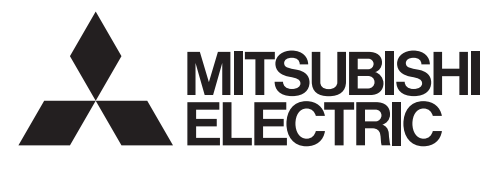

# 三菱电机微型可编程控制器

**MELSEC-F** 

- · N:N网络 ・并联链接
- ・计算机链接 ・变频器通信
- 无协议通信
- 编程通信
- ・远程维护

# FX系列微型可编程控制器

用户手册

# 通信篇

## RS-232C接口

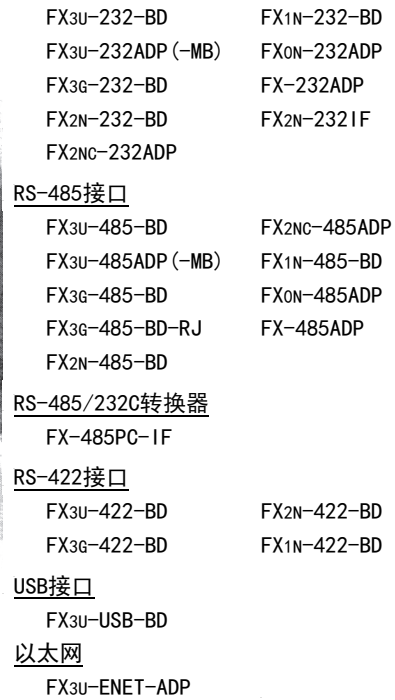

981

<span id="page-2-0"></span>安全方面注意事项

(使用之前请务必阅读)

在安装、 运行、 保养·检查本产品之前, 请务必仔细阅读本使用说明书以及其他相关设备的所有附带资料, 正确使用。 请在熟悉了所有关于设备的指示、 安全信息, 以及注意事项后使用。 在本使用说明书中, 安全注意事项的等级用A警告、A注意进行区分。

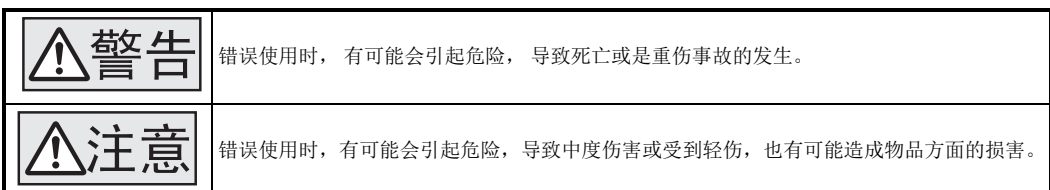

此外, 即使是 个注意 中记载的事项, 根据状况的不同也可能导致重大事故的发生。

两者记载的内容都很重要, 请务必遵守。

此外, 请妥善保管好产品中附带的使用说明, 以便需要时可以取阅, 并请务必将其交给最终用户的手中。

#### 1. 设计注意事项

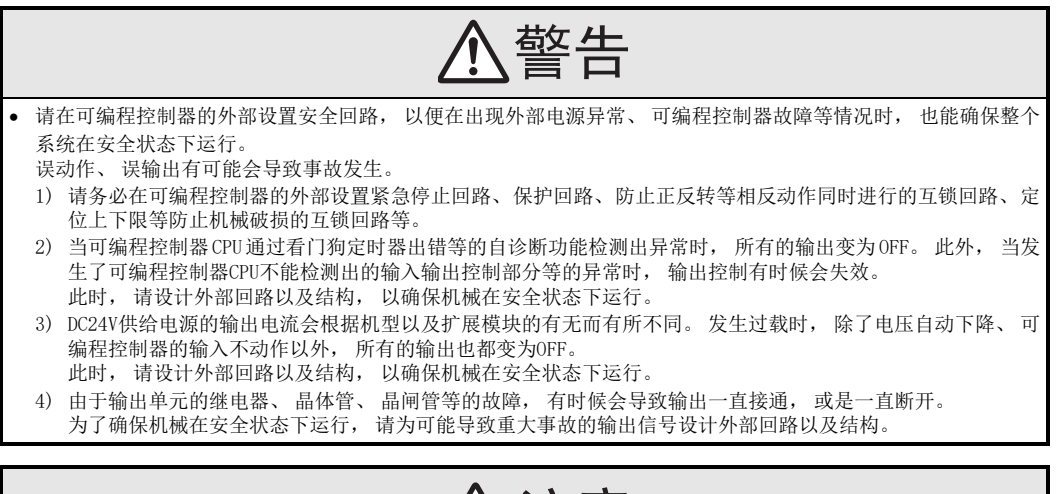

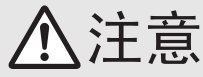

- 控制线请勿与主回路或动力线等捆在一起接线, 或是靠近接线。 原则上请离开100mm以上或者远离主回路。 否则会因噪音引起误动作。
- 使用时, 请确保内置编接口、 电源连接器、 输入输出连接器、 通信用接口、 通信电缆不受外力。 否则会导致断线以及故障。

### 2. 网络安全注意事项

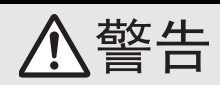

 为了保证可编程控制器与系统的网络安全(可用性、 完整性、 机密性), 对于来自不可信网络或经由网络的设备的 非法访问、 拒绝服务攻击(DoS攻击)以及电脑病毒等其他网络攻击, 应采取设置防火墙与虚拟专用网络(VPN), 以 及在电脑上安装杀毒软件等对策。

# 安全方面注意事项

(使用之前请务必阅读)

#### 3. 接线注意事项

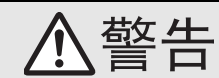

- 进行安装、 接线等作业时, 请务必在外部将所有电源均断开后方可进行操作。 否则有触电、 产品损坏的危险。
- 在安装、 接线等作业后执行上电运行时, 请务必在产品上安装附带的接线端子盖板。
- 否则有触电的危险性。

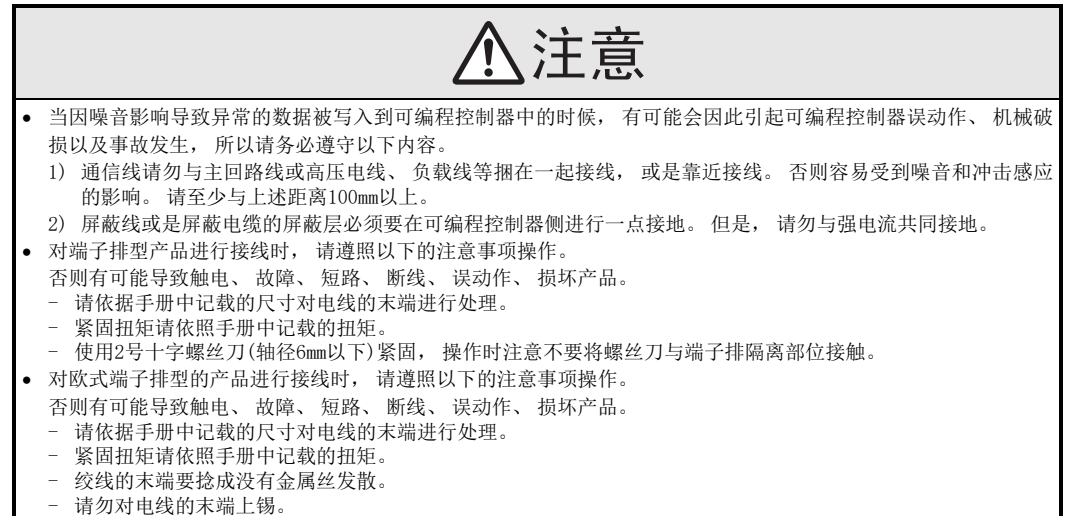

- 
- 请勿连接不符合规定尺寸的电线或是超出规定根数的电线。 - 请不要对端子排或者电线的连接部分直接施力进行电线固定。

#### 4. 启动、维护保养时的注意事项

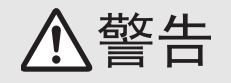

- 在通电时请勿触碰到端子。
- 否则有触电的危险性, 并且有可能引起误动作。
- 进行清扫以及拧紧接线端子时, 请务必在断开所有外部电源后方可操作。
- 如果在通电的状态下进行操作, 则有触电的危险。
- 要在运行过程中更改程序、 执行强制输出、 RUN, STOP等操作前, 请务必先熟读手册, 在充分确认安全的情况下 方可进行操作。
- 操作错误有可能导致机械破损及事故发生。
- 请勿从多个外围设备(编程工具以及GOT)同时更改可编程控制器中的程序。
- 否则可能会破坏可编程控制器的程序, 引起误动作。

- 请勿擅自拆解、 改动产品。 否则有可能引起故障、 误动作、 火灾。 \*关于维修事宜, 请向三菱电机自动化(中国)有限公司维修部咨询。 对扩展电缆等连接电缆进行拆装时请在断开电源之后再进行操作。 否则有可能引起故障、 误动作。
- 拆装外围设备、 功能扩展板、 特殊适配器、 功能扩展存储器卡盒时, 请务必断开电源。 否则有可能引起故障、 误动作。

# FX系列 微型可编程控制器

# 用户手册[通信篇]

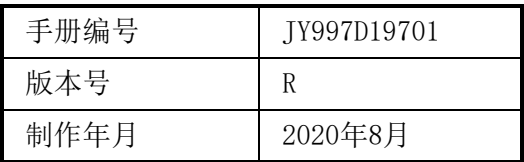

通知

此次承蒙购入FX系列 可编程控制器产品, 诚表谢意。 本手册中归纳了在MELSEC-F FX系列可编程控制器中可以执行的 「串行通信」 功能。 在使用之前, 请阅读本书以及相关产品的手册, 希望在充分理解其规格的前提下正确使用产品。 此外, 希望本手册能够送达至最终用户处。

根据本书的内容, 并非对工业所有权其他的权利的实施予以保证, 或是承诺实施权。 此外, 关于因使用本书中的 记载内容而引起的工业所有权方面的各种问题, 本公司不承担任何责任。

2008 MITSUBISHI ELECTRIC CORPORATION

#### 使用时的请求

- 该产品是以一般的工业为对象制作的通用产品, 因此不是以用于关系到人身性命之类的情况下使用的机器 或是系统为目的而设计·制造的产品。
- 考虑将该产品用于原子能用、 电力用、 航空宇宙用、 医疗用、 乘用移动物体用的机器或是系统等特殊用 途的时候, 请咨询本公司的营业窗口。
- 虽然该产品是在严格的质量体系下生产的, 但是用于那些因该产品的故障而可能导致的重大故障或是产生 损失的设备的时候, 请在系统上设置后备和安全功能。
- 该产品和其他产品组合使用的情况下, 请用户确保应该符合的规格、 法规或是规则。 此外、 关于用户使 用的系统、 机械、 设备中该产品的符合性和安全性, 请用户自行确认。

## 预先通知

- 设置产品时如有疑问, 请向具有电气知识(电气施工人员或是同等以上的知识)的专业电气技术人员咨询。 关于该产品的操作和使用方法有疑问时, 请向技术咨询窗口咨询。
- 本书、 技术资料、 样本等中记载的事例是作为参考用的, 不是保证动作的。 选用的时候, 请用户自行对 机器· 装置的功能和安全性就行确认以后使用。
- 关于本书的内容, 有时候为了改良可能会有不事先预告就更改规格的情况, 还望见谅。
- 关于本书的内容期望能做到完美, 可是万一有疑问或是发现有错误, 烦请联系本书封底记载的本公司或办 事处。

此时, 请将前页中记载的手册编号一并告知。

## 关于商标

Microsoft and Windows are either registered trademarks or trademarks of Microsoft Corporation in the United States and/or other countries.

Ethernet is a registered trademark of Fuji Xerox Co., Ltd. in Japan.

Anywire and AnyWireASLINK are either registered trademarks or trademarks of Anywire Corporation. DeviceNet is a trademark of ODVA, Inc.

i-mode is either a registered trademark or a trademark of NTT DOCOMO, INC.

The company names, system names and product names mentioned in this manual are either registered trademarks or trademarks of their respective companies.

In some cases, trademark symbols such as  $\alpha^{(0)}$  or  $\alpha^{(0)}$  are not specified in this manual.

目录

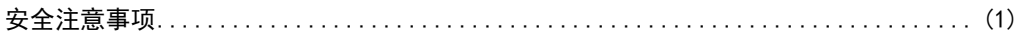

# A. 通用事项

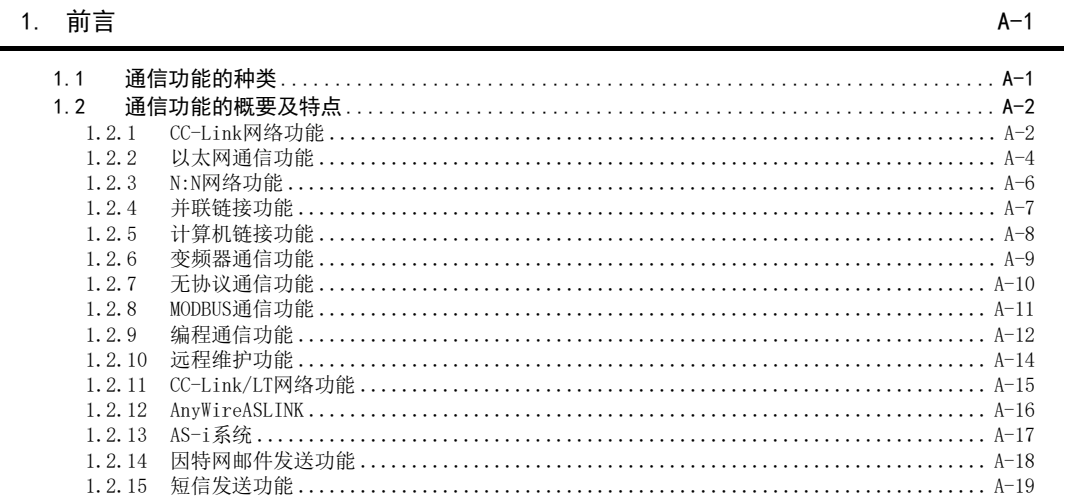

## 2. 通信功能的种类及通信设备的关系

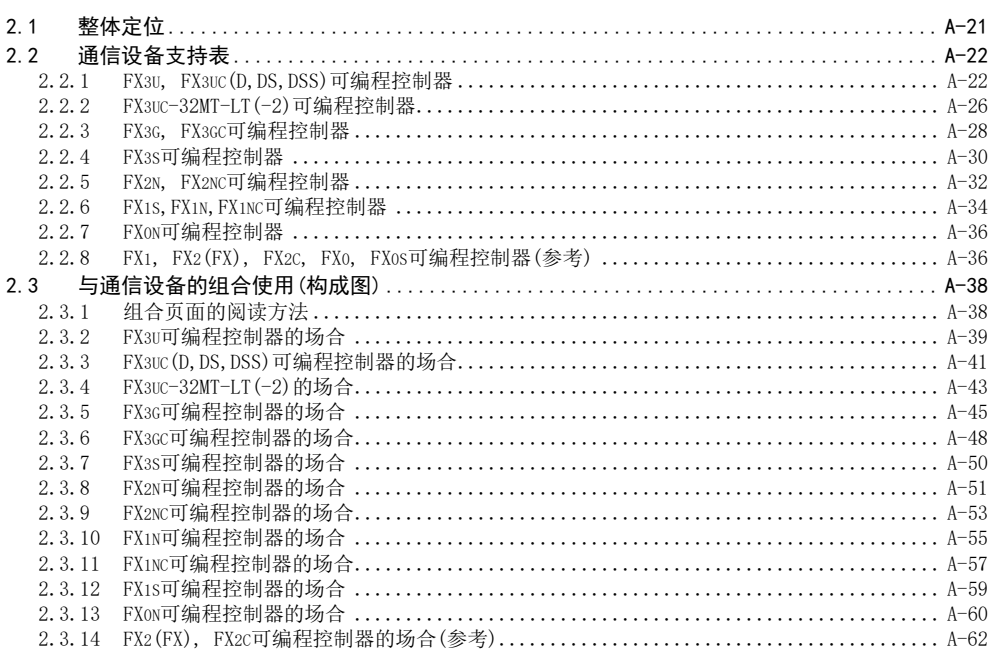

 $A-21$ 

### 3. FX可编程控制器通信设定概要

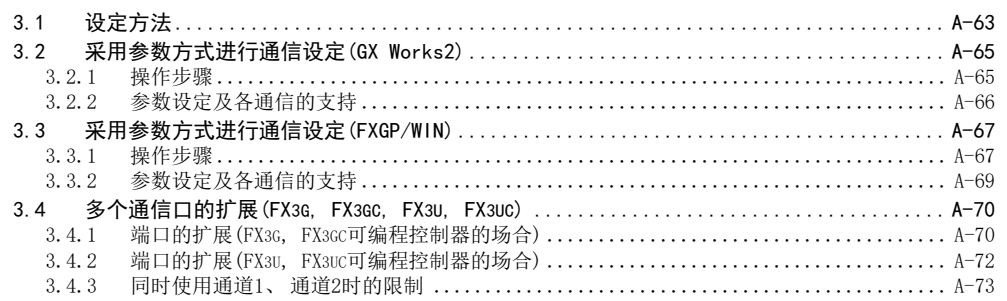

#### 4. 版本信息

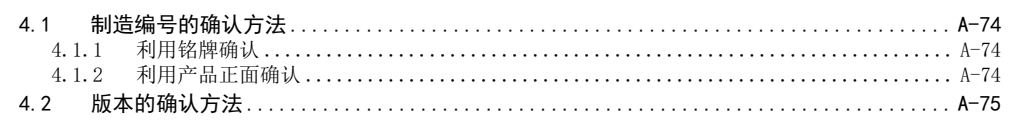

### 5. 手册的介绍(种类/阅读方法/获取方法)

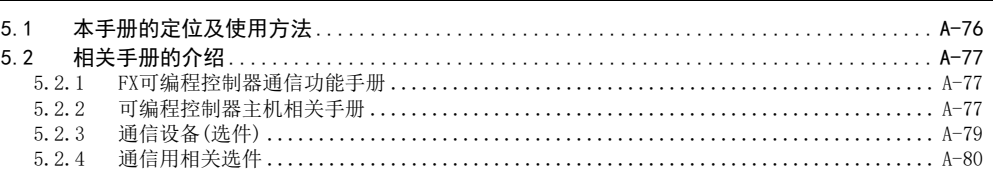

## 6. 本手册中使用的简称、总称、用语

### 7. 使用FX3SA可编程控制器时的注意事项

 $A-74$ 

 $A-76$ 

 $A-63$ 

 $A - 81$ 

 $A - 86$ 

## B. N: N 网络功能

#### 概要  $1.$

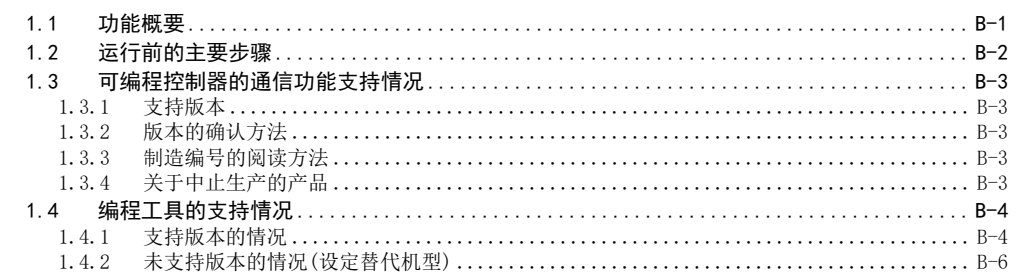

#### 2. 规格

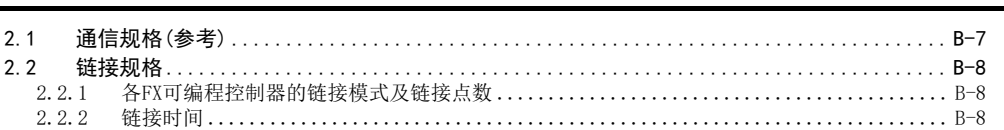

#### 系统构成和选定  $3<sub>1</sub>$

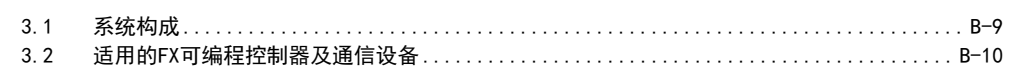

#### 接线 4.

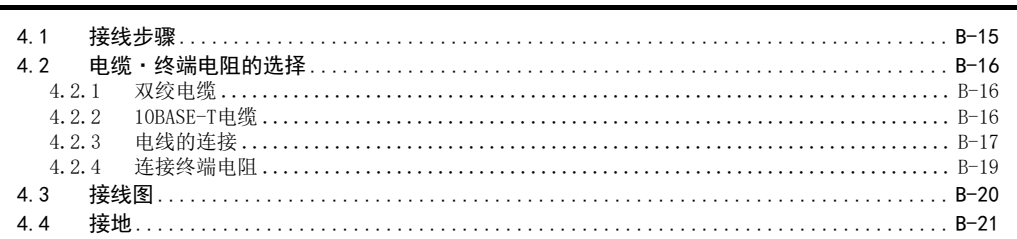

#### 5. FX可编程控制器的通信设定(初始化)  $B-22$  $5.1$  $5.2$  $5.2.1$  $5.3$  $5.3.1$

#### 6. 试运行(通信测试)及判断方法  $B-25$  $6.1$  $...$  B-25  $6.2$  $6.2.1$  $6.2.2$

 $B-1$ 

 $B-7$ 

 $B-9$ 

 $B-15$ 

## 7. 编写程序

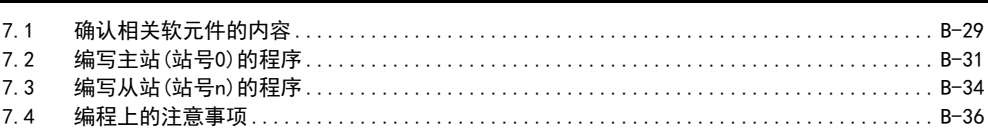

## 8. 实用程序举例

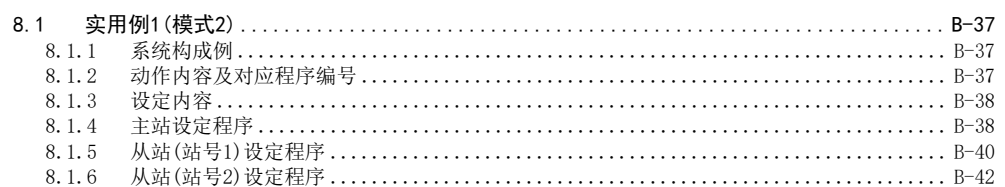

#### 9. 故障排除

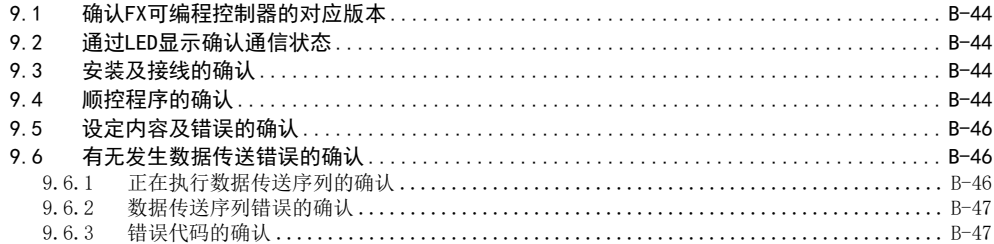

## 10. 相关资料

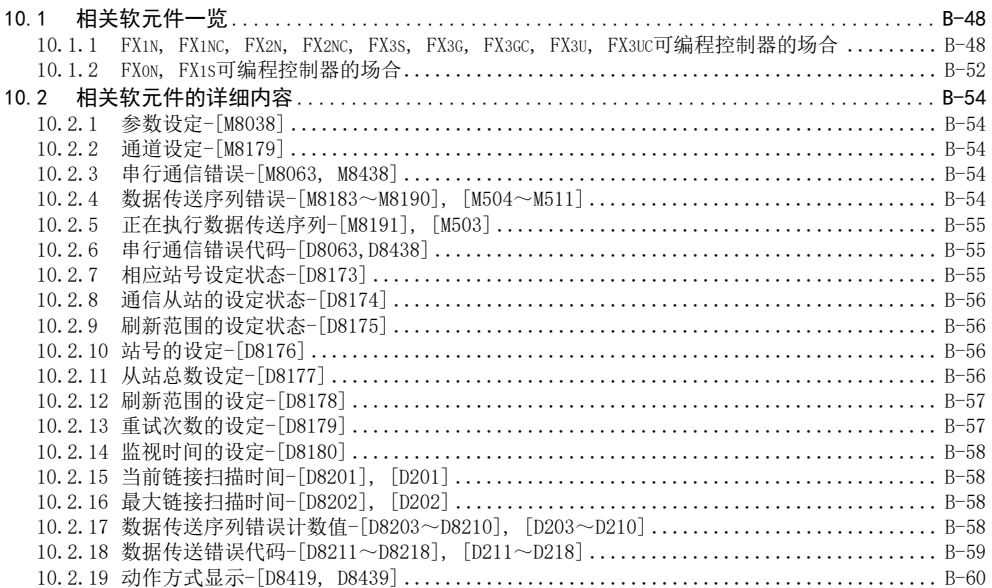

 $B-29$ 

 $B-37$ 

 $B-44$ 

 $B-48$ 

## C. 并联链接功能

## 1. 概要

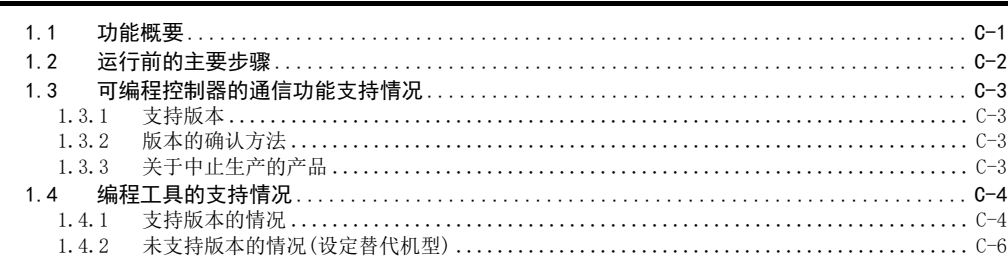

#### $2.$ 规格

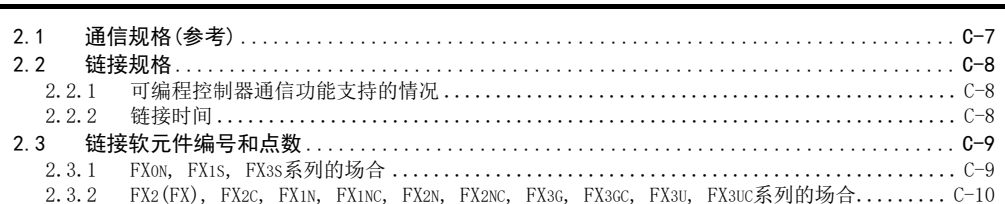

#### 系统构成和选定  $3<sub>1</sub>$

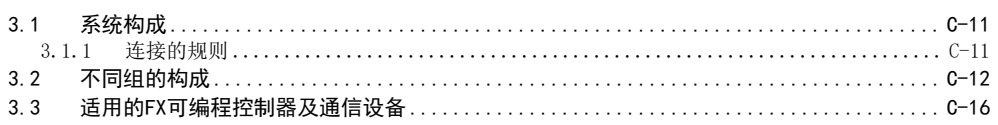

#### 4. 接线

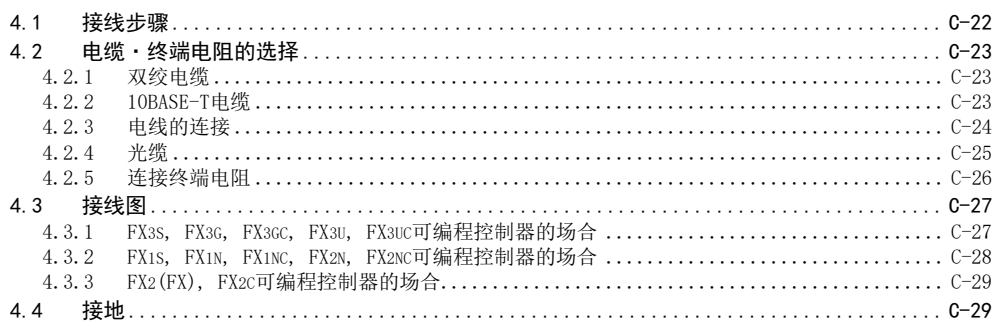

#### 5. FX可编程控制器的通信设定(初始化)

#### $5.1$ 确认步骤..........  $5.2$  $5.3$

 $C-1$ 

 $C-7$ 

 $C - 11$ 

 $C - 22$ 

### $C - 30$

 $\pmb{6}$ 

 $C - 33$ 

 $C - 36$ 

日录

# 6. 试运行(通信测试)及判断方法

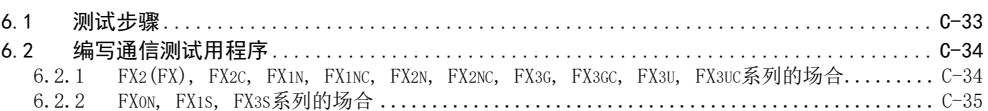

### 7. 编写程序

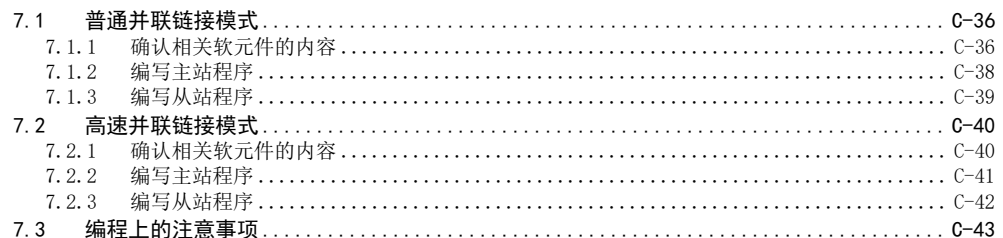

### 8. 实用程序举例

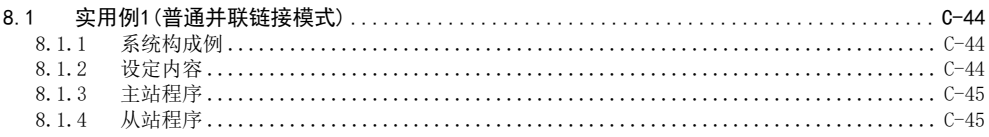

## 9. 故障排除

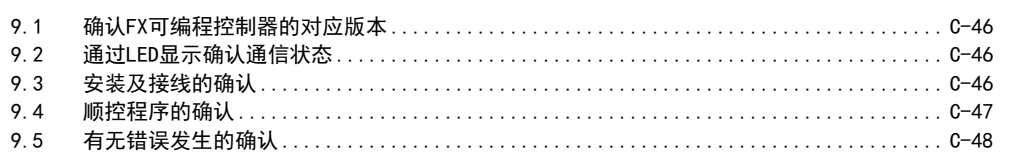

## 10. 相关资料

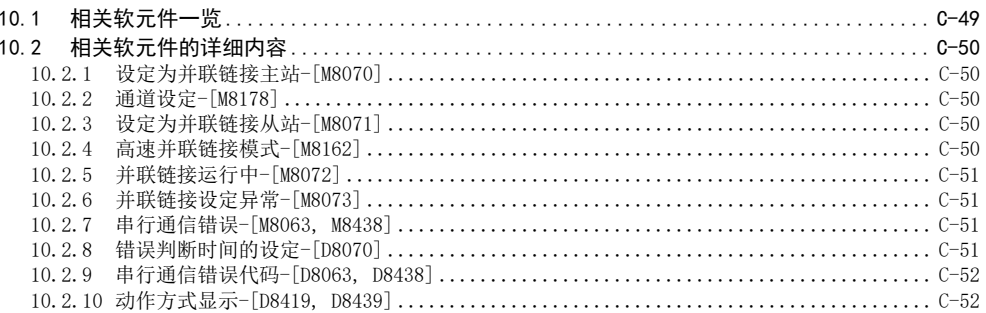

 $C - 44$ 

 $C-46$ 

 $C - 49$ 

# D. 计算机链接功能

## 1. 概要

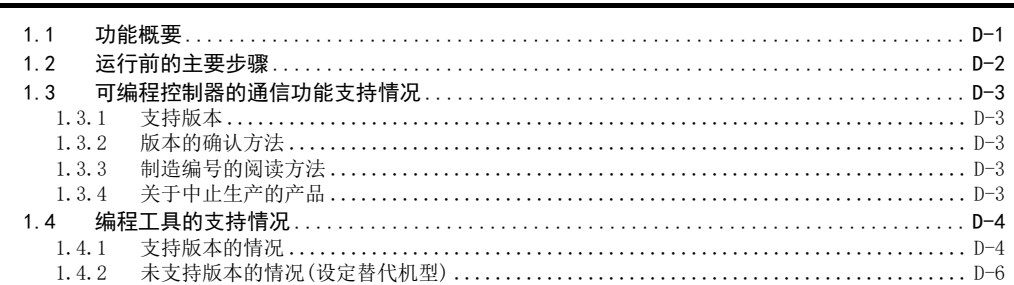

## 2. 规格

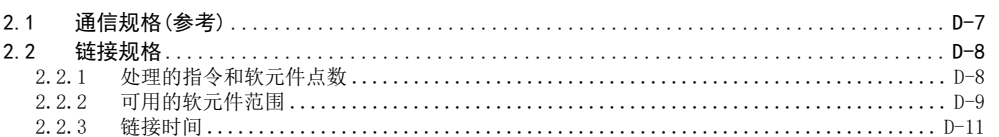

## 3. 系统构成和选定

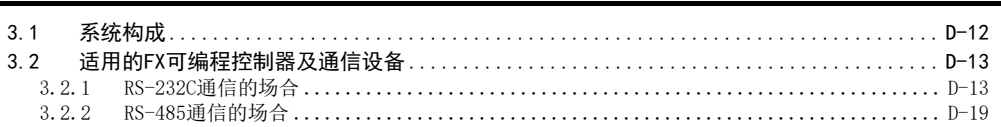

## 4. 接线

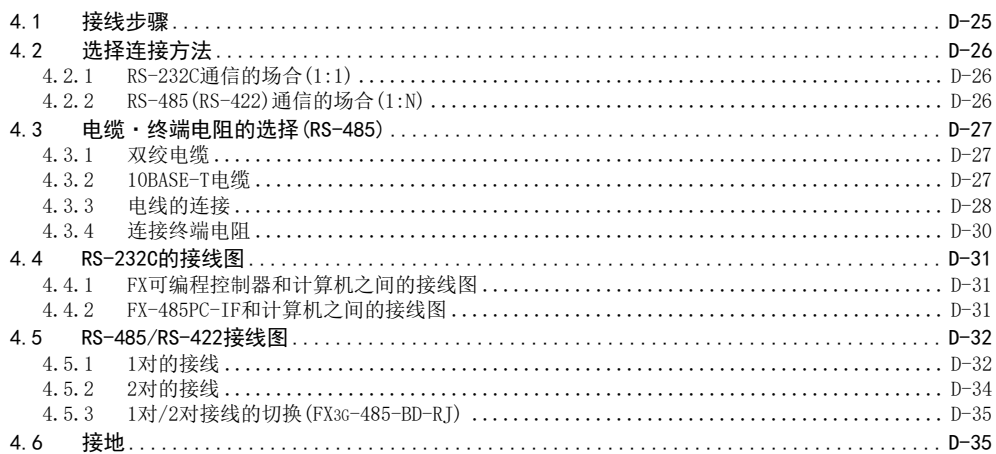

### $D-7$

 $D-1$ 

## $D - 12$

 $D-25$ 

 $D-36$ 

 $D-41$ 

## 5. FX可编程控制器的通信设定

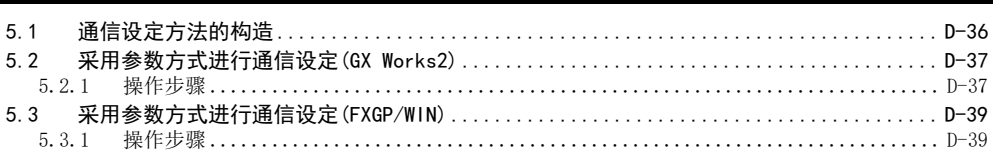

### 6. 控制顺序及设定方法

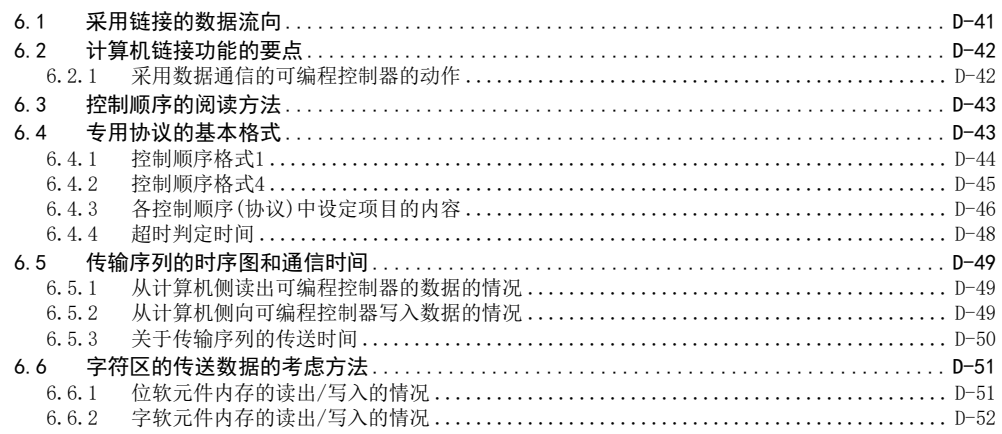

## 7. 指令

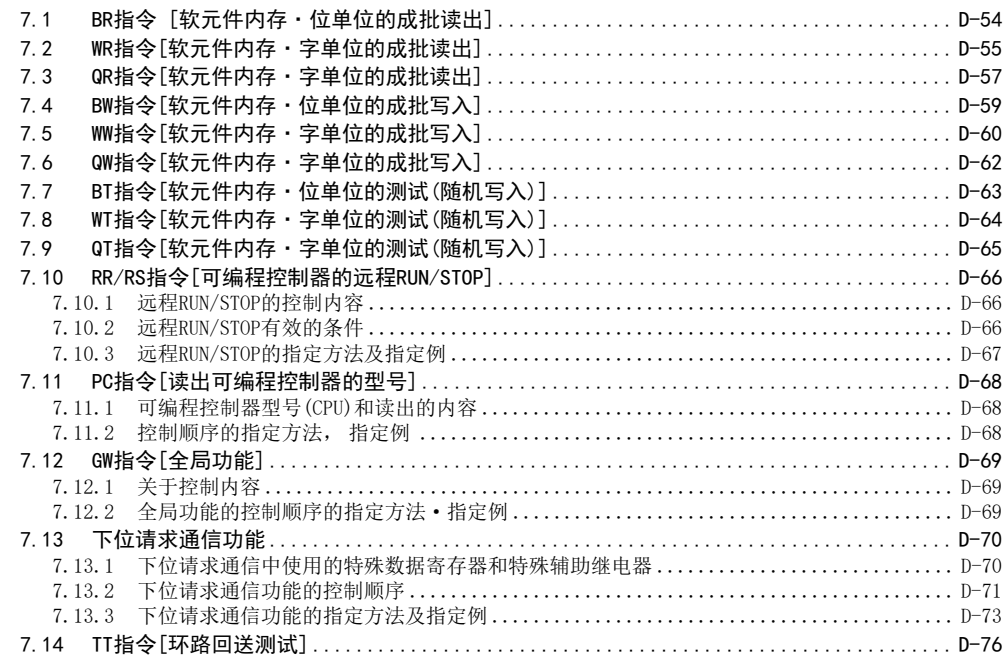

## 8. 故障排除

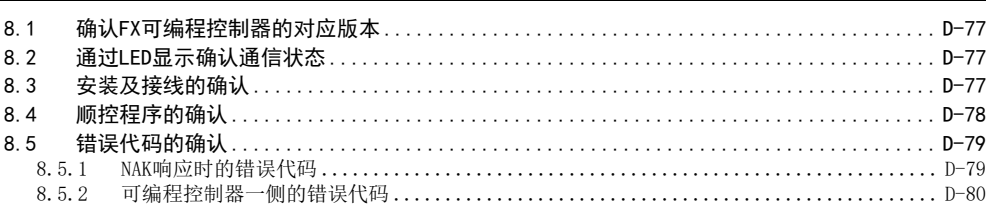

### 9. 相关资料

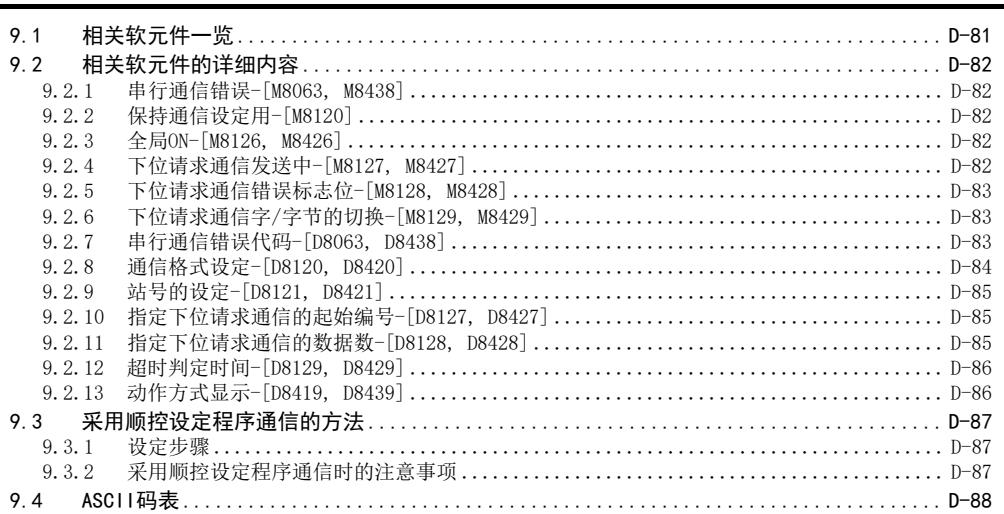

 $D-77$ 

 $D - 81$ 

日录

# E. 变频器通信功能

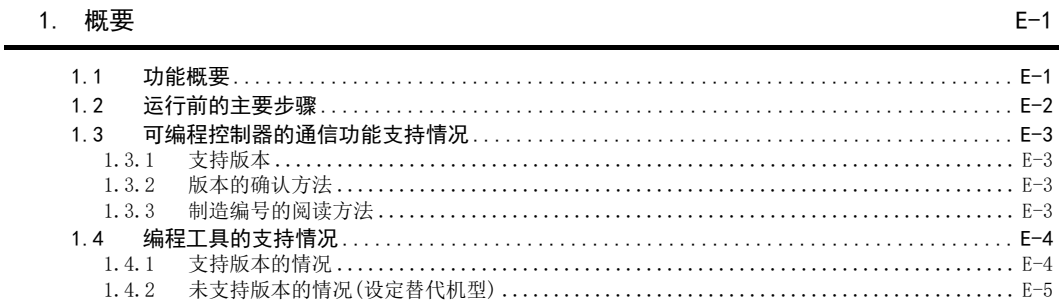

## 2. 规格

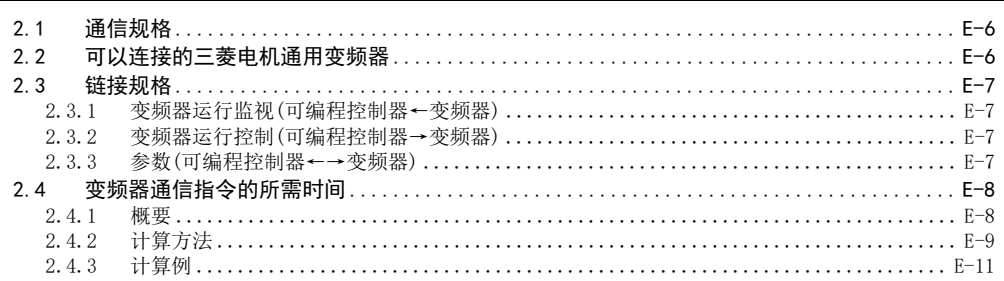

## 3. 系统构成和选定

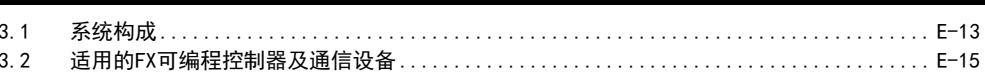

## 4. 接线

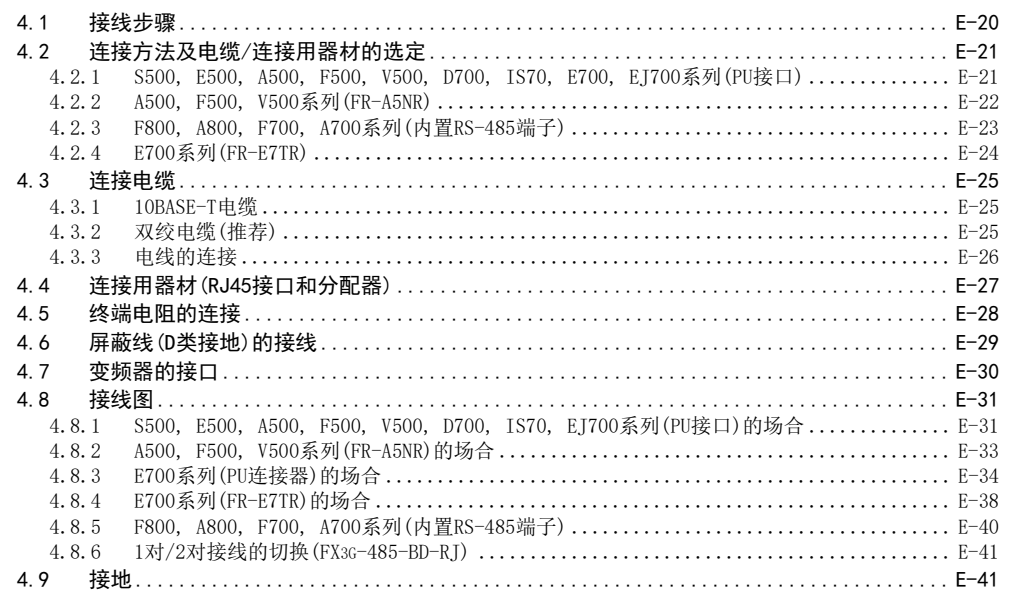

 $E-6$ 

 $E-13$ 

 $E-19$ 

## 5. 变频器的通信设定

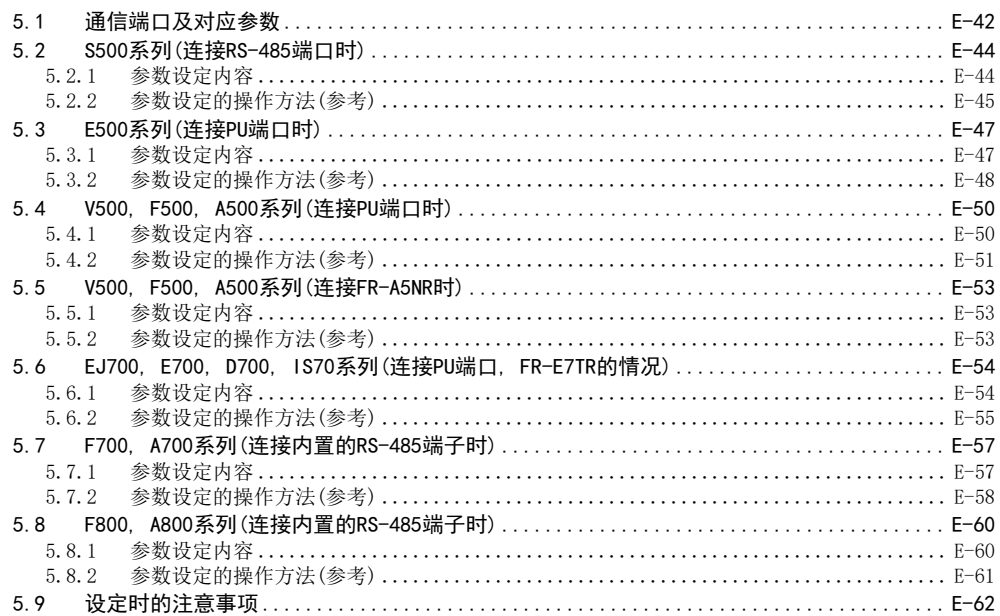

## 6. FX可编程控制器的通信设定

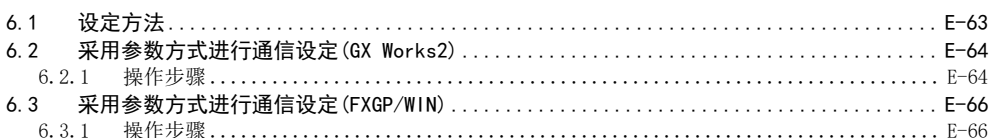

## 7. 编写程序(FX2N, FX2NC)

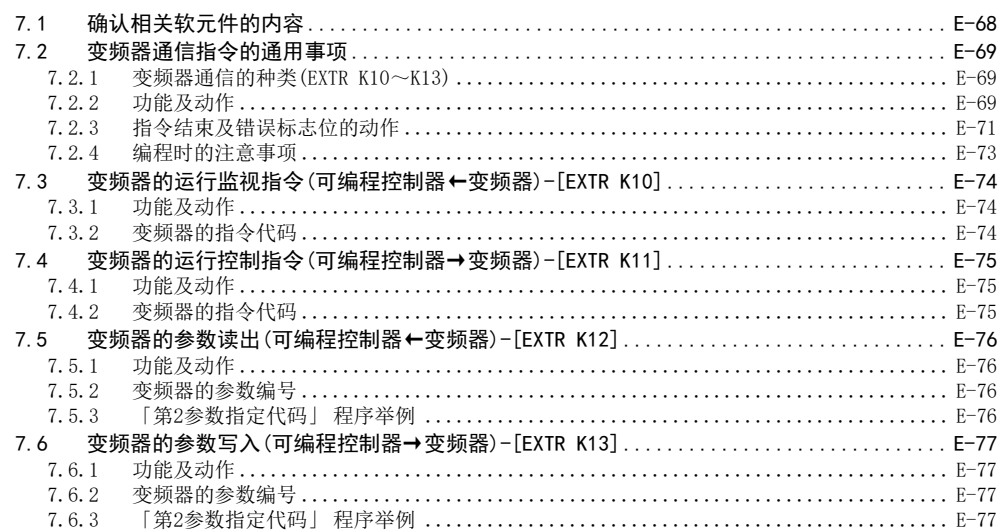

 $E-42$ 

 $E-63$ 

 $E-68$ 

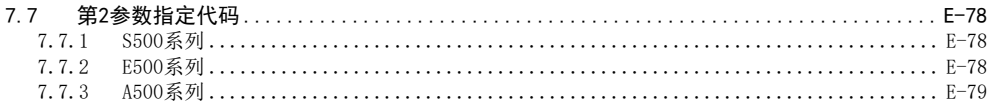

## 8. 实用程序举例 (FX2N, FX2NC)

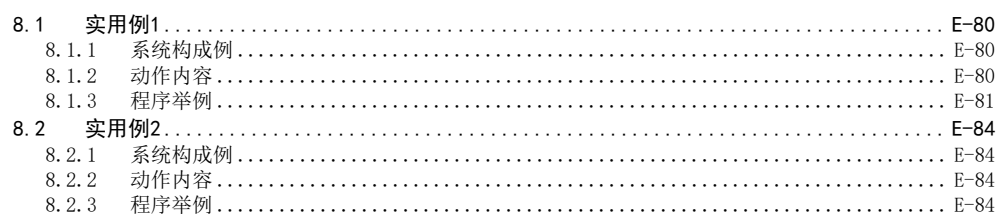

# 9. 编写程序 (FX3s, FX3G, FX3GC, FX3U, FX3UC)

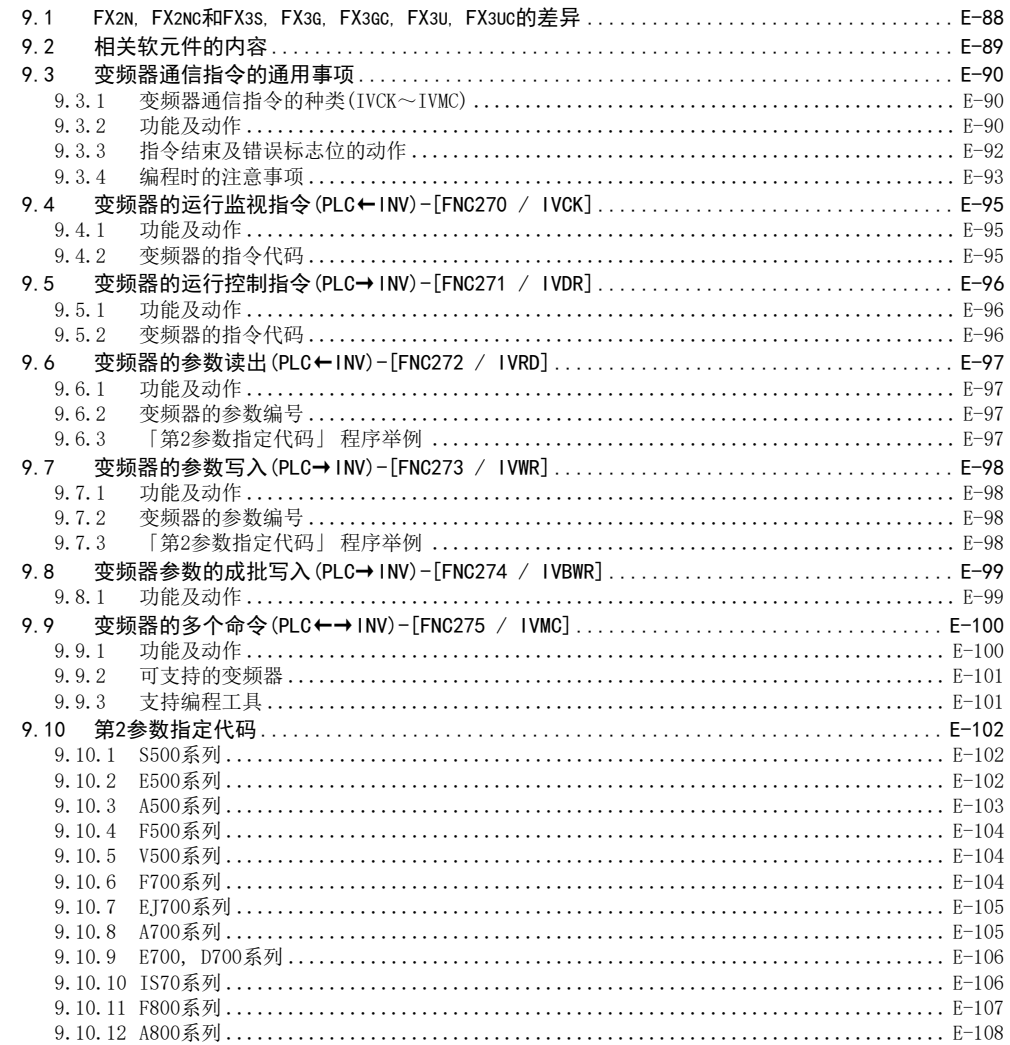

## $E - 88$

 $E-80$ 

## 10. 实用程序举例(FX3s, FX3G, FX3GC, FX3U, FX3UC)

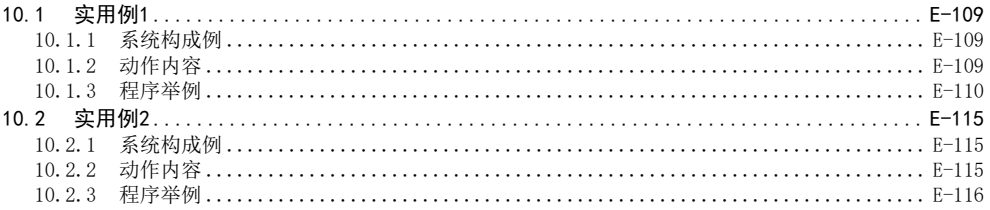

## 11. 故障排除

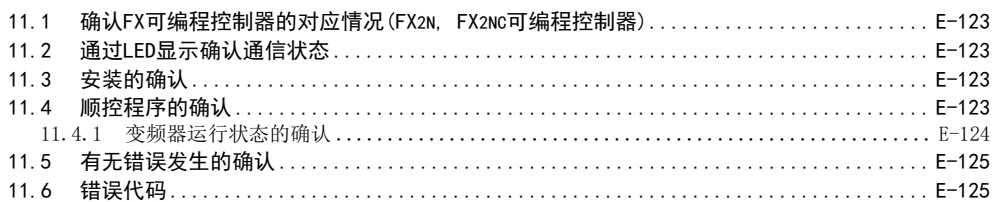

## 12. 相关详细资料

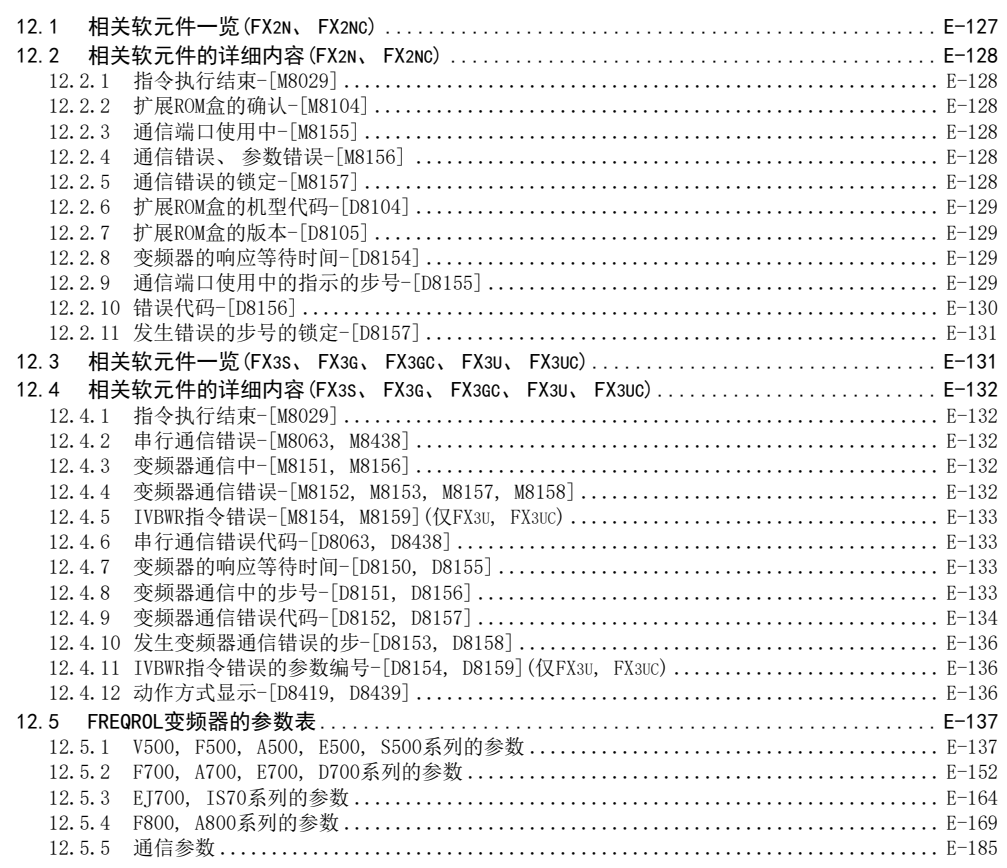

 $E - 123$ 

 $E-127$ 

 $E - 109$ 

 $F-1$ 

 $F-9$ 

 $F-12$ 

 $F-24$ 

 $F-36$ 

# F. 无协议通信功能 (RS · RS2 指令)

### 1. 概要

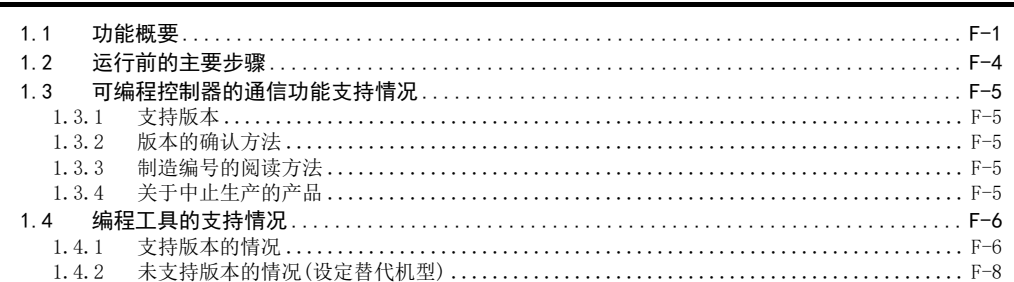

#### 规格  $2.$

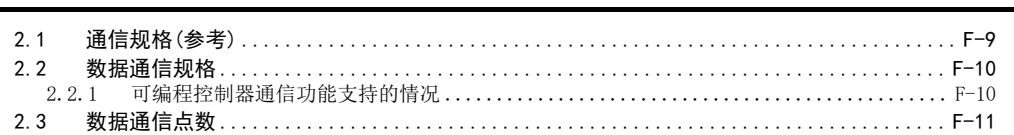

## 3. 系统构成和选定

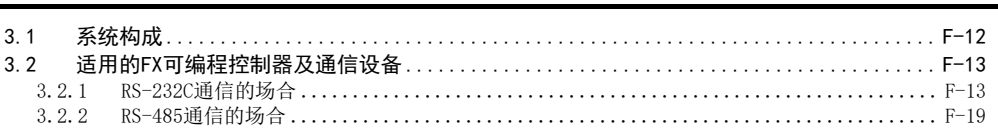

## 4. 接线

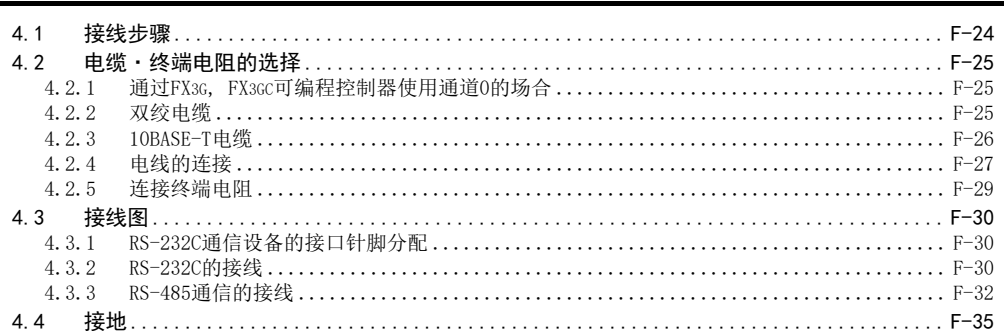

## 5. FX可编程控制器的通信设定

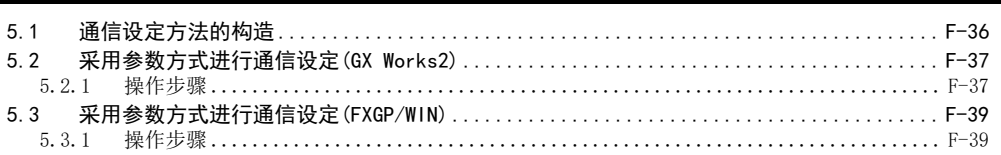

#### 6. 编写程序 (RS指令)

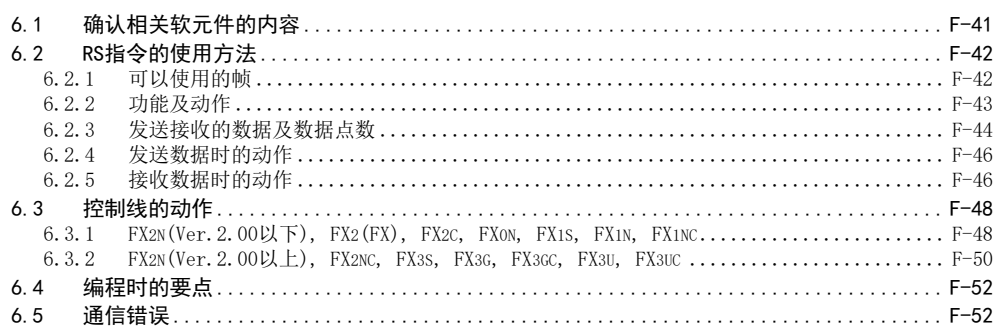

## 7. 实用程序举例(RS指令)

## 

### 8. 编写程序 (RS2指令)

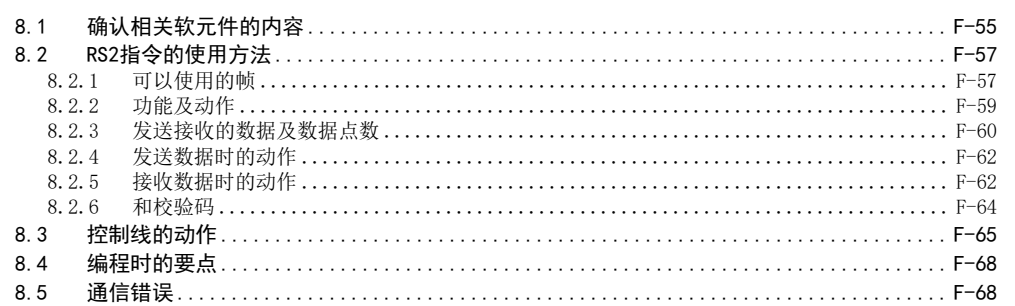

### 9. 实用程序举例(RS2指令)

 $9.1$ 

### 10. 与其他通信功能组合使用的方法

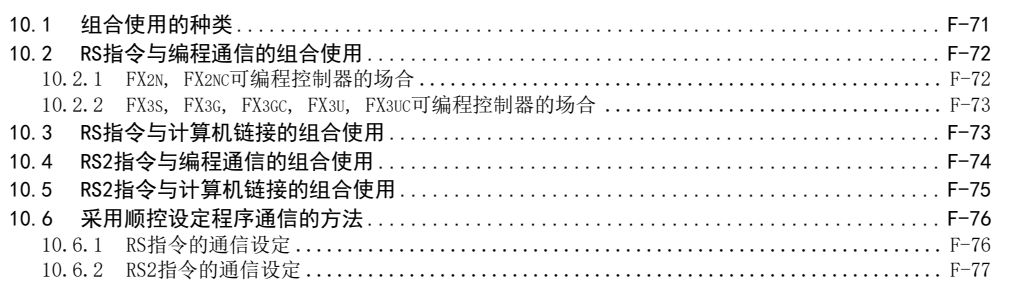

 $F-41$ 

 $F-55$ 

 $F-69$ 

 $F-71$ 

 $F-53$ 

## 11. 故障排除

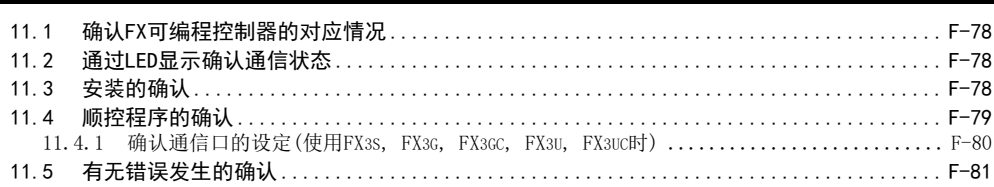

## 12. 相关资料

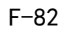

 $F-78$ 

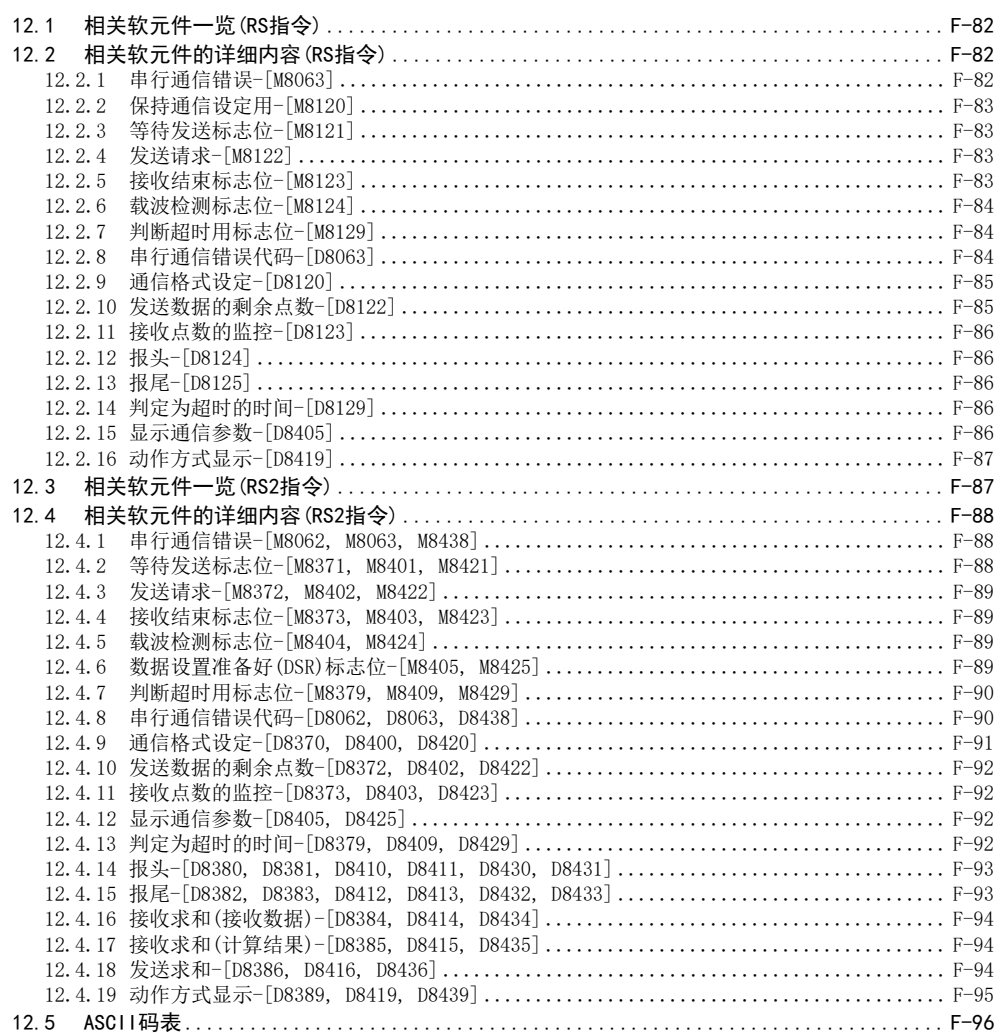

 $G-6$ 

# G. 无协议通信功能 (FX2N-2321F)

## 1. 概要

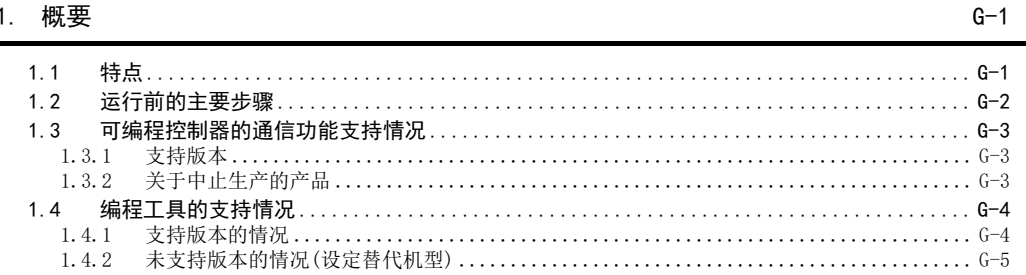

## 2. 规格

 $2.1$ 

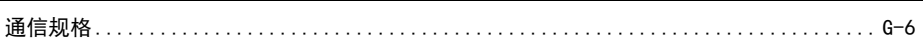

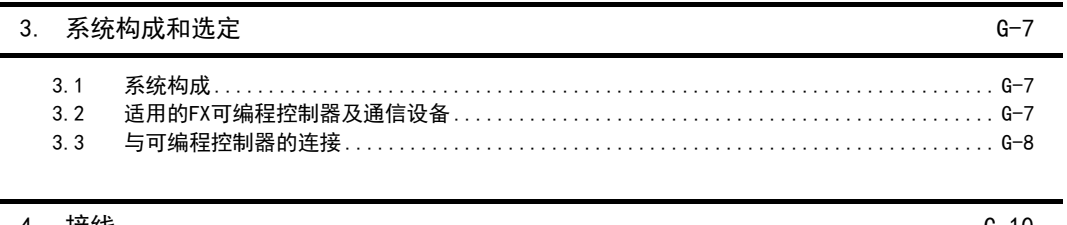

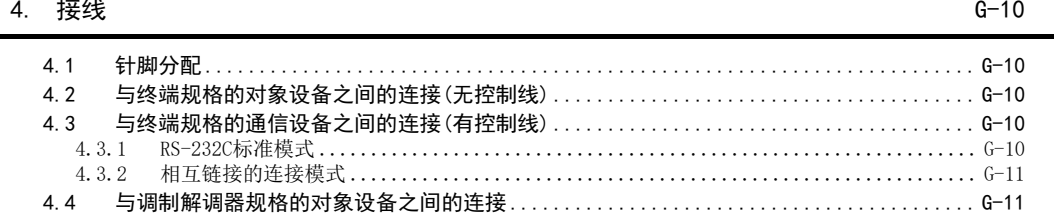

### 5. 编写程序

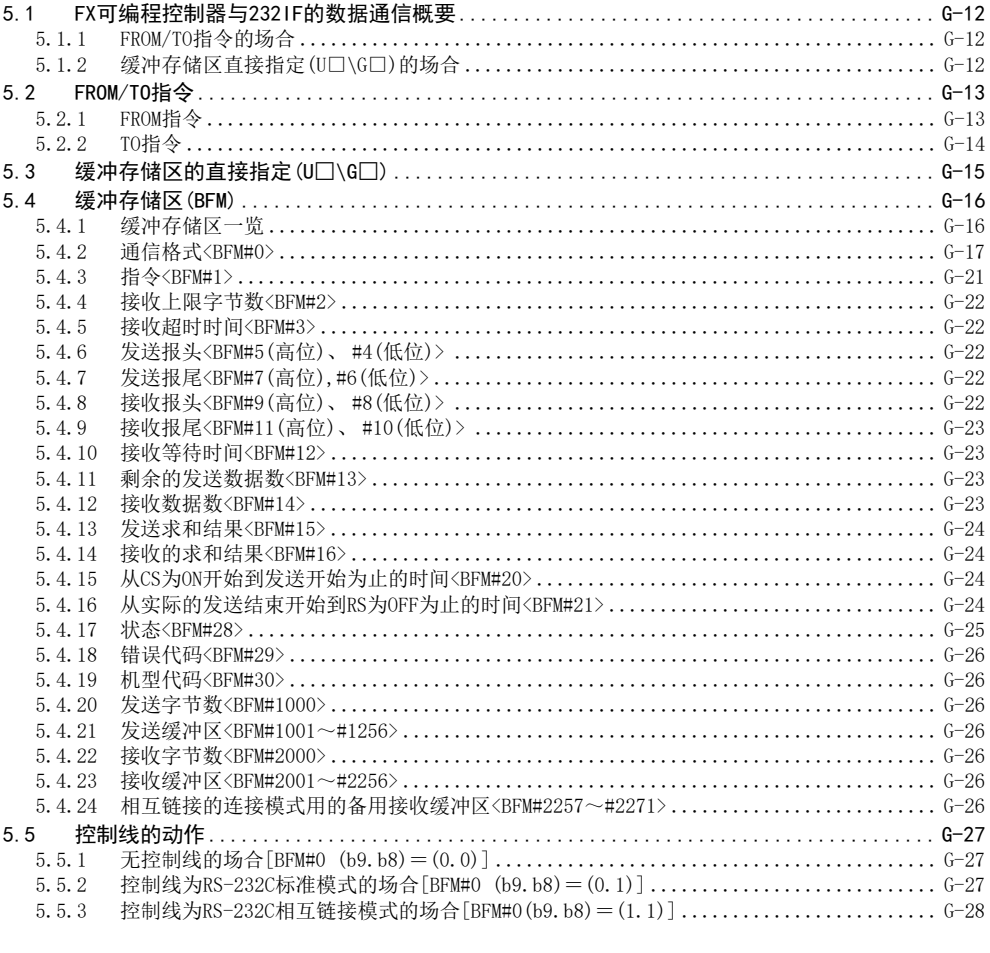

#### 6. 实用编写程序  $G - 29$  $6.1$  $6.2$

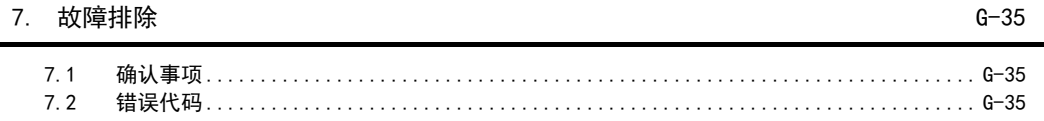

 $G - 12$ 

日录

## H. 编程通信功能

### 1. 概要

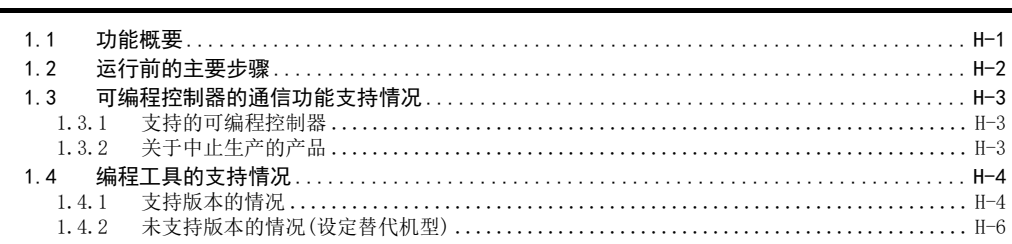

## 2. 系统构成和选定

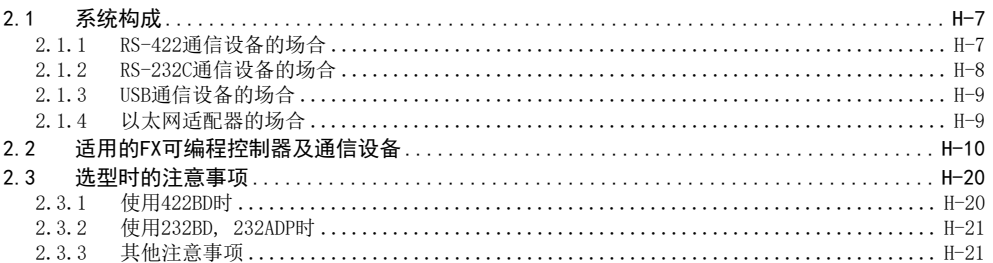

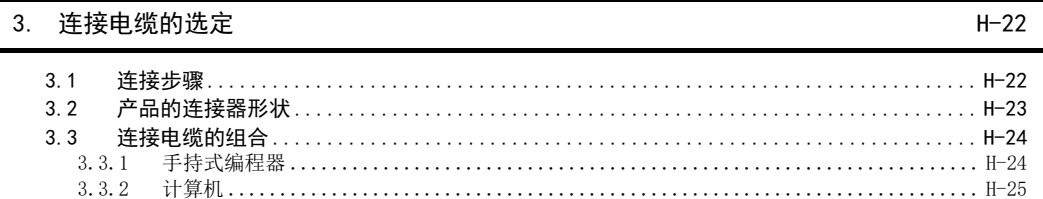

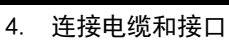

÷.

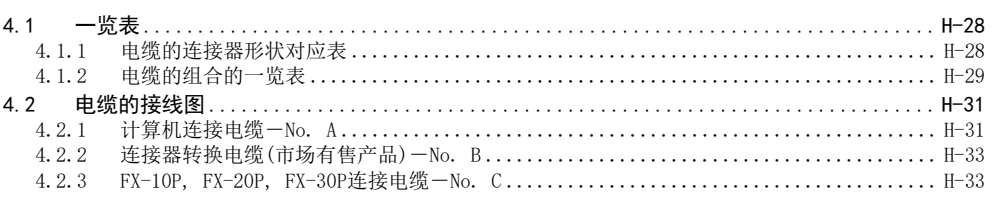

## 5. FX可编程控制器的通信设定(初始化)

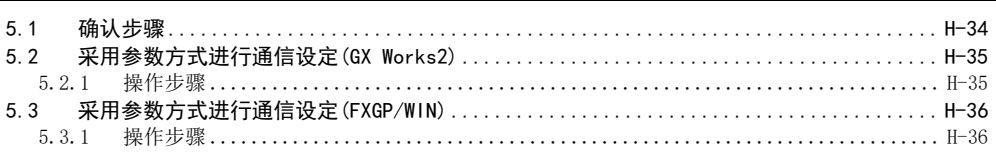

 $H-1$ 

 $H-7$ 

 $H-28$ 

 $H-34$ 

## 6. 连接计算机的设定

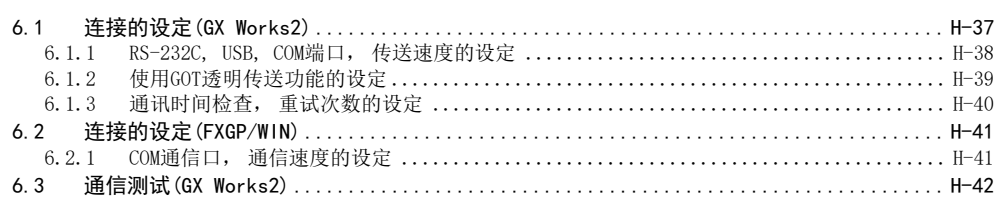

### 7. 故障排除

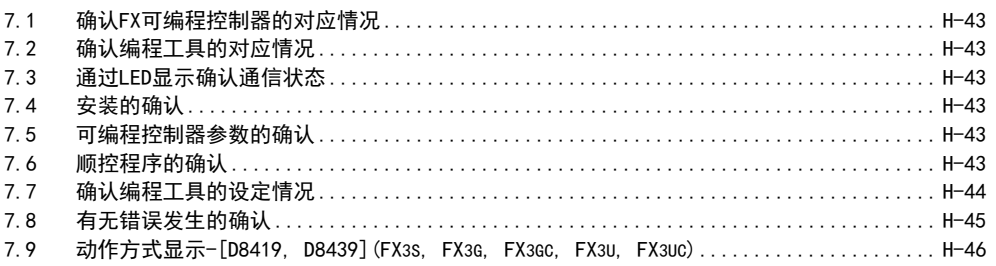

## $H - 43$

 $H-37$ 

## 1. 远程维护功能

#### 概要  $1.$

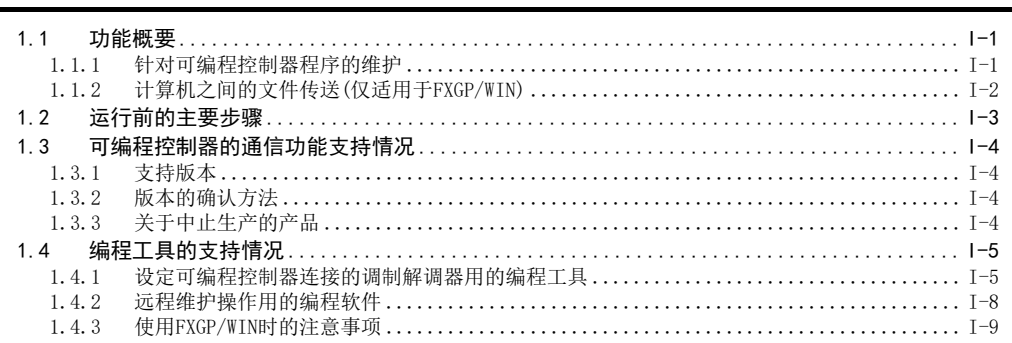

#### $2.$ 规格

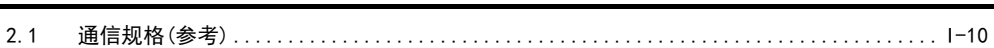

#### 系统构成和选定  $3.$

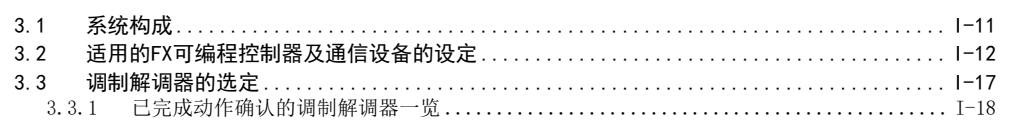

#### 4. 接线

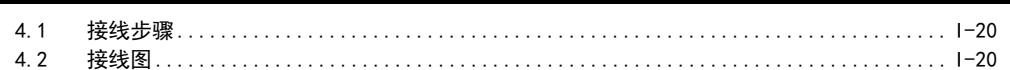

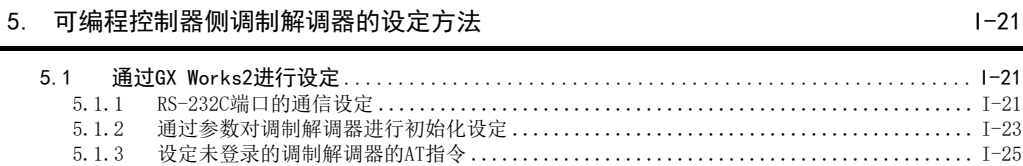

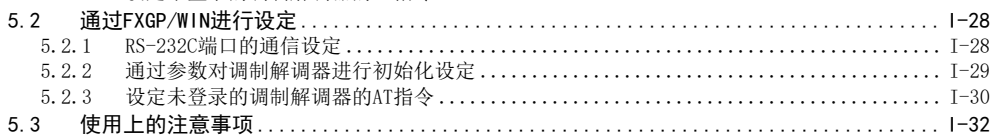

## 6. 远程访问的计算机侧的调制解调器的设定方法

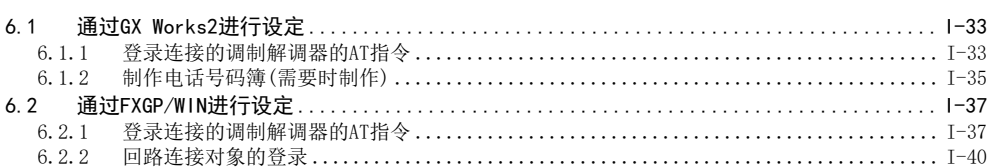

 $I-1$ 

 $I-10$ 

 $1 - 11$ 

 $I-20$ 

 $I-21$ 

 $1 - 33$ 

 $\cdots \cdots \cdots$  I-21  $\cdots \cdots \cdots$  I-23  $\cdots \cdots \cdots$  I-25

## 7. 回路连接

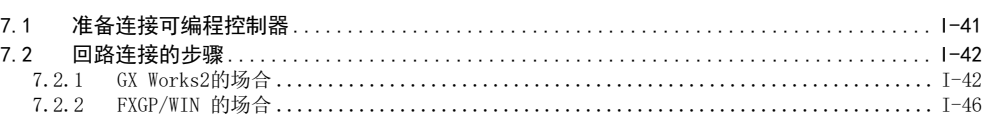

#### 8. 故障排除

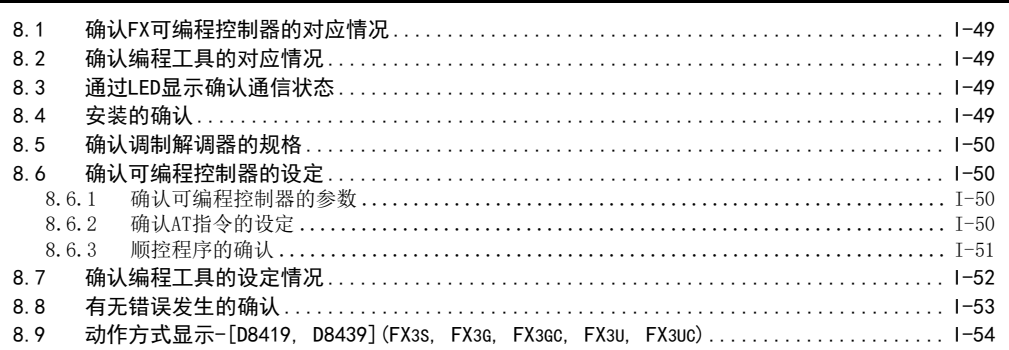

## 9. 相关信息

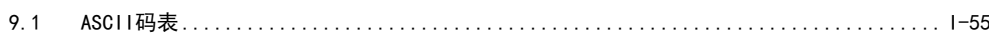

附录A. 停产机型

附-1

 $I-55$ 

 $I - 41$ 

 $I-49$ 

<span id="page-28-1"></span><span id="page-28-0"></span>1. 前言

本手册中说明了有关FX可编程控制器支持的通信功能。

在本章中, 说明了有关串行通信(RS-232C, RS-485/RS-422)和各种链接通信功能的概要以及FX可编程控制器的 对应情况。

# <span id="page-28-2"></span>1.1 通信功能的种类

FX系列对应的通信功能如下表所示。

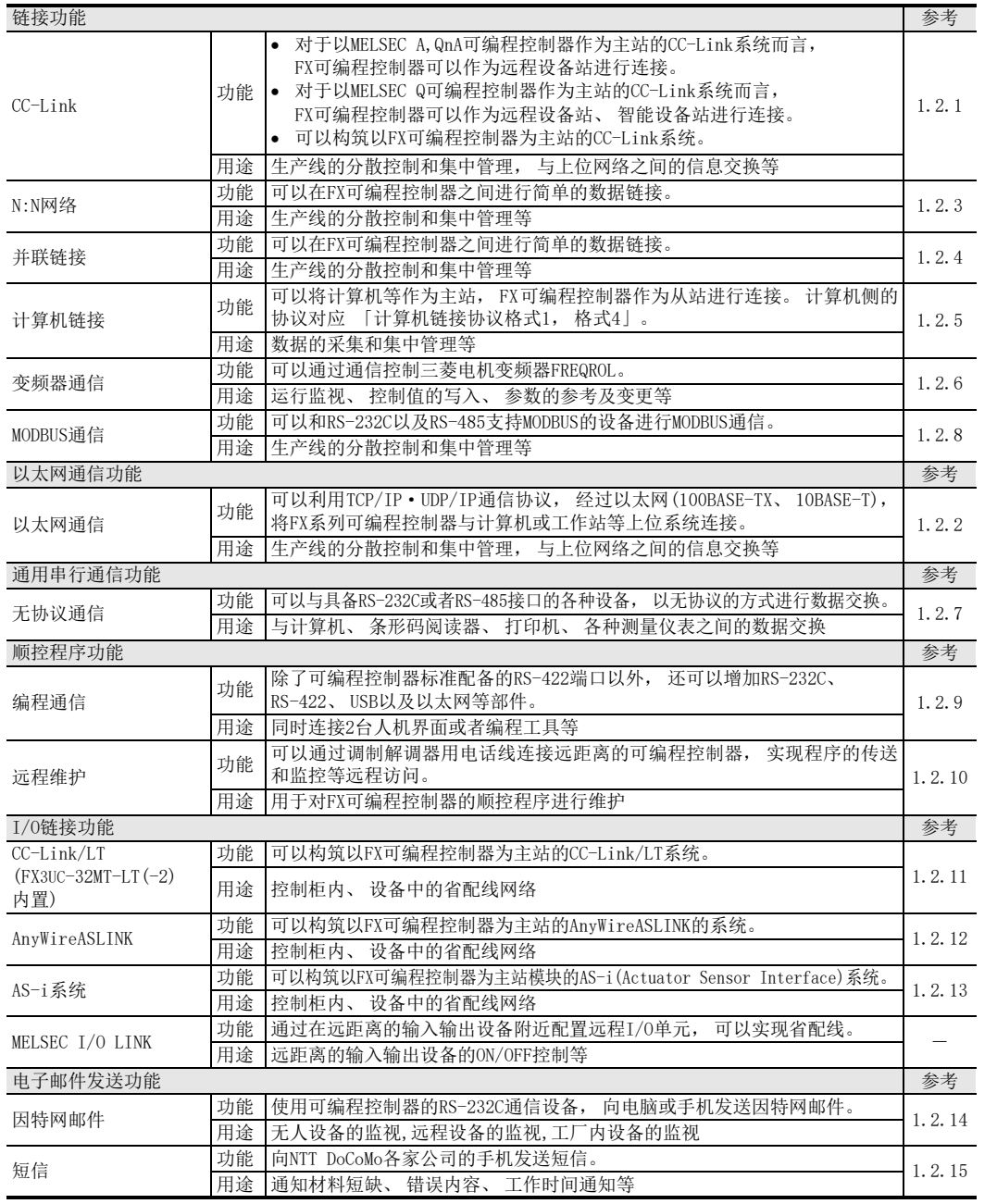

BN:N网络 C并联链接

A

通用事项

计算机链接

D

E变频器通信

(RS·RS2指令) F无协议通信<br>(RS · RS2指令)

H编程通信

停产机型

 $A-1$ 

参考各特殊扩展产品的手册

## <span id="page-29-0"></span>1.2 通信功能的概要及特点

简要说明了FX可编程控制器对应的通信功能。

#### <span id="page-29-1"></span>1.2.1 CC-Link网络功能

1. 概要

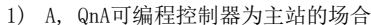

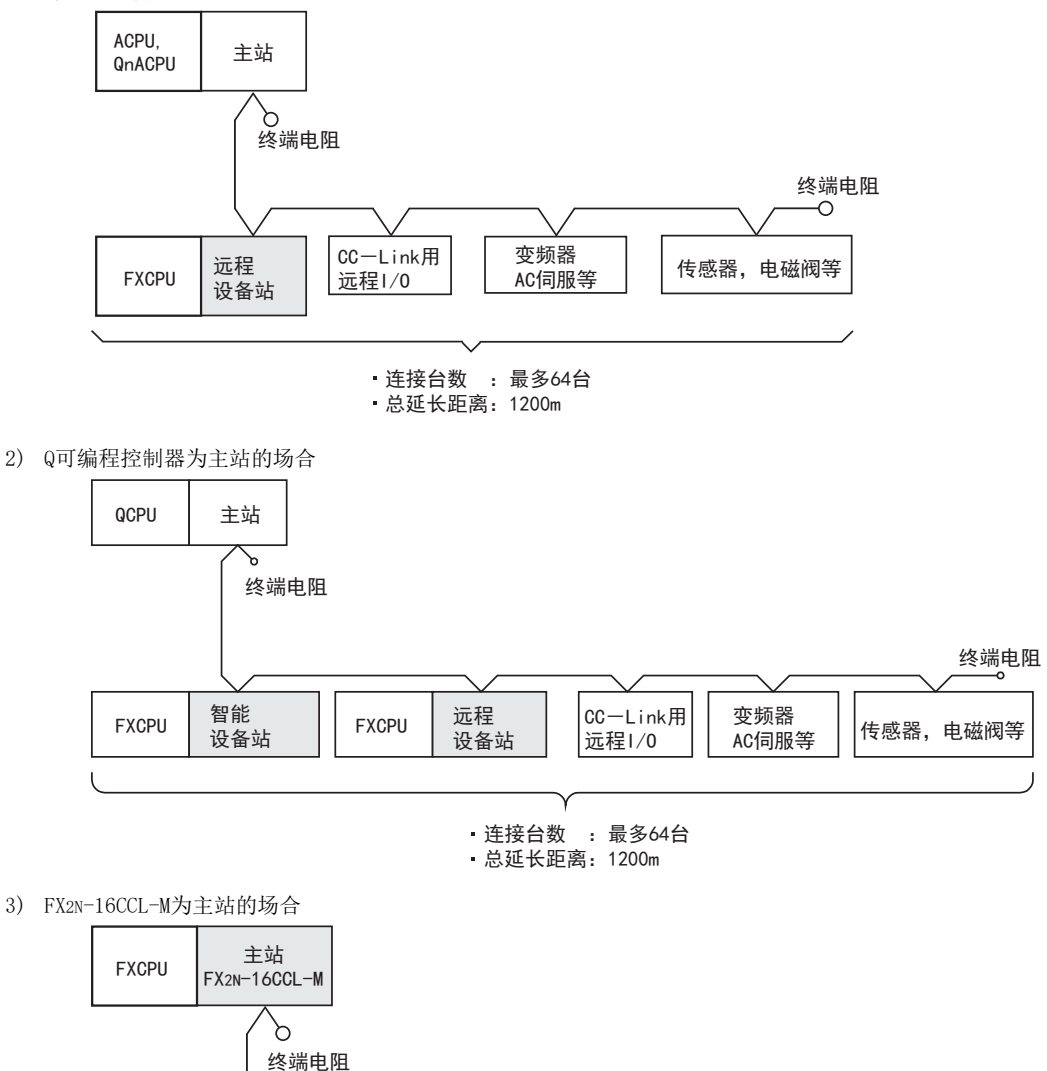

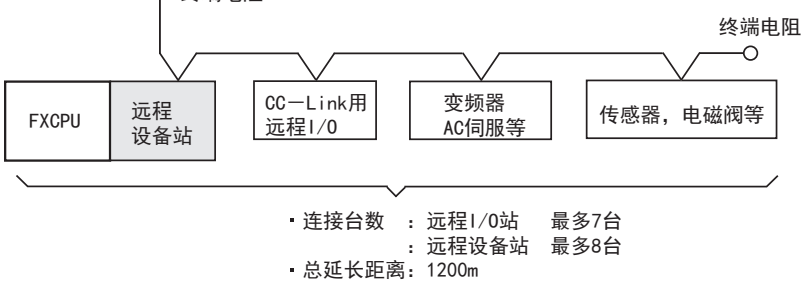

A通用事项

BN:N网络

> C并联链接

D

计算机链接

E

变频器通信

F

(RS·RS2指令)

无协议通信<br>(RS · RS2指令)

(FX 无协议通信 2N-232IF)

H

编程通信

I远程维护

G

#### 4) FX3U-16CCL-M为主站的场合

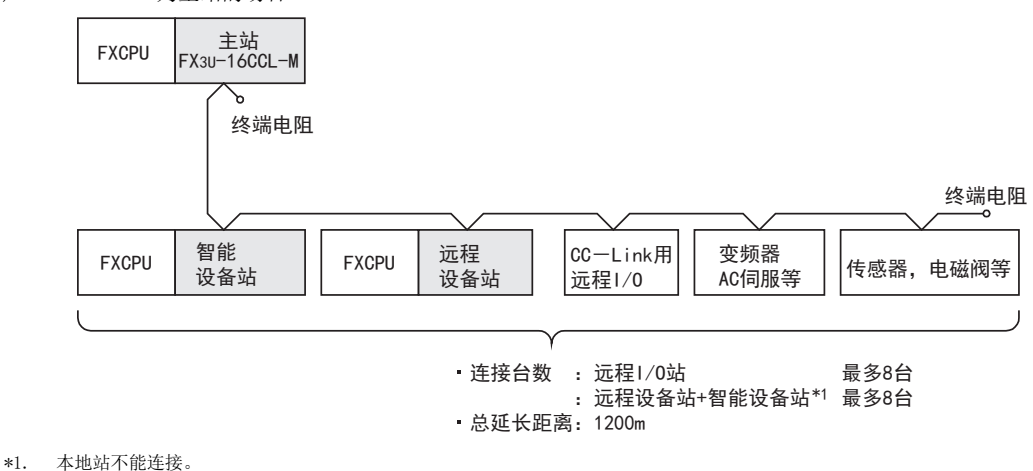

## 2. 支持的可编程控制器

○ :可以使用。 基本单元的支持版本有限定时, 记载在( )内。 ×: 不可以使用

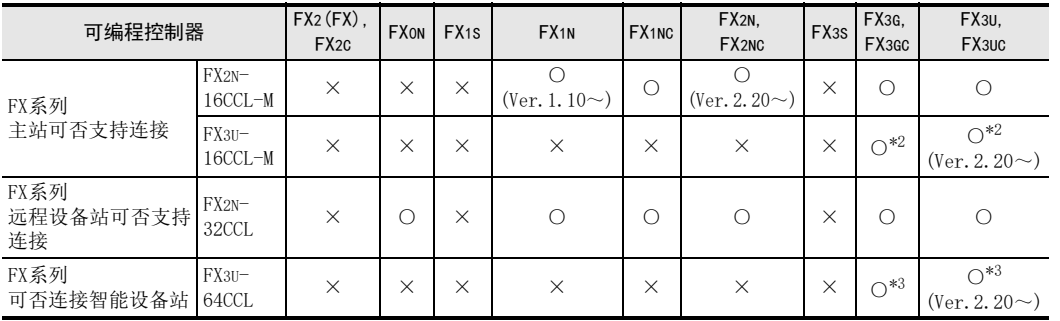

\*2. FX3G、 FX3GC可编程控制器在Ver.2.00以后版本或FX3U、 FX3UC可编程控制器在Ver.3.10以后版本, 支持与智能设备站连接的 其他站点的FX可编程控制器基本单元访问功能。

\*3. 支持CC-Link经过其他站点访问FX可编程控制器基本单元功能的GX Works2、 GX Developer版本如下所示。

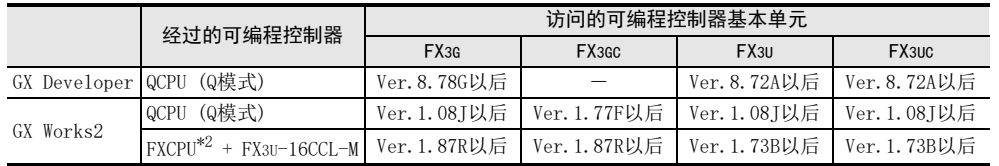

#### 3. 通信对象

符合CC-Link规格的设备

#### 4. 功能

FX系列主站可以连接与CC-Link网络支持的远程设备站、 远程I/O站(变频器、 AC伺服、 传感器、 电磁阀等)并 进行数据链接。 FX可编程控制器中有主站用、 远程设备站用和智能设备站用的产品。

5. 用途

生产线的分散控制和集中管理, 与上位网络之间的数据交换等

#### 6. 有关CC-Link的详细信息

有关CC-Link的详细信息以及可以连接的设备, 请参考CC-Link协会网页, 或是样本(CC-Link协会发行)。

→ CC-Link协会网址: http://www.cc-link.org/

→ 详细内容请参考 「FX3U-ENET-ADP用户手册 |

#### <span id="page-31-0"></span>1.2.2 以太网通信功能

FX3U-ENET-ADP型以太网通信特殊适配器

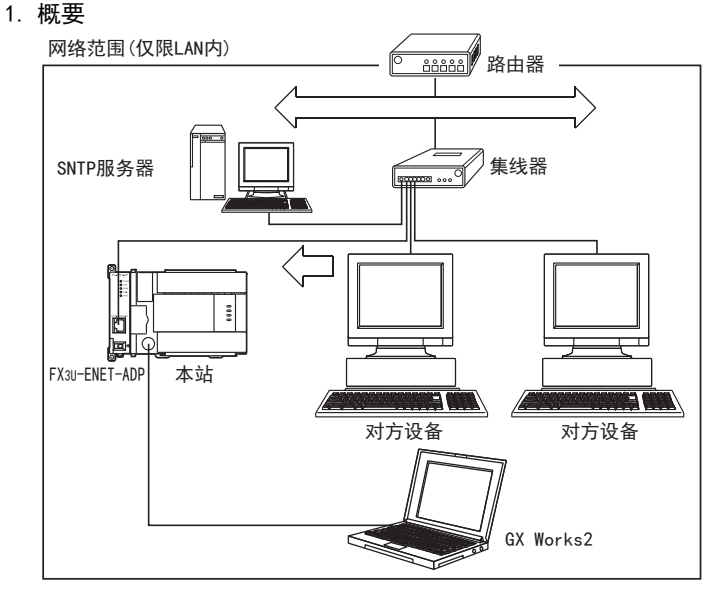

#### 2. 支持的可编程控制器

○ :可以使用。 基本单元的支持版本有限定时, 记载在( )内。 ×: 不可以使用

| 可编程控制器 | $\mathsf{IFX2}(\mathsf{FX})$ ,<br>FX2C | <b>FXON</b> | FX1S, FX1N, FX1NC | FX2N, FX2NC | FX <sub>3</sub> s | FX3G. FX3GC               | FX3U. FX3UC         |
|--------|----------------------------------------|-------------|-------------------|-------------|-------------------|---------------------------|---------------------|
| 可否支持通信 |                                        |             |                   |             | $\sim^*$<br>◡     | (Ver. 2.00 <sub>~</sub> ) | (Ver. 3. $10\sim$ ) |

\*1. FX3U-ENET-ADP Ver.1.20以后的版本支持FX3S可编程控制器。

#### 3. 对应软件

进行FX3U-ENET-ADP的设定或MELSOFT连接等操作时, 请使用以下版本。

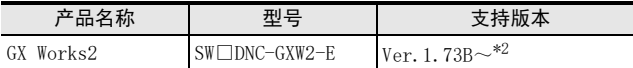

\*2. Ver.1.492N以后的版本支持FX3S可编程控制器。 Ver.1.87R以后的版本支持FX3G·FX3GC可编程控制器。

#### 注意事项

尚未支持的版本无法进行设定等操作。

#### 4. 通信对象

以太网支持设备

#### 5. 功能

可以利用TCP/IP·UDP通信协议, 经过以太网(100BASE-TX、 10BASE-T), 将FX3s, FX3G, FX3GC, FX3U, FX3UC 系列可编程控制器与计算机等上位系统连接。

#### 6. 用途

- 1) 可编程控制器数据的收集/变更 (MELSEC通信协议通信)
- 2) 远程程序读出/写入/核对以及基本单元软元件值的监控/测试 (通过MELSOFT连接, 经过以太网与GX Works2进行通信)
- 3) 通过Web浏览器进行远程监控 (利用数据监视功能, 可以通过Web浏览器对基本单元、 FX3U-ENET-ADP的信息、 软元件值等进行监控)

1. 概要

网络范围(仅限LAN内)

邮件服务器

A通用事项

BN:N网络

> C并联链接

D

计算机链接

E

变频器通信

F

(RS·RS2指令)

 $\overline{\mathcal{P}}$ 

无协议通信

(FX 无协议通信 2N-232IF)

H

编程通信

I远程维护

附录A

停产机型

G

#### FX3U-ENET-L型以太网接口模块

因特网 服务供应商

 $\lambda$ 

⋖

ំ

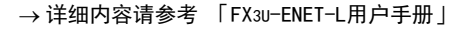

因特网 (普通公众线路) 因特网 服务供应商 路由器 路由器 邮件服务器 集线器 ——<br>——√集线器  $\frac{6}{100}$ होनः HС 对方设备 FX3U-ENET-L FX3U-ENET-L

2. 支持的可编程控制器

本站 FX3U-ENET-L

 $\frac{1}{2}$ 

○ :可以使用。 基本单元的支持版本有限定时, 记载在( )内。 ×: 不可以使用

| 可编程控制器 | $FX2$ (FX) . FX <sub>20</sub> | <b>FXON</b> | FX1S, FX1N, FX1NC FX2N, FX2NC |  | FX <sub>3</sub> S | FX3G, FX3GC | FX3U, FX3UC        |  |
|--------|-------------------------------|-------------|-------------------------------|--|-------------------|-------------|--------------------|--|
| 可否支持通信 |                               |             |                               |  |                   |             | (Ver. 2. 21 $\sim$ |  |

GX Works2 Ver.1.20W以后, GX Developer Ver.8.89T以后的版本支持MELSOFT连接功能。

GX Works2、 GX Developer

对方设备

≤

Ē١

**dood** 

#### 3. 通信对象

以太网支持设备

#### 4. 功能

可以利用TCP/IP·UDP/IP通信协议, 经过以太网(100BASE-TX、 10BASE-T), 将FX3U/FX3UC系列可编程控制器与 计算机或工作站等上位系统连接。

#### 5. 用途

- 1) 可编程控制器数据的收集/变更 (MELSEC通信协议通信)
- 2) 与对方设备进行任意数据的交换 (固定缓冲区通信)
- 3) 利用电子邮件发送数据 (使用电子邮件功能时)

#### <span id="page-33-0"></span>1.2.3 N:N网络功能

→ 参考 「N:N网络功能篇 |

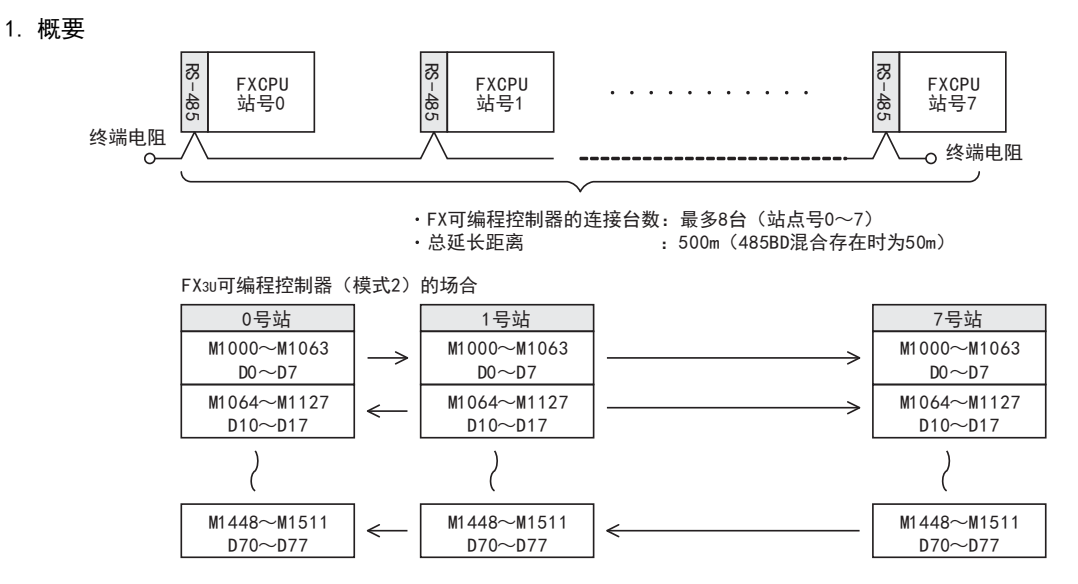

#### 2. 支持的可编程控制器

○ : 可以使用。 基本单元的支持版本有限定时, 记载在( )内。 ×: 不可以使用

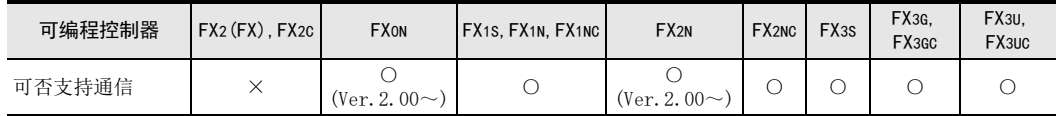

#### 3. 通信对象

FX0N, FX1S, FX1N, FX1NC, FX2N, FX2NC, FX3S, FX3G, FX3GC, FX3U, FX3UC系列的可编程控制器之间

#### 4. 功能

该功能是指最多连接8台FX可编程控制器, 在这些可编程控制器之间自动执行数据交换的网络。 在这个网络中,通过刷新范围决定的软元件在各可编程控制器之间执行数据通信,并且可以在所有的可编程控 制器中监控这些软元件。

#### 5. 用途

使用该功能, 可以实现小规模系统的数据链接以及设备之间的信息交换。

## <span id="page-34-0"></span>1.2.4 并联链接功能

1. 概要

→ 参考 「 并联链接功能篇 |

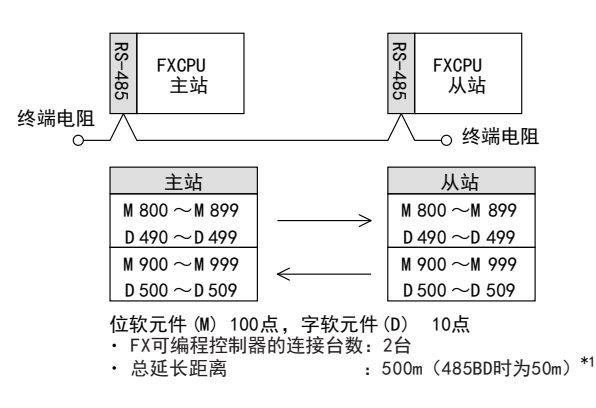

### \*1. FX2-40AW/AP不同

#### 2. 支持的可编程控制器

○ : 可以使用。 基本单元的支持版本有限定时, 记载在( )内。 ×: 不可以使用

| 可编程控制器 | FX2(FX)<br>FX2C | <b>FXON</b>        | FX1S, FX1N, FX1NC | FX <sub>2N</sub>       | FX <sub>2NC</sub> | FX <sub>3</sub> s | <b>FX3G.</b><br>FX3GC | FX3U.<br>FX3UC |
|--------|-----------------|--------------------|-------------------|------------------------|-------------------|-------------------|-----------------------|----------------|
| 可否支持通信 |                 | $20 \sim$<br>'Ver. |                   | 'Ver.<br>$\Omega \sim$ | ٮ                 |                   |                       |                |

#### 3. 通信对象

FX2(FX), FX2C, FX0N, FX1S, FX1N, FX1NC, FX2N, FX2NC, FX3S, FX3G, FX3GC, FX3U, FX3UC同一系列的可编程控 制器之间

#### 4. 功能

该功能是在FX可编程控制器1:1之间,通过位软元件(M)100点和数据寄存器(D)10点进行自动数据交换的功能。 在FX0N, FX1S, FX3S可编程控制器之间, 变为位软元件(M)50点和数据寄存器(D)10点。

#### 5. 用途

可以执行2台FX可编程控制器之间的信息交换。 在(FX1S, FX1N, FX1NC, FX2N, FX2NC, FX3S, FX3G, FX3GC, FX3U, FX3UC系列同类产品的情况下, 建议使用N:N网 络功能。 由于N:N网络功能最多支持8台的链接, 所以便于今后的扩展。 )

A通用事项

G

I远程维护

# 附录A停产机型

## <span id="page-35-0"></span>1.2.5 计算机链接功能

1. 概要

→ 参考 「 计算机链接功能篇 |

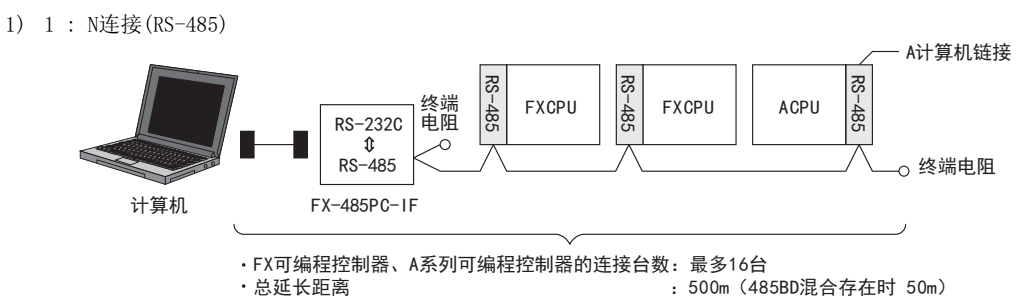

2) 1 : 1连接(RS-232C)

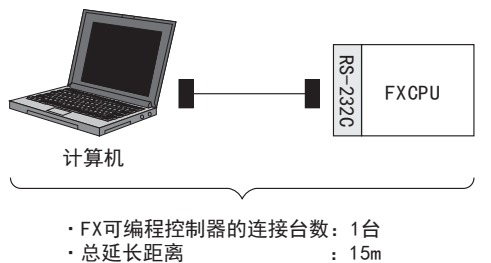

<sup>·</sup>FX可编程控制器的连接台数: 1台

2. 支持的可编程控制器

○ :可以使用。 基本单元的支持版本有限定时, 记载在( )内。 ×: 不可以使用

| 可编程控制器 | $FX2(FX)$ , $FX2C$ | <b>FXON</b>                       | FX1S, FX1N, FX1NC | FX <sub>2N</sub>   | FX <sub>2NC</sub> | FX <sub>3</sub> s | <b>FX3G.</b><br>FX3GC | FX3U.<br>FX3UC |
|--------|--------------------|-----------------------------------|-------------------|--------------------|-------------------|-------------------|-----------------------|----------------|
| 可否支持通信 | (Ver. 3.30<)       | $20\sim$ )<br>$\sqrt{v}$ (Ver. 1. |                   | (Ver. 1. 06 $\sim$ |                   | ت                 |                       |                |

#### 3. 通信对象

FX2(FX), FX2C, FX0N, FX1S, FX1N, FX1NC, FX2N, FX2NC, FX3S, FX3G, FX3GC, FX3U, FX3UC, A系列可编程控制器与 计算机之间

#### 4. 功能

该功能是对1台计算机连接最多16台的FX, A(包含A1FXCPU)系列可编程控制器, 并从计算机直接指定可编程控制器 的软元件, 执行数据交换的功能。

#### 5. 用途

使用该功能可以实现生产管理以及库存管理等。
A通用事项

BN:N网络

C

并联链接

D

计算机链接

E

变频器通信

F

(RS·RS2指令)

无协议通信<br>(RS · RS2指令)

(FX 无协议通信 2N-232IF)

H编程通信

G

## 1.2.6 变频器通信功能

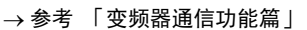

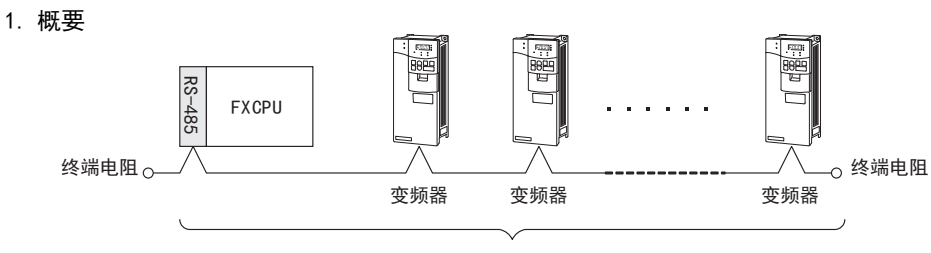

连接的变频器台数: 最多8台

#### 2. 支持的可编程控制器

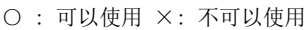

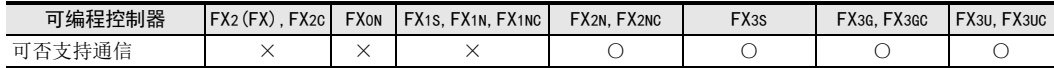

### 3. 通信对象

- 1) FX2N, FX2NC可编程控制器的情况 FREQROL系列(S500/E500/A500)变频器
- 2) FX3S, FX3G, FX3GC, FX3U, FX3UC可编程控制器的情况 FREQROL系列(S500/E500/A500/F500/V500/D700/IS70/E700/A700/F700/EI700/A800/F800)变频器

### 各变频器的可编程控制器支持版本如下。

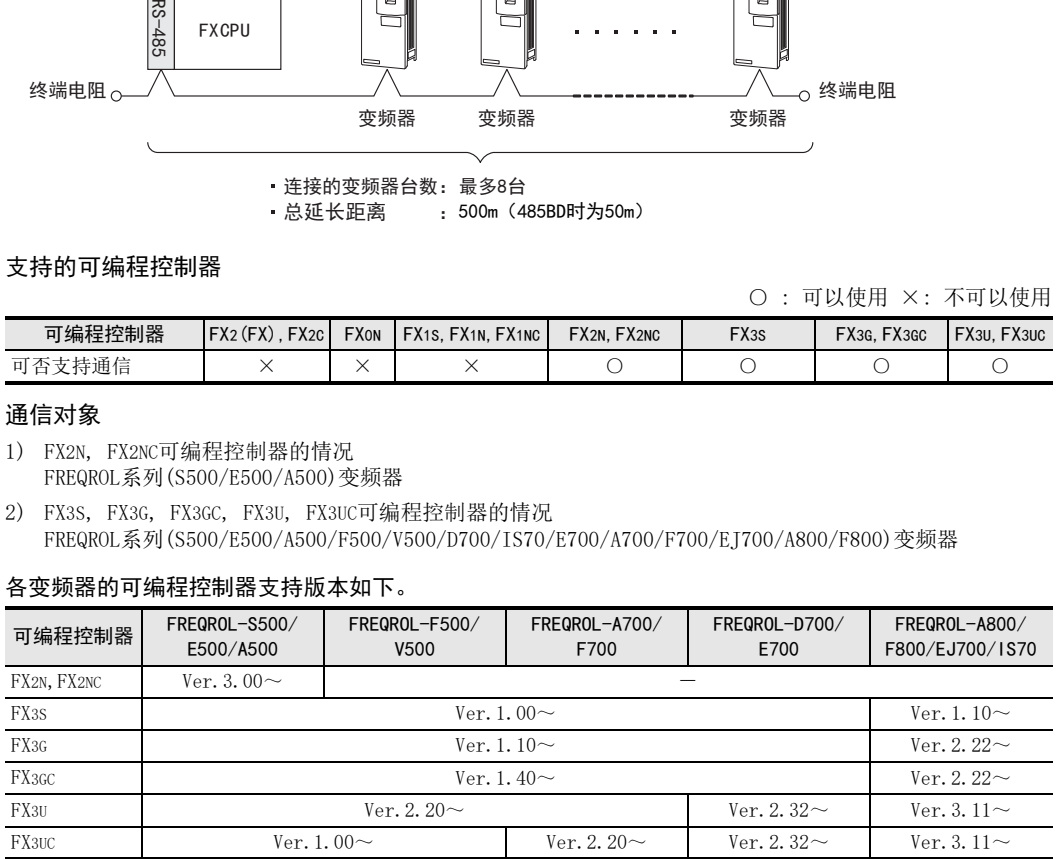

### 4. 功能

该功能是对以RS-485方式连接的多台变频器(计算机链接功能)执行运行控制, 以及更改参数的功能。

#### 5. 用途

可以从可编程控制器对最多8台变频器进行运行控制。

停产机型

I远程维护

**总延长距离 : 500m (485BD时为50m)** 

## 1.2.7 无协议通信功能

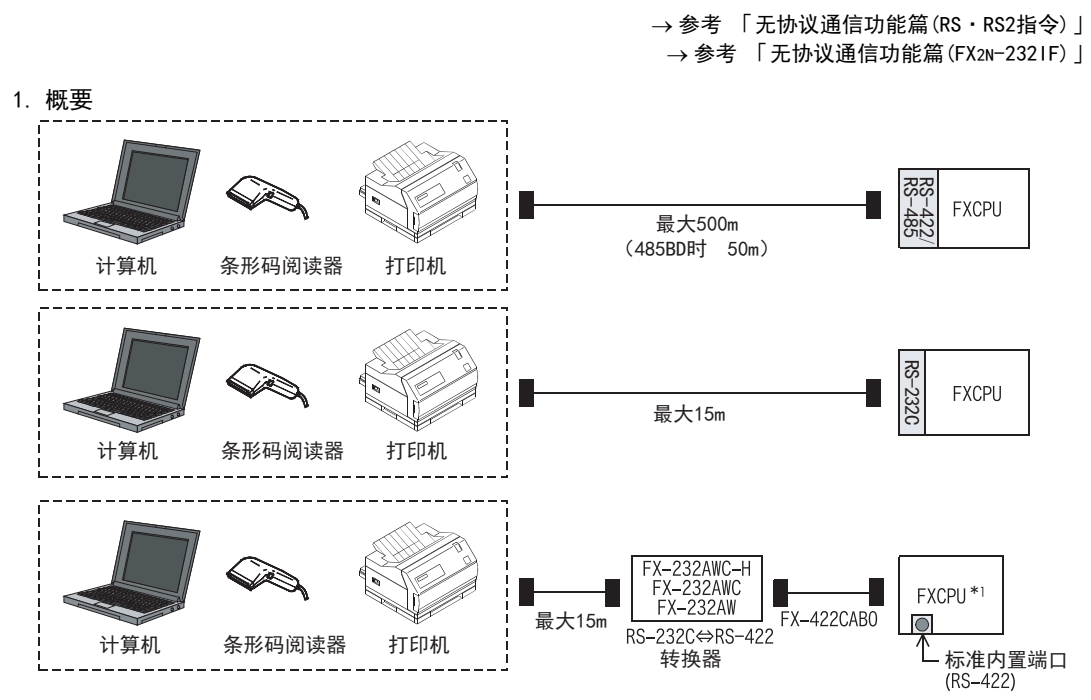

\*1. 仅FX3G, FX3GC可编程控制器支持

### 2. 支持的可编程控制器

○ :可以使用。 基本单元的支持版本有限定时, 记载在( )内。 ×: 不可以使用

#### 1) 无协议通信(RS指令)

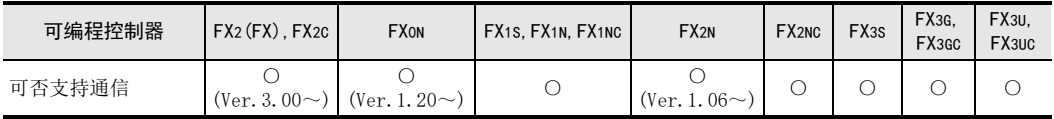

2) 无协议通信(RS2指令)

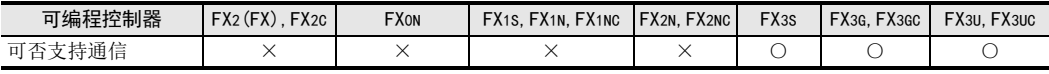

3) 无协议通信(FX2N-232IF)

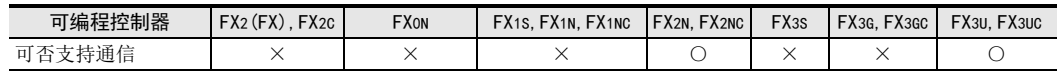

### 3. 通信对象

条形码阅读器, 打印机, 计算机(微机板), 测量仪表等

#### 4. 功能

该功能是可以与具有RS-232C, RS-422/RS-485接口的设备进行无协议的串行通信的功能。

#### 5. 用途

可以与条形码阅读器, 打印机, 计算机(微机板), 测量仪表等进行通信。

## 1.2.8 MODBUS通信功能

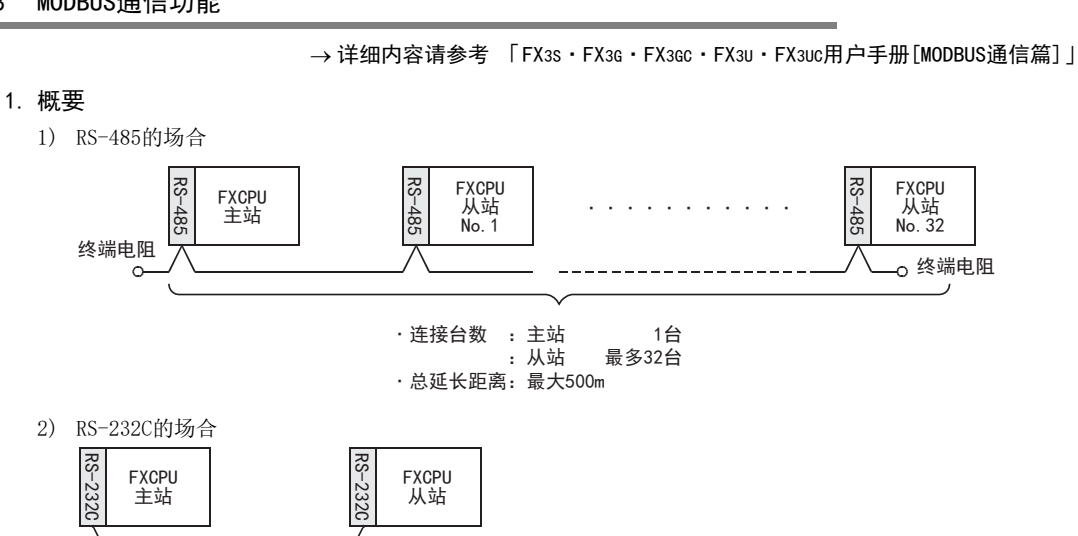

· 连接台数 : 主站 1台<br> 1台 ȼȼȼȼȼ φ从站ȼȼ1台 · 总延长距离: 最大15m

2. 支持的可编程控制器

○ :可以使用。 基本单元的支持版本有限定时, 记载在( )内。 ×: 不可以使用

| 可编程控制器 | FX2C<br>FX2(FX) | <b>FXON</b> | FX1S, FX1N, FX1NC | FX2N. FX2NC | <b>FX3S</b> | FX3G           | $TX_3GC$ | FX3U. FX3UC               |
|--------|-----------------|-------------|-------------------|-------------|-------------|----------------|----------|---------------------------|
| 「否支持通信 |                 |             |                   |             | ◡           | $20-$<br>'Ver. |          | $\gamma$ Ver.<br>$40\sim$ |

### 3. 通信对象

MODBUS支持设备

4. 功能

该功能可以和RS-232C以及RS-485支持MODBUS的设备进行MODBUS通信。

5. 用途

生产线的分散控制和集中管理等

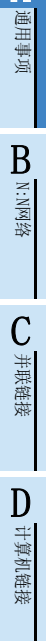

A

E

G

I远程维护

附录A停产机型

## 1.2.9 编程通信功能

→ 参考 「 编程通信功能篇 |

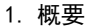

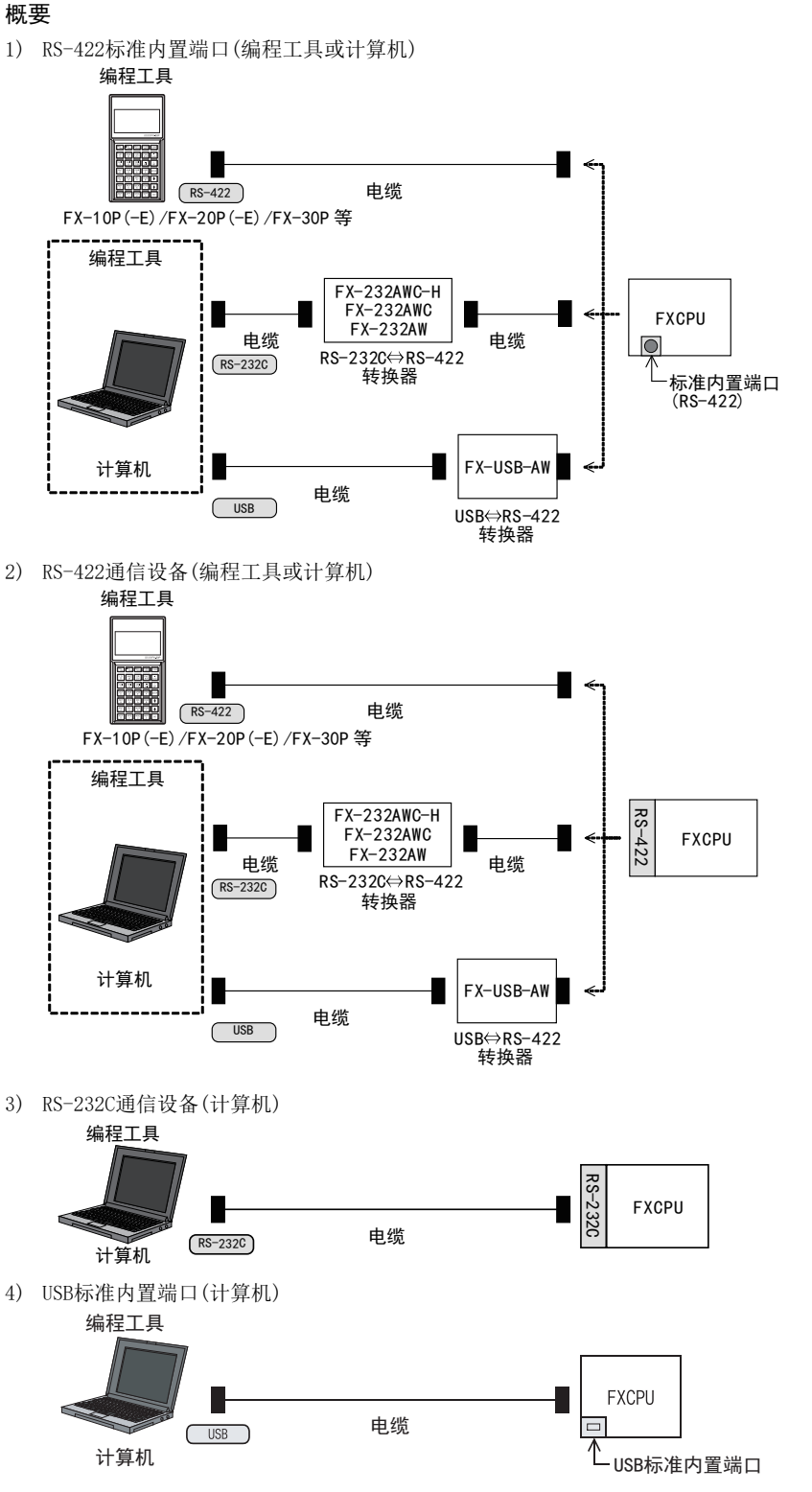

5) USB通信设备(计算机)

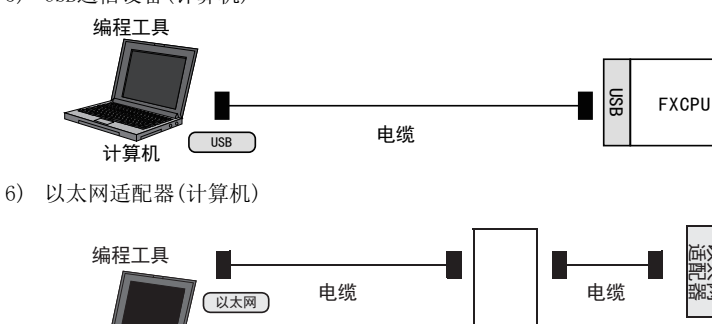

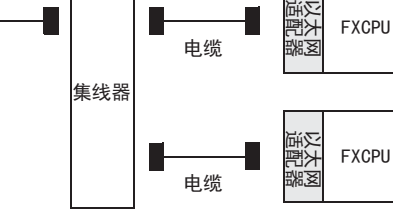

### 2. 支持的可编程控制器

计算机

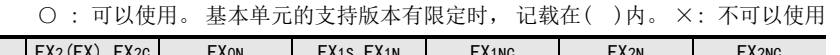

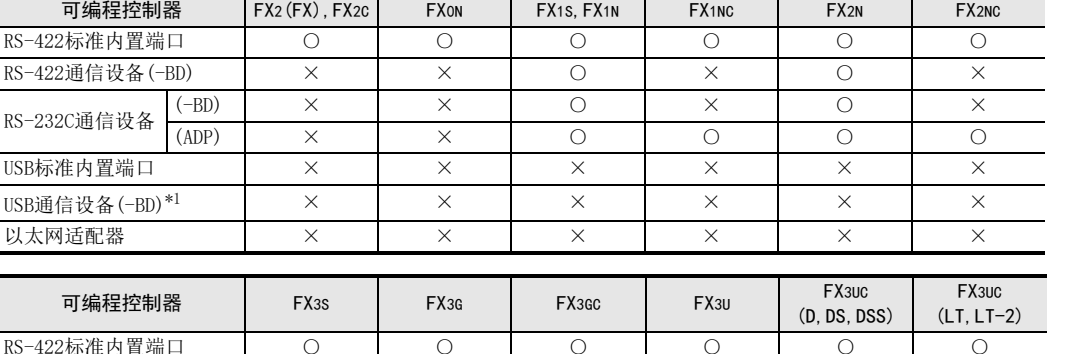

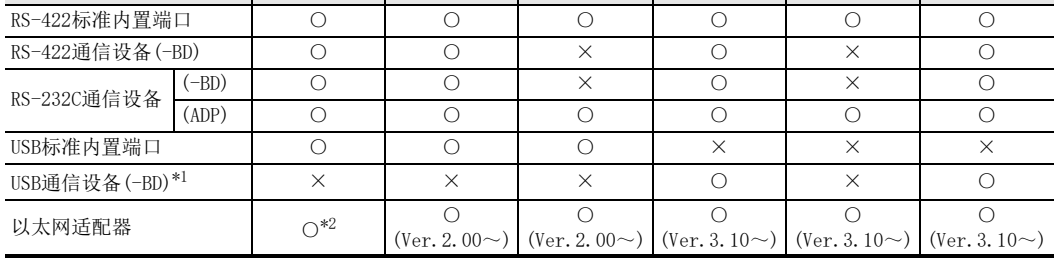

\*1. 无法连接USB通信设备(-BD)的机型需要进行USB通信时,请使用FX-USB-AW。但是, FX2(FX), FX2C不能使用。 FX3S, FX3G, FX3GC的情况下, 请使用USB标准内置端口。

\*2. FX3U-ENET-ADP Ver.1.20以后的版本支持FX3S可编程控制器。

### 3. 通信对象

计算机、 编程工具

4. 功能

该功能是在可编程控制器内置(标准配备)或是选件接口上连接计算机或编程工具, 执行顺控程序的功能。

#### 5. 用途

- 1) 可以使用计算机或编程工具对程序进行变更和监控。
- 2) 可以通过RS-232C直接连接计算机(更改程序)。
- 3) 当人机界面的连接占用了FX内置的编程接口(标准配备)时,通过连接通信设备,可以同时连接计算机等执 行监控和传送。

A通用事项

BN:N网络

> C并联链接

D

停产机型

I远程维护

## 1.2.10 远程维护功能

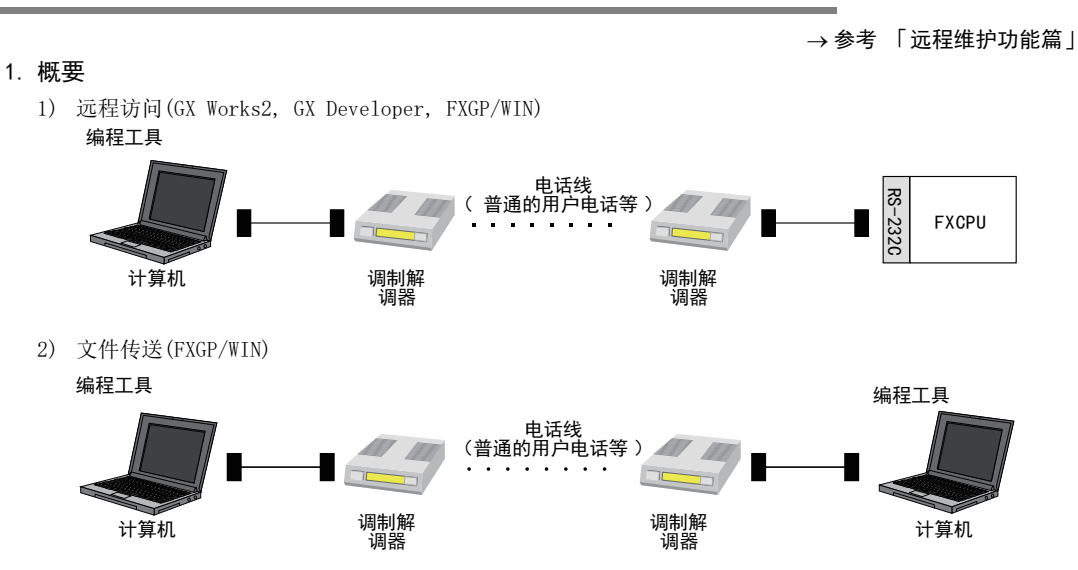

#### 2. 支持的可编程控制器

○ : 可以使用。 基本单元的支持版本有限定时, 记载在( )内。 ×: 不可以使用

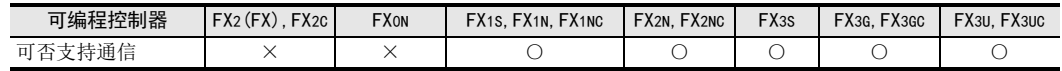

#### 3. 通信对象

计算机(GX Works2, GX Developer, FXGP/WIN)

#### 4. 功能

该功能是通过可编程控制器侧调制解调器和回路(手机、普通的用户电话)与计算机侧的调制解调器相连,从计 算机执行监控和程序传送的功能。 FXGP/WIN可以在计算机之间传送文件数据。

### 5. 用途

可以通过对远距离的设备(可编程控制器)执行程序变更和监控来实现维护。

### 1.2.11 CC-Link/LT网络功能

→ 关于FX3Uc-32MT-LT(-2)内置主站, 请参考 「FX3Uc系列用户手册[硬件篇] | → 关于FX2N-64CL-M, 请参考 「FX2N-64CL-M用户手册[详细篇]」

1. 概要

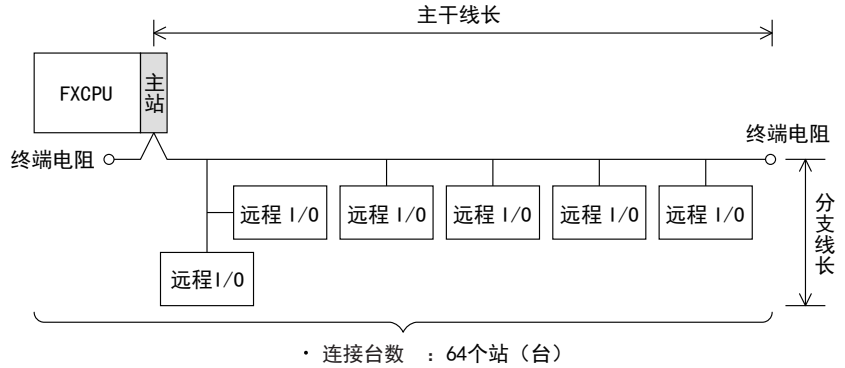

• 总延长距离: 500m (主干线长)

2. 支持的可编程控制器

○ : 可以使用。 基本单元的支持版本有限定时, 记载在( )内。 ×: 不可以使用

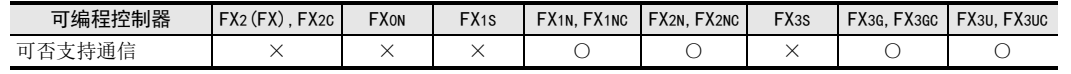

### 3. 通信对象

符合CC-Link/LT网络规格的设备

4. 功能

该功能是对远离可编程控制器的场所中的传感器和灯等的输入输出信息进行通信。 程序按输入X、 输出Y编号执行, 即使使用2点、 4点的远程I/O单元也会连续分配I/O。

5. 用途

可以实现输入输出的省配线。

6. 关于CC-Link/LT的详细信息 关于CC-Link的产品信息, 请参考CC-Link协会网页, 或是样本(CC-Link协会发行)。

CC-Link协会网址: http://www.cc-link.org/

A通用事项

D

H编程通信

I远程维护

附录A

停产机型

### 1.2.12 AnyWireASLINK

1. 概要

→ 详细内容请参考 「FX3u-128ASL-M用户手册 |

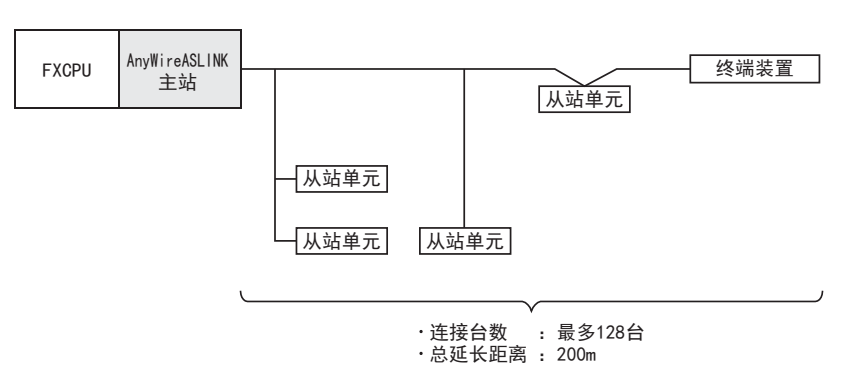

FX3U-128ASL-M型AnyWireASLINK主站模块是与株式会社Anywire共同开发生产的产品。

#### 2. 支持的可编程控制器

○ : 可以使用。 基本单元的支持版本有限定时, 记载在( )内。 ×: 不可以使用

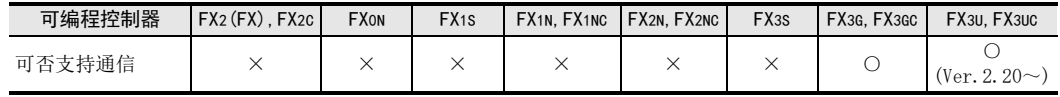

### 3. 通信对象

AnyWireASLINK用从站单元

### 4. 功能

该功能是对远离可编程控制器的场所中的传感器或LED等的输入输出信息进行通信。

#### 5. 用途

可以实现输入输出的省配线。

## 1.2.13 AS-i系统

#### → 详细内容请参考 「FX2N-32ASI-M用户手册 」

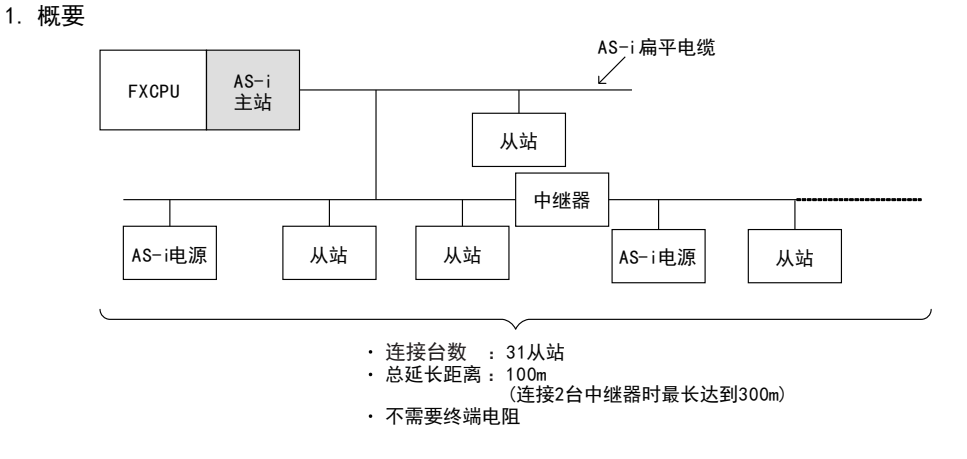

### 2. 支持的可编程控制器

○ : 可以使用。 基本单元的支持版本有限定时, 记载在( )内。 ×: 不可以使用

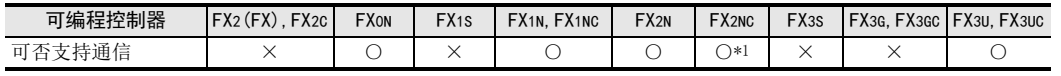

\*1. FX2NC-\*MT-D/UL, FX2NC-\*M\*-DSS(-T-DS)可编程控制器尚未支持。

#### 3. 通信对象

AS-i用从站(传感器/执行器)

#### 4. 功能

该功能是对远离可编程控制器的场所中的传感器/执行器(从站)的输入输出信息进行通信。具备自动分配地址功 能(Automatic Address Assignment), 因此当从站发生故障时能简便地进行更换。

### 5. 用途

可以实现输入输出的省配线。

A通用事项

BN:N网络

> C并联链接

I

## 1.2.14 因特网邮件发送功能

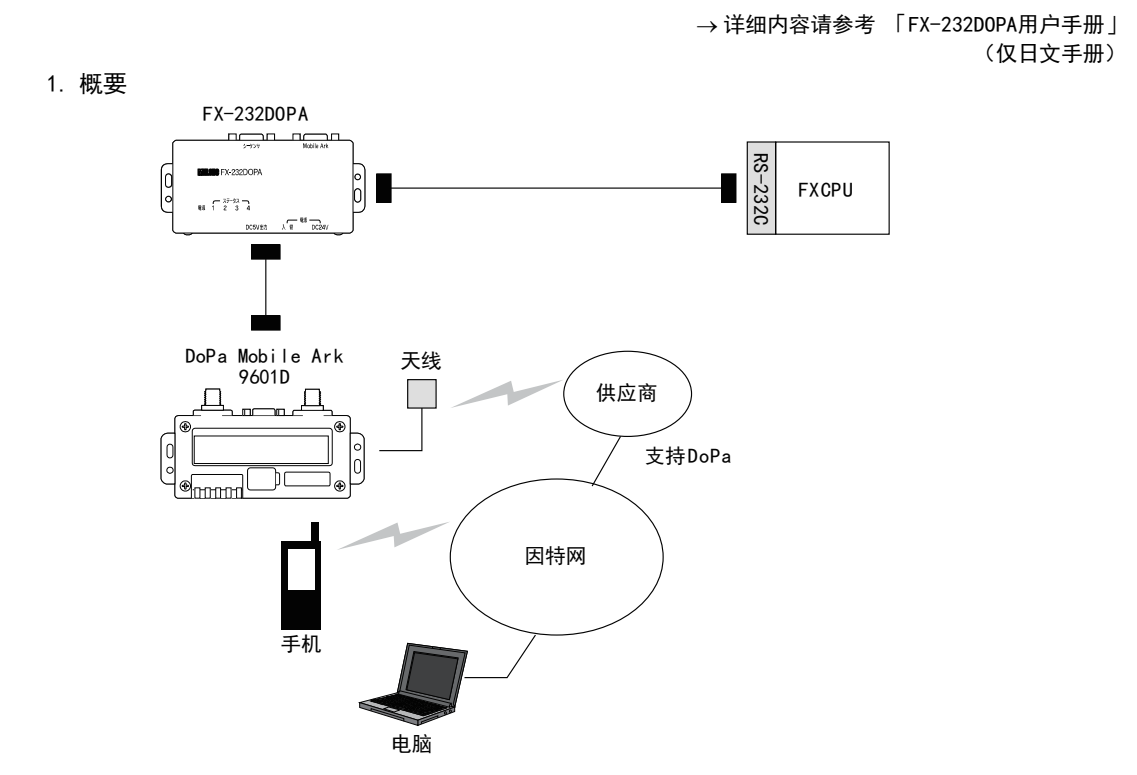

2. 支持的可编程控制器

○ : 可以使用。 基本单元的支持版本有限定时, 记载在( )内。 ×: 不可以使用

|    | 可编程控制器             | (FX)<br>$\Gamma$ V $\circ$<br>$\mathsf{F}\mathsf{X2C}$<br>$-L$ | TXON | $FX_{1S}$ | $TX_{1N}$ .<br>FX <sub>1</sub> NC | FX <sub>2NC</sub><br>FX <sub>2N</sub> | FX <sub>3</sub> s | $\overline{Y}X3G.$<br>$\mathsf{P}$ X3GC | FX3U.<br>FX3UC |
|----|--------------------|----------------------------------------------------------------|------|-----------|-----------------------------------|---------------------------------------|-------------------|-----------------------------------------|----------------|
| пΙ | 上书工厂<br>™≠週信<br>-- |                                                                |      | ◡         | ້                                 |                                       |                   |                                         | ╌              |

### 3. 通信对象

可以接收因特网邮件的计算机或手机

4. 功能

本功能是由可编程控制器发送电子邮件,将设备工作情况通知给可以接收因特网邮件的计算机或手机等设备的 功能。

FX-232DOPA和NTT DoCoMo各家公司的DoPa Mobile Ark9601D组合,利用拨号的方式连接到邮件服务器后使用。

5. 用途

无人设备的监视、 远程设备的监视、 工厂内设备的监视、 日志数据的发送

## 1.2.15 短信发送功能

→ 详细内容请参考 「FX1s, FX1N, FX2N, FX1NC, FX2NC可编程控制器 编程手册 | (仅日文手册)

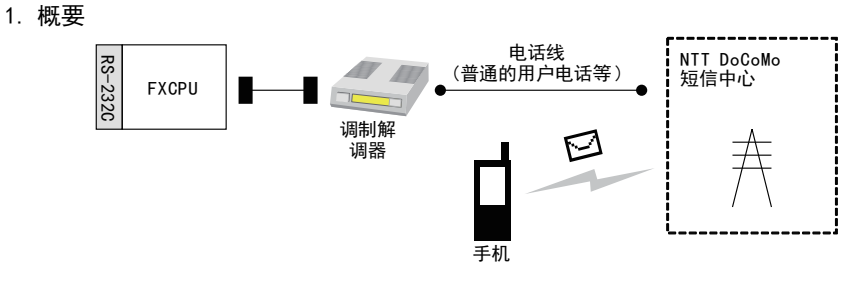

2. 支持的可编程控制器

○ : 可以使用。 基本单元的支持版本有限定时, 记载在( )内。 ×: 不可以使用

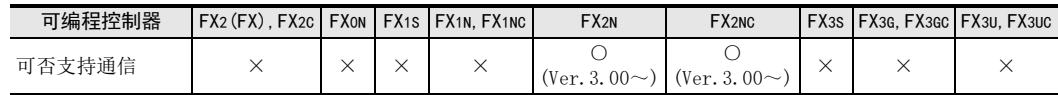

### 3. 通信对象

NTT DoCoMo各家公司i-mode及短信签约手机

4. 功能

本功能是由可编程控制器发送短信, 将设备工作情况通知给可以接收短信的NTT DoCoMo各家公司的手机的功 能。 可编程控制器可以利用调制解调器连接到NTT DoCoMo的短信中心进行使用。

5. 用途

无人设备的监视、 远程设备的监视、 工厂内设备的监视

A通用事项

BN:N网络

C

I远程维护 MEMO

A通用事项

BN:N网络

C

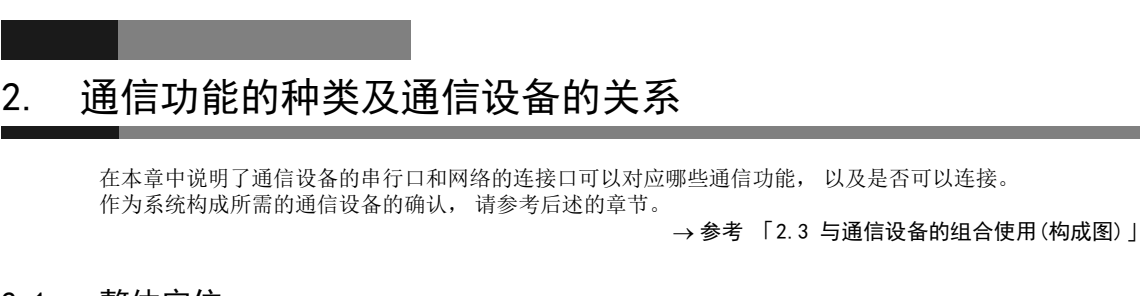

# 2.1 整体定位

按照通信设备的分类说明了与通信功能之间的关系。

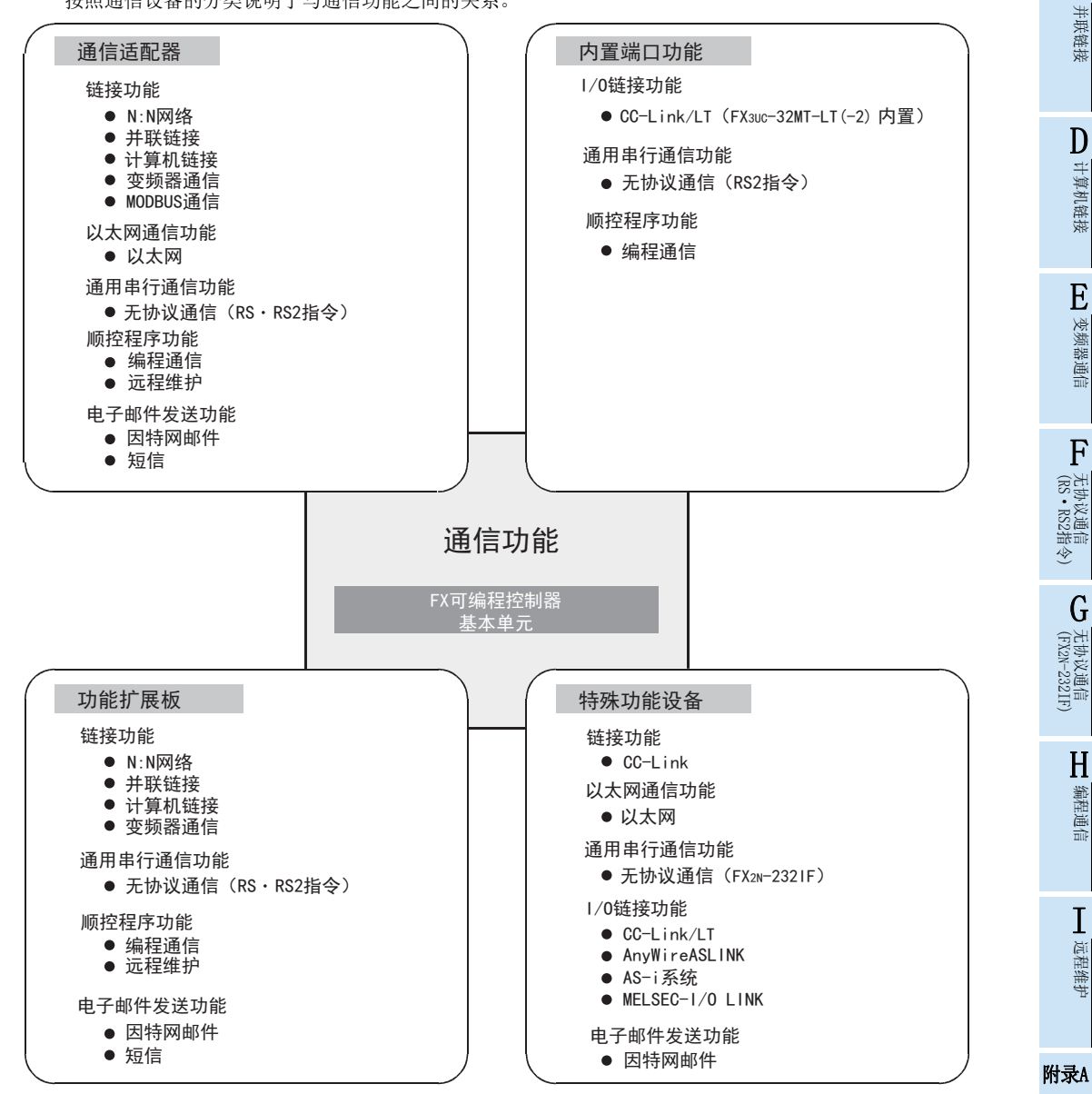

停产机型

# 2.2 通信设备支持表

根据FX可编程控制器的系列不同, 可以使用的通信功能及通信设备的支持情况如下表所示。 通信功能是通过内置端口或是连接通信设备实现的, 但是有时候不能同时使用。

## 2.2.1 FX3U, FX3UC(D,DS,DSS)可编程控制器

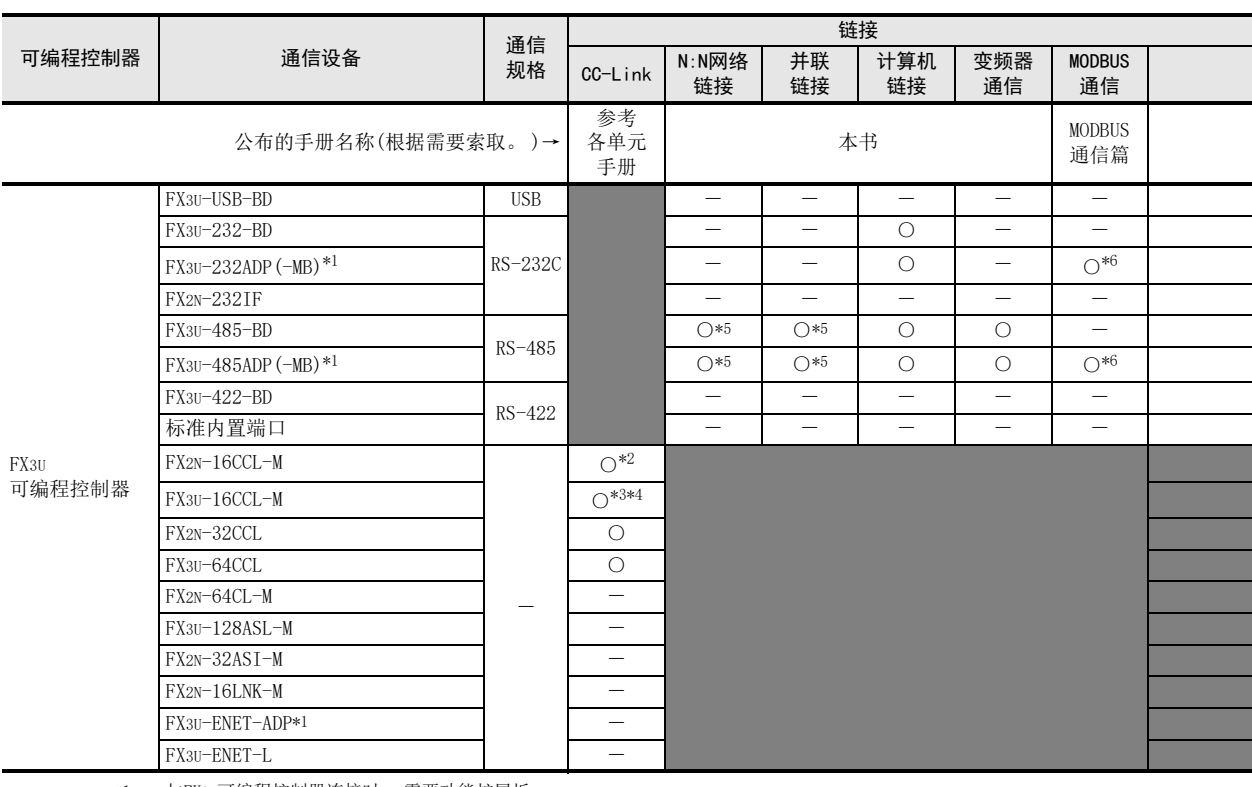

\*1. 与FX3U可编程控制器连接时, 需要功能扩展板。

\*2. FX2N-16CCL-M不能和FX3U-16CCL-M, FX3U-128ASL-M及FX2N-32ASI-M组合使用。

\*3. FX3U-16CCL-M不能和FX2N-16CCL-M及FX2N-32ASI-M组合使用。

\*4. 当CC-Link参数设置为使用网络参数时, FX3U-16CCL-M可以和FX3U-128ASL-M同时使用。

\*5. N:N网络、 并联链接不能同时设定2个通道。

此外, N:N网络和并联链接不能组合使用。

\*6. 只有FX3U-485ADP-MB以及FX3U-232ADP-MB支持MODBUS通信。

\*7. FX3U-128ASL-M不能和FX2N-16CCL-M及FX2N-32ASI-M组合使用。

\*8. FX2N-32ASI-M不能和FX3U-16CCL-M, FX3U-128ASL-M及FX2N-16CCL-M组合使用。

\*9. 远程维护不能同时设定2个通道。

A

通用事项

BN:N网络

C并联链接

D

计算机链接

E

变频器通信

F

(RS·RS2指令)

无协议通信<br>(RS・RS2指令)

(FX 无协议通信 2N-232IF)

H编程通信

I

远程维护

G

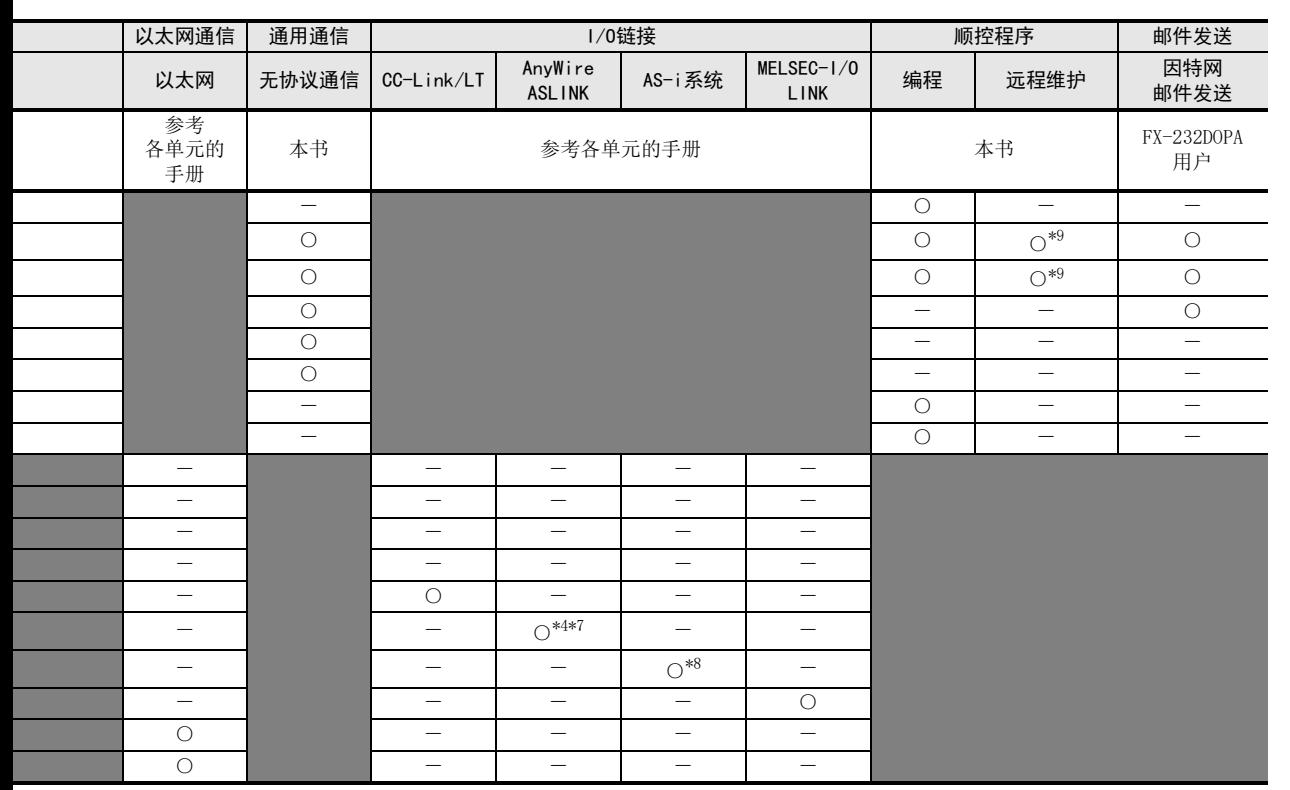

停产机型

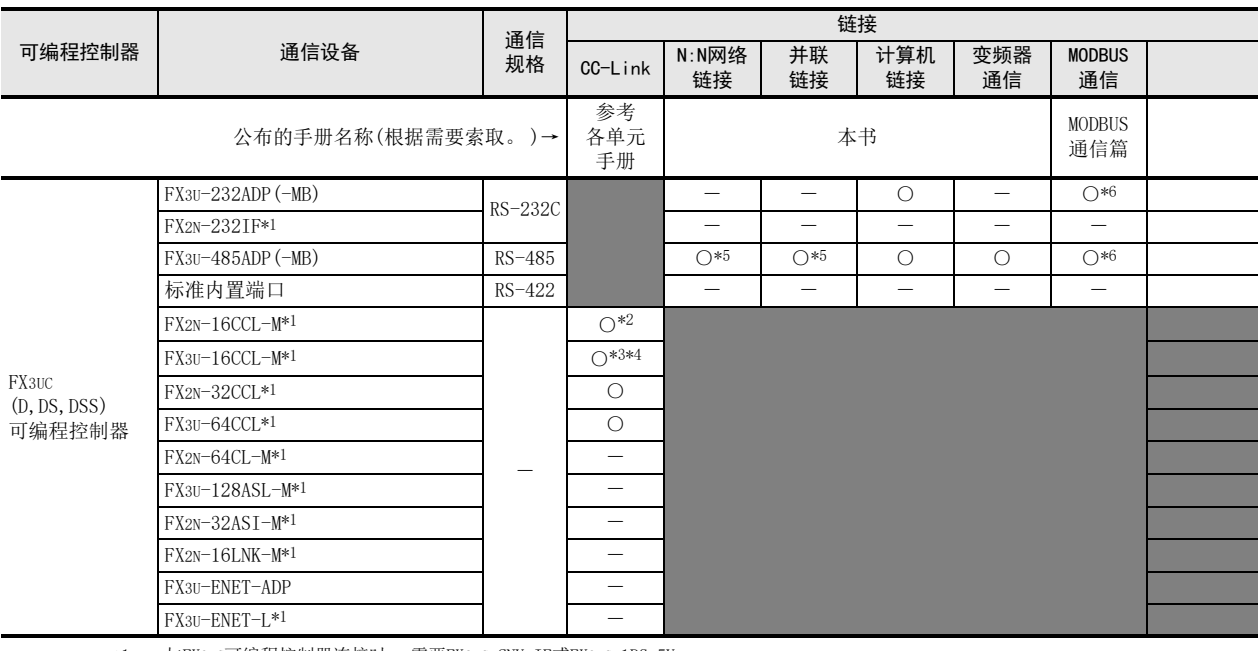

\*1. 与FX3UC可编程控制器连接时, 需要FX2NC-CNV-IF或FX3UC-1PS-5V。

\*2. FX2N-16CCL-M不能和FX3U-16CCL-M, FX3U-128ASL-M及FX2N-32ASI-M组合使用。

\*3. FX3U-16CCL-M不能和FX2N-16CCL-M及FX2N-32ASI-M组合使用。

\*4. 当CC-Link参数设置为使用网络参数时, FX3U-16CCL-M可以和FX3U-128ASL-M同时使用。

\*5. N:N网络、 并联链接不能同时设定2个通道。

此外, N:N网络和并联链接不能组合使用。

\*6. 只有FX3U-485ADP-MB以及FX3U-232ADP-MB支持MODBUS通信。

\*7. FX3U-128ASL-M不能和FX2N-16CCL-M及FX2N-32ASI-M组合使用。

\*8. FX2N-32ASI-M不能和FX3U-16CCL-M, FX3U-128ASL-M及FX2N-16CCL-M组合使用。

\*9. 远程维护不能同时设定2个通道。

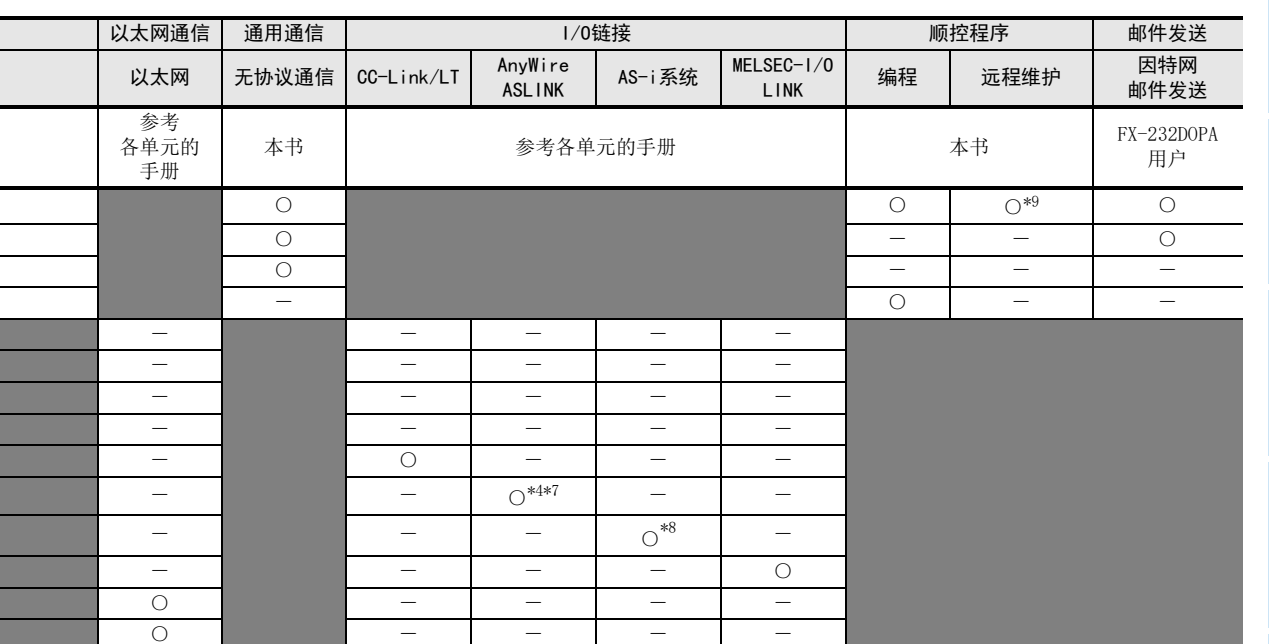

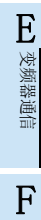

A

通用事项

BN:N网络

C并联链接

D

计算机链接

停产机型

I

远程维护

## 2.2.2 FX3UC-32MT-LT(-2)可编程控制器

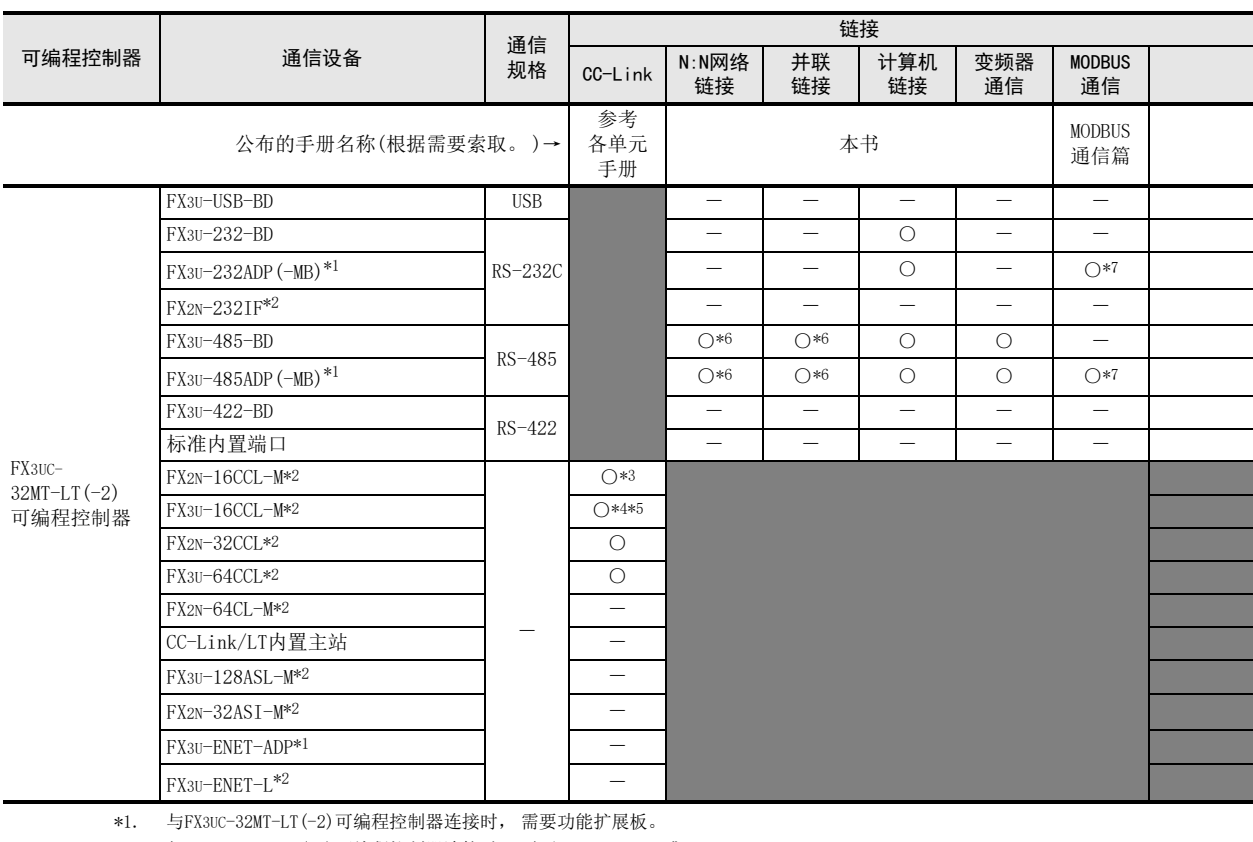

\*2. 与FX3UC-32MT-LT(-2)可编程控制器连接时, 需要FX2NC-CNV-IF或FX3UC-1PS-5V。

\*3. FX2N-16CCL-M不能和FX3U-16CCL-M, FX3U-128ASL-M及FX2N-32ASI-M组合使用。

\*4. FX3U-16CCL-M不能和FX2N-16CCL-M及FX2N-32ASI-M组合使用。

\*5. 当CC-Link参数设置为使用网络参数时, FX3U-16CCL-M可以和FX3U-128ASL-M同时使用。

- \*6. N:N网络、 并联链接不能同时设定2个通道。
- 此外, N:N网络和并联链接不能组合使用。
- \*7. 只有FX3U-485ADP-MB以及FX3U-232ADP-MB支持MODBUS通信。
- \*8. FX2N-64CL-M的手册为 「FX2N-64CL-M用户手册」。
- FX3UC-32MT-LT(-2)内置主站的手册为 「FX3UC用户手册[硬件篇]」。
- \*9. FX3U-128ASL-M不能和FX2N-16CCL-M及FX2N-32ASI-M组合使用。
- \*10. FX2N-32ASI-M不能和FX3U-16CCL-M, FX3U-128ASL-M及FX2N-16CCL-M组合使用。
- \*11. 远程维护不能同时设定2个通道。

A

通用事项

BN:N网络

C并联链接

D

计算机链接

E

变频器通信

F

无协议通信

(RS·RS2指令)

(FX G

无协议通信 2N-232IF)

H编程通信

I

远程维护

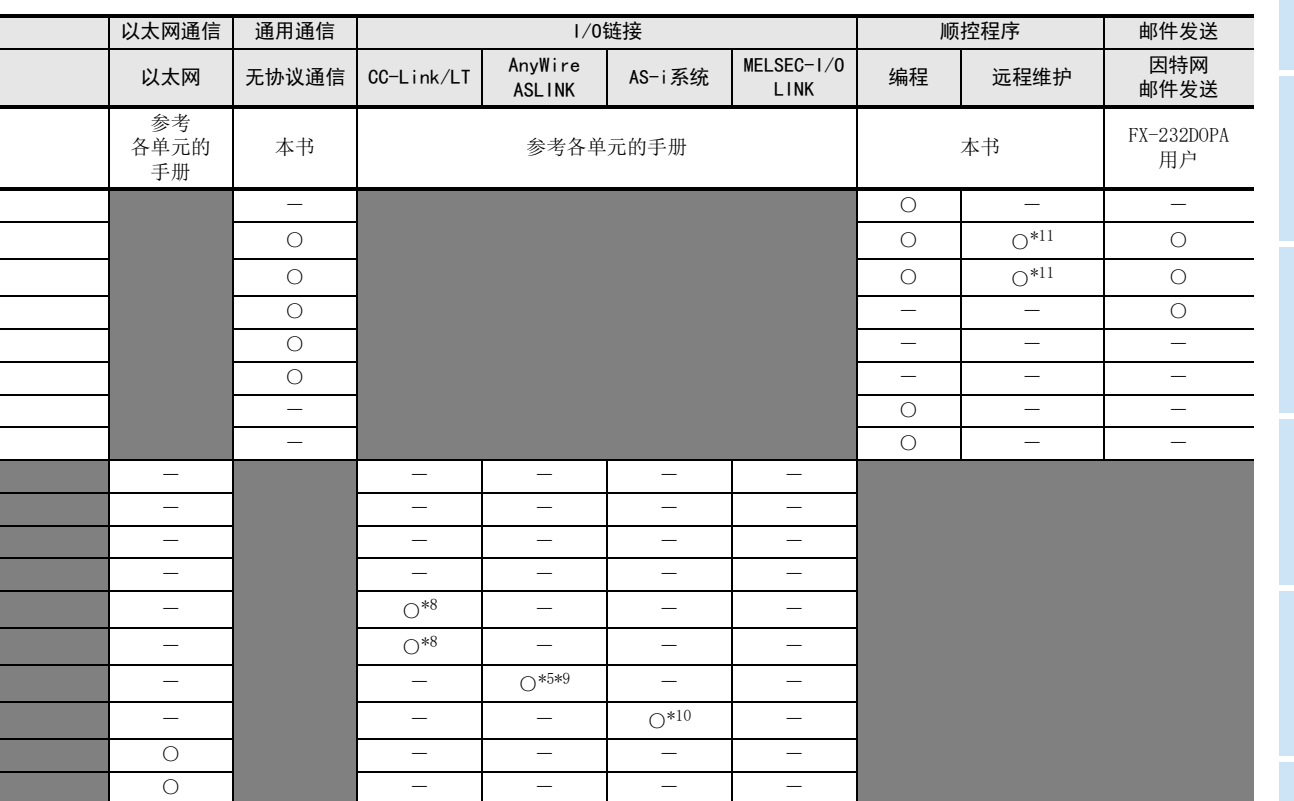

## 2.2.3 FX3G, FX3GC可编程控制器

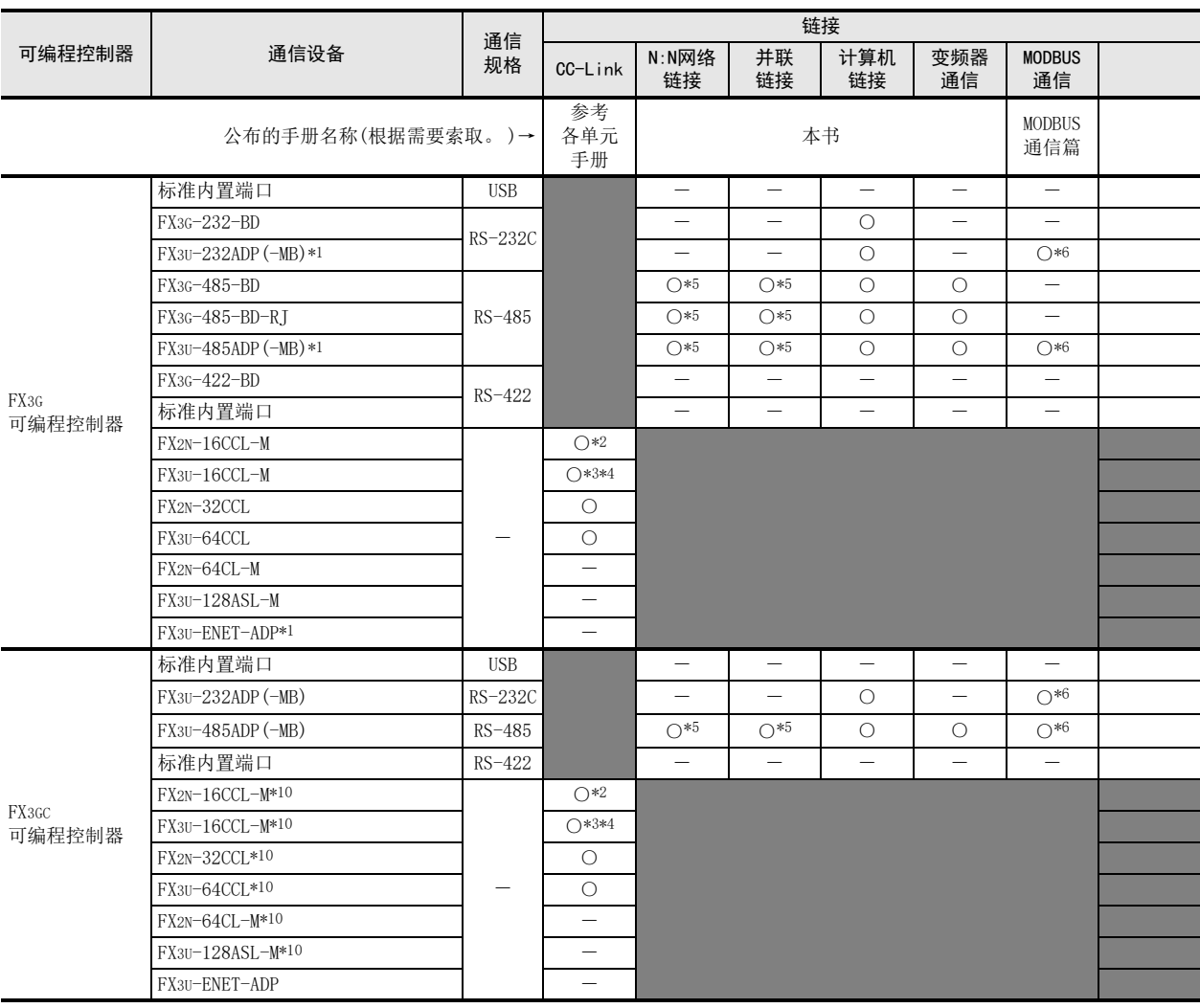

\*1. 与FX3G可编程控制器连接时, 需要FX3G-CNV-ADP。

\*2. FX2N-16CCL-M不能和FX3U-16CCL-M及FX3U-128ASL-M同时使用。

\*3. FX3U-16CCL-M不能和FX2N-16CCL-M组合使用。

\*4. 当CC-Link参数设置为使用网络参数时, FX3U-16CCL-M可以和FX3U-128ASL-M同时使用。

\*5. N:N网络、 并联链接不能同时设定2个通道。 此外, N:N网络和并联链接不能组合使用。

\*6. 只有FX3U-485ADP-MB以及FX3U-232ADP-MB支持MODBUS通信。

\*7. 仅RS2指令支持。

\*8. FX3U-128ASL-M不能和FX2N-16CCL-M同时使用。

\*9. 远程维护不能同时设定2个通道。

\*10. 与FX3GC可编程控制器连接时, 需要FX2NC-CNV-IF或FX3UC-1PS-5V。

A

通用事项

BN:N网络

C

并联链接

D

计算机链接

E

变频器通信

F

无协议通信

G

H编程通信

I

远程维护

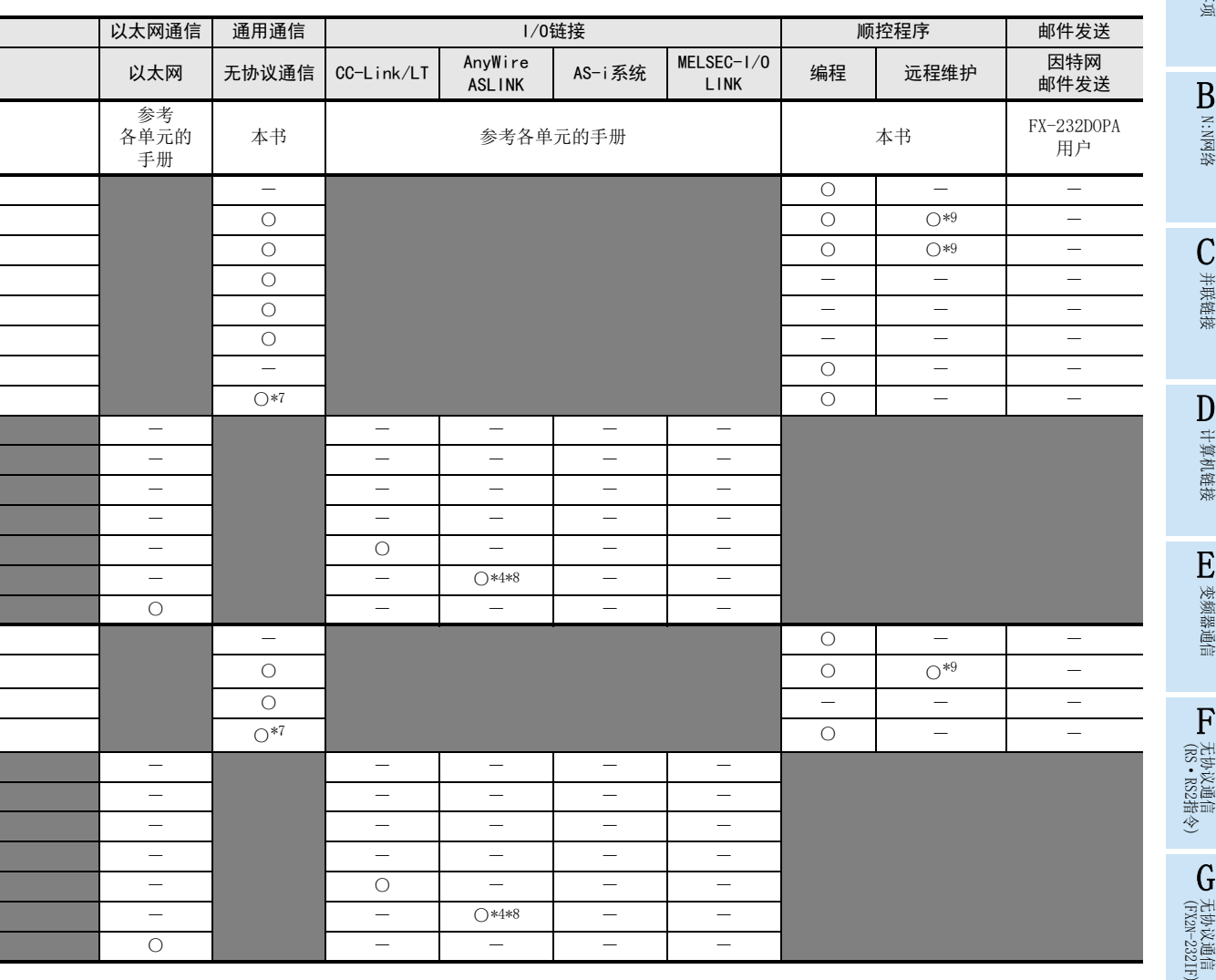

## 2.2.4 FX3S可编程控制器

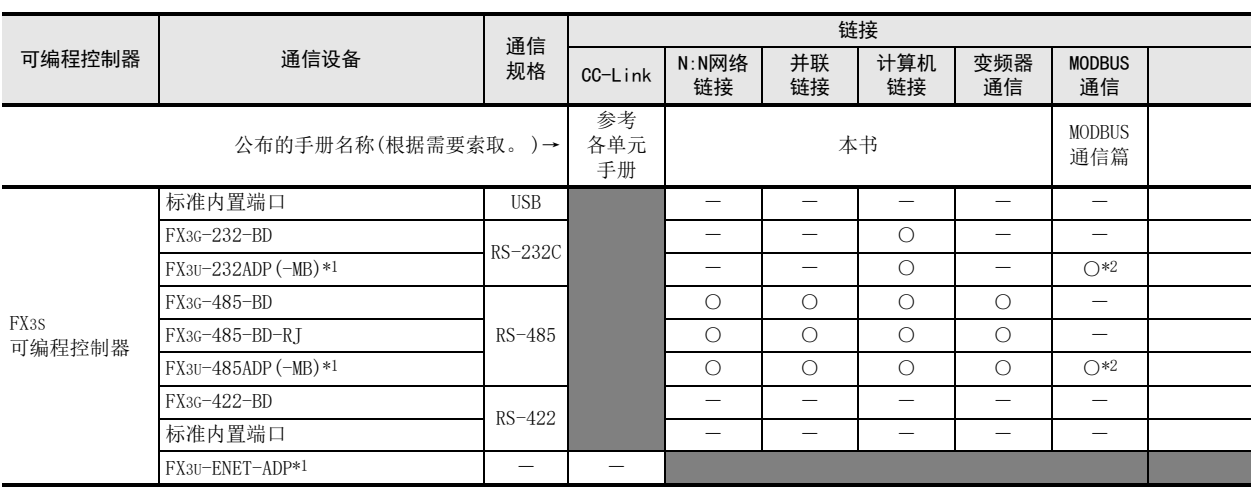

\*1. 与FX3S可编程控制器连接时, 需要FX3S-CNV-ADP。

\*2. 只有FX3U-485ADP-MB以及FX3U-232ADP-MB支持MODBUS通信。

A

通用事项

BN:N网络

C并联链接

D

计算机链接

E

变频器通信

F

(RS·RS2指令)

无协议通信<br>(RS · RS2指令)

(FX 无协议通信 2N-232IF)

H编程通信

I

远程维护

G

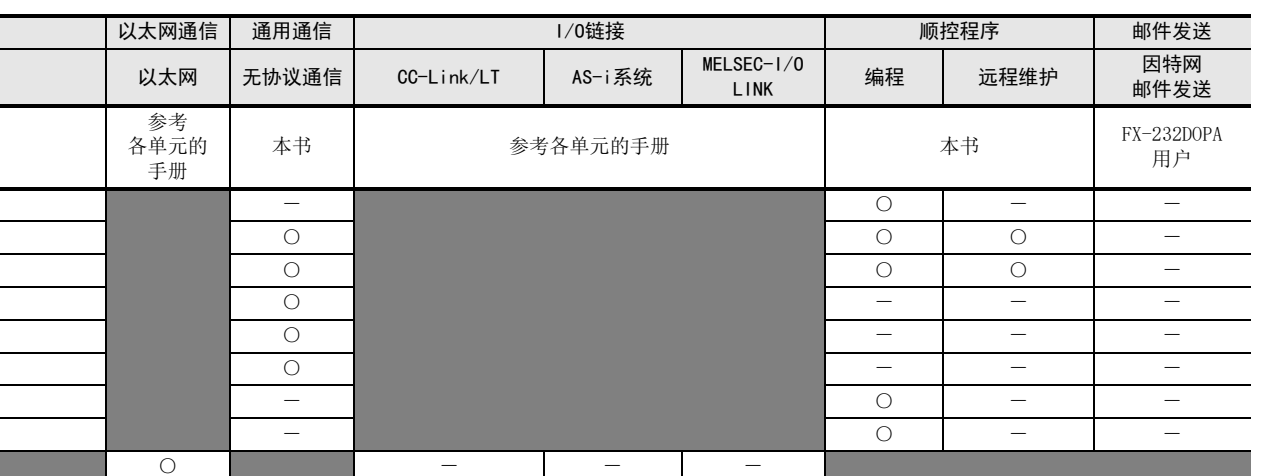

附录A

## 2.2.5 FX2N, FX2NC可编程控制器

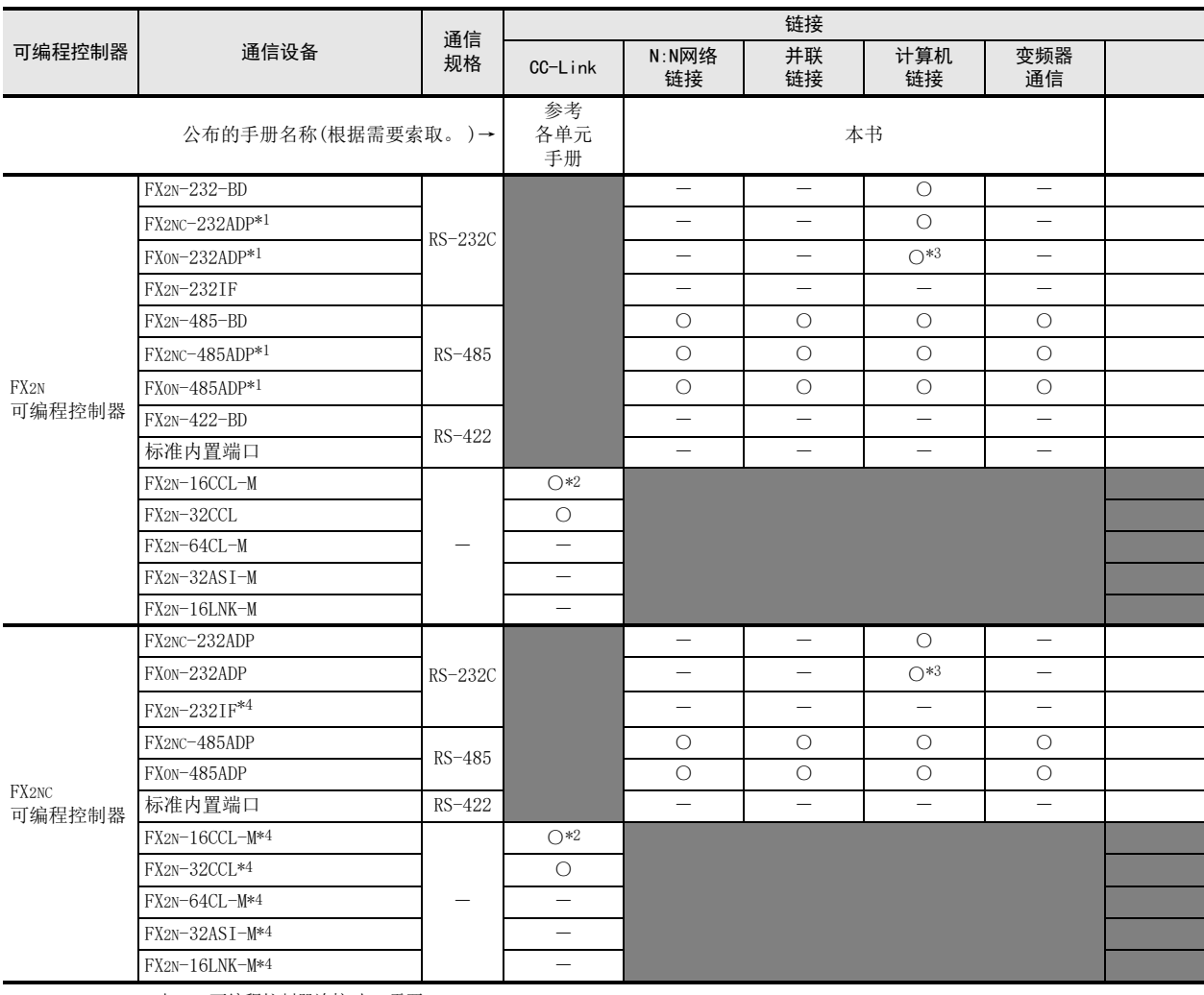

\*1. 与FX2N可编程控制器连接时, 需要FX2N-CNV-BD。

\*2. FX2N-16CCL-M不能和FX2N-32ASI-M组合使用。

\*3. 建议使用连接器形状或薄形的FX2NC-232ADP(D-SUB 9针)。

\*4. 与FX2NC可编程控制器连接时, 需要FX2NC-CNV-IF。

\*5. 尚未对应FX2NC-□MT-D/UL、 FX2NC-□M□-DSS(-T-DS)。

A

通用事项

BN:N网络

C并联链接

D

计算机链接

E

变频器通信

F

(RS·RS2指令)

无协议通信<br>(RS・RS2指令)

(FX 无协议通信 2N-232IF)

H编程通信

G

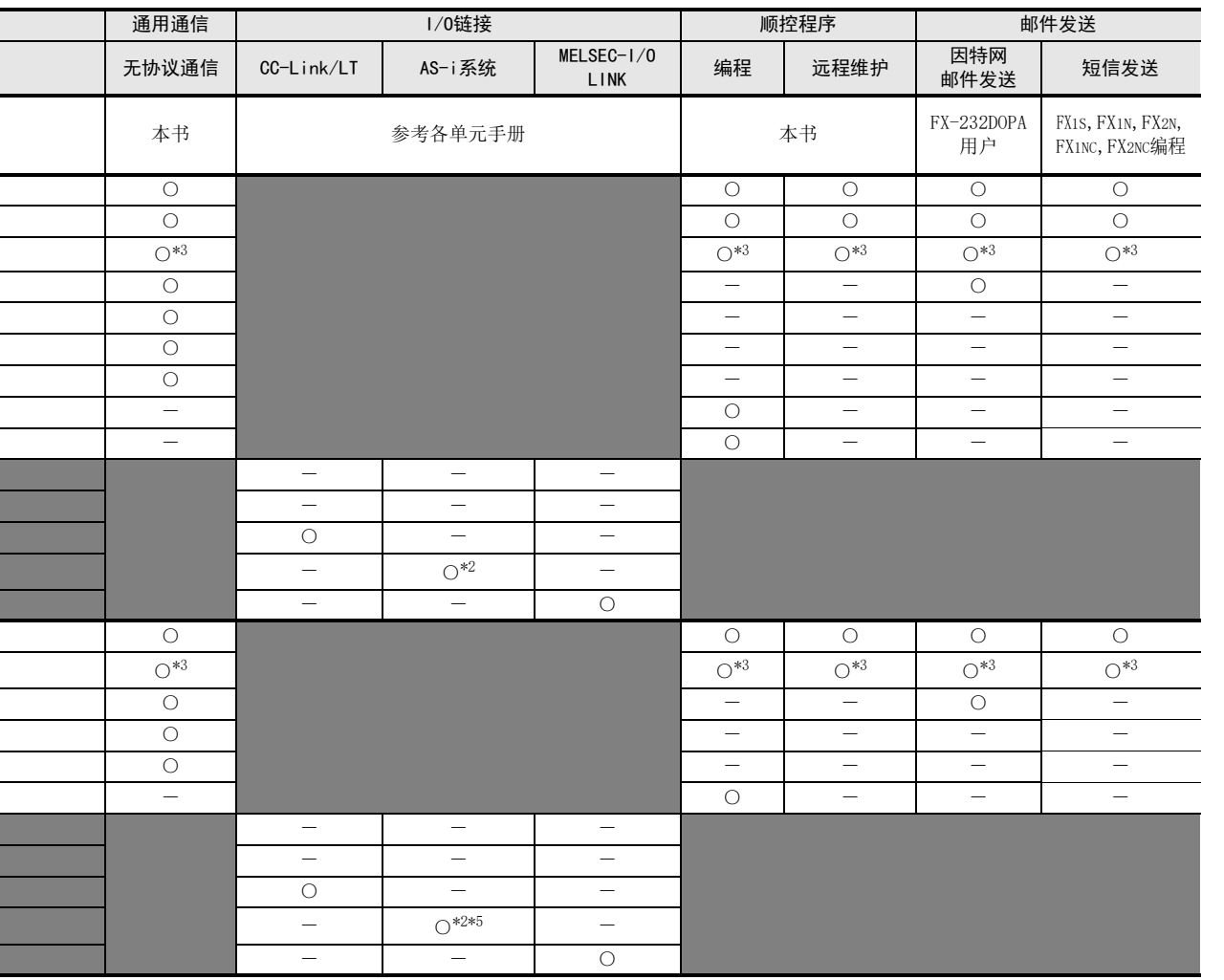

停产机型

I

远程维护

## 2.2.6 FX1S,FX1N,FX1NC可编程控制器

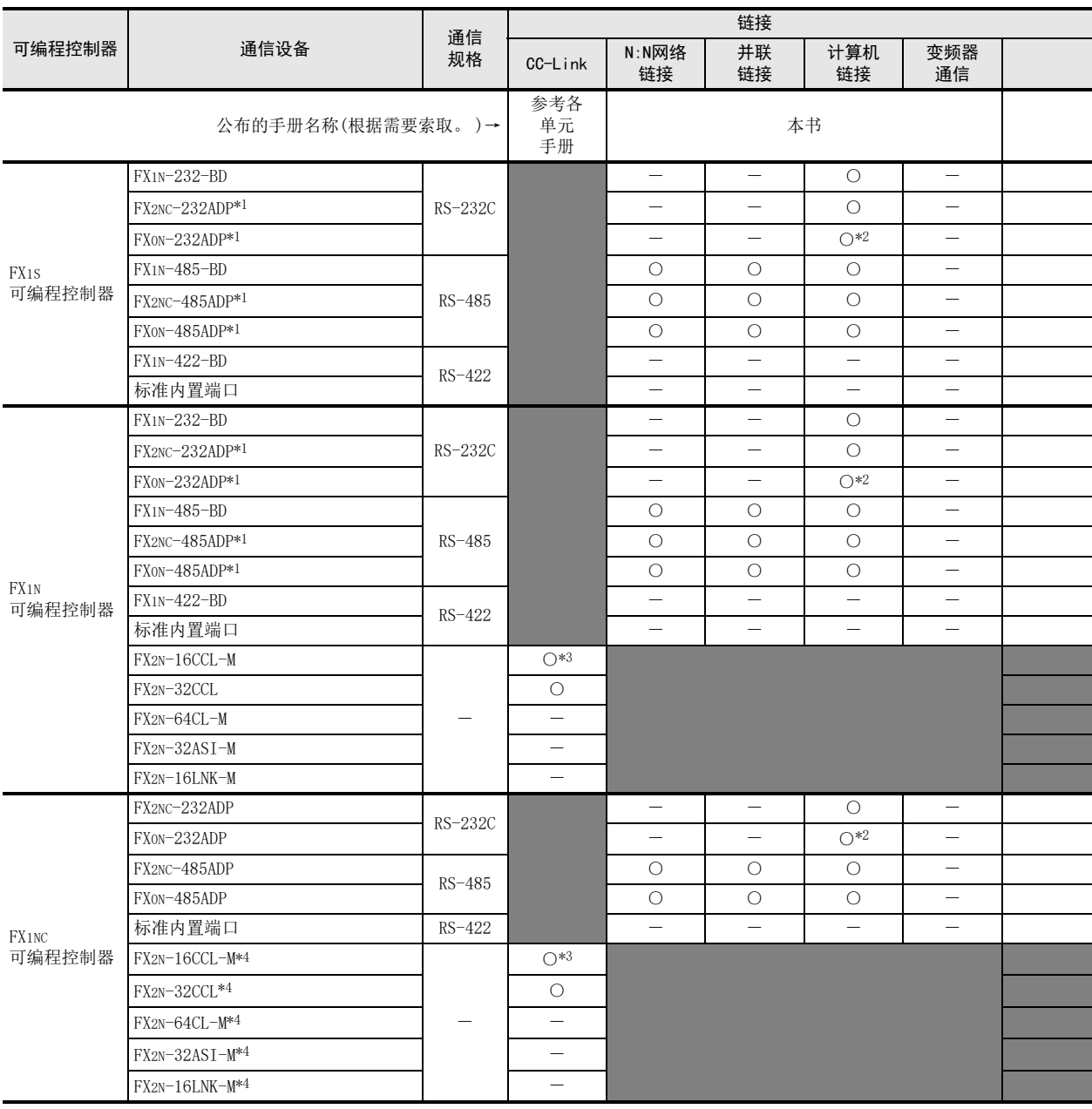

\*1. 与FX1S、 FX1N可编程控制器连接时, 需要FX2N-CNV-BD。

\*2. 建议使用连接器形状或薄形的FX2NC-232ADP(D-SUB 9针)。

\*3. FX2N-16CCL-M不能和FX2N-32ASI-M组合使用。

\*4. 与FX1NC可编程控制器连接时, 需要FX2NC-CNV-IF。

A

I

I

I

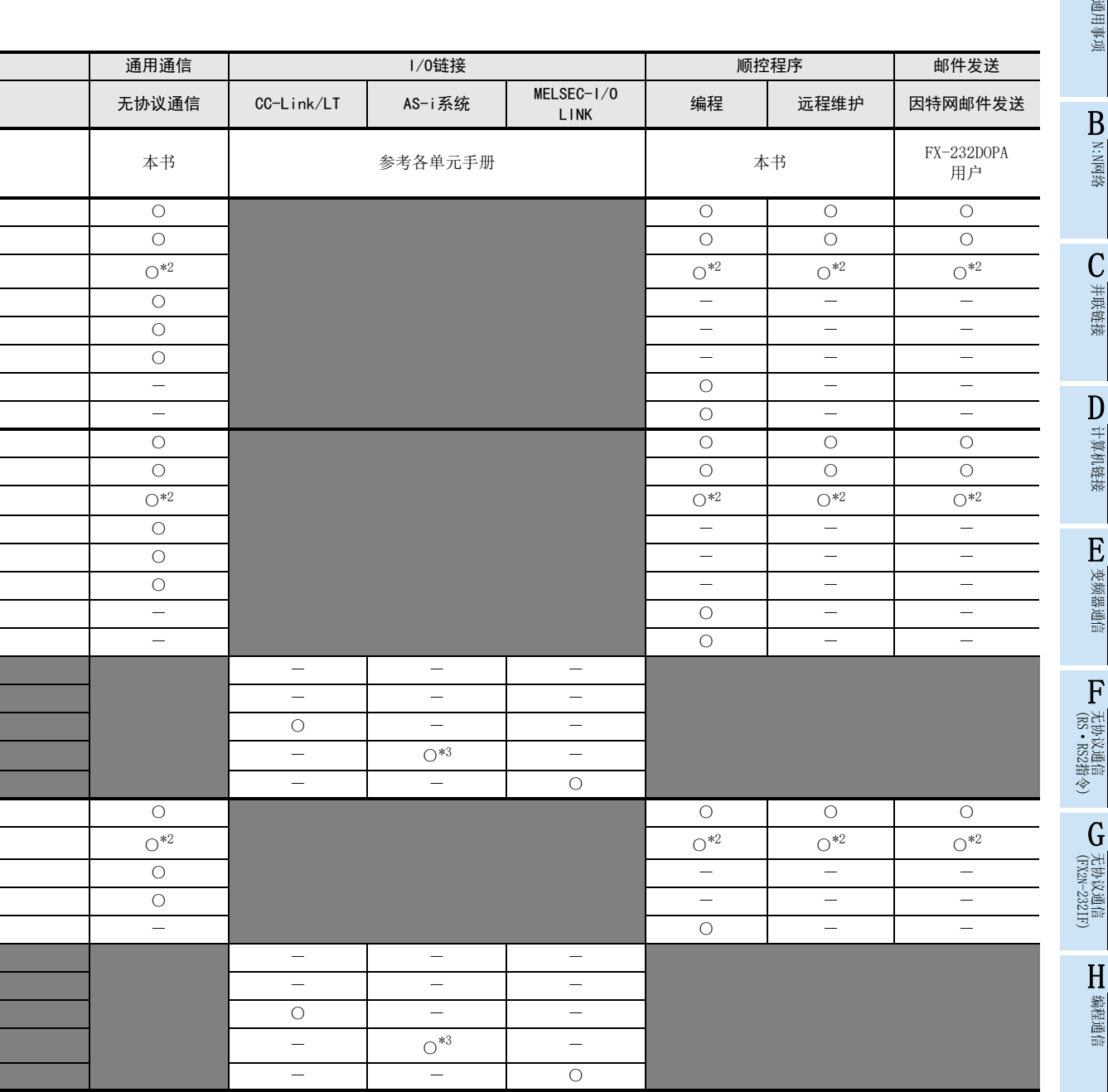

附录A停产机型

I远程维护

## 2.2.7 FX0N可编程控制器

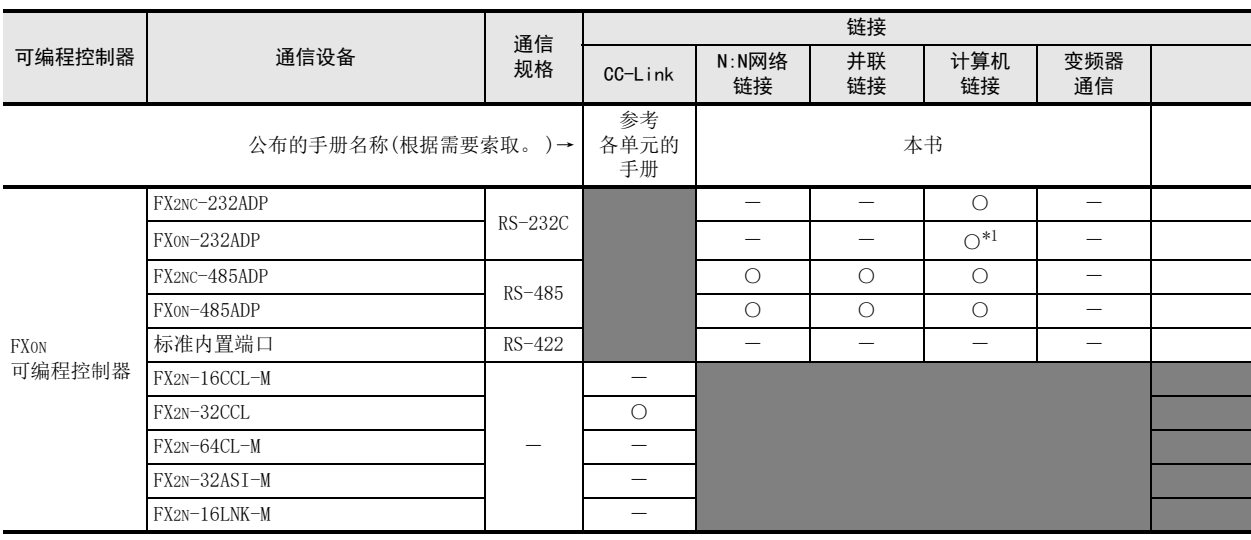

\*1. 建议使用连接器形状或薄形的FX2NC-232ADP(D-SUB 9针)。

## 2.2.8 FX1, FX2(FX), FX2C, FX0, FX0S可编程控制器(参考)

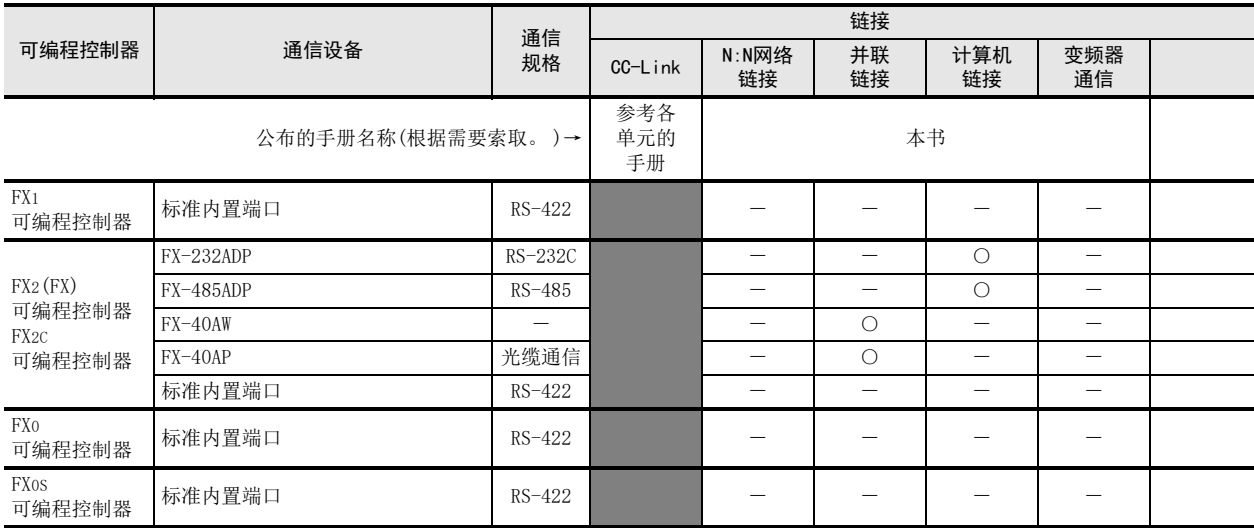

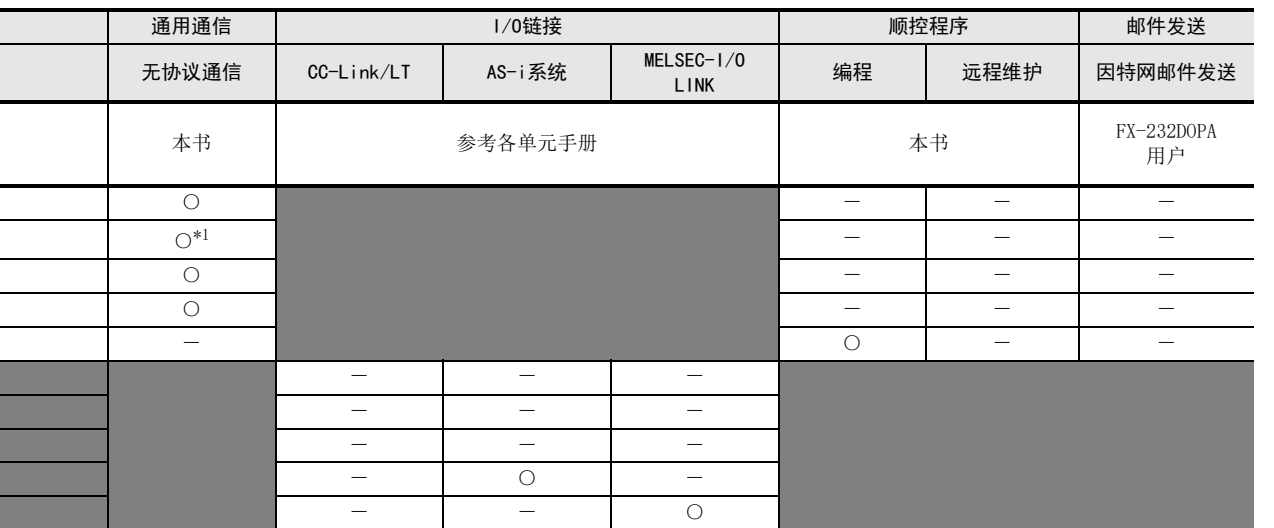

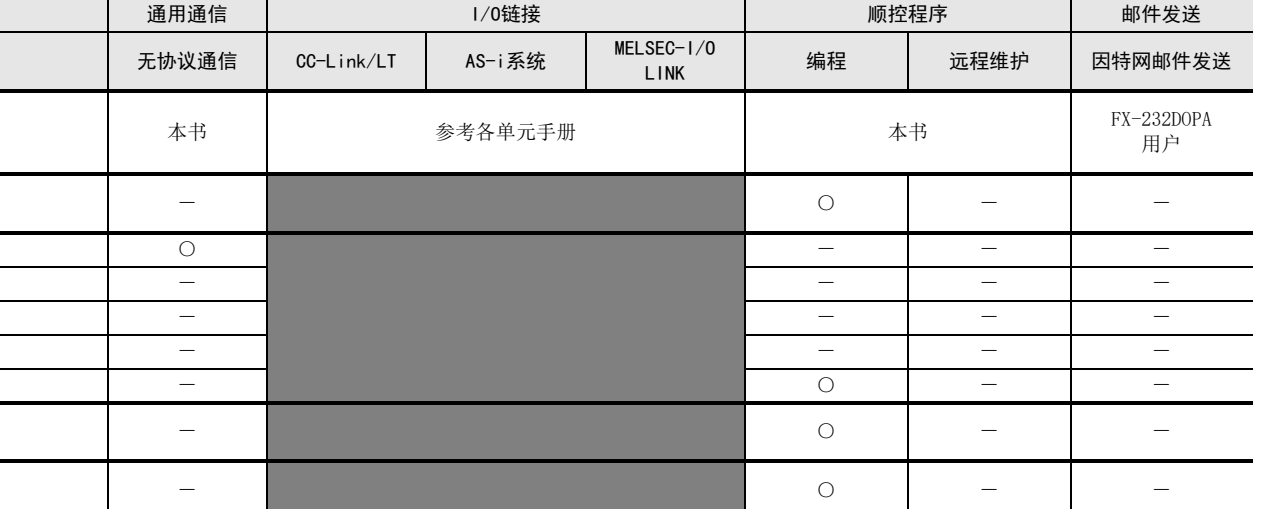

A

通用事项

BN:N网络

I

H

(FX 无协议通信 2N-232IF)

G

附录A停产机型

# 2.3 与通信设备的组合使用(构成图)

关于通信设备选件产品, 在不同系列FX可编程控制器上的连接组合, 以构成图方式进行说明。

## 2.3.1 组合页面的阅读方法

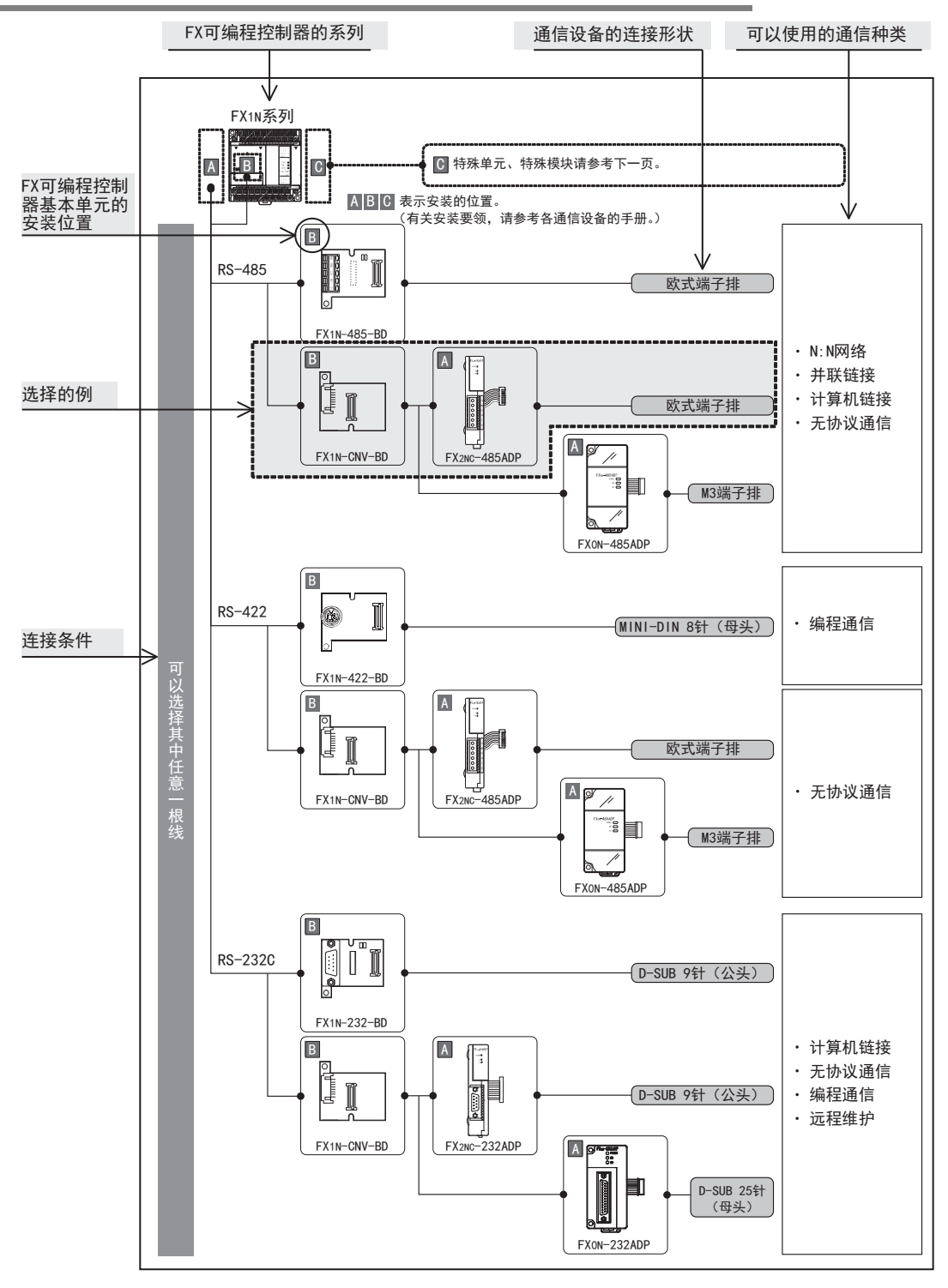

### 2.3.2 FX3U可编程控制器的场合

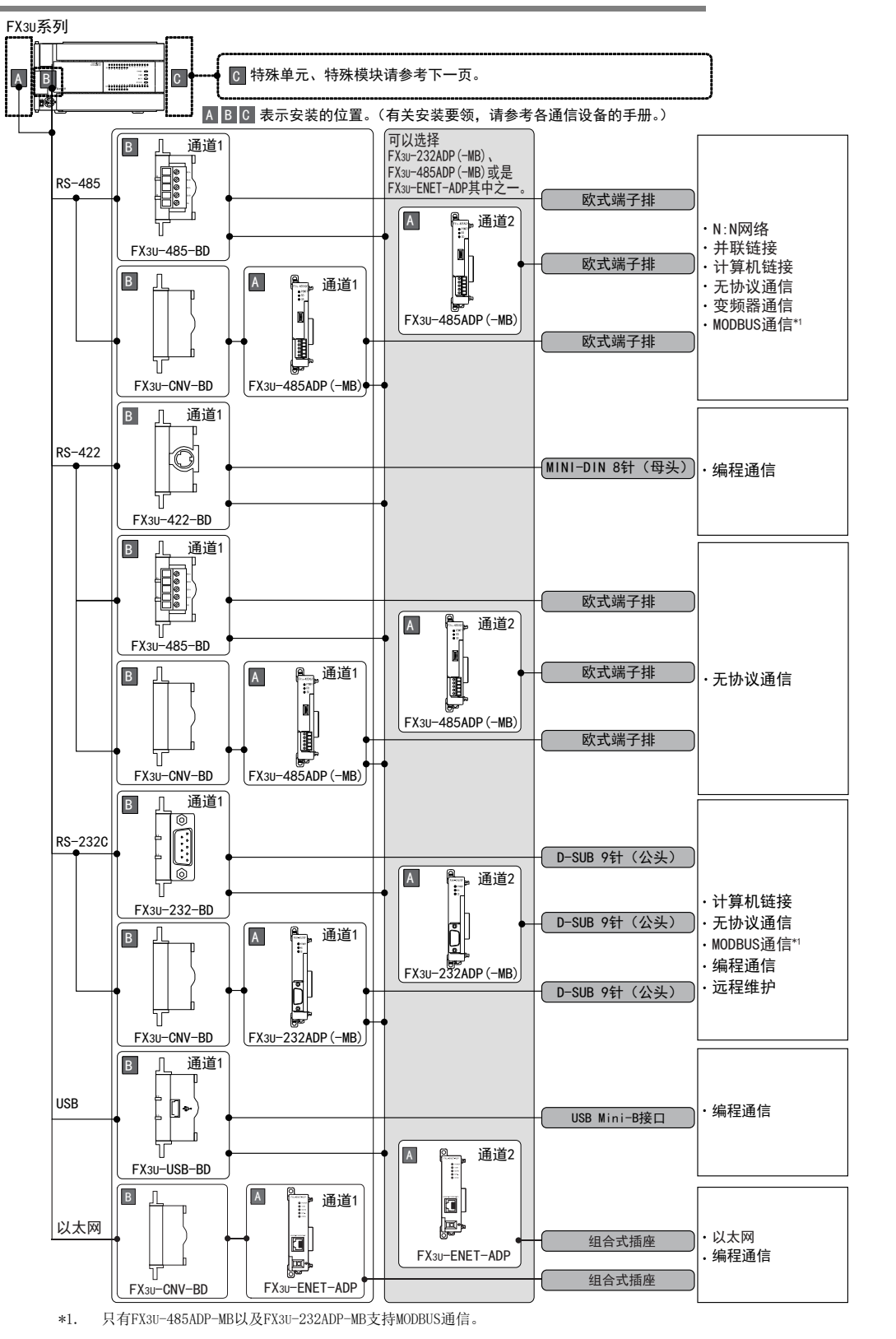

D

计算机链接

E

变频器通信

F

(RS·RS2指令)

无协议通信<br>(RS · RS2指令)

(FX 无协议通信 2N-232IF)

H

编程通信

I远程维护

附录A

停产机型

G

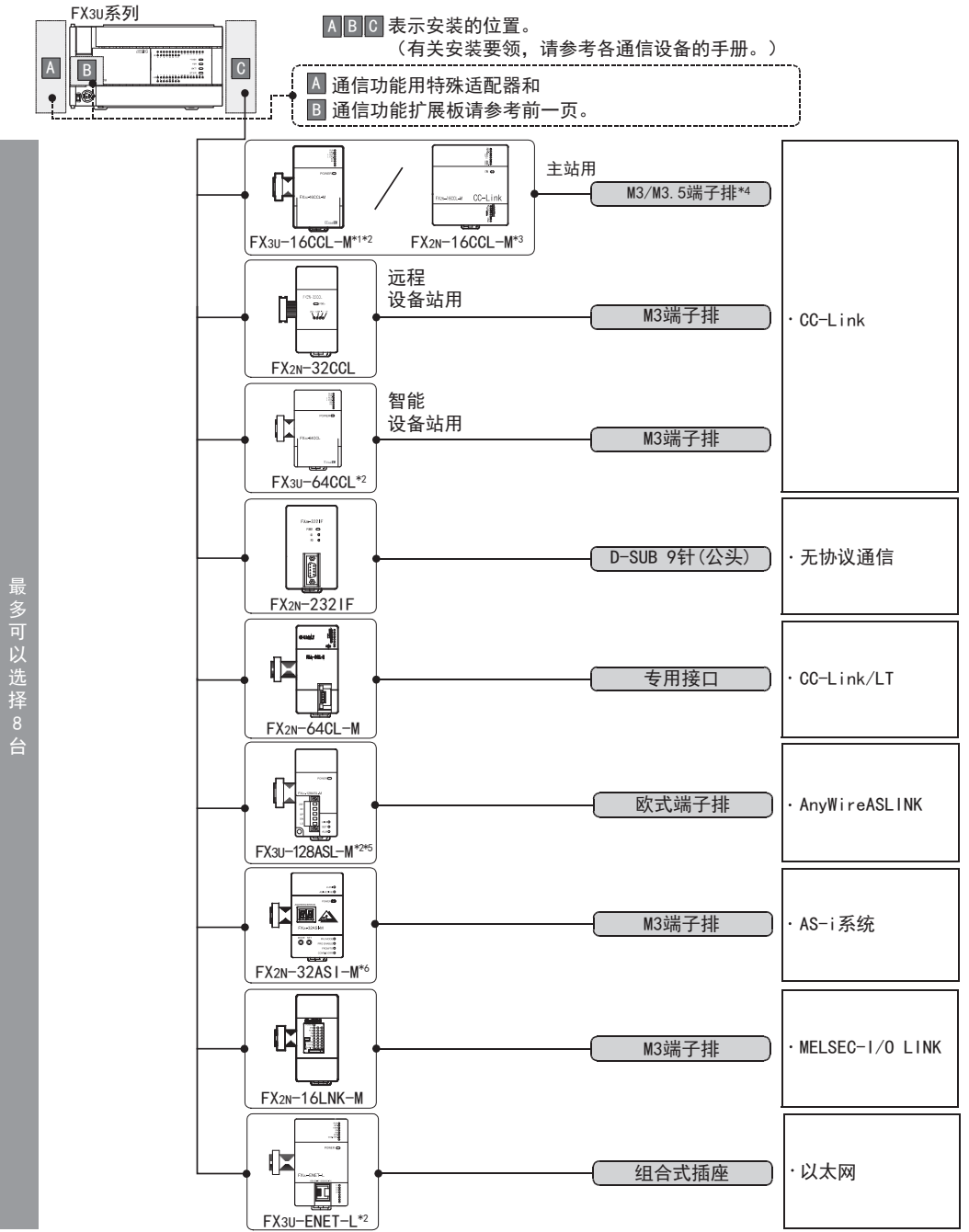

- \*1. FX3U-16CCL-M不能和FX2N-16CCL-M及FX2N-32ASI-M组合使用。
- \*2. 基本单元只能连接1台。
- \*3. FX2N-16CCL-M不能和FX3U-16CCL-M, FX3U-128ASL-M及FX2N-32ASI-M组合使用。
- \*4. FX3U-16CCL-M的端子螺丝请使用"M3"尺寸的螺丝。 FX2N-16CCL-M的端子螺丝请使用"M3.5"尺寸的螺丝。
- \*5. FX3U-128ASL-M不能和FX2N-16CCL-M及FX2N-32ASI-M组合使用。
- \*6. FX2N-32ASI-M不能和FX3U-16CCL-M, FX3U-128ASL-M及FX2N-16CCL-M组合使用。 系统整体只能使用1台。

#### 关于连接台数的限制

连接的特殊单元和特殊模块, 在可编程控制器的DC24V和DC5V电源下动作。

因此, 当消耗电流的合计值超出可编程控制器的电流容量时应减少连接的台数。

→ 详细内容请参考各FX可编程控制器的手册

A通用事项

BN:N网络

> C并联链接

D

计算机链接

E

变频器通信

F

G

H

编程通信

I远程维护

停产机型

## 2.3.3 FX3UC(D,DS,DSS)可编程控制器的场合

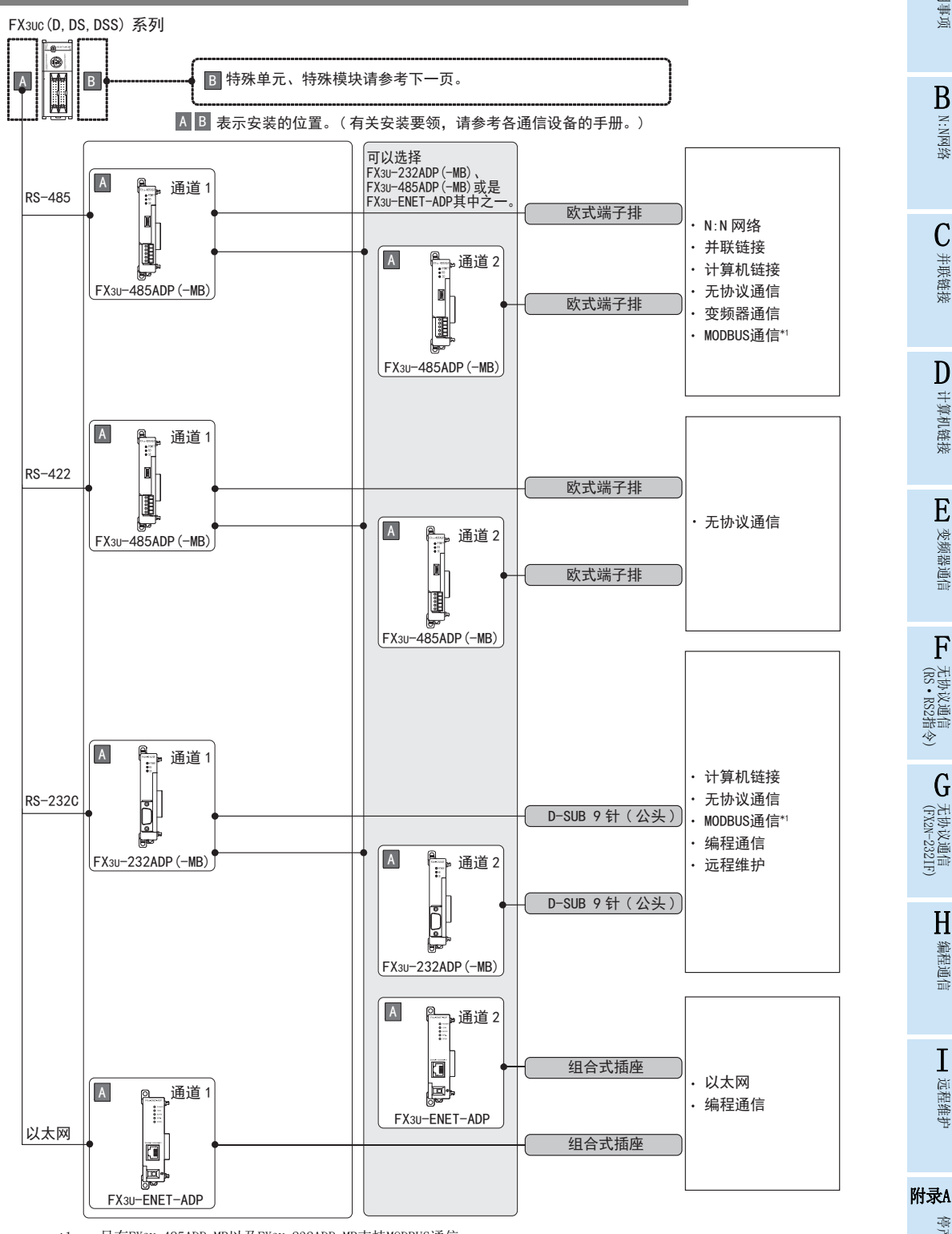

<sup>\*1.</sup> 只有FX3U-485ADP-MB以及FX3U-232ADP-MB支持MODBUS通信。

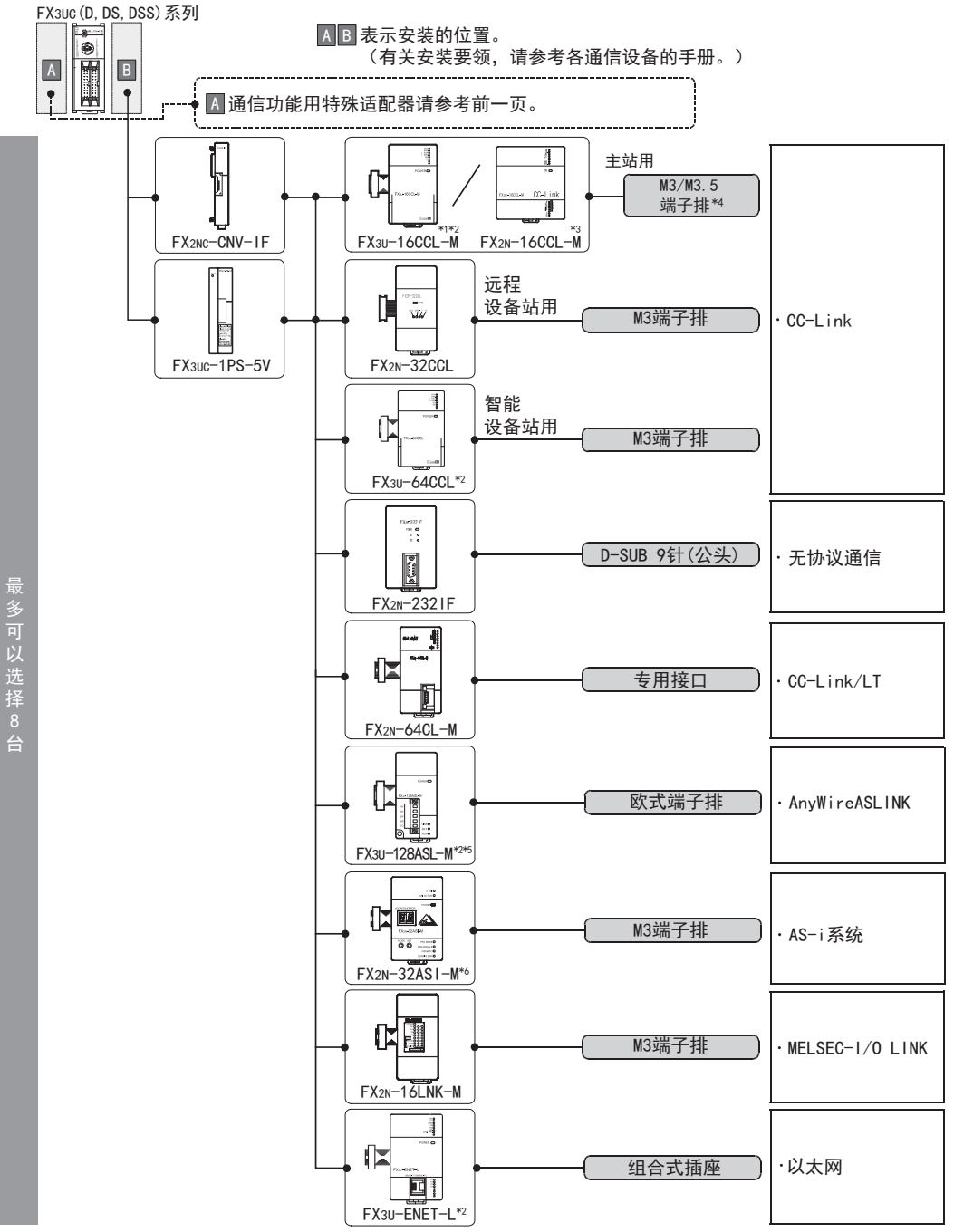

- \*1. FX3U-16CCL-M不能和FX2N-16CCL-M及FX2N-32ASI-M组合使用。
- \*2. 基本单元只能连接1台。
- \*3. FX2N-16CCL-M不能和FX3U-16CCL-M, FX3U-128ASL-M及FX2N-32ASI-M组合使用。
- \*4. FX3U-16CCL-M的端子螺丝请使用"M3"尺寸的螺丝。 FX2N-16CCL-M的端子螺丝请使用"M3.5"尺寸的螺丝。
- \*5. FX3U-128ASL-M不能和FX2N-16CCL-M及FX2N-32ASI-M组合使用。
- \*6. FX2N-32ASI-M不能和FX3U-16CCL-M, FX3U-128ASL-M及FX2N-16CCL-M组合使用。 系统整体只能使用1台。

#### 关于连接台数的限制

连接的特殊单元和特殊模块, 在可编程控制器的DC24V和DC5V电源下动作。

因此, 当消耗电流的合计值超出可编程控制器的电流容量时必需增加FX3UC-1PS-5V电源模块。

→ 详细内容请参考各FX可编程控制器的手册

## 2.3.4 FX3UC-32MT-LT(-2)的场合

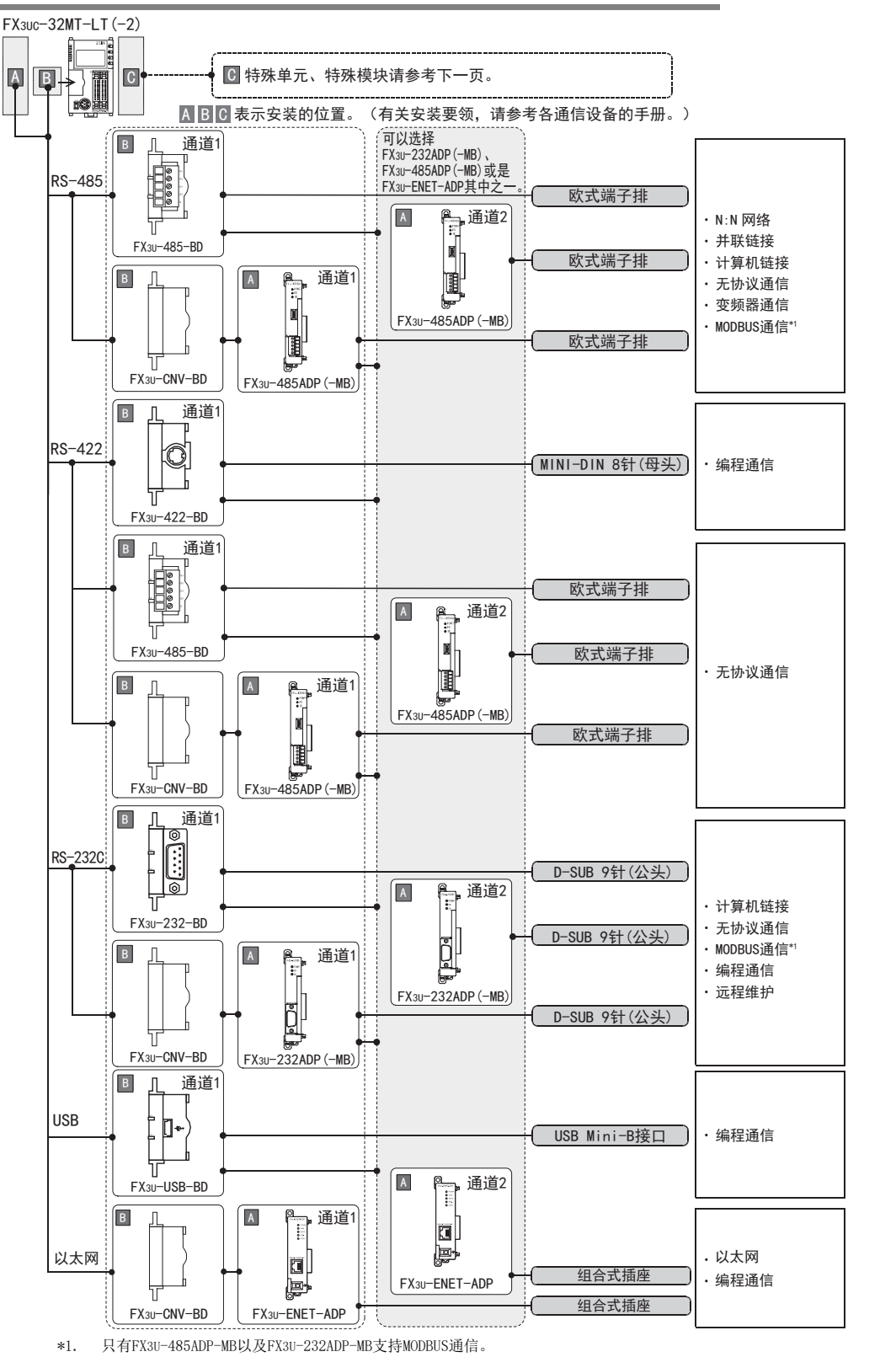

D

计算机链接

E

变频器通信

F

(RS·RS2指令)

无协议通信<br>(RS · RS2指令)

(FX 无协议通信 2N-232IF)

H

编程通信

I远程维护

附录A

停产机型

G

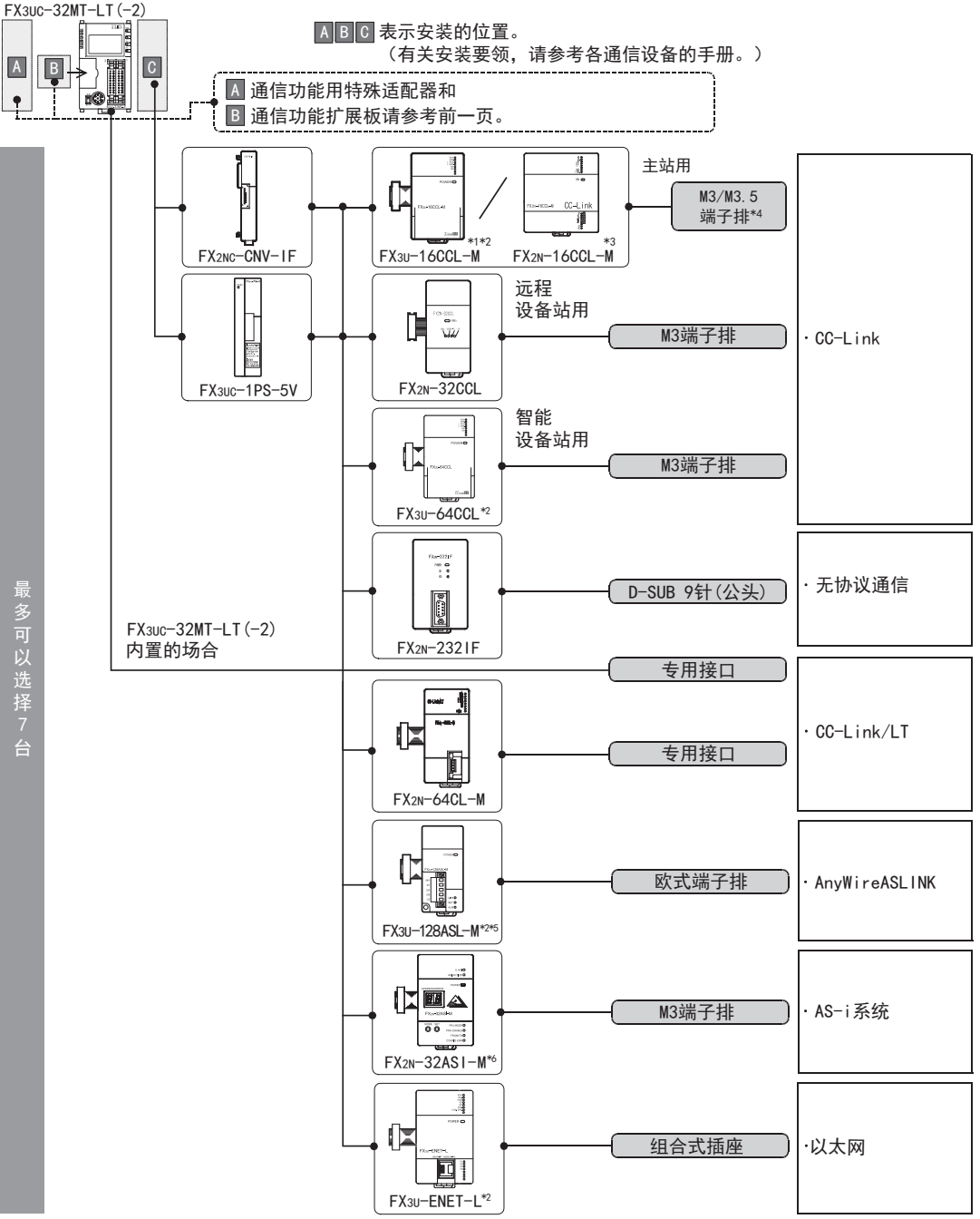

- \*1. FX3U-16CCL-M不能和FX2N-16CCL-M及FX2N-32ASI-M组合使用。
- \*2. 基本单元只能连接1台。
- \*3. FX2N-16CCL-M不能和FX3U-16CCL-M, FX3U-128ASL-M及FX2N-32ASI-M组合使用。
- \*4. FX3U-16CCL-M的端子螺丝请使用"M3"尺寸的螺丝。 FX2N-16CCL-M的端子螺丝请使用"M3.5"尺寸的螺丝。
- \*5. FX3U-128ASL-M不能和FX2N-16CCL-M及FX2N-32ASI-M组合使用。
- \*6. FX2N-32ASI-M不能和FX3U-16CCL-M, FX3U-128ASL-M及FX2N-16CCL-M组合使用。 系统整体只能使用1台。

#### 关于连接台数的限制

连接的特殊单元和特殊模块, 在可编程控制器的DC24V和DC5V电源下动作。

因此, 当消耗电流的合计值超出可编程控制器的电流容量时必需增加FX3UC-1PS-5V电源模块。

→ 详细内容请参考各FX可编程控制器的手册
### 2.3.5 FX3G可编程控制器的场合

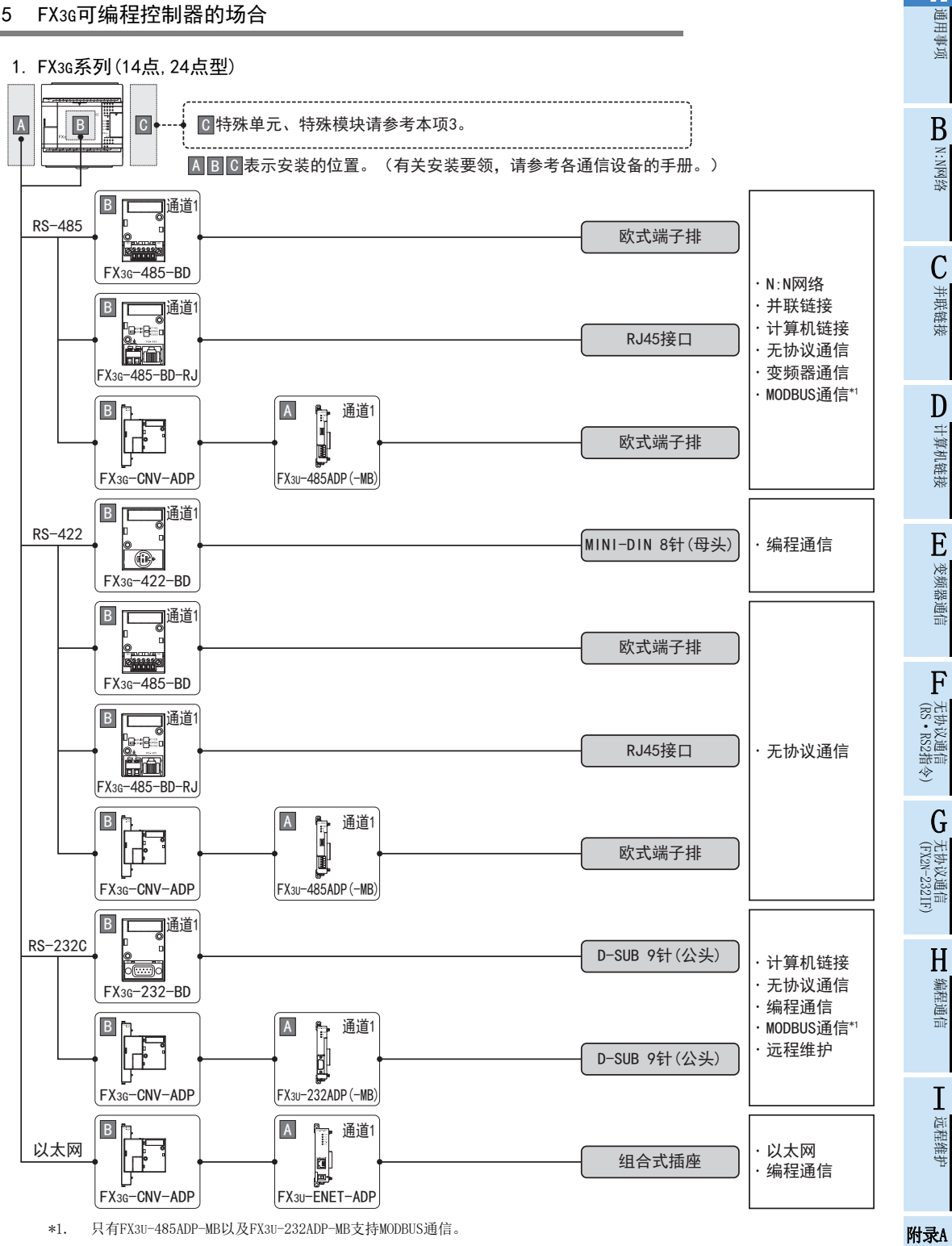

停产机型

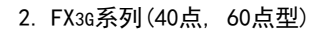

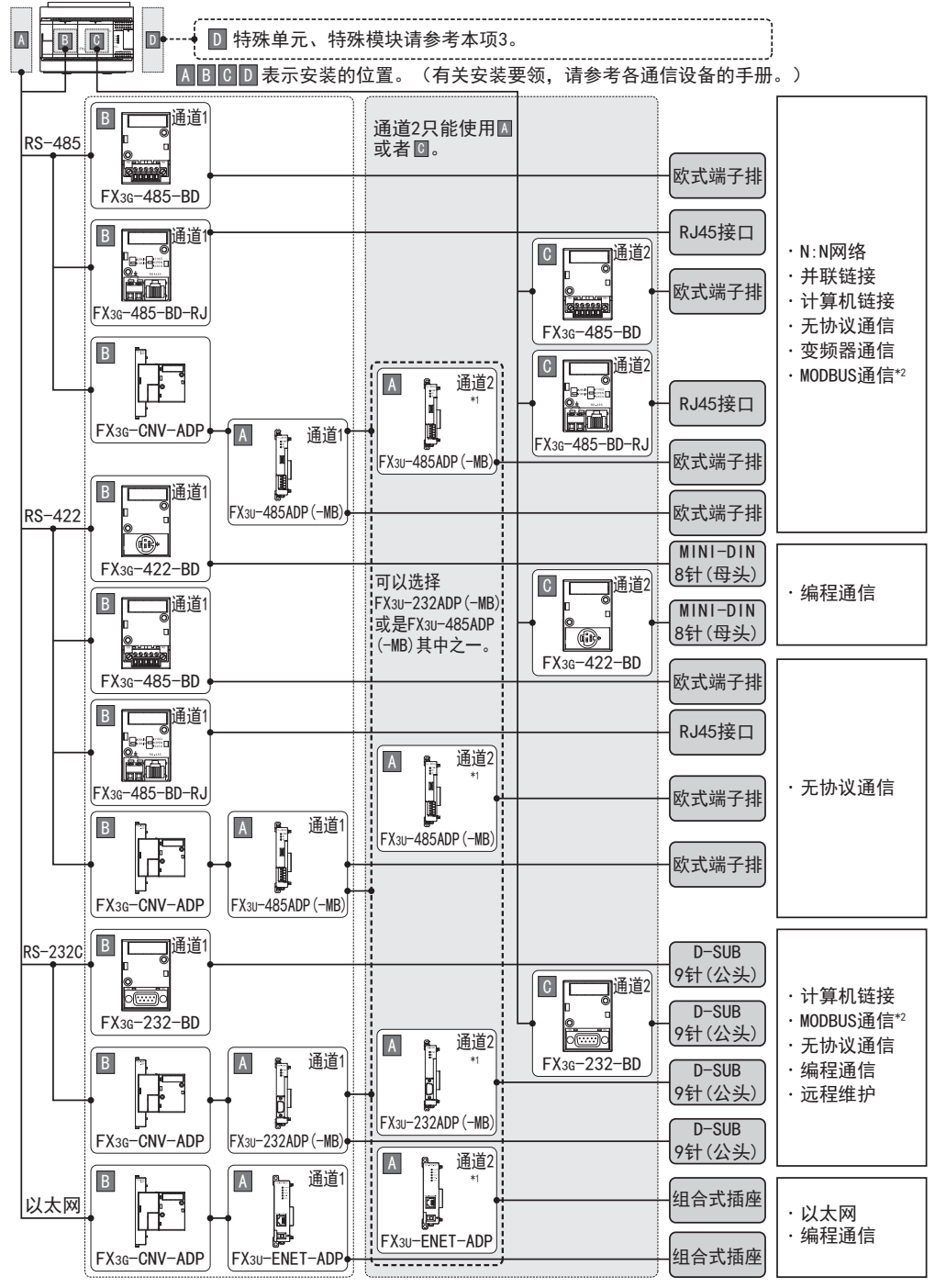

\*1. 使用模拟量电位器功能扩展板时不能使用通道2。

\*2. 只有FX3U-485ADP-MB以及FX3U-232ADP-MB支持MODBUS通信。

。<br>最终可以选择了一个问题,我们选择了一个问题,我们的人们都会有一个问题。

3. FX3G系列(特殊单元, 特殊模块构成图)

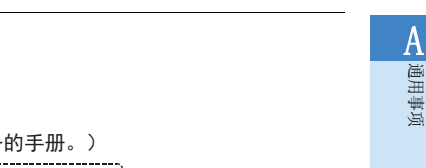

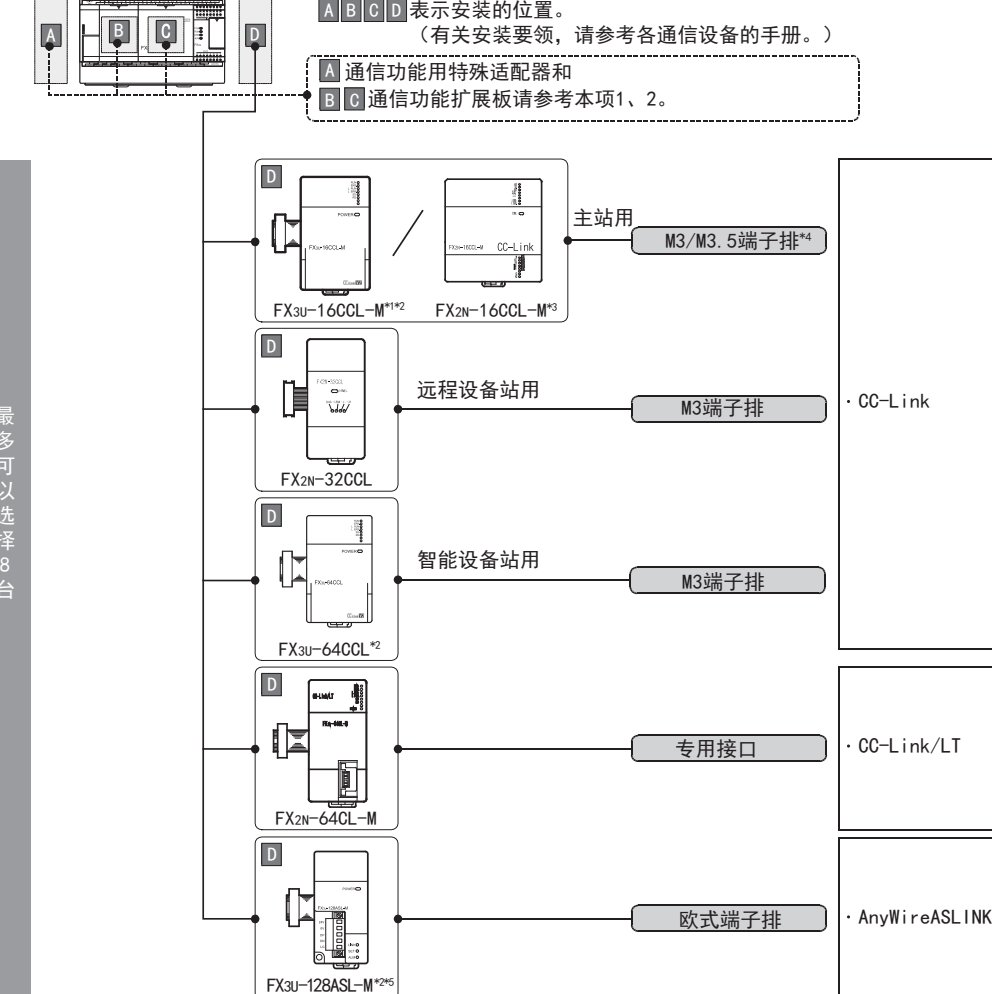

- \*1. FX3U-16CCL-M不能和FX2N-16CCL-M同时使用。
- \*2. 基本单元只能连接1台。
- \*3. FX2N-16CCL-M不能和FX3U-16CCL-M及FX3U-128ASL-M组合使用。
- \*4. FX3U-16CCL-M的端子螺丝请使用"M3"尺寸的螺丝。 FX2N-16CCL-M的端子螺丝请使用"M3.5"尺寸的螺丝。
- \*5. FX3U-128ASL-M不能和FX2N-16CCL-M同时使用。

#### 关于连接台数的限制

连接的特殊单元和特殊模块, 在可编程控制器的DC24V和DC5V电源下动作。

就系统构成而言, 因台数的限制或者电流容量, 台数会减少。

→ 详细内容请参考各FX可编程控制器的手册

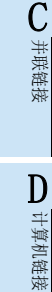

BN:N网络

变频器通信 F

E

(FX 无协议通信 2N-232IF)

停产机型

A-47

### 2.3.6 FX3GC可编程控制器的场合

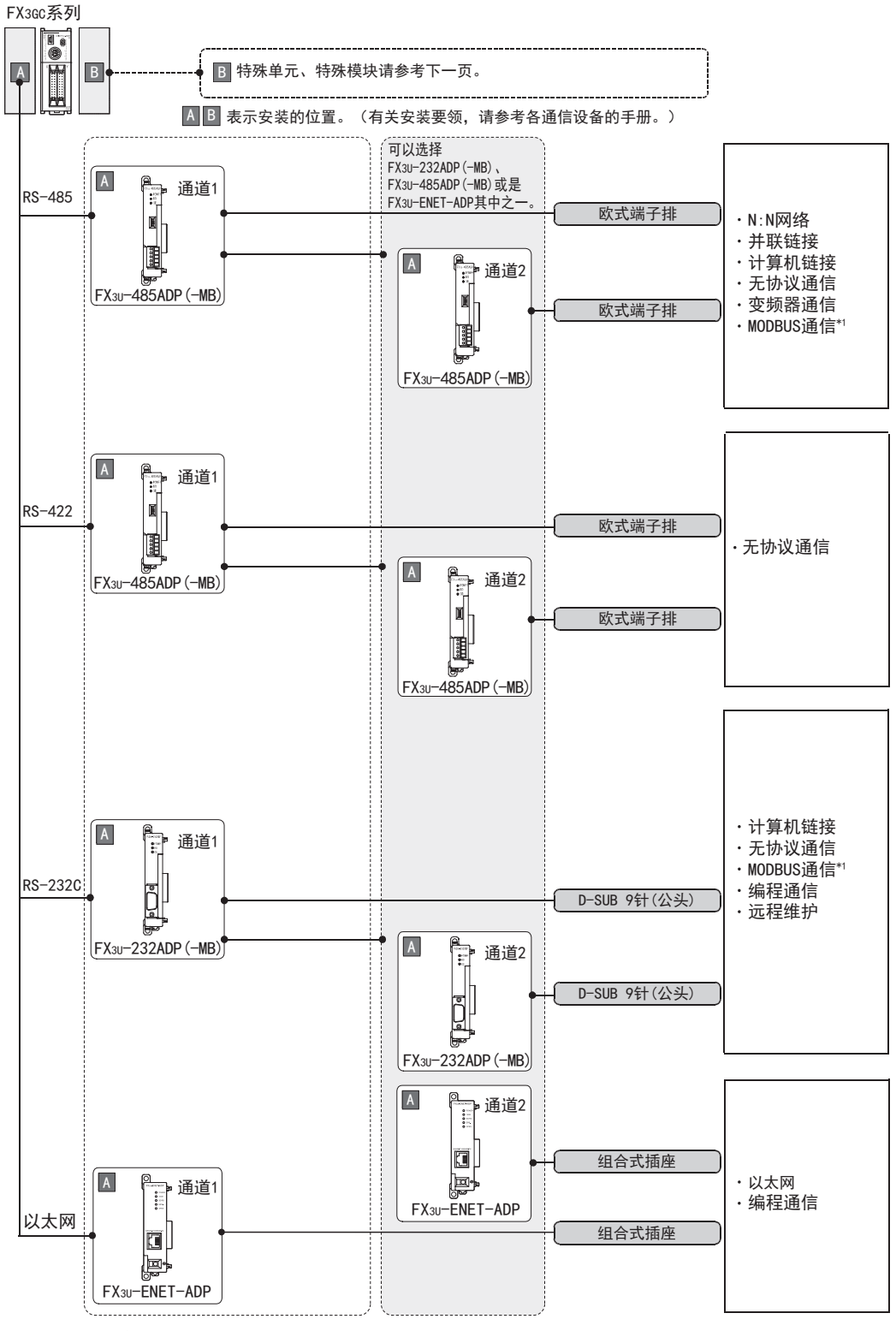

\*1. 只有FX3U-485ADP-MB以及FX3U-232ADP-MB支持MODBUS通信。

A通用事项

BN:N网络

> C并联链接

D

计算机链接

E

变频器通信

F

(RS·RS2指令)

无协议通信<br>(RS • RS2指令)

(FX 无协议通信 2N-232IF)

H

编程通信

G

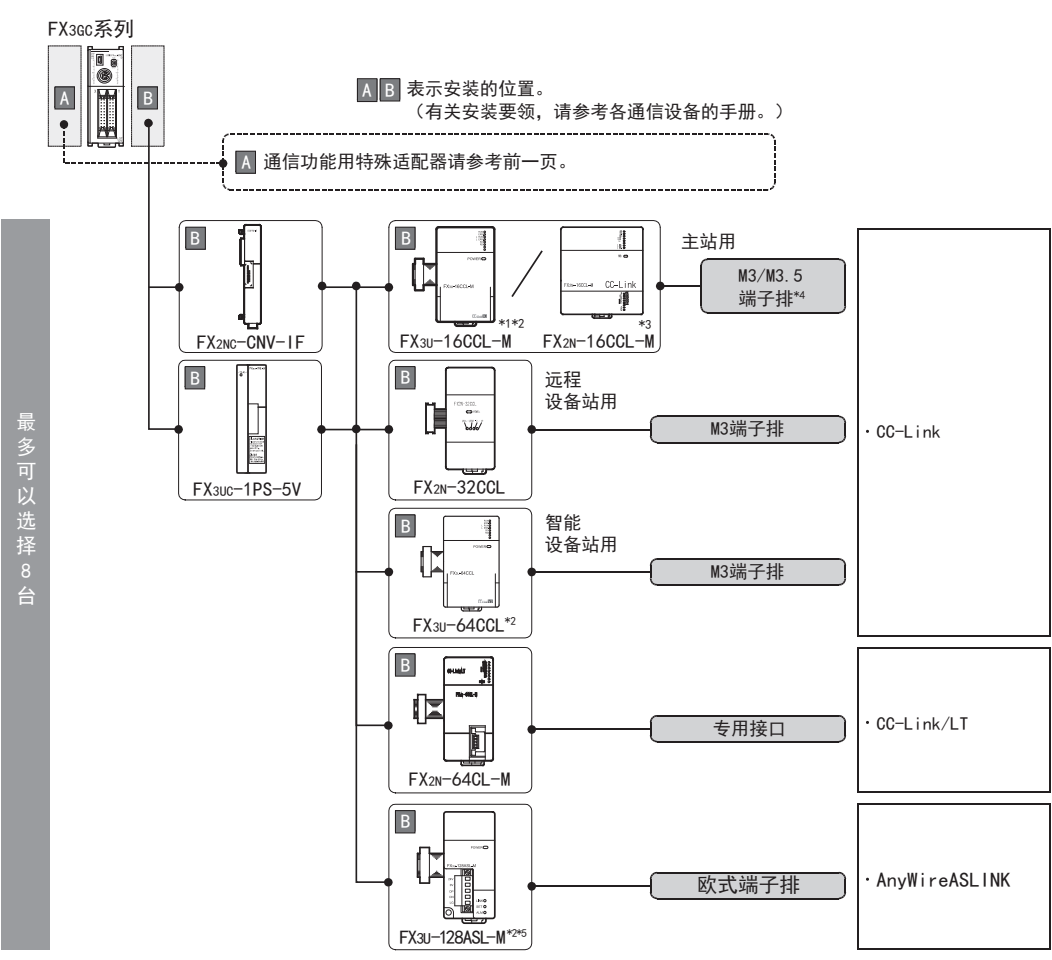

- \*1. FX3U-16CCL-M不能和FX2N-16CCL-M同时使用。
- \*2. 基本单元只能连接1台。
- \*3. FX2N-16CCL-M不能和FX3U-16CCL-M及FX3U-128ASL-M组合使用。
- \*4. FX3U-16CCL-M的端子螺丝请使用"M3"尺寸的螺丝。 FX2N-16CCL-M的端子螺丝请使用"M3.5"尺寸的螺丝。
- \*5. FX3U-128ASL-M不能和FX2N-16CCL-M同时使用。

#### 关于连接台数的限制

连接的特殊单元和特殊模块, 在可编程控制器的DC24V和DC5V电源下动作。

因此, 当消耗电流的合计值超出可编程控制器的电流容量时必需增加FX3UC-1PS-5V电源模块。

→ 详细内容请参考各FX可编程控制器的手册

### 2.3.7 FX3S可编程控制器的场合

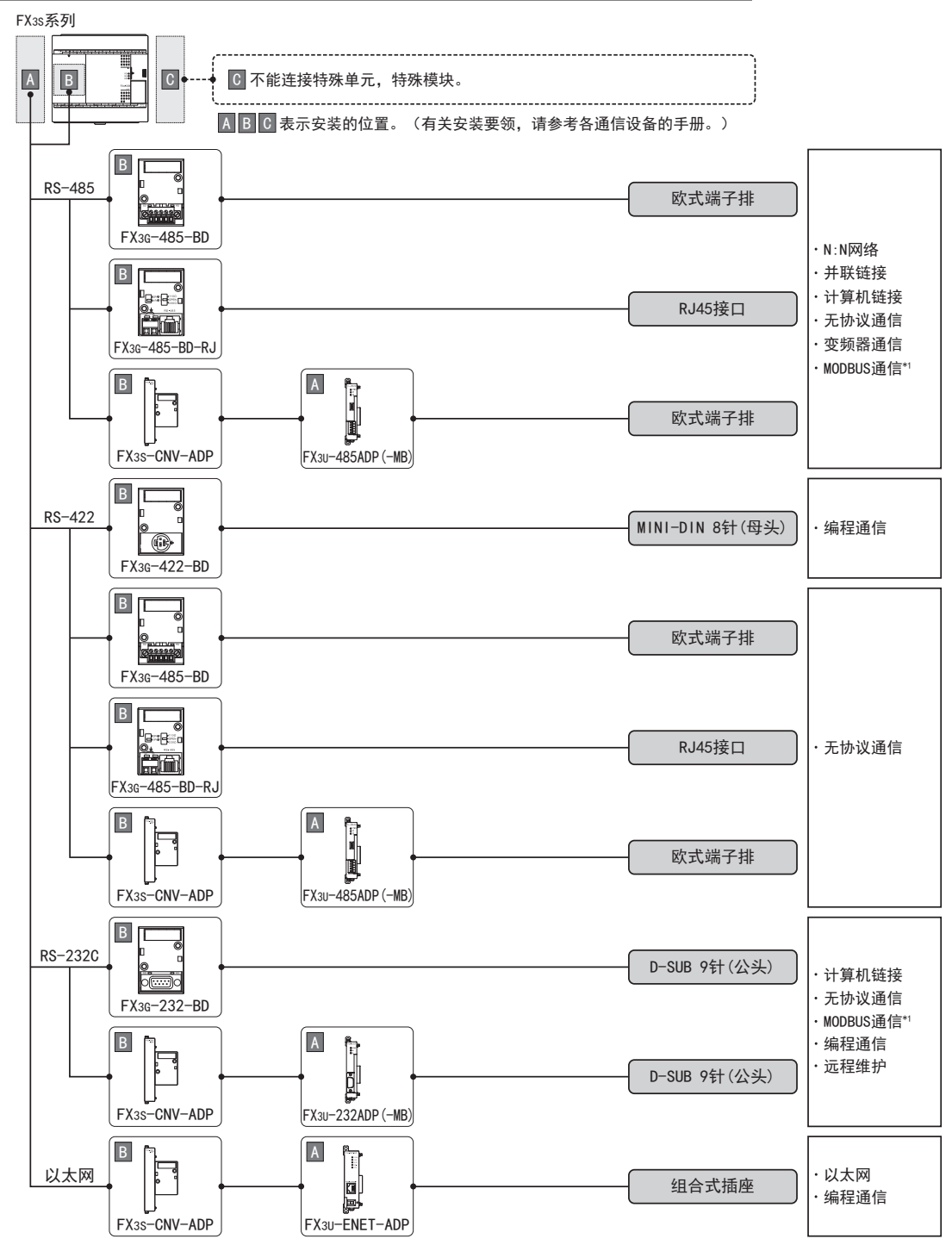

\*1. 只有FX3U-485ADP-MB以及FX3U-232ADP-MB支持MODBUS通信。

### 2.3.8 FX2N可编程控制器的场合

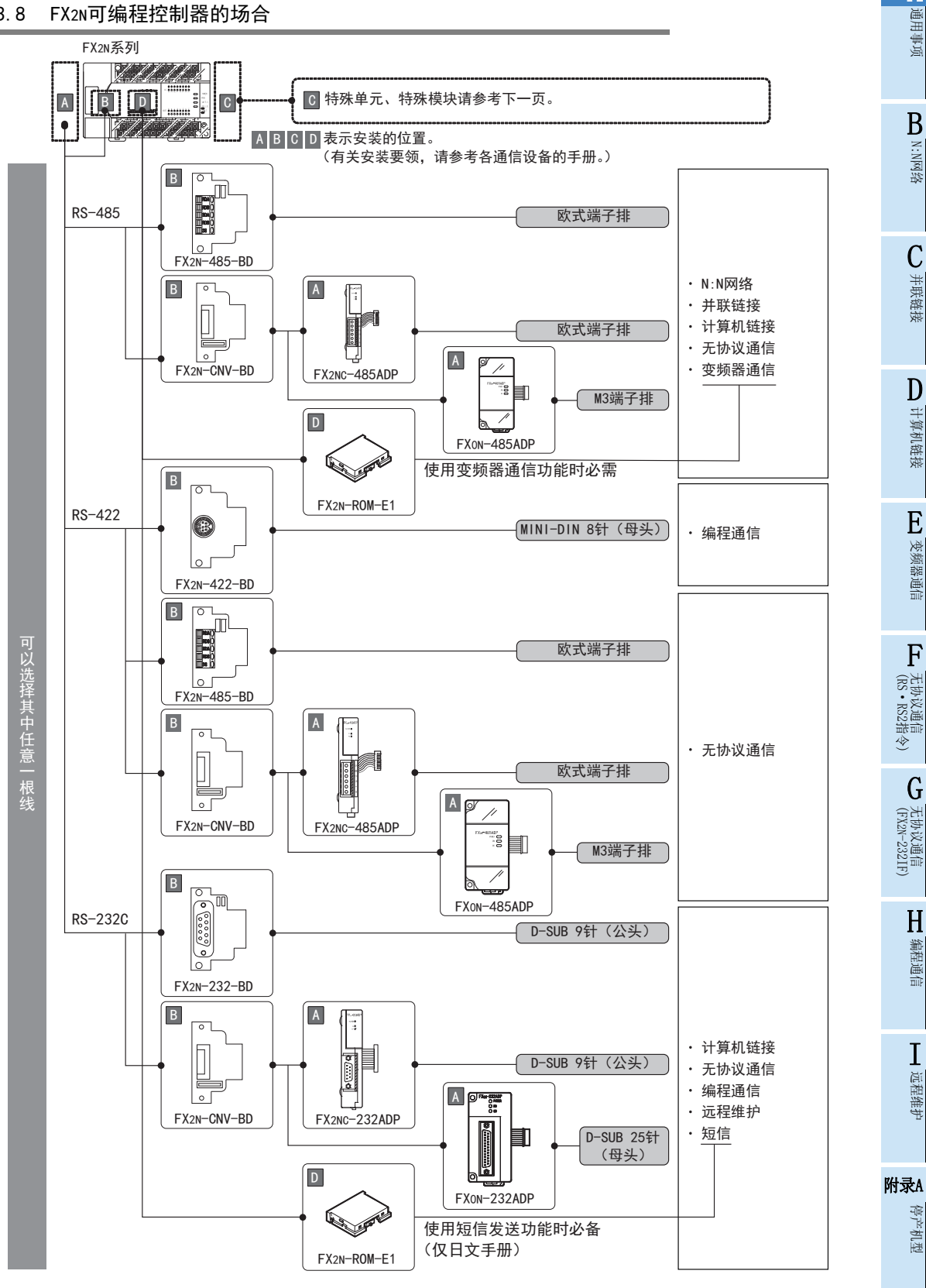

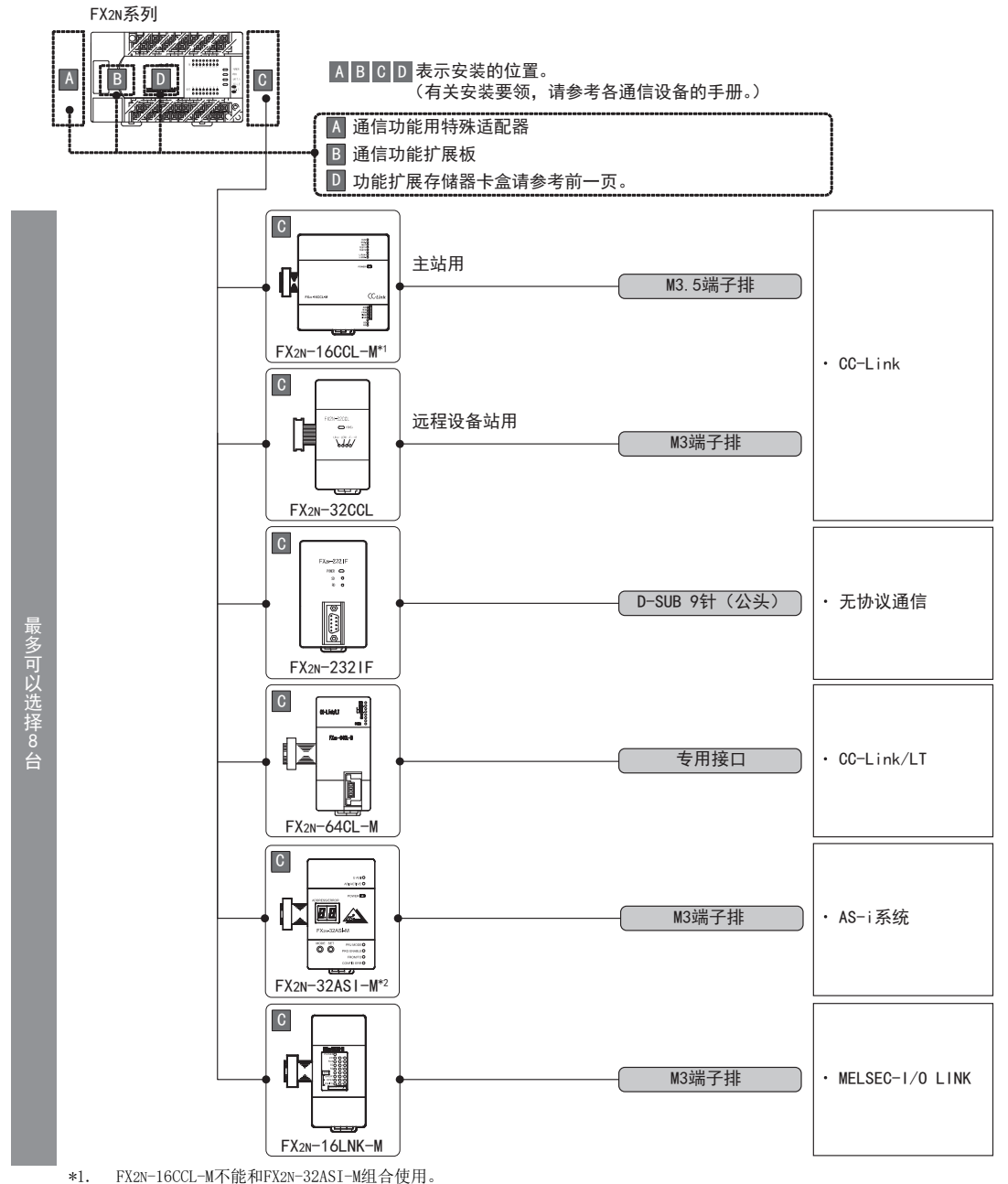

\*2. FX2N-32ASI-M不能和FX2N-16CCL-M组合使用。

#### 关于连接台数的限制

连接的特殊单元和特殊模块, 在可编程控制器的DC24V和DC5V电源下动作。

因此, 当消耗电流的合计值超出可编程控制器的电流容量时应减少连接的台数。

 $\rightarrow$  详细内容请参考各FX可编程控制器的手册

### 2.3.9 FX2NC可编程控制器的场合

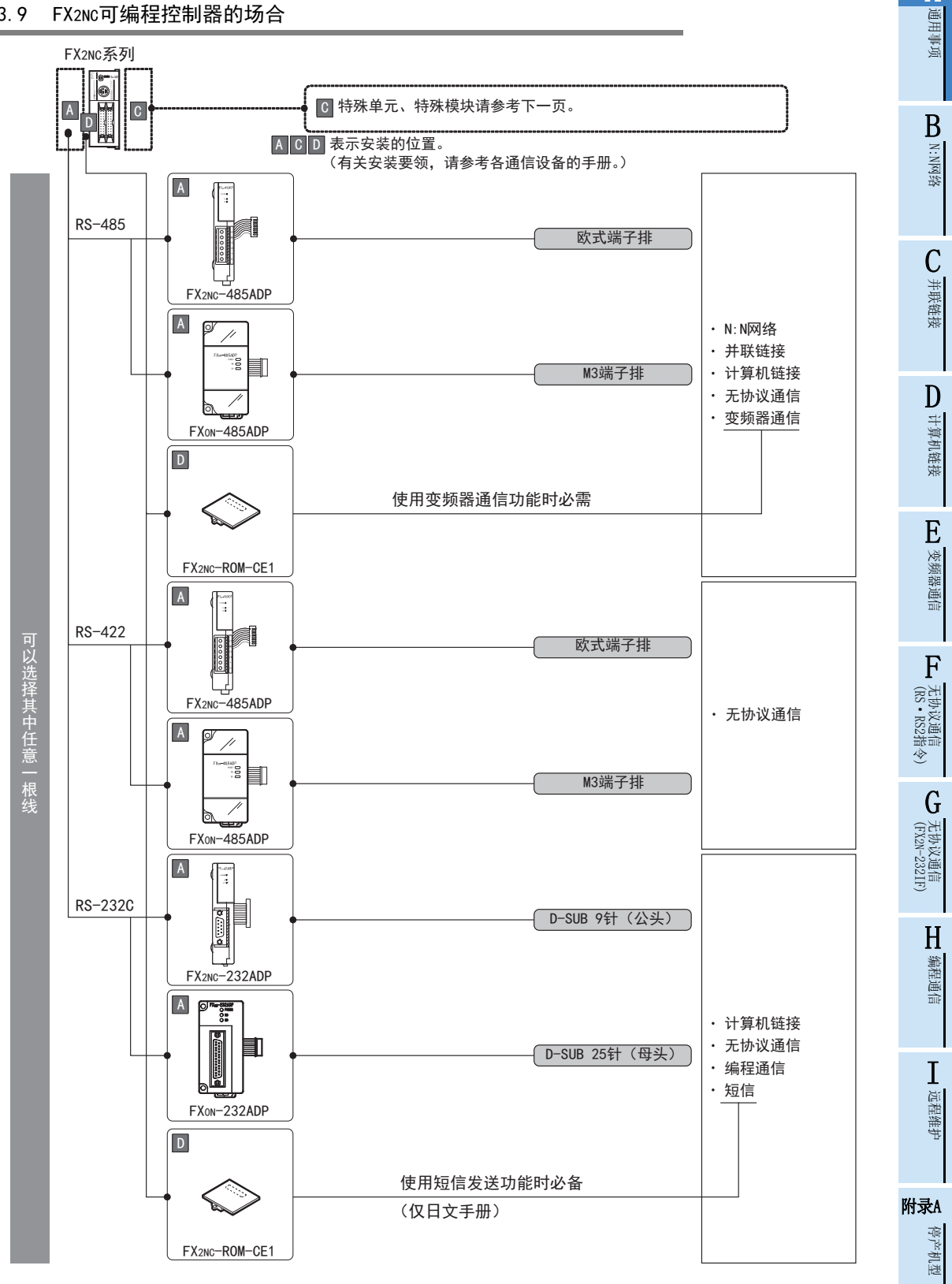

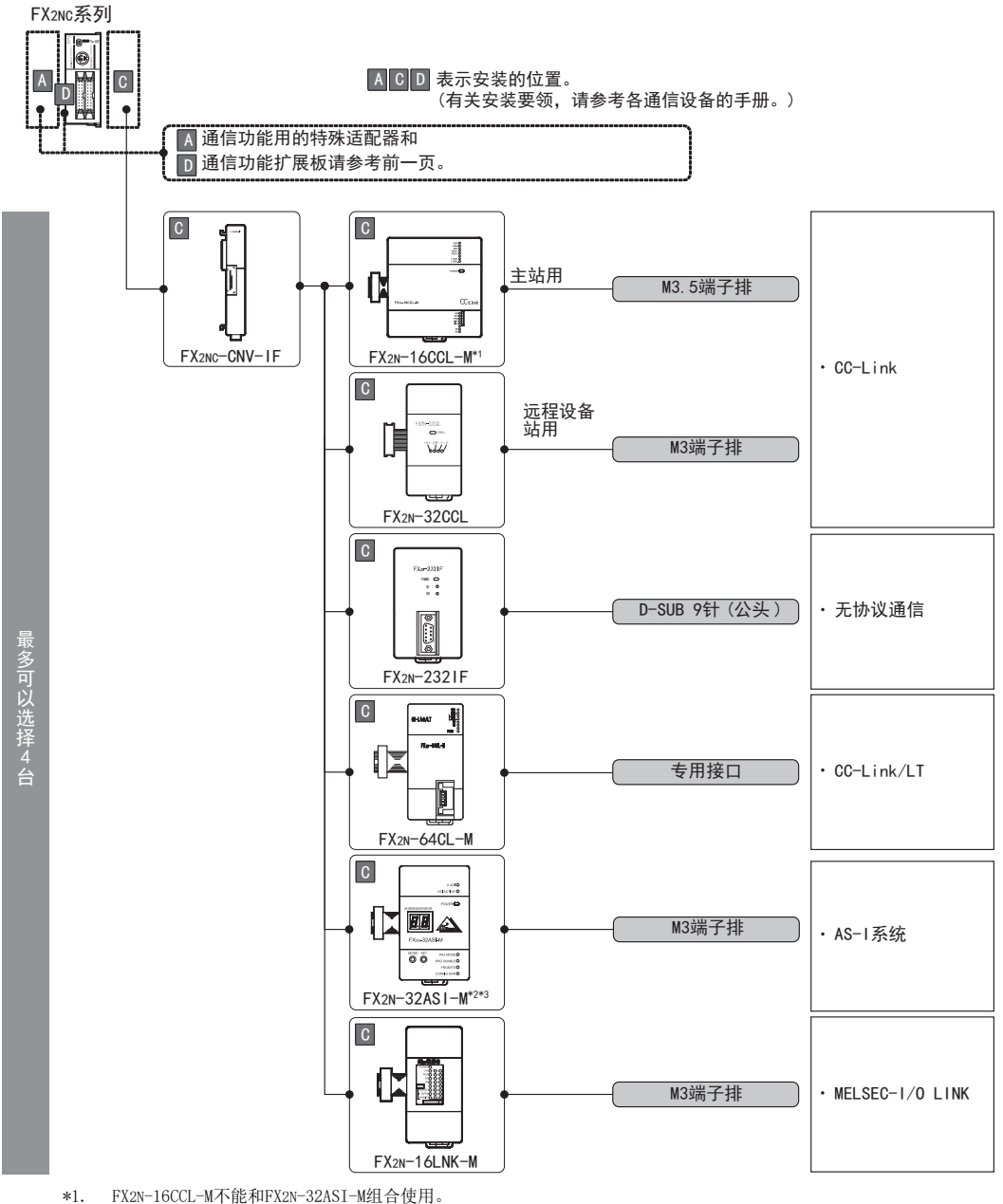

- 
- \*2. FX2N-32ASI-M不能和FX2N-16CCL-M组合使用。
- \*3. FX2NC-\*MT-D/UL, FX2NC-\*M\*-DSS(-T-DS)可编程控制器尚未支持。

#### 关于连接台数的限制

连接的特殊单元和特殊模块, 在可编程控制器的DC24V和DC5V电源下动作。

因此, 当消耗电流的合计值超出可编程控制器的电流容量时应减少连接的台数。

→ 详细内容请参考各FX可编程控制器的手册

### 2.3.10 FX1N可编程控制器的场合

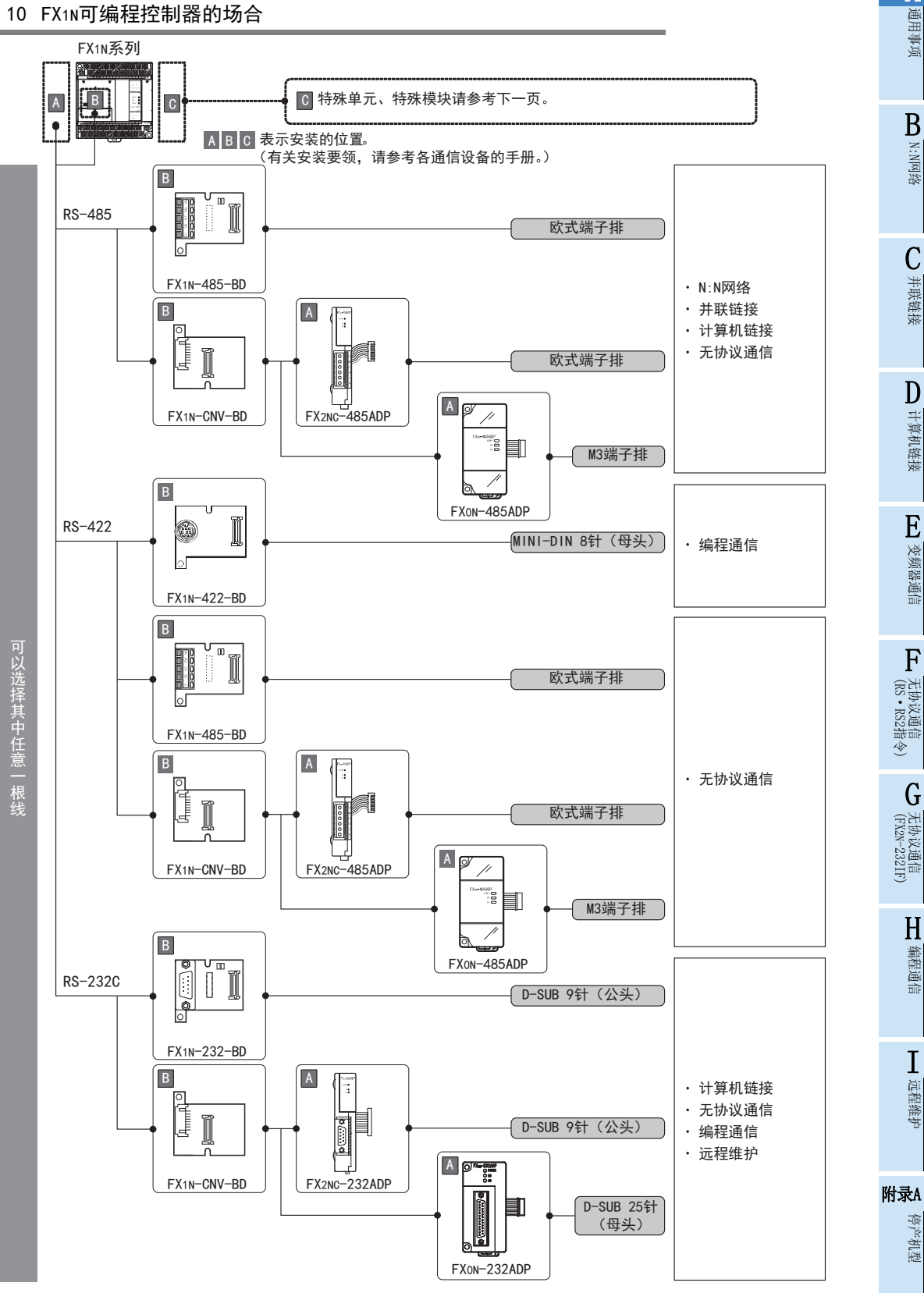

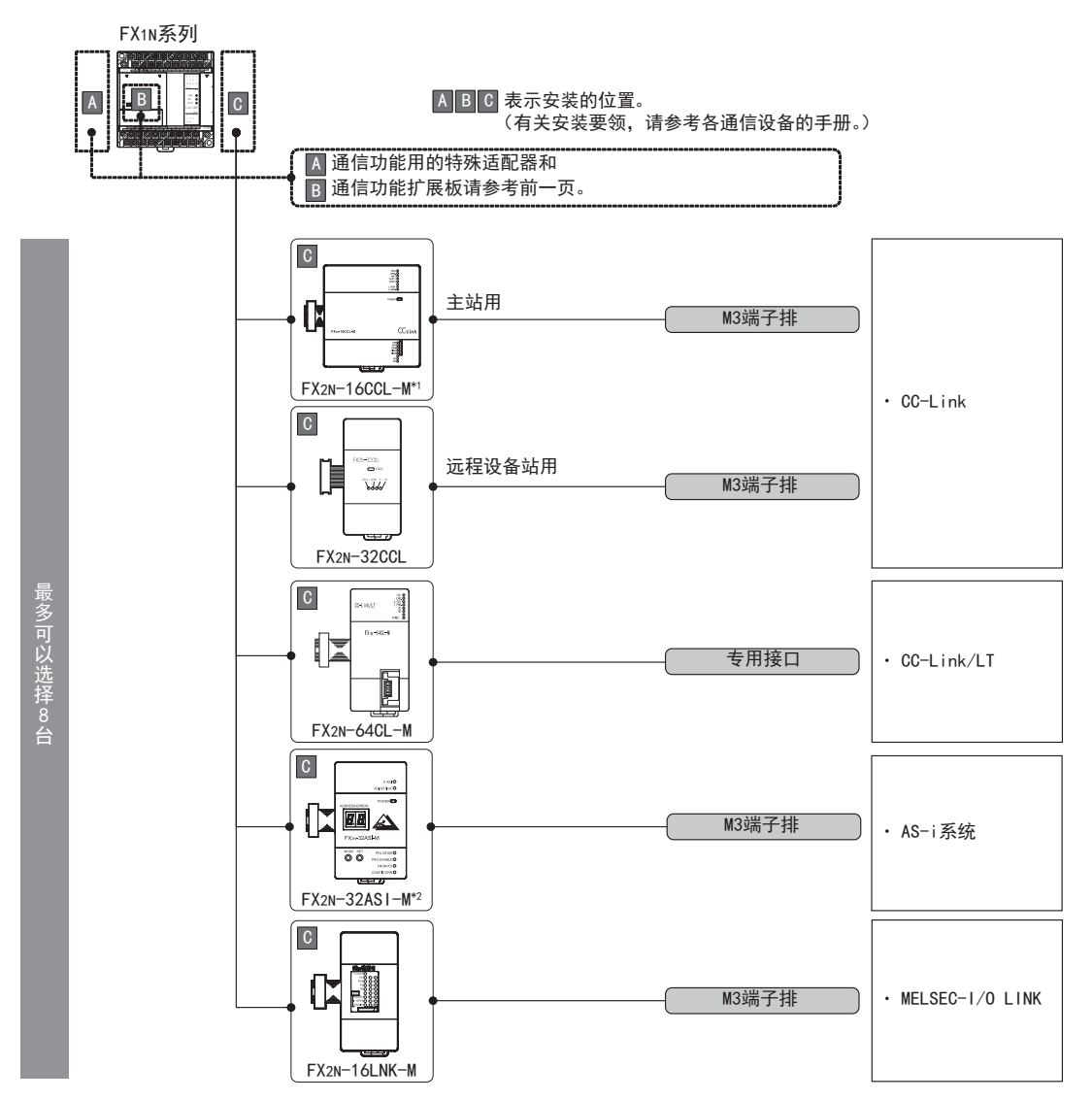

\*1. FX2N-16CCL-M不能和FX2N-32ASI-M组合使用。

\*2. FX2N-32ASI-M不能和FX2N-16CCL-M组合使用。

#### 关于连接台数的限制

连接的特殊单元和特殊模块, 在可编程控制器的DC24V和DC5V电源下动作。 就系统构成而言, 因台数的限制或者电流容量, 会减少连接的台数。

→ 详细内容请参考各FX可编程控制器的手册

### 2.3.11 FX1NC可编程控制器的场合

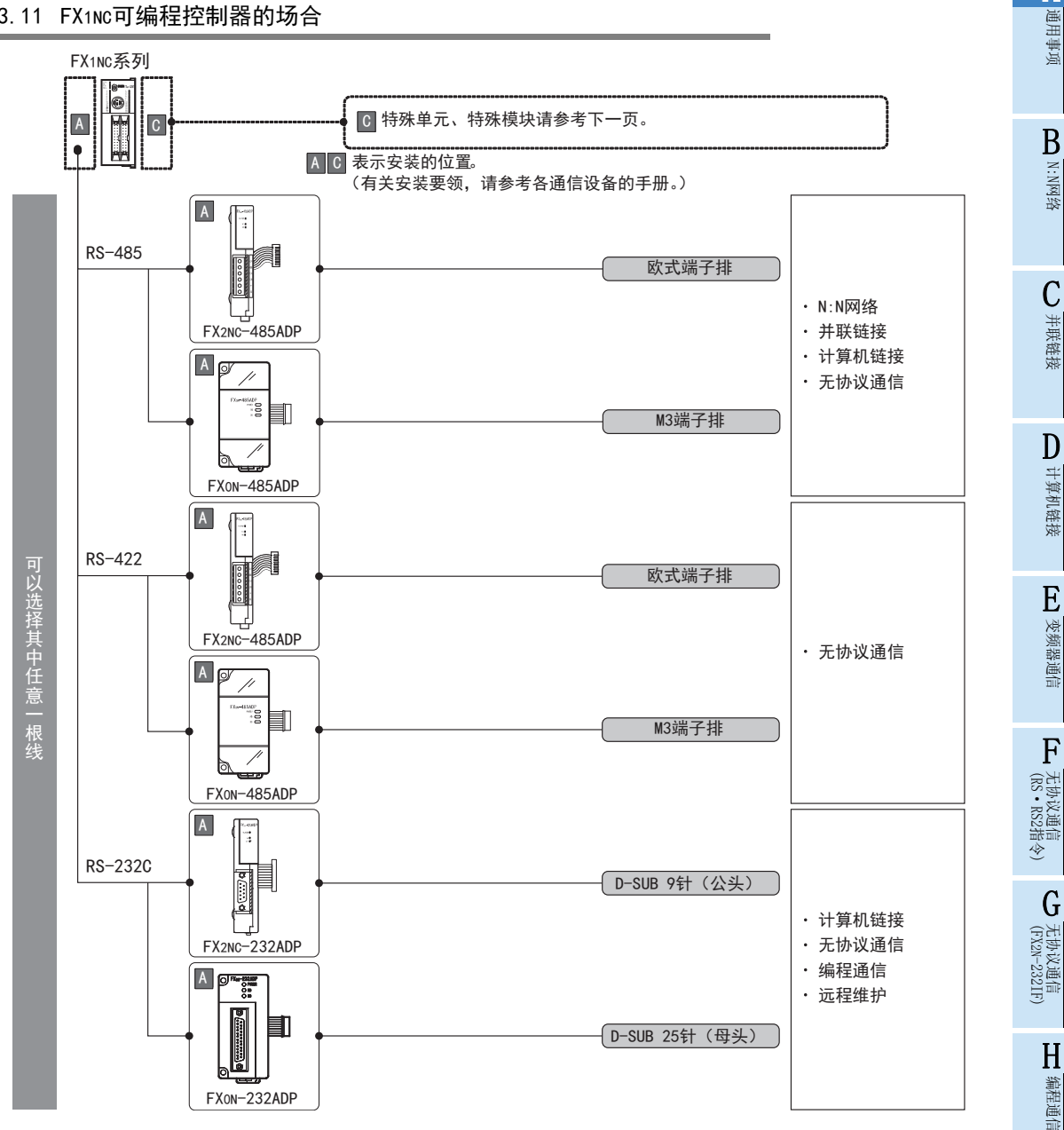

I远程维护

附录A停产机型

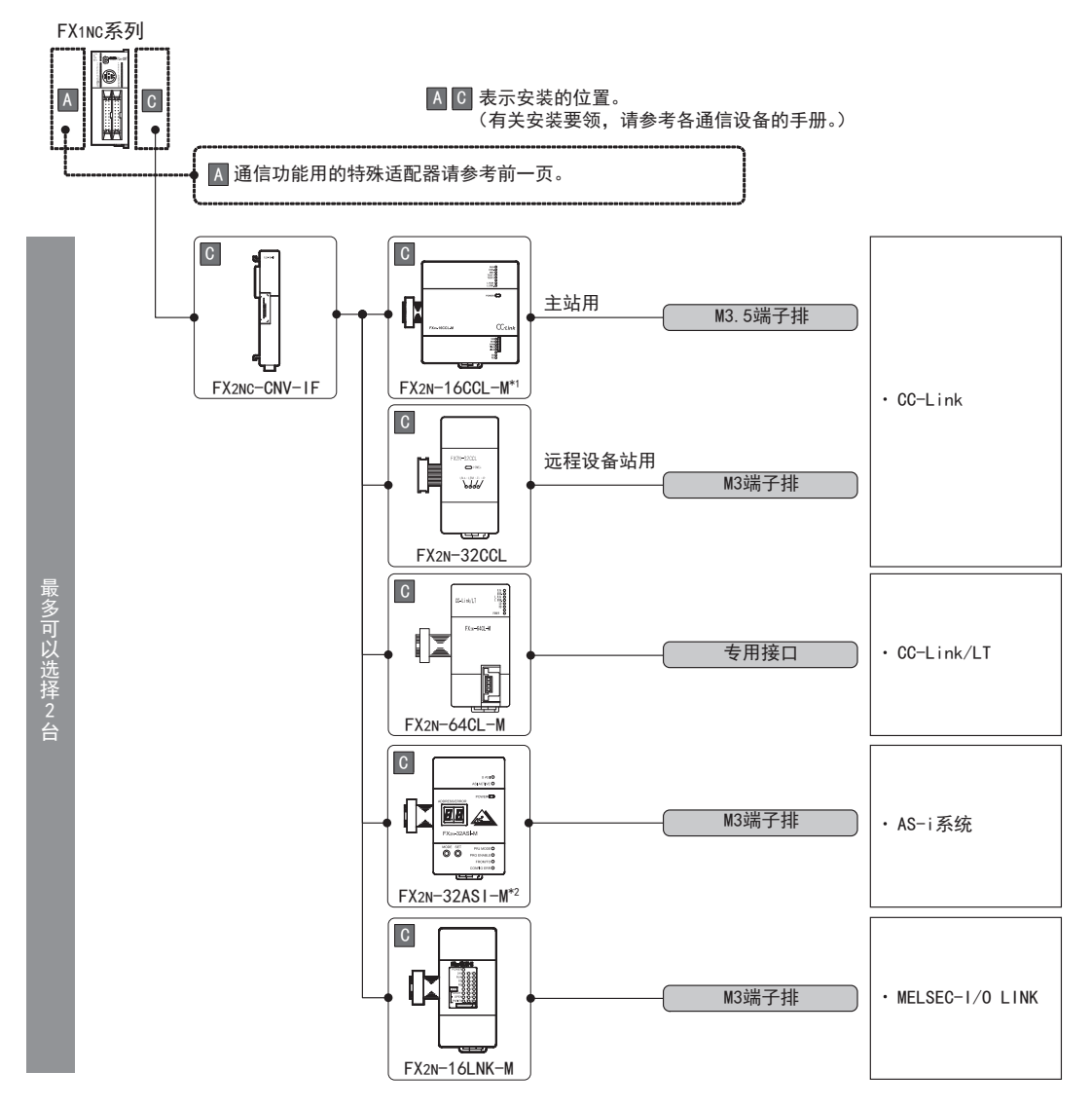

\*1. FX2N-16CCL-M不能和FX2N-32ASI-M组合使用。

\*2. FX2N-32ASI-M不能和FX2N-16CCL-M组合使用。

#### 关于连接台数的限制

连接的特殊单元和特殊模块, 在可编程控制器的DC24V和DC5V电源下动作。 就系统构成而言, 因台数的限制或者电流容量, 会减少连接的台数。

→ 详细内容请参考各FX可编程控制器的手册

### 2.3.12 FX1S可编程控制器的场合

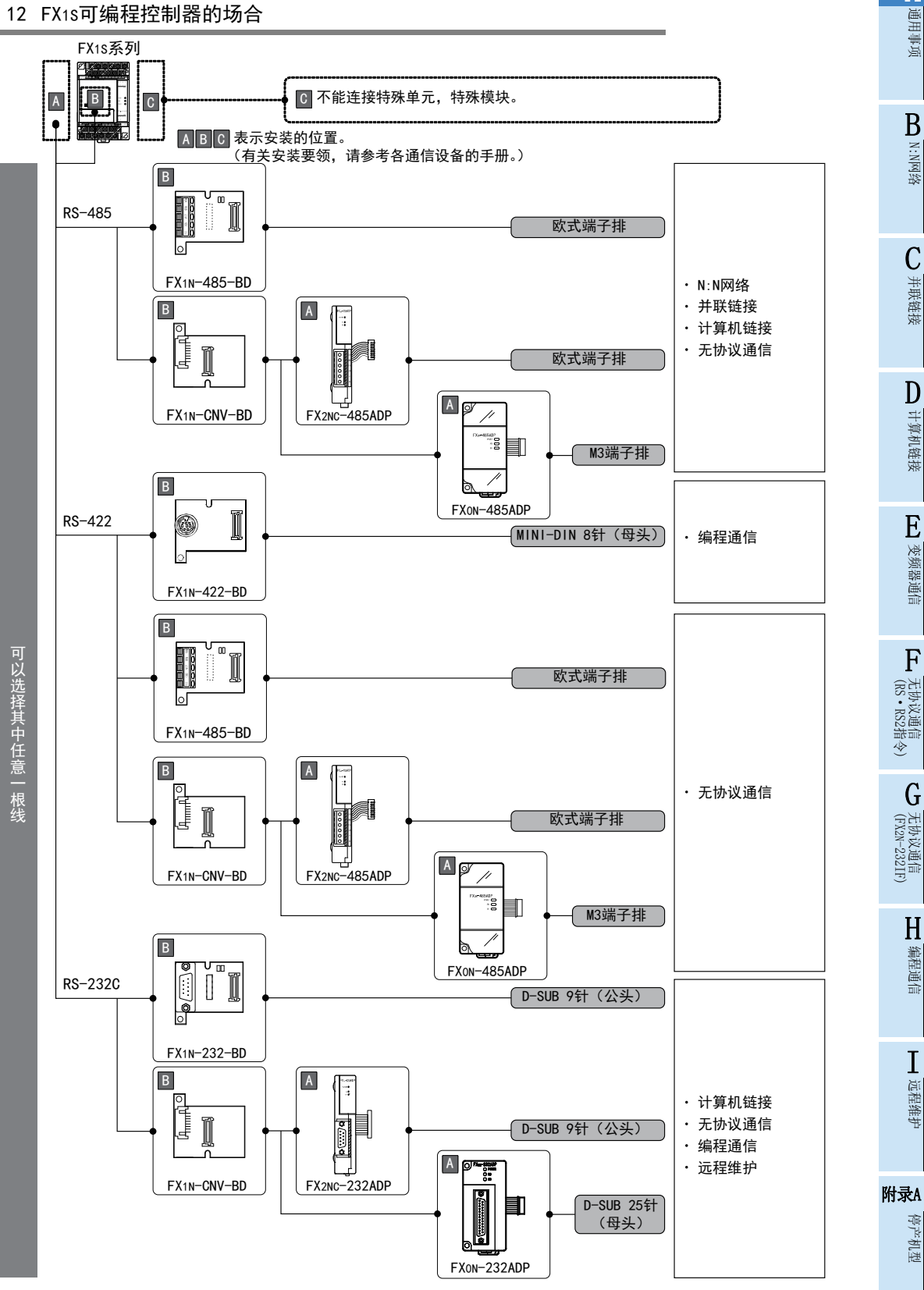

### 2.3.13 FX0N可编程控制器的场合

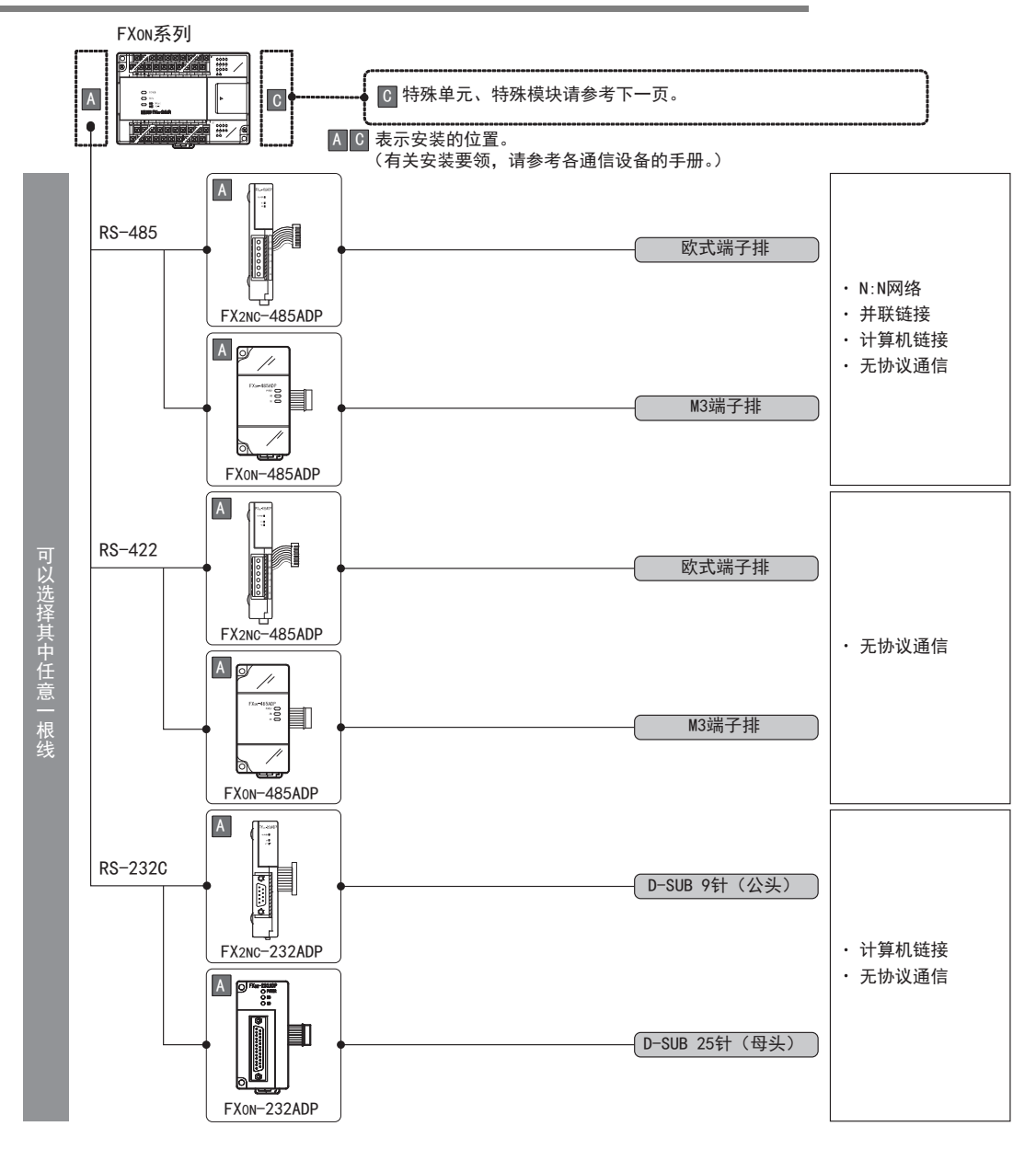

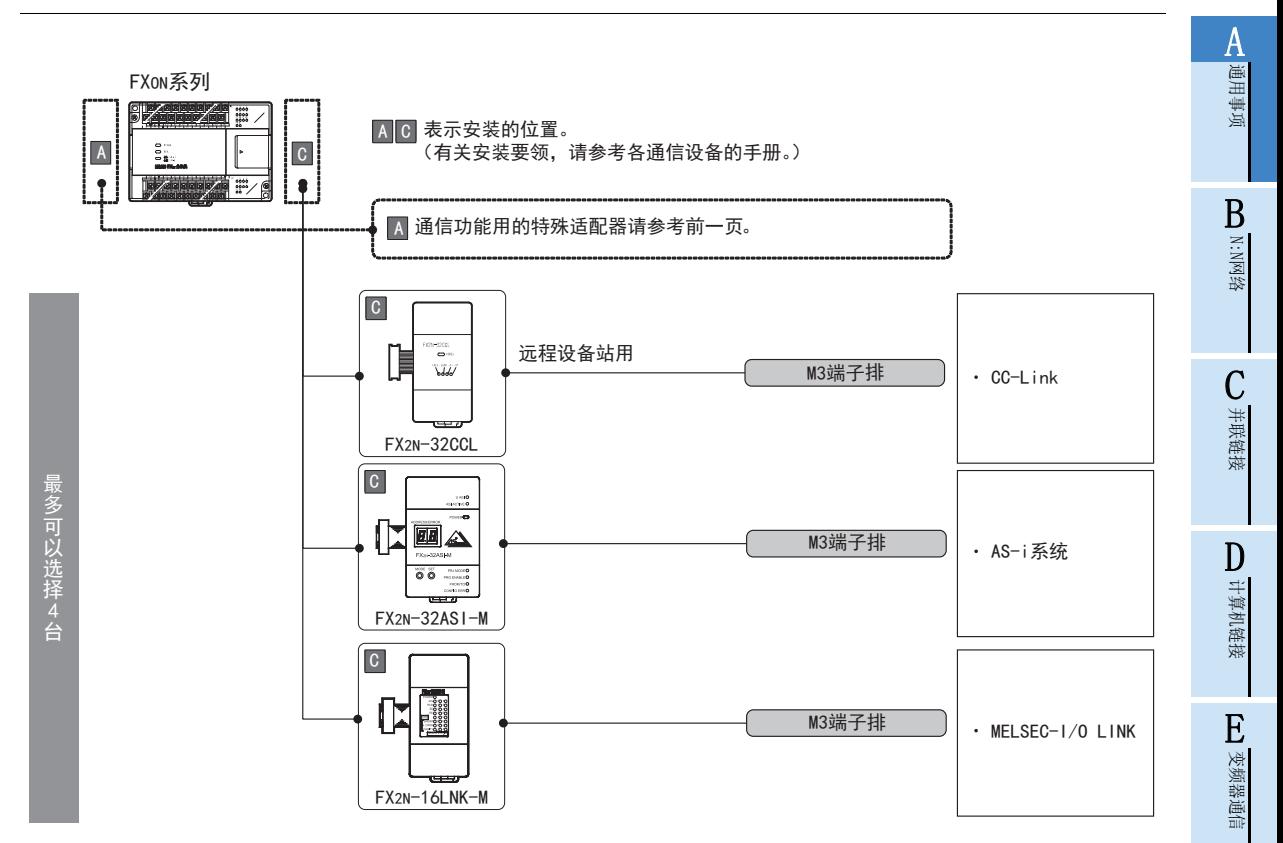

#### 关于连接台数的限制

连接的特殊单元和特殊模块, 在可编程控制器的DC24V和DC5V电源下动作。

因此, 当消耗电流的合计值超出可编程控制器的电流容量时应减少连接的台数。

→ 详细内容请参考各FX可编程控制器的手册

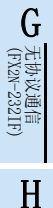

(RS·RS2指令)

无协议通信<br>(RS · RS2指令)

F

I

## 附录A停产机型

 $A - 61$ 

### 2.3.14 FX2(FX), FX2C可编程控制器的场合(参考)

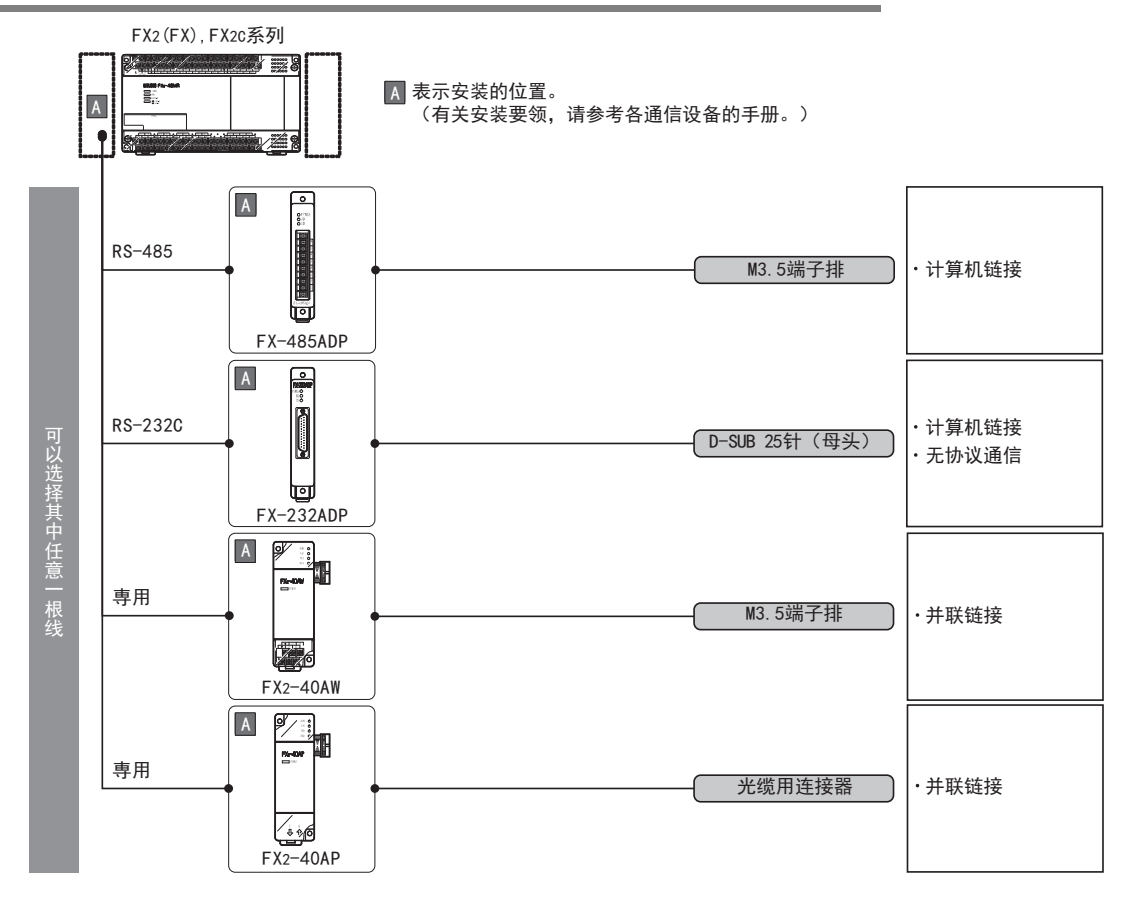

3.1 设定方法

A通用事项

BN:N网络

C

并联链接

D

计算机链接

E

变频器通信

F

(RS·RS2指令)

无协议通信<br>(RS • RS2指令)

(FX 无协议通信 2N-232IF)

H

编程通信

I远程维护

附录A

停产机型

G

## 3. FX可编程控制器通信设定概要

本章中主要说明了针对各功能进行通信设定的方法的种类以及以下需要进行设定的通信功能等相关内容。

- 计算机链接功能
- 变频器通信功能
- 无协议通信功能(RS·RS2指令)
- 因特网邮件发送功能

### 3.1 设定方法

FX可编程控制器的通信设定方法有以下2种, 可以使用任意一种方法进行设定, 但是建议使用参数的方法。

### 1. 设定方法

- 1) 使用编程工具指定参数 作为参数登录, 然后传送至可编程控制器中, 重新上电。 (FX2(FX), FX2C, FX0N可编程控制器不能通过参数进行通信设定) (FX3G, FX3GC可编程控制器的通道0不能通过参数进行通信设定)
- 2) 在顺控程序中指定 在顺控程序中, 对通信格式、 站号的设定、 判断为超时的时间进行数值设定, 编写这样的程序, 然后传 送到可编程控制器中。

### 注意事项

无论采用上述2种方法中的哪一种方法, 可编程控制器的动作都是相同的, 但是同时设定的情况下参数设定的 方法优先。

#### 2. 不同FX可编程控制器的通信设定方法的支持

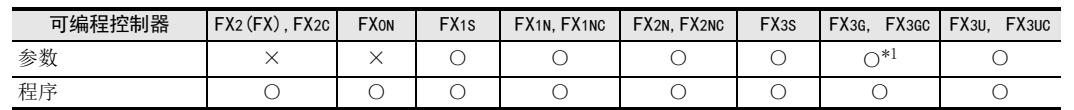

\*1. 仅通道1、 通道2可以设定。

3. 设定流程

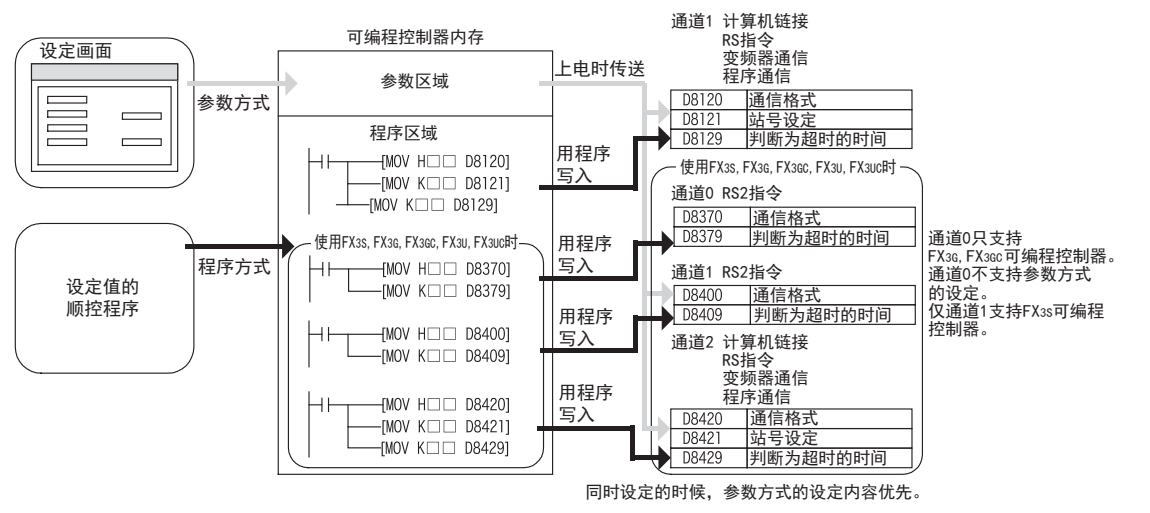

#### 4. 设定有效的时序

- 1) 使用编程工具指定参数 当可编程控制器上电时, 已经完成设定的参数内容会自动传送, 从那时开始生效。
- 2) 在顺控程序中指定 将可编程控制器从STOP切换到RUN, 写入数据后, 当电源从OFF变为ON时开始生效。

### 3.2 采用参数方式进行通信设定(GX Works2)

可以通过参数方式进行设定的软件有编程软件GX Works2, GX Developer, FXGP/WIN和手持式编程器的FX-30P。 在此说明采用GX Works2进行设定的方法。

> → FXGP/WIN的操作要领, 参考3.3节 → GX Developer的操作要领, 参考GX Developer 操作手册 →FX-30P的操作要领, 参考FX-30P操作手册

### 3.2.1 操作步骤

串行通信设定方法的说明。 先启动GX Works2。

### 1 打开参数设定。

在导航窗口的工程视图中双击[Parameter]→[PLC Parameter]。 未显示导航窗口时, 选中菜单栏中的[View]→[Docking Window]→[Navigation]。

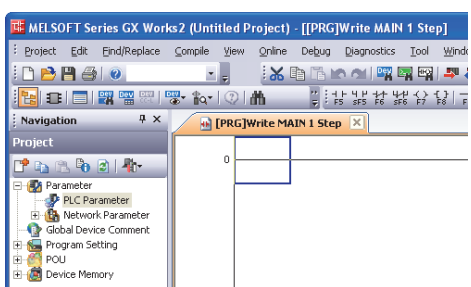

## 2 串行通信(参数)的设定。

点击对话框中的[PLC System(2)]页面。 使用编程通信、 并联链接、 N:N网络、 远程维护功能时, 请勿在"Operate Communication Setting"的选项框中打。 使用计算机链接、 变频器通信、 无协议通信(RS/RS2命令)功能时, 请在"Operate Communication Setting"的选项框中打√选中后, 进行各通信的设定。 点击[End]按钮。

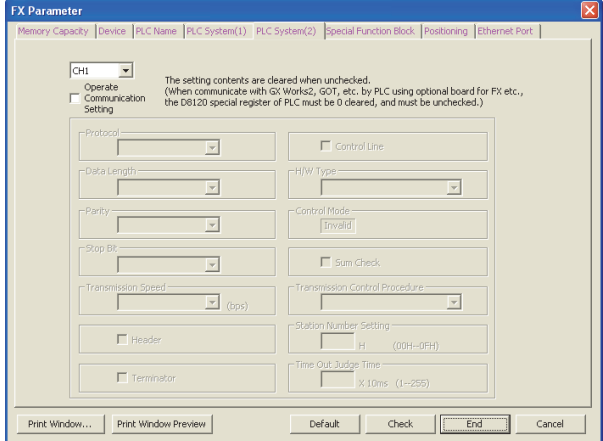

## 3 向可编程控制器中写入参数。

选中菜单栏的[Online]→[Write to PLC]。 点击[Parameter + Program], 然后点击[Execute]。

N:N网络 C并联链接 D计算机链接

A通用事项

B

G

I

H

### 3.2.2 参数设定及各通信的支持

可以通过参数进行设定的通信功能及设定项目如下所示。

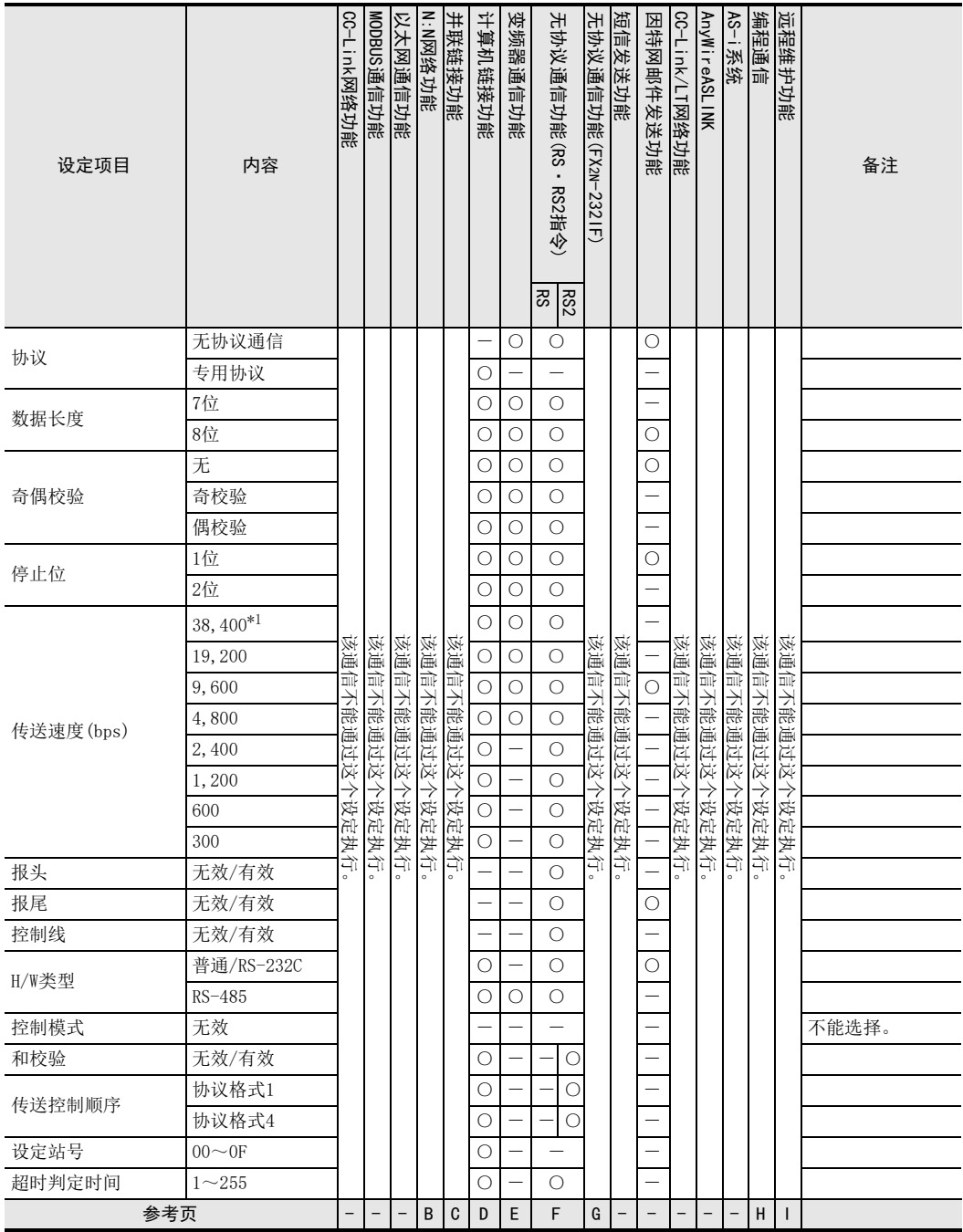

\*1. 仅FX3S, FX3G, FX3GC, FX3U, FX3UC可编程控制器可以设定。

### 3.3 采用参数方式进行通信设定(FXGP/WIN)

可以通过参数方式进行设定的软件有编程软件GX Works2, GX Developer, FXGP/WIN和手持式编程器的FX-30P。 在此说明采用FXGP/WIN进行设定的方法。 FXGP/WIN中, 不能设定通道0和通道2。

> $\rightarrow$  GX Works2的操作要领, 参考3.2节 → GX Developer的操作要领, 参考GX Developer 操作手册 →FX-30P的操作要领, 参考FX-30P操作手册

#### 3.3.1 操作步骤

串行通信设定方法的说明。 先启动FXGP/WIN。

## 1 串行通信(参数)的设定。

选择工具菜单中的[Option]→[Serial setting (parameter)]。 根据有无设定参数显示如下的对话框。

1. 未设定参数的场合

无通信设定。 使用编程通信、 并联链接、 N:N网络、 远程维护功能时, 请点击[No]键。 使用计算机链接、 变频器通信、 无协议通信(RS指令)功能时, 请点击[Yes]键。

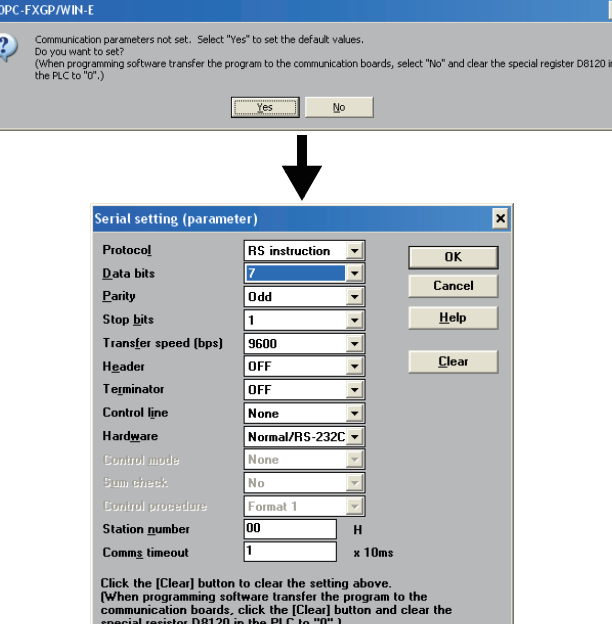

I远程维护

(FX 无协议通信 2N-232IF)

G

A通用事项

BN:N网络

> C并联链接

D

计算机链接

E

变频器通信

F

(RS·RS2指令)

无协议通信<br>(RS · RS2指令)

### 2. 已经设定了参数的场合

有通信设定。 请确认设定内容。 使用编程通信、 并联链接、 N:N网络、 远程维护功能时, 请点击[Clear]键。

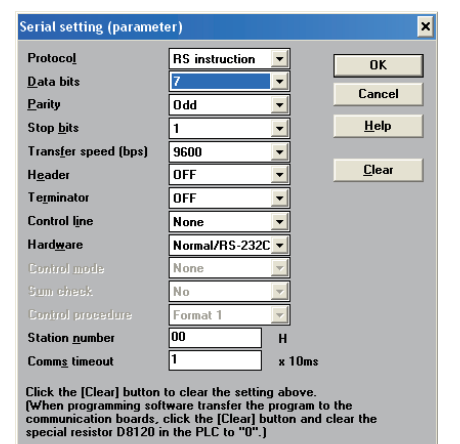

### 3.3.2 参数设定及各通信的支持

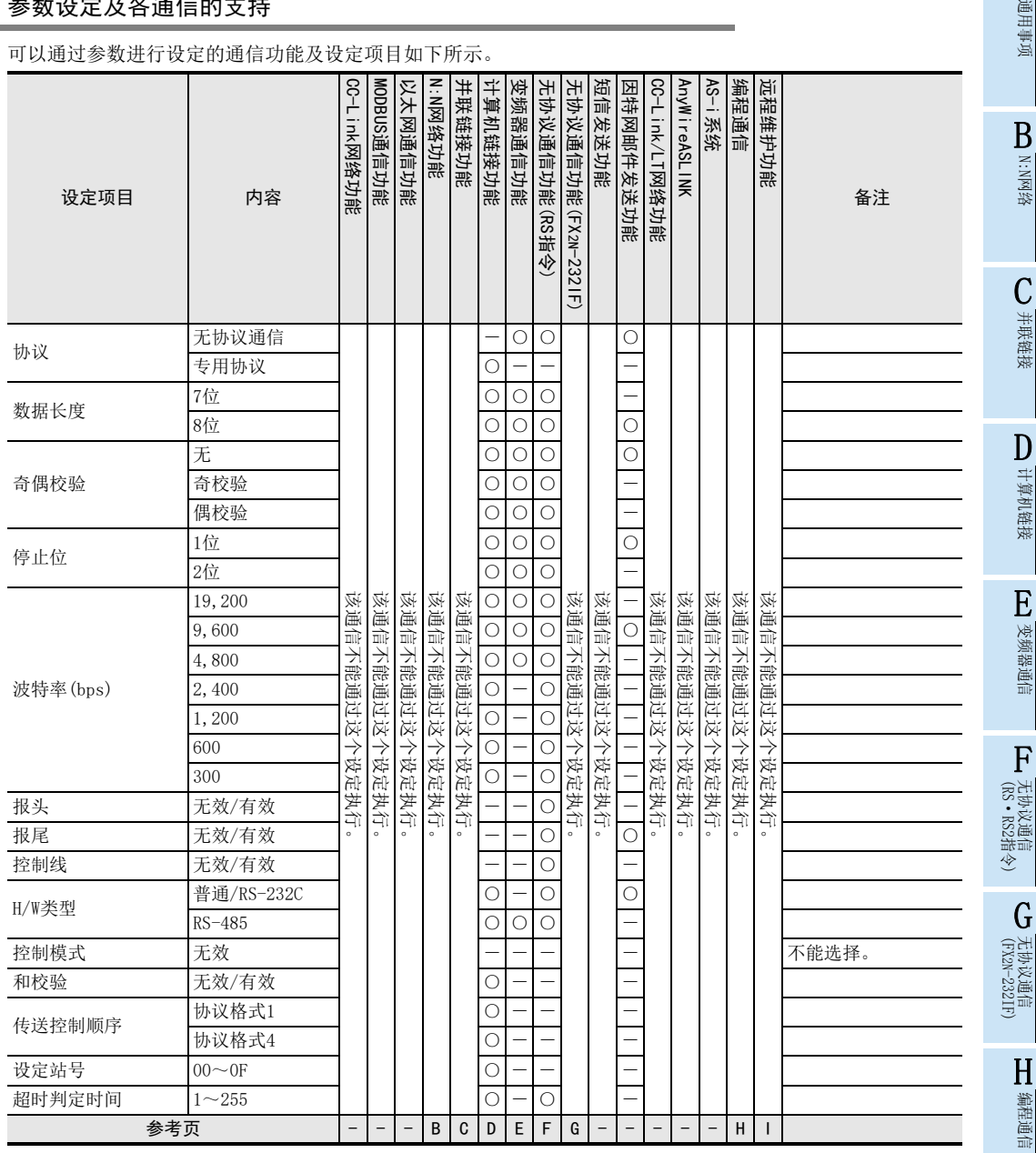

### 3.4 多个通信口的扩展(FX3G, FX3GC, FX3U, FX3UC)

FX3G, FX3GC, FX3U, FX3UC中, 使用通信功能扩展板和通信特殊适配器, 最多可以在基本单元上连接2个通道的 通信端口。

### 要点

- FX3G可编程控制器(14点, 24点型)的场合, 最多只可以连接1个通道。
- 在FX3G, FX3GC可编程控制器中使用无协议通信功能(RS2指令)时, 标准内置端口(RS-422)可以作为通道0使用。

→ 参考 「 无协议通信功能篇(RS · RS2指令) 」

使用CF卡特殊适配器时, 和通信特殊适配器处理方式一样, 将占据1ch通信端口。

 $\rightarrow$  详细内容请参考FX3U-CF-ADP用户手册

- 使用FX3U-8AV-BD、 FX3G-8AV-BD、 FX3G-4EX-BD、 FX3G-2EYT-BD时, 与通信功能扩展板处理方式一样, 将 占据1ch通信端口。
- 使用FX3U-ENET-ADP时, 将占据1ch通信端口。 此外, FX3U-ENET-ADP仅可连接1台到基本单元或特殊适配器的最末端(左端)。

 $\rightarrow$  详细内容请参考FX3u-ENET-ADP用户手册

#### 3.4.1 端口的扩展(FX3G, FX3GC可编程控制器的场合)

#### 1. FX3G(40点, 60点型)可编程控制器的场合

连接器1用于连接选件, 与连接器1连接的通信功能扩展板或第1台通信特殊适配器为通道1, 连接器2用于连接 选件, 与连接器2连接的通信功能扩展板或第2台通信特殊适配器为通道2。

同时使用通信功能扩展板和通信特殊适配器时 使用2台通信特殊适配器时

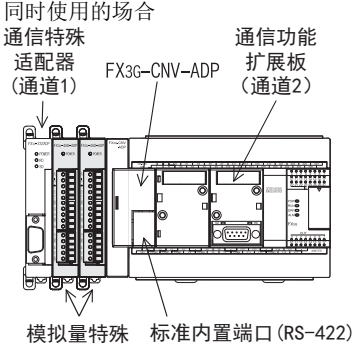

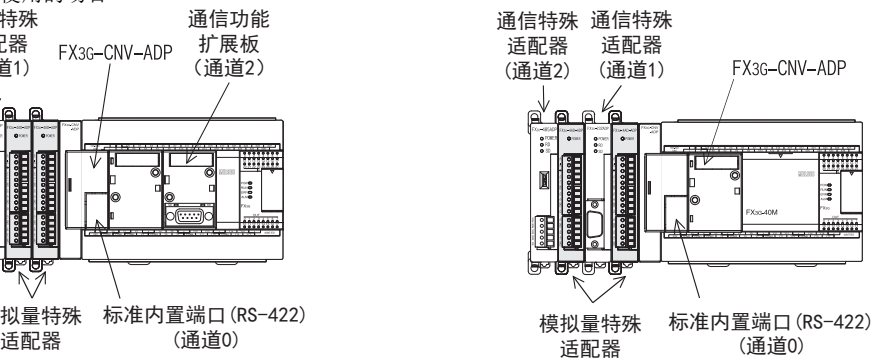

(通道0)

\*1. 使用FX3G-8AV-BD、 FX3G-4EX-BD、 FX3G-2EYT-BD时, 不能使用通道2。

诵信功能扩展板 (通道1)

使用1台通信功能扩展板的场合

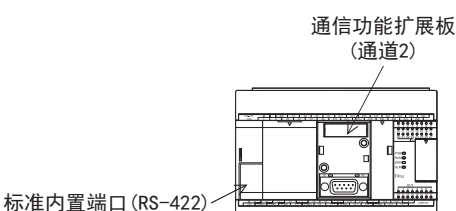

标准内置端口(RS-422) (通道0)

使用2台通信功能扩展板的场合

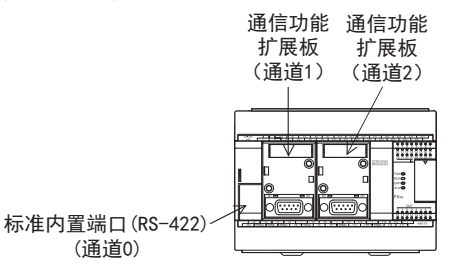

ш ្ធឹ

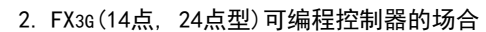

FX3G(14点, 24点型)中, 基本单元可以连接1个通道的通信端口。 不能连接2台通信特殊适配器。 通信特殊 通信功能

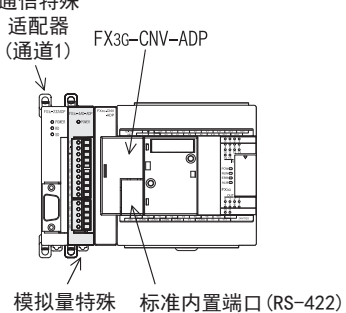

适配器 (通道0)

3. FX3GC可编程控制器的场合

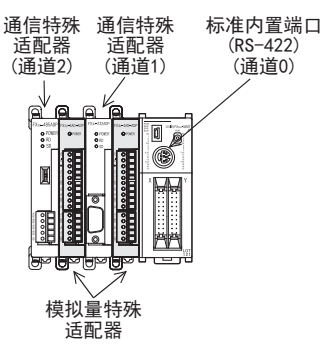

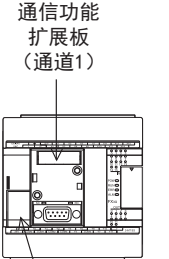

标准内置端口(RS-422) (通道0)

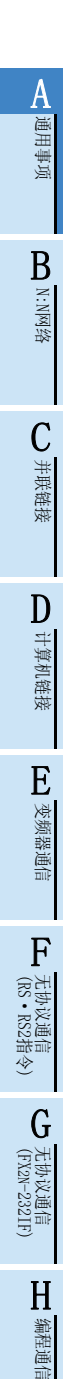

I远程维护

### 3.4.2 端口的扩展(FX3U, FX3UC可编程控制器的场合)

使用了通信功能扩展板和通信特殊适配器时, 通信功能扩展板为通道1, 通信特殊适配器为通道2。 使用FX3U-CNV-BD\*1, 连接2台通信特殊适配器时, 从离基本单元最近的通信特殊适配器开始依次为通道1、 通道2。

但是, 使用了FX3U-8AV-BD或CF卡特殊适配器时, 将占据1ch通信端口。

\*1. FX3UC(D,DS,DSS)可编程控制器不需要。

- 1. FX3U可编程控制器的场合
	- 同时使用通信功能扩展板和通信特殊适配器时 使用2台通信特殊适配器时

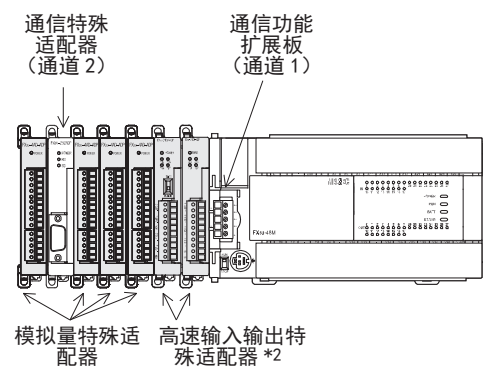

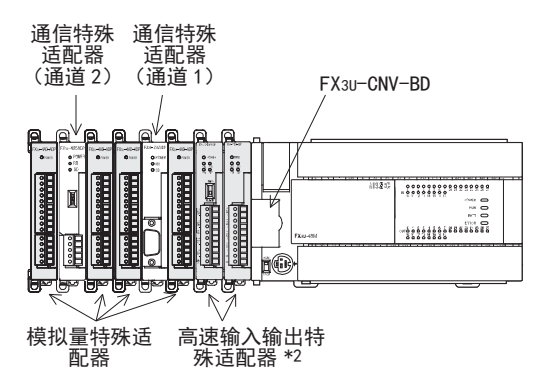

- \*2. 高速输入输出特殊适配器, 请务必比通信特殊适配器、 CF卡特殊适配器和模拟量特殊适配器更靠近基本单元一侧进行连 接。
- 2. FX3UC(D,DS,DSS)可编程控制器的场合

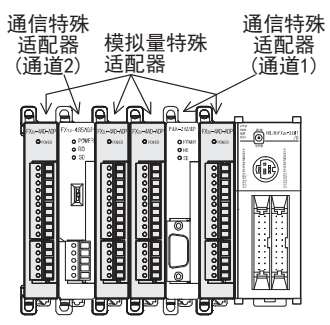

- 3. FX3UC-32MT-LT(-2)可编程控制器的场合
	- 同时使用通信功能扩展板和通信特殊适配器时 使用2台通信特殊适配器时

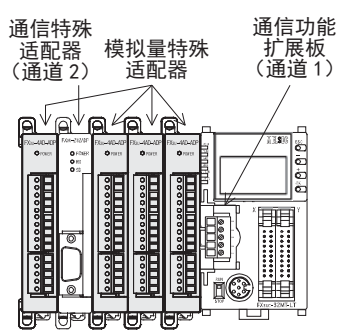

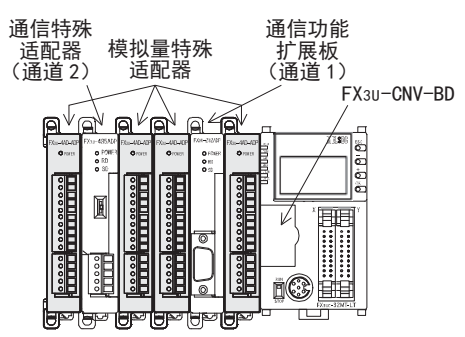

通信特殊 适配器

D

 $\begin{array}{c} 0.7141 \\ 0.7141 \\ 0.7141 \end{array}$ 

N:N网络功能 MODBUS通信功能

并联链接功能 计算机链接功能 变频器诵信功能 无协议通信功能<br><sup>(RS指令)\*1</sup> 无协议通信功能<br>(RS2指令) 编程通信功能 沅程维护功能\*2

#### A3.4.3 同时使用通道1、 通道2时的限制 通用事项 同时使用通道1, 通道2时, 允许使用的通信功能的组合存在限制。 详细内容请参考下表。 使用CF卡特殊适配器、 FX3U-8AV-BD、 FX3G-8AV-BD、 FX3G-4EX-BD、 FX3G-2EYT-BD、 FX3U-ENET-ADP时, 将占据 1ch通信端口, 但是不存在同时使用通道1、 通道2时的通信功能组合限制。 B通信通道2 | | 通信通道1 N:N网络 Ŧ. **HHH** .::::::::  $\overline{\mathbb{D}}$ eessee 10 Co(<del>ො.</del>) 功能扩展板 | 诵信特殊 <u>—————</u><br>功能扩展板 FX3G, FX3GC, FX3U, FX3UC 并联链接 适配器 可编程控制器 ○: 可以设定 ×: 不可以设定 D诵信设定诵道1 并联<br>链接 计算机 无协议<br>通信功能 无协议<br>通信功能<br>(RS2指令) 计算机链接 变频器 编程 远程 链接<br>功能 通信功能 通信功能 维护功能 币能  $(RS#<sub>0</sub>)$  $\circ$  $\mathcal{C}$  $\circ$  $\circ$  $\circ$  $\bigcirc$  $\circ$ × (例1) ○(例2)  $\bigcirc$  $\bigcirc$  $\bigcirc$  $\bigcirc$  $\bigcirc$ E $\times$  $\overline{\circ}$  $\overline{\circ}$  $\circ$  $\overline{\circ}$  $\overline{\circ}$  $\circ$ 变频器通信  $\circ$  $\circ$  $\overline{\circ}$  $\circ$  $\circ$  $\circ$  $\circ$  $\bigcirc$  $\circ$  $\circ$  $\bigcirc$  $\circ$  $\bigcirc$  $\bigcirc$  $\times$  $\times$  $\times$  $\times$  $\times$  $\times$  $\times$ F $\bigcirc$  $\bigcirc$  $\bigcirc$  $\bigcirc$  $\bigcirc$  $\bigcirc$  $\bigcirc$ 无协议通信<br>(RS · RS2指令) (RS·RS2指令)

\*1. 无协议通信功能(RS指令)中不能设定通道2。

MODBUS 诵信功能

 $\times$ 

 $\bigcirc$ 

 $\overline{\circ}$ 

 $\circ$ 

 $\bigcirc$ 

 $\times$ 

 $\bigcirc$ 

 $\circ$ 

 $\bigcirc$ 

6

 $\overline{a}$ 

o(<del>.....</del>)c

 $N: N$ 网络功能

 $\circ$ 

 $\times$ 

 $\times$ 

 $\circ$ 

 $\circ$ 

 $\times$ 

 $\bigcirc$ 

 $\circ$ 

 $\bigcirc$ 

\*2. 要在通道2中使用远程维护功能时, 请使用GX Works2或GX Developer。

→ 关于GX Works2、 GX Developer的支持版本, 请参考"I.远程维护功能"的1.4.1项及1.4.2项 例1)

 $\circ$ 

 $\bigcirc$ 

 $\circ$ 

 $\bigcirc$ 

 $\circ$ 

 $\circ$ 

 $\overline{O}$ 

 $\overline{\bigcirc}$ 

 $\circ$ 

 $\times$ 

在通道1中设定了"并联链接功能"时, 通道2中就不能设定"N:N网络功能"。

 $\circ$ 

 $\bigcirc$ 

 $\circ$ 

 $\bigcirc$ 

(列2)

通信设定通道

5

在通道1中设定了"计算机链接功能"时, 可以在通道2中设定"N:N网络功能"。

(FX 无协议通信 2N-232IF)

H

编程通信

I远程维护

G

## 4. 版本信息

### 4.1 制造编号的确认方法

通过铭牌或产品正面的"LOT"标识可以确认基本单元的制造年月。

### 4.1.1 利用铭牌确认

通过朝向正面右侧面铭牌上"S/N"中记载的编号可以确认基本单元的制造年月。 铭牌的记载例(制造编号:1010001)

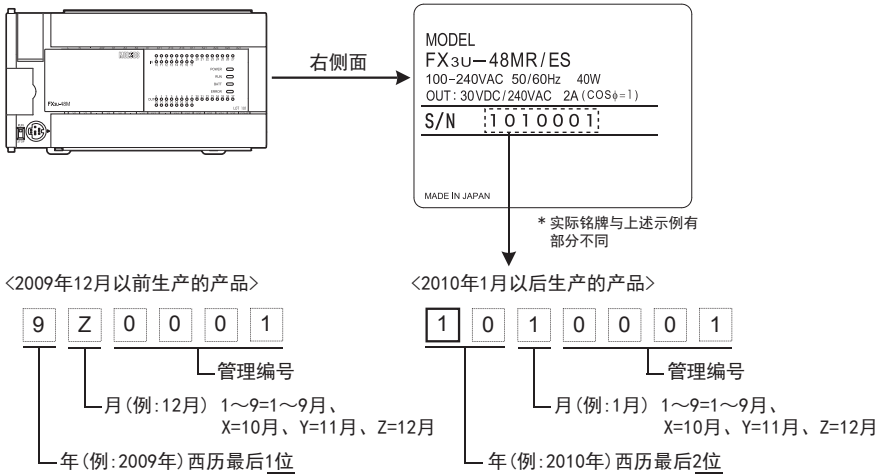

### 4.1.2 利用产品正面确认

可以通过产品正面 (下方) 的"LOT"中记载的编号来确认基本单元的制造年月。 只有以下基本单元支持"LOT"标识。

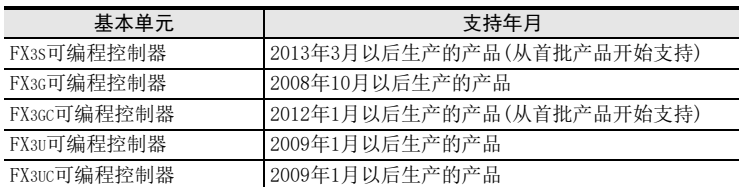

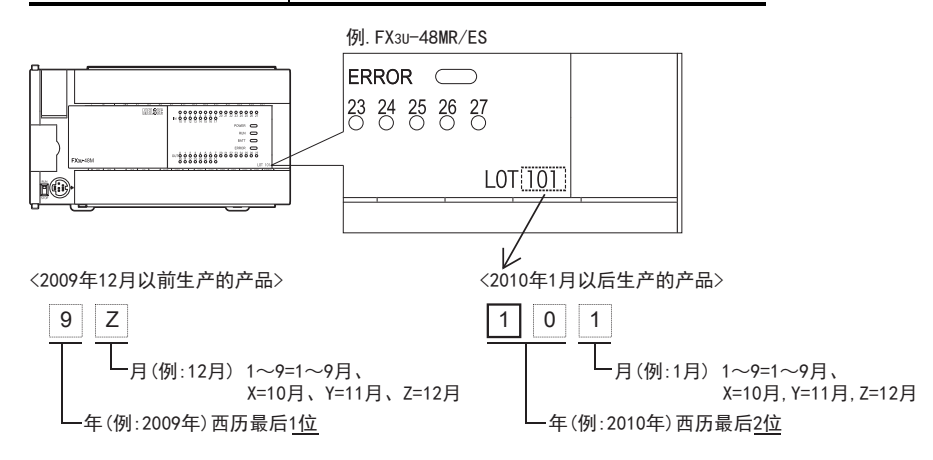

### 4.2 版本的确认方法

监控特殊数据寄存器D8001, 便可以根据最后的3位数值确认可编程控制器的版本。

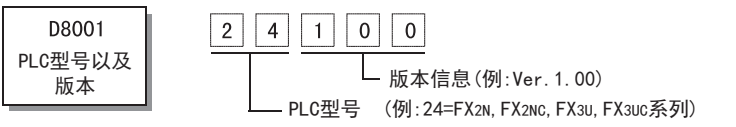

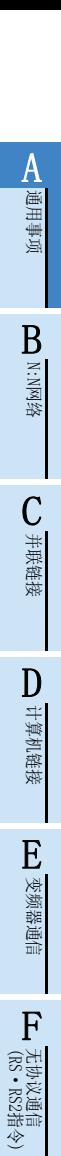

编程通信

I远程维护

# 附录A停产机型

A-75

## 5. 手册的介绍(种类/阅读方法/获取方法)

本章中主要说明了可编程控制器主机相关的手册以及各不同通信功能的手册。

### 5.1 本手册的定位及使用方法

FX可编程控制器可以通过连接通信设备, 而支持多种通信功能。

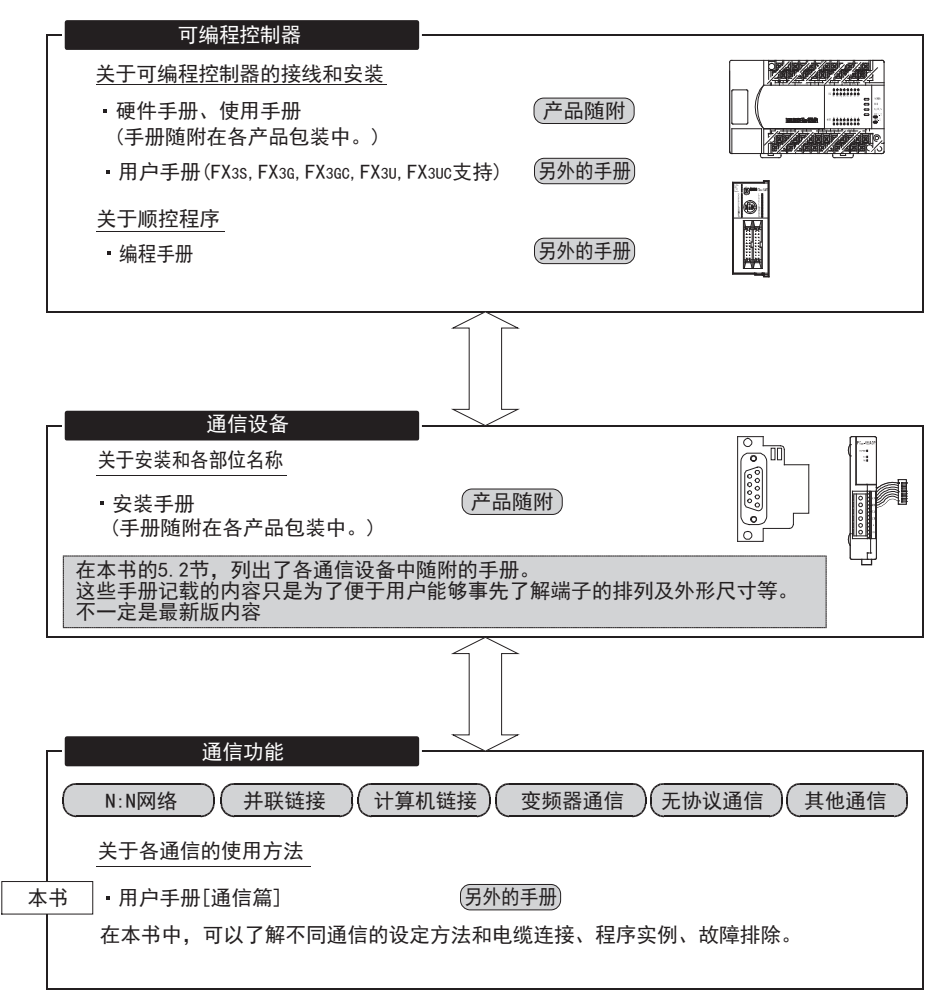

A通用事项

BN:N网络

> C并联链接

D

计算机链接

变频器通信

### 5.2 相关手册的介绍

使用本手册记载的通信功能时所需的主要手册如下所示。 按照可编程控制器主机和通信设备的手册分类进行记载。 标记为[另外的手册]表示另行派送的。 其他手册都随付在各产品中。 其他需要的手册请向购入本产品的代理商咨询。

### 5.2.1 FX可编程控制器通信功能手册

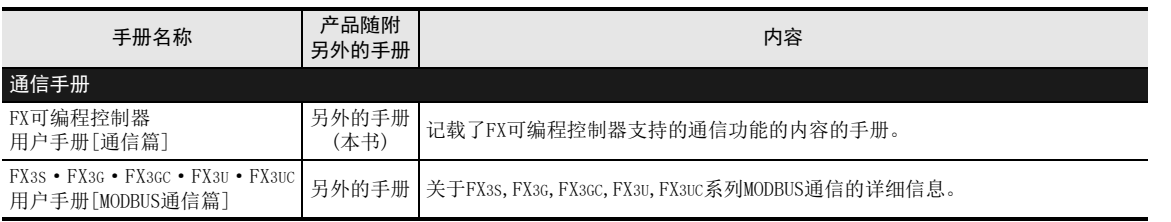

### 5.2.2 可编程控制器主机相关手册

关于顺控程序的指令, 我们为用户准备了编程手册以供参考。 此外, 有关可编程控制器主机的接线等硬件方面的内容, 请参阅使用/用户手册。

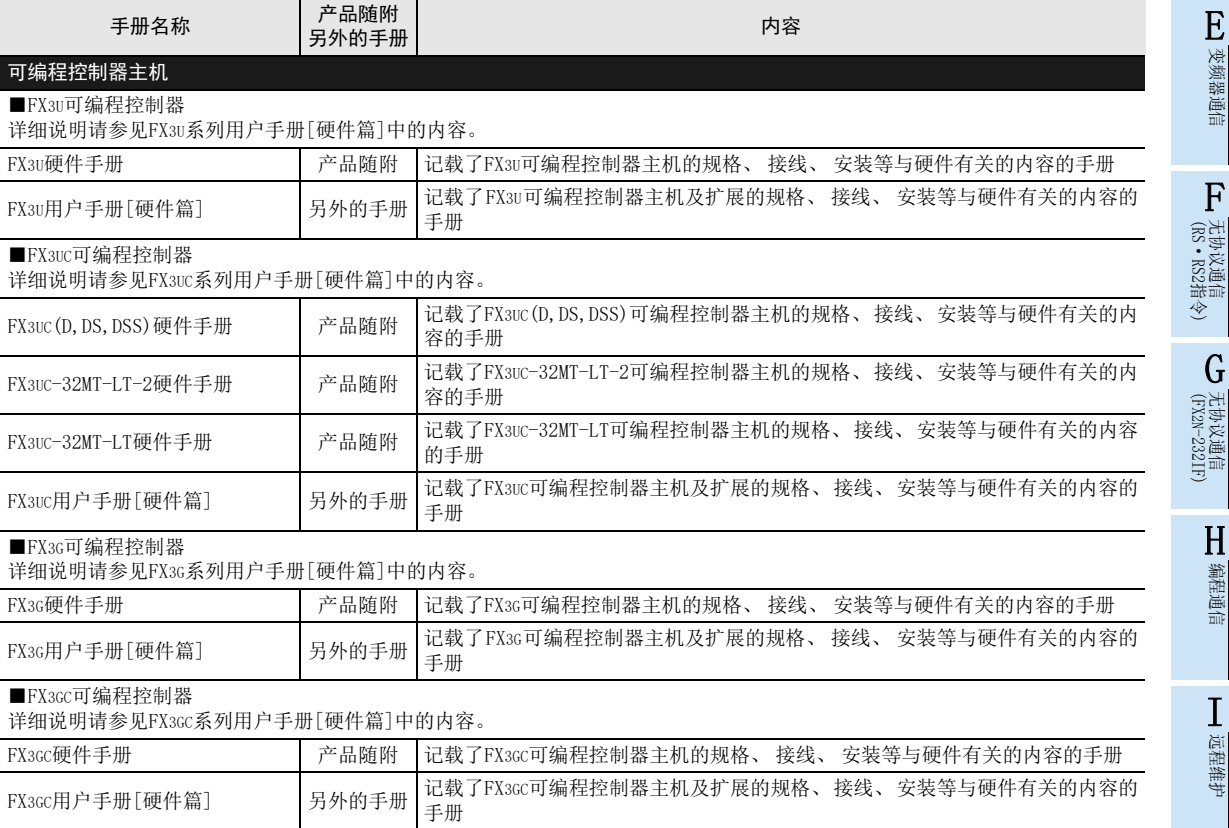

附录A

停产机型

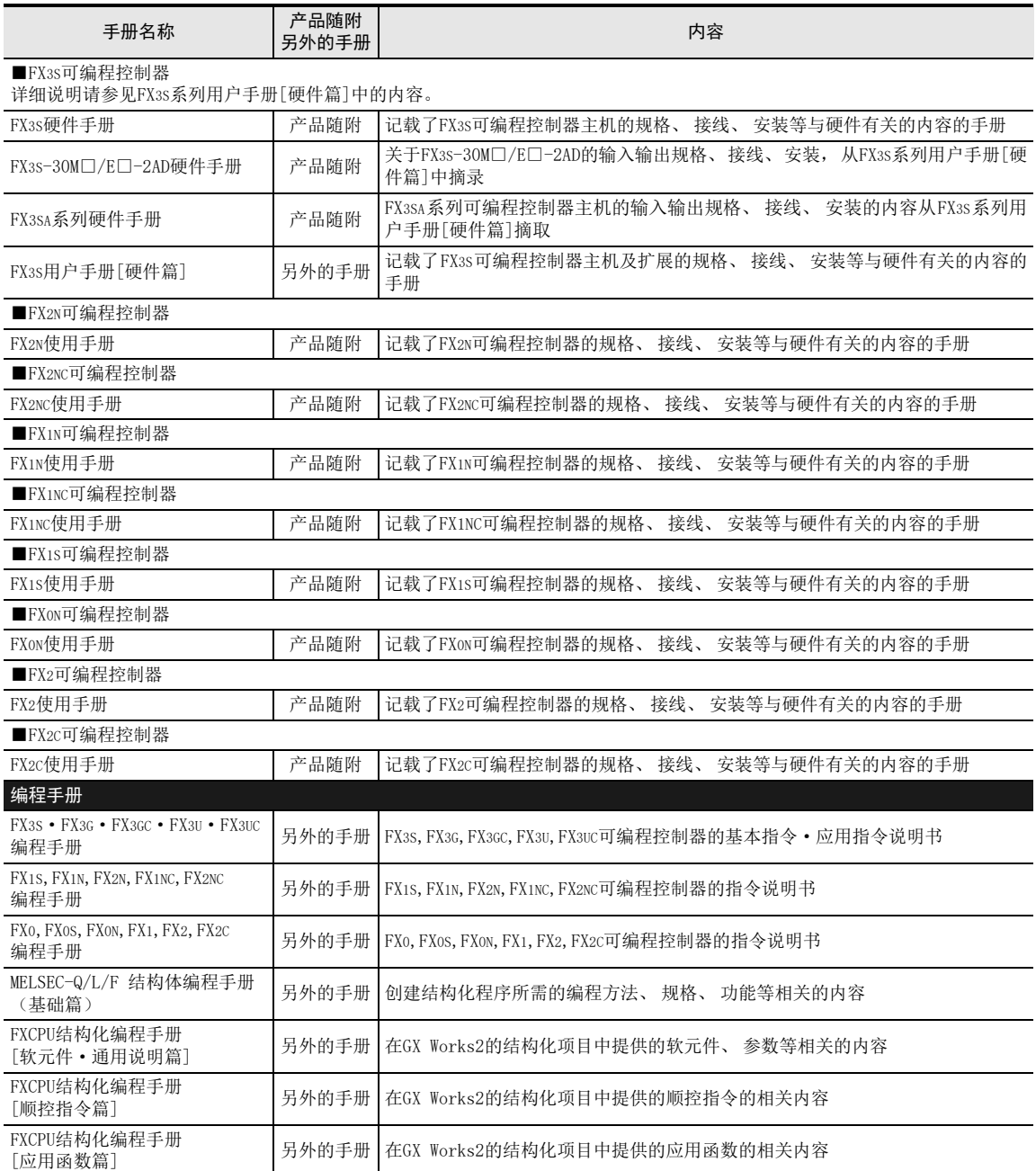

通用事项

BN:N网络

C

并联链接

D

计算机链接

E

变频器通信

F

(RS·RS2指令)

无协议通信<br>(RS · RS2指令)

(FX 无协议通信 2N-232IF)

H

编程通信

I远程维护

停产机型

G

### 5.2.3 通信设备(选件)

RS-232C、 RS-422、 RS-485、 USB通信设备以及以太网适配器的手册。

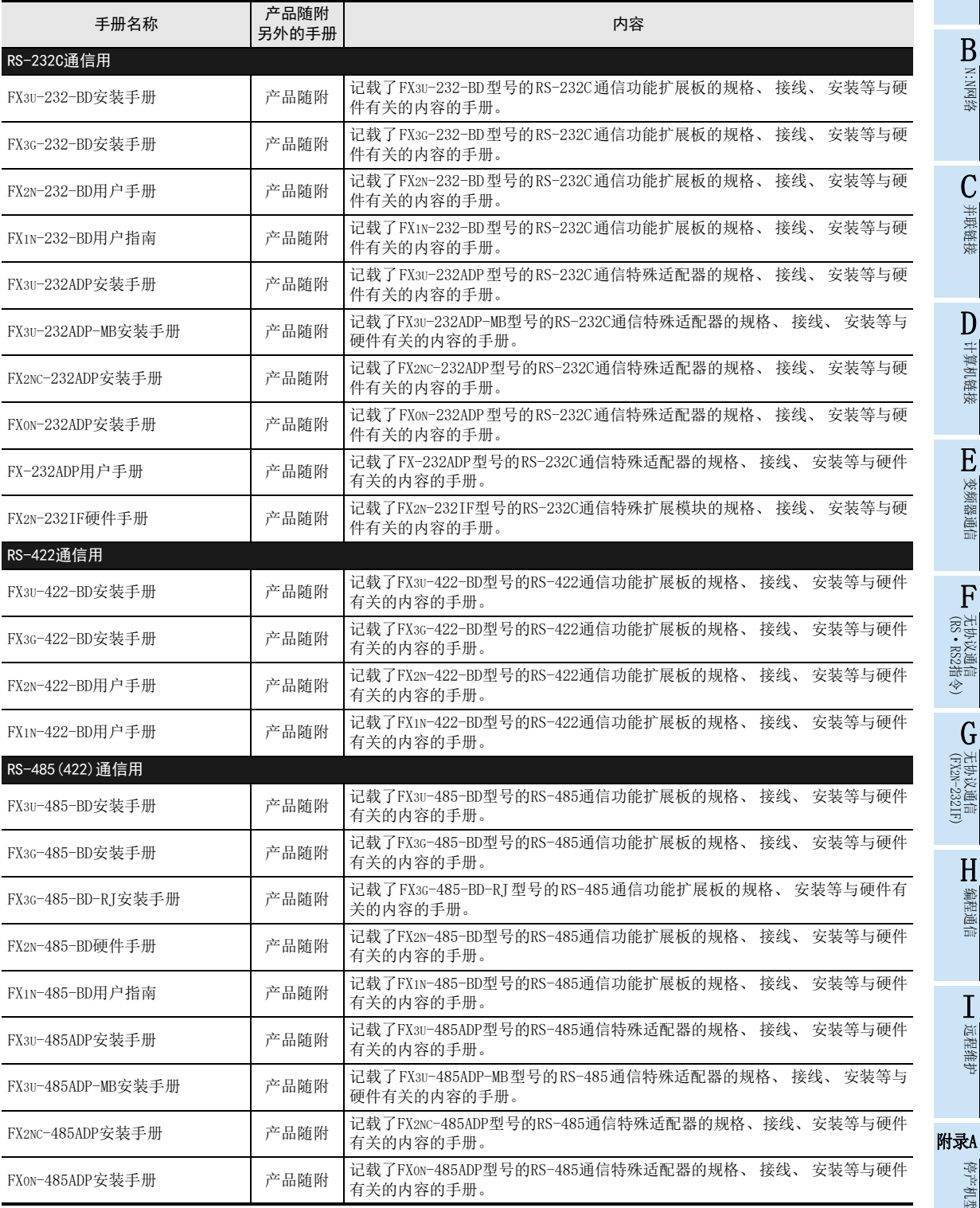

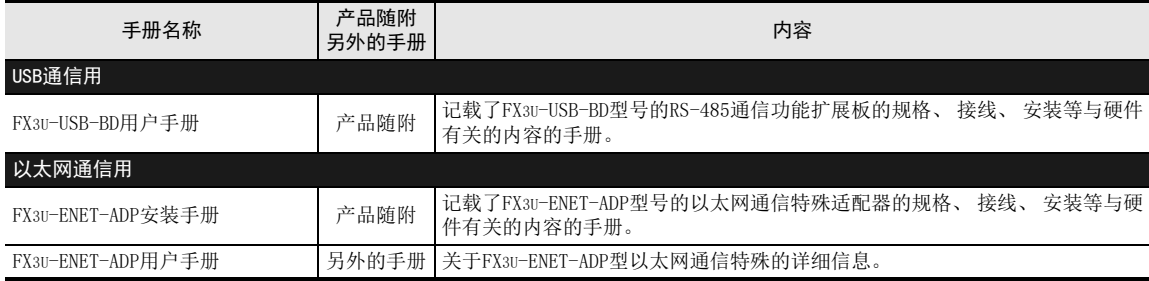

### 5.2.4 通信用相关选件

在系统构成中需要使用通信设备(选件)时必需的产品手册。

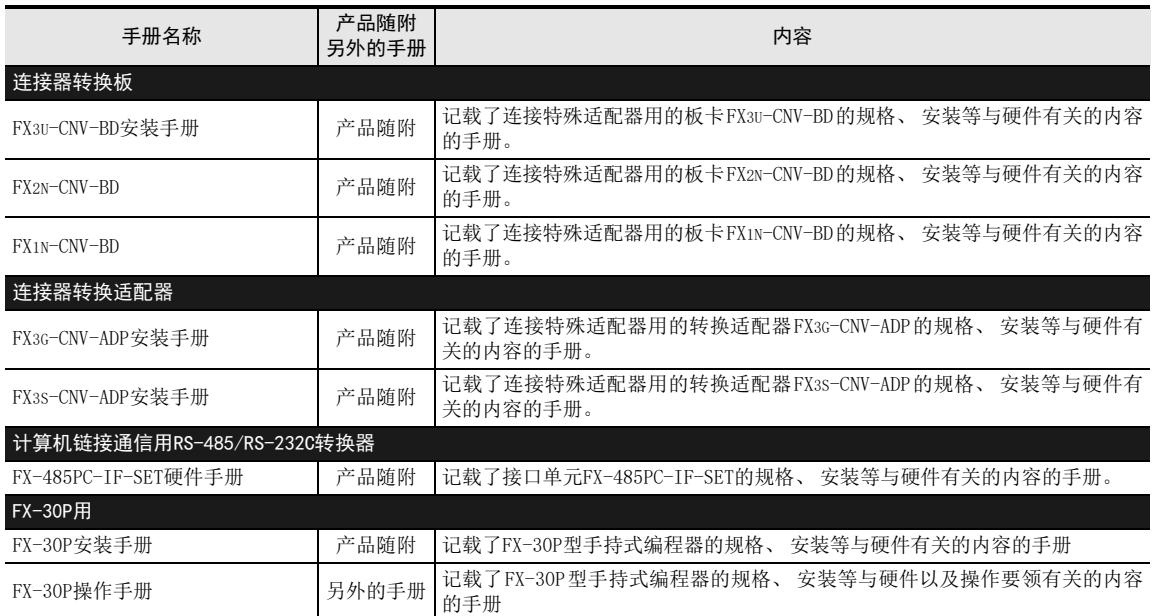
A

通用事项

BN:N图

# 6. 本手册中使用的简称、 总称、 用语

关于本手册的说明中使用到的简称、 总称、 用语如下表所示。

1. 可编程控制器

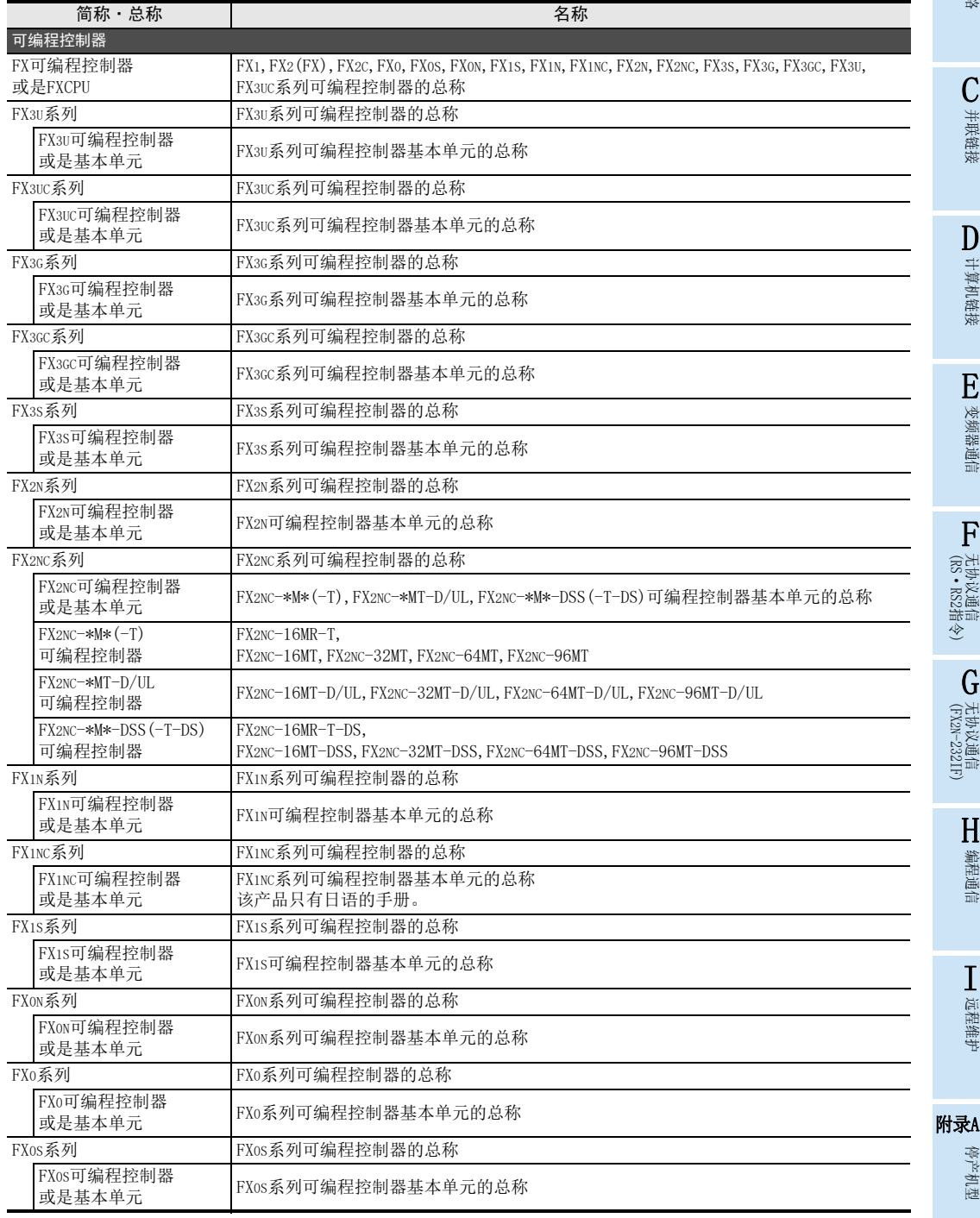

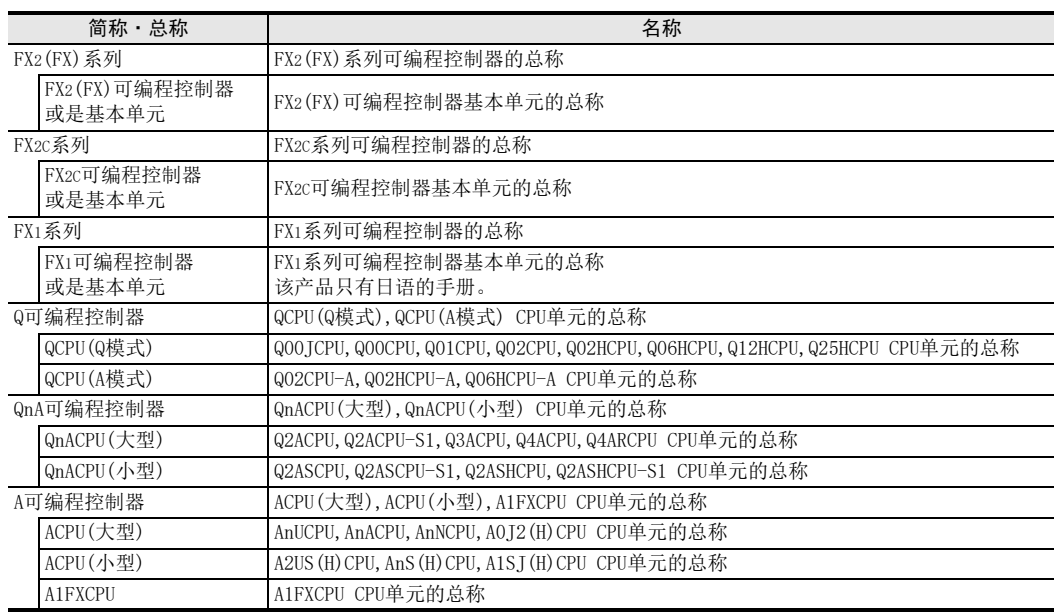

### 2. 扩展功能板, 特殊适配器

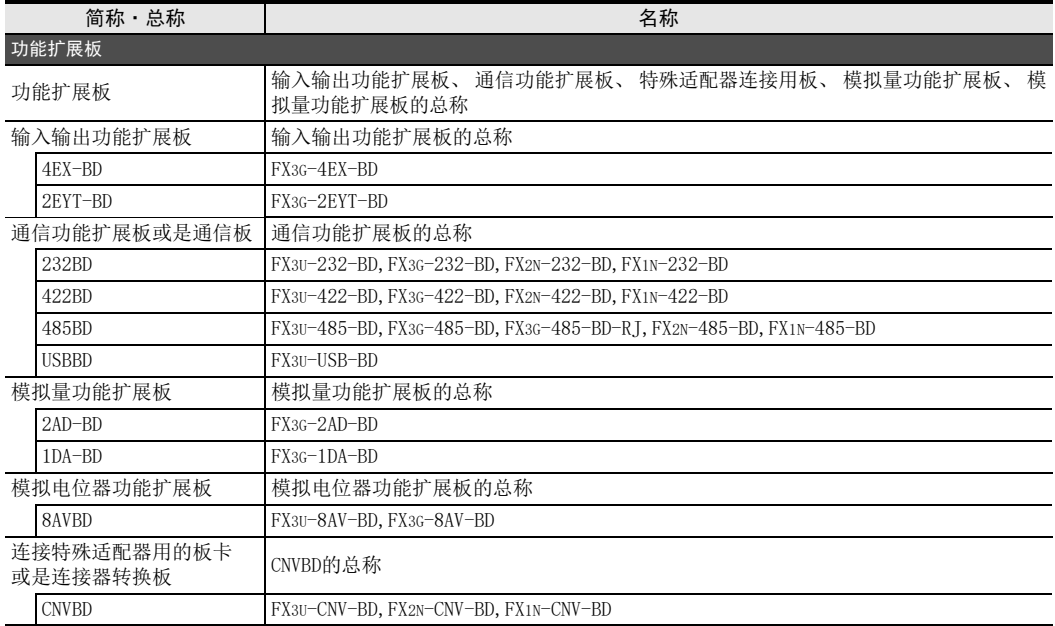

N:N网络

计算机链接

E

变频器通信

F

无协议通信

G

H编程通信

> I远程维护

停产机型

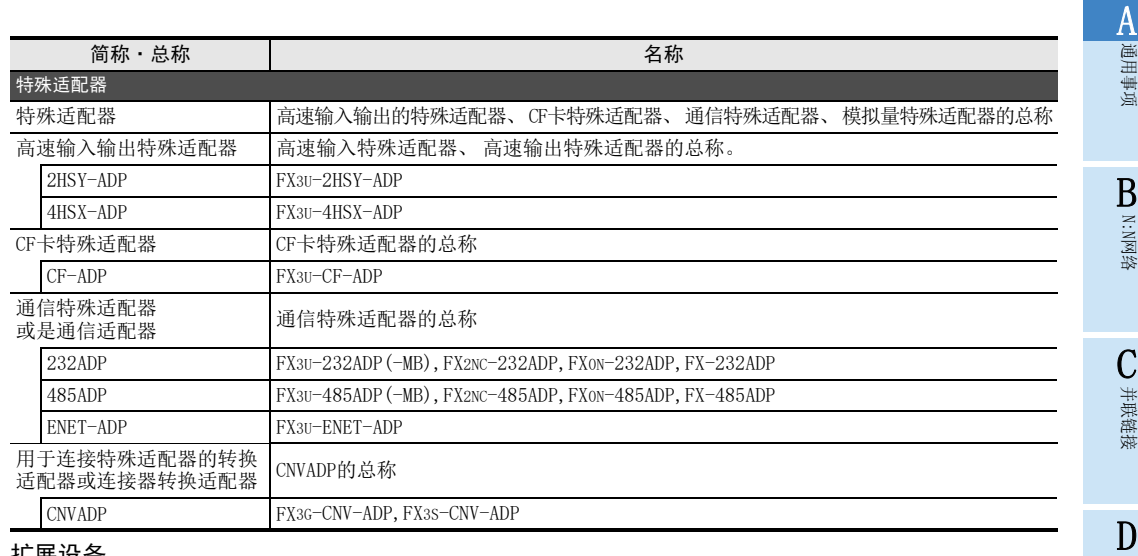

#### 3. 扩展设备

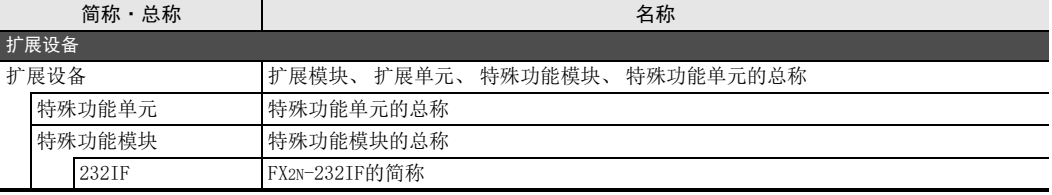

#### 4. 网络

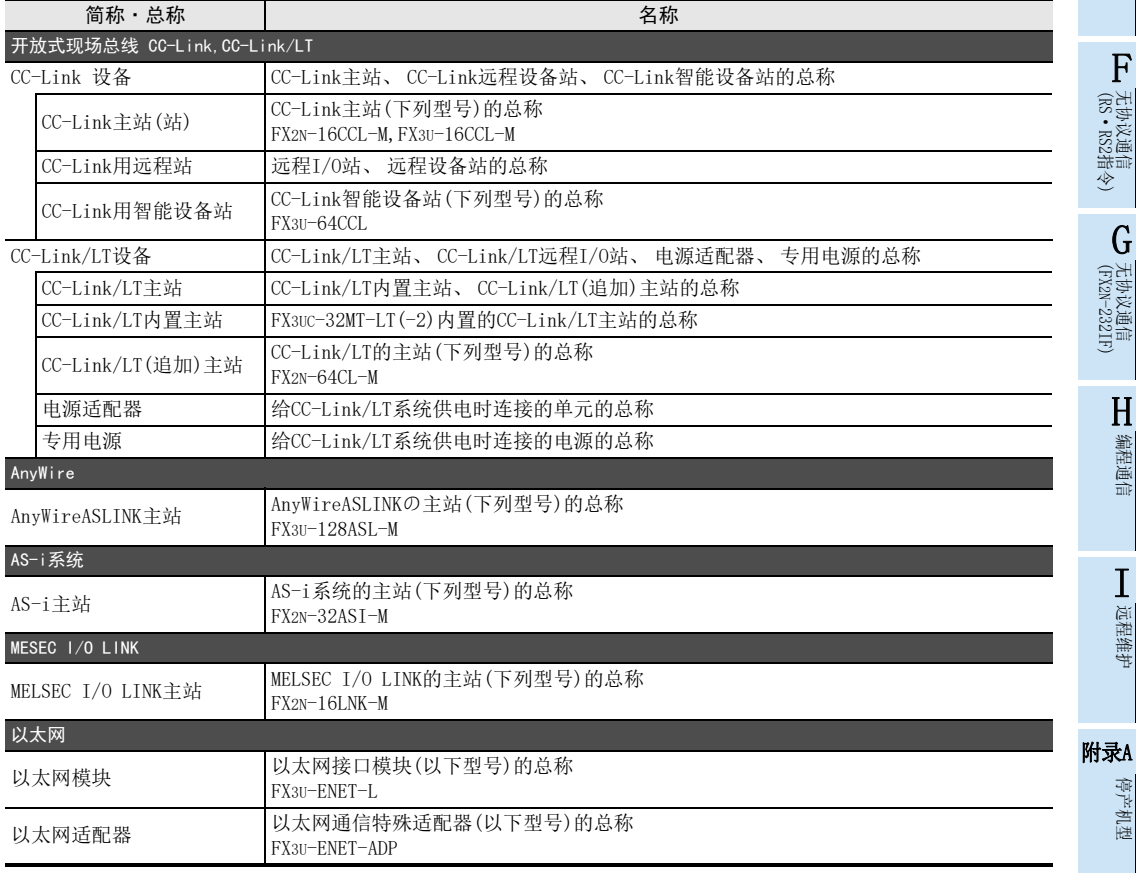

#### 5. 外围设备

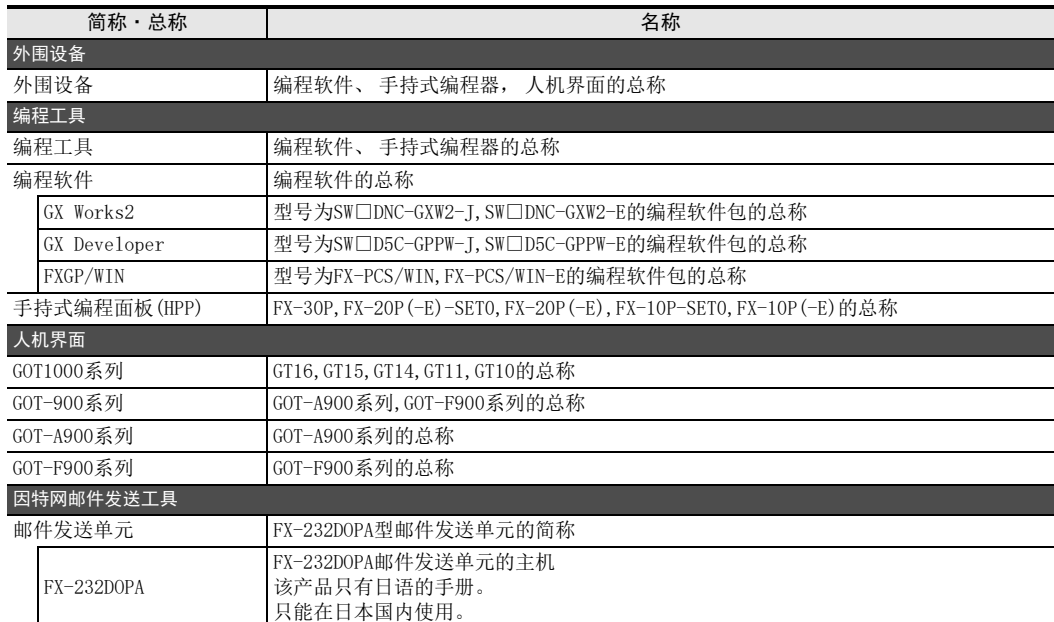

#### 6. 其他

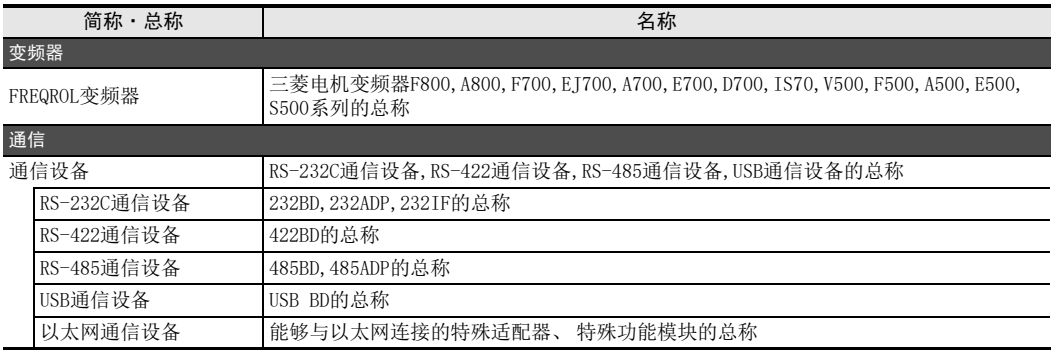

ľ

A

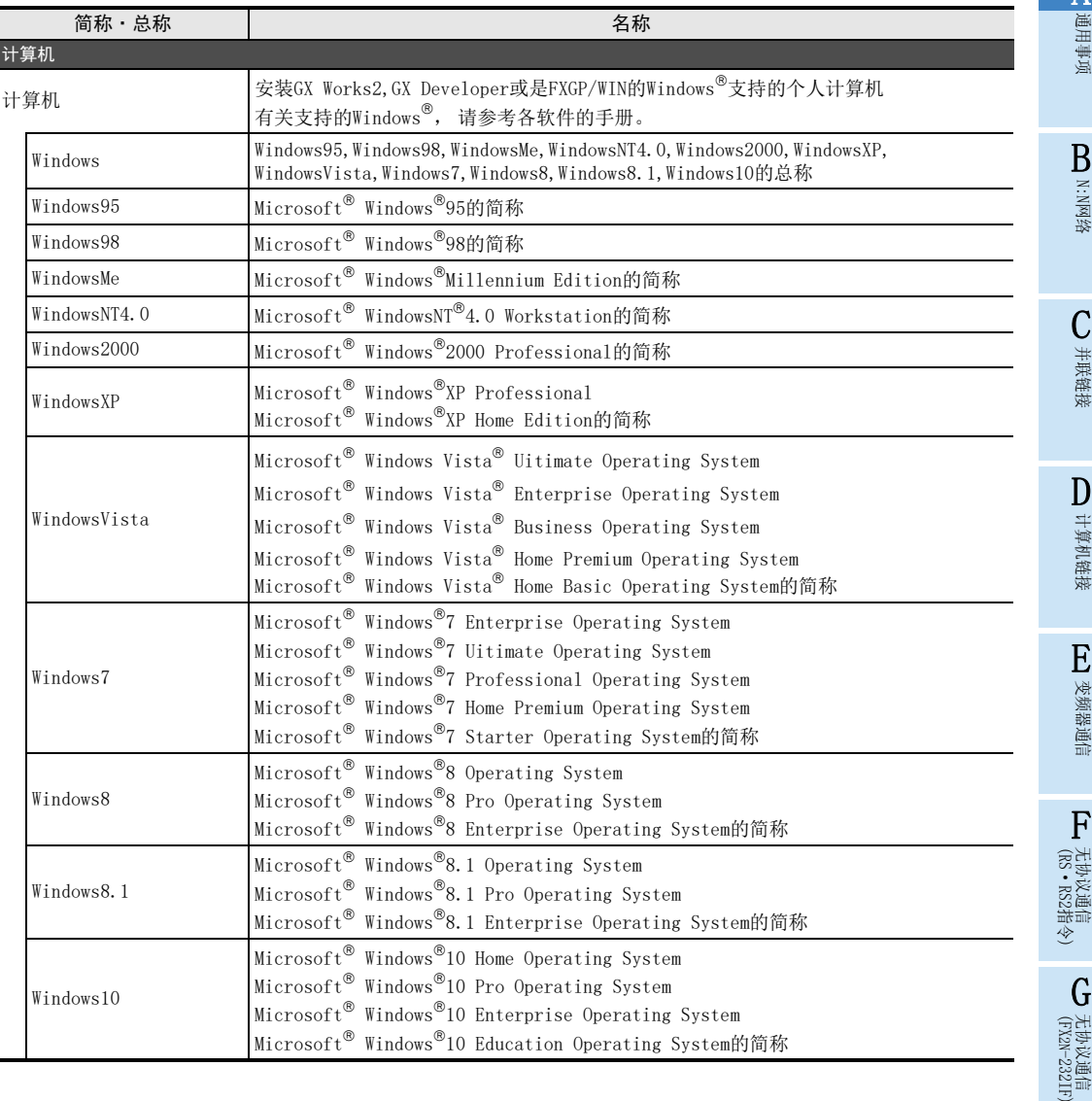

H编程通信

> I远程维护

# 7. 使用FX3SA可编程控制器时的注意事项

FX3SA可编程控制器以FX3S可编程控制器为基础。 关于FX3SA可编程控制器和FX3S可编程控制器的不同点, 请参 考下列手册。

参考本手册及相关手册时, 请根据需要按照以下对应表中的型号进行替换。

→ 请参考FX3S系列用户手册[硬件篇]

| <b>FX3SA可编程控制器</b> |               | FX3S可编程控制器   | <b>FX3SA可编程控制器</b> |               | FX3s可编程      |
|--------------------|---------------|--------------|--------------------|---------------|--------------|
| FX3SA-10MR-CM      |               | FX3S-10MR/ES | FX3SA-10MT-CM      |               | FX3S-10MT/ES |
| FX3SA-14MR-CM      |               | FX3S-14MR/ES | $FX3SA-14MT-CM$    | $\rightarrow$ | FX3S-14MT/ES |
| FX3SA-20MR-CM      |               | FX3S-20MR/ES | FX3SA-20MT-CM      |               | FX3S-20MT/ES |
| FX3SA-30MR-CM      | $\rightarrow$ | FX3S-30MR/ES | FX3SA-30MT-CM      | $\rightarrow$ | FX3S-30MT/ES |

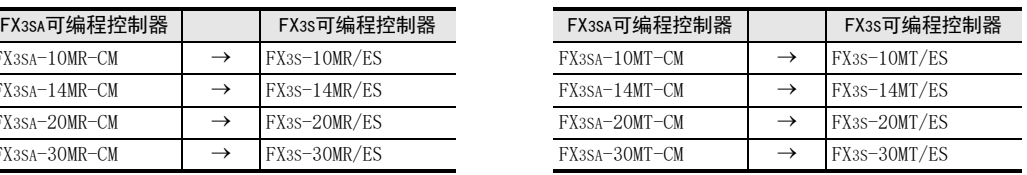

# FX系列 微型可编程控制器 用户手册[通信篇]

B. N:N网络功能

通知

此次承蒙购入FX系列可编程控制器产品, 诚表谢意。 本手册归纳了MELSEC-F FX系列可编程控制器中可以执行的 「N:N网络」 功能。 在使用之前, 请阅读本书以及相关产品的手册, 希望在充分理解其规格的前提下正确使用产品。 此外, 希望本手册能够送达至最终用户处。

根据本书的内容, 并非对工业所有权其他的权利的实施予以保证, 或是承诺实施权。 此外, 关于因使用本书中的 记载内容而引起的工业所有权方面的各种问题, 本公司不承担任何责任。

2008 MITSUBISHI ELECTRIC CORPORATION

C并联链接 D计算机链接 E变频器通信 (RS·RS2指令) F无协议通信<br>(RS • RS2指令) (FX 无协议通信 2N-232IF) GH

编程通信

I远程维护

附录A

停产机型

A通用事项

BN:N网络

A通用事项

BN:N网络

C

并联链接

D

计算机链接

E

变频器通信

F

(RS·RS2指令)

无协议通信<br>(RS · RS2指令)

(FX 无协议通信 2N-232IF)

H

编程通信

G

### 1. 概要

本章中说明了有关N:N网络功能的概要。

### 1.1 功能概要

N:N网络功能, 就是在最多8台FX可编程控制器之间, 通过RS-485通信连接, 进行软元件相互链接的功能。

- 1) 根据要链接的点数, 有3种模式可以选择。 (FX0N, FX1S可编程控制器除外)
- 2) 数据的链接是在最多8台FX可编程控制器之间自动更新。
- 3) 总延长距离最大可达500m。 (仅限于全部由485ADP构成的情况)

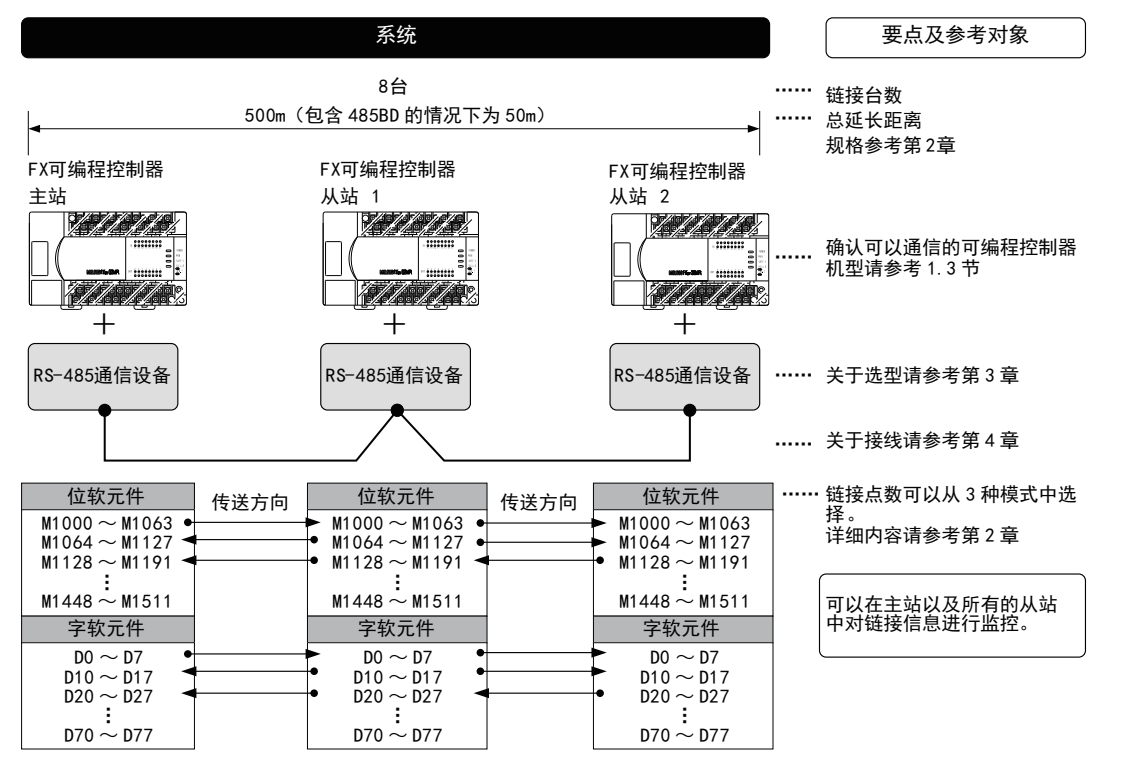

以上的链接软元件是例举了最大点数的情况。根据链接模式和 FX 可编程控制器的系列不同,规格差异以及限制内容也有所<br>不同 。

I

### 1.2 运行前的主要步骤

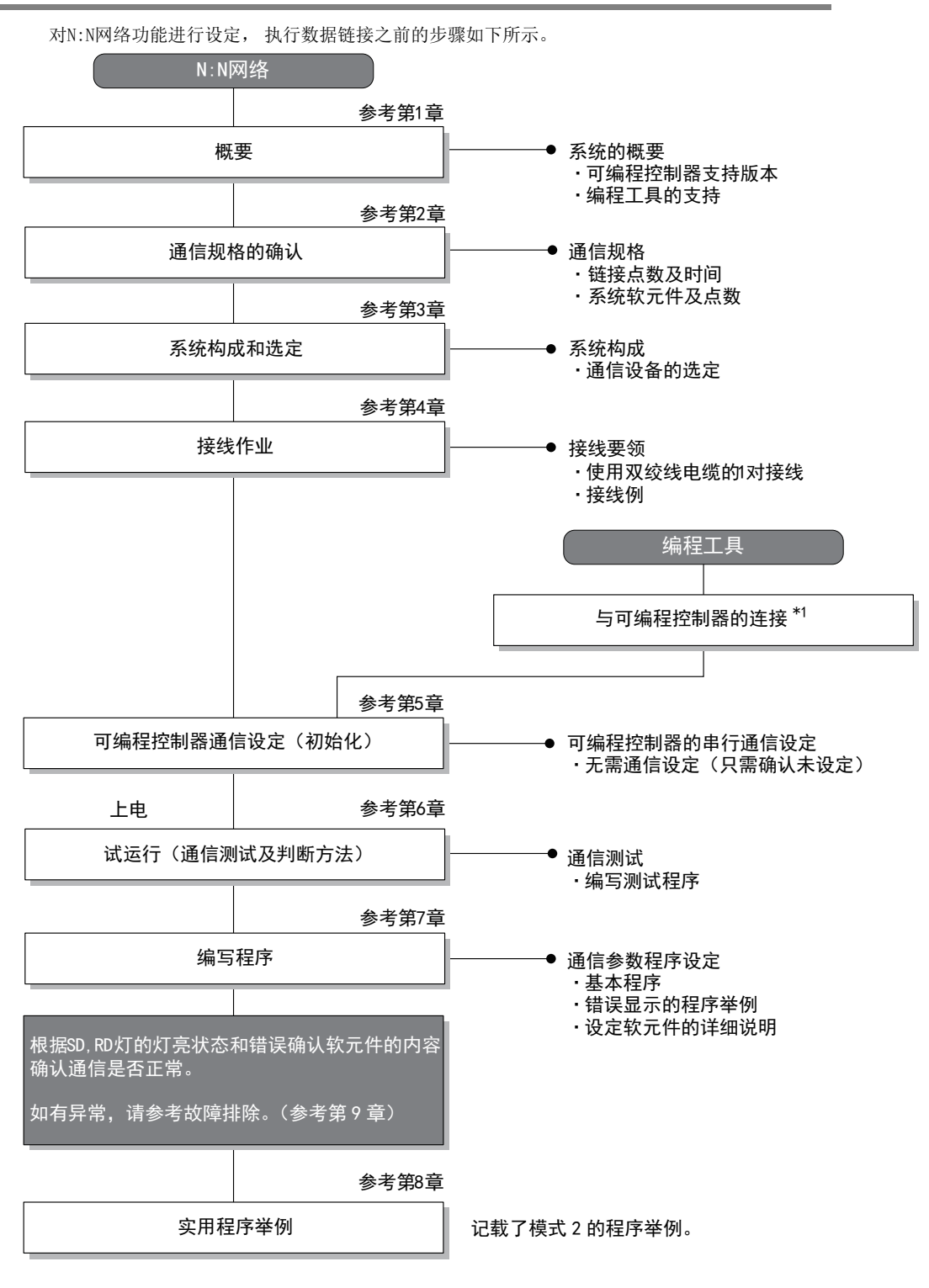

关于编程工具连接到可编程控制器上的方法,请参考本书中的「编程通信功能篇」或是各编程工具的手册。 \*1 关于操作方法等详细内容,请参考各编程工具的手册。

A通用事项

BN:N网络

C并联链接

D

计算机链接

E

变频器通信

F

(RS·RS2指令)

无协议通信<br>(RS • RS2指令)

(FX 无协议通信 2N-232IF)

H

G

### 1.3 可编程控制器的通信功能支持情况

#### 1.3.1 支持版本

下列版本开始支持。

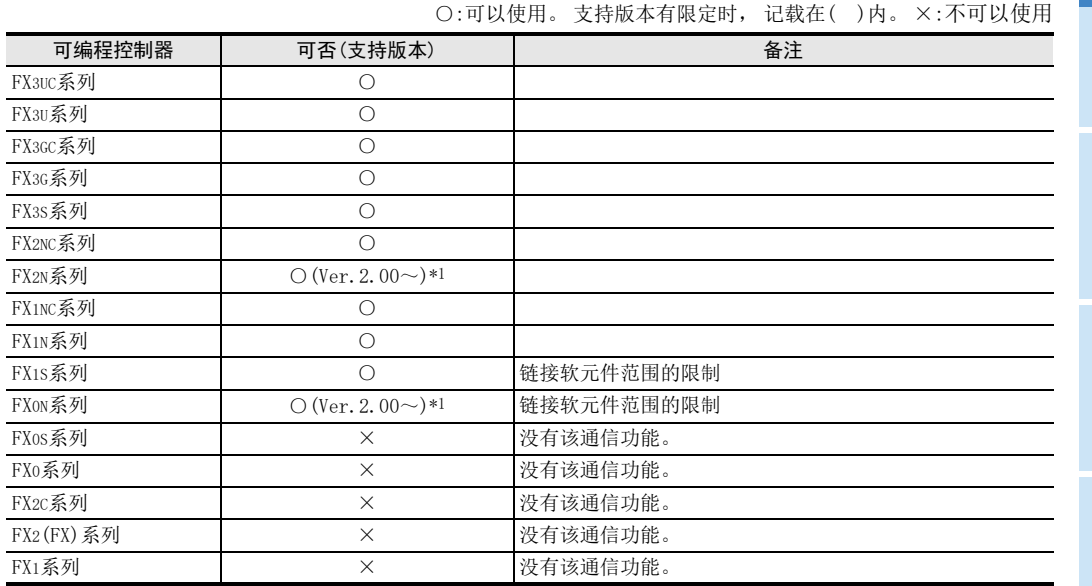

\*1. 自1997年10月起生产的产品(制造编号 7X\*\*\*\*)开始支持

#### 1.3.2 版本的确认方法

监控特殊数据寄存器D8001, 便可以根据最后的3位数值确认可编程控制器的版本。

关于版本确认的详细方法, 请参考A 通用事项4.2节

#### 1.3.3 制造编号的阅读方法

通过铭牌或产品正面的"LOT"标示可以确认产品的制造年月。 → 关于制造编号的详细阅读方法, 请参考A 通用事项4.1节

#### 1.3.4 关于中止生产的产品

在本手册记载的 MELSEC-F系列可编程控制器以及编程工具中, 部分机型已经停产。 关于停产机型, 请参考附 录A。 关于最新的系统构成等, 请参考综合目录。

### 1.4 编程工具的支持情况

#### 1.4.1 支持版本的情况

FX可编程控制器的各系列分别从下列版本开始支持。

#### 1. 英文版

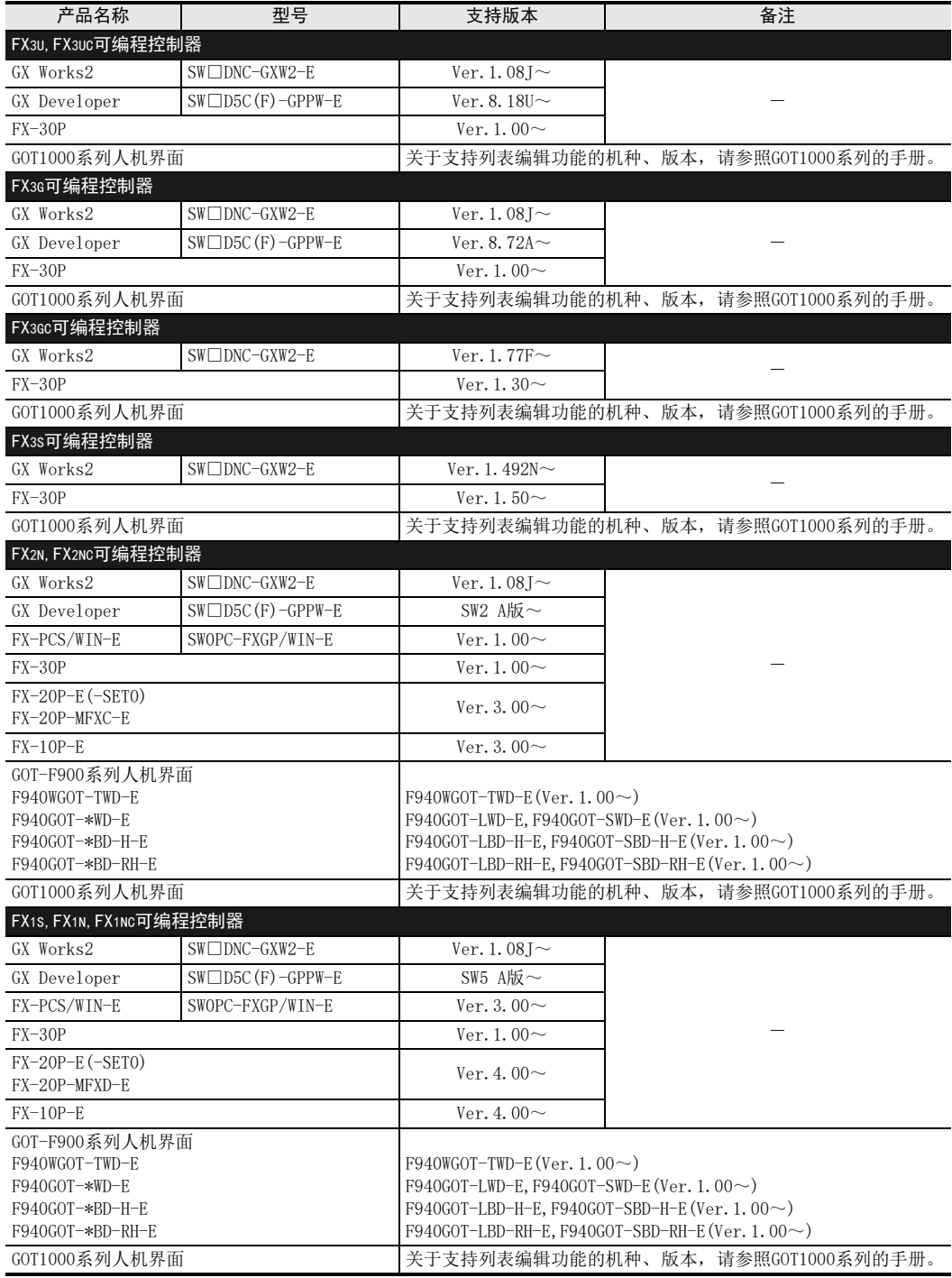

#### 2. 日文版

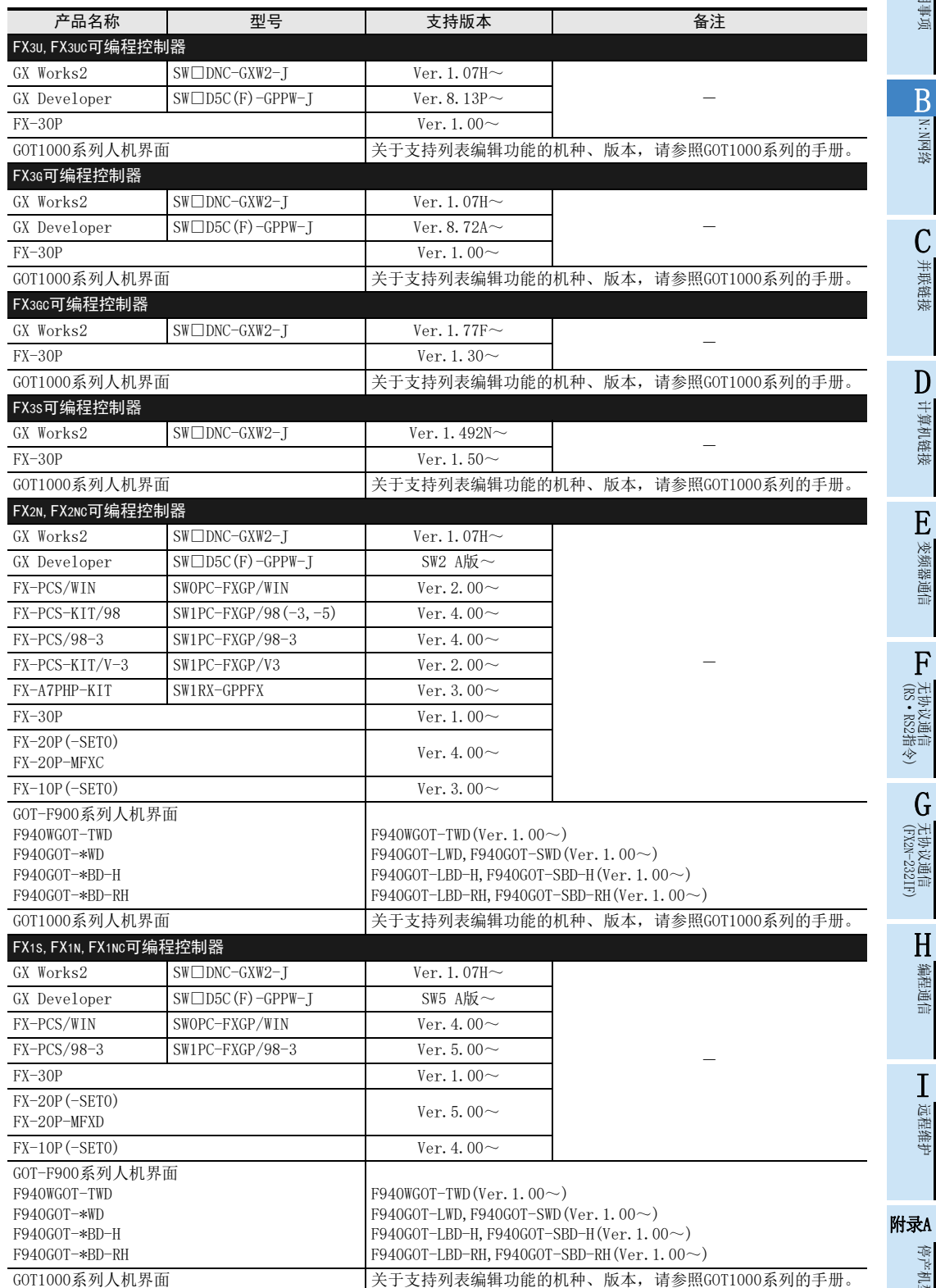

(RS·RS2指令)

(FX 无协议通信 2N-232IF)

H编程通信

I

远程维护

停产机型

G

F

无协议通信

A

### 1.4.2 未支持版本的情况(设定替代机型)

即使是尚未支持的编程工具版本, 也可以通过设定替代的机型来编程。 但是, 程序也受到被选中机型的可编程控制器具备的指令和程序容量等功能范围的限制。

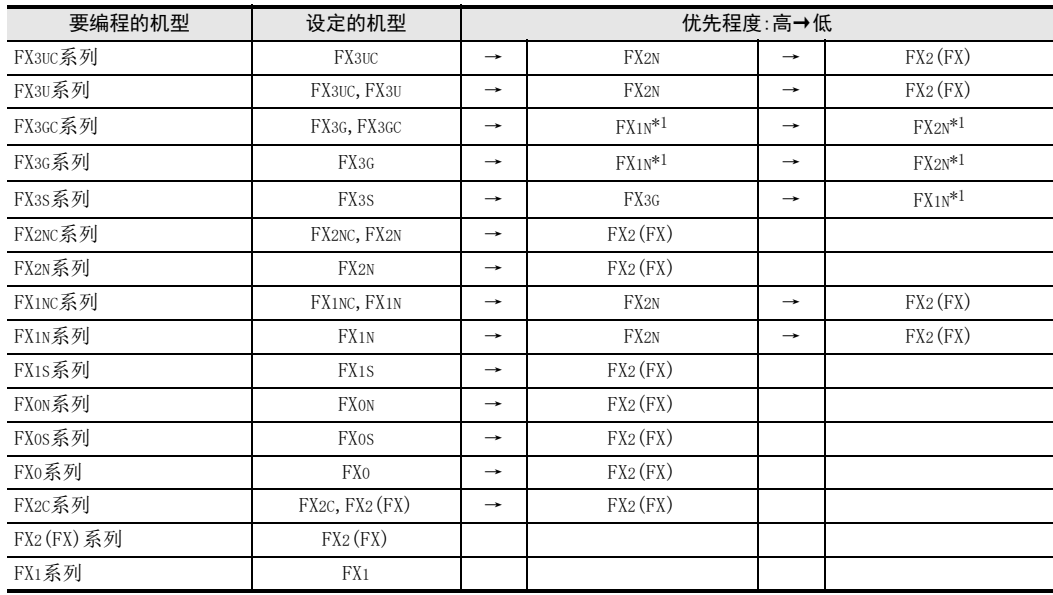

\*1. 使用FX-10P(-E)时, 将选择FX2N。

#### 要点

使用FX3S可编程控制器时, PLC参数的内存容量请设定在4000步以下。

A

通用事项

BN:N网络

C并联链接

D

计算机链接

E

变频器通信

F

无协议通信

(RS·RS2指令)

(FX G

无协议通信 2N-232IF)

H编程通信

I

远程维护

附录A

停产机型

# 2. 规格

本章说明了通信规格及性能的有关内容。

### 2.1 通信规格(参考)

通信按照下列规格(固定)执行, 不能更改波特率等规格。

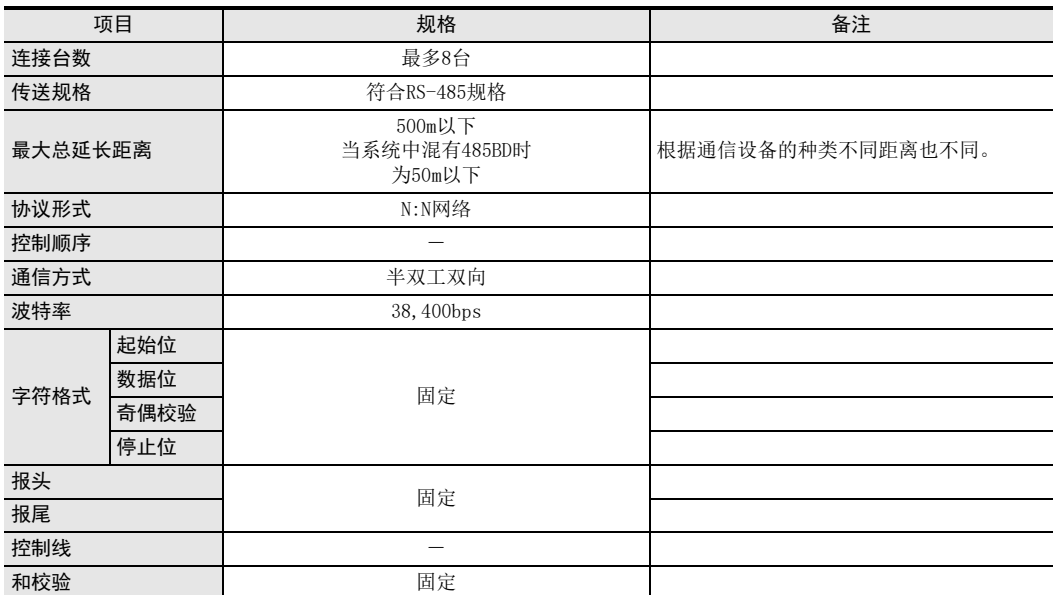

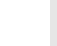

### 2.2 链接规格

#### 2.2.1 各FX可编程控制器的链接模式及链接点数

根据所使用的从站数量, 占用的链接点数也有所变化。 例如, 模式1中连接3台从站时, 占用M1000~M1223,D0~D33, 此后可以作为普通的控制用软元件使用。 (没有连接的从站的链接软元件可以作为普通的控制用软元件使用, 但是如果预计今后会增加从站的情况时, 建议事先空出。 )

○:可以设定 ×:不可以设定

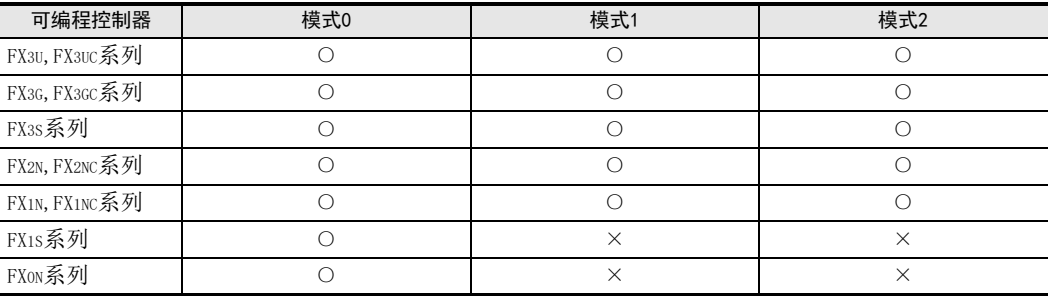

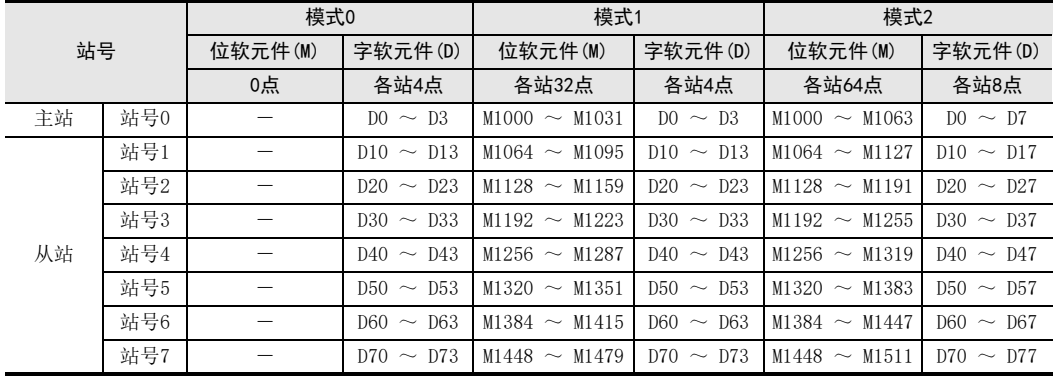

### 2.2.2 链接时间

链接时间是指更新链接软元件的循环时间。 根据链接台数(主站+从站)和链接软元件数, 时间如下表所示变化。

单位: ms

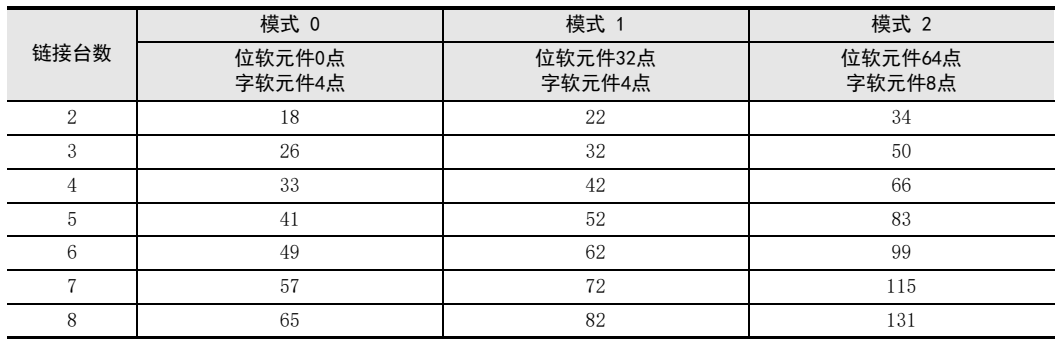

#### A通用事项 3. 系统构成和选定 B本章中说明了与FX可编程控制器中必需的RS-485通信设备的构成以及系统选定的有关内容。 N:N网络 3.1 系统构成 说明了有关使用N:N网络功能所需的系统构成的概要内容。 在FX可编程控制器基本单元中增加RS-485通信设备(选件)后连接。 C并联链接 1 2 3 4 表示与通信设备组合的种类。 RS-485通信设备 │ │ FX可编程控制器 │ │ │ │ │ │ 选型要点 │ │ │ 总延长距离 D由于可以内置在可编程控制器中. 50m  $^{+}$ 计算机链接 所以安装面积不变,为集成型。 通信板 E $|2|$ na<br>T 在基本单元上安装连接 变频器通信 特殊适配器用的选件板. 500m  $00000$  $\overline{+}$  $\hspace{0.1mm} +$ 然后在左侧安装通信适配器。 通信适配器 连接特殊适配 器用的选件板 F无协议通信<br>(RS • RS2指令)  $|3|$ (RS·RS2指令)  $\frac{100}{100}$ 在基本单元上安装连接器转换适配器, I 500m  $^{+}$ 訂  $^{+}$ 在左侧安装通信适配器。 G□<br>通信适配器 连接器转换适配器 (FX 无协议通信 2N-232IF)  $|4|$  $+$ 500m 在基本单元的左侧安装通信适配器。 H编程通信 通信适配器 I

关于FX可编程控制器的不同系列与通信设备的组合情况,请参考下一节。

远程维护

附录A

停产机型

### 3.2 适用的FX可编程控制器及通信设备

选择要连接的通信设备(选件)的组合后, 请在检查一栏中打上标记。 选型时请注意以下几点。

- 表中的"FX2NC-485ADP/FXoN-485ADP"在产品的外形尺寸上不同, 请两者选其一。
- 表中的 "FX3G-485-BD/FX3G-485-BD-RJ"的连接电缆有所不同, 请两者选其一。
- FX1, FX2(FX), FX2C, FX0, FX0S可编程控制器不具备该通信功能。

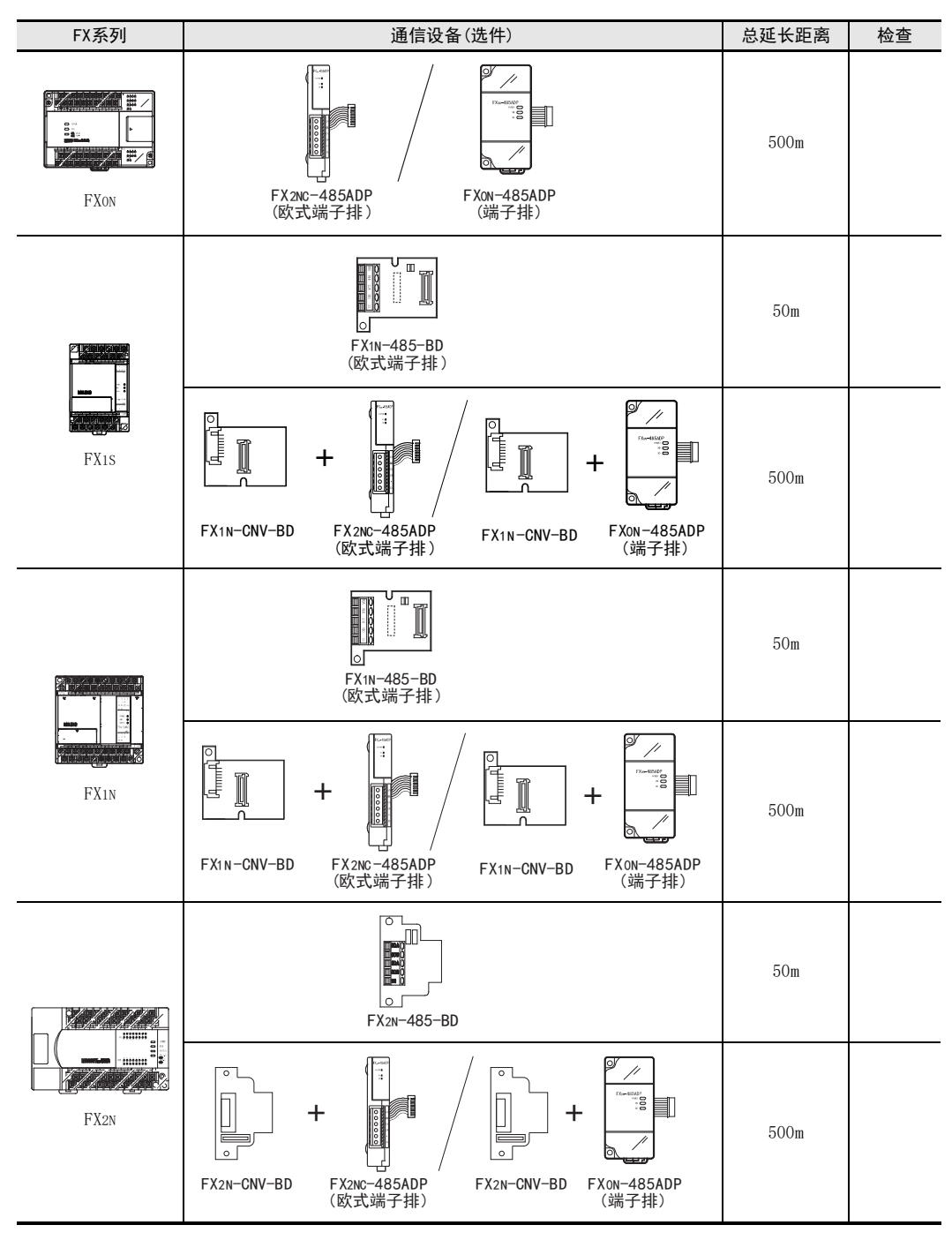

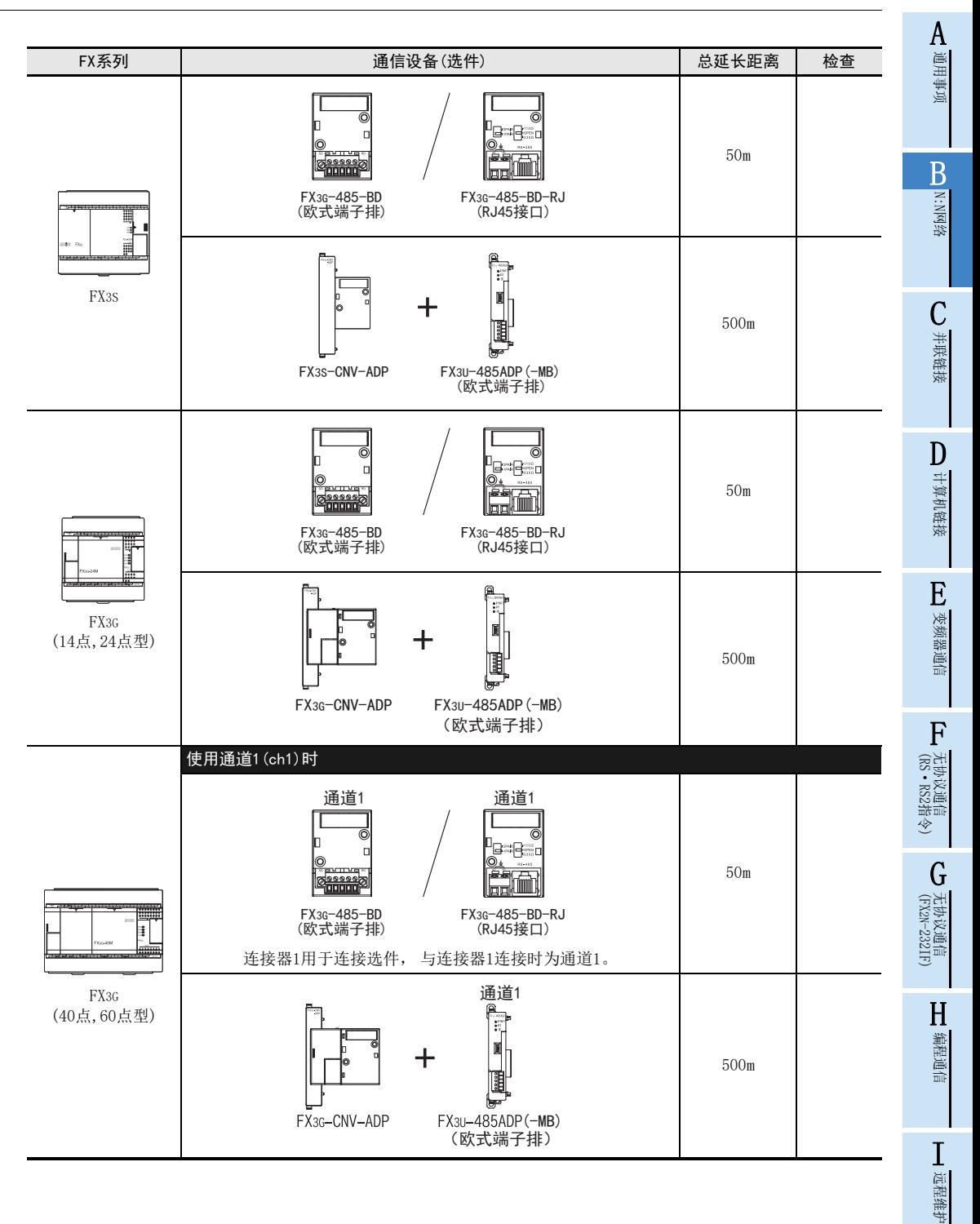

附录A

停产机型

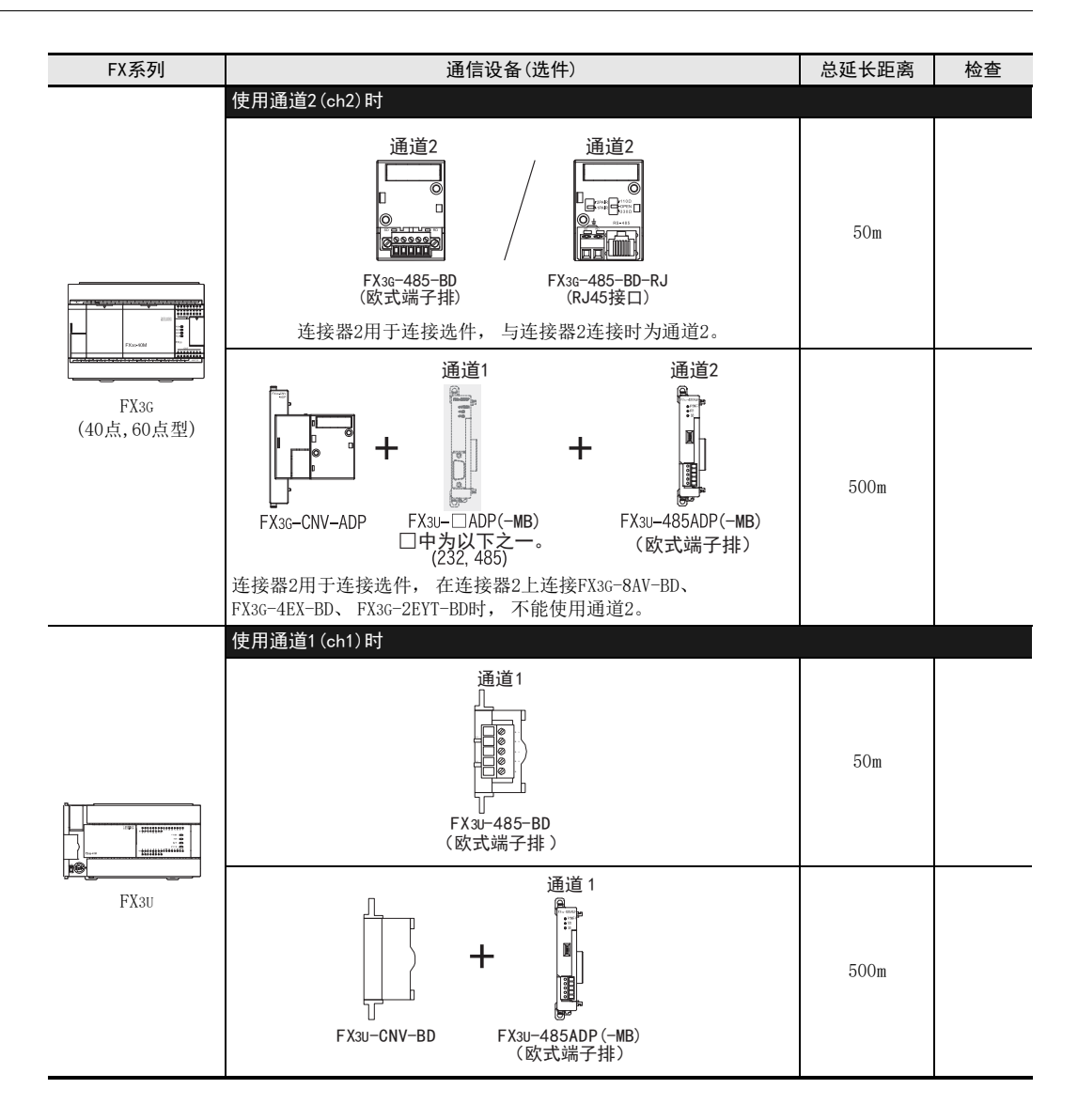

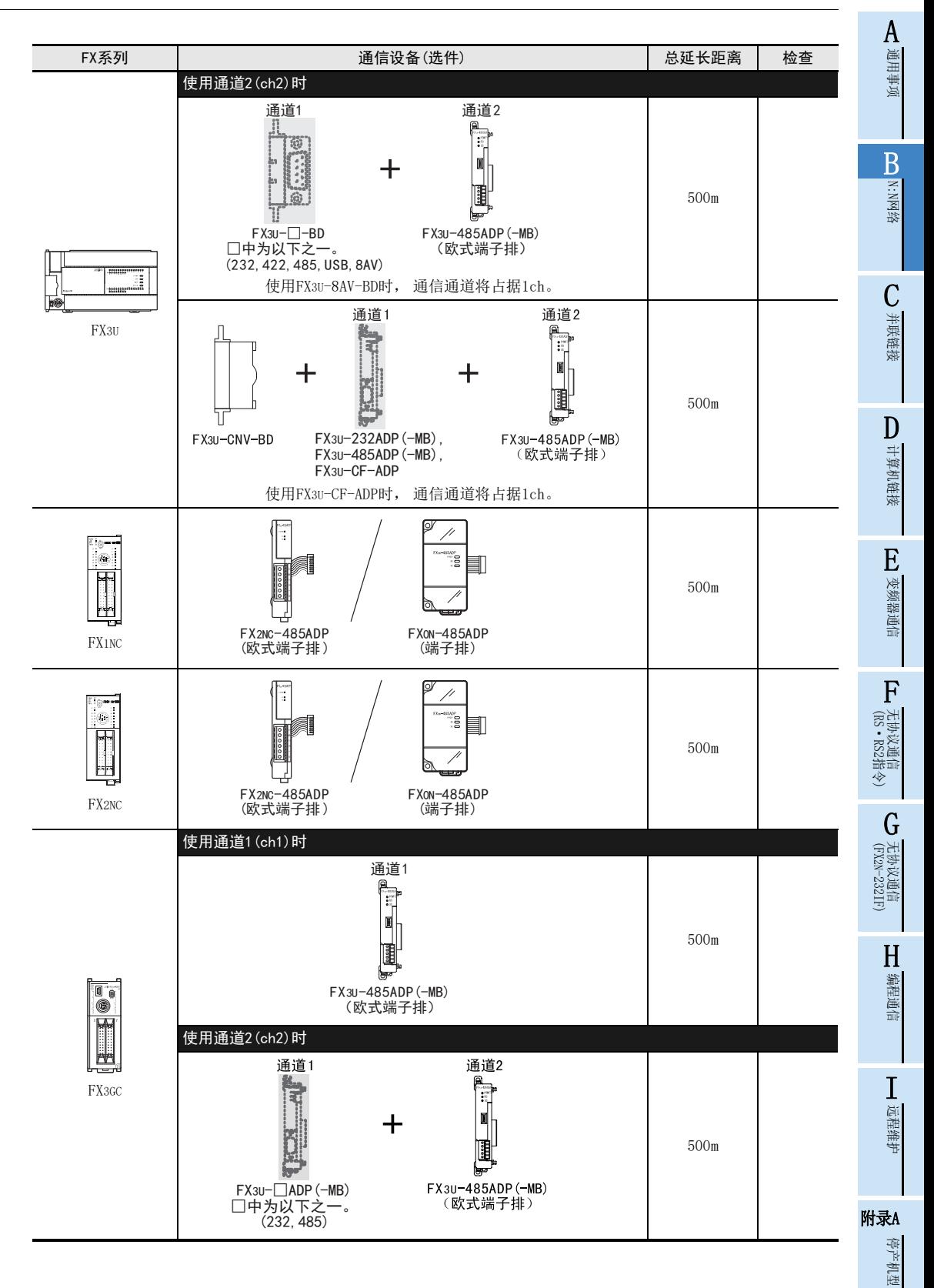

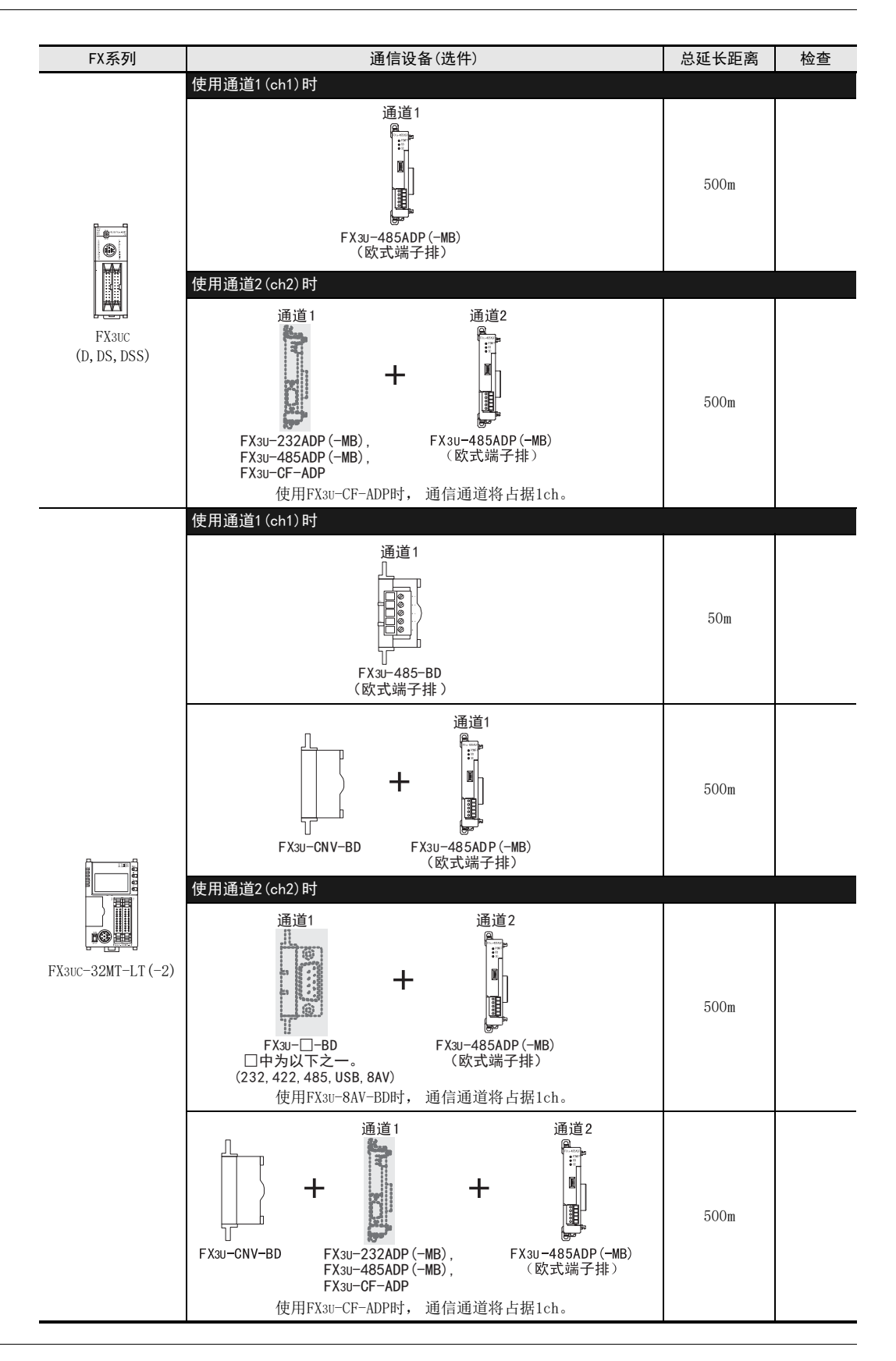

A通用事项

BN:N网络

C

并联链接

D

计算机链接

E

变频器通信

F

# 4. 接线

本章中说明了有关接线的内容。

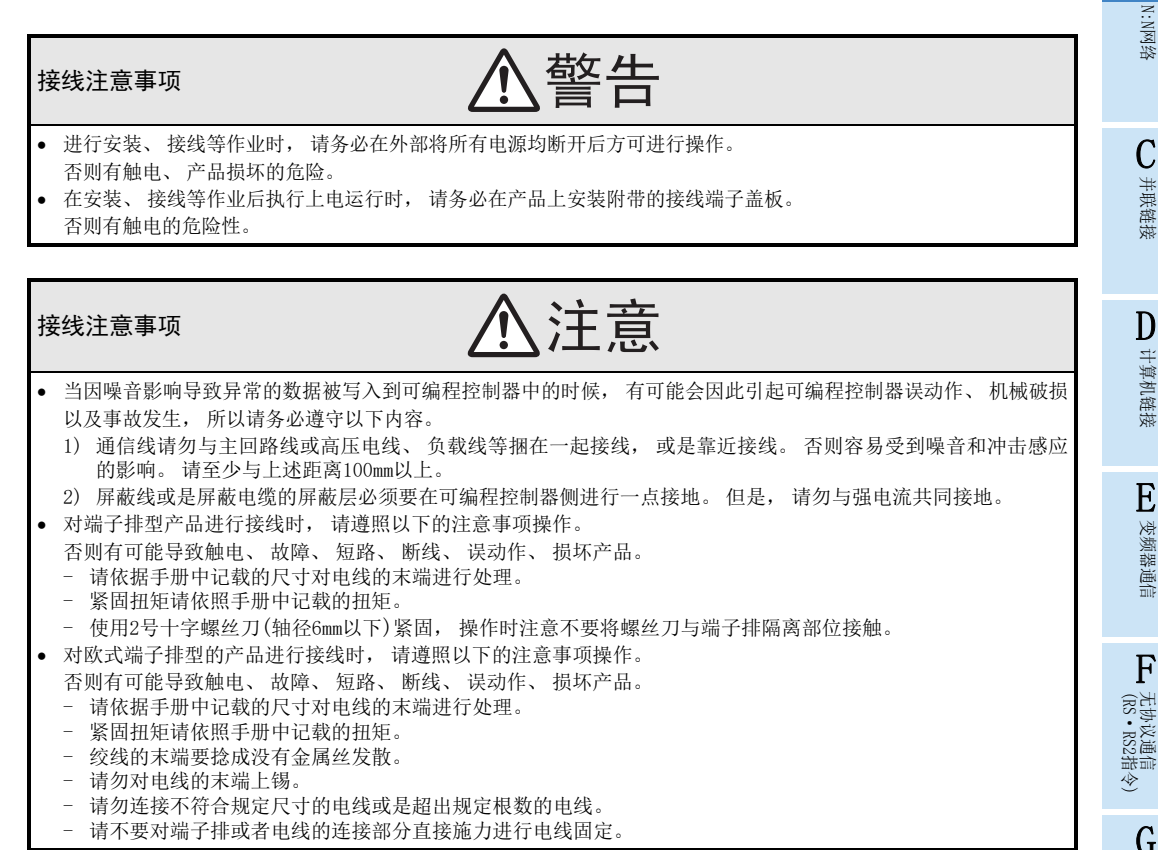

### 4.1 接线步骤

## 1 准备接线。

准备好接线所需的电缆及终端电阻。

 $\rightarrow$  详细内容请参考4.2节

# 2 断开可编程控制器的电源。

开始接线前请务必确认可编程控制器的电源已经断开。

# 3 连接(仅FX0N-485ADP)电源。

连接DC24V供电用端子和电源。

# 4 通信设备之间的接线。

连接RS-485通信设备之间的接线。

→ 详细内容请参考4.3节

远程维护

(FX 无协议通信 2N-232IF)

G

停产机型

### 4.2 电缆·终端电阻的选择

请按照下列要领选用电缆。

#### 4.2.1 双绞电缆

与RS-485通信设备连接时, 使用带屏蔽的双绞线电缆。 下面记载了在接线中推荐使用的电缆型号名称及生产厂家。

#### 1. 推荐电缆

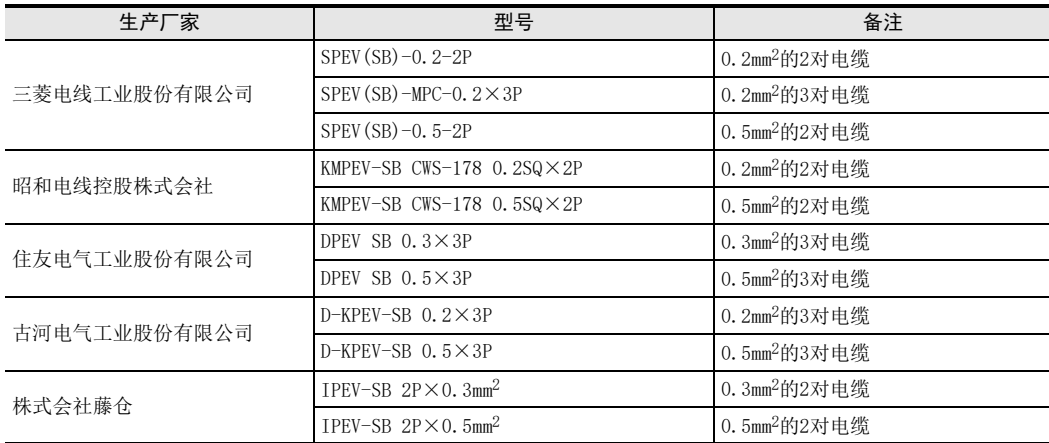

2. 电缆的结构图(参考)

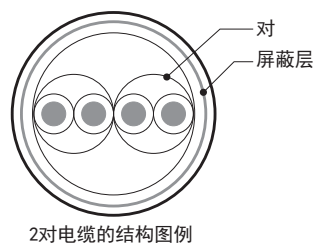

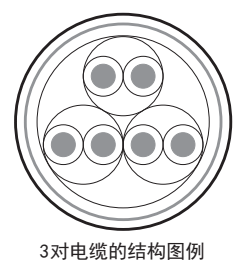

#### 4.2.2 10BASE-T电缆

FX3G-485-BD-RJ的电缆可以选用计算机的LAN接线中使用的10BASE-T电缆。

- 1. 购入时的选型要领
	- 1) 电缆的种类:10BASE-T电缆(3类线以上)
	- 2) 接线规格 :直型
	- 3) 连接器 :RJ45接口(附带金属框)

#### 2. 选用市场上有售的电缆时的注意事项

购买市场上有售的成品电缆时, 必须注意以下事项。

请使用带屏蔽的电缆。 请使用连接接口金属框的屏蔽层, 并且务必采取D类接地。

A通用事项

BN:N网络

C并联链接

D

计算机链接

E

变频器通信

F

(RS·RS2指令)

无协议通信<br>(RS · RS2指令)

(FX 无协议通信 2N-232IF)

G

#### 4.2.3 电线的连接

#### 1. 欧式端子排

FX3G-485-BD-RJ作为接地用端子排。 与其他机型的RS-485通信设备连接时使用带屏蔽的双绞电缆。 适用的电线及紧固扭矩如下所示。

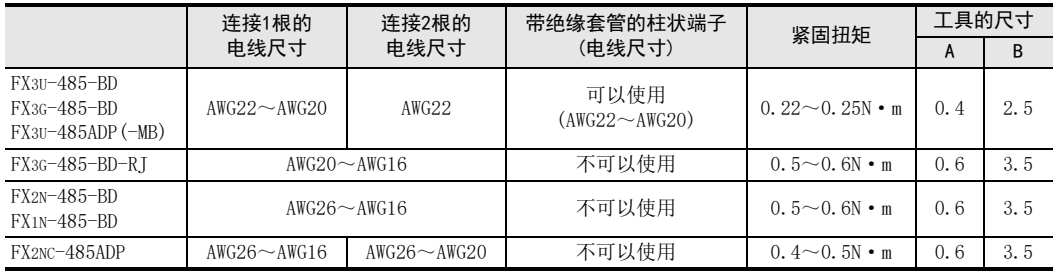

拧紧端子螺丝时, 请注意扭矩不要在规定值范围以外。 否则可能导致故障、 误动作。 处理电线末端时, 或是绞线和单线保持原样使用, 或是使用带绝缘套管的柱状端子。 在FX3G-485-BD-RJ、 FX2N-485-BD、 FX1N-485-BD、 FX2NC-485ADP中, 不能使用带绝缘套管的柱状端子。

- 绞线和单线保持原样的场合
	- 绞线的末端请捻成没有线须出现。
	- 请勿对电线的末端上锡。 FX3G-485-BD, FX3∪-485-BD,<br>FX3∪-485ADP (-MB)  $111111$

FX3G-485-BD-RJ, FX2N-485-BD,FX1N-485-BD FX2NC-485ADP ////// 㓜9mm 㓜6mm 㓜8mm

(或者CRIMPFOX 6T-F\*2)

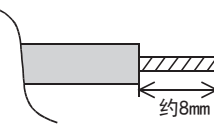

 使用带绝缘套管的柱状端子的场合 因电线的外层厚度不同, 有时会很难插入绝缘套管, 此时请参考外形图 选用电线。 <参考例>

生产厂家 しんじ 型号 しんじん 圧线工具 PHOENIX CONTACT  $AI$  0.5-8WH CRIMPFOX  $6*1$ 

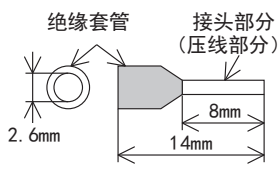

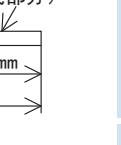

- \*1. 旧型号 CRIMPFOX ZA 3
- \*2. 旧型号 CRIMPFOX UD 6
- 工具

拧紧欧式端子排的端子时, 请使用市场上有售的小型螺丝刀, 并且请使 用如右图所示的, 刀头不会变宽, 形状笔直的螺丝刀。

#### 注意事项

当使用精密螺丝刀等握柄直径较小的螺丝刀时, 无法取得规定的紧固扭 矩。 为获得上表所示的紧固扭矩, 请使用以下螺丝刀或相当规格 (握 柄直径约25mm) 的螺丝刀。

<参考例>

FX3U-485-BD,FX3G-485-BD,FX3U-485ADP(-MB)

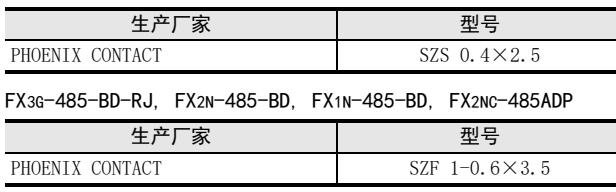

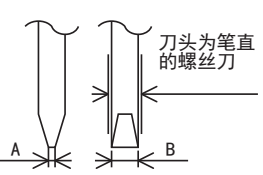

有关A,B的尺寸请参考上表

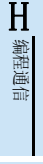

#### 2. 端子排

FX0N-485ADP, FX-485ADP的端子螺丝, 请使用M3尺寸的螺丝。 请使用符合下列尺寸的压接端子。 紧固扭矩请采用0.5~0.8N·m。 拧紧端子螺丝时, 请注意扭矩不要在规定值范围以外。 否则可能导致故障、 误动作。

1个端子上连接1根线的情况

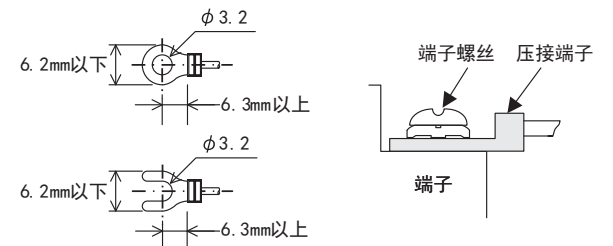

1个端子上连接2根线的情况

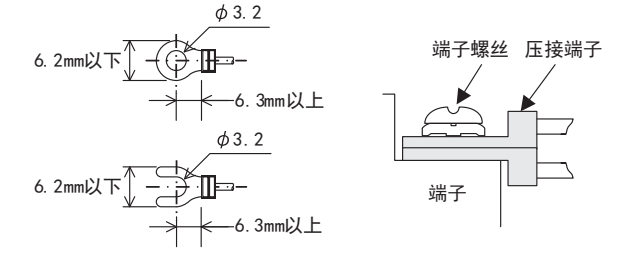

4.2.4 连接终端电阻

A通用事项

BN:N网络

C并联链接

D

计算机链接

E

变频器通信

F

(RS·RS2指令)

无协议通信

(FX 无协议通信 2N-232IF)

H

编程通信

I远程维护

G

#### 请务必在回路的两端设置终端电阻。 茶 茶 精 1对接线的情况下, 请连接在通信设备的RDA-RDB信号端上。 色 色 度 1. 终端电阻的种类 终端电阻使用2个110Ω 1/2W。  $1 \quad 1 \quad 1 \quad -110$ 请从通信设备中附带的部件中选择右图所示色码的终端电阻。 (101) 2. 使用FX3U-485-BD, FX3G-485-BD, FX3G-485-BD-RJ, FX3U-485ADP(-MB)的情况下 FX3U-485-BD, FX3G-485-BD, FX3G-485-BD-RJ, FX3U-485ADP中内置终端电阻。 请用终端电阻切换开关设定。 • FX3U-485-BD · FX3U-485ADP (-MB) ſo 终端电阻 <sup>330</sup> 切换开关 J۵  $3300 -$ 终端电阻 切换开关 OPEN -OPEN  $110\Omega -$ L  $\overline{\mathbb{R}}$  $110\Omega$

·FX3G-485-BD

进行FX3G-485-BD的开关切换作业前, 请将端子排的上侧拆下。

拆除: 松开用于拆装端子排的螺丝, 拆下端子排。

安装: 装上端子排, 拧紧用于拆装端子排的螺丝。 紧固扭矩 0.4~0.5N·m 拧紧端子排的拆装螺丝时,请注意扭矩不要在规定值范围以外。 否则可能导致故障、 误动作。

拆装端子排时, 请使用下列推荐工具, 或者如右图所示的 头不会变宽, 形状笔直的工具。 <参考例>

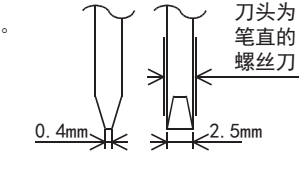

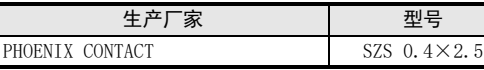

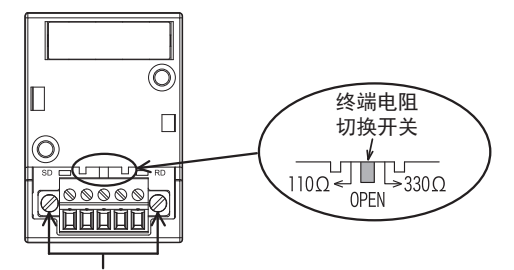

端子排拆装用螺丝

·FX3G-485-BD-RJ

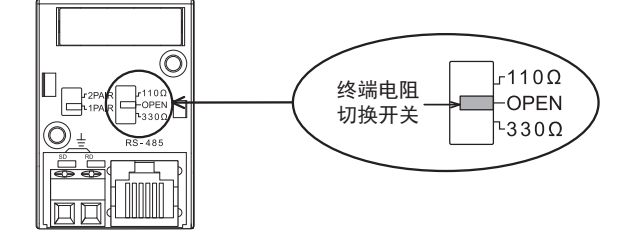

附录A停产机型

### 4.3 接线图

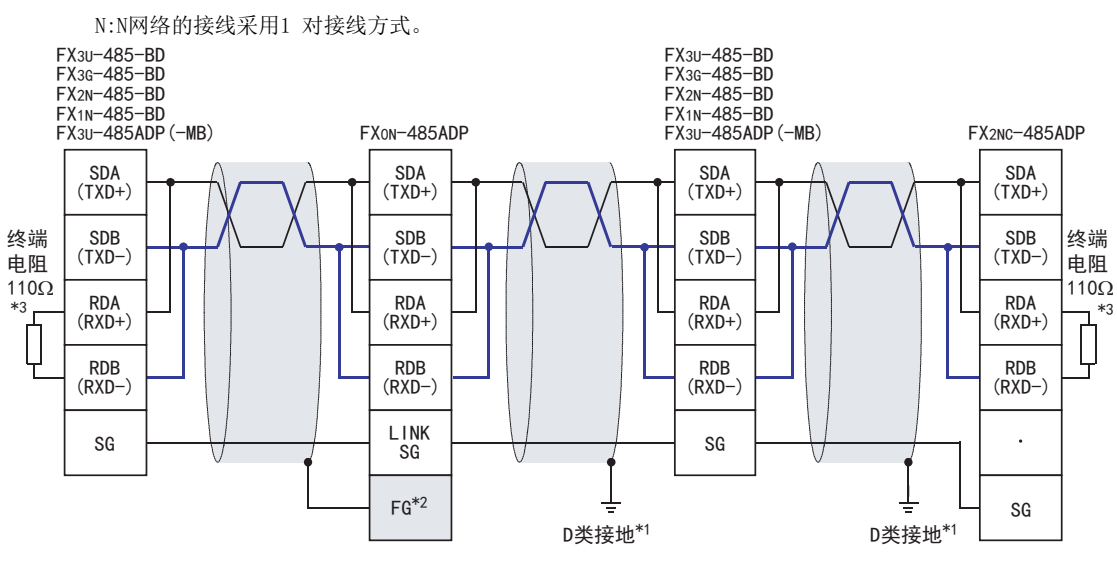

- \*1. FX2N-485-BD,FX1N-485-BD,FX3U-485-BD,FX3G-485-BD,FX2NC-485ADP,FX3U-485ADP(-MB)上连接的双绞电缆的屏蔽层, 请务必采取D类接地。
- \*2. FG | 端子请务必连接在已经采取了D类接地的可编程控制器主机的 | 士 | (接地)端子上。 此外, 可编程控制器上没有接地端子时, 请直接采取D类接地。
- \*3. 请务必在回路的两端设置终端电阻。
	- ·FX3U-485-BD,FX3G-485-BD,FX3U-485ADP(-MB)中内置终端电阻。 请通过切换开关设定终端电阻。
	- ·FX0N-485ADP,FX2NC-485ADP,FX2N-485-BD,FX1N-485-BD中附带了终端电阻。

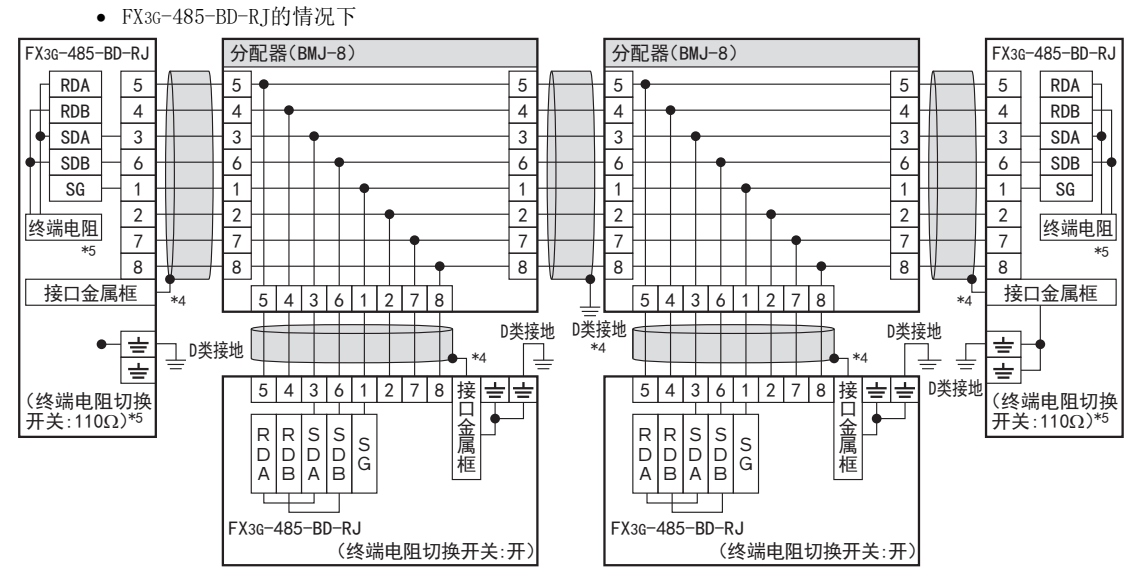

- \*4. 请使用带屏蔽的电缆, 并且屏蔽层务必采取D类接地。 使用接地用端子排时, 请仅对端子排2极中的任一方连接接 地线。
- \*5. 请务必在回路的两端设置终端电阻。 请通过切换开关对终端电阻进行设定。

#### 请根据具体情况使用下列的线材。

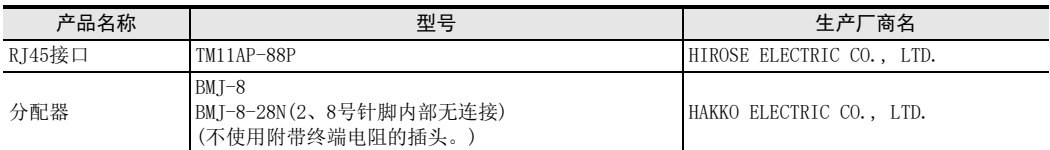

FX3G-485-BD-RJ中内置有接线切换开关。 请设定一对(1PAIR)接线切换开关。

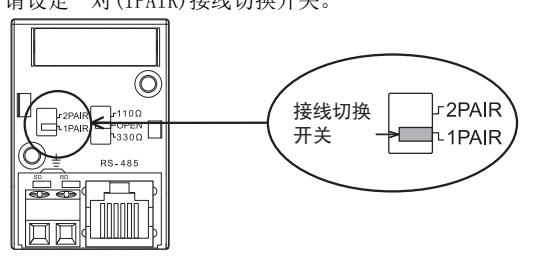

### 4.4 接地

接地时请实施以下的内容。

- 请采用D类接地。 (接地电阻: 100Ω以下)
- 请尽可能采用专用接地。 无法采取专用接地的情况下, 请采用下图中的"共用接地"。

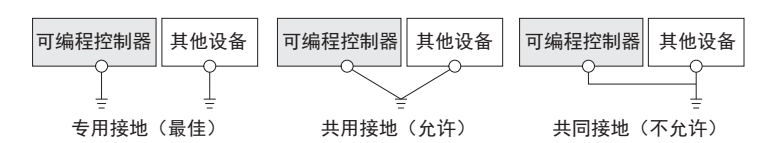

请使用粗细为AWG 14(2mm2)以上的接地线。

接地点请尽可能靠近可编程控制器, 接地线距离尽可能短。

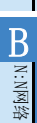

A通用事项

D

→ 详细内容, 请参考各系列的硬件手册

G

I远程维护

H

停产机型

# 5. FX可编程控制器的通信设定(初始化)

本通信功能中无需进行FX可编程控制器的通信设定。 请根据下列的要领确认是否因其他通信功能而进行了设定, 或是设定错误。 使用 FX3S、 FX3G、 FX3GC、 FX3U、 FX3UC可编程控制器, 在通道1使用本通信功能时, 请按照下列要领确认D8120和 D8400。 FX3G、 FX3GC、 FX3U、 FX3UC可编程控制器, 在通道2使用本通信功能时, 请按照下列要领确认D8420。 其他可编程控制器请通过D8120确认。

### 5.1 确认步骤

# 1 监控D8120(D8400, D8420)。

请在STOP状态下对可编程控制器上电, 并监控D8120(D8400, D8420)。

- 1. 当D8120 (D8400, D8420)的值为"0"时 未进行通信设定。
- 2. 当D8120 (D8400, D8420)的值为"0"以外时 已进行通信设定。

# 2 确认有无参数的设定。

请在GX Works2, GX Developer, FXGP/WIN或是FX-30P中进行确认。

- 1) GX Works2的操作要领(详细内容参考5.2)
- 2) FXGP/WIN的操作要领(详细内容参考5.3)

→ GX Developer的操作要领, 参考GX Developer 操作手册 →FX-30P的操作要领, 参考FX-30P操作手册

# 3 确认有无顺控程序的设定。

确认是否在程序中编写了对D8120(D8400, D8420)写入数值的指令。

#### 1. 有程序时

程序举例(D8120的场合) 请如下所示地更改程序, 并将可编程控制器从STOP切换到RUN。

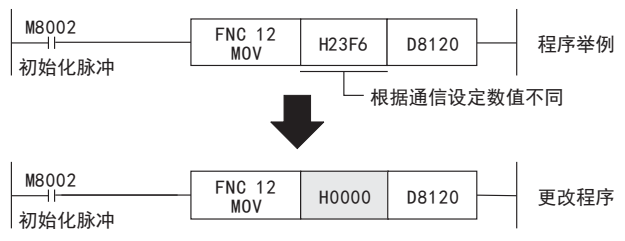

2. 无程序时

请跳至下一步。

4 再次监控D8120(D8400, D8420), 确认是否为"0"。

### 5.2 采用参数方式进行通信设定(GX Works2)

可以通过参数方式进行设定的软件有编程软件GX Works2, GX Developer, FXGP/WIN 和手持式编程器的FX-30P。 在此说明采用GX Works2进行设定的方法。

> → FXGP/WIN的操作要领, 参考5.3节 → GX Developer的操作要领, 参考GX Developer 操作手册 →FX-30P的操作要领, 参考FX-30P操作手册

#### 5.2.1 操作步骤

串行通信设定方法的说明。 先启动GX Works2。

# 1 打开参数设定。

在导航窗口的工程视图中双击[Parameter]→[PLC Parameter]。 未显示导航窗口时, 选中菜单栏中的[View]→[Docking Window]→[Navigation]。

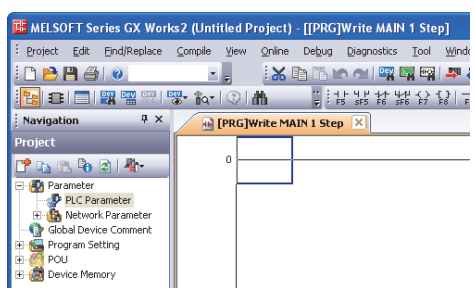

# 2 串行通信(参数)的设定。

请选择要使用的通道,点击对话框中的[PLC System(2)]页面。 请确认"Operate Communication Setting"的选项框中是否打上了(选中)。 如果打√的情况下, 请去掉√。 点击[End]按钮。

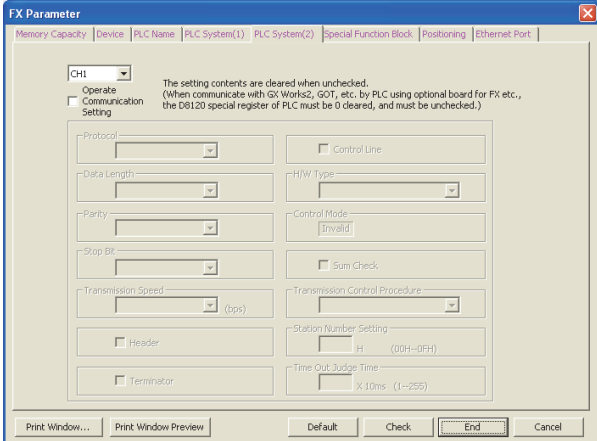

# 3 向可编程控制器中写入参数和程序。

选中菜单栏的[Online]→[Write to PLC]。 点击[Parameter + Program], 然后点击[Execute]。

A通用事项

BN:N网络

C

并联链接

G

编程通信

### 5.3 采用参数方式进行通信设定(FXGP/WIN)

可以通过参数方式进行设定的软件有编程软件GX Works2, GX Developer, FXGP/WIN和手持式编程器的FX-30P。 在此说明采用FXGP/WIN进行设定的方法。 FXGP/WIN中, 不能设定通道2。

> $\rightarrow$  GX Works2的操作要领, 参考5.2节 → GX Developer的操作要领, 参考GX Developer 操作手册 FX-30P的操作要领, 参考FX-30P操作手册

#### 5.3.1 操作步骤

串行通信设定方法的说明。 先启动FXGP/WIN。

## 1 串行通信(参数)的设定。

选择工具菜单中的[Option]→[Serial setting (parameter)]。 根据有无设定参数显示如下的对话框。

1. 未设定参数的场合

当显示下面的对话框时, 表示无通信设定。 请点击[No]键。 不需要下一步的操作。

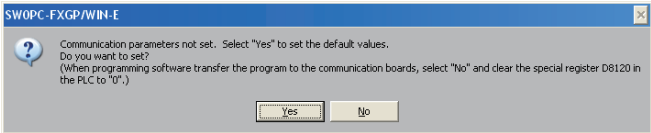

#### 2. 已经设定了参数的场合

当显示下面的对话框时, 表示有通信设定。 请点击[Clear]键。 将通信设定从参数中删除。 请通过下一步将参数传送到可编程控制器中。

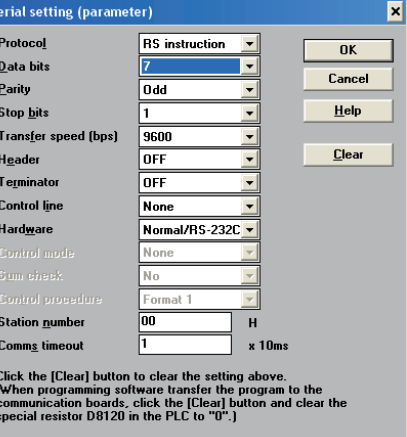

2 在可编程控制器中写入顺控程序(参数)。

选择工具菜单栏的[PLC]→[Transfers]→[Write]后, 点击[OK]键。

# 6. 试运行(通信测试)及判断方法 在本章中说明了N:N网络的通信测试要领的有关内容。 在完成了主站、 从站之间的接线以及FX可编程控制器的 通信设定(初始化)后, 建议执行下列的通信测试, 并确认动作。 6.1 测试步骤 1 编写通信测试用程序。 请新建主站、 从站的通信测试用程序。 2 将程序传送到可编程控制器中。

请将可编程控制器上电并传送程序。

# 3 将通信设定为有效。

当可编程控制器处于RUN的时候, 请将其从STOP切换成RUN。 或是, 将所有作为主站和从站通信的可编程控制器的电源全都断开后, 同时上电。

### $4$  确认通信状态灯(SD, RD)闪烁。

请确认通信设备中内置的SD和RD灯是否闪烁。 灯灭的情况下, 请参考后述的故障排除处置。

# 5 确认主站的链接。

操作主站的可编程控制器输入(X000~X003), 确认各从站的输出(Y000~Y003)是否置ON。

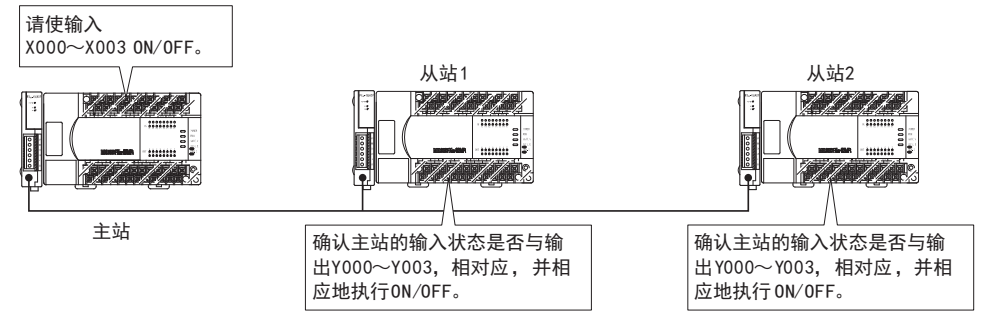

C并联链接

A通用事项

BN:N网络

E

I远程维护

# 6 确认从站的链接。

请操作各从站的可编程控制器输入(X000~X003), 确认各从站的输出(Y004~Y007 · Y010~ Y013·Y014~Y017…Y030~Y033)是否置ON。

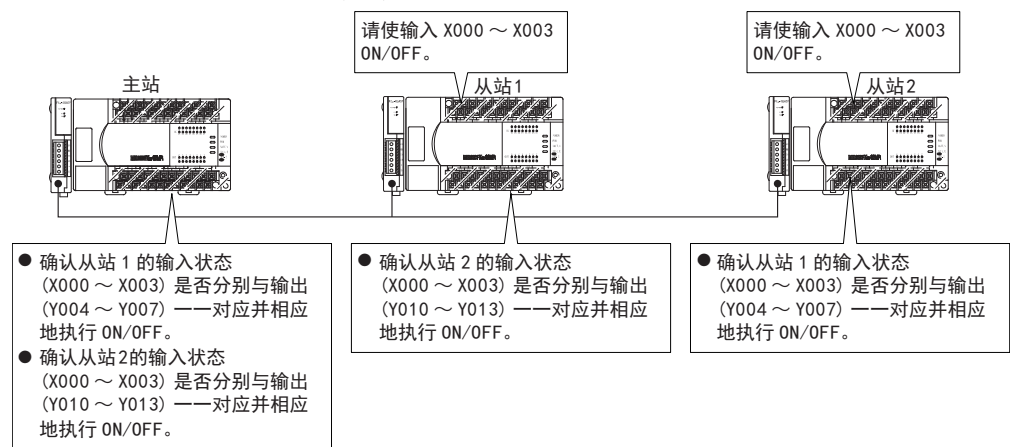

 $\rightarrow$  不能链接时, 请参考 「第9章 故障排除」

#### 输入和输出的分配(链接软元件)

在后述的测试程序中使用的软元件如下表所示。

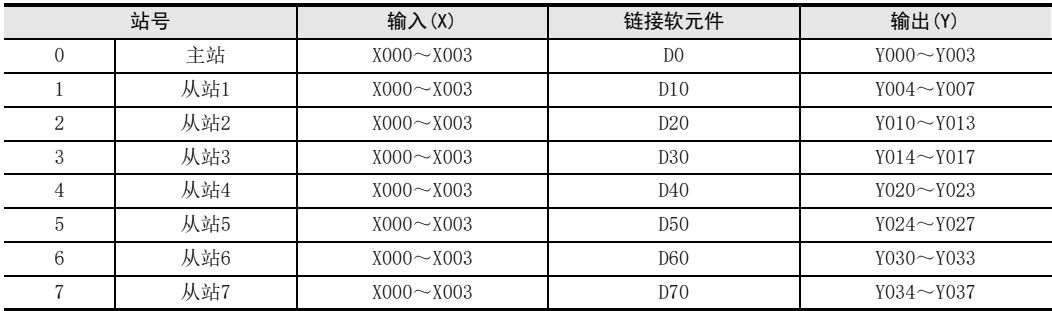

### 6.2 编写通信测试用程序

请在主站及从站中编写下列程序。 (通信测试是用刷新范围:模式0进行确认。 )

### 6.2.1 编写主站程序

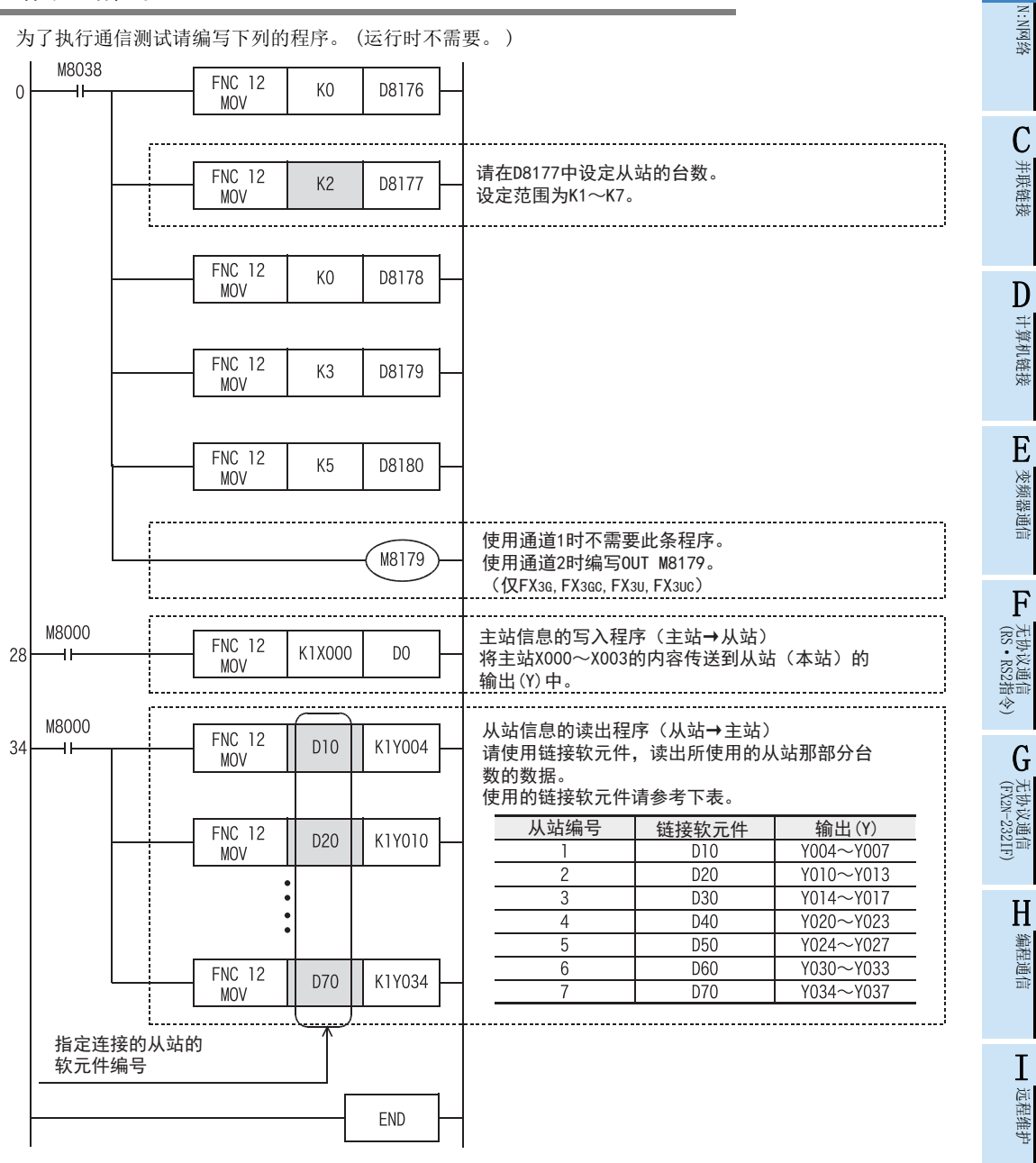

#### 注意事项

1) 在 FX1S、 FX3S系列等输出点数较少的可编程控制器中使用时, 请读出到辅助继电器 (M)等中, 然后用编程 工具监控。 (例如:从K1Y004变更为K1M4)

2) 请在34步以后的梯形图中编写连接的从站链接软元件(MOV指令)部分的程序。

A通用事项

B

附录A

停产机型

#### 6.2.2 编写各从站程序

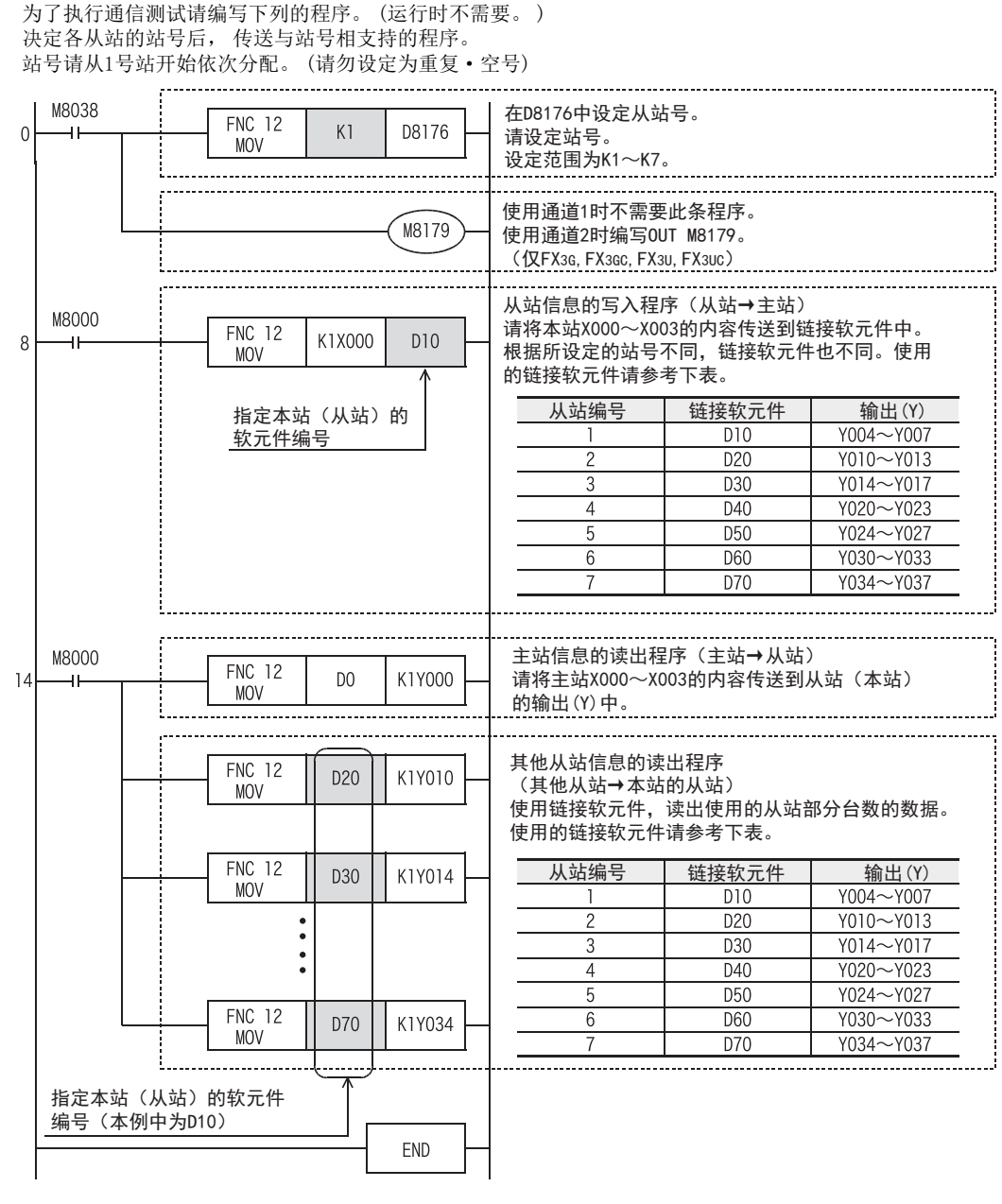

#### 注意事项

- 1) 在 FX1S、 FX3S系列等输出点数较少的可编程控制器中使用时, 请读出到辅助继电器 (M)等中, 然后用编程 工具监控。 (例如:从K1Y004变更为K1M4)
- 2) 请在14步以后的梯形图中指定其他从站链接软元件。
A通用事项

BN:N网络

C并联链接

D

计算机链接

E

变频器通信

F

(RS·RS2指令)

无协议通信<br>(RS · RS2指令)

(FX 无协议通信 2N-232IF)

H编程通信

> I远程维护

附录A

停产机型

G

# 7. 编写程序

在本章中说明了N:N网络的设定方法, 以及编程要领等相关内容。 N:N网络中, 根据刷新范围的数值, 可以设定模式0、 模式1、 模式2。 根据各个模式不同, 所使用的软元件点数也不同。 此外, 使用(混合)FXon, FX1s系列时, N:N网络仅可以设定模式0。

# 7.1 确认相关软元件的内容

N:N网络中使用的软元件如下所示。

#### 1. N:N网络设定用的软元件

是用于设定N:N网络的软元件。 使用N:N网络时, 必须设定下列的软元件。

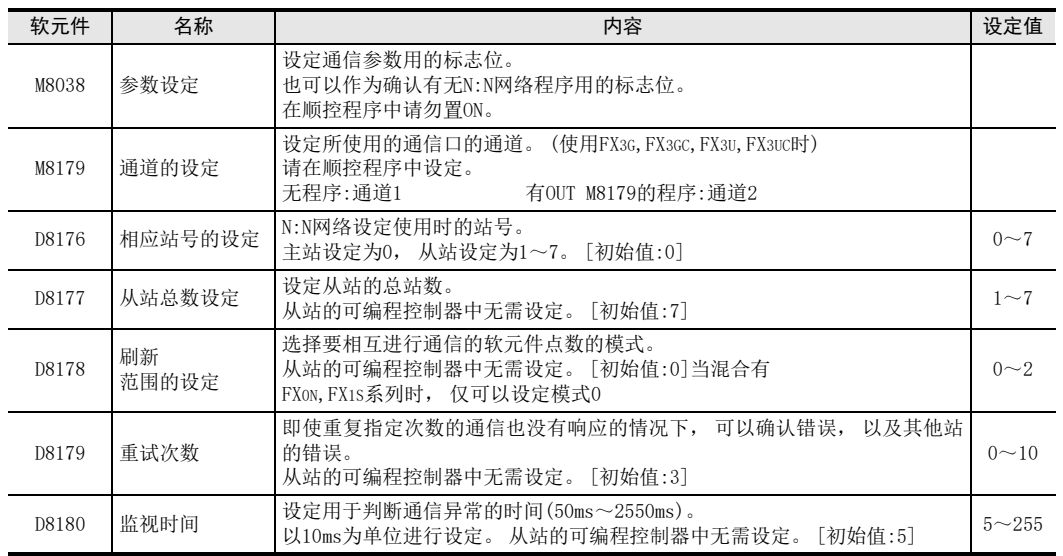

## 2. 判断N:N网络错误用的元件

用于判断N:N网络错误。 请将链接错误输出到外部, 并在顺控程序的互锁等中使用。 此外, FX0N, FX1S系列和FX1N, FX1NC, FX2N, FX2NC, FX3S, FX3G, FX3GC, FX3U, FX3UC系列所使用的软元件不同。 请使用与可编程控制器相等的软元件。

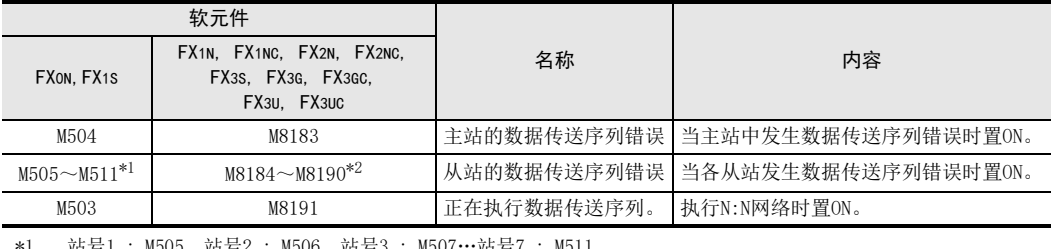

\*1. 站号1 : M505 站号2 : M506 站号3 : M507…站号7 : M511

\*2. 站号1 : M8184 站号2 : M8185 站号3 : M8186…站号7 : M8190

## 3. 链接软元件

是用于发送接收各可编程控制器之间的信息的软元件。根据在相应站号设定中设定的站号,以及在刷新范围设 定中设定的模式不同, 使用的软元件编号及点数也有所不同。

1) 模式0时

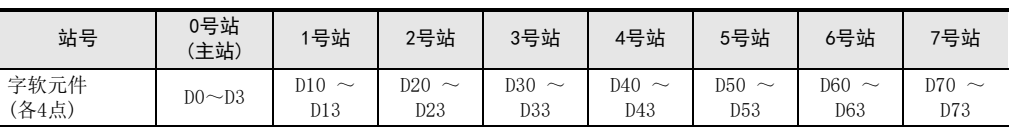

2) 模式1时

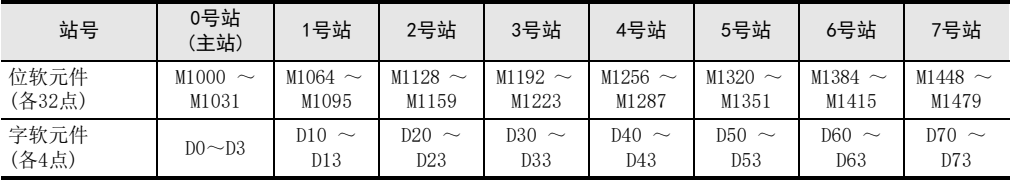

3) 模式2时

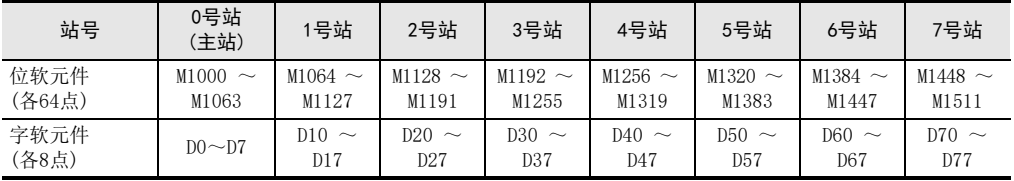

#### 注意事项

编程时, 请勿擅自更改其他站点中使用的软元件的信息。 否则不能正常运行。

# 7.2 编写主站(站号0)的程序

编写主站的程序。

请用户自行编写链接软元件的读出程序, 写入程序。

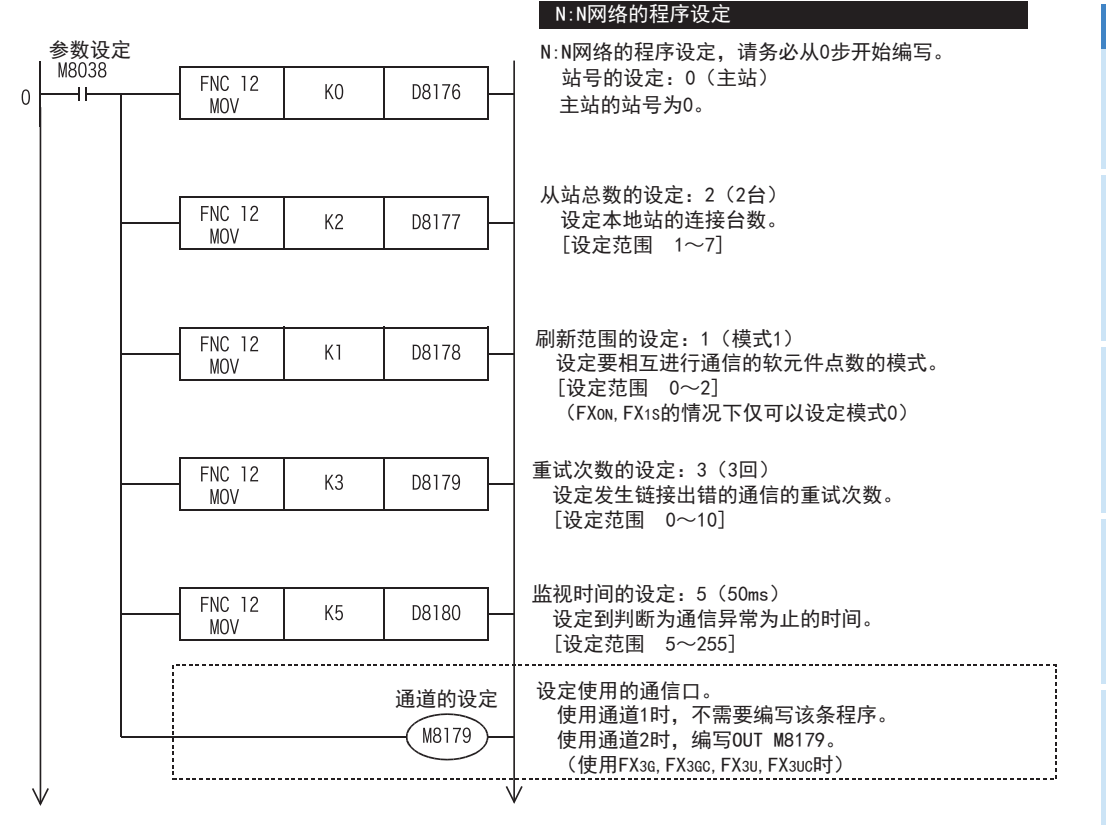

#### 设定N:N网络时的注意事项

在FX1S、 FX1N、 FX1NC、 FX2N、 FX2NC可编程控制器中使用结构化梯形图/FBD语言、 ST语言进行编程时, 必须注 意以下事项。

 使用结构化梯形图/FBD语言对N:N网络设定进行编程时, 请使用MOV指令将ENO输出与EN输入连接起来。 <程序举例>

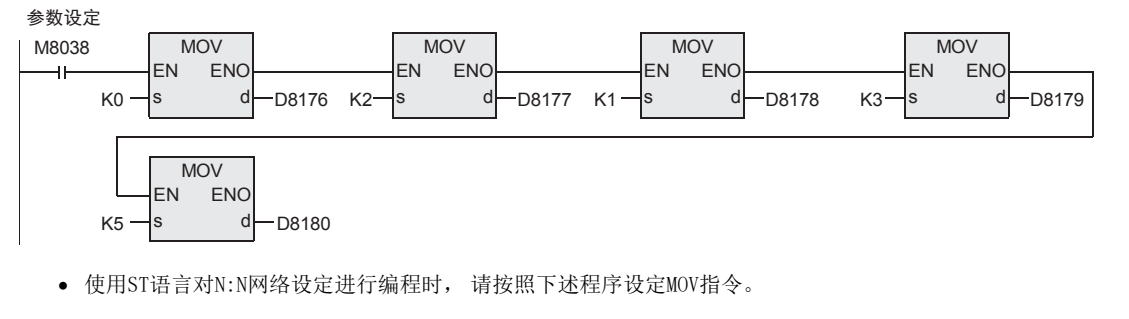

<程序举例> MOV(MOV(MOV(MOV(MOV(M8038, K0, D8176), K2, D8177), K1, D8178), K3, D8179), K5, D8180)

D

计算机链接

E

变频器通信

F

(RS·RS2指令)

无协议通信

(FX 无协议通信 2N-232IF)

H

编程通信

I远程维护

附录A

停产机型

G

A

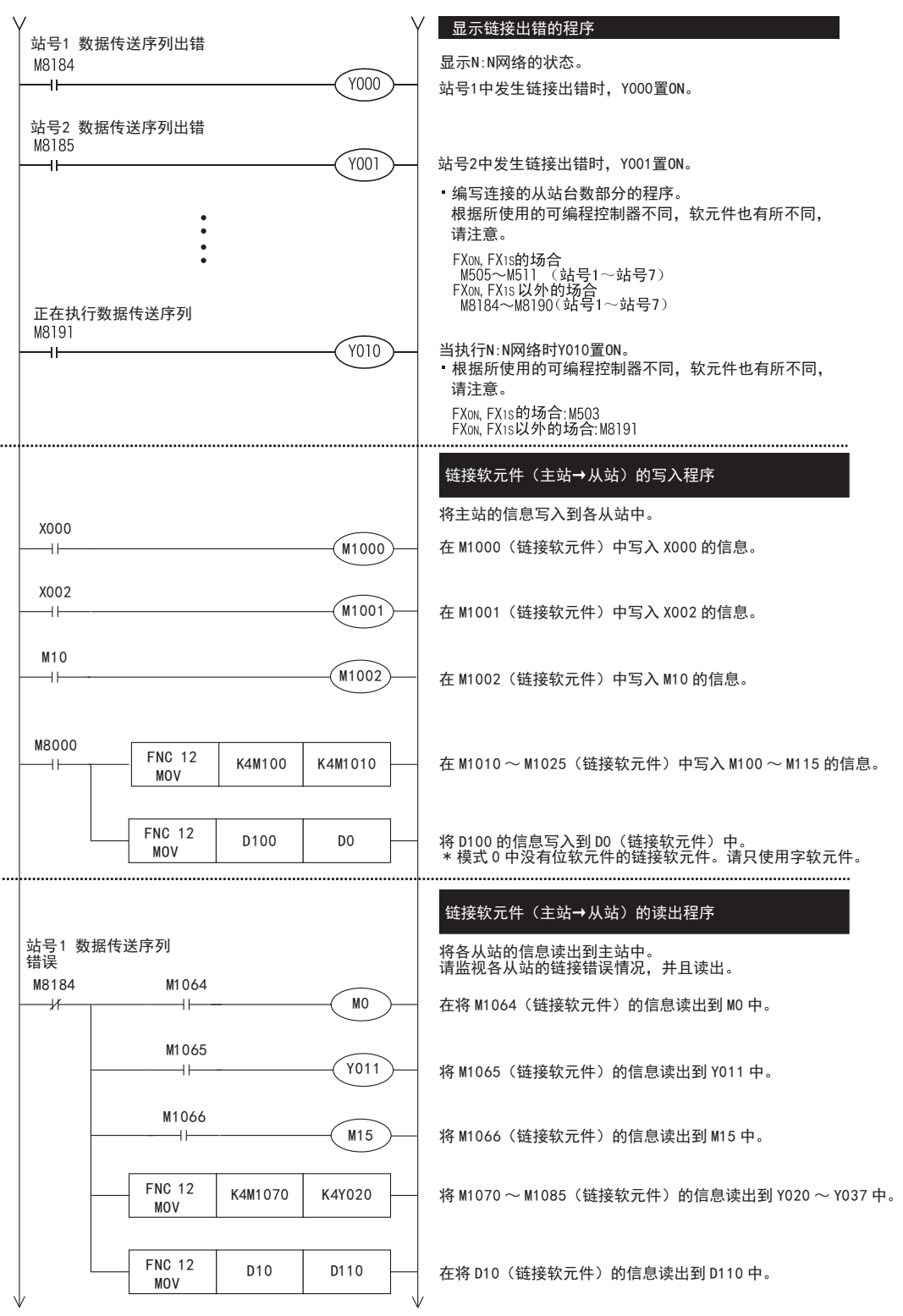

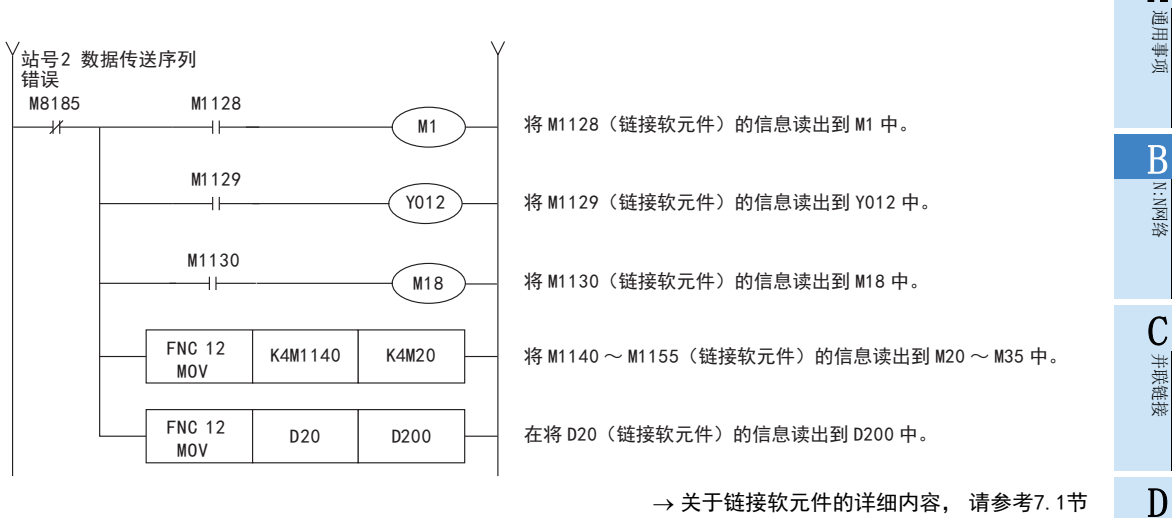

→ 关于链接软元件的详细内容, 请参考7.1节  $\rightarrow$  关于编程上的注意事项, 请参考7.4节

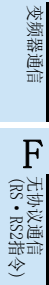

计算机链接

E

A

I远程维护

# 7.3 编写从站(站号n)的程序

编写从站的程序。

请用户自行编写链接软元件的读出程序, 写入程序。

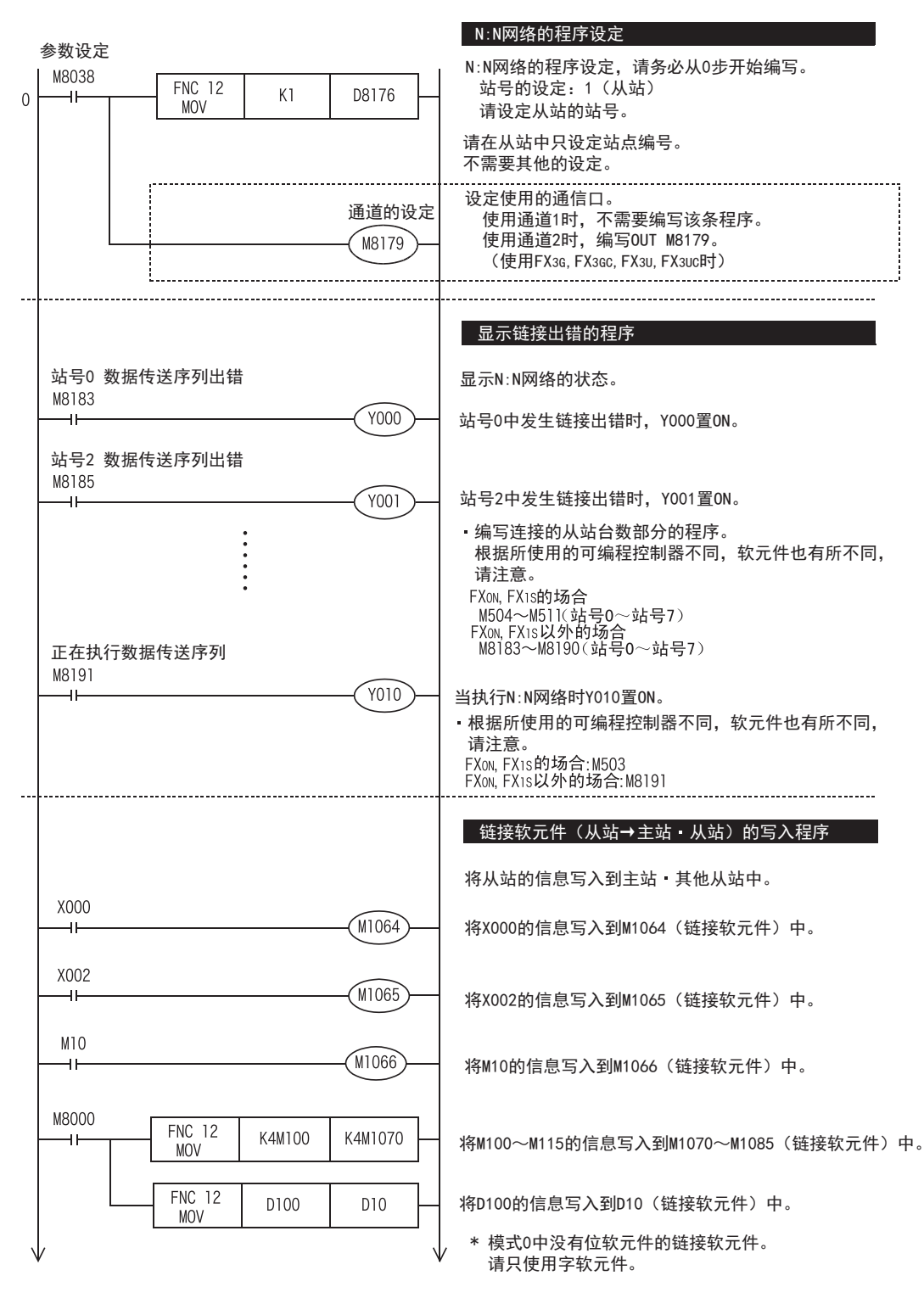

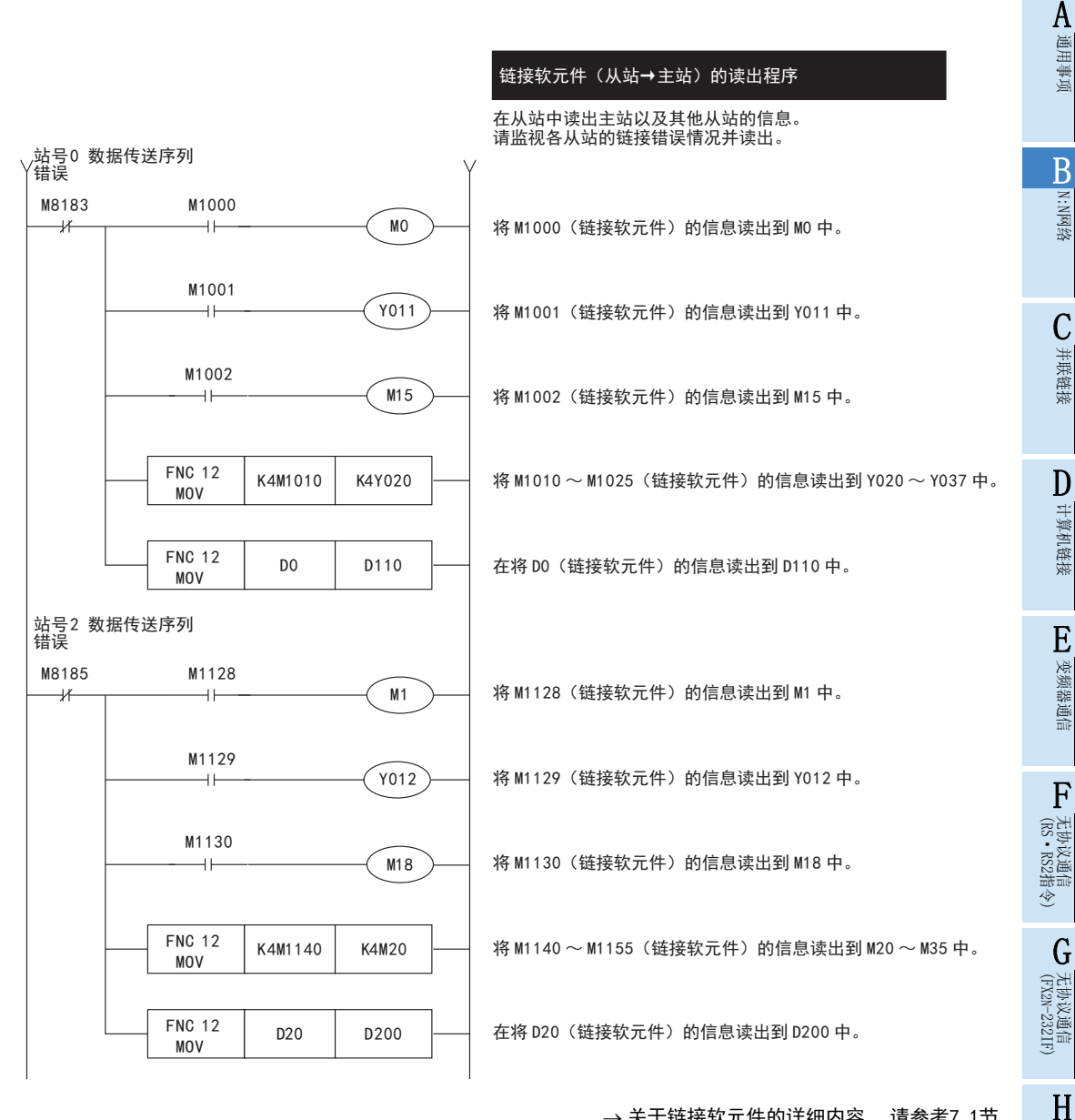

→ 关于链接软元件的详细内容, 请参考7.1节  $\rightarrow$  关于编程上的注意事项, 请参考7.4节

编程通信

I

远程维护

# 7.4 编程上的注意事项

#### 1. 关于对运算周期的影响

使用N:N网络时, 各可编程控制器的运算周期与使用的链接站数、 通信模式无关, 都会延长约10%。

#### 2. 关于N:N网络的设定程序

- 1) N:N网络的设定程序, 请务必从0步开始用M8038(驱动触点)编写。 不如此编程, 则N:N网络功能无法执行。
- 2) 请勿用程序或者编程工具使M8038置ON。
- 3) 请连续设定站号。 如有重复或是空号时, 不能正常链接。
- 4) 在FX1S、 FX1N、 FX1NC、 FX2N、 FX2NC可编程控制器上对主站的N:N网络设定进行编程时, 使用结构化梯形图 /FBD语言、 ST语言时需要加以注意。 详细内容请参考7.2节。

#### 3. 关于链接软元件的读出程序

请勿在本站中修改其他站的链接软元件的内容。

1) 发生链接错误(数据传送序列错误)时, 链接软元件的信息会保持错误前的状态。 请编程, 以便在发生链接错误时, 设备可以安全运行。

#### 4. 使用FX0N, FX1S可编程控制器时的注意事项

- 1) 使用FX0N, FX1S可编程控制器时或是混合存在时的链接模式 系统中包含有FX0N, FX1s可编程控制器时, 请务必将刷新范围设置为模式0。 设置为模式0以外的情况下, 该系统中所有FXon, FX1s可编程控制器会出现数据传送错误。 而且链接时间也 会变长, 请务必引起注意。
- 2) 用户用软元件被作为系统软元件占用 在FXon, FX1s可编程控制器中, M503~M511, D201~D255为N:N网络专用的软元件, 不是普通的软元件。请 勿通过用户程序或者人机界面、 编程工具执行ON/OFF。 如执行了ON/OFF, 则N:N网络的运行可能会出现异常, 请引起注意。
- 5. FX3G, FX3GC, FX3U, FX3UC可编程控制器使用上的注意事项。
	- 1) 通道1和通道2不能同时设定为N:N网络。
	- 2) 请勿同时使用N:N网络和并联链接。 (例如, 在通道1中使用N:N网络, 在通道2中使用并联链接, 不能做这样的设定。 )

#### 6. 关于链接软元件的更新时间

N:N网络的链接软元件通过中断处理进行更新。 中断处理与顺控程序的动作不同步, 因此在梯形图运算过程中也会进行链接软元件的更新。

# 8. 实用程序举例

在本章中采用实用的程序进行说明。

# 8.1 实用例1(模式2)

例举采用链接软元件点数最大的模式2的程序举例。 当混合有FXon, FX1s可编程控制器时, 只能是模式0。

# 8.1.1 系统构成例

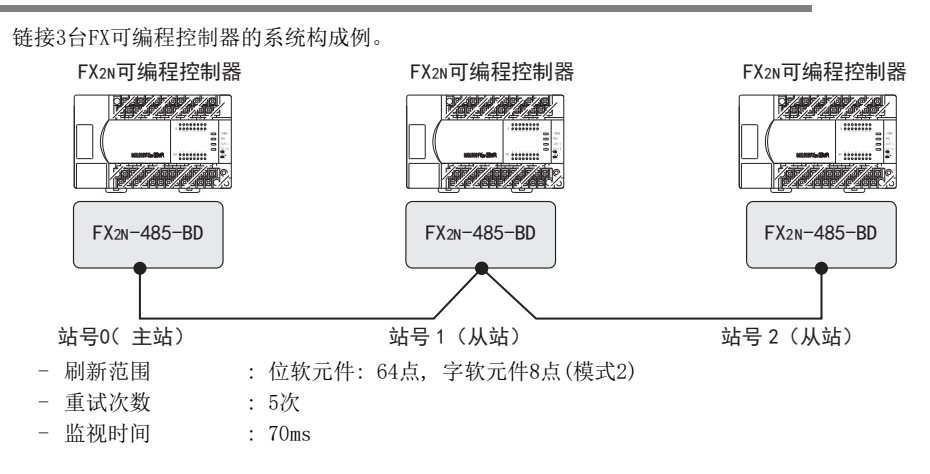

# 8.1.2 动作内容及对应程序编号

在例举的程序举例中, 处理下表中的数据。 动作编号分别对应下面程序中的动作①(例)。

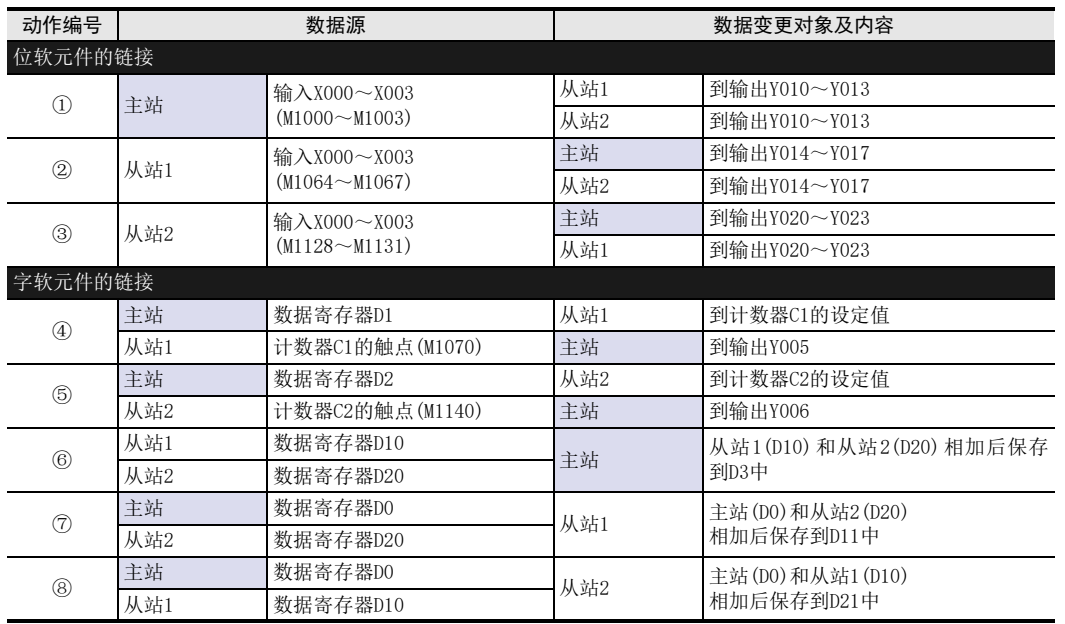

BN:N网络

G

I

B-37

# 8.1.3 设定内容

例举的程序举例按照下表中的通信参数执行。

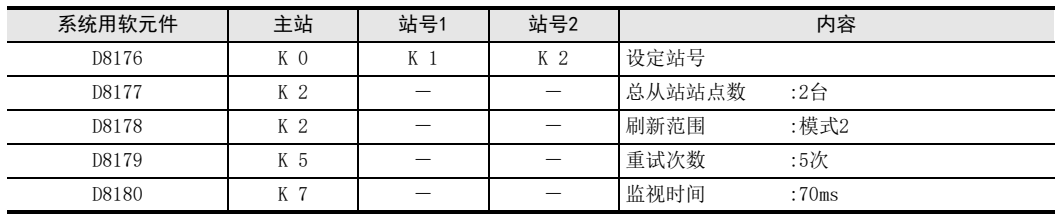

## 8.1.4 主站设定程序

有关主站的设定程序, 请参考下面的程序。 将程序分为"参数设定程序部分","错误显示程序部分"以及"动作程序部分"3大块进行说明。

1. 参数设定程序部分

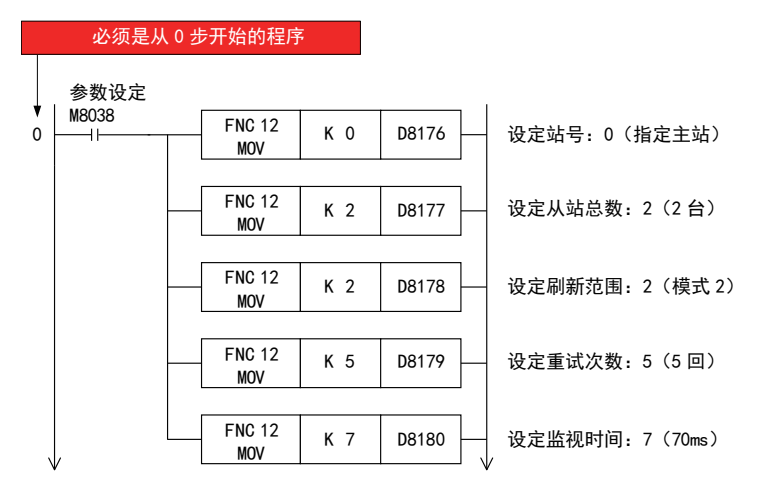

#### 注意事项

在FX1S、 FX1N、 FX1NC、 FX2N、 FX2NC可编程控制器上对主站的N:N网络设定进行编程时,使用结构化梯形图/FBD 语言、 ST语言时需要加以注意。 详细内容请参考7.2节。

2. 错误显示程序部分

由于本站的错误自己是无法识别的, 所以不需要对本站的错误编程。

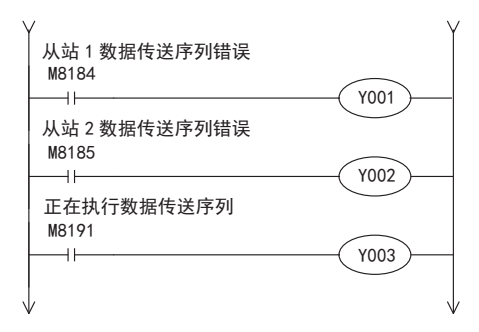

#### 3. 动作程序部分

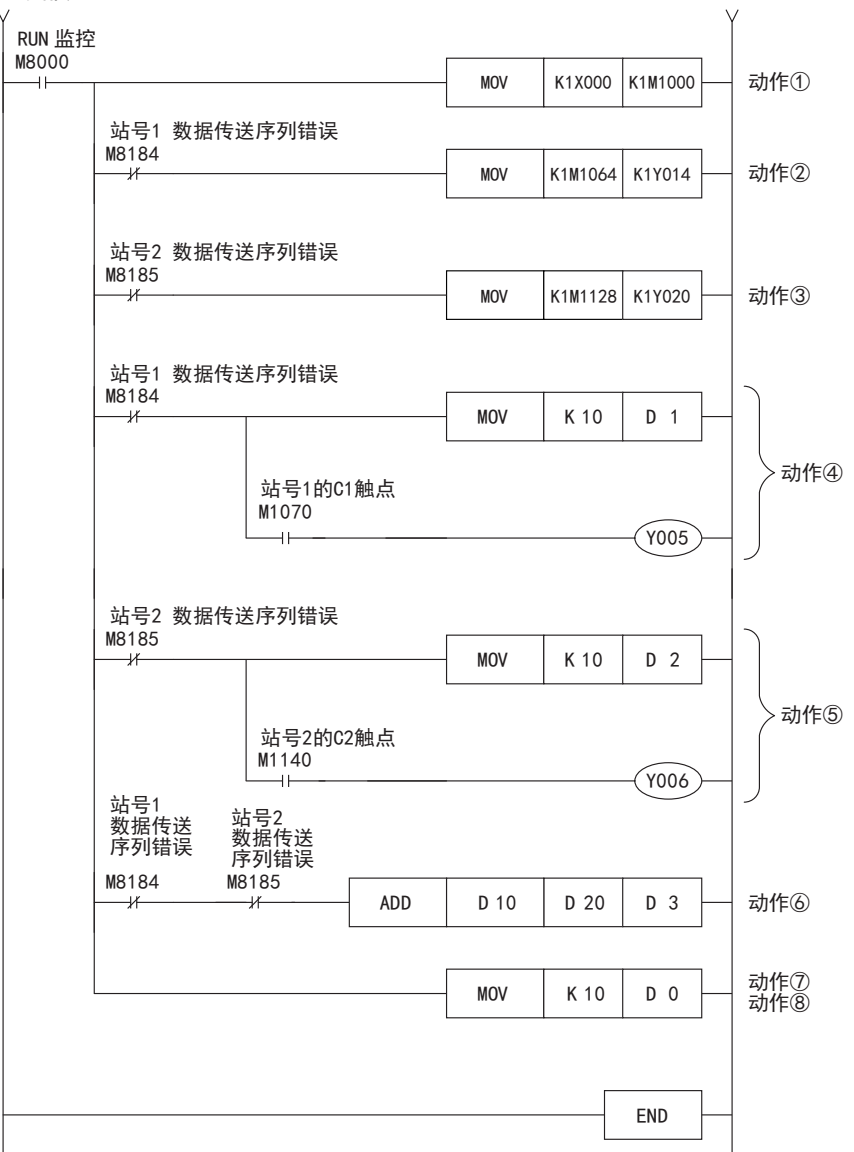

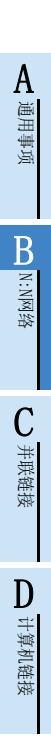

F

I远程维护

附录A

# 8.1.5 从站(站号1)设定程序

有关从站的设定程序, 请参考下面的程序。 将程序分为"参数设定程序部分", "错误显示程序部分"以及"动作程序部分"3大块进行说明。

#### 1. 参数设定程序部分

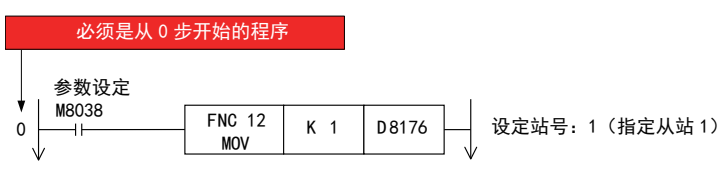

### 2. 错误显示程序部分

由于本站的出错自己是无法识别的, 所以不需要对本站的错误编程。

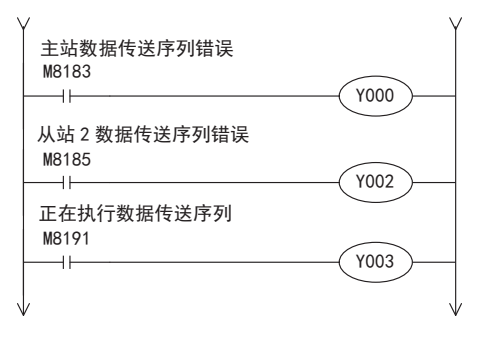

3. 动作程序部分 计数器复位 X001 RST C 1  $\overline{+}$ 主站 数据传送序列错误 M8183 MOV | K1M1000 K1Y010 动作①  $\overline{1}$ 动作② MOV | K1X000 K1M1064 站号2 数据传送序列错误 M8185 MOV | K1M1128 K1Y020 动作③  $\overline{\mathscr{K}}$ 计数器输入 X000  $+$  $C<sub>1</sub>$  $\overline{D}$  1 C 1 动作4 Y005  $\overline{+}$ M<sub>1070</sub> 站号2 数据传送序 列错误 站号2<br>C2触点 M8185 M1140 动作⑤  $Y006$  $\overline{\mathscr{K}}$  $\overline{1}$ 动作⑥<br>动作⑧ MOV | K 10 | D 10 站号2 数据传送序列错误 M8185动作⑦ ADD 0 0 D 20 D 11  $\overline{r}$ END

(FX 无协议通信 2N-232IF) H编程通信

G

附录A

停产机型

I远程维护

# 8.1.6 从站(站号2)设定程序

有关从站的设定程序, 请参考下面的程序。 将程序分为"参数设定程序部分", "错误显示程序部分"以及"动作程序部分"3大块进行说明。

## 1. 参数设定程序部分

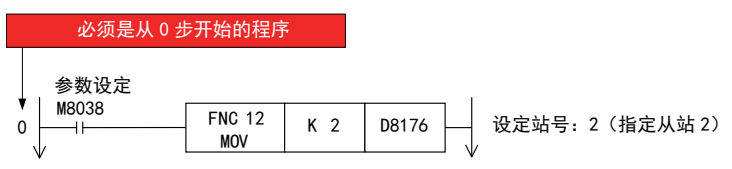

#### 2. 出错显示程序部分

由于本站的错误自己是无法识别的, 所以不需要对本站的错误编程。

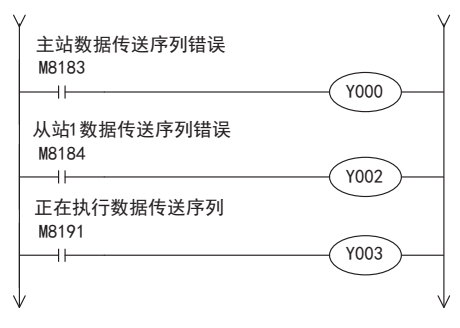

3. 动作程序部分

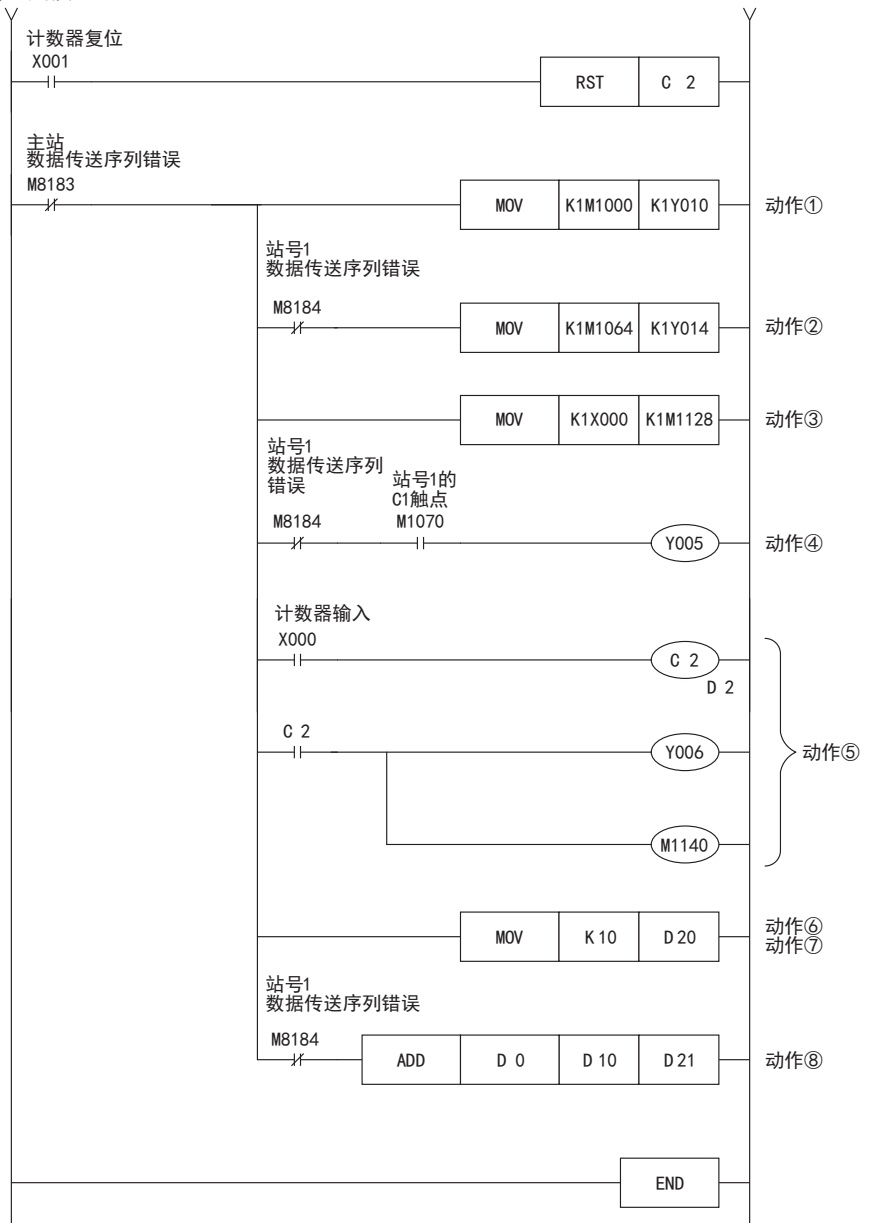

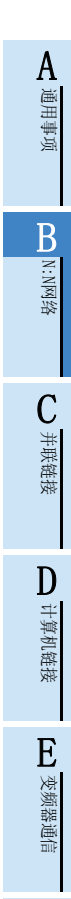

F

I远程维护

# 9. 故障排除

本章中说明了故障排除的有关内容。

# 9.1 确认FX可编程控制器的对应版本

请确认FX可编程控制器的基本单元是否是对应的版本。

确认对应版本, 请参考1.3

# 9.2 通过LED显示确认通信状态

请确认选件设备上"RD "、 "SD"LED显示的状态。

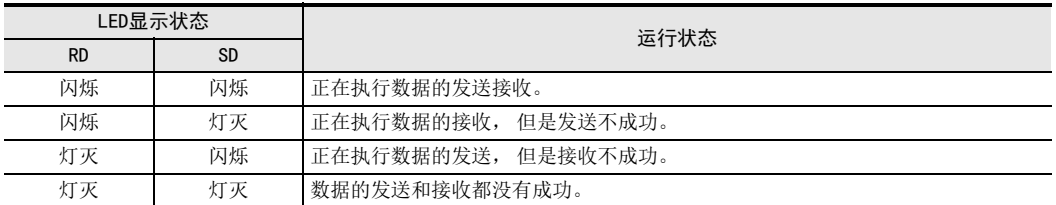

正常地执行N:N网络时, 两个LED都应该清晰地闪烁。 当LED不闪烁时, 请确认接线, 或者主站/各从站的设定情况。

# 9.3 安装及接线的确认

# 1. 安装状态

当通信设备和可编程控制器的连接不稳定时, 通信会失败。

→ 安装方法请参考各通信设备的手册

## 2. 电源供电(FX0N-485ADP)的场合 FX0N-485ADP需要驱动用电源。 请确认是否正确供电。

3. 接线

请确认各通信设备之间的接线是否正确。 接线不正确时, 不能通信。

→ 确认接线的方法, 请参考第4章

# 9.4 顺控程序的确认

## 1. 顺控程序中的通信设定

请确认是否进行了并联链接的设定。 不能同时使用并联链接和N:N网络。 此外, 请确认通信格式(D8120, D8400, D8420)的设定是否正确。 重复设定了通信端口时, 不能通信。 更改了各设定时, 请务必将可编程控制器的电源断开后重新上电。

关于通信的设定, 请参考第5章

# 2. 参数设定的通信设定

请确认采用参数进行的通信设定是否符合使用用途。 在N:N网络中请不要设定。 不符合使用用途时, 不能正确 执行通信。

更改了各设定时, 请勿必将可编程控制器的电源为OFF后重新上电。

关于通信的设定, 请参考第5章

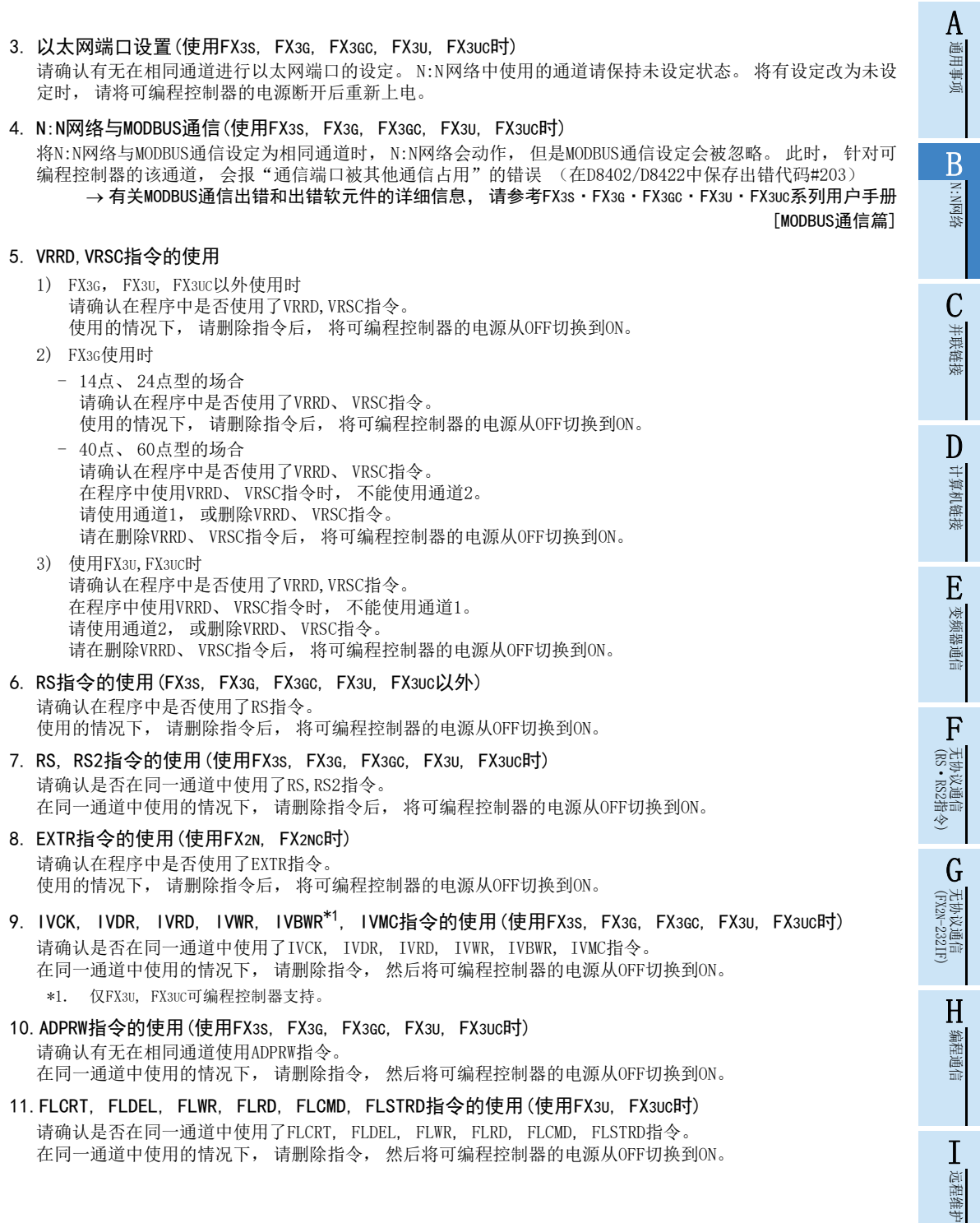

附录A

# 9.5 设定内容及错误的确认

## 1. 设定内容的确认

请确认N:N网络的设定是否正确。

在FX可编程控制器中有确认设定用的软元件。 请确认在下列软元件中是否保存了正确的内容。

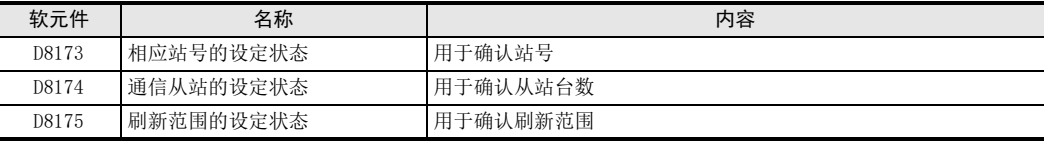

如果上述软元件中没有保存正确的内容时, 请确认顺控程序。

### 2. 设定错误的确认

1) 出错标志位

当参数设定有误时, 串行通信出错标志位置ON。 请确认下列软元件是否置ON。

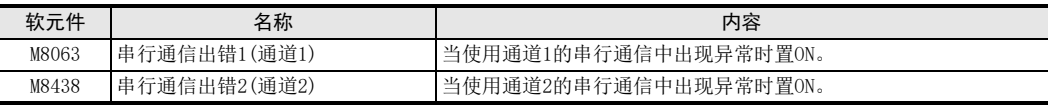

通道1中使用了N:N网络时, 请确认M8063。 通道2中使用了N:N网络时, 请确认M8438。

2) 出错代码

串行通信出错标志位置ON时, 在下列软元件中保存出错代码。

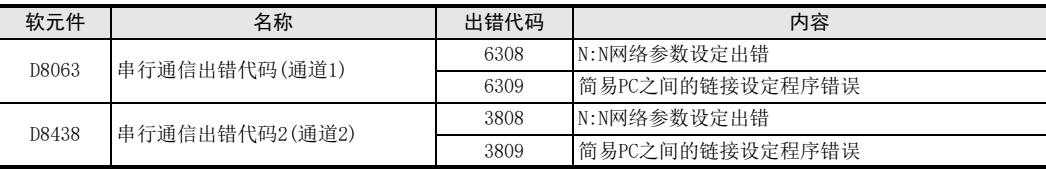

#### 注意事项

即使通信恢复正常, 串行通信错误的标志位及代码也不会清除。 使用FX3S·FX3G·FX3GC·FX3U·FX3UC可编程控制器时, 在电源从OFF切换到ON后清除。 使用FX3S·FX3G·FX3GC·FX3U·FX3UC之外的其他可编程控制器时, 从STOP切换到RUN后清除。

# 9.6 有无发生数据传送错误的确认

请确认主站、 各从站中是否发生链接错误。 可以通过下列的标志位对错误进行确认。

# 9.6.1 正在执行数据传送序列的确认

N:N网络运行的时候, 数据传送序列正在执行的标志位置ON。 请确认下列软元件是否置ON。

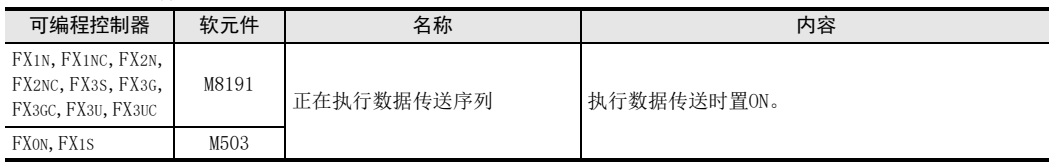

A通用事项

BN:N网络

C并联链接

D

计算机链接

E

变频器通信

F

(RS·RS2指令)

无协议通信<br>(RS • RS2指令)

(FX 无协议通信 2N-232IF)

H编程通信

G

# 9.6.2 数据传送序列错误的确认

在主站, 各从站中发生链接错误时, 数据传送序列错误标志位置ON。 数据传送序列出错标志位根据FX可编程控制器的系列以及站号而有所不同。 请参考下表。

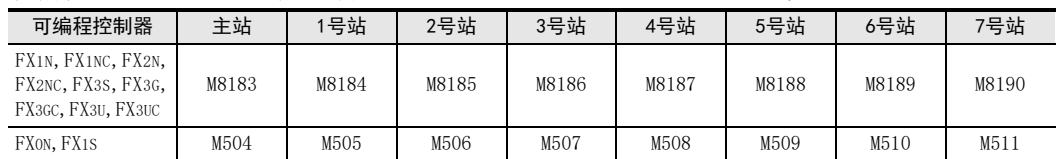

# 9.6.3 错误代码的确认

发生数据传送序列出错时,相应站点的数据传送序列错误标志位置ON,并在该站保存数据传送错误代码用的数 据寄存器中保存错误代码。

#### 错误代码, 请参考下一页

#### 1. 保存错误的软元件

保存数据传送错误代码用的数据寄存器根据FX可编程控制器的系列以及站号而有所不同。 请参考下表。

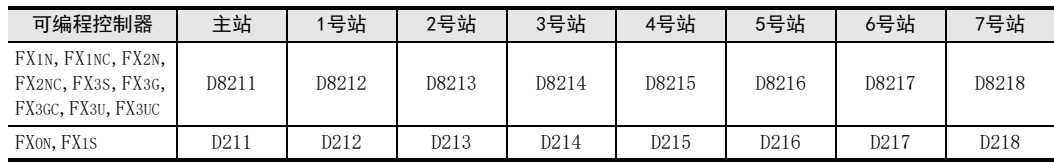

#### 2. 错误代码一览

在保存数据传送错误代码用的数据寄存器中, 保存错误代码发生数据传送序列错误时, 请确认下列的错误代 码, 并且确认检查要点。

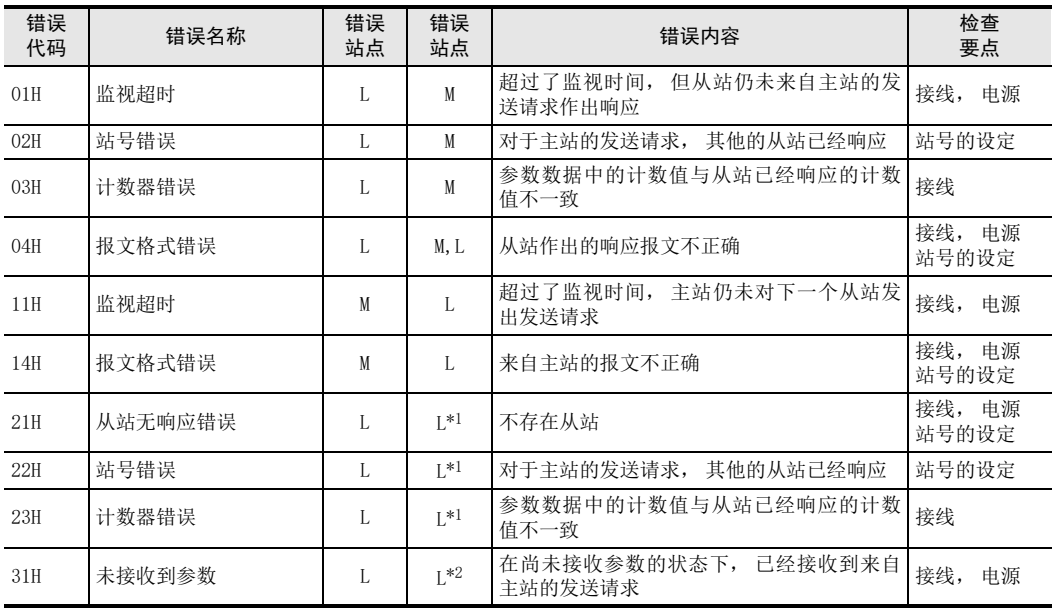

M : 主站 L : 从站

\*1. 发生出错的站点以外的从站

\*2. 发生出错的站点

附录A

# 10. 相关资料

# 10.1 相关软元件一览

# 10.1.1 FX1N, FX1NC, FX2N, FX2NC, FX3S, FX3G, FX3GC, FX3U, FX3UC可编程控制器的场合

# 1. 位软元件

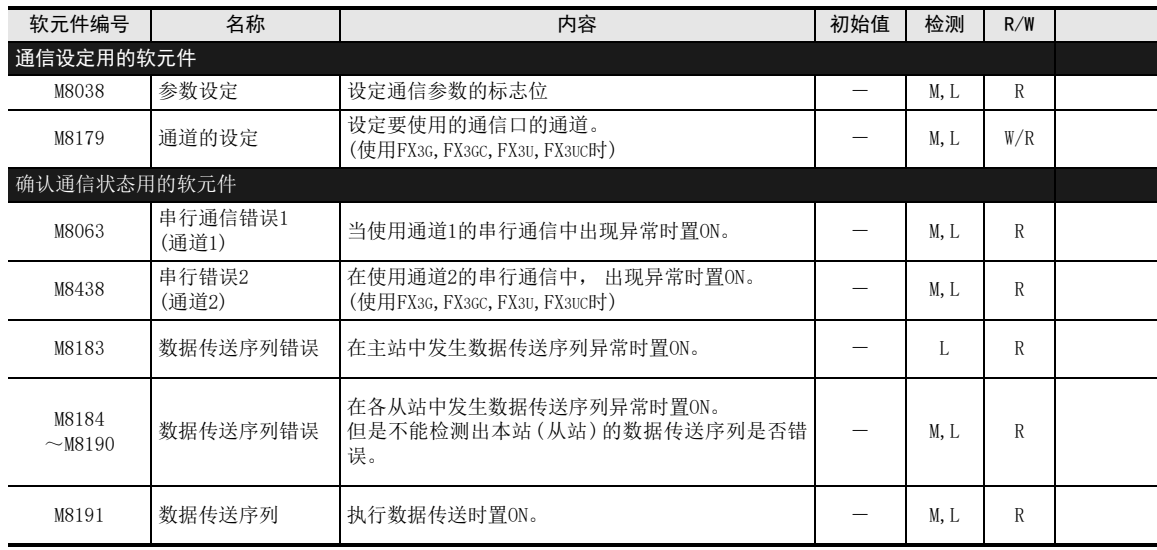

R :读出专用(在程序中作为触点使用)

W/R :设定/读出用

M :主站(站号0)

L :从站(站号1~7)

A

通用事项

BN:N网络

C

并联链接

D

计算机链接

E

变频器通信

F

无协议通信

(RS·RS2指令)

(FX G

无协议通信 2N-232IF)

H编程通信

I

远程维护

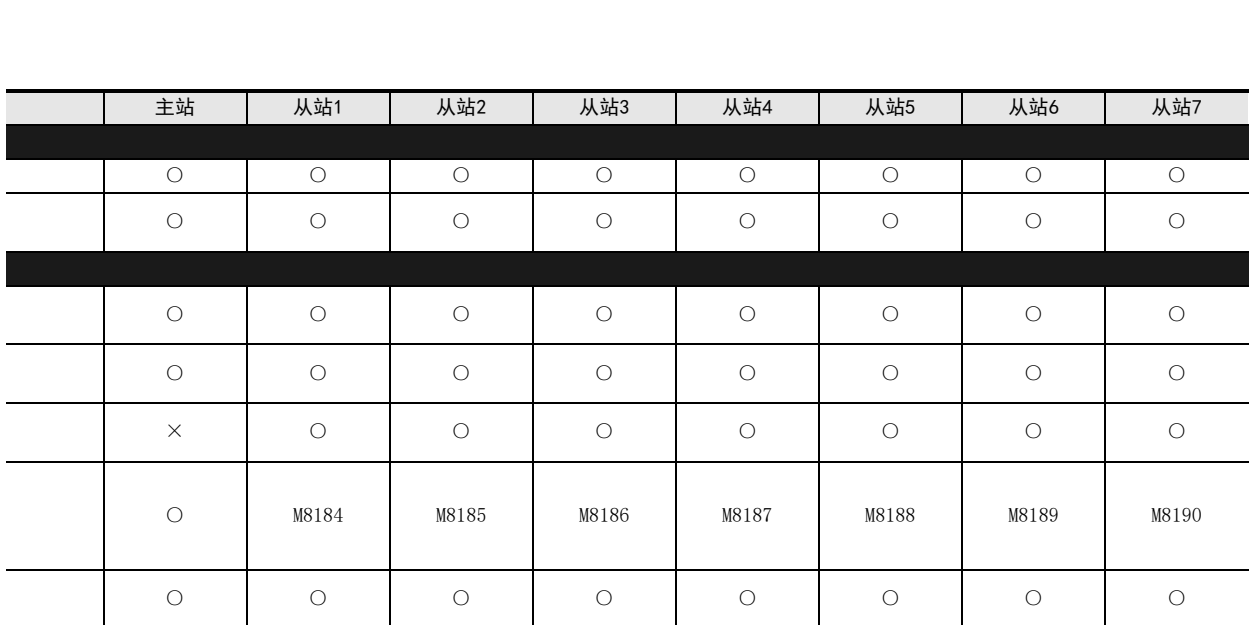

# 附录A停产机型

# 2. 字软元件(数据寄存器)

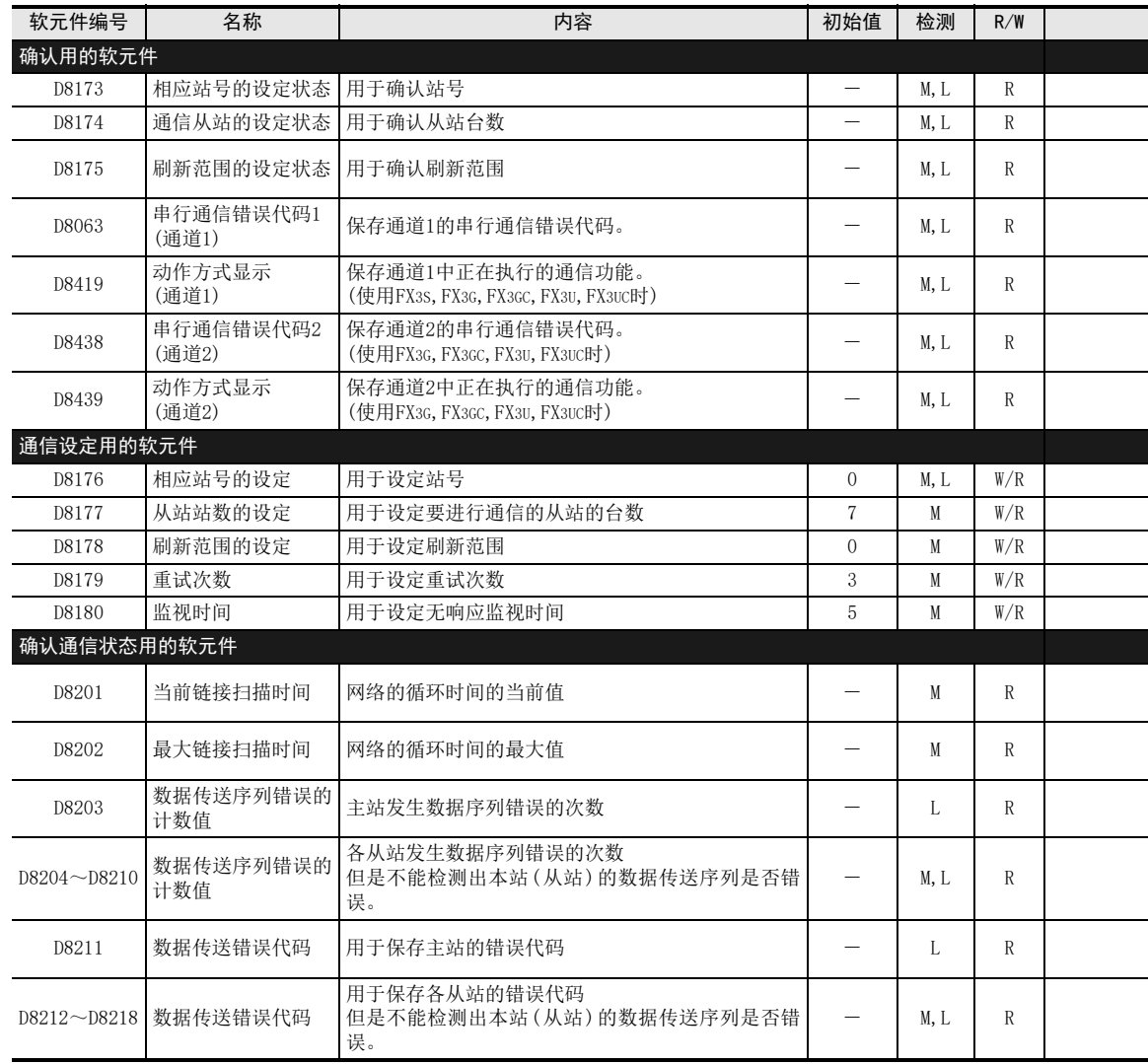

R :读出专用

W/R :设定/读出用

M :主站(站号0)

L :从站(站号1~7)

A

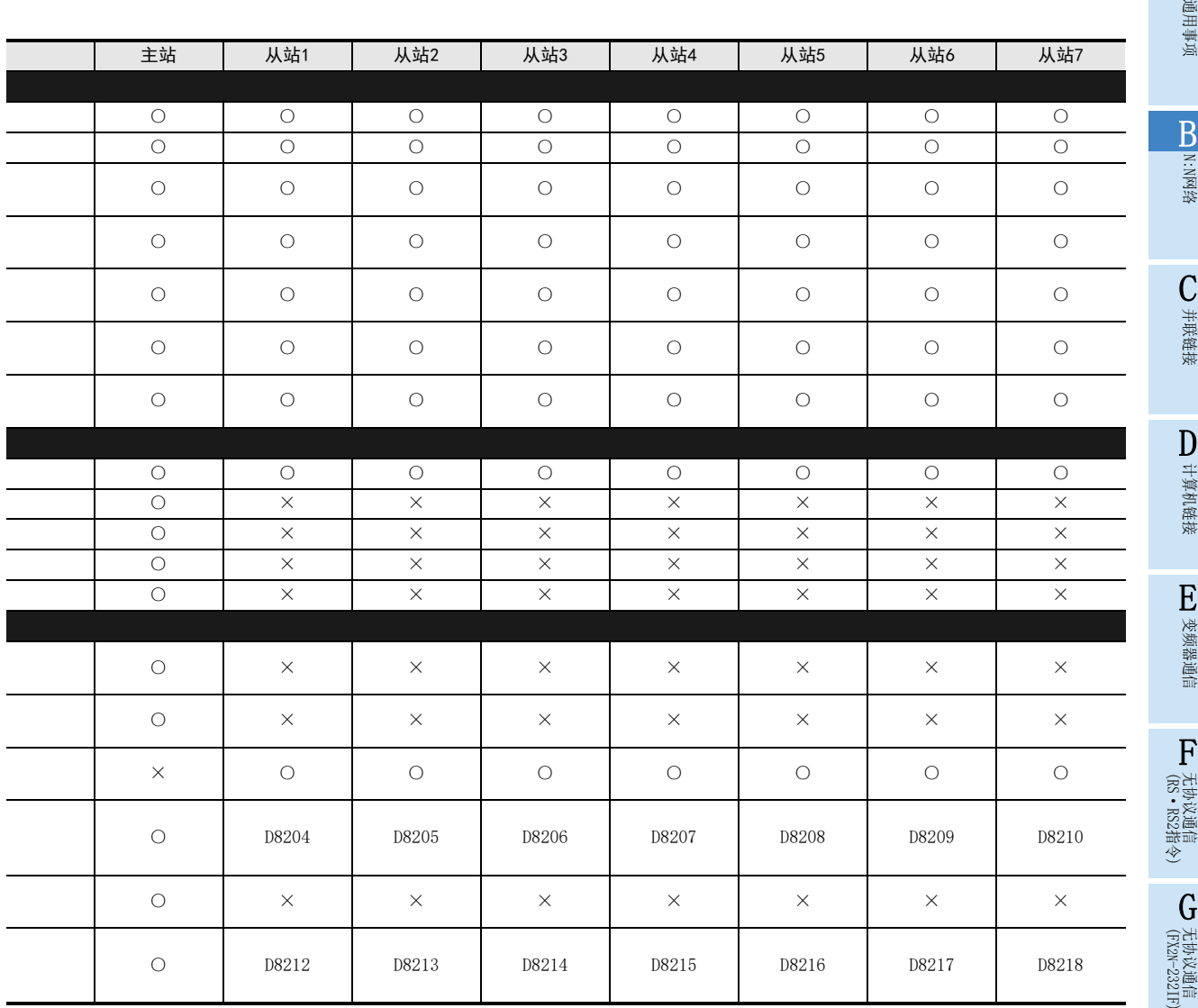

H

附录A

# 10.1.2 FX0N, FX1S可编程控制器的场合

# 1. 位软元件

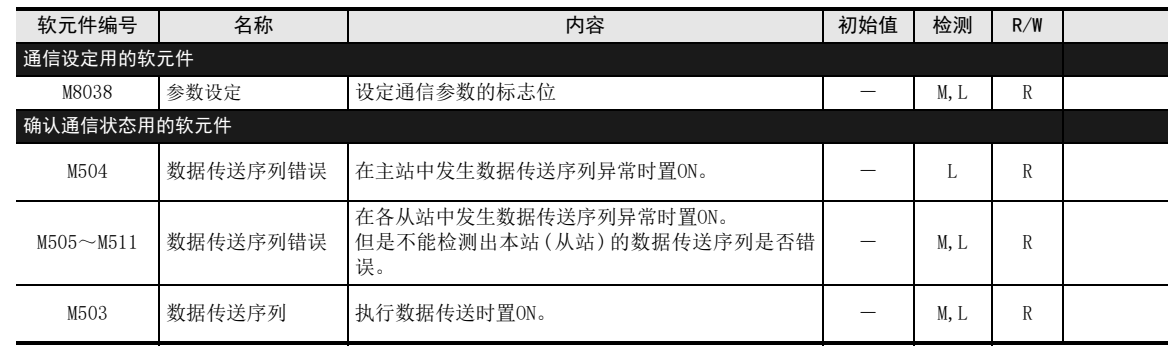

R :读出专用(在程序中作为触点使用)

M : 主站 (站号0) L:从站 (站号1~7)

# 2. 字软元件(数据寄存器)

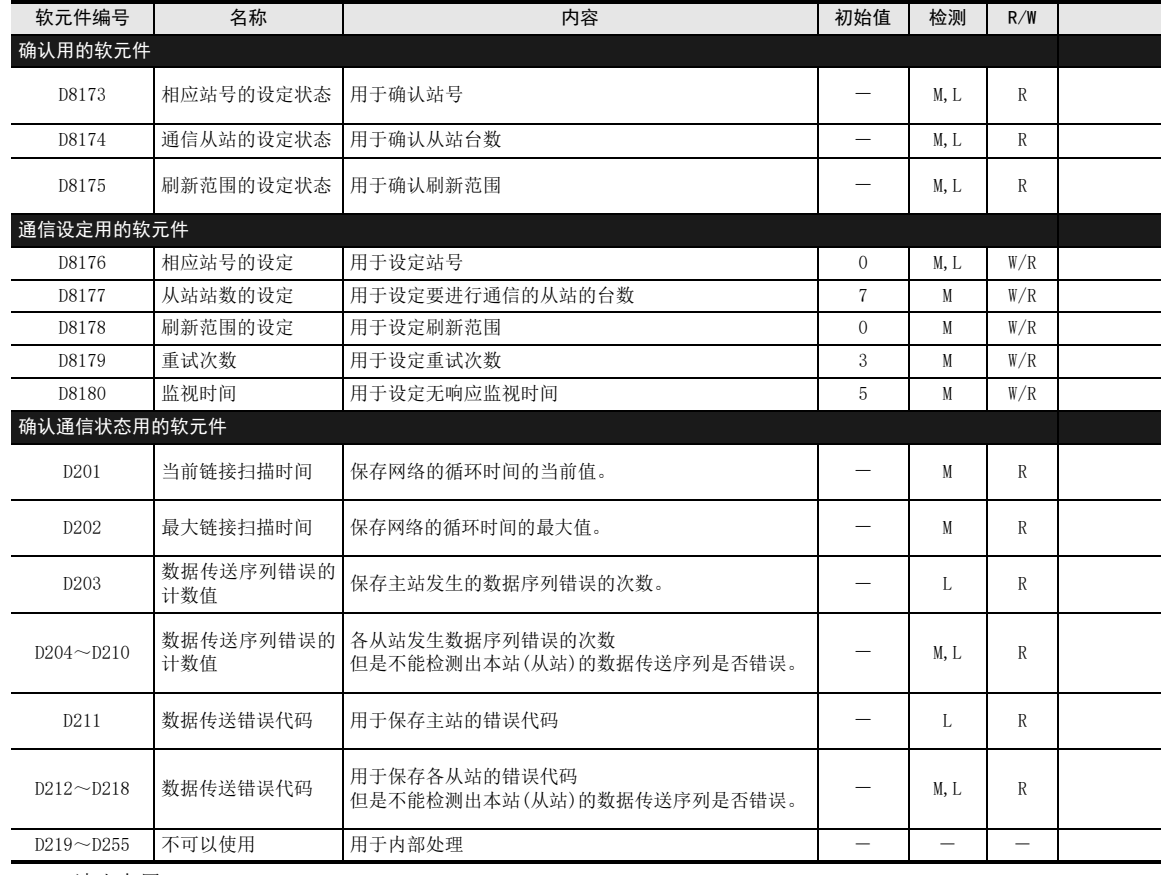

R :读出专用

W/R :设定/读出用

M :主站(站号0)

 $L$  : 从站 $(\text{M}$ 号 $1 \sim 7)$ 

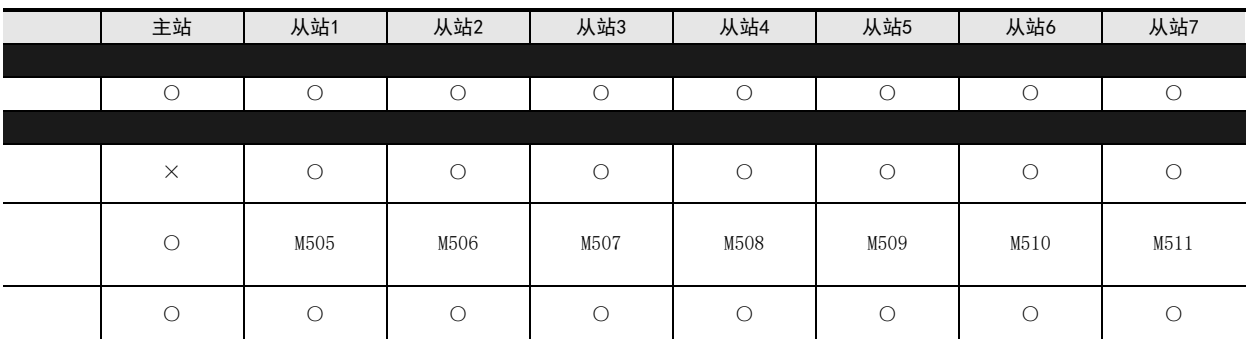

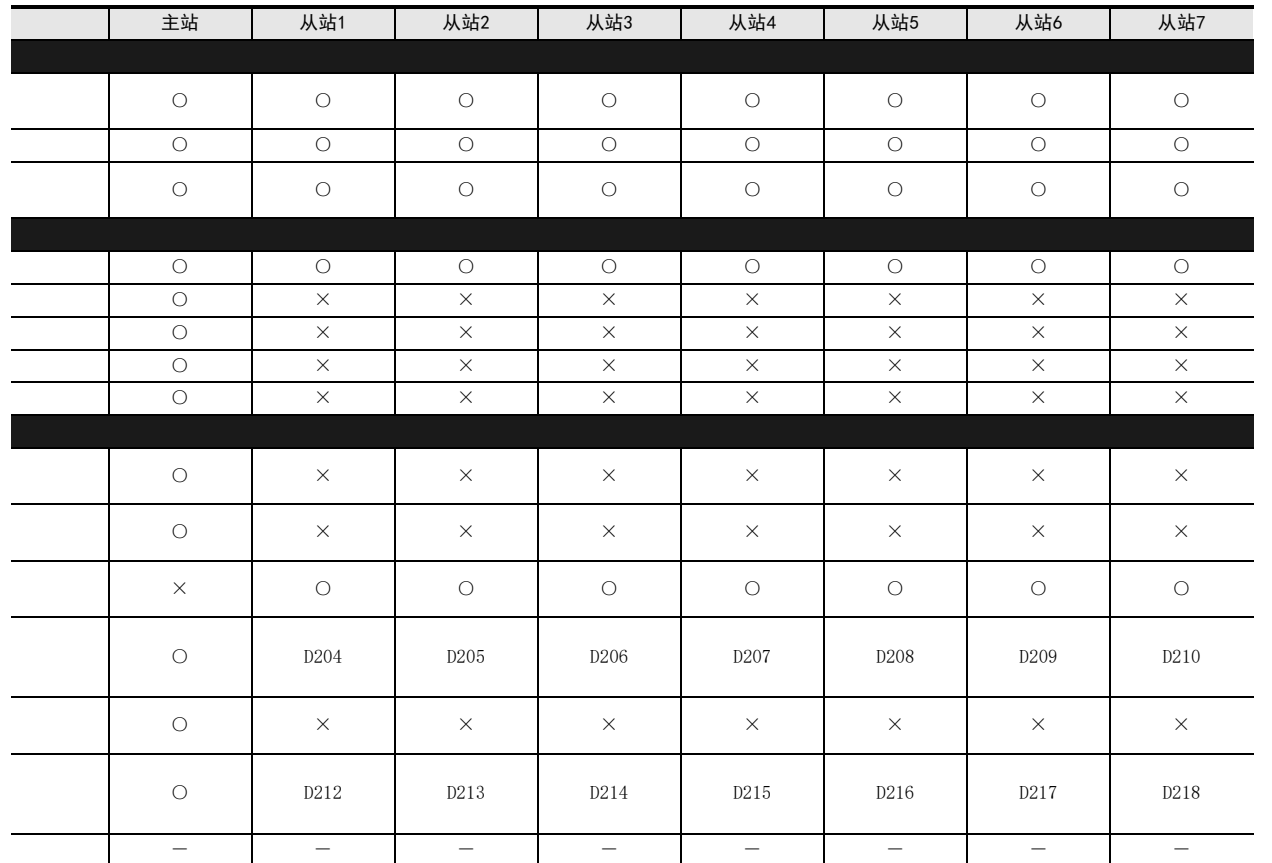

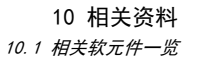

A

通用事项

BN:N网络

C

并联链接

D

计算机链接

E

变频器通信

F

无协议通信

(RS·RS2指令)

(FX G

无协议通信 2N-232IF)

H

编程通信

I

远程维护

附录A

# 10.2 相关软元件的详细内容

以下软元件为N:N网络功能中使用到的软元件。

#### 10.2.1 参数设定-[M8038]

设定通信参数用的标志位。

#### 1. 需要设定程序的站点 需要在主站以及各从站中设定。

2. 详细内容

在0步中, 用LD M8038开始参数设定, 一直到该回路块最后的指令处结束设定。 (这个程序作为用户程序, 不是每个扫描都处理。 )

#### 3. 使用上的注意事项

请不要用程序或者编程工具使其置ON。

## 10.2.2 通道设定-[M8179]

设定通道用的标志位。 (使用FX3G, FX3GC, FX3U, FX3UC时)

- 1. 需要设定程序的站点 主站以及各从站中需要设定。
- 2. 详细内容 要使用的通信口是通道2的情况下, 在顺控程序中将其置ON。 要使用的通信口是通道1的情况下, 不需要顺控程序。

#### 10.2.3 串行通信错误-[M8063, M8438]

当N:N网络设定的参数有误时, 置ON。 (M8438为使用FX3G, FX3GC, FX3U, FX3UC时)

1. 需要设定程序的站点 为了确认通信状态, 需要在主站以及各从站中做设定。

#### 2. 详细内容

当使用了通道1的N:N网络的参数设定有误时, M8063置ON。 当使用通道2的N:N网络的参数设定有误时, M8438置ON。

#### 3. 使用上的注意事项

请不要用程序或者编程工具使其置ON。 即使通信恢复正常, 串行通信错误也不会清除。 使用FX3S、 FX3G、 FX3GC、 FX3U、 FX3UC可编程控制器时, 在电源从OFF切换到ON后清除。 使用FX3S、 FX3G、 FX3GC、 FX3U、 FX3UC之外的其他可编程控制器时, 从STOP切换到RUN后清除。

## 10.2.4 数据传送序列错误-[M8183~M8190], [M504~M511]

当主站以及各从站中发生数据传送序列错误时置ON。

1. 需要设定程序的站点

需要在主站以及各从站中设定。 但是, 对不需要本站做设定。

#### 2. 详细内容

根据FX可编程控制器的不同, 所使用的软元件也有所不同。

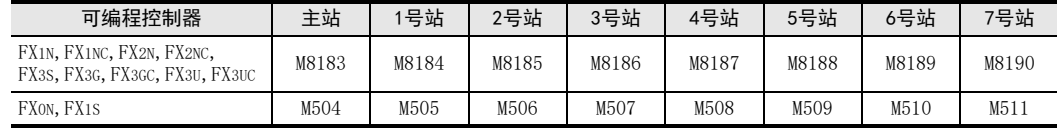

#### 3. 使用上的注意事项

不能检测出本站的数据传送序列错误。 程序和编程工具请勿置ON。

# 10.2.5 正在执行数据传送序列-[M8191], [M503]

当主站以及各从站中执行数据传送时置ON 。

#### 1. 需要设定程序的站点

需要在主站以及各从站中设定。

#### 2. 详细内容

根据FX可编程控制器的不同, 所使用的软元件也有所不同。

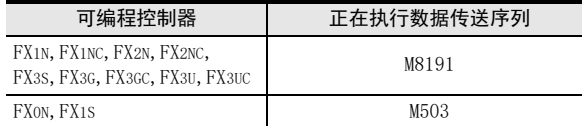

#### 3. 使用上的注意事项

请不要用程序或者编程工具使其置ON。

## 10.2.6 串行通信错误代码-[D8063,D8438]

保存串行通信错误的错误代码。 (使用FX3G, FX3GC, FX3U, FX3UC时为D8438)

#### 1. 需要设定程序的站点

为了确认出错代码, 需要在主站以及各从站中做设定。

# 2. 详细内容

当串行通信出错时, 保存下列的出错代码。

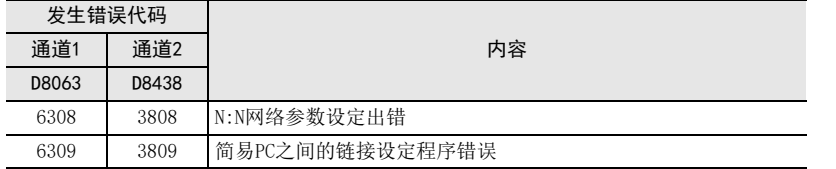

## 3. 使用上的注意事项

即使通信恢复正常, 串行通信错误也不会清除。 使用FX3S、 FX3G、 FX3GC、 FX3U、 FX3UC可编程控制器时, 在电源断从OFF切换到ON后清除。 使用FX3S、 FX3G、 FX3GC、 FX3U、 FX3UC以外的可编程控制器时, 从STOP切换到RUN后清除。

## 10.2.7 相应站号设定状态-[D8173]

用于确认本站的站号设定状态。

- 1. 需要设定程序的站点 为了确认设定状态, 需要在主站以及各从站中做设定。
- 2. 详细内容 保存在相应站号设定[D8176]中已经设定的内容。
- 3. 使用上的注意事项

请不要用程序或编程工具更改数值。

A

D

计算机链接

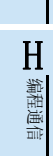

(FX 无协议通信 2N-232IF)

G

停产机型

I远程维护

# 10.2.8 通信从站的设定状态-[D8174]

用于确认主站中设定的从站的台数。

1. 需要设定程序的站点

为了确认设定状态, 需要在主站以及各从站中做设定。

- 2. 详细内容 保存主站中设定的从站站数设定[D8177]的内容。
- 3. 使用上的注意事项 请不要用程序或编程工具更改数值。

# 10.2.9 刷新范围的设定状态-[D8175]

用于确认主站中设定的刷新范围。

- 1. 需要设定程序的站点 为了确认设定状态, 需要在主站以及各从站中做设定。
- 2. 详细内容 保存主站中设定的刷新范围的设定[D8178]内容。
- 3. 使用上的注意事项 请不要用程序或编程工具更改数值。

## 10.2.10 站号的设定-[D8176]

在特殊数据寄存器D8176中设定"O~7"的数值。 (初始值: 0)

1. 需要设定程序的站点

需要在主站以及各从站中设定。

#### 2. 详细内容

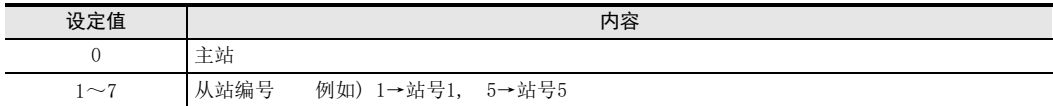

# 10.2.11 从站总数设定-[D8177]

在特殊数据寄存器D8177中设定"1~7"的数值。 (初始值: 7)

#### 1. 需要设定程序的站点

需要在主站中做设定。 在从站中不需要这个设定。

#### 2. 详细内容

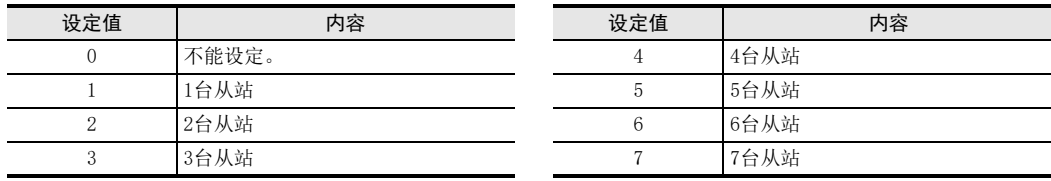

## 10.2.12 刷新范围的设定-[D8178]

在特殊数据寄存器D8178中设定"O~2"的数值。 (初始值: 0)

#### 1. 需要设定程序的站点

需要在主站中做设定。 在从站中不需要这个设定。

# 2. FX可编程控制器的支持

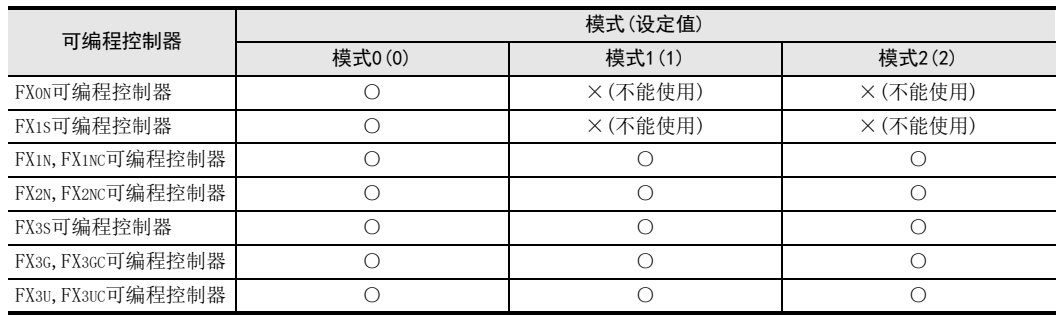

# 3. 链接软元件的点数及分配

根据模式不同, 链接软元件的点数也会变化, 但是起始软元件的编号相同。 考虑今后有更改模式的情况, 建议将空号空着。

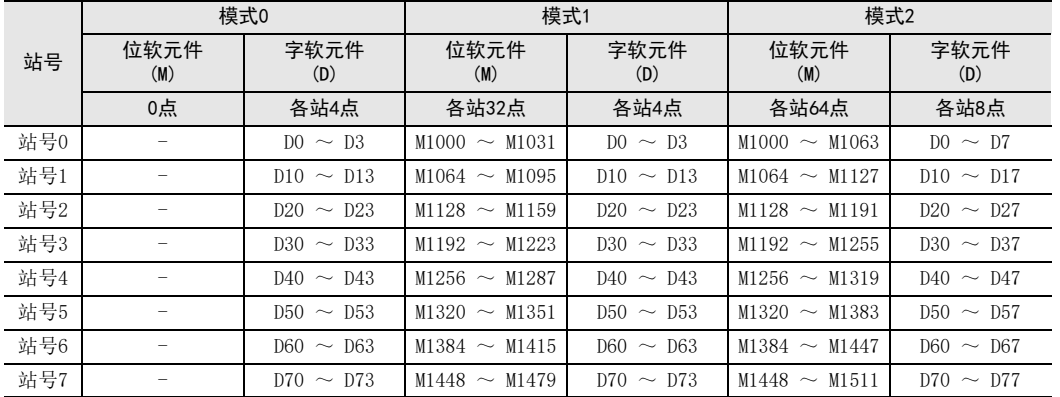

# 4. 设定上的注意事项

1) 使用FX0N, FX1S可编程控制器时的注意事项 当系统中包含有FX0N, FX1S可编程控制器时, 请务必将刷新范围设置为模式0。 设定为模式0以外时, 该系统中的所有 FXon, FX1s可编程控制器都会出现数据传送序列错误。 而且, 链接 时间也会延长, 因此请务必引起注意。

2) 软元件的占用 各模式中使用的软元件, 在所有的站中, 都被占用作为N:N网络。 请注意不要与一般的程序中使用的软元件重复。

## 10.2.13 重试次数的设定-[D8179]

在特殊数据寄存器D8179中设定"O~10"的数值。 (初始值: 3)

1. 需要设定程序的站点

需要在主站中做设定。 在从站中不需要这个设定。

# 2. 详细内容

当已经重试了设定的次数后仍无响应时, 则其它站判断该站中有数据传送序列错误。

A通用事项

E

H

## 10.2.14 监视时间的设定-[D8180]

该设定就是在特殊数据寄存器D8180中设定"5~255'的数值, 单位为×10ms。 (初始值: 5[50ms])

#### 1. 需要设定程序的站点

需要在主站中做设定。 在从站中不需要这个设定。

#### 2. 详细内容

监视时间就是指,当主站和从站之间的数据传送所需时间超出该时间时,会判断主站或是从站为异常的时间。

## 10.2.15 当前链接扫描时间-[D8201], [D201]

保存N:N网络的网络循环的当前值。 (单位: 10ms)

1. 需要设定程序的站点 需要在主站中做设定。

#### 2. 详细内容

根据FX可编程控制器的不同, 所使用的软元件也有所不同。

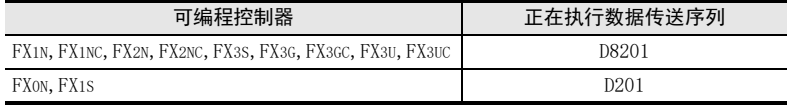

#### 3. 使用上的注意事项

请不要用程序或编程工具更改数值。

## 10.2.16 最大链接扫描时间-[D8202], [D202]

保存N:N网络的网络循环的最大值。 (单位: 10ms)

1. 需要设定程序的站点 需要在主站中做设定。

#### 2. 详细内容

根据FX可编程控制器的不同, 所使用的软元件也有所不同。

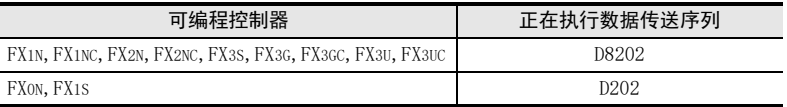

## 3. 使用上的注意事项 请不要用程序或编程工具更改数值。

## 10.2.17 数据传送序列错误计数值-[D8203~D8210], [D203~D210]

保存主站以及各从站中发生的数据传送序列错误的次数。

1. 需要设定程序的站点

需要在主站以及各从站中设定。 但是, 对不需要本站做设定。

#### 2. 详细内容

根据FX可编程控制器的不同, 所使用的软元件也有所不同。

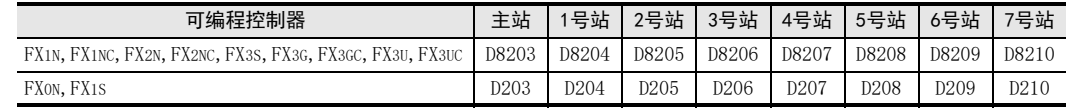

## 3. 使用上的注意事项

不能检测出本站的数据传送序列错误。 请不要用程序或编程工具更改数值。

A通用事项

BN:N网络

C并联链接

D

计算机链接

E

变频器通信

F

(RS·RS2指令)

无协议通信<br>(RS • RS2指令)

(FX 无协议通信 2N-232IF)

H编程通信

G

# 10.2.18 数据传送错误代码-[D8211~D8218], [D211~D218]

保存主站以及各从站的错误代码。

#### 1. 需要设定程序的站点

需要在主站以及各从站中设定。 但是, 对不需要本站做设定。

### 2. 详细内容

1) 根据FX可编程控制器的不同, 所使用的软元件也有所不同。

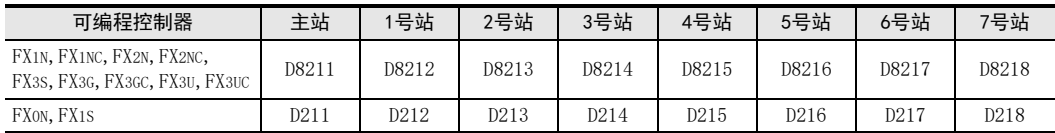

2) 错误代码一览

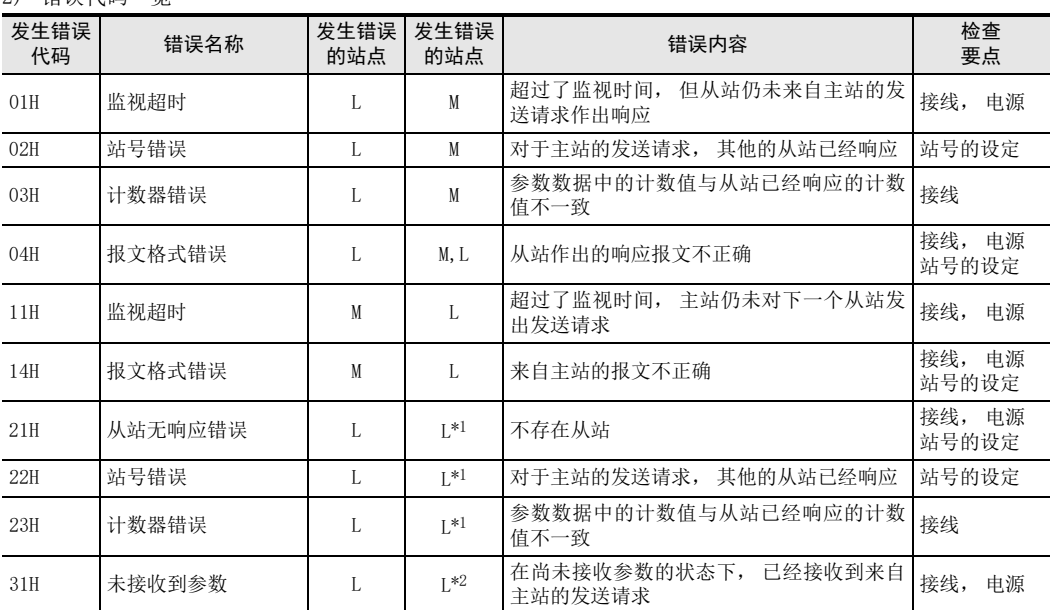

M : 主站 L : 从站

\*1. 发生错误的站点以外的从站

\*2. 发生错误的站点

## 3. 使用上的注意事项

不能检测出本站的数据传送序列出错。 请不要用程序或编程工具更改数值。

# 10.2.19 动作方式显示-[D8419, D8439]

保存正在执行的通信功能。 (使用FX3S,FX3G,FX3GC,FX3U,FX3UC时)

# 1. 详细内容

保存在通信口中设定的, 并且正在运行的通信功能的代码。 使用通道1的通信口时, 保存在D8419中。 使用通道2的通信口时, 保存在D8439中。

代码的内容如下表所示。

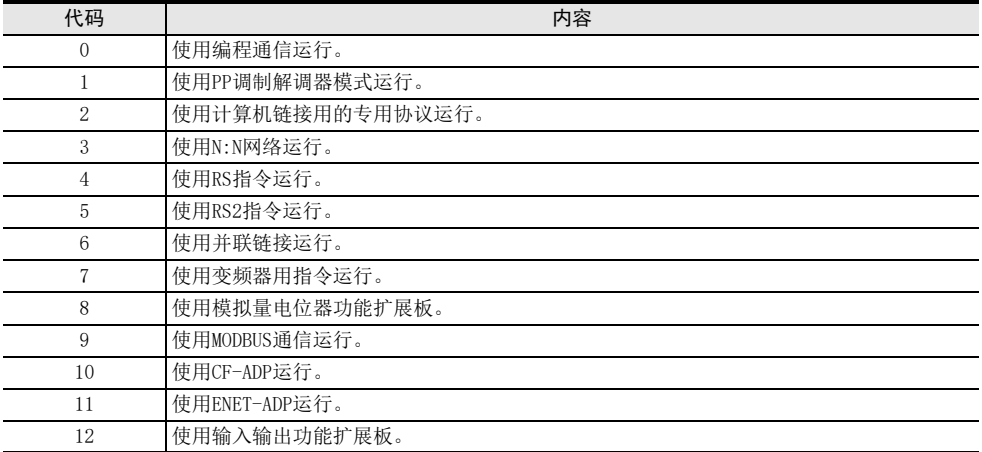

# FX系列 微型可编程控制器 用户手册[通信篇]

C. 并联链接功能

通知

此次承蒙购入FX系列可编程控制器产品, 诚表谢意。 本手册描述了MELSEC-F FX系列可编程控制器的 「并联链接」 功能的有关内容。 在使用之前, 请阅读本书以及相关产品的手册, 希望在充分理解其规格的前提下正确使用产品。 此外, 希望本手册能够送达至最终用户处。

根据本书的内容, 并非对工业所有权其他的权利的实施予以保证, 或是承诺实施权。 此外, 关于因使用本书中的 记载内容而引起的工业所有权方面的各种问题, 本公司不承担任何责任。

2008 MITSUBISHI ELECTRIC CORPORATION

C并联链接 D计算机链接 E变频器通信 (RS·RS2指令) F无协议通信<br>(RS·RS2指令) (FX 无协议通信 2N-232IF) GH编程通信

> I远程维护

附录A

停产机型

A通用事项

BN:N网络

A通用事项

BN:N网络

C

并联链接

D

计算机链接

E

变频器通信

F

(RS·RS2指令)

无协议通信<br>(RS · RS2指令)

(FX 无协议通信 2N-232IF)

H

编程通信

I远程维护

G

# 1. 概要

本章中说明了并联链接功能的相关概要。

# 1.1 功能概要

并联链接功能, 就是连接2台同一系列的FX可编程控制器, 且其软元件相互链接的功能。

- 1) 根据要链接的点数, 可以选择普通模式和高速模式2种模式。
- 2) 在最多2台FX可编程控制器之间自动更新数据链接。
- 3) 总延长距离最大可达500m。 (仅限于全部由485ADP构成的情况, 使用FX2(FX), FX2C可编程控制器以及485BD进行连接的除外)

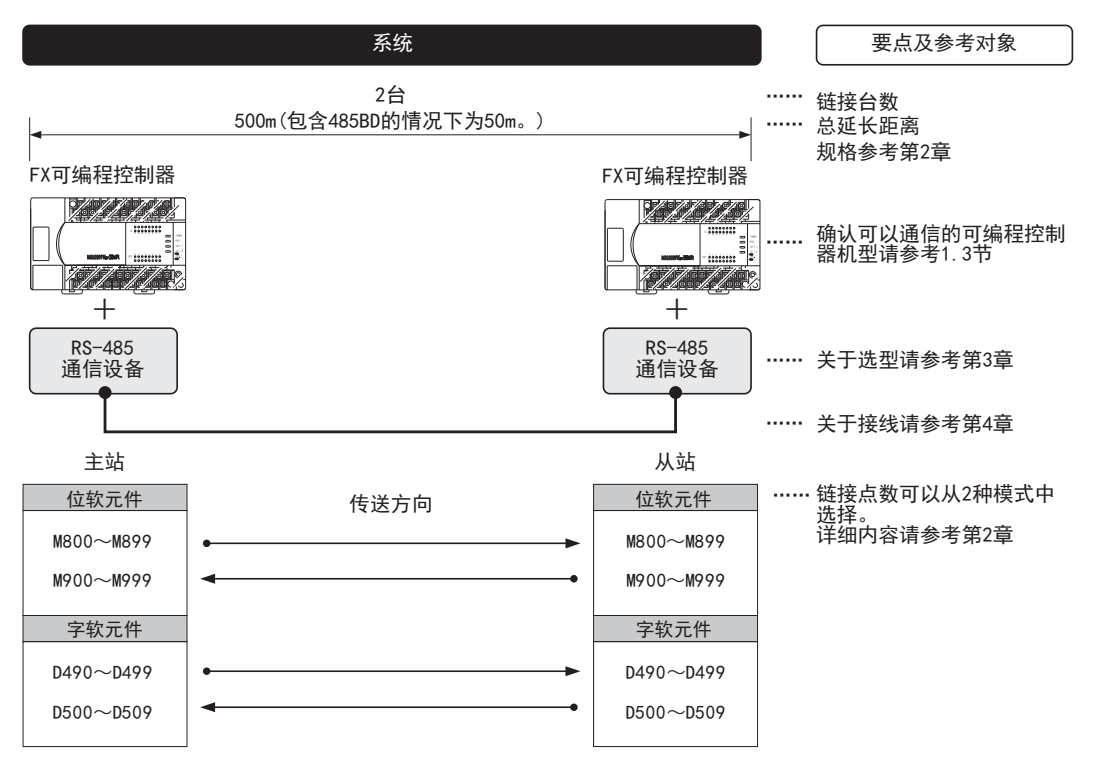

以上的链接软元件是例举了最大点数的情况。根据链接模式和FX可编程控制器的系列不同,规格差异以及限制内容 ,<br>也有所不同。

# 1.2 运行前的主要步骤

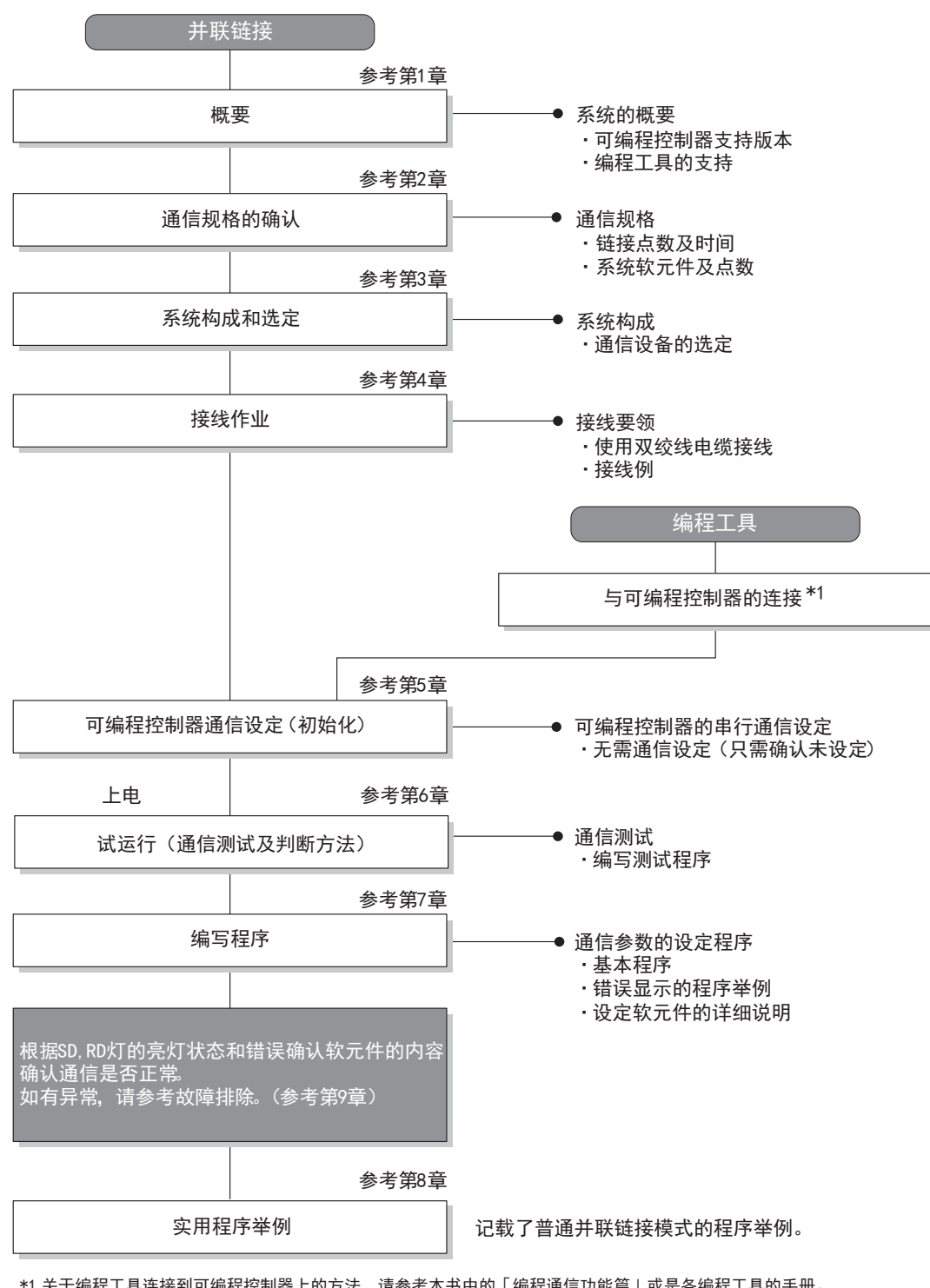

对并联链接功能进行设定, 执行数据链接之前的步骤如下所示。

\*1 关于编程工具连接到可编程控制器上的方法,请参考本书中的「编程通信功能篇」或是各编程工具的手册。 关于操作方法等详细内容,请参考各编程工具的手册。
A通用事项

BN:N网络

C并联链接

D

计算机链接

E

变频器通信

F

(RS·RS2指令)

无协议通信<br>(RS · RS2指令)

(FX 无协议通信 2N-232IF)

H编程通信

> I远程维护

附录A

停产机型

G

## 1.3 可编程控制器的通信功能支持情况

#### 1.3.1 支持版本

下列版本开始支持。

○:可以使用。 支持版本有限定时, 记载在( )内。 ×:不可以使用

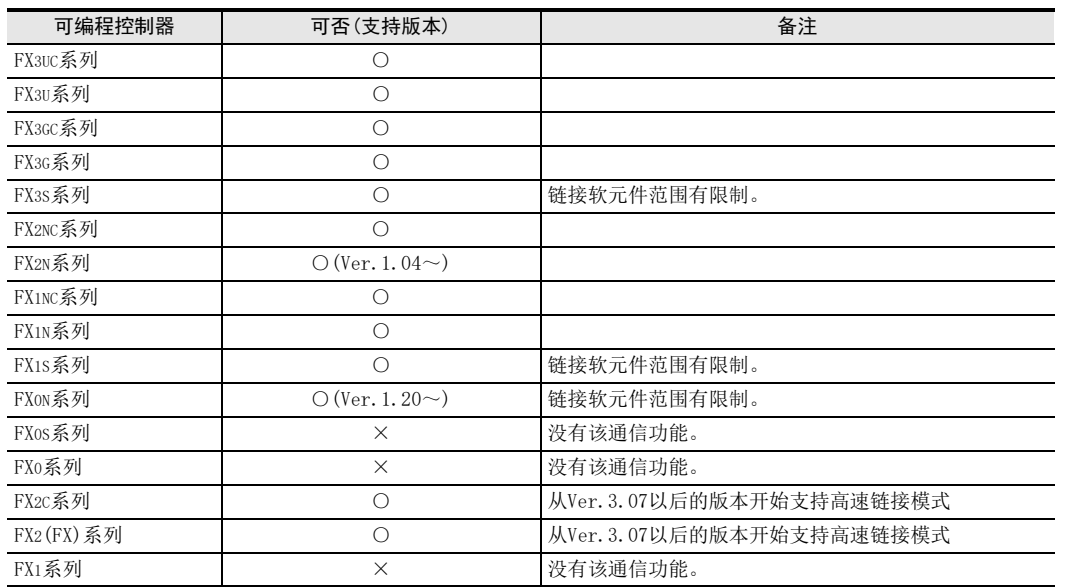

#### 1.3.2 版本的确认方法

监控特殊数据寄存器D8001, 便可以根据最后的3位数值确认可编程控制器的版本。 → 于版本确认的详细方法, 请参考A 通用事项4.2节

#### 1.3.3 关于中止生产的产品

在本手册记载的 MELSEC-F系列可编程控制器以及编程工具中, 部分机型已经停产。 关于停产机型, 请参考附 录A。 关于最新的系统构成等, 请参考综合目录。

## 1.4 编程工具的支持情况

#### 1.4.1 支持版本的情况

FX可编程控制器的各系列分别从下列版本开始支持。

#### 1. 英文版

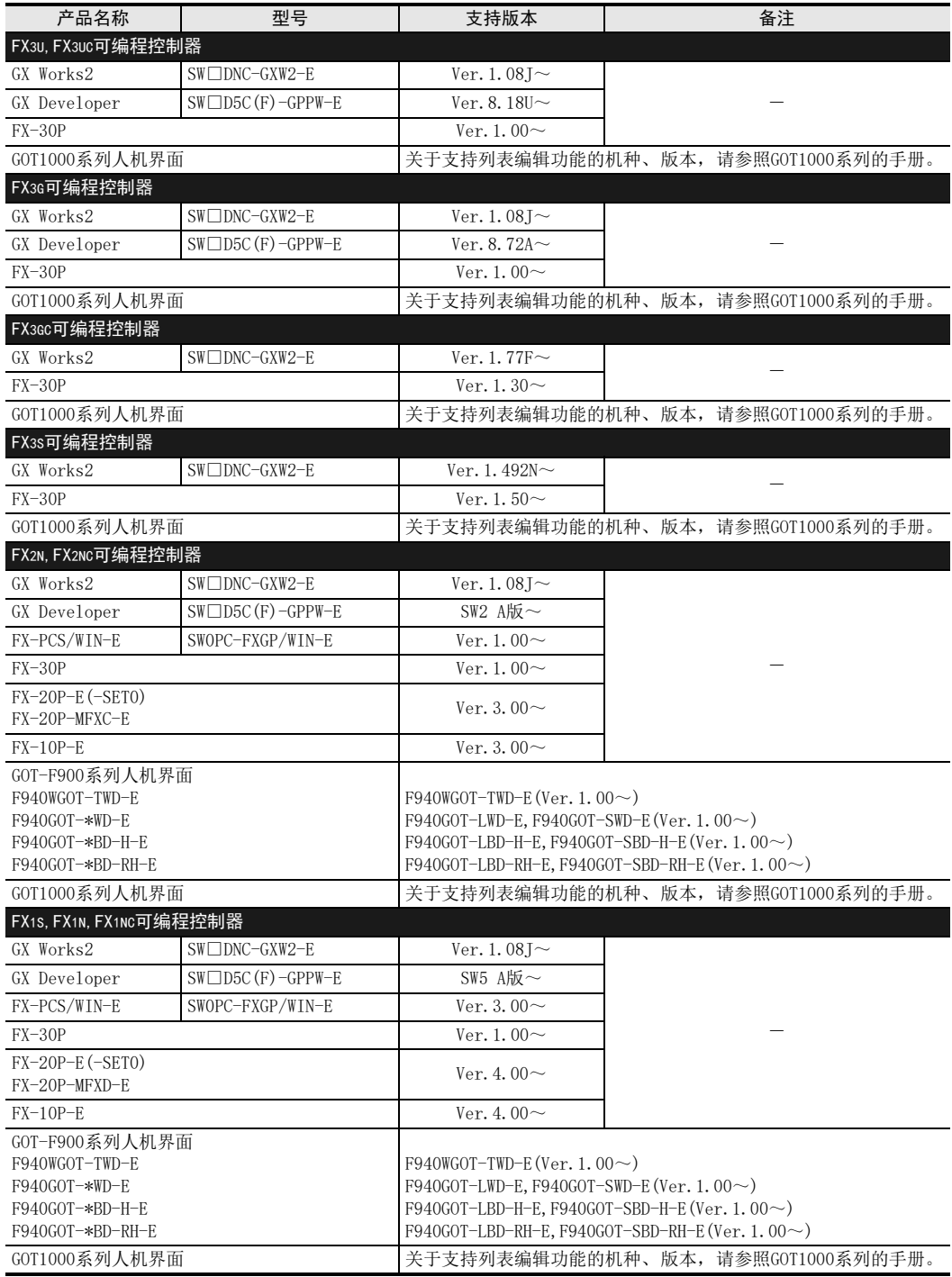

A

通用事项

BN:N网络

C

并联链接

D

计算机链接

E

变频器通信

F

无协议通信

(RS·RS2指令)

(FX G

无协议通信 2N-232IF)

H

编程通信

I

远程维护

停产机型

#### 2. 日文版

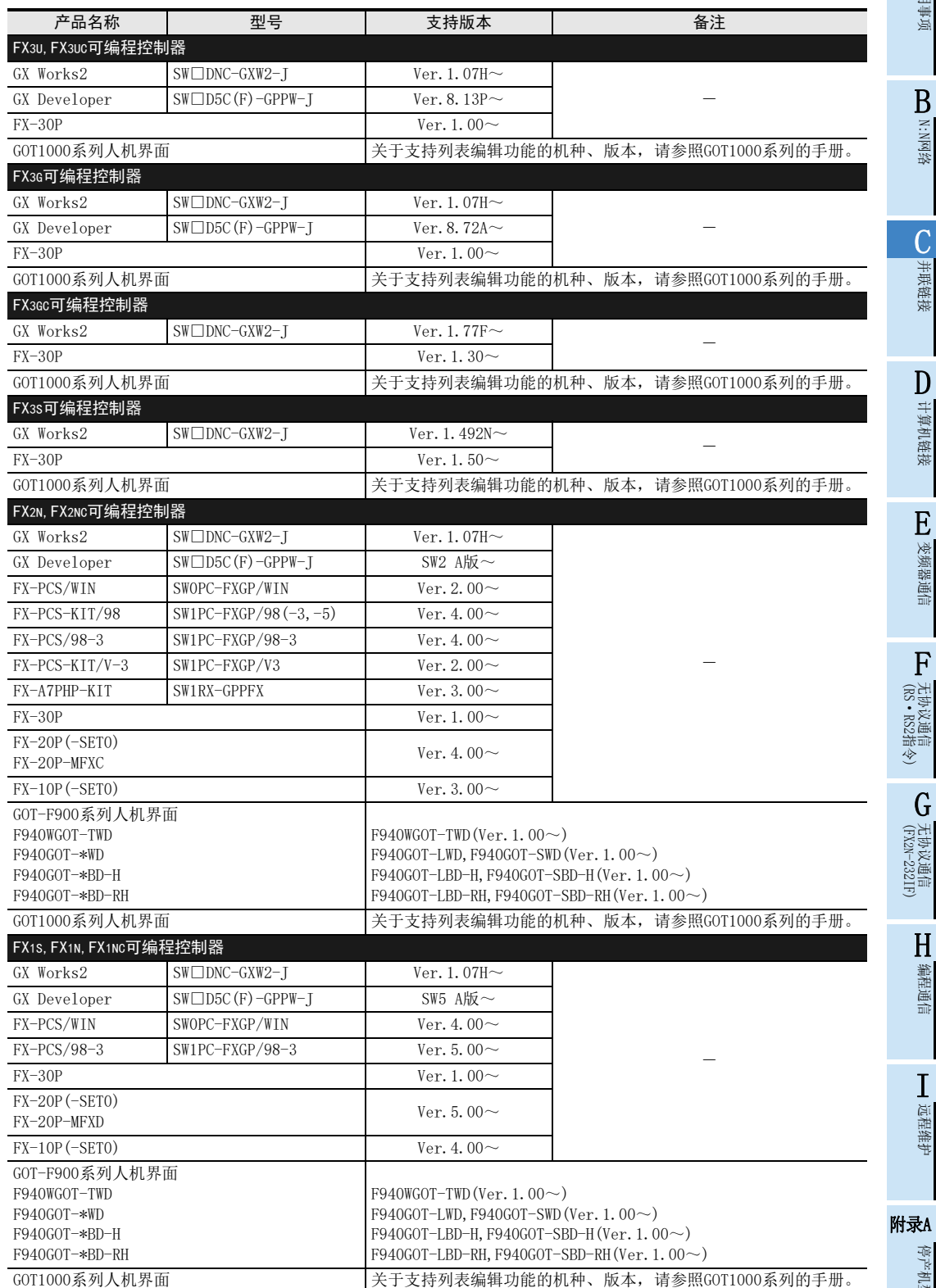

#### 1.4.2 未支持版本的情况(设定替代机型)

即使是尚未支持的编程工具版本, 也可以通过设定替代的机型来编程。 但是, 程序也受到被选中机型的可编程控制器具备的指令和程序容量等功能范围的限制。

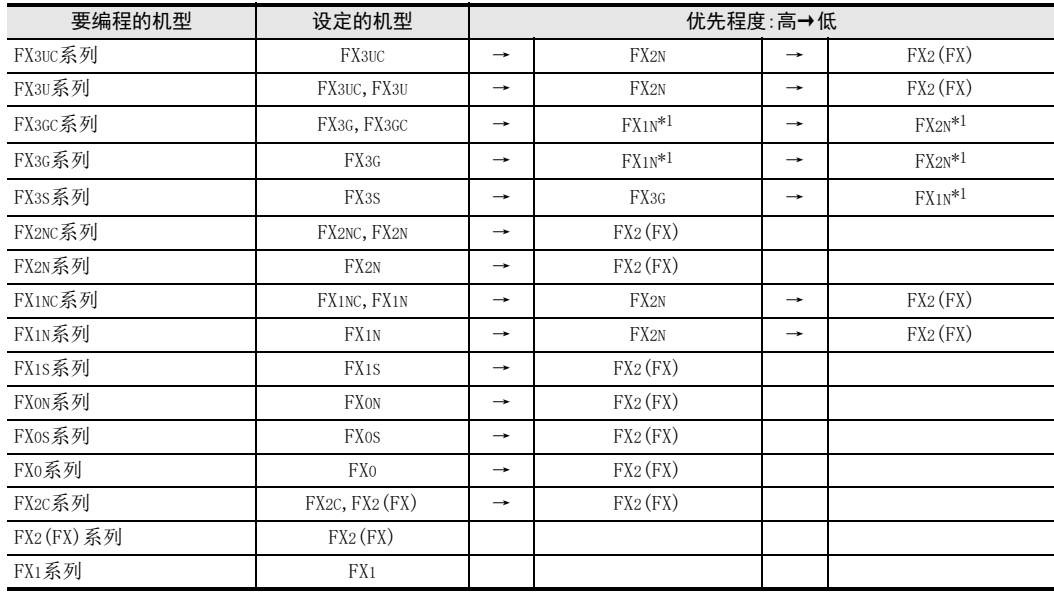

\*1. 使用FX-10P(-E)时, 将选择FX2N。

#### 要点

使用FX3S可编程控制器时, PLC参数的内存容量请设定在4000步以下。

# 2. 规格

本章说明了并联链接功能的通信规格及性能的相关内容。

## 2.1 通信规格(参考)

按照下列通信规格(固定)执行并联链接功能, 不能更改波特率等规格。

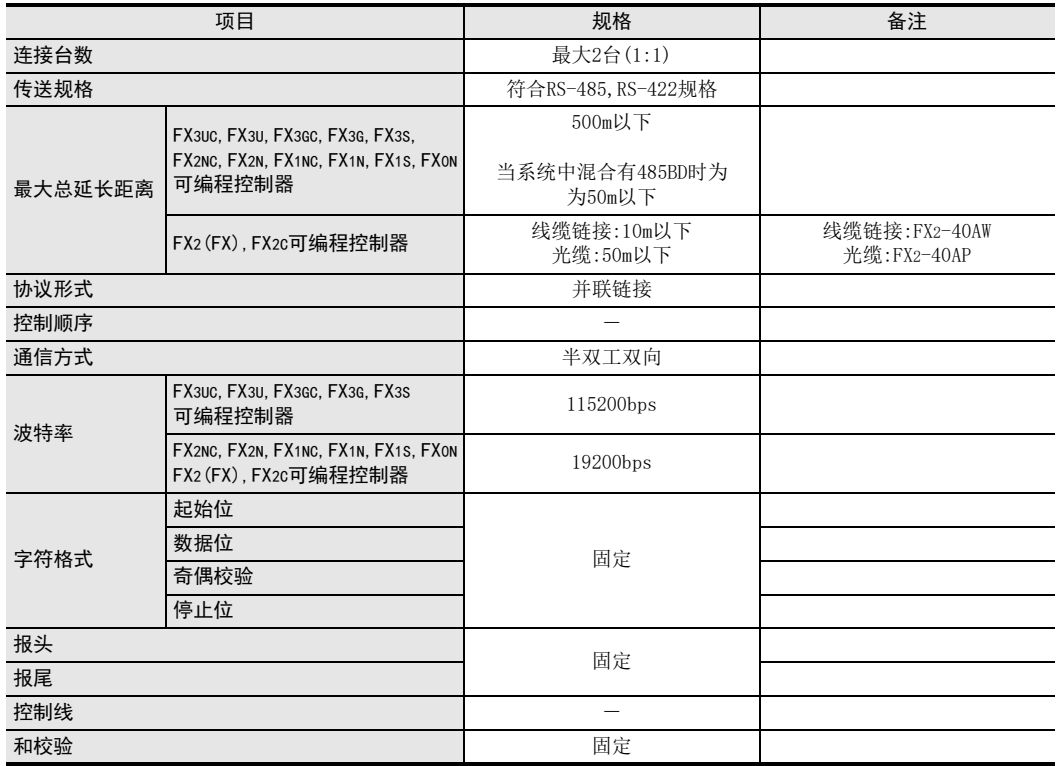

A

通用事项

E

变频器通信

D

I

远程维护

H

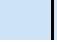

附录A停产机型

### 2.2 链接规格

### 2.2.1 可编程控制器通信功能支持的情况

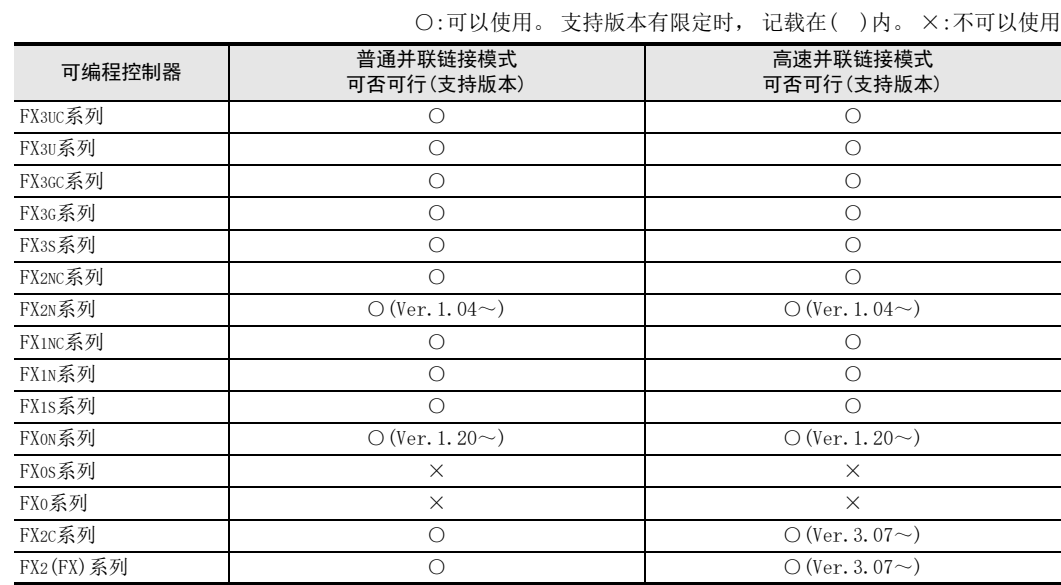

#### 2.2.2 链接时间

链接时间是指更新链接软元件的循环时间。 根据链接模式不同, 时间如下表所示变化。

#### 1. FX3S, FX3G, FX3GC, FX3U, FX3UC系列的场合

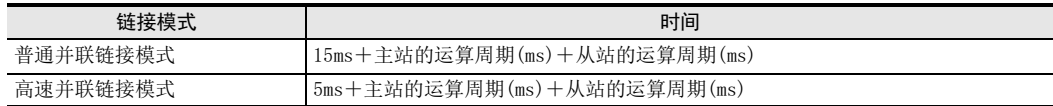

#### 2. FX2(FX), FX2C, FX0N, FX1S, FX1N, FX1NC, FX2N, FX2NC系列的场合

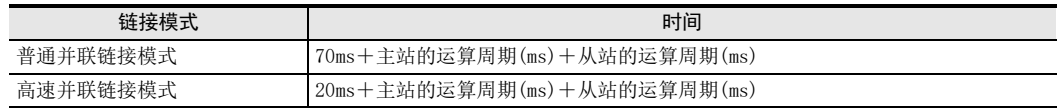

A通用事项

B

### 2.3 链接软元件编号和点数

#### 2.3.1 FX0N, FX1S, FX3S系列的场合

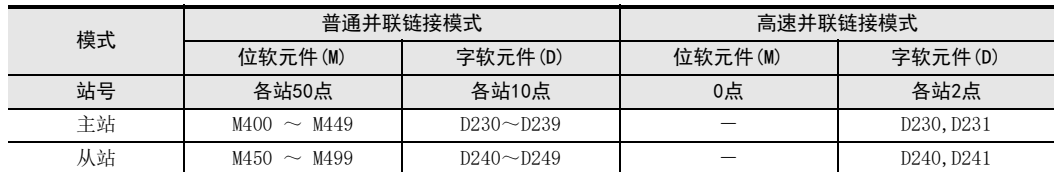

#### 1. 普通并联链接模式

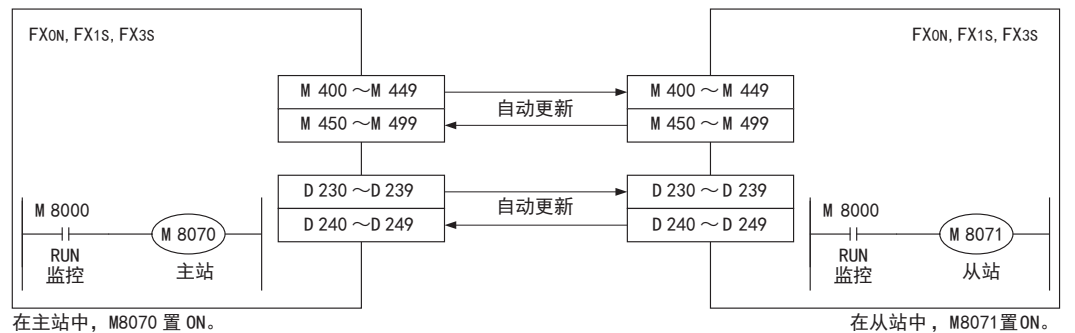

#### 2. 高速并联链接模式

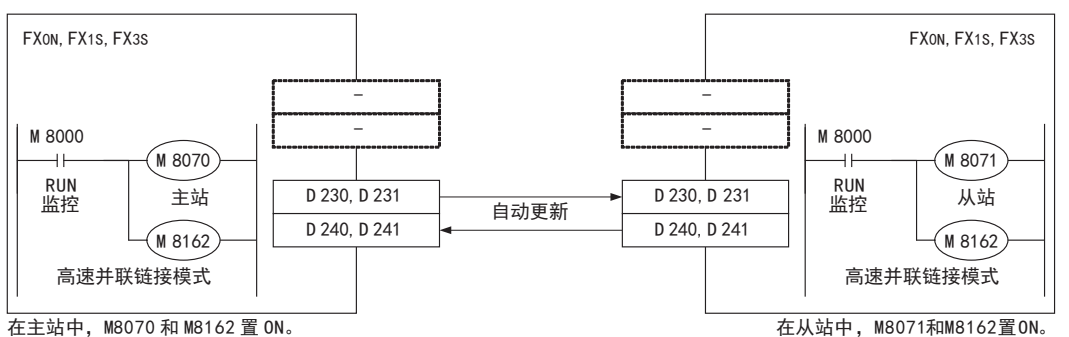

# 附录A停产机型

#### 2.3.2 FX2(FX), FX2C, FX1N, FX1NC, FX2N, FX2NC, FX3G, FX3GC, FX3U, FX3UC系列的场合

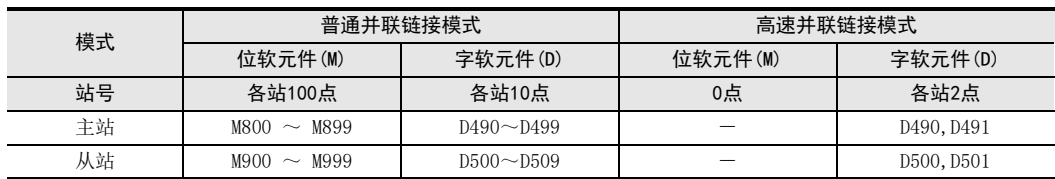

#### 1. 普通并联链接模式

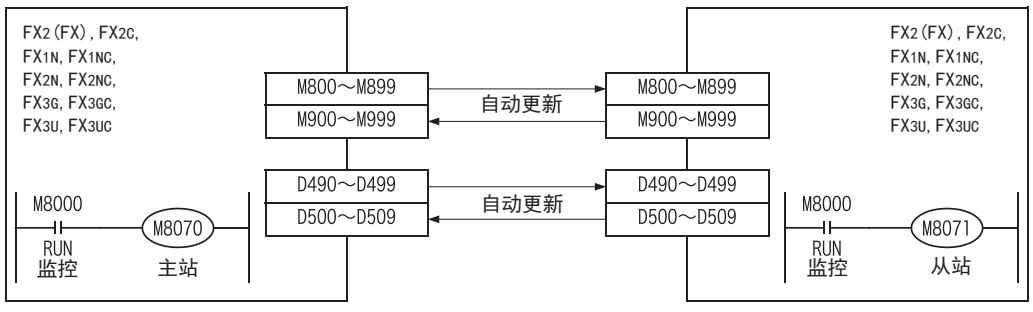

在主站中, M8070置0N。

在从站中, M8071置ON。

#### 2. 高速并联链接模式

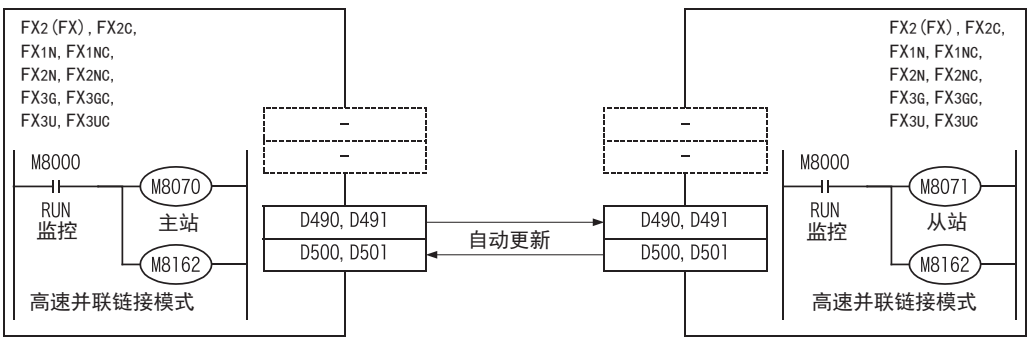

在主站中, M8070和M8162置0N。

在从站中, M8071和M8162置ON。

BN:N网络

C并联链接

D

计算机链接

E

变频器通信

F

(RS·RS2指令)

无协议通信<br>(RS • RS2指令)

(FX 无协议通信 2N-232IF)

H编程通信

> I远程维护

G

## 3. 系统构成和选定

本章中说明了与FX可编程控制器中必需的RS-485通信设备的构成以及系统选定的有关内容。

### 3.1 系统构成

说明了为使用并联链接功能, 而进行的系统构成的相关概要内容。 在FX可编程控制器基本单元中增加RS-485通信设备(选件)后连接。

#### 3.1.1 连接的规则

在下列同一组的可编程控制器之间, 可使用并联链接功能进行组合连接。

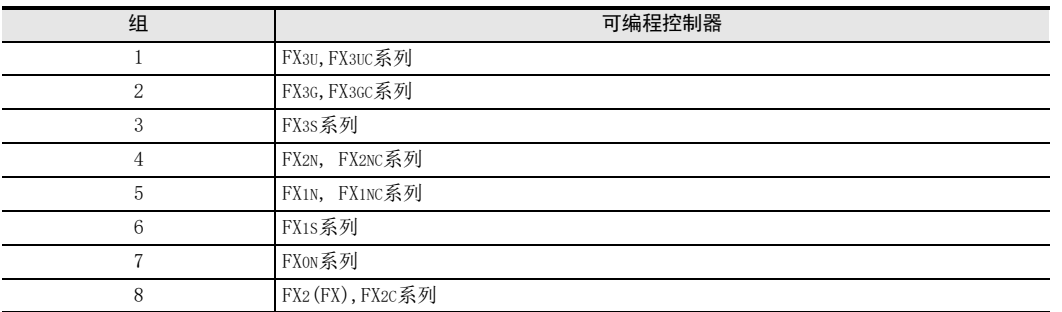

## 3.2 不同组的构成

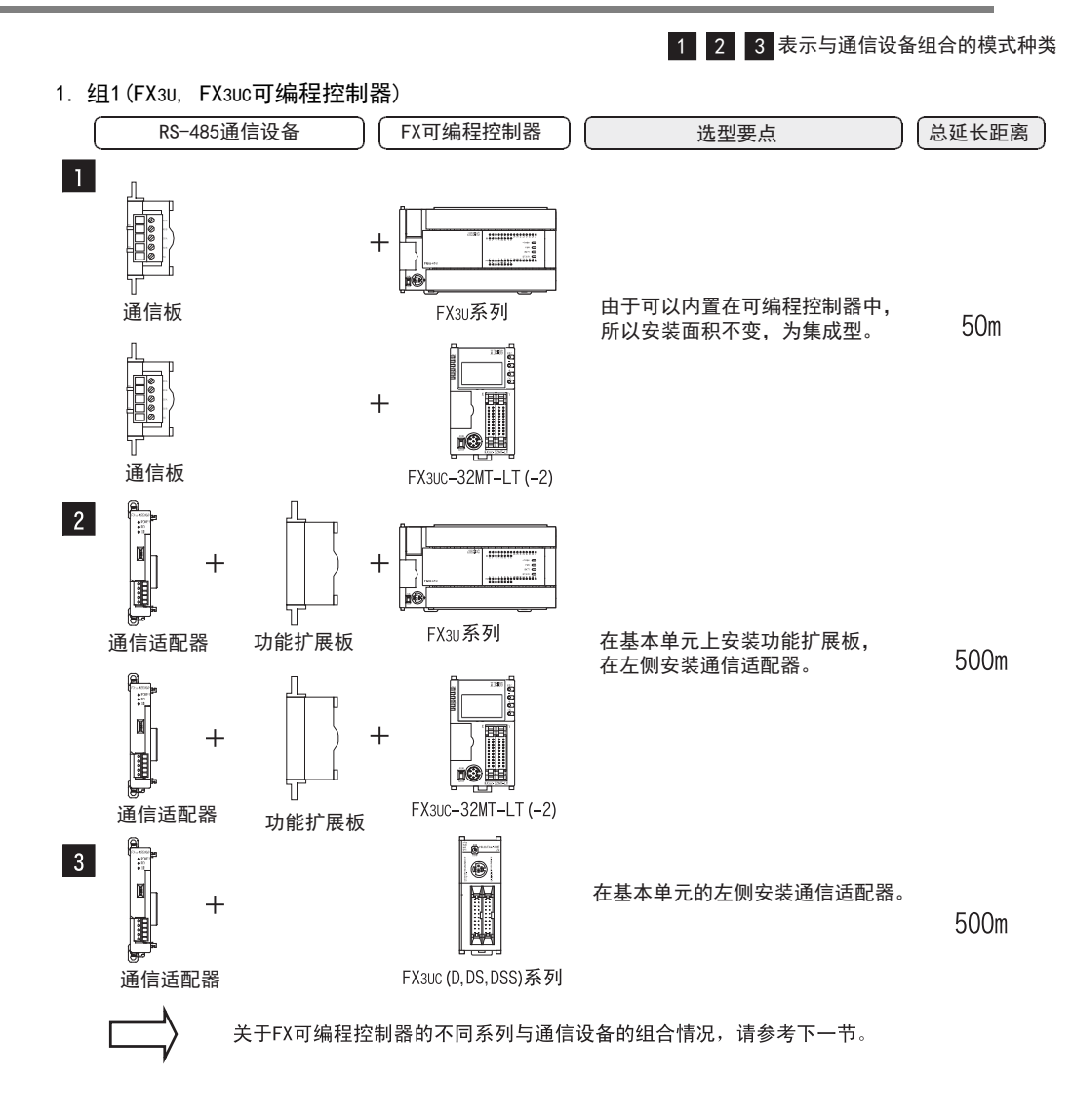

#### 3.2 不同组的构成

A通用事项

BN:N网络

C

并联链接

D

计算机链接

E

变频器通信

F

(RS·RS2指令)

无协议通信<br>(RS • RS2指令)

(FX 无协议通信 2N-232IF)

H

编程通信

I远程维护

G

#### 2. 组2(FX3G可编程控制器)

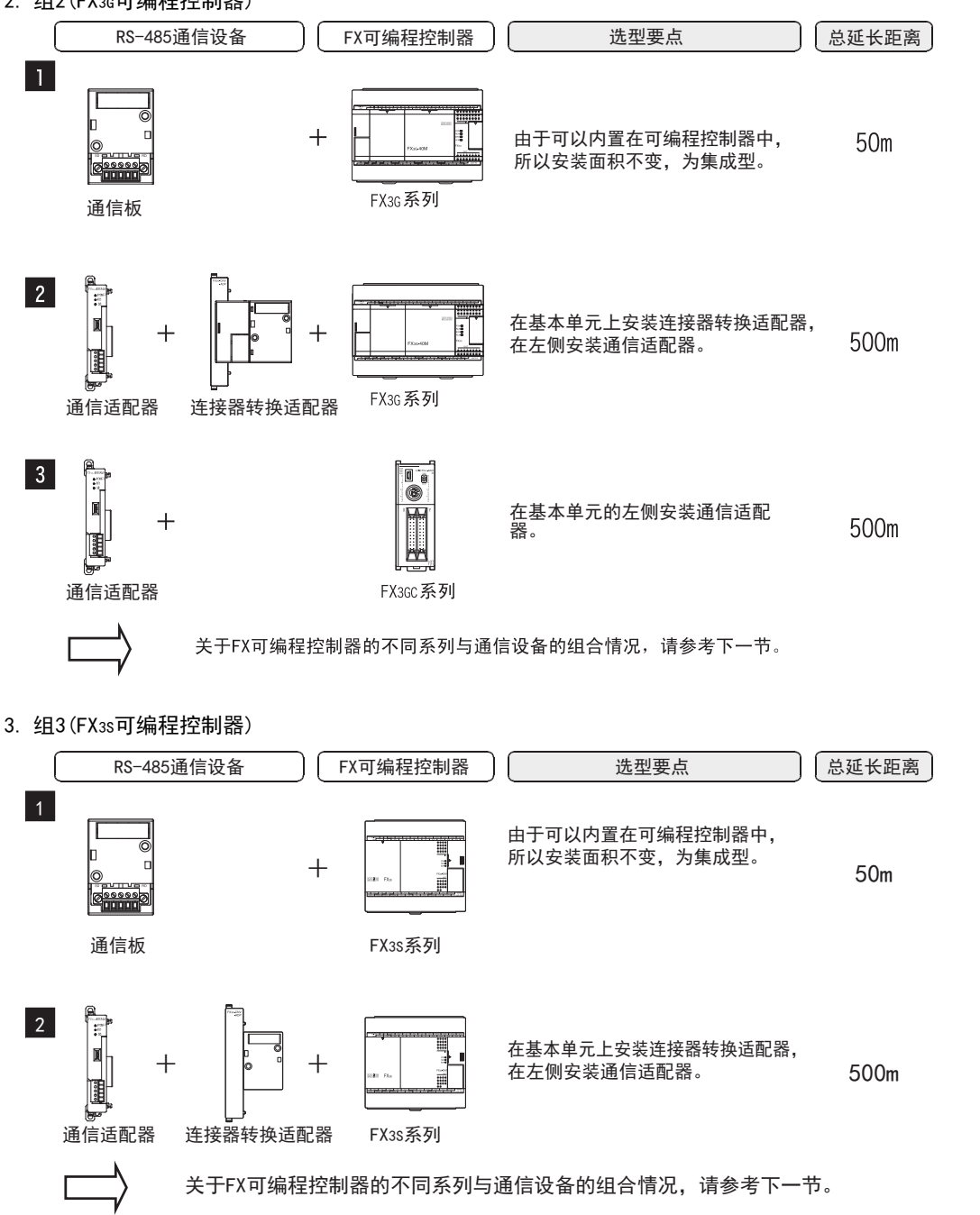

### 附录A

停产机型

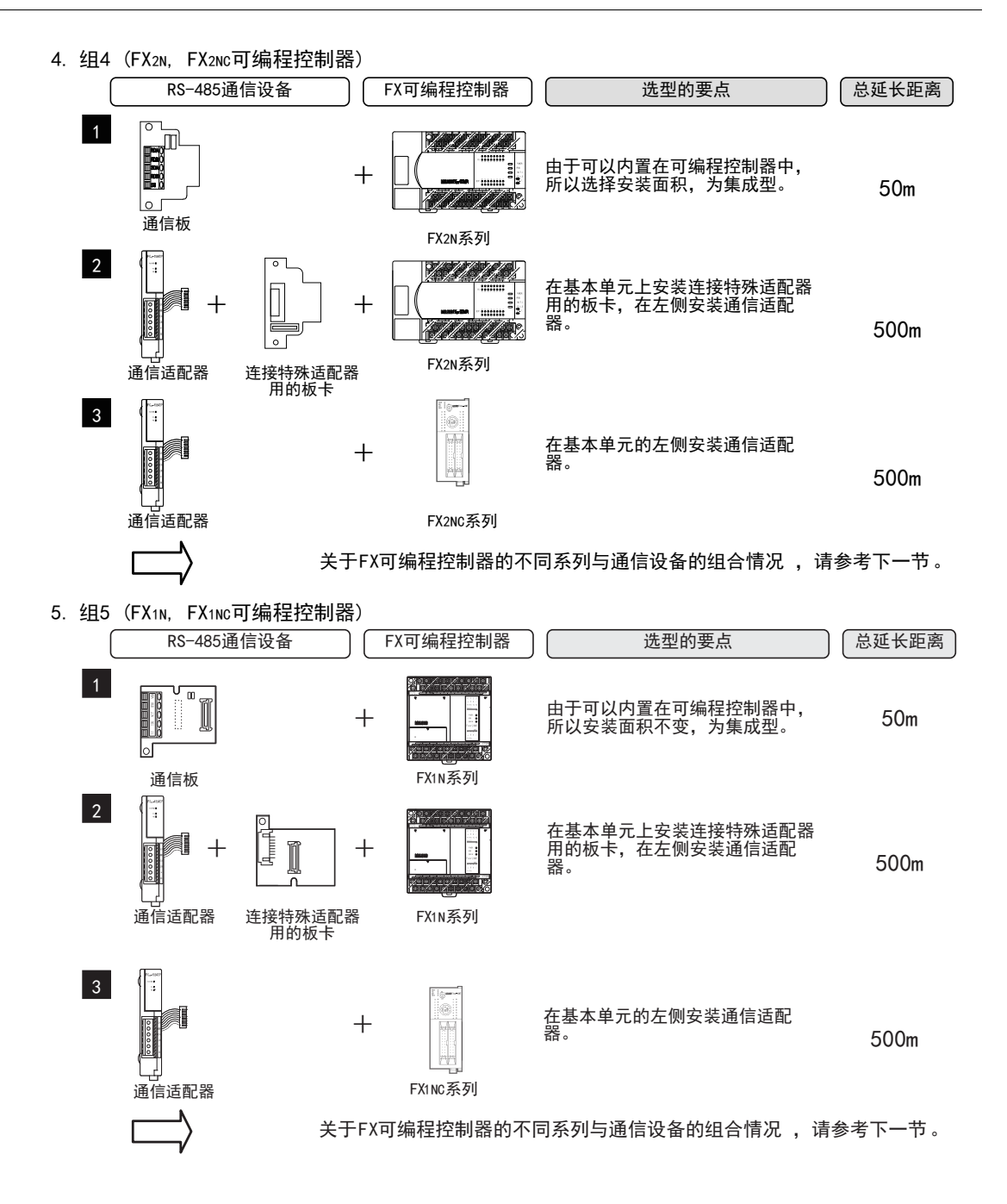

通用事项

N:N网络

C

并联链接

计算机链接

变频器通信

编程通信

I远程维护

附录A

停产机型

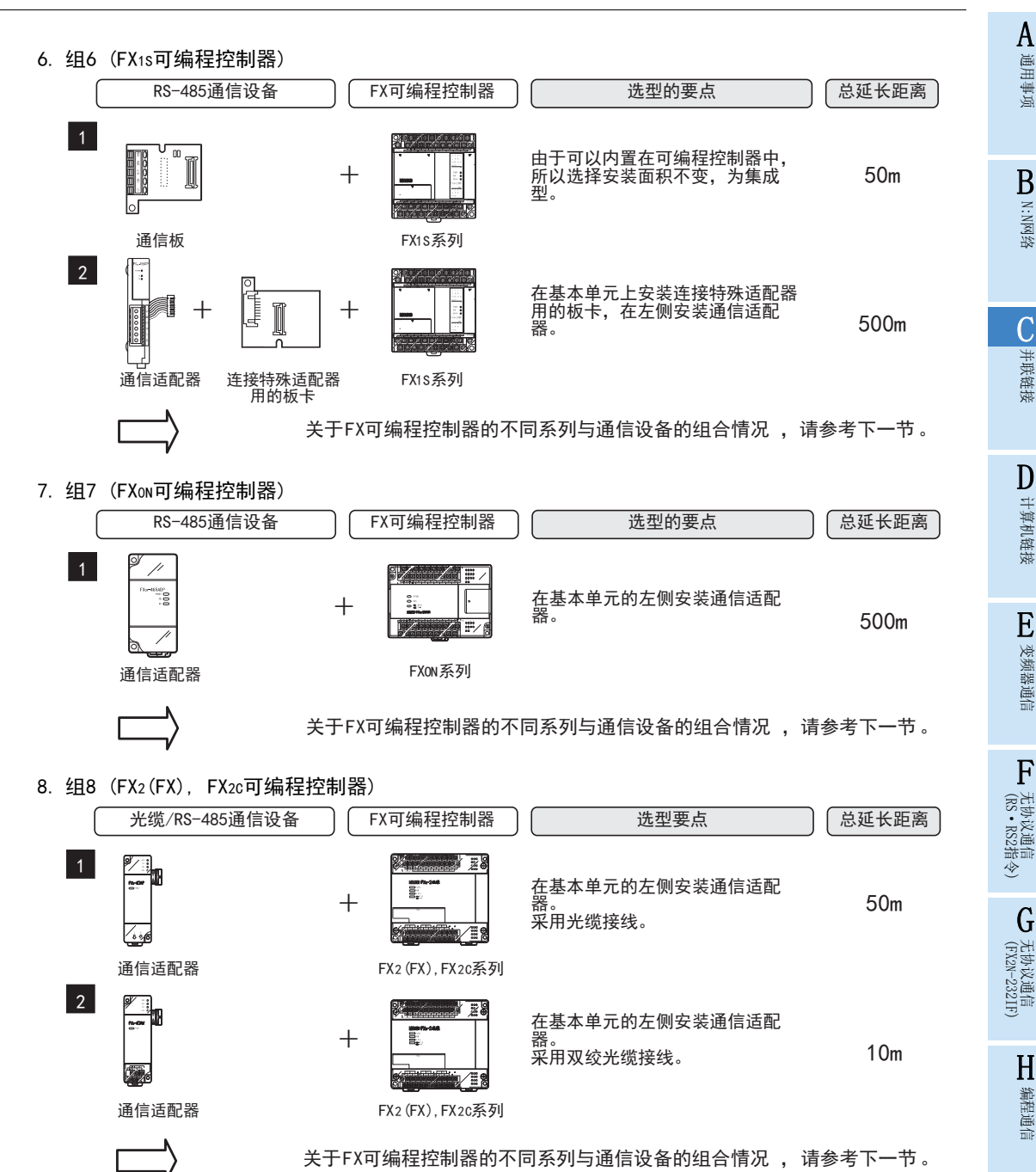

 $C - 15$ 

### 3.3 适用的FX可编程控制器及通信设备

选择要连接的通信设备(选件)的组合后, 请在检查一栏中打上标记。 选型时请注意以下几点。

- 表中的"FX2NC-485ADP/FX0N-485ADP"在产品的外形尺寸上有所不同, 请两者选其一。
- 表中的 "FX3G-485-BD/FX3G-485-BD-RJ"的连接电缆有所不同, 请两者选其一。
- FX1, FX0, FX0S可编程控制器不具备并联链接功能。

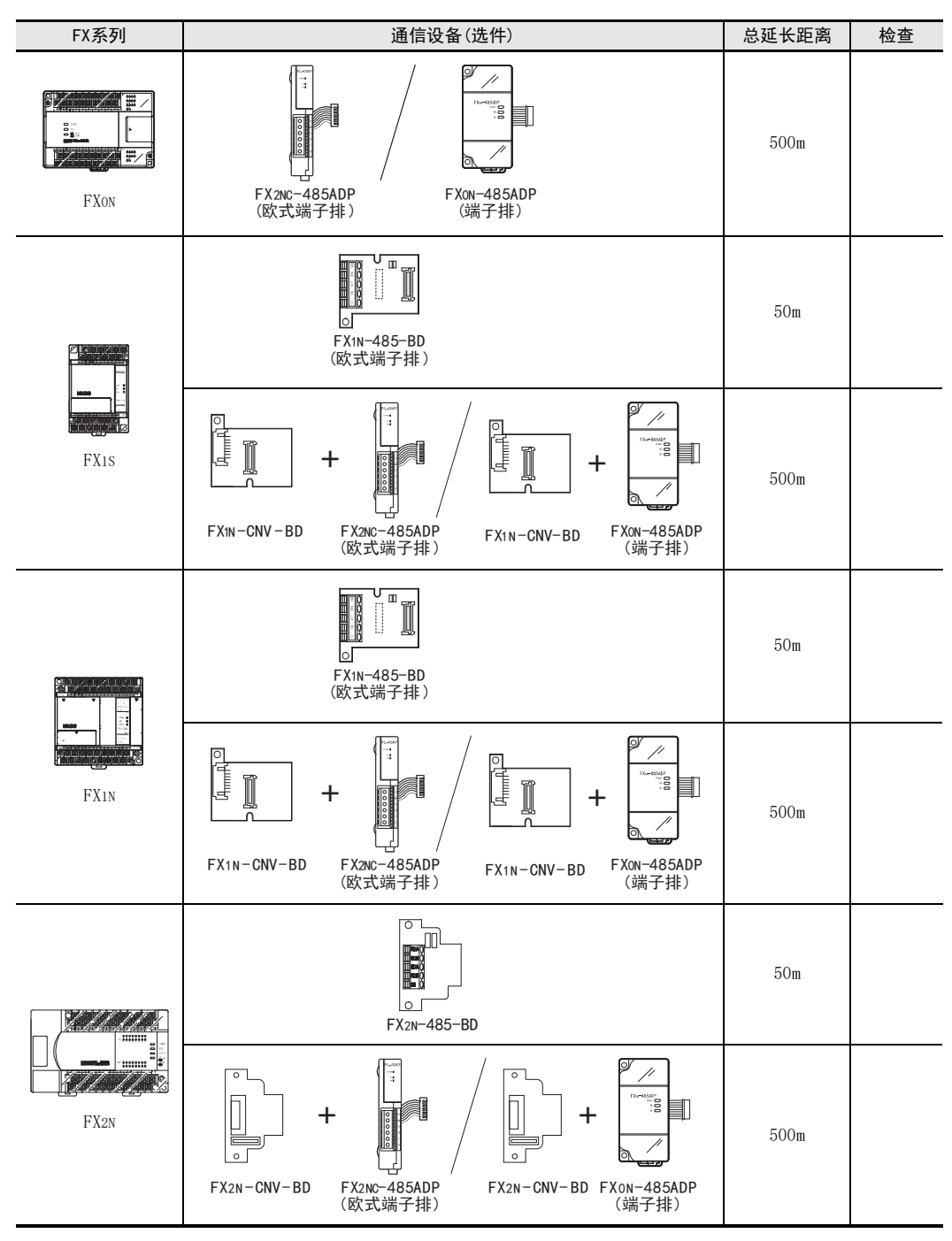

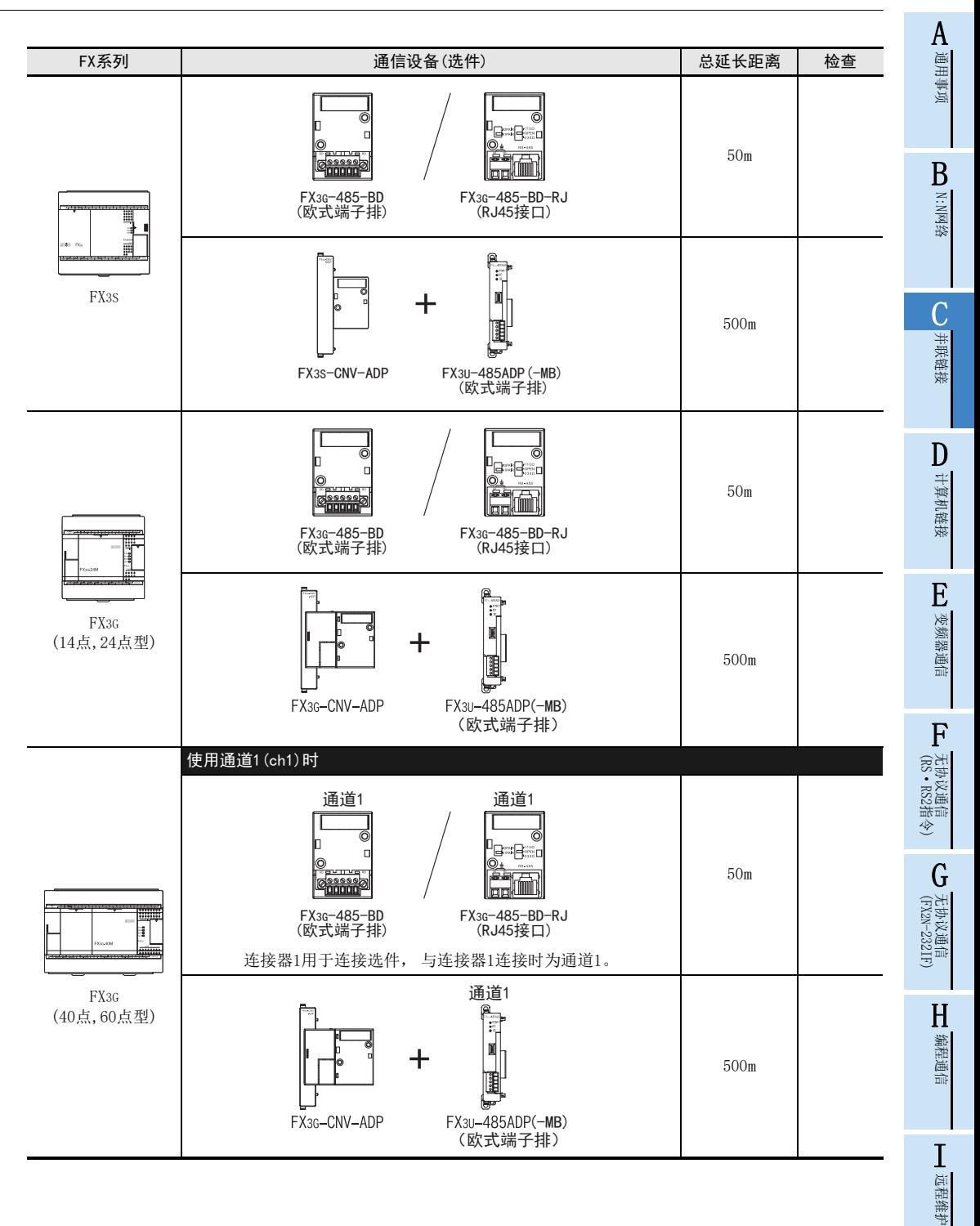

停产机型

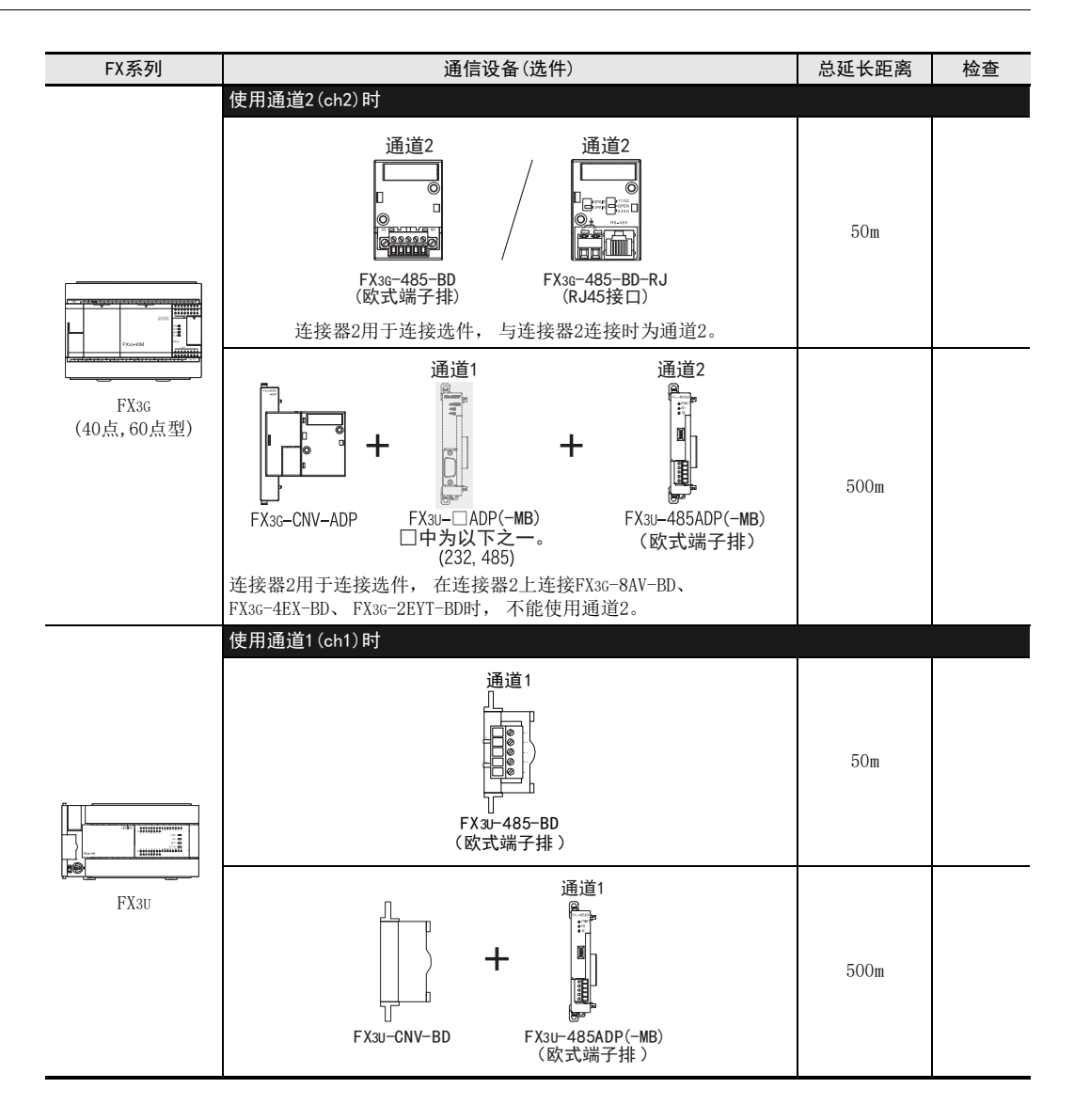

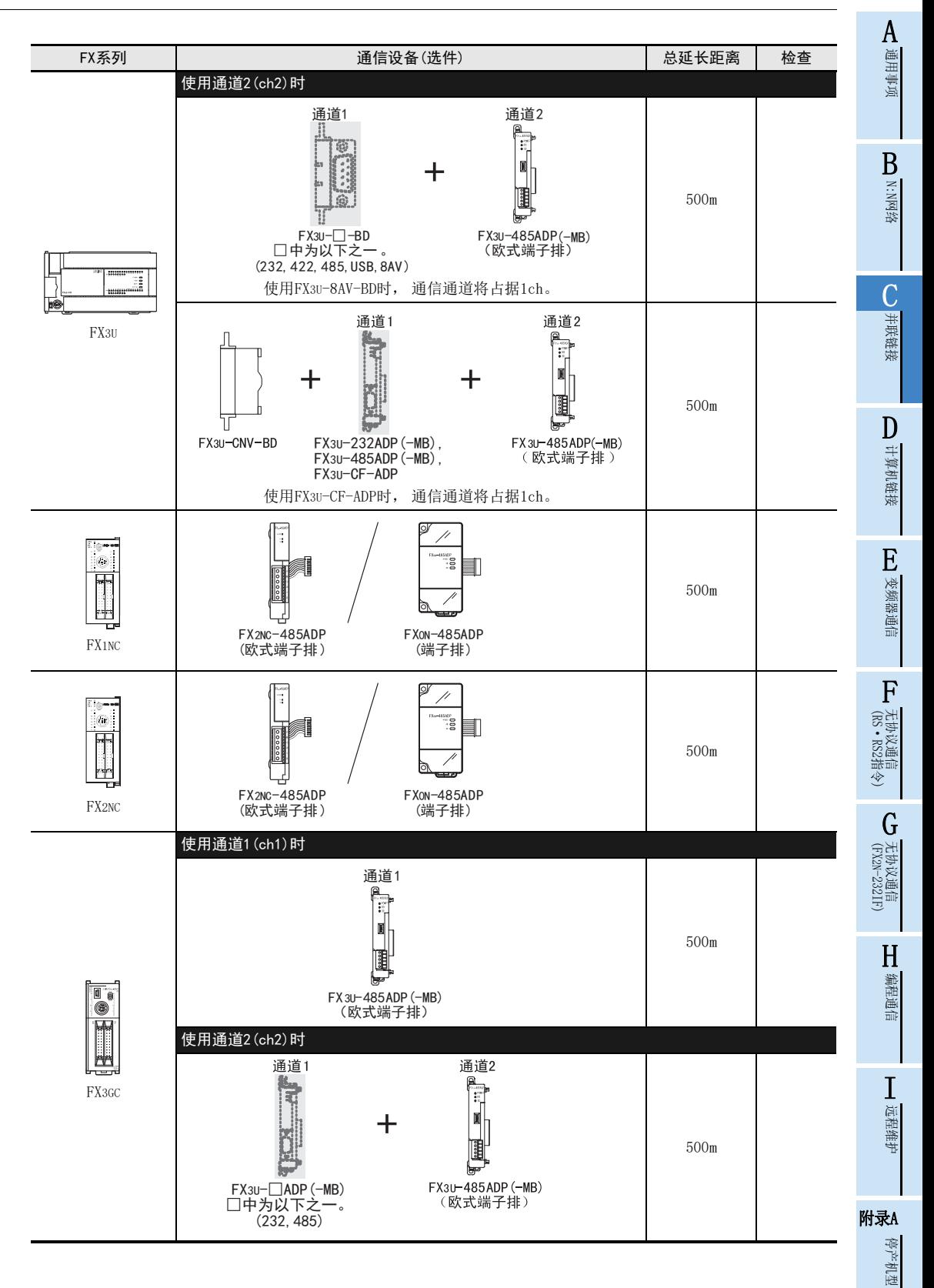

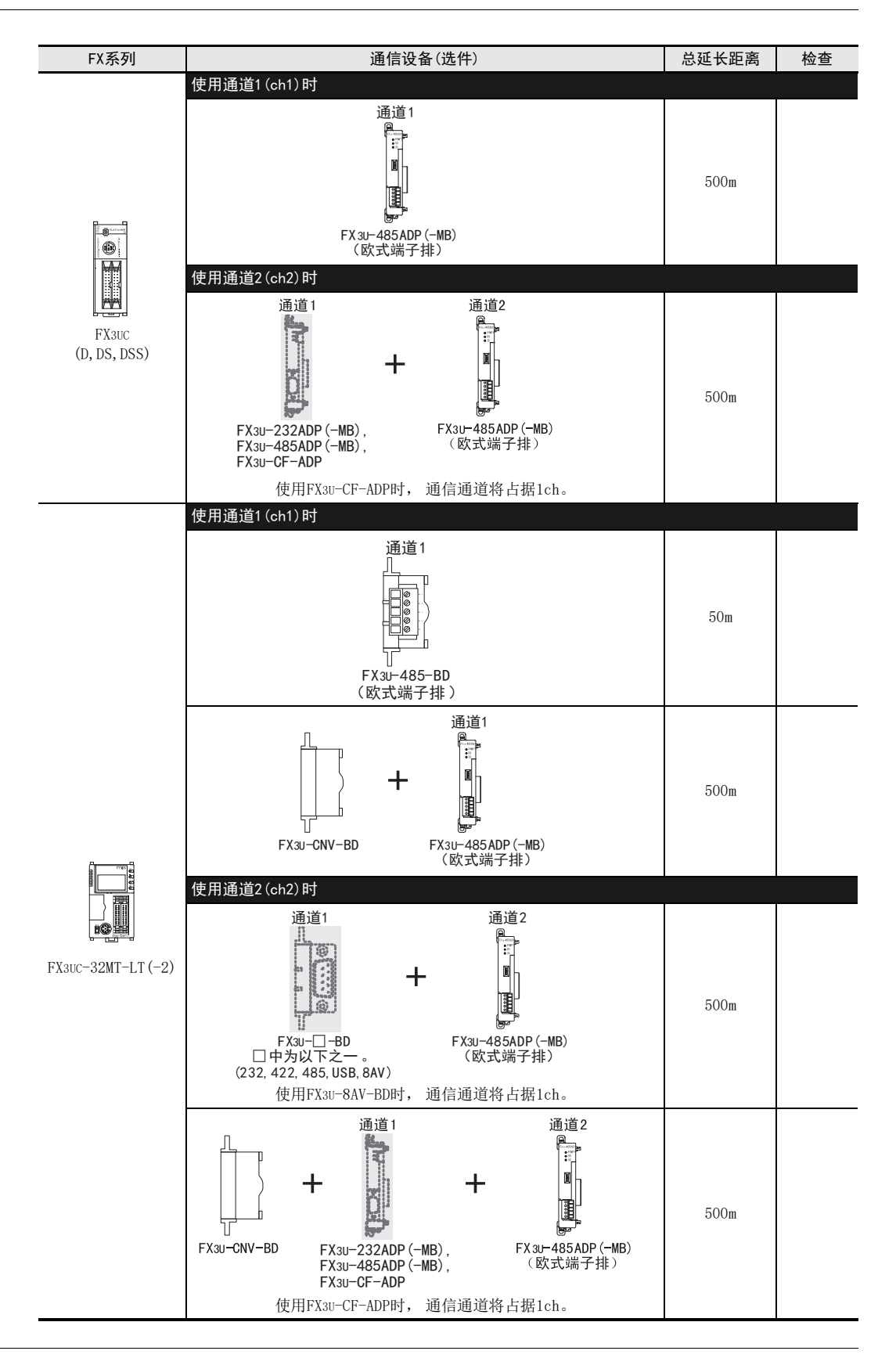

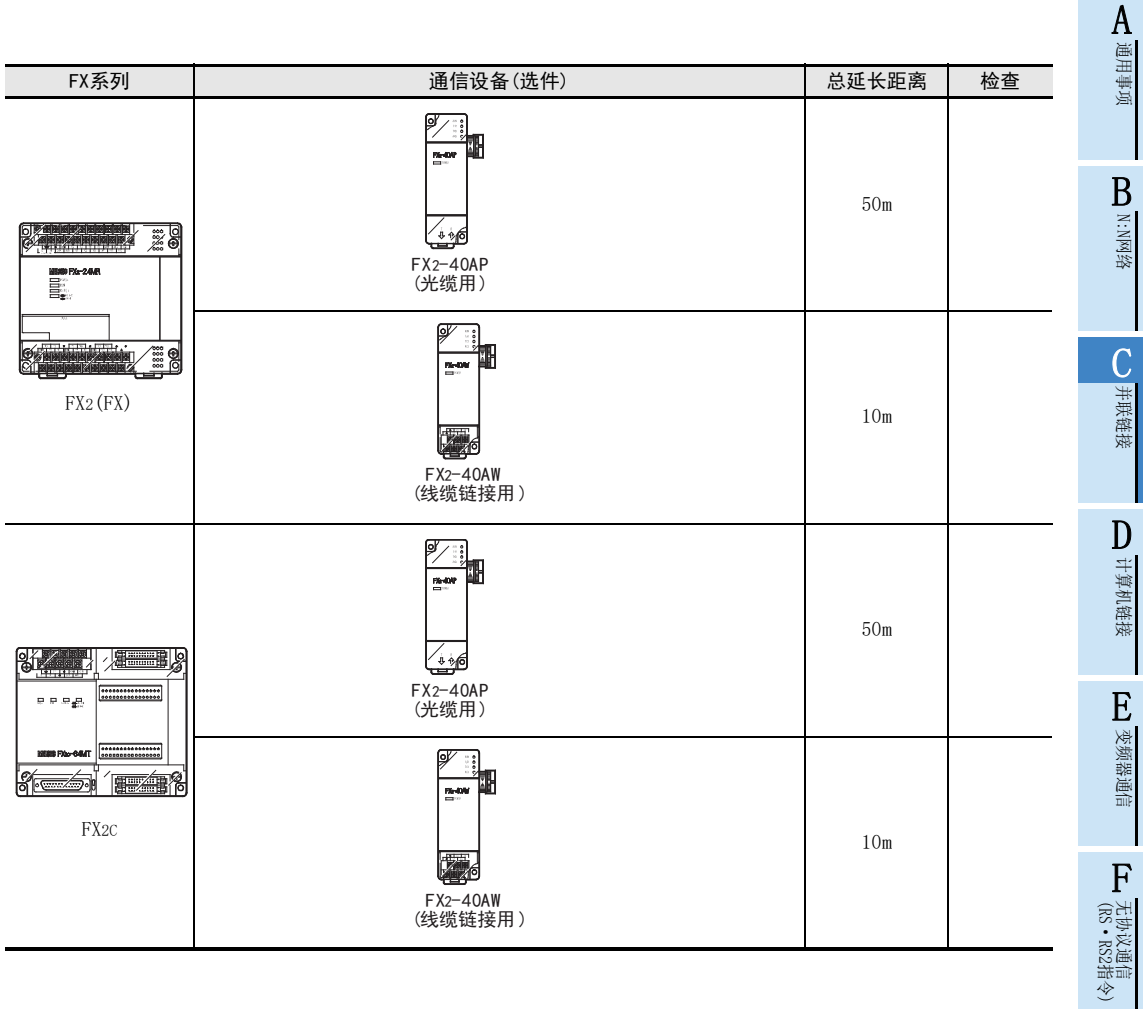

(FX 无协议通信 2N-232IF)

H编程通信

I

远程维护

G

## 4. 接线

本章中说明了有关接线的内容。

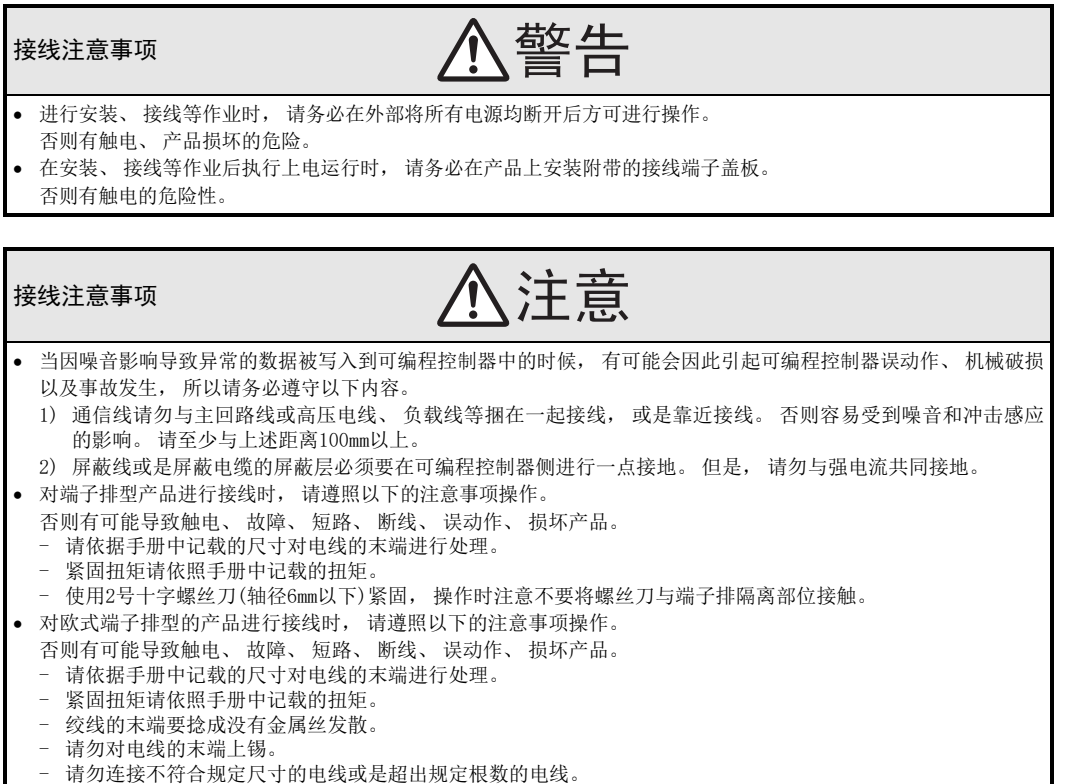

- 请不要对端子排或者电线的连接部分直接施力进行电线固定。

### 4.1 接线步骤

## 1 准备接线。

准备好接线所需的电缆及终端电阻。

→ 详细内容请参考4.2节

## 2 断开可编程控制器的电源。

开始接线前请务必确认可编程控制器的电源已经断开。

## 3 连接电源(仅FX0N-485ADP)。

连接DC24V供电用端子和电源。

## 4 通信设备之间的接线。

连接RS-485通信设备之间的接线。

 $\rightarrow$  详细内容请参考4.3节

## 4.2 电缆·终端电阻的选择

请按照下列要领选用电缆。

#### 4.2.1 双绞电缆

与RS-485通信设备连接时, 使用带屏蔽的双绞线电缆。 下面记载了在接线中推荐使用的电缆型号名称及生产厂家。

#### 1. 推荐电缆

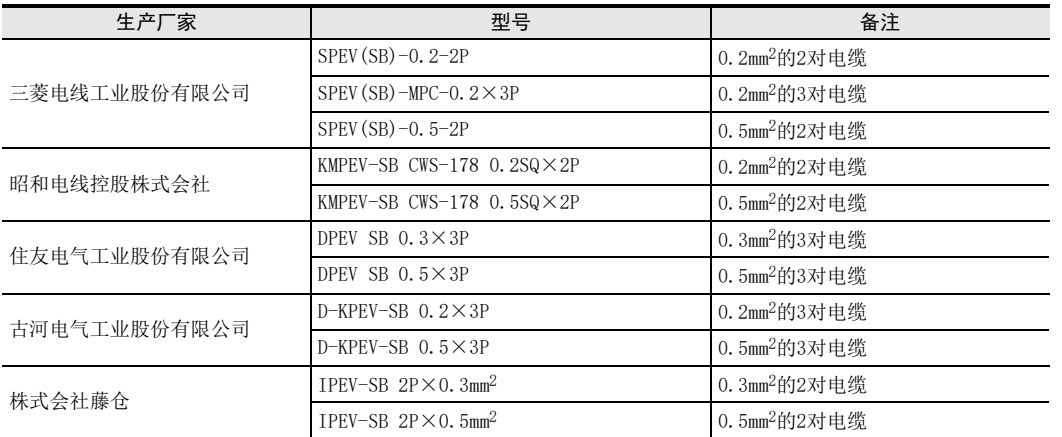

2. 电缆的结构图(参考)

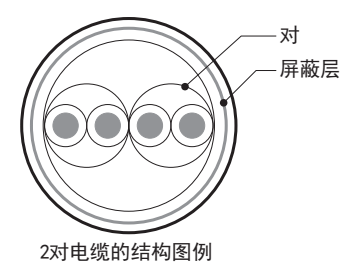

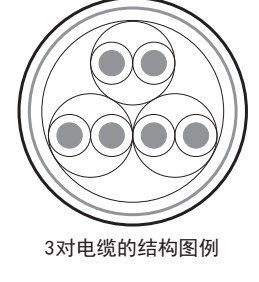

#### 4.2.2 10BASE-T电缆

FX3G-485-BD-RJ的电缆可以选用计算机的LAN接线中使用的10BASE-T电缆。

#### 1. 购入时的选型要领

- 1) 电缆的种类:10BASE-T电缆(3类线以上)
- 2) 接线规格 :1对接线:直型

2对接线:交叉型(请使用下述接线方式的交叉电缆)

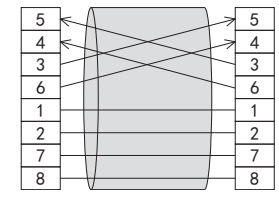

- 3) 连接器 :RJ45接口(附带金属框)
- 2. 选用市场上有售的电缆时的注意事项
	- 购买市场上有售的成品电缆时, 必须注意以下事项。
	- 请使用带屏蔽的电缆。 请使用连接接口金属框的屏蔽层, 并且务必采取D类接地。

A通用事项

BN:N网络

C

并联链接

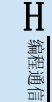

停产机型

#### 4.2.3 电线的连接

#### 1. 欧式端子排

FX3G-485-BD-RJ作为接地用端子排。 与其他机型的RS-485通信设备连接时使用带屏蔽的双绞电缆。 适用的电线及紧固扭矩如下所示。

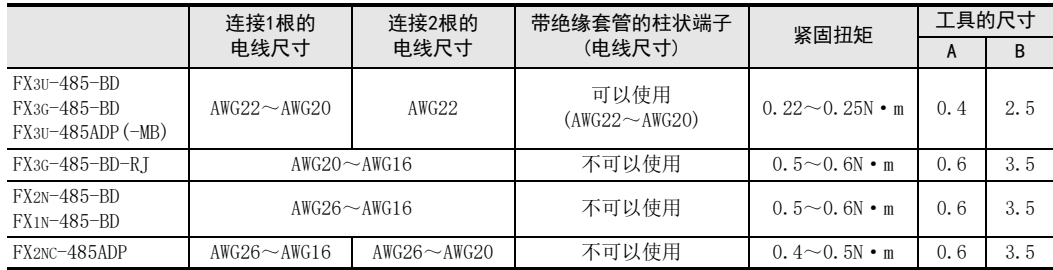

拧紧端子螺丝时, 请注意扭矩不要在规定值范围以外。 否则可能导致故障、 误动作。 处理电线末端时, 或是绞线和单线保持原样使用, 或是使用带绝缘套管的柱状端子。 在FX3G-485-BD-RJ、 FX2N-485-BD、 FX1N-485-BD、 FX2NC-485ADP中, 不能使用带绝缘套管的柱状端子。

#### 绞线和单线保持原样的场合

- 绞线的末端请捻成没有线须出现。
- 请勿对电线的末端上锡。 FX3G-485-BD,FX3U-485-BD, FX3U-485ADP(-MB)

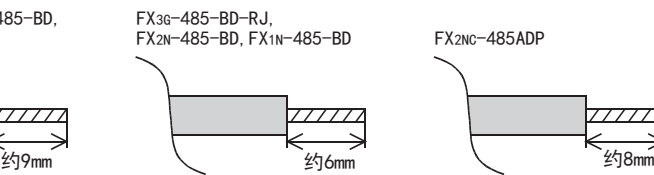

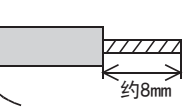

 使用带绝缘套管的柱状端子的场合 因电线的外层厚度不同, 有时会很难插入绝缘套管, 此时请参考外形图 选用电线。

、<br><参考例>

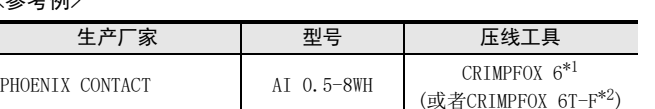

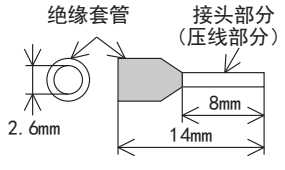

\*1. 旧型号 CRIMPFOX ZA 3

- \*2. 旧型号 CRIMPFOX UD 6
- $-$ 工具

拧紧欧式端子排的端子时, 请使用市场上有售的小型螺丝刀, 并且请使 用如右图所示的, 刀头不会变宽, 形状笔直的螺丝刀。

#### 注意事项

当使用精密螺丝刀等握柄直径较小的螺丝刀时, 无法取得规定的紧固扭 矩。 为获得上表所示的紧固扭矩, 请使用以下螺丝刀或相当规格 (握 柄直径约25mm) 的螺丝刀。

#### <参考例>

FX3U-485-BD,FX3G-485-BD,FX3U-485ADP(-MB)

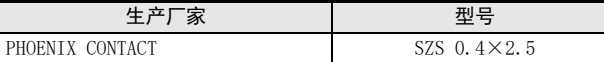

FX3G-485-BD-RJ,FX2N-485-BD,FX1N-485-BD,FX2NC-485ADP

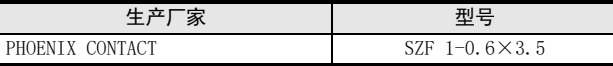

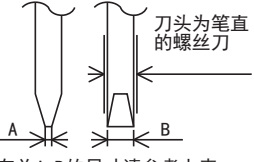

有关A,B的尺寸请参考上表

#### 2. 端子排

FX0N-485ADP, FX-485ADP的端子螺丝, 请使用M3尺寸的螺丝。 请使用符合下列尺寸的压接端子。 紧固扭矩请采用0.5~0.8N·m。 拧紧端子螺丝时, 请注意扭矩不要在规定值范围以外。 否则可能导致故障、 误动作。

1个端子上连接1根线的情况

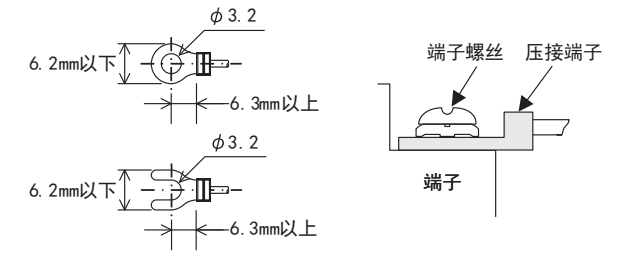

1个端子上连接2根线的情况

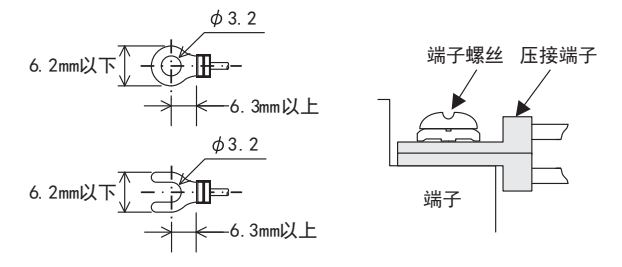

#### 4.2.4 光缆

需要使用2根光缆。

#### 1. 电缆的种类

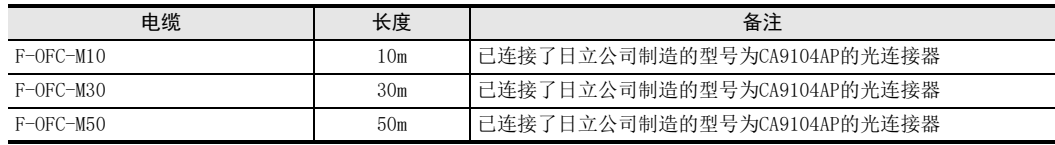

#### 2. 接线注意事项

光连接器部分要尽量远离强电电线。 光连接器附近的输出端子Y000~Y003上, 请尽量连接负载轻的物体。 计算机链接

E

变频器通信

A通用事项

H编程通信

#### 4.2.5 连接终端电阻

在1对接线的情况下, 请在通信设备的RDA-RDB信号端间连接终端电阻。 在2对接线的情况下, 请连接在通信设备的RDA-RDB信号端D和SDA-SDB信号端子  $\vdash$  .

1. 终端电阻的种类

1对接线的情况下, 终端电阻使用2个110Ω1/2W。 2对接线的情况下, 终端电阻使用4个330Ω1/4W。 请从通信设备中附带的部件中选择右图所示色码的终端电阻。

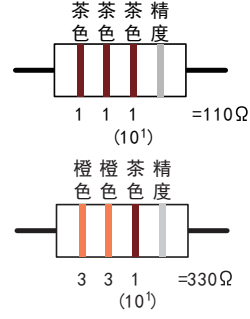

2. 使用FX3u-485-BD, FX3G-485-BD, FX3G-485-BD-RJ, FX3u-485ADP(-MB)的情况下 FX3U-485-BD, FX3G-485-BD, FX3G-485-BD-RJ, FX3U-485ADP(-MB)中内置终端电阻。 请用终端电阻切换开关做设定。

终端电阻

切换开关

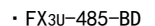

Jα

 $\overline{\Pi}$ 

ĹO,  $\overline{\overline{\mathsf{r}}}$ 

⋒

• FX3U-485-BD • FX3U-485ADP (-MB)

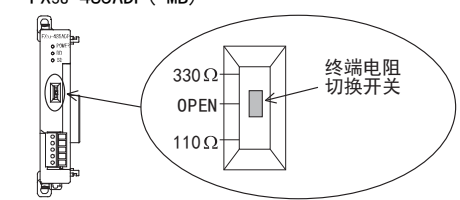

·FX3G-485-BD

进行FX3G-485-BD的开关切换作业前, 请将端子排的上侧拆下。

 $330\Omega -$ 

 $OPEN -$ 

 $110Q -$ 

拆除: 松开用于拆装端子排的螺丝, 拆下端子排。 安装: 装上端子排, 拧紧用于拆装端子排的螺丝。 紧固扭矩 0.4~0.5N·m 拧紧端子排的拆装螺丝时, 请注意扭矩不要在规定值范围以外。 否则可能导致故障、 误动作。

拆装端子排时, 请使用下列推荐工具, 或者如右图所示的 头不会变宽, 形状笔直的工具。  $\lambda$ 

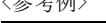

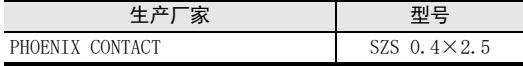

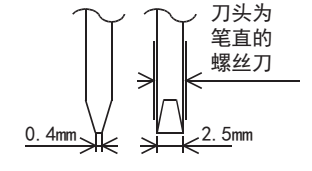

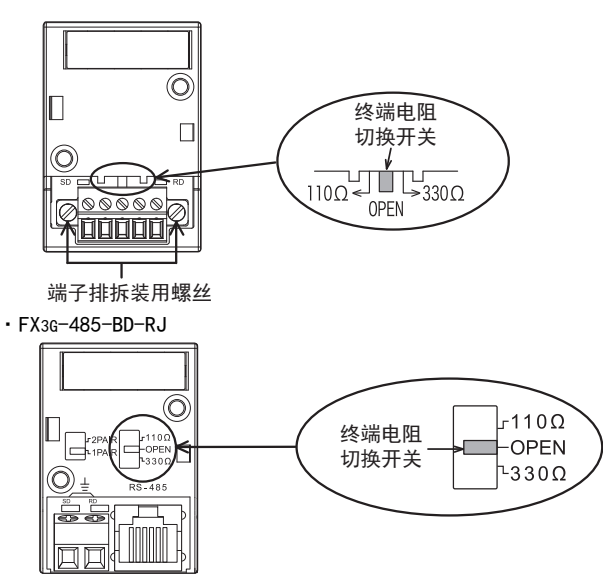

### 4.3 接线图

#### 4.3.1 FX3S, FX3G, FX3GC, FX3U, FX3UC可编程控制器的场合

#### 1. 1对接线的场合

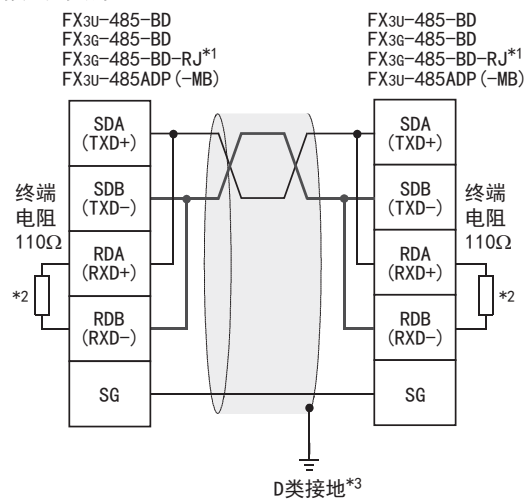

- \*1. 关于FX3G-485-BD-RJ, 在1对接线时在内部将SDA-RDA之间、 SDB-RDB之间进行连接。 RJ45接口的4、 5号针脚未连接信号。 FX3G-485-BD-RJ的电缆请参考4.2.2项。 连接的电缆屏蔽层请务必采取D类接地。
- \*2. FX3U-485-BD,FX3G-485-BD,FX3G-485-BD-RJ,FX3U-485ADP(-MB)中内置了终端电阻。 请将终端电阻的切换开关设定在110Ω。
- \*3. FX3U-485-BD,FX3G-485-BD,FX3U-485ADP(-MB)中连接的双绞电缆的屏蔽层请务必采取D类接地。
- 2. 2对接线的场合

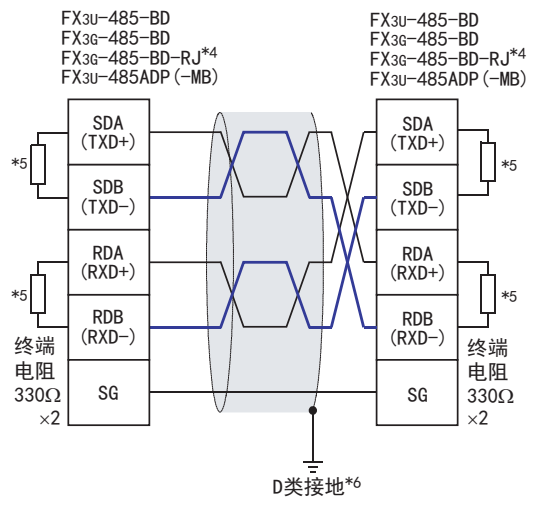

- \*4. FX3G-485-BD-RJ的电缆请参考4.2.2项。 连接的电缆屏蔽层请务必采取D类接地。
- \*5. FX3U-485-BD,FX3G-485-BD,FX3G-485-BD-RJ,FX3U-485ADP(-MB)中内置了终端电阻。 请将终端电阻的切换开关设定在330Ω。
- \*6. FX3U-485-BD,FX3G-485-BD,FX3U-485ADP(-MB)中连接的双绞电缆的屏蔽层请务必采取D类接地。

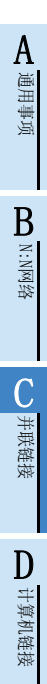

F

H

编程通信

停产机型

#### 3. 1对/2对接线的切换(FX3G-485-BD-RJ)

FX3G-485-BD-RJ中内置有接线切换开关。 请用接线切换开关设定1对(1PAIR)/2对(2PAIR)。

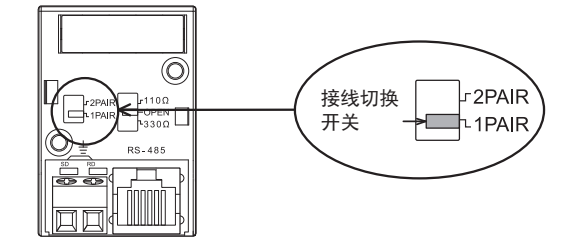

#### 4.3.2 FX1S, FX1N, FX1NC, FX2N, FX2NC可编程控制器的场合

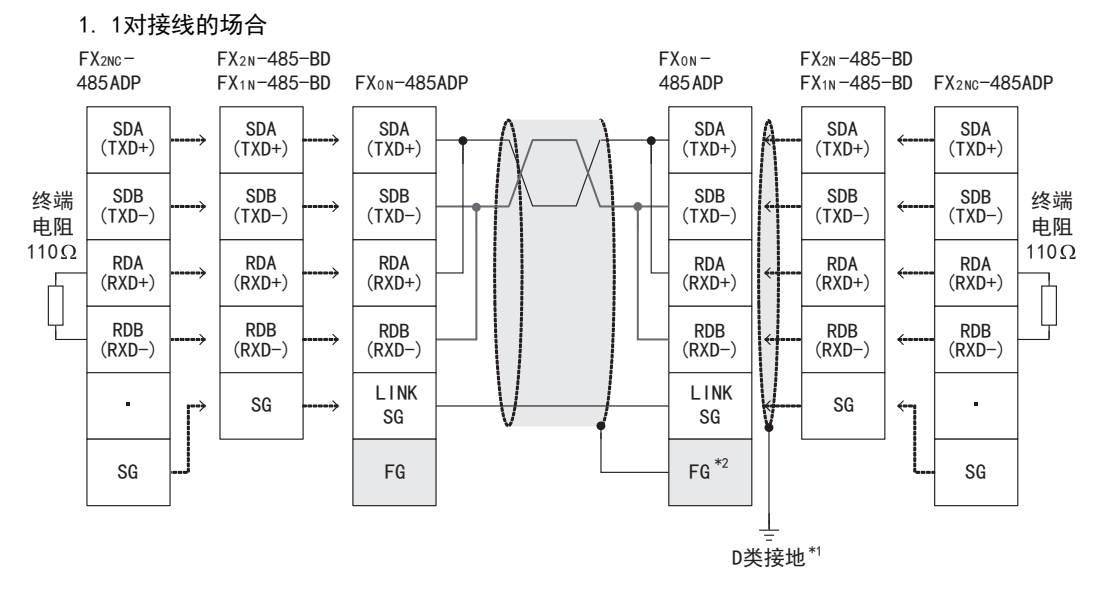

\*1. FX2N-485-BD,FX1N-485-BD,FX2NC-485ADP中连接的双绞电缆的屏蔽层请务必采取D类接地。

\*2. 请务必将 [ FG ] 端子连接到已经进行了D类接地的可编程控制器主机的 [ \_ \_ ] (接地) 端子上。 此外, 若可编程控制器中没有接地端子, 请直接进行D类接地。

A通用事项

BN:N网络

 $\overline{C}$ 

并联链接

D

计算机链接

E

变频器通信

F

(RS·RS2指令)

无协议通信<br>(RS • RS2指令)

(FX 无协议通信 2N-232IF)

H

编程通信

I远程维护

附录A

停产机型

G

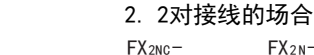

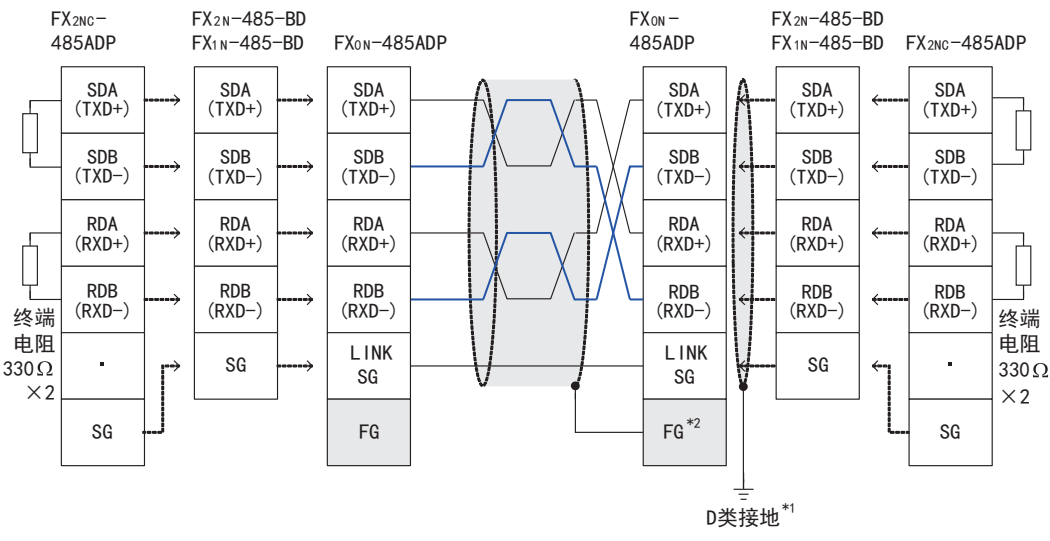

- \*1. FX2N-485-BD,FX1N-485-BD,FX2NC-485ADP中连接的双绞电缆的屏蔽层请务必采取D类接地。
- \*2. 请务必将 | FG | 端子连接到已经进行了D类接地的可编程控制器主机的 | ± | (接地) 端子上。 此外, 若可编程控制器中没有接地端子, 请直接进行D类接地。

#### 4.3.3 FX2(FX), FX2C可编程控制器的场合

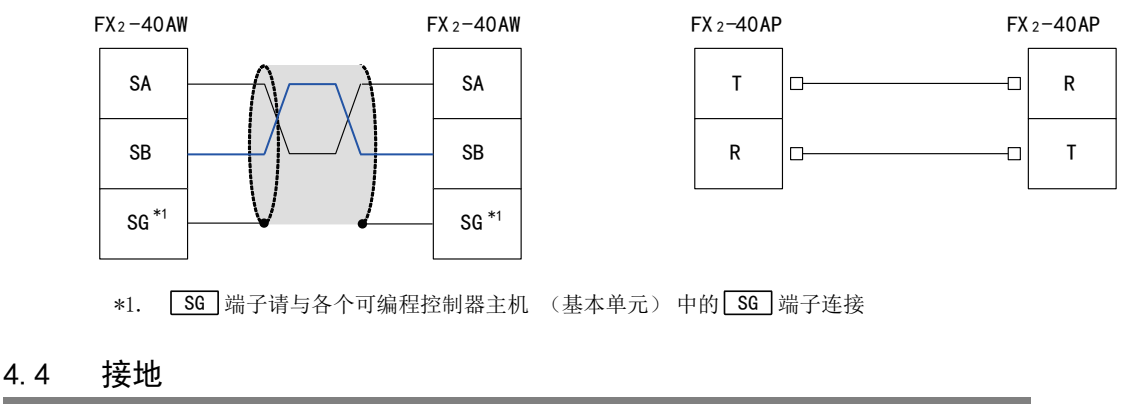

接地时请实施以下的内容。

- 请采用D类接地。 (接地电阻: 100Ω以下)
- 请尽可能采用专用接地。 无法采取专用接地的情况下, 请采用下图中的"共用接地"。 → 详细内容, 请参考各系列的硬件手册 可编程控制器 其他设备 | 可编程控制器 | 其他设备 | 可编程控制器 | 其他设备 专用接地(最֩) 共用接地(允许) 共同接地(不允许)
- 请使用粗细为AWG 14(2mm2)以上的接地线。

接地点请尽可能靠近可编程控制器, 接地线距离尽可能短。

## 5. FX可编程控制器的通信设定(初始化)

本通信功能中无需进行FX可编程控制器的通信设定。 请根据下列的要领, 确认是否因其他通信功能而已经进行了设定, 或是设定有误。 FX3S、 FX3G、 FX3GC、 FX3U、 FX3UC可编程控制器, 在通道1使用本通信功能时, 请按照下列要领确认D8120和 D8400。 FX3G、 FX3GC、 FX3U、 FX3UC可编程控制器, 在通道2使用本通信功能时, 请按照下列要领确认D8420。 其他可编程控制器请通过D8120确认。

### 5.1 确认步骤

## 1 监控D8120(D8400, D8420)。

请在STOP状态下对可编程控制器上电, 并监控D8120(D8400, D8420)。

- 1. 当D8120 (D8400, D8420)的值为"0"时 未进行通信设定。
- 2. 当D8120 (D8400, D8420)的值为"0"以外时 已进行通信设定。

## 2 确认有无参数设定。

请在GX Works2, GX Developer, FXGP/WIN或是FX-30P中进行确认。

- 1) GX Works2的操作要领(详细内容参考5.2)
- 2) FXGP/WIN的操作要领(详细内容参考5.3)

→ GX Developer的操作要领, 参考GX Developer 操作手册 →FX-30P的操作要领, 参考FX-30P操作手册

## 3 确认有无顺控程序的设定。

确认是否在程序中编写了对D8120(D8400, D8420)写入数值的指令。

#### 1. 有程序时

程序举例(D8120的场合) 请如下所示地更改程序, 并将可编程控制器从STOP切换到RUN。

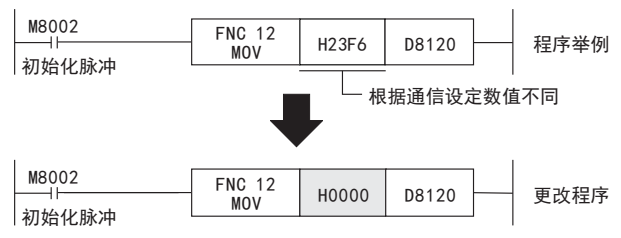

2. 无程序时

请跳至下一步。

4 再次监控D8120(D8400, D8420), 确认是否为"0"。

### 5.2 采用参数方式进行通信设定(GX Works2)

可以通过参数方式进行设定的软件有编程软件GX Works2, GX Developer, FXGP/WIN和手持式编程器的FX-30P。 在此说明采用GX Works2进行设定的方法。

> → FXGP/WIN的操作要领, 参考5.3节 → GX Developer的操作要领, 参考GX Developer 操作手册 →FX-30P的操作要领, 参考FX-30P操作手册

#### 5.2.1 操作步骤

串行通信设定方法的说明。 先启动GX Works2。

## 1 打开参数设定。

在导航窗口的工程视图中双击[Parameter]→[PLC Parameter]。 未显示导航窗口时, 选中菜单栏中的[View]→[Docking Window]→[Navigation]。

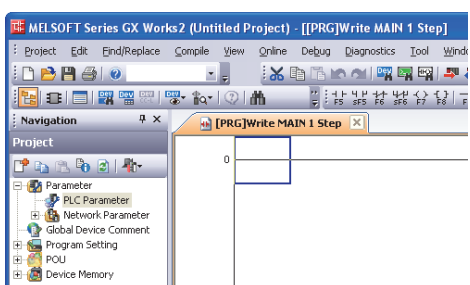

## 2 串行通信(参数)的设定。

点击对话框中的[PLC System(2)]页面。

请选择要使用的通道并确认"Operate Communication Setting"的选项框中是否打上了\(选中)。 如果打\的情况下, 请夫掉\。

点击[End]按钮。

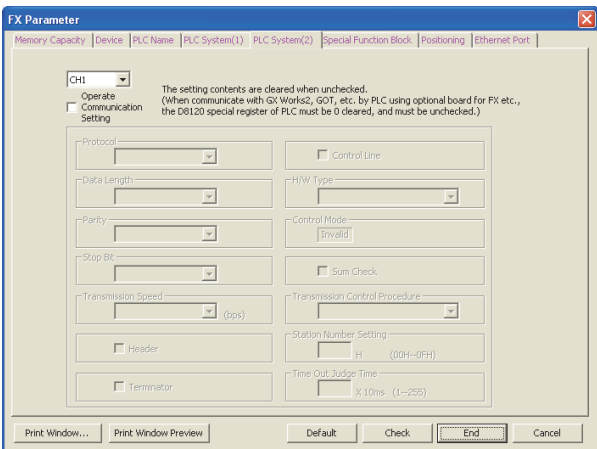

## 3 向可编程控制器中写入参数和程序。

选中菜单栏的[Online]→[Write to PLC]。 点击[Parameter + Program], 然后点击[Execute]。

A通用事项

BN:N网络

C

并联链接

D

计算机链接

E

变频器通信

F

### 5.3 采用参数方式进行通信设定(FXGP/WIN)

可以通过参数方式进行设定的软件有编程软件GX Works2, GX Developer, FXGP/WIN和手持式编程器的FX-30P。 在此说明采用FXGP/WIN进行设定的方法。 FXGP/WIN中, 不能设定通道2。

> $\rightarrow$  GX Works2的操作要领, 参考5.2节 → GX Developer的操作要领, 参考GX Developer 操作手册 FX-30P的操作要领, 参考FX-30P操作手册

#### 5.3.1 操作步骤

串行通信设定方法的说明。 先启动FXGP/WIN。

## 1 串行通信(参数)的设定。

选择工具菜单中的[Option]→[Serial setting (parameter)]。 根据有无设定参数显示如下的对话框。

1. 未设定参数的场合

当显示下面的对话框时, 表示无通信设定。 请点击[No]键。 不需要下一步的操作。

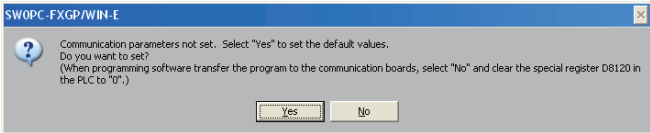

#### 2. 已经设定了参数的场合

当显示下面的对话框时, 表示有通信设定。 请点击[Clear]键。 将通信设定从参数中删除。 请通过下一步将参数传送到可编程控制器中。

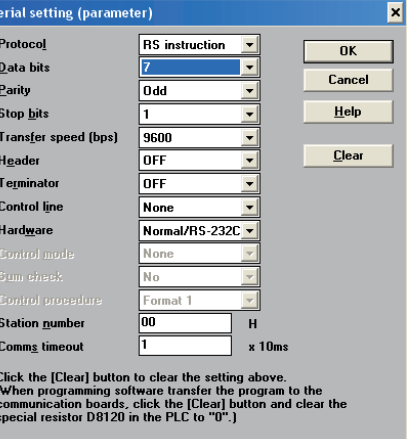

2 在可编程控制器中写入顺控程序(参数)。

选择工具菜单栏的[PLC]→[Transfers]→[Write]后, 点击[OK]键。

# 6. 试运行(通信测试)及判断方法 在本章中说明了并联链接的通信测试要领的有关内容。 完成了 主站、从站之间的接线以及FX可编程控制器的通信设定(初始化)后,建议执行下列的通信测试,并确认动作。 6.1 测试步骤 1 编写通信测试用程序。 请新建主站、 从站的程序。 2 将程序传送到可编程控制器中。 请将可编程控制器上电并传送程序。 3 将通信设定为有效。 当可编程控制器处于RUN的时候, 请将其从STOP切换成RUN。

或是, 请将主站和从站的电源断开后, 再同时上电。

## $4$  确认通信状态灯(SD, RD)闪烁。

请确认通信设备中内置的SD和RD灯是否闪烁。 灯灭的情况下, 请参考后述的故障排除处置。

## 5 确认主站的链接。

请操作主站的可编程控制器输入(X000~X003), 确认从站的输出(Y000~Y003)是否为ON。

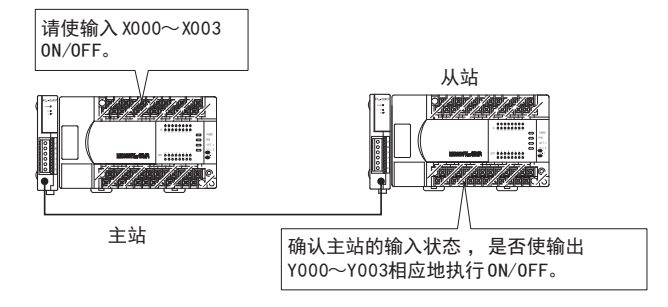

 $\rightarrow$  程序请参考6.2节

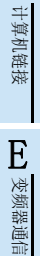

A通用事项

BN:N网络

C

并联链接

D

F

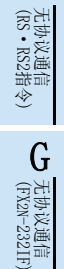

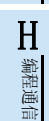

I远程维护

附录A

停产机型

# 6 确认从站的链接。

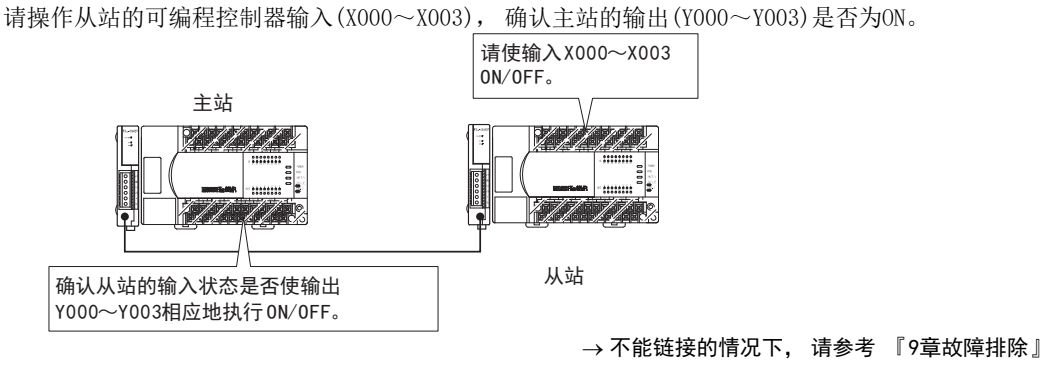

### 6.2 编写通信测试用程序

请在主站及从站中编写下列程序。

#### 6.2.1 FX2(FX), FX2c, FX1N, FX1NC, FX2N, FX2NC, FX3G, FX3GC, FX3U, FX3UC系列的场合

#### 1. 通信测试用程序(主站)

为了执行通信测试请编写下列的程序。 (运行时不需要。 ) M8000  $\Omega$  $\ddot{\phantom{1}}$ M8070 **FNC 12** K500 D8070 **MOV** M8000 (使用FX3G,FX3GC,FX3U,FX3UC时) M8178 8 ا ا 使用通道1时,不需要编写䈛条程序。 使用通道2时,请将M8178置ON。 M8000 **FNC 12** K1X000 K1M800  $\overline{11}$ ٩ŀ **MOV FNC 12** K1M900 K1Y000 MOV  $22$ END

### 2. 通信测试用程序(从站)

为了执行通信测试请编写下列的程序。 (运行时不需要。 )

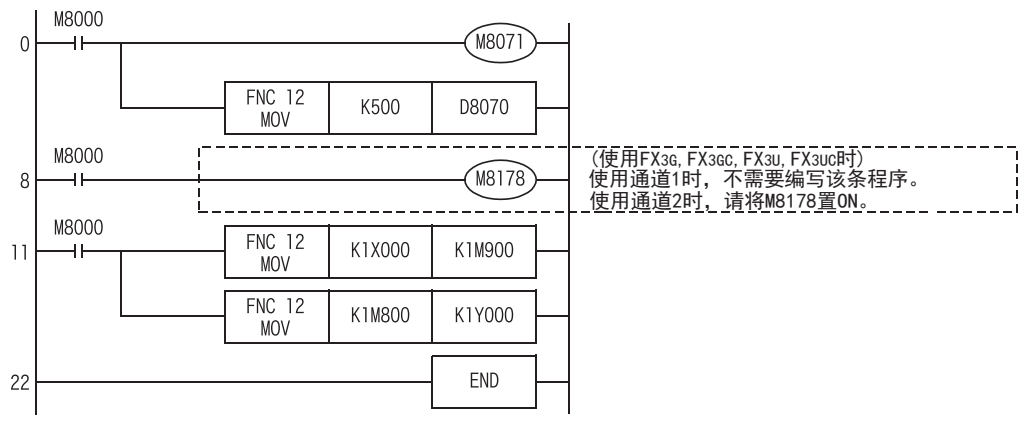

#### 6.2.2 FX0N, FX1S, FX3S系列的场合

#### 1. 通信测试用程序(主站)

为了执行通信测试请编写下列的程序。 (运行时不需要。 )

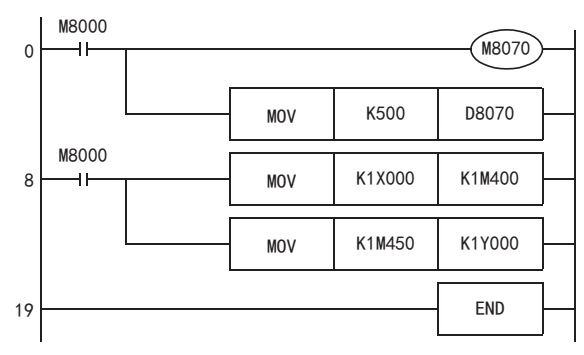

#### 2. 通信测试用程序(从站)

为了执行通信测试请编写下列的程序。 (运行时不需要。 )

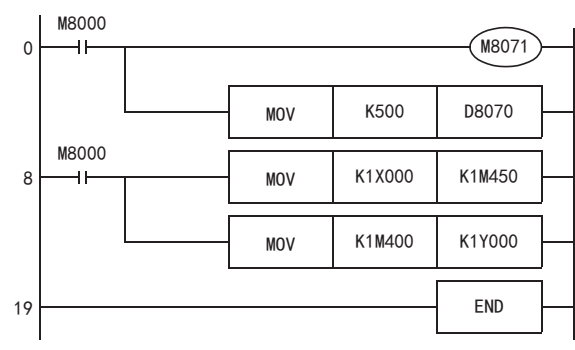

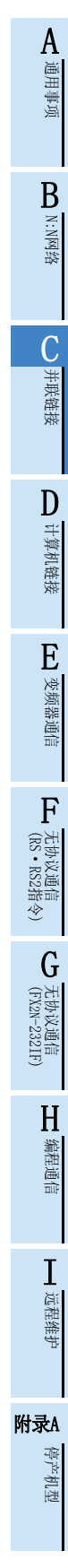

## 7. 编写程序

并联中包括普通并联链接模式和高速并联链接模式2种。 在各个模式中, 程序的设定方法, 使用的软元件以及点数都不同。 采用并联链接方式连接FX可编程控制器的时候, 请将主站和从站设定为同一模式。

### 7.1 普通并联链接模式

说明了使用普通并联链接模式时的设定程序方法。

#### 7.1.1 确认相关软元件的内容

并联链接中使用的软元件如下所示。

#### 1. 并联链接设定用的软元件

用于设定并联链接的软元件。 使用并联链接时, 必须设定下列的软元件。

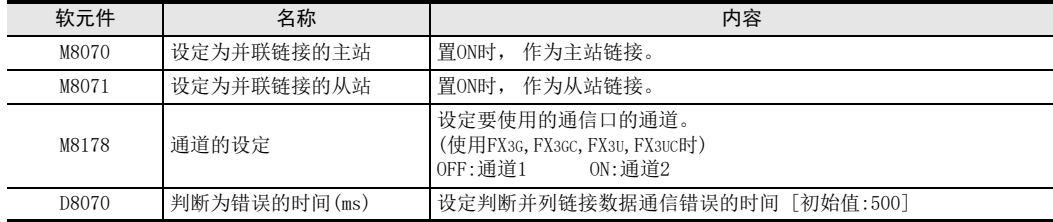

#### 2. 判断并联链接错误用的软元件

用于判断并联链接的错误。 请在将链接错误输出到外部, 并在顺控程序中作为互锁等使用。

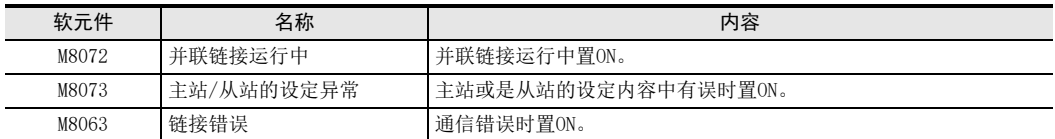

A通用事项

BN:N网络

C

并联链接

D

计算机链接

E

变频器通信

F

(RS·RS2指令)

无协议通信<br>(RS · RS2指令)

(FX 无协议通信 2N-232IF)

G

#### 3. 链接软元件

1) 主站用发送软元件

是从主站向从站发送信息使用的软元件。 请勿在从站中更改该软元件的信息。 否则不能正常运行。 根据可编程控制器的型号不同, 使用的软元件编号以及点数也有所不同。 使用的软元件请参考下表。 a) FX2(FX), FX2C, FX1N, FX1NC, FX2N, FX2NC, FX3G, FX3GC, FX3U, FX3UC系列的场合

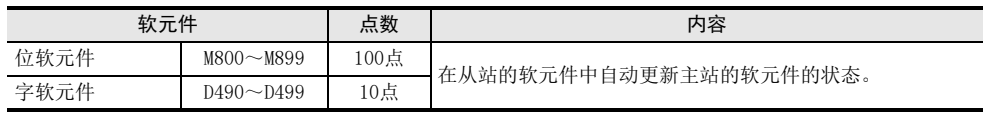

b) FX0N, FX1S, FX3S系列的场合

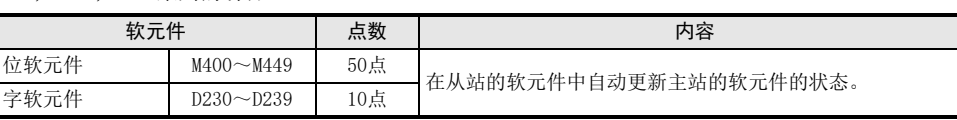

#### 2) 从站用发送软元件

是从站向主站发送信息使用的软元件。 请勿在主站中更改该软元件的信息。 否则不能正常运行。 根据可编程控制器的型号不同, 使用的软元件编号以及点数也有所不同。 使用的软元件请参考下表。

a) FX2(FX), FX2C, FX1N, FX1NC, FX2N, FX2NC, FX3G, FX3GC, FX3U, FX3UC系列的场合

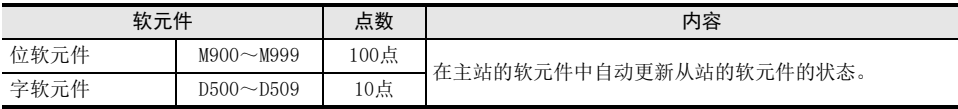

b) FX0N, FX1S, FX3S系列的场合

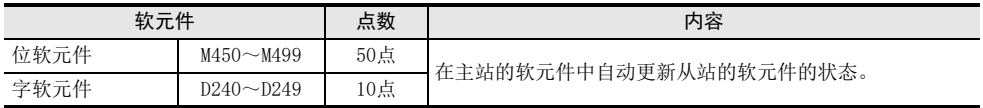

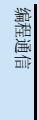

I

H

#### 7.1.2 编写主站程序

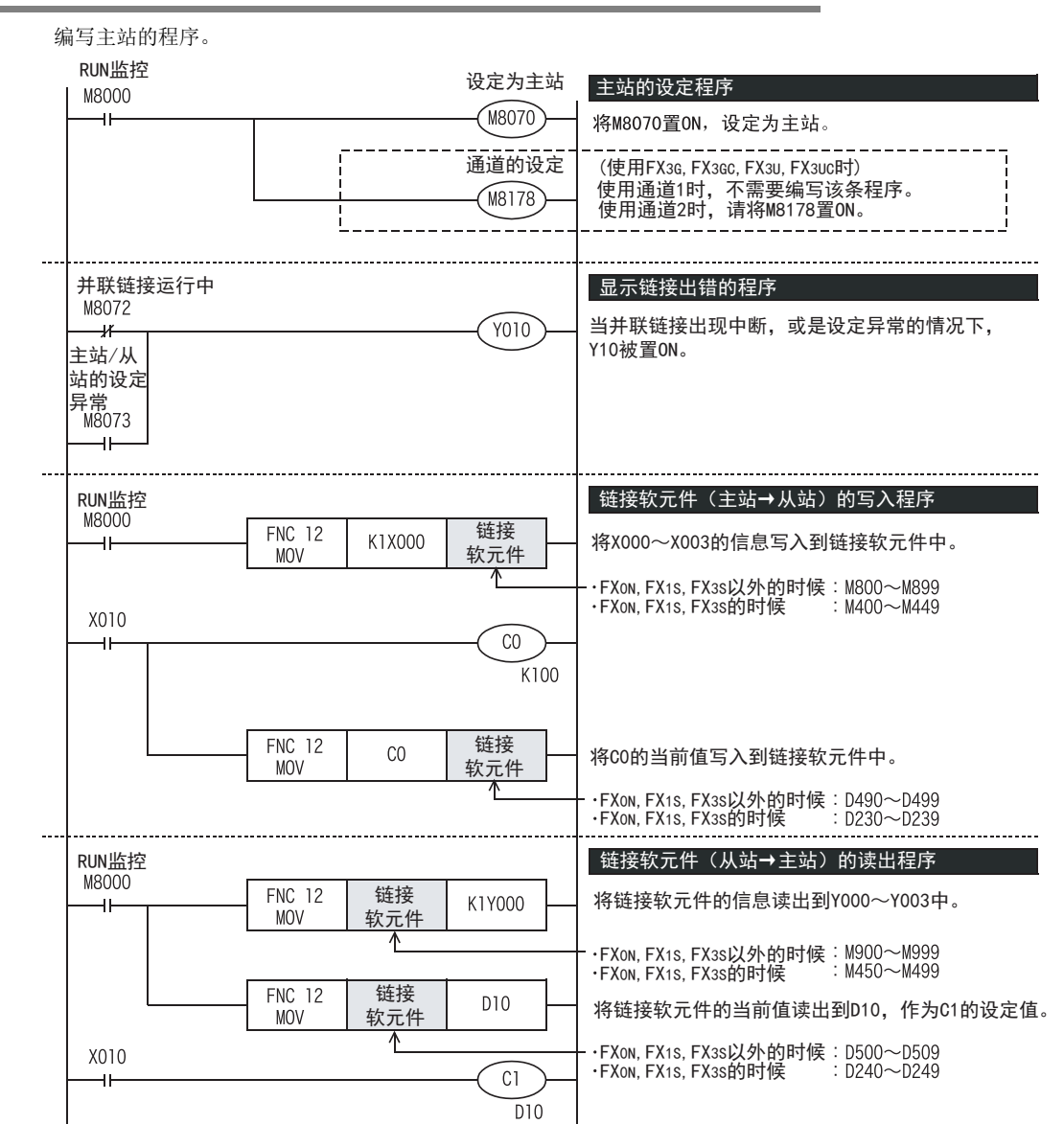
BN:N网络

C

并联链接

D

计算机链接

E

变频器通信

F

(RS·RS2指令)

(FX 无协议通信 2N-232IF)

H

编程通信

G

## 7.1.3 编写从站程序

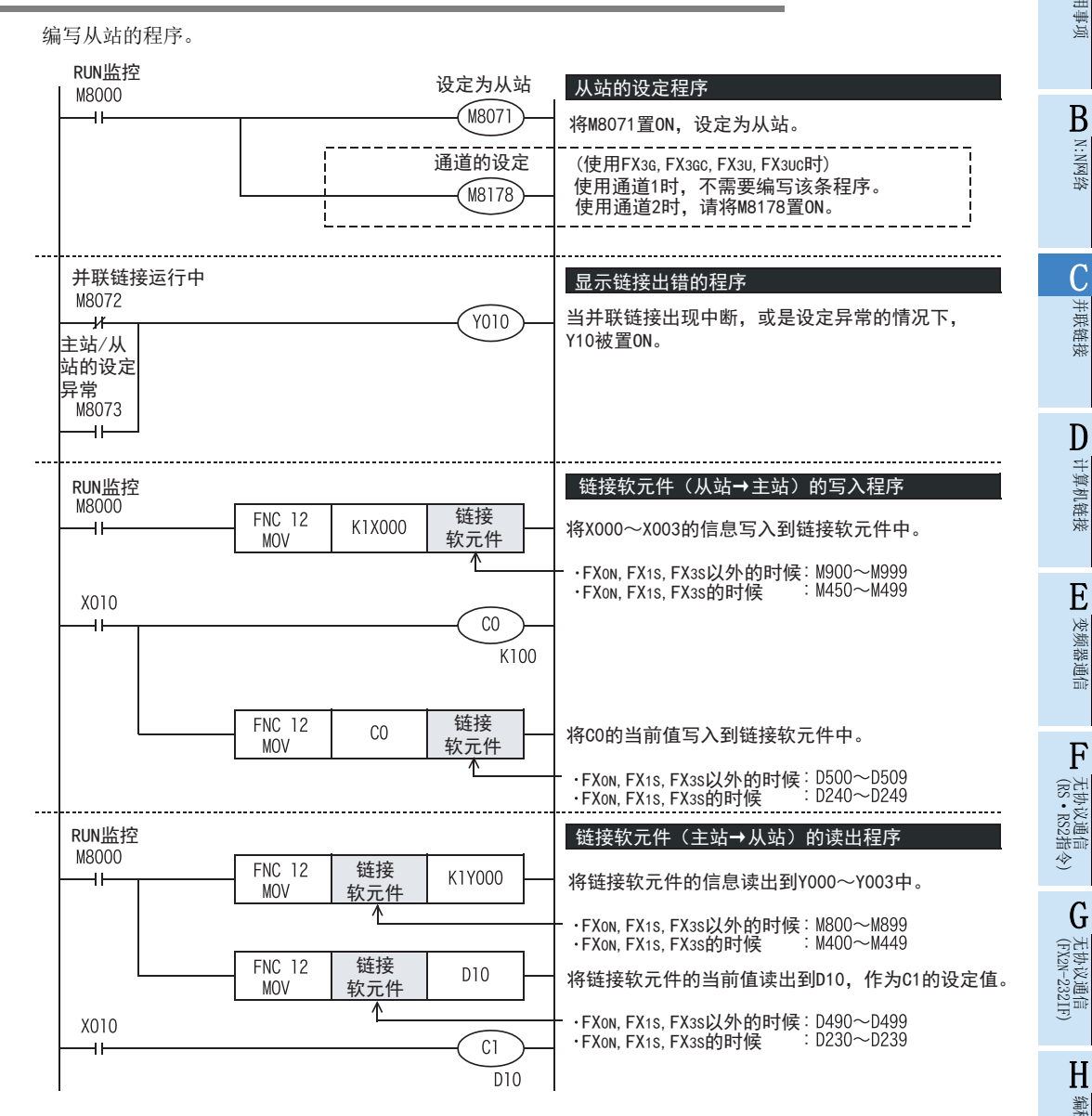

I

## 附录A

## 7.2 高速并联链接模式

说明了使用高速并联链接模式时的设定程序方法。

## 7.2.1 确认相关软元件的内容

并联链接中使用的软元件如下所示。

#### 1. 并联链接设定用的软元件

是用于设定并联链接的软元件。 使用并联链接时, 必须设定下列的软元件。

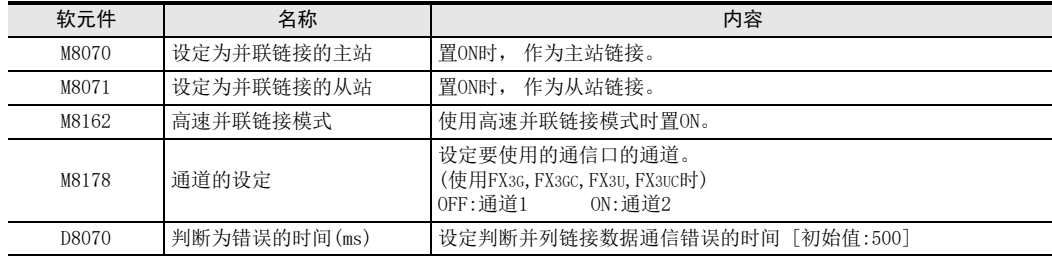

### 2. 判断并联链接错误用的软元件

用于判断并联链接的错误。 请在将链接错误输出到外部, 并在顺控程序中作为互锁等使用。

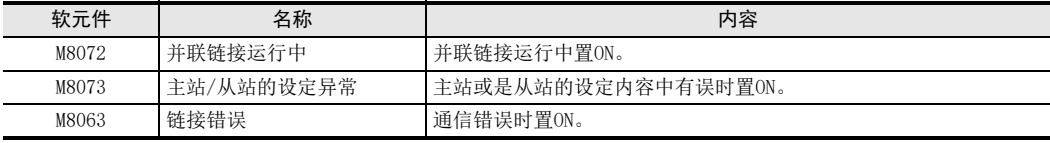

## 3. 链接软元件

1) 主站用发送软元件 是从主站向从站发送信息使用的软元件。 请勿在从站中更改该软元件的信息。 否则不能正常运行。 根据可编程控制器的型号不同, 使用的软元件编号也有所不同。 使用的软元件请参考下表。

a) FX2(FX), FX2C, FX1N, FX1NC, FX2N, FX2NC, FX3G, FX3GC, FX3U, FX3UC系列的场合

| 软元件                |            | 片粉<br>点奴 | 内容                          |
|--------------------|------------|----------|-----------------------------|
| 今龄二<br>$\mu$<br>イハ | D490, D491 | り占<br>ムポ | :从站的软元件中自动更新主站的软元件的状态。<br>在 |

b) FX0N, FX1S, FX3S系列的场合

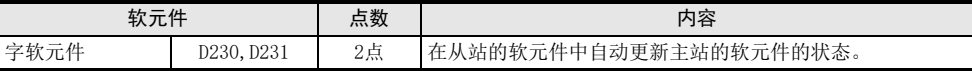

2) 从站用发送软元件

是从站向主站发送信息使用的软元件。 请勿在主站中更改该软元件的信息。 否则不能正常运行。 根据可编程控制器的型号不同, 使用的软元件编号也有所不同。 使用的软元件请参考下表。

a) FX2(FX), FX2C, FX1N, FX1NC, FX2N, FX2NC, FX3G, FX3GC, FX3U, FX3UC系列的场合

| 华三<br>$\overline{I}$<br>$+$ $\lambda$ |            | 4米<br>点奴 | 内容                         |
|---------------------------------------|------------|----------|----------------------------|
| $\mu$<br>* ## ==<br>イハノロー             | D500, D501 | 2点       | 拉的软元件中自动更新从站的软元件的状态。<br>-- |

b) FX0N, FX1S, FX3S系列的场合

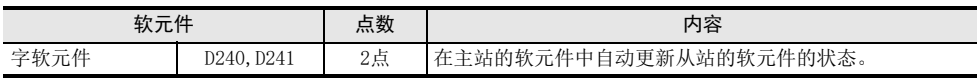

BN:N网络

C

并联链接

D

计算机链接

E

变频器通信

F

(RS·RS2指令)

无协议通信<br>(RS · RS2指令)

(FX 无协议通信 2N-232IF)

H

编程通信

G

## 7.2.2 编写主站程序

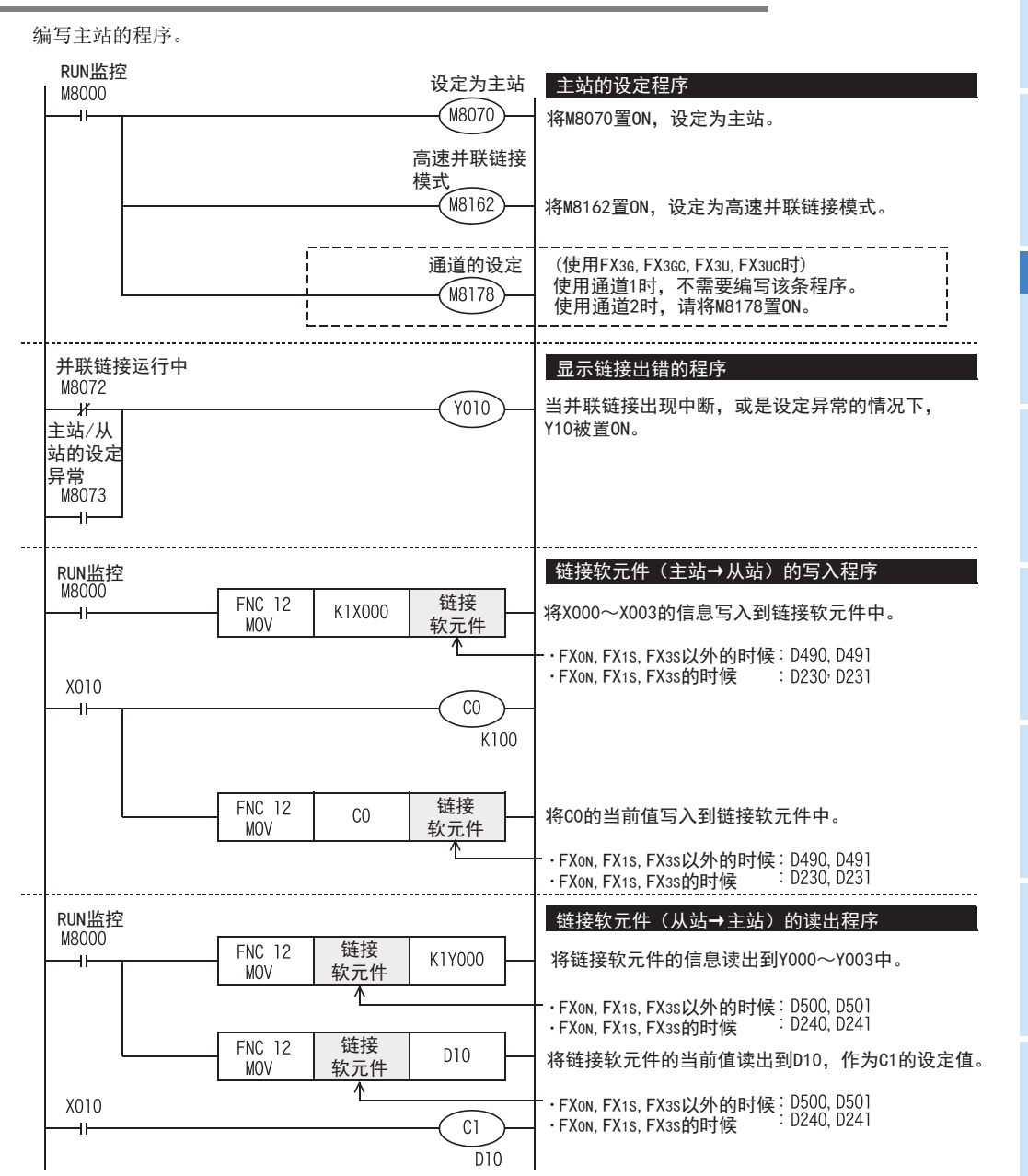

远程维护

I

附录A

## 7.2.3 编写从站程序

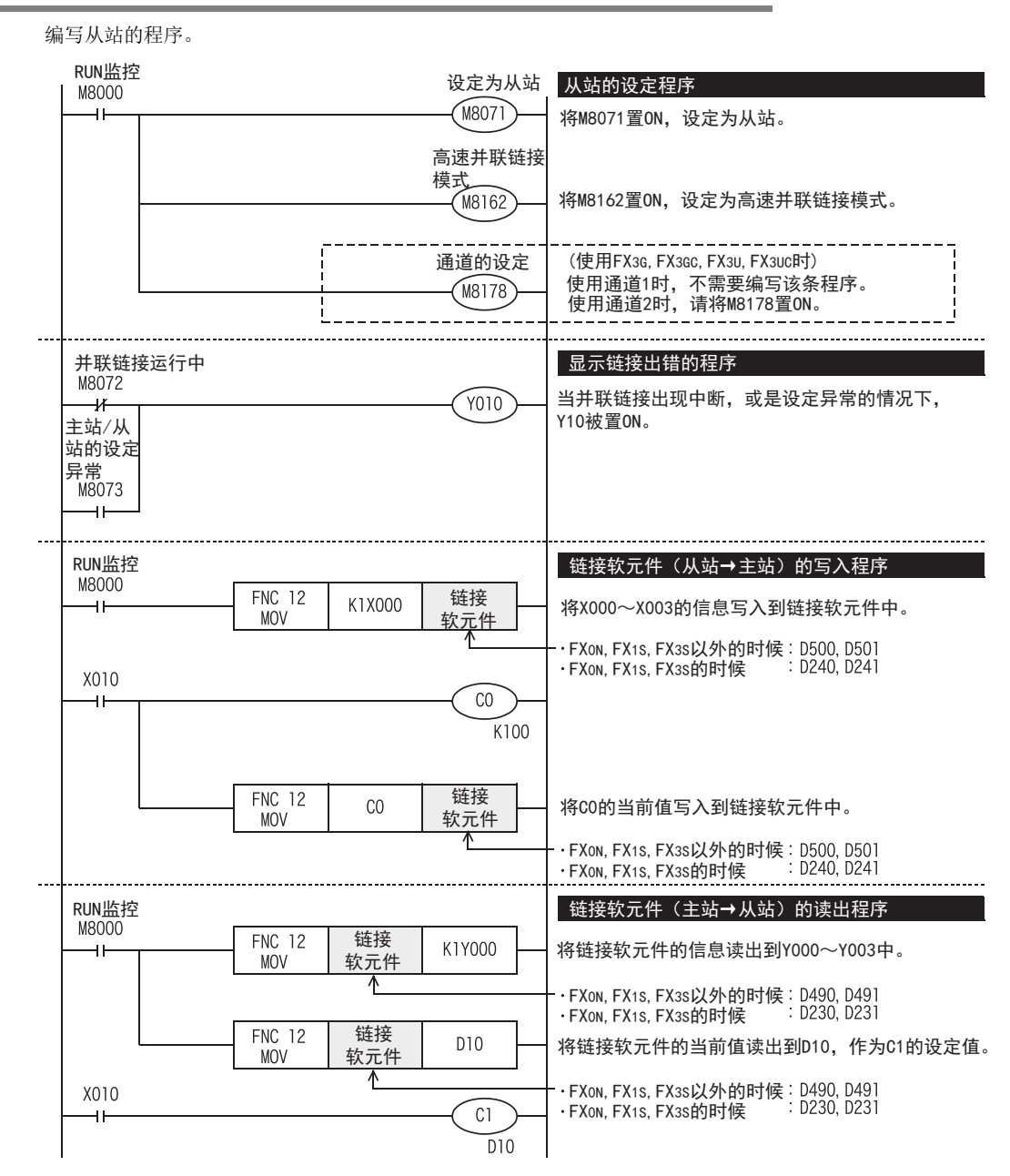

# 7.3 编程上的注意事项

## 1. 关于链接软元件的读出程序

- 1) 请勿在本站中修改其他站的链接软元件的内容。
- 2) 发生链接错误时, 链接软元件的信息会保持错误前的状态。 请编程, 以便在发生链接错误时能安全运行。
- 2. FX3G, FX3GC, FX3U, FX3UC可编程控制器使用上的注意事项。
	- 1) 通道1和通道2不能同时设定为并列链接。
	- 2) 请勿同时使用N:N网络和并联链接。 (例如, 在通道1中使用N:N网络, 在通道2中使用并联链接, 不能做这样的设定。 )

A通用事项

BN:N网络

C并联链接

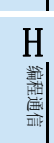

I远程维护

# 8. 实用程序举例

在本章中采用实用的程序进行说明。

# 8.1 实用例1(普通并联链接模式)

当需要较多点数链接软元件时, 使用普通并联链接模式。

## 8.1.1 系统构成例

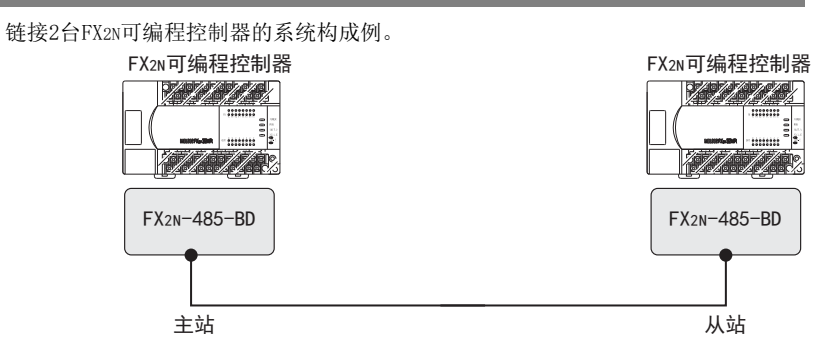

- 链接范围 :位软元件 : 100点, 字软元件10点(普通并联链接模式) - 判断为错误的时间:500ms

## 8.1.2 设定内容

例举的程序举例按照下表中的通信参数执行。

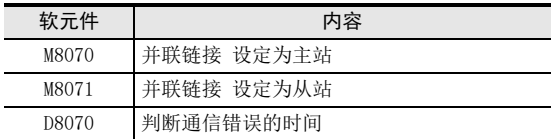

BN:N网络

C

并联链接

D

计算机链接

E

变频器通信

F

(RS·RS2指令)

无协议通信<br>(RS · RS2指令)

(FX 无协议通信 2N-232IF)

H

编程通信

I远程维护

G

## 8.1.3 主站程序

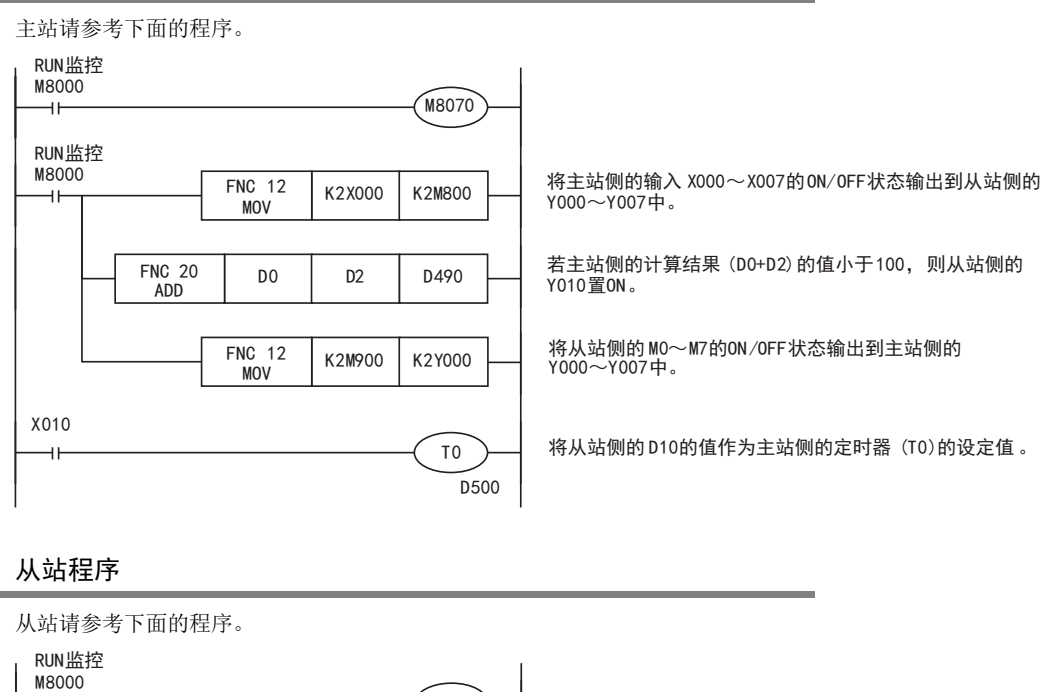

M8071  $+$ RUN监控 M8000 将主站侧的输入 X000~X007的ON/OFF状态输出到从站侧的 FNC 12 | K2M800 | K2Y000<br>MOV  $+$ Y000~Y007中。 若主站侧的计算结果 (D0+D2) 的值小于100, 则从站侧的 FNC 10 D490 K100 M10 Y010置ON。 **CMP** M10 Y010 将从站侧的 M0~M7的ON/OFF状态输出到主站一侧的 FNC 12 K2M0 K2M900 Y000~Y007中。 **MOV** X010 FNC 12  $D10$  D500 将从站侧的 D10的值作为主站侧的定时器 (T0)的设定。 **MOV** 

# 8.1.4 从站程序

附录A停产机型

# 9. 故障排除

本章中说明了故障排除的有关内容。

# 9.1 确认FX可编程控制器的对应版本

请确认FX可编程控制器的基本单元是否是对应的版本。

 $\rightarrow$  确认对应版本, 请参考1.3

# 9.2 通过LED显示确认通信状态

请确认选件设备上"RD "、 "SD"LED显示的状态。

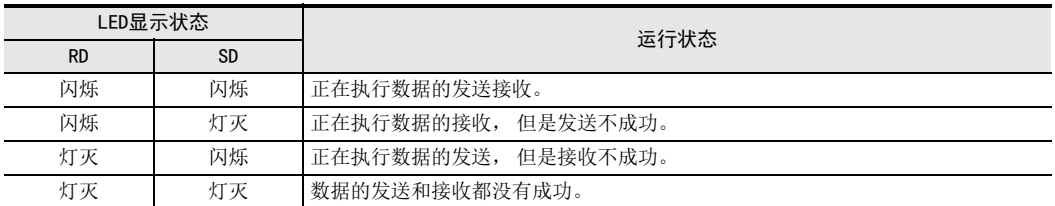

正常地执行并联链接时, 两个LED都应该清晰地闪烁。 当LED不闪烁时, 请确认接线, 或者主站/从站的设定情况。

## 9.3 安装及接线的确认

## 1. 安装状态

当通信设备和可编程控制器的连接不稳定时, 通信会失败。

→ 安装方法请参考各通信设备的手册

## 2. 电源供电 (FXon-485ADP) 的场合

FX0N-485ADP需要驱动用电源。 请确认是否正确供电。

3. 接线

请确认各通信设备之间的接线是否正确。 接线不正确时, 不能通信。

→ 确认接线的方法, 请参考第4章

9 故障排除 9.4 顺控程序的确认

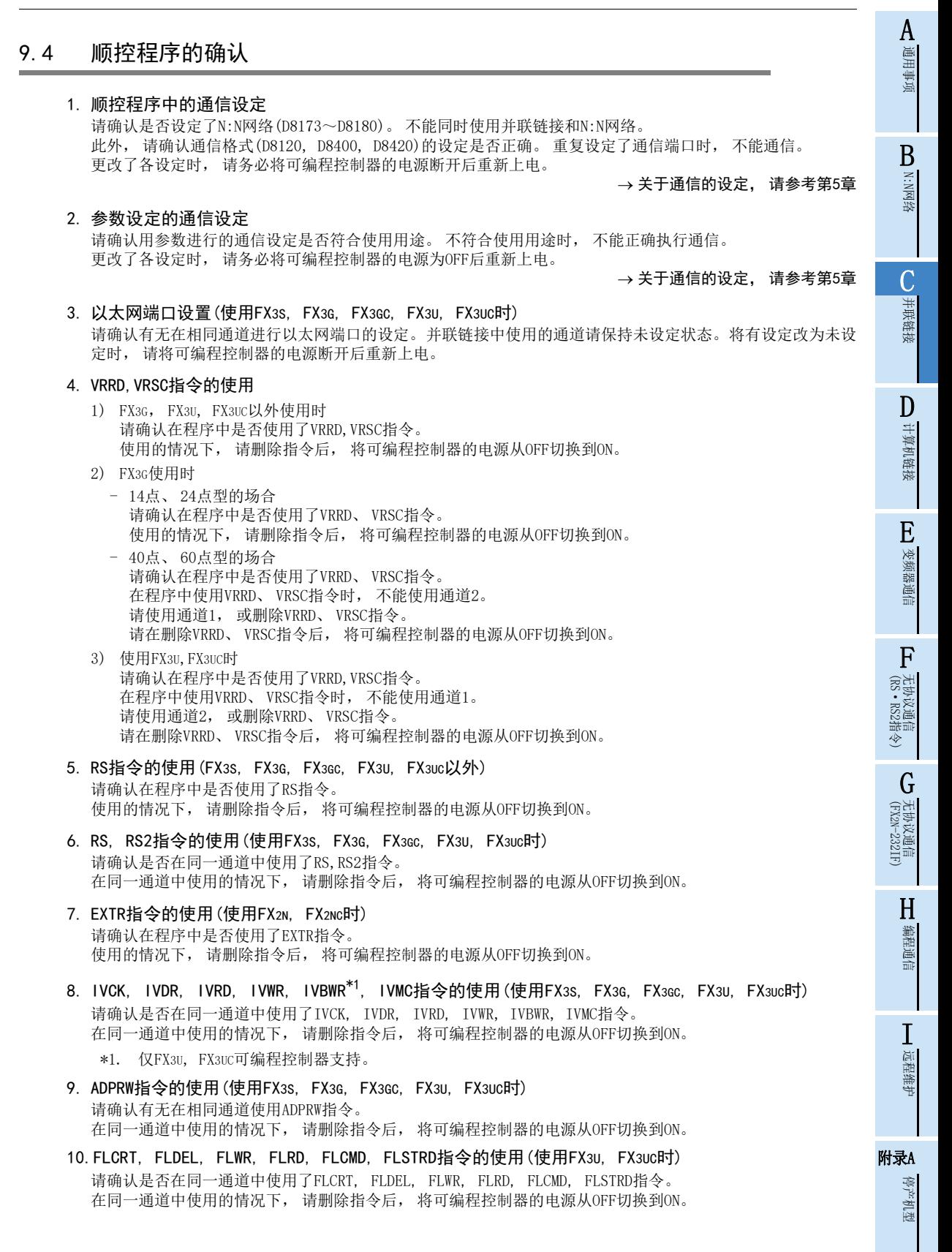

## 9.5 有无错误发生的确认

请确认主站和从站的可编程控制器中有无错误发生。 可以通过下列的标志位来确认是否错误。

#### 1. 确认M8072

当并联链接正在运行时, M8072被置ON。 当M8072为OFF时, 表示并联链接的设定或是通信中出现错误。

#### 2. 确认M8073

没有正确设定并联链接时, M8073被置ON。 当M8073为ON时, 请确认顺控程序中的主站/从站设定是否正确。

#### 3. 确认链接错误用的软元件

1) 确认M8063, M8438(使用FX3G, FX3GC, FX3U, FX3UC时) 当并联链接中发生通信错误时, 串行通信错误标志位被置ON。 使用通道1时, M8063被置ON, 在FX3G, FX3GC, FX3U, FX3UC中使用通道2时, M8438被置ON。 当串行通信错误为ON时, 在D8063,D8438中保存错误代码。

2) 错误代码的确认 当通道1中发生并联链接的通信错误时, 在D8063中保存错误代码。 当通道2中发生并联链接的通信错误时, 在D8438中保存错误代码。 错误代码的详细内容如下所示。

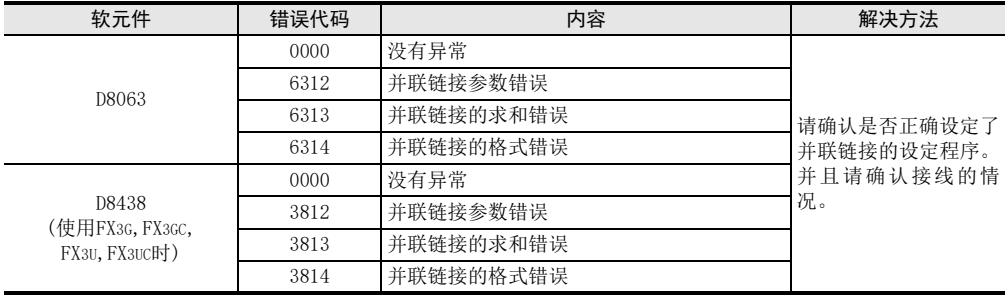

#### 注意事项

即使解除了通信错误, 确认链接错误用的软元件也不会被清除。 使用FX3S、 FX3G、 FX3GC、 FX3U、 FX3UC可编程控制器时, 在电源从OFF切换到ON后清除。 使用FX3S、 FX3G、 FX3GC、 FX3U、 FX3UC之外的其他可编程控制器时, 从STOP切换到RUN后清除。

# 10.1 相关软元件一览

## 1. 位软元件

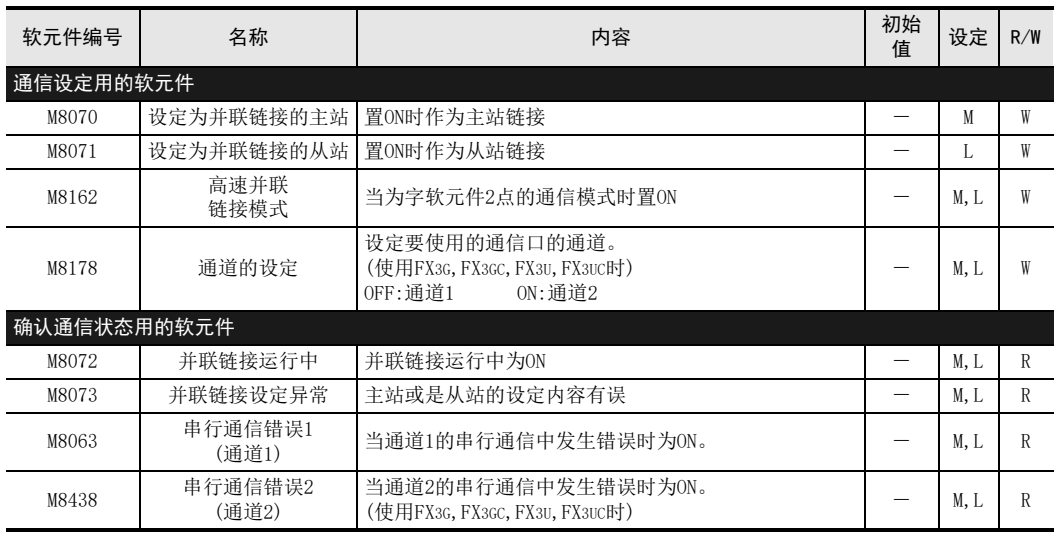

R :读出专用(在程序中作为触点使用)

W :写入专用

M :主站, L:从站

2. 字软元件(数据寄存器)

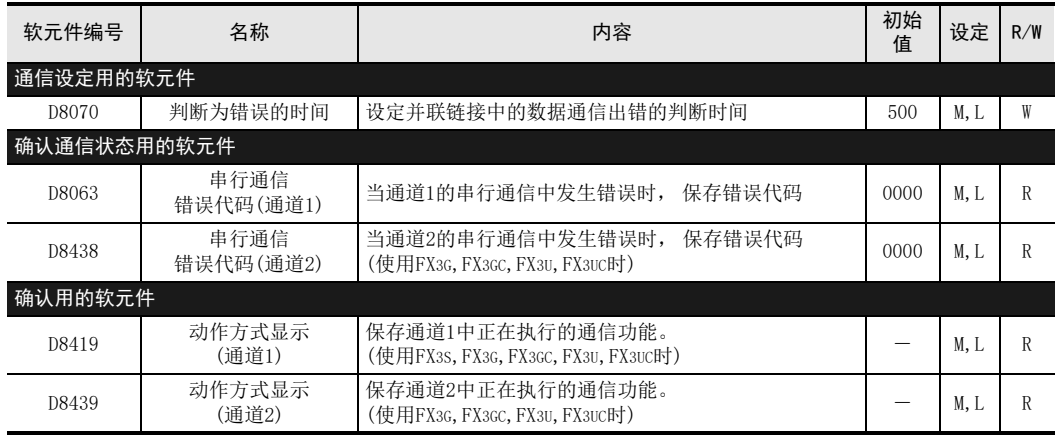

R :读出专用

W :写入专用

M :主站, L:从站

A通用事项

> BN:N网络

## 10.2 相关软元件的详细内容

以下软元件为并联链接功能中使用到的软元件。

## 10.2.1 设定为并联链接主站-[M8070]

M8070为ON时, 作为主站开始通信。

- 1. 需要设定程序的站点 需要在主站中设定。
- 2. 详细内容 请通过M8000, 在希望作为主站使用的FX可编程控制器中设定一直为ON。
- 3. 使用上的注意事项 请用顺控程序将M8070设定为ON。

## 10.2.2 通道设定-[M8178]

设定通道用的标志位。 (使用FX3G, FX3GC, FX3U, FX3UC时)

- 1. 需要设定程序的站点 需要在主站以及从站中设定。
- 2. 详细内容 要使用的通信口是通道2的情况下, 在顺控程序中将其置ON。 要使用的通信口是通道1的情况下, 不需要顺控程序。

## 10.2.3 设定为并联链接从站-[M8071]

M8071为ON时, 作为从站开始通信。

- 1. 需要设定程序的站点 需要在从站中设定。
- 2. 详细内容 请通过M8000, 在希望作为从站使用的FX可编程控制器中设定一直为ON。
- 3. 使用上的注意事项 请用顺控程序将M8071设定为ON。

### 10.2.4 高速并联链接模式-[M8162]

当M8162为OFF时, 是普通并联链接模式, 当M8162为ON时, 是高速并联链接模式。

1. 需要设定程序的站点

需要在主站以及从站中设定。

2. 详细内容

链接点数如下表所示。

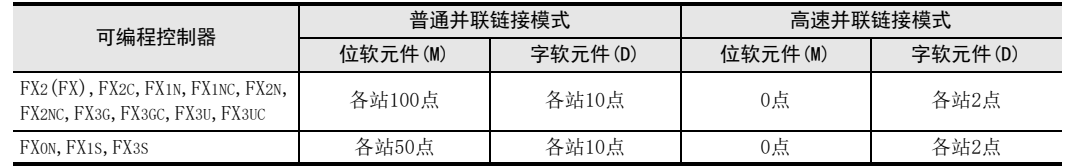

#### 3. 使用上的注意事项

请用顺控程序将M8162设定为ON。

### 10.2.5 并联链接运行中-[M8072]

用于确认并联链接是否正在运行的软元件。

- 1. 需要设定程序的站点 确认并联链接的状态时, 在主站和从站中使用。
- 2. 详细内容

当并联链接正常运行时为ON, 不运行时为OFF。

## 10.2.6 并联链接设定异常-[M8073]

用于确认并联主站/从站的设定是否正确的软元件。

- 1. 需要设定程序的站点 确认并联链接的设定情况时, 在主站和从站中使用。
- 2. 详细内容 当并联链接主站/从站的设定正确时为OFF, 设定有误时为ON。

### 10.2.7 串行通信错误-[M8063, M8438]

用于确认通信错误发生的软元件。 (使用FX3G, FX3GC, FX3U, FX3UC时为M8438)

- 1. 需要设定程序的站点 确认通信状态时, 在主站和从站中使用。
- 2. 详细内容

当使用了通道1的并联链接中发生错误时, M8063为ON。 当使用了通道2的并联链接中发生错误时, M8438为ON。 当M8063为ON时, 在D8063中保存错误代码, 而当M8438为ON时, 在D8438中保存错误代码。

3. 使用上的注意事项

请不要用程序或者编程工具使其置ON。 即使解除了通信错误, 串行通信错误也不会清除。 使用FX3S、 FX3G、 FX3GC、 FX3U、 FX3UC可编程控制器时, 在电源从OFF切换到ON后清除。 使用FX3S、 FX3G、 FX3GC、 FX3U、 FX3UC之外的其他可编程控制器时, 从STOP切换到RUN后清除。

## 10.2.8 错误判断时间的设定-[D8070]

用于设定错误判断时间的软元件。 (初始值:500[ms])

- 1. 需要设定程序的站点
	- 要更改初始值时, 在主站和从站中使用。
- 2. 详细内容

当数据传送超出这个时间时, 判断为异常。

3. 使用上的注意事项 请将主站的错误判断时间设定为从站扫描时间的2倍以上。 如果低于2倍, 可能会发生串行通信出错。 D

F

I远程维护

(FX 无协议通信 2N-232IF)

## 10.2.9 串行通信错误代码-[D8063, D8438]

保存串行通信错误的错误代码。 (使用FX3G, FX3GC, FX3U, FX3UC时为D8438)

#### 1. 需要设定程序的站点

确认错误代码时, 在主站和从站中使用。

#### 2. 详细内容

错误代码的详细内容如下表所示。

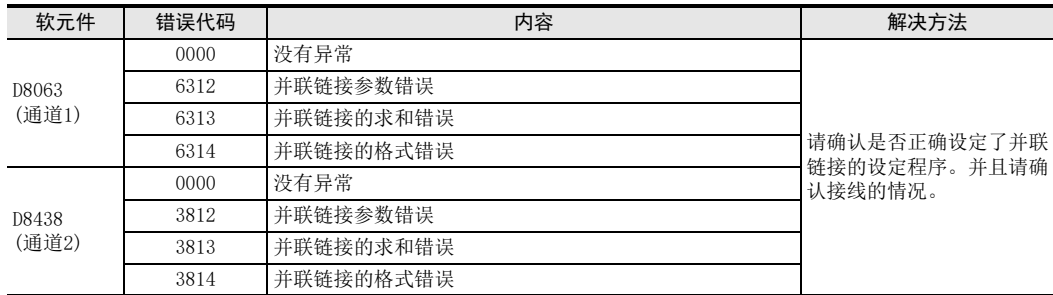

#### 3. 使用上的注意事项

请不要用程序或者编程工具使其置ON。 即使通信恢复正常, 串行通信错误代码也不会清除。 使用FX3S、 FX3G、 FX3GC、 FX3U、 FX3UC可编程控制器时, 在电源从OFF切换到ON后清除。 使用FX3S、 FX3G、 FX3GC、 FX3U、 FX3UC之外的其他可编程控制器时, 从STOP切换到RUN后清除。

## 10.2.10 动作方式显示-[D8419, D8439]

保存正在执行的通信功能。 (使用FX3s, FX3G, FX3GC, FX3U, FX3UC时)

## 1. 详细内容

保存在通信口中设定的, 并且正在运行的通信功能的代码。 使用通道1的通信口时, 保存在D8419中。 使用通道2的通信口时, 保存在D8439中。

代码的内容如下表所示。

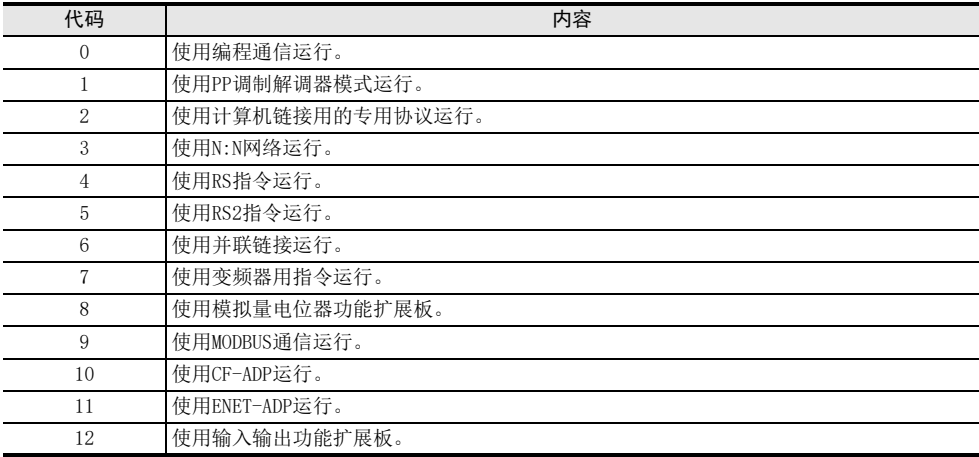

# FX系列 微型可编程控制器 用户手册[通信篇]

D. 计算机链接功能

通知

此次承蒙购入FX系列可编程控制器产品, 诚表谢意。 本手册描述了MELSEC-F FX系列可编程控制器的 「计算机链接功能」 的有关内容。 在使用之前, 请阅读本书以及相关产品的手册, 希望在充分理解其规格的前提下正确使用产品。 此外, 希望本手册能够送达至最终用户处。

根据本书的内容, 并非对工业所有权其他的权利的实施予以保证, 或是承诺实施权。 此外, 关于因使用本书中的 记载内容而引起的工业所有权方面的各种问题, 本公司不承担任何责任。

2008 MITSUBISHI ELECTRIC CORPORATION

C并联链接 D计算机链接 E变频器通信 (RS·RS2指令) F无协议通信<br>(RS·RS2指令) (FX 无协议通信 2N-232IF) GH编程通信

> I远程维护

附录A

停产机型

A通用事项

BN:N网络

BN:N网络

> C并联链接

> D

计算机链接

E

变频器通信

F

(RS·RS2指令)

无协议通信<br>(RS · RS2指令)

(FX 无协议通信 2N-232IF)

H

编程通信

I远程维护

附录A

停产机型

G

# 1. 概要

本章中说明了计算机链接功能的有关概要。

## 1.1 功能概要

计算机链接功能, 就是以计算机作为主站, 最多连接16台FX系列可编程控制器或者A系列可编程控制器, 进行 数据链接的功能。

- 1) 计算机链接最多可以执行16台。
- 2) 与A系列可编程控制器的计算机链接模块所支持的专用协议相同。 (但是在支持的格式、 指令方面有所限制。 )

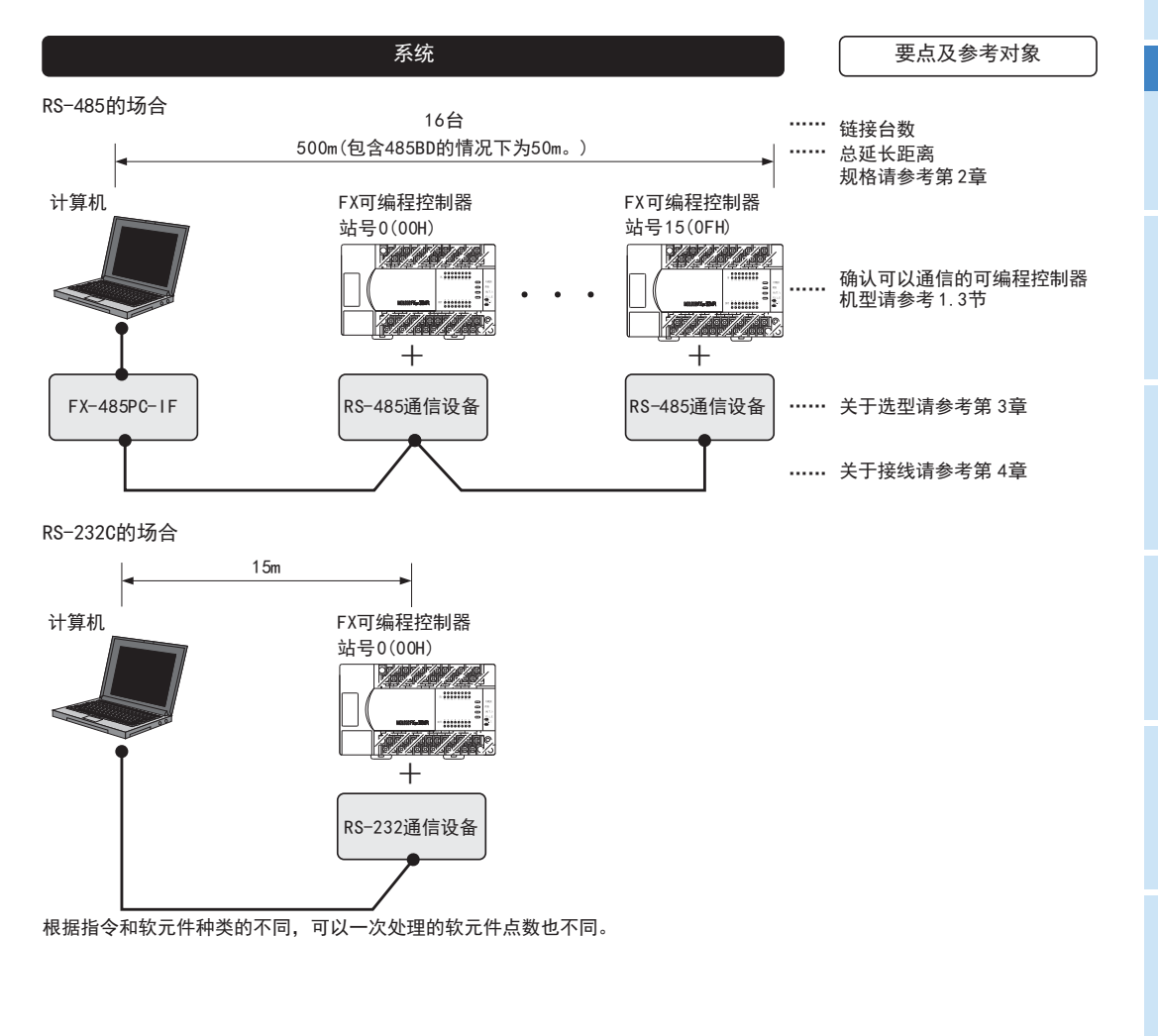

## 1.2 运行前的主要步骤

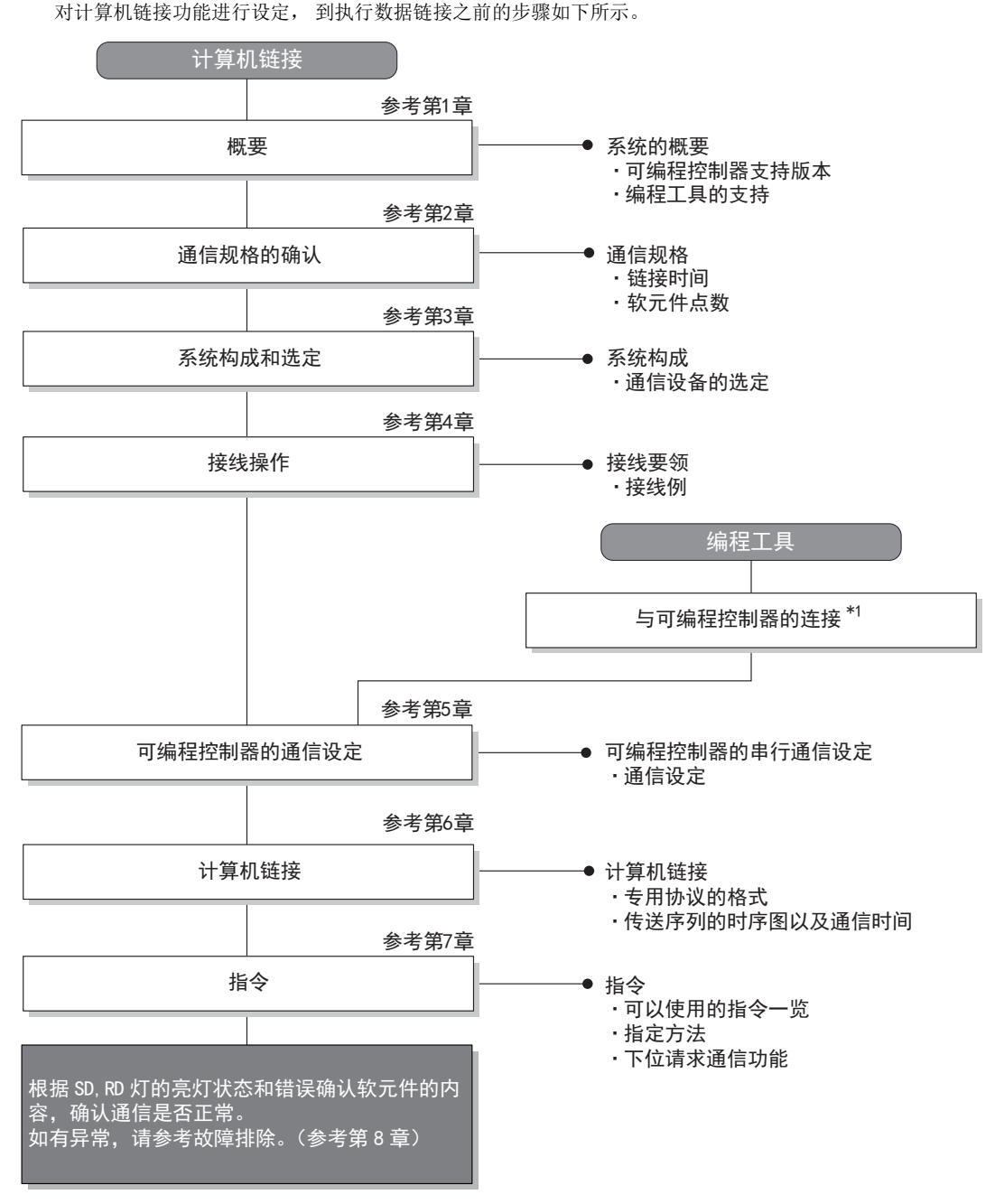

关于编程工具连接到可编程控制器上的方法,请参考本书中的「编程通信功能篇」或是各编程工具的手册。 \*1 关于操作方法等详细内容,请参考各编程工具的手册。

BN:N网络

C并联链接

D

计算机链接

E

变频器通信

F

(RS·RS2指令)

无协议通信<br>(RS • RS2指令)

(FX 无协议通信 2N-232IF)

H

G

# 1.3 可编程控制器的通信功能支持情况

## 1.3.1 支持版本

下列版本开始支持。

○:可以使用。 支持版本有限定时, 记载在( )内。 ×:不可以使用

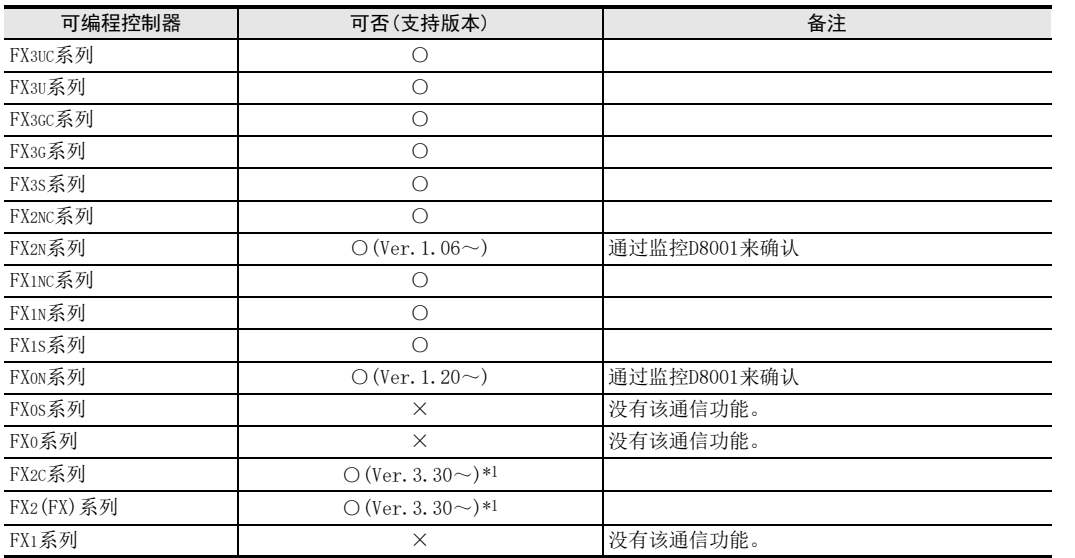

\*1. 自1996年6月以后生产的产品(制造编号 66\*\*\*\*)开始支持

## 1.3.2 版本的确认方法

监控特殊数据寄存器D8001, 便可以根据最后的3位数值确认可编程控制器的版本。 → 关于版本确认的详细方法, 请参考A 通用事项4.2节。

## 1.3.3 制造编号的阅读方法

通过铭牌或产品正面的"LOT"标示可以确认产品的制造年月。 关于制造编号的详细阅读方法, 请参考A 通用事项4.1节。

## 1.3.4 关于中止生产的产品

在本手册记载的 MELSEC-F系列可编程控制器以及编程工具中, 部分机型已经停产。 关于停产机型, 请参考附 录A。 关于最新的系统构成等, 请参考综合目录。

# 1.4 编程工具的支持情况

## 1.4.1 支持版本的情况

FX可编程控制器的各系列分别从下列版本开始支持。

### 1. 英文版

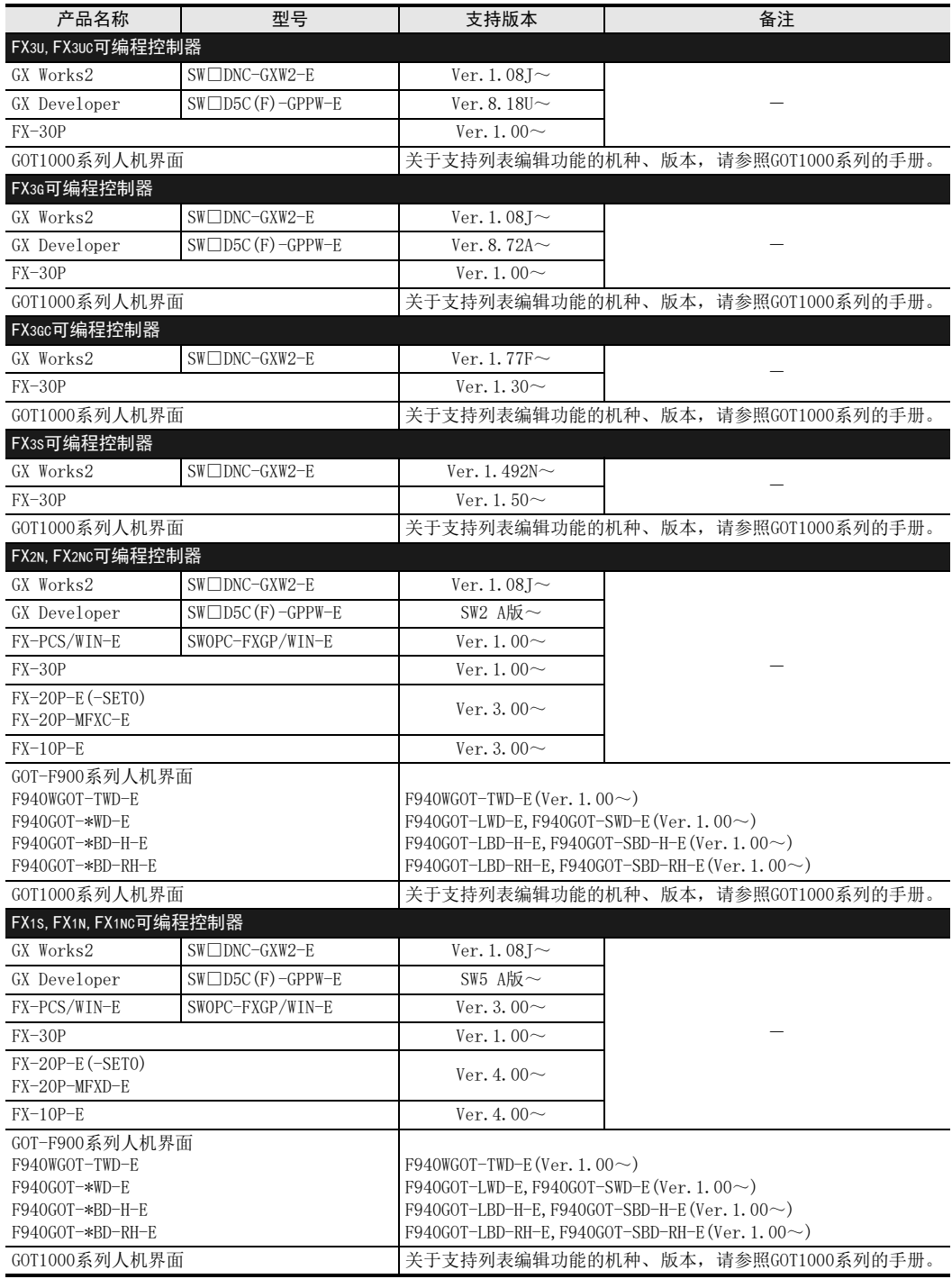

A

通用事项

BN:N网络

C

并联链接

D

计算机链接

E

变频器通信

F

无协议通信

(RS·RS2指令)

(FX 无协议通信 2N-232IF)

H编程通信

I

远程维护

停产机型

G

## 2. 日文版

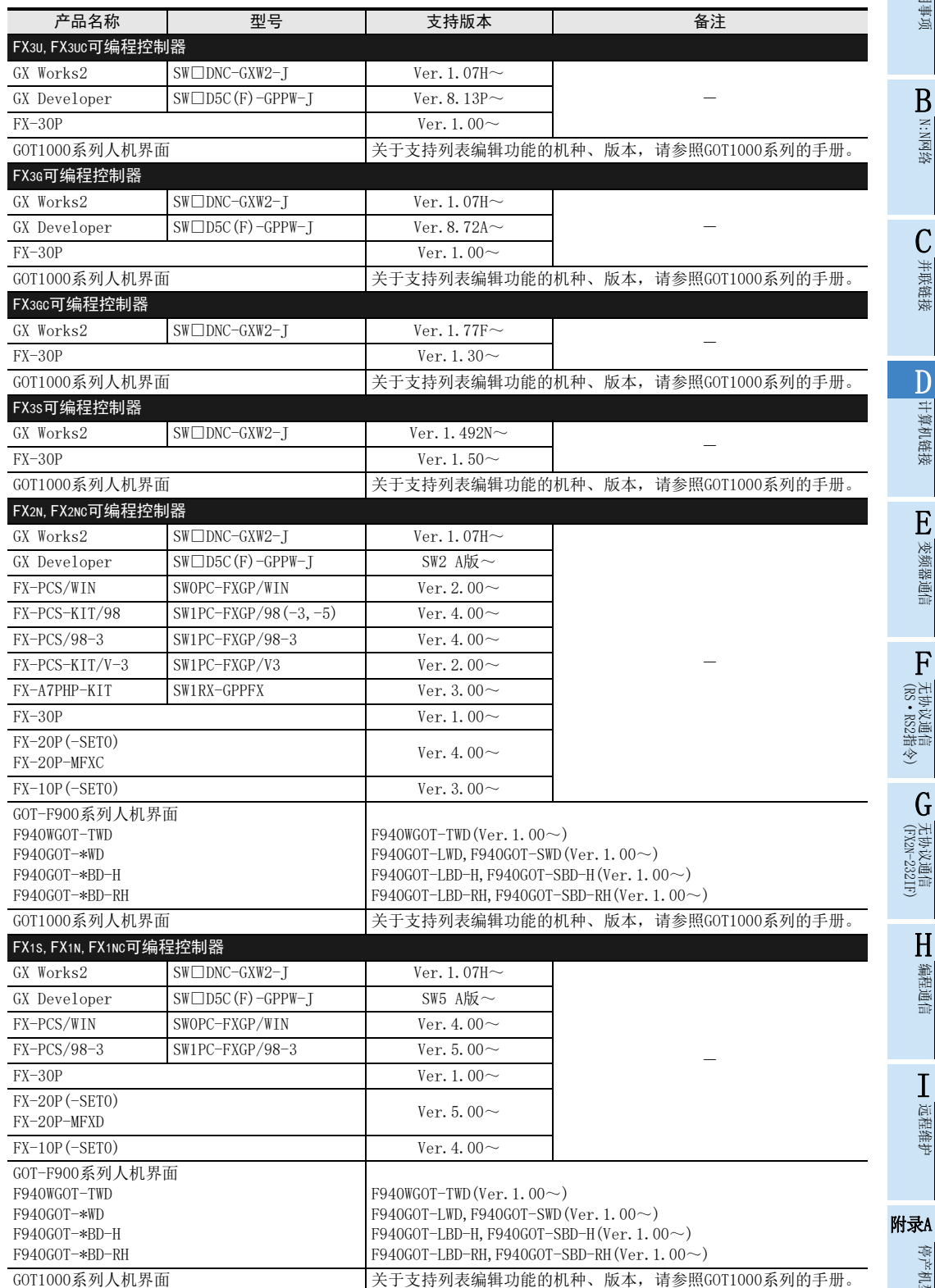

## 1.4.2 未支持版本的情况(设定替代机型)

即使是尚未支持的编程工具版本, 也可以通过设定替代的机型来编程。 但是, 程序也受到被选中机型的可编程控制器具备的指令和程序容量等功能范围的限制。

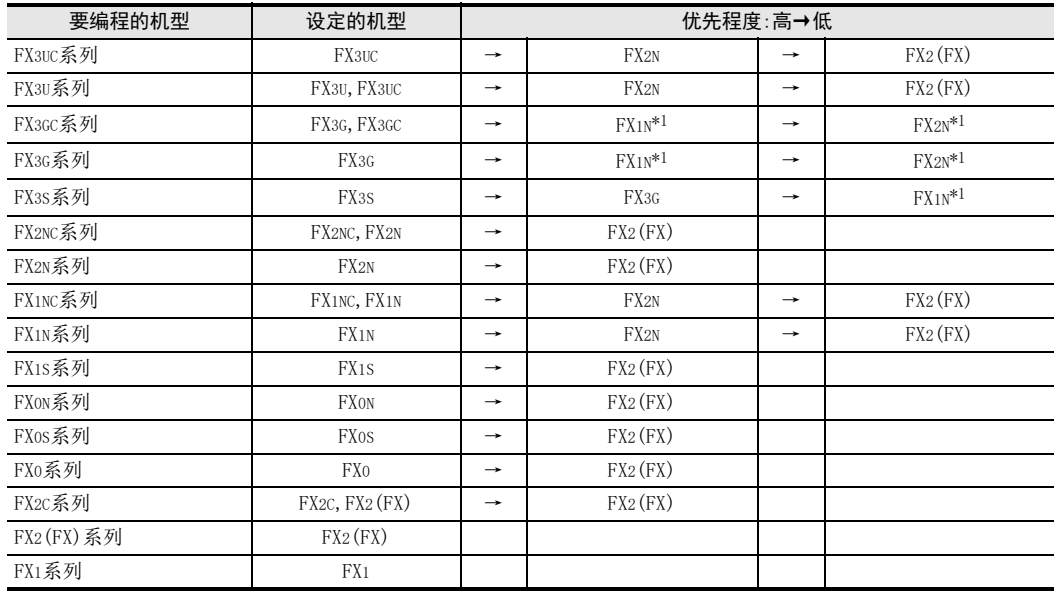

\*1. 使用FX-10P(-E)时, 将选择FX2N。

### 要点

使用FX3S可编程控制器时, PLC参数的内存容量请设定在4000步以下。

# 2. 规格

本章说明了通信规格及性能的有关内容。

# 2.1 通信规格(参考)

按照下列规格执行通信, 波特率等内容是用编程工具的参数或是顺控程序进行设定的。

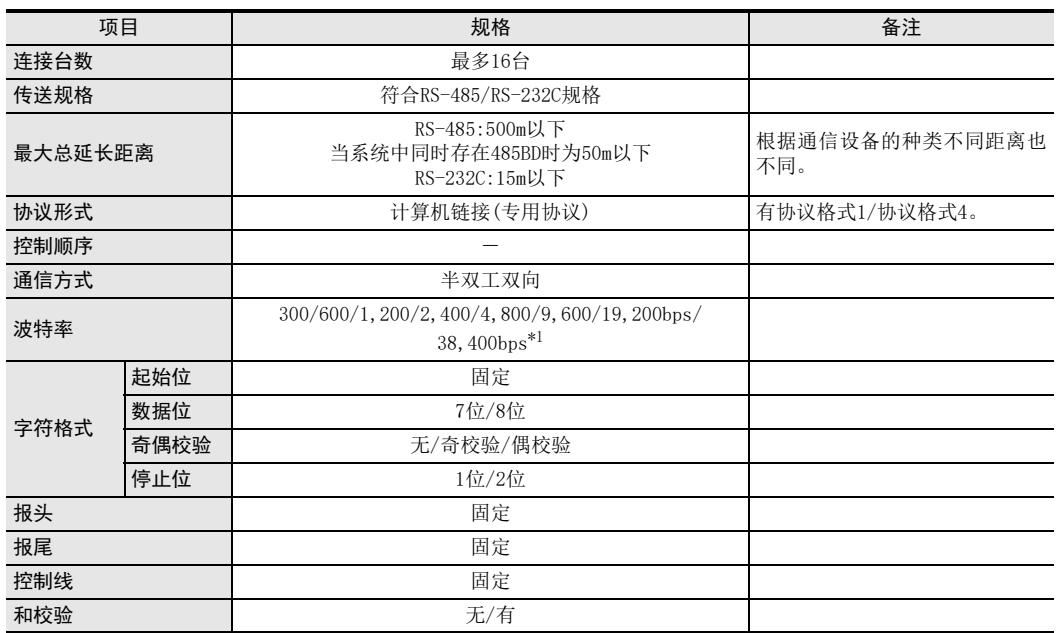

\*1. FX3U、 FX3UC可编程控制器Ver.2.41以上的版本或FX3S、 FX3G、 FX3GC可编程控制器可支持。

A

通用事项

并联链接

(FX 无协议通信 2N-232IF)

G

H编程通信

I

# 2.2 链接规格

## 2.2.1 处理的指令和软元件点数

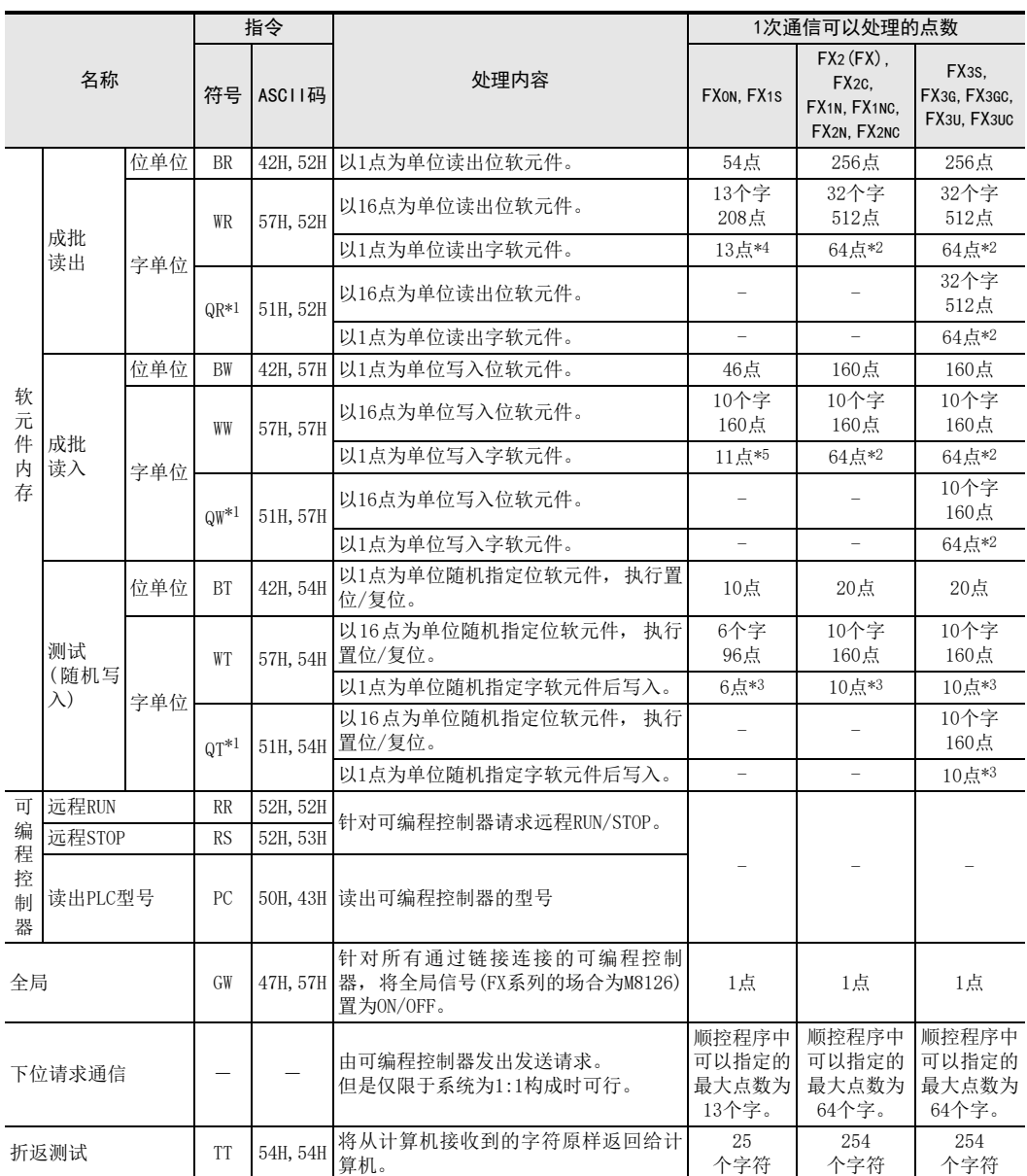

\*1. 仅FX3S, FX3G, FX3GC, FX3U, FX3UC可编程控制器支持

\*2. 指定了32位计数器(C200~C255)时为32点

\*3. 不能指定32位计数器(C200~C255)。

\*4. 指定了32位计数器(C200~C255)时为6点

\*5. 指定了32位计数器(C200~C255)时为5点

BN:N网络

C并联链接

D

计算机链接

E

变频器通信

F

(RS·RS2指令)

无协议通信<br>(RS • RS2指令)

(FX 无协议通信 2N-232IF)

H编程通信

> I远程维护

> 停产机型

G

## 2.2.2 可用的软元件范围

在软元件内存的存取中可以使用的软元件以及软元件编号范围如下所示。 BR, BW, BT, WR, WW, WT指令由5个字符构成。 QR, QW, QT指令由7个字符构成。 1个字符 定时器、 计数器为2个字符 4个字符 定时器、 计数器为3个字符 软元件 + 软元件编号 = 5个字符 1个字符 定时器、 计数器为2个字符 6个字符 定时器、 计数器为5个字符 软元件 + 软元件编号 = 7个字符

#### 1. 位软元件

FX可编程控制器中不支持定时器线圈(TC), 计数器线圈(CC)。

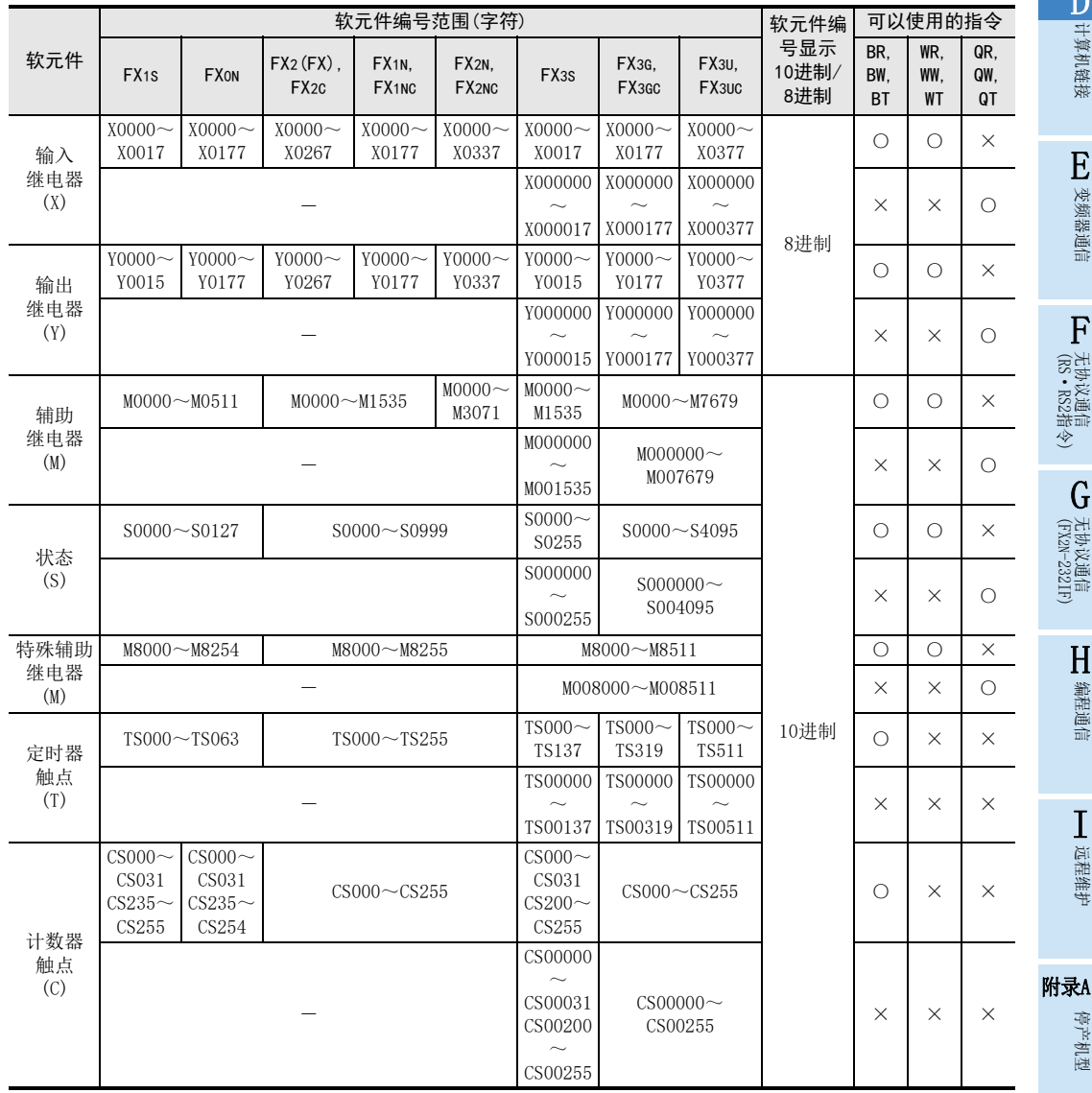

## 2. 字软元件

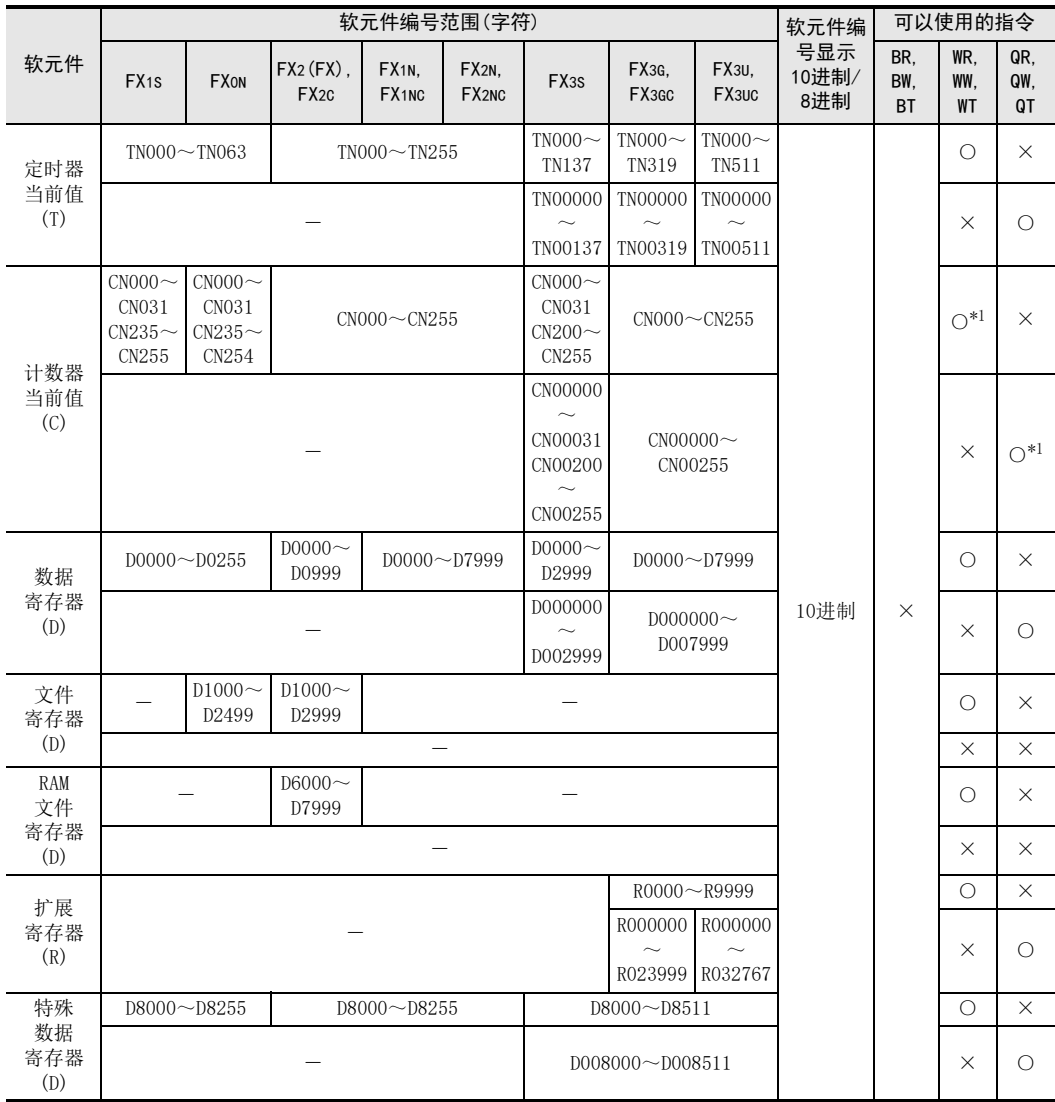

\*1.WT, QT指令中不能使用32位计数器(C200~C255)。

#### 注意事项

- 1) 在以字为单位指定的指令(WR, WW, WT, QR, QW, QT)中, 使用位软元件时, 请使起始软元件的编号为8的 倍数。
- 2) 特殊辅助继电器、 特殊数据寄存器分为读出专用、 写入专用、 以及系统用。 在不允许写入的范围内写入时, 可编程控制器有可能会错误。 有关特殊辅助继电器, 特殊数据寄存器的详细内容, 请参考可编程控制器主机的手册。
- 3) 在FX1S, FX1N, FX1NC, FX2N, FX2NC, FX3S, FX3G, FX3GC, FX3U, FX3UC可编程控制器中, 不能对文件寄存器 (D)设定时的程序区域一侧的数据(内置RAM、存储器卡盒)进行存取。在安装有存储器卡盒时,FX3U, FX3UC 可编程控制器的扩展寄存器(R)不能对存储器卡盒一侧的扩展文件寄存器(ER)进行存取。 FX3G, FX3GC可编程控制器的扩展寄存器(R)不能对扩展文件寄存器(ER)进行存取。

## 2.2.3 链接时间

#### 1. 数据通信

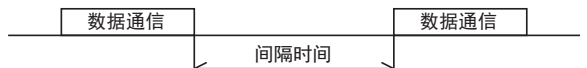

#### 2. 数据通信时间

每个站中连续字软元件(定时器、 计数器、 数据寄存器)的读出时间 =(21\*1+4×读出点数\*2)×每个字符的发送接收时间(ms)+间隔时间 +可编程控制器的最大扫描时间(特殊数据寄存器D8012)×3+报文等待

每个站中连续字软元件(定时器、 计数器、 数据寄存器)的写入时间 =(20\*1+4×写入点数\*2)×每个字符的发送接收时间(ms)+间隔时间 +可编程控制器的最大扫描时间(特殊数据寄存器D8012)+报文等待

- \*1. 协议格式1为没有和校验的字符数。 选择协议格式4 时, 要在这个数值上"+4"。 此外, 即使设置为有和校验时, 也是"+4"。
- \*2. 点数是以1个字为单位。

### 3. 每1个字符的发送接收时间

当设定为起始位1位、 数据长度7位、 奇偶性1位、 停止位1位时, 时间如下所示。

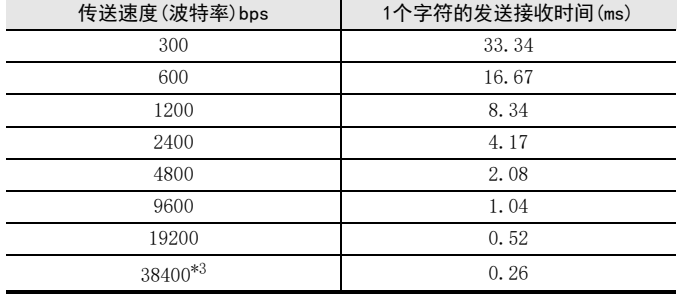

当设定报文等待为0ms\*4、最大扫描时间为20ms、间隔时间为1OOms、以传送速度9600或是19200bps读出或写入 连续的字软元件时, 点数与数据通信的时间如下所示。

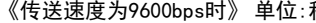

#### 《传送速度为9600bps时》 单位:秒 《传送速度为19200bps时》 单位:秒

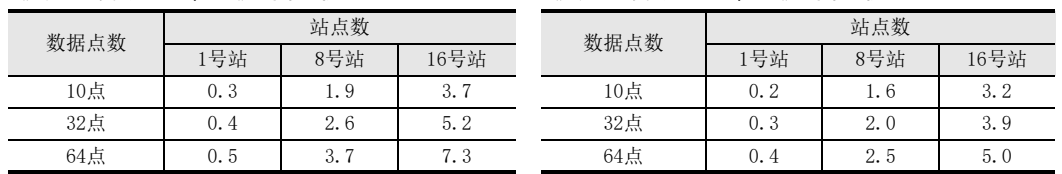

当读出或写入的软元件的种类增加时, 时间为"上表中的数据通信时间×软元件种类"。

此外, 当读出或写入的点数超过64点\*5时, 通信次数也会增加这一超出部分。

因此, 为了能够更加有效进行数据通信, 建议尽量减少要通信的软元件种类, 将要通信的软元件编号尽可能 集中。

\*3. 仅FX3S, FX3G, FX3GC, FX3U, FX3UC系列可编程控制器支持。

\*4. 是指RS-485接口、 2对接线时的报文等待。 此外, RS-232C的情况下也为0ms, 但是当1对接线的情况下, 报文等待时间需要(每1次通信)70~150ms, 所以请加 上该时间。

\*5. FX0N, FX1S系列可编程控制器的情况如下所示。

读出点数 :13点

写入点数 :11点

A通用事项

BN:N网络

C并联链接

D

计算机链接

E

变频器通信

F

(RS·RS2指令)

无协议通信<br>(RS · RS2指令)

(FX 无协议通信 2N-232IF)

H编程通信

I远程维护

附录A

停产机型

G

# 3. 系统构成和选定

本章中说明了有关FX可编程控制器中必需的RS-485, 或是RS-232C通信设备的构成以及系统选定等有关内容。

## 3.1 系统构成

说明使用计算机链接功能所需的系统构成的有关概要内容。 在FX可编程控制器基本单元上增加RS-485或是RS-232C通信设备(选件)后连接。

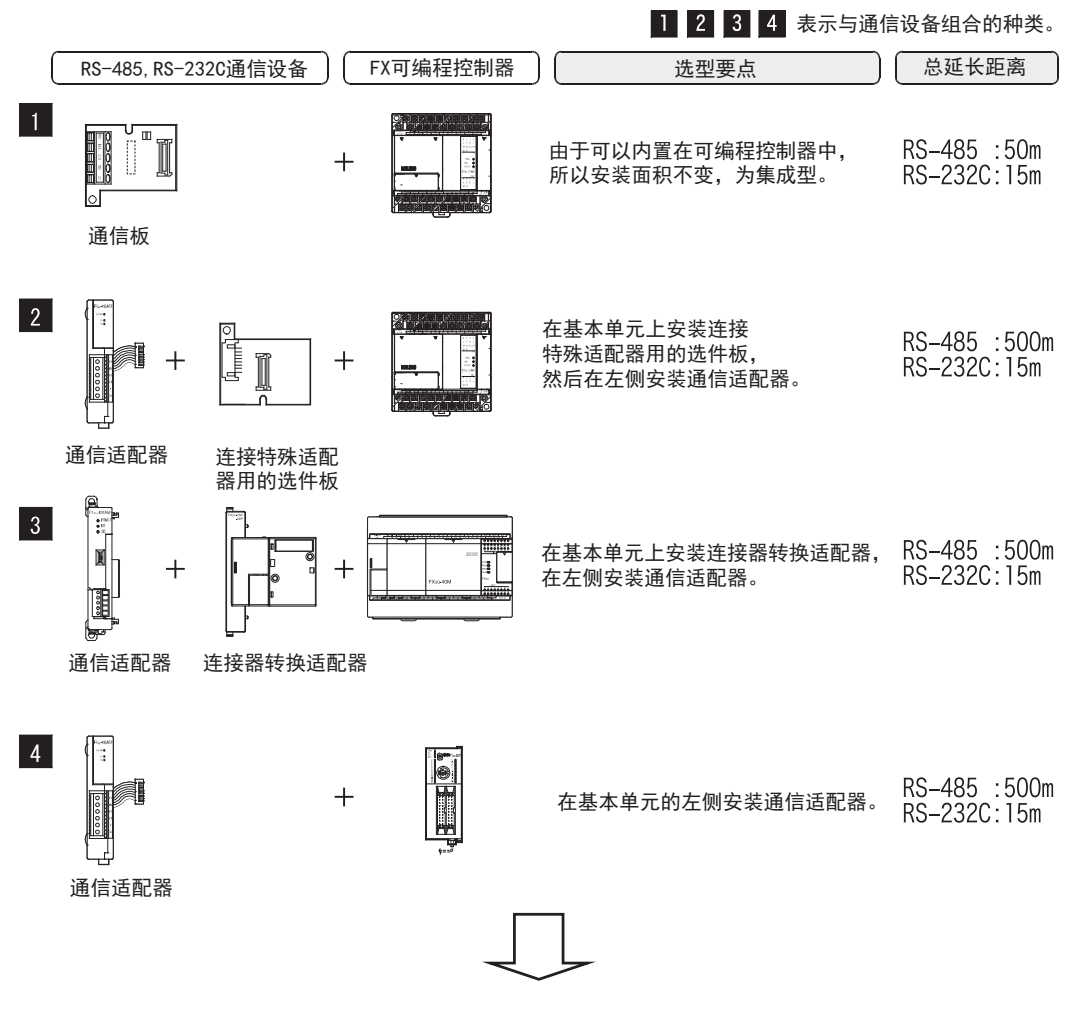

关于FX可编程控制器的不同系列与通信设备的组合情况,请参考下一节。

BN:N网络

# 3.2 适用的FX可编程控制器及通信设备

选择要连接的通信设备(选件)的组合后, 请在检查一栏中打上标记。 选型时请注意以下几点。

- 表中的"FX2NC-485ADP/FXoN-485ADP"在产品的外形尺寸上不同, 请两者选其一。
- 表中的 "FX2NC-232ADP/FX0N-232ADP" 在产品的外形尺寸以及D-SUB接口形状上不同, 请两者选其一。
- 表中的 "FX3G-485-BD/FX3G-485-BD-RJ"的连接电缆有所不同, 请两者选其一。
- FX1, FX0, FX0S可编程控制器不具备该通信功能。

## 3.2.1 RS-232C通信的场合

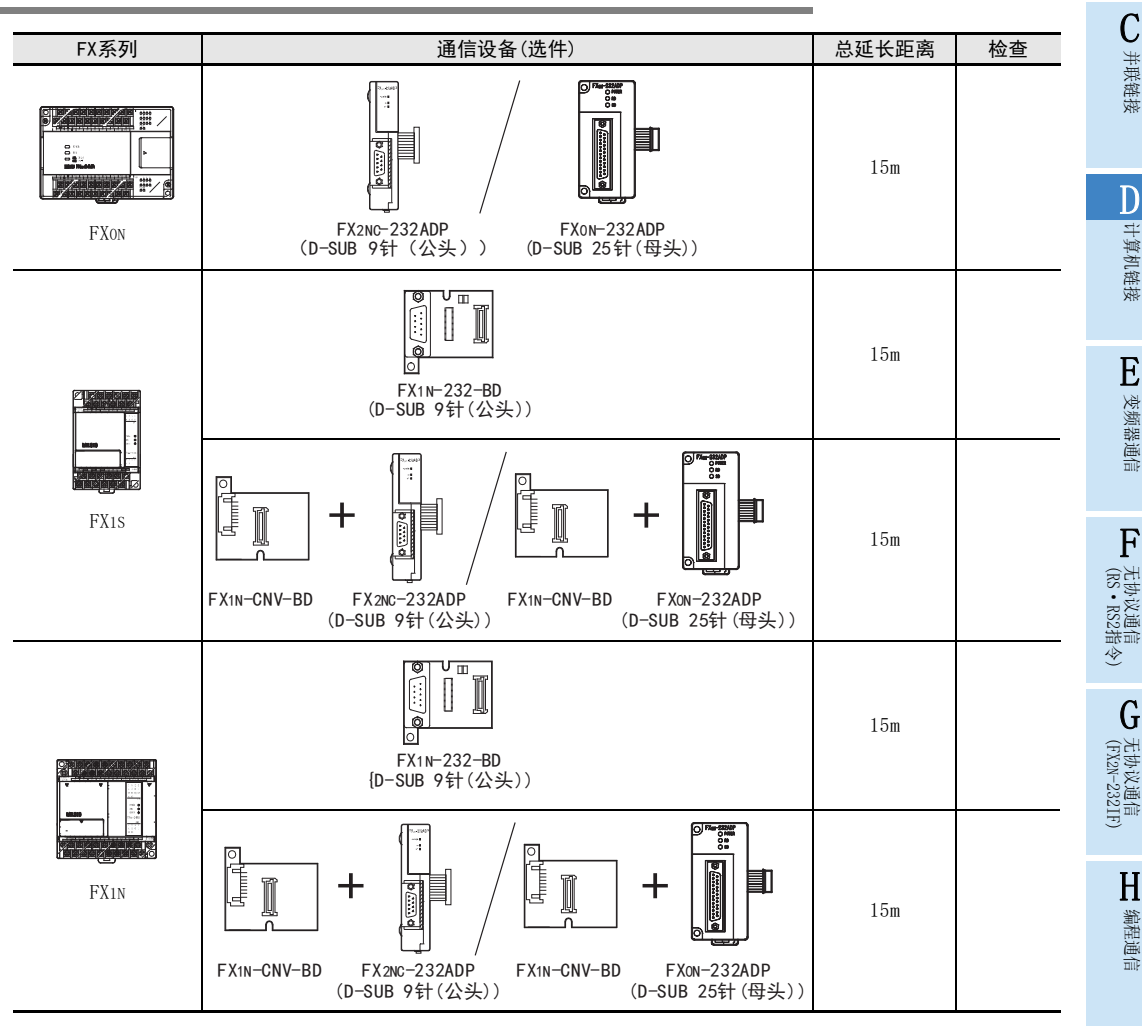

I

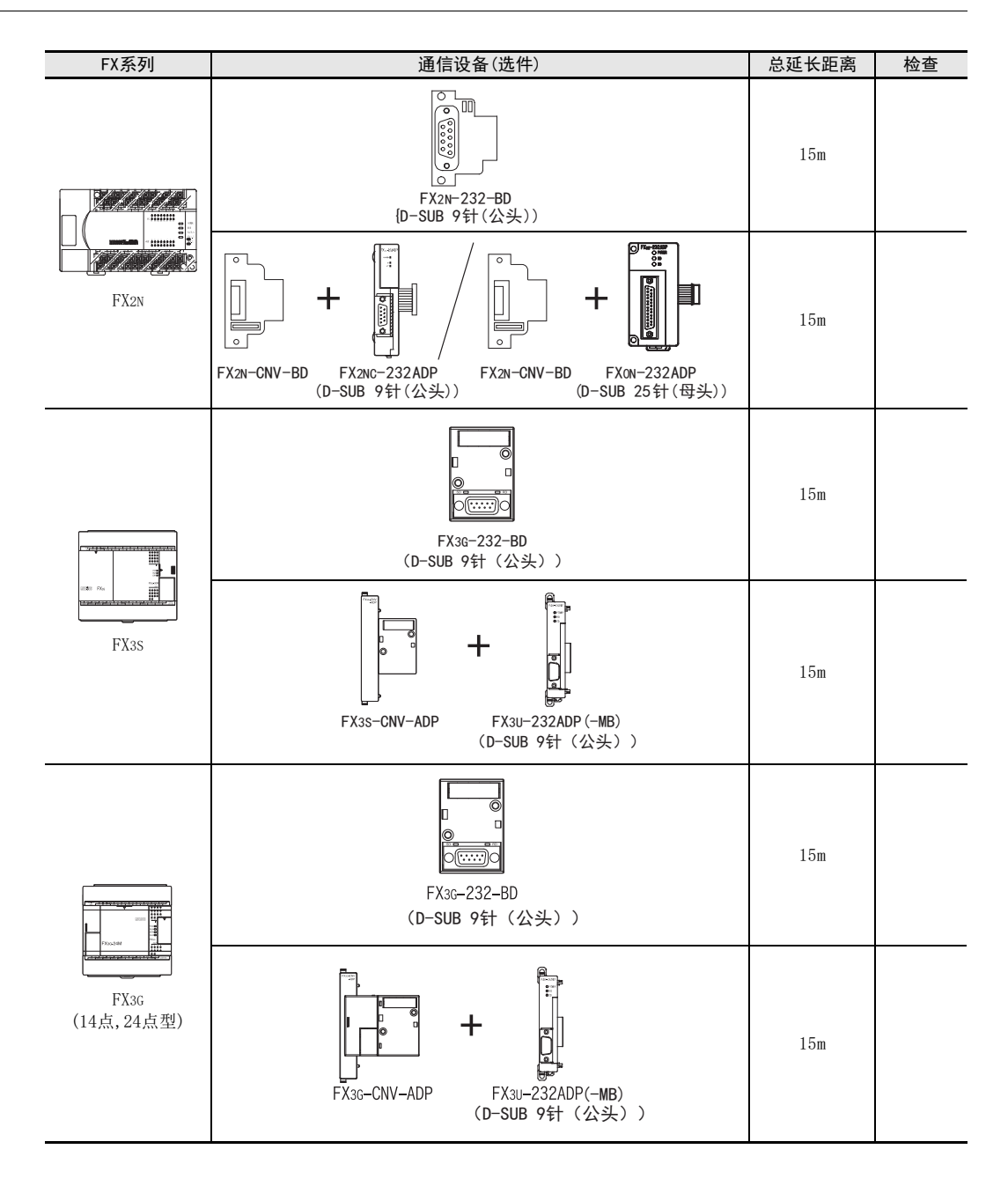

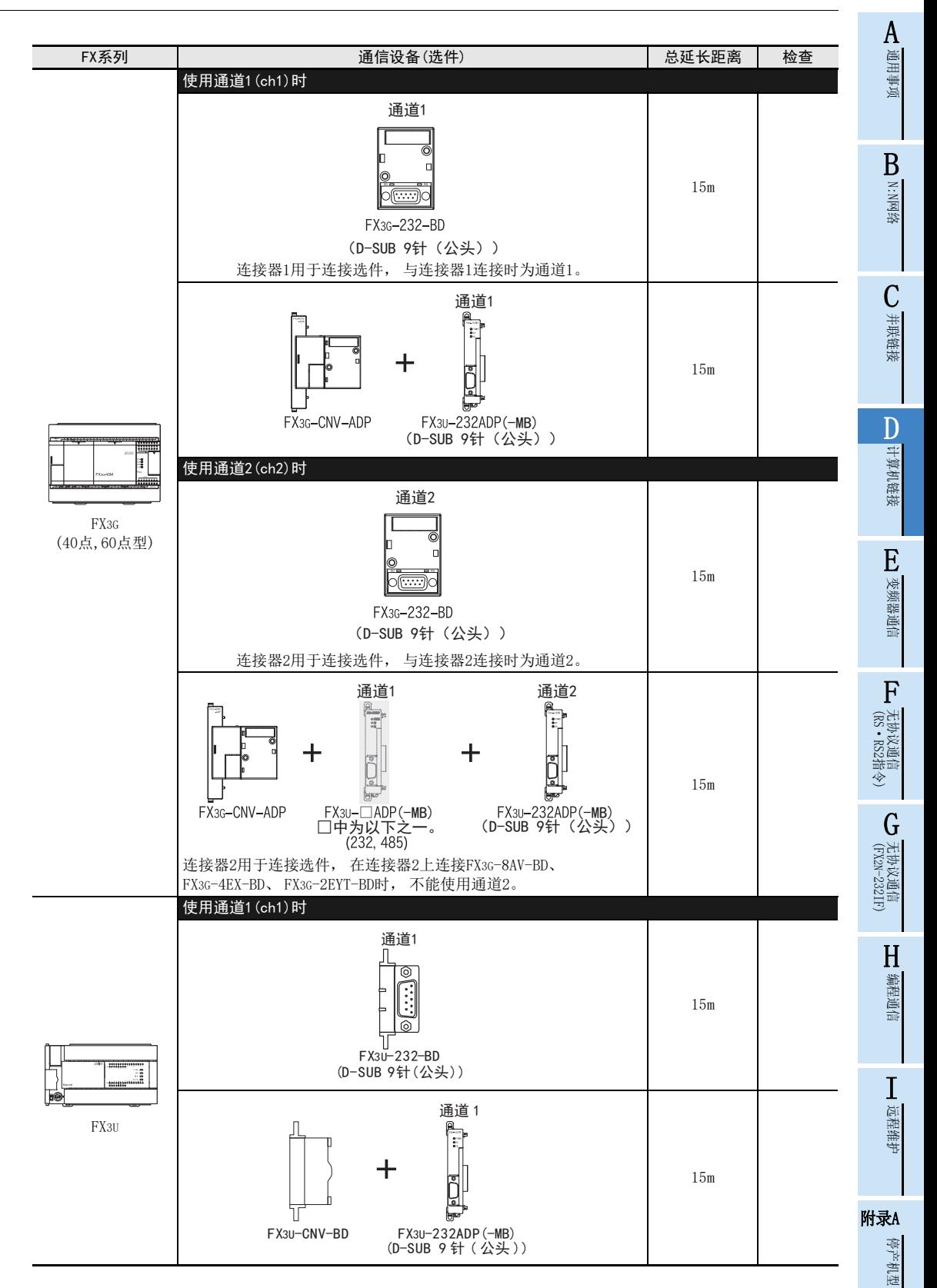

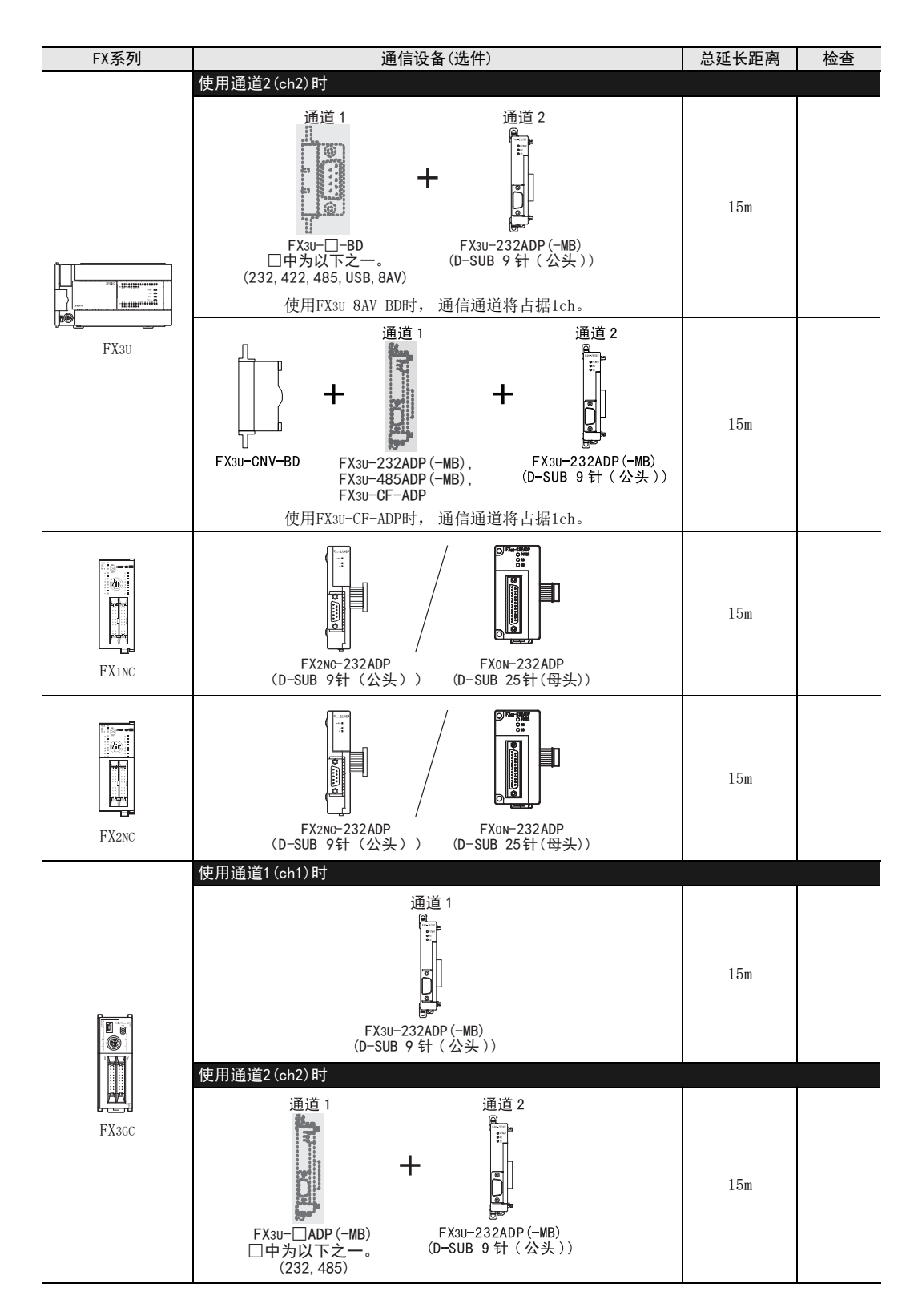

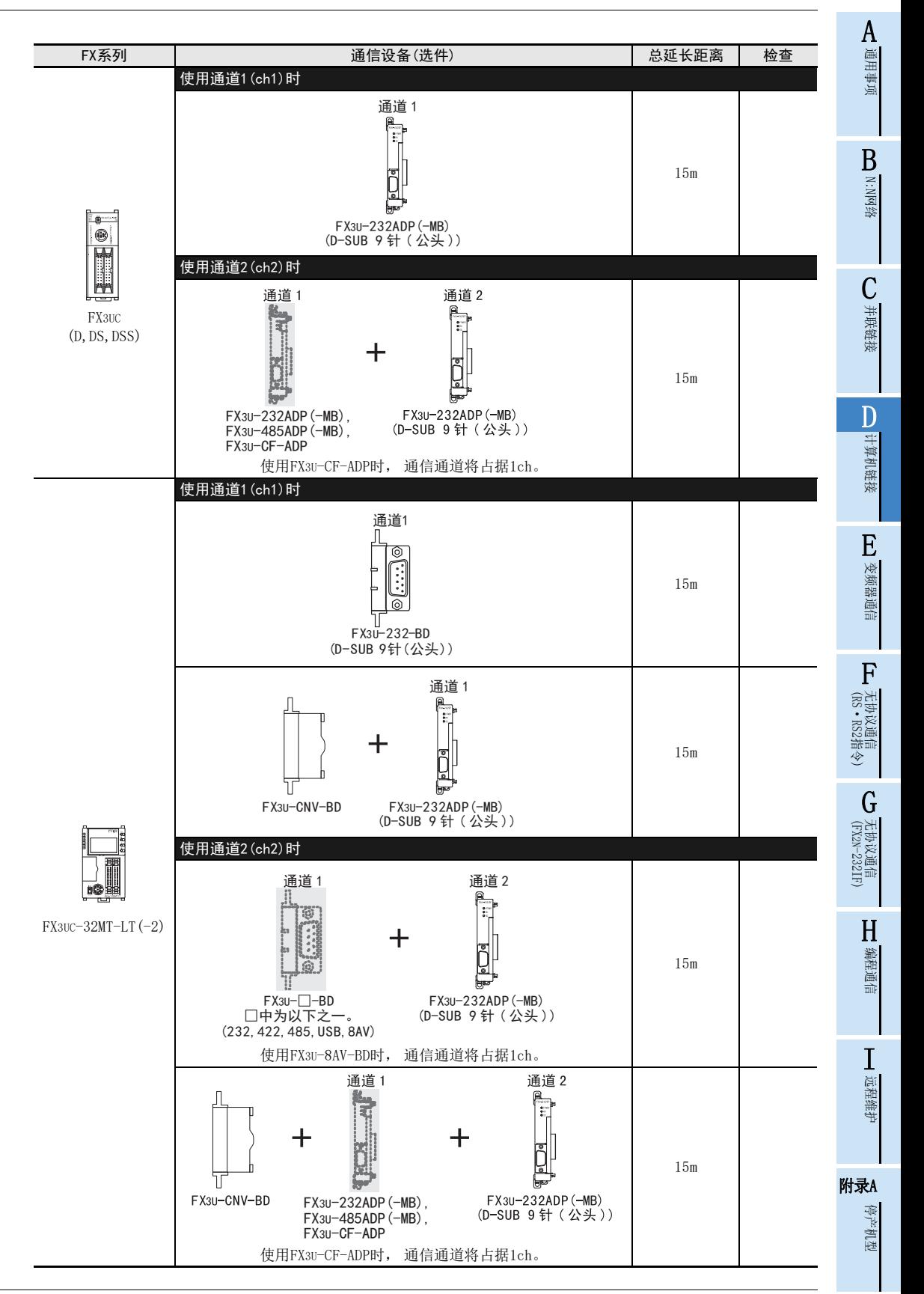

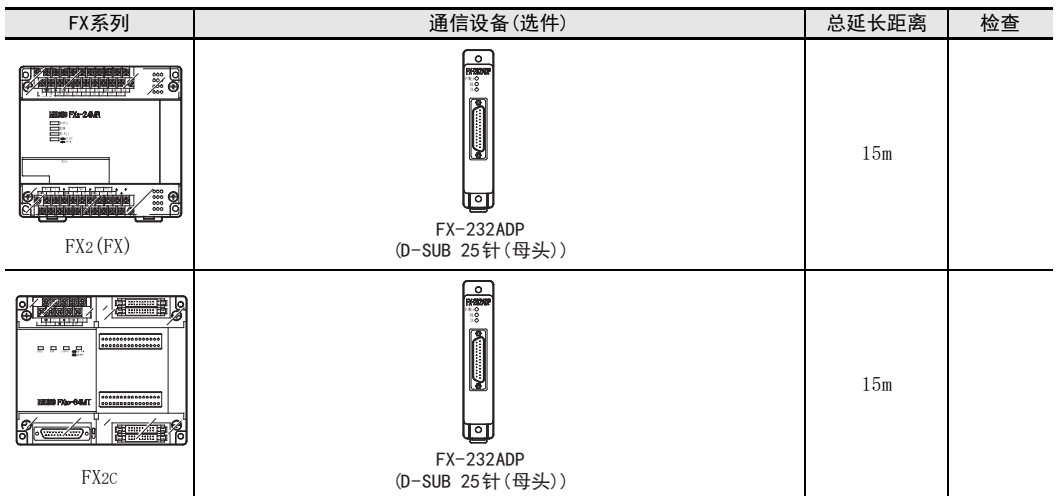

A

## 3.2.2 RS-485通信的场合

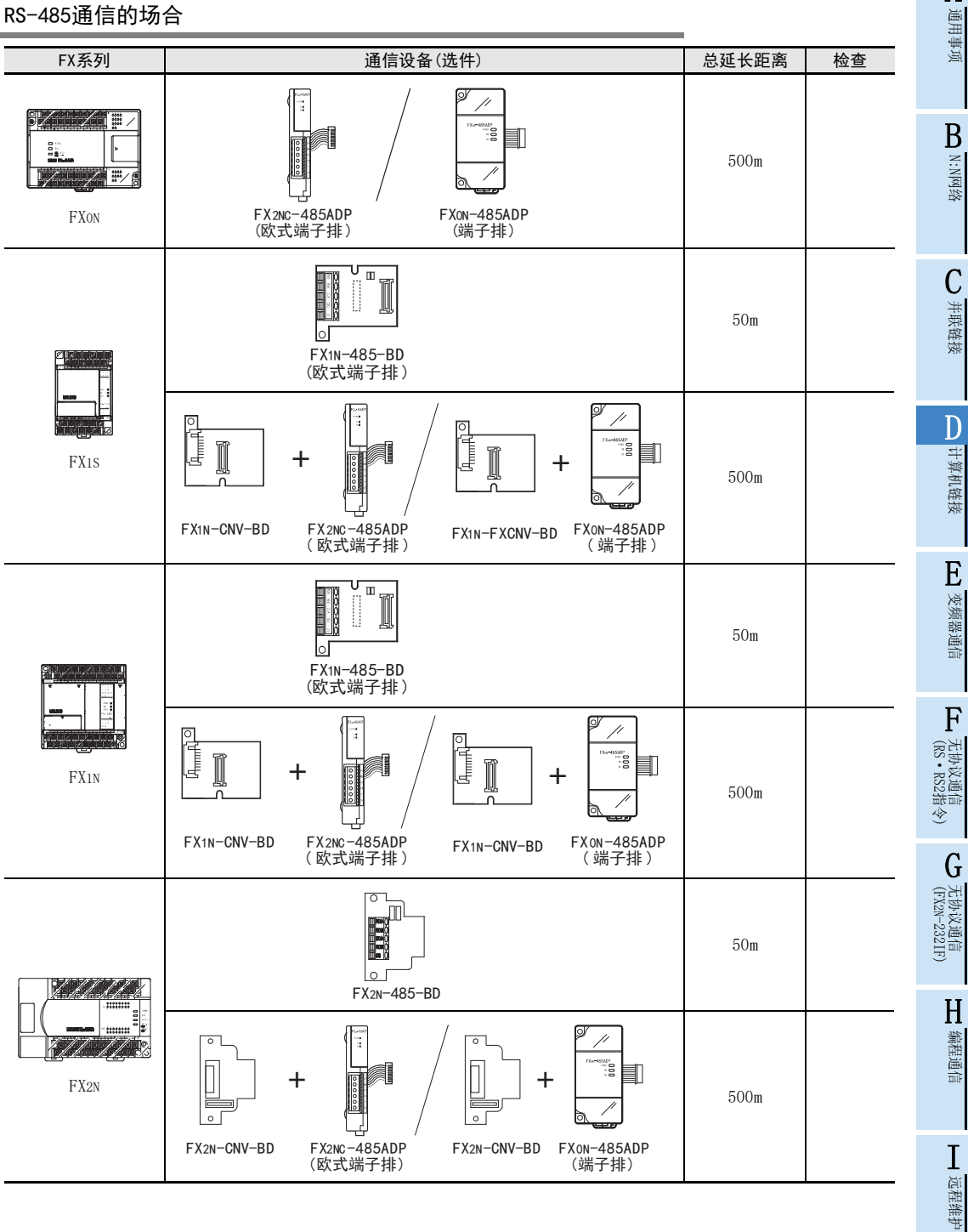

附录A

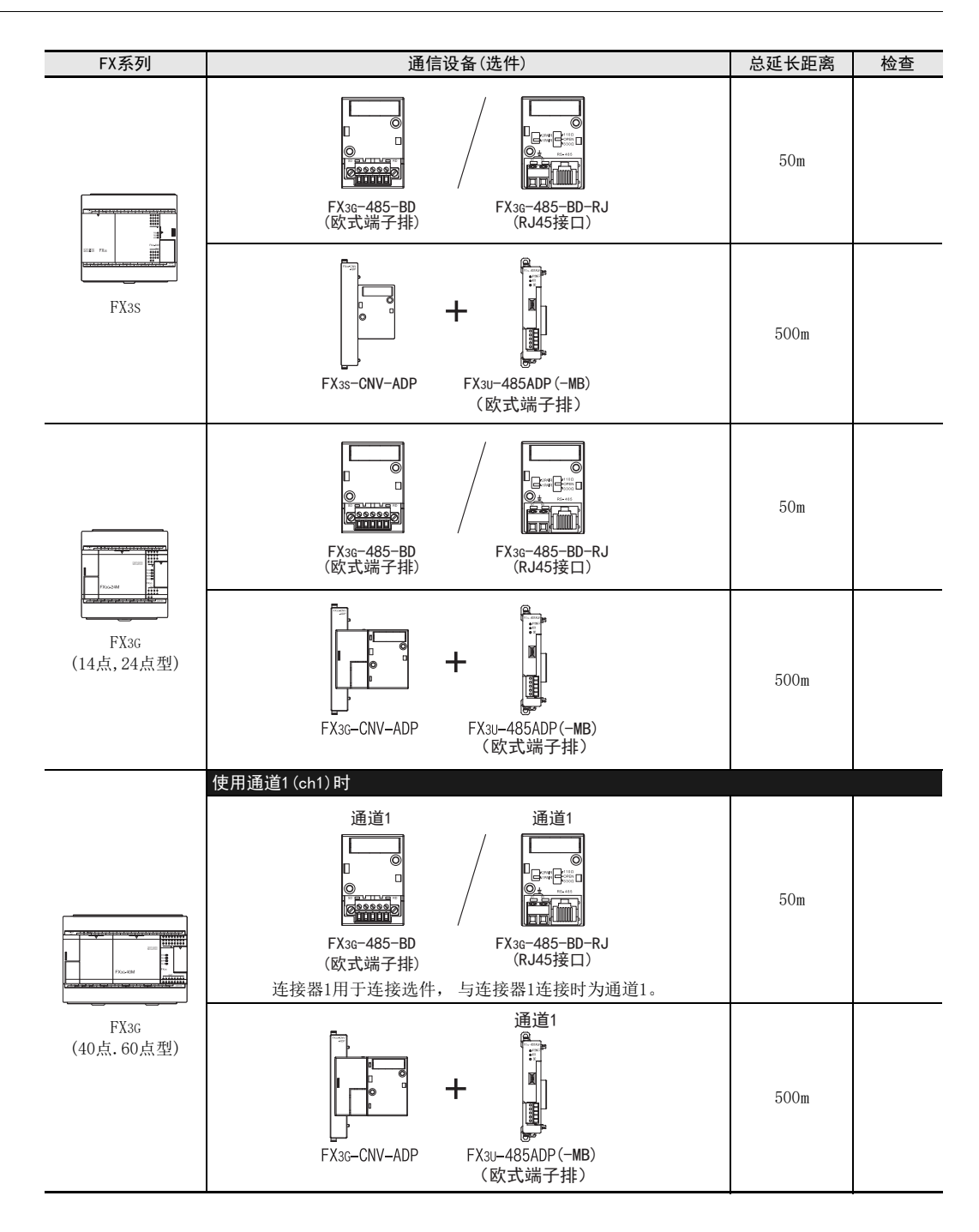
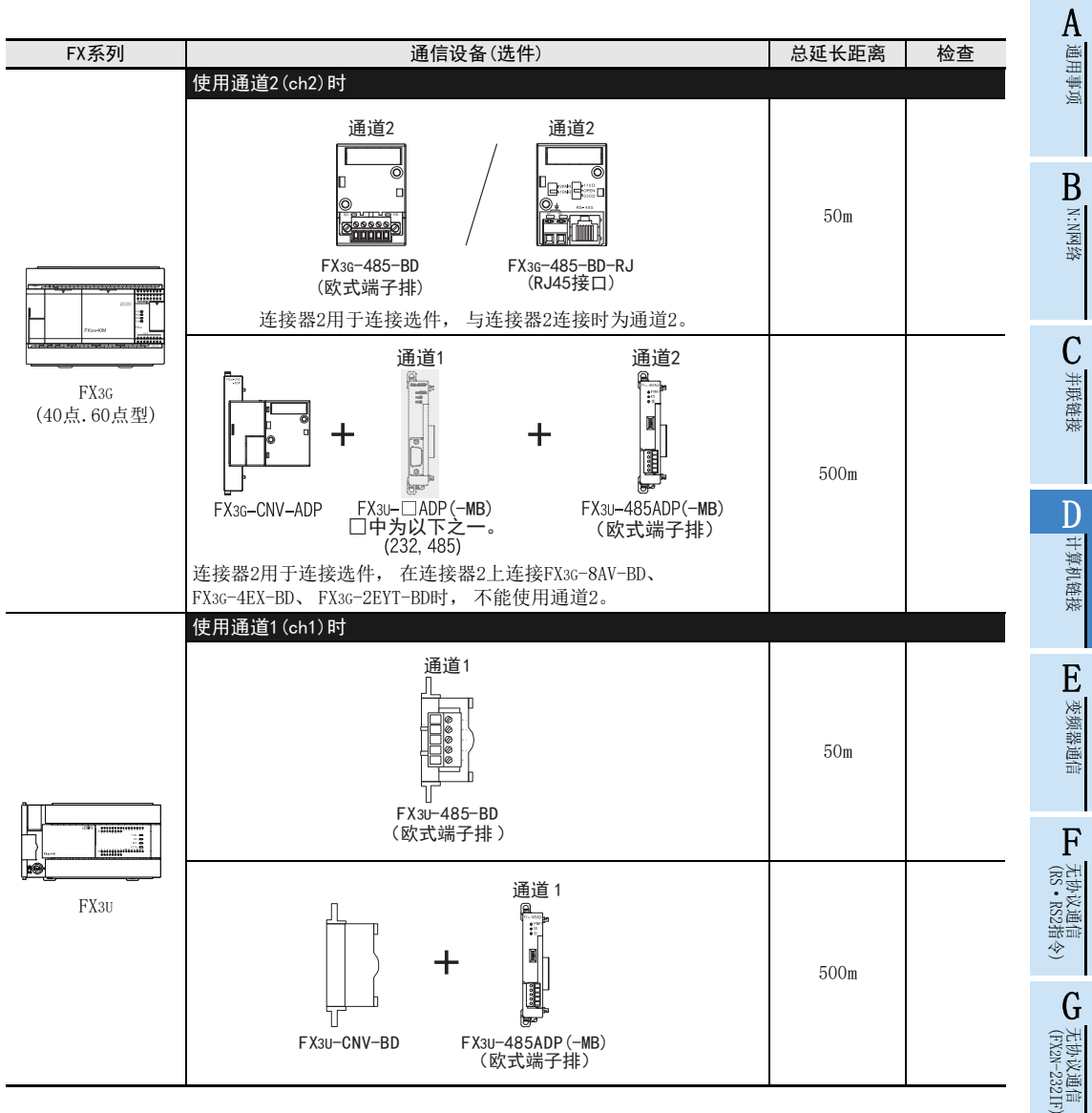

H

编程通信

I

远程维护

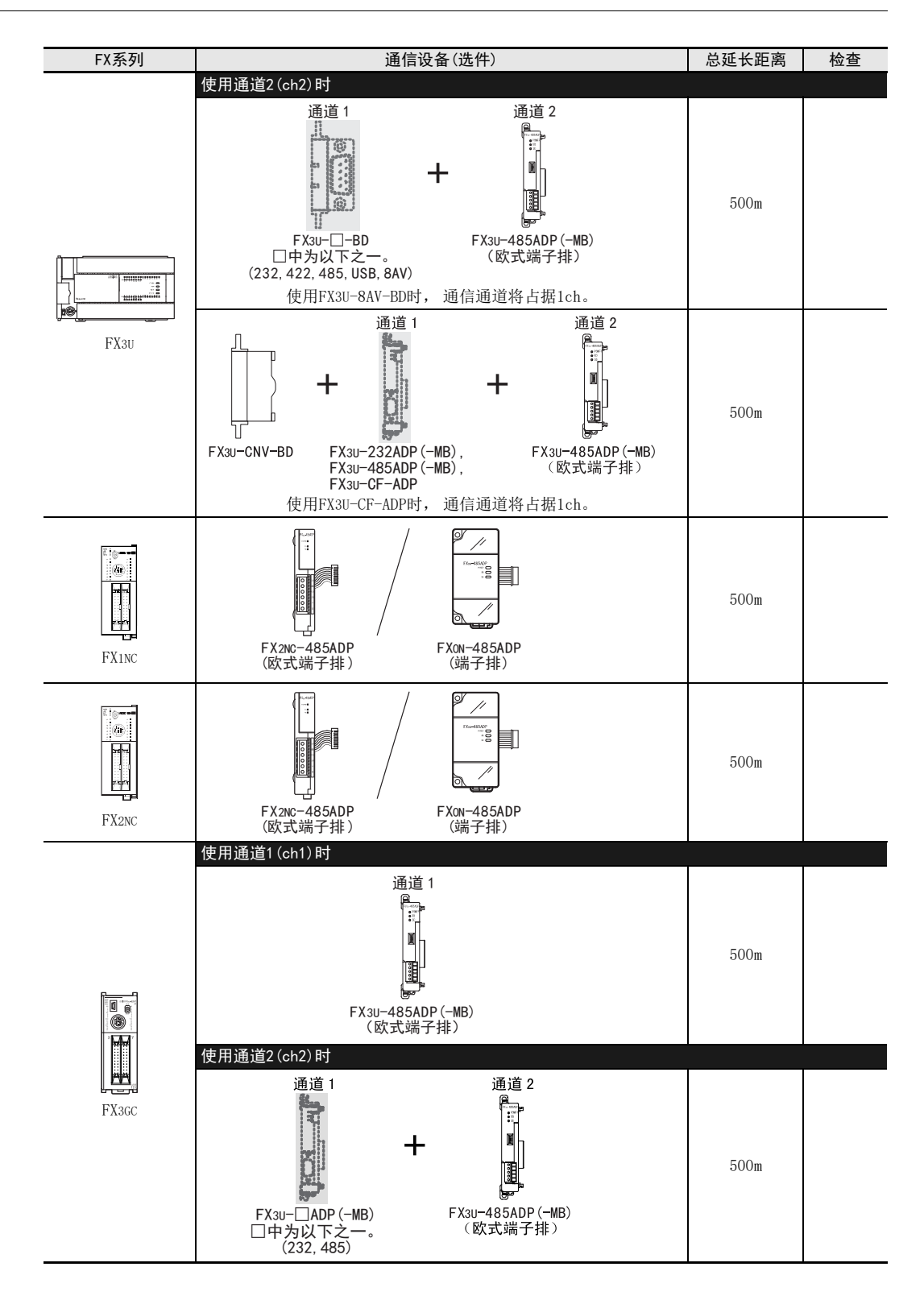

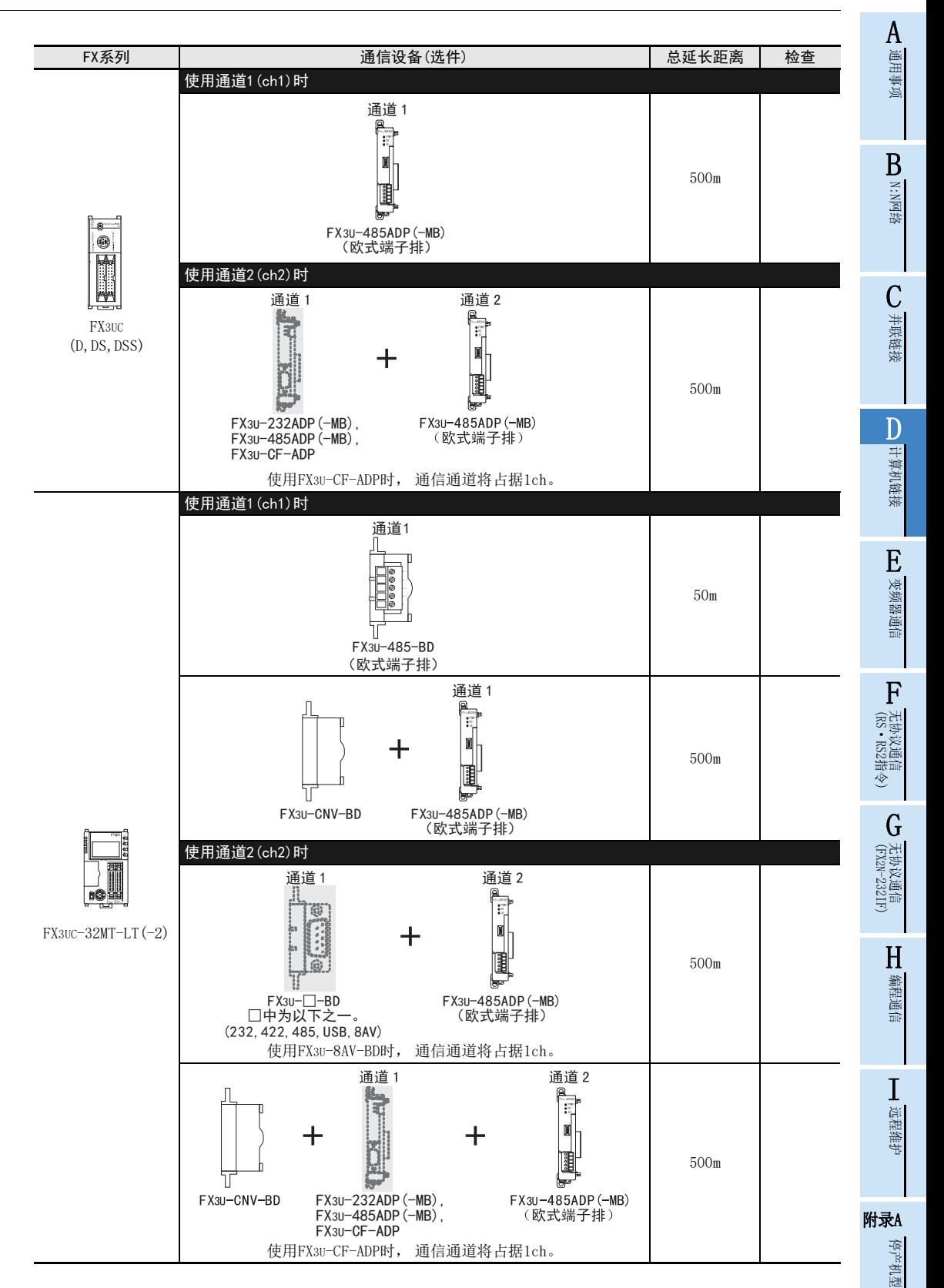

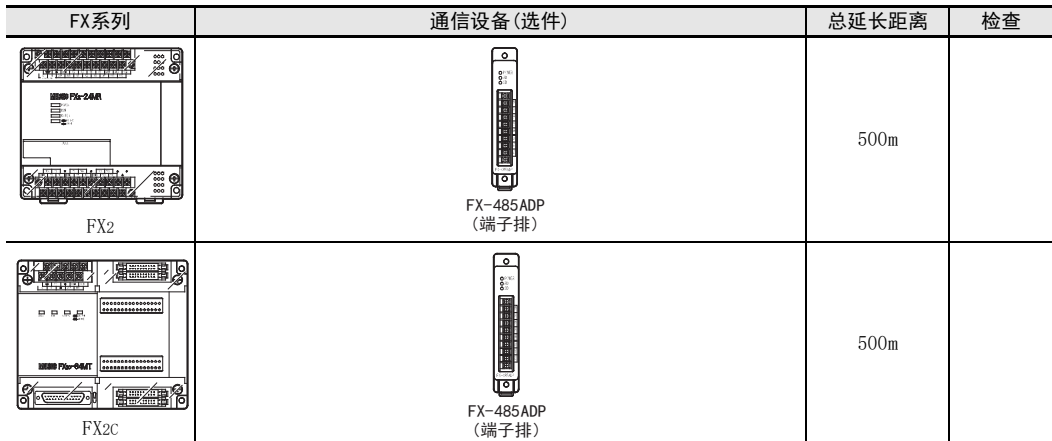

#### A通用事项 4. 接线 B本章中说明了有关接线的内容。 N:N网络 苞生 接线注意事项 进行安装、 接线等作业时, 请务必在外部将所有电源均断开后方可进行操作。 否则有触电、 产品损坏的危险。 C 在安装、 接线等作业后执行上电运行时, 请务必在产品上安装附带的接线端子盖板。 并联链接 否则有触电的危险性。 注音 接线注意事项 D 当因噪音影响导致异常的数据被写入到可编程控制器中的时候, 有可能会因此引起可编程控制器误动作、 机械破损 计算机链接 以及事故发生, 所以请务必遵守以下内容。 1) 通信线请勿与主回路线或高压电线、 负载线等捆在一起接线, 或是靠近接线。 否则容易受到噪音和冲击感应 的影响。 请至少与上述距离100mm以上。 2) 屏蔽线或是屏蔽电缆的屏蔽层必须要在可编程控制器侧进行一点接地。 但是, 请勿与强电流共同接地。 对端子排型产品进行接线时, 请遵照以下的注意事项操作。 否则有可能导致触电、 故障、 短路、 断线、 误动作、 损坏产品。 E- 请依据手册中记载的尺寸对电线的末端进行处理。 变频器通信 紧固扭矩请依照手册中记载的扭矩。 - 使用2号十字螺丝刀(轴径6mm以下)紧固, 操作时注意不要将螺丝刀与端子排隔离部位接触。 对欧式端子排型的产品进行接线时, 请遵照以下的注意事项操作。 否则有可能导致触电、 故障、 短路、 断线、 误动作、 损坏产品。 - 请依据手册中记载的尺寸对电线的末端进行处理。 - 紧固扭矩请依照手册中记载的扭矩。 F- 绞线的末端要捻成没有金属丝发散。 无协议通信<br>(RS • RS2指令) - 请勿对电线的末端上锡。 (RS·RS2指令) - 请勿连接不符合规定尺寸的电线或是超出规定根数的电线。 - 请不要对端子排或者电线的连接部分直接施力进行电线固定。4.1 接线步骤 G(FX 无协议通信 2N-232IF) 1 选择连接方法。 请根据用途选择接线方法。  $\rightarrow$  详细内容请参考4.2 H2 准备接线。 编程通信 准备好接线所需的电缆及终端电阻。  $\rightarrow$  详细内容请参考4.3 3 断开可编程控制器的电源。 I开始接线前请务必确认可编程控制器的电源已经断开。 远程维护  $4$  详接(仅FXon-485ADP)电源。 连接DC24V供电用端子和电源。 附录A5 通信设备之间的接线。 停产机型

连接RS-485/RS-232C通信设备之间的接线。

→ RS-232C通信的情况下请参考4.4, RS-485通信的情况下请参考4.5

## 4.2 选择连接方法

使用计算机链接功能时, 可以以RS-232C通信/或是RS-485(RS-422)通信2种方式中的任意一种进行连接。 FX3G, FX3GC, FX3U, FX3UC可编程控制器的情况下, 最多可以同时在2个通道中使用计算机链接功能。 这种情况下, 可以设定为2个通道都是RS-232C通信, 或是都是RS-485通信, 也可以设定为RS-232C通信, RS-485通信各1个通道。

### 4.2.1 RS-232C通信的场合(1:1)

通过RS-232C通信方式连接的时候, 连接1台。 并且请确保总延长距离在15m以内。

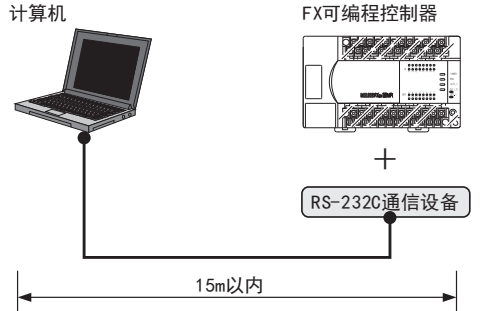

### 4.2.2 RS-485 (RS-422) 通信的场合(1:N)

通过RS-485(RS-422)通信方式连接的时候, 最多可以连接16台。 并且请确保总延长距离在500m以内。 (包含有 485BD的时候为50m以内)

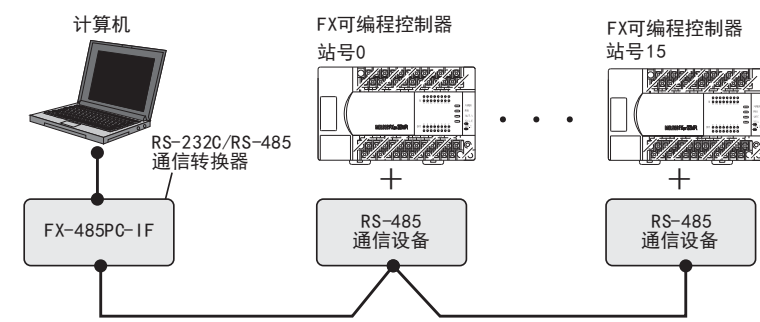

在RS-485(RS-422)中有1对接线和2对接线。 接线方法取决于用途, 所以请参考下表后进行恰当的接线。

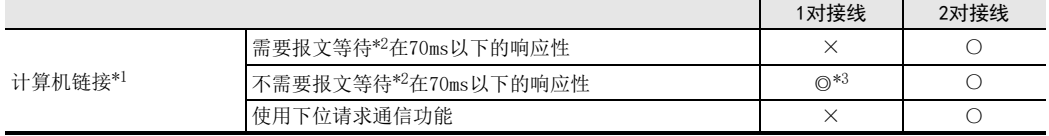

◎:推荐的接线方法 ○:可以使用的接线方法 ×:不可以使用的接线方法

\*1. 在现有的系统中增加的时候, 请符合现有系统的接线方法。

\*2. 有关报文等待的内容, 请参考6.4.3项。

\*3. 用1对接线方式使用FX-485PC-IF时, 有"回波通信"。 请在计算机侧采取措施, 以忽略该回波通信。

BN:N网络

> C并联链接

D

计算机链接

E

变频器通信

F

(RS·RS2指令)

无协议通信<br>(RS · RS2指令)

(FX 无协议通信 2N-232IF)

H编程通信

I远程维护

G

## 4.3 电缆·终端电阻的选择(RS-485)

请按照下列要领选用电缆。

#### 4.3.1 双绞电缆

与RS-485通信设备连接时, 使用带屏蔽的双绞线电缆。 下面记载了在接线中推荐使用的电缆型号名称及生产厂家。

#### 1. 推荐电缆

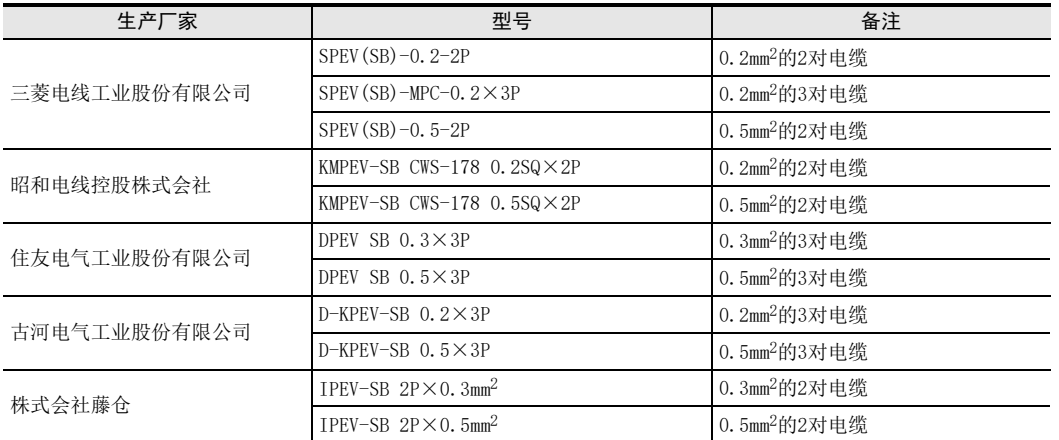

2. 电缆的结构图(参考)

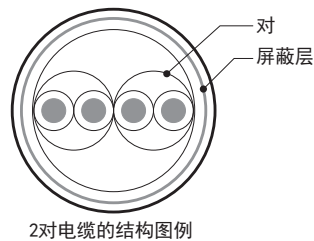

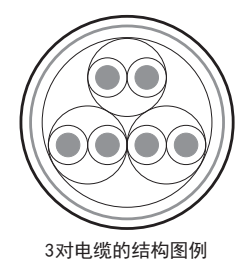

#### 4.3.2 10BASE-T电缆

FX3G-485-BD-RJ的电缆可以选用计算机的LAN接线中使用的10BASE-T电缆。

- 1. 购入时的选型要领
	- 1) 电缆的种类:10BASE-T电缆(3类线以上)
	- 2) 接线规格 :直型
	- 3) 连接器 :RJ45接口(附带金属框)

#### 2. 选用市场上有售的电缆时的注意事项

购买市场上有售的成品电缆时, 必须注意以下事项。

请使用带屏蔽的电缆。 请使用连接接口金属框的屏蔽层, 并且务必采取D类接地。

停产机型

### 4.3.3 电线的连接

#### 1. 欧式端子排

FX3G-485-BD-RJ作为接地用端子排。 与其他机型的RS-485通信设备连接时使用带屏蔽的双绞电缆。 适用的电线及紧固扭矩如下所示。

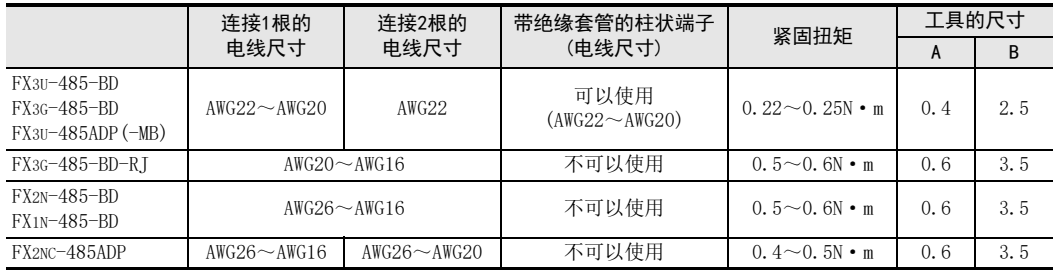

拧紧端子螺丝时, 请注意扭矩不要在规定值范围以外。 否则可能导致故障、 误动作。 处理电线末端时, 或是绞线和单线保持原样使用, 或是使用带绝缘套管的柱状端子。 FX3G-485-BD-RJ, FX2N-485-BD, FX1N-485-BD, FX2NC-485ADP不能使用带绝缘套管的柱状端子。

- 绞线和单线保持原样的场合
	- 绞线的末端请捻成没有线须出现。
	- 请勿对电线的末端上锡。

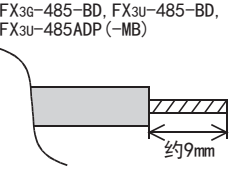

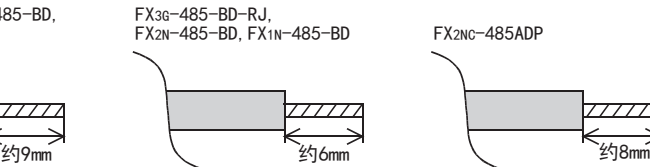

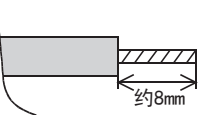

 使用带绝缘套管的柱状端子的场合 因电线的外层厚度不同, 有时会很难插入绝缘套管, 此时请参考外形图 选用电线。 <参考例>

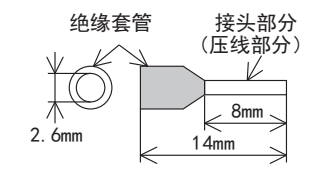

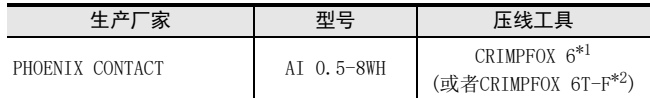

\*1. 旧型号 CRIMPFOX ZA 3

- \*2. 旧型号 CRIMPFOX UD 6
- 工具

拧紧欧式端子排的端子时, 请使用市场上有售的小型螺丝刀, 并且请使 用如右图所示的, 刀头不会变宽, 形状笔直的螺丝刀。

#### 注意事项

 $A \setminus H$   $\setminus$   $\begin{array}{c} \begin{array}{c} \begin{array}{c} \end{array} & \begin{array}{c} \end{array} & \end{array} & B \end{array}$ 刀头为笔直 的螺丝刀 有关A,B的尺寸请参考上表

当使用精密螺丝刀等握柄直径较小的螺丝刀时, 无法取得规定的紧固扭 矩。 为获得上表所示的紧固扭矩, 请使用以下螺丝刀或相当规格 (握 柄直径约25mm) 的螺丝刀。

<参考例>

FX3U-485-BD,FX3G-485-BD,FX3U-485ADP(-MB)

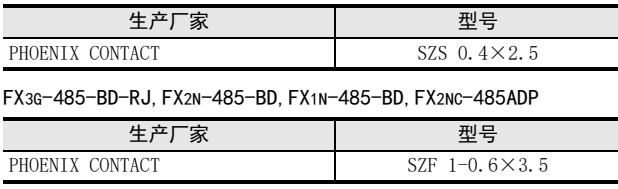

### 2. 端子排

FX0N-485ADP, FX-485ADP的端子螺丝, 请使用M3尺寸的螺丝。 请使用符合下列尺寸的压接端子。 紧固扭矩请采用0.5~0.8N·m。 拧紧端子螺丝时, 请注意扭矩不要在规定值范围以外。 否则可能导致故障、 误动作。

1个端子上连接1根线的情况

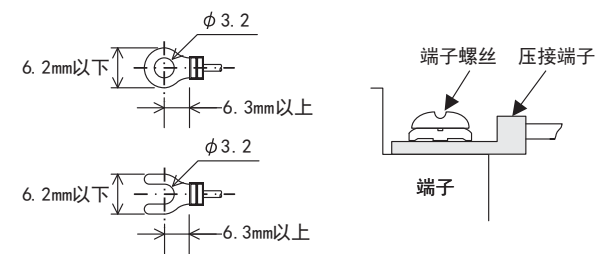

1个端子上连接2根线的情况

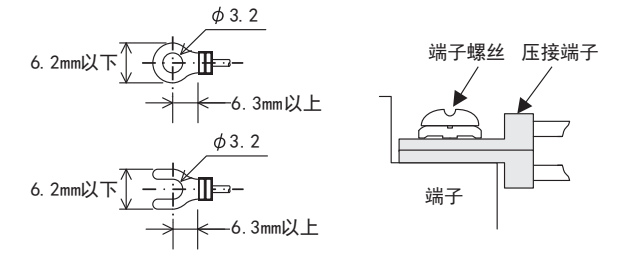

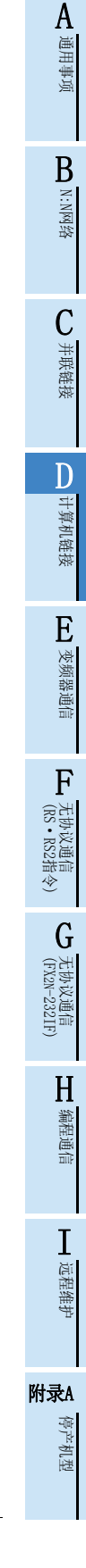

3 3 1  $=330 \Omega$ 

 $(10<sup>1</sup>)$ 

### 4.3.4 连接终端电阻

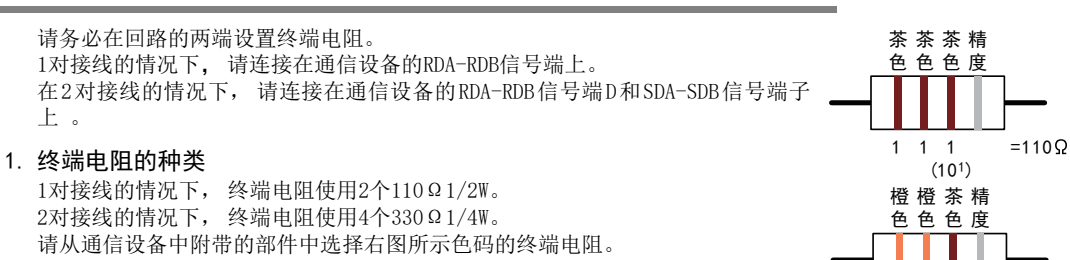

2. 使用FX3U-485-BD, FX3G-485-BD, FX3G-485-BD-RJ, FX3U-485ADP(-MB)的情况下 FX3U-485-BD, FX3G-485-BD, FX3G-485-BD-RJ, FX3U-485ADP(-MB)中内置终端电阻。 请用终端电阻切换开关设定。

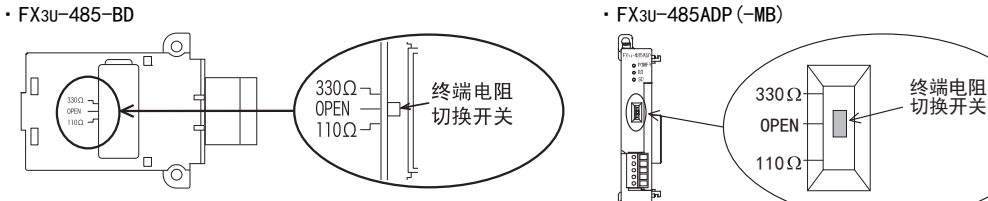

·FX3G-485-BD

进行FX3G-485-BD的开关切换作业前, 请将端子排的上侧拆下。

拆除: 松开用于拆装端子排的螺丝, 拆下端子排。 安装: 装上端子排, 拧紧用于拆装端子排的螺丝。 紧固扭矩 0.4~0.5N · m 拧紧端子排的拆装螺丝时, 请注意扭矩不要在规定值范围以外。 否则可能导致故障、 误动作。

拆装端子排时, 请使用下列推荐工具, 或者如右图所示的 头不会变宽, 形状笔直的工具。 <参考例>

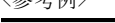

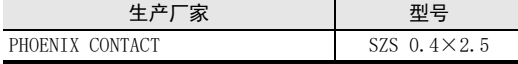

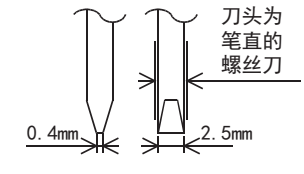

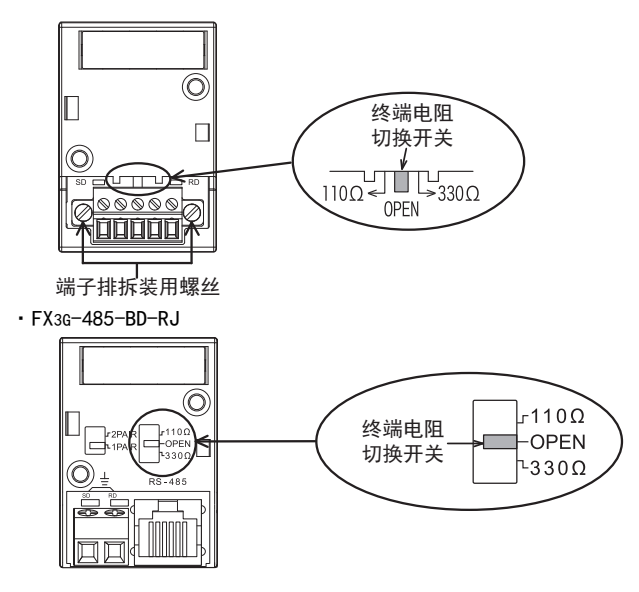

BN:N网络

C并联链接

D

计算机链接

E

变频器通信

F

(RS·RS2指令)

无协议通信<br>(RS • RS2指令)

(FX 无协议通信 2N-232IF)

H编程通信

> I远程维护

附录A

停产机型

G

# 4.4 RS-232C的接线图

以下例举的接线例是典型的接线例子。 对象设备侧的针脚号码有所不同时, 请如下所示按针脚名称接线。

## 4.4.1 FX可编程控制器和计算机之间的接线图

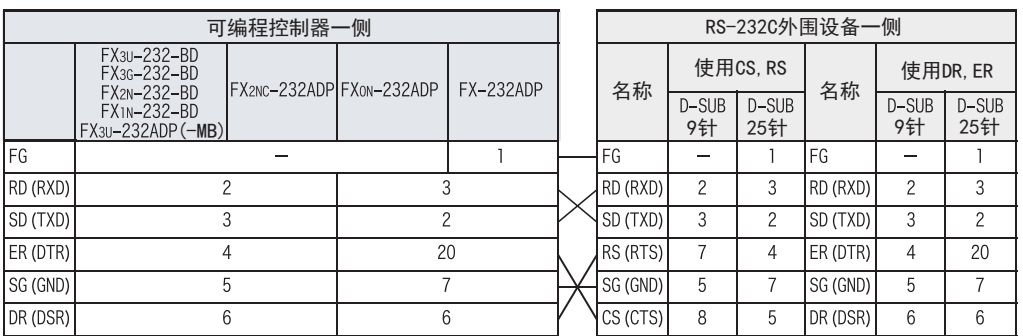

## 4.4.2 FX-485PC-IF和计算机之间的接线图

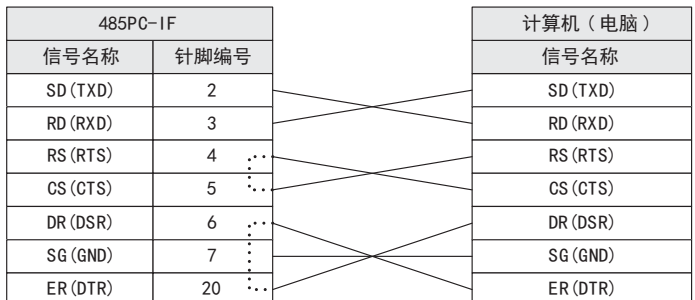

## 4.5 RS-485/RS-422接线图

## 4.5.1 1对的接线

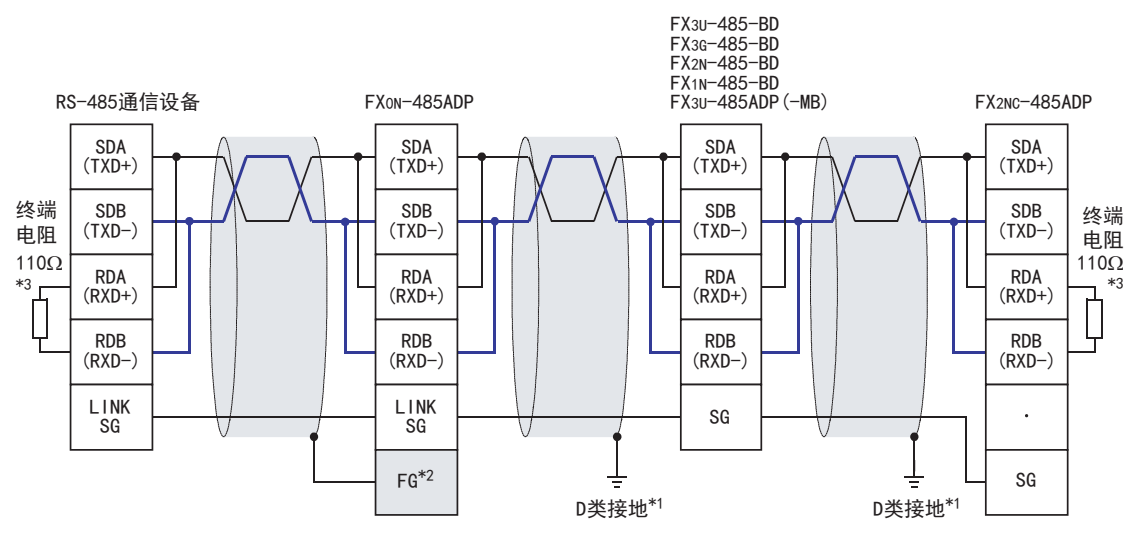

- \*1. FX2N-485-BD,FX1N-485-BD,FX3G-485-BD,FX3U-485-BD,FX2NC-485ADP,FX3U-485ADP(-MB)上连接的双绞电缆的屏蔽层, ···<br>请务必采取D类接地。
- \*2. FG | 端子请务必连接在已经采取了D类接地的可编程控制器主机的 | 卡 | (接地) 端子上。 此外, 可编程控制器上没有接地端子时, 请直接采取D类接地。
- \*3. 请务必在回路的两端设置终端电阻。
	- ·FX3U-485-BD,FX3G-485-BD,FX3U-485ADP(-MB)中内置终端电阻。 请通过切换开关设定终端电阻。
	- ·FX0N-485ADP,FX2NC-485ADP,FX2N-485-BD,FX1N-485-BD中附带了终端电阻。

BN:N网络

C

并联链接

D

计算机链接

E

变频器通信

F

(RS·RS2指令)

无协议通信<br>(RS · RS2指令)

(FX 无协议通信 2N-232IF)

H

编程通信

I远程维护

G

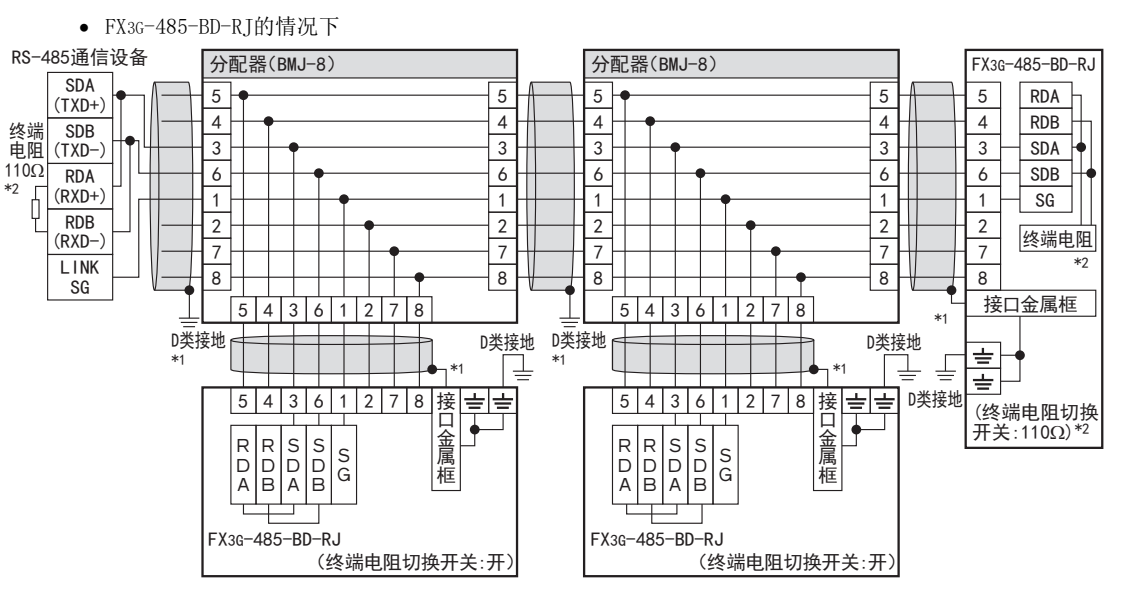

\*1. 请使用带屏蔽的电缆, 并且屏蔽层务必采取D类接地。 使用FX3G-485-BD-RJ的接地用端子排时, 请仅对端子排2极 中的任一方连接接地线。

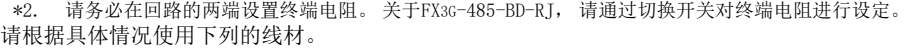

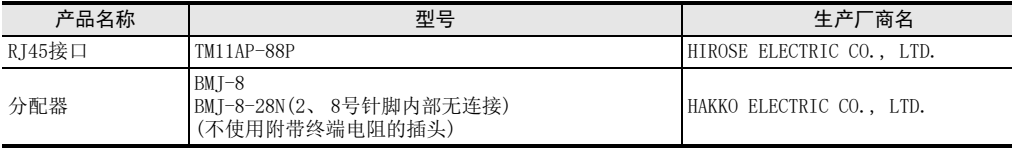

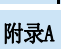

停产机型

## 4.5.2 2对的接线

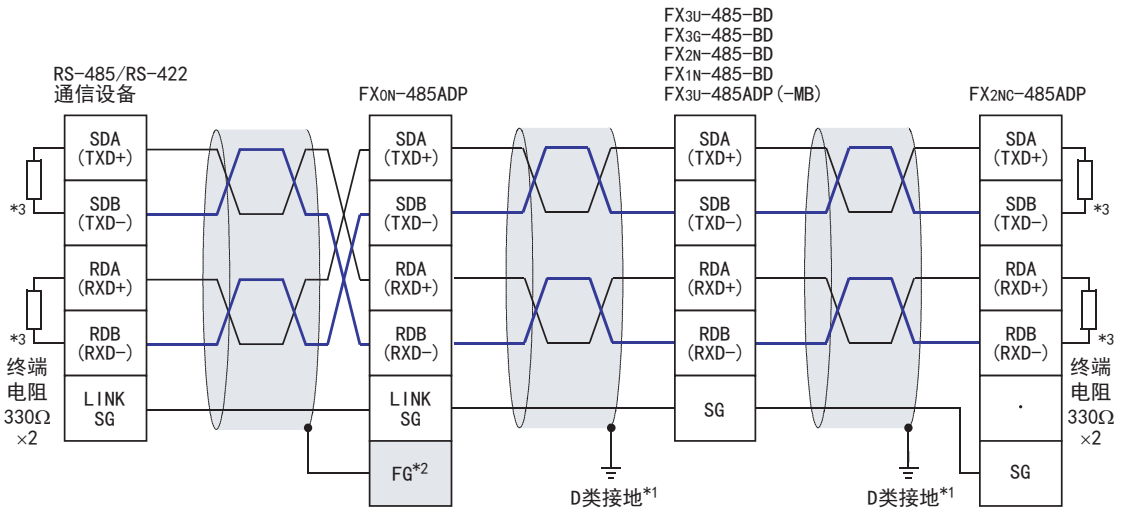

- \*1. FX2N-485-BD,FX1N-485-BD,FX3G-485-BD,FX3U-485-BD,FX2NC-485ADP,FX3U-485ADP(-MB)上连接的双绞电缆的屏蔽层, 请务必采取D类接地。
- \*2. FG | 端子请务必连接在已经采取了D类接地的可编程控制器主机的 | 士 | (接地)端子上。 此外, 可编程控制器上没有接地端子时, 请直接采取D类接地。
- \*3. 请务必在回路的两端设置终端电阻。
	- ·FX3U-485-BD,FX3G-485-BD,FX3U-485ADP(-MB)中内置终端电阻。 请通过切换开关设定终端电阻。
	- ·FX0N-485ADP,FX2NC-485ADP,FX2N-485-BD,FX1N-485-BD中附带了终端电阻。
- FX3G-485-BD-RJ的情况下

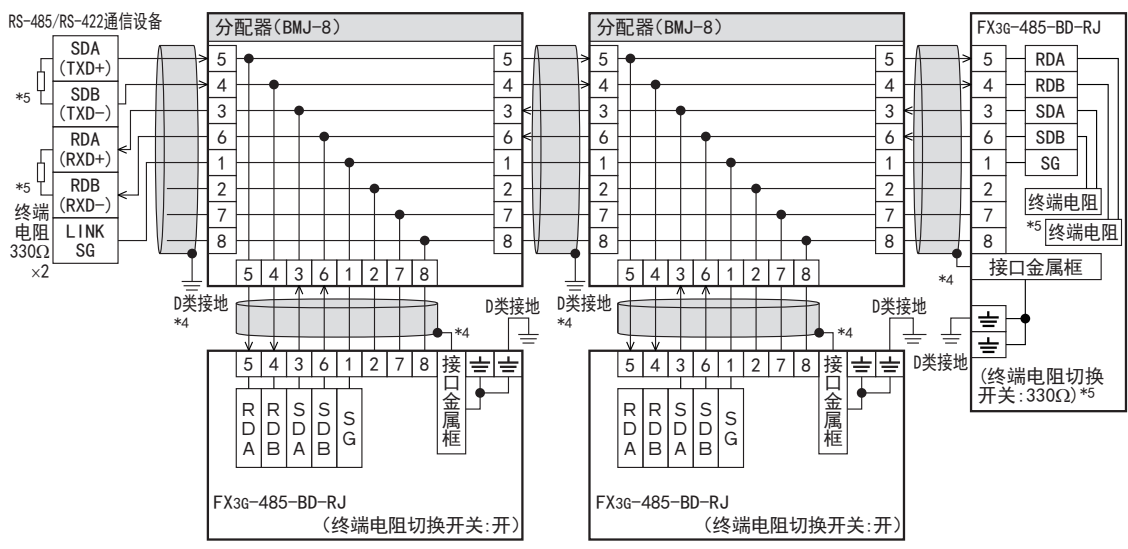

\*4. 请使用带屏蔽的电缆, 并且屏蔽层务必采取D类接地。 使用FX3G-485-BD-RJ的接地用端子排时, 请仅对端子排2极 中的任一方连接接地线。

\*5. 请务必在回路的两端设置终端电阻。 关于FX3G-485-BD-RJ, 请通过切换开关对终端电阻进行设定。

请根据具体情况使用下列的线材。

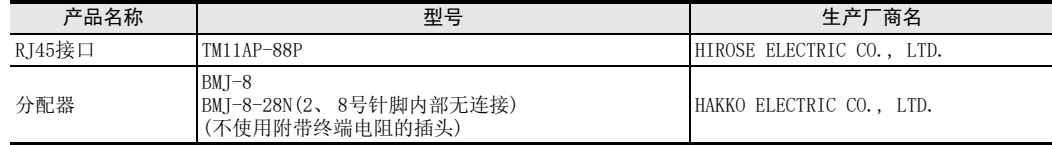

# 4.5.3 1对/2对接线的切换(FX3G-485-BD-RJ)

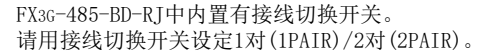

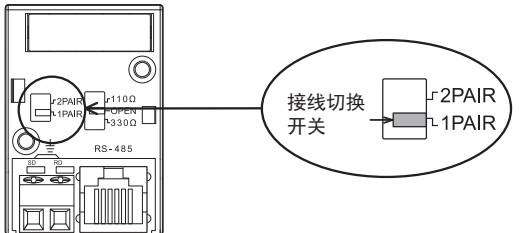

# 4.6 接地

接地时请实施以下的内容。

- 请采用D类接地。 (接地电阻: 100Ω以下)
- 请尽可能采用专用接地。 无法采取专用接地的情况下, 请采用下图中的"共用接地"。

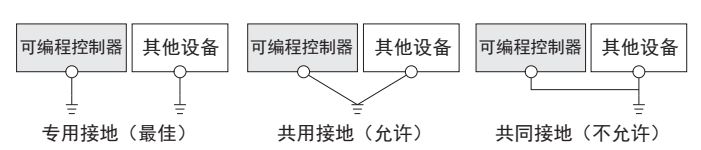

- 请使用粗细为AWG 14(2mm2)以上的接地线。
- 接地点请尽可能靠近可编程控制器, 接地线距离尽可能短。

A通用事项

BN:N网络

> C并联链接

D

计算机链接

详细内容, 请参考各系列的硬件手册

E

变频器通信

F

(RS·RS2指令)

无协议通信<br>(RS · RS2指令)

(FX 无协议通信 2N-232IF)

H编程通信

I远程维护

附录A

停产机型

G

# 5. FX可编程控制器的通信设定

本章中说明了针对计算机链接功能进行通信设定的设定方法的种类以及设定方法。

## 5.1 通信设定方法的构造

以下介绍了有关FX可编程控制器通信设定方法的种类以及设定内容的反映方法。

#### 1. 关于设定方法的种类

- 1) 采用参数指定的方法 使用顺控程序编程软件, 在计算机画面中进行通信的设定, 然后作为参数登录, 传送至可编程控制器。 (FX2(FX), FX2C, FX0N可编程控制器不能通过参数进行通信的设定。 )
- 2) 在特殊数据寄存器中写入数据进行指定的方法 在顺控程序中, 对通信格式、 站号设定、 超时判定时间设定数值, 编写这样的程序后, 传送至可编程控 制器。

注意事项

无论采用上述两种方法中的哪种方法, 可编程控制器的动作都相同, 但是同时设定时, 参数设定的方法优先。

#### 2. 不同FX可编程控制器的通信设定方法的支持

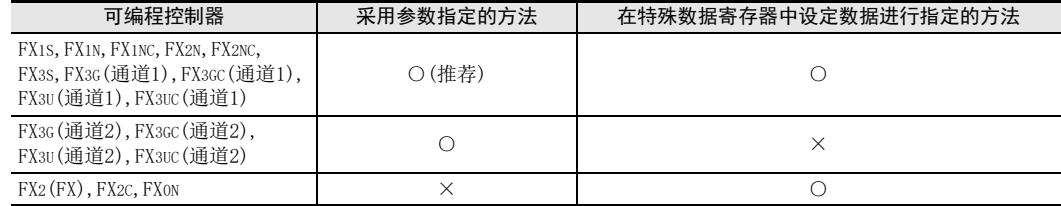

→ 有关特殊数据寄存器的详细内容, 参考9.2节

→ 有关将设定数据写入到特殊数据寄存器中进行指定的方法, 参考9.3节

#### 3. 设定数据的流程

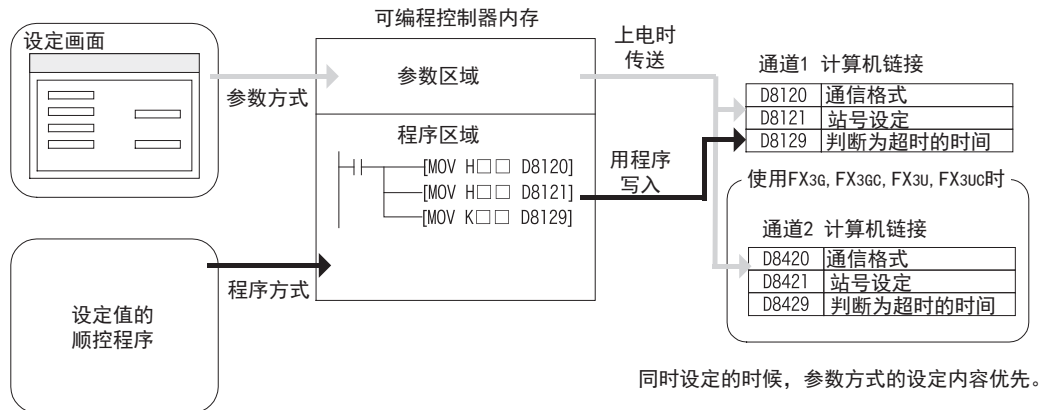

BN:N网络

C

并联链接

D

计算机链接

E

变频器通信

F

(RS·RS2指令)

无协议通信

(FX 无协议通信 2N-232IF)

H

编程通信

I远程维护

附录A

停产机型

G

#### 4. 设定有效的时序

- 1) 采用参数指定的方法 当可编程控制器上电时,用顺控程序编程软件,在参数设定画面中设定的内容会被自动传送,从那时开始 生效。 传送程序(参数)后, 必须断开一次电源, 然后重新上电。
- 2) 将数据写入到特殊数据寄存器中进行指定的方法 写入顺控程序后, 将可编程控制器从STOP切换到RUN, 写入设定的数据后, 当电源从OFF变为ON时开始生 效。

#### 注意事项

FX2N, FX2NC, FX3U, FX3UC系列的场合, 因特殊数据寄存器(D8120, D8121, D8129)为电池保持区域, 在电池放 电时 (或电池错误发生后) 无法正常保持数值。 因此, 可能会发生计算机链接设定无效的情况, 敬请注意。

## 5.2 采用参数方式进行通信设定(GX Works2)

可以通过参数方式进行设定的软件有编程软件GX Works2, GX Developer, FXGP/WIN和手持式编程器的FX-30P。 在此说明采用GX Works2进行设定的方法。

> → FXGP/WIN的操作要领, 参考5.3节 → GX Developer的操作要领, 参考GX Developer 操作手册 →FX-30P的操作要领, 参考FX-30P操作手册

### 5.2.1 操作步骤

串行通信设定方法的说明。 先启动GX Works2。

# 1 打开参数设定。

在导航窗口的工程视图中双击[Parameter]→[PLC Parameter]。 未显示导航窗口时, 选中菜单栏中的[View]→[Docking Window]→[Navigation]。

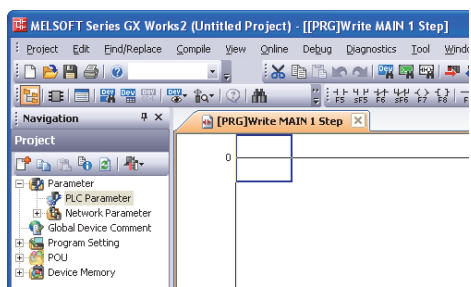

# 2 显示串行通信(参数)的设定。

点击对话框中的[PLC System(2)]页面。

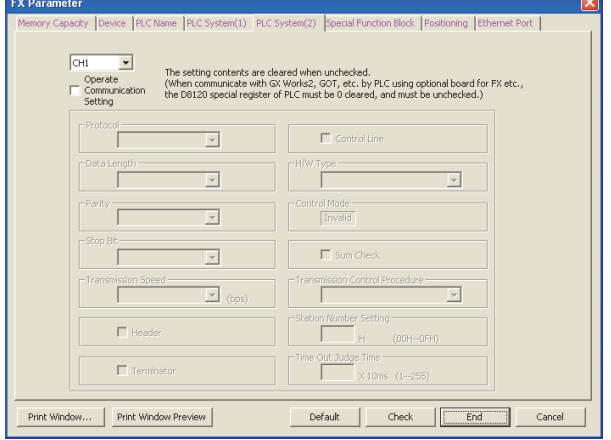

# 3 串行通信(参数)的设定。

选择要使用的通道, 请在"Operate Communication Setting"的选框框中打后, 进行设定。 点击[End]按钮。

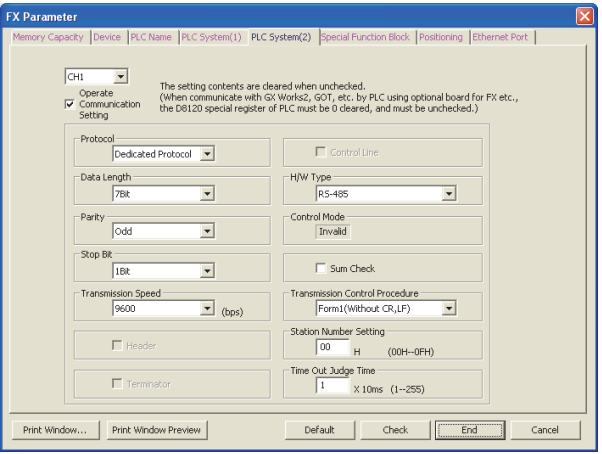

请确保与计算机中设定的内容相符。

# 4 向可编程控制器中写入参数。

选中菜单栏的[Online]→[Write to PLC]。 点击[Parameter + Program], 然后点击[Execute]。

#### A5.3 采用参数方式进行通信设定(FXGP/WIN) 通用事项 可以通过参数方式进行设定的软件有编程软件GX Works2, GX Developer, FXGP/WIN和手持式编程器的FX-30P。 在此说明采用FXGP/WIN进行设定的方法。 FXGP/WIN中, 不能设定通道2。  $\rightarrow$  GX Works2的操作要领, 参考5.2节 B→ GX Developer的操作要领, 参考GX Developer 操作手册 N:N网络 →FX-30P的操作要领, 参考FX-30P操作手册 5.3.1 操作步骤 串行通信设定方法的说明。 先启动FXGP/WIN。 C1 显示串行通信(参数)的设定。 并联链接 选择工具菜单中的[Option]→[Serial setting (parameter)]。 根据有无设定参数显示如下的对话框。 1. 未设定参数的场合 D没有通信设定。 请点击[Yes]键。计算机链接 SWOPC-FXGP/WIN-E Communication paramete<br>Do you want to set?<br>(When programming soft<br>the PLC to "0".) at Coloct "Vac" to cot the default unkner  $\overline{\mathbf{?}}$ the special register D8120 in ogram to the communication boards, select "N  $Yes$ No E变频器通信 .<br>Serial setting (parameter)  $\overline{\mathbf{x}}$ Protocol **RS** instruction  $\overline{\phantom{a}}$  $0K$ .<br>Data hits  $\overline{7}$ т. Cancel  $\overline{0\,\mathrm{dd}}$ Parity  $\overline{\phantom{a}}$ F**Stop bits**  $HeIp$  $\overline{1}$ 无协议通信 **Transfer speed (bps)** 9600 (RS·RS2指令) Header OFF Clear **Terminator OFF Control line None** Hard<u>w</u>are Normal/RS-232C -None GFormat 1 ன Station number  $\mathbf{H}$ (FX 无协议通信 2N-232IF) Comms timeout ╓  $x$  10ms Click the [Clear] button to clear the setting above.<br>[When programming software transfer the program to the communication boards, click the [Clear] button and clear the<br>special resistor D8120 in the PLC to "0".) H编程通信 I远程维护 附录A停产机型

### 2. 已经设定了参数的场合

显示已经进行了通信设定的内容。

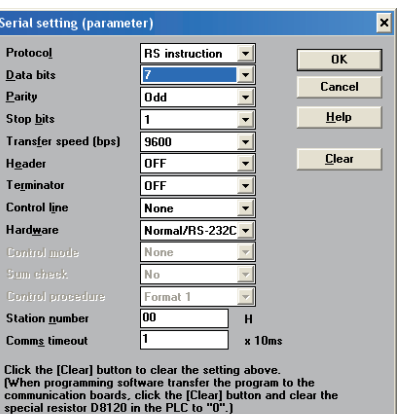

# 2 串行通信(参数)的设定。

请进行下面的通信设定。

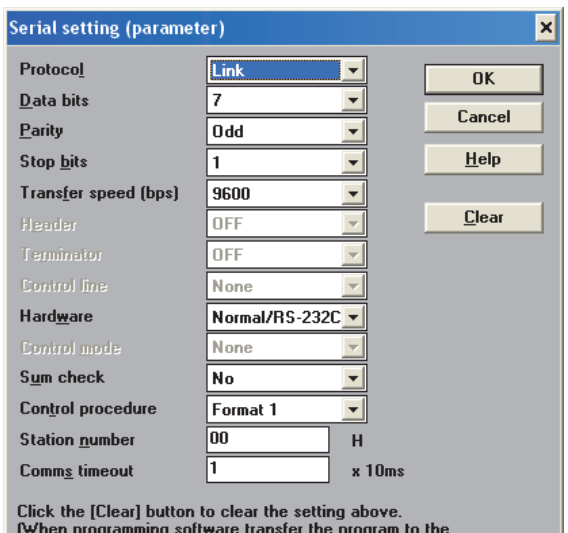

(when programming software transfer the program to the<br>communication boards, click the [Clear] button and clear the<br>special resistor D8120 in the PLC to "0".)

请确保与计算机中设定的内容相符。

# 3 在可编程控制器中写入顺控程序(参数)。

选择工具菜单栏的[PLC]→[Transfers]→[Write]后, 点击[OK]键。

# 6. 控制顺序及设定方法

## 6.1 采用链接的数据流向

用图示的方式说明对可编程控制器CPU执行数据的读出/写入、 状态控制时的数据流向。 但是, 在RS-232C下执行时, 无视485PC-IF, 请将485ADP改读成232ADP。

### 1. 计算机从可编程控制器中读出数据的情况。

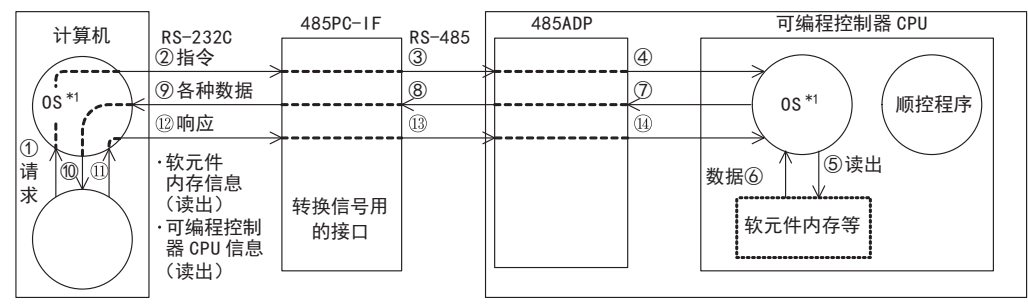

2. 计算机向可编程控制器写入数据的情况。

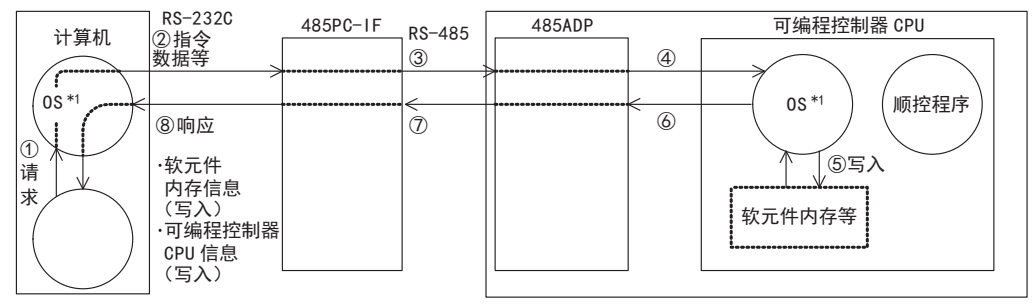

3. 可编程控制器向计算机发送数据的情况。 (下位请求通信功能)

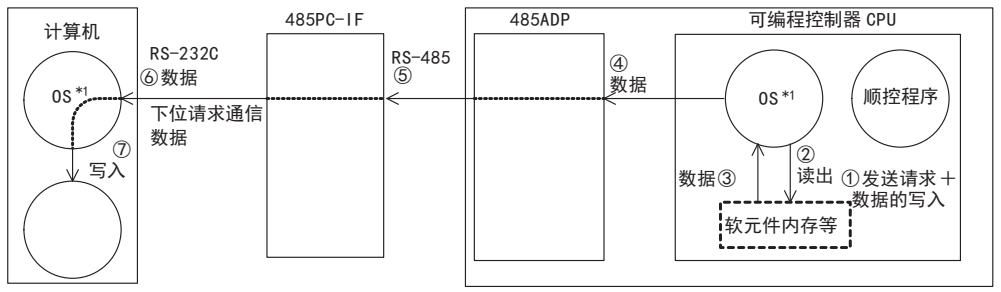

\*1. OS(Operating System的简称)就是为了能通过用户程序等, 使CPU、 内存、 终端、 文件、 网络等资源有效运行(或 是使用)的软件。

A通用事项

BN:N网络

变频器通信

F

G

停产机型

## 6.2 计算机链接功能的要点

说明了在编写计算机链接程序之前需要事先了解的要点等内容。

### 6.2.1 采用数据通信的可编程控制器的动作

使用计算机链接的可编程控制器的动作以及扫描时间如下所示。

#### 1. 可编程控制器处于运行中时

对于计算机的请求, 在每个END处理时处理1个对可编程控制器进行存取的请求。 并且, 发送接收的处理为中断 处理。 因此, 在发送接收过程中, 扫描时间会延长10%左右。并且, 可以在可编程控制器的D8010~D8012中确认扫描

时间。

#### 2. 可编程控制器的传送序列变为初始状态的条件

可编程控制器的传送序列变为初始状态的条件如下所示。

- 上电时
- 完成正规的发送接收时
- 按照各个格式接收到控制码EOT, CL时
- 发送了控制码NAK时
- 执行了超时判定时间的检测时

#### $\rightarrow$  有关超时判定时间的详细内容, 请参考6.4.4项

#### 3. 有关计算机侧发生帧错误

在计算机侧使用了市场有售的RS-485接口时,根据接口的情况,有可能可编程控制器未向计算机发送出任何信 息时, 在计算机侧有时会产生致命错误。

因此, 请在计算机侧中, 将可编程控制器发出的STX,ACK,NAK其一之前的数据都跳过。

#### 4. 有关可编程控制器发出的NAK响应

当检测出错误时, 才会由可编程控制器向计算机给出NAK响应。

#### 5. 有关计算机发送的指令

当计算机向可编程控制器发送指令时,以可编程控制器接收到针对之前发出的指令的数据后,请务必在超出下 表的间隔时间以后再发送下一个指令。

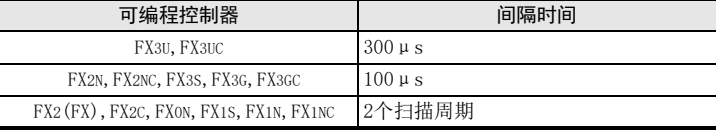

BN:N网络

C并联链接

 $\overline{D}$ 

计算机链接

E

变频器通信

F

(RS·RS2指令)

无协议通信<br>(RS • RS2指令)

(FX 无协议通信 2N-232IF)

H

编程通信

I远程维护

G

## 6.3 控制顺序的阅读方法

说明了后述各功能的说明中出现的传送数据的阅读方法。

1. 由计算机读出可编程控制器的数据时(计算机←可编程控制器)

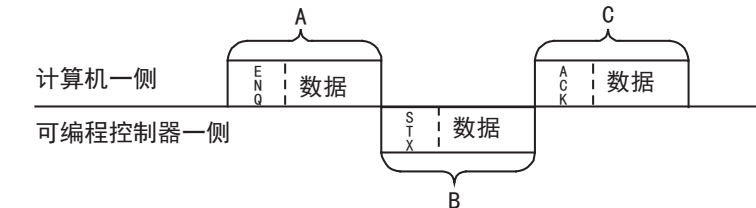

- ① A,C部分表示从计算机向可编程控制器的传送。
- ② B部分表示从可编程控制器向计算机的传送。
- ③ 编写计算机的程序时要按照各数据从左向右依次传送的方式, 作为整体编程而言要按照A→B→C的顺序 进行数据通信。

(例如:A部分从ENQ开始依次向右传送数据。 )

2. 从计算机向可编程控制器写入数据时(计算机→可编程控制器)

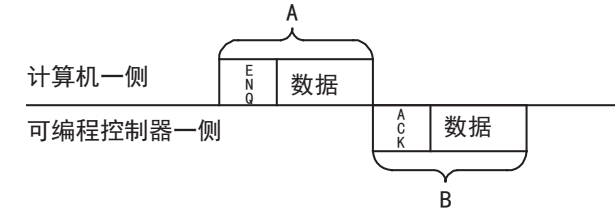

- ① A部分表示从计算机向可编程控制器的传送。
- ② B部分表示从可编程控制器向计算机的传送。
- ③ 编写计算机的程序时要按照各数据从左向右依次传送的方式, 作为整体编程而言要按照 A→ B的顺序进 行数据通信。 (例如:A部分从ENQ开始依次向右传送数据。 )

# 6.4 专用协议的基本格式

专用协议的控制顺序中包括2种形式。 在各块中没有附加CR、 LF的为协议格式1, 附加的为协议格式4。 (型号与A系列可编程控制器用的计算机链接模块相同) 以下说明了各个形式的控制协议的内容以及控制协议中要指定的各项目的内容等有关情况。 控制顺序(协议)的基本格式如下所示。

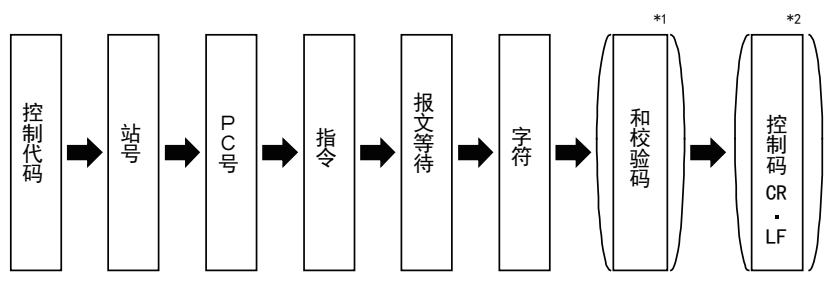

\*1. 可以通过参数选择是否要附加和校验码。

\*2. 可以通过协议的种类选择是否要附加控制码。

→ 详细内容请参考6.4.1项, 6.4.2项

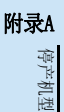

### 6.4.1 控制顺序格式1

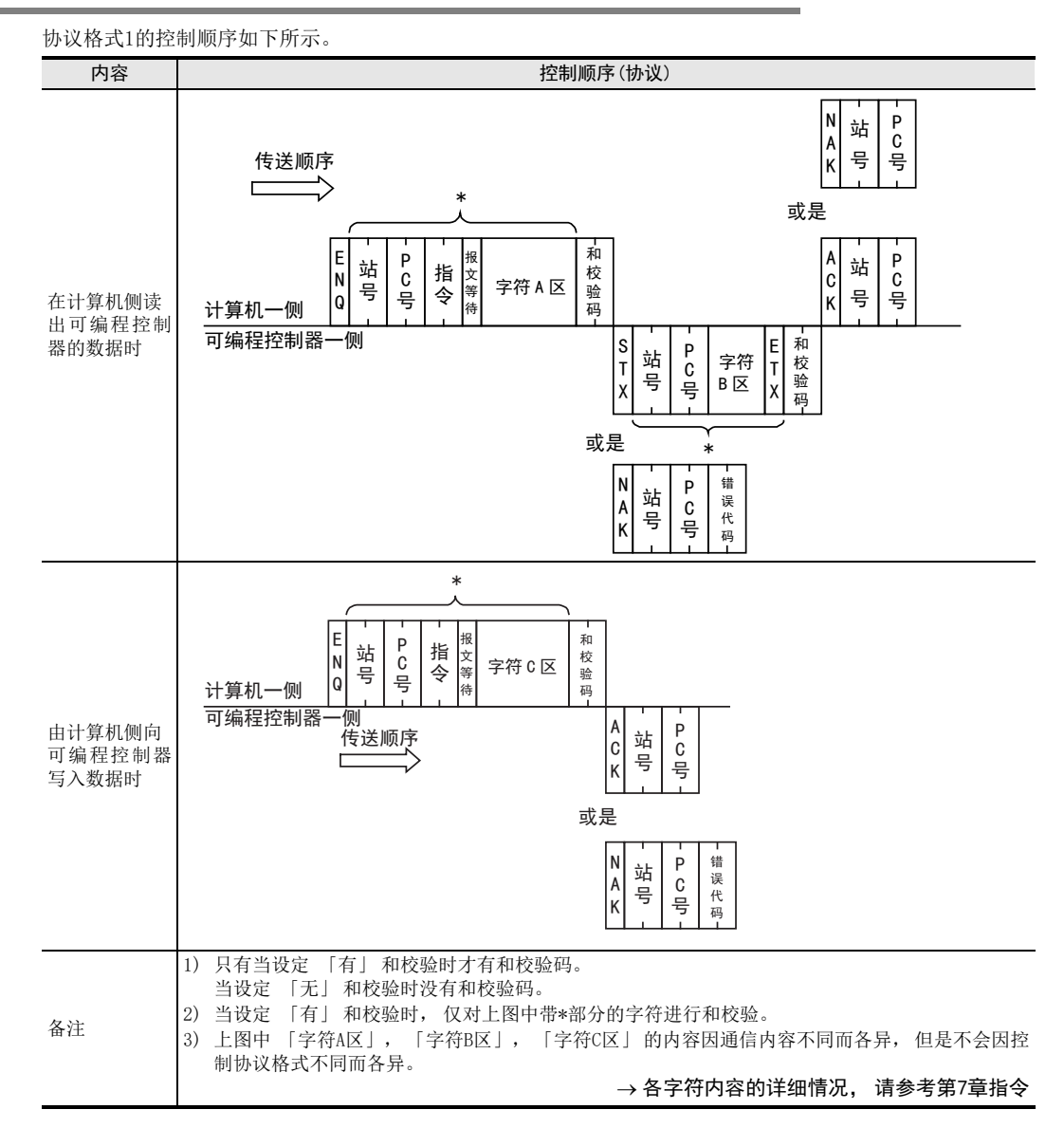

A

## 6.4.2 控制顺序格式4

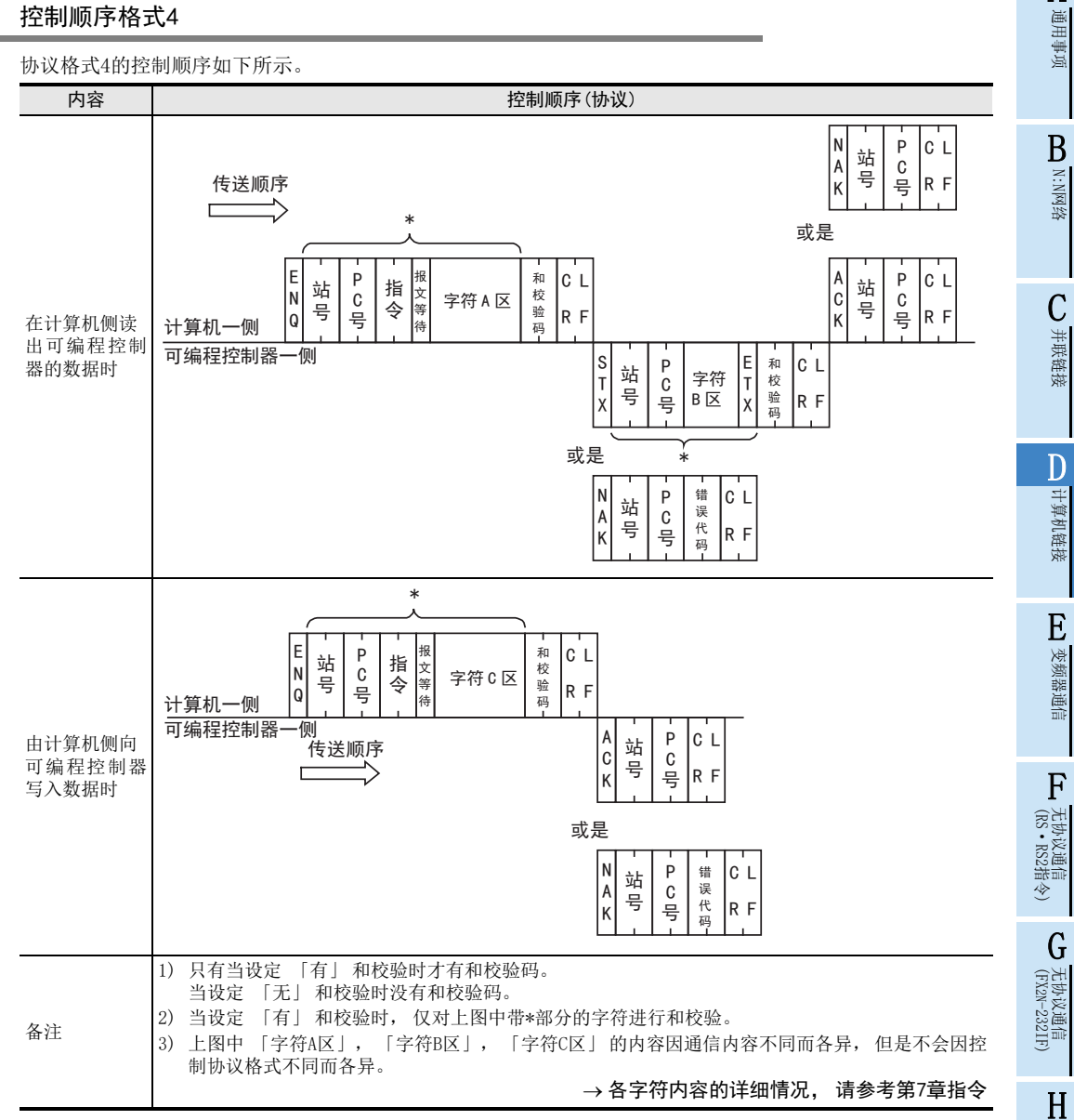

附录A停产机型

编程通信

I远程维护

## 6.4.3 各控制顺序(协议)中设定项目的内容

说明了各控制协议内使用的各数据的内容。

#### 1. 控制码

控制码如下表所示。

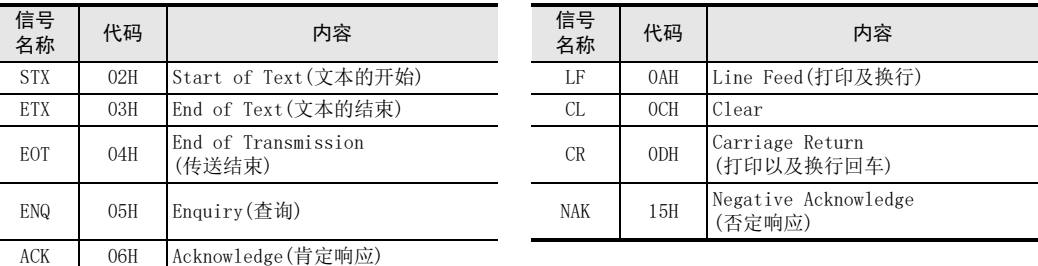

1) 当可编程控制器接收到ENQ, ACK其中一个时, 对传送序列进行初始化然后开始接收。

2) 如下图所示一旦接收到EOT, CL代码时, 可编程控制器就对传送序列进行初始化。 此时可编程控制器不会给出任何响应。

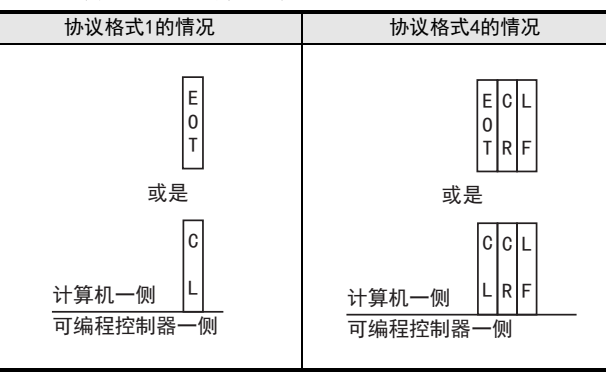

3) 使用 FX3S、 FX3G、 FX3GC、 FX3U、 FX3UC可编程控制器时, 从计算机发送 EOT、 CL代码到发送下一个报文之 间需要等待至少2倍扫描时间。

#### 2. 站号

站号就是设置在可编程控制器一侧的, 用于决定计算机与哪个可编程控制器进行存取的编号。 站号采用16进制数进行设定。

- FX系列可编程控制器中, 设定在参数中。 设定范围为00H~0FH。
- 关于A系列可编程控制器的站号设定方法, 请参考A系列可编程控制器的手册。

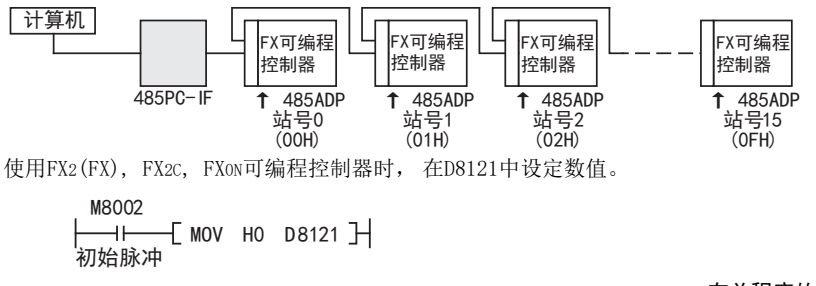

#### $\rightarrow$  有关程序的详细内容, 请参考9.3节

#### 设定时的注意要点

- 1) 在站号的设定中, 请勿对多个站点设定相同的编号。 如果这样设定, 则传送数据会被破坏, 不能正常通 信。
- 2) 如设定例所示, 即使不按照顺序设定站号, 只要是设定范围内的站号(00H~0FH)就没有问题。 (例如>随机设定, 用不连续号码设定)

BN:N网络

C

并联链接

D

计算机链接

E

变频器通信

F

(RS·RS2指令)

无协议通信

(FX 无协议通信 2N-232IF)

H

编程通信

I远程维护

附录A

停产机型

G

#### 3. PC号

PC号就是在A系列可编程控制器中, MELSECNET(Ⅱ)或MELSECNET/B与计算机链接混合使用时, 用于识别与哪个 可编程控制器之间进行存取的编号。 因此, FX系列可编程控制器的PC号固定为FFH, 转换成2位数的ASCII码后 使用。

但是, 使用下位请求通信功能时, 可编程控制器侧会将PC号自动设置为FEH。 关于A系列可编程控制器的MELSECNET(Ⅱ)或MELSECNET/B中的可编程控制器的PC号, 请参考A系列可编程控制器 的手册。

#### 4. 指令

就是指定计算机对相应的可编程控制器要执行什么内容的存取。 转换成2位数的ASCII码后使用。

关于指令的说明请参考第7章

#### 5. 报文等待

由于使用计算机发送信息后, 到变为接收状态为止需要一定时间, 报文等待就是规定这个时间。 请根据计算 机的规格设定相应的等待时间。

请以10ms为单位, 在0~150ms的范围内设定等待时间。按照10ms为1日, 将0H~FH(0~15)转换成1位数的ASCII 码后使用。

在使用485PC-IF的1:n的系统中, 用1对接线进行通信时, 请务必将报文等待时间设定在70ms以上(7以上)。 此 外, 当系统中的可编程控制器的扫描时间有可能会超出70ms时, 请设定为超过最大扫描时间的值。

〈例如〉 将报文等待设定为100ms时

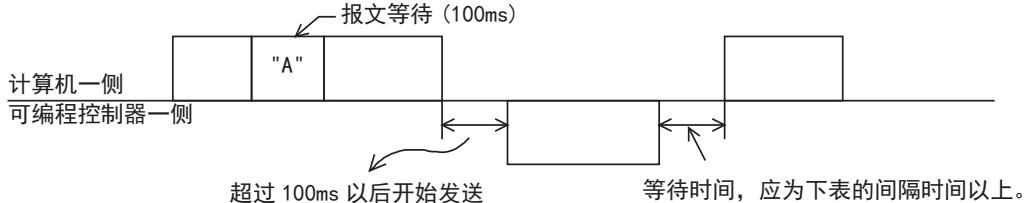

可编程控制器 | 同隔时间

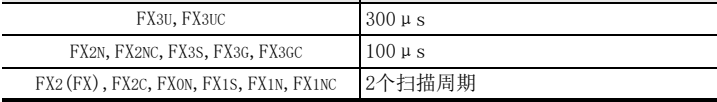

#### 6. 和校验码

和校验码就是将作为和校验对象的数据按16进制数据进行加法运算, 并将得出的结果(求和)的低位1个字节(8 位)转换成2位数的ASCII码。

可以通过FX可编程控制器的参数设定, 设定是否需要在报文中附加和校验码。

- 有"和校验"时, 在发送时在报文中附加和校验码, 在接收时将接收到的数据计算得出的数值与和校验 码比较以检查接收的报文,
- 无"和校验"时, 不附加和校验码, 也不对接收到的数据进行检查。 和校验码的计算例如下所示。
	- 〈例如〉以协议格式1, 传送站号0、 PC号FF、 指令BR(软元件内存的成批读出)、 报文等待时间30ms、 数 据"ABCD"时的和校验码的数值如下所示。

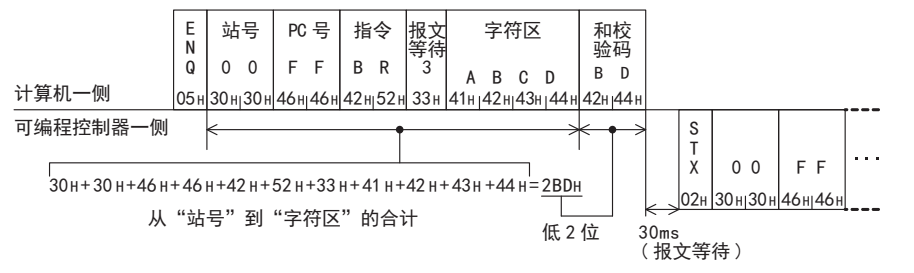

## 6.4.4 超时判定时间

从计算机接收数据出现中断时,如果在这个设定时间内未能重新开始接收数据,则可编程控制器中会出现超时 错误, 将传送序列进行初始化。

#### 1. 判定时间的设定范围

可以用参数或是顺控程序中设定超时判定时间。 FX2(FX), FX2C, FX0N系列的场合, 不能在参数中设定。 用顺控设定程序时, 通道1写入到D8129, 通道2(使用FX3G, FX3GC, FX3U, FX3UC时)写入到D8429。 (单位10ms) 但是, D8429(通道2)无法用顺控程序进行设定。 用参数设定, 与用顺控设定程序的设定范围不同。

1) 设定范围的详细内容

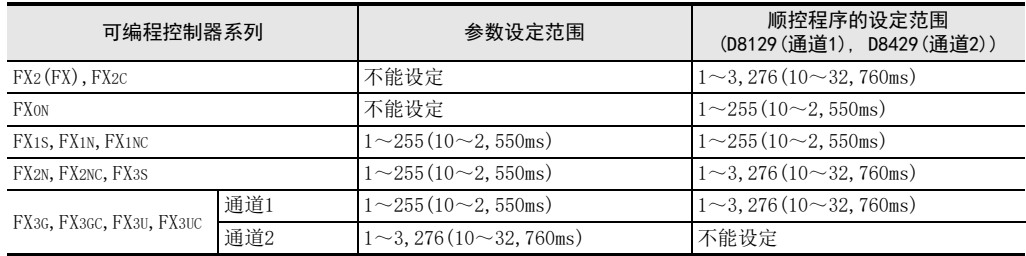

将设定值设定为"0"时, 为100ms。

2) 设定程序举例

将超时判定时间设定为60ms时

M8002  $\overline{\phantom{a}}$  $\:$  MOV K6 D8129  $\mathbb H$ 初始脉冲

#### → 有关程序的详细内容, 请参考9.3节

#### 2. 编程上的注意事项

由于到接收下一个字符数据之前不会更新超时判定时间,所以超时判定时间请设定超过按照正在使用的波特率 (传送速度)接收1个字符所需的时间。

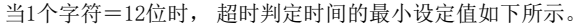

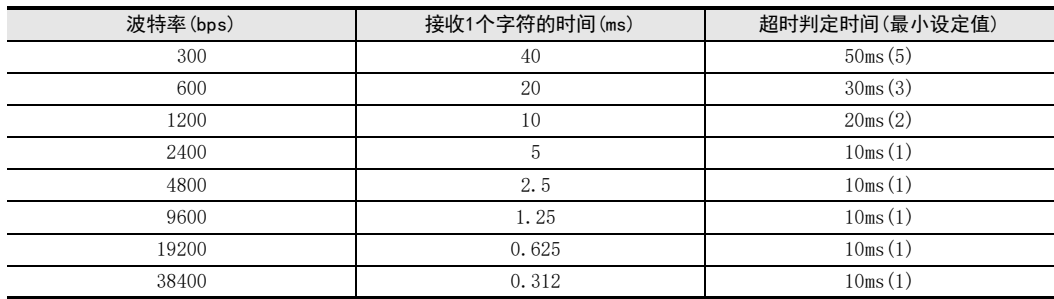

# 6.5 传输序列的时序图和通信时间

说明了计算机与可编程控制器之间的通信时序图的相关内容。 如下图所示, 一般在END后执行计算机与可编程控制器之间的通信。 扫描时间仅延长这部分通信时间。

## 6.5.1 从计算机侧读出可编程控制器的数据的情况

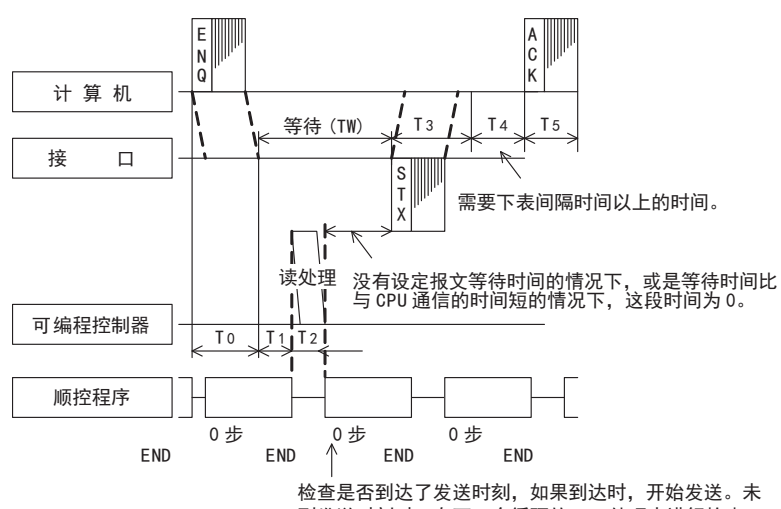

到发送时刻时, 在下一个循环的 END 处理中进行检查。

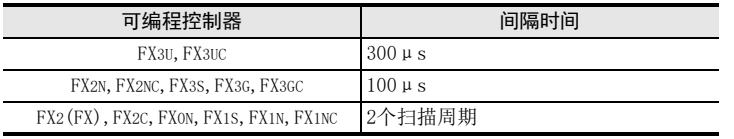

## 6.5.2 从计算机侧向可编程控制器写入数据的情况

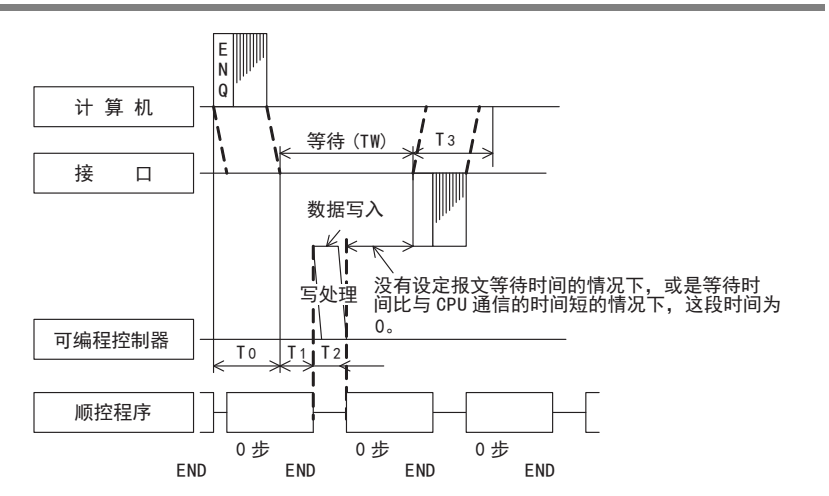

(FX 无协议通信 2N-232IF)

H

编程通信

G

停产机型

## 6.5.3 关于传输序列的传送时间

说明了从计算机开始传送数据,到可编程控制器返回响应,所有的通信全部结束为止的概要时间的计算方法。 有关T0~T5的内容请参考前一页。

1. 在计算机侧读出可编程控制器的数据时

通信时间=T0+(T1+T2与TW中时间较长的一个)+T3+T4+T5

70, T3, T5 = 
$$
\frac{1}{\text{R} + \text{R} + \text{R}} \times 1^\circ \hat{\tau} + \frac{7(8) + 0(1) + 1(2)}{\text{R} + \text{R} + \text{R} +
$$

- T1 = 最大1个运算周期(由于当可编程控制器处于RUN中时, 在END处理中对可编程控制器进行读取, 所 以根据发送的时序最多需要1个运算周期。 当处于STOP中时T1约为1ms。 )
- T2 = 正在进行数据通信的可编程控制器的END处理时间
- T4 = 需要超出运算周期的时间。 (但是, 当以1: n的构成接线时, 请设置成比超时判定时间(D8129)+1 个运算周期的时间长。 )
- TW = 设定了报文等待时的设定时间

#### 2. 从计算机侧向可编程控制器写入数据时

通信时间=T0+ $(T1+T2$ 与TW中时间较长的一个 $) + T3$ 

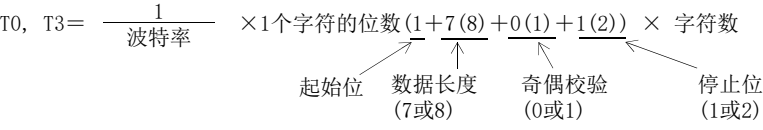

- T1 = 最大1个运算周期(由于当可编程控制器处于RUN中时,在END处理中对可编程控制器进行读取,所以 根据发送的时序最多需要1个运算周期。 当处于STOP中时T1约为1ms。 )
- T2 = 正在进行数据通信的可编程控制器的END处理时间
- TW = 设定了报文等待时的设定时间

BN:N网络

C

并联链接

D

计算机链接

E

变频器通信

F

(RS·RS2指令)

无协议通信

(FX 无协议通信 2N-232IF)

H

编程通信

I远程维护

G

## 6.6 字符区的传送数据的考虑方法

说明了有关使用各指令在计算机与可编程控制器之间进行数据交换时,字符区中处理的传送数据的考虑方法。 以下说明中使用到的传送数据是读出时的字符B部分和写入时的字符C部分。

关于字符的各个部分, 请参考6.4.1, 6.4.2

## 6.6.1 位软元件内存的读出/写入的情况

位软元件内存中包括以位为单位(1点单位)处理的情况和以字为单位(16点)处理的情况。 以下说明各传送数据的考虑方法。

1) 位单位(1点单位)

以位为单位处理位软元件内存时,从指定的起始软元件开始的指定的点数软元件从左起依次为ON时, 显示 "1"(31H),依次为OFF时显示"0"(30H)。 例如)表示从M10开始的5点M的ON/OFF时

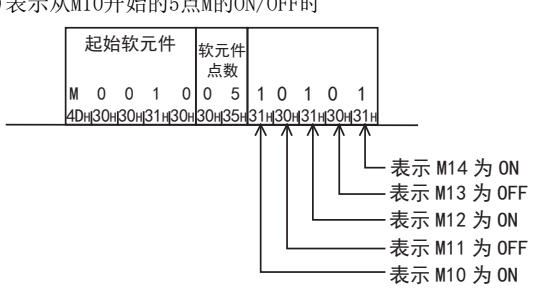

2) 字单位(16点单位)

以字为单位处理位软元件内存时, 以4位为单位从高位开始依次用16进制数表示1个字。 例如)表示从M16开始的32点M的ON/OFF时

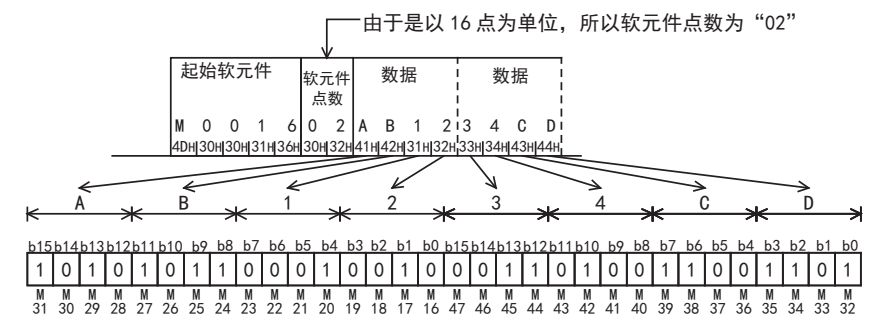

## 6.6.2 字软元件内存的读出/写入的情况

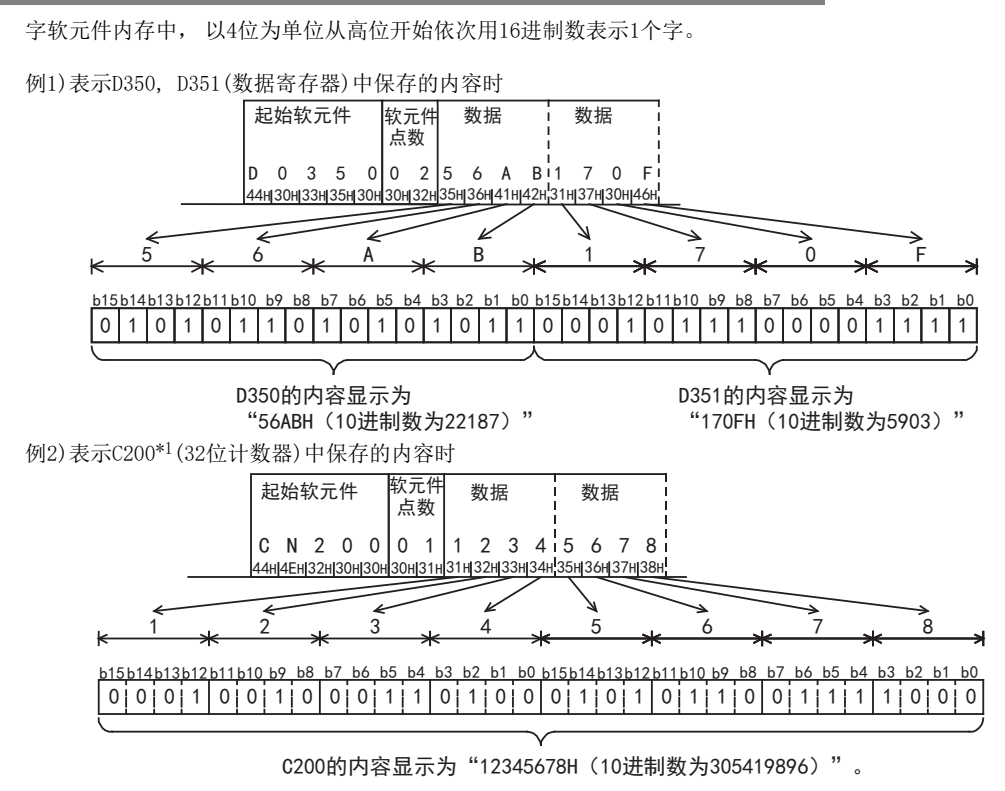

<sup>\*1.</sup> 指定C200的当前值时, 为CN200。

# 7. 指令

本章中说明了与计算机链接时使用的专用协议的指令的指定方法, 以及指定例。 有关专用协议的控制顺序, 请参考"第6章 控制顺序及设定方法"。 各指令的参考项目如下表所示。

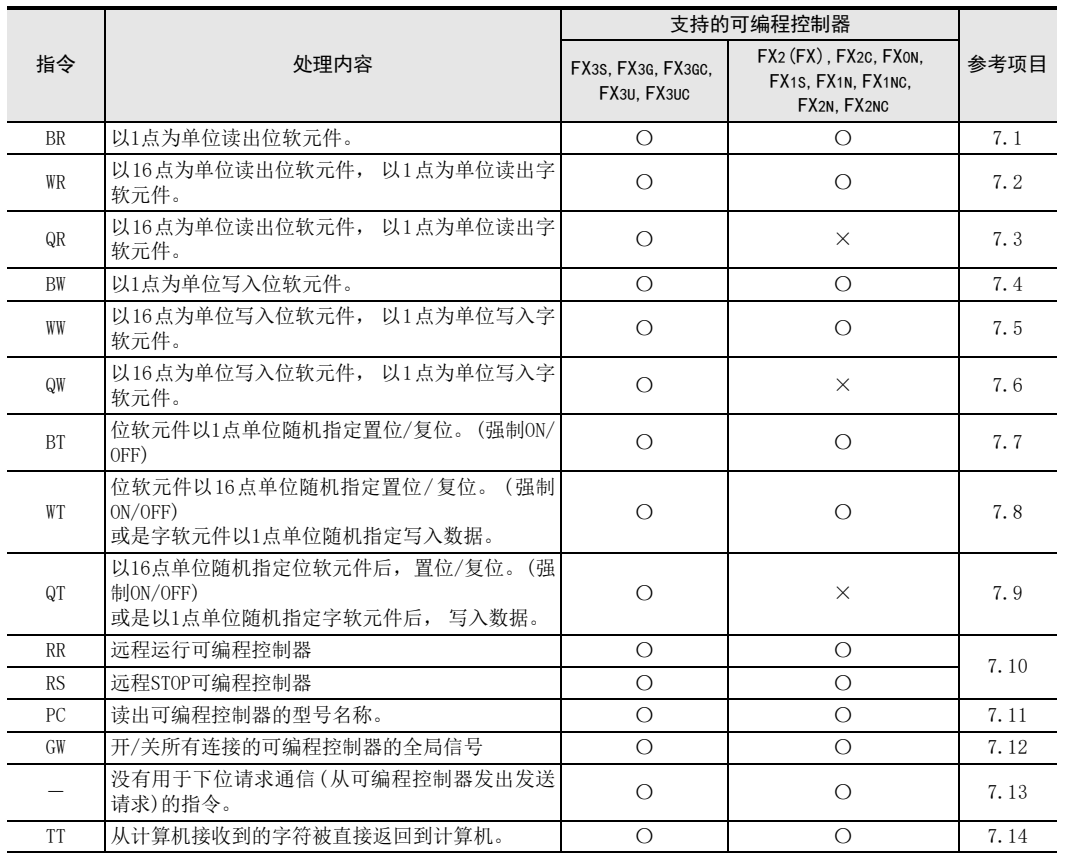

A通用事项

BN:N网络

C并联链接

D

计算机链接

E

变频器通信

F

(RS·RS2指令)

无协议通信<br>(RS · RS2指令)

(FX 无协议通信 2N-232IF)

H

编程通信

I远程维护

G

# 7.1 BR指令 [软元件内存·位单位的成批读出]

以下说明了成批读出位软元件内存时的控制顺序的指定方法、 以及指定例。

#### 1. 指定方法

以下表示控制顺序格式1的指定方法。

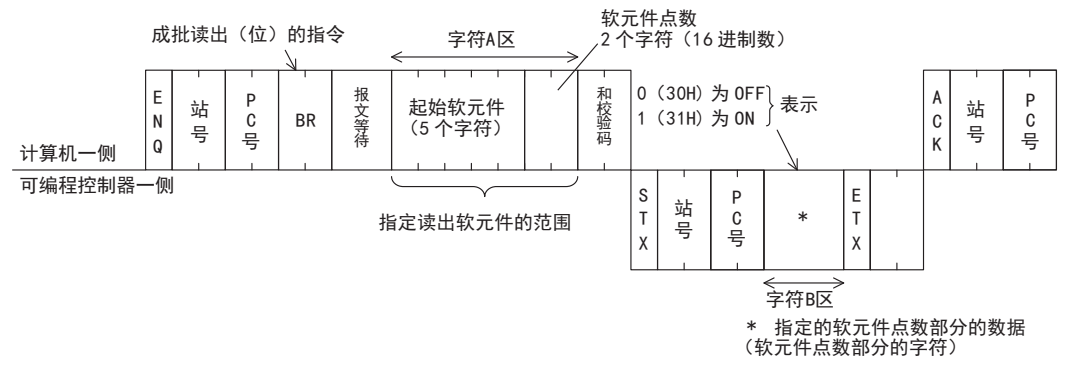

- 1) 软元件点数的指定范围请符合以下条件。
	- 1≦软元件点数≦256\*1(256点的设定用00H指定。 )
	- 起始软元件编号+软元件点数-1≦最大软元件编号
- 2) 站号、 PC号、 软元件点数、 和校验码都以16进制数表示。
- \*1. FX0N, FX1S可编程控制器的情况下为54点。

#### 2. 指定例

读出站号"5"的可编程控制器X040~X044共5点的内容时。 (报文等待时间100ms) (X040~X044中, X040和X043为OFF, 其他都为ON的时候)

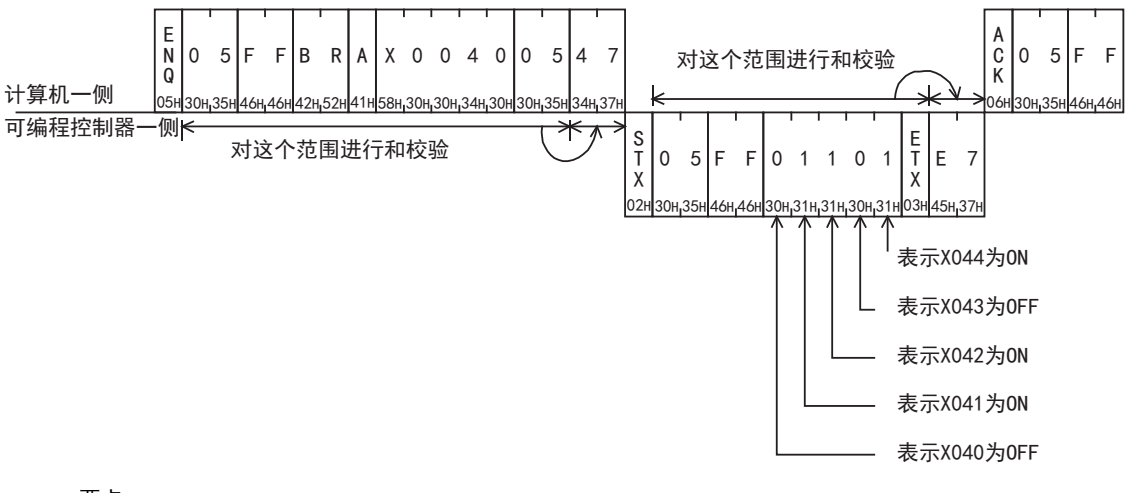

#### 要点

在0~150ms之间, 以10ms为单位指定报文等待时间, 显示为0~FH(16进制)。例如, 100ms为"A"。

BN:N网络

C并联链接

D

计算机链接

E

变频器通信

F

(RS·RS2指令)

无协议通信<br>(RS • RS2指令)

(FX 无协议通信 2N-232IF)

H

编程通信

I远程维护

附录A

停产机型

G

# 7.2 WR指令[软元件内存·字单位的成批读出]

以下说明了成批读出字软元件以及成批读出位软元件内存(16点单位)时的控制顺序的指定方法、以及指定例。

#### 1. 指定方法

以下表示控制顺序格式1的指定方法。

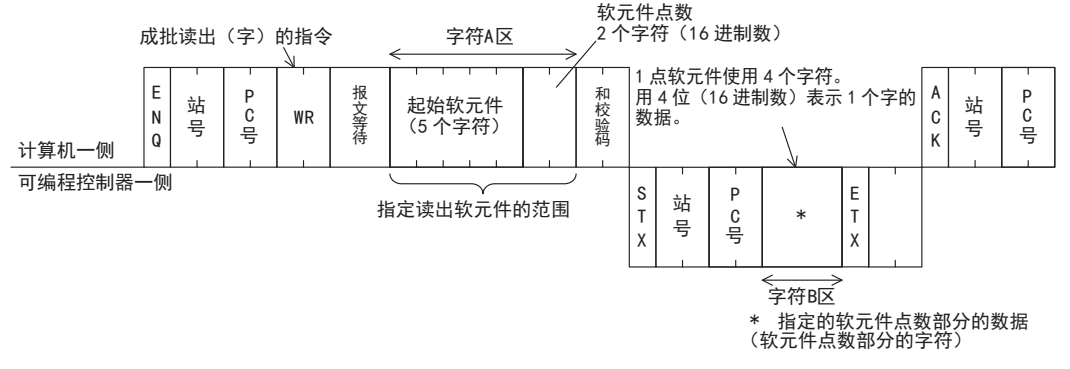

- 1) 软元件点数的指定范围请符合以下条件。
	- $-1$ ≦软元件点数≦64<sup>\*1</sup>(位软元件的时候为32<sup>\*1</sup>)
	- 起始软元件编号+软元件点数(位软元件的情况下为软元件点数×16)-1≦最大软元件编号
	- 读出32位的软元件(CN200~CN255)时, 每1点软元件处理2个字的数据。 因此, 软元件点数到32点\*2为 止。
- 2) 站号、 PC号、 软元件点数、 和校验码都以16进制数表示。
	- \*1. FX0N, FX1S可编程控制器的情况下为13点。
	- \*2. FX0N, FX1S可编程控制器的情况下到6点为止。
- 2. 指定实例

[例1]读出站号"5"的可编程控制器X040~X077共32点的内容时。 (报文等待时间0ms)

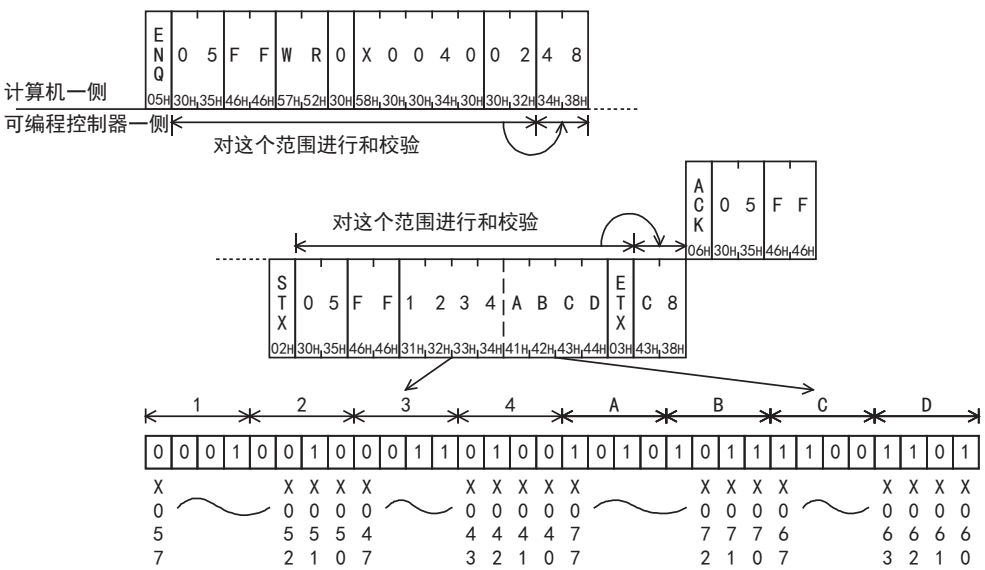

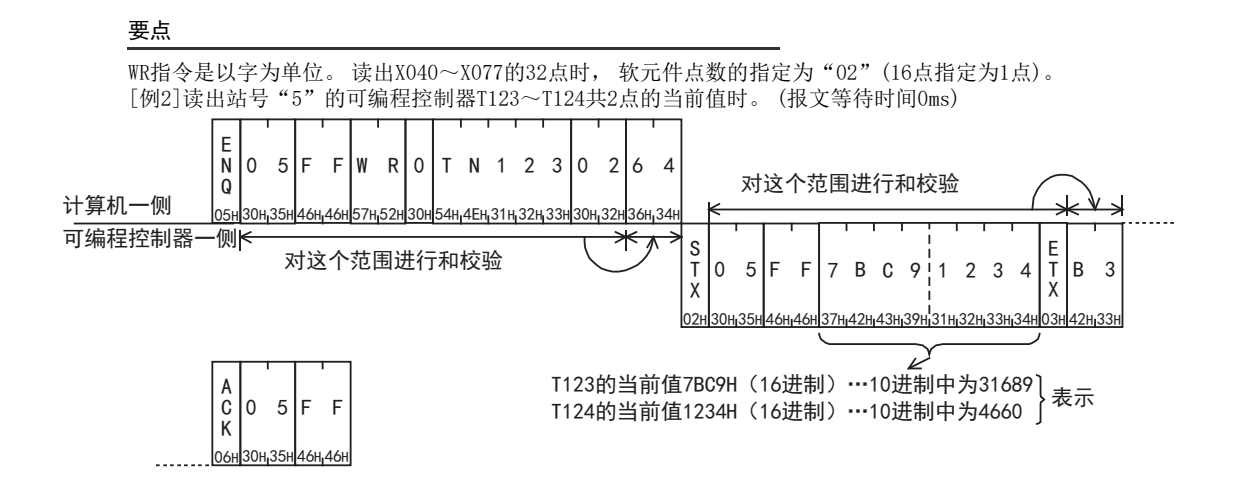
BN:N网络

C

并联链接

D

计算机链接

E

变频器通信

F

(RS·RS2指令)

无协议通信<br>(RS • RS2指令)

(FX 无协议通信 2N-232IF)

H

编程通信

I远程维护

附录A

停产机型

G

# 7.3 QR指令[软元件内存·字单位的成批读出]

以下说明了成批读出字软元件以及成批读出位软元件内存 (16点单位 )时的控制顺序的指定方法、 以及指定实 例。 这个指令只适用于FX3S, FX3G, FX3GC, FX3U, FX3UC可编程控制器。

## 1. 指定方法

以下表示控制顺序格式1的指定方法。

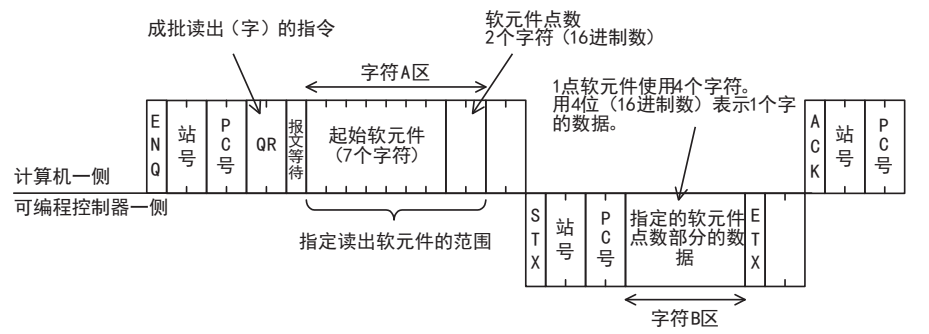

- 1) 软元件点数的指定范围请符合以下条件。
	- 1≦软元件点数≦64(位软元件的时候为32)
	- 起始软元件编号+软元件点数(位软元件时软元件点数×16)-1≦最大软元件编号
	- 读出32位的软元件(CN00200~CN00255)时, 每1点软元件处理2个字的数据。 因此, 软元件点数到32点 为止。
- 2) 站号、 PC号、 软元件点数、 和校验码都以16进制数表示。

## 2. 指定例(FX3U·FX3UC可编程控制器)

[例1]读出站号"5"的可编程控制器X040~X077共32点的内容时。 (报文等待时间0ms)

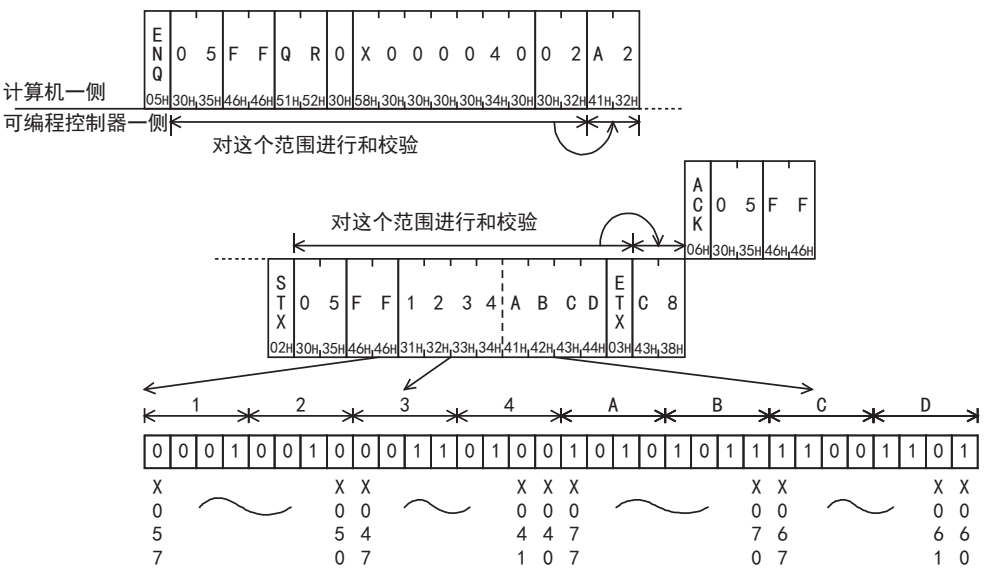

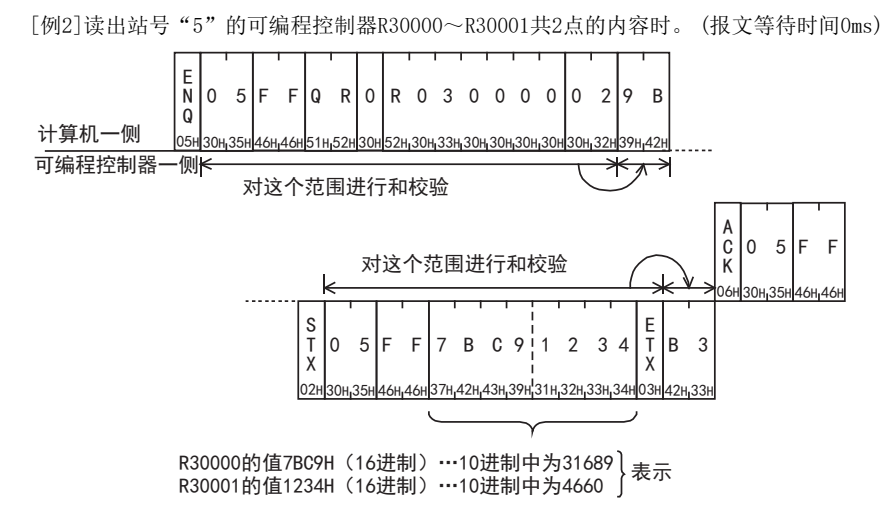

# 7.4 BW指令[软元件内存·位单位的成批写入]

以下说明了成批写入位软元件内存时的控制顺序的指定方法、 以及指定例。

## 1. 指定方法

以下表示控制顺序格式1的指定方法。

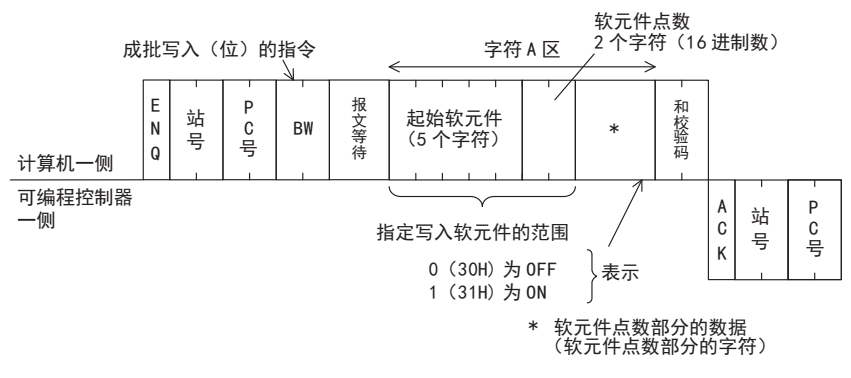

- 1) 软元件点数的指定范围请符合以下条件。
	- 1≦软元件点数≦160\*1
	- 起始软元件编号+软元件点数-1≦最大软元件编号
- 2) 站号、 PC号、 软元件点数、 和校验码都以16进制数表示。
- \*1. FX0N, FX1S可编程控制器的情况下为46点。

#### 2. 指定例

在站号"0"的可编程控制器M903~M907共5点中写入数据时。 (报文等待时间0ms)

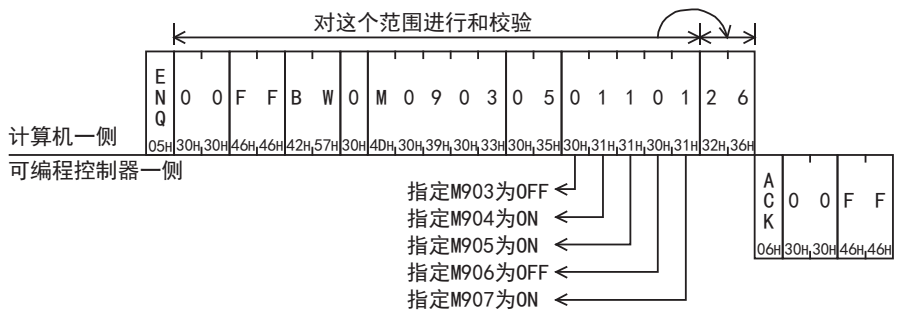

A通用事项

B

编程通信

I远程维护

# 7.5 WW指令[软元件内存·字单位的成批写入]

以下说明了成批写入字软元件内存以及成批写入位软元件内存(16点单位)时的控制顺序的指定方法、以及指定 实例。

1. 指定方法

以下表示控制顺序格式1的指定方法。

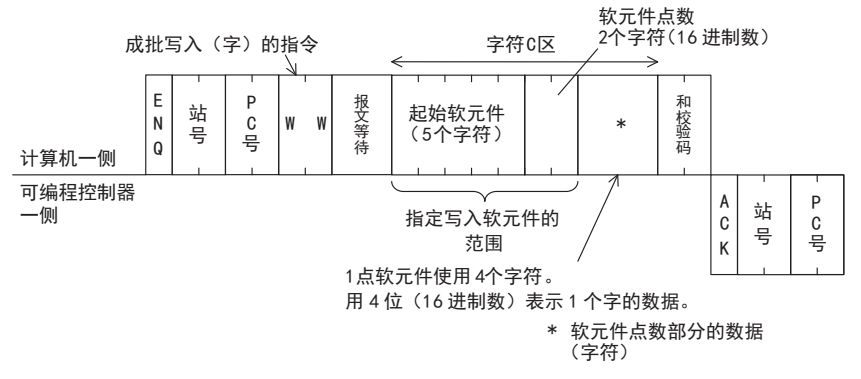

- 1) 软元件点数的指定范围请符合以下条件。
	- $1$ ≦软元件点数≦64<sup>\*1</sup>(位软元件的时候为10)
	- 起始软元件编号+软元件点数(位软元件的情况下为软元件点数×16)-1≦最大软元件编号
	- 执行32位软元件(CN200~CN255)的写入时, 每1点软元件中处理2个字的数据。 因此, 软元件点数到32\*2点为止。
- 2) 站号、 PC号、 软元件点数、 和校验码都以16进制数表示。
	- \*1. FX0N, FX1S可编程控制器的情况下为11点。
	- \*2. FX0N, FX1S可编程控制器的情况下到5点为止。
- 2. 指定实例

[例1]在站号为"0"的可编程控制器M640~M671的32点中写入数据时。 (报文等待时间0ms) 要点 A C K 0 0F F M 0 6 4 0 0 2 2 3 4 7 A B 9 6 0 5 E N Q 0 OF FW WO 对䘏个范围进行和校验 计算机一侧 <sub>05H</sub>30H<sub>1</sub>30H<mark>46H46H</mark>57H57H30H<mark>4DH<sub>1</sub>30H36H134H30H30H32H32H33H34H37H</mark>41H42H39H36H<mark>30H135H</mark> 06H 30H 30H 46H 46H 0 0 1 0 110 10 111001000 111 0 1 1 01001001 M 6 6 6 5 5 5 5 6 7 8 2 J 3 J 4 J 7 J A J B J 9 J 6 M M M 6 9 M M 6 6 6 6 6 6 4 4 4 7 7 6 3 2 1 0 1 0 9 M M M M M 6 4 M M M 6 6 6 5 5 5 3 4 5 可编程控制器一侧

WW指令是以字为单位。 对M640~M671的32点做写入时, 软元件点数的指定为"02"(16点指定为1点)。

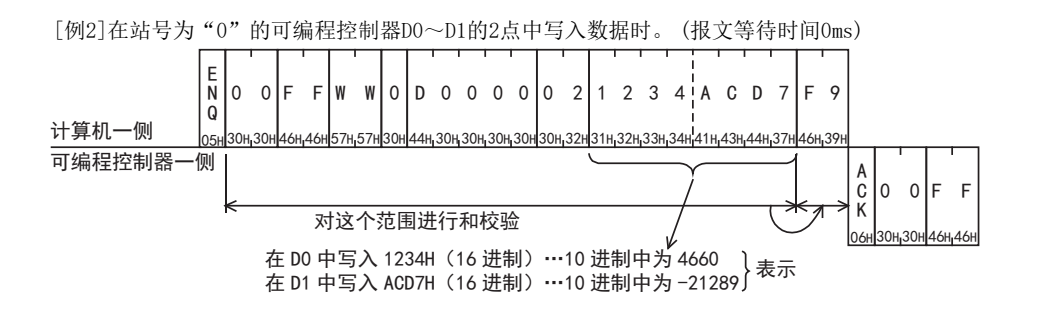

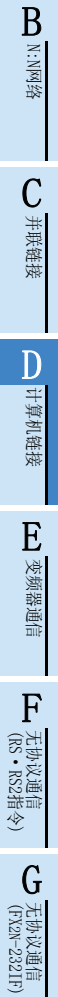

停产机型

H编程通信

> I远程维护

# 7.6 QW指令[软元件内存·字单位的成批写入]

以下说明了成批写入字软元件以及成批写入位软元件内存(16点单位)时的控制顺序的指定方法、以及指定例。 这个指令只适用于FX3S, FX3G, FX3GC, FX3U, FX3UC可编程控制器。

1. 指定方法

控制顺序格式1的指定方法如下所示。

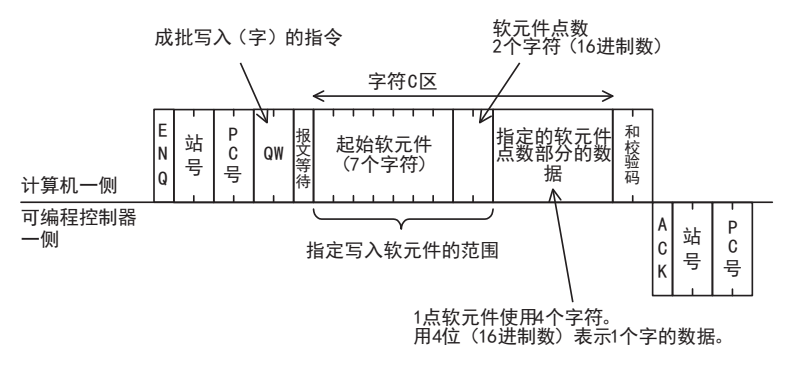

- 1) 软元件点数的指定范围请符合以下条件。
	- 1≦软元件点数≦64(位软元件的时候为10)
	- 起始软元件编号+软元件点数(位软元件时软元件点数×16)-1≦最大软元件编号
	- 执行32位的软元件(CN00200~CN00255)写入操作时, 每1点软元件中处理2个字的数据。 因此, 软元件 点数到32点为止。
- 2) 站号、 PC号、 软元件点数、 和校验码都以16进制数表示。

## 2. 指定例(FX3U·FX3UC可编程控制器)

[例1]在站号为"5"的可编程控制器M640~M671的32点中写入数据时。 (报文等待时间0ms)

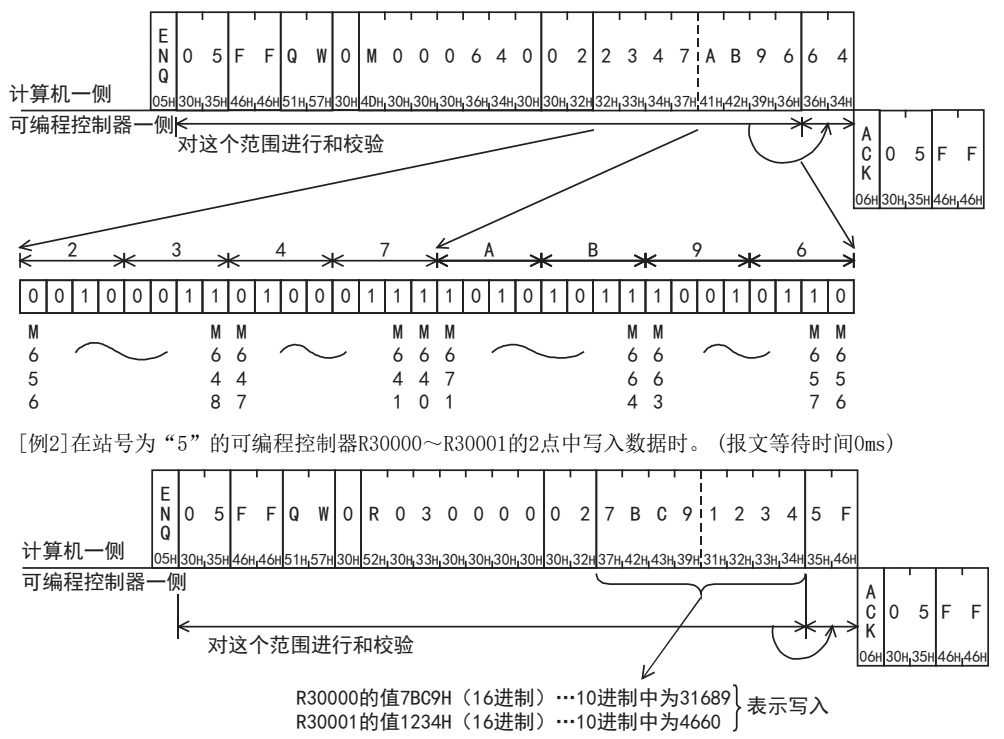

# 7.7 BT指令[软元件内存·位单位的测试(随机写入)]

以下说明了随机指定位软元件内存并执行写入的控制顺序的指定方法, 以及指定例。

### 1. 指定方法

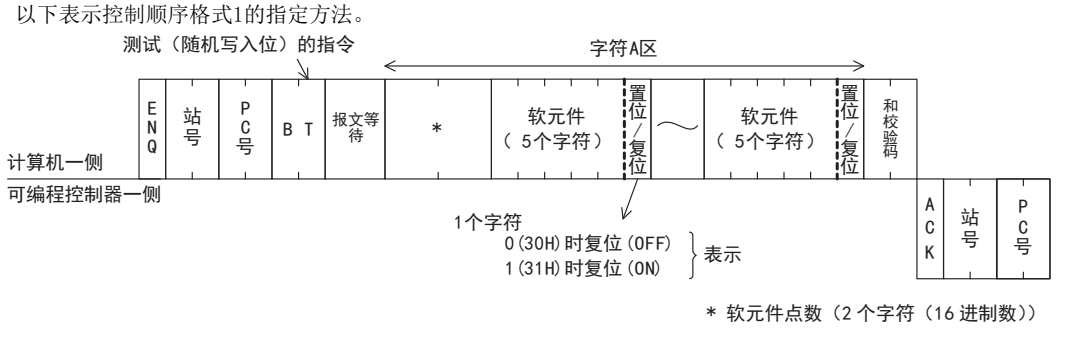

## 要点

- 1) 软元件点数的指定范围请符合以下条件。
	- 1≦软元件点数≦20\*1
- 2) 站号、 PC号、 软元件点数、 和校验码都以16进制数表示。
- \*1. FX0N, FX1S可编程控制器的情况下为10点。

### 2. 指定例

向站号为"5"的可编程控制器M50中写入ON、 向S100中写入OFF、 向Y001中写入ON的数据的情况。 (报文等待时间0ms)

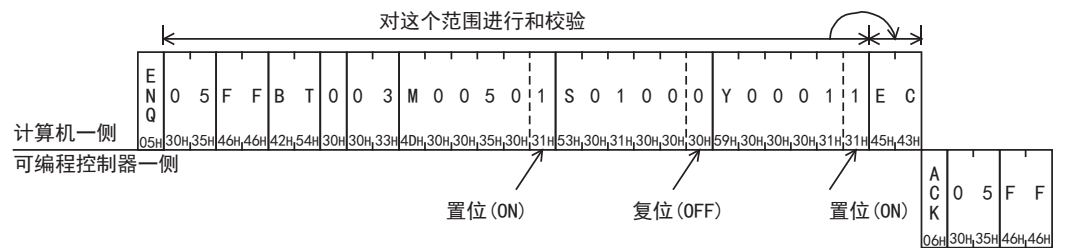

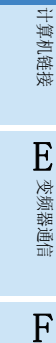

A通用事项

BN:N网络

C并联链接

D

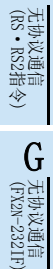

编程通信

I远程维护

# 附录A停产机型

## 7.8 WT指令[软元件内存·字单位的测试(随机写入)]

以下说明了随机指定字软元件内存以及位软元件(16点单位)并执行写入的控制顺序的指定方法,以及指定例。 可以混合指定字软元件和位软元件(16点单位)。但是,若是字软元件中的 32位软元件C200~C255(CN200~ CN255),则不能使用WT指令。

## 1. 指定方法

以下表示控制顺序格式1的指定方法。

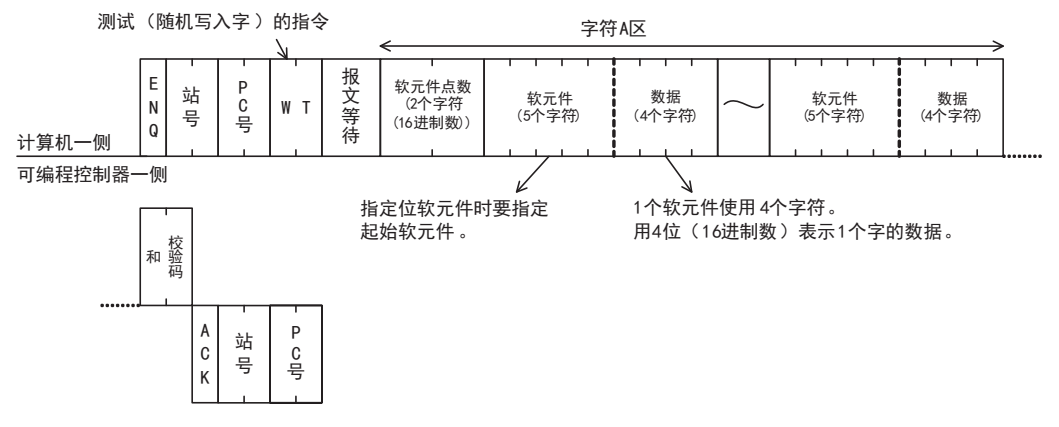

1) 软元件点数的指定范围请符合以下条件。

- 1≦软元件点数≦10\*1(位软元件的时候为10\*1单位(1个单位16点))

- 2) 站号、 PC号、 软元件点数、 和校验码都以16进制数表示。
- 3) 若是字软元件中的32位软元件C200~C255(CN200~CN255)则不能使用这个指令。
- \*1. FX0N, FX1S可编程控制器的情况下为6点。

### 2. 指定例

将站号为"5"的可编程控制器D500的当前值改写成1234H,将 Y100~Y117改写成BCA9H,将C100的当前值改写 成64H时。 (报文等待时间0ms)

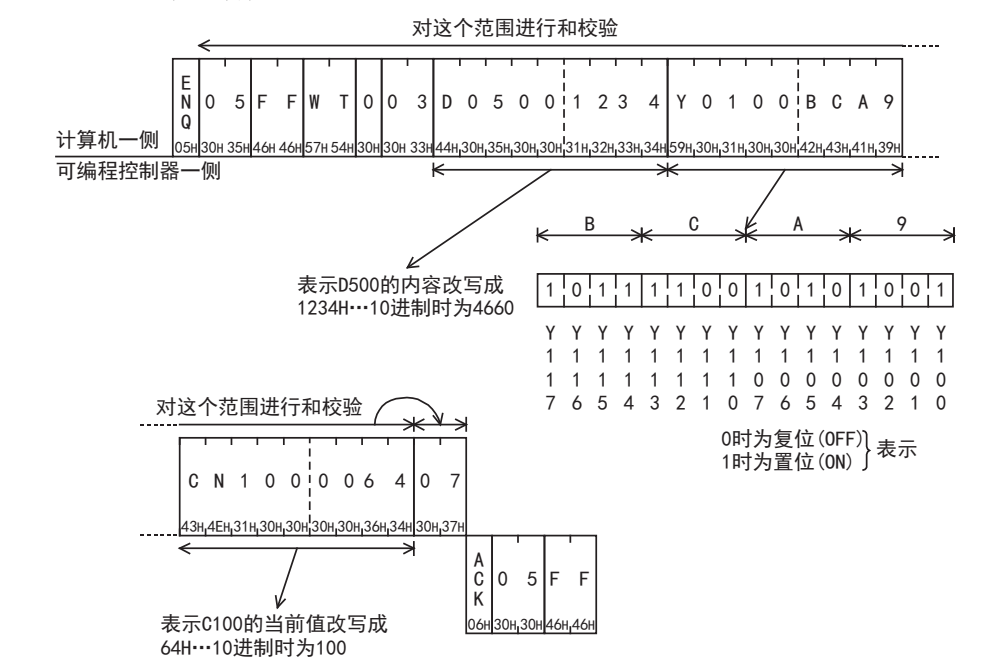

BN:N网络

C并联链接

D

计算机链接

E

变频器通信

F

(RS·RS2指令)

无协议通信

(FX 无协议通信 2N-232IF)

H

编程通信

I远程维护

附录A

停产机型

G

# 7.9 QT指令[软元件内存·字单位的测试(随机写入)]

以下说明了随机指定字软元件内存以及位软元件(16点单位)并执行写入的控制顺序的指定方法, 以及指定例。 可以混合指定字软元件和位软元件(16点单位)。 但是, 若是字软元件中的32位软元件C200~C255(CN00200~ CN00255),则不能使用QT指令。

这个指令只适用于FX3S, FX3G, FX3GC, FX3U, FX3UC可编程控制器。

## 1. 指定方法

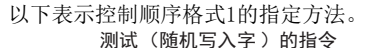

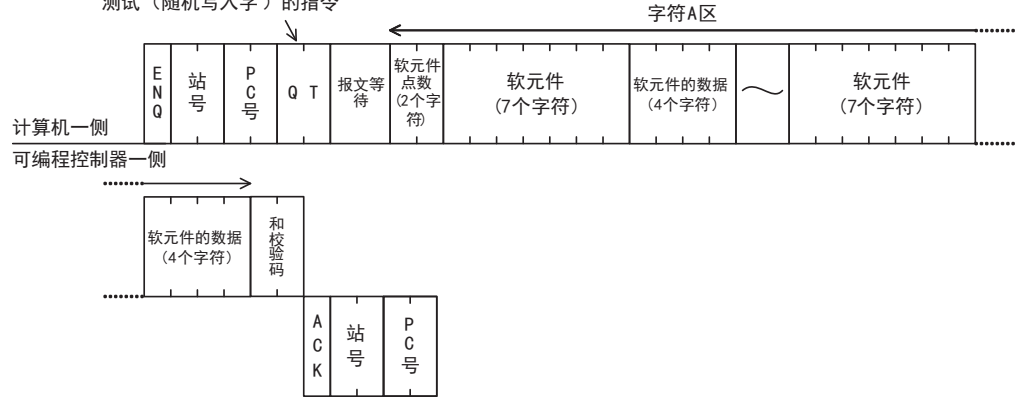

1) 软元件点数的指定范围请符合以下条件。

- 1≦软元件点数≦10(位软元件10单元(1个单位16点))

- 2) 站号、 PC号、 软元件点数、 和校验码都以16进制数表示。
- 3) 可以混合指定字软元件和位软元件(16点单位)。
- 4) 若是32位的字软元件C200~C255(CN00200~CN00255)则不能使用这个指令。

#### 2. 指定例

将站号为"5"的可编程控制器R12000的当前值改写成1234H, 将Y100~Y117改写成BCA9H。 (报文等待时间0ms)

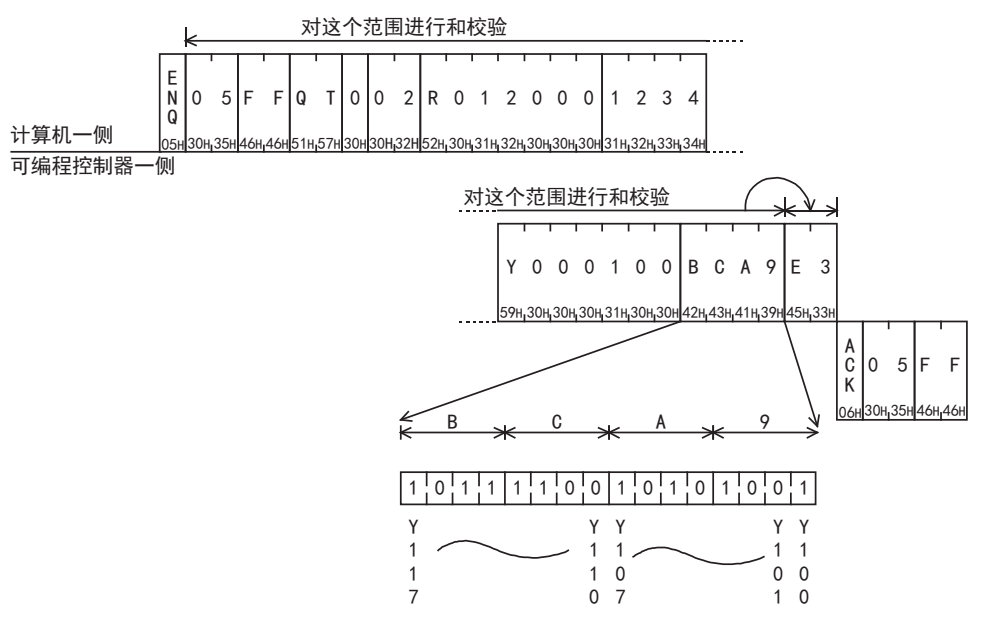

## 7.10 RR/RS指令[可编程控制器的远程RUN/STOP]

以下说明了在计算机中对可编程控制器执行远程RUN/STOP时的控制顺序的指定方法, 以及指定例。

## 7.10.1 远程RUN/STOP的控制内容

在计算机中执行远程RUN/STOP时, 可编程控制器一侧在强制RUN模式下运行, 并如下所示对特殊辅助继电器的 M8035,M8036,M8037进行控制。

远程RUN

在计算机中执行远程RUN(RR指令)后, 可编程控制器侧的M8035和M8036置位, 强制RUN模式动作, 变为RUN。 但是, 当可编程控制器已已处于运行中时, 如果执行远程RUN, 状态不会改变, 并会将远程错误代码(18H) 返回给计算机侧。

远程STOP

在计算机中执行远程STOP(RS指令)后, 可编程控制器一侧会如下所示进行处理。 但是, 当可编程控制器已处于停止中时, 如果执行远程STOP, 状态不会改变, 并会将远程错误代码(18H)

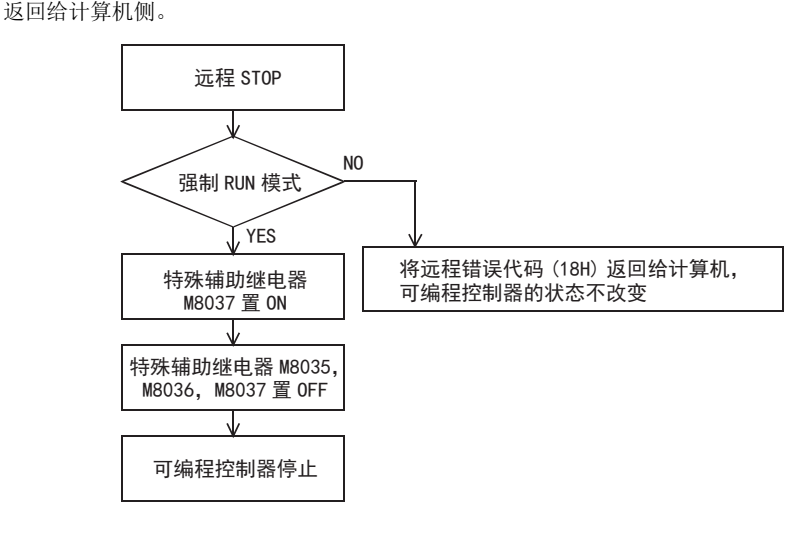

## 7.10.2 远程RUN/STOP有效的条件

- 远程RUN 可编程控制器为停止状态(内置的RUN/STOP开关设置在STOP一侧的状态, FX2(FX), FX2C可编程控制器的情况下,可编程控制器的RUN端子设置在OFF,RUN/STOP开关设置在STOP状态)
- 远程STOP

可编程控制器并没有使用RUN端子, 或是内置的RUN/STOP开关, 而是通过强制RUN模式, 处于运行状态

#### 要点

在计算机中执行远程RUN后, 当电源从断开变为上电时, 特殊辅助继电器M8035,M8036,M8037全都会断开, 所 以可编程控制器变为停止状态。

## 7.10.3 远程RUN/STOP的指定方法及指定例

以下说明了执行远程RUN/STOP时的控制顺序的指定方法, 以及指定例。

### 1. 指定方法

以下表示控制顺序格式1的指定方法。

E  $\overline{N}$ Q P C 号 站 号 RR 或 震 计算机一侧 可编程控制器一侧  $\begin{array}{|c|c|c|}\hline \ \ \hline \end{array}$ C K 站 号 P C 号 指定可编程控制器远程 STOP 的"RS"指令 报 文 等 待 和 校 验 码

指定可编程控制器远程 RUN 的"RR"指令

站号、 PC号、 软元件点数、 和校验码都以16进制数表示。

2. 指定例

[例1]对站号为"5"的可编程控制器执行远程RUN时。 (报文等待时间0ms)

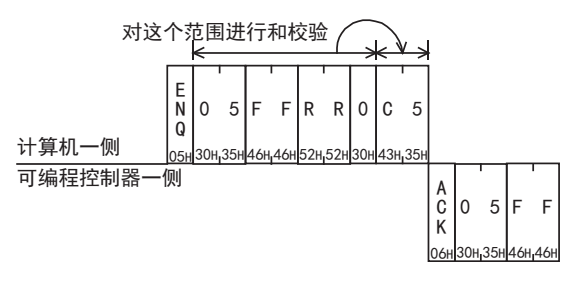

[例2]对站号为"0"的可编程控制器执行远程STOP时。 (报文等待时间0ms)

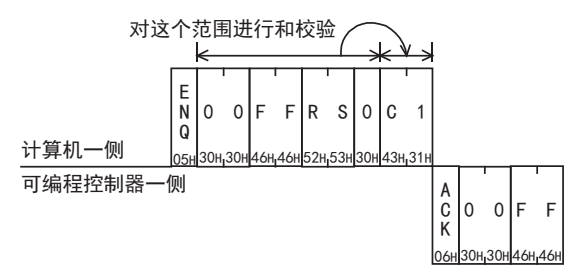

I远程维护

# 7.11 PC指令[读出可编程控制器的型号]

以下说明了读出与计算机链接的相应可编程控制器的型号名称的控制顺序的指定方法, 以及指定例。

## 7.11.1 可编程控制器型号(CPU)和读出的内容

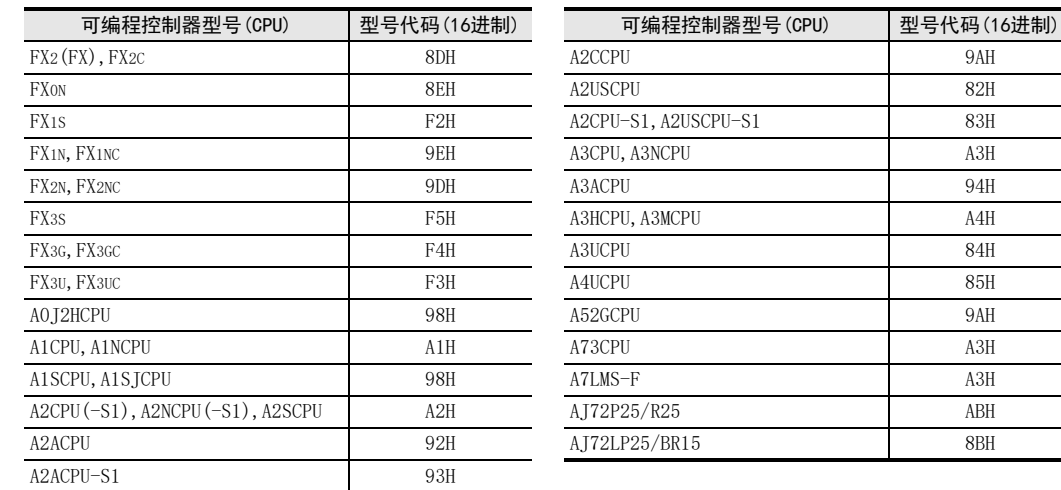

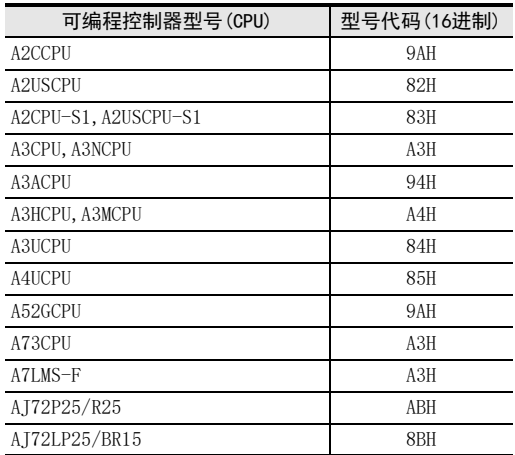

## 7.11.2 控制顺序的指定方法, 指定例

## 1. 指定方法

以下表示控制顺序格式1的指定方法。

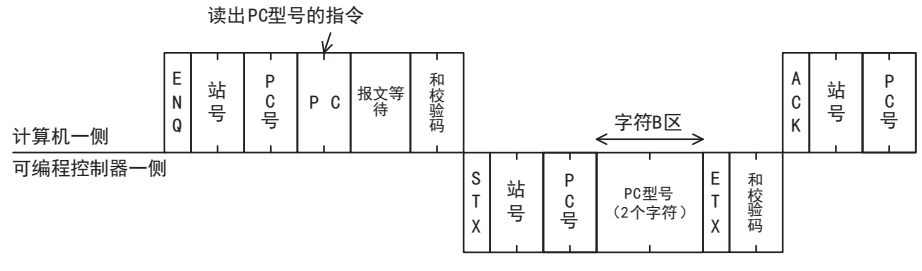

站号、 PC号、 软元件点数、 和校验码都以16进制数表示。

## 2. 指定例

读出站号为"15"的可编程控制器的型号时。 (报文等待时间0ms)

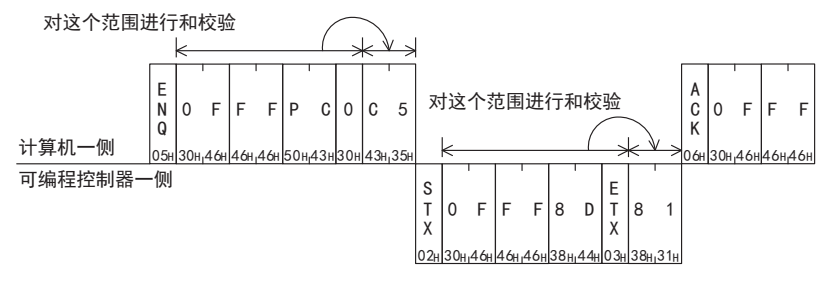

表示对象可编程控制器的型号为 FX2(FX),FX2C系列。

BN:N网络

C

并联链接

D

计算机链接

E

变频器通信

F

(RS·RS2指令)

无协议通信

(FX 无协议通信 2N-232IF)

H

编程通信

I远程维护

G

## 7.12 GW指令[全局功能]

所谓全局功能就是指通过计算机, 使多分支链接的可编程控制器所有站点的特殊辅助继电器执行ON/OFF。 但 是, 有关A系列可编程控制器, 请参考A系列可编程控制器的手册。 以下说明了使用全局功能时的控制顺序的指定方法, 以及指定例。

## 7.12.1 关于控制内容

这个功能就是使与计算机链接的所有FX系列可编程控制器的特殊辅助继电器的信号 ON/OFF。 在 FX3G, FX3GC, FX3U, FX3UC以外的可编程控制器中, M8126执行ON/OFF。 当为FX3G, FX3GC, FX3U, FX3UC可编程控制器时, 采用 通道1进行计算机链接时M8126 ON/OFF, 采用通道2进行计算机链接时M8426ON/OFF。 A系列可编程控制器的情况下, 计算机链接模块所有站点的Xn2执行ON/OFF。

- 由于控制顺序中指定的站号是要针对所有站点的, 所以要指定为FFH。 如果指定了FFH以外的站号, 那么只有指定站号的可编程控制器的特殊辅助继电器执行ON/OFF。
- 这个功能是从计算机发出指令, 对此可编程控制器不给出响应。
- 当可编程控制器的电源断开, 或是可编程控制器处于停止状态时, 特殊辅助继电器M8126,M8426也断开, 全局功能的处理请求会被清除。

## 7.12.2 全局功能的控制顺序的指定方法·指定例

以下说明了通过计算机执行全局功能时的控制顺序的指定方法, 以及指定例。

1. 指定方法

以下表示控制顺序格式1的指定方法。

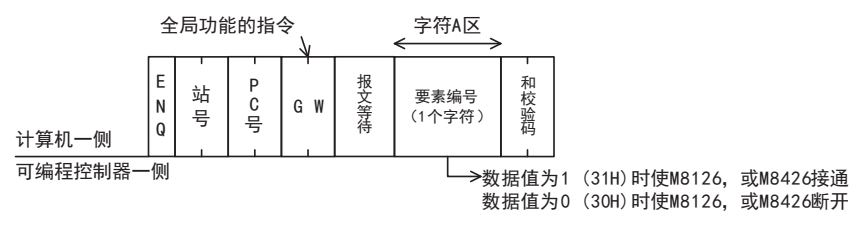

站号、 PC号、 软元件点数、 和校验码都以16进制数表示。

2. 指定例

例举了使FX可编程控制器所有站点的特殊辅助继电器M8126或M8426为ON的情况。 但是, 当链接有A系列可编程 控制器时, 计算机链接模块所有站点的Xn2为ON。

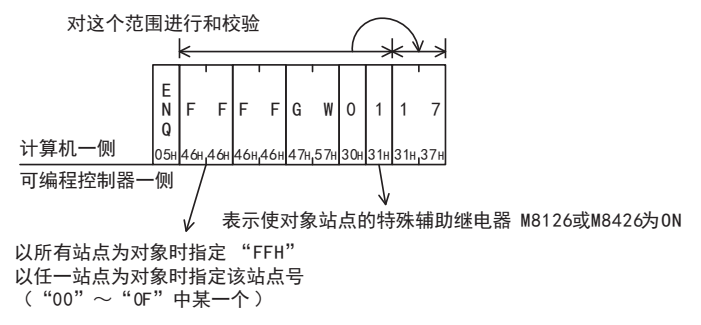

附录A

停产机型

## 7.13 下位请求通信功能

要从可编程控制器向计算机发送数据时, 可以指定保存发送数据的数据寄存器的区域, 并从可编程控制器一侧 起动发送功能, 这就称为下位请求通信功能。

通常在计算机与可编程控制器之间的数据通信中, 仅从计算机侧起始数据的传送。

当存在从可编程控制器向计算机发送的紧急数据等时, 从可编程控制器起动而向计算机发送数据, 为此要使用 下位请求通信功能。

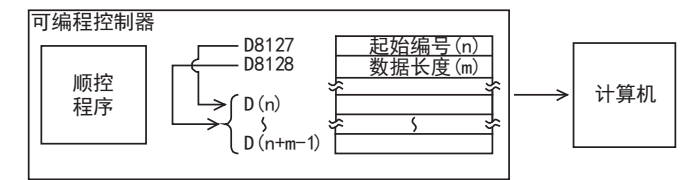

## 要点

只有当计算机与可编程控制器CPU的构成为1:1时才可以使用这个功能。

## 7.13.1 下位请求通信中使用的特殊数据寄存器和特殊辅助继电器

在下位请求通信功能中使用的特殊数据寄存器(以下简称为特D)和特殊辅助继电器(以下简称为特M)如下表所 示。

## 1. FX3G, FX3GC, FX3U, FX3UC以外的可编程控制器或是, 在FX3G, FX3GC, FX3U, FX3UC可编程控制器中使 用通道1时

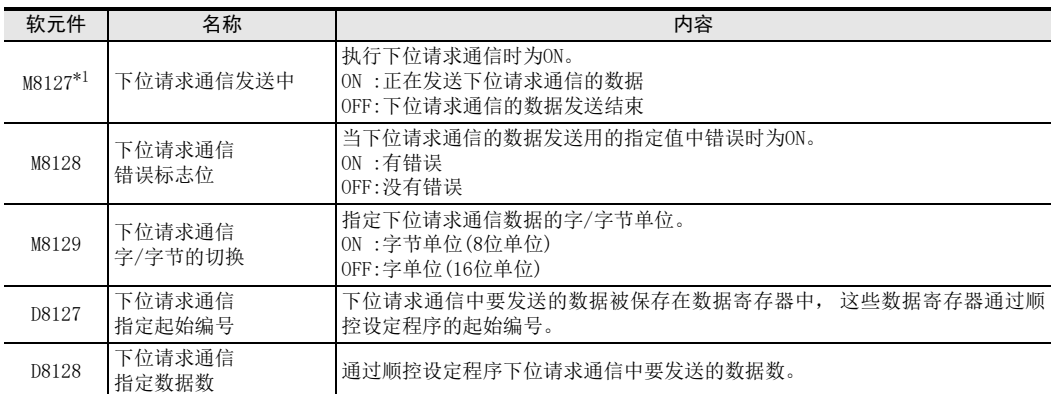

\*1. FX0N, FX1S, FX1N, FX1NC可编程控制器尚不支持。

## 2. 使用FX3G, FX3GC, FX3U, FX3UC可编程控制器的通道2时

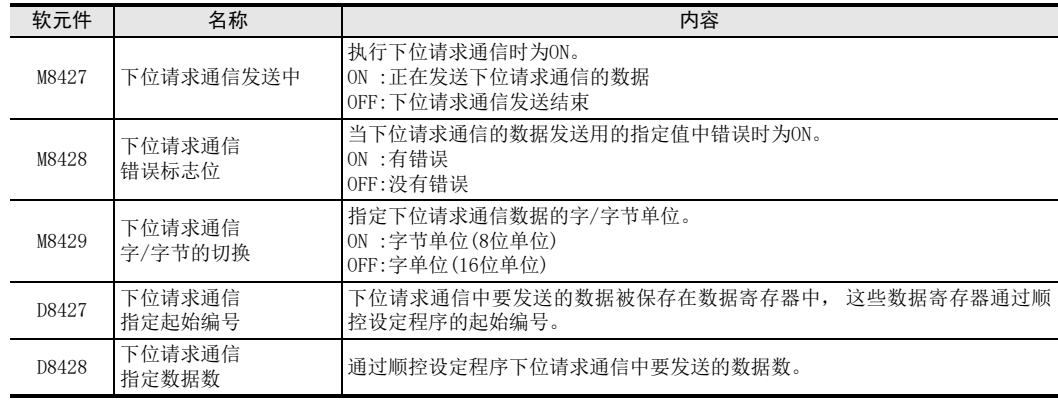

BN:N网络

C

并联链接

D

计算机链接

E

变频器通信

F

(RS·RS2指令)

无协议通信

(FX 无协议通信 2N-232IF)

H

编程通信

I远程维护

G

## 要点

- 下位请求通信发送中(M8127, M8427)是当从可编程控制器向计算机发送数据的发送请求起动后为ON, 当发 送完指定的数据后为OFF的信号。 为了避免同时启动多个下位请求通信的要求, 请使用互锁等措施。
- 在下位请求通信发送中时, 不能接收从计算机发送出的指令。
- 根据字/字节单位的指定, 下位请求通信数据数和发送用数据寄存器点数。 指定字单位:下位请求通信数据数=发送用数据寄存器点数 指定字节单位:2个下位请求通信数据中使用1个发送用数据寄存器。 (例如)当下位请求通信的数据数为"5个"时, 发送用的数据寄存器数为"3个"。

## 7.13.2 下位请求通信功能的控制顺序

以下说明了有关下位请求通信功能的控制顺序。 使用FX3G, FX3GC, FX3U, FX3UC系列可编程控制器的通道2时, 请对照下表, 替换特M,特D。

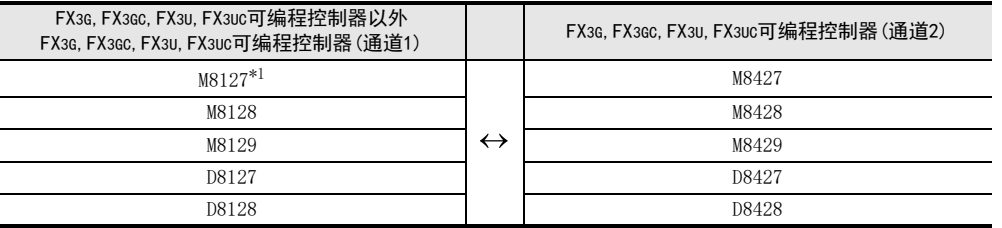

\*1. FX0N, FX1S, FX1N, FX1NC可编程控制器尚不支持。

1) 可编程控制器一侧的控制顺序

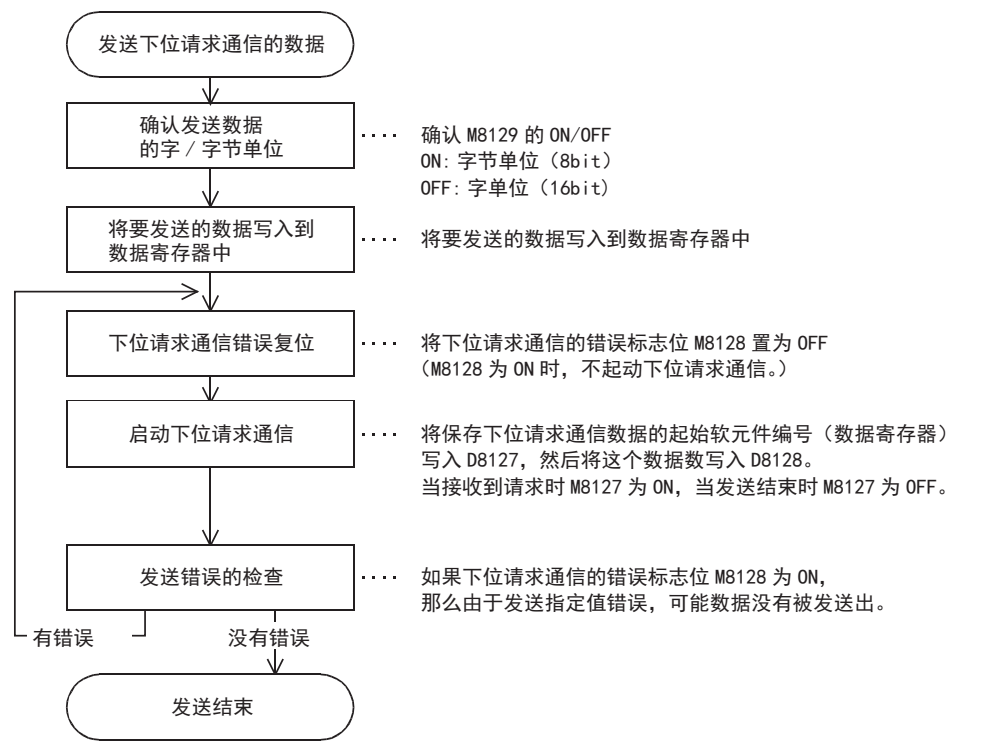

2) 计算机侧的控制顺序

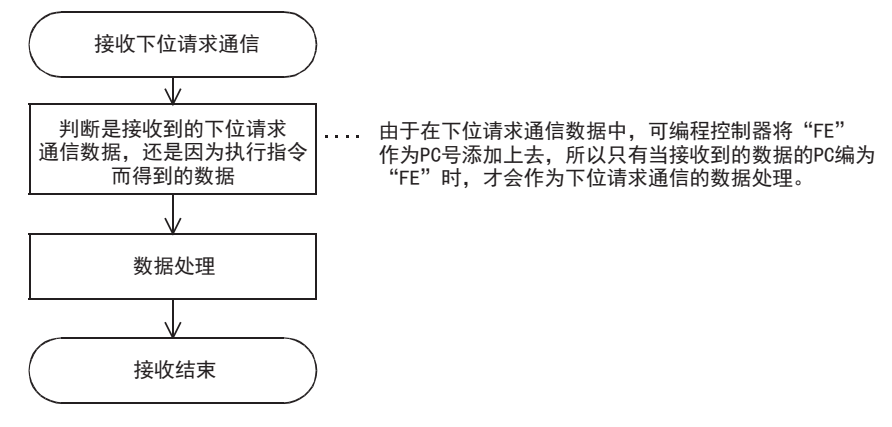

3) 说明有关要求进行下位请求通信时的时序图。 计算机正在发送数据时

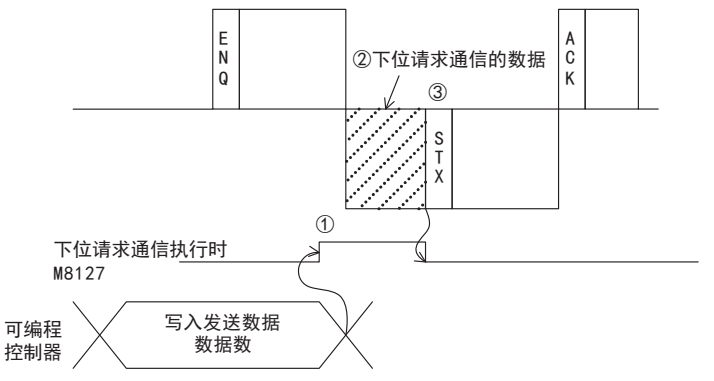

① 一旦发出下位请求通信的请求后, 下位请求通信执行中的信号(M8127)立即为ON。 ② 下位请求通信数据的发送必须要等到接收完计算机发出的指令数据(ENQ~)为止。 ③ 针对指令数据(ENQ~)发送的响应数据(STX~), 也需要等到发送完下位请求通信数据后才可以发送。

计算机正在接收数据时

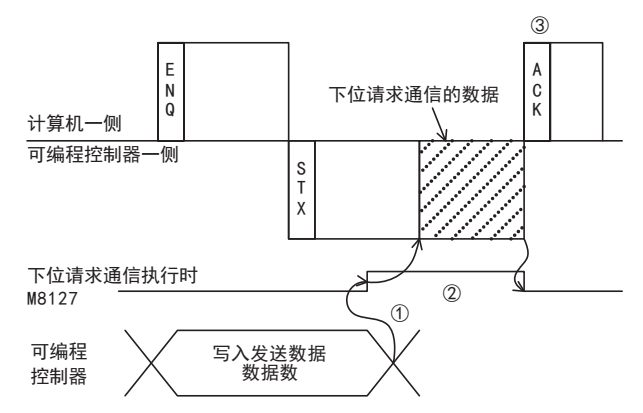

- ① 一旦发出下位请求通信的请求后, 下位请求通信执行中的信号(M8127)立即为ON。
- ② 下位请求通信数据的发送必须要等到针对计算机发出的指令数据 (ENQ~ )而给出的响应数据发送结束才 可以发送。
- ③ 请务必在接收完下位请求通信数据后, 才可以针对可编程控制器发出的响应数据(STX~), 从计算机发 送响应数据(ACK~)。

## 7.13.3 下位请求通信功能的指定方法及指定例

以下说明了有关下位请求通信功能的指定方法以及指定例。使用FX3G, FX3GC, FX3U, FX3UC系列可编程控制器的 通道2时, 请对照下表, 替换特M,特D。

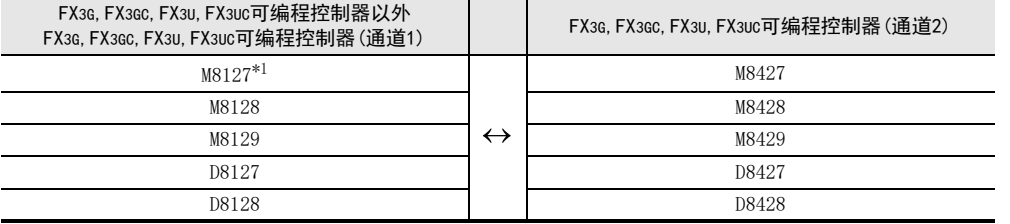

\*1. FX0N, FX1S, FX1N, FX1NC可编程控制器尚不支持。

#### 1. 指定方法

以下表示控制顺序格式1的指定方法。

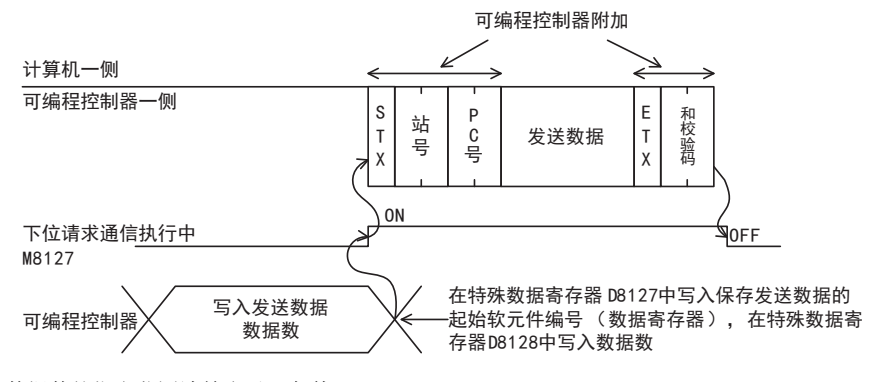

1) 数据数的指定范围请符合以下条件。 - 数据数≦40H(64个)

2) 可编程控制器附加"FE"为PC号。

3) 站号、 PC号、 和校验码都以16进制数表示。

#### 重要

当系统构成不是1:1的情况下, 请勿使用下位请求通信功能。 在计算机与可编程控制器CPU的构成为1:n站的多点链接系统中使用下位请求通信功能时, 会破坏控制顺序格 式1或格式4的通信数据、 下位请求通信的发送数据, 因此不能正常地进行数据通信。

A

H

编程通信

G

## 2. 指定例1

从顺控程序中起动并发送保存在数据寄存器D100, D101中的数据内容时。(站号为"0", 以字单位指定发送数 据的情况)

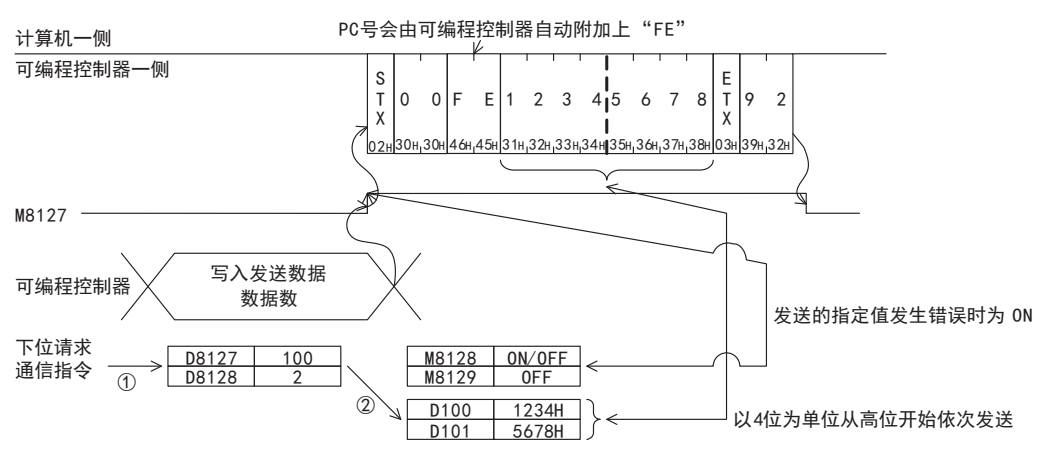

## 顺控程序举例

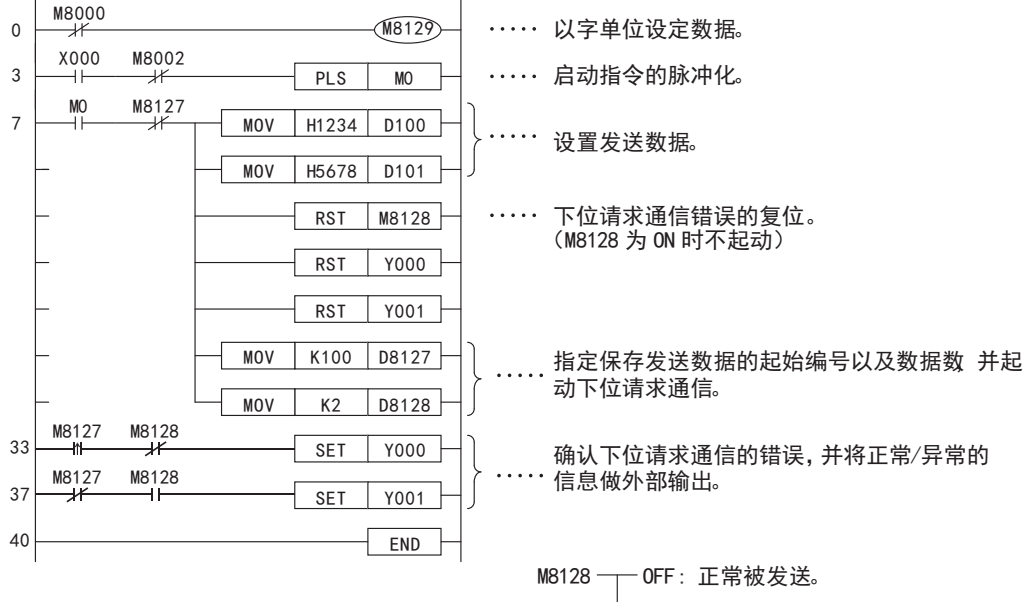

ON :由于发生错误,数据未能被发送。

## 3. 指定例2

从顺控程序中起动发送保存在数据寄存器D100, D101中的数据内容的情况。(站号为"0", 以字节单位指定发 送数据的情况)

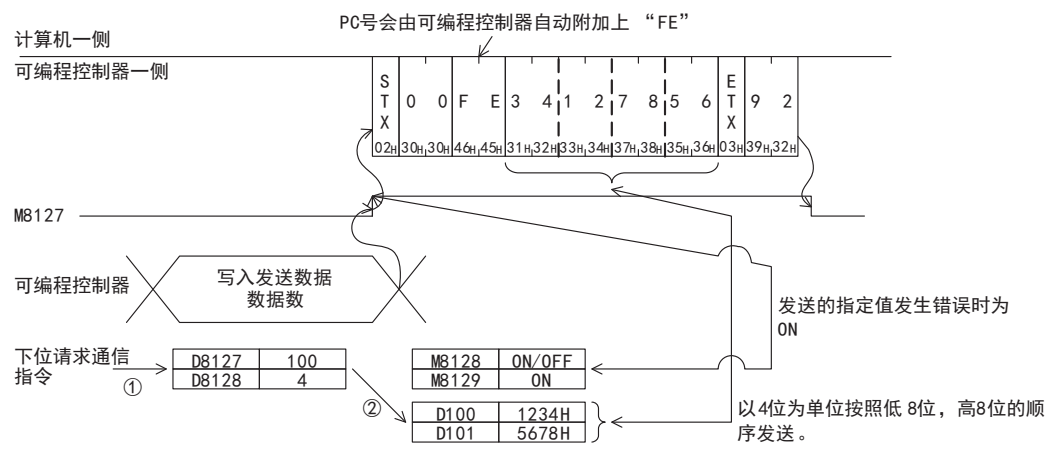

## 顺控程序实例

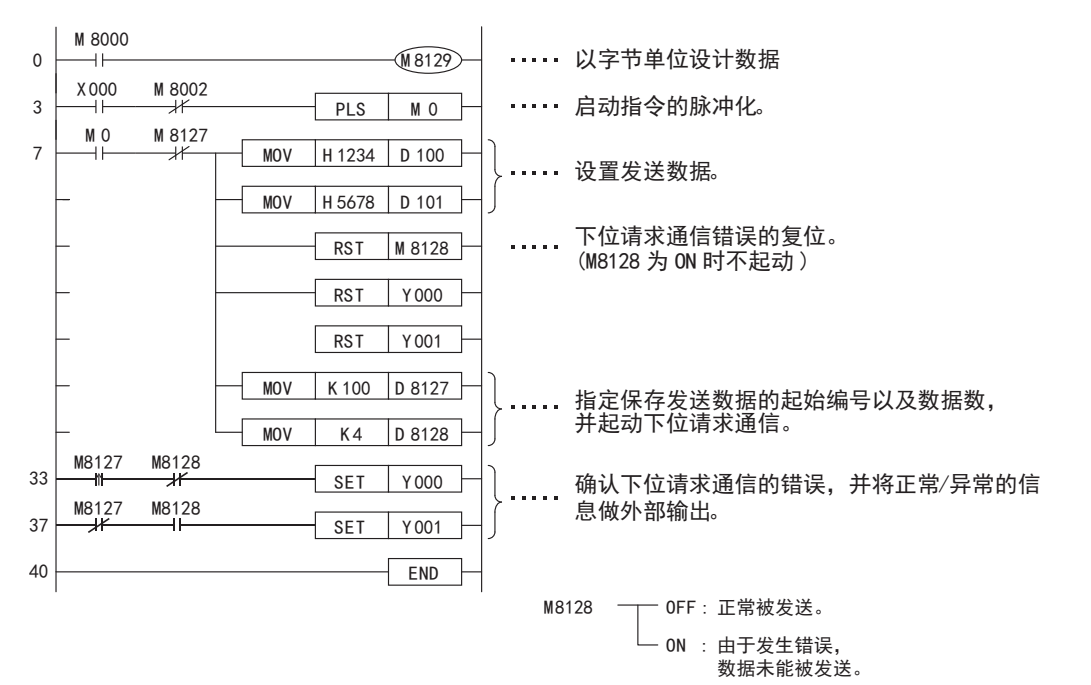

A通用事项

I远程维护

# 7.14 TT指令[环路回送测试]

环路回送测试就是测试计算机与可编程控制器之间的通信是否正常的功能。 以下说明了使用该功能时的控制顺序的指定方法以及指定例。

1. 指定方法

以下表示控制顺序格式1的指定方法。

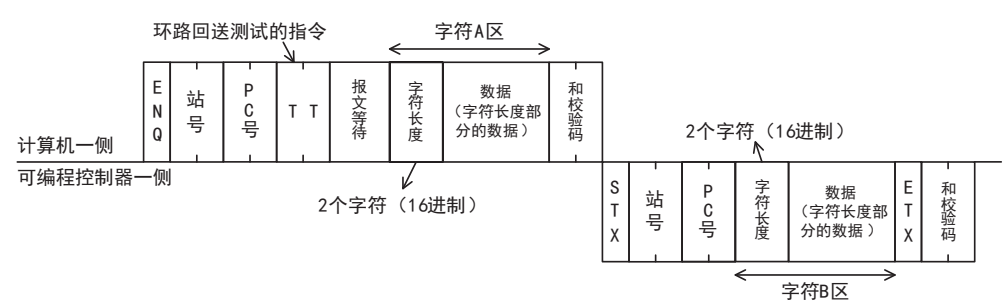

1) 字符长度的指定范围请符合以下条件。

- 1≦字符长度≦254

- 2) 站号、 PC号、 软元件点数、 和校验码都以16进制数表示。
- 2. 指定例

在站号"0"中, 用数据"ABCDE"进行环路回送测试时。 (报文等待时间0ms)

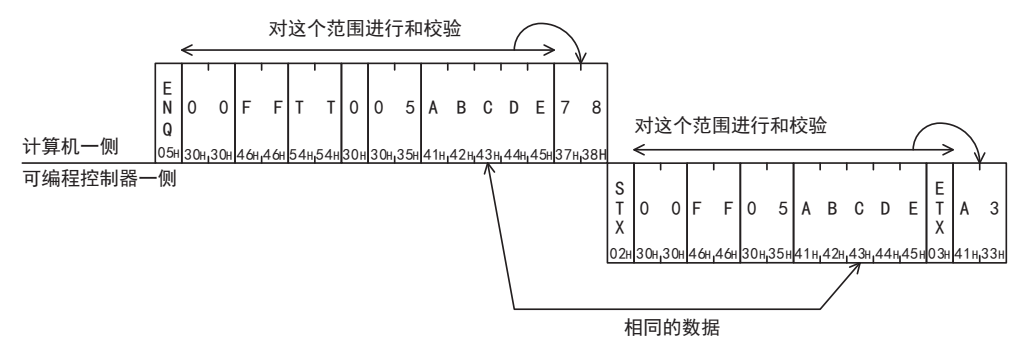

# 8. 故障排除

本章中说明了故障排除的有关内容。

# 8.1 确认FX可编程控制器的对应版本

请确认FX可编程控制器的基本单元是否是对应的版本。

 $\rightarrow$  确认对应版本, 请参考1.3

# 8.2 通过LED显示确认通信状态

请确认选件设备中"RD(RXD)"、 "SD(TXD)"LED显示的状态。

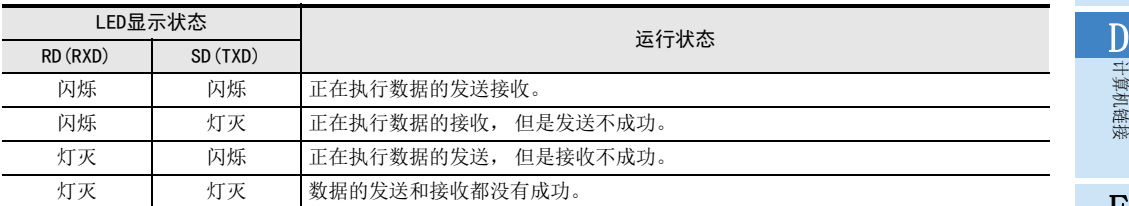

正常地执行计算机链接时, 两个LED都应该清晰地闪烁。 当LED不闪烁时, 请确认接线, 或者站号、 通信的设定情况。

## 8.3 安装及接线的确认

# 1. 安装状态

当通信设备和可编程控制器的连接不稳定时, 通信会失败。

→ 安装方法请参考各通信设备的手册

## 2. 电源供电(FX0N-485ADP的场合)

FX0N-485ADP需要驱动用电源。 请确认是否正确供电。

3. 接线

请确认各通信设备之间的接线是否正确。 接线不正确时, 不能通信。

→ 确认接线的方法, 请参考第4章

A通用事项

C

(FX 无协议通信 2N-232IF)

H编程通信

I远程维护

附录A

停产机型

## 8.4 顺控程序的确认

#### 1. 顺控程序中的通信设定

请确认是否进行了并联链接或是N:N网络的设定。 此外, 请确认通信格式(D8120, D8400, D8420)的设定是否正 确。 对通信端口进行重复设定时, 不能通信。 更改了各设定时, 请务必将可编程控制器的电源断开后重新上电。

- 2. 参数设定的通信设定 请确认采用参数进行的通信设定是否符合使用用途。 不符合使用用途时, 不能正确执行通信。 更改了各设定时, 请勿必将可编程控制器的电源从OFF切换到ON。
- 3. 以太网端口设置(使用FX3S, FX3G, FX3GC, FX3U, FX3UC时) 请确认有无在相同通道进行以太网端口的设定。计算机链接中使用的通道请保持未设定状态。将有设定改为未 设定时, 请将可编程控制器的电源断开后重新上电。
- 4. VRRD,VRSC指令的使用
	- 1) FX3G, FX3U, FX3UC以外使用时 请确认在程序中是否使用了VRRD,VRSC指令。 使用的情况下, 请删除指令后, 将可编程控制器的电源从OFF切换到ON。
	- 2) FX3G使用时
		- 14点、 24点型的场合 请确认在程序中是否使用了VRRD、 VRSC指令。 使用的情况下, 请删除指令后, 将可编程控制器的电源从OFF切换到ON。
		- 40点、 60点型的场合 请确认在程序中是否使用了VRRD、 VRSC指令。 在程序中使用VRRD、 VRSC指令时, 不能使用通道2。 请使用通道1, 或删除VRRD、 VRSC指令。 请在删除VRRD、 VRSC指令后, 将可编程控制器的电源从OFF切换到ON。
	- 3) 使用FX3U,FX3UC时 请确认在程序中是否使用了VRRD,VRSC指令。 在程序中使用VRRD、 VRSC指令时, 不能使用通道1。 请使用通道2, 或删除VRRD、 VRSC指令。 请在删除VRRD、 VRSC指令后, 将可编程控制器的电源从OFF切换到ON。
- 5. RS指令的使用(FX3S, FX3G, FX3GC, FX3U, FX3UC以外) 请确认在程序中是否使用了RS指令。 使用的情况下, 请删除指令后, 将可编程控制器的电源从OFF切换到ON。
- 6. RS, RS2指令的使用(使用FX3S, FX3G, FX3GC, FX3U, FX3UC时) 请确认是否在同一通道中使用了RS,RS2指令。 在同一通道中使用的情况下, 请删除指令后, 将可编程控制器的电源从OFF切换到ON。
- 7. EXTR指令的使用(使用FX2N, FX2NC时) 请确认在程序中是否使用了EXTR指令。 使用的情况下, 请删除指令后, 将可编程控制器的电源从OFF切换到ON。
- 8. IVCK, IVDR, IVRD, IVWR, IVBWR\*1, IVMC指令的使用(使用FX3S, FX3G, FX3GC, FX3U, FX3UC时) 请确认是否在同一通道中使用了IVCK, IVDR, IVRD, IVWR, IVBWR, IVMC指令。 在同一通道中使用的情况下, 请删除指令后, 将可编程控制器的电源从OFF切换到ON。 \*1. 仅FX3U, FX3UC可编程控制器支持。
- 9. ADPRW指令的使用(使用FX3s, FX3G, FX3GC, FX3U, FX3UC时) 请确认有无在相同通道使用ADPRW指令。 在同一通道中使用的情况下, 请删除指令后, 将可编程控制器的电源从OFF切换到ON。
- 10.FLCRT, FLDEL, FLWR, FLRD, FLCMD, FLSTRD指令的使用(使用FX3U, FX3UC时) 请确认是否在同一通道中使用了FLCRT, FLDEL, FLWR, FLRD, FLCMD, FLSTRD指令。 在同一通道中使用的情况下, 请删除指令后, 将可编程控制器的电源从OFF切换到ON。

# 8.5 错误代码的确认

## 8.5.1 NAK响应时的错误代码

在计算机与可编程控制器的通信中, 发送NAK时的错误代码, 错误内容如下表所示。 以2位数的ASCII码(16进制)00H~FFH发送错误代码。 同时发生多个错误时, 优先发送号码小的错误代码。 此外, 发生下列错误时, 传送序列全部被初始化。

错误代码一览

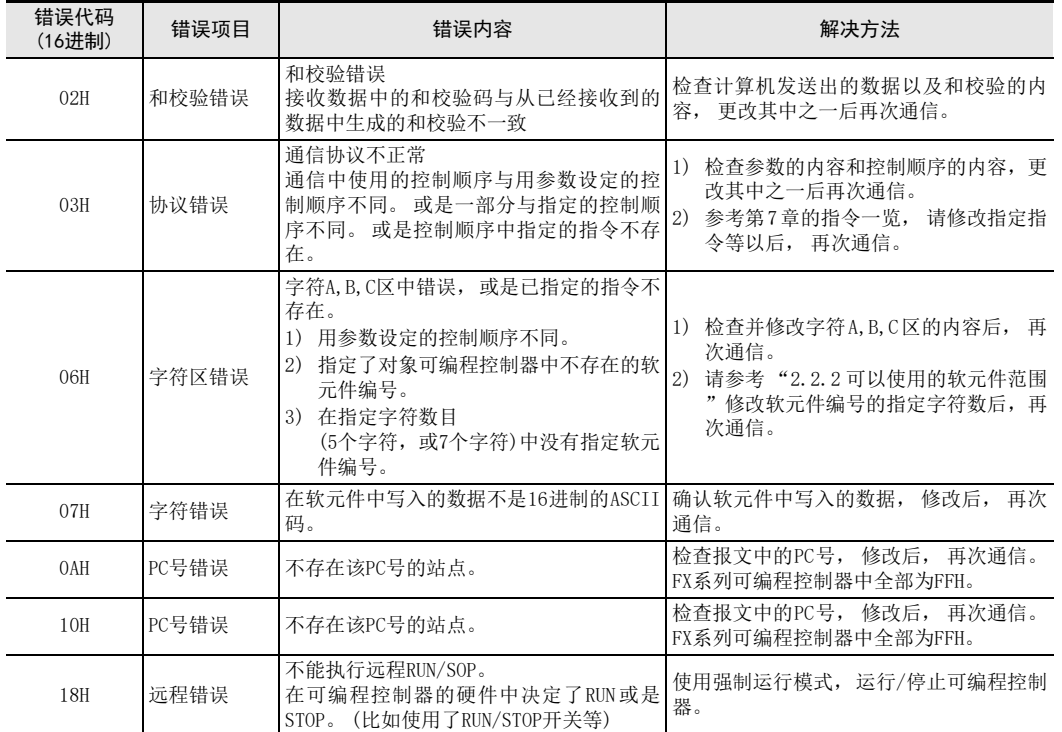

A通用事项

BN:N网络

> C并联链接

F

停产机型

## 8.5.2 可编程控制器一侧的错误代码

在计算机与可编程控制器的通信中, 计算机发出的报文中有错误时, 可编程控制器侧会报错误。 发生这样的错误时, 串行通信错误会为ON。

使用FX3G, FX3GC, FX3U, FX3UC以外的可编程控制器, 或是使用FX3G, FX3GC, FX3U, FX3UC可编程控制器的通道1 时, 特殊辅助继电器M8063为ON。 用FX3G, FX3GC, FX3U, FX3UC可编程控制器的通道2时, 特殊辅助继电器M8438 为ON。

发生串行通信错误时, M8063的情况下在D8063中保存错误代码, M8438的情况下在D8438中保存错误代码。 错误代码一览如下表所示。

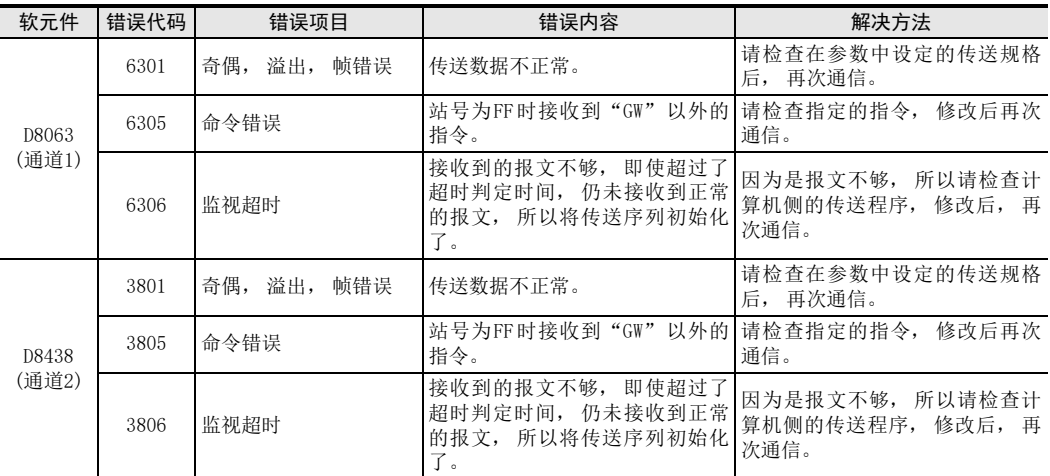

即使通信恢复正常, 串行通信错误代码也不会清除。

使用FX3S、 FX3G、 FX3GC、 FX3U、 FX3UC可编程控制器时, 在电源从OFF切换到ON后清除。

使用FX3S、 FX3G、 FX3GC、 FX3U、 FX3UC之外的其他可编程控制器时, 从STOP切换到RUN后清除。

## 9 相关资料 9.1 相关软元件一览

# 9. 相关资料

# 9.1 相关软元件一览

## 1. 位软元件

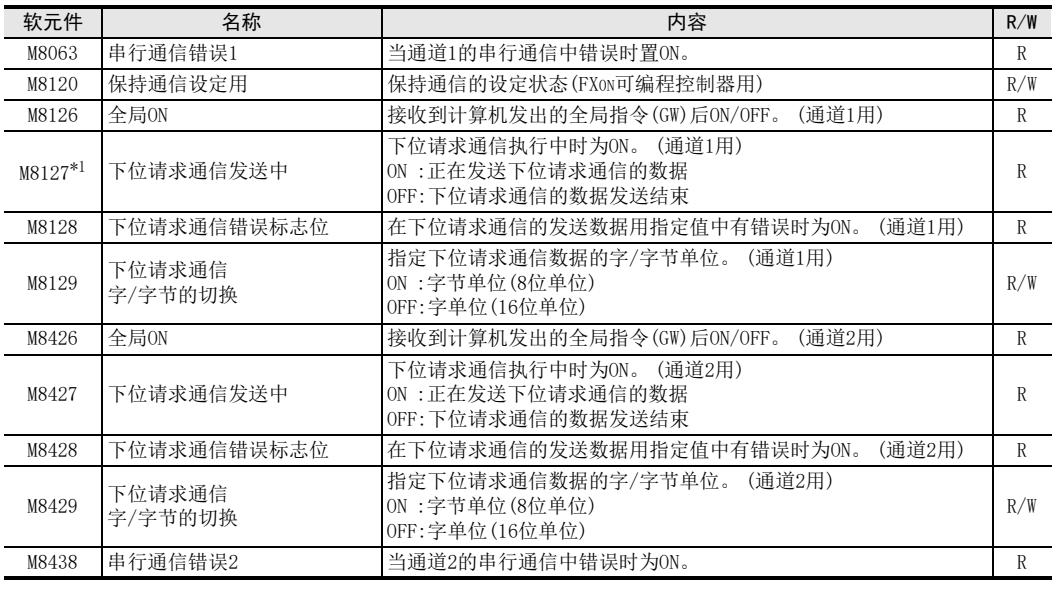

R : 读出专用 W : 写入专用 R/W : 读出/写入均可 \*1. FX0N, FX1S, FX1N, FX1NC可编程控制器尚不支持。

## 2. 字软元件

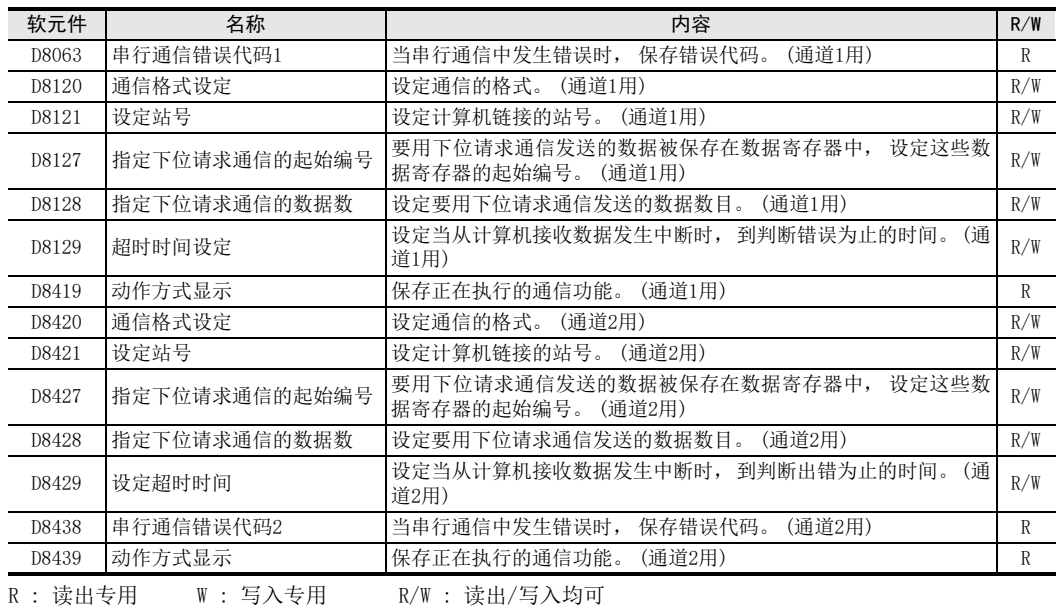

A

通用事项

BN:N网络

C

并联链接

D

计算机链接

E

变频器通信

F

(RS·RS2指令)

■无协议通信<br>■ (RS・RS2指令)

(FX 无协议通信 2N-232IF)

H编程通信

I

远程维护

G

附录A

停产机型

## 9.2 相关软元件的详细内容

以下软元件为计算机链接功能中使用到的软元件。

## 9.2.1 串行通信错误-[M8063, M8438]

当串行通信中发生错误时置ON。

#### 1. 详细内容

确认使用的串行通信错误用的标志位。 使用 FX3G, FX3GC, FX3U, FX3UC以外的可编程控制器, 或是使用 FX3G, FX3GC, FX3U, FX3UC可编程控制器的 通道1的通信口时, M8063为ON。 使用FX3G, FX3GC, FX3U, FX3UC可编程控制 器的通道2的通信口时, M8438为ON。 当串行通信错误为ON时, 在D8063,D8438中保存错误代码。

2. 使用上的注意事项

即使通信恢复正常, 串行通信错误也不会清除。 使用FX3S、 FX3G、 FX3GC、 FX3U、 FX3UC可编程控制器时, 在电源从OFF切换到ON后清除。 使用FX3S、 FX3G、 FX3GC、 FX3U、 FX3UC之外的其他可编程控制器时, 从STOP切换到RUN后清除。

## 9.2.2 保持通信设定用-[M8120]

为了保持通信设定, 在顺控程序中将其置ON。 (FX0N可编程控制器用)

## 1. 详细内容

在FX0N可编程控制器中, 为了保持通信格式设定、 站号的设定, 要在顺控程序中将M8120置ON。

## 2. 使用上的注意事项

在FXon可编程控制器中, 如果M8120不为ON就不能保持通信设定的状态。 在FXon以外的可编程控制器中, 不需 要该设定。

#### 9.2.3 全局ON-[M8126, M8426]

接收到计算机发出的全局指令(GW)后ON/OFF。

#### 1. 详细内容

计算机发出全局指令时, 连接的所有站点的FX可编程控制器的全局ON都执行ON/OFF。 使用FX3G, FX3GC, FX3U, FX3UC以外的可编程控制器,或是使用FX3G, FX3GC, FX3U, FX3UC可编程控制器的通道1的 通信口时,M8126执行ON/OFF。使用FX3G,FX3GC,FX3U,FX3UC可编程控制器的通道2的通信口时,M8426执行ON/ OFF。

#### 2. 使用上的注意事项

当全局ON为ON时, 如果断开可编程控制器的电源, 或是将可编程控制器设置为停止状态, 则变为OFF。

## 9.2.4 下位请求通信发送中-[M8127, M8427]

执行下位请求通信时为ON。

#### 1. 详细内容

在可编程控制器中, 使用下位请求通信功能, 起始数据的发送请求后, 下位请求通信发送中就置ON。 到指定的数据全部发送完毕后变为OFF。 使用FX2(FX), FX2C, FX2N, FX2NC, FX3S可编程控制器或是FX3G, FX3GC, FX3U, FX3UC可编程控制器的通道1的通信口时, M8127执行ON/OFF。使用FX3G, FX3GC, FX3U, FX3UC可编程控制器 的通道2的通信口时, M8427执行ON/OFF。

#### 2. 使用上的注意事项

为了确保不会同时起动多个下位请求通信, 请使用互锁等。

BN:N网络

C

并联链接

D

计算机链接

E

变频器通信

F

(RS·RS2指令)

无协议通信<br>(RS · RS2指令)

(FX 无协议通信 2N-232IF)

H

G

## 9.2.5 下位请求通信错误标志位-[M8128, M8428]

下位请求通信功能中的发送数据用的指定值中有错误时置ON。

#### 1. 详细内容

下位请求通信的数据数目有误时,下位请求通信错误标志位会置ON。使用FX3G, FX3GC, FX3U, FX3UC以外的可编 程控制器,或是使用FX3G, FX3GC, FX3U, FX3UC可编程控制器的 通道1的通信口时,M8128为ON。使用FX3G, FX3GC, FX3U, FX3UC可编程控制器的通道2的通信口时, M8428为ON。

#### 2. 使用上的注意事项

下位请求通信错误标志位为ON时, 下位请求通信功能的数据发送不能执行。 使用下位请求通信功能, 从可编程控制器发送数据时, 请将下位请求通信错误标志位置为OFF。

## 9.2.6 下位请求通信字/字节的切换-[M8129, M8429]

指定下位请求通信数据的字/字节单位。

## 1. 详细内容

用于指定使用下位请求通信功能发送的数据的单位。 ON时表示字节单位(8位单位),OFF时表示字单位(16位单位)。 使用FX3G, FX3GC, FX3U, FX3UC以外的可编程控制 器, 或是使用FX3G, FX3GC, FX3U, FX3UC可编程控制器的通道1的通信口时, 用M8129设定。 使用FX3G, FX3GC, FX3U, FX3UC可编程控制器的通道2的通信口时, 用M8429设定。

#### 2. 使用上的注意事项

以字为单位指定时, 下位请求通信的数据数目和发送用的数据寄存器的点数相同。 以字节为单位指定时, 2个下位请求通信的数据数目使用1个发送用的数据寄存器。 〈例如〉 当下位请求通信的数据数目为"5"时, 发送用数据寄存器的数目为"3"。

## 9.2.7 串行通信错误代码-[D8063, D8438]

保存串行通信的错误代码。

#### 1. 详细内容

串行通信错误(M8063, M8438)为ON时, 保存串行通信的错误代码。使用FX3G, FX3GC, FX3U, FX3UC以外的可编程 控制器, 或是使用FX3G, FX3GC, FX3U, FX3UC可编程控制器的通道 1的通信口时, 用D8063设定。 使用FX3G, FX3GC, FX3U, FX3UC可编程控制器的通道2的通信口时, 在D8438中保存错误代码。 错误代码一览如下表所示。

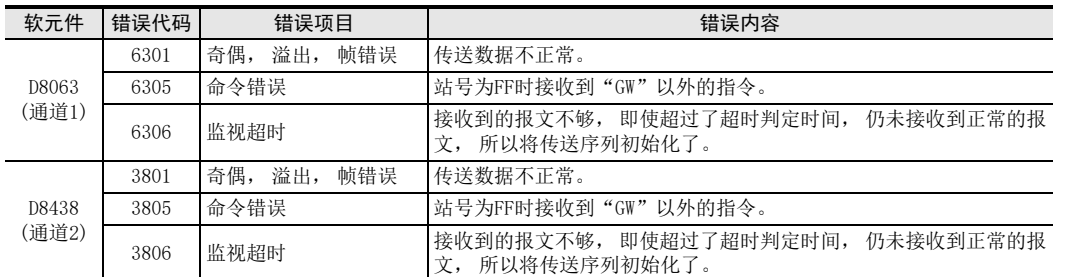

#### 2. 使用上的注意事项

即使通信恢复正常, 错误代码也不会清除。 使用FX3S、 FX3G、 FX3GC、 FX3U、 FX3UC可编程控制器时, 在电源从OFF切换到ON后清除。 使用FX3S、 FX3G、 FX3GC、 FX3U、 FX3UC之外的其他可编程控制器时, 从STOP切换到RUN后清除。

停产机型

## 9.2.8 通信格式设定-[D8120, D8420]

设定串行通信的通信格式。

#### 1. 详细内容

用于设定串行通信的通信格式。在FX1S, FX1N, FX1NC, FX2N, FX2NC, FX3S, FX3G, FX3GC, FX3U, FX3UC可编程控 制器中, 上电时保存参数中设定的内容。 在FX2(FX), FX2C, FX0N可编程控制器中, 用顺控设定程序后, 方可 上电。 使用

FX3G, FX3GC, FX3U, FX3UC以外的可编程控制器,或是使用FX3G, FX3GC, FX3U、FX3UC可编程控制器的通道1的通信 口时, 使用D8120。 使用FX3G, FX3GC, FX3U, FX3UC可编程控制器的通道2的通信口时, 请在参数中设定。 D8420成为确认用的软元件。

软元件的详细设定内容如下表所示。

D8120的内容

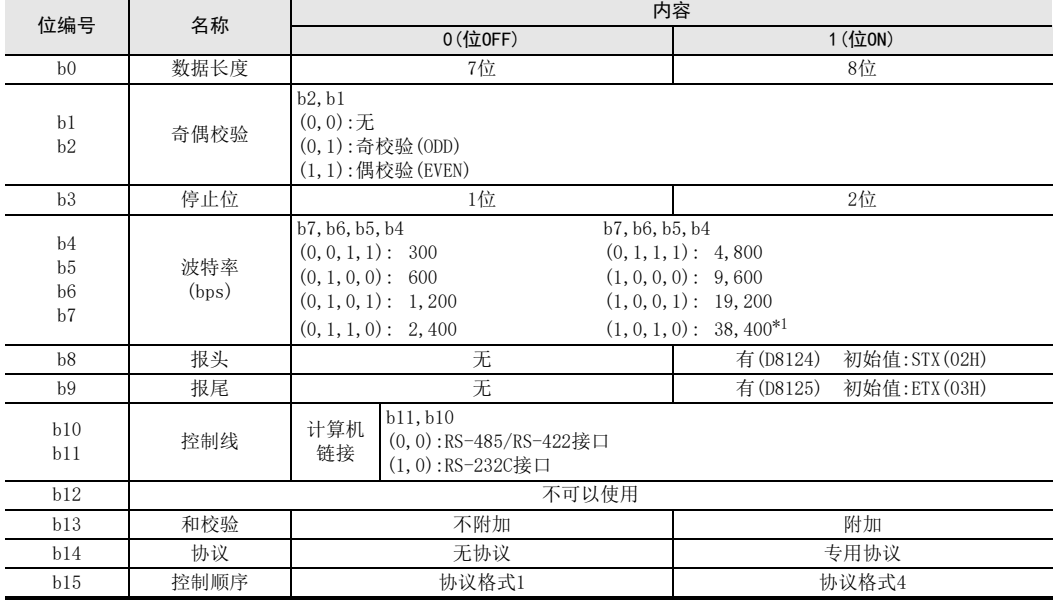

\*1. 仅FX3S, FX3G, FX3GC, FX3U, FX3UC可编程控制器可以设定。

D8420的内容

| 位编号                              | 名称           | 内容                                                                                                    |                                                                                                    |
|----------------------------------|--------------|----------------------------------------------------------------------------------------------------|----------------------------------------------------------------------------------------------------|
|                                  |              | 0(位OFF)                                                                                                    | 1 (位ON)                                                                                                  |
| b <sub>0</sub>                   | 数据长度         | 7位                                                                                                    | 8位                                                                                                    |
| b1<br>b2                         | 奇偶校验         | b2, b1<br>$(0,0)$ : $\pm$<br>(0,1):奇校验(ODD)<br>$(1, 1)$ : 偶校验 (EVEN)                                                                  |                                                                                                    |
| b3                               | 停止位          | 1位                                                                                                    | 2位                                                                                                    |
| b4<br>b5<br>b <sub>6</sub><br>b7 | 波特率<br>(bps) | b7, b6, b5, b4<br>b7, b6, b5, b4<br>$(0, 0, 1, 1)$ : 300<br>$(0, 1, 0, 0)$ : 600<br>$(0, 1, 0, 1)$ : 1, 200<br>$(0, 1, 1, 0)$ : 2,400 | $(0, 1, 1, 1)$ : 4,800<br>$(1, 0, 0, 0)$ : 9,600<br>$(1, 0, 0, 1)$ : 19, 200<br>$(1, 0, 1, 0)$ : 38, 400 |
| b8                               | 报头           | 无                                                                                                    | 有                                                                                                    |
| b9                               | 报尾           | 无                                                                                                    | 有                                                                                                    |
| b10<br>b11<br>b12                | 控制线          | b12, b11, b10<br>计算机<br>$(0, 0, 0)$ :<br>RS-485/RS-422接口<br>链接<br>$(0, 1, 0)$ :<br>RS-232C接口                                          |                                                                                                    |
| b13                              | 和校验          | 不附加                                                                                                    | 附加                                                                                                    |
| b14                              | 协议           | 无协议                                                                                                    | 专用协议                                                                                                    |
| b15                              | 控制顺序         | 协议格式1                                                                                                    | 协议格式4                                                                                                    |

### 2. 使用上的注意事项

请勿同时设定参数和通信格式(D8120)。参数设定优先。在FXoN可编程控制器中设定了通信格式(D8120)时,请 将保持通信设定用的(M8120)置ON。 使用计算机链接时, 报头(b8), 报尾(b9)请务必选择"无"。 并且, 协议(b14)请选择"专用协议"。 在特 殊数据寄存器中通信格式设定时, 数据写入后, 直到下一次上电时才反映出设定内容。

## 9.2.9 站号的设定-[D8121, D8421]

设定计算机链接的站号。

#### 1. 详细内容

用于计算机链接中设定本站的站号。 在站号O~站号15(H00~H0F)的范围内设定。

FX1S, FX1N, FX1NC, FX2N, FX2NC, FX3S, FX3G, FX3GC, FX3U, FX3UC可编程控制器中, 上电时保存参数中设定的 内容。

FX2(FX), FX2C, FX0N可编程控制器中, 用顺控设定程序后, 方可上电。 使用FX3G, FX3GC, FX3U, FX3UC以外的 可编程控制器, 或是使用FX3G, FX3GC, FX3U, FX3UC可编程控制器的通道1的通信口时, 使用D8121。 使用FX3G, FX3GC, FX3U, FX3UC可编程控制器的通道2的通信口时, 请在参数中设定。 D8421成为确认用的软元件。

#### 2. 使用上的注意事项

请勿同时采用参数设定和站号设定 (D8121) 的方法。 参数设定优先执行。 在 FXon 可编程控制器中设定站号 (D8121)时, 请将保持通信设定用的(M8120)置ON。

## 9.2.10 指定下位请求通信的起始编号-[D8127, D8427]

希望使用下位请求通信功能,从可编程控制器发送的数据被保存在数据寄存器中。在顺控程序中设定这些数据 寄存器的起始编号。

#### 1. 详细内容

希望使用下位请求通信功能发送的数据被保存在数据寄存器中, 设定数据寄存器的起始编号。 使用FX3G, FX3GC, FX3U, FX3UC以外的可编程控制器, 或是使用 FX3G, FX3GC, FX3U, FX3UC可编程控制器的通道1的通信口 时, 使用D8127。 使用 FX3G, FX3GC, FX3U, FX3UC可编程控制器的通道2的通信口时, 使用D8427。 当设定的数据中有误时, 下位请求通信错误标志位(M8128, M8428)置ON。

#### 2. 使用上的注意事项

对指定下位请求通信起始编号的(D8127, D8427)进行设定时, 请将设定数据用的控制条件脉冲化。 下位请求通信发送中(M8127, D8427)为ON时, 请勿写入数据。

## 9.2.11 指定下位请求通信的数据数-[D8128, D8428]

希望使用下位请求通信功能, 从可编程控制器发送的数据数目, 由顺控设定程序。

#### 1. 详细内容

设定要使用下位请求通信功能发送的数据数目。请将数据数目设定在64个以内。使用FX3G, FX3GC, FX3U, FX3UC 可编程控制器以外的可编程控制器, 或是使用FX3G, FX3GC, FX3U, FX3UC可编程控制器的通道1的通信口时, 使 用D8128。 使用FX3G, FX3GC, FX3U, FX3UC可编程控制器的通道2的通信口时, 使用D8428。 当设定的数据中有误时, 下位请求通信错误标志位(M8128, M8428)置ON。

## 2. 使用上的注意事项

对指定下位请求通信数据数目的(D8128, D8428)进行设定时, 请将设定数据用的控制条件脉冲化。 下位请求通信发送中(M8127, D8427)为ON时, 请勿写入数据。

A通用事项

BN:N网络

I

## 9.2.12 超时判定时间-[D8129, D8429]

设定当从计算机接收数据中断时开始, 到错误为止的判断时间。

#### 1. 详细内容

以10ms为单位, 设定当从计算机接收数据中断时开始, 到错误为止的判断时间。使用FX3G, FX3GC, FX3U, FX3UC 可编程控制器以外的可编程控制器, 或是使用FX3G, FX3GC, FX3U, FX3UC可编程控制器的通道1的通信口时, 使 用D8129。 使用FX3G, FX3GC, FX3U, FX3UC可编程控制器的通道2的通信口时, 请在参数中设定。 D8429成为确认用的软元件。

设定范围如下表所示。

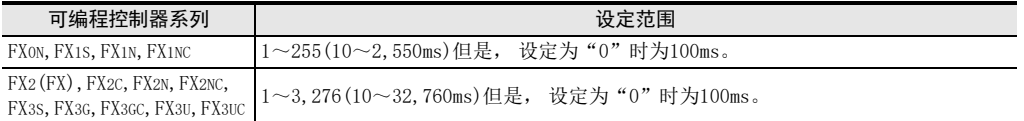

## 2. 使用上的注意事项

在FX0N可编程控制器中设定超时判定时间(D8129)时, 请请保持通信设定用的(M8120)置ON。 请将超时判定时间设定超过当前使用的波特率下, 接收1个字符所需的时间。

## 9.2.13 动作方式显示-[D8419, D8439]

保存正在执行的通信功能。

#### 1. 详细内容

保存在通信口中设定的, 并且正在运行的通信功能的代码。 使用通道1的通信口时, 保存在D8419中。 使用通道2的通信口时, 保存在D8439中。

代码的内容如下表所示。

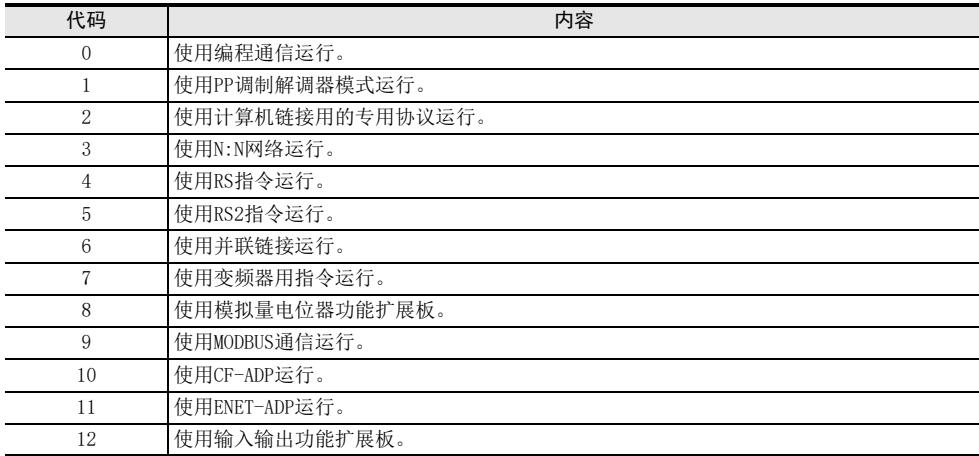

# 9.3 采用顺控设定程序通信的方法

顺控程序中的设定是将设定值传送到D8120(通信格式),D8121(站号的设定),D8129(超时判定时间)后, 上电。 在此说明了有关顺控程序中的设定方法。

## 9.3.1 设定步骤

请按照下列的步骤在顺控程序中进行通信设定。

# 1 使用编程工具编程。

请用编程工具编写以下的程序。

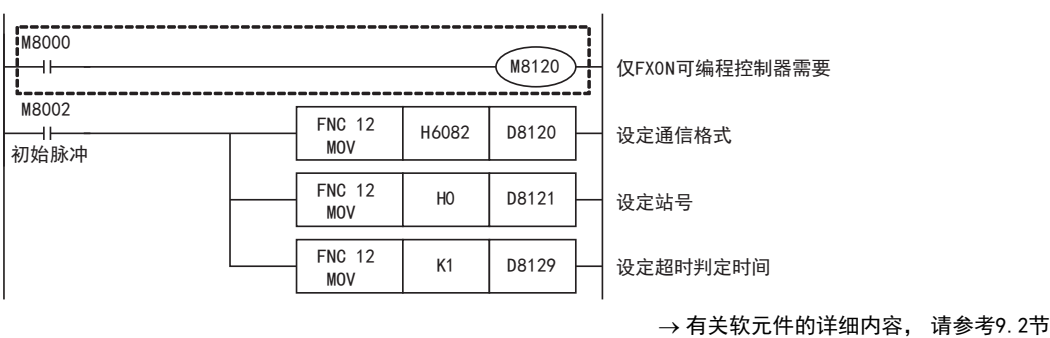

# 2 将顺控程序写入可编程控制器中。

请将编写好的程序传送至可编程控制器中。

# 3 运行可编程控制器。

请运行可编程控制器, 执行程序。

# 4 将可编程控制器的电源断开后重新上电。

请将可编程控制器的电源断开后重新上电, 使通信设定生效。

## 9.3.2 采用顺控设定程序通信时的注意事项

- 1) 请勿同时使用:采用顺控程序进行通信设定和采用参数方式进行通信设定。 如果同时设定, 则参数方式的通信设定优先。
- 2) FX2N, FX2NC, FX3U, FX3UC系列的场合, 因特殊数据寄存器(D8120,D8121,D8129)为电池保持区域, 在电池 放电时 (或电池错误发生后) 无法正常保持数值。 因此, 可能会发生计算机链接设定无效的情况, 敬请 注意。

I

H

# 9.4 ASCII码表

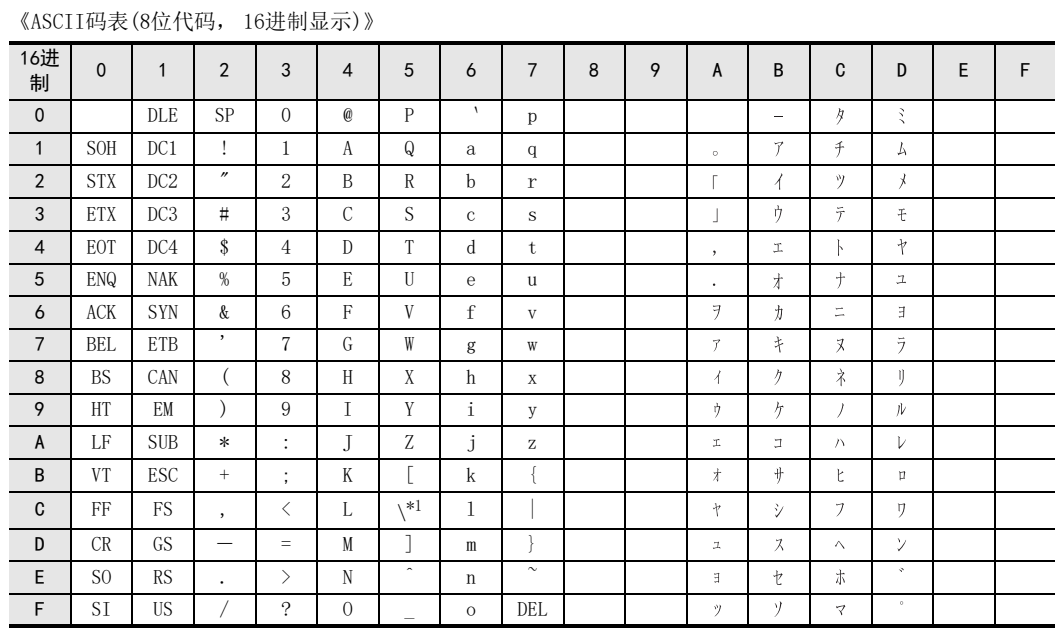

\*1. 在日本, \(ASCII码:5C)记号显示成"¥"。

# FX系列 微型可编程控制器 用户手册[通信篇]

E. 变频器通信功能

通知

此次承蒙购入FX系列可编程控制器产品, 诚表谢意。 本手册描述了MELSEC-F FX系列可编程控制器的 「变频器通信功能」 的有关内容。 在使用之前, 请阅读本书以及相关产品的手册, 希望在充分理解其规格的前提下正确使用产品。 此外, 希望本手册能够送达至最终用户处。

根据本书的内容, 并非对工业所有权其他的权利的实施予以保证, 或是承诺实施权。 此外, 关于因使用本书中的 记载内容而引起的工业所有权方面的各种问题, 本公司不承担任何责任。

2008 MITSUBISHI ELECTRIC CORPORATION

C并联链接 D计算机链接 E变频器通信 (RS·RS2指令) F无协议通信<br>(RS • RS2指令) (FX 无协议通信 2N-232IF) GH编程通信

> I远程维护

附录A

停产机型

A通用事项

BN:N网络

BN:N网络

C并联链接

D

计算机链接

E

变频器通信

F

(RS·RS2指令)

无协议通信<br>(RS • RS2指令)

(FX 无协议通信 2N-232IF)

H

编程通信

I远程维护

G

# 1. 概要

本章中说明了变频器通信功能的有关概要。

## 1.1 功能概要

变频器通信功能, 就是以RS-485通信方式连接EX可编程控制器与变频器, 最多可以对8台变频器进行运行监 控、 各种指令以及参数的读出/写入的功能。

1) 可以对本公司产变频器 FREQROL-F800, A800, F700, EJ700, A700, E700, D700, IS70, V500, F500, A500, E500, S500(带通信功能)系列进行链接。

(FX2N, FX2NC可编程控制器只支持A500, E500, S500(带通信功能)系列)

- 2) 可以执行变频器的运行监视, 各种指令, 参数的读出/写入。
- 3) 总延长距离最大可达500m。 (仅限于由485ADP构成的情况)

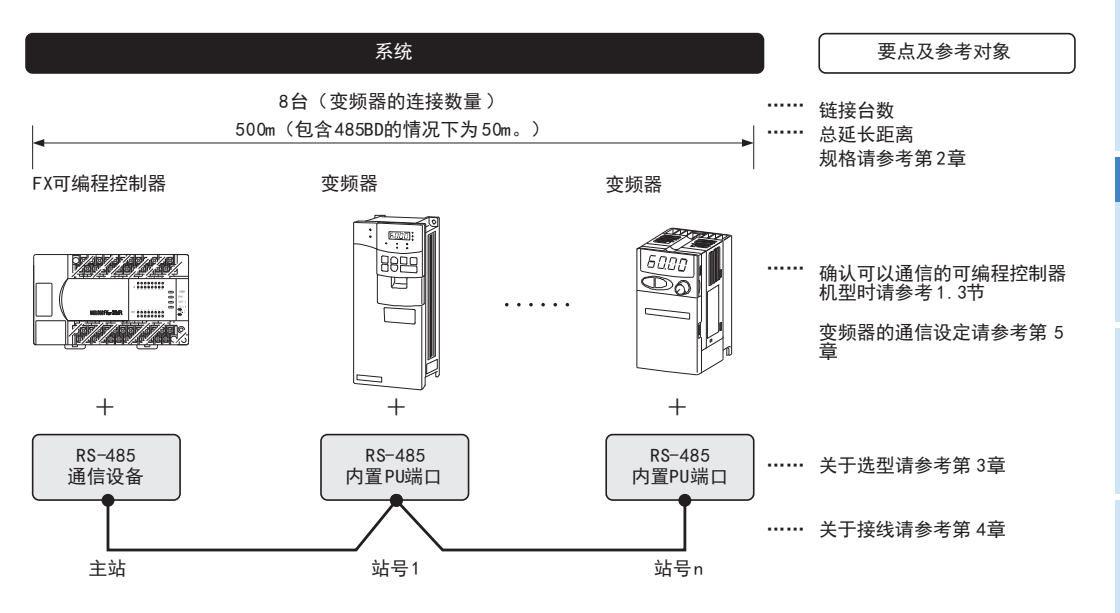

## 要点

通过将编写的顺控程序写入至变频器, 作为变频器功能, 可实现变频器运行、 参数读写、 监控输出等顺控功 能。 变频器的顺控功能与变频器通信功能不同。

停产机型

## 1.2 运行前的主要步骤

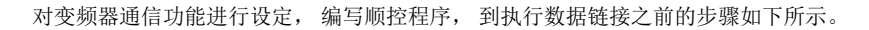

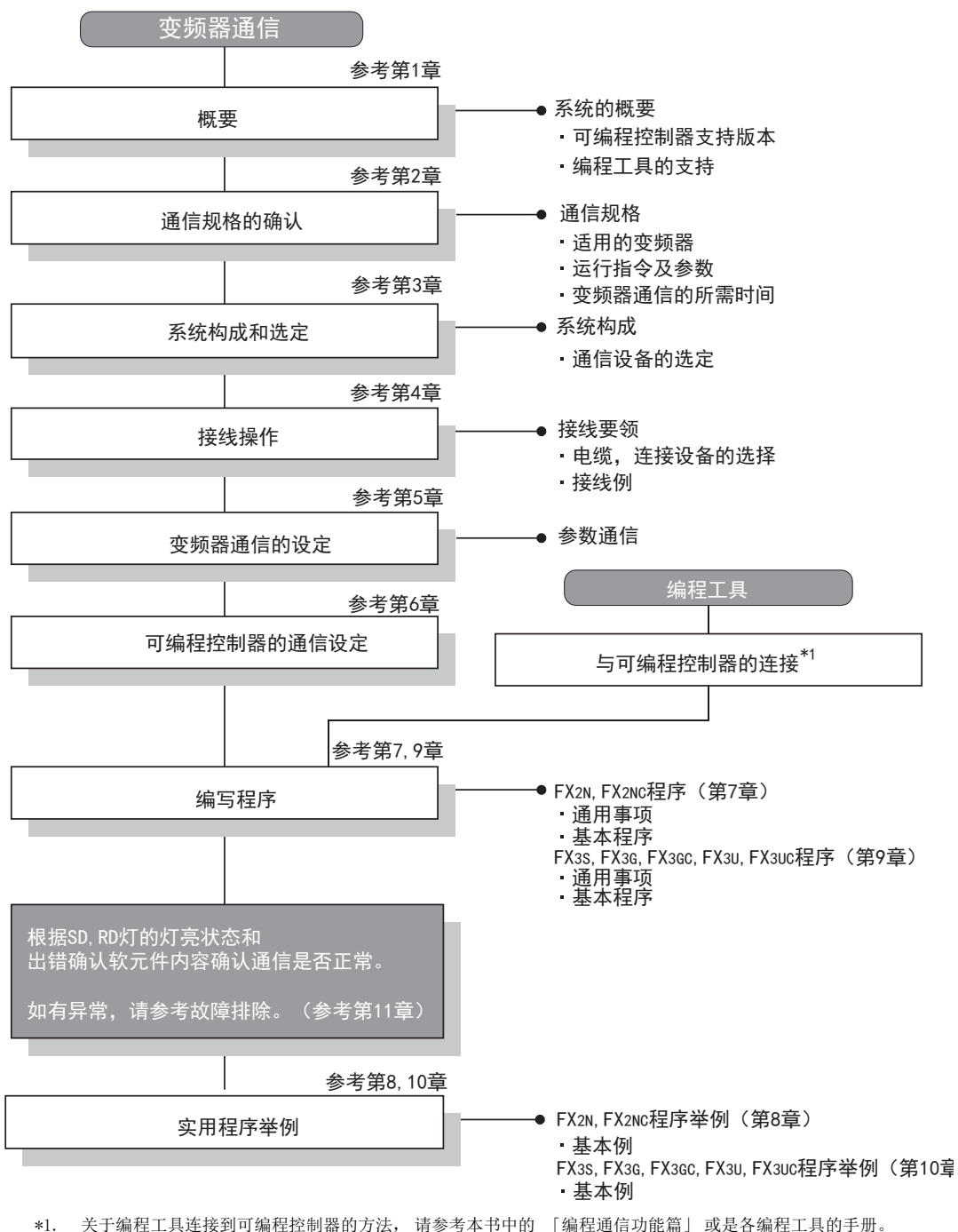

关于操作方法等详细内容, 请参考各编程工具的手册。
# 1.3 可编程控制器的通信功能支持情况

### 1.3.1 支持版本

下列版本开始支持。

○ : 可以使用 ×: 不可以使用

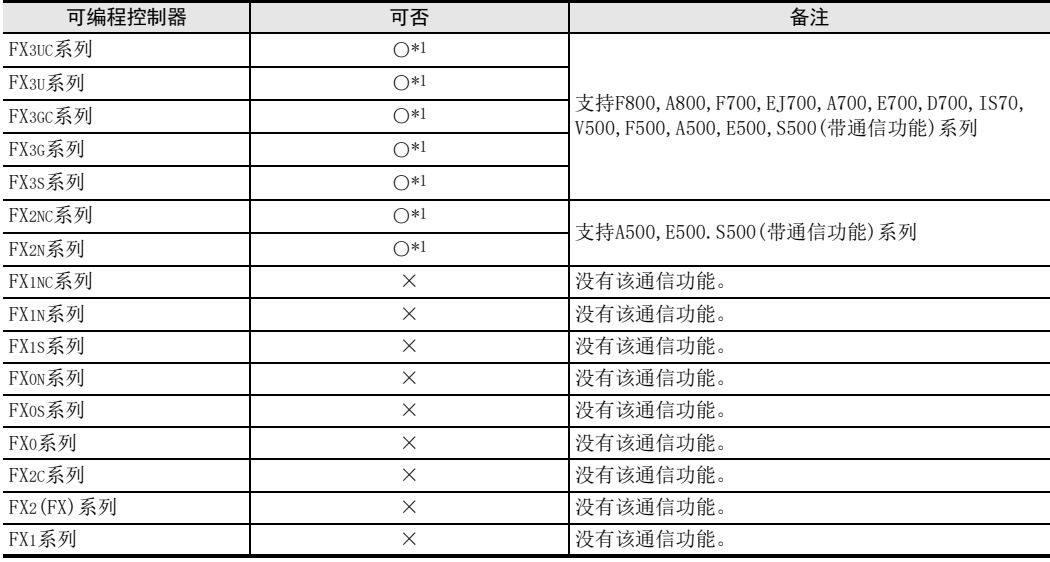

\*1. 各变频器的可编程控制器支持版本如下。

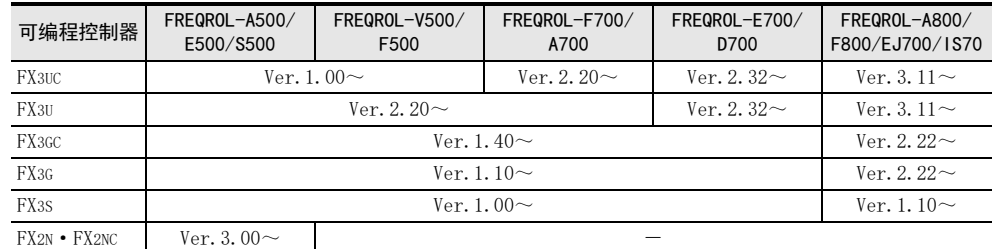

## 1.3.2 版本的确认方法

监控特殊数据寄存器D8001, 便可以根据最后的3位数值确认可编程控制器的版本。 → 关于版本确认的详细方法, 请参考A 通用事项4.2节

## 1.3.3 制造编号的阅读方法

通过铭牌或产品正面的"LOT"标示可以确认产品的制造年月。

关于制造编号的详细阅读方法, 请参考A 通用事项4.1节

A通用事项

BN:N网络

> C并联链接

附录A

# 1.4 编程工具的支持情况

## 1.4.1 支持版本的情况

FX可编程控制器的各系列分别从下列版本开始支持。

#### 1. 英文版

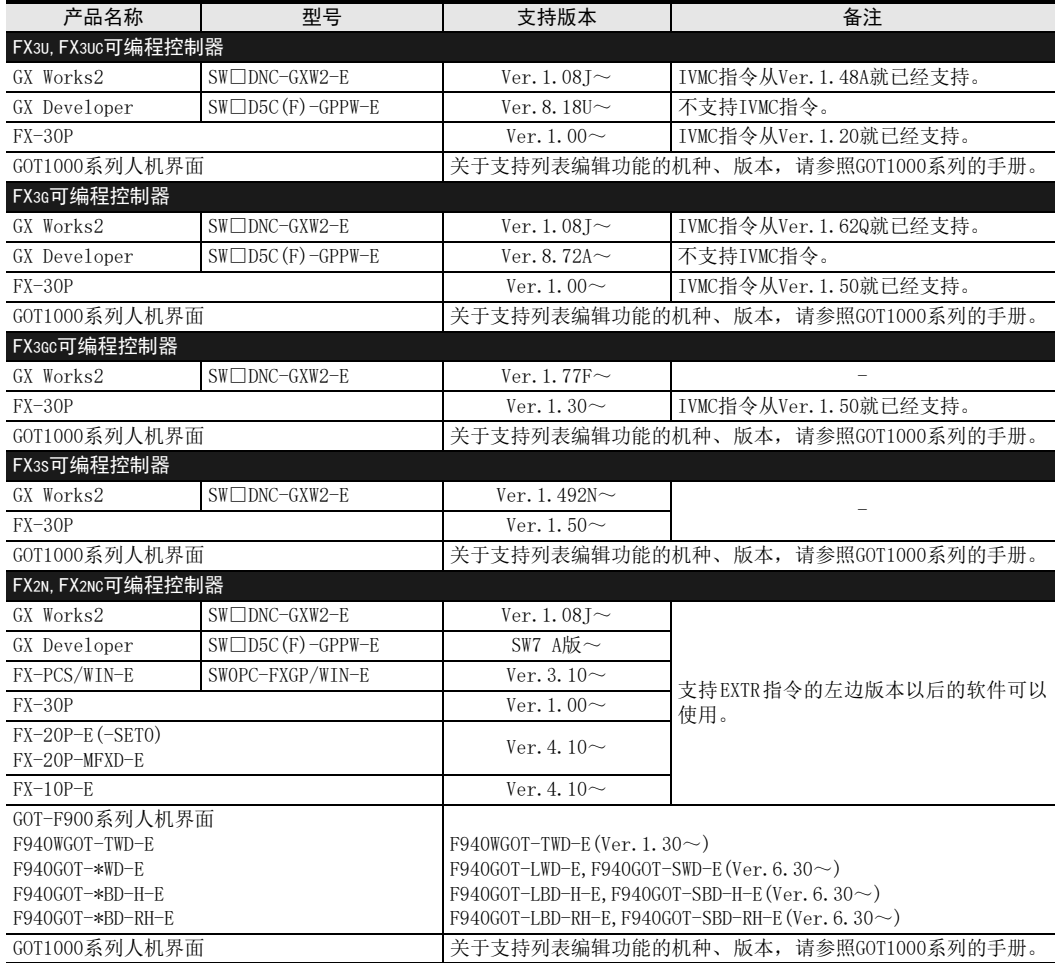

### 2. 日文版

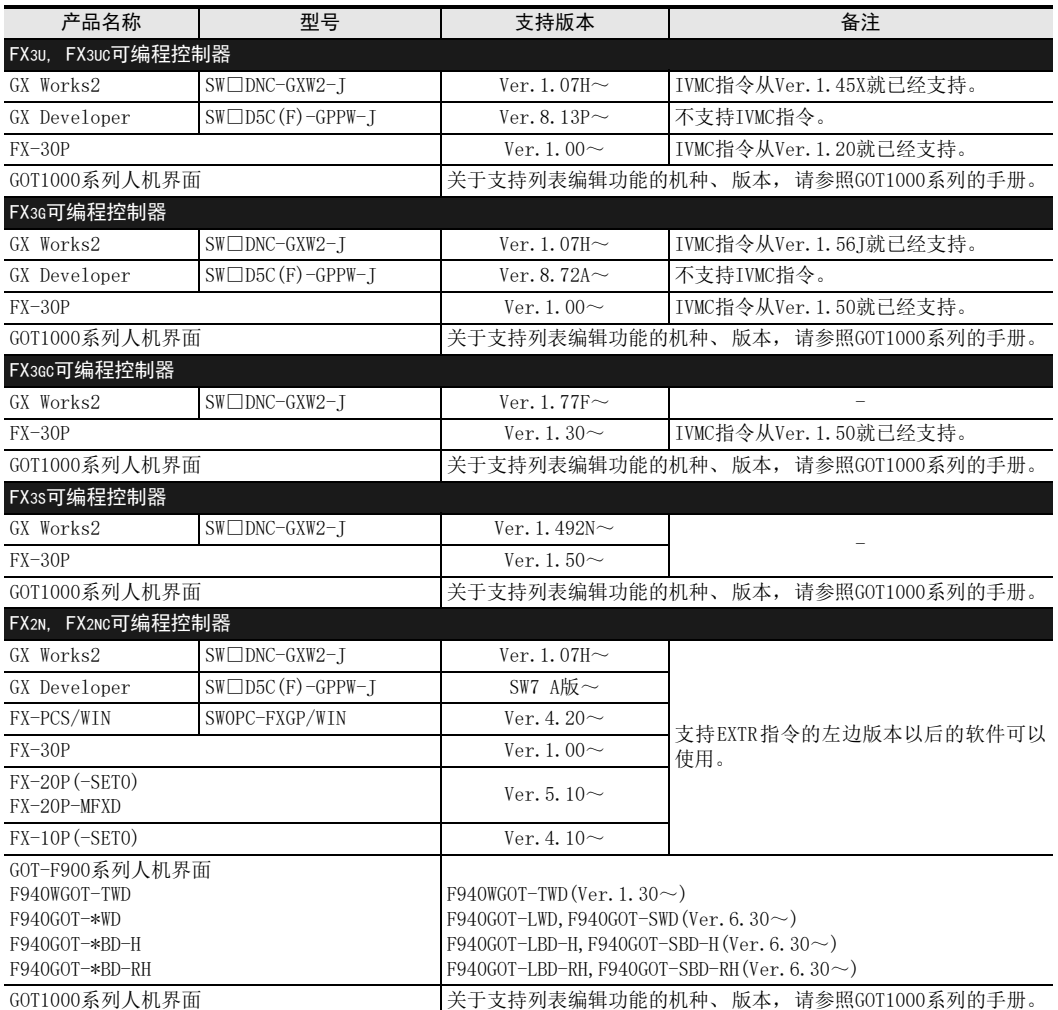

## 1.4.2 未支持版本的情况(设定替代机型)

FX2N、 FX2NC、 FX3G、 FX3U、 FX3UC可编程控制器, 在尚未支持版本的编程工具中不能执行程序。 需要在FX3S、 FX3GC可编程控制器的尚未支持版本的编程工具中编程时, 请在机型选择中选择FX3G。

#### 要点

使用FX3S可编程控制器时, PLC参数的内存容量请设定在4000步以下。

计算机链接

H

附录A

# 2. 规格

本章说明了通信规格及性能的有关内容。

# 2.1 通信规格

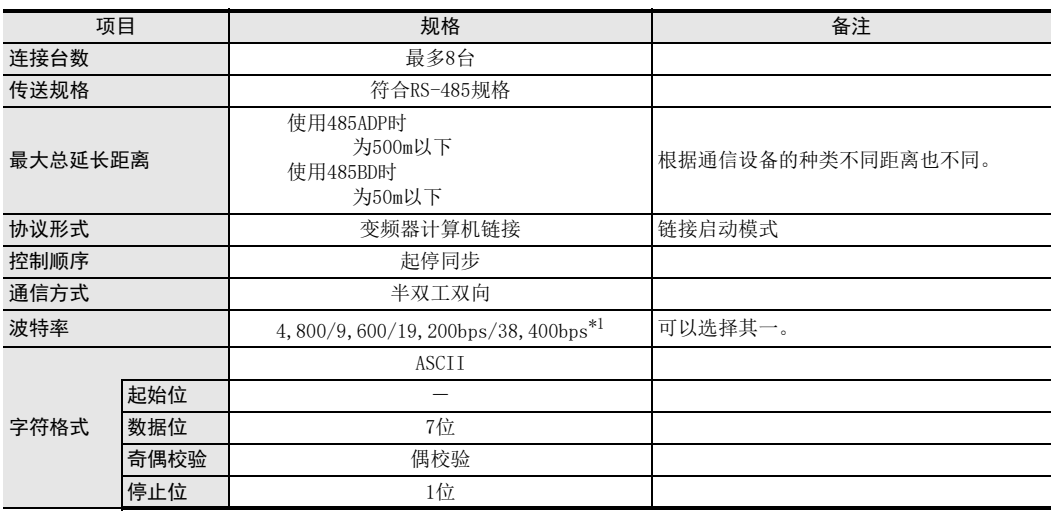

\*1. FX3U、 FX3UC可编程控制器Ver.2.41以上的版本或FX3S、 FX3G、 FX3GC可编程控制器可支持。

# 2.2 可以连接的三菱电机通用变频器

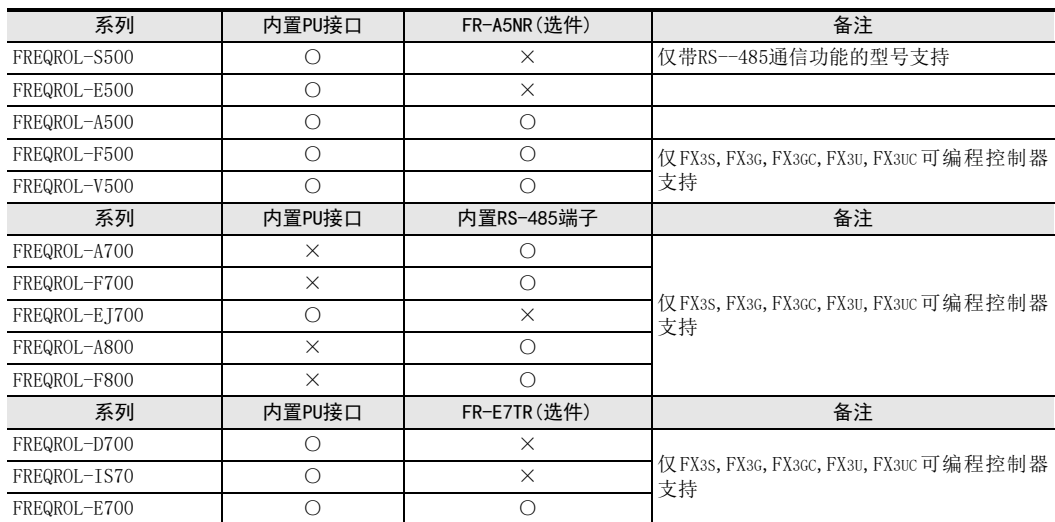

A通用事项

BN:N网络

C并联链接

D

计算机链接

E

变频器通信

F

(RS·RS2指令)

| 无协议通信<br>| (RS・RS2指令)

(FX 无协议通信 2N-232IF)

H编程通信

> I远程维护

G

# 2.3 链接规格

可以通信的参数以及运行指令如下所示。

## 2.3.1 变频器运行监视(可编程控制器←变频器)

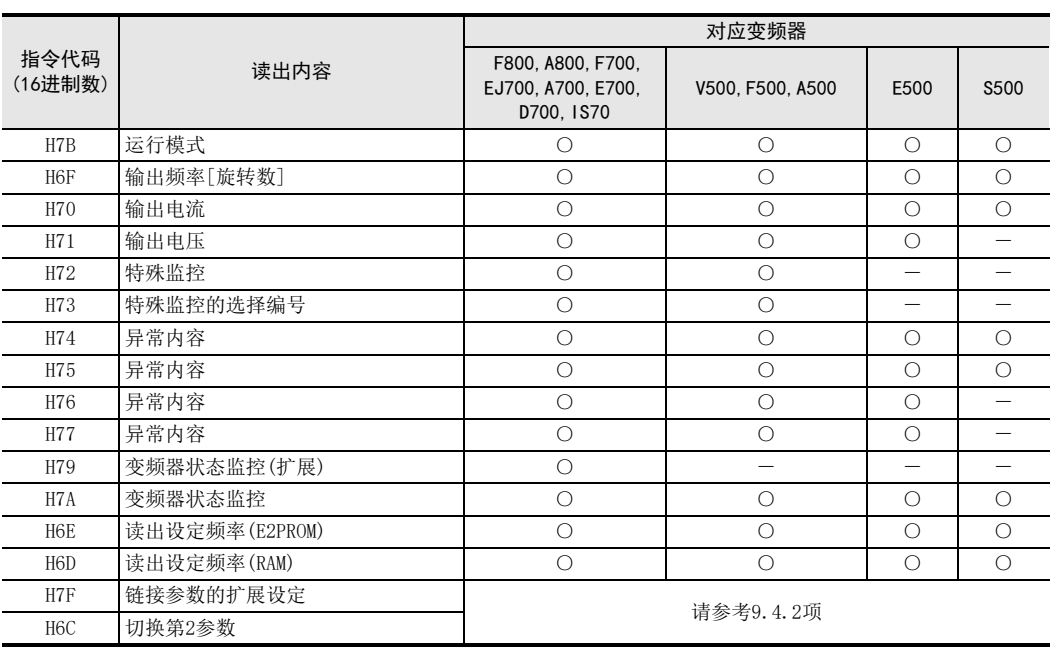

## 2.3.2 变频器运行控制(可编程控制器→变频器)

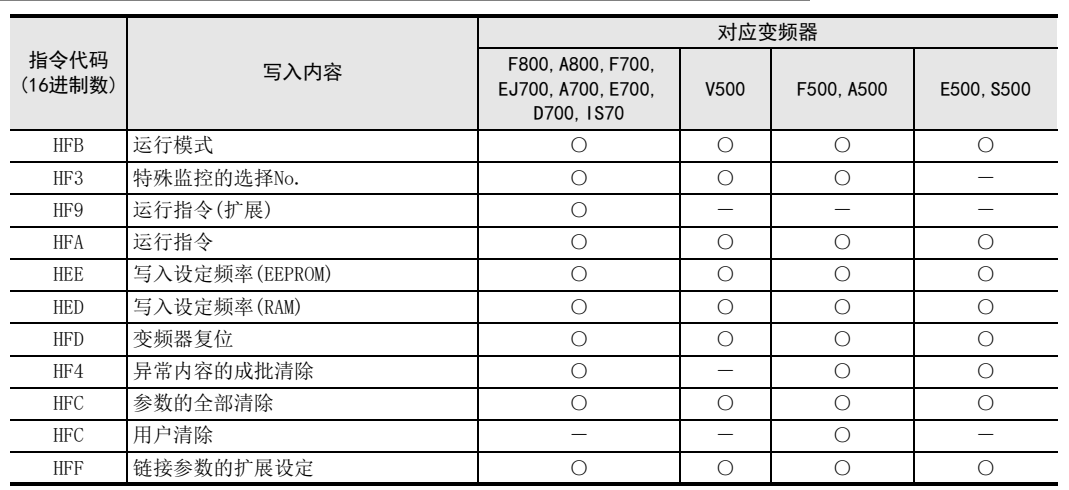

## 2.3.3 参数(可编程控制器←→变频器)

有关可以变更(读出/写入)的变频器的参数, 请参考后述的 「12章 相关详细资料」。

## 2.4 变频器通信指令的所需时间

## 2.4.1 概要

如下图所示, 1个变频器通信指令从启动, 到与变频器完成通信(M8029为ON)的时间, 为变频器通信指令的所 需时间。

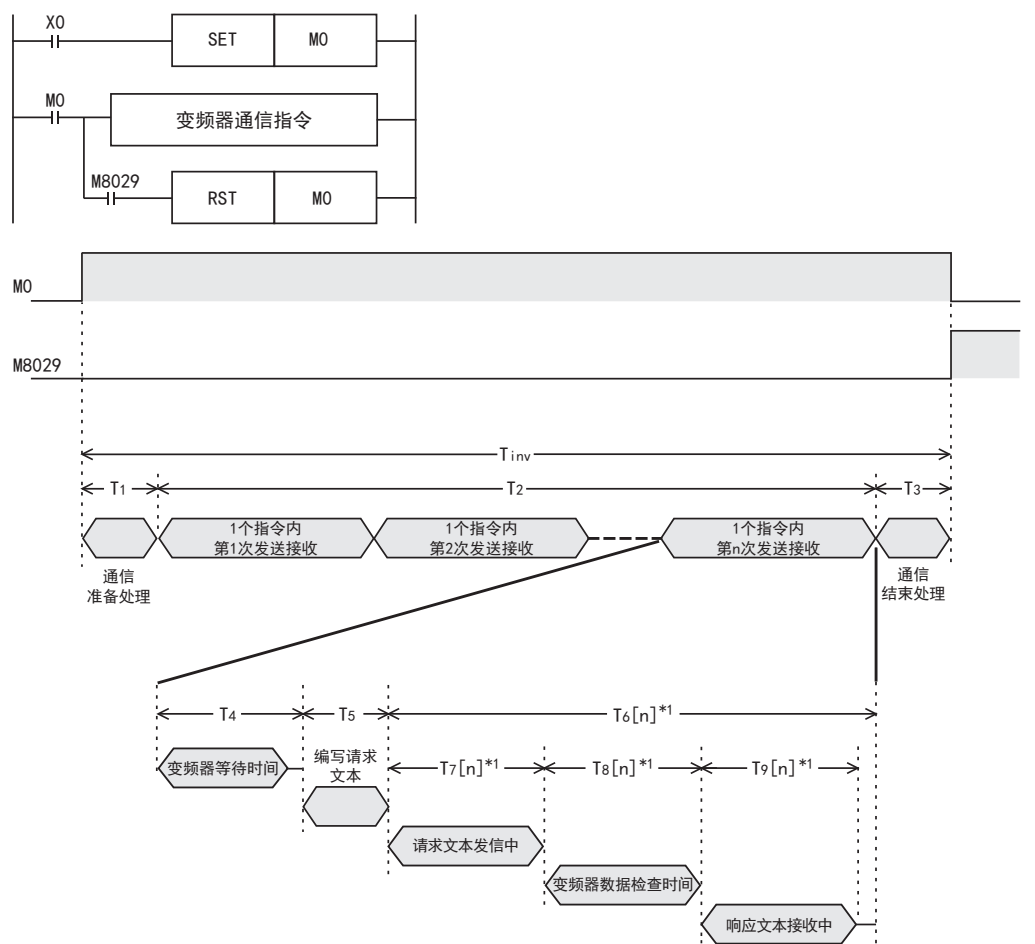

\*1. 显示在1个指令中第n次发送接收所需时间。

在变频器通信指令中, 1个指令会进行多次发送接收, 通信指令的发送接收次数如下表所示。

| 变频器通信指令      |            | 1个指令的发送接收次数               |
|--------------|------------|---------------------------|
| <b>TVDR</b>  |            |                           |
| <b>TVCK</b>  |            |                           |
| <b>TVRD</b>  | 不要切换第2参数   |                           |
|              | 要切换第2参数*2  | .5                        |
| <b>TVWR</b>  | 不要切换第2参数   | າ                         |
|              | 要切换第2参数*2  |                           |
| <b>IVBWR</b> | 通信次数 (S2·) | 需要切换 (S2·) ×2+第2参数的参数*2个数 |
| <b>TVMC</b>  |            |                           |

\*2. 需要切换第2参数的参数, 请参照9.10节。

A通用事项

BN:N网络

> C并联链接

D

计算机链接

E

变频器通信

F

(RS·RS2指令)

| 无协议通信<br>| (RS・RS2指令)

(FX 无协议通信 2N-232IF)

H编程通信

> I远程维护

附录A

停产机型

G

## 2.4.2 计算方法

变频器通信指令的所需时间(Tinv)为ms单位, 按以下方式计算。 另外, 算式中的INT(n)中, n为舍去小数点以下数字的整数值。

#### 1. 1字符长度

变频器通信的通信设定如下表所示, 为固定值。 另外, 1字符长度如以下公式所示。 1字符长度 = 起始位 + 数据长度 + 奇偶校验 + 停止位

 $= 10$ [bit]

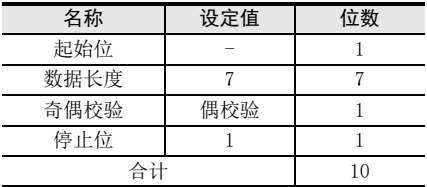

### 2. 变频器通信指令的所需时间

变频器通信指令的所需时间如以下公式所示。

Timv = T1 + T2 + T3

\nT1 = 1 [ms]

\nT2 = {n \times (T4 + T5)} + 
$$
\frac{\sum T6[n]}{m}
$$
 [ms]

\nW3 = 1 [ms]

\nT3 = 1 [ms]

\nT4 = 10 [3] + ...

T4,T5,T6[n]按下表计算。

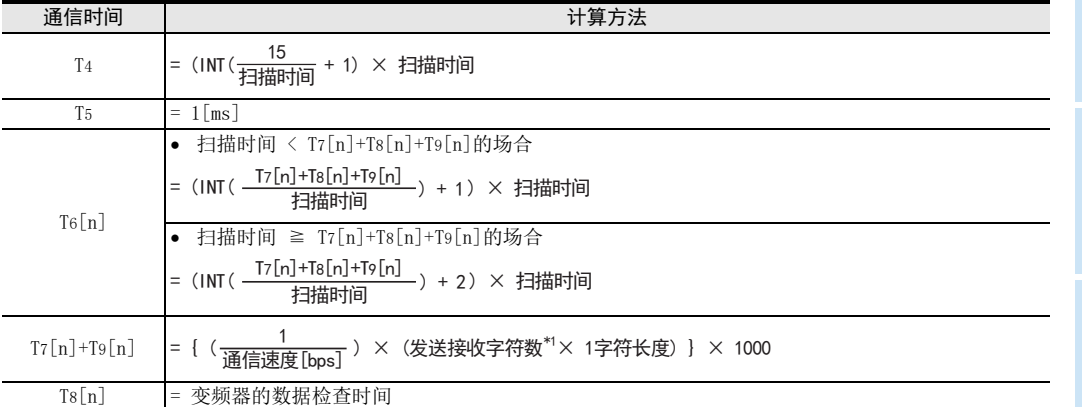

#### \*1. 发送接收字符数请参考下表。

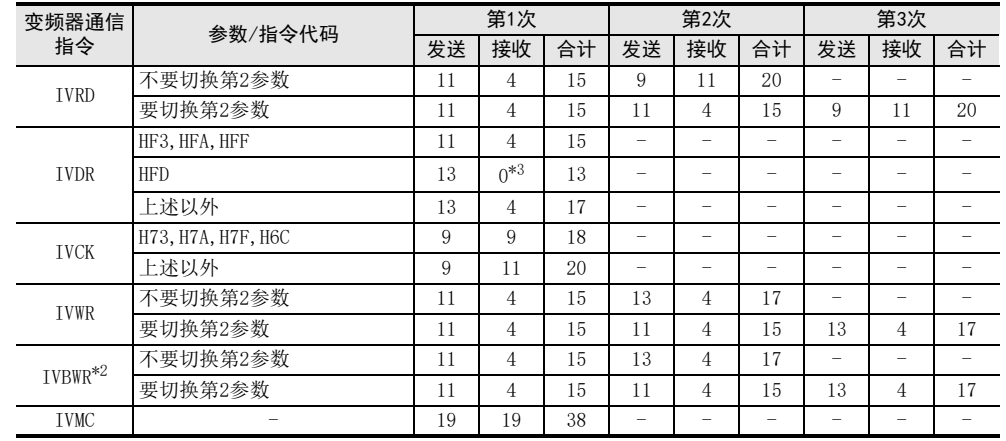

\*2. 为1次参数写入所需发送接收字符数。 IVBWR指令进行该通信次数((sz•))的参数写入。

\*3. 因处于复位中状态, 变频器没有应答。 2.2s待机等待后变频器复位结束, 变频器通信指令执行结束。

\*4. 变频器的数据检查时间请参考下表。 请务必参照使用的变频器手册, 确认使用的通信指令所对应的数据检查时间。

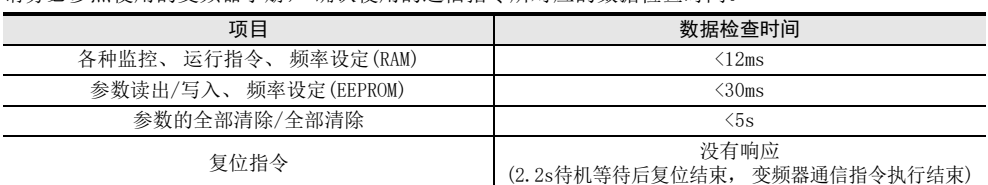

IVWR, IVRD, IVBWR指令自动切换扩展参数, 或切换第2参数。

IVWR, IVRD指令最后的发送接收(第2或3次)数据检查时间, 及IVBWR指令的每次参数写入命令的最后的 发送接收数据检查时间, 为参数读出/写入(<30ms)时间。

上述以外的发送接收(扩展参数切换、 第2参数切换)数据检查时间, 为各种监视(<12ms)时间。

A通用事项

BN:N网络

C并联链接

D

计算机链接

E

变频器通信

F

(RS·RS2指令)

无协议通信<br>(RS·RS2指令)

(FX 无协议通信 2N-232IF)

H

编程通信

I远程维护

附录A

停产机型

G

### 2.4.3 计算例

```
以下通信设定, 为扫描周期中与变频器进行通信时的计算例。
   通信速度 = 19200[bps]
   1字符长度 = 10[bit]
   扫描时间 = 10[ms]
1. 计算例1
        使用IVRD指令, 读取Pr.3所需时间的计算
        T_{\text{inv}} = T_1 + T_2 + T_3 = 114 \text{ [ms]}T_1 = 1[ms], T_3 = 1[ms]
        因Pr.3为不需要进行第2参数切换的参数, T2按下列方式计算。
2. 计算例2
        使用IVRD指令, 读取Pr.902所需时间的计算
        T_{\text{inv}} = T_1 + T_2 + T_3 = 155 \text{ [ms]}T_1 = 1[ms], T_3 = 1[ms]
        因Pr.902为不需要进行第2参数切换的参数, T2按下列方式计算。
         T2 = <u>2</u> × (T4 + T5) + T6[1] + T6[2] = 2 × (20+1) + 20 + 50 =112[ms]<br>发送接收次数     第1次发送接收 第2次发送接收
         T4 = (INT(\frac{15}{10}) + 1) × 10 = 20[ms]
        T_6[1] = (INT ( <math>\frac{T_7[1]+T_8[1]+T_9[1]}{10} ) + 1</math> ) <math>\times</math> 10 = (INT (<math>\frac{19.8}{10} ) + 1</math> ) <math>\times</math> 10 = 20[ms]T6[2]= (INT( \frac{T7[2]+T8[2]+T9[2]}{10}) + 1 ) × 10 = (
                                                                  (INT(\frac{40.4}{10}) + 1) \times 10 = 50[ms]
                   T7[1] + T9[1]= ( \left(\frac{1}{19200}\right) \times (11+ 4) \times10 ) \times1000 = 7.8[ms]
                   T7[2] + T9[2]= ( \left(\frac{1}{19200}\right) \times (9+11) \times10) \times1000 = 10.4[ms]
                   T8[1] = 12[ms]T8[2] = 30 [ms]
        T_{\text{inv}} = T_1 + T_2 + T_3 = 1 + 112 + 1 = 114 \text{ [ms]}T7[1] + T8[1] + T9[1] = 7.8 + 12 = 19.8[ms]T7[2] + T8[2] + T9[2] = 10.4 + 30 = 40.4 [ms]T_5 = 1 [ms]
        T2 = 3\times (T4 + T5) + \underline{56[1]} + T6\underline{52]} + T6\underline{53]} = 3\times (20+1) + 20 + 20 + 50 =153[ms]<br>发送接收次数     第1次发送接收 第2次发送接收 第3次发送接收
        T4 = (INT(\frac{15}{10}) + 1) × 10 = 20[ms]
        T6[1]= (INT( \frac{T7[1]+T8[1]+T9[1]}{10}) + 1 ) × 10 = (INT(\frac{19.8}{10}) + 1 ) × 10 = 20[ms]
         T6[2]= (INT( \frac{T7[2]+T8[2]+T9[2]}{10}) + 1 ) × 10 = (INT(\frac{19.8}{10}) + 1 ) × 10 = 20[ms]
                   T7[1] + T9[1]= ( \left(\frac{1}{19200}\right) \times (11+ 4) \times10) \times1000 = 7.8[ms]
                   T7[2] + T9[2]= ( \left(\frac{1}{19200}\right) \times (11+ 4) \times10) \times1000 = 7.8[ms]
                  Ts[1] = 12[ms]T8[2] = 12[ms]T7[1] + T8[1] + T9[1] = 7.8 + 12 = 19.8[ms]T7[2] + T8[2] + T9[2] = 7.8 + 12 = 19.8[ms]
        T_5 = 1 [ms]
        T6[3]= (INT( \frac{T[3]+T[8[3]+T9[3]}{10} ) + 1 ) × 10 = (INT(\frac{40.4}{10}) + 1 ) × 10 = 50[ms]
                   T7[3] + T9[3]= ( ( \frac{1}{19200} ) \times (9 + 11) \times10 ) \times1000 = 10.4[ms]
                  T8[3] = 30[ms]
        T_{\text{inv}} = T_1 + T_2 + T_3 = 1 + 153 + 1 = 155 \text{ [ms]}T7[3] + T8[3] + T9[3] = 10.4 + 30 = 40.4[ms]
```
#### 3. 计算例3

使用IVBWR指令, 计算写入Pr.10~Pr.14[ (S2•) =5]时的所需时间  $T_{\text{inv}} = T_1 + T_2 + T_3 = 512 \text{ [ms]}$  $T_1 = 1$ [ms],  $T_3 = 1$ [ms] Pr.10~Pr.14均为不需要进行第2参数切换的参数, 每次参数的写入所需时间完全相同, T2按下列方式计 算。  $T_5 = 1$  [ms]  $T7[1] + T8[1] + T9[1] = 7.8 + 12 = 19.8[ms]$  $T7[2] + T8[2] + T9[2] = 8.9 + 30 = 38.9$  [ms]  $T8[1] = 12[ms]$  $T8[2] = 30$ [ms]  $T2 = ( 2 \times (T4+T5) + T6[1]+T6[2] ) + ( 2 \times (T4+T5) + T6[3]+T6[4] ) + \cdots$ ————————————————————<br>向Pr.10写入所需时间 向Pr.11写入所需时间  $= 5 X ( 2 \times (T4+T5) + T6[1]+T6[2] ) = 5 \times ( 2 \times (20+1) + 20+40 ) = 510 [ms]$ (S2 T4 = (INT( $\frac{15}{10}$ ) + 1 ) × 10 = 20[ms] T6[1]= (INT(  $\frac{T7[1]+T8[1]+T9[1]}{10}$ ) + 1 ) × 10 = (INT ( $\frac{19.8}{10}$ ) + 1 ) × 10 = 20[ms]  $T7[1] + T9[1] = ( (\frac{1}{19200}) \times (11+4) \times 10 ) \times 1000 = 7.8[\text{ms}]$  $T7[2] + T9[2] = ( ( \frac{1}{19200} ) \times (13+4) \times 10 ) \times 1000 = 8.9[\text{ms}]$ T6[2]= (INT (  $\frac{T_7[2]+T_8[2]+T_9[2]}{10}$ ) + 1 ) × 10 = (INT ( $\frac{38.9}{10}$ ) + 1 ) × 10 = 40[ms]

 $T_{\text{inv}} = T_1 + T_2 + T_3 = 1 + 510 + 1 = 512 \text{ [ms]}$ 

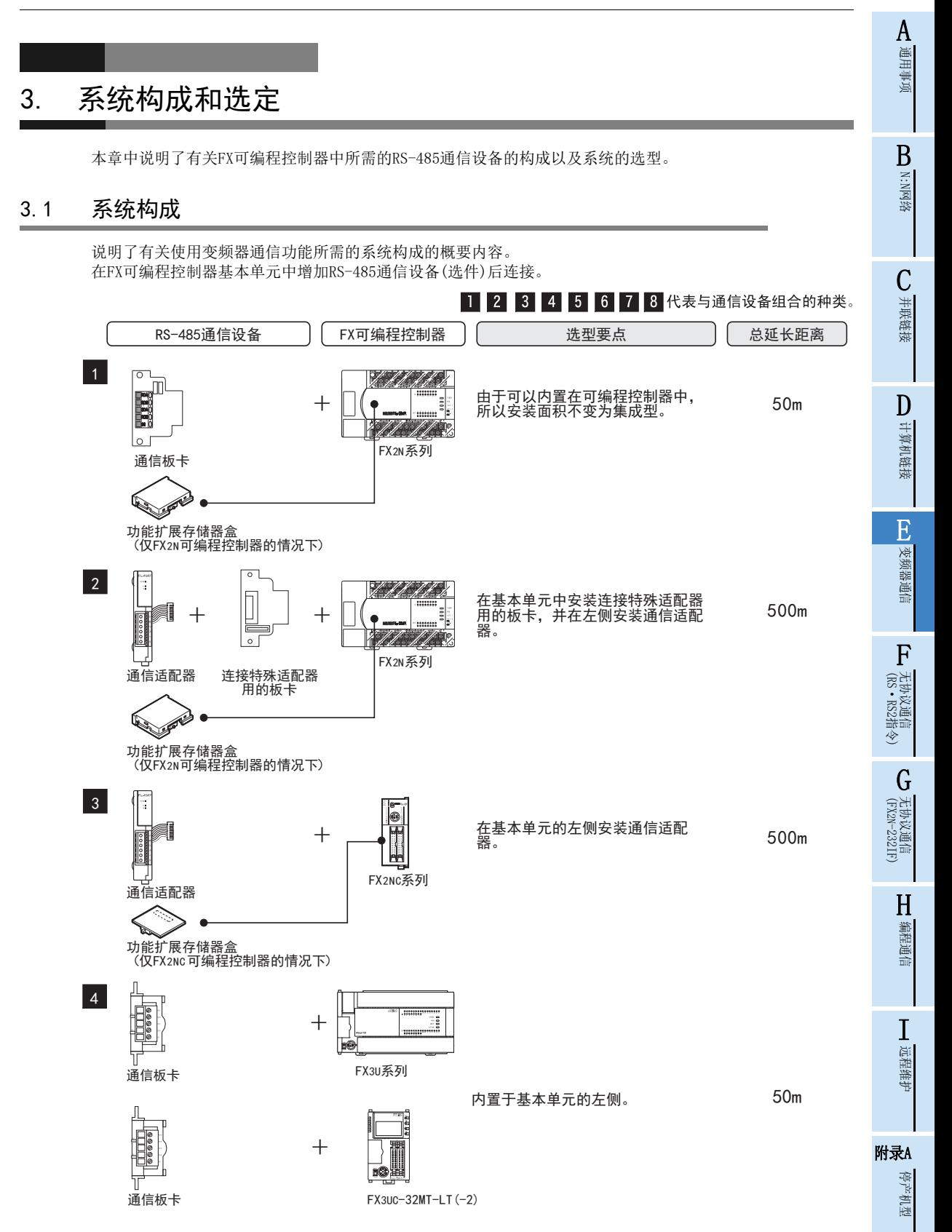

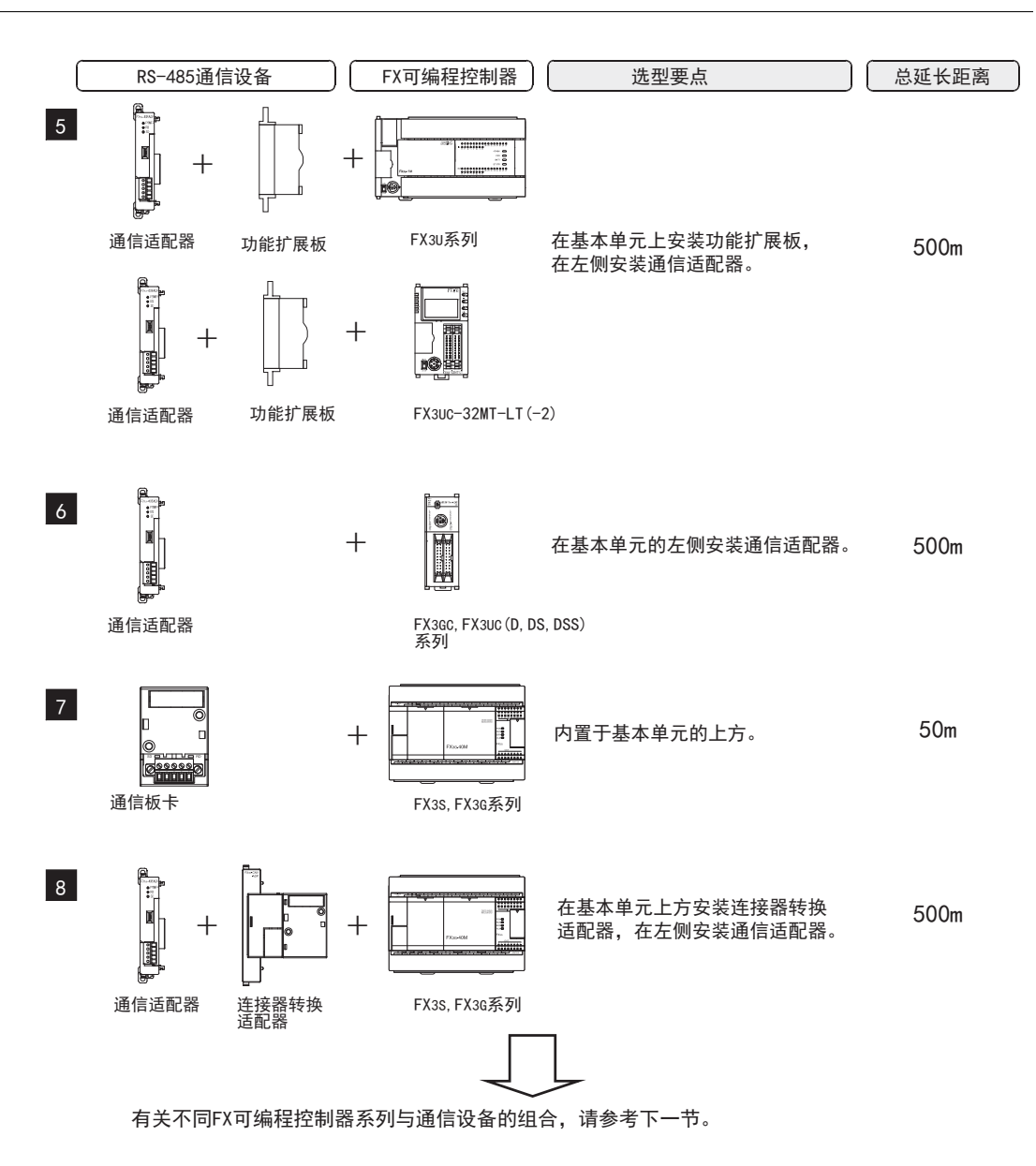

A通用事项

B

## 3.2 适用的FX可编程控制器及通信设备

选择要连接的通信设备(选件)的组合后, 请在检查一栏中打上标记。 选型时请注意以下几点。

- 表中的"FX2NC-485ADP/FX0N-485ADP"在产品的外形尺寸上不同, 请两者选其一。
- 表中的 "FX3G-485-BD/FX3G-485-BD-RJ"的连接电缆有所不同, 请两者选其一。
- FX1, FX2(FX), FX2C, FX0, FX0S, FX0N, FX1S, FX1N, FX1NC可编程控制器中不具备这个通信功能。

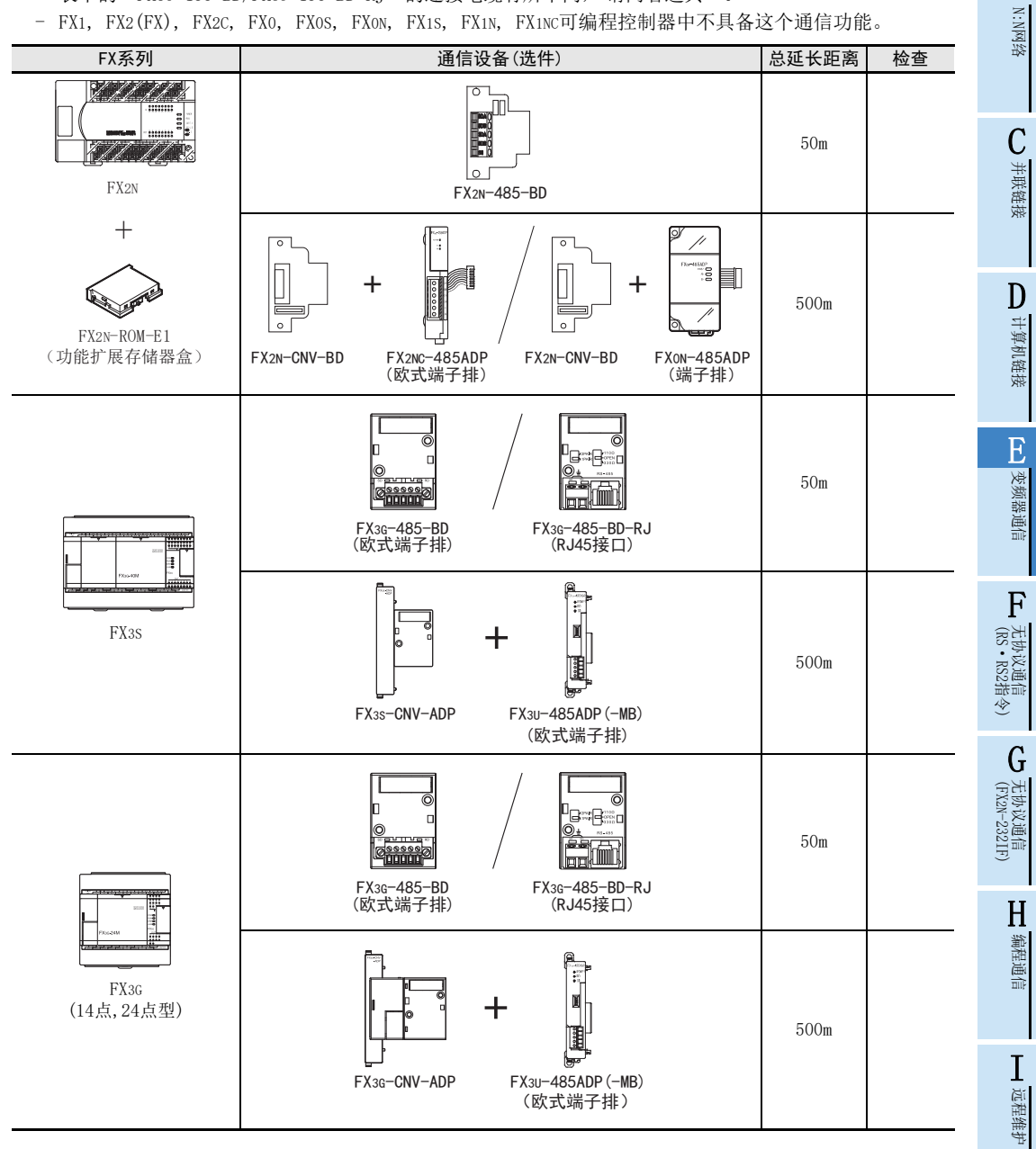

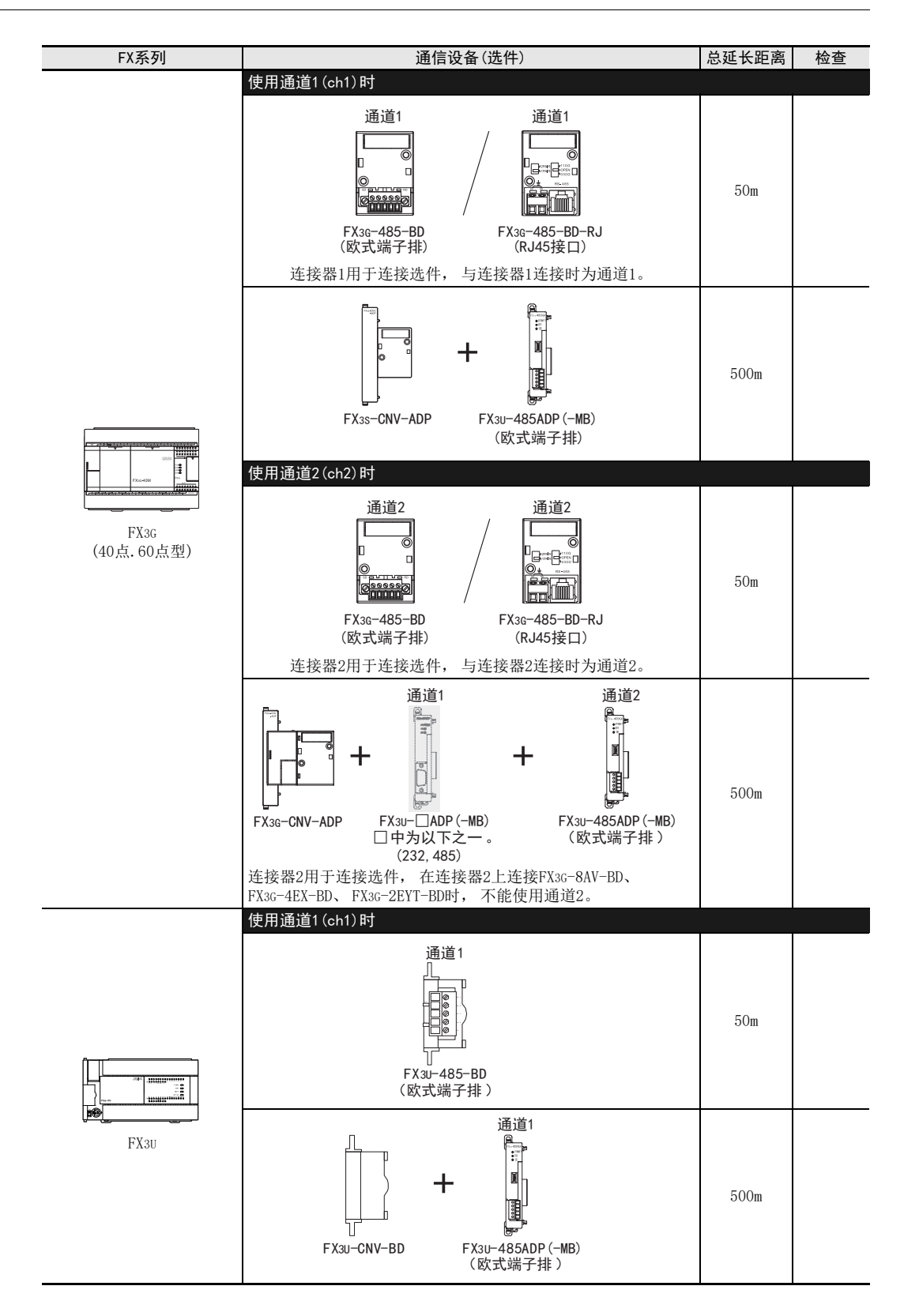

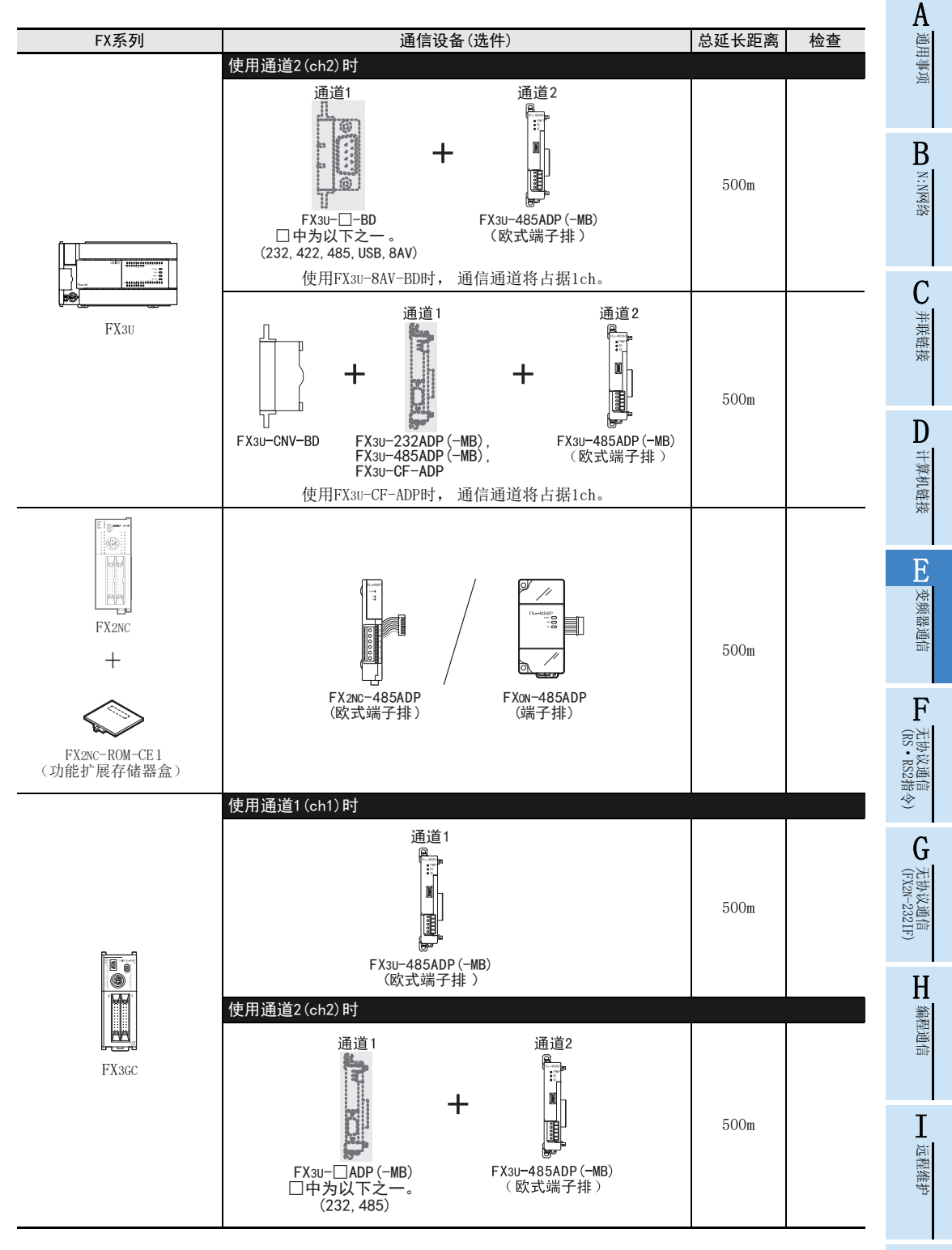

附录A

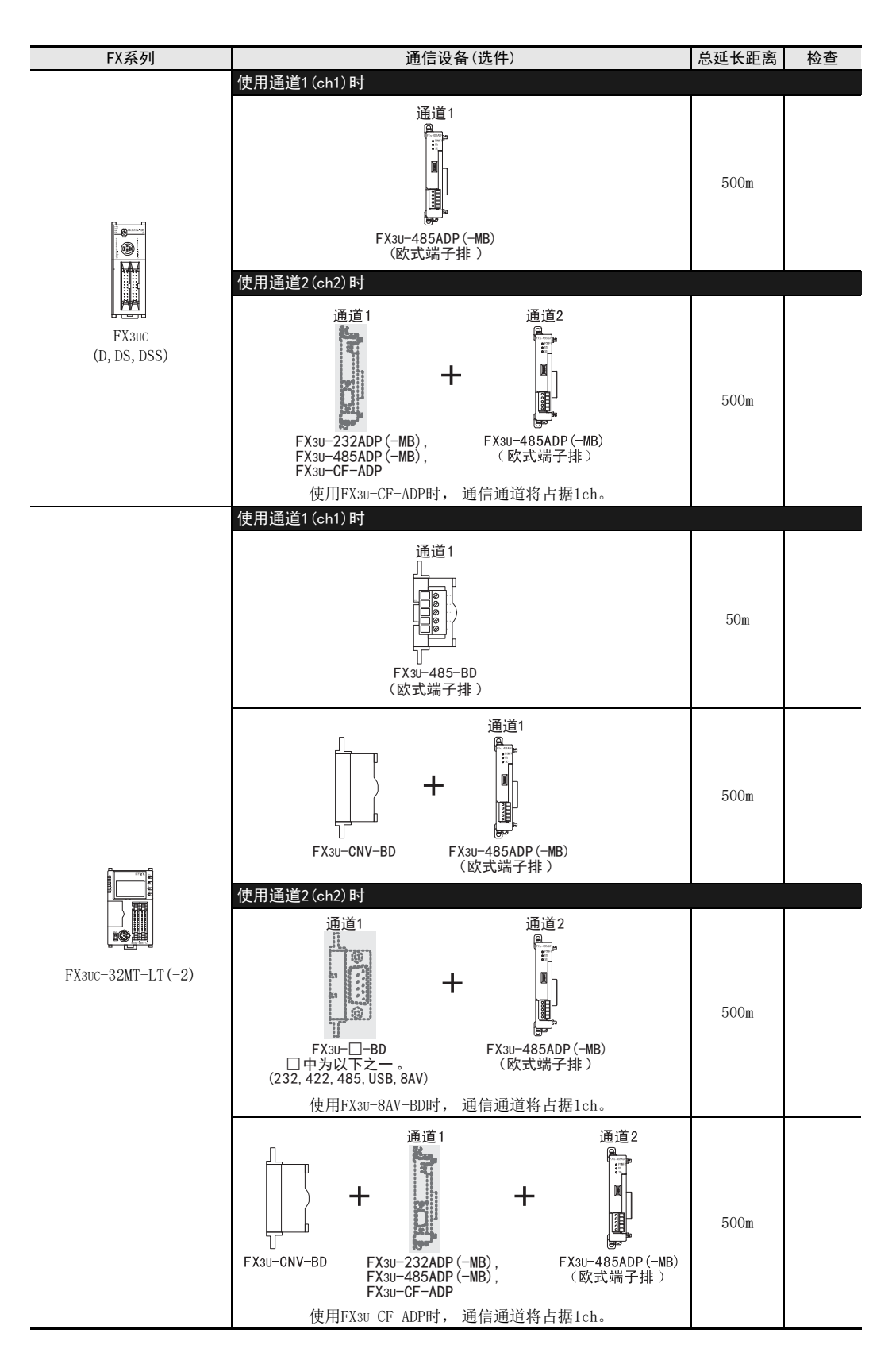

# 4. 接线

本章中说明了有关接线的内容。

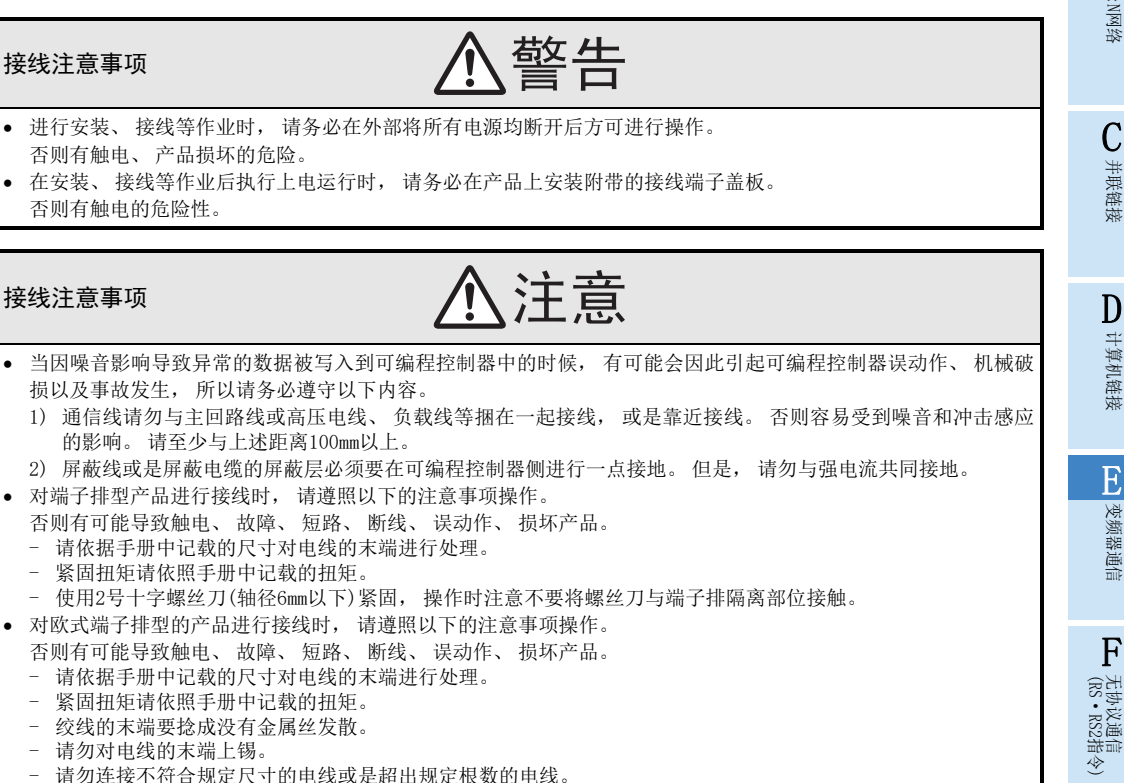

- 请不要对端子排或者电线的连接部分直接施力进行电线固定。

A通用事项

BN:N网络

C并联链接

D

计算机链接

E

变频器通信

F

(FX 无协议通信 2N-232IF)

H编程通信

I远程维护

附录A

停产机型

G

## 4.1 接线步骤

# 1 确认连接方法。

请确认与变频器之间的连接方法。

→ 详细内容请参考4.2节

# 2 准备接线。

请准备接线所需的电缆·分配器·终端电阻。

有关连接电缆请, 参考4.3节  $\rightarrow$  有关分配器, 请参考4.4节 有关终端电阻, 请参考4.5节

# 3 断开可编程控制器的电源。

开始接线前请务必确认可编程控制器的电源已经断开。

# $4$  详接(仅FXon-485ADP)电源。

连接DC24V供电用端子和电源。

# 5 通信设备之间的接线。

连接RS一485通信设备与变频器的通信口(PU端口、 内置RS-485端子、 FR-A5NR, FR-7TR)。  $\rightarrow$  详细内容请参考4.8节

# 6 连接终端电阻。

在可编程控制器以及远距离侧变频器的RDA-RDB信号端子之间分别连接终端电阻。  $\rightarrow$  详细内容请参考4.5节

# 7 连接屏蔽线。 (D类接地)

使用屏蔽双绞电缆的时候, 请连接屏蔽线。

详细内容请参考4.6节

#### A4.2 连接方法及电缆/连接用器材的选定 通用事项 与RS-485设备连接时, 请遵照以下的连接方法, 使用10BASE-T或是带屏蔽的双绞电缆进行连接。  $\overline{\Box}$ 散线 终端电阻 PU接口 B(使用LAN用10BASE-T电缆) (FX可编程控制器一侧使用通信设备中附带 (RJ45接口) N:N网络 或内置的电阻,变频器一侧则由用户自行准备) 4.2.1 S500, E500, A500, F500, V500, D700, IS70, E700, EJ700系列(PU接口) C1. 1:1连接的场合 并联链接 不使用分配器的场合 使用分配器的场合 终端电阴 分配器  $\Box$ D计算机链接 10BASE-T电缆 \*1 10BASE-T电缆 RS-485接口 10BASE-T电缆 ή 广 (PU接口) 终端电阻 <sup>(PU接口)</sup> 终端电阻 由于不能在变频器一侧连接终端电阻,所以请使用分 RS-485接口 E配器。 (PU接口) 变频器通信 2. 1:n连接的场合 使用分配器的场合 F终端电阻 10BASE-T电缆 –––––––––– 10BASE-T电缆 分配器 | - - - - - - - 分配器 分配器 无协议通信<br>(RS · RS2指令) Ð (RS·RS2指令) %\$6(7⭫㔼 %\$6(7⭫㔼 %\$6(7⭫㔼ή 10BASE-T电缆 终端电阻 G9894 (FX 无协议通信 2N-232IF) RS-485接口 PU接口 PU接口 H\*1. 使用FX3G-485-BD-RJ时, 用PU接口(RJ45接口)连接。 编程通信 I远程维护

附录A

## 4.2.2 A500, F500, V500系列(FR-A5NR)

#### 1. 1:1连接的场合

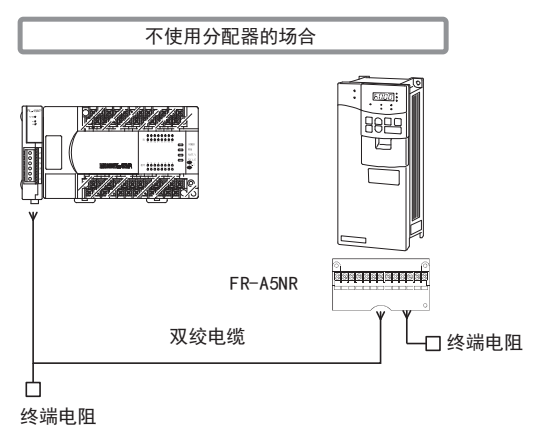

2. 1:n连接的场合

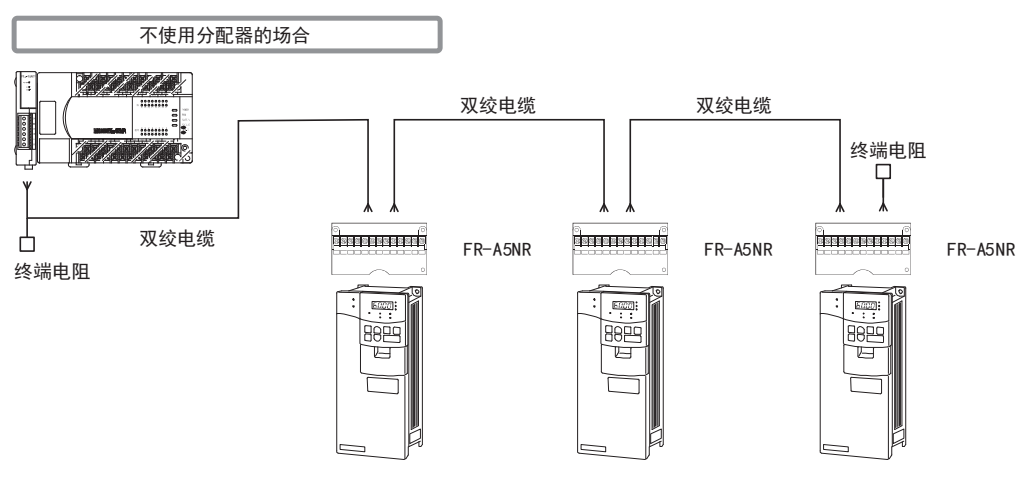

## 4.2.3 F800, A800, F700, A700系列(内置RS-485端子)

1. 1:1连接的场合

请将变频器的终端电阻开关设置在100Ω。

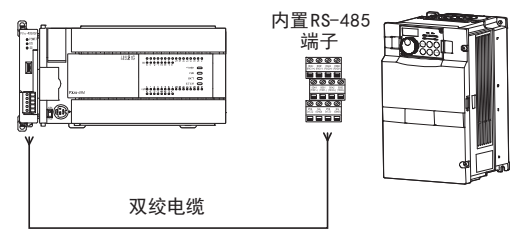

2. 1:n连接的场合

请将最后的变频器的终端电阻开关设置在100Ω。

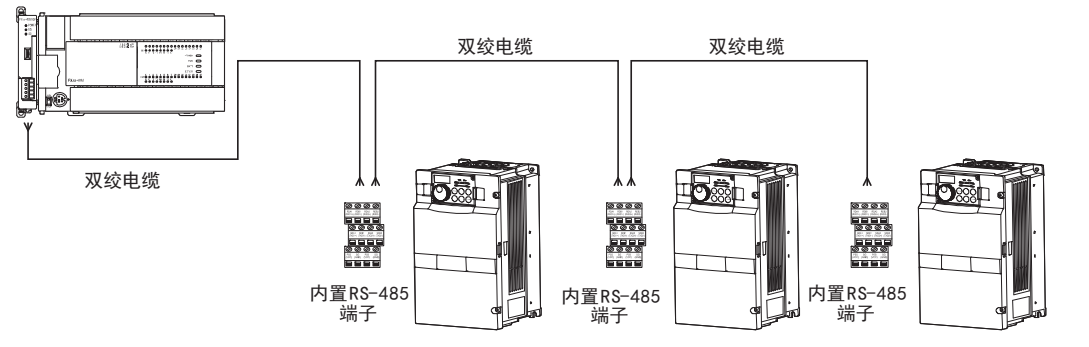

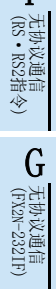

A通用事项

BN:N网络

> C并联链接

D

计算机链接

E

变频器通信

F

I远程维护

## 4.2.4 E700系列(FR-E7TR)

## 1. 1:1连接的场合

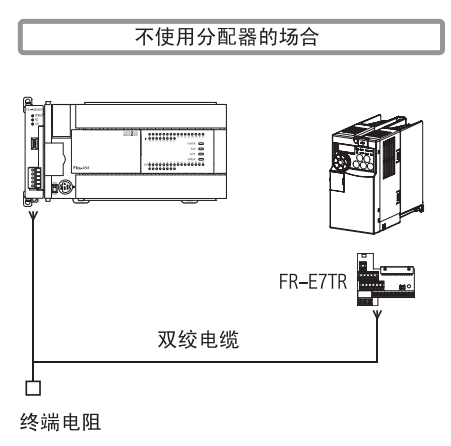

2. 1:n连接的场合

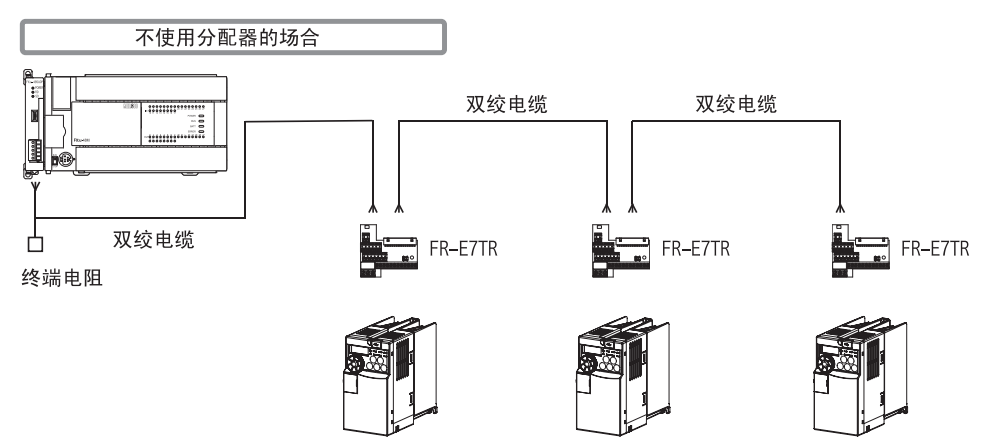

## 4.3 连接电缆

#### 4.3.1 10BASE-T电缆

电缆可以选用计算机的LAN接线中使用的10BASE-T电缆。

#### 1. 购入时的选型要领

- 1) 电缆的种类 :10BASE-T电缆
	- (3类线或是5类线)
- 2) 连线规格 :直型
- 3) 连接器 :RJ45接口

#### 2. 选用市场上有售的电缆时的注意事项

购买市场上有售的成品电缆时, 必须注意以下事项。

 由于变频器的PU接口向PU供电的, 所以输出DC5V电源。 需要切断电缆的2针和8针, 不对其接线。 (建议使用分配器BMJ-8-28N)

## 4.3.2 双绞电缆(推荐)

下面记载了在接线中推荐使用的电缆型号名称及生产厂家。 电缆请选用0.3mm2以上的3对市场上有售的双绞电缆。

#### 1. 推荐电缆一览

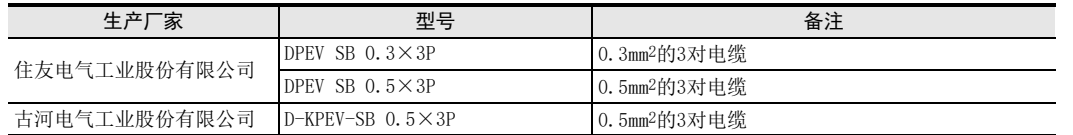

#### 2. 电缆的结构图(参考)

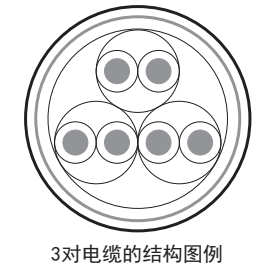

3. 咨询

有关电缆的规格以及价格等详细信息, 请向各电缆的生产厂商咨询。

A

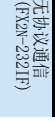

G

I远程维护

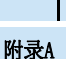

### 4.3.3 电线的连接

#### 1. 欧式端子排

FX3G-485-BD-RJ作为接地用端子排。 与其他机型的RS-485通信设备连接时使用带屏蔽的双绞电缆。 适用的电线及紧固扭矩如下所示。

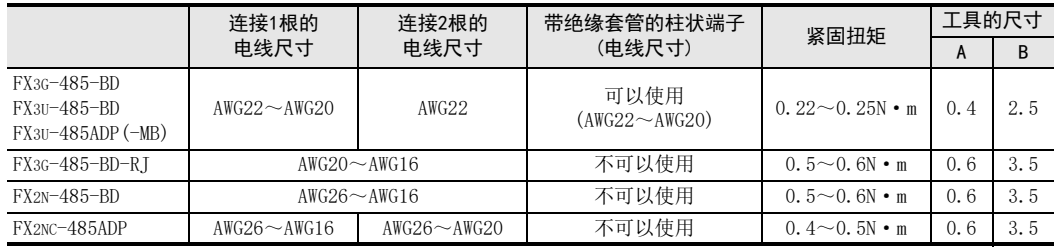

拧紧端子螺丝时, 请注意扭矩不要在规定值范围以外。 否则可能导致故障、 误动作。 处理电线末端时, 或是绞线和单线保持原样使用, 或是使用带绝缘套管的柱状端子。 FX3G-485-BD-RJ, FX2N-485-BD, FX1N-485-BD, FX2NC-485ADP不能使用带绝缘套管的柱状端子。

绞线和单线保持原样的场合

- 绞线的末端请捻成没有线须出现。
- 请勿对电线的末端上锡。 FX3G-485-BD,FX3U-485-BD, FX3U-485ADP(-MB)

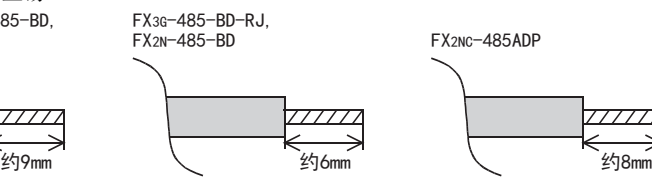

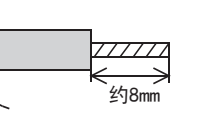

FX2NC-485ADP

 使用带绝缘套管的柱状端子的场合 因电线的外层厚度不同, 有时会很难插入绝缘套管, 此时请参考外形图 选用电线。 <参考例>

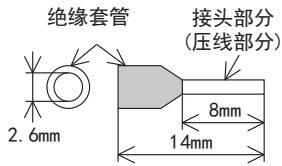

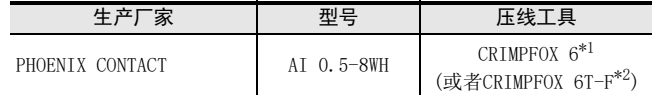

\*1. 旧型号 CRIMPFOX ZA 3

\*2. 旧型号 CRIMPFOX UD 6

工具

拧紧欧式端子排的端子时, 请使用市场上有售的小型螺丝刀, 并且请使 用如右图所示的, 刀头不会变宽, 形状笔直的螺丝刀。

#### 注意事项

当使用精密螺丝刀等握柄直径较小的螺丝刀时, 无法取得规定的紧固扭 矩。 为获得上表所示的紧固扭矩, 请使用以下螺丝刀或相当规格 (握 柄直径约25mm) 的螺丝刀。

#### <参考例>

FX3U-485-BD,FX3G-485-BD,FX3U-485ADP(-MB)

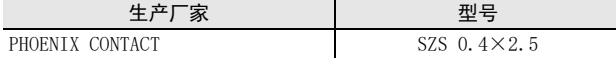

#### FX3G-485-BD-RJ,FX2N-485-BD,FX2NC-485ADP

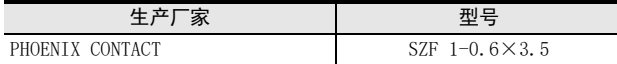

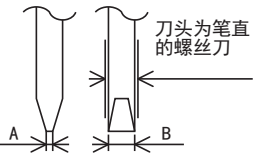

有关A,B的尺寸请参考上表

### 2. 端子排

FX0N-485ADP的端子螺丝请使用M3尺寸的螺丝。 请使用符合下列尺寸的压接端子。 紧固扭矩请采用0.5~0.8N·m。 拧紧端子螺丝时, 请注意扭矩不要在规定值范围以外。 否则可能导致故障、 误动作。

1个端子上连接1根线的情况

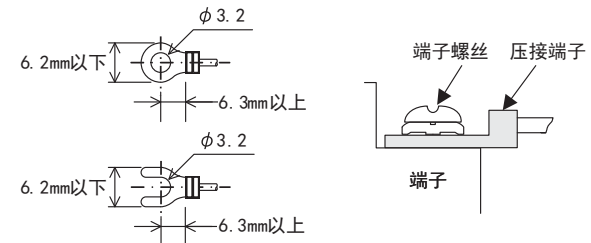

1个端子上连接2根线的情况

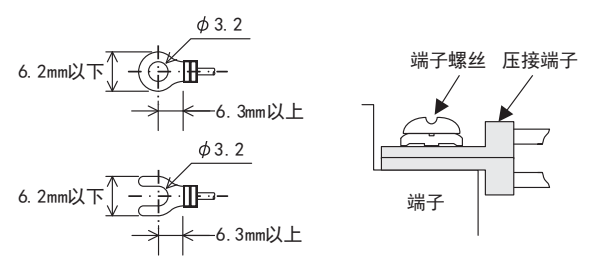

# 4.4 连接用器材(RJ45接口和分配器)

请根据具体情况使用下列的线材。

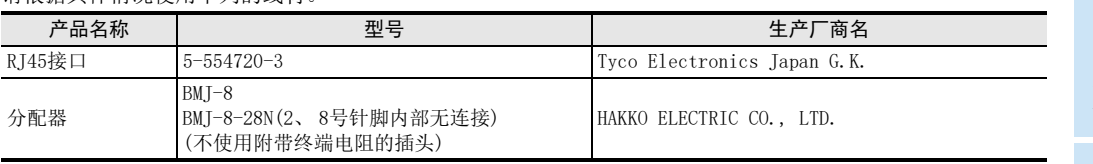

D

A通用事项

BN:N网络

> C并联链接

H编程通信

G

I

## 4.5 终端电阻的连接

分别在FX可编程控制器的通信设备和远距离侧变频器的RDA-RDB信号端子上连接。

#### 1. 终端电阻的种类

具备以下2种终端电阻。

请从通信设备附带的电阻中选择如右图所示色标的终端电阻。

- 1) FX可编程控制器一侧使用1个RS-485通信设备中附带的110Ω 1/2W的电阻。
- 2) 变频器(FR-A5NR,FR-E7TR除外的PU接口)一侧请由用户自行准备1个100Ω1/ 2W的电阻。
- 3) 变频器(FR-A5NR)一侧使用终端电阻(FR-A5NR中附带)。
- 4) 变频器(FR-E7TR)一侧使用终端电阻开关。

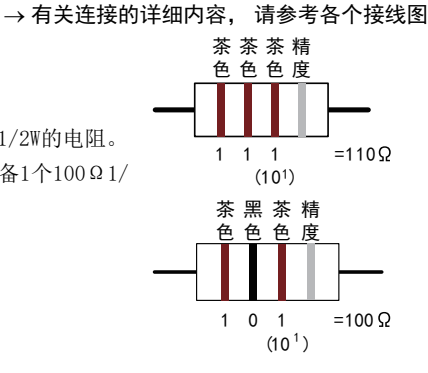

#### 2. FX可编程控制器的终端电阻的安装

请在通信设备的[RDA]和[RDB]之间连接终端电阻。

3. 使用FX3U-485-BD, FX3G-485-BD, FX3G-485-BD-RJ, FX3U-485ADP(-MB)的情况下

FX3G-485-BD, FX3U-485-BD, FX3G-485-BD-RJ, FX3U-485ADP(-MB)内置终端电阻。 请用终端电阻切换开关设定。

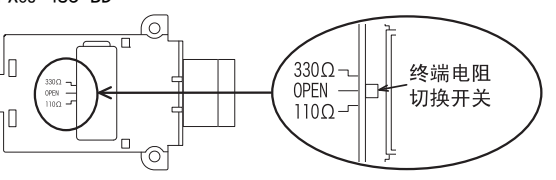

• FX3U-485-BD • FX3U-485ADP (-MB)

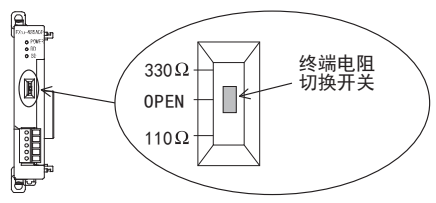

· FX3G-485-BD

进行FX3G-485-BD的开关切换作业前, 请将端子排的上侧拆下。

拆除: 松开用于拆装端子排的螺丝, 拆下端子排。

安装: 装上端子排, 拧紧用于拆装端子排的螺丝。 紧固扭矩 0.4~0.5N·m 拧紧端子排的拆装螺丝时,请注意扭矩不要在规定值范围以外。 否则可能导致故障、 误动作。

刀头为笔直 的螺丝刀  $\frac{0.4 \text{mm}}{\cancel{10}}$   $\frac{11}{2.5 \text{mm}}$ 

拆装端子排时, 请使用下列推荐工具, 或者如右图所示的 头不会变宽, 形状笔直的工具。 <参考例>

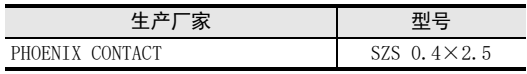

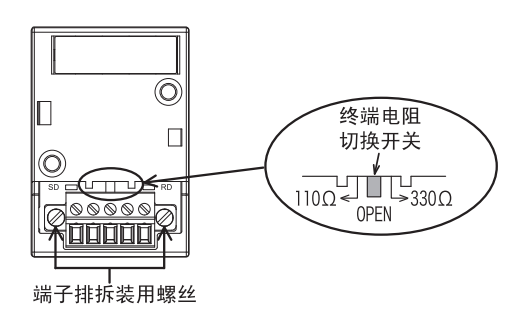

·FX3G-485-BD-RJ

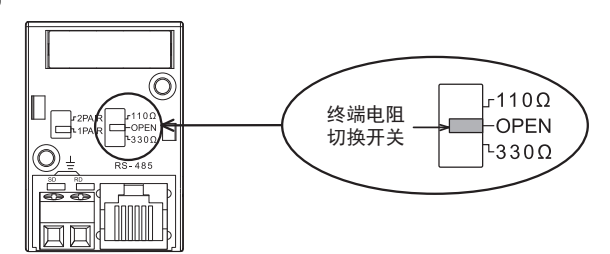

#### 4. 变频器的终端电阻的安装

根据传送速度、 传送距离不同, 有时候会受到反射的影响。 当这种反射妨碍通信时, 请设置终端电阻。

- 1) 使用PU接口或RS一485接口(S500系列的名称)的连接
	- 请在第3针(RDA)与第6针(RDB)之间连接终端电阻。
	- 由于PU端子上不能安装终端电阻, 所以请使用分配器。
	- 只需在离开FX可编程控制器最远的变频器上连接终端电阻。
- 2) 使用FR-A5NR的连接
	- 请在最末端的变频器的[RDB]和[RDR]端子之间连接终端电阻片(FR-A5NR中附带)。
- 3) 使用FR-E7TR的连接
	- FR-E7TR中内置有终端电阻。 请将最末端的变频器的终端电阻开关设置在100Ω。

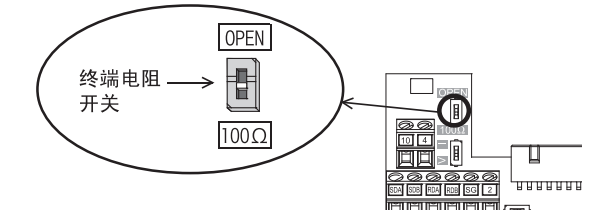

4) 使用内置RS-485端子的连接 在内置RS一485端子中内置有终端电阻。 请将最末端的变频器的终端电阻开关设置在100Ω。

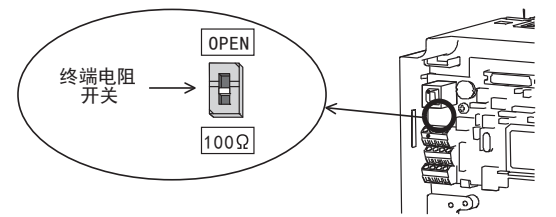

## 4.6 屏蔽线(D类接地)的接线

请根据通信设备有无接地端子, 仅对电缆的单侧采取D类接地。

→ 有关连接的详细内容, 请参考各个接线图

#### 1. 通信设备上有 [FG] 端子时

请在采取了D类接地的可编程控制器主机的 | + (接地) 端子上连接电缆的屏蔽线。

2. 通信设备上没有 [FG] 端子时 请将电缆的屏蔽层直接进行D类接地。

N:N网络 C并联链接 D计算机链接 E变频器通信 F无协议通信 (RS·RS2指令)  $\overline{\diamondsuit}$ G(FX 无协议通信 2N-232IF)

A通用事项

B

停产机型

H

编程通信

I远程维护

## 4.7 变频器的接口

#### 1. PU端口接头的场合

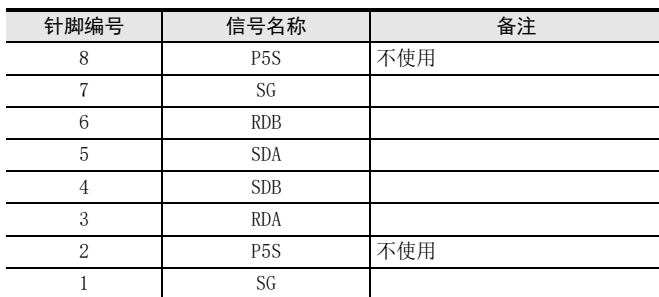

变频器主机(插座一侧) 正视图

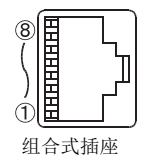

2针, 8针(P5S)为操作面板或是参数单元用的电源。 当执行变频器通信时, 请勿接线。

#### 2. FR-A5NR计算机链接的场合

安装在A500,F500,V500系列上使用。

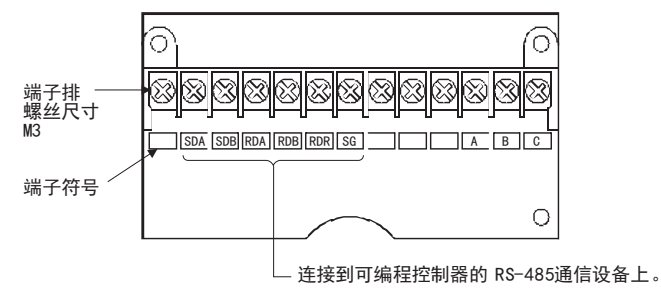

 $\rightarrow$  详细内容, 请参考FR-A5NR使用说明书

3. FR-E7TR计算机链接的场合

安装在E700系列中使用。

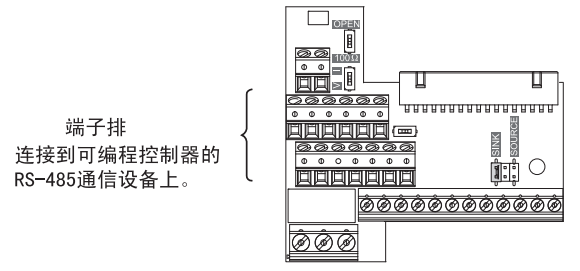

 $\rightarrow$  详细内容, 请参考FR-E7TR使用说明书

4. 内置RS-485端子的场合

F800, A800, F700, A700系列内置有RS-485端子。

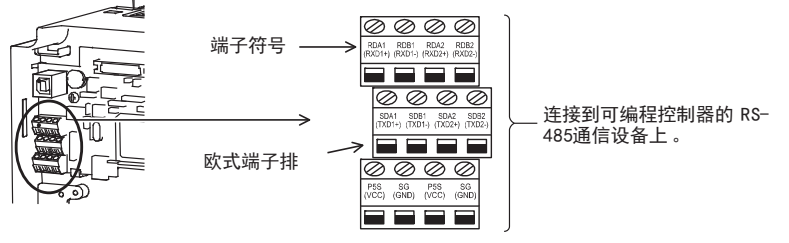

→ 详细内容, 请参考各变频器的手册

## 4.8 接线图

## 4.8.1 S500, E500, A500, F500, V500, D700, IS70, EJ700系列(PU接口)的场合

1. 连接1台变频器的场合

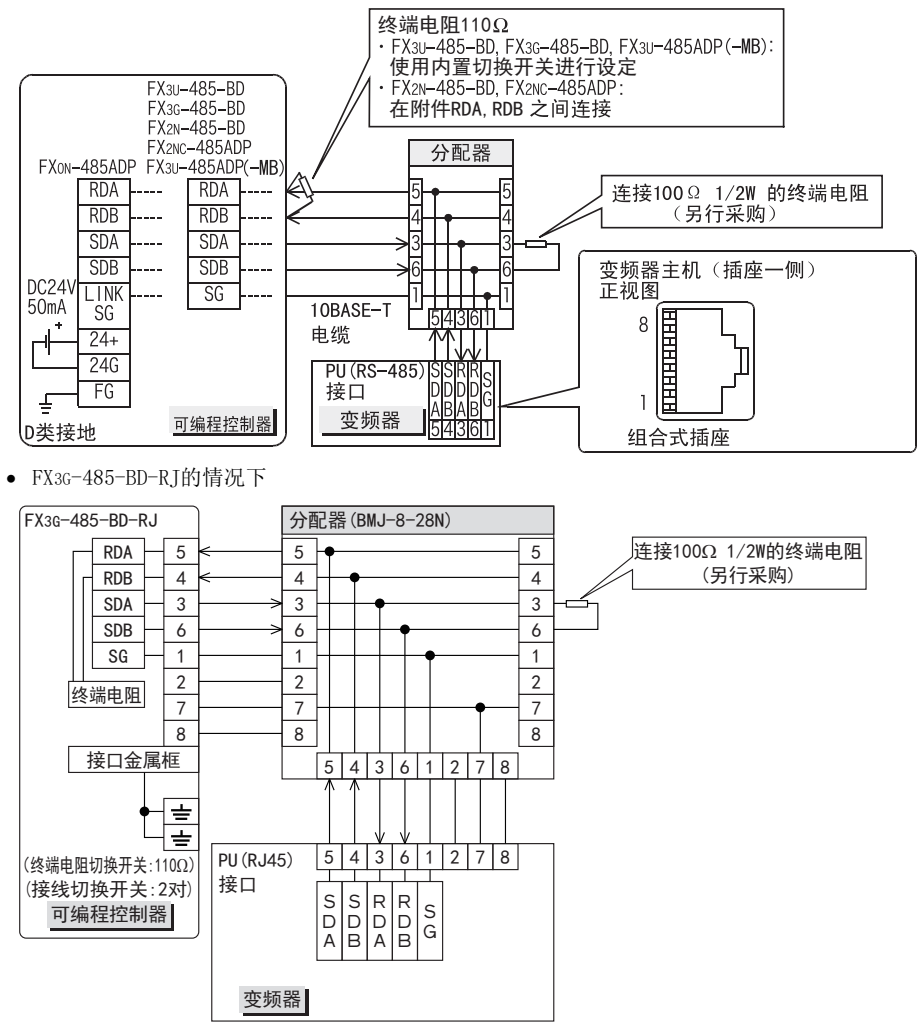

A通用事项 BN:N网络 C并联链接 D计算机链接 E变频器通信 F

(RS·RS2指令)

无协议通信<br>(RS · RS2指令)

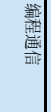

I远程维护

H

### 2. 连接多台(最多8台)变频器的场合

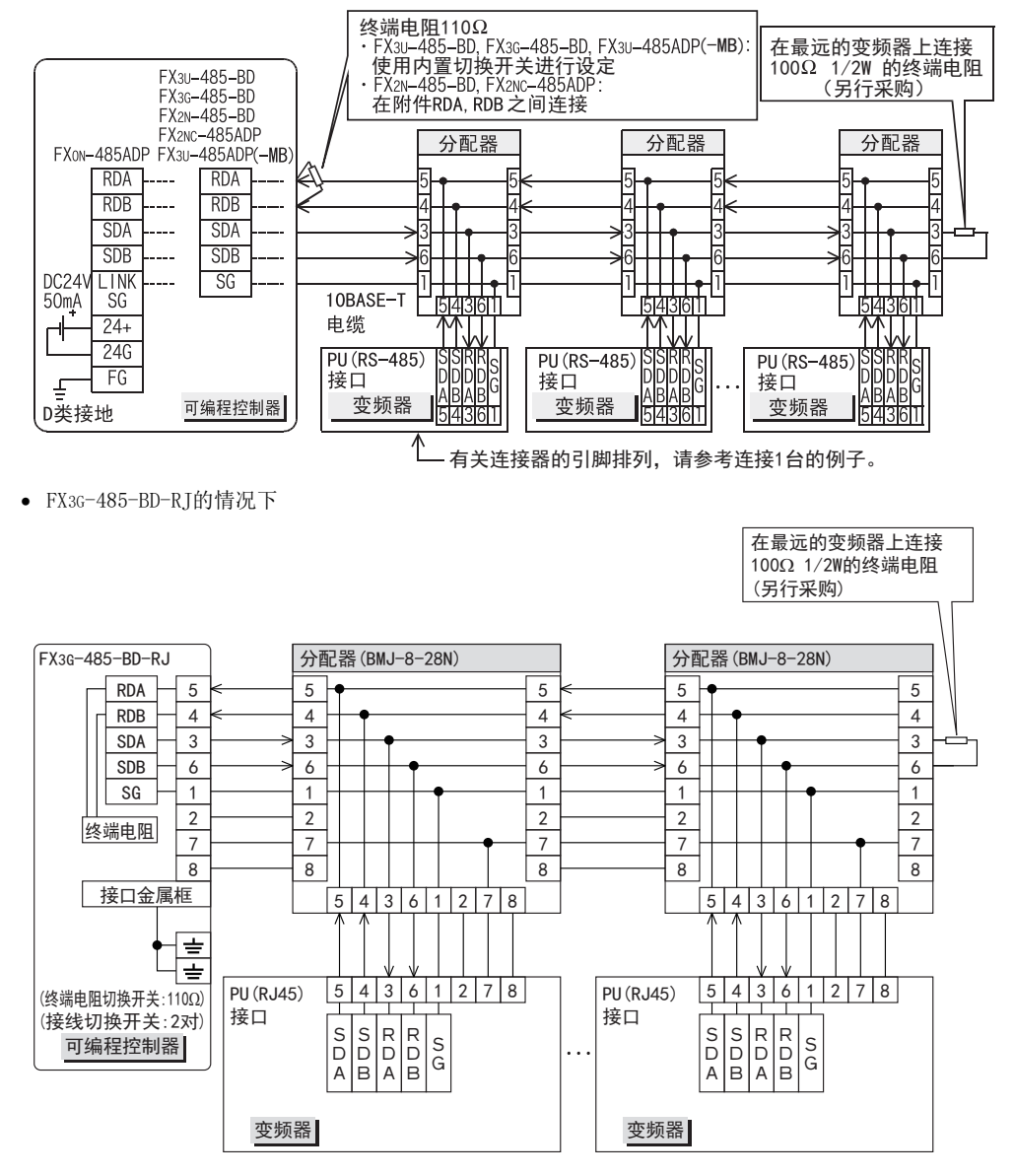

A通用事项

BN:N网络

C

并联链接

D

计算机链接

E

变频器通信

F

(RS·RS2指令)

无协议通信<br>(RS · RS2指令)

(FX 无协议通信 2N-232IF)

H

编程通信

I远程维护

G

### 4.8.2 A500, F500, V500系列 (FR-A5NR) 的场合

#### 1. 连接1台变频器的场合

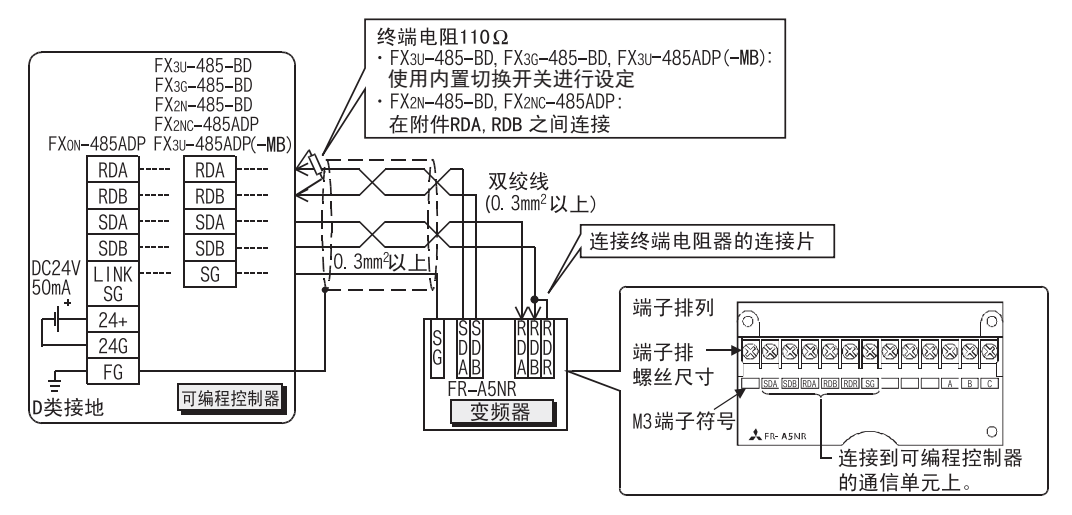

2. 连接多台(最多8台)变频器的场合

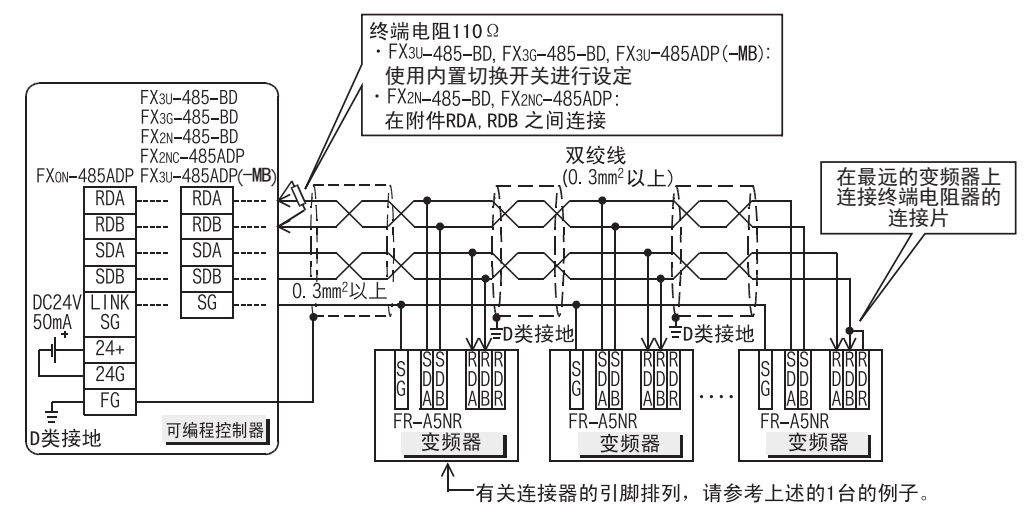

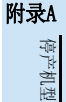

## 4.8.3 E700系列(PU连接器)的场合

#### 1. 连接1台变频器的场合(4线式)

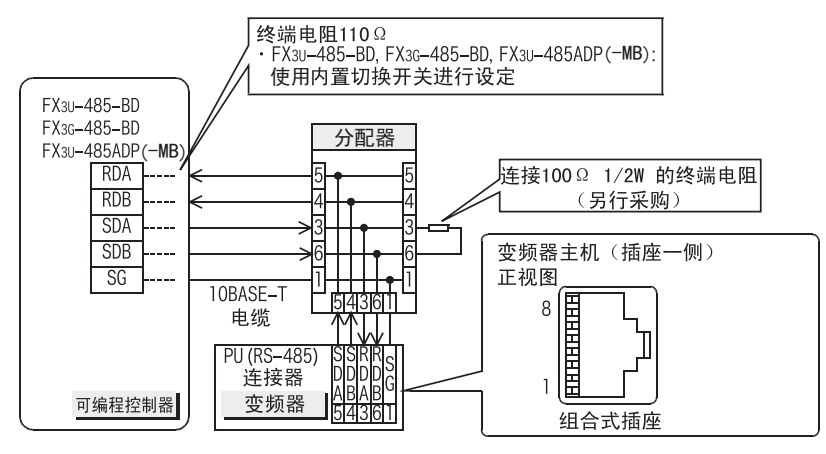

FX3G-485-BD-RJ的情况下

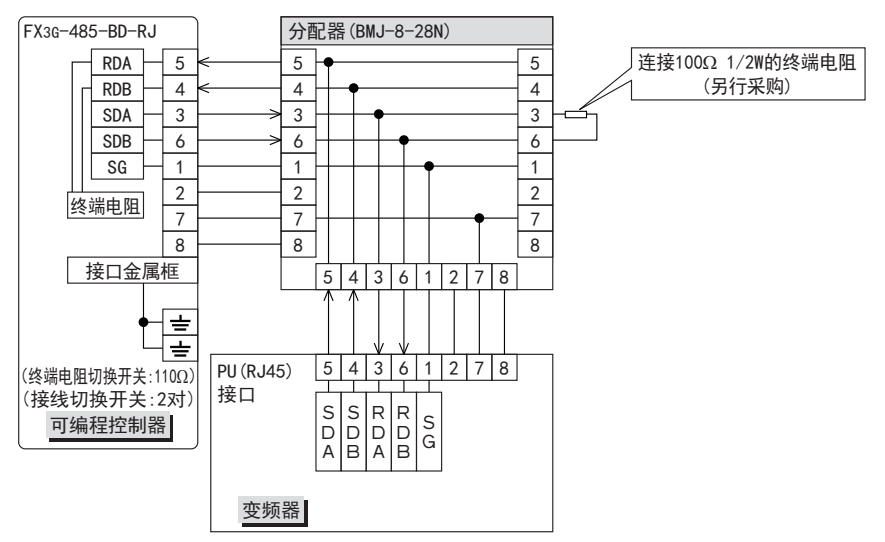

A通用事项

BN:N网络

C

并联链接

D

计算机链接

E

变频器通信

F

G

H

编程通信

I远程维护

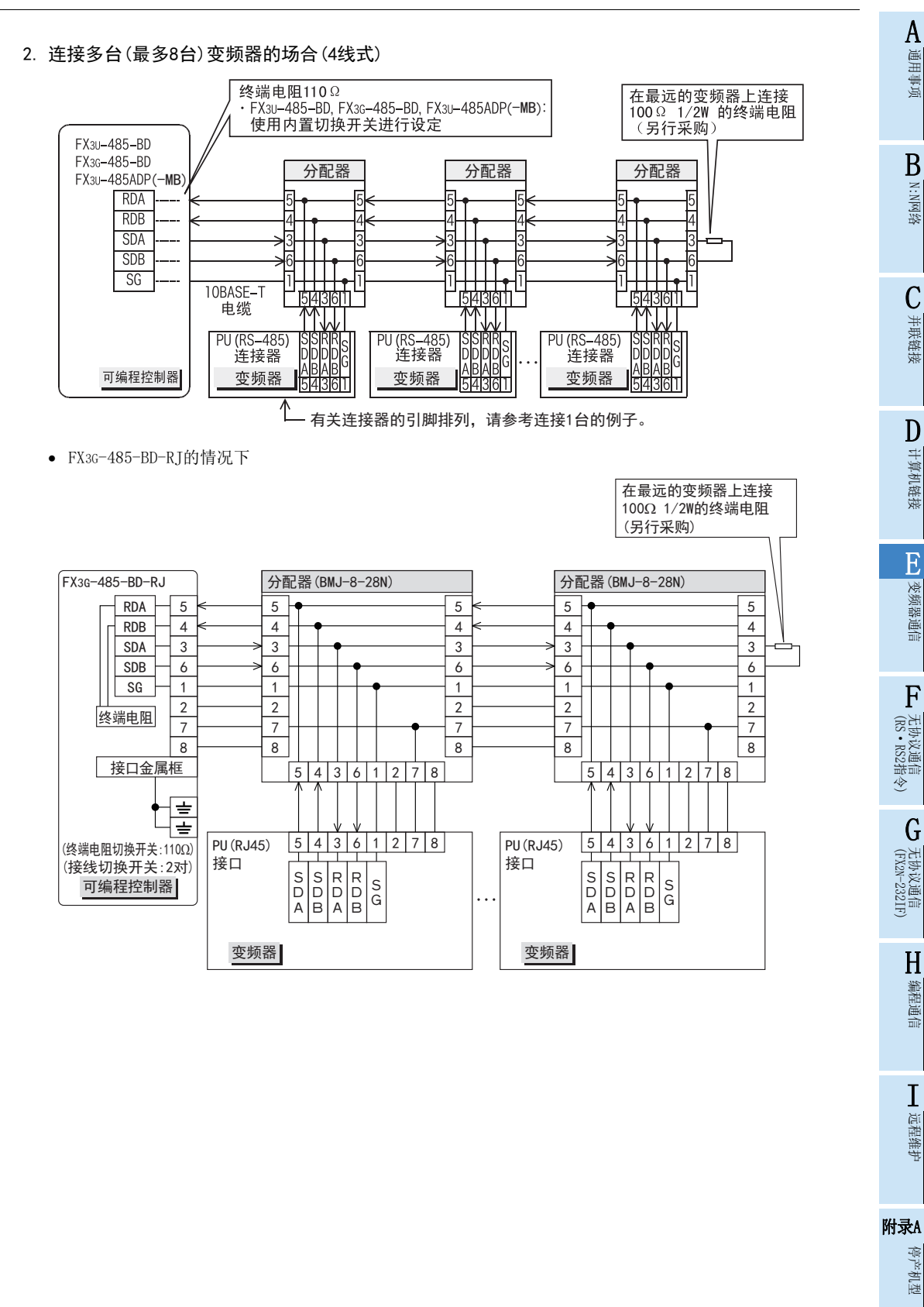

### 3. 连接1台变频器的场合(2线式)

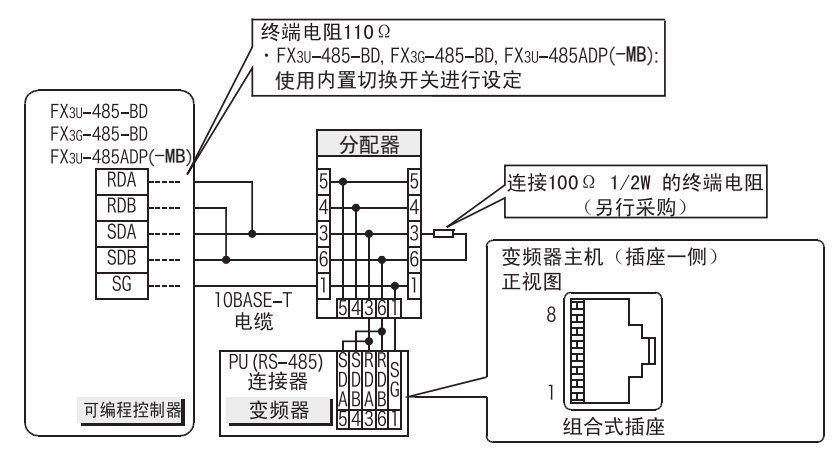

● FX3G-485-BD-RT的情况下

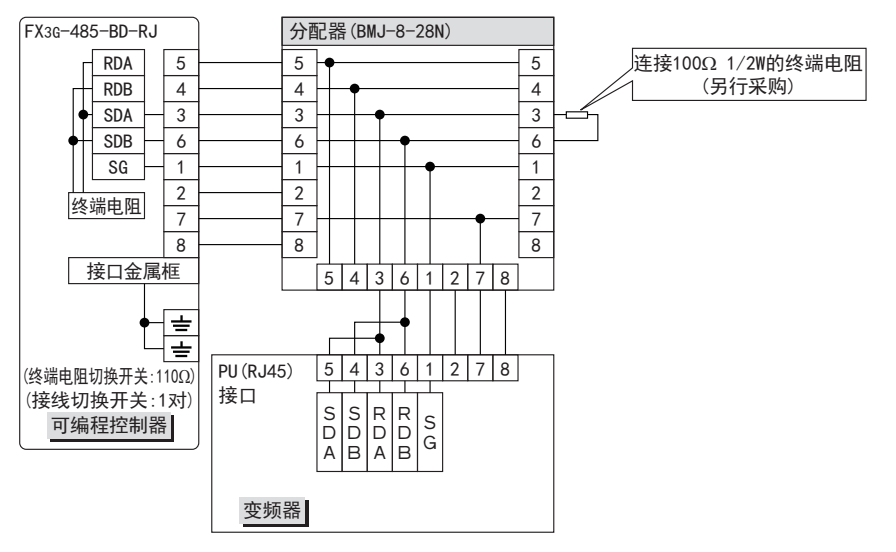

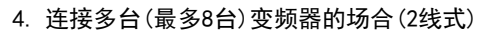

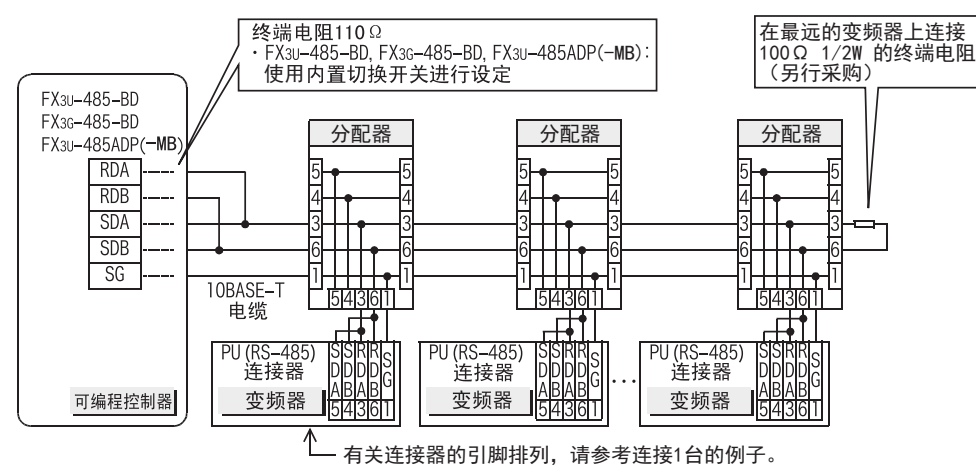

● FX3G-485-BD-RI的情况下

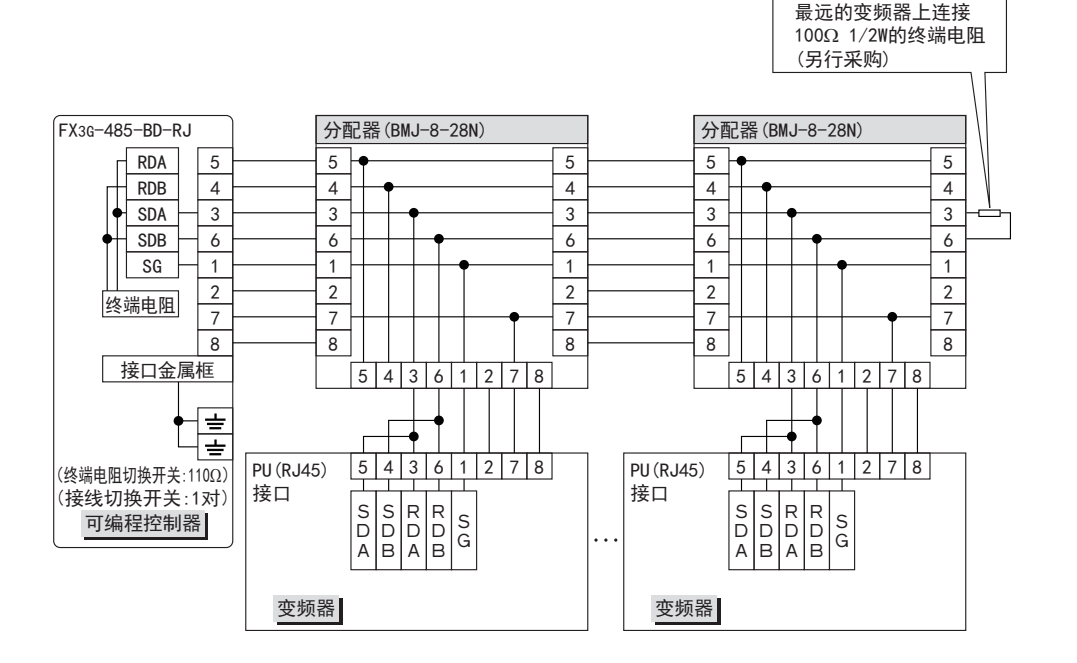

A通用事项

BN:N网络

C

并联链接

D

计算机链接

E

变频器通信

F

(RS·RS2指令)

无协议通信<br>(RS · RS2指令)

(FX 无协议通信 2N-232IF)

H

编程通信

I远程维护

附录A

停产机型

G

### 4.8.4 E700系列 (FR-E7TR) 的场合

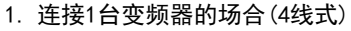

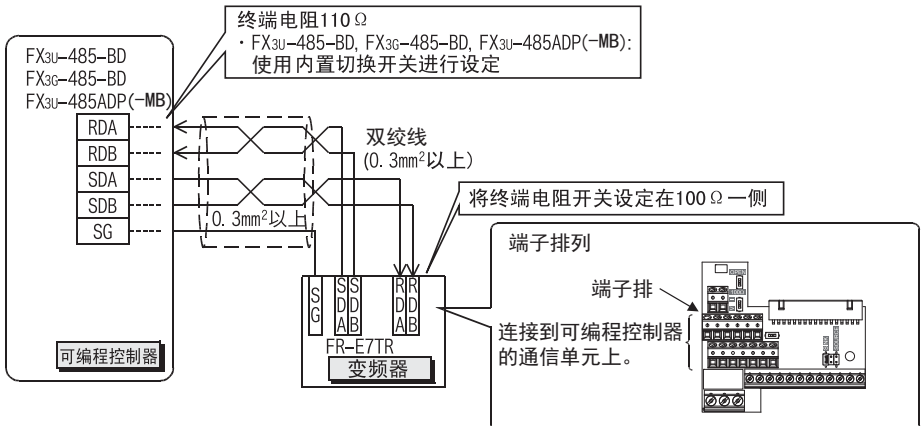

2. 连接多台(最多8台)变频器的场合(4线式)

FX3U-485ADP (-MB)

**RDA RDB** 

**SDA** 

**SDB** 

 $\mathbb{S} \mathbb{G}$ 

可编程控制器

-SDA

 $-$ SDB

-RDA ٢

 $-RDB$ 

 $-$  SG

D. OÞ) (st

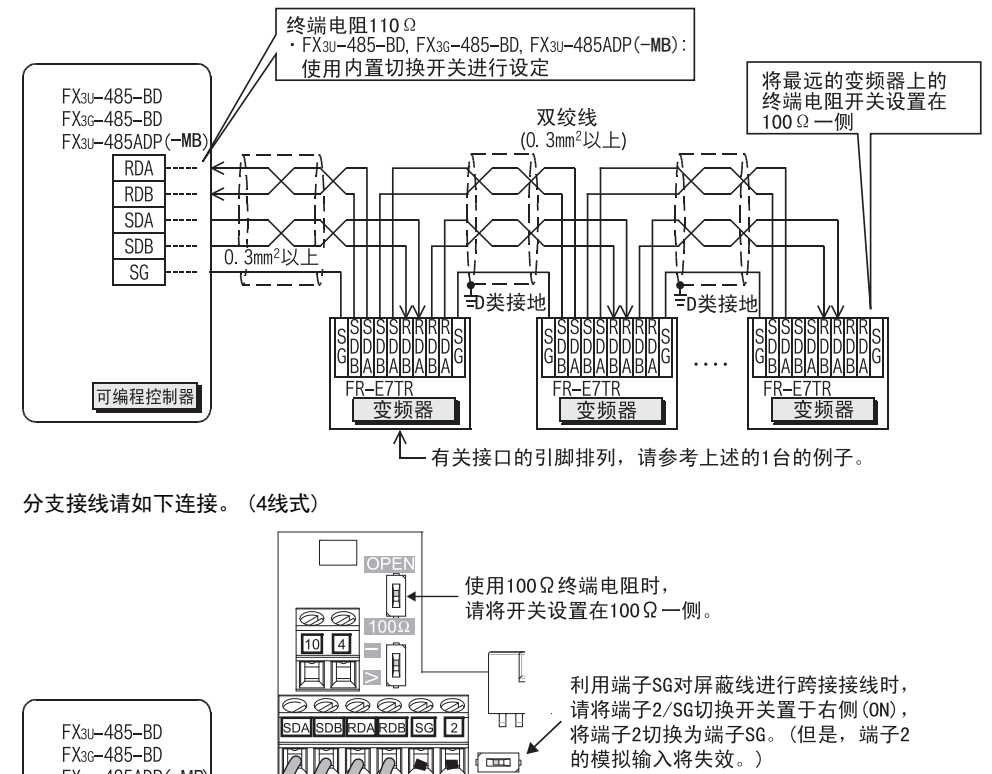

**ZA QA**<br>AQA QIRUN QIRE

**RANT** 

चेद  $\equiv$  SDB

 $\sqrt{2}$   $\sqrt{6}$   $\sqrt{2}$  sg

 $\equiv$ RDB

 $\equiv$  RDA

 $\equiv$  SDA

、<br>≻连接下一站变频器

WNEILL

1Ê,

⊳

69
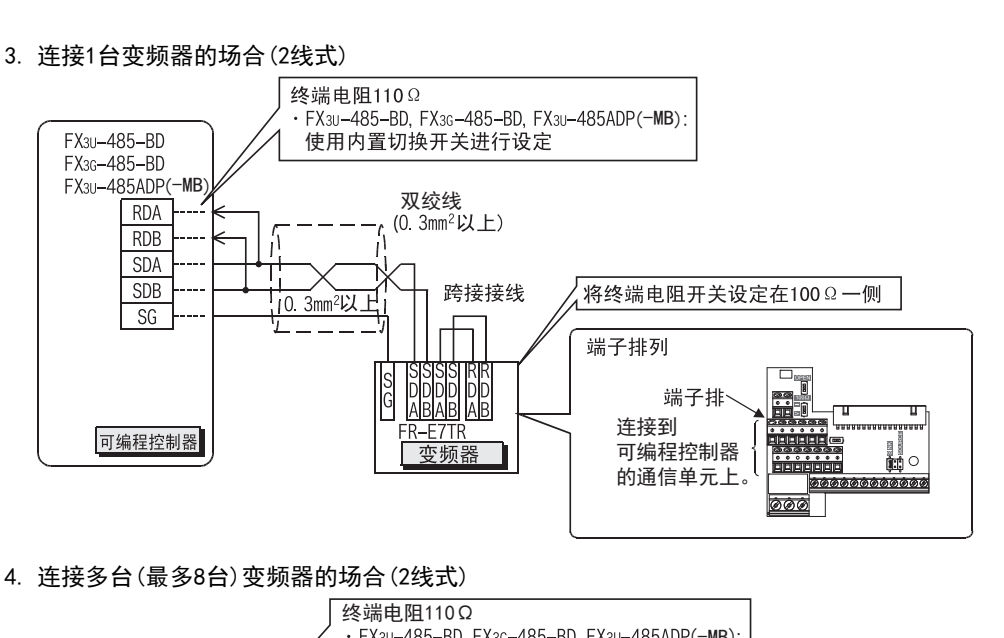

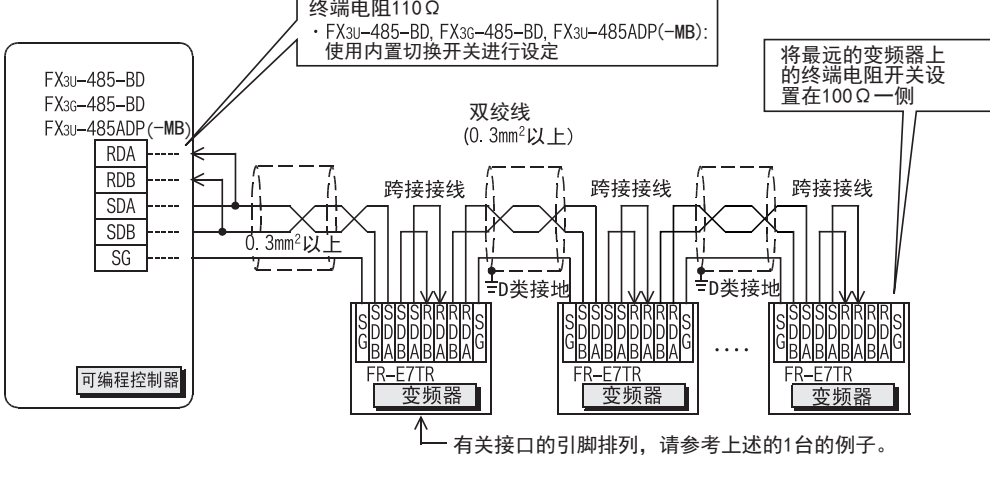

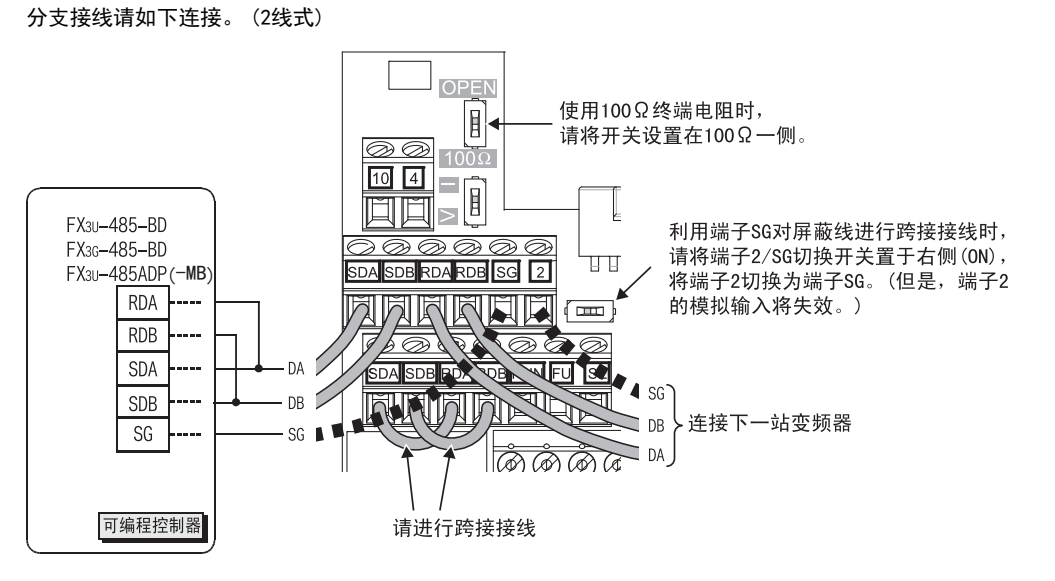

A通用事项

BN:N网络

C

并联链接

D

计算机链接

E

变频器通信

F

(RS·RS2指令)

无协议通信<br>(RS · RS2指令)

(FX 无协议通信 2N-232IF)

H

编程通信

I远程维护

附录A

停产机型

G

#### 4.8.5 F800, A800, F700, A700系列(内置RS-485端子)

#### 1. 连接1台变频器的场合

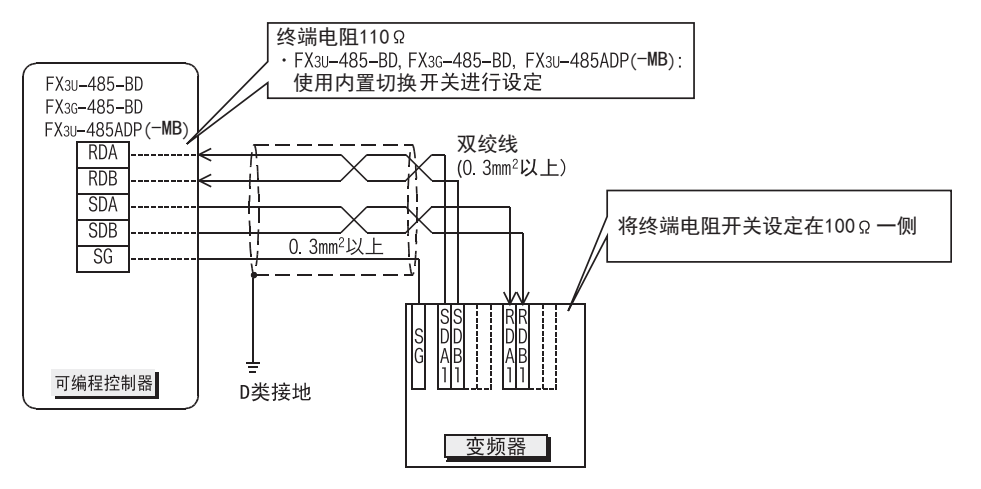

#### 2. 连接多台(最多8台)变频器的场合

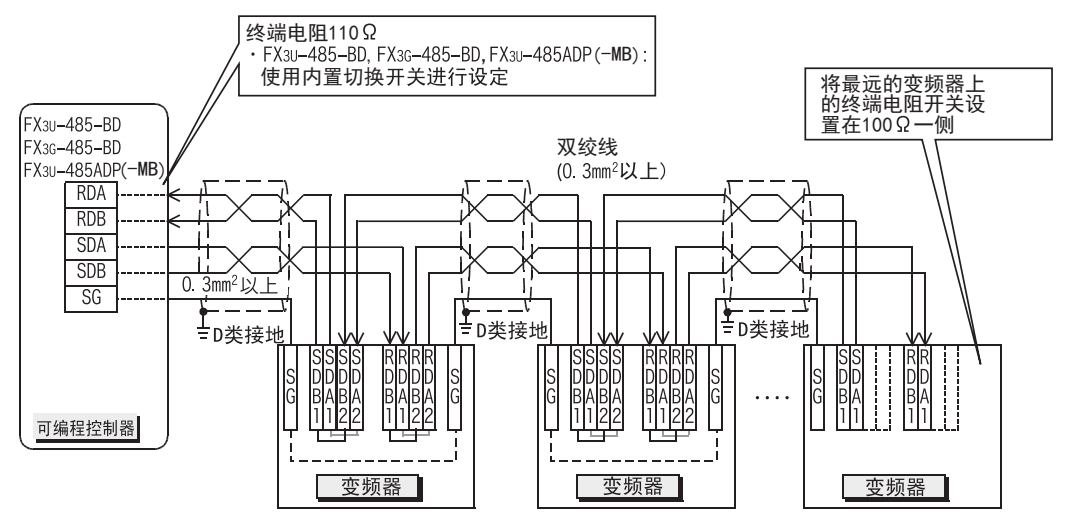

有分支时请如下所示进行接线。

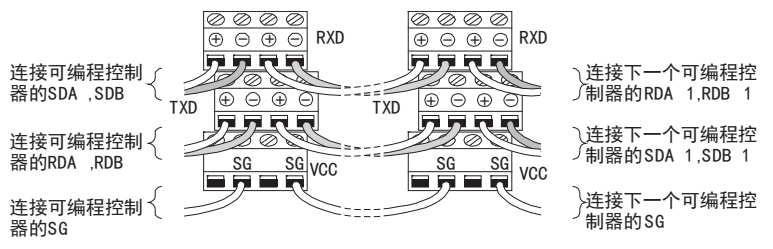

A通用事项

BN:N网络

> C并联链接

D

计算机链接

E

变频器通信

F

# 4.8.6 1对/2对接线的切换(FX3G-485-BD-RJ)

FX3G-485-BD-RJ中内置有接线切换开关。 请用接线切换开关设定1对(1PAIR)/2对(2PAIR)。

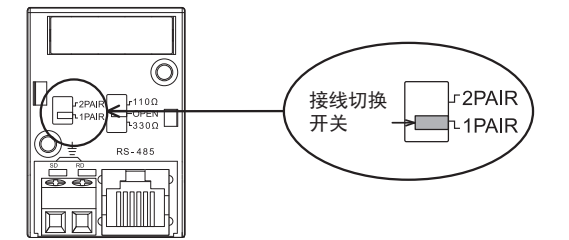

# 4.9 接地

接地时请实施以下的内容。

- 请采用D类接地。 (接地电阻: 100Ω以下)
- 请尽可能采用专用接地。 无法采取专用接地的情况下, 请采用下图中的"共用接地"。

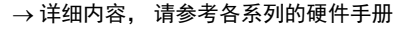

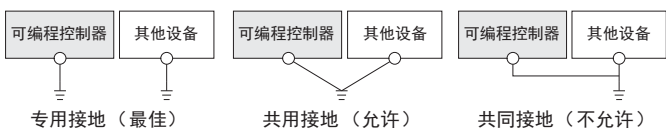

- 请使用粗细为AWG 14(2mm2)以上的接地线。
- 接地点请尽可能靠近可编程控制器, 接地线距离尽可能短。

(RS·RS2指令) 无协议通信<br>(RS · RS2指令) (FX 无协议通信 2N-232IF) G

I远程维护

# 5. 变频器的通信设定

连接到可编程控制器之前,请按照本章中的步骤,用变频器的PU(参数设定单元)事先设定与通信有关的参数。 连接可编程控制器后, 一旦在可编程控制器中改写了这些参数, 就不能通信。 所以如果错误地更改这些设定时, 需要重新进行设定。

# 5.1 通信端口及对应参数

在连接变频器时, 需要对通信端口设定相应的参数。

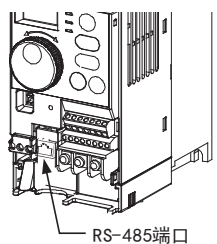

RS-485端口 (PU接口)

F700, A700系列 E700系列

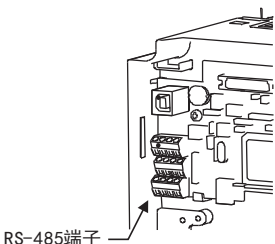

0700, 1570, EJ700系列 F800, A800系列<br>请拆下表面盖板。 请拆下表面盖板

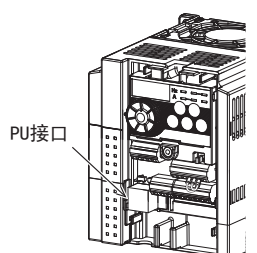

<u>kytyv</u>

PU接口

<u>S500系列</u><br>- トランスのエンストンの19500系列 A500, F500, V500系列<br>- 国税下線作用税。<br>- 国税下線作用税。 请拆下表面盖板。 请取下操作面板。 请取下操作面板。 PU接口 ÷ N. FR-A5NR 请拆下表面盖板

请拆下表面盖板。 请打开PU连接器盖板。 请拆下表面盖板。

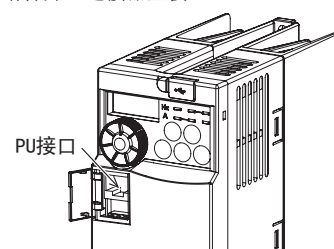

请拆下表面盖板。

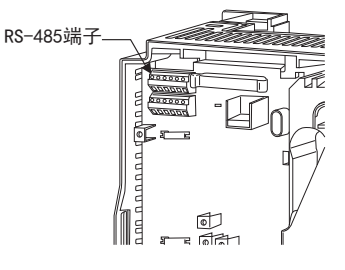

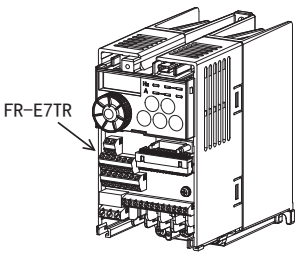

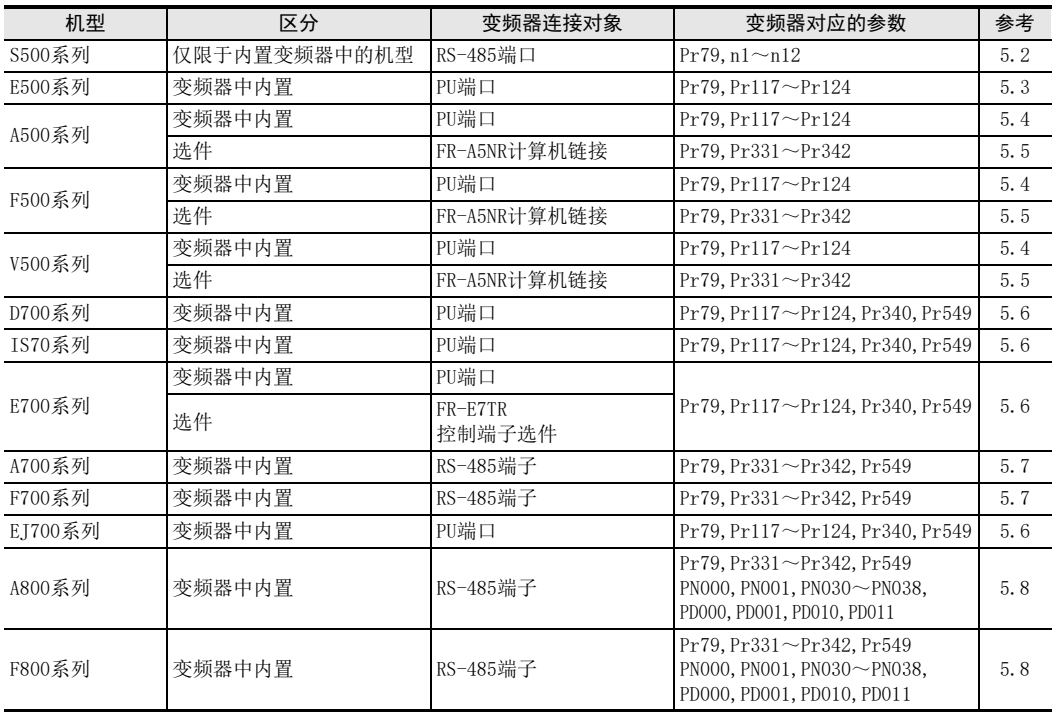

E变频器通信

A

通用事项

BN:N网络

C

并联链接

D

计算机链接

I

远程维护

停产机型

# 5.2 S500系列(连接RS-485端口时)

## 5.2.1 参数设定内容

#### 1. 通信设定的内容(必须项目)

以下说明了必须进行设定的参数。

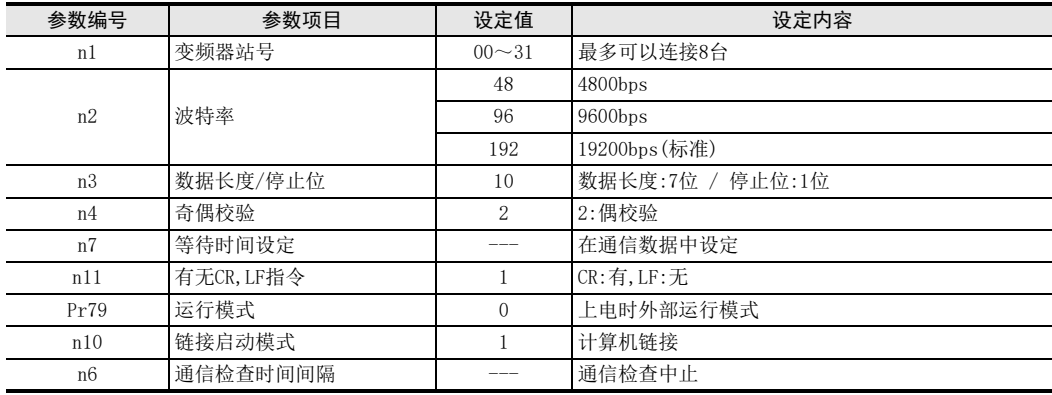

#### 2. 试运行时以及运行时需要调整数值的参数

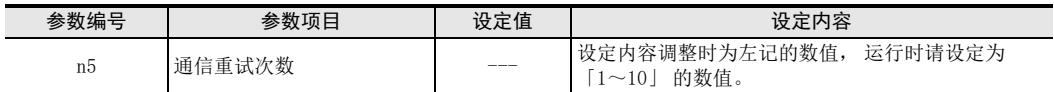

#### 3. 其他(根据需要设定)

以下说明了在不同系统构成以及变频器的各种各样使用方法的情况下需要考虑的参数。 关于使用方法, 请参考变频器的手册。

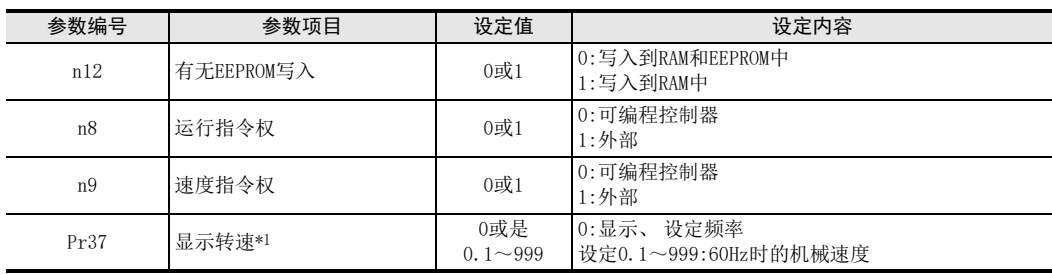

\*1. 本变频器通信功能不能进行Pr37的读出和写入。

通过可编程控制器进行频率设定或监控时, 请将Pr37设定为"0"。

设定为"0"以外的其他值, 将指令代码HFF设定为"01"时, 频率设定和监控可能无法正常进行。

## 5.2.2 参数设定的操作方法(参考)

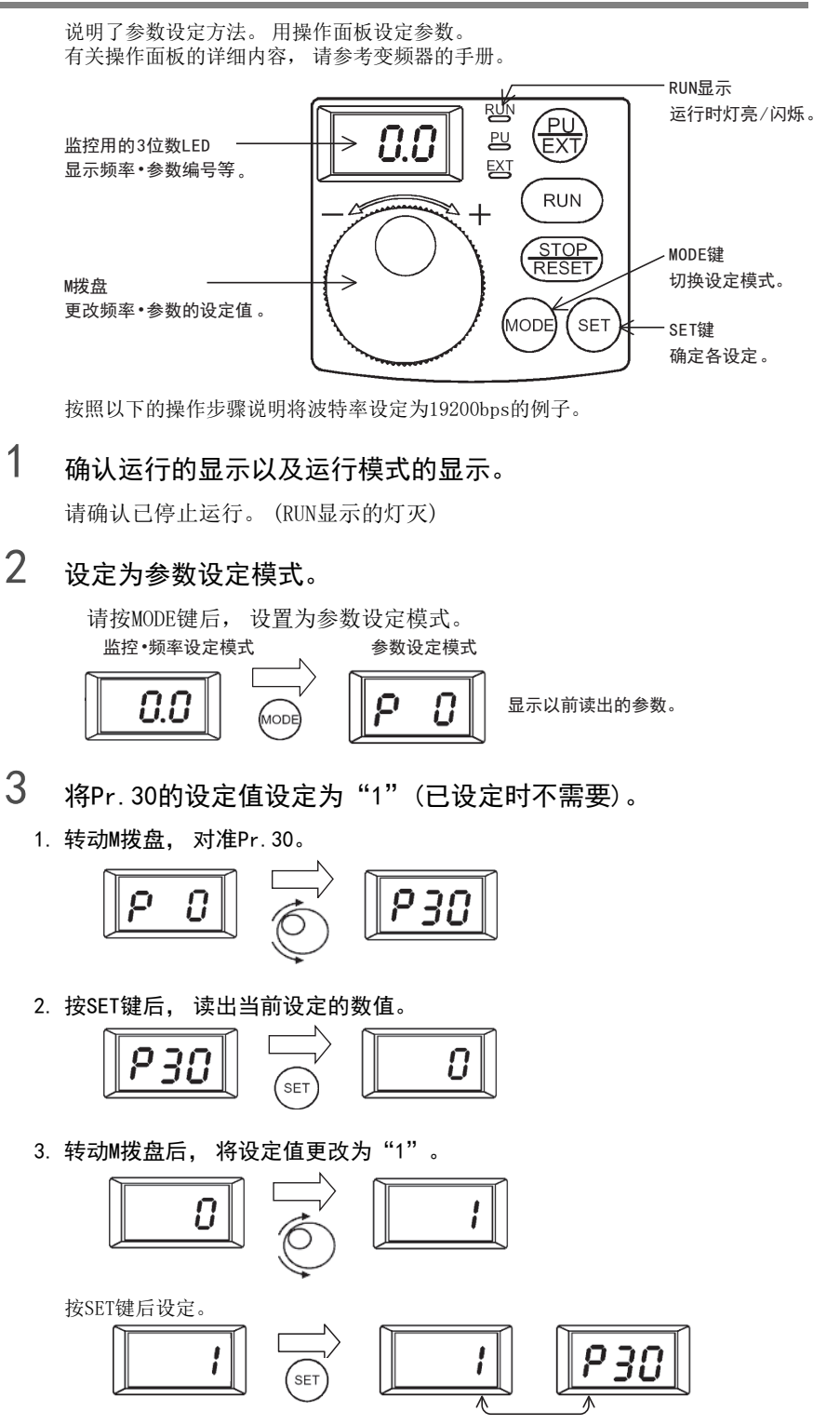

设定值与参数编号交替显示。

当设定值与参数编号交替显示时, 表示设定结束。

附录A

停产机型

D

计算机链接

E

变频器通信

F

(RS·RS2指令)

无协议通信<br>(RS · RS2指令)

(FX 无协议通信 2N-232IF)

H

编程通信

I远程维护

G

A

# 4 将n2的设定值设定为"192"(192表示波特率为19200bps)。

转动M拨盘, 对准n2。

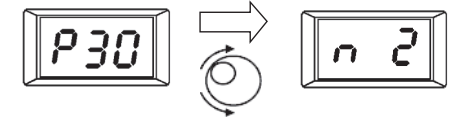

按SET键后, 读出当前设定的数值。

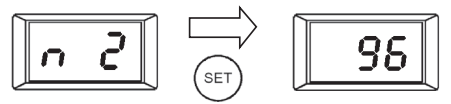

转动M拨盘后, 将设定值更改为"192"。

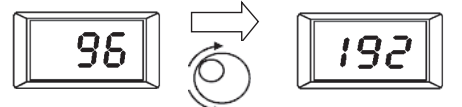

按SET键后设定。

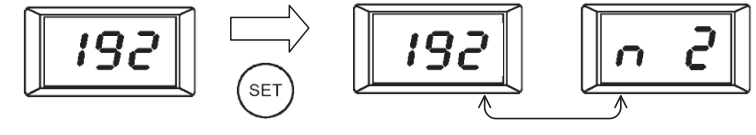

设定值与参数编号交替显示。

当设定值与参数编号交替显示时, 表示设定结束。

5 从以上的第4步开始, 同样地更改其他参数。

 $\rightarrow$  关于设定参数的详细内容, 请参考5.2.1项

# 5.3 E500系列(连接PU端口时)

## 5.3.1 参数设定内容

#### 1. 通信设定的内容(必须项目)

以下说明了必须进行设定的参数。

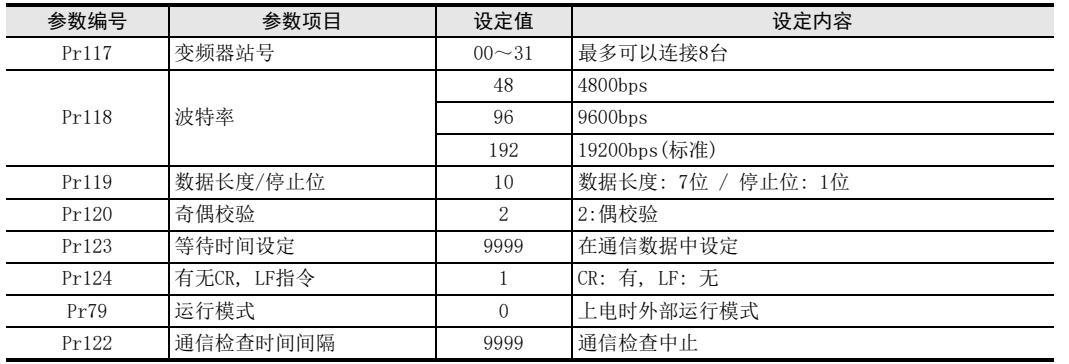

#### 2. 试运行时以及运行时需要调整数值的参数

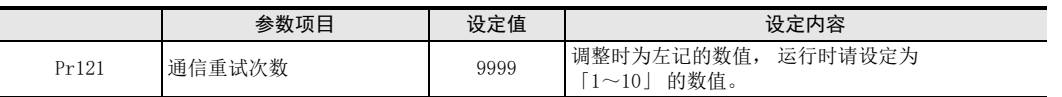

#### 3. 其他(根据需要设定)

以下说明了在不同系统构成以及变频器的各种各样使用方法的情况下需要考虑的参数。

关于使用方法, 请参考变频器的手册。

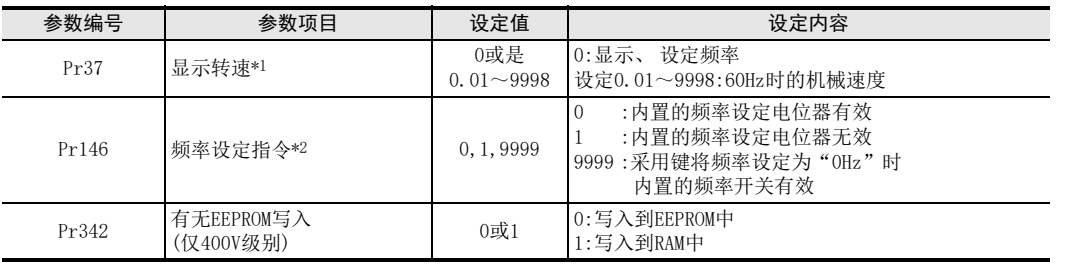

\*1. 本变频器通信功能不能进行Pr37的读出和写入。 通过可编程控制器进行频率设定或监控时, 请将Pr37设定为"0"。 将Pr37设定为"0"以外的其他值, 将指令代码HFF设定为"01"时, 频率设定和监控可能无法正常进行。 (400V级 别) (200V、 100V级别无论指令代码HFF如何设定, 当Pr37设定为"0"以外的其他值时, 频率设定或监控可能无法正常 进行。

\*2. 在可编程控制器中更改频率时, 请设定为"1"或是"9999"。

A

C

F

I

## 5.3.2 参数设定的操作方法(参考)

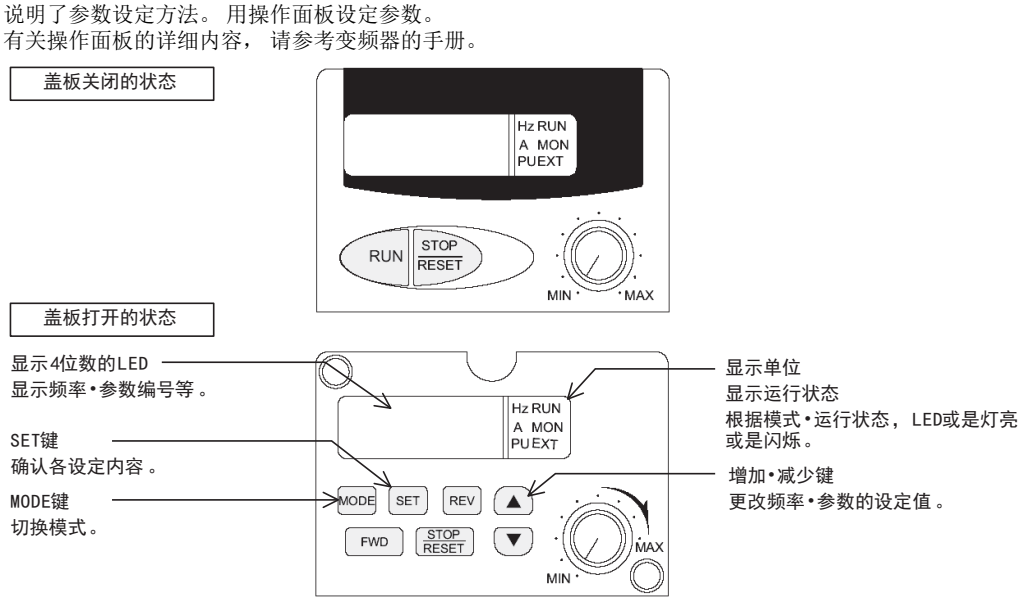

按照以下的操作步骤说明将波特率设定为19200bps的例子。

# $1$  确认运行的显示以及运行模式的显示。

请确认已停止运行。 (显示运行状态的RUN LED灯灭)

# 2 设定为参数设定模式。

请按MODE键后, 设置为参数设定模式。

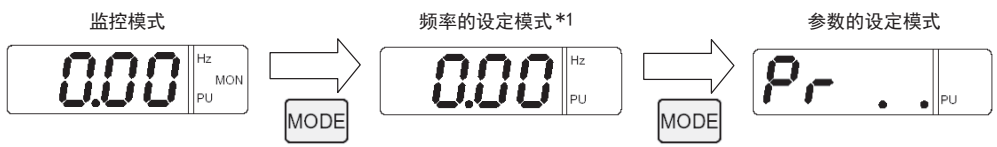

\*1. 只有当运行模式处于PU运行模式时才显示频率的设定模式。

# 3 读出参数(Pr118)。

读出参数编号的方法有以下2种。

 用增加·减少键读出的方法 请按增加·减少键, 设定为要读出的参数编号。

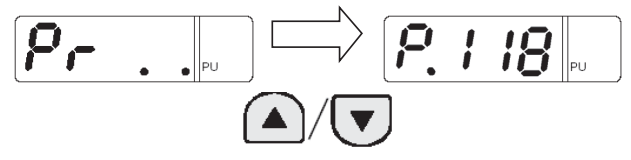

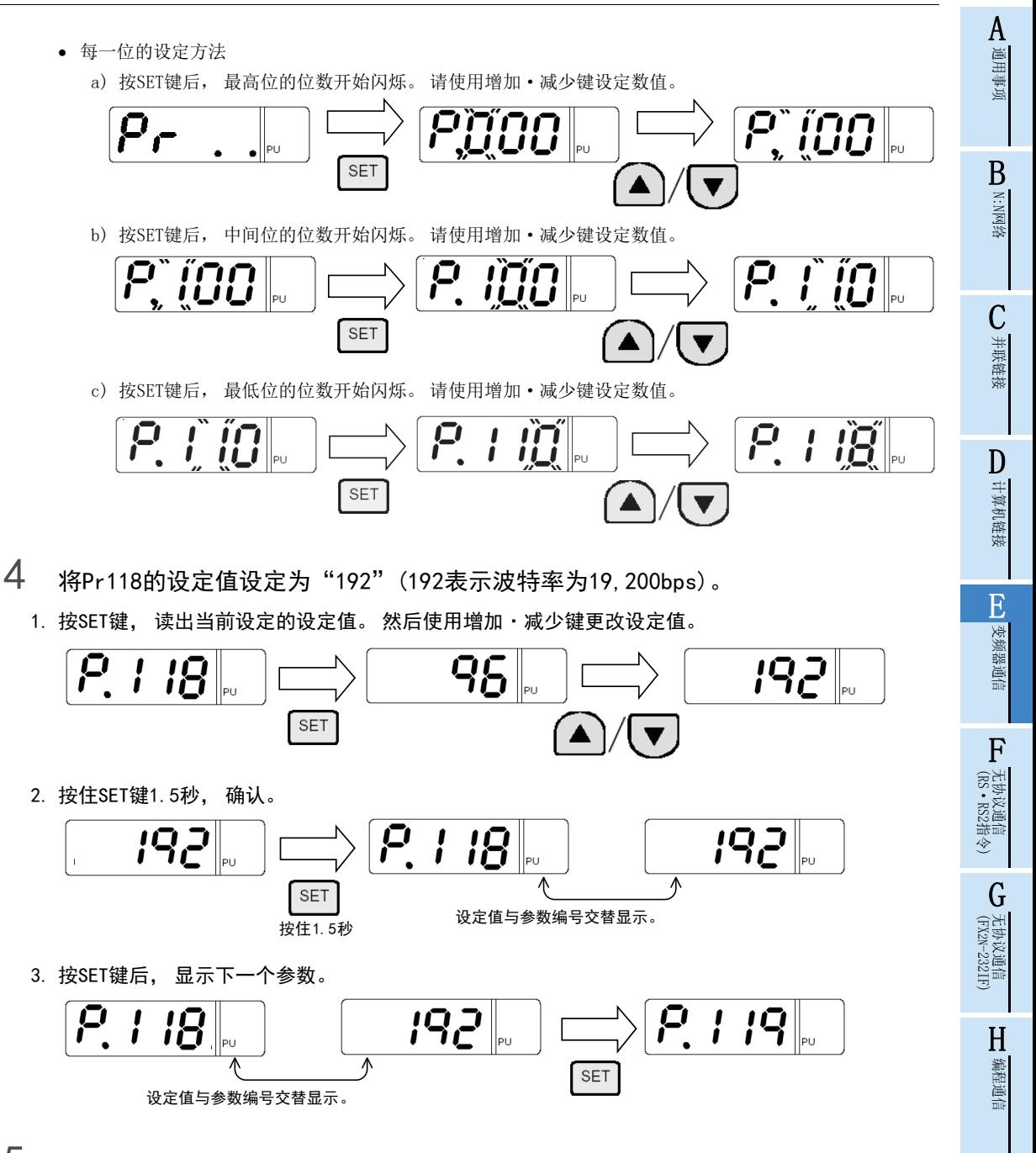

5 从以上的第3步开始, 同样地更改其他参数。

→ 关于设定参数的详细内容, 请参考5.3.1项

停产机型

I远程维护

# 5.4 V500, F500, A500系列(连接PU端口时)

## 5.4.1 参数设定内容

#### 1. 通信设定的内容(必须项目)

以下说明了必须进行设定的参数。

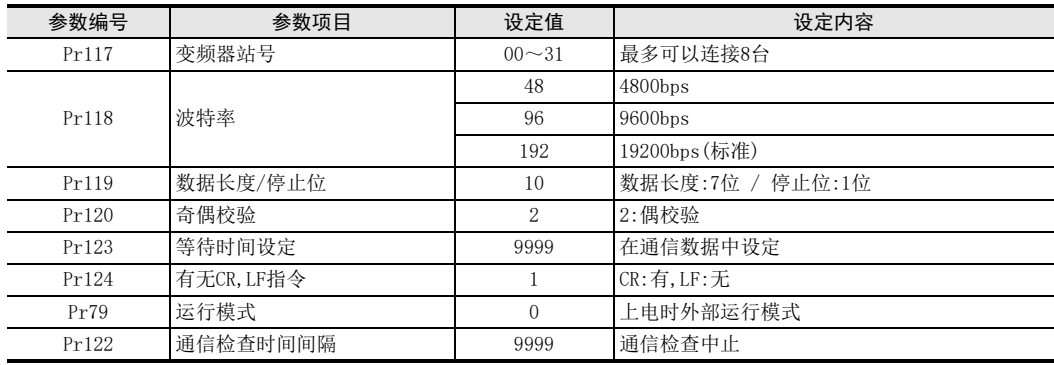

#### 2. 试运行时以及运行时需要调整数值的参数

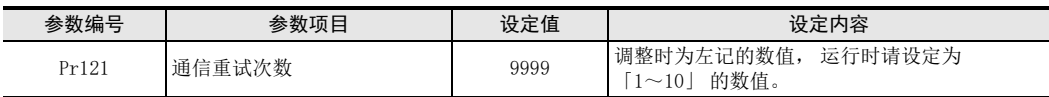

#### 3. 其他(根据需要设定)

以下说明了在不同系统构成以及变频器的各种各样使用方法的情况下需要考虑的参数。

关于使用方法, 请参考变频器的手册。

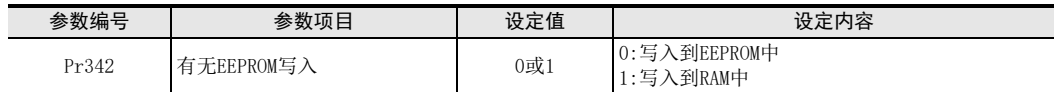

A通用事项

BN:N网络

C并联链接

D

计算机链接

E

变频器通信

F

(RS·RS2指令)

无协议通信<br>(RS · RS2指令)

(FX 无协议通信 2N-232IF)

H

编程通信

G

## 5.4.2 参数设定的操作方法(参考)

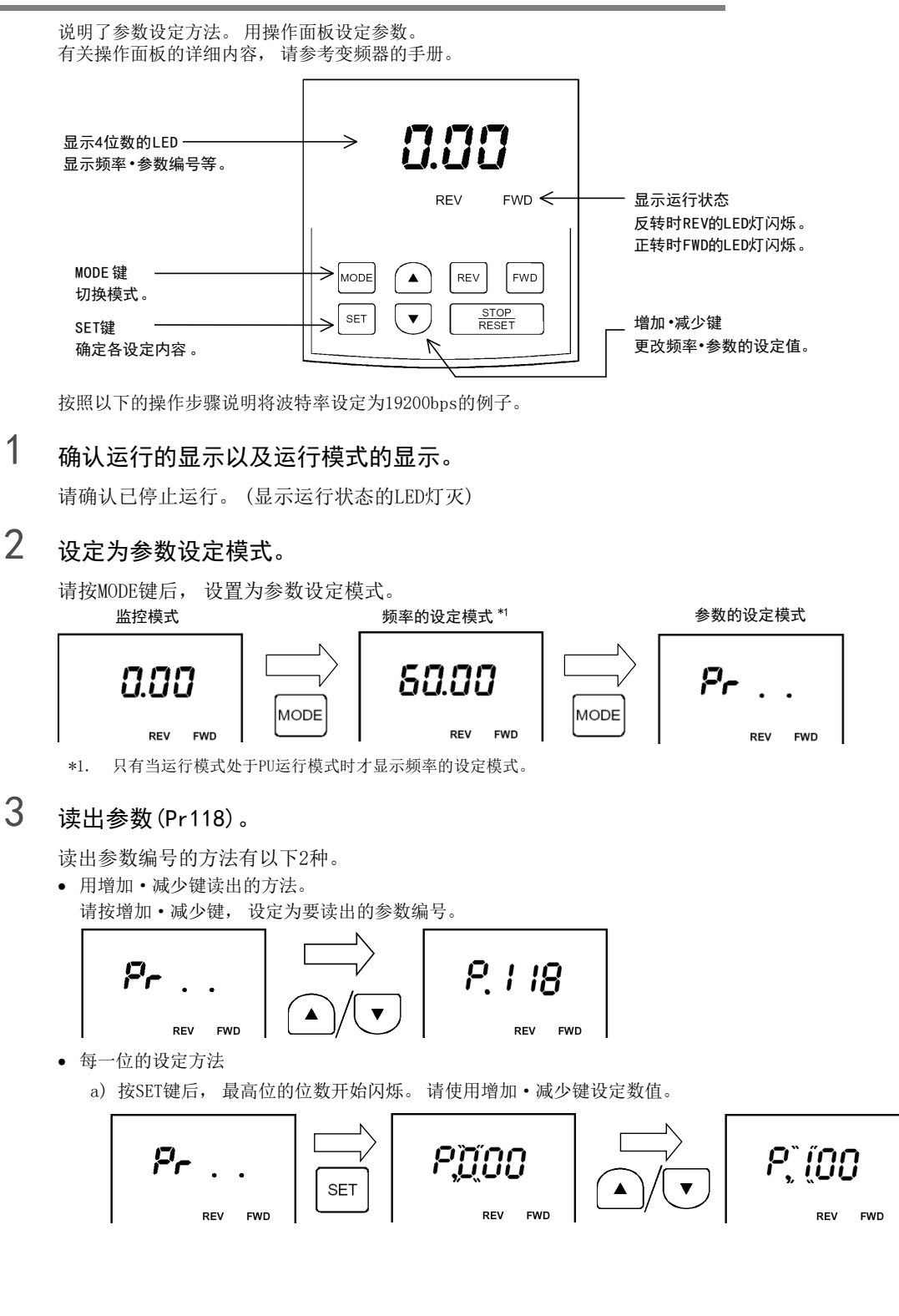

I远程维护 附录A停产机型

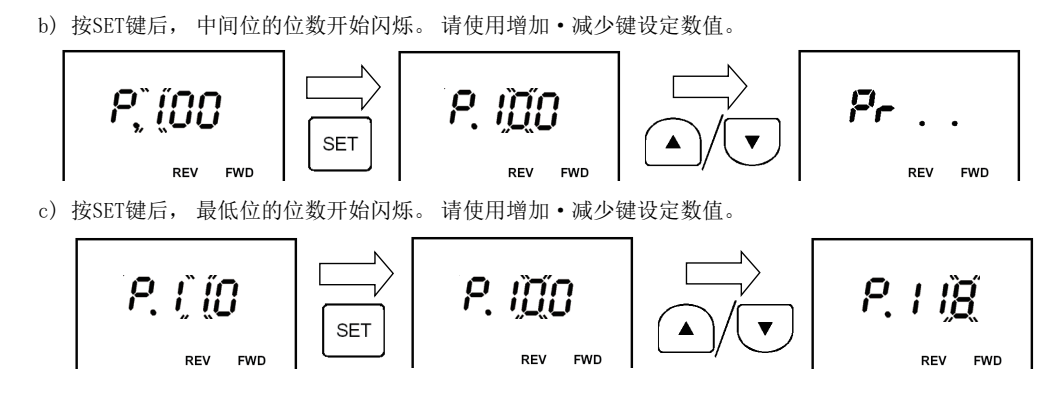

4 将Pr118的设定值设定为"192"(192表示波特率为19,200bps)。

1. 按SET键, 读出当前设定的设定值。 然后使用增加·减少键更改设定值。

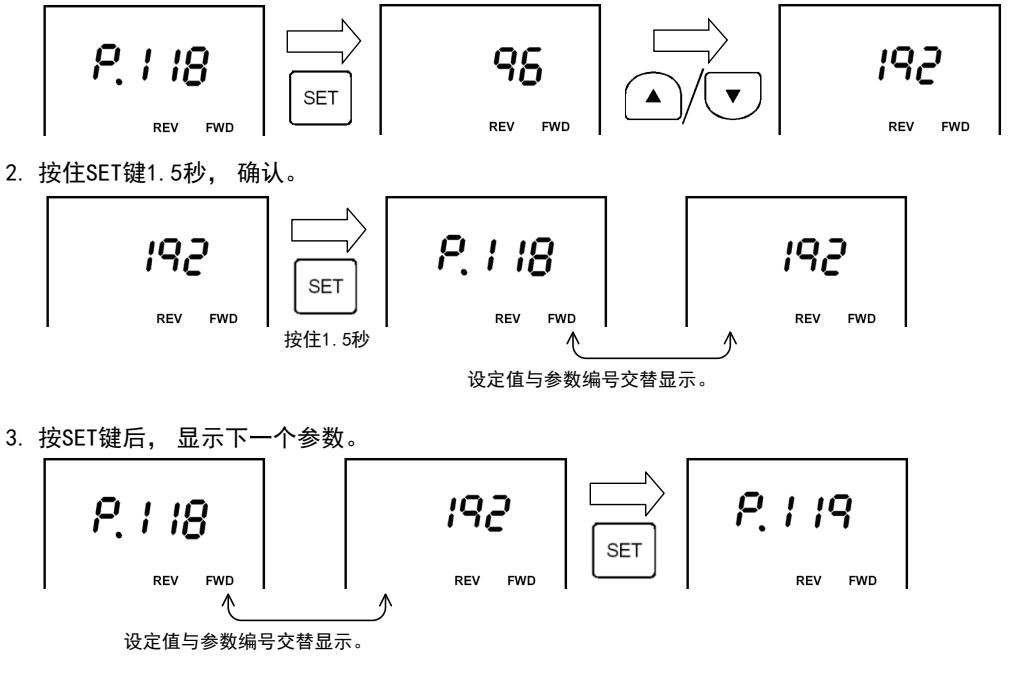

5 从以上的第3步开始, 同样地更改其他参数。

 $\rightarrow$  关于要设定参数的详细内容, 请参考5.4.1项

# 5.5 V500, F500, A500系列(连接FR-A5NR时)

## 5.5.1 参数设定内容

#### 1. 通信设定的内容(必须项目)

以下说明了必须进行设定的参数。

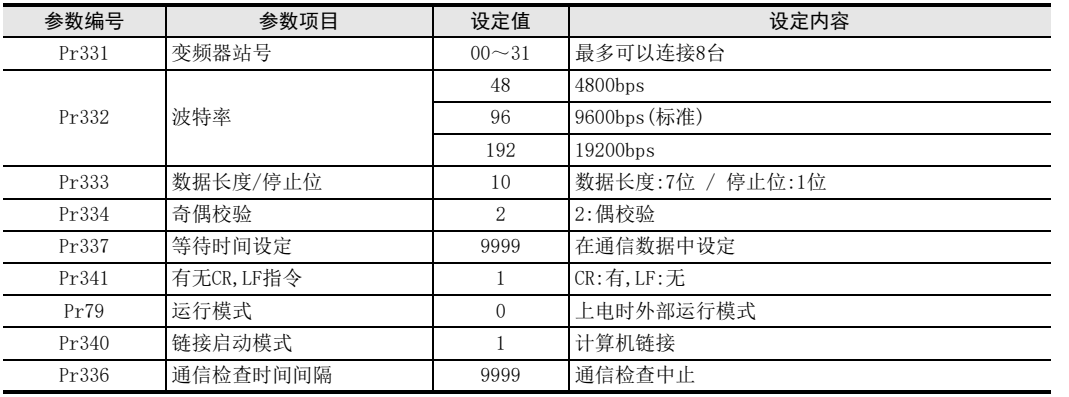

#### 2. 试运行时以及运行时需要调整数值的参数

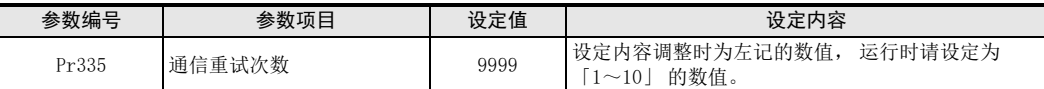

#### 3. 其他(根据需要设定)

以下说明了在不同系统构成以及变频器的各种各样使用方法的情况下需要考虑的参数。 关于使用方法, 请参考变频器的手册。

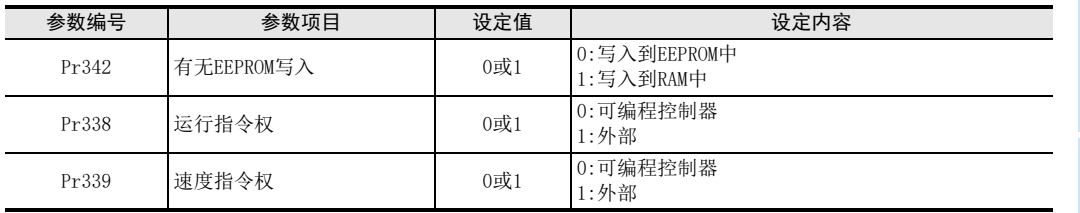

#### 5.5.2 参数设定的操作方法(参考)

参数设定方法与V500, F500, A500系列(连接PU端口的情况)相同。

 $\rightarrow$  有关设定参数的操作方法, 请参考5.4.2项

A通用事项

F

E

计算机链接

(FX 无协议通信 2N-232IF)

H编程通信

G

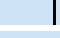

远程维护

# 5.6 EJ700, E700, D700, IS70系列(连接PU端口, FR-E7TR的情况)

## 5.6.1 参数设定内容

#### 1. 通信设定的内容(必须项目)

以下说明了必须进行设定的参数。

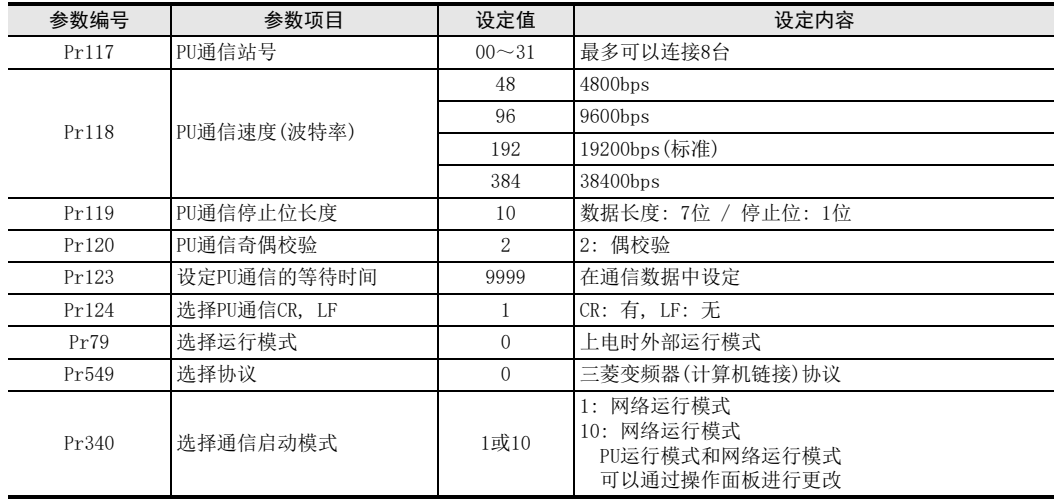

#### 2. 试运行时以及运行时需要调整数值的参数

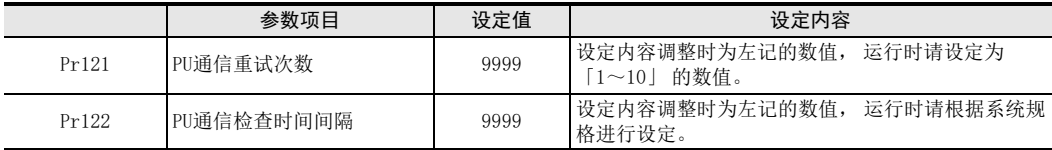

PU通信检查时间间隔(Pr122)设定时的注意事项

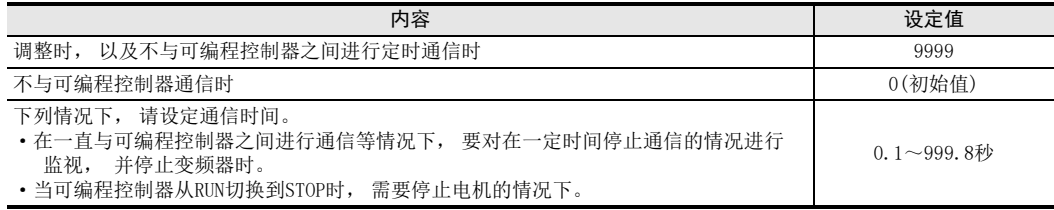

#### 3. 其他(根据需要设定)

以下说明了在不同系统构成以及变频器的各种各样使用方法的情况下需要考虑的参数。 关于使用方法, 请参考变频器的手册。

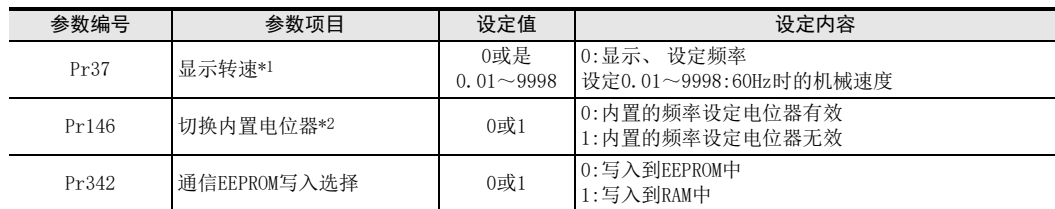

\*1. 本变频器通信功能不能进行Pr37的读出和写入。 通过可编程控制器进行频率设定或监控时, 请将Pr37设定为"0"。 设定为"0"以外的其他值, 将指令代码HFF设定为"01"时, 频率设定和监控可能无法正常进行。

\*2. 在可编程控制器中更改频率时, 请设定为"1"。

# 5.6.2 参数设定的操作方法(参考)

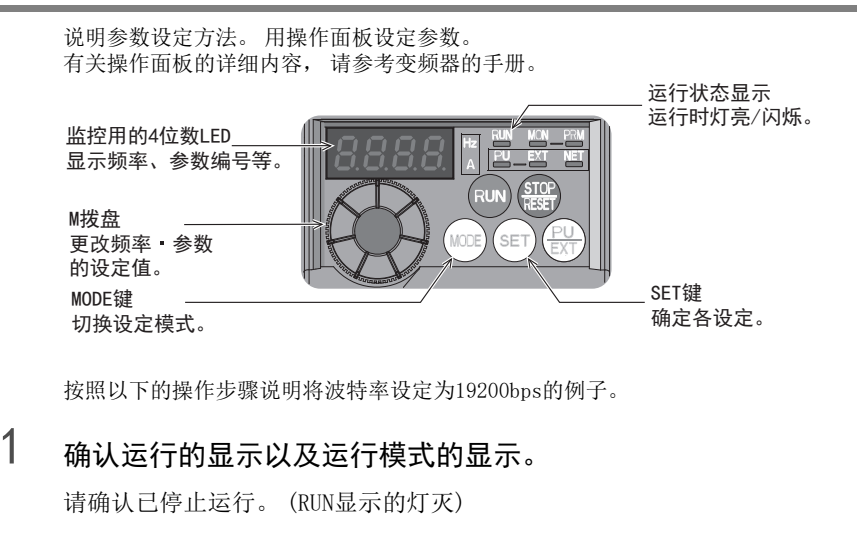

2 设定为参数设定模式。

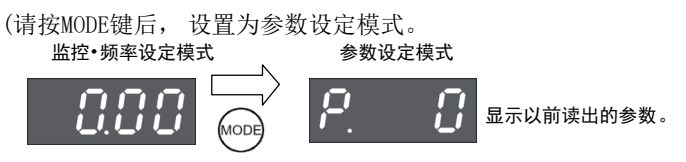

- 3 将Pr.160的设定值设定为"0"(已设定时不需要)。
	- 1. 转动M拨盘, 对准Pr.160。

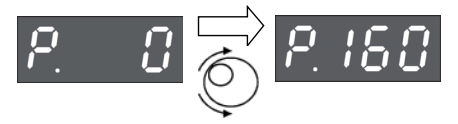

2. 按SET键后, 读出当前设定的数值。

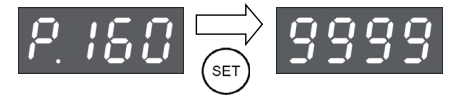

3. 转动M拨盘后, 将设定值更改为"0"。

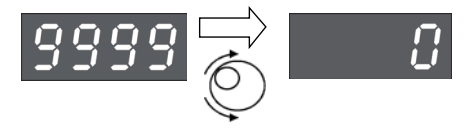

按SET键后设定。

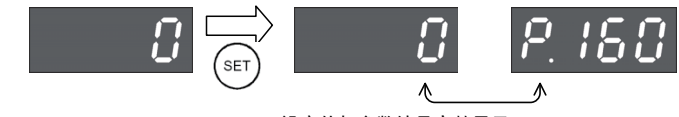

设定值与参数编号交替显示。

当设定值与参数编号交替显示时, 表示设定结束。

A通用事项

B

4 将Pr.118的设定值设定为"192"(192表示波特率为19200bps)。

转动M拨盘, 对准Pr.118。

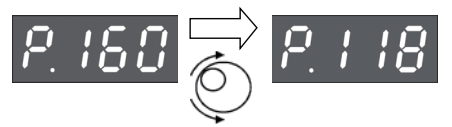

按SET键后, 读出当前设定的数值。

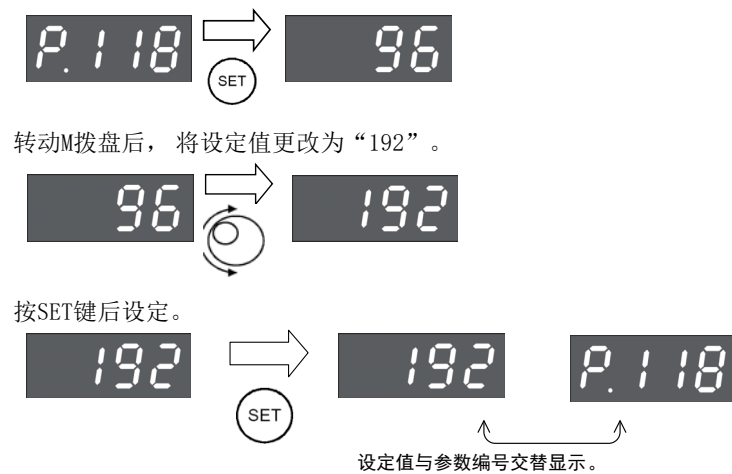

当设定值与参数编号交替显示时, 表示设定结束。

5 从以上的第4步开始, 同样地更改其他参数。

 $\rightarrow$  关于设定参数的详细内容, 请参考5.6.1项

# 5.7 F700, A700系列(连接内置的RS-485端子时)

## 5.7.1 参数设定内容

#### 1. 通信的设定内容(必须项目)

以下说明了必须进行设定的参数。

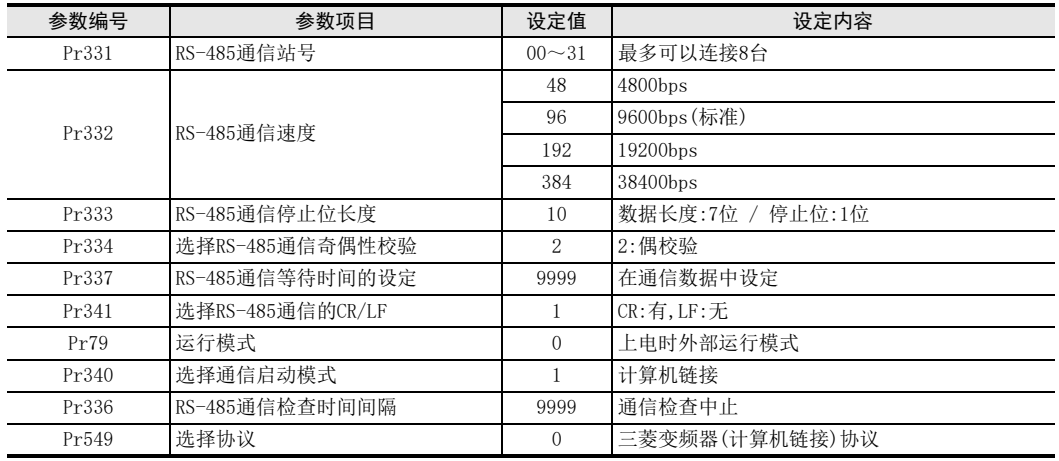

#### 2. 试运行时以及运行时需要调整数值的参数

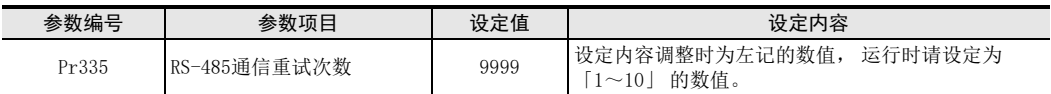

#### 3. 其他(根据需要设定)

以下说明了在不同系统构成以及变频器的各种各样使用方法的情况下需要考虑的参数。 关于使用方法, 请参考变频器的手册。

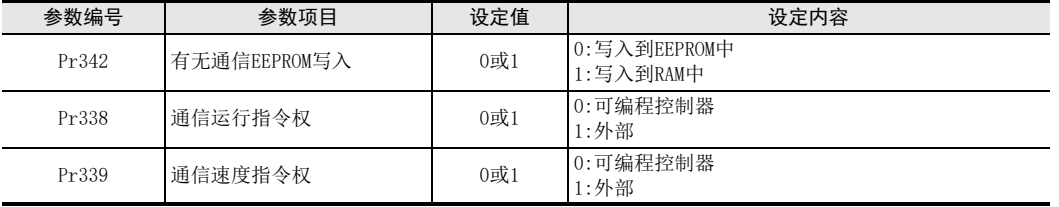

A通用事项

(FX 无协议通信 2N-232IF)

H编程通信

I

G

F

## 5.7.2 参数设定的操作方法(参考)

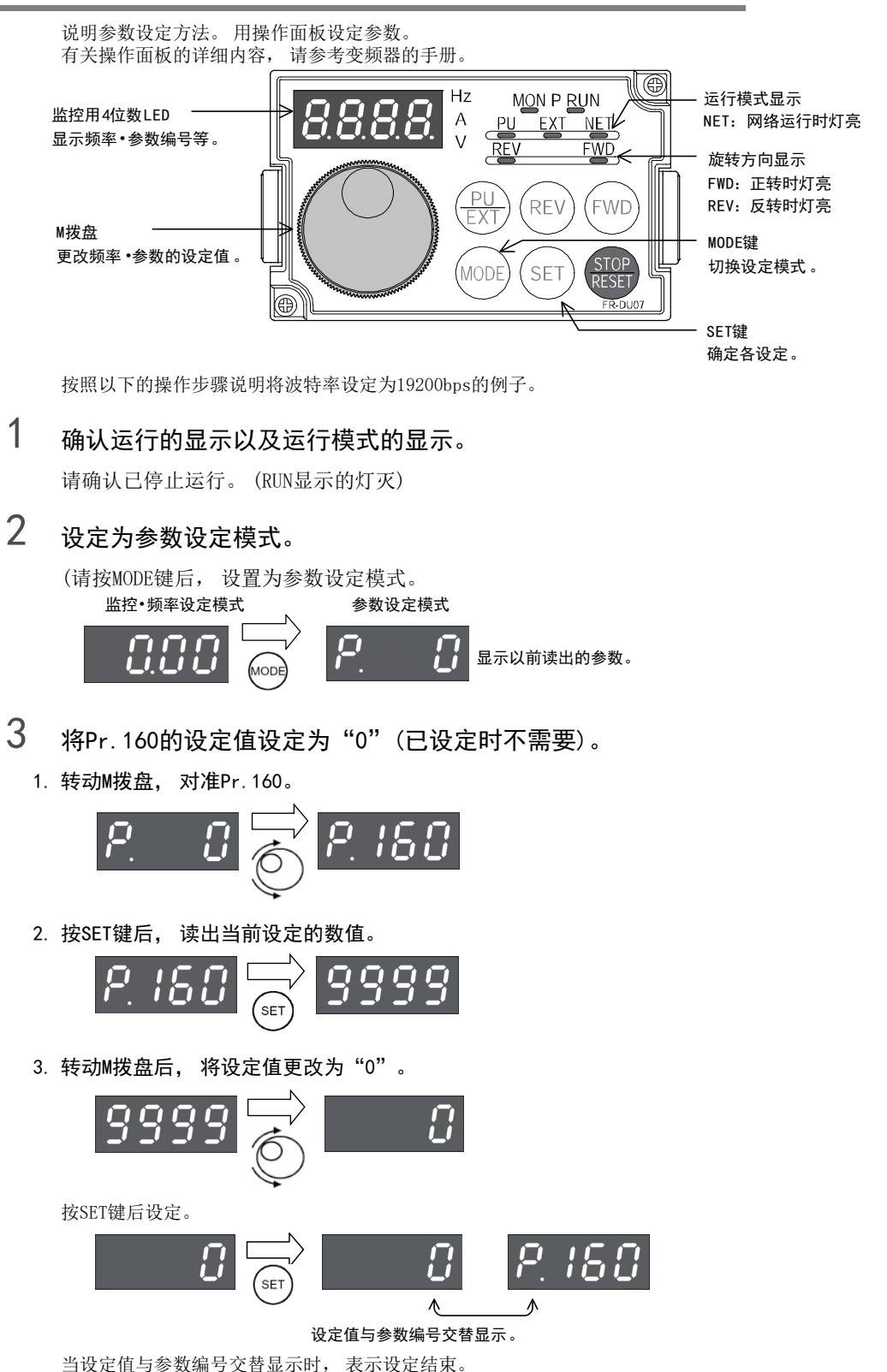

E-58

# 4 将Pr.332的设定值设定为"192"(192表示波特率为19200bps)。

转动M拨盘, 对准Pr.332。

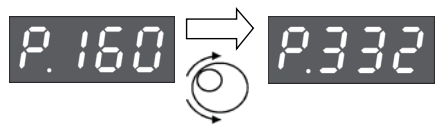

按SET键后, 读出当前设定的数值。

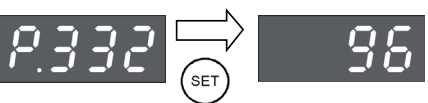

转动M拨盘后, 将设定值更改为"192"。

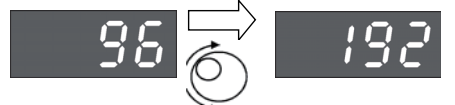

按SET键后设定。

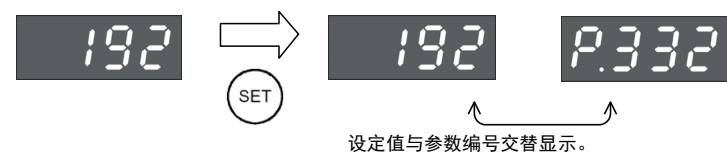

当设定值与参数编号交替显示时, 表示设定结束。

5 从以上的第4步开始, 同样地更改其他参数。

→ 关于设定参数的详细内容, 请参考5.7.1项

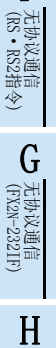

编程通信

I远程维护

A通用事项

BN:N网络

> C并联链接

D

计算机链接

E

变频器通信

F

# 5.8 F800, A800系列(连接内置的RS-485端子时)

## 5.8.1 参数设定内容

#### 1. 通信的设定内容(必须项目)

以下说明了必须进行设定的参数。

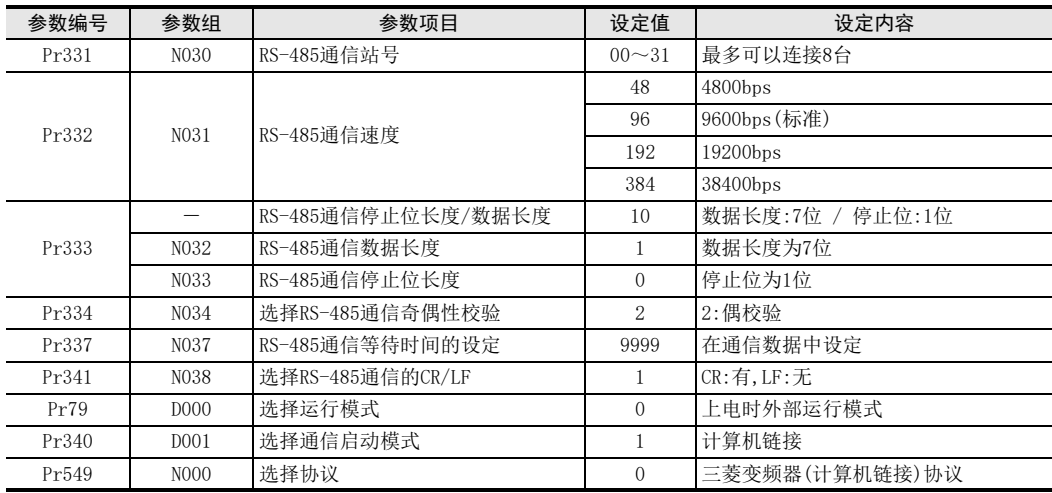

## 2. 试运行时以及运行时需要调整数值的参数

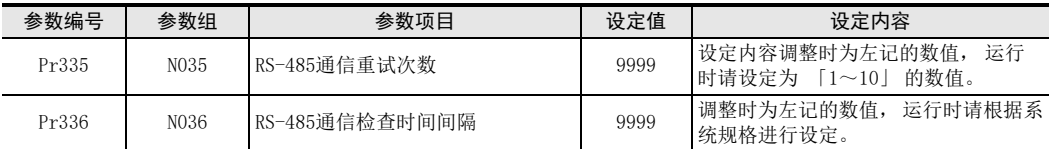

#### 3. 其他(根据需要设定)

以下说明了在不同系统构成以及变频器的各种各样使用方法的情况下需要考虑的参数。 关于使用方法, 请参考变频器的手册。

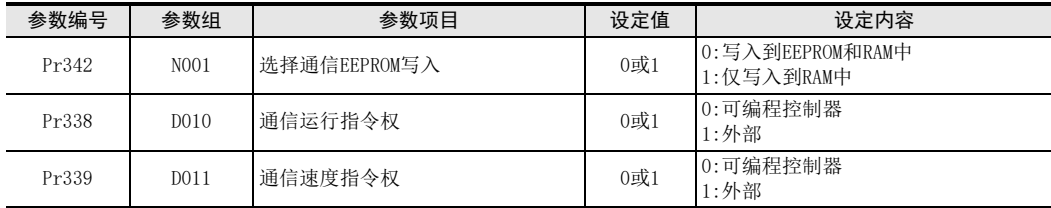

## 5.8.2 参数设定的操作方法(参考)

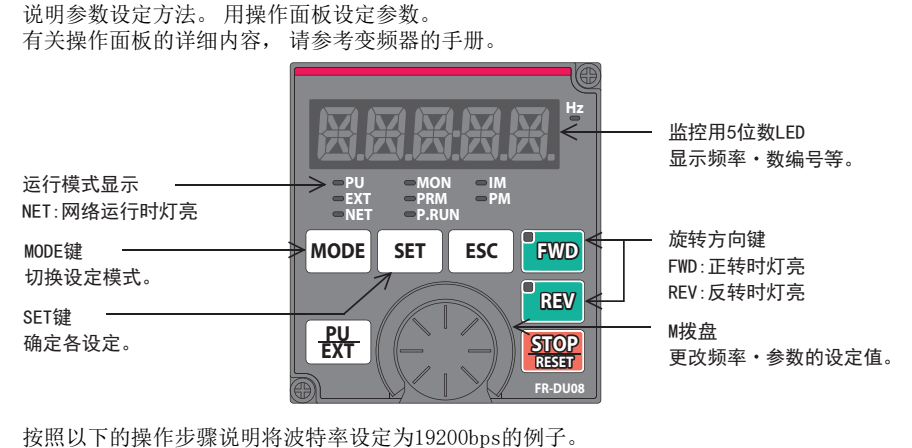

# 1 确认运行的显示以及运行模式的显示。

请确认已停止运行。 (P.RUN显示的灯灭)

# 2 设定为参数设定模式。

- (请按MODE键后, 设置为参数设定模式。 监控•频率设定模式 。 参数设定模式 П 显示以前读出的参数。 n **MODE**
- 3 将Pr.160的设定值设定为"0"(已设定时不需要)。
	- 1. 转动M拨盘, 对准Pr.160。

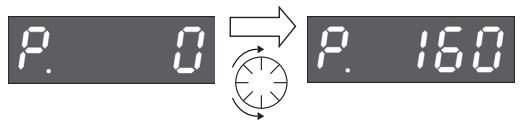

2. 按SET键后, 读出当前设定的数值。

$$
P = 150 \text{ m} \cdot 9999
$$

3. 转动M拨盘后, 将设定值更改为"0"。

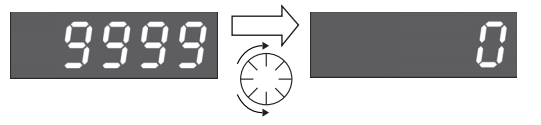

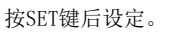

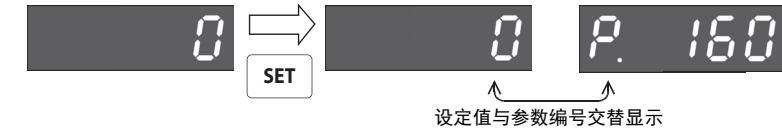

当设定值与参数编号交替显示时, 表示设定结束。

(FX 无协议通信 2N-232IF)

H

编程通信

I远程维护

附录A

停产机型

G

A

# 4 将Pr.332的设定值设定为"192"(192表示波特率为19200bps)。

转动M拨盘, 对准Pr.332。

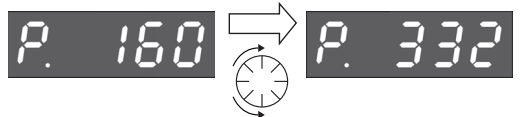

按SET键后, 读出当前设定的数值。

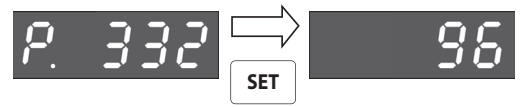

转动M拨盘后, 将设定值更改为"192"。

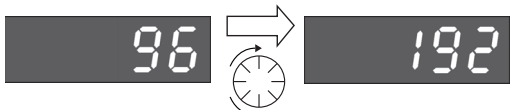

按SET键后设定。

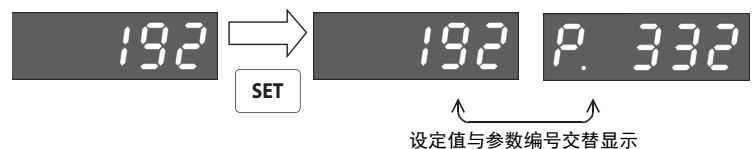

当设定值与参数编号交替显示时, 表示设定结束。

5 从以上的第4步开始, 同样地更改其他参数。

 $\rightarrow$  关于设定参数的详细内容, 请参考5.8.1项

# 5.9 设定时的注意事项

1. "通信检查时间间隔", "RS-485通信检查时间间隔"的设定

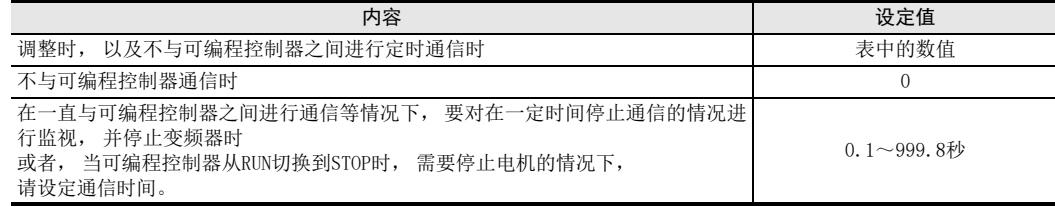

A通用事项

BN:N网络

> C并联链接

D

计算机链接

E

变频器通信

F

(RS·RS2指令)

无协议通信<br>(RS • RS2指令)

# 6. FX可编程控制器的通信设定

本章中说明了针对变频器通信功能的通信设定方法。 变频器的通信功能设定为无协议通信。

# 6.1 设定方法

FX可编程控制器的通信设定方法请采用参数进行设定。

## 1. 设定方法

对顺控编程软件参数中的通信设定进行登录, 然后传送至可编程控制器。

## 2. 设定流程

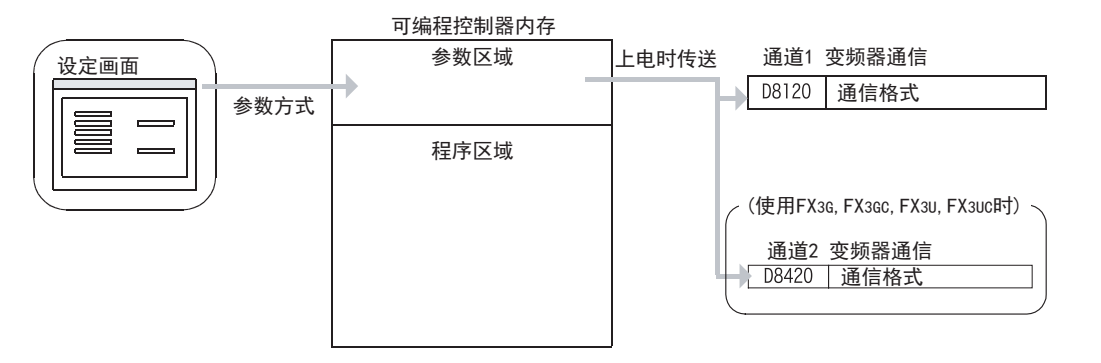

(FX 无协议通信 2N-232IF) H

编程通信

G

I

# 附录A停产机型

# 6.2 采用参数方式进行通信设定(GX Works2)

可以通过参数方式进行设定的软件有编程软件GX Works2, GX Developer, FXGP/WIN和手持式编程器的FX-30P。 在此说明采用GX Works2进行设定的方法。

> → FXGP/WIN的操作要领, 参考6.3节 GX Developer的操作要领, 参考GX Developer 操作手册 FX-30P的操作要领, 参考FX-30P操作手册

#### 6.2.1 操作步骤

串行通信设定方法的说明。 先启动GX Works2。

# 1 打开参数设定。

导航窗口的工程视图中双击[Parameter]→[PLC Parameter]。 未显示导航窗口时, 选中菜单栏中的[View]→[Docking Window]→[Navigation]。

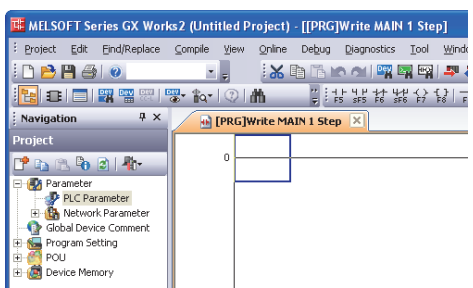

# 2 显示串行通信(参数)的设定。

点击对话框中的[PLC System(2)]页面。

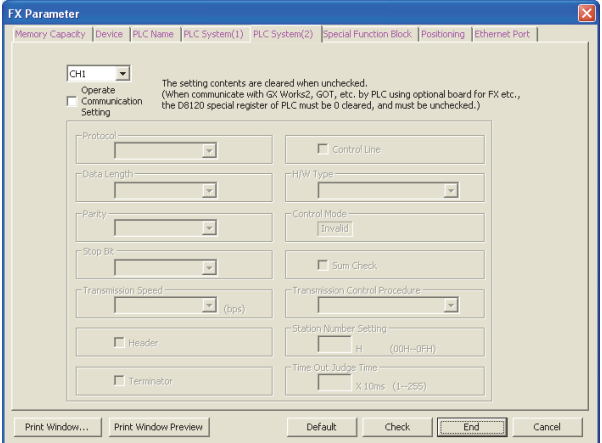

# 3 串行通信(参数)的设定。

请进行如下设定。

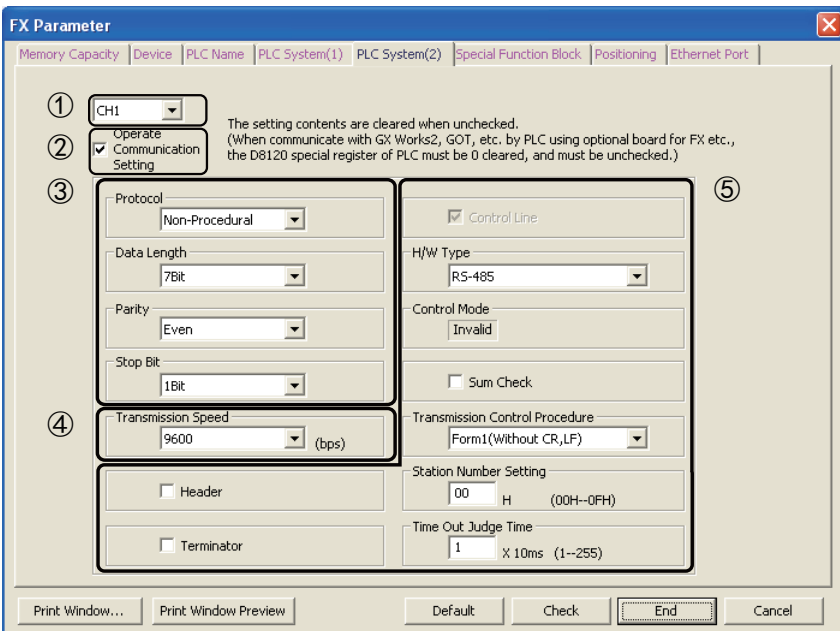

- ① 请设定要使用的通道。 (只有FX3G,FX3GC,FX3U,FX3UC可编程控制器可以设定)
- ② 请在 "Operate Communication Setting" 的选项框中打上√(选中)。
- ③ 请设定为"Protocol":"Non-procedural", "Data Length":"7Bit", "Parity":"Even", "Stop Bit":"1Bit"。
- ④ 传送速度设定为4800/9600/19200/38400\*1其中之一, 请符合变频器的设定。
- ⑤ 忽略设定内容。
- \*1. 仅FX3S, FX3G, FX3GC, FX3U, FX3UC可编程控制器可以设定。

点击[End]按钮。

# 4 向可编程控制器中写入参数和程序。

选中菜单栏的[Online]→[Write to PLC]。 点击[Parameter + Program], 然后点击[Execute]。

A

(FX 无协议通信 2N-232IF)

H编程通信

G

# 6.3 采用参数方式进行通信设定(FXGP/WIN)

可以通过参数方式进行设定的软件有编程软件GX Works2, GX Developer, FXGP/WIN和手持式编程器的FX-30P。 在此说明采用FXGP/WIN进行设定的方法。 FXGP/WIN中, 不能设定通道2。

→ GX Works2的操作要领, 参考6.2节 GX Developer的操作要领, 参考GX Developer 操作手册 FX-30P的操作要领, 参考FX-30P操作手册

#### 6.3.1 操作步骤

串行通信设定方法的说明。 先启动FXGP/WIN。

# 1 显示串行通信(参数)的设定。

选择工具菜单中的[Option]→[Serial setting (parameter)]。 根据有无设定参数显示如下的对话框。

1. 未设定参数的场合

没有通信设定。 请点击[Yes]键。

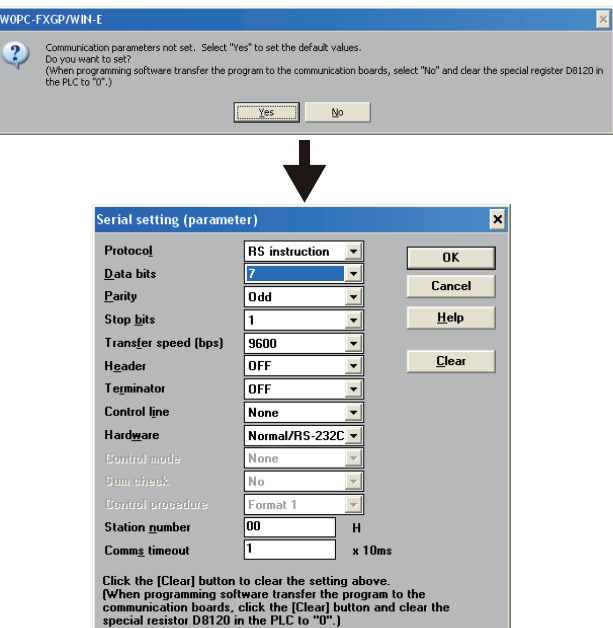

## 2. 已经设定了参数的场合

显示已经进行了通信设定的内容。

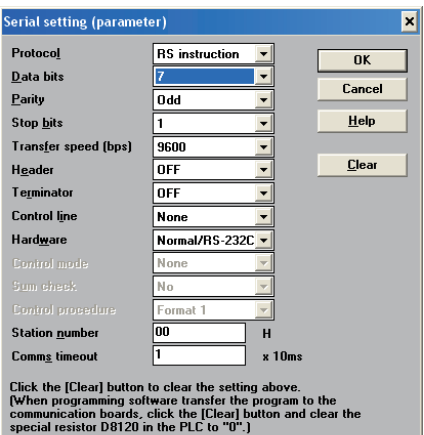

# 2 串行通信(参数)的设定。

请进行如下通信设定。

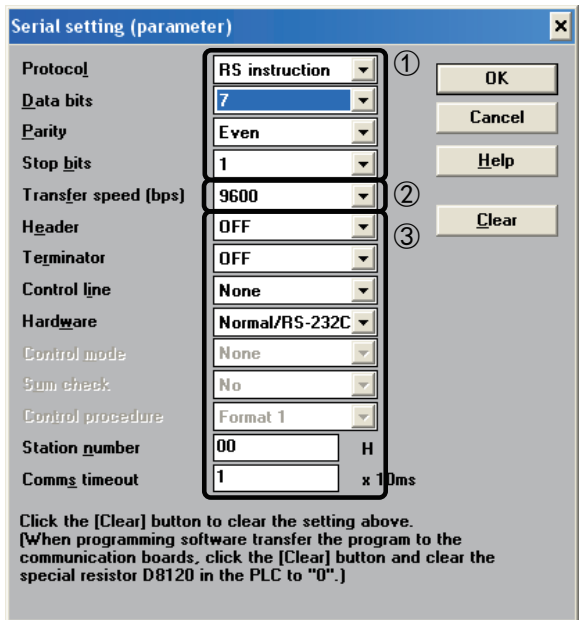

- ① 请设定为"Protocol":"RS instruction", "Data bits":"7Bit", "Parity": "Even", "Stop bits": "1Bit"
- ② 波特率(bps)设定为4800/9600/19200其中之一, 请符合变频器的设定。
- ③ 忽略设定内容。
- 3 在可编程控制器中写入程序(参数)。

选择工具菜单栏的[PLC]→[Transfers]→[Write]后, 点击[OK]键。

F

(FX 无协议通信 2N-232IF)

I远程维护

# 7. 编写程序(FX2N, FX2NC)

本章中主要说明了编写更改变频器参数、 执行运行指令的程序的要领。 以下采用各个应用指令的程序举例进行说明。

# 7.1 确认相关软元件的内容

FX2N, FX2NC可编程控制器和变频器的通信功能中使用的软元件如下表所示。

#### 1. 位软元件

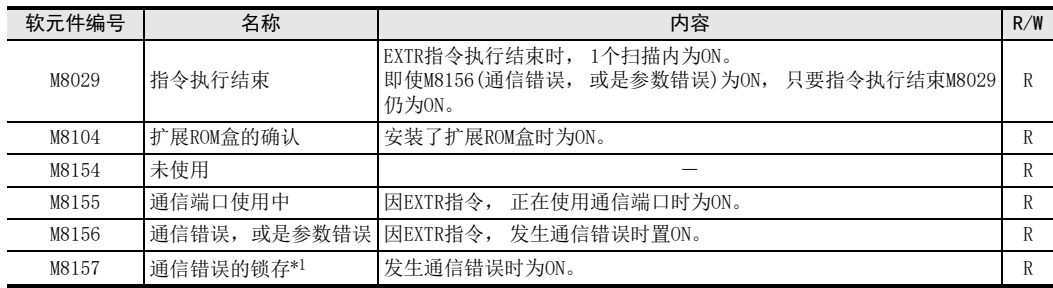

R : 读出专用(在程序中作为触点使用)

\*1. 从STOP切换到RUN时清除

#### 2. 字软元件

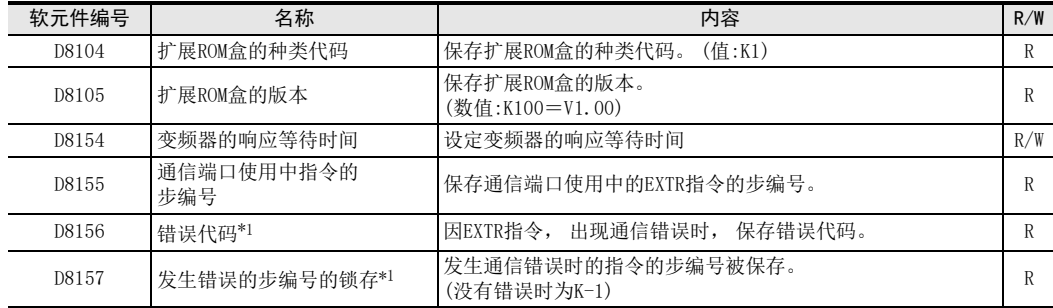

R : 读出专用 W: 写入专用 R/W : 读出/写入均可

\*1. 从STOP切换到RUN时清除

## 7.2 变频器通信指令的通用事项

#### 7.2.1 变频器通信的种类(EXTR K10~K13)

FX2N, FX2NC可编程控制器与变频器之间采用EXTR(FNC.180)指令进行通信。 在EXTR指令中, 根据数据通信的方向以及参数的写入/读出方向分为 「EXTR K10~EXTR K13」 4种描述方法。

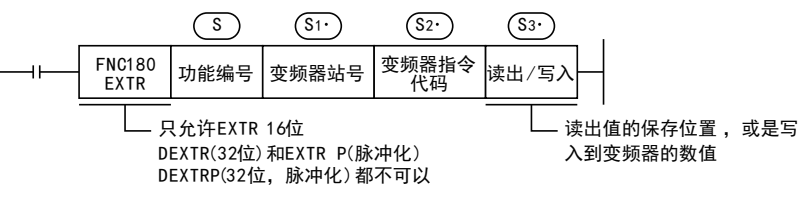

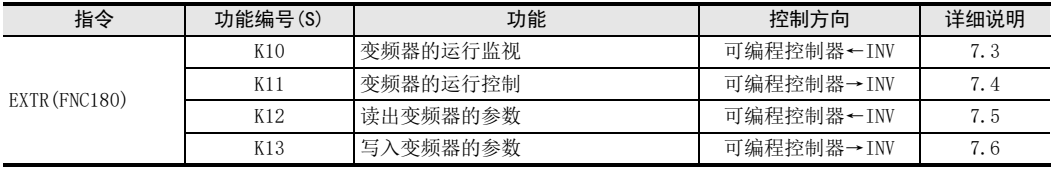

# 7.2.2 功能及动作

#### 1. 开始通信的时序

驱动条件处于OFF到ON的上升沿时, 开始与可编程控制器进行通信。 与变频器进行通信时, 即使驱动条件变为OFF也会将通信执行到最后。 当驱动条件一直为0N时, 执行反复通信。

#### 2. 指令的同时驱动以及通信的处理

- 1) 指令的同时驱动
	- EXTR K10~EXTR K13可以多个编程, 并可以同时驱动。
	- 在通信过程中, 如果同时驱动多个指令, 则在与当前的变频器通信结束后, 再执行程序中的下一个 EXTR指令的通信。

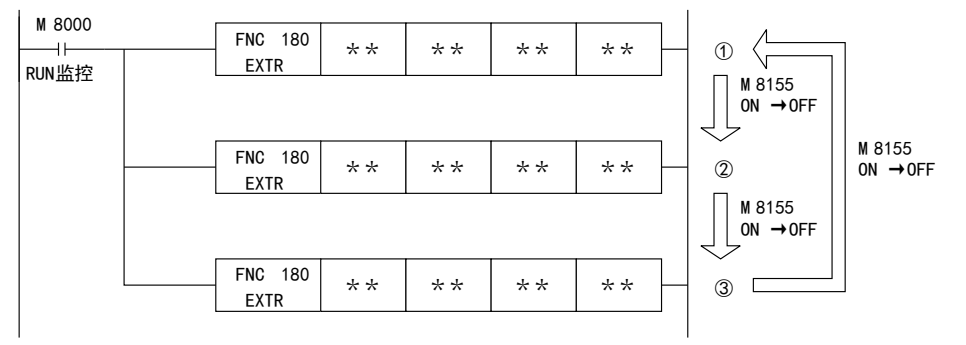

A通用事项

F

(FX 无协议通信 2N-232IF)

H

编程通信

I远程维护

附录A

停产机型

G

E-69

- EXTR指令在取得通信端口后等待15ms, 通信开始。 即使EXTR指令的驱动条件为ON, 但如果由于其他的 EXTR指令而使通信端口使用中的标志位M8155为ON, 那么在M8155从ON变为OFF之前, 该指令会保持待 机。

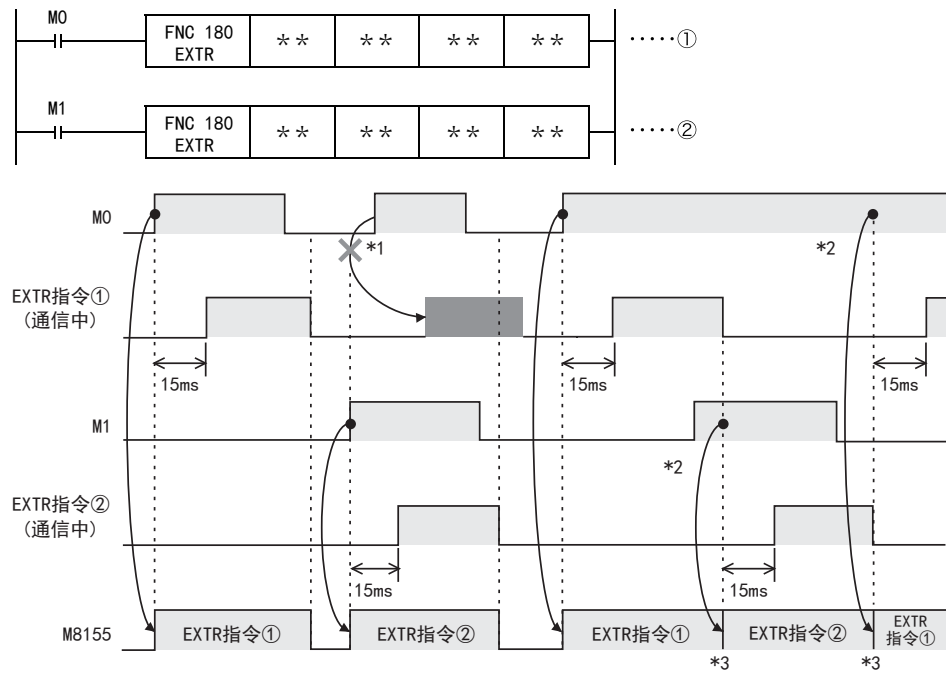

通信口开放后, 依次执行下一步后的驱动的EXTR指令。

- \*1. M8155 OFF时, 因指令触点为OFF, 命令不被执行。
- \*2. 多个指令被驱动时, 正在通信的指令结束后, 方可执行下一步中的EXTR指令的通信。
- \*3. 从通信中的EXTR指令执行结束后, 到下一个EXTR指令驱动之前, M8155为OFF状态。
- 2) 编程上的注意事项

在与变频器进行通信时, 如果用脉冲信号驱动了其他EXTR指令的指令触点时, 通信不能执行。 针对多个项目与变频器之间进行通信时,在通信结束之前,请保持EXTR指令的指令触点为ON。直到所有与 变频器的通信都结束以后, 使用指令执行结束标志位M8029将指令触点断开, 请编写这样的程序。

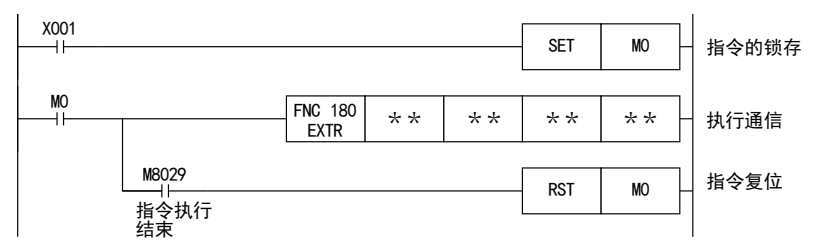

#### 3. 通信结束时的标志位(M8029)

与变频器之间的通信结束后, 指令执行结束标志位(M8029)会保持1个运算周期为ON。 有关M8029的使用方法, 请参考后述的程序举例。

# 7.2.3 指令结束及错误标志位的动作

在程序中编写了多个EXTR指令时, 以下标志位会根据各个EXTR指令的执行结果而改变。 希望针对各EXTR指令获得结果时, 必须编写在该EXTR指令的正后面。

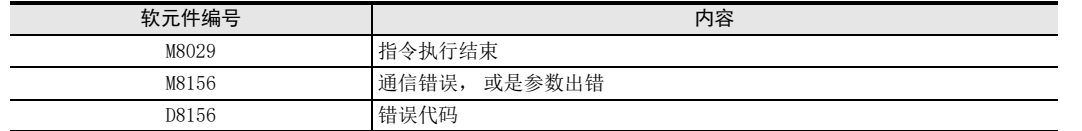

#### 1. M8029(指令执行结束标志位)的动作

M8029(指令执行结束标志位)如下所示。 在下面的程序中, 为M0, M2断开, M1为ON, 通信结束状态的动作。

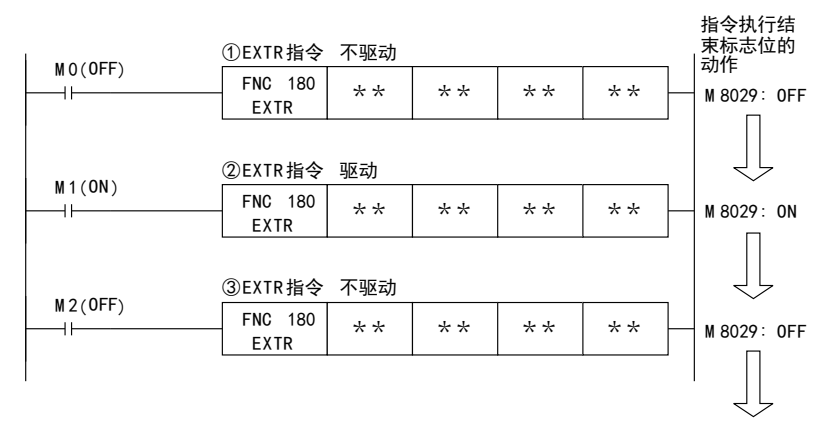

#### 2. M8156(错误标志位)和D8156(错误代码)的动作

M8156(错误标志位)和D8156(错误代码)的动作如下所示。 在下面的程序中, 为①、 ③中发生通信错误, ②中的通信正常动作。

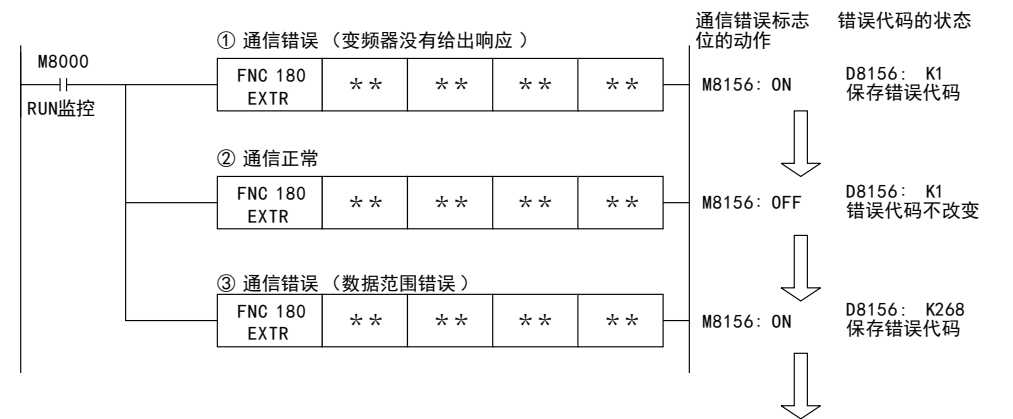

附录A

停产机型

#### 3. 程序举例

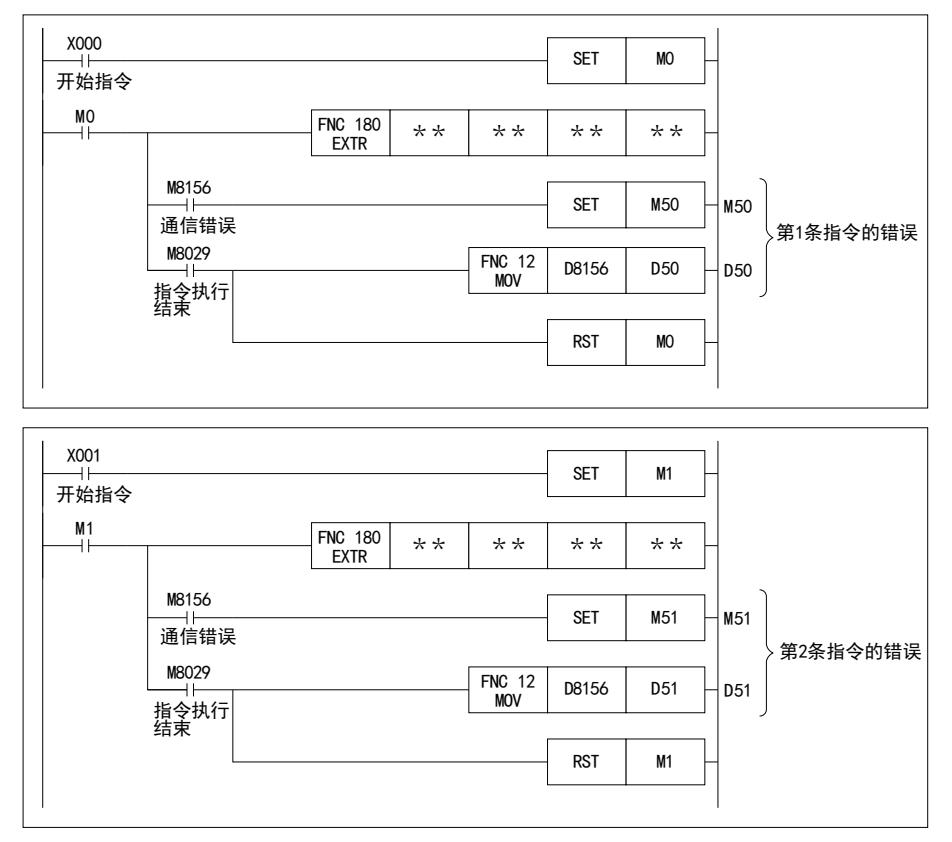

A通用事项

BN:N网络

C

并联链接

D

计算机链接

E

变频器通信

F

(RS·RS2指令)

无协议通信<br>(RS · RS2指令)

(FX 无协议通信 2N-232IF)

H

编程通信

I远程维护

附录A

停产机型

G

#### 7.2.4 编程时的注意事项

- 1. 与其他指令的合用
	- 不能与RS指令合用。
	- 不能与EXTR K0指令合用。

#### 2. 在STL指令的状态内编程的场合

在与变频器的通信结束为止前,请勿使状态变为OFF。如果在通信过程中,断开状态,则EXTR指令会变为中途 停止状态, 也不会转移到其他的EXTR指令。 请遵照下列的注意事项编程。

- 在状态的转移条件中, 请加上M8029(指令执行结束标志位)的ON条件进行互锁, 以确保在与变频器进行通 信的过程中, 状态不发生转移。
	- 此外, 在通信中过程中状态转移的情况下, 有可能无法进行正常通信。
- 请在M8155(通信端口使用中中)的OFF条件成立的状态下, 使用ZRST(FNC 40)指令等执行状态的成批复位。

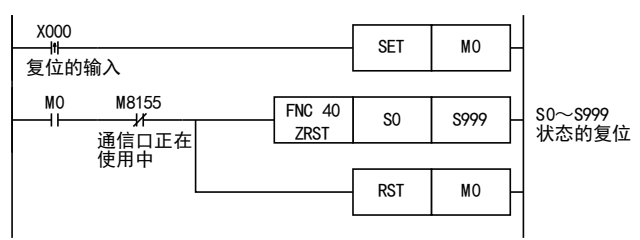

#### 3. 在程序流程中的使用

EXTR指令不能在以下的程序流程中使用。

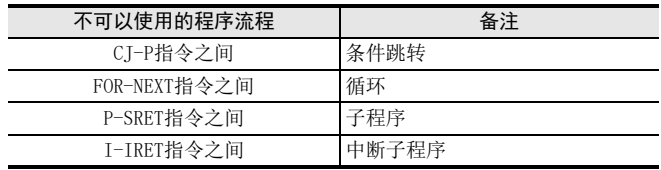

#### 4. 进行程序的RUN中写入操作时的注意事项

1) 允许写入的场合

可编程控制器处于STOP状态时, 允许RUN中写入的操作。

2) 不允许写入的场合 EXTR指令不支持RUN中写入。 在通信过程中执行了RUN中写入时, 或是用RUN中写入方式删除了指令时, 此后的通信有可能会停止。 (此 时请将可编程控制器从STOP切换为RUN进行初始化。 )

#### 5. 使用E500系列的场合

E500系列的参数Pr.922、 Pr.923不能在本功能中使用。

# 7.3 变频器的运行监视指令(可编程控制器←变频器)-[EXTR K10]

是在可编程控制器中读出变频器的运行状态的指令。

#### 7.3.1 功能及动作

在EXTR指令中指定变频器的计算机链接运行中规定的 「指令代码」, 然后将变频器的数值读出到(D·)中。

1. 对象软元件

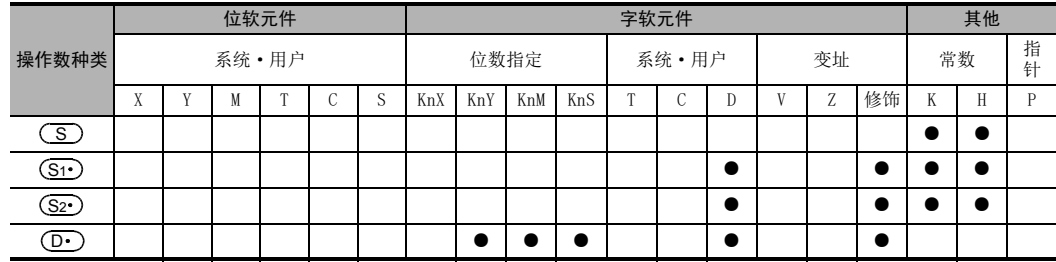

2. 程序举例

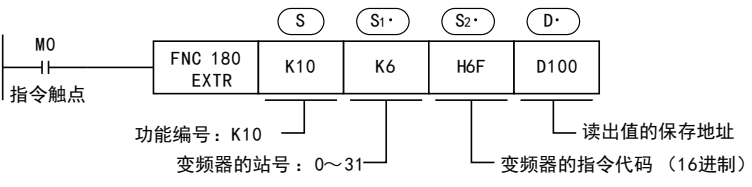

#### 7.3.2 变频器的指令代码

在 (S2•)中指定的变频器的指令代码及其功能如下表所示。 有关指令代码, 请参考变频器的手册中详细说明计算机链接的章节。

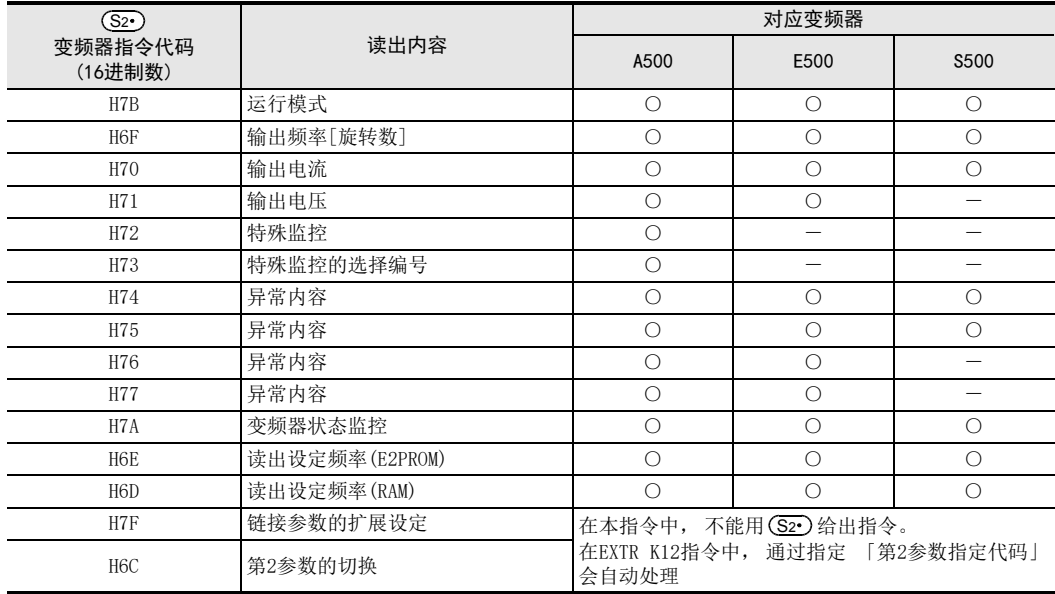
# 7.4 变频器的运行控制指令(可编程控制器→变频器)-[EXTR K11]

是通过可编程控制器, 将变频器运行所需的控制值写入到变频器的指令。

### 7.4.1 功能及动作

在EXTR指令中指定变频器的计算机链接运行中规定的 「指令代码」,然后将(S3·)指定的数值写入到变频器的 指定项目中。

### 1. 对象软元件

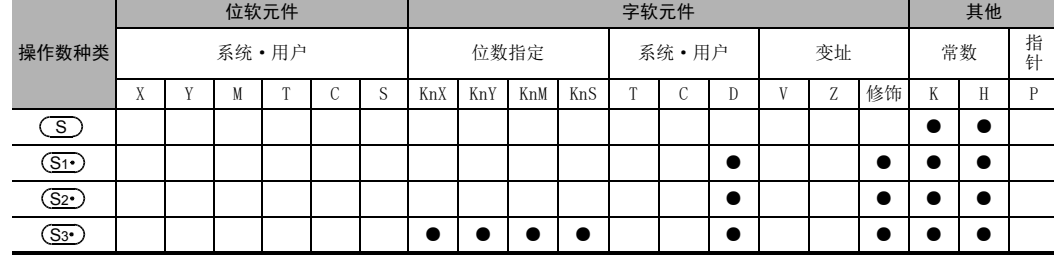

2. 程序举例

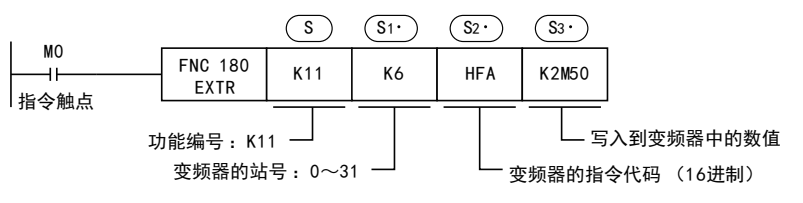

# 7.4.2 变频器的指令代码

在 (S2•)中指定的变频器的指令代码及其功能如下表所示。 有关指令代码, 请参考变频器的手册中详细说明计算机链接的章节。

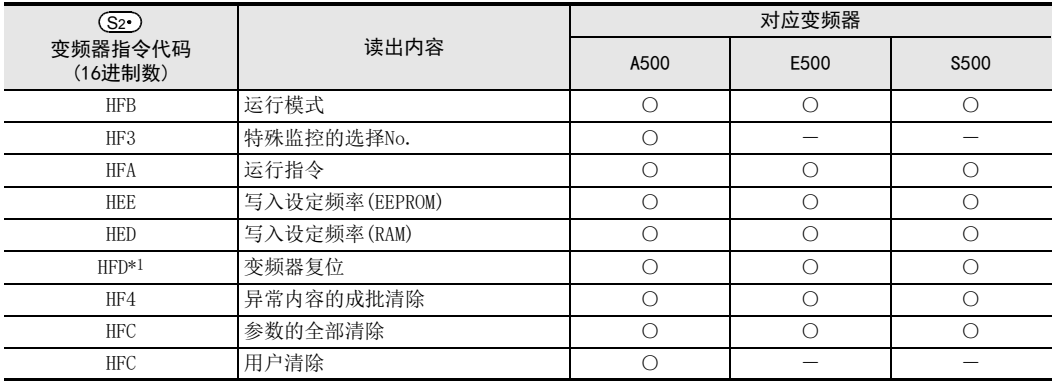

\*1. 由于变频器不会对指令代码HFD(变频器复位)给出响应, 所以即使对没有连接变频器的站号执行变频器复位, 也不 会报错。

此外, 变频器的复位, 到指令执行结束需要约2.2秒。

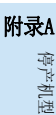

A通用事项

BN:N网络

C

并联链接

D

计算机链接

E

变频器通信

F

(RS·RS2指令)

无协议通信

(FX 无协议通信 2N-232IF)

H

编程通信

I远程维护

G

# 7.5 变频器的参数读出(可编程控制器←变频器)-[EXTR K12]

是在可编程控制器中读出变频器的参数的指令。

# 7.5.1 功能及动作

在EXTR指令中指定变频器的参数编号后, 将变频器的参数值读出到(D·)中。

1. 对象软元件

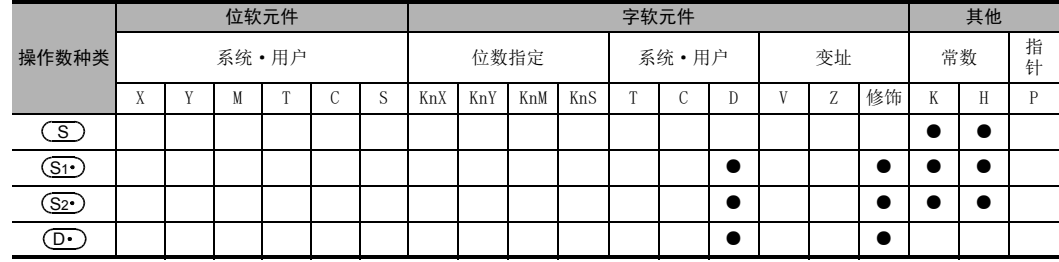

2. 程序举例

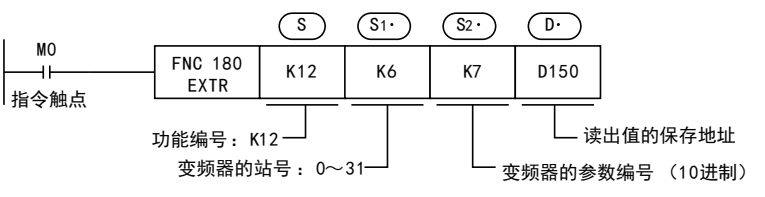

# 7.5.2 变频器的参数编号

请参考后述的相关资料。

# 7.5.3 「第2参数指定代码」 程序举例

从A500变频器的站号6中读出参数编号201(频率: 201, 时间: 1201, 电机旋转方向: 2201)的程序举例。 读出软元件:D100=电机旋转方向, D101=频率, D102=时间

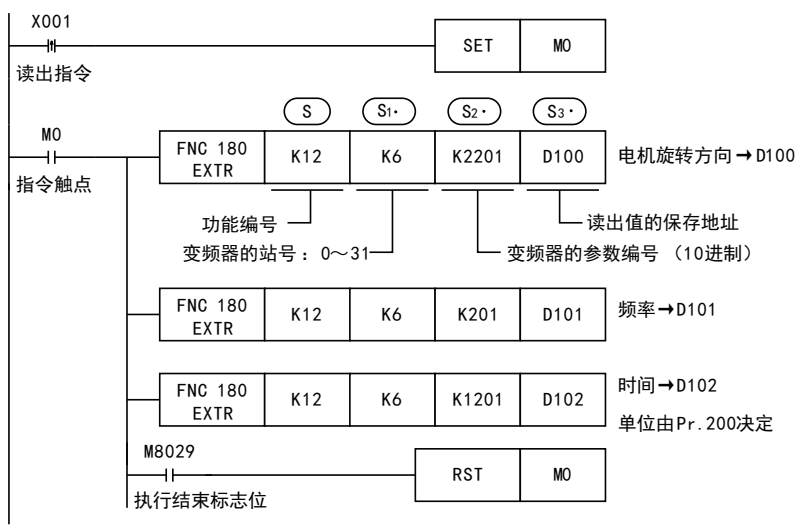

# 7.6 变频器的参数写入(可编程控制器→变频器)-[EXTR K13]

从可编程控制器向变频器写入参数值的指令。

### 7.6.1 功能及动作

在EXTR指令中指定变频器的参数编号后, 将 (S3·) 的值写入到变频器的指定项目中。

1. 对象软元件

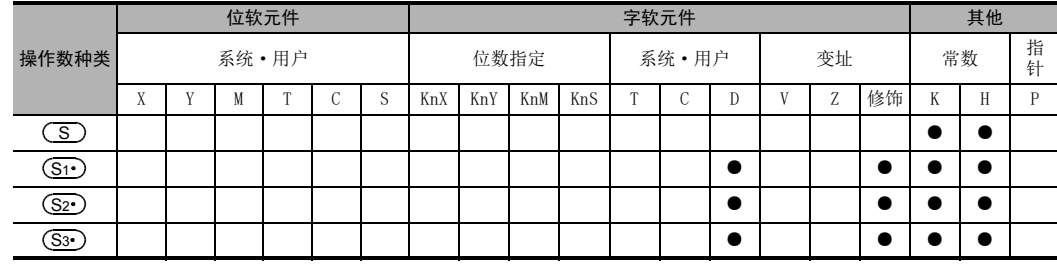

2. 程序举例

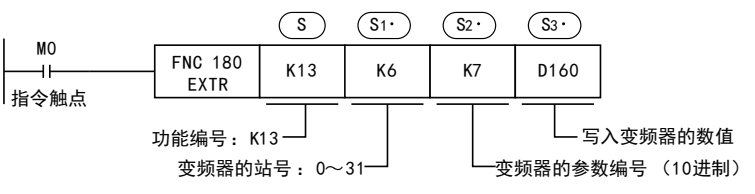

# 7.6.2 变频器的参数编号

请参考后述的相关资料。

# 7.6.3 「第2参数指定代码」 程序举例

写入到A500变频器的参数编号201(频率: 201, 时间: 1201, 电机旋转方向: 2201)中 写入内容:正转, 20Hz, 1:00

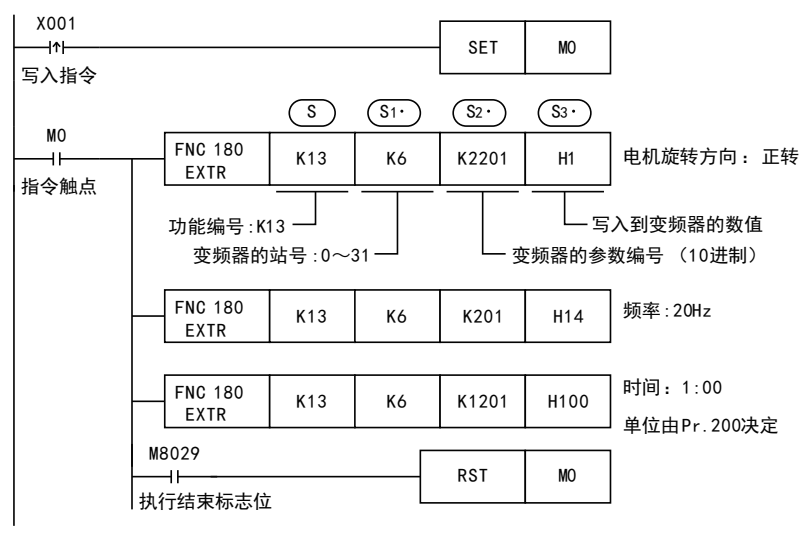

A通用事项

G

编程通信

I远程维护

停产机型

# 7.7 第2参数指定代码

在计算机链接运行中使用以下参数时, 需要切换成第2参数, 但是在EXTR K12, K13指令中, 只要针对变频器 的参数在(S2·)中设定下表中的数值, 就会自动改写成扩展参数、 第2参数, 然后对参数值进行读写。

# 7.7.1 S500系列

#### 1. 针对参数编号C2~C7的第2参数指定代码

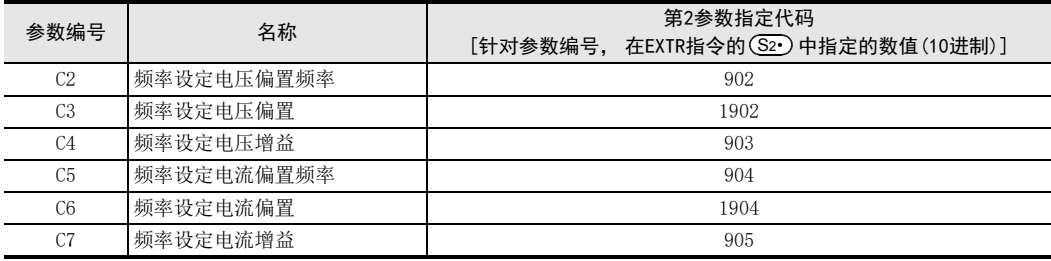

# 7.7.2 E500系列

### 1. 针对参数编号902~905的第2参数指定代码

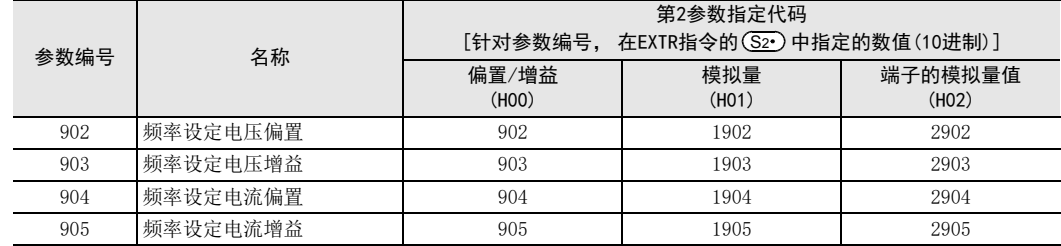

A通用事项

BN:N网络

> C并联链接

D

计算机链接

E

变频器通信

F

(RS·RS2指令)

无协议通信<br>(RS · RS2指令)

(FX 无协议通信 2N-232IF)

H编程通信

G

# 7.7.3 A500系列

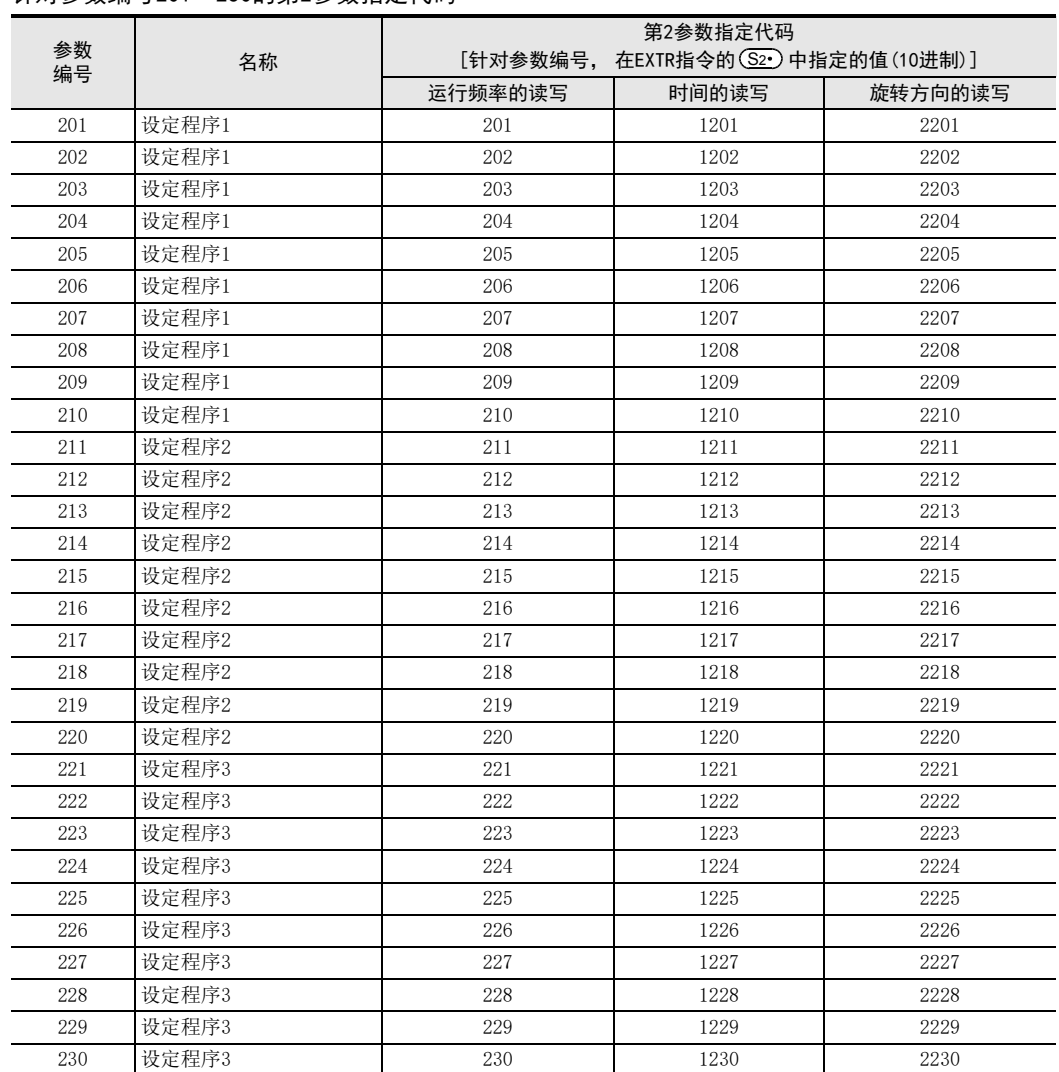

# 1. 针对参数编号201~230的第2参数指定代码

# 2. 针对参数编号902~905的第2参数指定代码

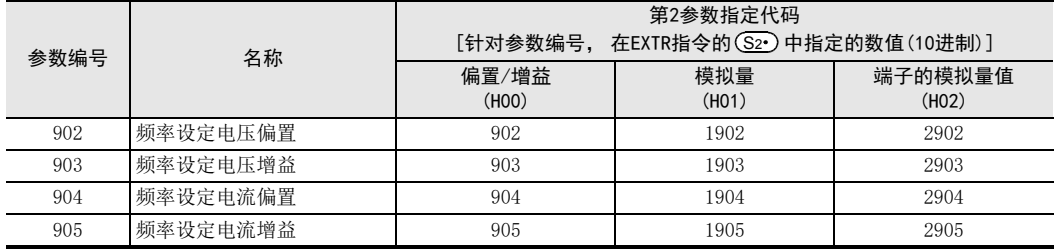

# 8. 实用程序举例(FX2N, FX2NC)

在本章中说明了采用变频器通信方式的实用程序。

# 8.1 实用例1

以下的程序是与变频器的运行监视、 运行控制、 以及参数写入相关的基本例。

# 8.1.1 系统构成例

FX可编程控制器与1台变频器连接的系统构成例。

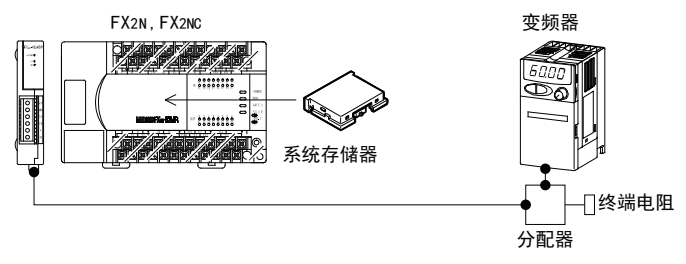

# 8.1.2 动作内容

作为运行控制的例, 执行变频器的停止(X000), 正转(XOO1), 反转(XOO2)。 此外, 通过更改D10的内容来变更速度。 可以在顺控程序或者人机界面中更改D10的内容。

# 8.1.3 程序举例

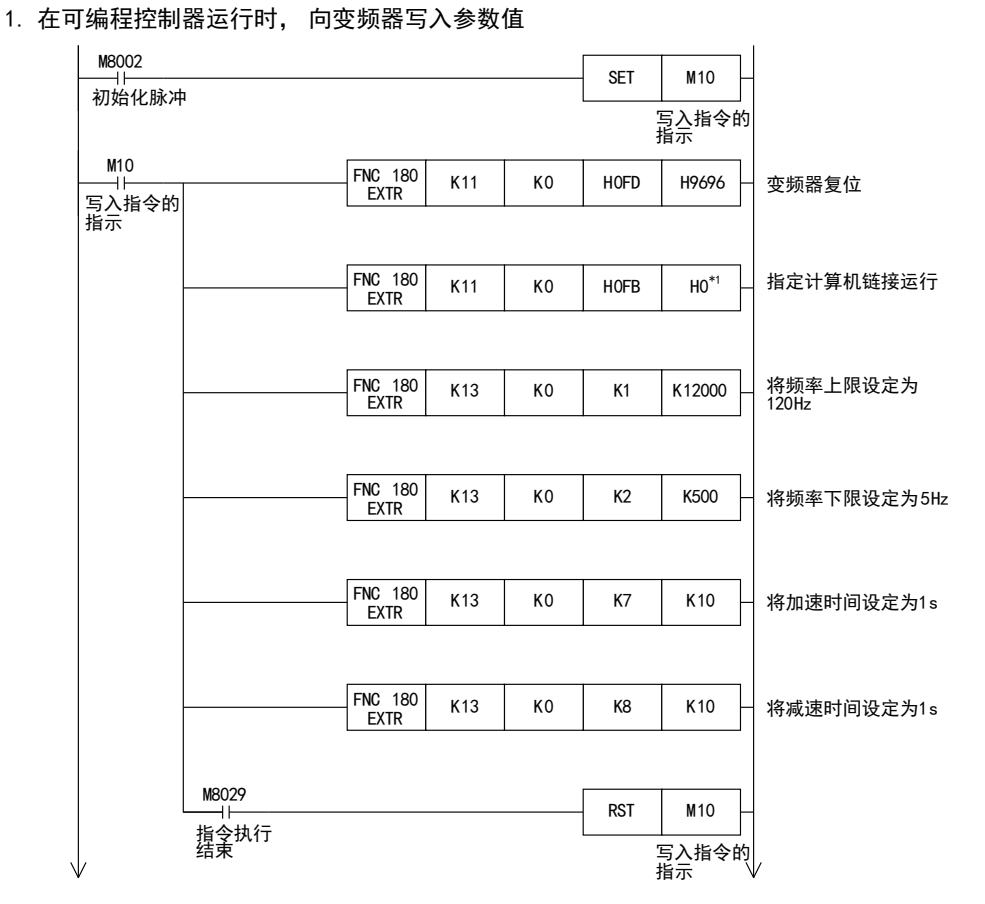

\*1. 使用E500系列时, 计算机链接运行的指定为"H2"。

### 2. 通过顺控程序更改速度

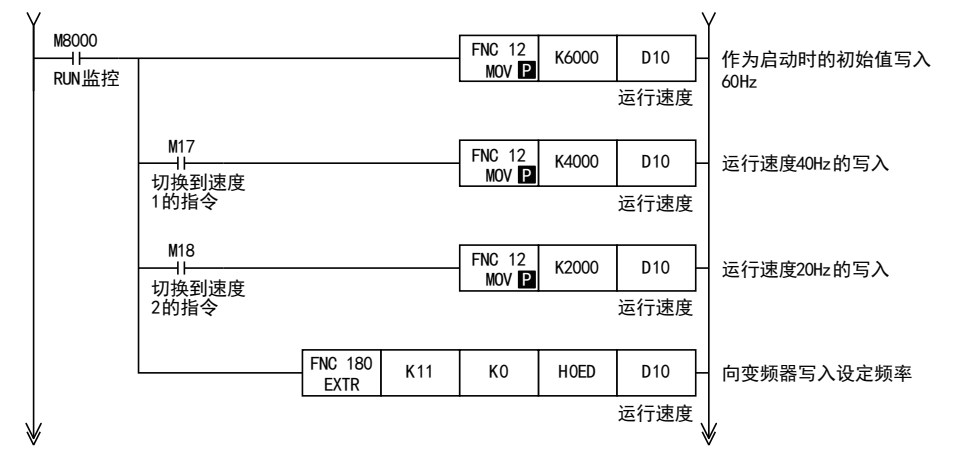

C

A

G

I远程维护

停产机型

3. 变频器的运行控制

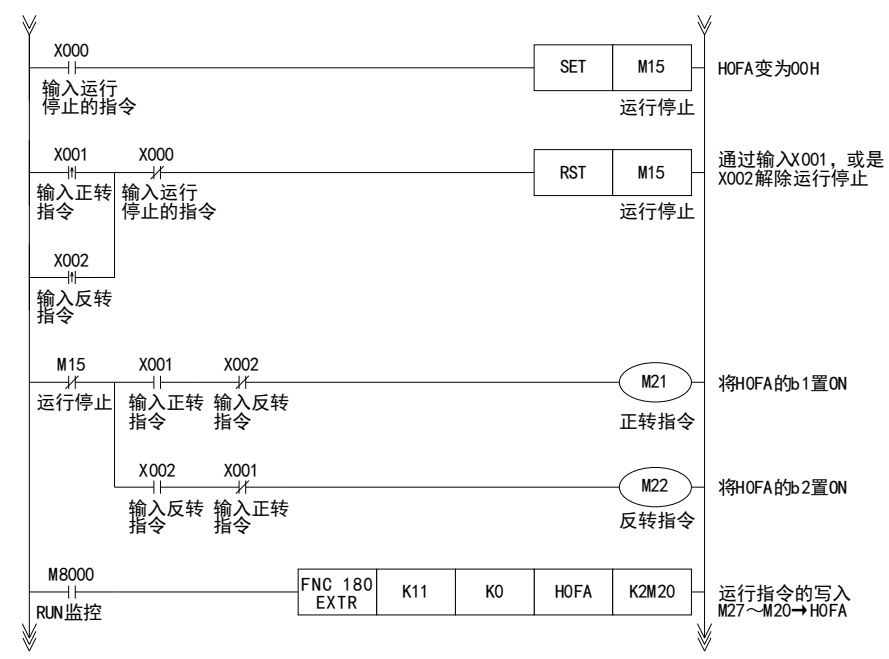

8.1 实用例1

### 4. 变频器的运行监视

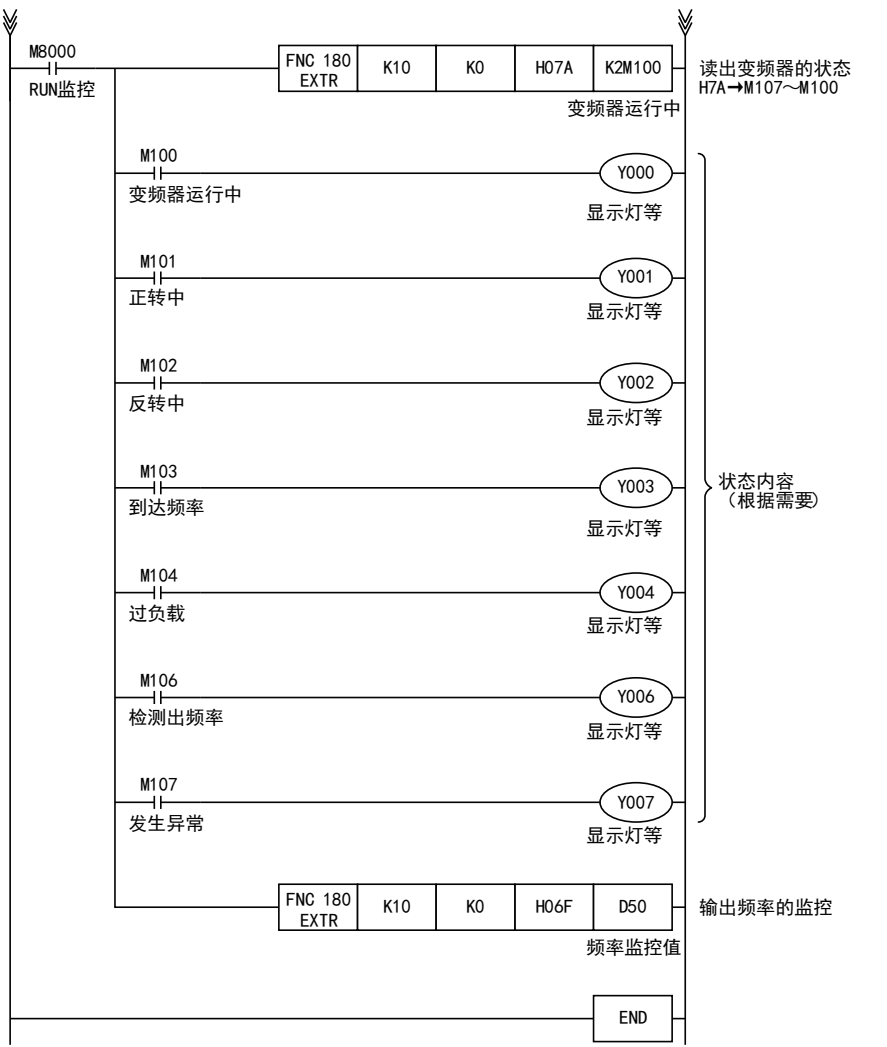

F

I远程维护

停产机型

# 8.2 实用例2

这个程序与上述的实用例1执行相同的控制。

# 8.2.1 系统构成例

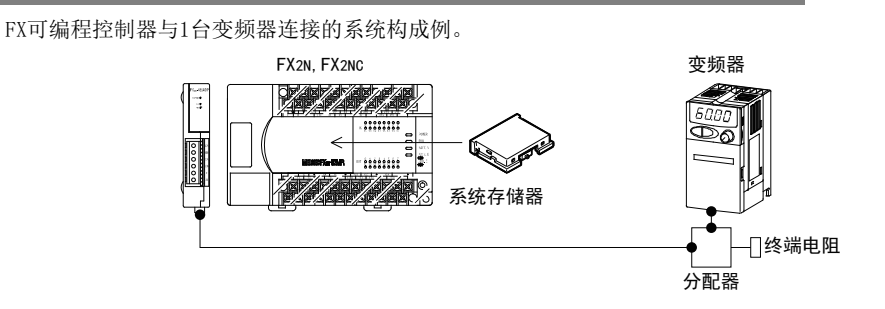

# 8.2.2 动作内容

与实用例1不同的是, 在向变频器执行写入的过程中, 不执行读出, 以及仅在写入内容有变化时才会检测出这 个变化, 并执行写入动作。

由于在这个程序中, 与变频器之间的通信降为最小限度, 所以实现了缩短通信时间, 以及提高响应。

# 8.2.3 程序举例

#### 1. 在可编程控制器运行时, 向变频器写入参数值

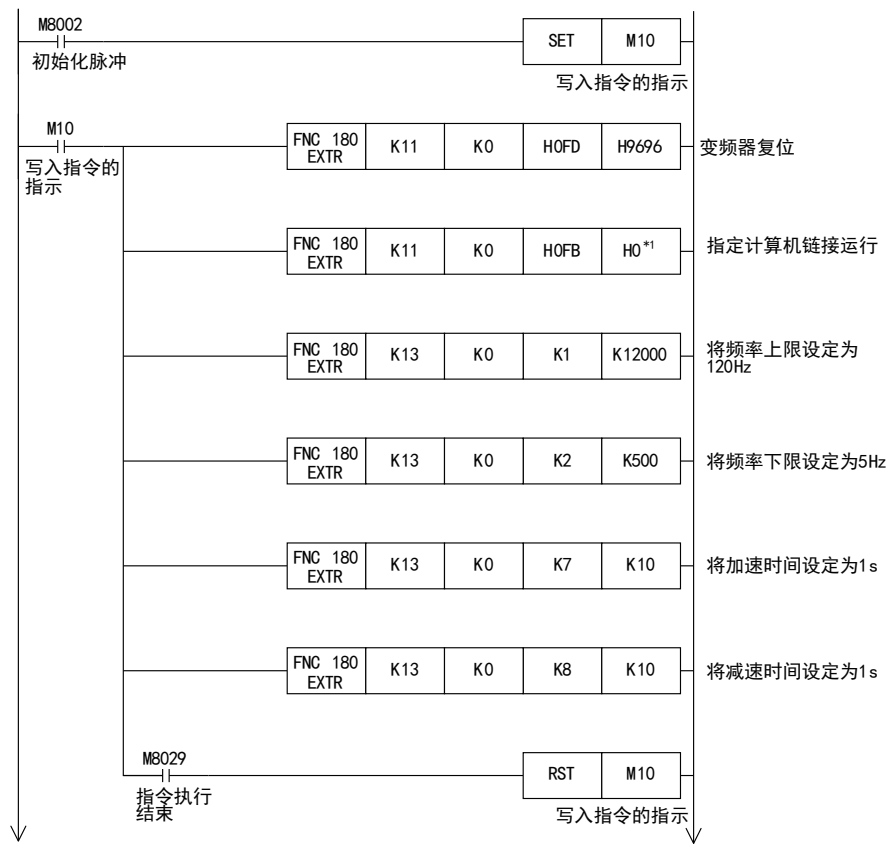

\*1. 使用E500系列时, 计算机链接运行的指定为"H2"。

# 8.2 实用例2

### 2. 通过顺控程序更改速度

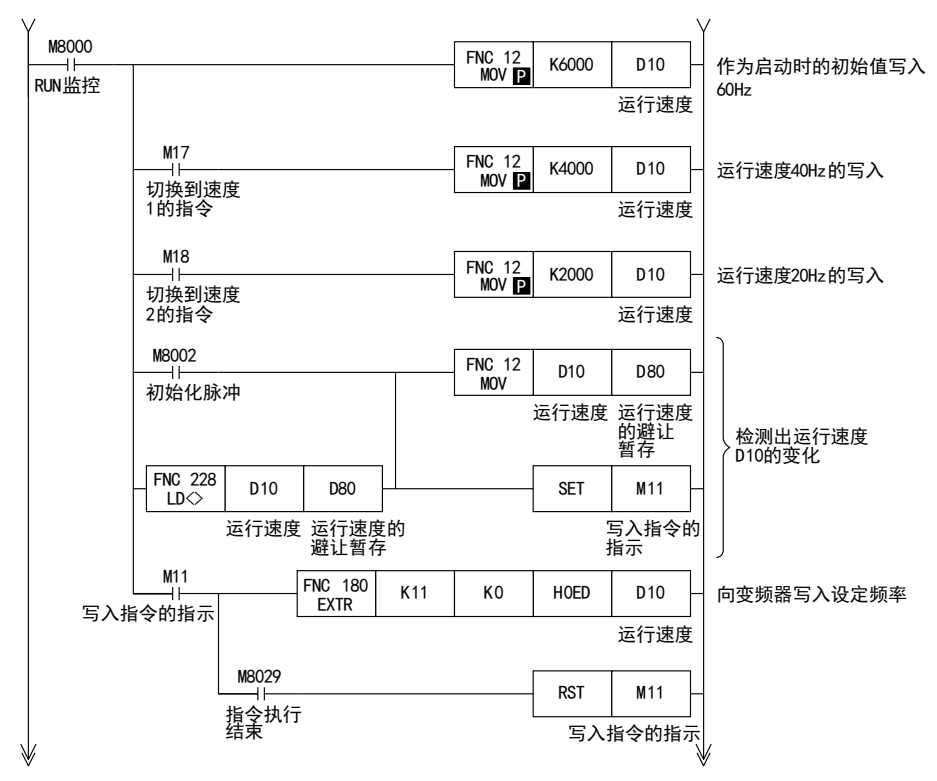

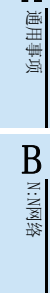

A

C

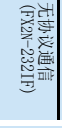

G

I远程维护

停产机型

3. 变频器的运行控制

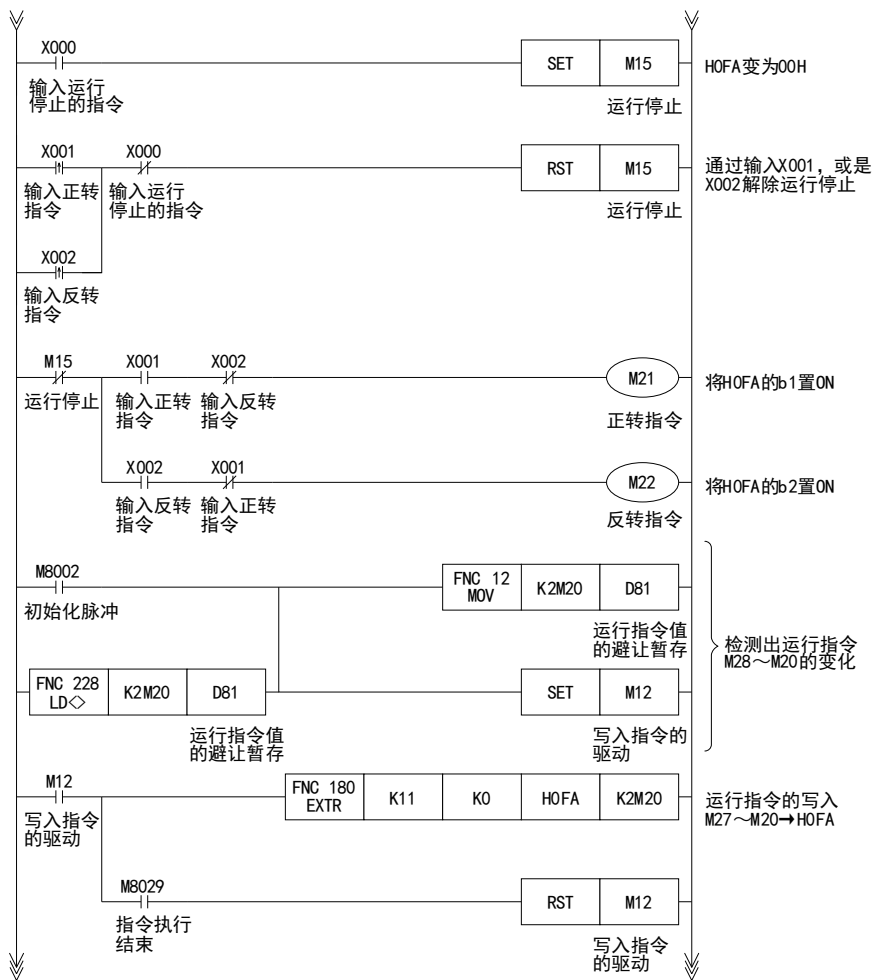

8.2 实用例2

A通用事项

BN:N网络

C

并联链接

D

计算机链接

E

变频器通信

F

(RS·RS2指令)

■无协议通信<br>(RS・RS2指令)

(FX 无协议通信 2N-232IF)

H

编程通信

I远程维护

G

4. 变频器的运行监视

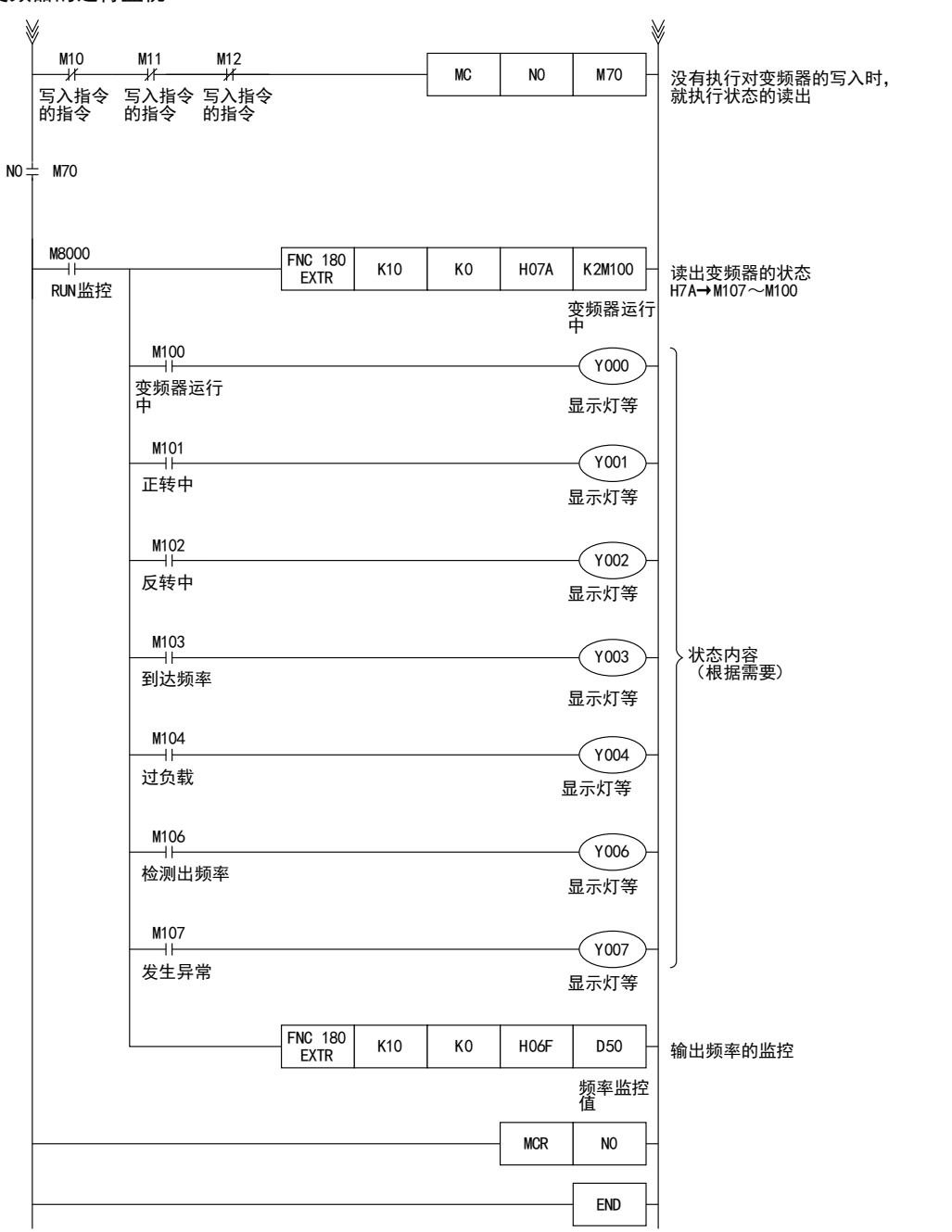

附录A停产机型

# 9. 编写程序(FX3S, FX3G, FX3GC, FX3U, FX3UC)

本章中主要说明了编写更改变频器参数、 执行运行指令的程序的要领。 以下采用各个应用指令的程序举例进行说明。

# 9.1 FX2N, FX2NC和FX3S, FX3G, FX3GC, FX3U, FX3UC的差异

FX3s, FX3G, FX3GC, FX3U, FX3UC可编程控制器与FX2N, FX2NC中变频器通信的指令、软元件都不同。 在FX3S, FX3G, FX3GC, FX3U, FX3UC可编程控制器中使用原FX2N, FX2NC可编程控制器的程序时, 请参考下表后做 出相应修改。

### 1. 变频器通信指令

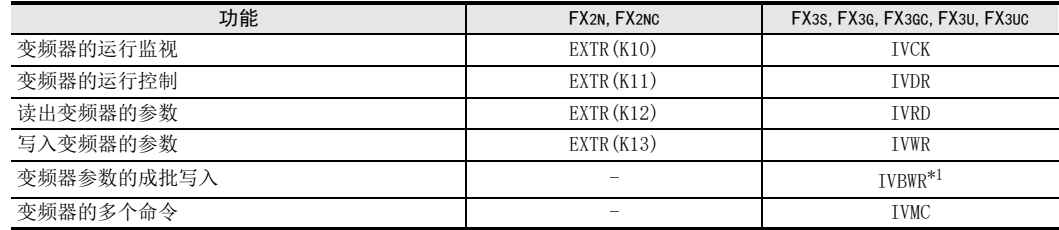

\*1. 仅FX3U, FX3UC可编程控制器支持。

# 2. 相关软元件

1) 位软元件

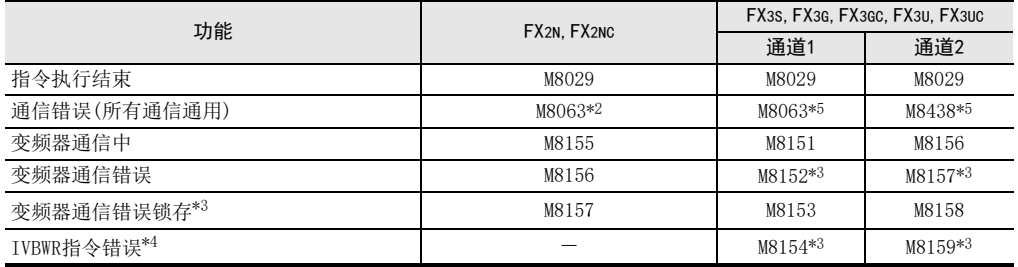

\*2. FX2N, FX2NC可编程控制器的M8063在变频器错误时不置ON。

\*3. 从STOP切换到RUN时清除

\*4. 仅FX3U, FX3UC可编程控制器支持IVBWR指令。

- \*5. 在电源断从OFF切换到ON后清除。
- 2) 字软元件

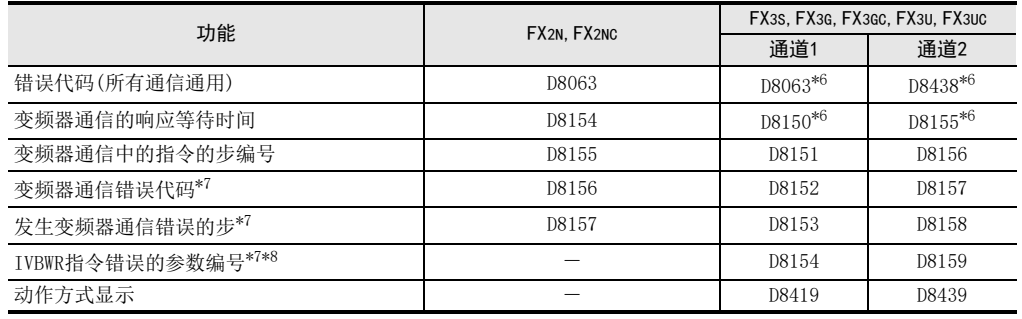

\*6. 在电源断从OFF切换到ON后清除。

\*7. 从STOP切换到RUN时清除

\*8. 仅FX3U, FX3UC可编程控制器支持IVBWR指令。

# 9.2 相关软元件的内容

FX3s, FX3G, FX3GC, FX3U, FX3UC可编程控制器与变频器的通信功能中使用的软元件如下表所示。

1. 位软元件

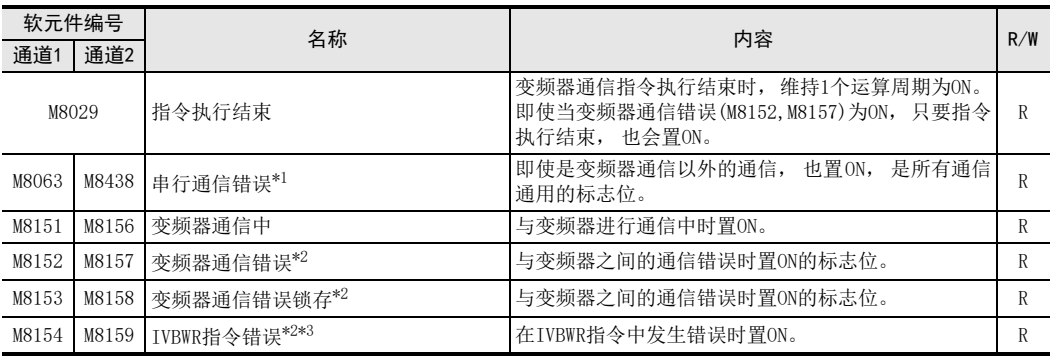

R : 读出专用(在程序中作为触点使用)

\*1. 在电源断从OFF切换到ON后清除。

- \*2. 从STOP切换到RUN时清除
- \*3. 仅FX3U, FX3UC可编程控制器支持IVBWR指令。

#### 2. 字软元件

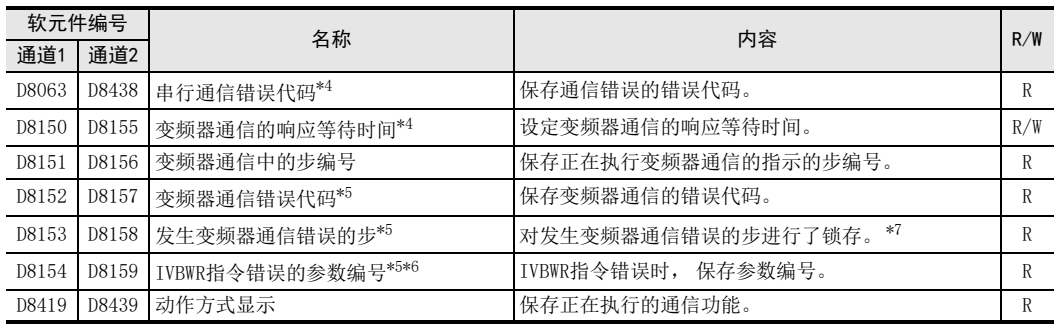

R : 读出专用 W: 写入专用 R/W : 读出/写入均可

\*4. 在电源从OFF切换到ON后清除。

\*5. 从STOP切换到RUN时清除

\*6. 仅FX3U, FX3UC可编程控制器支持IVBWR指令。

\*7. 仅在首次发生错误时更新, 在第2次以后错误时都不更新。

A

C

计算机链接

G

I远程维护

H

停产机型

# 9.3 变频器通信指令的通用事项

### 9.3.1 变频器通信指令的种类(IVCK~IVMC)

可编程控制器与变频器使用下面的应用指令进行通信。 在应用指令中, 根据数据通信的方向和参数的写入/读出方向, 有 「IVCK(FNC270)~IVMC(FNC275)」 6种指令。

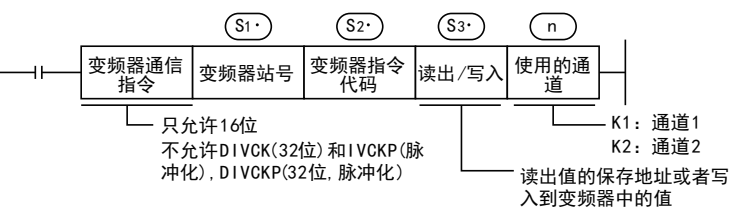

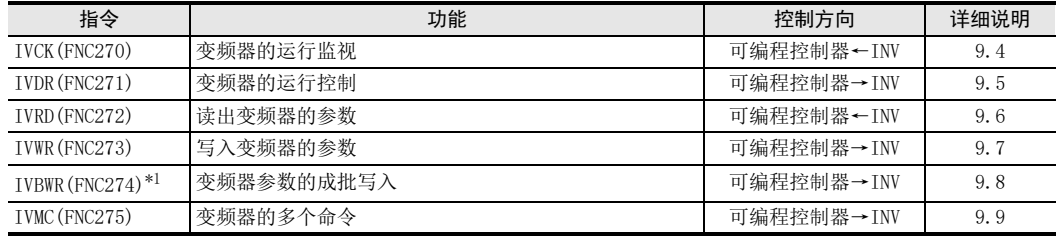

\*1. 仅FX3U, FX3UC可编程控制器支持。

# 9.3.2 功能及动作

#### 1. 开始通信的时序

驱动条件处于OFF到ON的上升沿时, 开始与可编程控制器进行通信。 与变频器进行通信时, 即使驱动条件变为OFF也会将通信执行到最后。 当驱动条件一直为0N时, 执行反复通信。

#### 2. 指令的同时驱动以及通信的处理

- 1) 指令的同时驱动
	- IVCK(FNC270)~IVMC(FNC275)可以在程序中编写多个并且可以被同时驱动。
	- 在正在通信的通道中, 若同时驱动了多个指令时, 则在与当前的变频器之间的通信结束后, 再执行程 序下一个描述的变频器通信指令的通信。

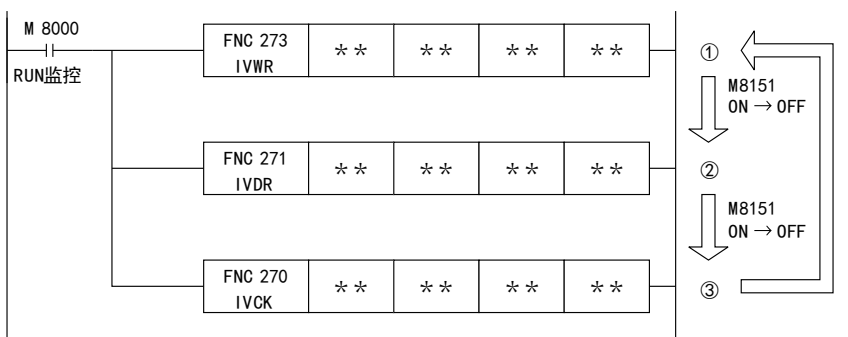

A通用事项

BN:N网络

C并联链接

D

计算机链接

E

变频器通信

F

(RS·RS2指令)

无协议通信<br>(RS · RS2指令)

(FX 无协议通信 2N-232IF)

H

编程通信

I远程维护

G

- 变频器通信指令在取得通信端口后等待15ms, 通信开始。 变频器通信指令的驱动条件即使为ON, 但如 果由于其他的变频器通信指令而使通信端口使用中的标志位M8151为ON, 那么在M8151从ON变为OFF之 前, 该指令会保持待机。

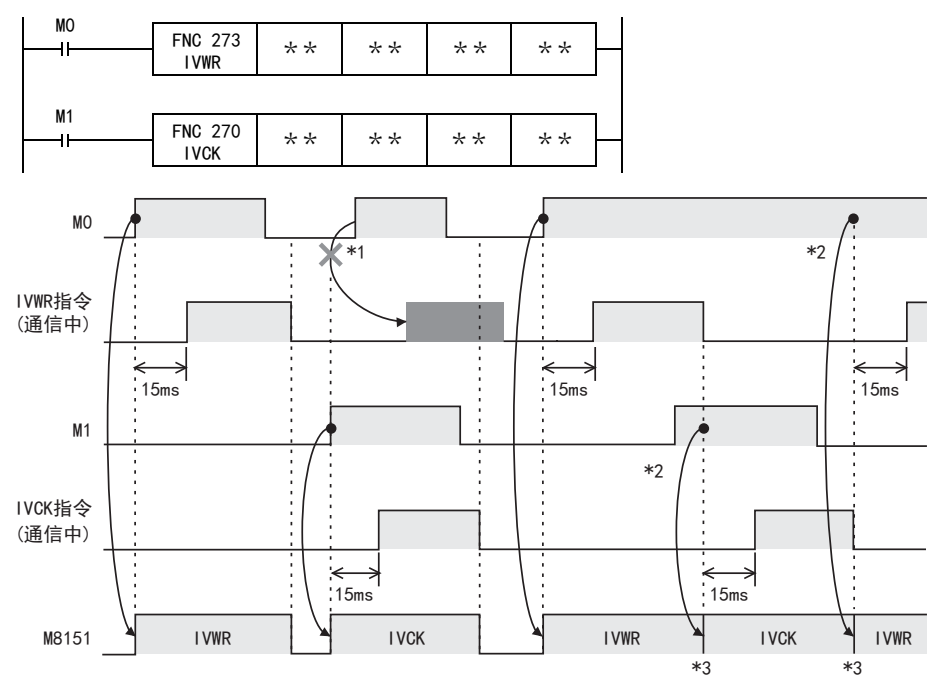

通信口开放后, 依次执行下一步后的驱动的变频器通信指令。

\*1. M8151 OFF时, 因指令触点为OFF, 命令不被执行。

\*2. 多个指令被驱动时, 正在通信的指令结束后, 方可执行下一步中的变频器通信指令的通信。

\*3. 从通信中的变频器通信指令执行结束后, 到下一个变频器通信指令驱动之前, M8151为OFF状态。

2) 编程上的注意事项

针对多个项目与变频器进行通信时,在发送结束之前,请事先将变频器通信指令的指定触点置ON。与所有 的变频器之间的通信结束后, 使用指令执行结束标志位M8029为0FF指令触点, 请编写这样的程序。

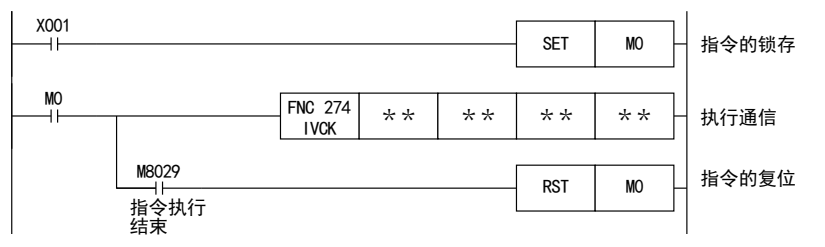

#### 3. 通信结束时的标志位(M8029)

与变频器之间的通信结束后, 指令执行结束标志位(M8029)会保持1个运算周期为ON。 有关M8029的使用方法, 请参考后述的程序举例。

> 附录A停产机型

# 9.3.3 指令结束及错误标志位的动作

编写了多个变频器通信指令时, 以下标志位根据各个变频器通信指令的执行结果而变化。 对应各个变频器通信指令而得到结果时, 请务必在这个变频器通信指令的正下方编程。

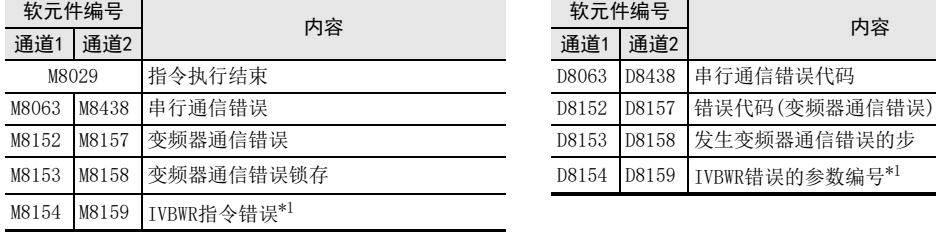

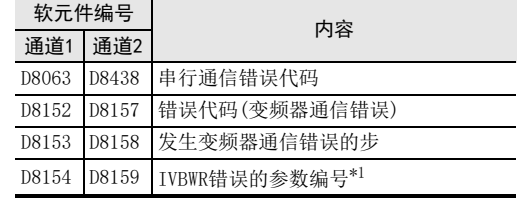

\*1. 仅FX3U, FX3UC可编程控制器支持IVBWR指令。

#### 1. M8029(指令执行结束标志位)的动作

M8029(指令执行结束标志位)的动作是, 当M2为OFF, M1为ON时, IVDR指令的通信处于结束的状态。

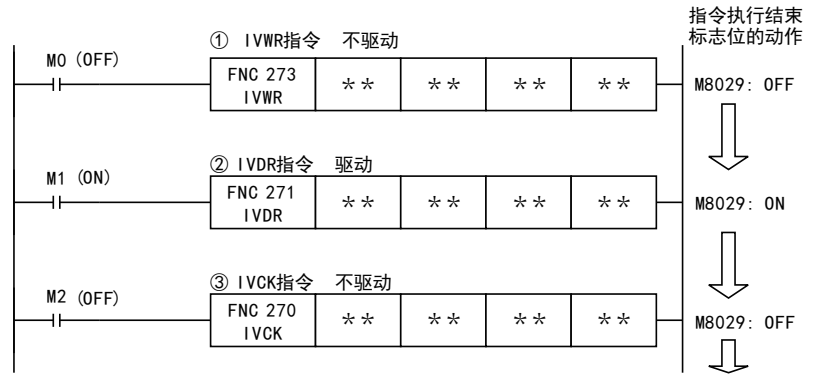

#### 2. 有关通信错误的处理

发生通信错误时, 执行以下2种处理。 即使在变频器通信以外的通信中, 发生了奇偶性错误、 超限错误、 帧错误(上一行)时, 也会置ON。 下一行则是在与变频器之间的通信中错误时置ON。

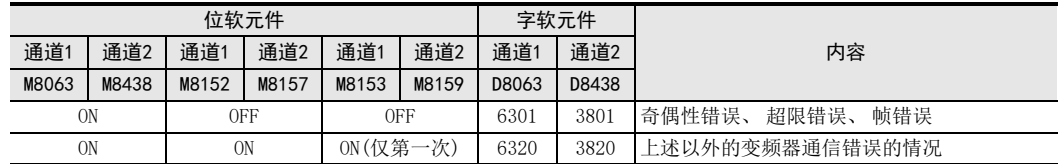

变频器通信错误标志位为ON时, 在变频器通信错误步(D8153, D8158)中保存步编号。 请对相应指令编写下面的程序, 并确认变频器通信错误代码(D8152, D8157)。

#### 3. 程序举例

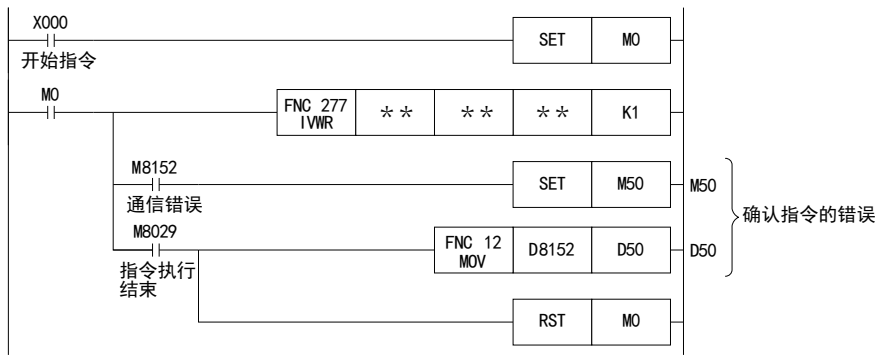

A通用事项

BN:N网络

C并联链接

D

计算机链接

E

变频器通信

F

(RS·RS2指令)

无协议通信<br>(RS · RS2指令)

(FX 无协议通信 2N-232IF)

H

编程通信

I远程维护

附录A

停产机型

G

# 9.3.4 编程时的注意事项

- 1. 与其他指令的合用
	- 使用RS指令时, 用到了通道1(ch1)的变频器通信指令就不能使用。
	- 与RS2指令使用相同通道的变频器通信指令不能使用。

#### 2. 在STL指令的状态内编程的场合

- 在与变频器之间的通信结束前, 请勿为OFF状态。 请遵照下面的注意事项进行顺控编程。
- 在状态的转移条件中, 请加上M8029(指令执行结束标志位)的ON条件进行互锁, 以确保在与变频器进行通 信的过程中, 状态不发生转移。
- 此外, 如果在通信过程中状态转移, 则有可能无法进行正常通信。
- 请在通信端口中使用(M8151, M8156)的OFF条件成立的状态下, 使用ZRST(FNC. 40)指令等执行状态的成批复 位。

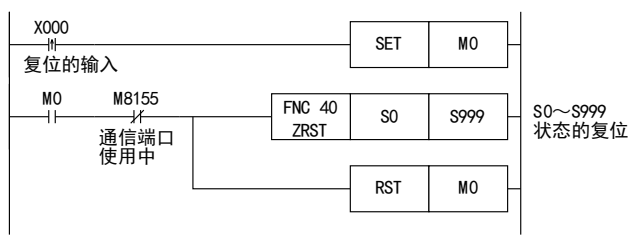

#### 3. 在程序流程中的使用

变频器通信指令不能在以下的程序流程中使用。

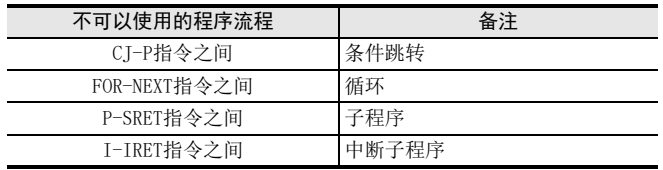

### 4. 进行程序的RUN中写入操作时的注意事项

- 1) 允许写入的场合
	- 可编程控制器处于STOP状态时, 允许RUN中写入的操作。
- 2) 不允许写入的场合 变频器通信指令不支持RUN中写入。 在通信过程中执行了RUN中写入时, 或是用RUN中写入方式删除了指令时, 此后的通信有可能会停止。 (此时请将可编程控制器从STOP切换为RUN进行初始化。 )

### 5. 使用E500系列的场合

E500系列的参数Pr.922、 Pr.923不能在本功能中使用。

- 6. 在变频器一侧使用密码功能时的注意事项
	- 1) 发生通信错误时

变频器通信指令发生通信错误时, FX可编程控制器以3次为限\*1自动重试。 因此, 对于启用Pr297的"密码解除错误的次数显示"<sup>\*2</sup>的变频器, 当发生密码解除错误时, 如下所示, Pr297的密码解除错误次数可能和实际密码错误输入的次数不一致。 此外, 对Pr297进行写入时, 请不要通过顺控程序执行自动重试(变频器指令的再驱动)。

变频器通信指令发生密码解除错误的情况, 以及此时的实际解除错误次数 :

- 由于密码输入错误等原因, 将错误的密码写入Pr297时 执行了1次写入指令, 而密码的解除错误次数变成3次。
- 由于噪音等原因, 未能向Pr297正确写入密码时 密码的解除错误次数最多为3次。
- 2) 登录密码时

变频器通信指令中, 向变频器登录密码时, 将密码写入Pr297后, 请重新读取Pr297, 确认密码的登录是 否正常结束\*3。 由于噪音等原因, 未能正常向Pr297完成写入时, FX可编程控制器可能自动重试, 并因此 将登录的密码解除。

- \*1. 最多可以进行3次通信, 包括初次通信和2次重试。
- \*2. 当启用Pr297的"密码解除错误的次数显示"时, 密码解除错误次数到达5次后, 即使输入正确密码, 也不能解除 读出/写入限制。 要从此状态下恢复, 必须将参数全部清除。
- \*3. 重新读取Pr297的值为0~4时, 密码登录正常结束。

# 9.4 变频器的运行监视指令(PLC←INV)-[FNC270 / IVCK]

是在可编程控制器中读出变频器的运行状态的指令。

### 9.4.1 功能及动作

在 IVCK指令 (FNC270)中指定变频器的计算机链接运行中规定的 「指令代码」 , 并将变频器的数值读出到  $\textcircled{\scriptsize{\textsf{P}}}\circ$  中。

# 1. 对象软元件

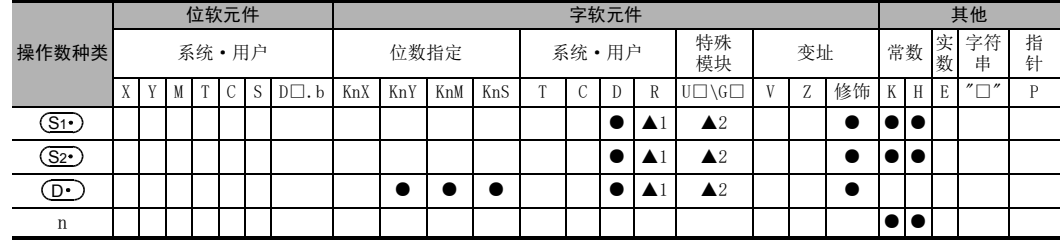

▲1:仅FX3G, FX3GC, FX3U, FX3UC可编程控制器支持 ▲2:仅FX3U, FX3UC可编程控制器支持

# 2. 程序举例

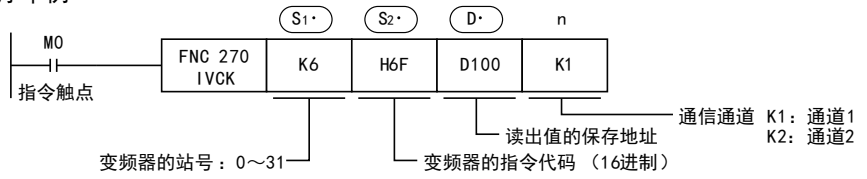

# 9.4.2 变频器的指令代码

在 (S2•) 中指定的变频器的指令代码及其功能如下表所示。 下表中未记载的指令代码, 有可能发生通信错误, 请勿使用。 有关指令代码, 请参考变频器的手册中详细说明计算机链接的章节。

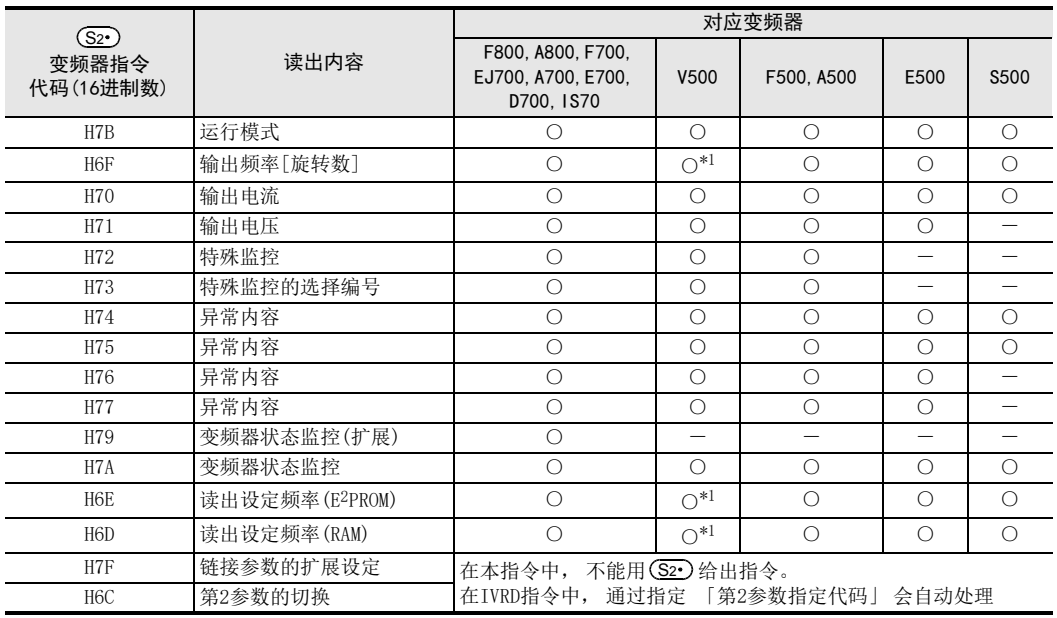

\*1. 进行频率读出时, 请在执行IVCK指令前向指令代码HFF(链接参数的扩展设定)中写入"0"。 没有写入"0"时, 频率可 能无法正常读出。

A通用事项

BN:N网络

G

停产机型

E-95

# 9.5 变频器的运行控制指令(PLC→INV)-[FNC271 / IVDR]

是通过可编程控制器, 将变频器运行所需的控制值写入到变频器的指令。

### 9.5.1 功能及动作

在IVDR指令(FNC271)中指定变频器的计算机链接运行中规定的 「指令代码」,然后将(S3•)指定的数值写入到 变频器的指定项目中。

### 1. 对象软元件

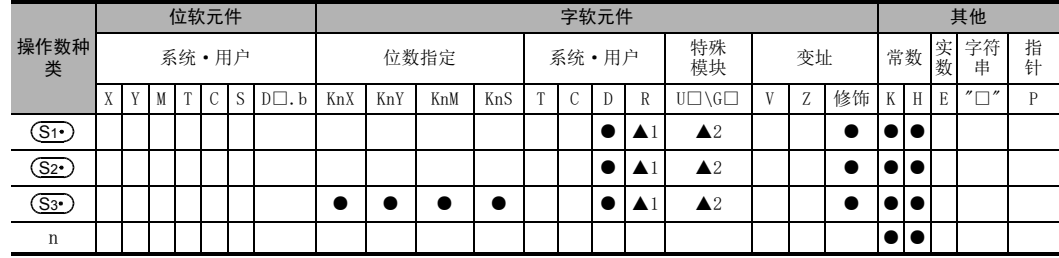

▲1:仅FX3G, FX3GC, FX3U, FX3UC可编程控制器支持 ▲2:仅FX3U, FX3UC可编程控制器支持

2. 程序举例

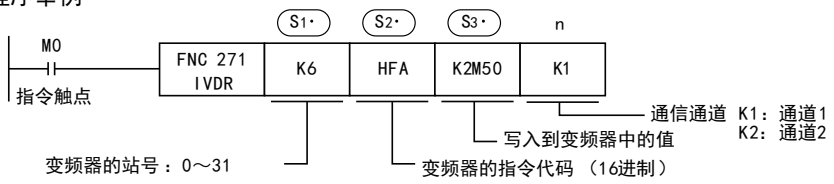

### 9.5.2 变频器的指令代码

在 (S2·)中指定的变频器的指令代码及其功能如下表所示。 有关指令代码, 请参考变频器的手册中详细说明计算机链接的章节。

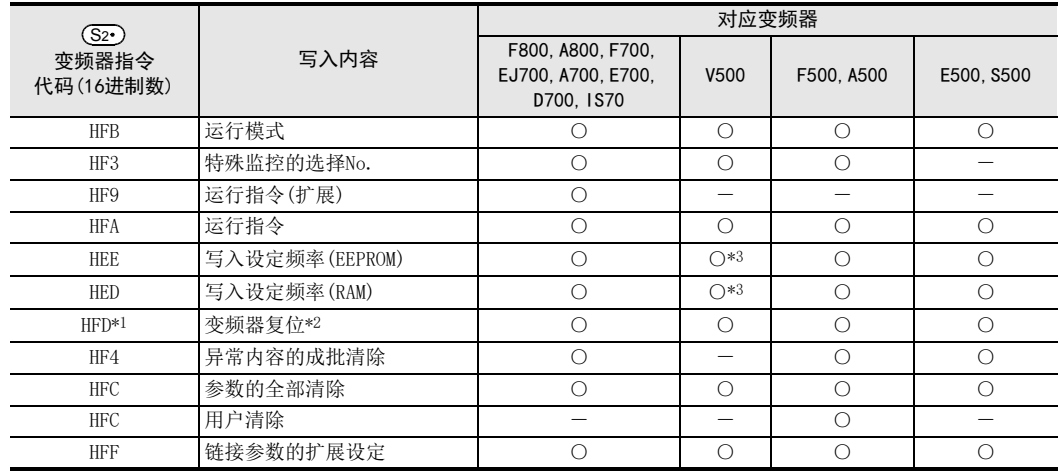

\*1. 由于变频器不会对指令代码HFD(变频器复位)给出响应, 所以即使对没有连接变频器的站号执行变频器复位, 也不 会报错。

此外, 变频器的复位, 到指令执行结束需要约2.2秒。

- \*2. 进行变频器复位时, 请在IVDR指令的操作数(S3•)中指定H9696。 请不要使用H9966。
- \*3. 进行频率读出时, 请在执行IVDR指令前向指令代码HFF(链接参数的扩展设定)中写入"0"。 没有写入"0"时, 频率可 能无法正常读出。

# 9.6 变频器的参数读出(PLC←INV)-[FNC272 / IVRD]

是通过可编程控制器, 将变频器运行所需的控制值写入到变频器的指令。

### 9.6.1 功能及动作

在IVRD指令(FNC272)中指定变频器的参数编号后, 将变频器的参数值读出到(D•)中。

1. 对象软元件

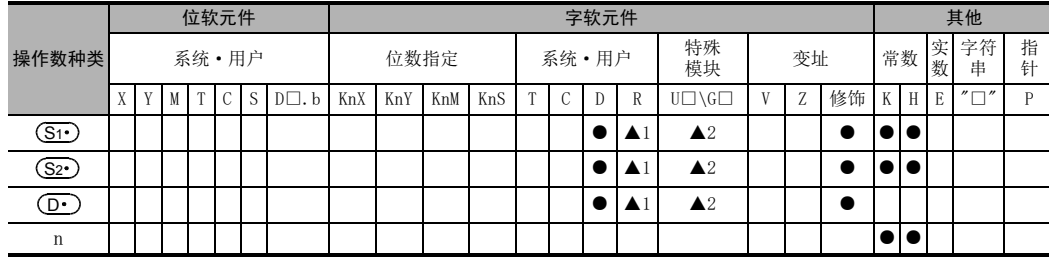

▲1:仅FX3G, FX3GC, FX3U, FX3UC可编程控制器支持 ▲2:仅FX3U, FX3UC可编程控制器支持

# 2. 程序举例

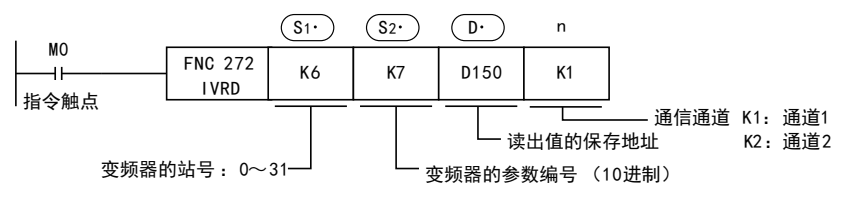

# 9.6.2 变频器的参数编号

请参考后述的相关资料。

## 9.6.3 「第2参数指定代码」 程序举例

从A500变频器的站号6中读出参数编号201(频率: 201, 时间: 1201, 电机旋转方向: 2201)的程序举例 读出软元件: D100=电机旋转方向, D101=频率, D102=时间

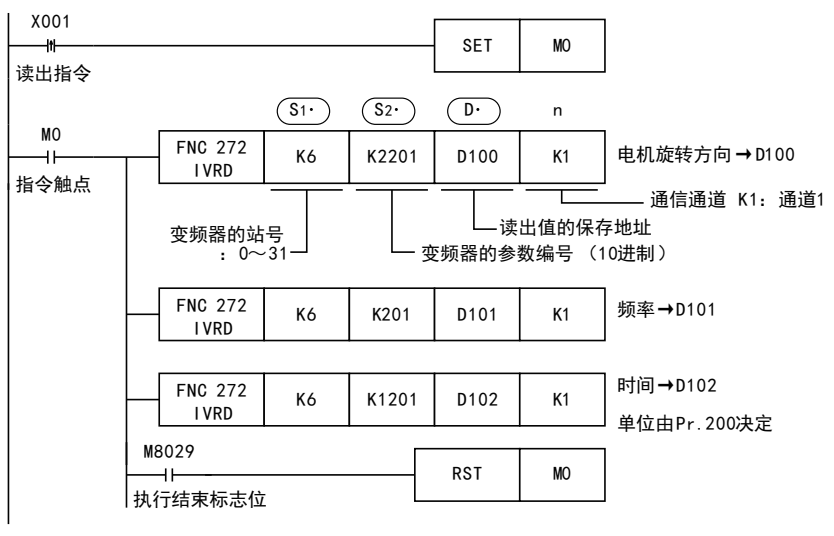

BN:N网络 C并联链接

A通用事项

G

I远程维护

E-97

# 9.7 变频器的参数写入(PLC→INV)-[FNC273 / IVWR]

从可编程控制器向变频器写入参数值的指令。

### 9.7.1 功能及动作

在IVWR指令(FNC273)中指定变频器的参数编号后,将(S3·)的值写入到变频器的指定项目中。

1. 对象软元件

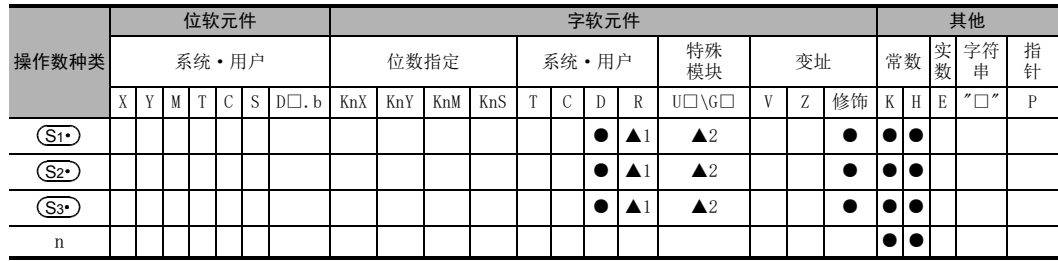

▲1:仅FX3G, FX3GC, FX3U, FX3UC可编程控制器支持 ▲2:仅FX3U, FX3UC可编程控制器支持

# 2. 程序举例

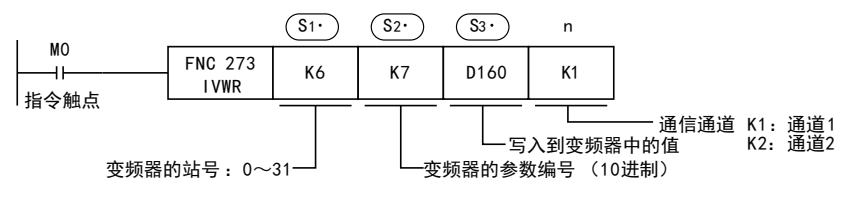

### 9.7.2 变频器的参数编号

请参考后述的相关资料。

# 9.7.3 「第2参数指定代码」 程序举例

写入到A500变频器的参数编号201(频率: 201, 时间: 1201, 电机旋转方向: 2201)中 写入内容: 正转, 20Hz, 1:00

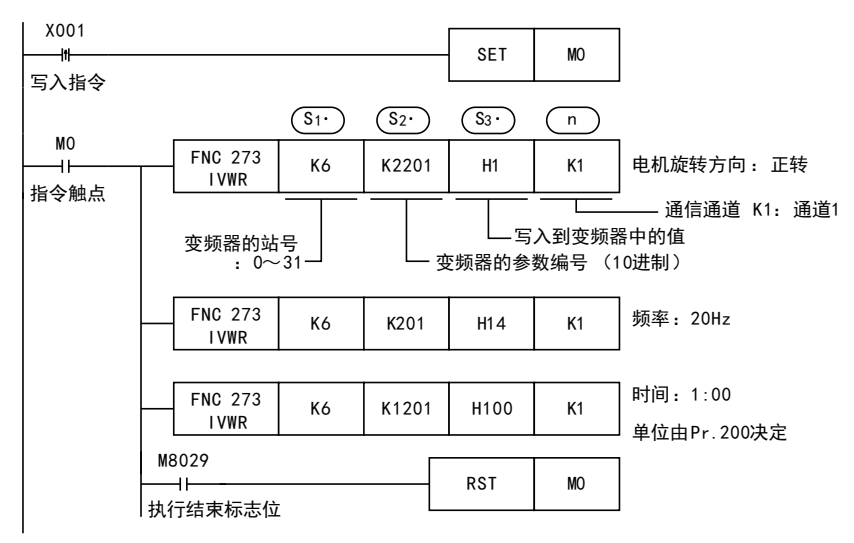

# 9.8 变频器参数的成批写入(PLC→INV)-[FNC274 / IVBWR]

从可编程控制器向变频器成批写入变频器的参数值的指令。 仅FX3U, FX3UC可编程控制器支持IVBWR指令。

### 9.8.1 功能及动作

在IVBWR指令(FNC274)中指定变频器的参数编号后, 将(S3•)的值成批写入到变频器的指定项目中。

# 1. 对象软元件

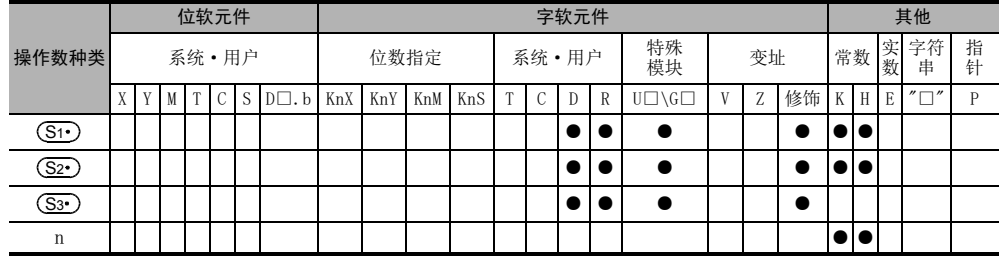

2. 程序举例

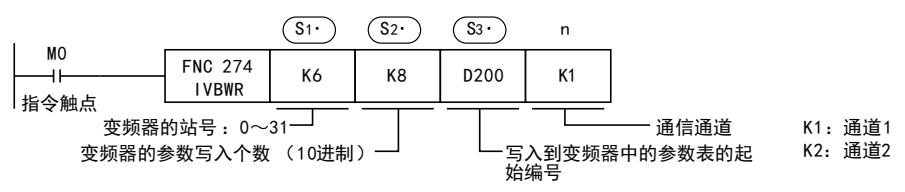

以(S3•)中指定的字软元件为起始, 在(S2•)的指定点数范围内, 连续写入要写入的参数编号以及写入值 (2个 字/1点)。

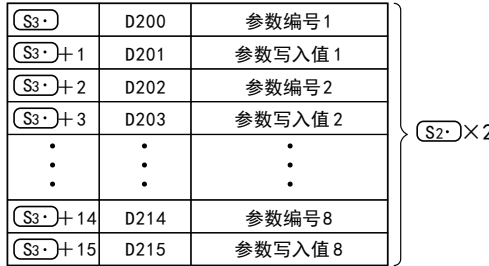

2=字软元件的占用点数

A通用事项

B

H编程通信

变频器通信

I

# 9.9 变频器的多个命令(PLC←→INV)-[FNC275 / IVMC]

此指令, 为向变频器写入2种设定(运行指令和设定频率)时, 同时执行2种数据(变频器状态监控和输出频率 等)读取的指令。

支持IVMC指令的各可编程控制器的版本如下。

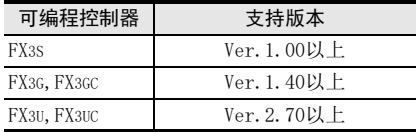

### 9.9.1 功能及动作

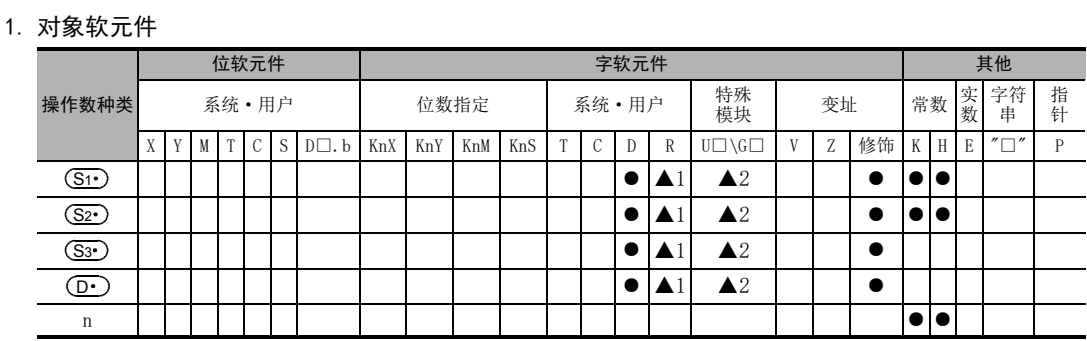

▲1:仅FX3G, FX3GC, FX3U, FX3UC可编程控制器支持

▲2:仅FX3U, FX3UC可编程控制器支持

2. 程序举例

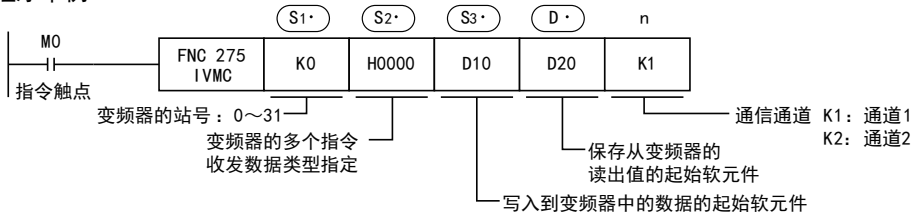

#### 3. 收发数据类型(S2

根据收发数据类型(S2·)的设定, 被指定有效发送数据1,2、 及接收数据1,2如下表所示。

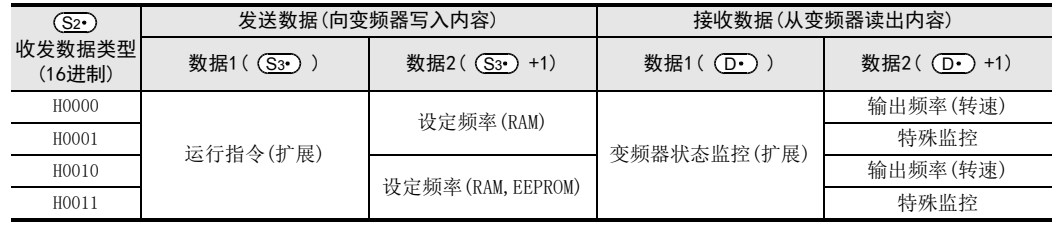

#### 注意事项

- 软元件的占用点数 (S3•),(D•)各占用2点软元件。 请注意不要与用于其他用途的软元件重复。
- 对 (D·)进行变址修饰等范围以外的软元件编号指定时, 从变频器接收的数据不被保存到 (D·)。 但是, (S3•)、(S3•)+1设定的值, 有可能被写入变频器。
- 设定了(S2•)中指定值以外的数值时,有可能发生向变频器写入、读出预期外数据,更新(D•),(D•)+1 数值的情况。
- IVMC指令, 在与变频器通信时读出变频器状态, 然后保存到(D•)中。 因此, 通过IVMC指令写入的状态, 可在下一个读出指令(IVCK指令或IVMC指令)开始时读出。

# 9.9.2 可支持的变频器

该指令适用的变频器如下所示。

- FREQROL-A800(从首批产品可支持)
- FREQROL-F800(从首批产品可支持)
- FREQROL-EJ700(从首批产品可支持)
- FREQROL-E700(2009年2月之后生产的产品可支持)
- FREQROL-D700(从首批产品可支持)
- FREQROL-IS70(从首批产品可支持)

→ 详细内容, 请参考各变频器的手册

### 9.9.3 支持编程工具

支持此指令的编程工具如下。

1. 英文版

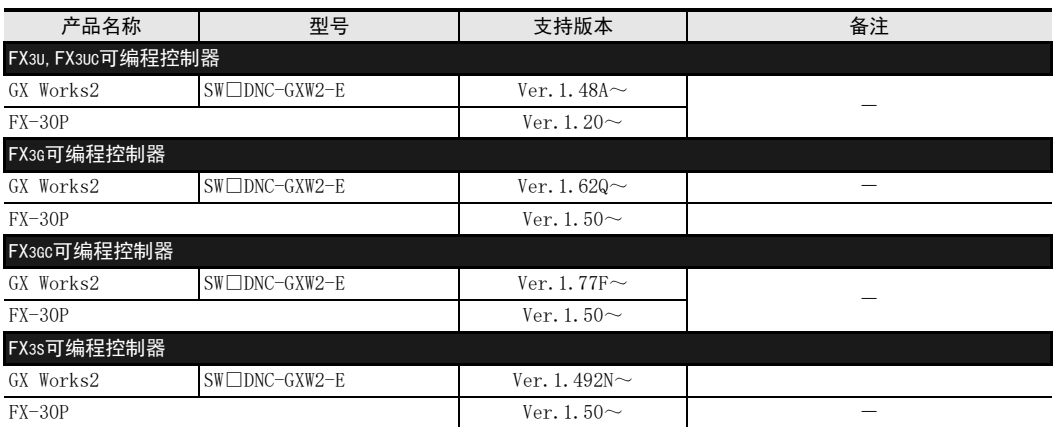

#### 2. 日文版

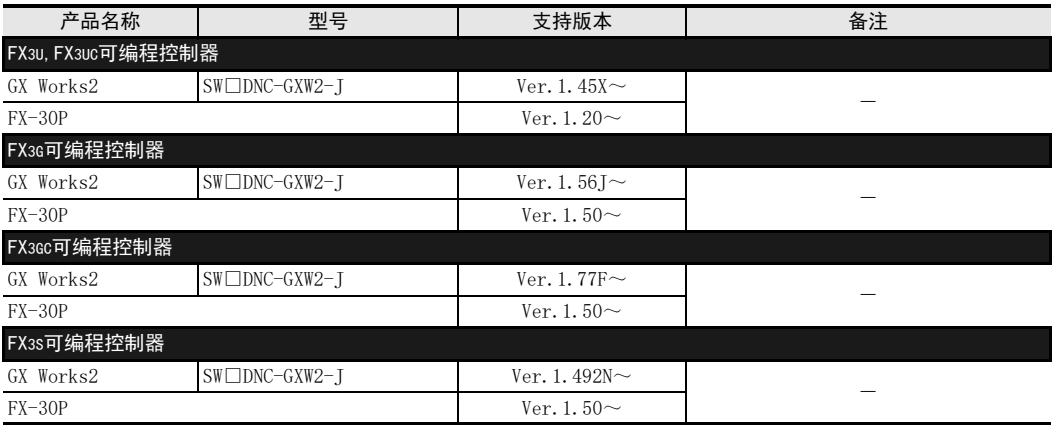

A通用事项

附录A

I远程维护

# 9.10 第2参数指定代码

在计算机链接运行中使用以下参数时, 需要切换成第2参数。 但是在VRD, IVWR, IVBWR\*1指令中, 针对变频器 的参数, 在 (So.) (IVBWR指令\*1为(So.))中设定下表中的数值后, 会自动改写成扩展参数, 第2参数, 然后对 参数值进行读写。

\*1. 仅FX3U, FX3UC可编程控制器支持IVBWR指令。

# 9.10.1 S500系列

#### 1. 针对参数编号C2~C7的第2参数指定代码

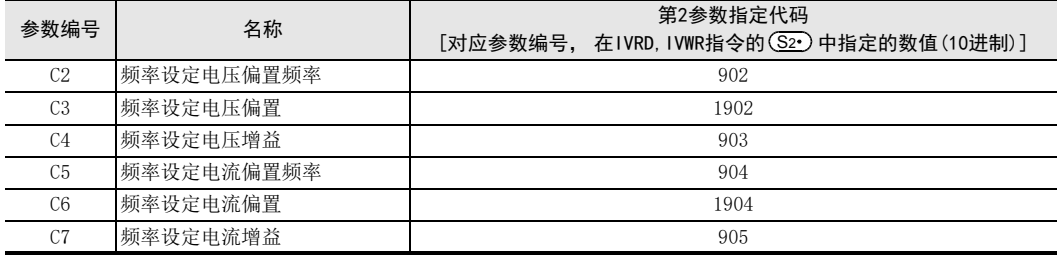

# 9.10.2 E500系列

### 1. 针对参数编号902~905的第2参数指定代码

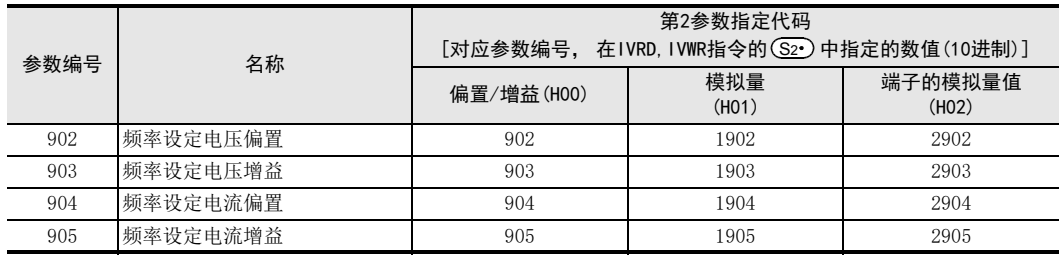

# 9.10.3 A500系列

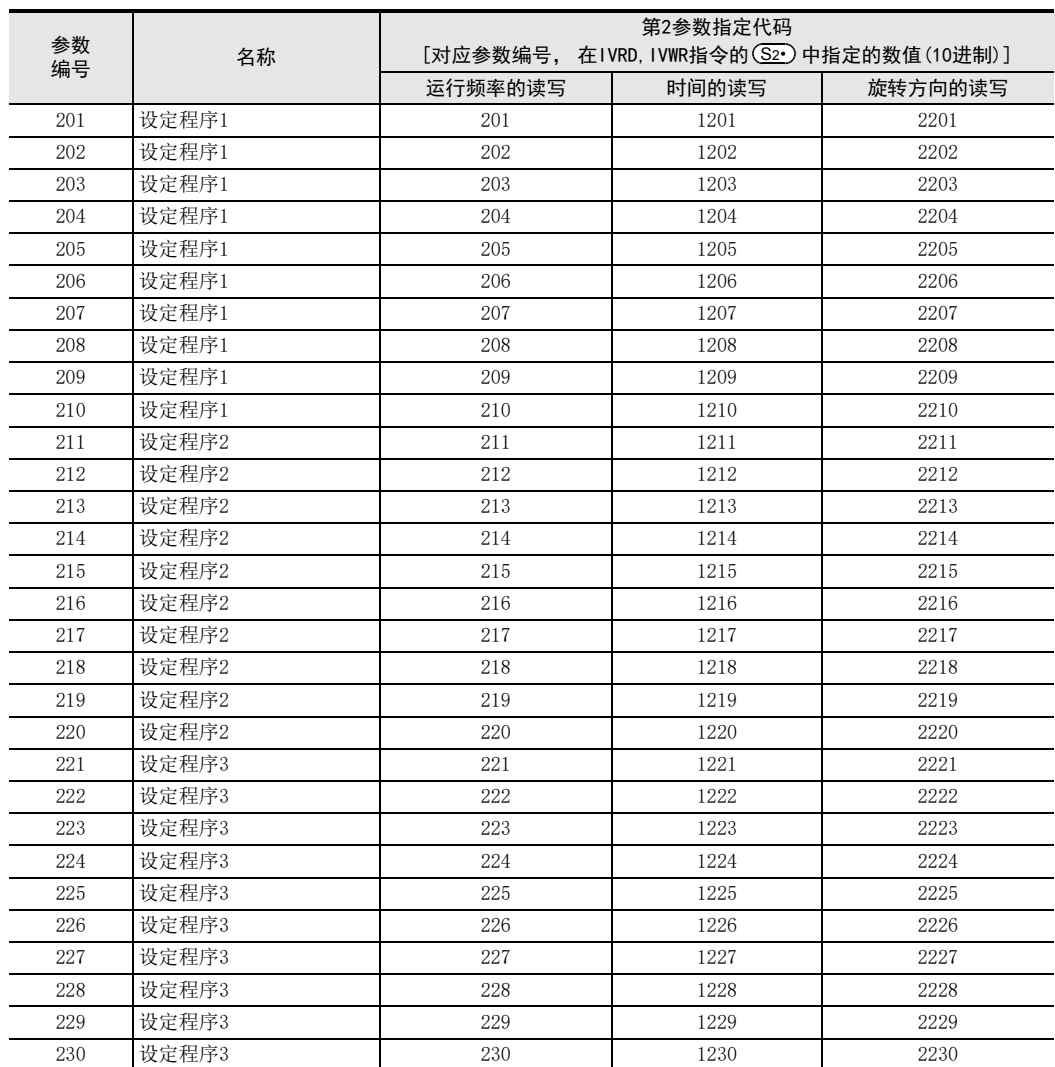

#### 1. 针对参数编号201~230, 902~905的第2参数指定代码

2. 针对参数编号902~905的第2参数指定代码

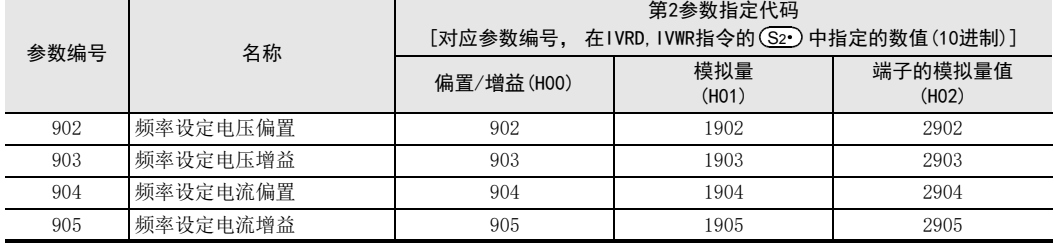

H编程通信

A通用事项

BN:N网络

> C并联链接

D

计算机链接

E

变频器通信

F

(RS·RS2指令)

无协议通信<br>(RS • RS2指令)

(FX 无协议通信 2N-232IF)

G

附录A停产机型

### 9.10.4 F500系列

### 1. 针对参数编号902~905的第2参数指定代码

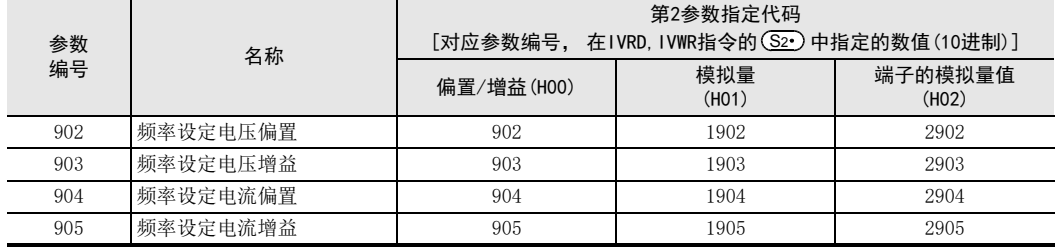

# 9.10.5 V500系列

### 1. 针对参数编号902~905的第2参数指定代码

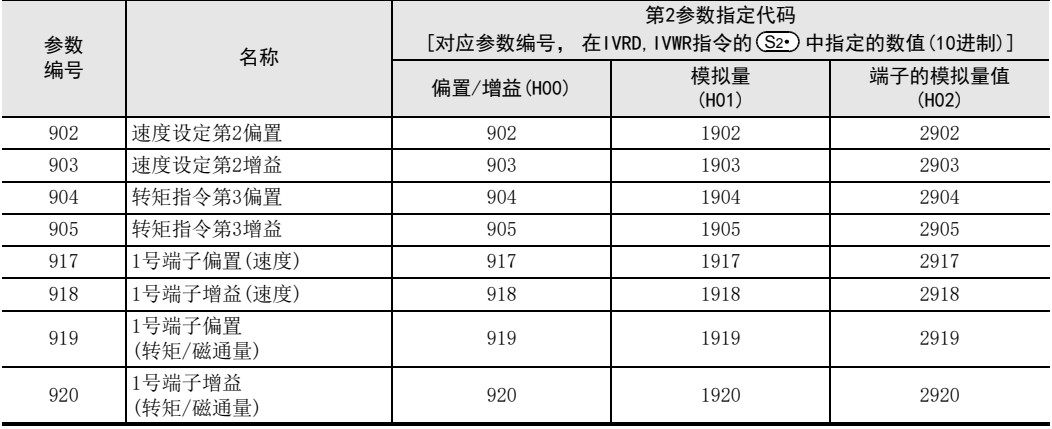

# 9.10.6 F700系列

#### 1. 针对参数编号Pr125, 126, C2~C7的第2参数指定代码

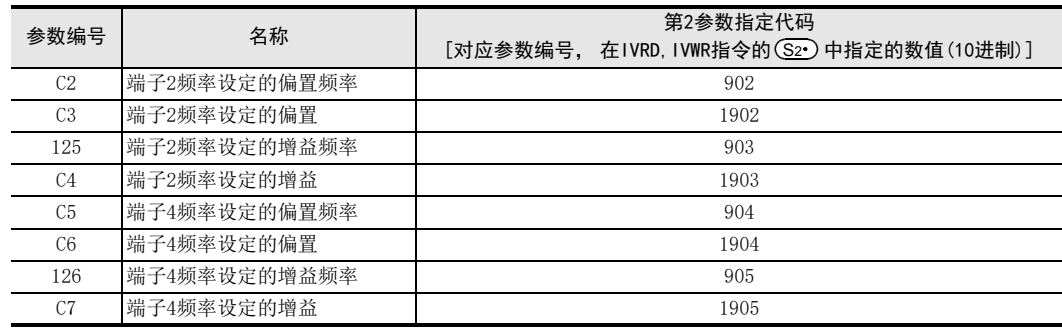

### 9.10.7 EJ700系列

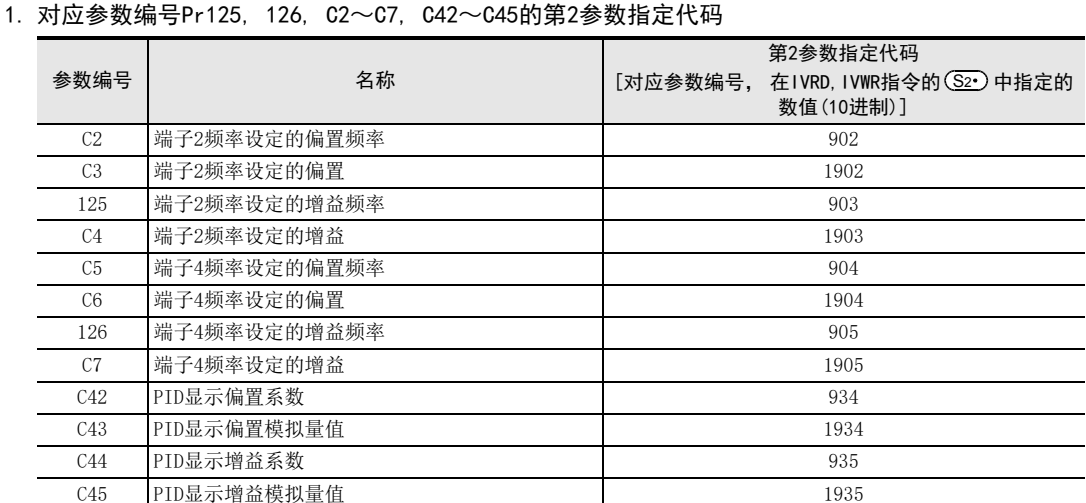

## 9.10.8 A700系列

# 1. 针对参数编号Pr125, 126, C2~C7, C12~C19, C38~C41的第2参数指定代码

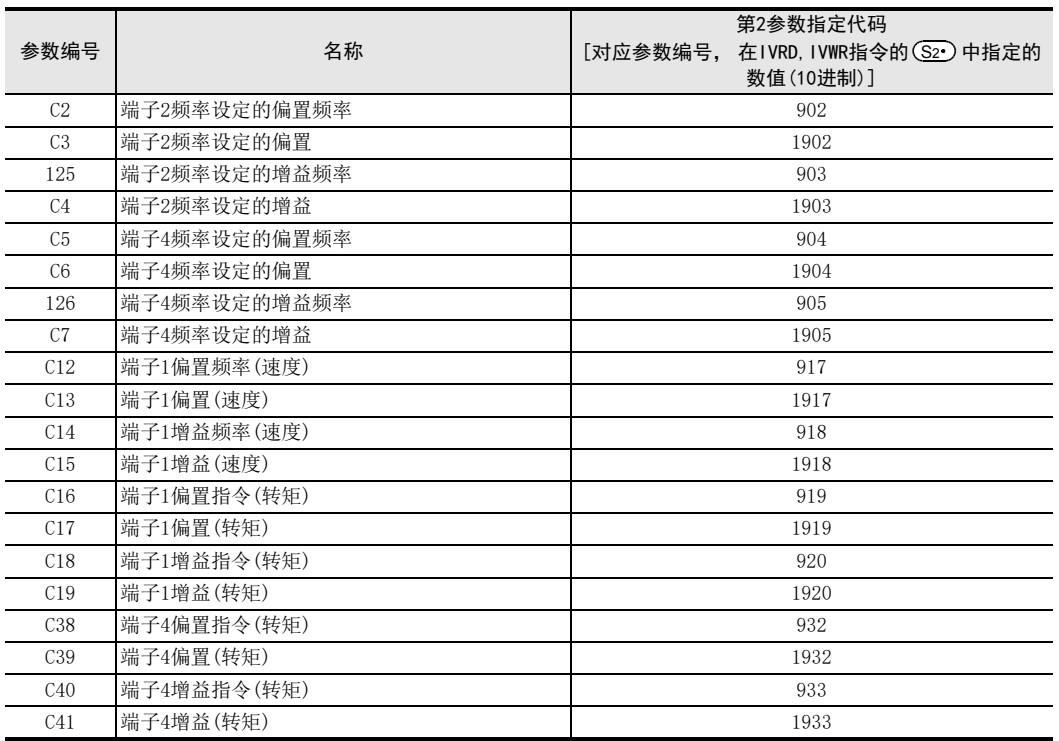

A通用事项

(RS·RS2指令) F无协议通信<br>(RS・RS2指令)

I

E-105

# 9.10.9 E700, D700系列

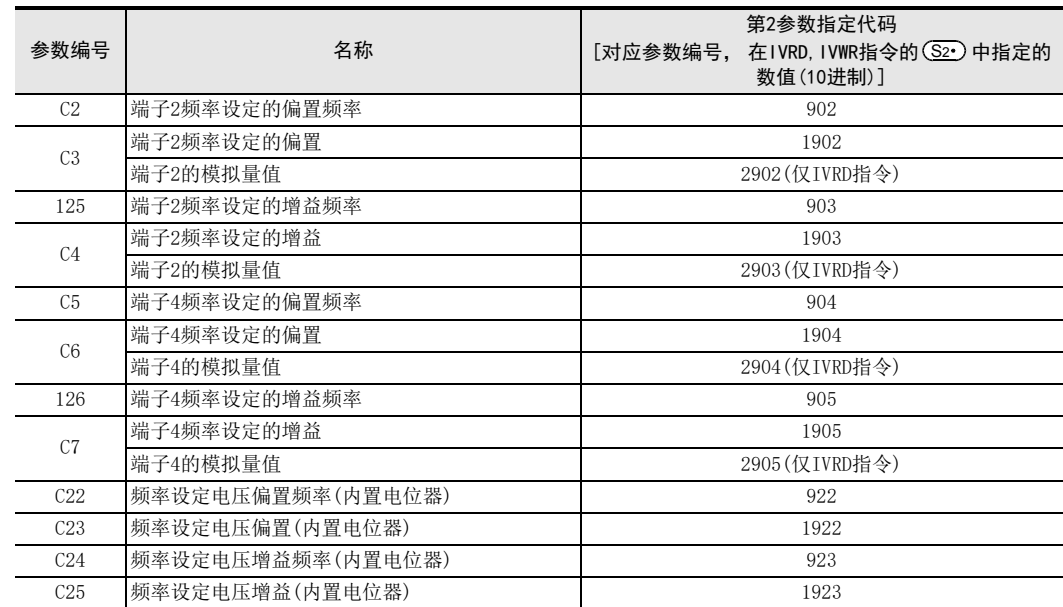

1. 针对参数编号Pr125, 126, C2~C7, C22~C25的第2参数指定代码

# 9.10.10 IS70系列

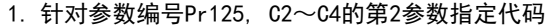

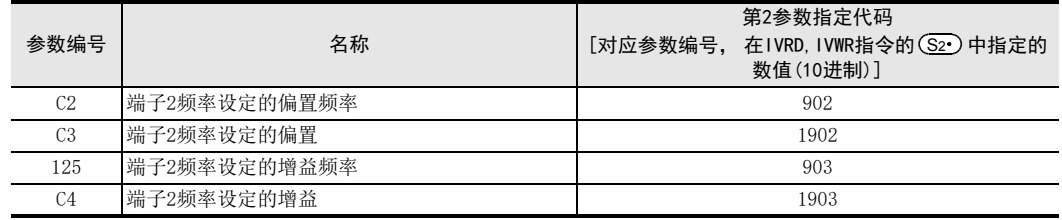

# 9.10.11 F800系列

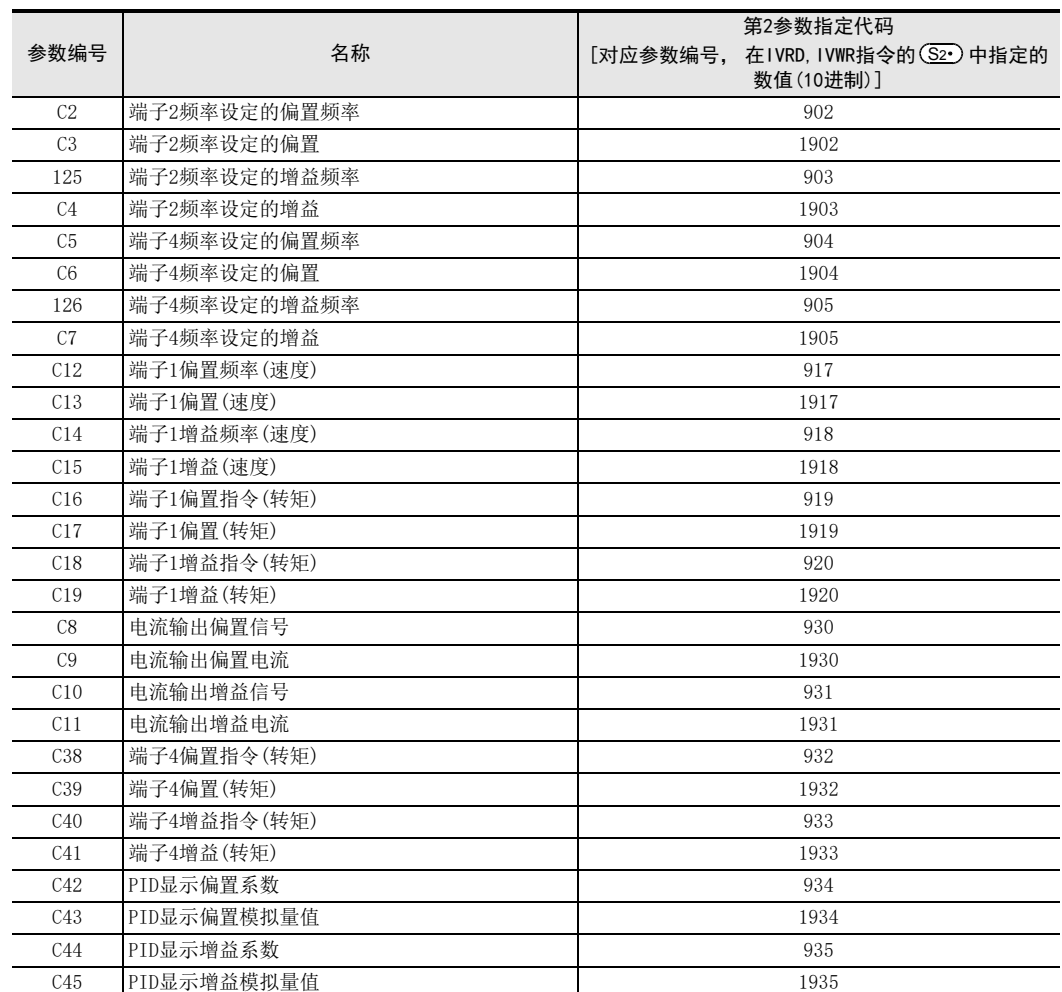

1. 对应参数编号Pr125, 126, C2~C19, C38~C41的第2参数指定代码

F

编程通信

I远程维护

(FX G

附录A停产机型

# 9.10.12 A800系列

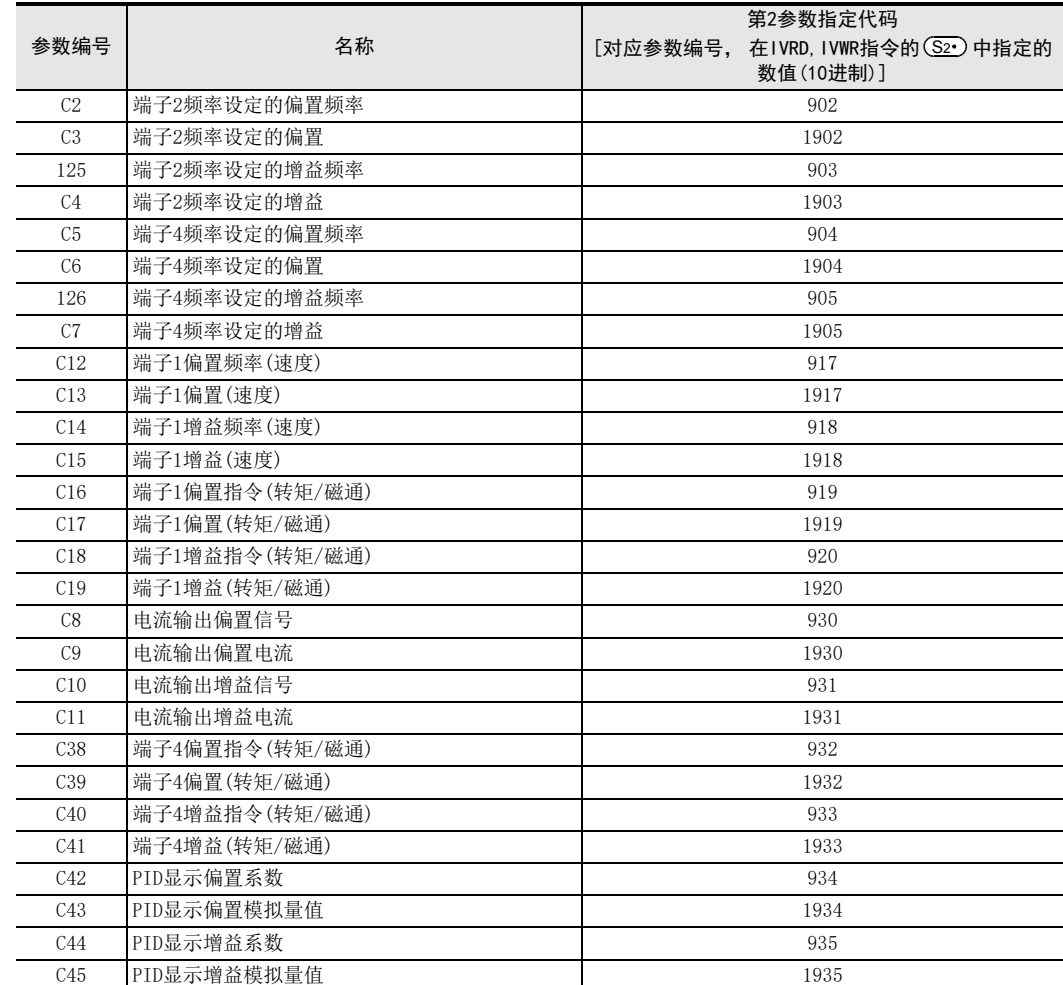

#### 1. 对应参数编号Pr125, 126, C2~C19, C38~C41的第2参数指定代码

A通用事项

# 10. 实用程序举例(FX3S, FX3G, FX3GC, FX3U, FX3UC)

在本章中说明了采用变频器通信方式的实用程序。

# 10.1 实用例1

以下的程序是与变频器的运行监视、 运行控制、 以及参数相关的基本例。 使用IVMC指令时, 可以简化程序并缩短通信时间。 但是, 可编程控制器及变频器也需支持IVMC指令。 支持IVMC指令的各可编程控制器的版本请参考9.9节。 关于可支持的变频器, 请参考9.9.2 可支持变频器。

# 10.1.1 系统构成例

FX可编程控制器(通道1)与1台变频器链接的系统构成例。

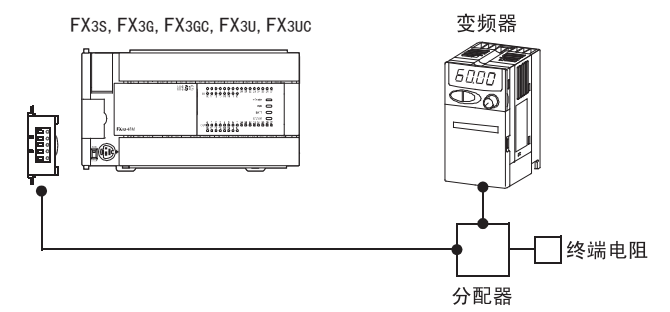

# 10.1.2 动作内容

作为运行控制的例, 执行变频器的停止(X000), 正转(XOO1), 反转(XOO2)。 此外, 通过更改D10\*1的内容来变更速度。 可以在顺控程序或者人机界面中更改D10\*1的内容。 \*1. 使用IVMC指令的场合, 为D11。

附录A

停产机型

# 10.1.3 程序举例

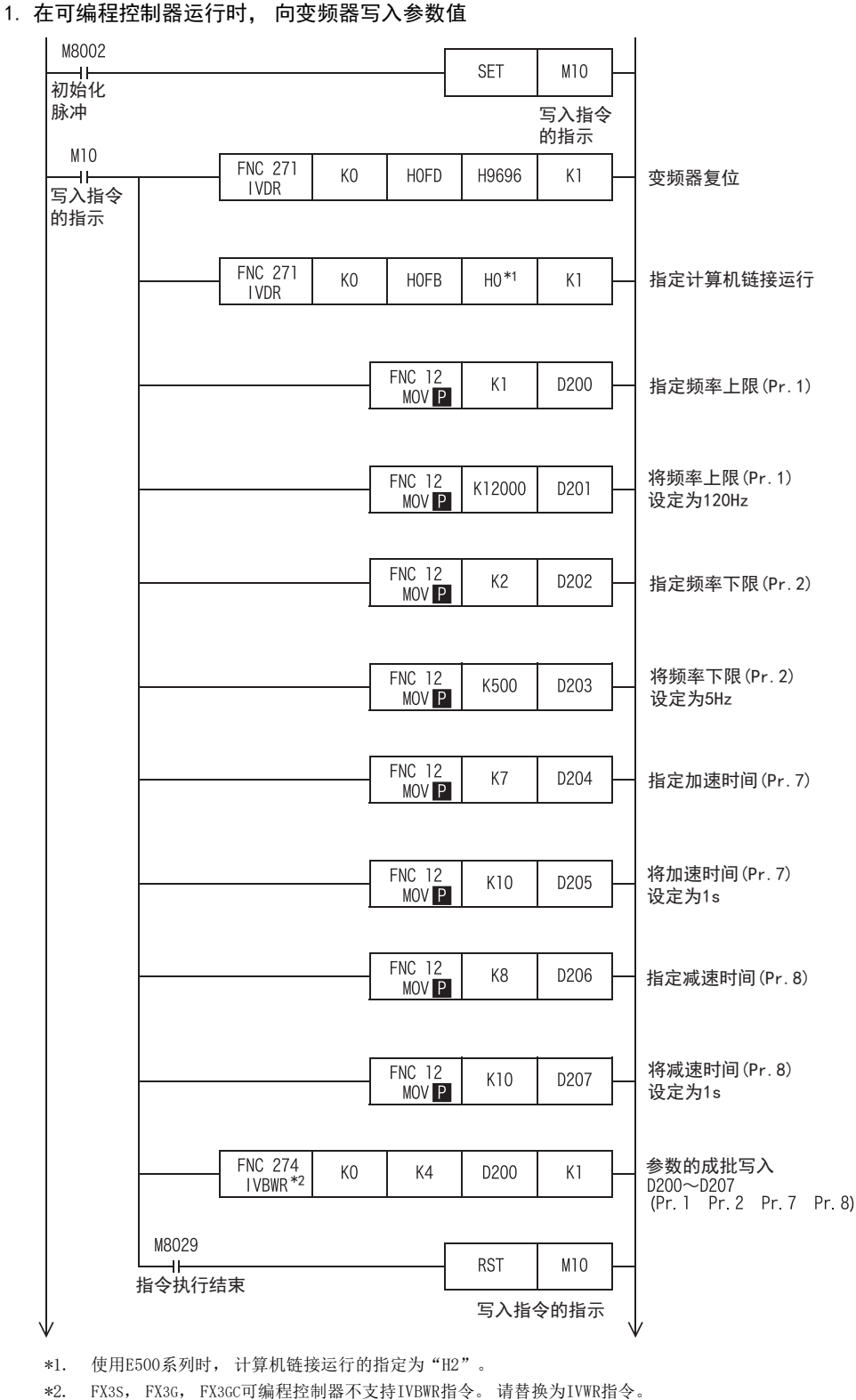
#### 2. 通过顺控程序更改速度

不使用IVMC指令的场合

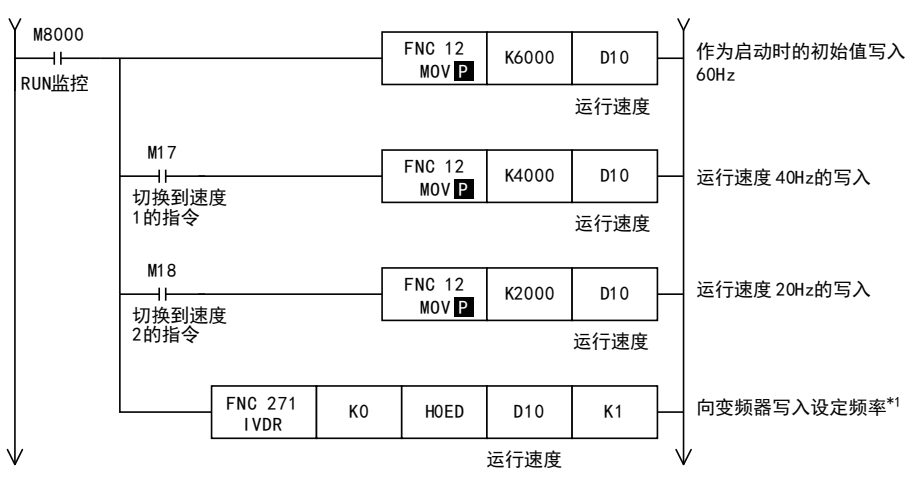

\*1. V500系列的变频器时, 在设定频率写入前, 请在指令代码HFF(链接参数的扩展设定)中追加写入"0"的程序。

使用IVMC指令的场合

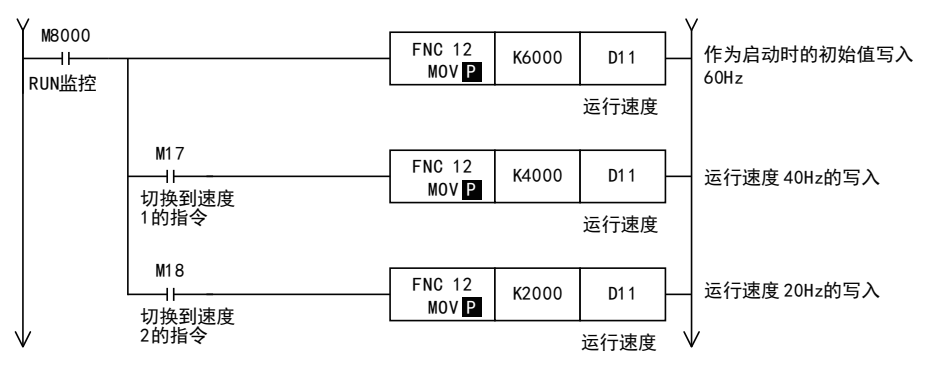

附录A

停产机型

C并联链接

F

(RS·RS2指令)

无协议通信<br>(RS • RS2指令)

(FX 无协议通信 2N-232IF)

H编程通信

> I远程维护

G

#### 3. 变频器的运行控制

不使用IVMC指令的场合

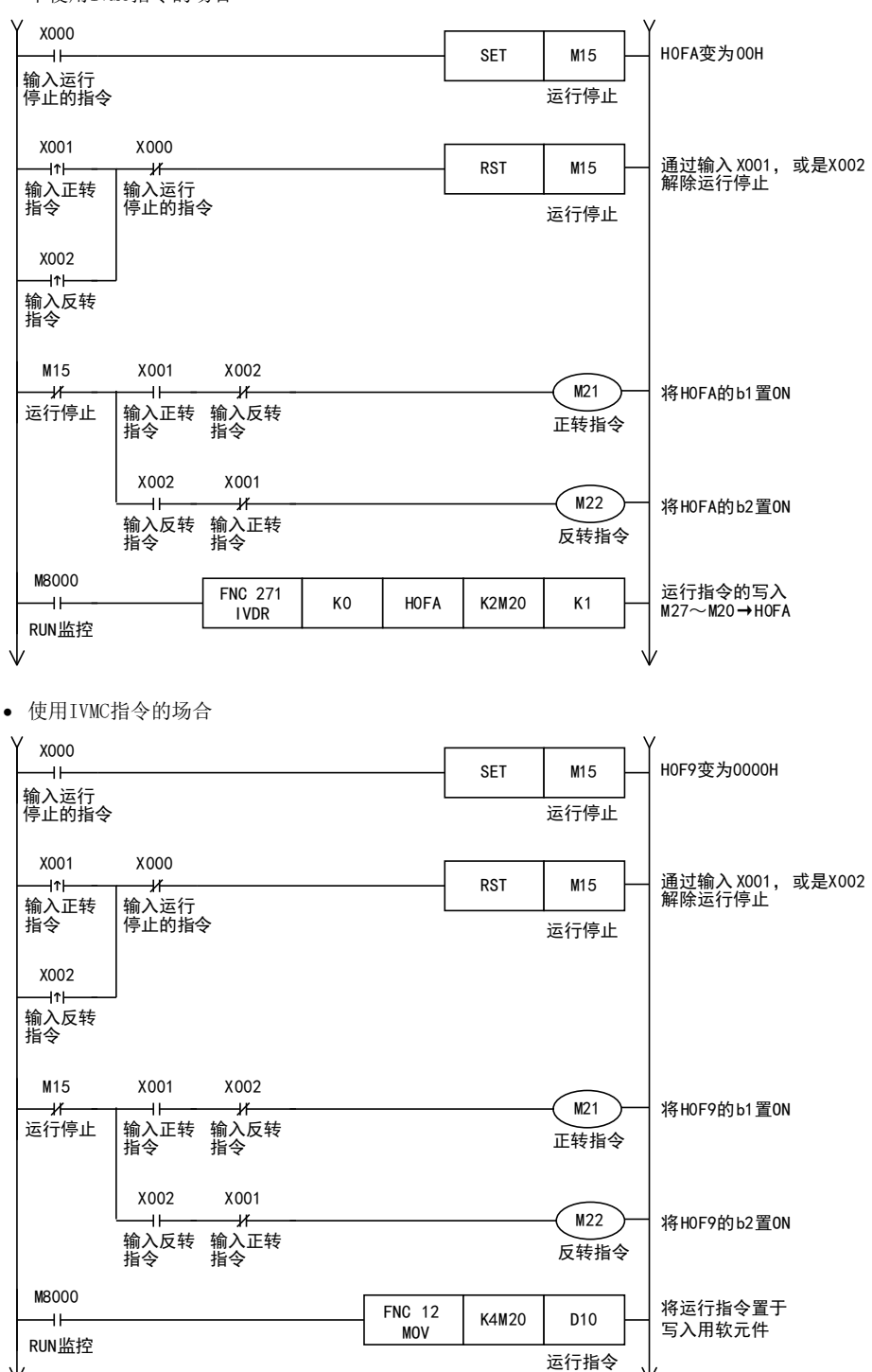

# 4. 变频器的运行监视

不使用IVMC指令的场合

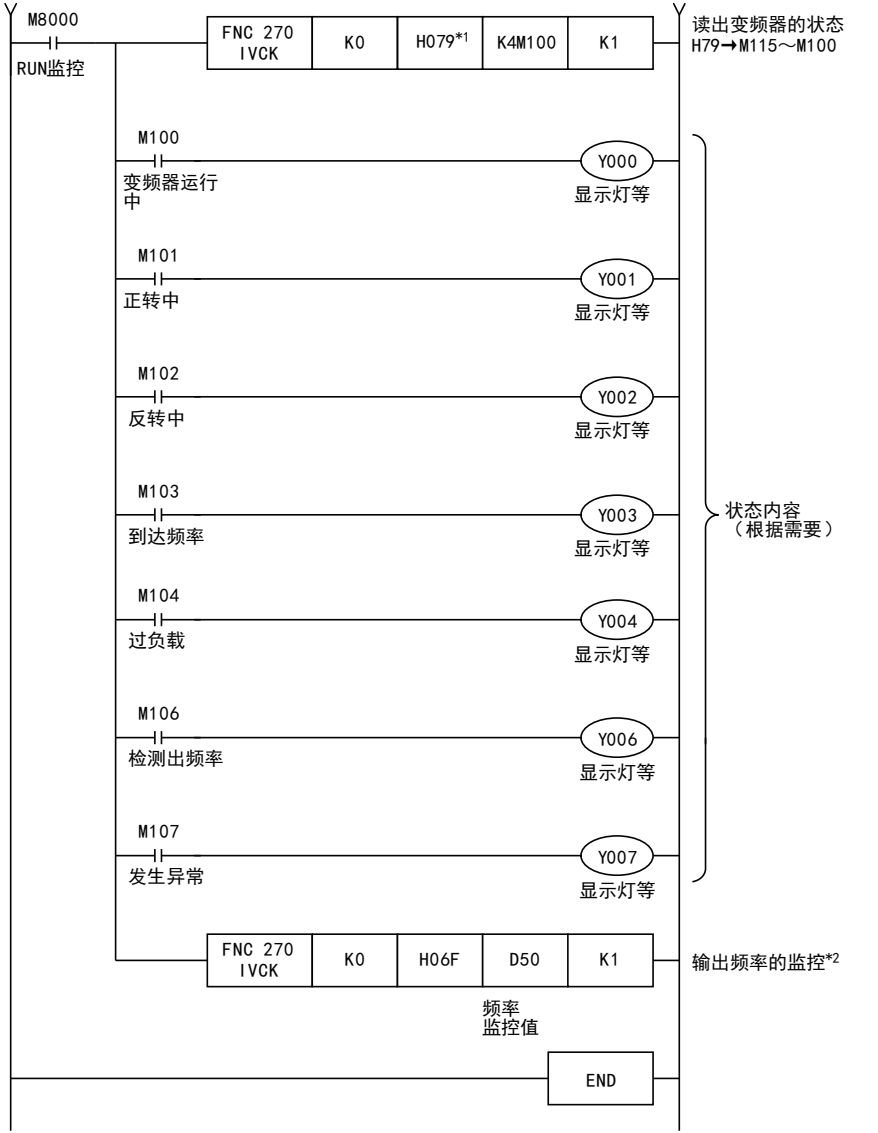

\*1. S500、 E500、 A500、 F500、 V500系列的变频器不支持指令代码H79(变频器状态监控(扩展)), 请使用指令代码H7A (变频器状态监控)。

\*2. V500系列的变频器时, 在输出频率监控读出前, 请在指令代码HFF(链接参数的扩展设定)中追加写入"0"的程序。

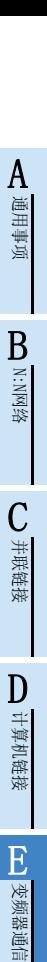

附录A

停产机型

(RS·RS2指令)

无协议通信<br>(RS · RS2指令)

(FX 无协议通信 2N-232IF)

H

编程通信

I远程维护

G

F

使用IVMC指令的场合

| M8000<br>$+$<br>RUN监控 | <b>FNC 275</b><br><b>IVMC</b>                        | K <sub>0</sub> | H0000 | D <sub>10</sub>             | D <sub>20</sub> | K1           | 写入设定频率(RAM),<br>运行指令(扩展)<br>读出变频器状态监控(扩展)、<br>输出频率(转速)*1 |
|-----------------------|------------------------------------------------------|----------------|-------|-----------------------------|-----------------|--------------|----------------------------------------------------------|
|                       |                                                      |                |       | <b>FNC 12</b><br><b>MOV</b> | D <sub>20</sub> | K4M100       | 将读出变频器状态监控(扩展)<br>保存于位软元件                                |
|                       | M100<br>$+$<br>变频器运行中                                |                |       |                             |                 | Y000         |                                                          |
|                       | M <sub>101</sub>                                     |                |       |                             |                 | 显示灯等         |                                                          |
|                       | $\rightarrow$<br>正转中                                 |                |       |                             |                 | Y001<br>显示灯等 |                                                          |
|                       | M102<br>⊣⊢<br>反转中                                    |                |       |                             |                 | Y002<br>显示灯等 |                                                          |
|                       | M103<br>⊣⊢                                           |                |       |                             |                 | Y003         | 状态内容                                                     |
|                       | 到达频率<br>M104                                         |                |       |                             |                 | 显示灯等         | (根据需要)                                                   |
|                       | $\dashv$<br>过负载                                      |                |       |                             |                 | Y004<br>显示灯等 |                                                          |
|                       | M106<br>⊣⊢<br>检测出频率                                  |                |       |                             |                 | Y006<br>显示灯等 |                                                          |
|                       | M <sub>107</sub><br>$\overline{\phantom{a}}$<br>发生异常 |                |       |                             |                 | Y007<br>显示灯等 |                                                          |
|                       |                                                      |                |       | <b>FNC 12</b><br><b>MOV</b> | D <sub>21</sub> | <b>D50</b>   | 输出频率(转速)的监控                                              |
|                       |                                                      |                |       |                             |                 | END          |                                                          |

\*1. IVMC指令, 在与变频器通信时读出变频器状态, 保存于 (D• ) 。 因此, 在IVMC指令写入状态下可读出以下读出指令(IVCK指令或IVMC指令)之后的指令。

# 10.2 实用例2

这个程序, 对于1个通信端口(ch1)到2台变频器(站号0, 1)的情况, 与上述的实用例1执行相同的控制。

# 10.2.1 系统构成例

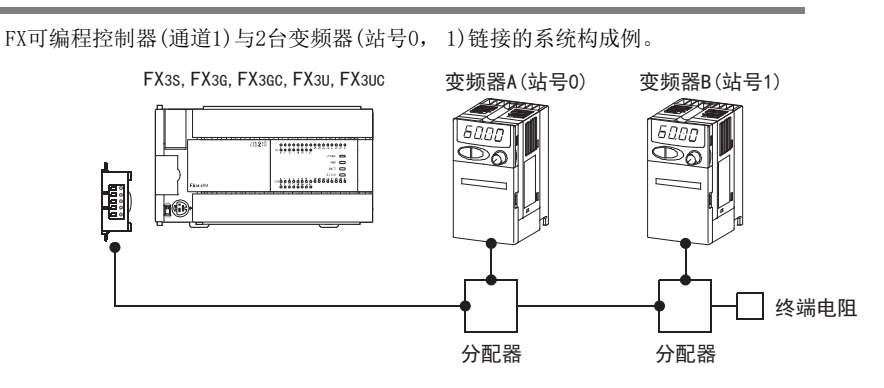

# 10.2.2 动作内容

与实用例1不同的内容有以下3点。

- 从1个通信端口, 向2台变频器进行通信。
- 已向变频器写入指令时, 不进行状态读出。
- 仅在写入内容有变化时才会检测出这个变化, 并执行写入动作。

E

H编程通信

# 10.2.3 程序举例

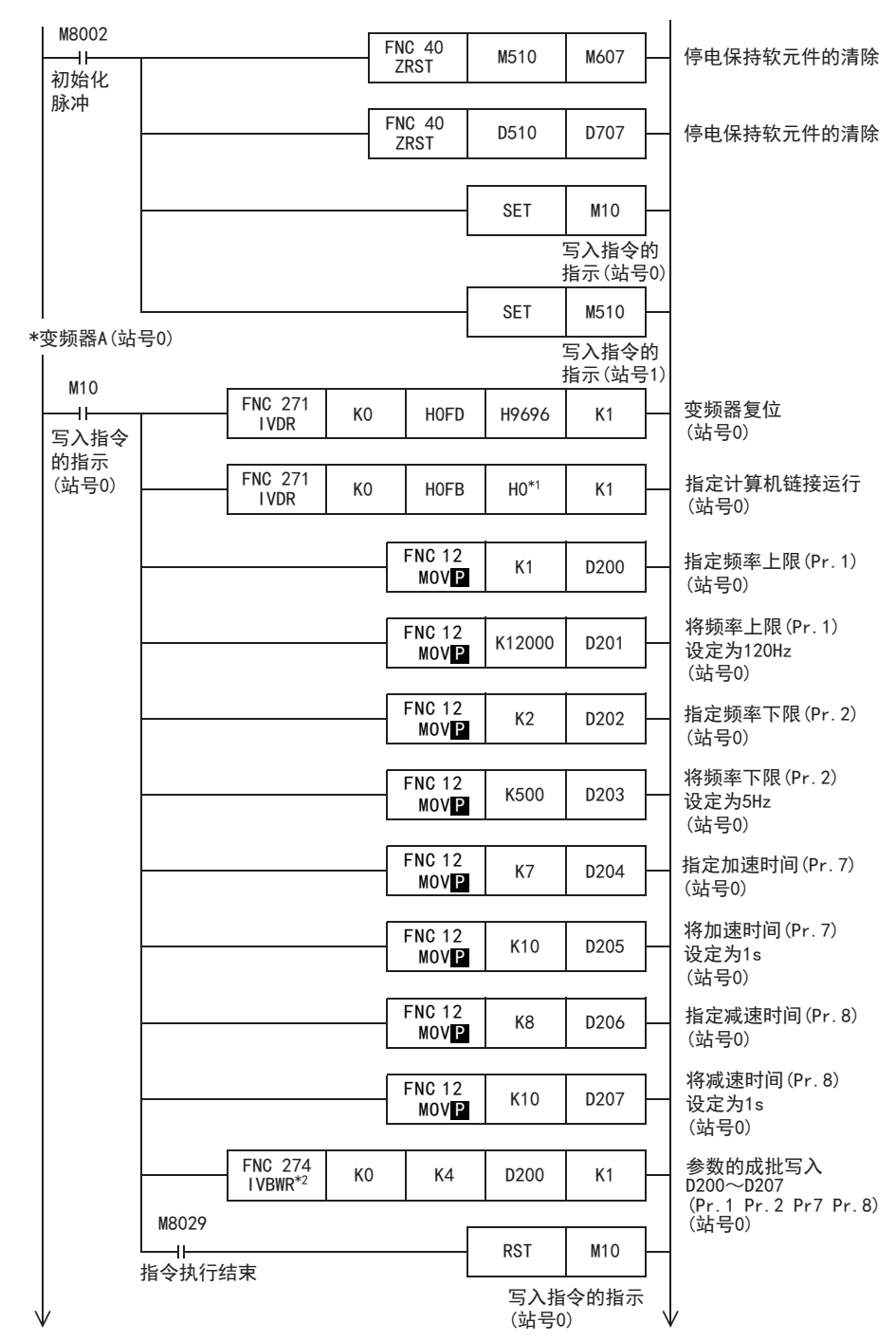

#### 1. 在可编程控制器运行时, 向变频器写入参数值

10.2 实用例2

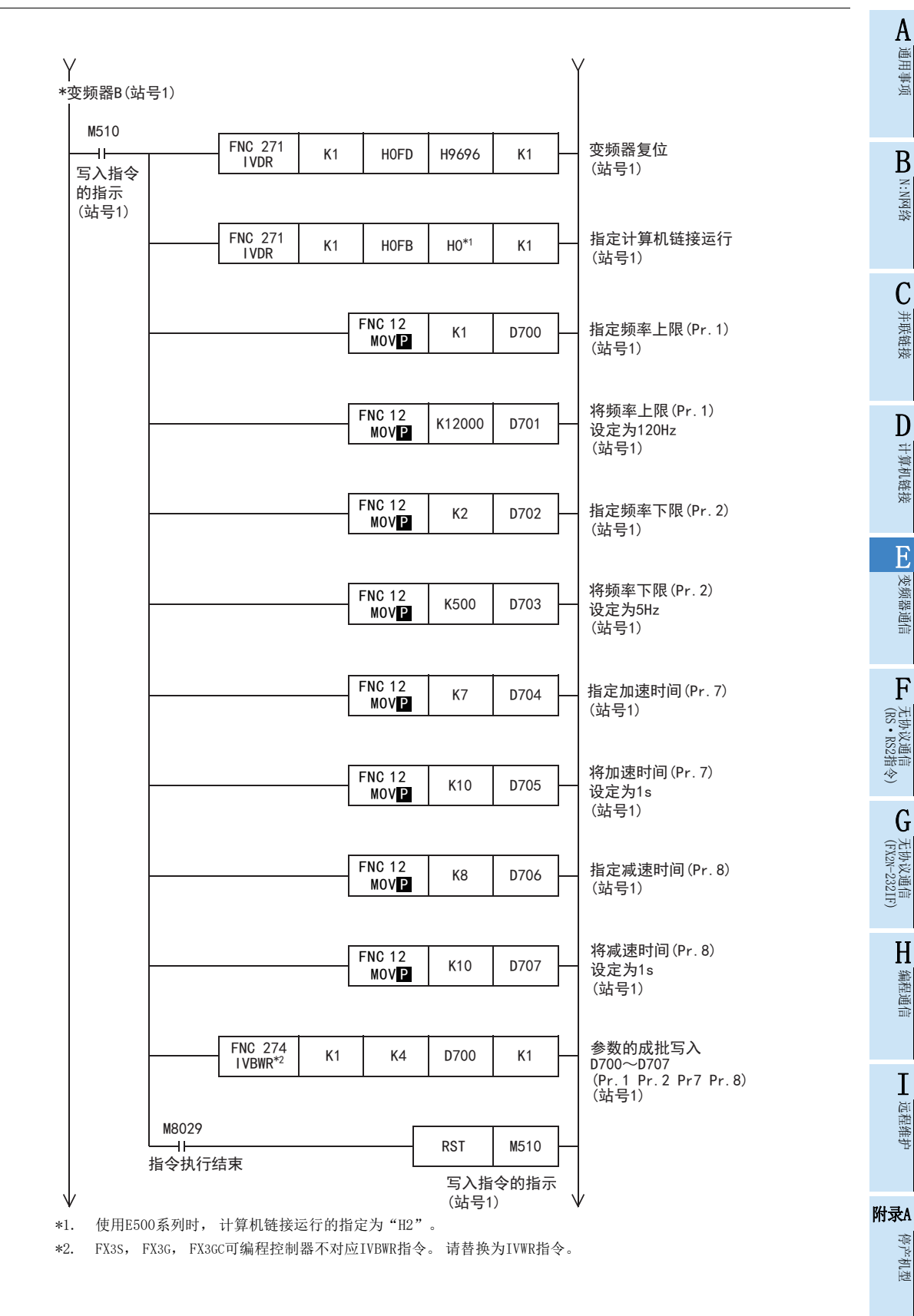

#### 2. 通过顺控程序更改速度

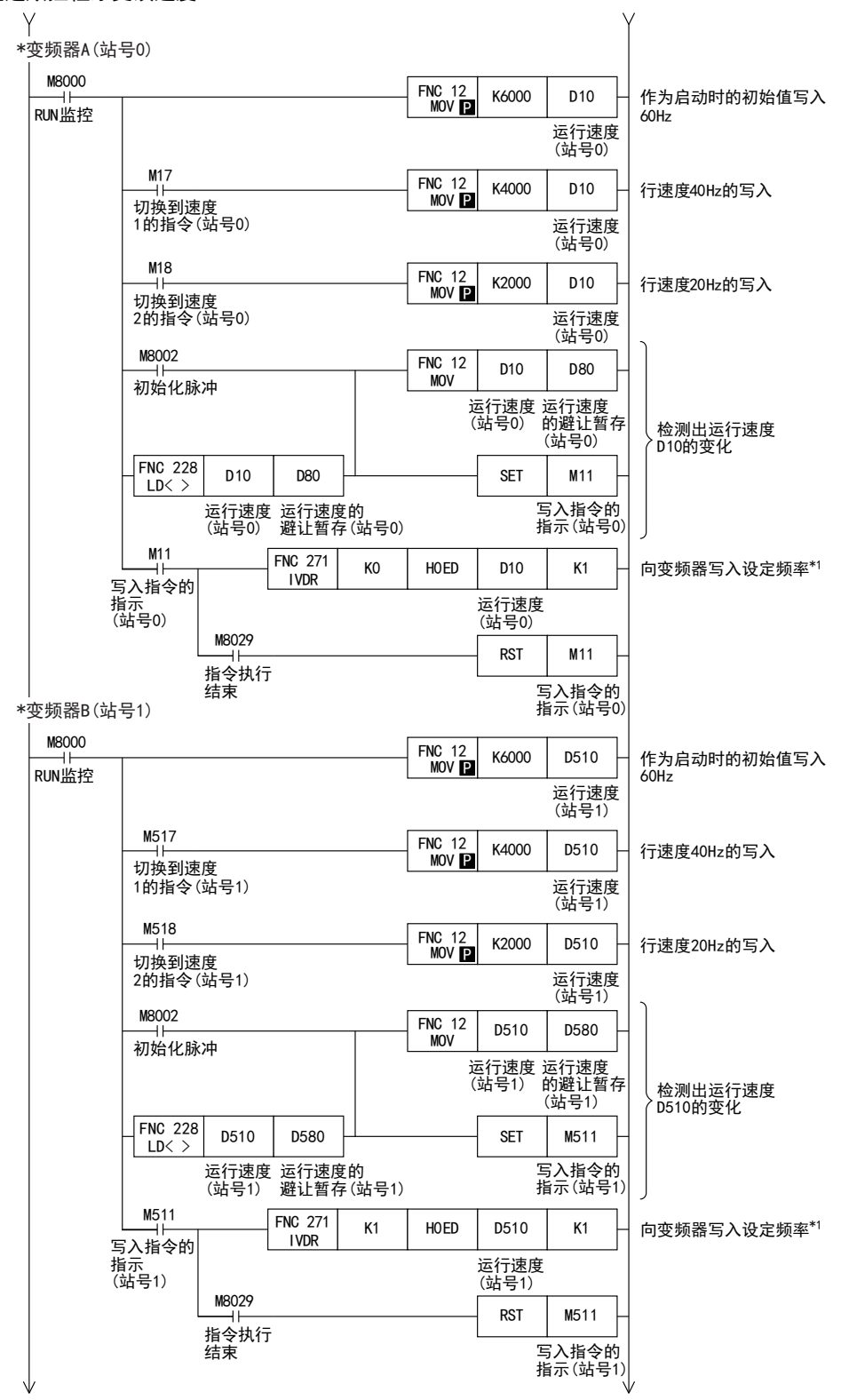

\*1. V500系列的变频器时, 在设定频率写入前, 请在指令代码HFF(链接参数的扩展设定)中追加写入"0"的程序。

3. 变频器的运行控制

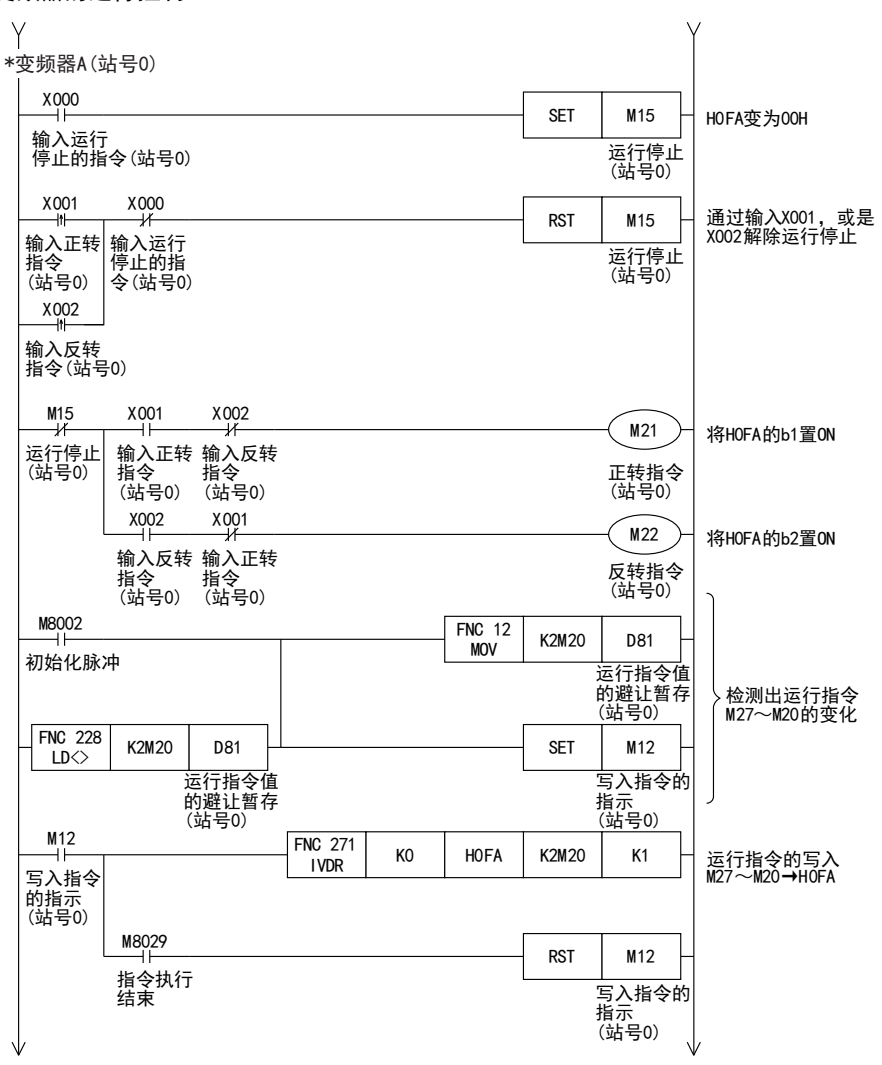

通用事项 BN:N网络 C并联链接 D计算机链接

A

F

I远程维护

附录A

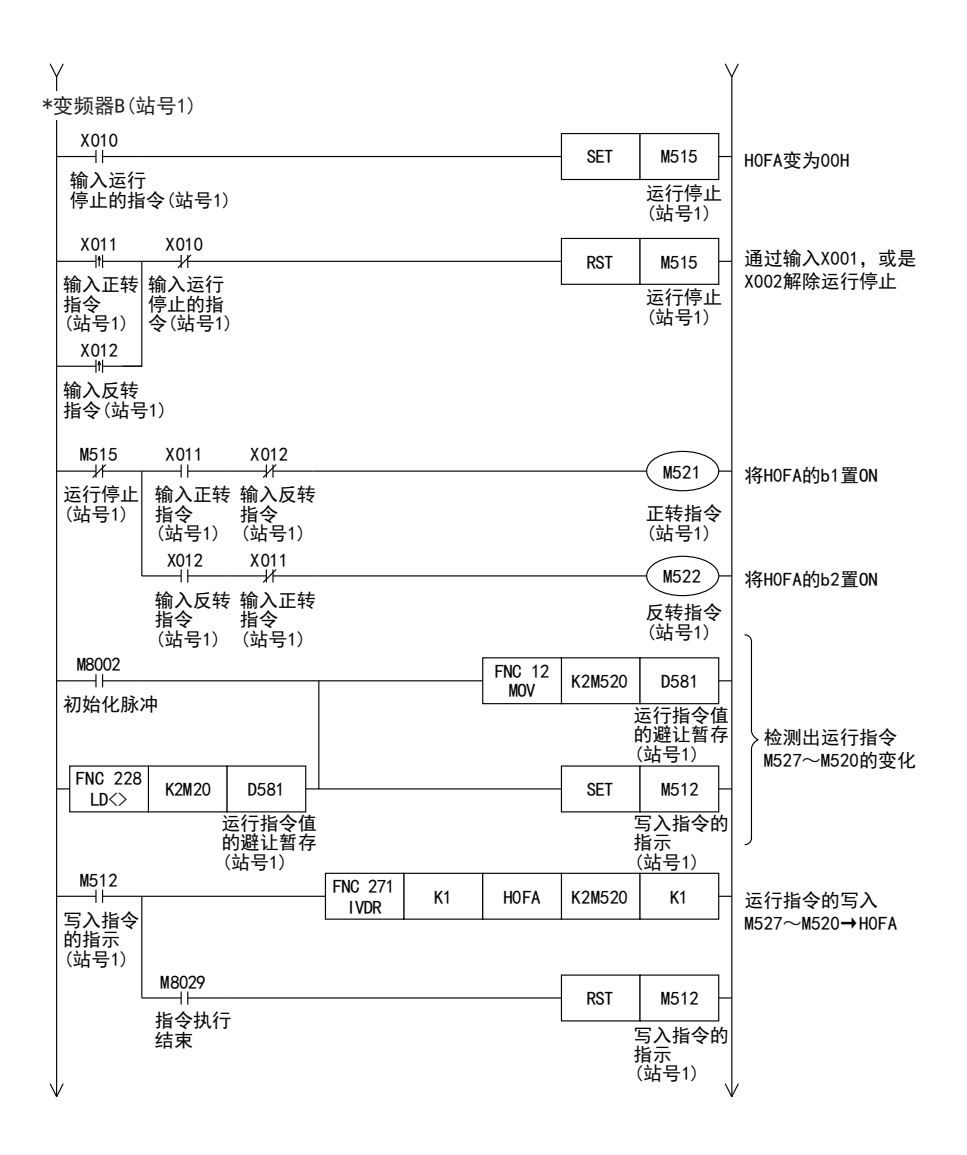

A通用事项

BN:N网络

C

并联链接

D

计算机链接

E

变频器通信

F

(RS·RS2指令)

无协议通信<br>(RS · RS2指令)

(FX 无协议通信 2N-232IF)

H

编程通信

I

G

4. 变频器的运行监视

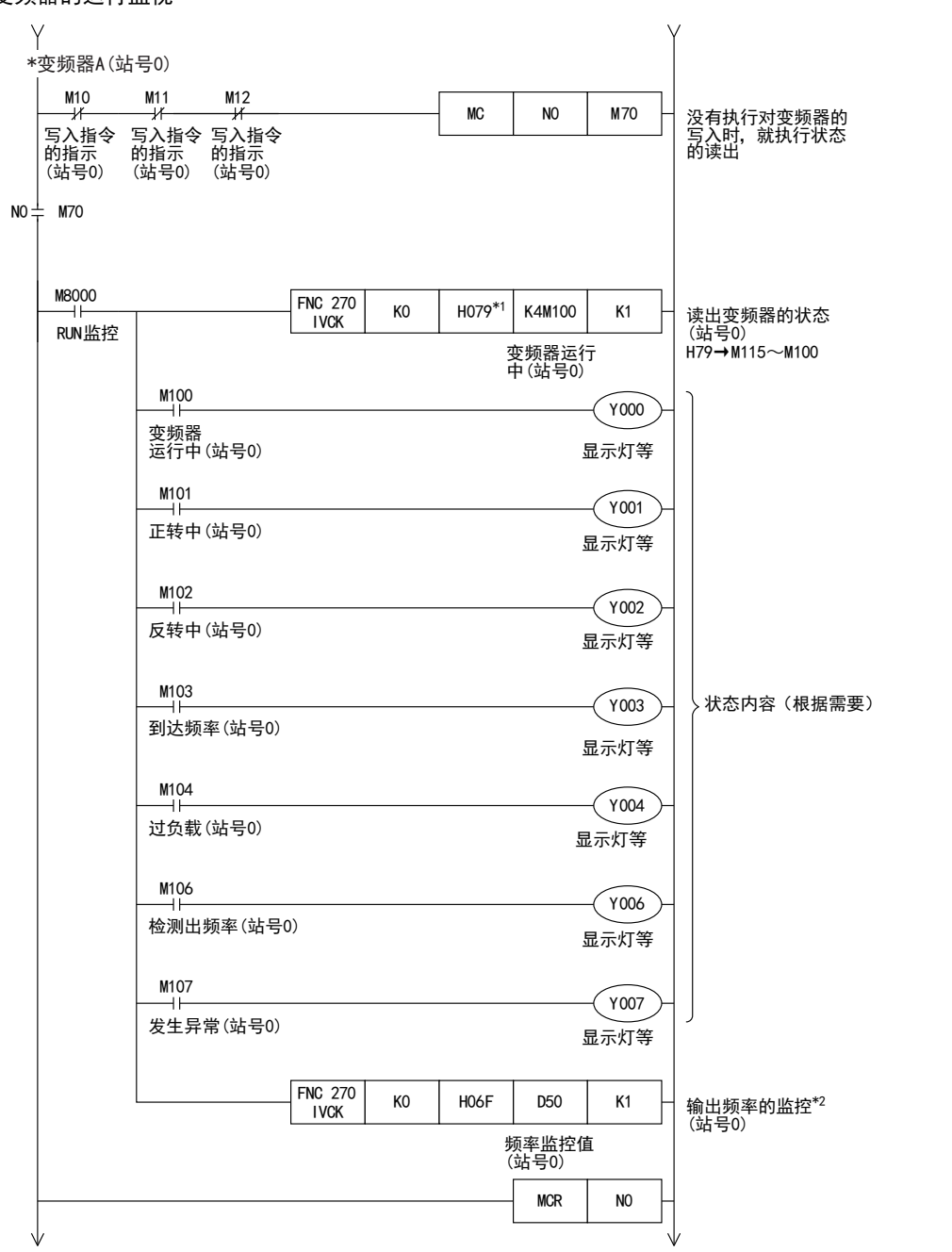

\*1. S500、 E500、 A500、 F500、 V500系列的变频器不支持指令代码H79(变频器状态监控(扩展)), 请使用指令代码H7A (变频器状态监控)。

\*2. V500系列的变频器时, 在输出频率监控读出前, 请在指令代码HFF(链接参数的扩展设定)中追加写入"0"的程序。

Y \*变频器B(站号1)  $M510$  $M511$  $M512$  $MC$   $NO$   $MS70$ 没有执行对变频器的 写入指令 的指示 写入指令 的指示 (站号1) 写入指令 的指示 (站号1) 写入时, 就执行状态 的读出 (站号1)  $NO = M570$ M8000 FNC 270  $K1$  | H079<sup>\*1</sup> | K4M600 | K1 读出变频器的状态 IVCK (站号1) RUN监控 H79→M615~M600 变频器运行 中(站号1)  $M600$ Y010 变频器 运行中(站号1) 显示灯等  $M601$  $Y$ 011 正转中(站号1) 显示灯等  $M602$ Y012 反转中(站号1) 显示灯等  $M603$ Y013 状态内容(根据需要) 到䗴频率(站号1) 显示灯等  $M604$ Y014 过负载(站号1) 显示灯等 M606 Y016 检测出频率(站号1) 显示灯等 M607 Y017 发生异常(站号1) 显示灯等 FNC 270 输出频率的监控\*2 K1 | H06F | D550 | K1 IVCK(站号1) 频率监控值 (站号1) MCR | NO END

\*1. S500、 E500、 A500、 F500、 V500系列的变频器不支持指令代码H79(变频器状态监控(扩展)), 请使用指令代码H7A (变频器状态监控)。

\*2. V500系列的变频器时, 在输出频率监控读出前, 请在指令代码HFF(链接参数的扩展设定)中追加写入"0"的程序。

# 11. 故障排除

本章中说明了有关故障排除, 错误代码的内容。

# 11.1 确认FX可编程控制器的对应情况(FX2N, FX2NC可编程控制器)

请确认FX可编程控制器的基本单元是否是支持该通信功能的版本。

 $\rightarrow$  适用版本, 请参考1.3

A通用事项

BN:N网络

C并联链接

计算机链接

E

变频器通信

F

(RS·RS2指令)

无协议通信<br>(RS · RS2指令)

(FX 无协议通信 2N-232IF)

G

# 11.2 通过LED显示确认通信状态

请确认选件设备上"RD "、 "SD"LED显示的状态。

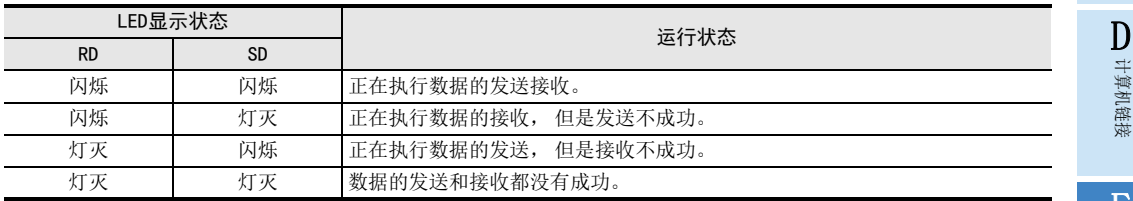

# 11.3 安装的确认

- 1. 确认安装状态 当通信设备和可编程控制器的连接不稳定时, 通信会失败。
- 2. 电源供电(FX0N-485ADP)的场合 FX0N-485ADP需要使用驱动用电源。 请确认是否正确供电。
- 3. 接线 请确认各通信设备之间的接线是否正确。 接线不正确时, 不能通信。

确认接线的方法, 请参考第4章

→ 安装方法请参考各通信设备的手册

# 11.4 顺控程序的确认

# 1. 顺控程序中的通信设定

请确认是否设定为N:N网络(D8173~D8180)、 并联链接(M8070, M8071)。 更改了各设定时, 请务必将可编程控制器的电源从OFF切换到ON。

- 2. 参数设定的通信设定 请确认采用参数的通信设定是否正确。 设定内容不一致时, 不能正确执行通信。 更改了各设定时, 请勿必将可编程控制器的电源从OFF切换到ON。
- 3. 以太网端口设置(使用FX3S, FX3G, FX3GC, FX3U, FX3UC时) 请确认有无在相同通道进行以太网端口的设定。变频器通信中使用的通道请保持未设定状态。将有设定改为未 设定时, 请将可编程控制器的电源断开后重新上电。

编程通信 I

H

远程维护

#### 4. VRRD, VRSC指令的使用

- 1) FX3G,FX3U,FX3UC以外使用时 请确认在程序中是否使用了VRRD, VRSC指令。 使用的情况下, 请删除指令后, 将可编程控制器的电源从OFF切换到ON。
- 2) FX3G使用时
	- 14点、 24点型的场合 请确认在程序中是否使用了VRRD、 VRSC指令。 使用的情况下, 请删除指令后, 将可编程控制器的电源从OFF切换到ON。 - 40点、 60点型的场合
	- 请确认在程序中是否使用了VRRD、 VRSC指令。 在程序中使用VRRD、 VRSC指令时, 不能使用通道2。 请使用通道1, 或删除VRRD、 VRSC指令。 请在删除VRRD、 VRSC指令后, 将可编程控制器的电源从OFF切换到ON。
- 3) 使用FX3U,FX3UC时 请确认在程序中是否使用了VRRD,VRSC指令。 在程序中使用VRRD、 VRSC指令时, 不能使用通道1。 请使用通道2, 或删除VRRD、 VRSC指令。 请在删除VRRD、 VRSC指令后, 将可编程控制器的电源从OFF切换到ON。

#### 5. RS指令的使用(使用FX2N, FX2NC时) 请确认在程序中是否使用了RS指令。 使用的情况下, 请删除指令后, 将可编程控制器的电源从OFF切换到ON。

- 6. RS, RS2指令的使用(使用FX3S, FX3G, FX3GC, FX3U, FX3UC时) 请确认是否在同一通道中使用了RS,RS2指令。 在同一通道中使用的情况下, 请删除指令后, 将可编程控制器的电源从OFF切换到ON。
- 7. ADPRW指令的使用(使用FX3S, FX3G, FX3GC, FX3U, FX3UC时) 请确认有无在相同通道使用ADPRW指令。 在同一通道中使用的情况下, 请删除指令后, 将可编程控制器的电源从OFF切换到ON。
- 8. FLCRT, FLDEL, FLWR, FLRD, FLCMD, FLSTRD指令的使用(使用FX3U, FX3UC时) 请确认是否在同一通道中使用了FLCRT, FLDEL, FLWR, FLRD, FLCMD, FLSTRD指令。 在同一通道中使用的情况下, 请删除指令后, 将可编程控制器的电源从OFF切换到ON。

#### 11.4.1 变频器运行状态的确认

#### 1. 变频器的运行模式不能切换到计算机链接运行的场合

- 1) 请确认变频器是否为外部运行模式。
- 2) 请确认外部端子STF、 STR中是否没有信号输入。
- 3) 请确认是否执行了正确的运行模式切换程序。

#### 2. 虽然处于计算机链接模式, 但是变频器不能启动的场合

- 1) 请确认是否正确运行了变频器的启动程序。
- 2) 请确认运行指令权, 速度指令权是否设定正确。
- 3) 请确认通信时间间隔的允许值是否设定正确。
- 3. 运行过程中, 由于变频器通信异常而报警停止的场合
	- 1) 请确认可编程控制器与变频器之间的通信电缆是否正确连接。 (是否没有接触不良, 断线等现象)
	- 2) 请确认是否编写了顺控程序以确保能够在固定周期内对各变频器进行通信, 以及通信检查时间间隔变长后 的通信状况。
	- 3) 请确认通信时间间隔的允许值是否设定正确。
	- 4) 请确认终端电阻的接线是否正确。

# 11.5 有无错误发生的确认

请确认错误标志位有无为(ON)。 如果发生错误时, 请确认错误代码并采取对策措施。

错误代码, 请参考下一页

# 11.6 错误代码

发生通信错误时, 错误标志位置ON, 在保存错误代码用的数据寄存器中保存错误代码。 错误代码请参考下表。

#### 1. 保存错误的软元件

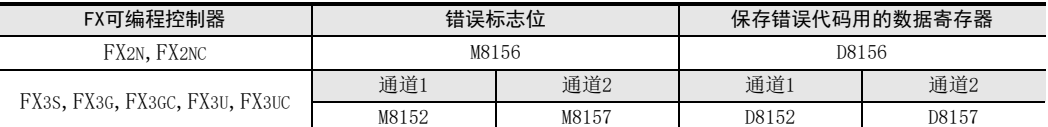

### 2. 错误代码一览

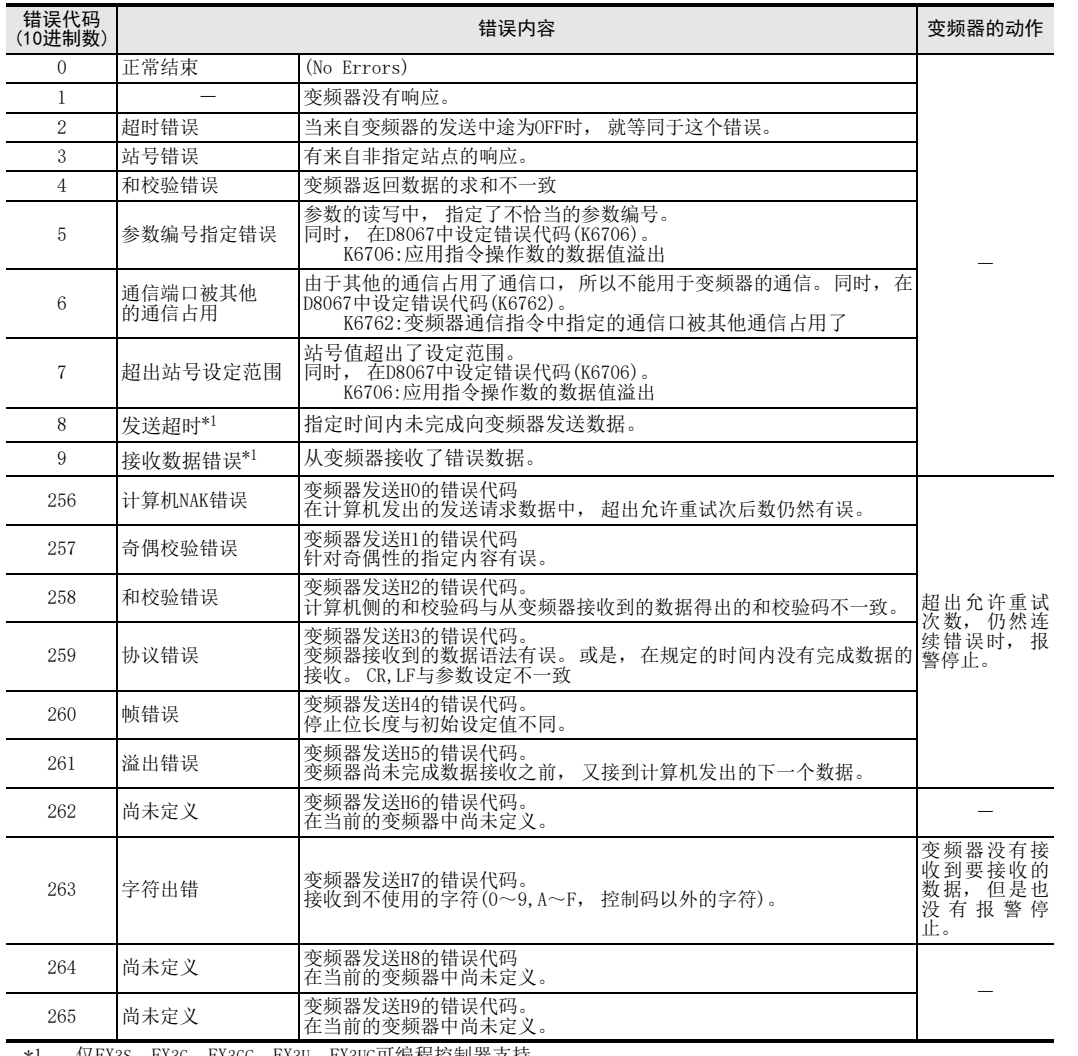

\*1. 仅FX3S, FX3G, FX3GC, FX3U, FX3UC可编程控制器支持。

E

变频器通信

F

(RS·RS2指令)

无协议通信<br>(RS · RS2指令)

(FX 无协议通信 2N-232IF)

H编程通信

> I远程维护

附录A

停产机型

G

A通用事项

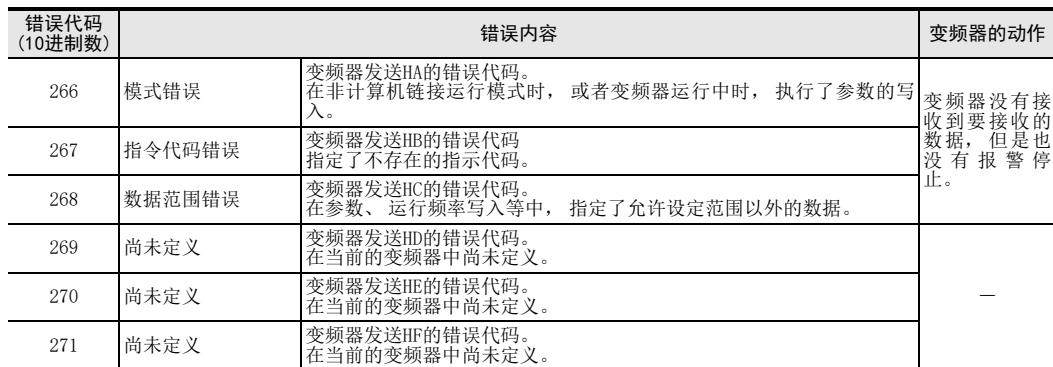

# 3. IVMC指令的出错代码

对IVMC指令的发送数据出错时, 保存下列的出错代码。 另外, 建议用16进制数确认出错代码。 关于其他出错, 请参考上述出错代码一览。

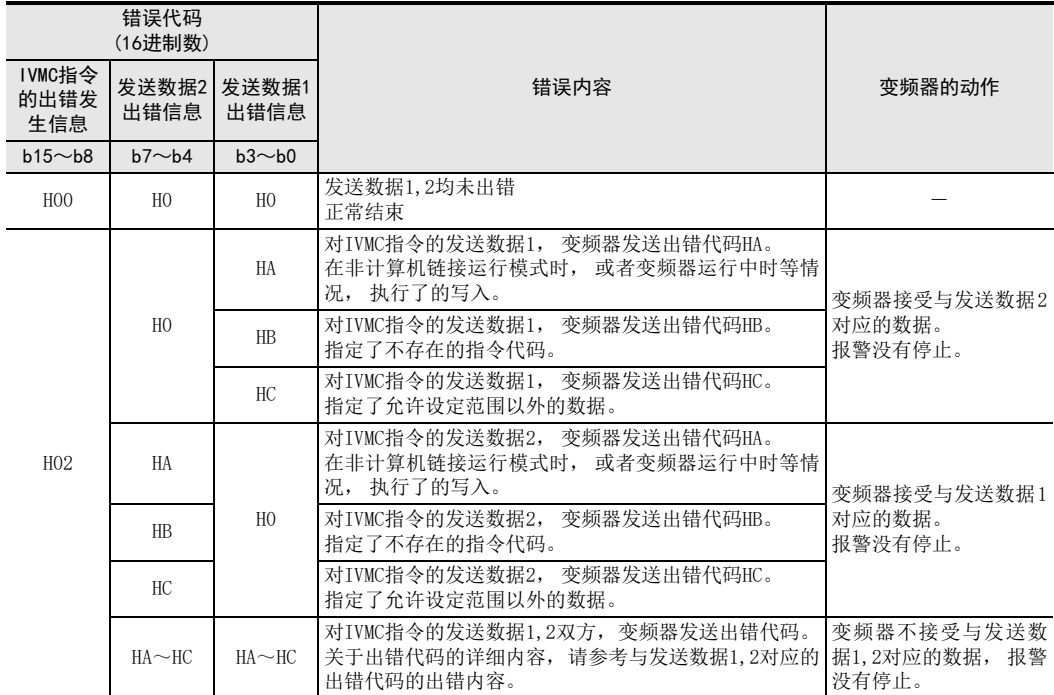

# 12. 相关详细资料

本章中归纳了各种技术信息。

# 12.1 相关软元件一览(FX2N、 FX2NC)

EXTR K10~EXTR K13 变频器通信功能的特殊辅助继电器和特殊数据寄存器如下表所示。

# 1. 位软元件

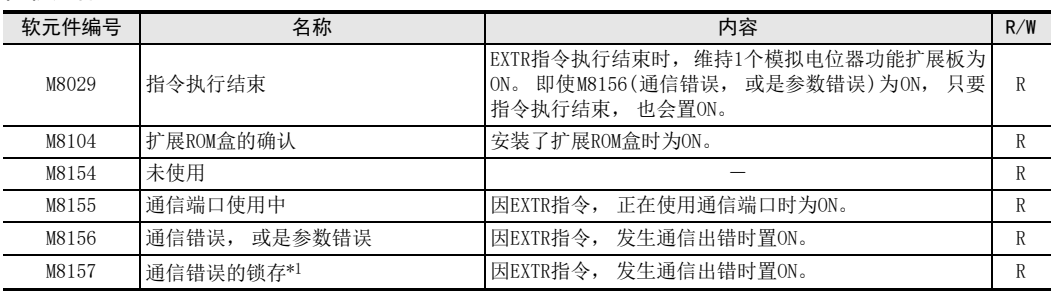

R : 读出专用(在程序中作为触点使用)

\*1. 从STOP切换到RUN时清除

# 2. 字软元件

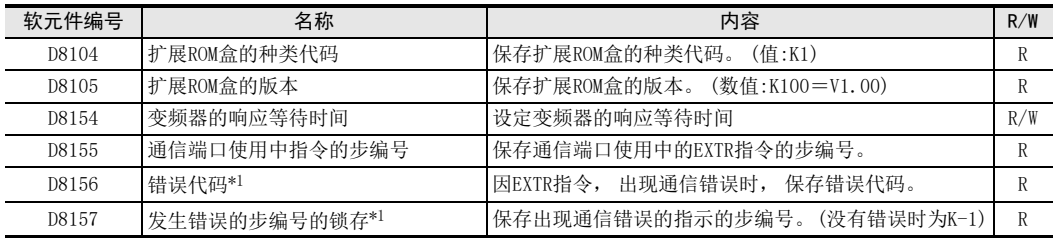

R : 读出专用 W: 写入专用 R/W : 读出/写入均可

\*1. 从STOP切换到RUN时清除

C并联链接

A通用事项

I

# 12.2 相关软元件的详细内容(FX2N、 FX2NC)

以下软元件为变频器通信功能中使用到的特殊软元件。

# 12.2.1 指令执行结束-[M8029]

变频器通信指令执行结束时置ON。

#### 1. 详细内容

当变频器通信指令执行结束后, 维持1个运算周期为ON。 当变频器通信指令中发生错误时, M8029置ON。

#### 2. 使用上的注意事项

M8029也用作为变频器通信指令以外的指示执行结束标志位。 (定位指令等) 使用M8029时, 请在确认指令执行结束的指示的正下方使用本触点。

### 12.2.2 扩展ROM盒的确认-[M8104]

安装了扩展ROM盒时为ON。

### 1. 详细内容

在FX可编程控制器中安装有下列ROM时为ON。

- $-$  FX2N  $\cdot$  . . FX2N-ROM-E1
- FX2NC . . . FX2NC-ROM-CE1

#### 2. 使用上的注意事项

M8104不为ON, 就不能使用EXTR指令。

### 12.2.3 通信端口使用中-[M8155]

当通过EXTR指令, 通信端口使用中时置ON。

#### 1. 详细内容

执行EXTR指令, 与变频器进行通信时为ON。 M8155为ON时, 在D8155中保存使用通信口的指示的步编号。 当M8155为ON时, 不能执行其他的EXTR指令。

# 12.2.4 通信错误、 参数错误-[M8156]

当通过EXTR指令, 与变频器之间的通信发生错误时置ON。

1. 详细内容

当通过EXTR指令, 与变频器之间的通信发生错误时置ON。 M8156为ON时, 在D8156中保存错误代码。

#### 2. 使用上的注意事项

程序下一步中的EXTR指令会使M8156变为OFF。 使用M8156时, 请在要确认错误的EXTR指令正下方使用。

# 12.2.5 通信错误的锁定-[M8157]

当通信错误(M8156)置ON时, 通信错误的锁存(M8157)也会置ON。

#### 1. 详细内容

当通信错误(M8156)为ON时, 出现通信错误时这个标志位置ON。 M8157为ON时, 在D8157中保存发生错误的步编号。

### 2. 使用上的注意事项

在可编程控制器从STOP切换到RUN之前, M8157的输出被保持。

# 12.2.6 扩展ROM盒的机型代码-[D8104]

保存扩展ROM盒的机型代码。

#### 1. 详细内容

- 在FX可编程控制器中安装有下列ROM时, 保存机型代码。
	- FX2N . . . FX2N-ROM-E1 (机型代码:K1)
	- FX2NC . . . FX2NC-ROM-CE1 (机型代码:K1)

# 12.2.7 扩展ROM盒的版本-[D8105]

保存扩展ROM盒的版本。

#### 1. 详细内容

安装有扩展ROM盒时, 在D8105中保存版本信息。 (K100=V1.00)

#### 12.2.8 变频器的响应等待时间-[D8154]

设定变频器的响应等待时间。

### 1. 详细内容

设定变频器的响应等待时间。 请在D8154中设定"1~32,767"范围内的数值。 (单位: 100ms) 当设定为"O"或是负值时, 为10Oms。

# 12.2.9 通信端口使用中的指示的步号-[D8155]

保存正占用通信端口的指示的步编号。

#### 1. 详细内容

保存通信端口使用中的EXTR指令的步编号。

远程维护

附录A

# 12.2.10 错误代码-[D8156]

当通过EXTR指令与变频器的通信发生错误时, 保存错误代码。

- 1. 详细内容
	- 当通过EXTR指令与变频器的通信发生错误时, 保存下列的错误代码。

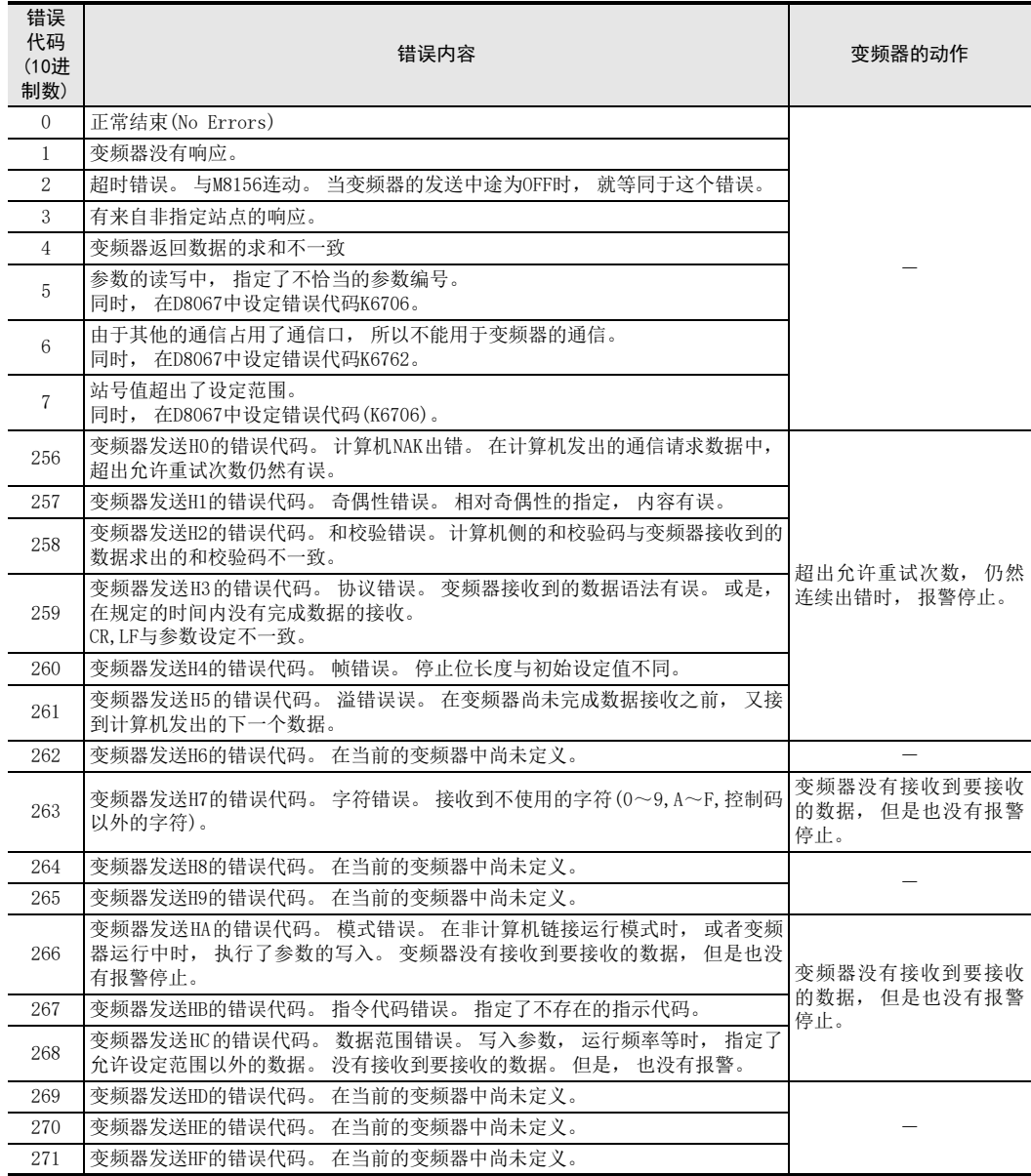

# 12.2.11 发生错误的步号的锁定-[D8157]

保存发生通信错误的步编号。

### 1. 详细内容

M8157为ON时, 在D8157中保存发生错误的步编号。 当多个指令中发生错误时, 保持最先发生错误的指令所在的步编号。 没有发生错误时保存"-1"。

# 12.3 相关软元件一览(FX3S、 FX3G、 FX3GC、 FX3U、 FX3UC)

FNC270(IVCK)~IVMC(FNC275) 变频器通信功能的特殊继电器和特殊数据寄存器如下表所示。 FX3G可编程控制器(14点、 24点型)以及FX3S可编程控制器不支持通道2。

#### 1. 位软元件

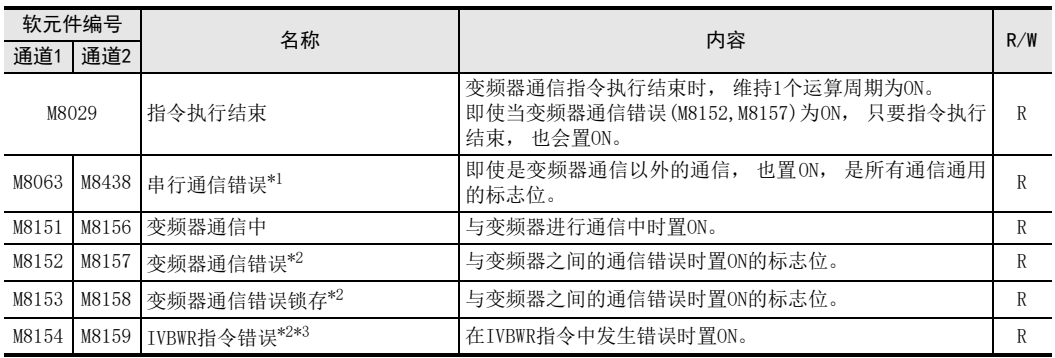

R : 读出专用(在程序中作为触点使用)

\*1. 在电源断从OFF切换到ON后清除。

\*2. 从STOP切换到RUN时清除

\*3. 仅FX3U, FX3UC可编程控制器支持IVBWR指令。

#### 2. 字软元件

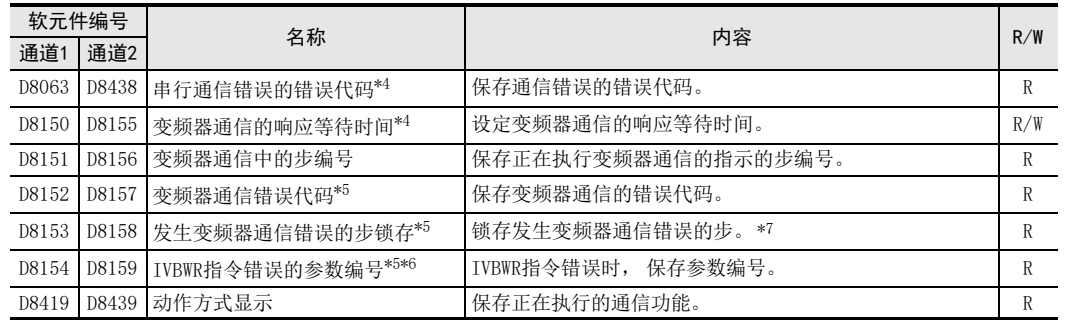

R : 读出专用 W: 写入专用 R/W : 读出/写入均可

\*4. 在电源断从OFF切换到ON后清除。

\*5. 从STOP切换到RUN时清除

\*6. 仅FX3U, FX3UC可编程控制器支持IVBWR指令。

\*7. 仅在首次发生错误时更新, 在第2次以后错误时都不更新。

B

A通用事项

E

G

H

# 12.4 相关软元件的详细内容(FX3S、 FX3G、 FX3GC、 FX3U、 FX3UC)

以下软元件为变频器通信功能中使用到的特殊软元件。 FX3G可编程控制器(14点、 24点型)以及FX3S可编程控制器不支持通道2。

# 12.4.1 指令执行结束-[M8029]

变频器通信指令执行结束时置ON。

#### 1. 详细内容

当变频器通信指令执行结束后, 维持1个运算周期为ON。 当变频器通信指令中发生错误时, 仍然维持1个运算周期为ON。

#### 2. 使用上的注意事项

M8029也用作为变频器通信指令以外的指示执行结束标志位。 (定位指令等) 使用M8029时, 请在确认指令执行结束的指示的正下方使用本触点。

# 12.4.2 串行通信错误-[M8063, M8438]

发生变频器通信错误时置ON。

#### 1. 详细内容

与变频器的通信中, 发生了奇偶性错误、 溢出错误, 帧错误等情况时置ON。 此外, 发生变频器通信错误时也会置ON。 使用了通道1的通信口时, M8063置ON。 使用了通道2的通信口时, M8438置ON。 当串行通信错误为ON时, 在D8063,D8438中保存错误代码。

#### 2. 使用上的注意事项

即使通信恢复正常, 串行通信错误也不会清除。 请将可编程控制器的电源从OFF切换到ON后清除。

### 12.4.3 变频器通信中-[M8151, M8156]

当通过变频器通信指令使用通信口时, 置ON。

#### 1. 详细内容

执行变频器通信指令, 正在与变频器进行通信时置ON。 使用了通道1的通信口时, M8151置ON。 使用了通道2的通信口时, M8156置ON。 变频器通信中(M8151, M8156)为ON时, 在D8151,D8156中保存通信端口使用中的指示的步编号。

2. 使用上的注意事项

当变频器通信中(M8151,M8156)为ON时, 不能执行其他的变频器通信指令。

### 12.4.4 变频器通信错误-[M8152, M8153, M8157, M8158]

变频器通信指令中发生错误时置ON。

#### 1. 详细内容

当发生变频器通信错误时置ON。 使用了通道1的通信口时, M8152, M8153置ON。 使用了通道2的通信口时, M8157, M8158置ON。 M8152,M8153为ON时, 分别在D8152中保存错误代码, 在D8153中保存错误的步编号。 M8157,M8158为ON时, 分别在D8157中保存错误代码, 在D8158中保存错误的步编号。 只有在首次发生错误时保存到D8152, D8153, D8157, D8158中, 第二次以后发生出错时, 都不更新。

# 2. 使用上的注意事项

即使通信恢复正常, 变频器通信错误也不会清除。 请将可编程控制器从STOP切换到RUN后清除。

# 12.4.5 IVBWR指令错误-[M8154, M8159](仅FX3U, FX3UC)

在IVBWR指令中发生错误时置ON。

#### 1. 详细内容

当IVBWR指令中设定的参数编号或是设定值超出了设定范围时, 置ON。 使用了通道1的通信口时, M8154置ON。 使用了通道2的通信口时, M8159置ON。 IVBWR指令错误为ON时, 在D8154, D8159中保存不能设定的参数编号。

#### 2. 使用上的注意事项

即使通信恢复正常, IVBWR指令错误也不会清除。 请将可编程控制器从STOP切换到RUN后清除。

### 12.4.6 串行通信错误代码-[D8063, D8438]

串行通信出错为ON时, 保存出错代码。

#### 1. 详细内容

变频器通信指令中发生出错时, 保存下列的出错代码。

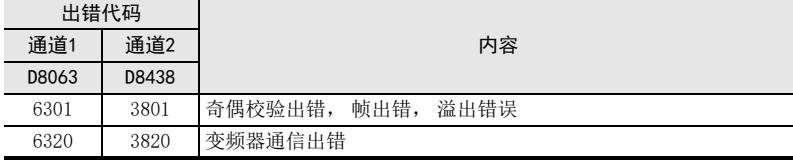

#### 2. 使用上的注意事项

即使通信恢复正常, 串行通信错误代码也不会清除。 请将可编程控制器的电源从OFF切换到ON后清除。

### 12.4.7 变频器的响应等待时间-[D8150, D8155]

设定变频器的响应等待时间。

# 1. 详细内容

设定变频器的响应等待时间。 使用了通道1的通信口时, 在D8150中设定数值。 使用了通道2的通信口时, 在D8155中设定数值。 设定变频器的响应等待时间时, 请在"1~32,767"的范围内设定数值。 (单位:10Oms) 当设定为"O"或是负值时, 为10Oms。

# 12.4.8 变频器通信中的步号-[D8151, D8156]

保存正占用通信口的指示的步编号。

#### 1. 详细内容

保存通信端口使用中的变频器通信指令的步编号。 使用了通道1的通信口时, 在D8151中保存数值。 使用了通道2的通信口时, 在D8156中保存数值。

#### 2. 使用上的注意事项

在变频器通信中的步号中保存的数值, 是不带符号的10进制数。

变频器通信

停产机型

I远程维护

# 12.4.9 变频器通信错误代码-[D8152, D8157]

当通过变频器通信指令与变频器的通信发生错误时保存错误代码。

# 1. 详细内容

根据使用的各通信口, 在下列的特殊数据寄存器中分别保存变频器的通信错误代码。

- 使用通道1的通信口时, 在D8152中保存。
- 使用通道2的通信口时, 在D8157中保存。

#### 2. 错误代码一览

保存下列的错误代码。

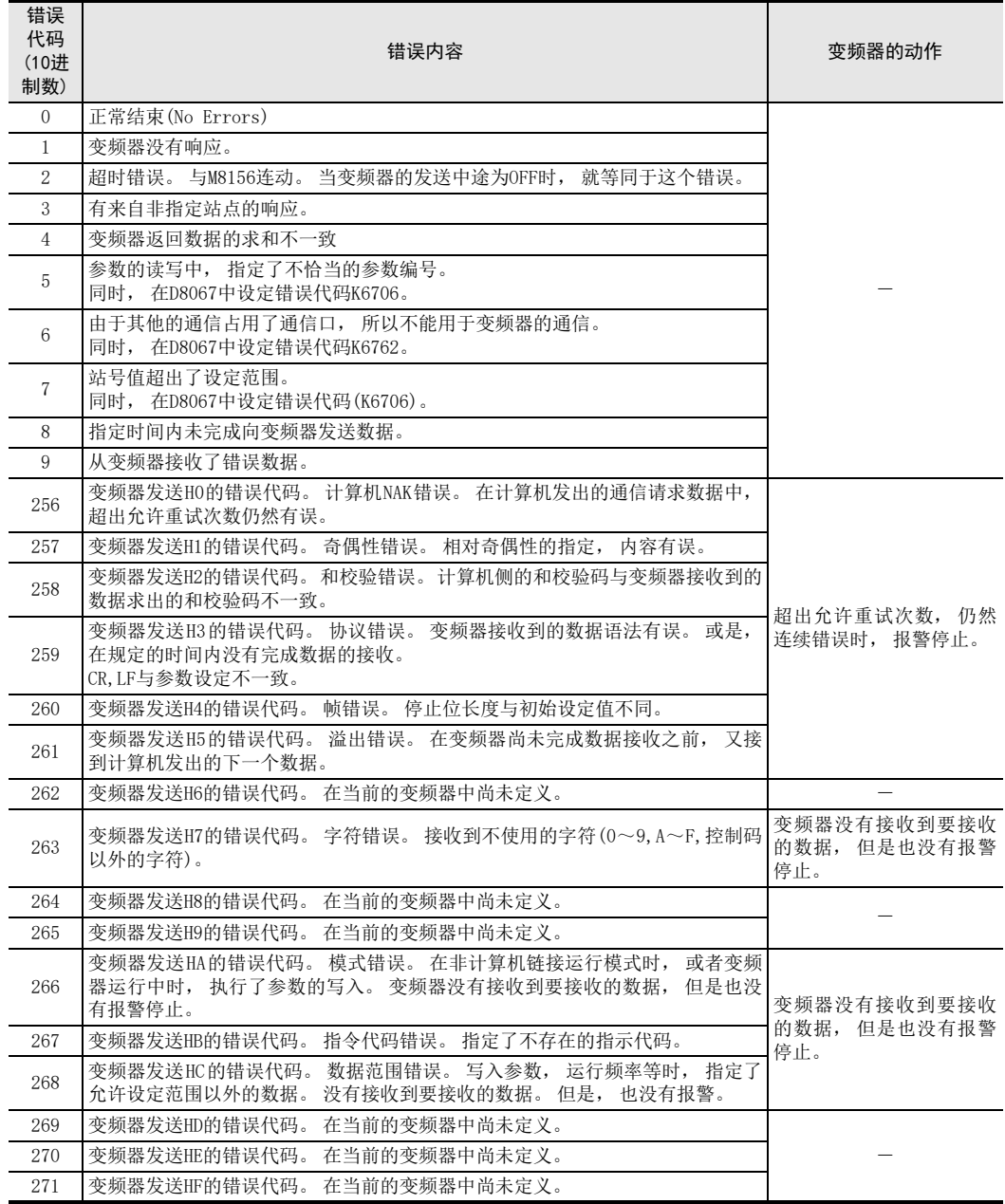

# 3. IVMC指令的出错代码

对IVMC指令的发送数据出错时, 保存下列的出错代码。 另外, 建议用16进制数确认出错代码。 关于其他出错, 请参考上述出错代码一览。

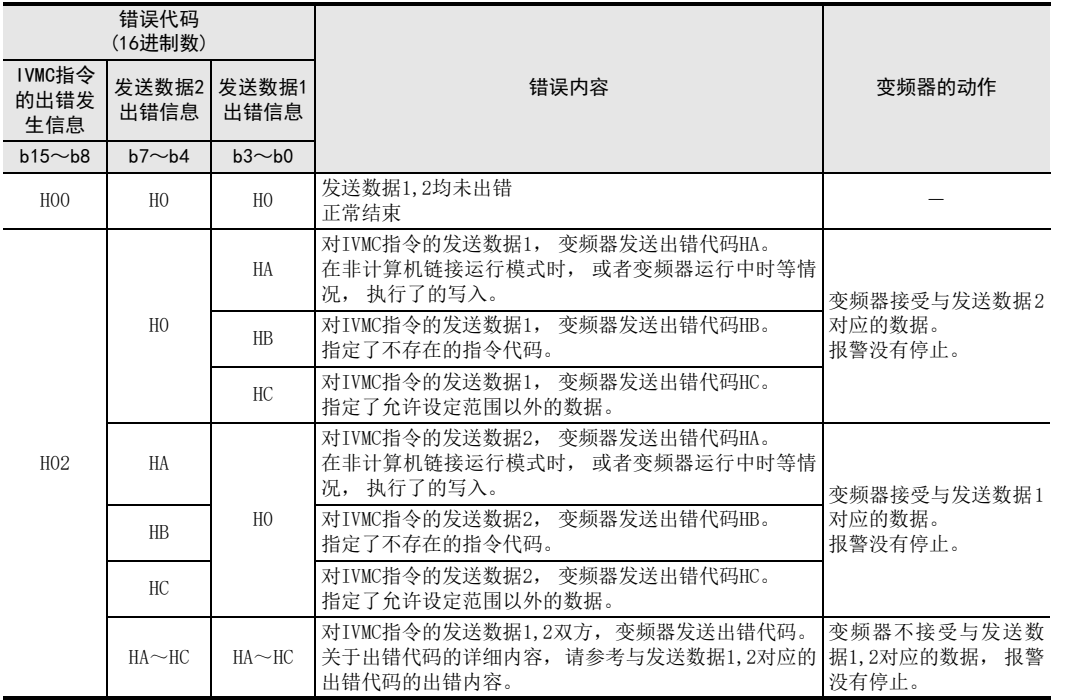

(RS·RS2指令) F无协议通信<br>(RS・RS2指令)

A通用事项

BN:N网络

> C并联链接

D

计算机链接

E

变频器通信

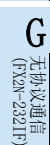

I远程维护

# 12.4.10 发生变频器通信错误的步-[D8153, D8158]

保存发生变频器通信错误时的步编号。

1. 详细内容

保存发生变频器通信错误的指示的步编号。 使用通道1的通信口时, 在D8153中保存。 使用通道2的通信口时, 在D8158中保存。 当多个指令中发生错误时, 保持最先发生错误的指令所在的步编号。 没有发生错误时保存"-1"。

### 2. 使用上的注意事项

在发生变频器通信错误的步编号中保存的数值是不带符号的10进制数。

# 12.4.11 IVBWR指令错误的参数编号-[D8154, D8159](仅FX3U, FX3UC)

IVBWR指令错误(M8154,M8159)为ON时, 保存发生错误的参数编号。

#### 1. 详细内容

使用IVBWR指令不能写入时, 保存参数编号。 使用通道1的通信口时, 在D8154中保存。 使用通道2的通信口时, 在D8159中保存。 当多个IVBWR指令中发生错误时, 保持最先发生初错误的指示所在的参数编号。

# 12.4.12 动作方式显示-[D8419, D8439]

保存正在执行的通信功能。

#### 1. 详细内容

保存在通信口中设定的, 并且正在运行的通信功能的代码。 使用通道1的通信口时, 保存在D8419中。 使用通道2的通信口时, 保存在D8439中。

代码的内容如下表所示。

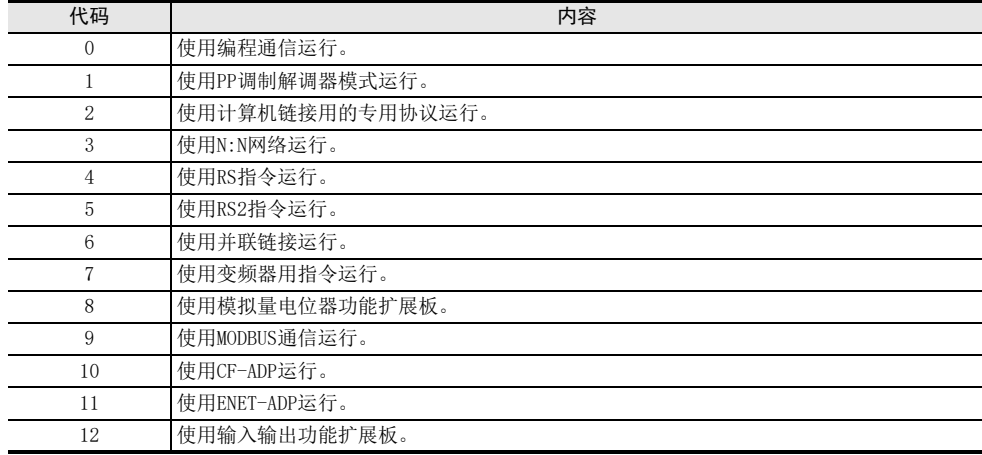

A通用事项

BN:N网络

> C并联链接

D

计算机链接

E

变频器通信

F

(RS·RS2指令)

无协议通信<br>(RS • RS2指令)

(FX 无协议通信 2N-232IF)

H编程通信

G

# 12.5 FREQROL变频器的参数表

以下列出了FREQROL系列变频器的F800, A800, F700, A700, E700, V500, F500, A500, E500, S500的参数比较 一览表以供参考。 有关各个功能的详细内容, 请参考各变频器的手册。

# 12.5.1 V500, F500, A500, E500, S500系列的参数

在变频器中有以下的参数。 (详细内容请务必参考变频器的手册。 )

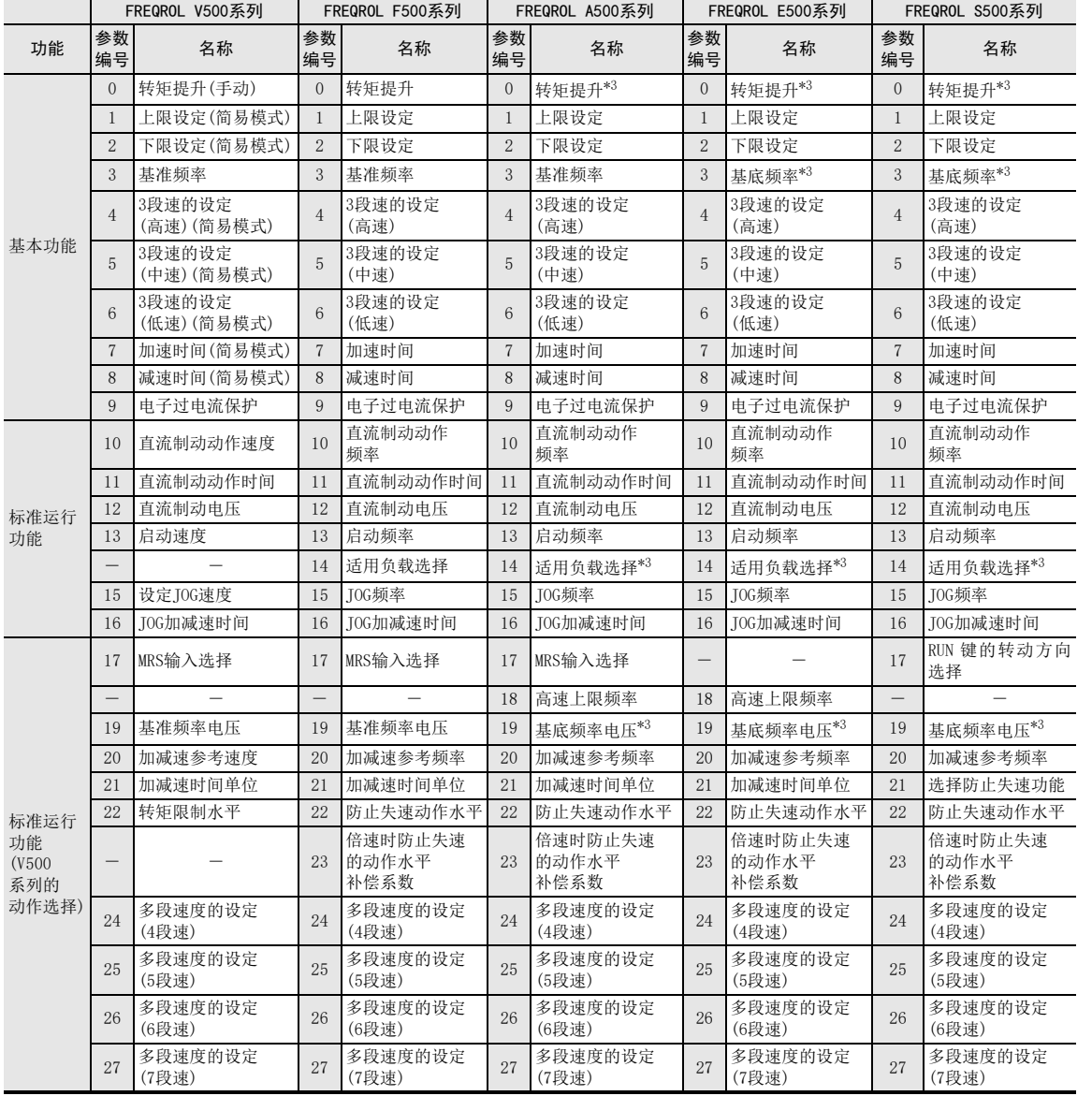

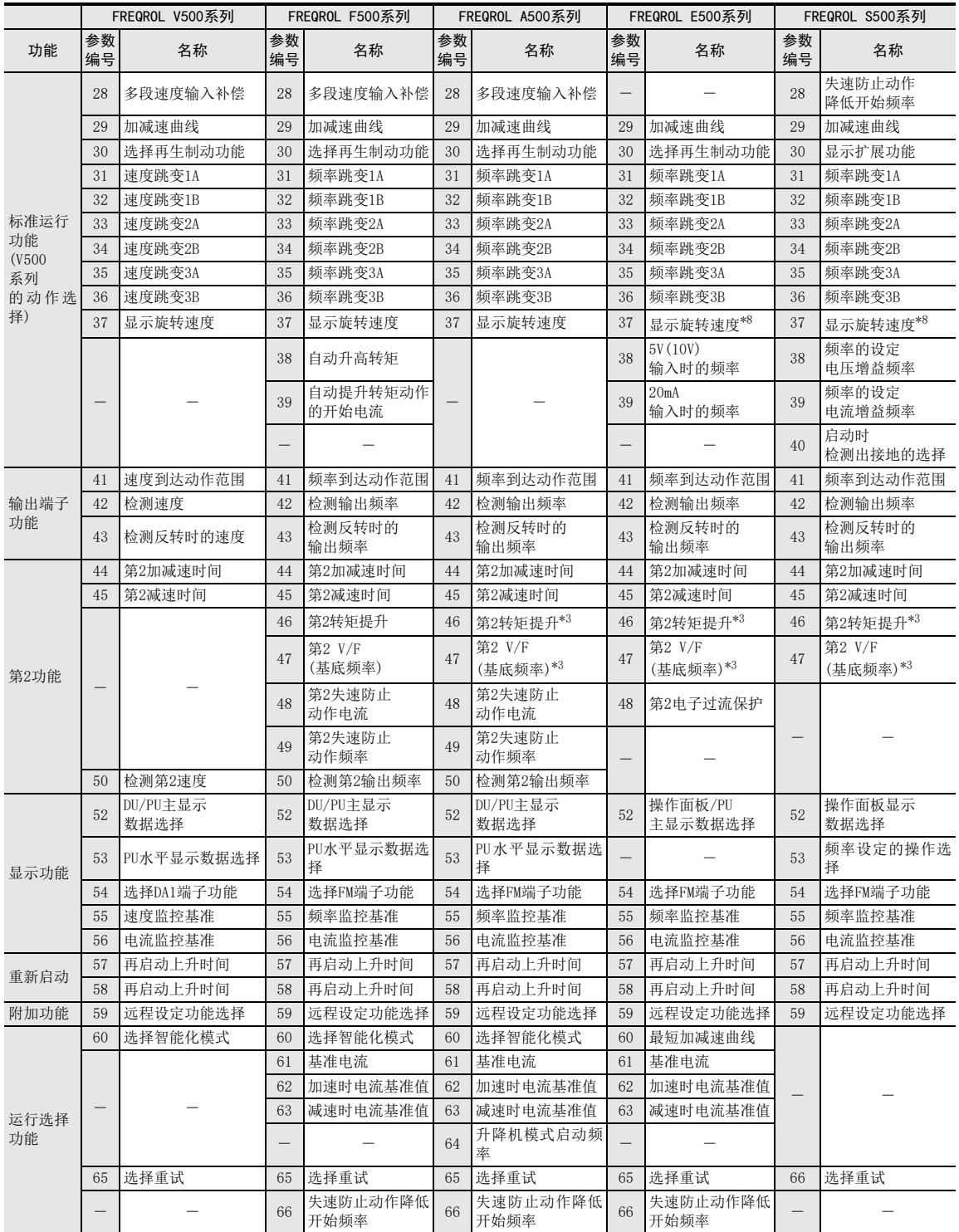

A

通用事项

BN:N网络

C

并联链接

D

计算机链接

E

变频器通信

F

无协议通信

(RS·RS2指令)

(FX G

无协议通信 2N-232IF)

H

编程通信

I

远程维护

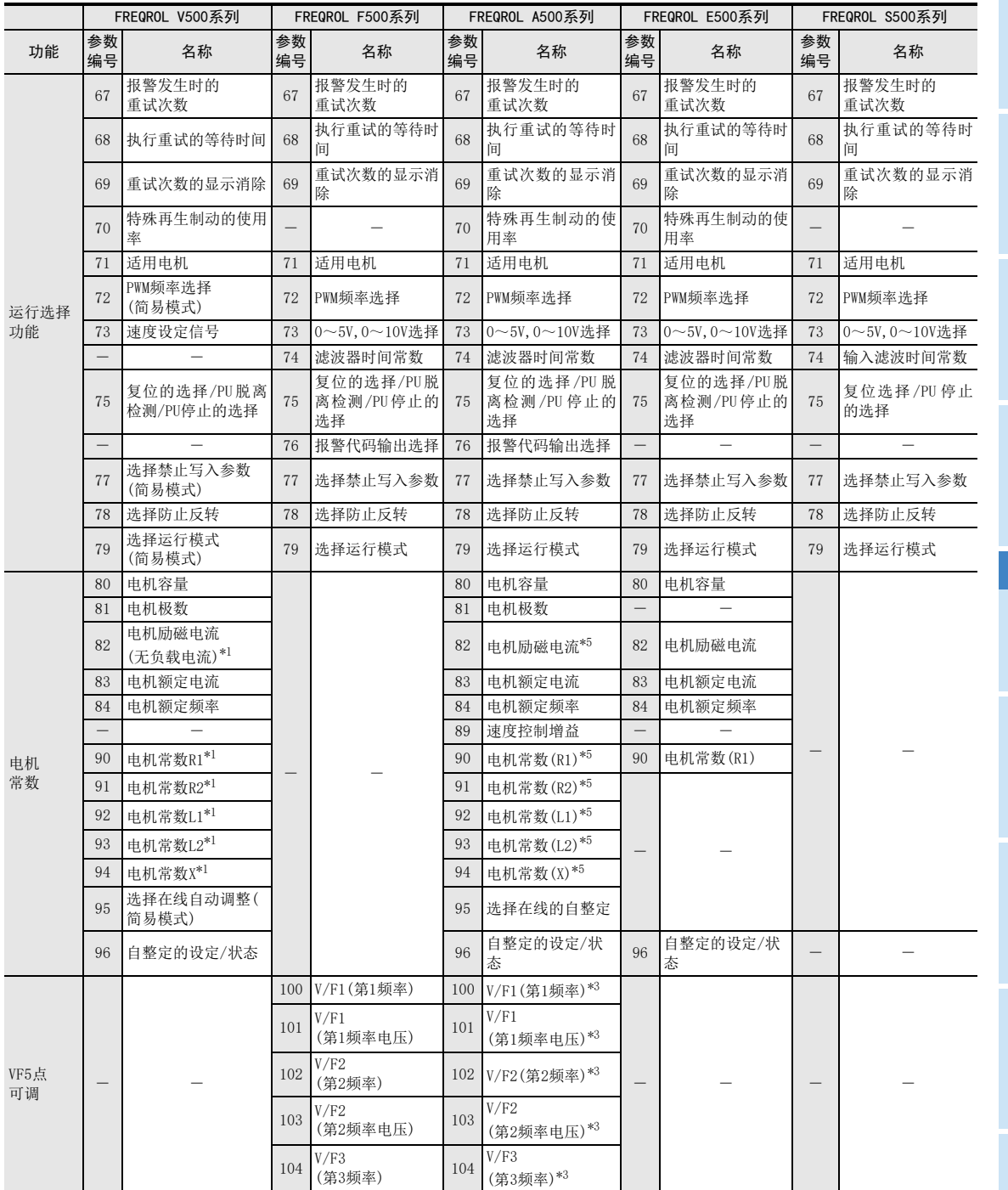

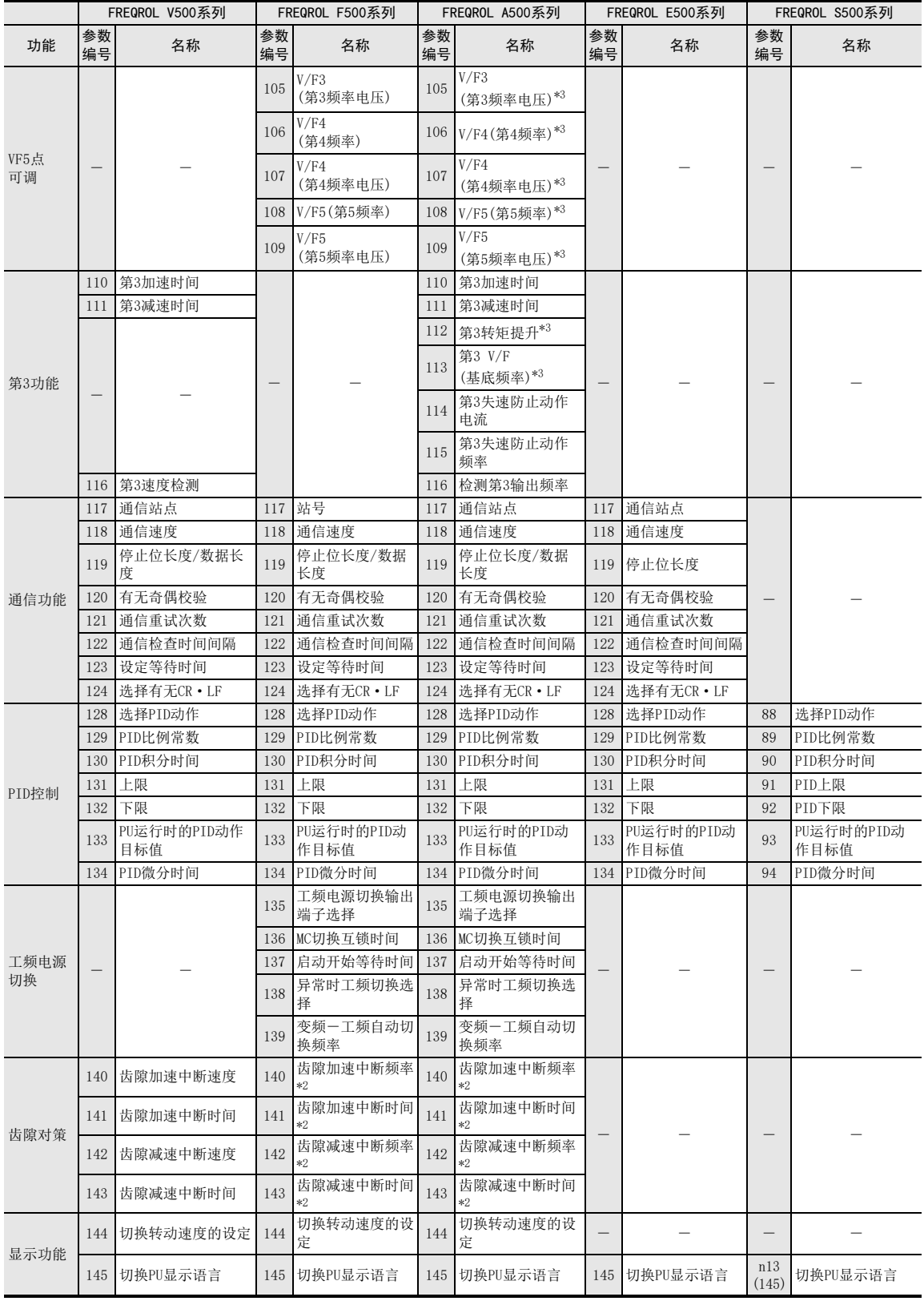

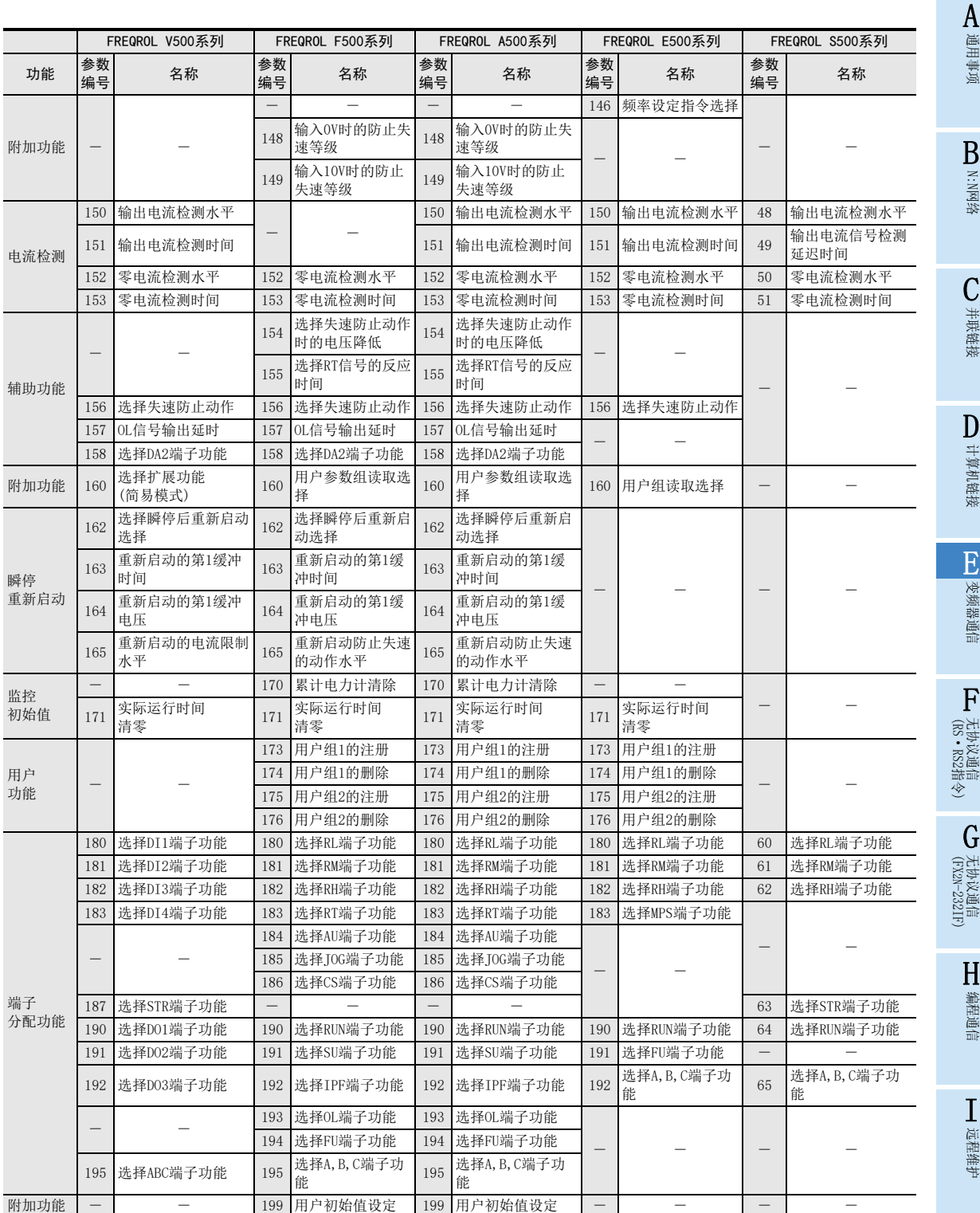

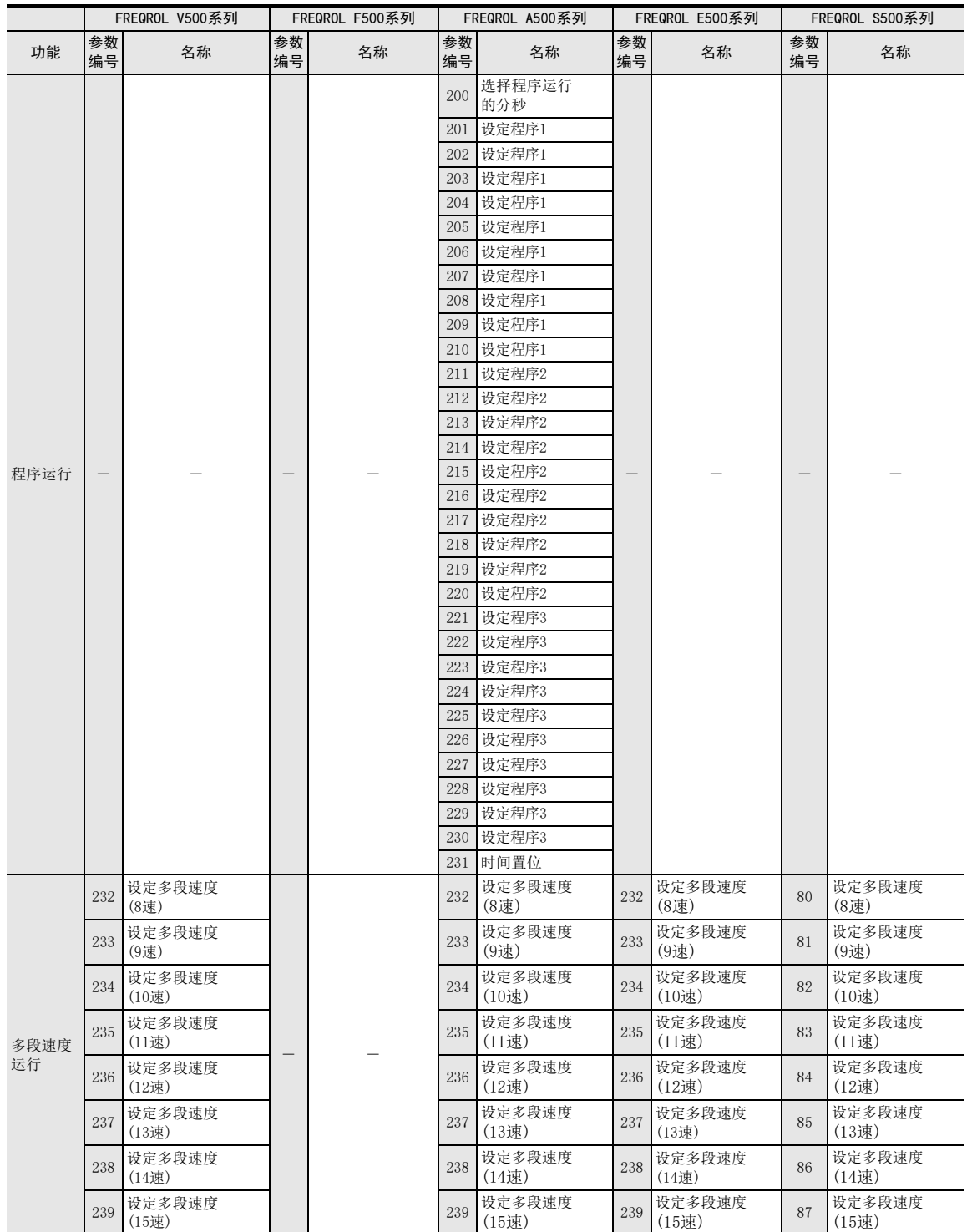

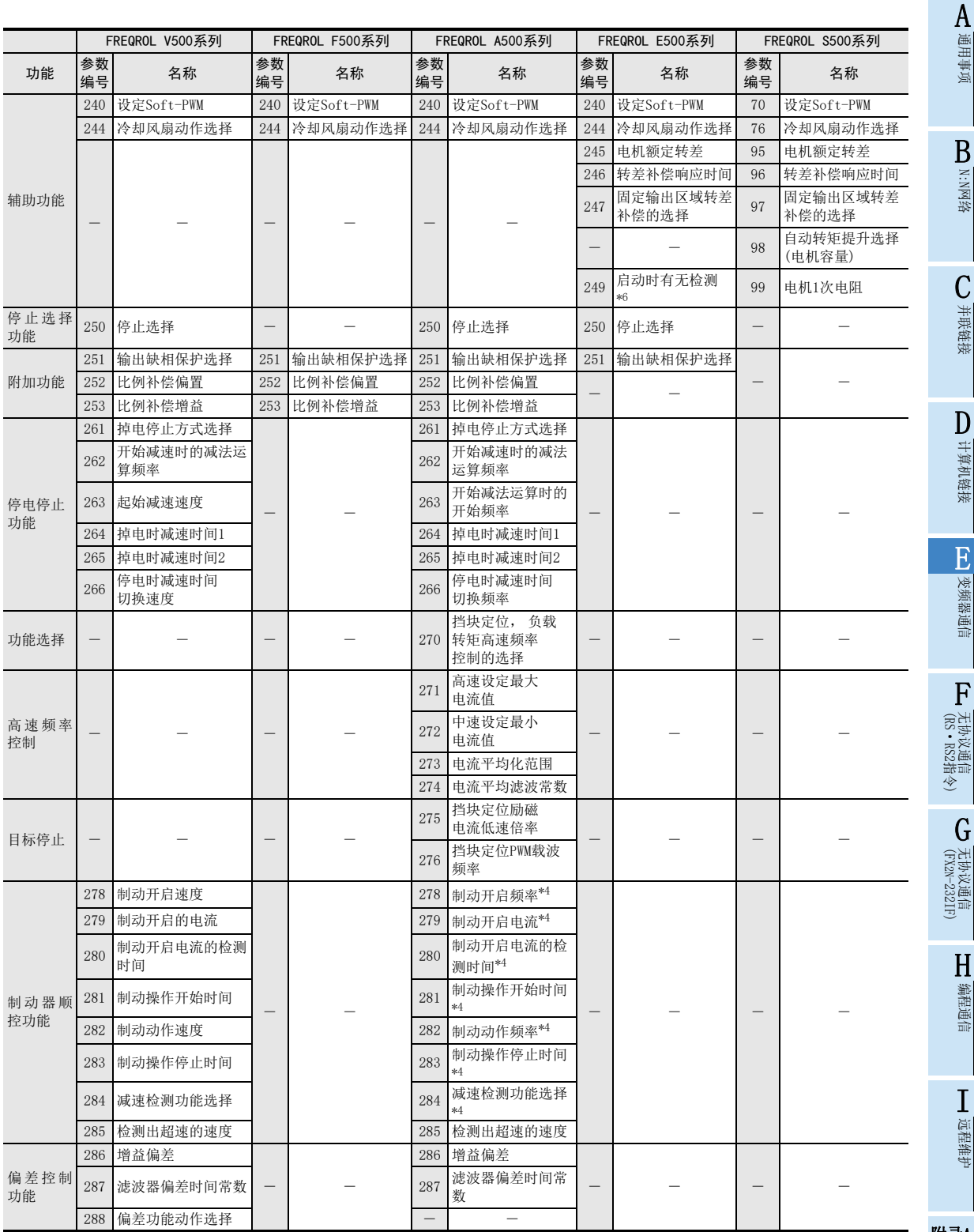

附录A停产机型

 $\blacksquare$ 

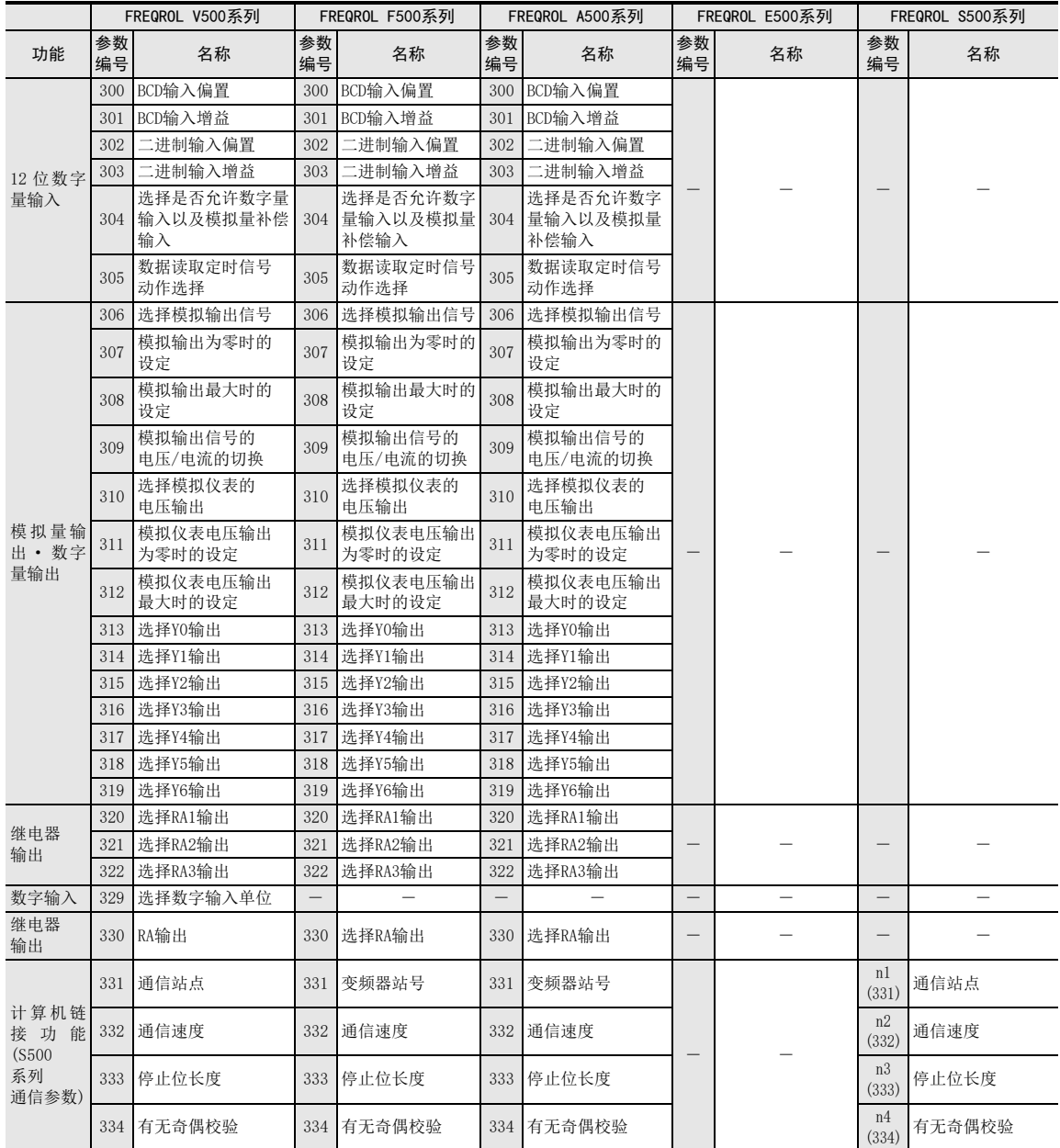

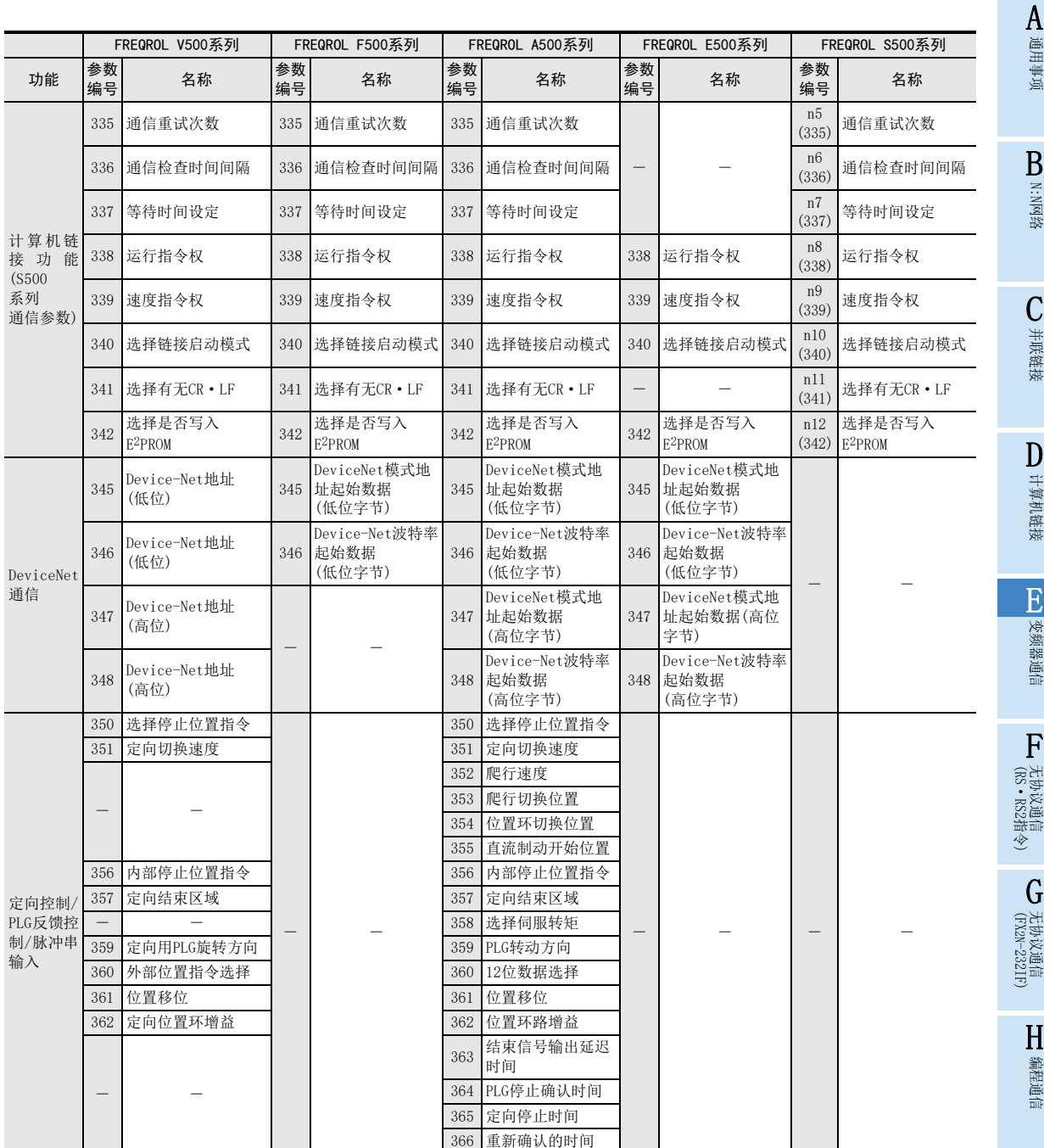

附录A

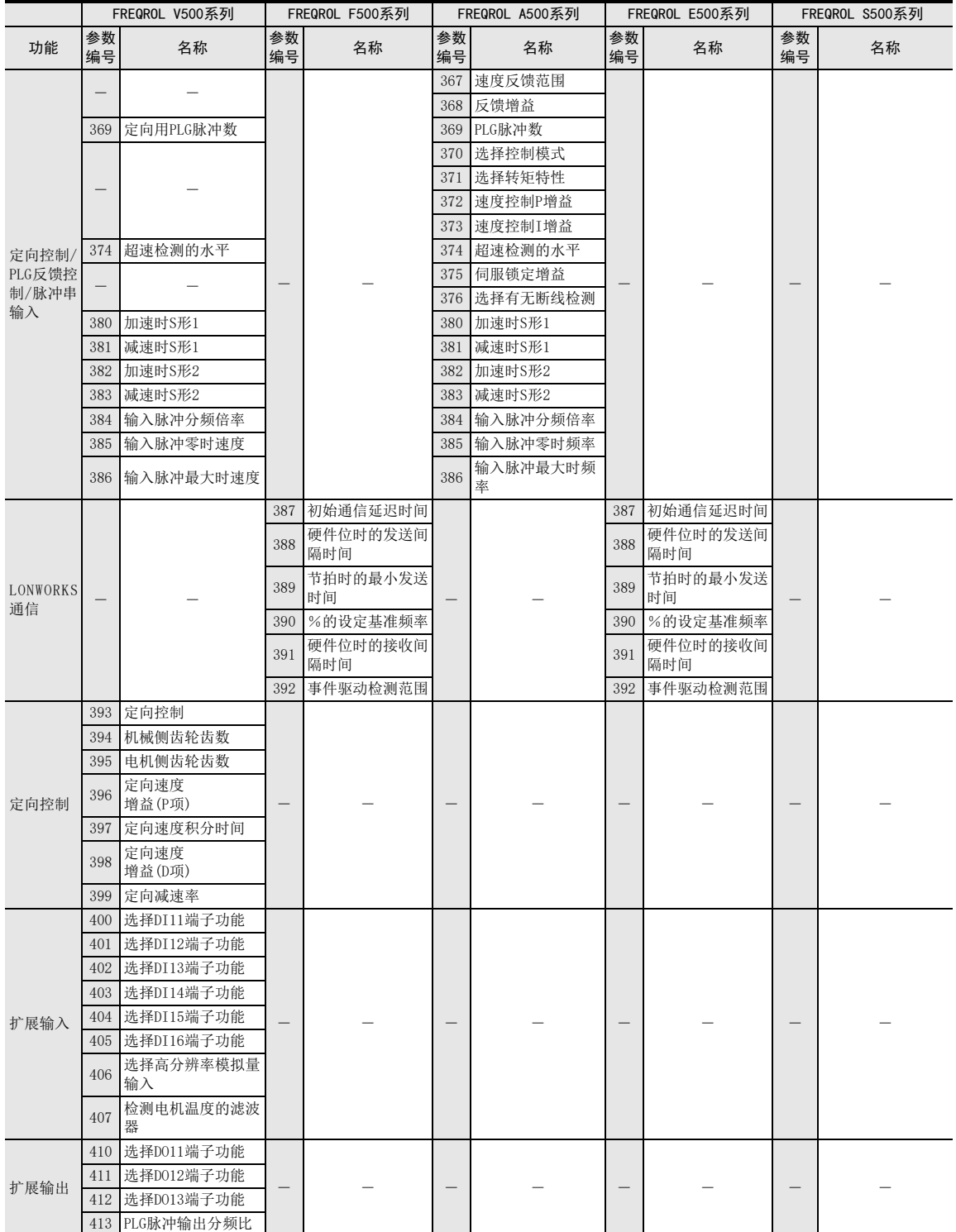
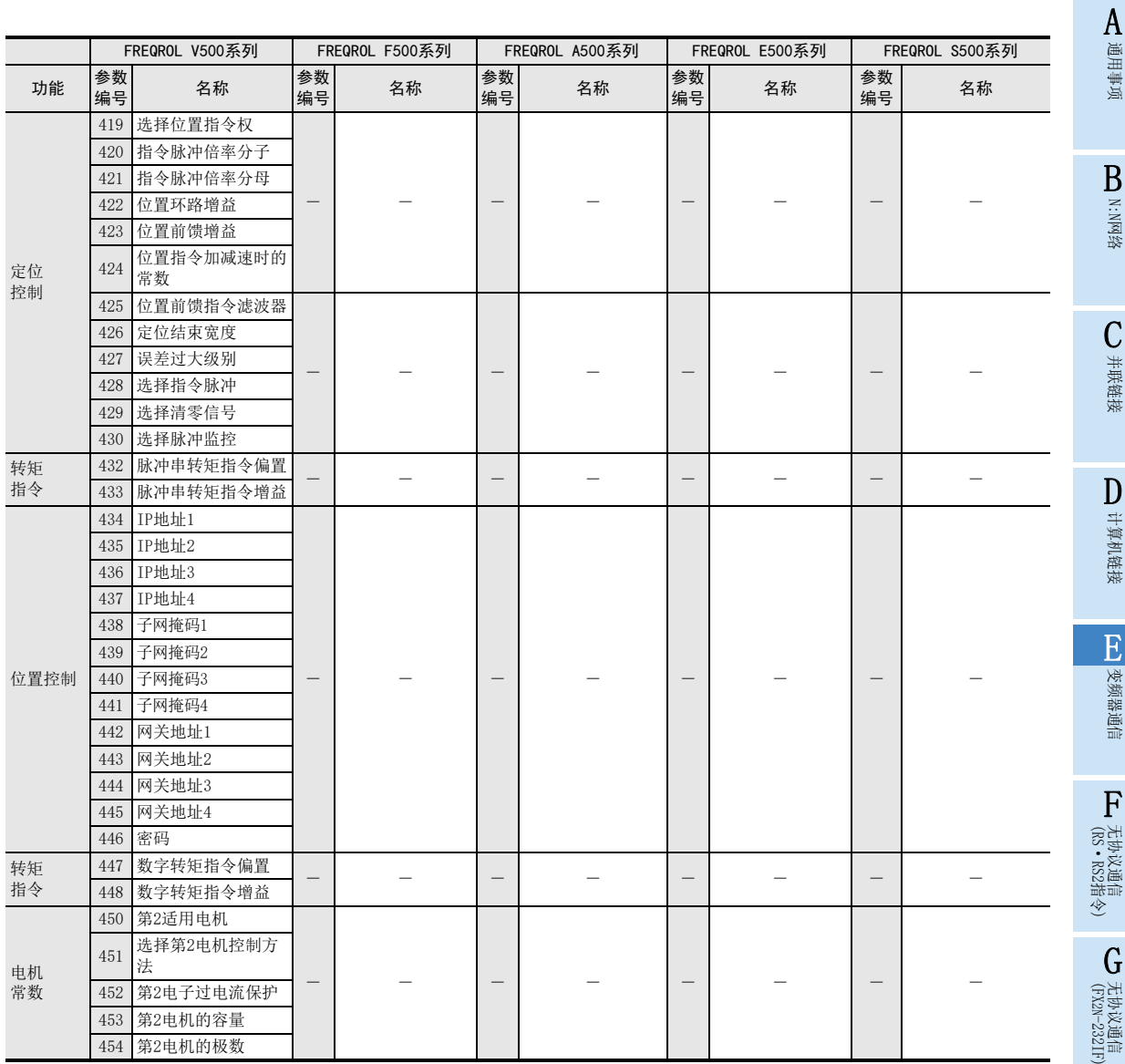

远程维护

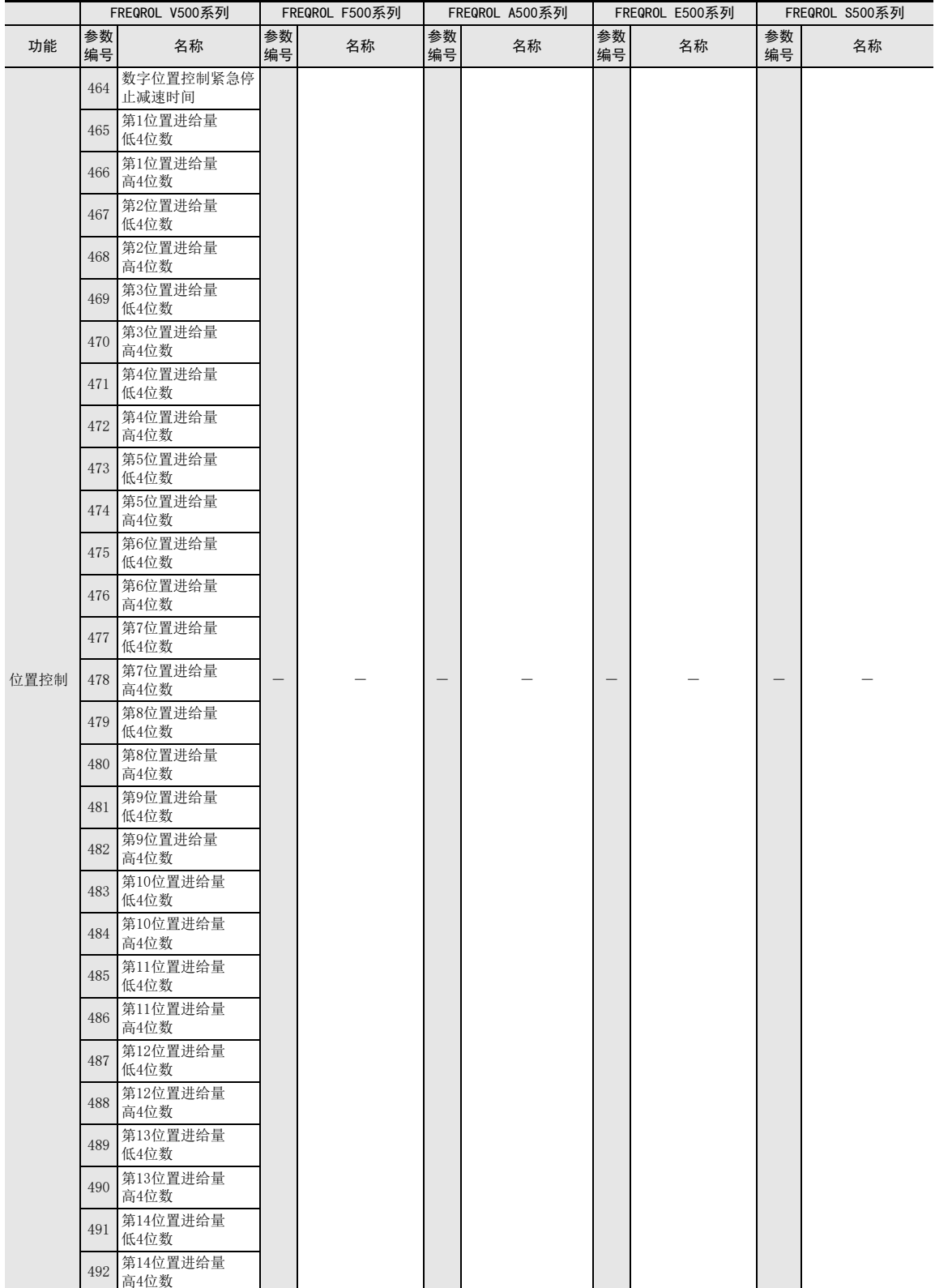

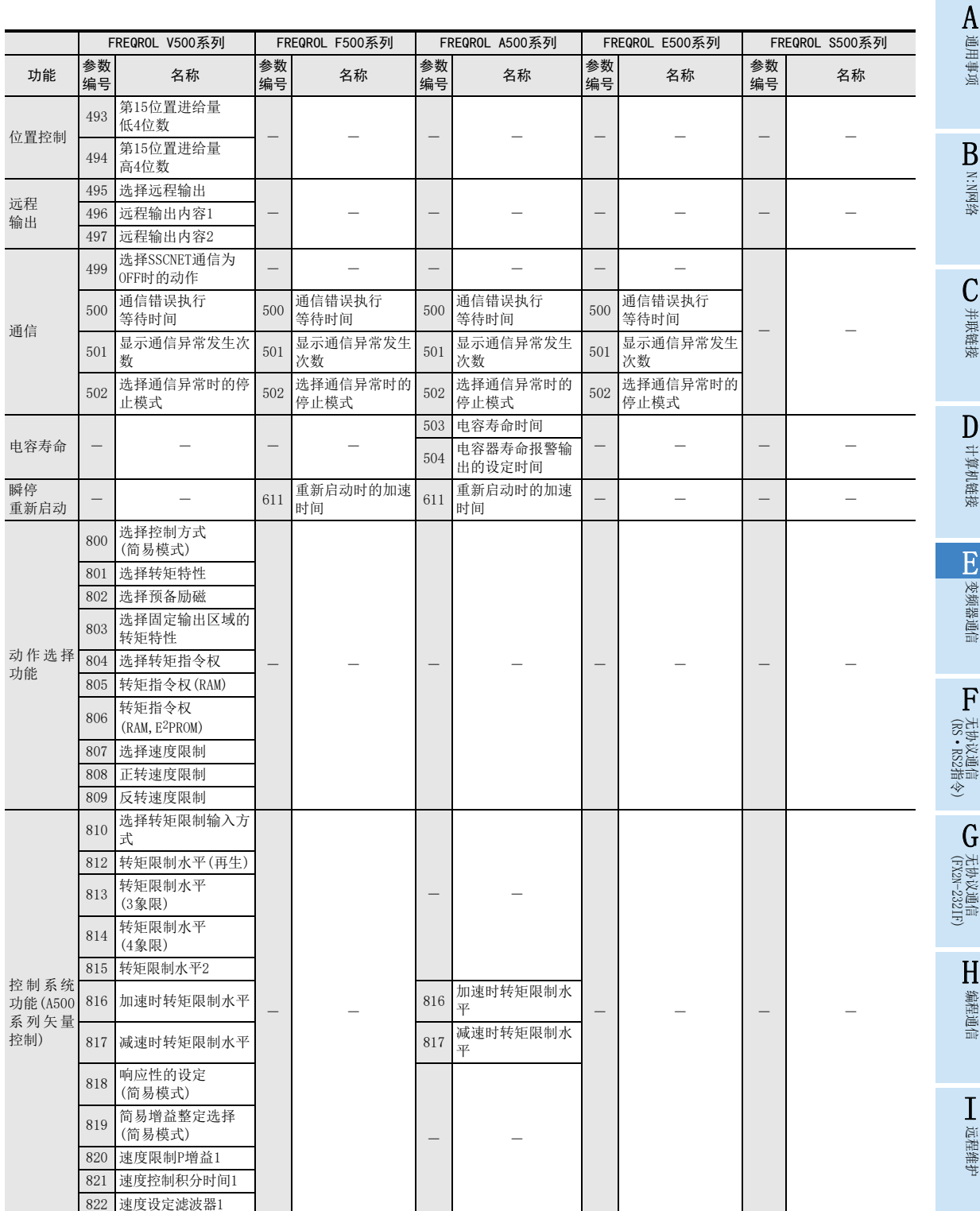

附录A

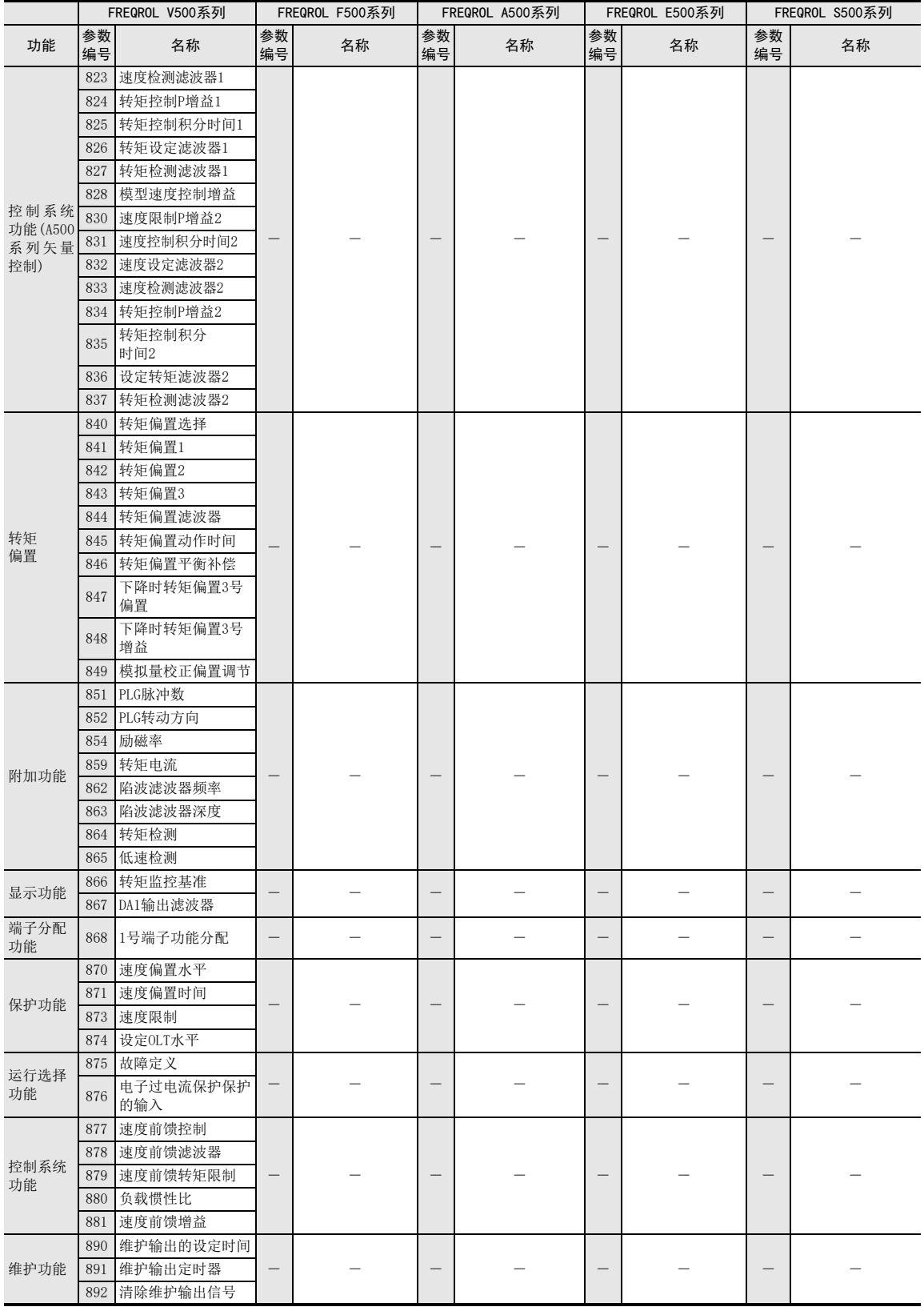

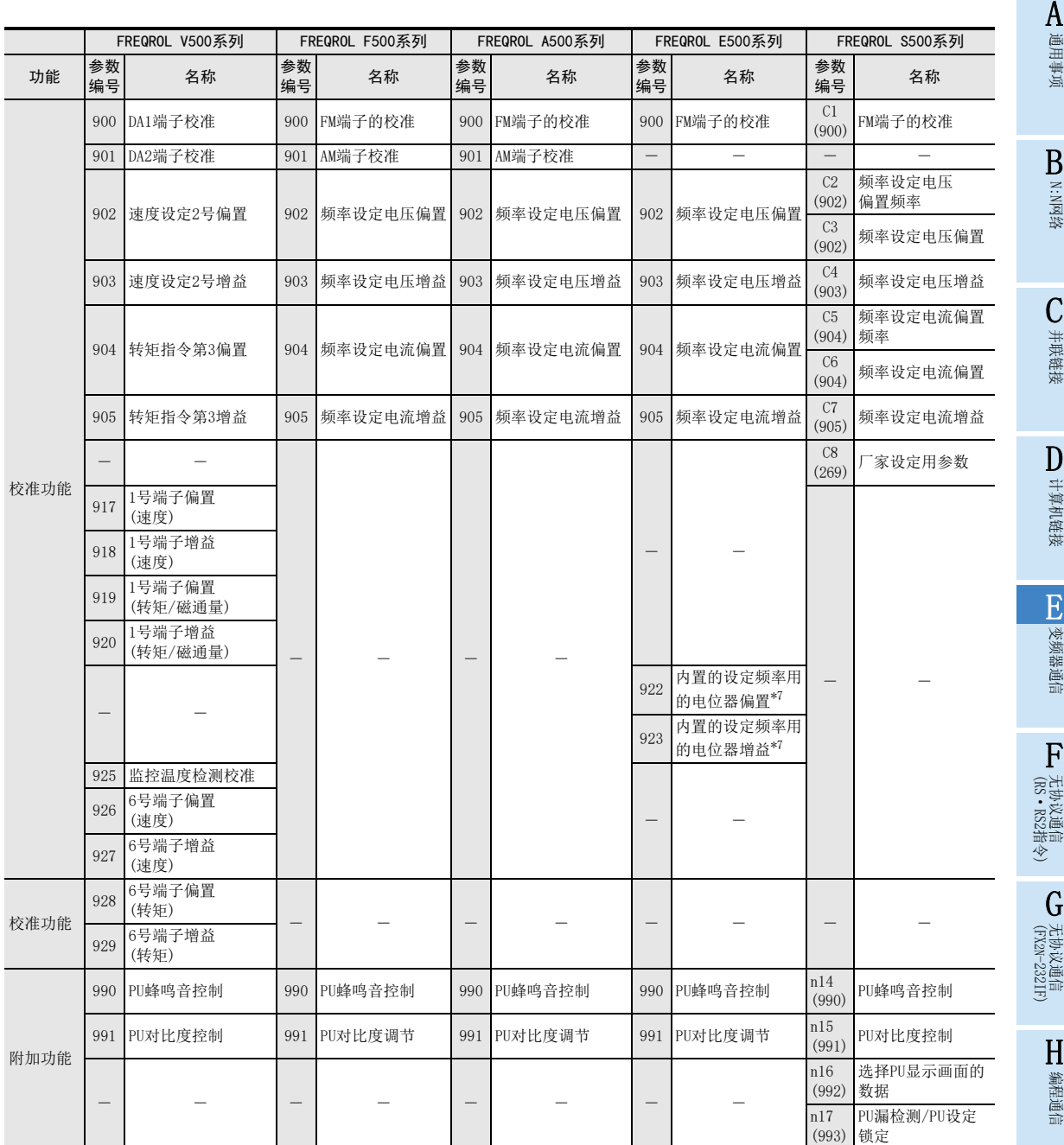

当使用FR-A5NR的计算机链接运行时, Pr.77, Pr.79不能写入。

- \*1. Pr.77="801"中可以读出、 写入
- \*2. Pr.29="3"中可以读出、 写入
- \*3. 选择先进磁通矢量控制模式时, 会变为无视设定的参数。
- \*4. Pr.80,81≠"9999" Pr.60=7, 8可以设定
- \*5. Pr.80,81≠"9999" Pr.77=801可以读出、 写入。
- \*6. 只有200V/100V的级别可以设定。
- \*7. 在变频器通信功能中不能使用。
- \*8. 本变频器通信功能不能进行Pr.37的读出和写入。通过可编程控制器进行频率设定或监控时,请将Pr.37设定为"0"。 Pr.37设定为"0"以外数值、 指令代码HFF设定为"01"时, 频率设定或监控可能无法正常进行。 (E500系列的400V级 别S500系列) (E500系列的200V,100V级别, 无论是否设定指令代码HFF, Pr.37设定为"0"以外数值时, 频率设定或监控可能无法 正常进行。 )

I远程维护

附录A

## 12.5.2 F700, A700, E700, D700系列的参数

## 在变频器中有以下的参数。 (详细内容请参考变频器的手册。 )

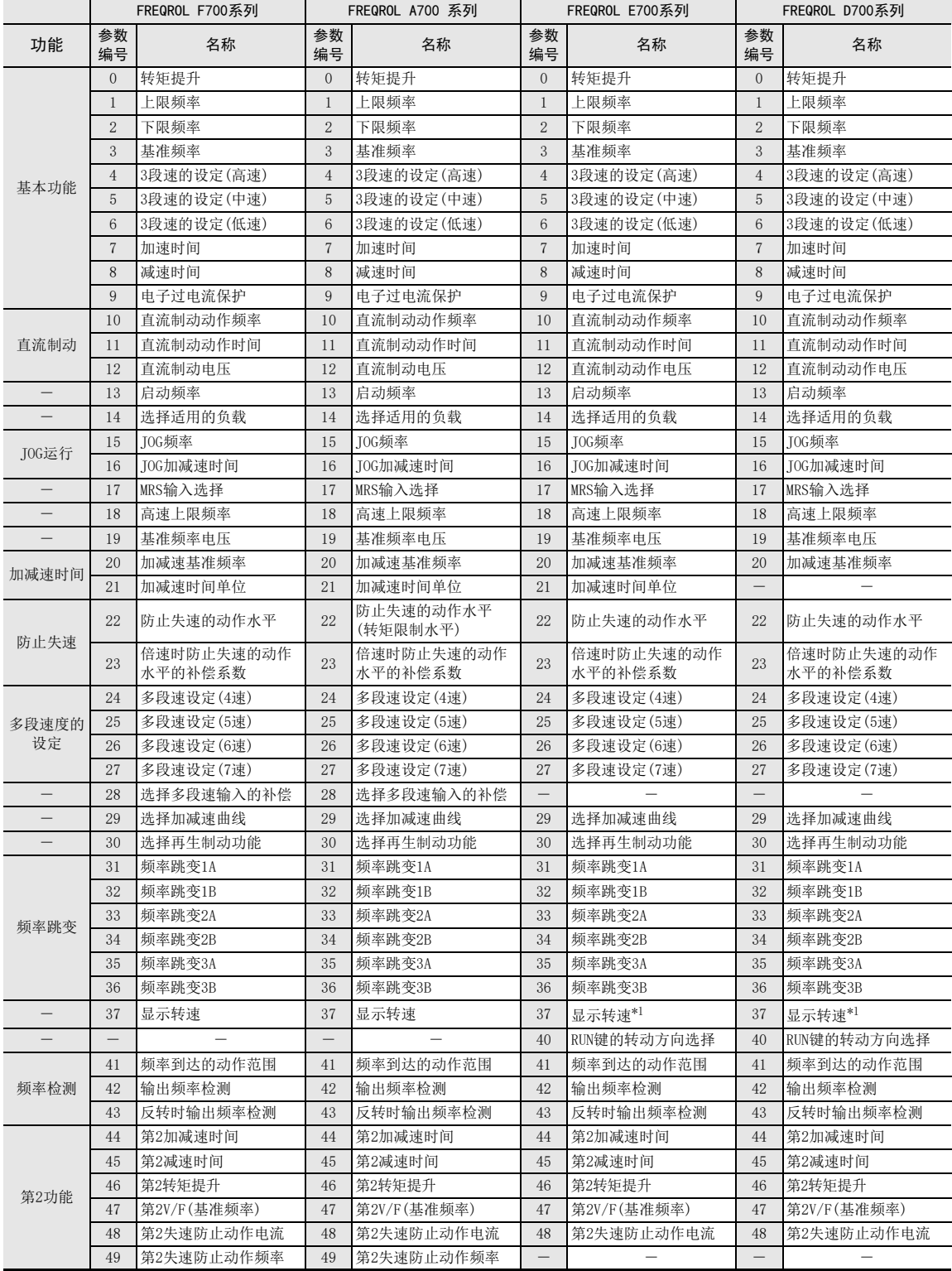

通用事项

BN:N网络

C

并联链接

D

计算机链接

E

变频器通信

F

无协议通信

(RS·RS2指令)

(FX G

无协议通信 2N-232IF)

H编程通信

I

远程维护

附录A

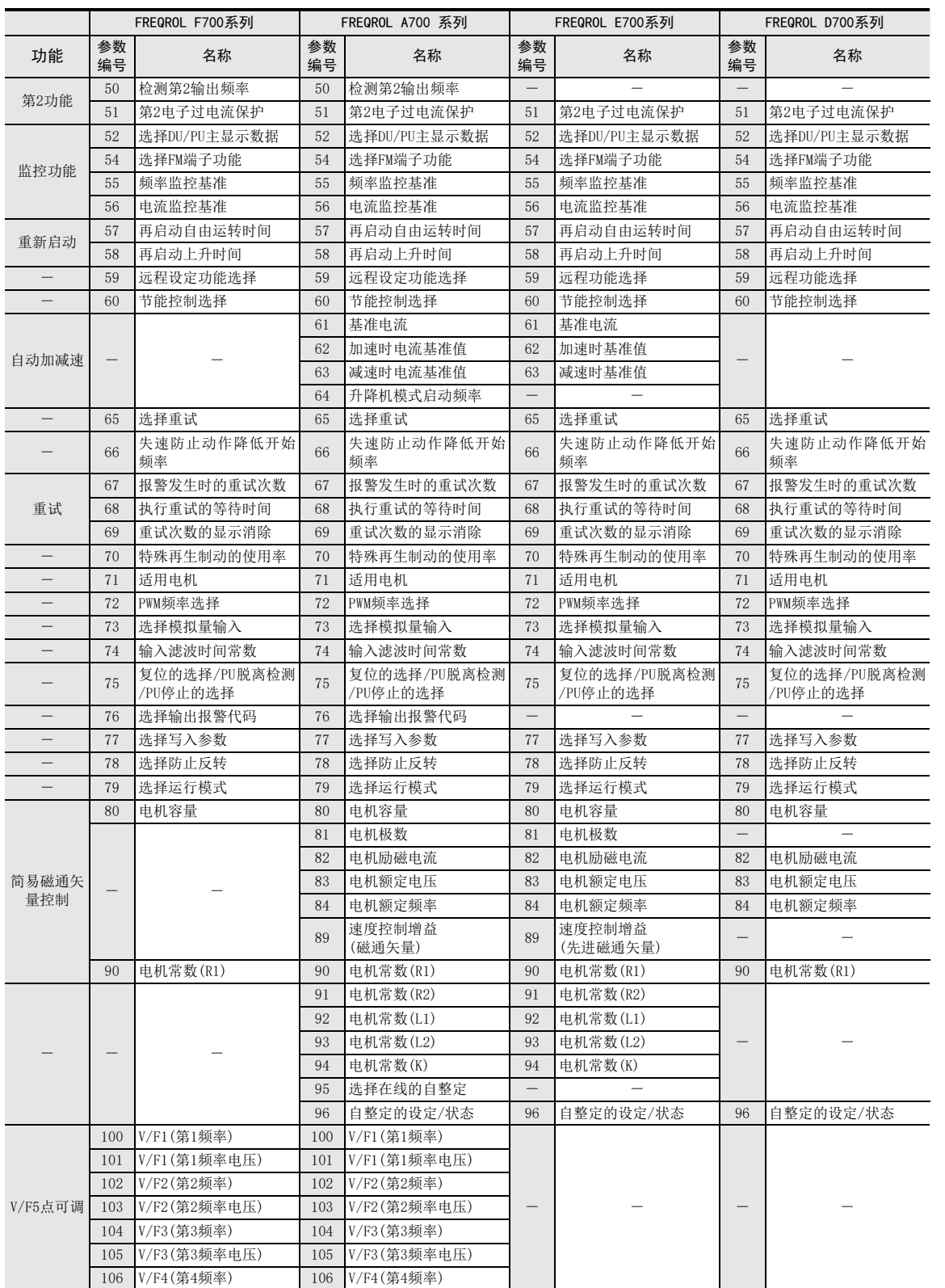

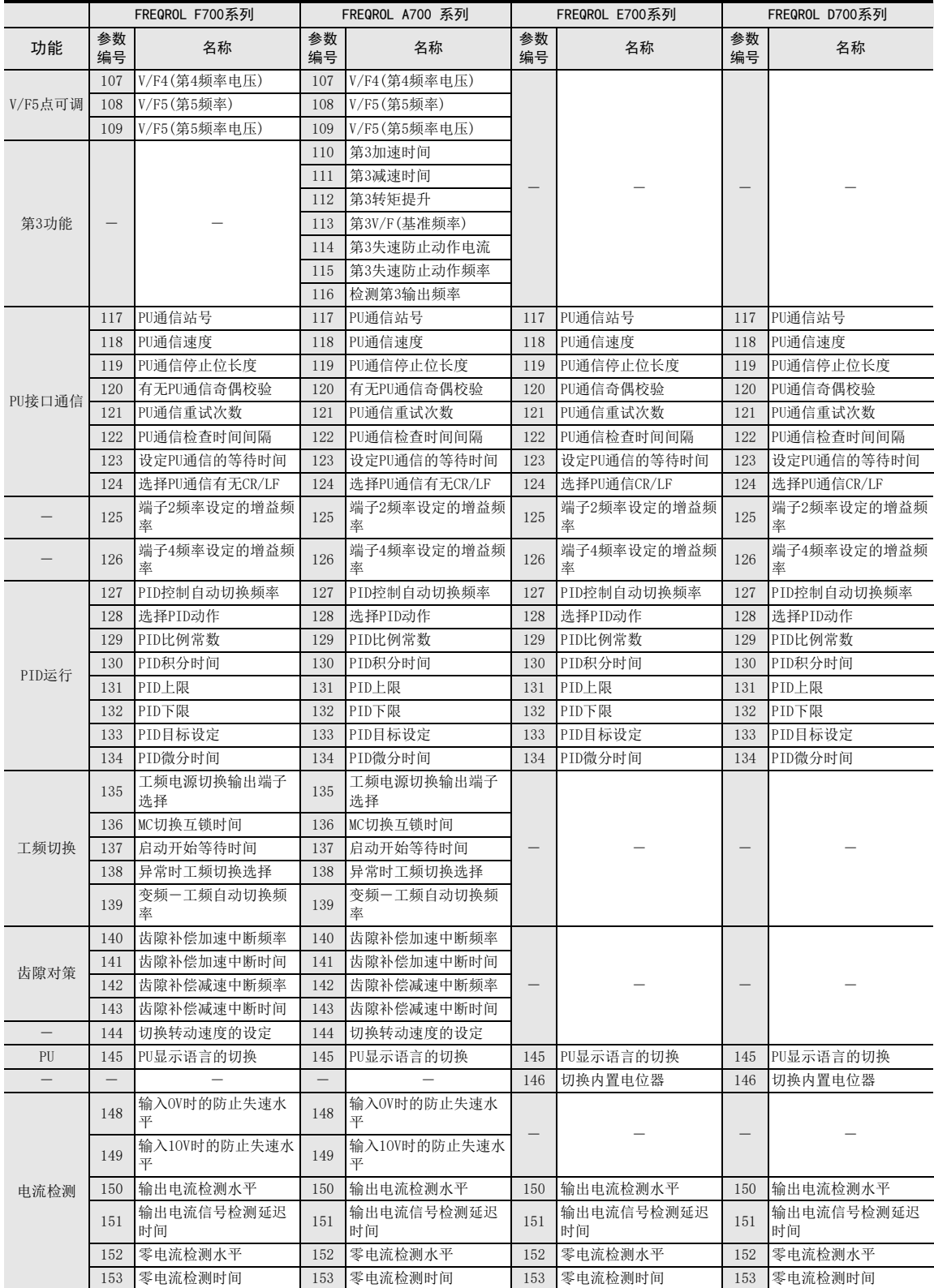

通用事项

BN:N网络

C

并联链接

D

计算机链接

E

变频器通信

F

无协议通信

G

H

编程通信

I

远程维护

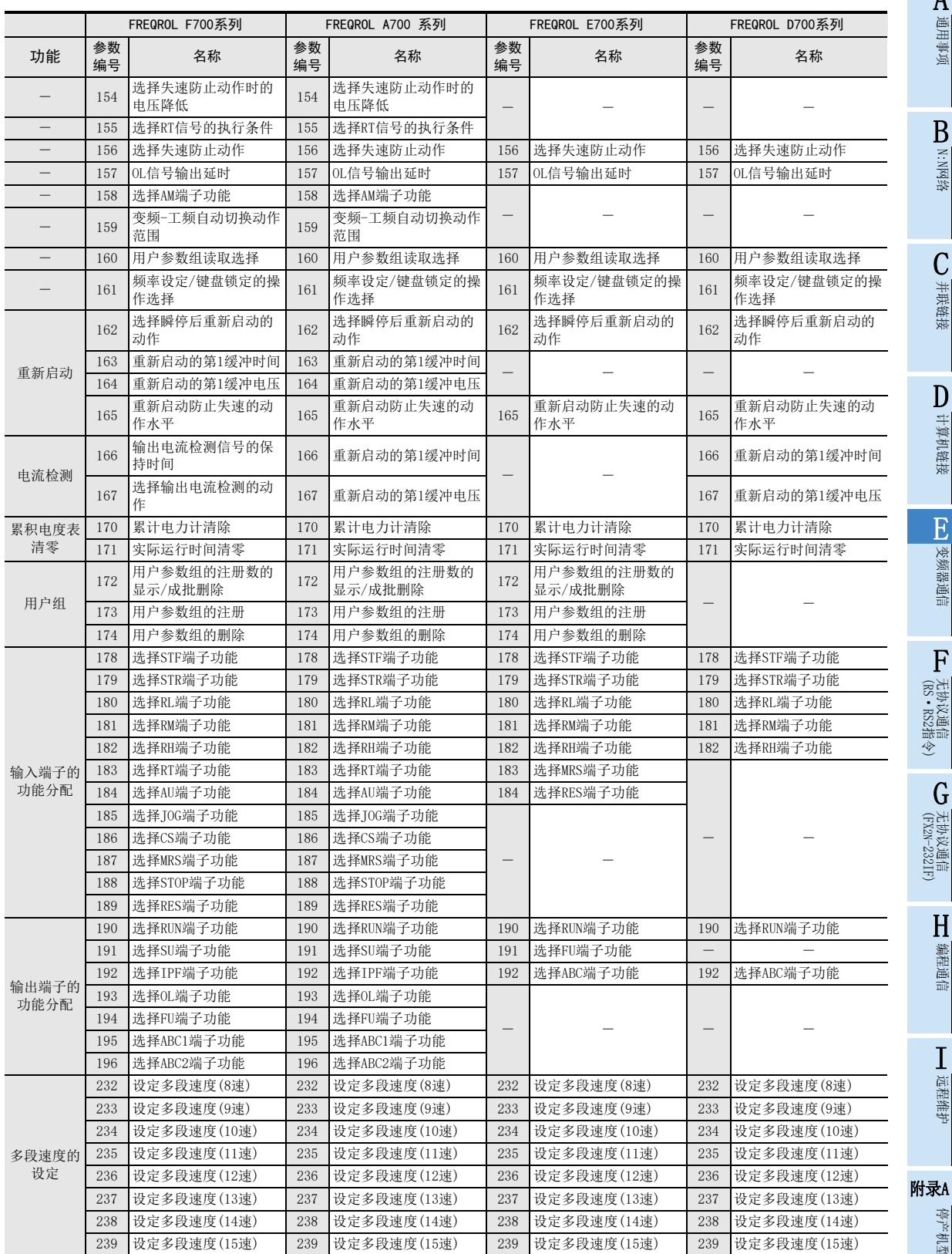

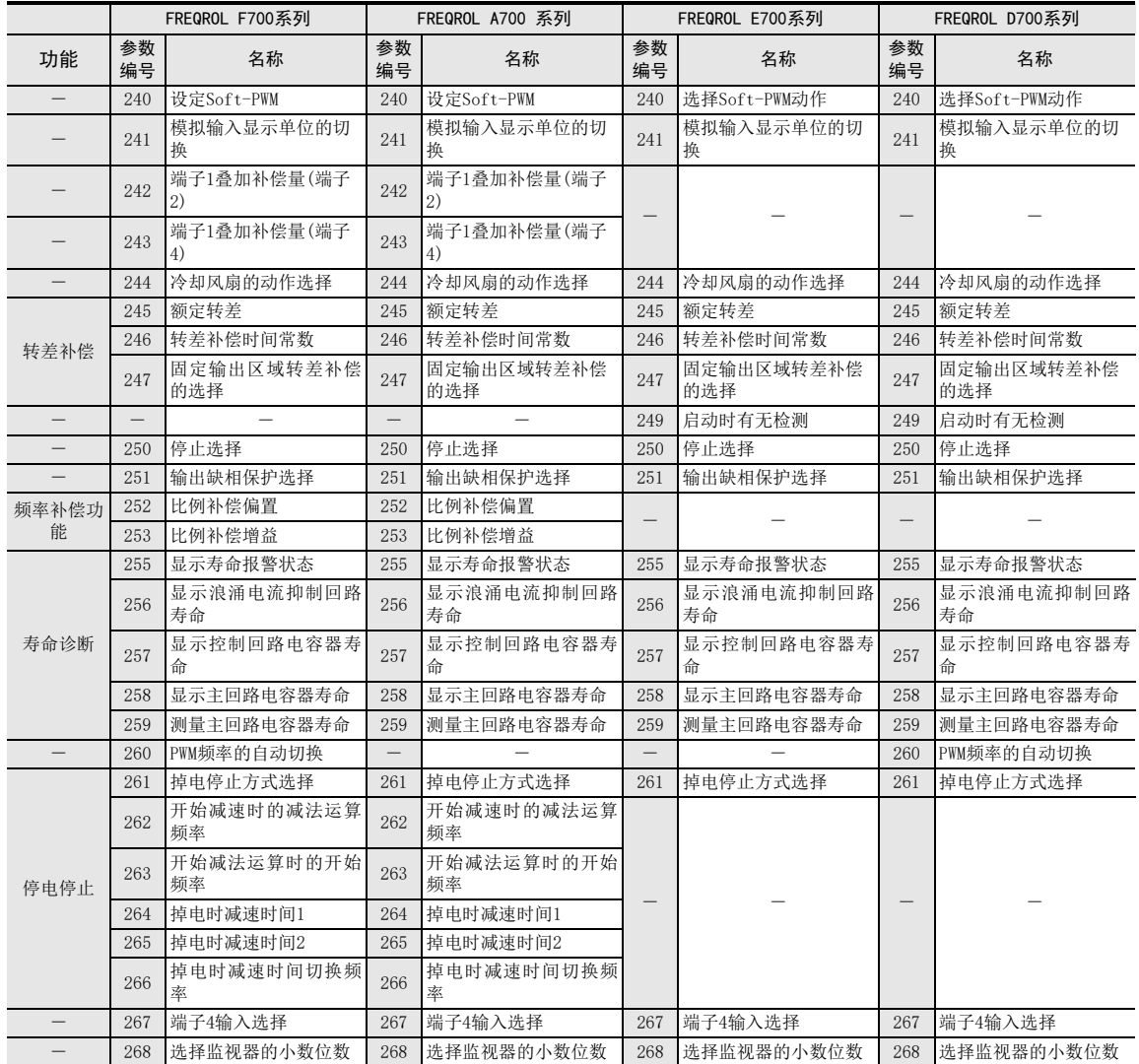

通用事项

BN:N网络

C

并联链接

D

计算机链接

E

变频器通信

F

无协议通信

(RS·RS2指令)

(FX G

无协议通信 2N-232IF)

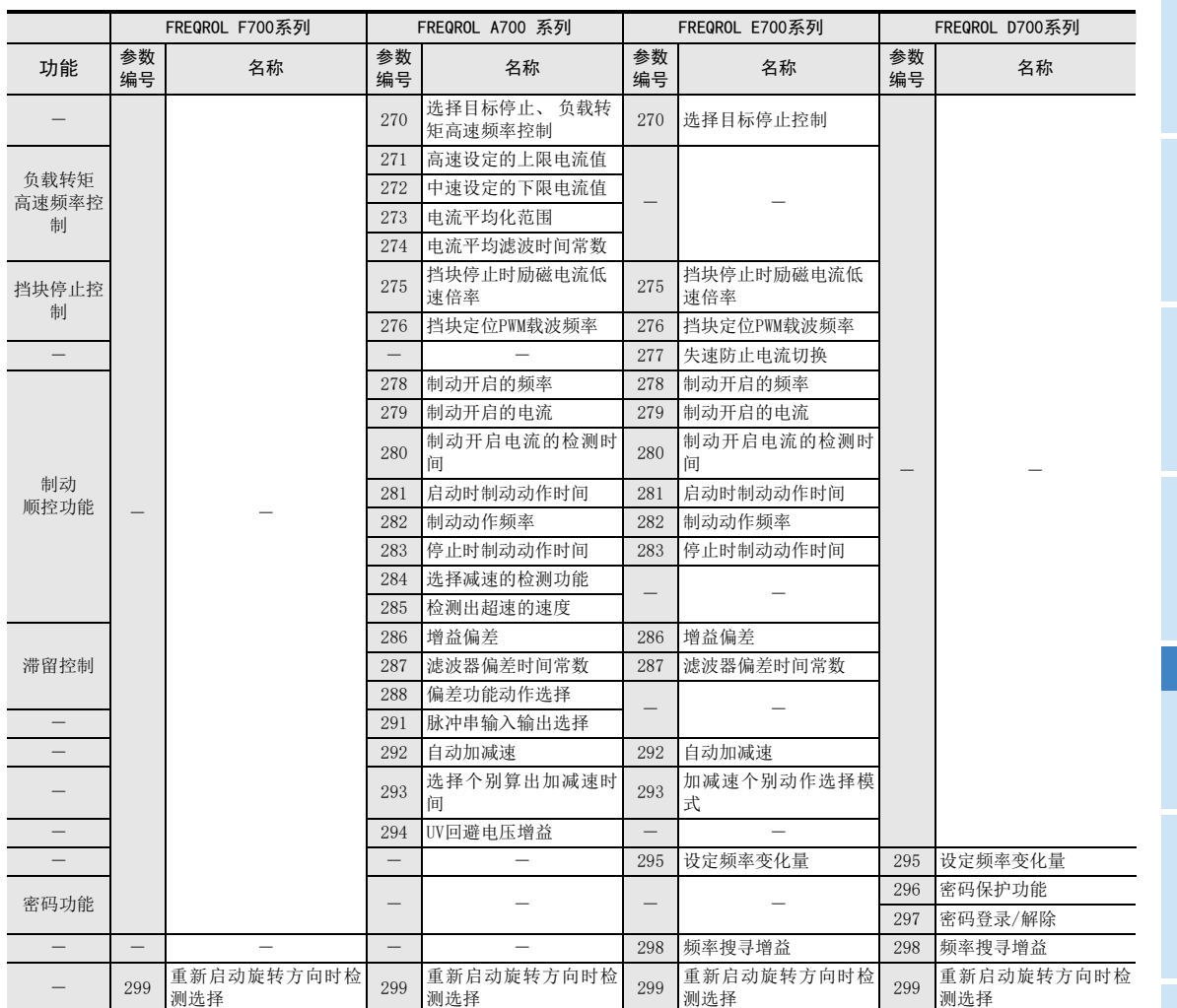

远程维护

H

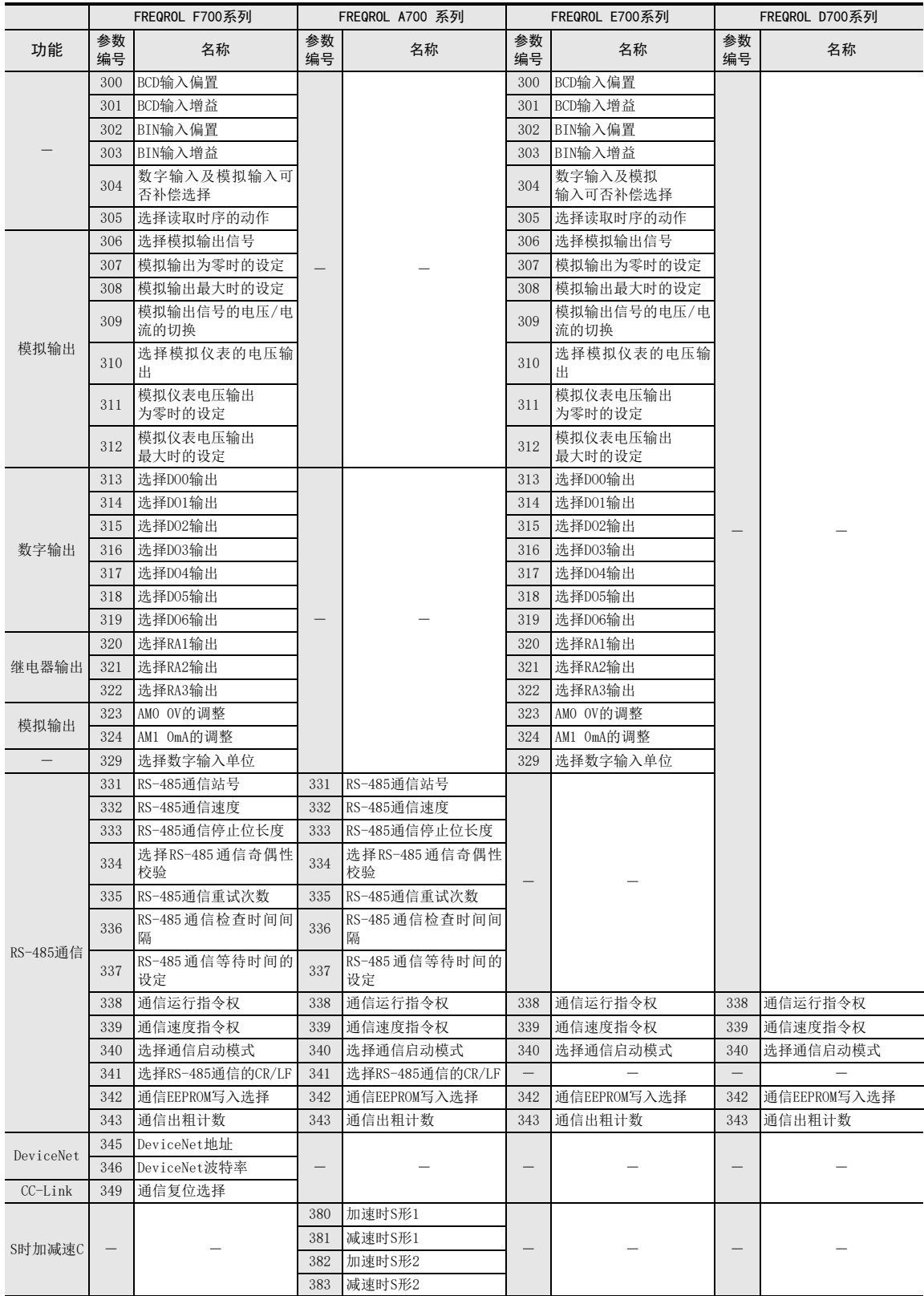

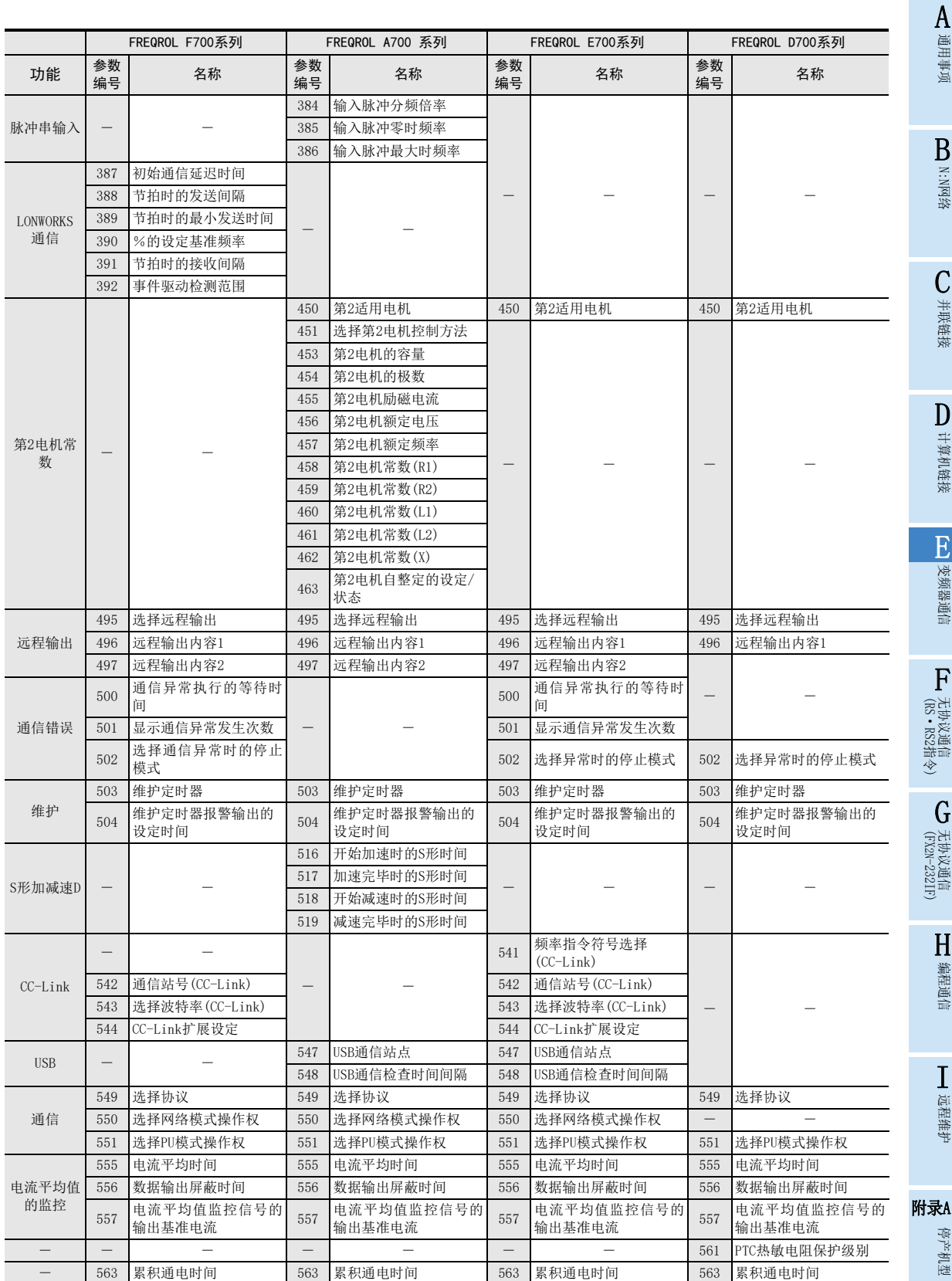

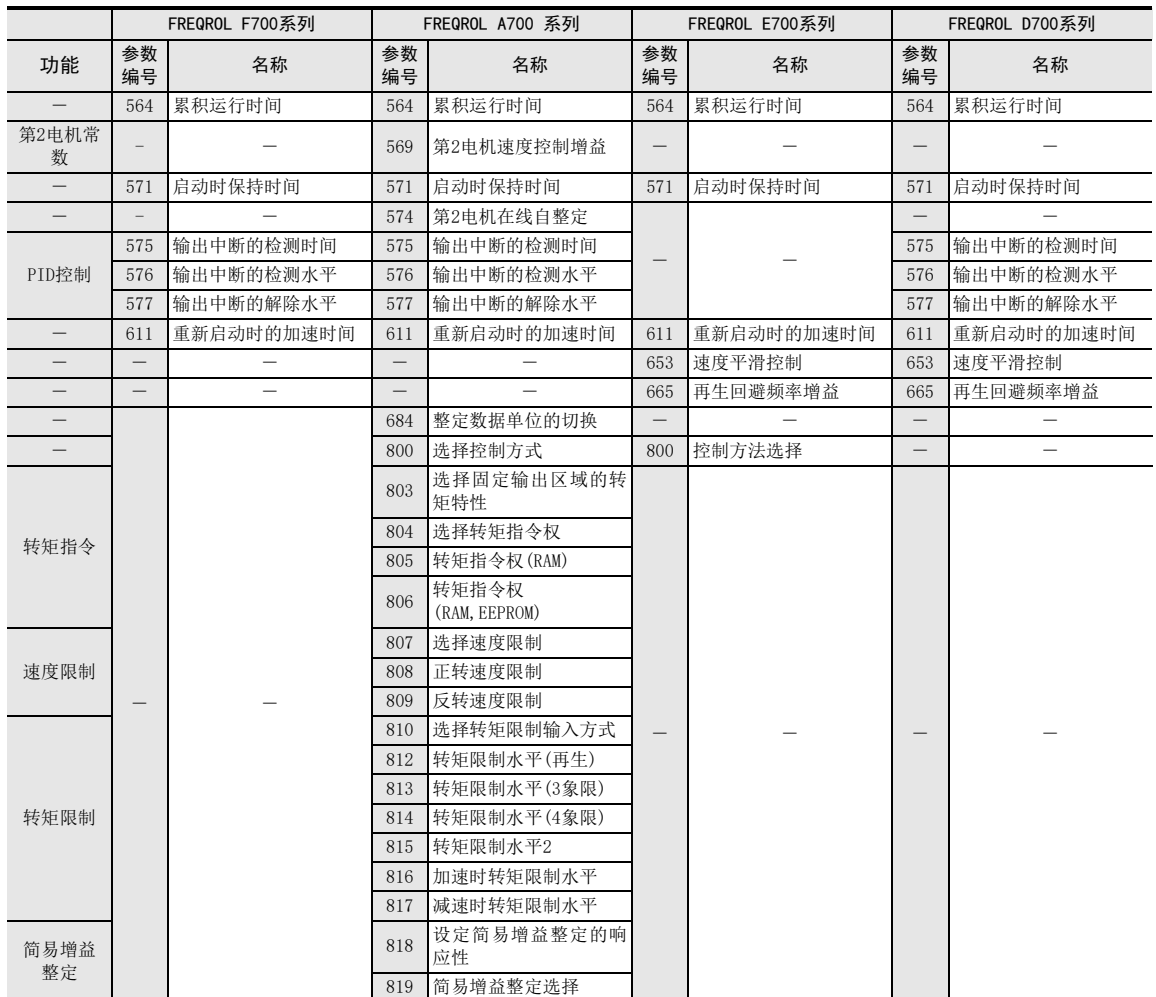

通用事项

BN:N网络

C并联链接

D

计算机链接

E

变频器通信

F

无协议通信

(RS·RS2指令)

(FX G

无协议通信 2N-232IF)

H

编程通信

I

远程维护

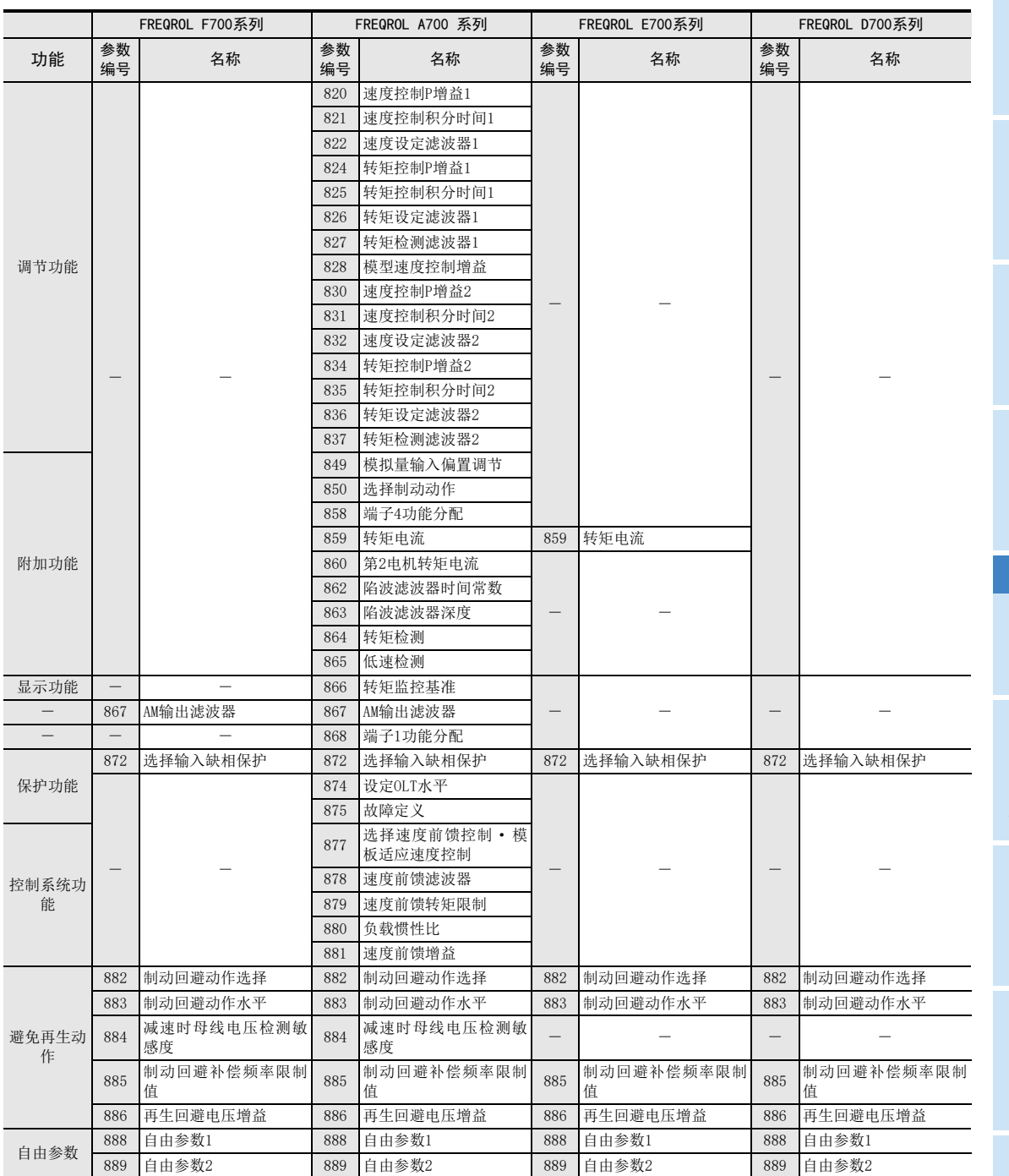

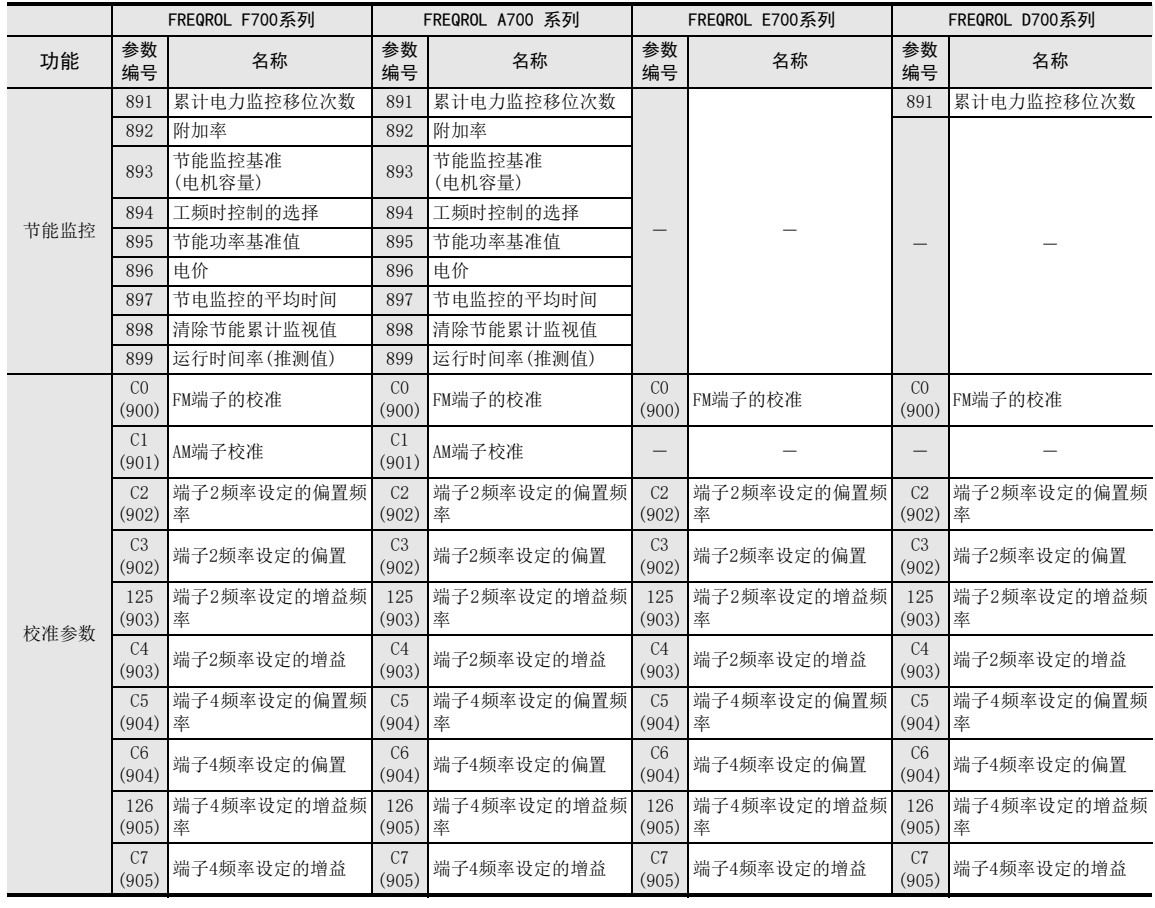

通用事项

BN:N网络

C

并联链接

D

计算机链接

E

变频器通信

F

(FX 无协议通信 2N-232IF)

H

编程通信

G

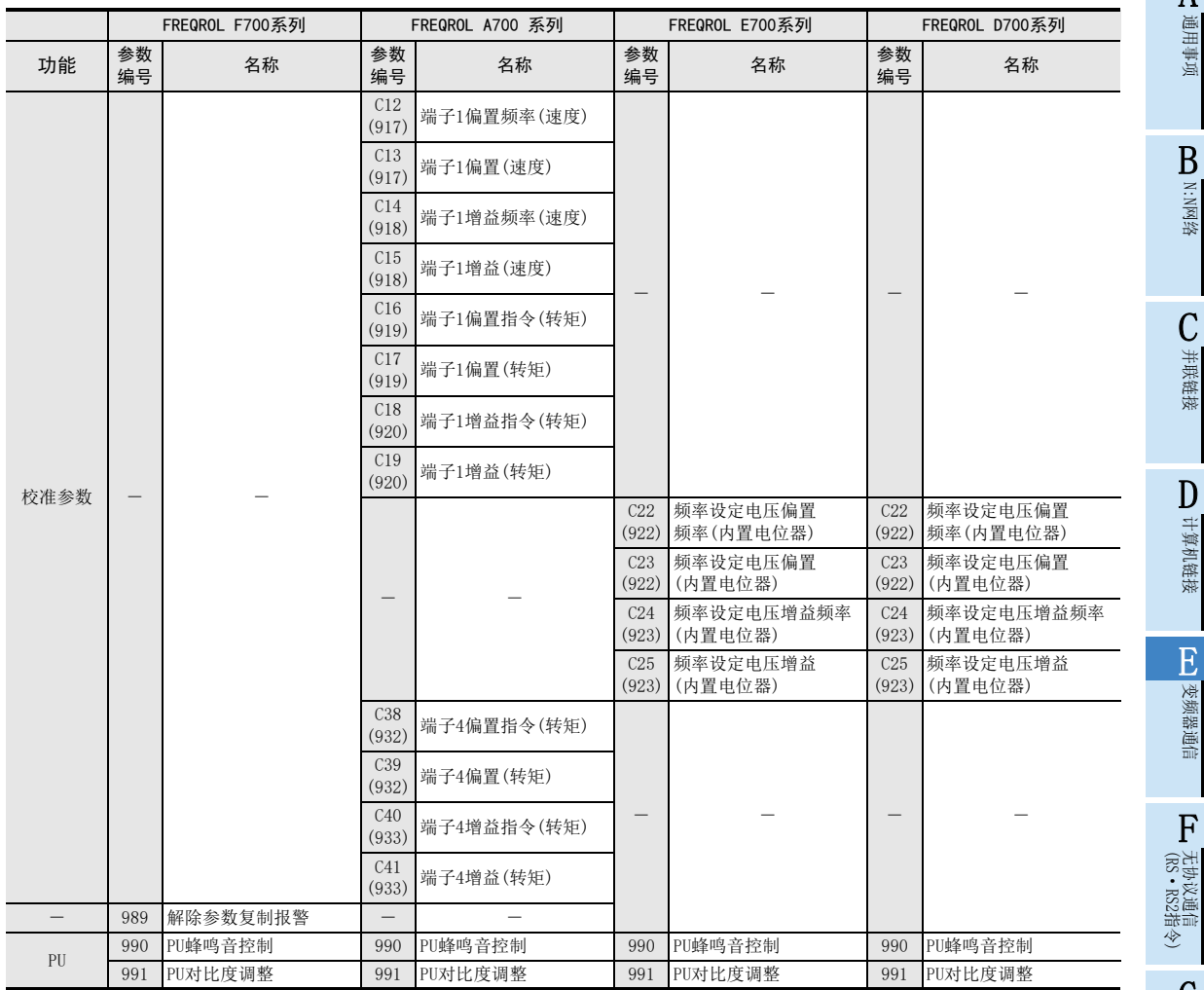

\*1. 本变频器通信功能不能进行 Pr.37 的读出和写入。 通过可编程控制器进行频率设定或监控时, 请将 Pr.37 设定为  $"0"$  .

设定为"0"以外的其他值, 将指令代码HFF设定为"01"时, 频率设定和监控可能无法正常进行。

## 12.5.3 EJ700, IS70系列的参数

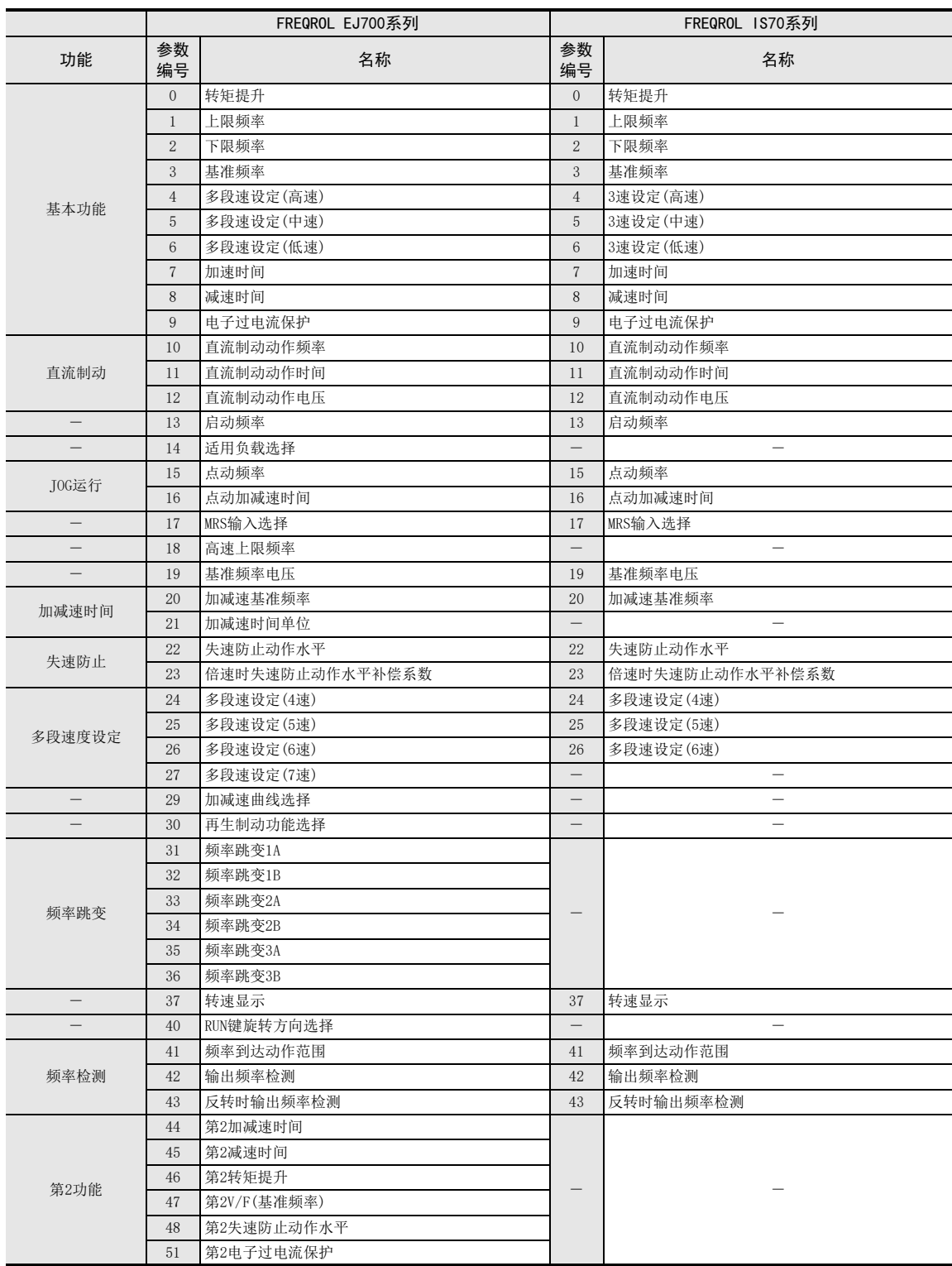

在变频器中有以下的参数。 此外, 不支持Pr编号1000以后的产品。 (详细内容请参考变频器的手册。 )

通用事项

N:N网络

并联链接

计算机链接

变频器通信

无协议通信

编程通信

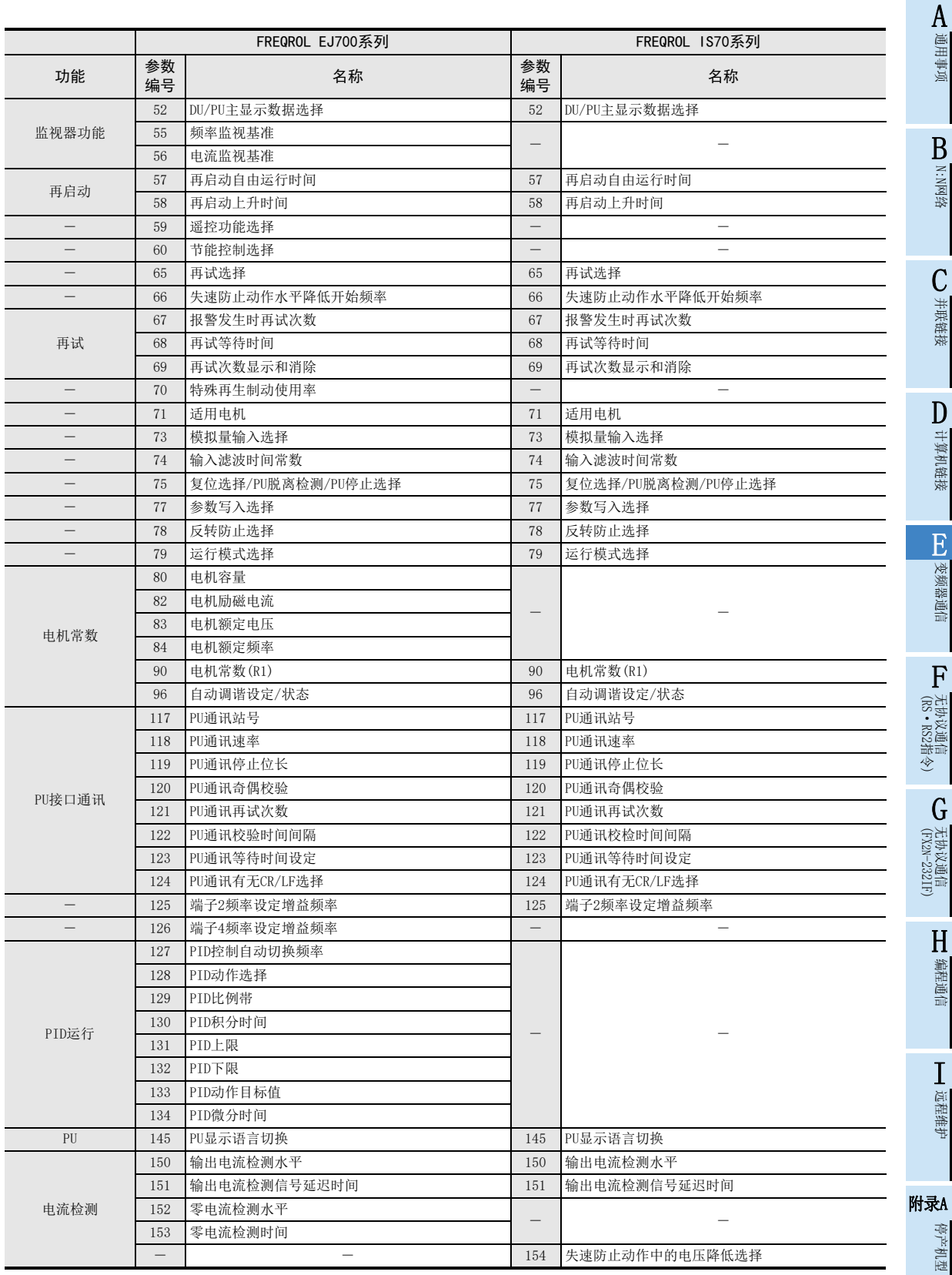

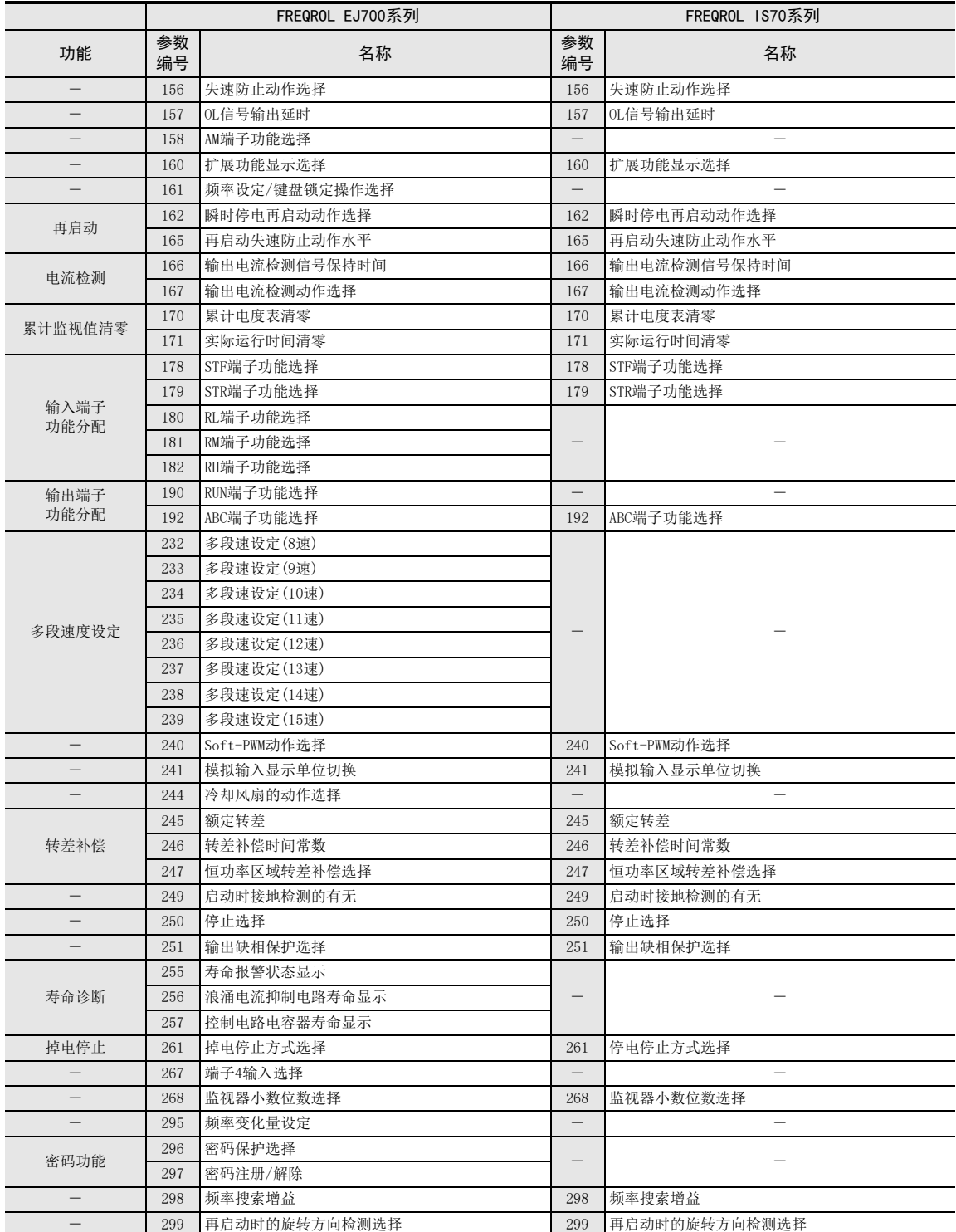

通用事项

BN:N网络

C

并联链接

D

计算机链接

E

变频器通信

F

无协议通信

G

H

编程通信

I

远程维护

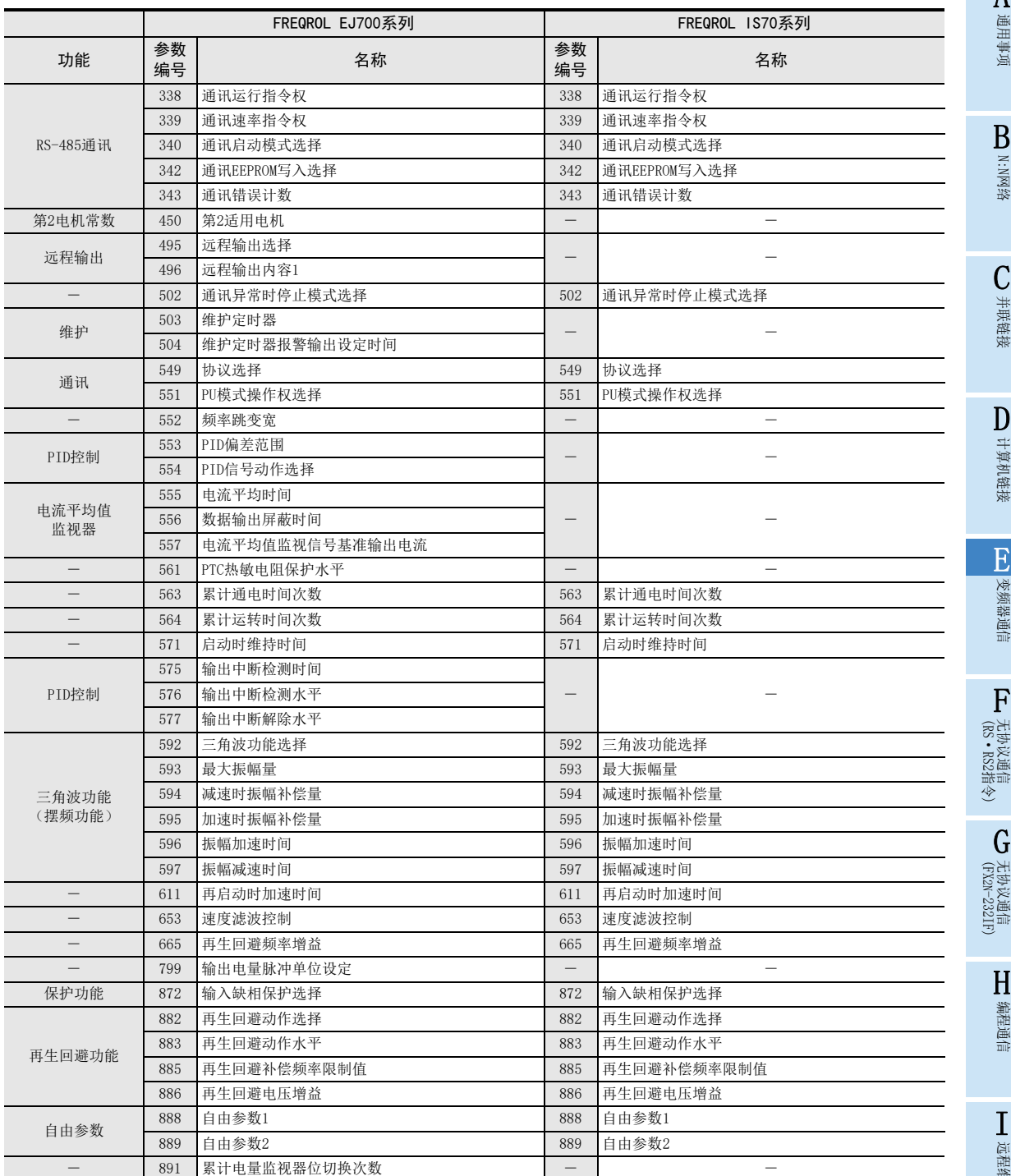

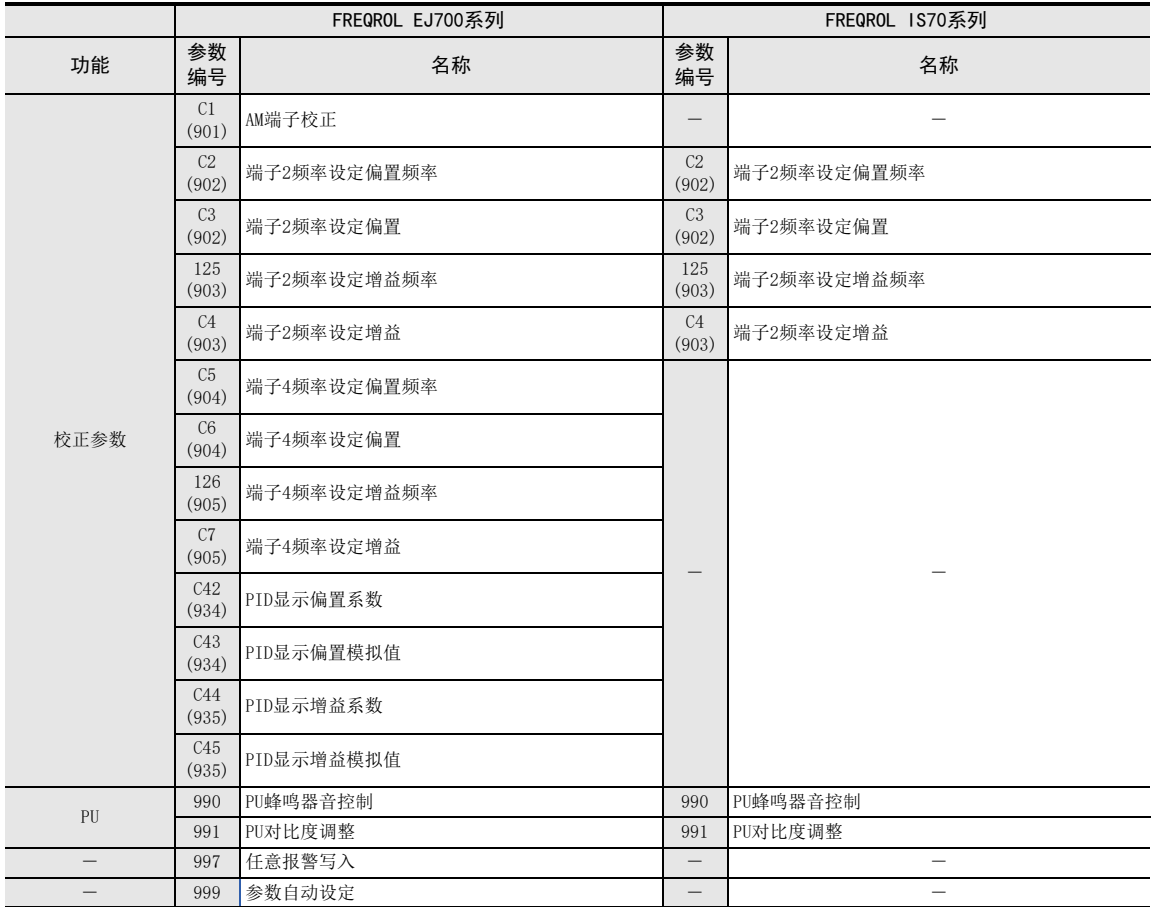

通用事项

BN:N网络

C并联链接

D

计算机链接

E

变频器通信

F

无协议通信

(RS·RS2指令)

(FX G

无协议通信 2N-232IF)

H编程通信

> I远程维护

停产机型

## 12.5.4 F800, A800系列的参数

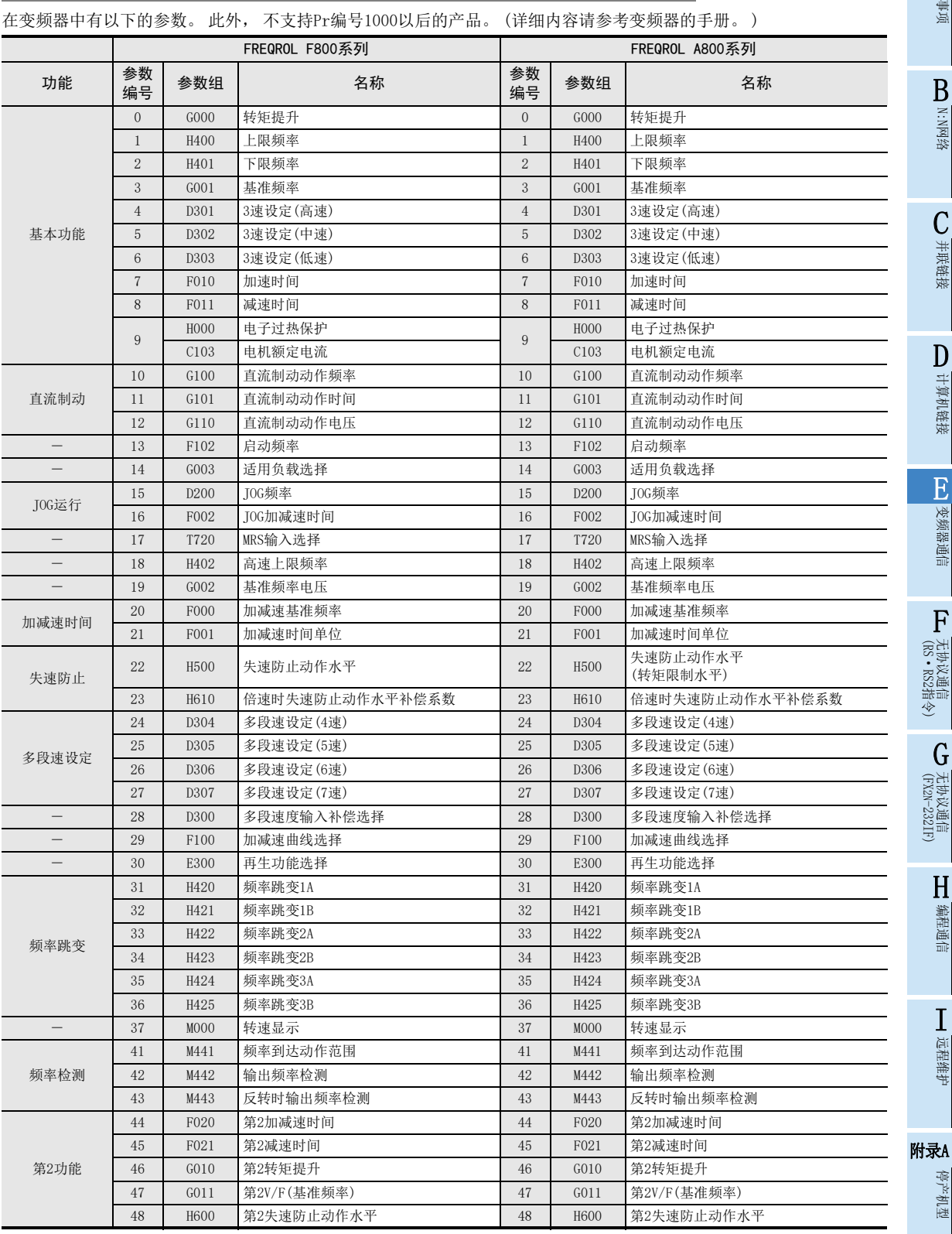

E-169

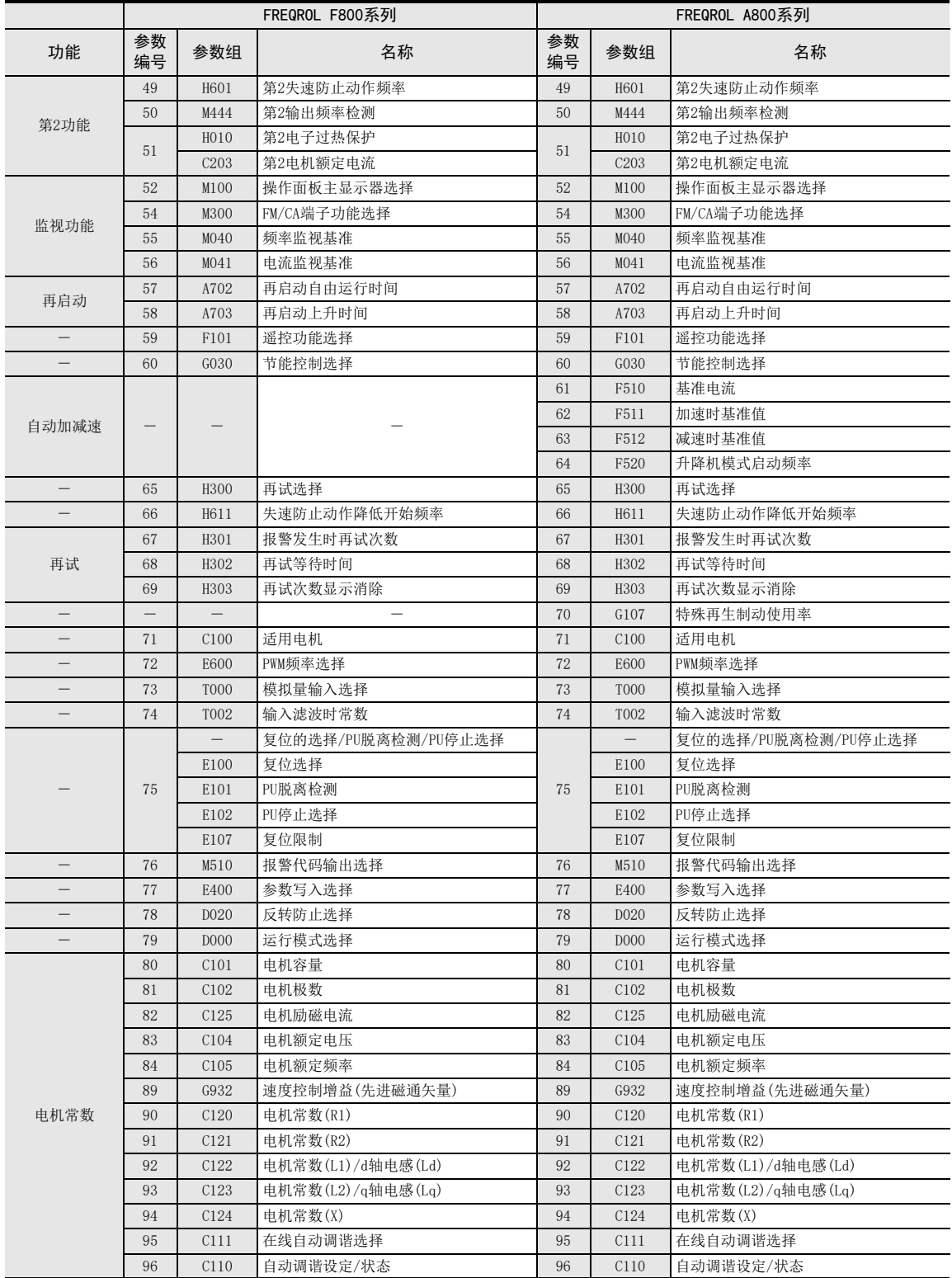

通用事项

BN:N网络

C

并联链接

D

计算机链接

E

变频器通信

F

无协议通信

G

H

编程通信

I

远程维护

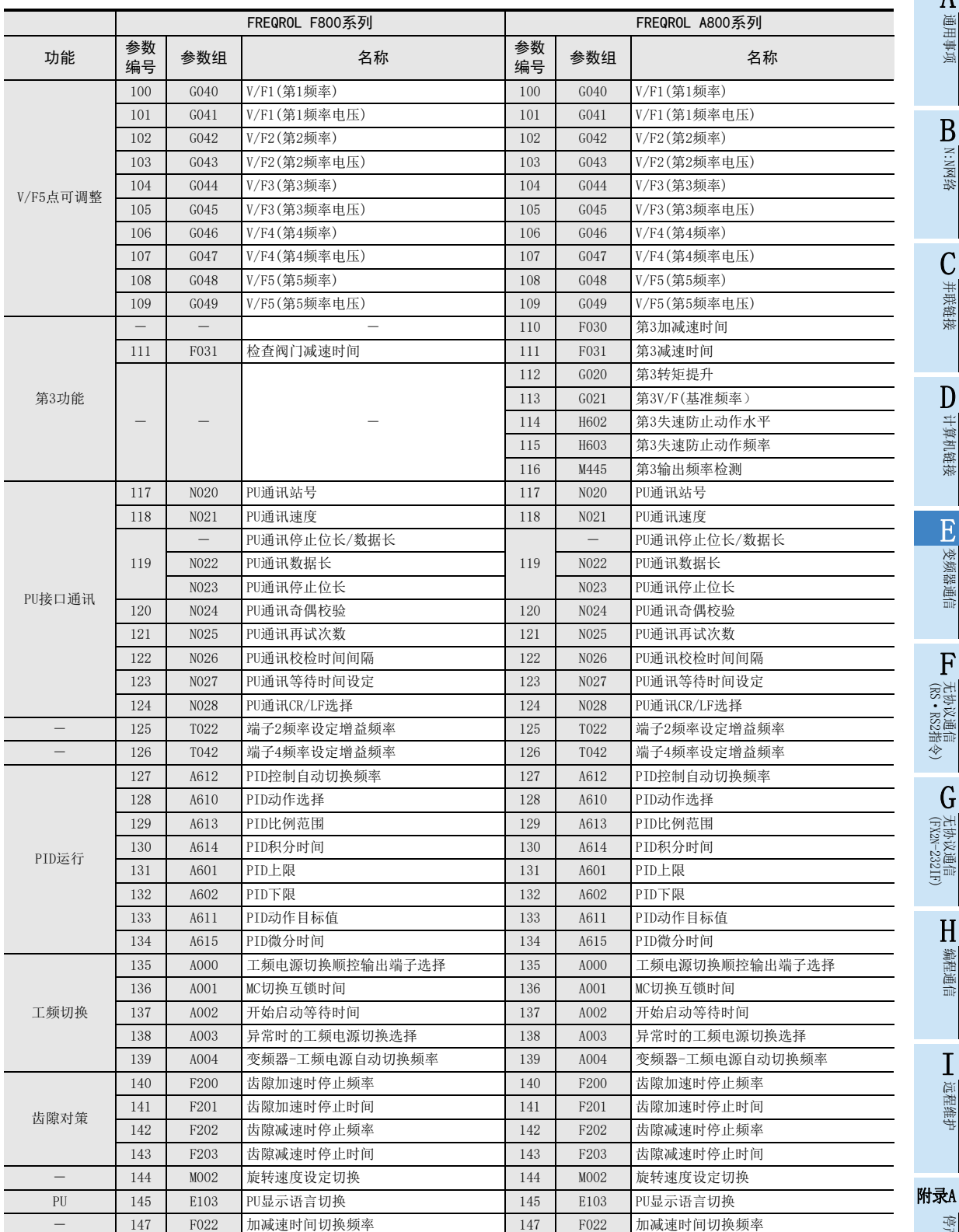

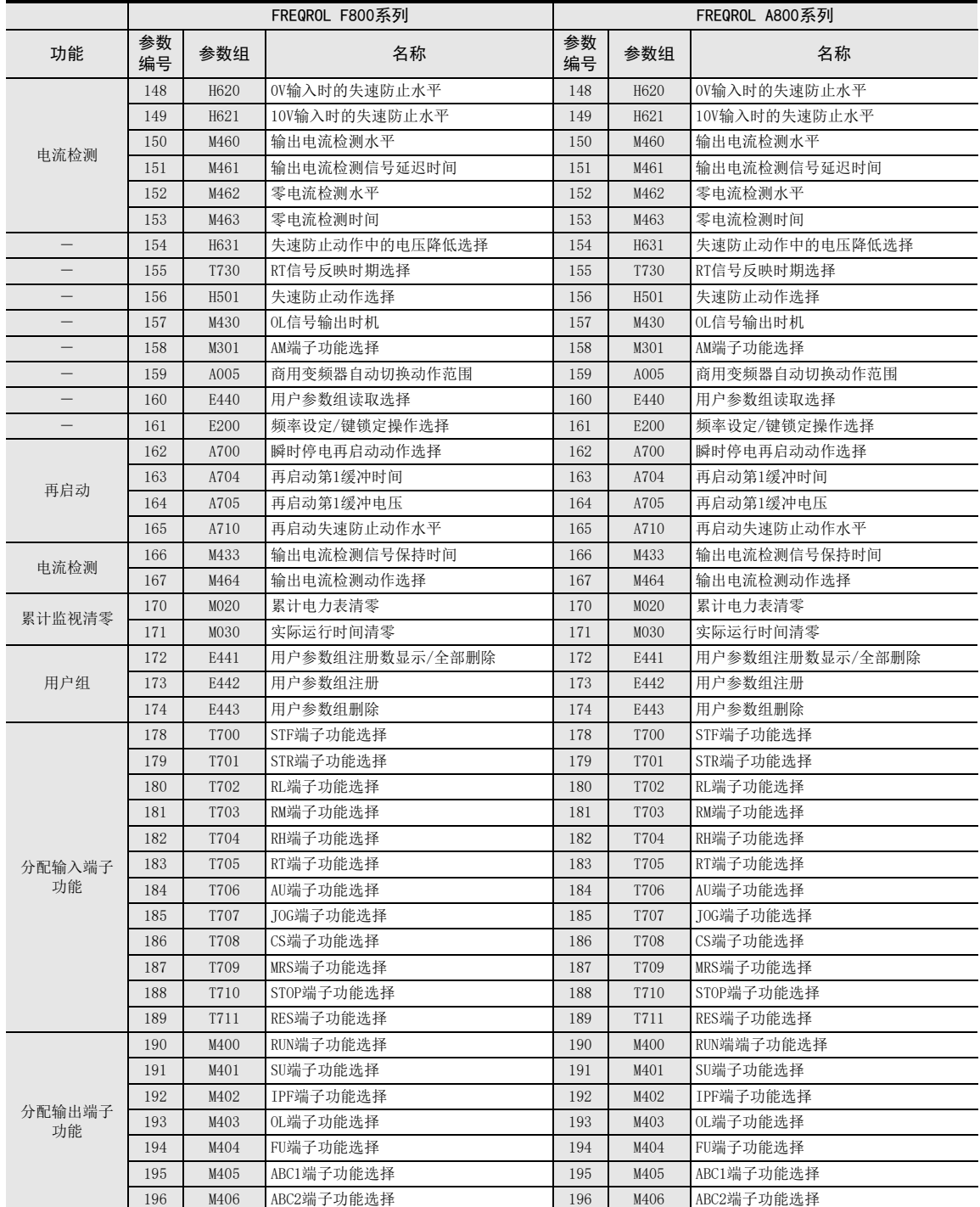

通用事项

BN:N网络

C

并联链接

D

计算机链接

E

变频器通信

F

无协议通信

(RS·RS2指令)

(FX 无协议通信 2N-232IF)

H编程通信

I

远程维护

G

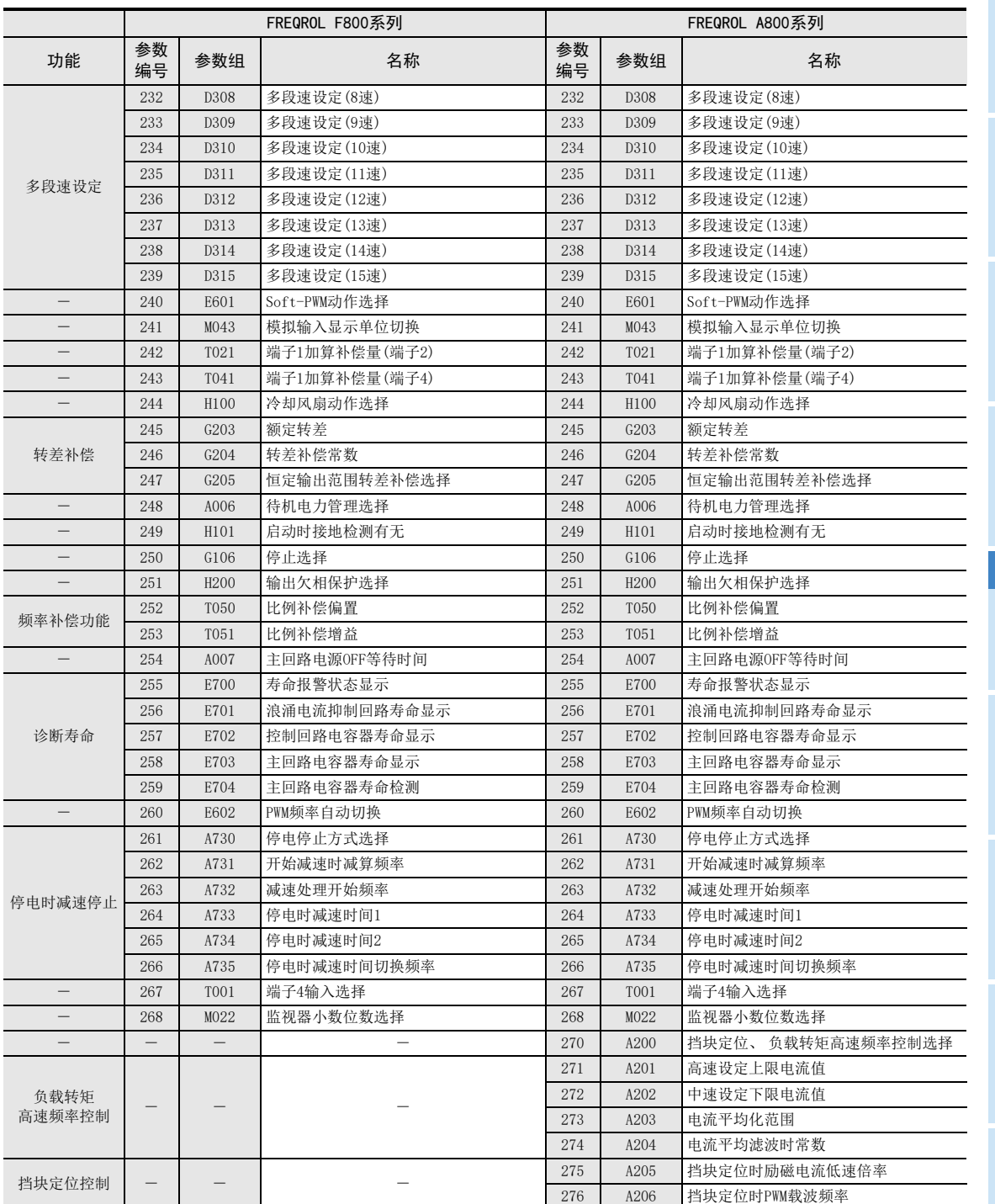

附录A停产机型

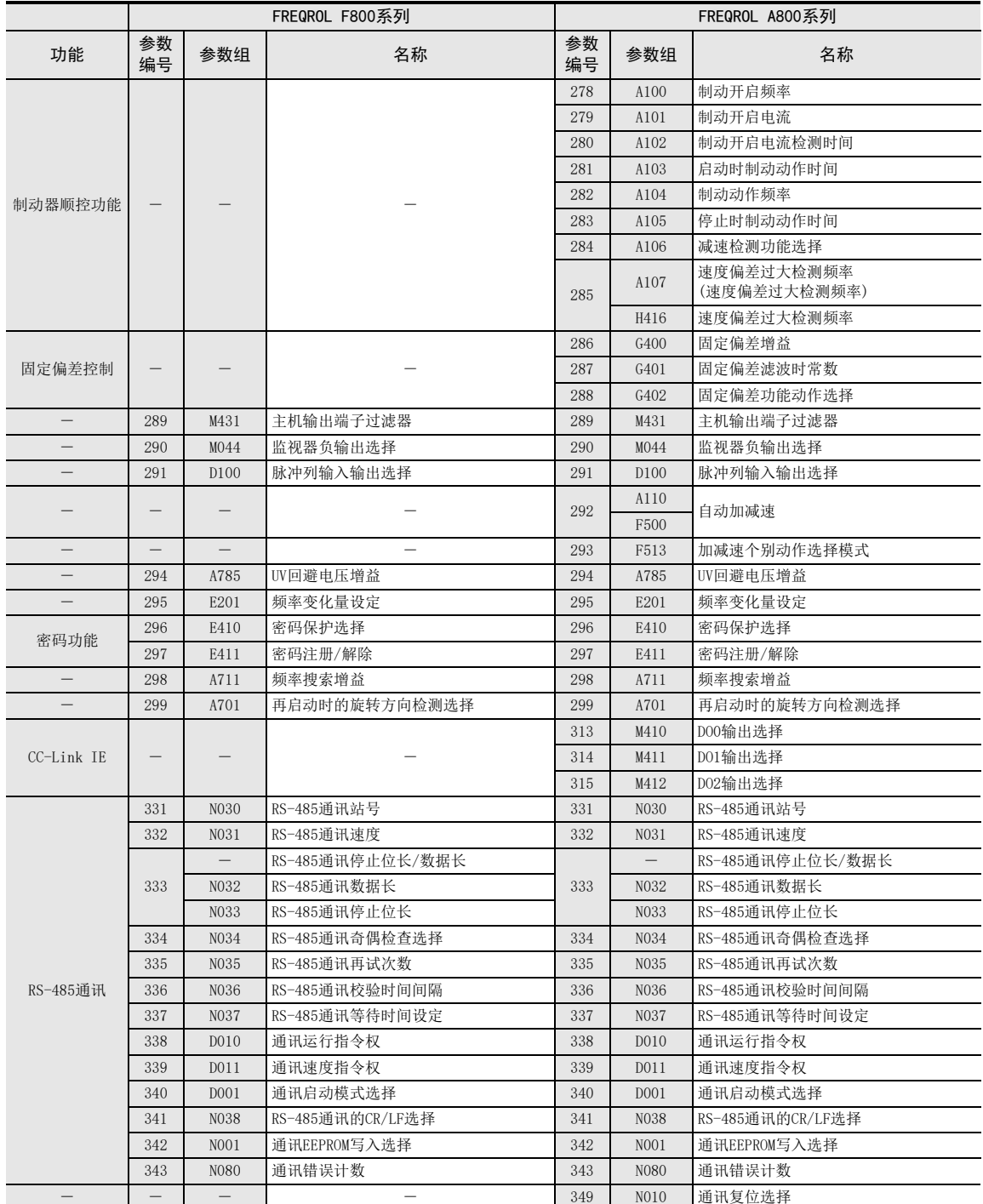

通用事项

BN:N网络

C

并联链接

D

计算机链接

E

变频器通信

F

无协议通信

G

H

编程通信

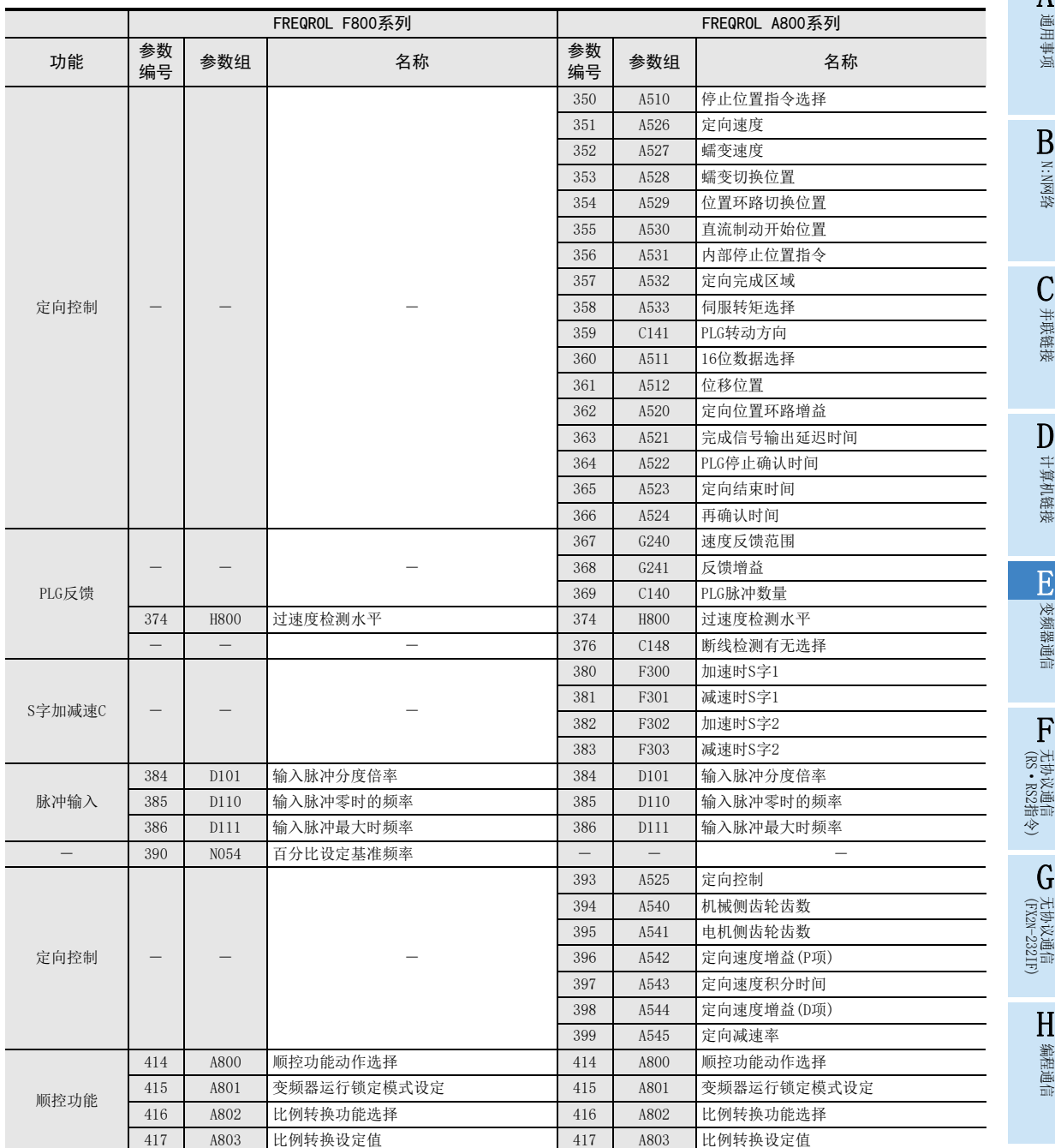

I

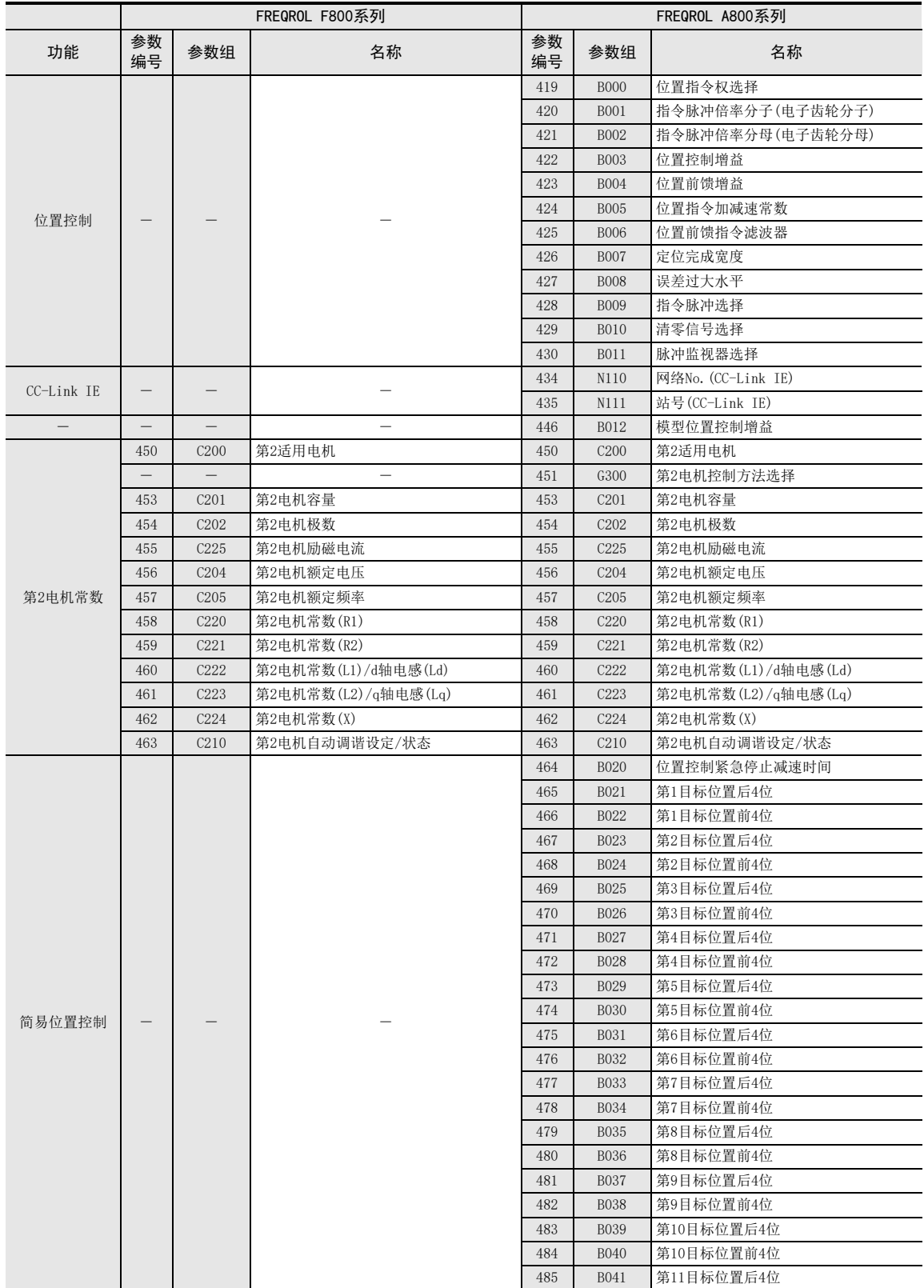

 $\blacksquare$ 

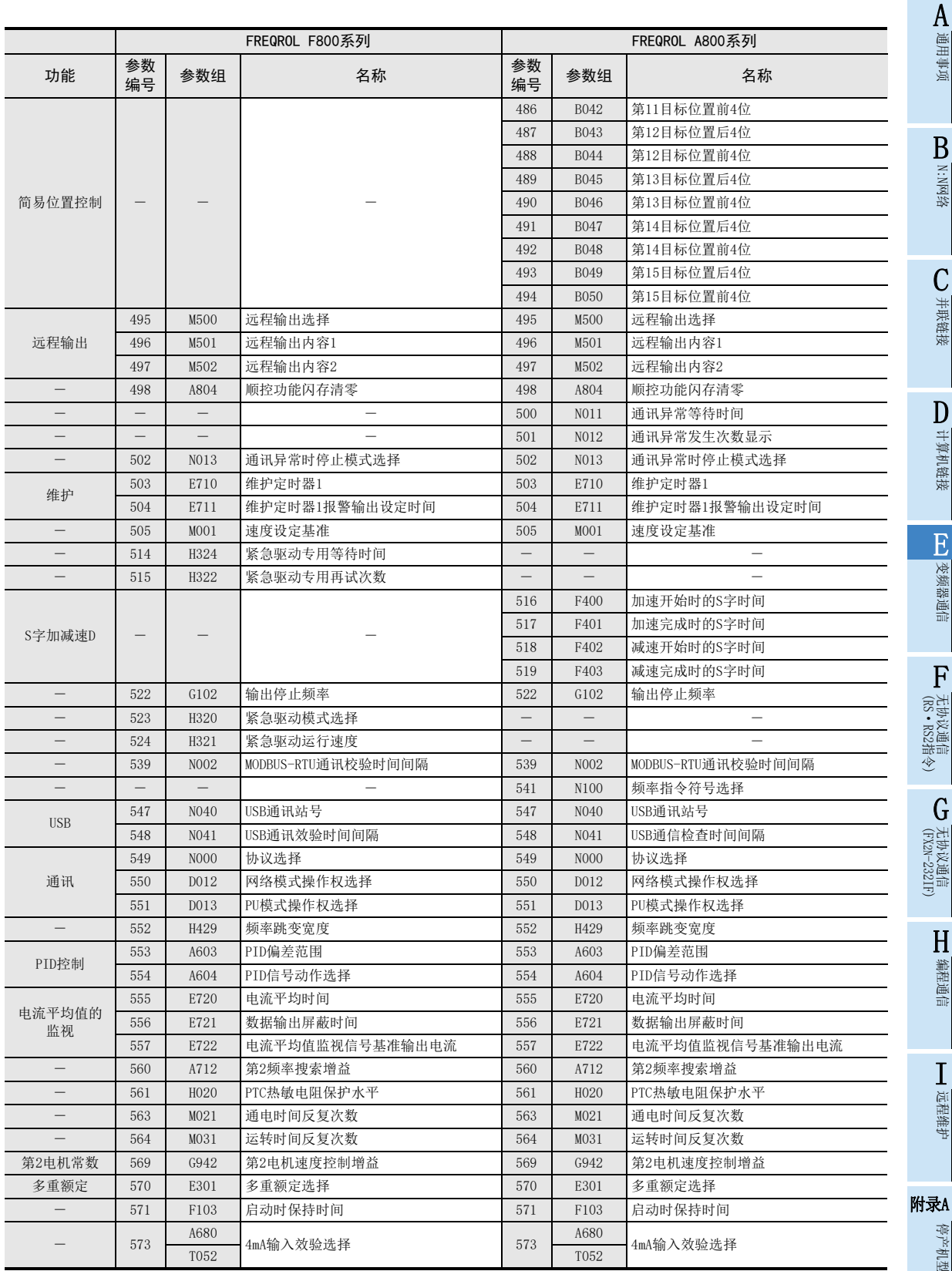

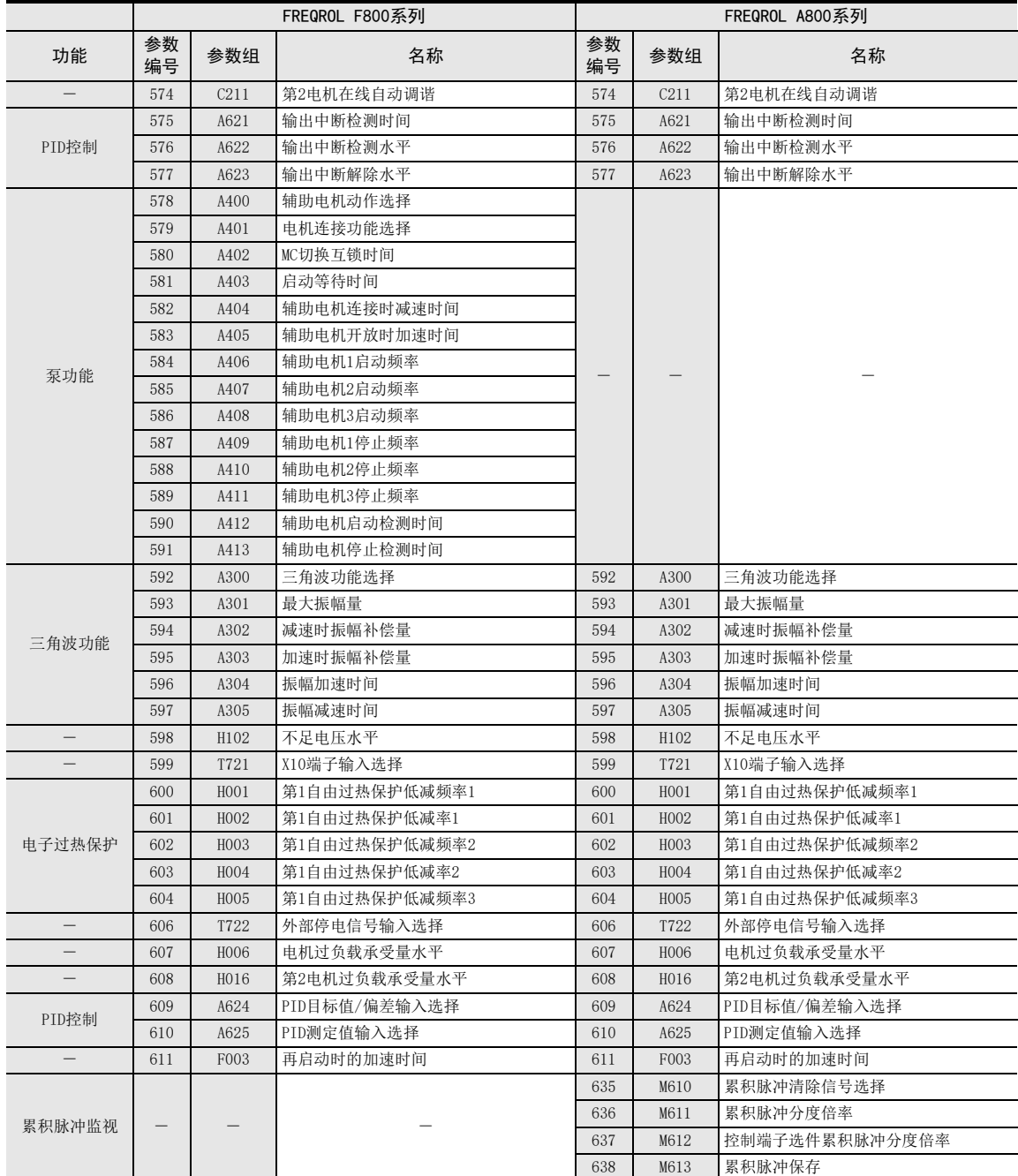

通用事项

BN:N网络

C

并联链接

D

计算机链接

E

变频器通信

F

无协议通信

(RS·RS2指令)

(FX G

无协议通信 2N-232IF)

H

编程通信

I

远程维护

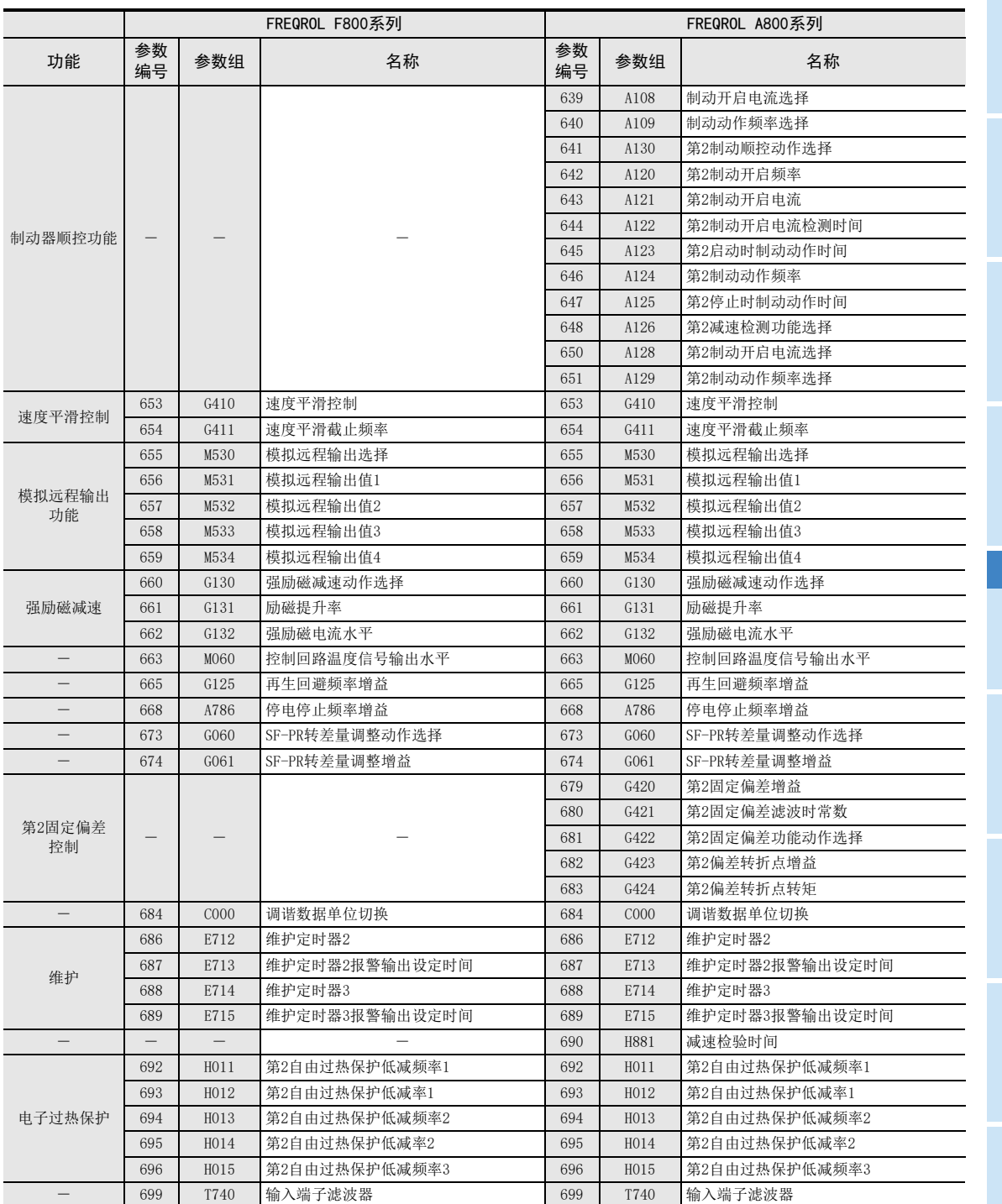

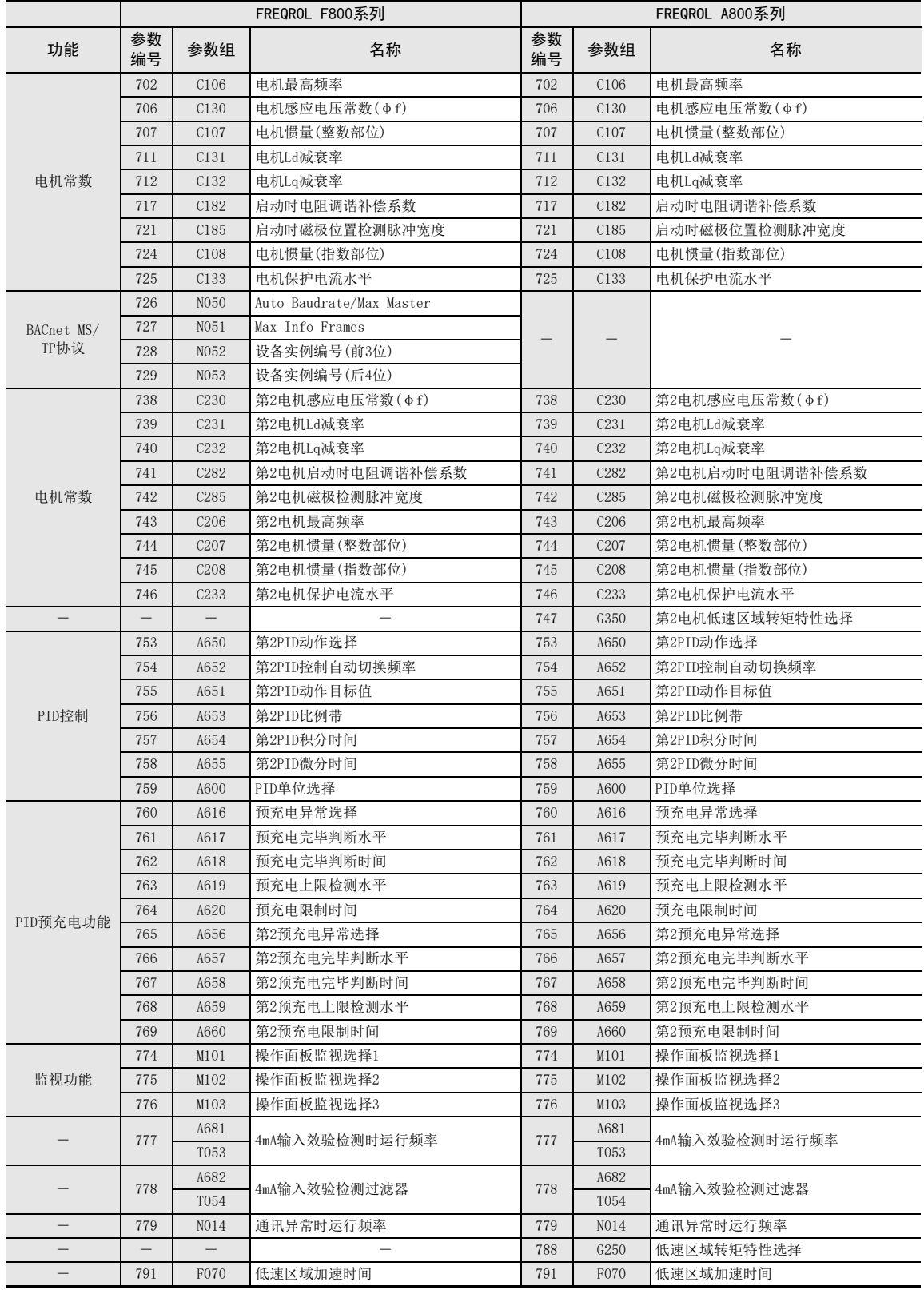

通用事项

BN:N网络

C

并联链接

D

计算机链接

E

变频器通信

F

无协议通信

(RS·RS2指令)

(FX G

无协议通信 2N-232IF)

H

编程通信

I

远程维护

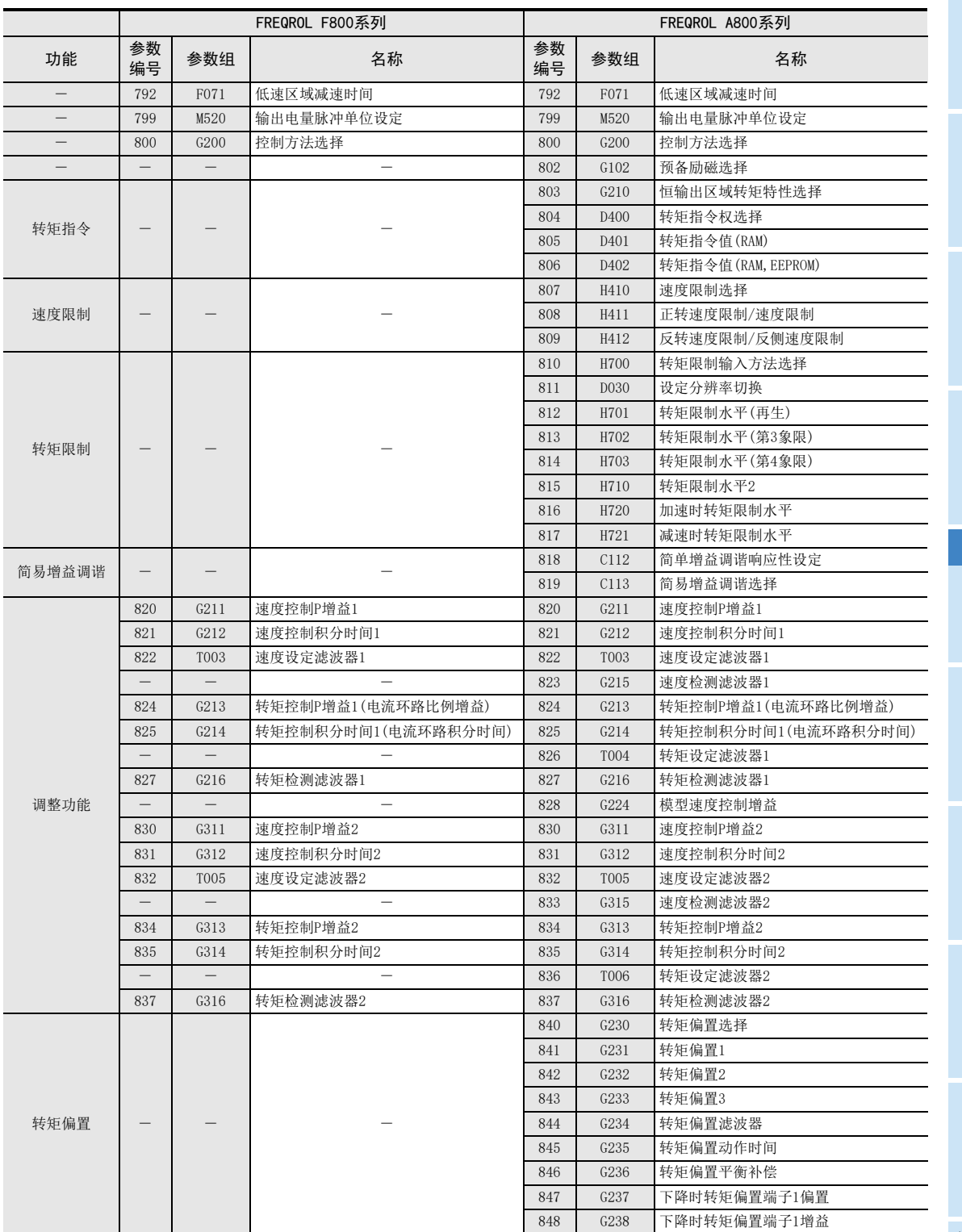

附录A停产机型

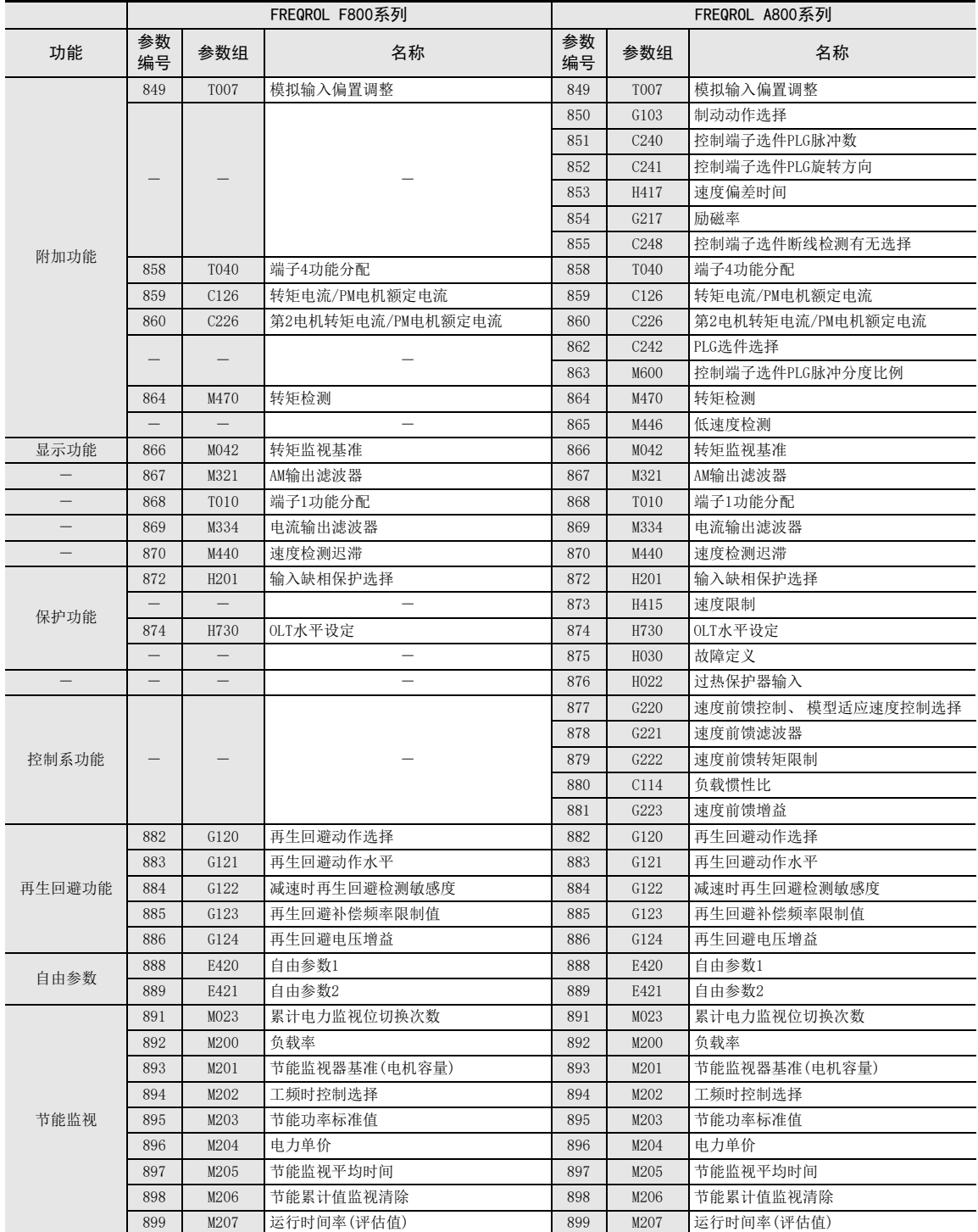
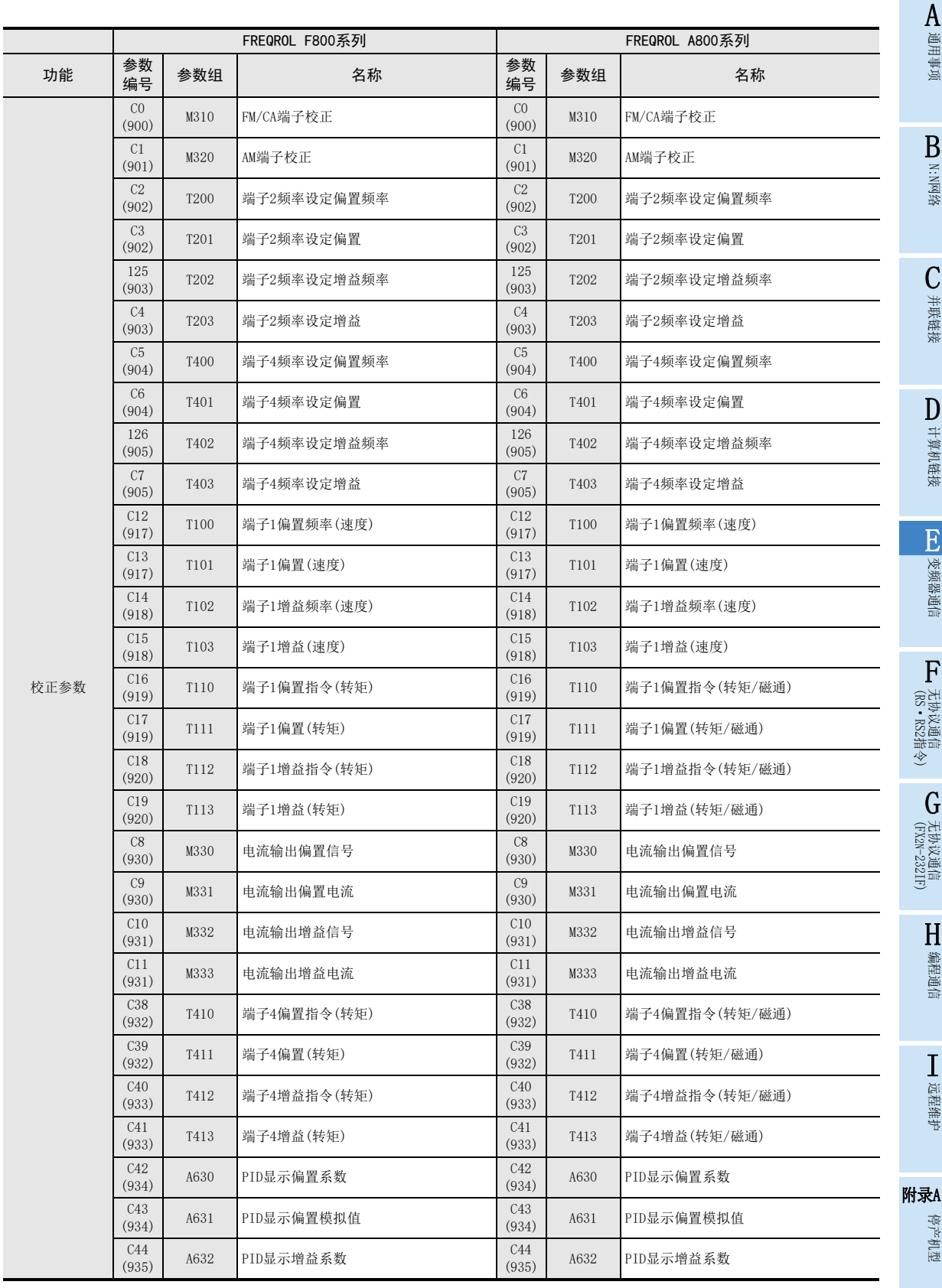

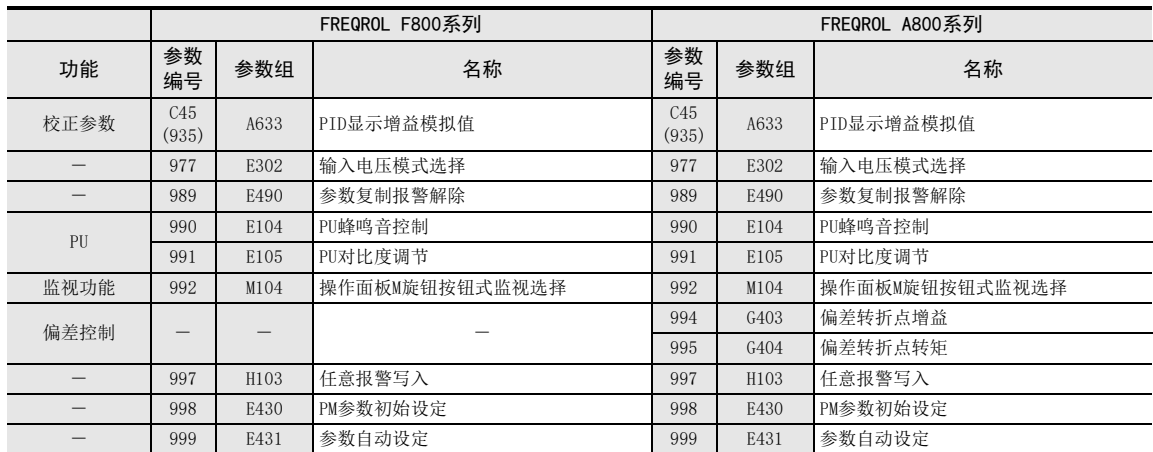

#### 12.5.5 通信参数

下表中所示的参数是与以下各个通信端口相对应的参数。

- PU端口为V500, F500, A500, E500系列通用的通信口。
- E500系列中仅PU端口。
- V500, F500, A500系列为FR-A5NR计算机链接的通信参数。
- 在S500系列, 带RS-485通信功能的型号中可以使用以下的参数。
- EJ700, D700, IS70, E700系列为PU端口的通信参数。
- E700系列也可使用FR-E7TR计算机链接的通信参数。
- F800, A800, F700, A700系列为内置RS-485端子的通信参数。

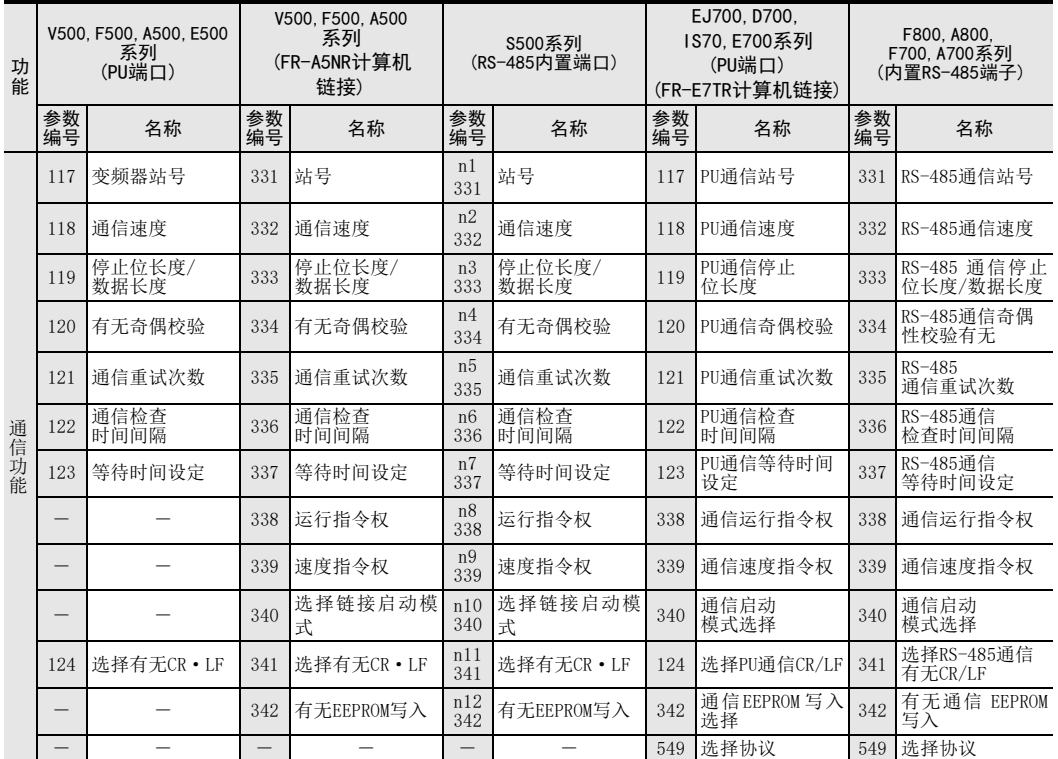

A通用事项

D

I远程维护 MEMO

# FX系列 微型可编程控制器 用户手册[通信篇]

F. 无协议通信功能(RS·RS2指令)

通知

此次承蒙购入FX系列 可编程控制器产品, 诚表谢意。 本手册描述了使用MELSEC-F FX系列可编程控制器的 「无协议通信」 功能所需的连接以及编程要领的有关内 容。 在使用之前, 请阅读本书以及相关产品的手册, 希望在充分理解其规格的前提下正确使用产品。 此外, 希望本手册能够送达至最终用户处。

根据本书的内容, 并非对工业所有权其他的权利的实施予以保证, 或是承诺实施权。 此外, 关于因使用本书中的 记载内容而引起的工业所有权方面的各种问题, 本公司不承担任何责任。

2008 MITSUBISHI ELECTRIC CORPORATION

并联链接 D计算机链接 E变频器通信 (RS·RS2指令) F→无协议通信<br>(RS + RS2指令) (FX 无协议通信 2N-232IF) GH编程通信

> I远程维护

附录A

停产机型

A通用事项

BN:N网络

C

A通用事项

BN:N网络

C

并联链接

D

计算机链接

E

变频器通信

F

(RS·RS2指令)

→无协议通信<br>(RS + RS2指令)

# 1. 概要

本章中说明了有关无协议通信功能的概要。

#### 1.1 功能概要

无协议通信功能, 是执行打印机或条形码阅读器等无协议数据通信的功能。 在FX系列中, 通过使用RS指令、 RS2指令, 可以使用无协议通信功能。 RS2指令是FX3S、 FX3G、 FX3GC、 FX3U、 FX3UC可编程控制器的专用指令。 FX3G, FX3GC可编程控制器可以同时执行3个通道的通信。 FX3U, FX3UC可编程控制器可以同时执行2个通道的通信。

- 1) 通信数据点数允许最多发送4096点数据, 最多接收4096点数据。 FX2N, FX2NC可编程控制器的场合, 发送数据和接收数据的合计点数不能超出8000点。
- 2) 采用无协议方式, 连接支持串行通信的设备, 可以实现数据的交换通信。
- 3) RS-232C通信的场合, 总延长距离最大可达15m。 RS-485通信的场合, 最大可达500m。 (采用485BD连接时, 最大为50m)
- 1. RS指令
	- FX2(FX), FX2C, FX0N, FX1S, FX1N, FX1NC, FX2N, FX2NC, FX3S, FX3G, FX3GC, FX3U, FX3UC可编程控制器

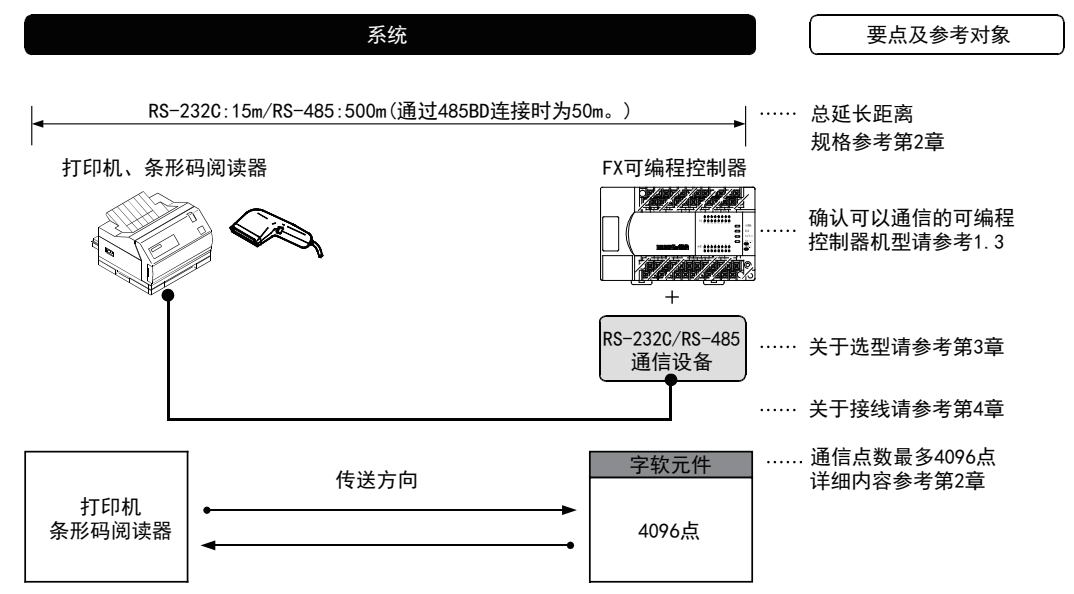

FX2N, FX2NC, FX3S, FX3G, FX3G, FX3U, FX3UC可编程控制器以外的通信点数最大256点。

(FX 无协议通信 2N-232IF)

G

停产机型

 $F-1$ 

#### 2. RS2指令

• FX3S可编程控制器

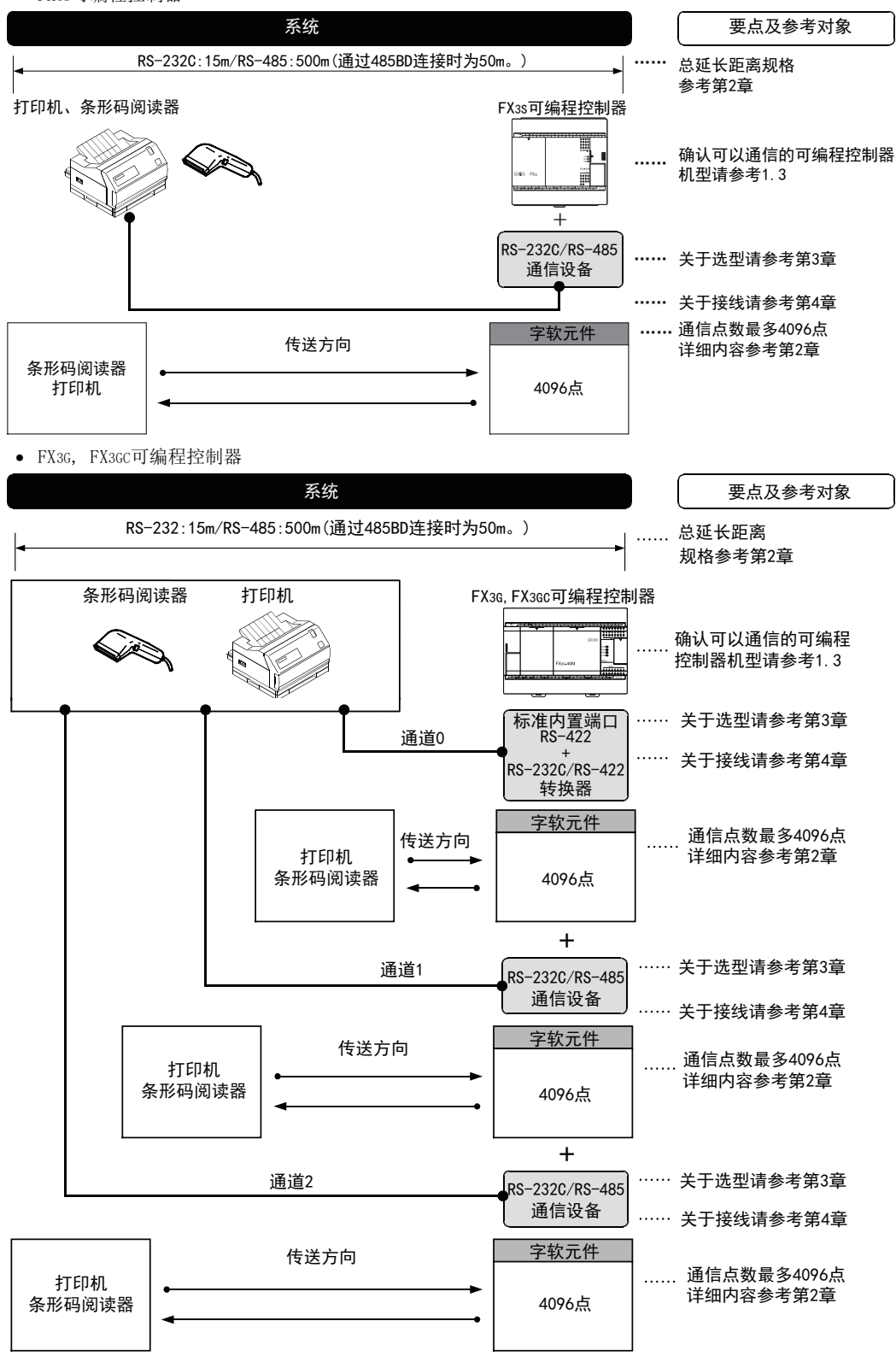

A通用事项

BN:N网络

C

并联链接

D

计算机链接

E

变频器通信

F

(RS·RS2指令)

→ 无协议通信<br>1 (RS • RS2指令)

(FX 无协议通信 2N-232IF)

H编程通信

> I远程维护

G

FX3U, FX3UC可编程控制器

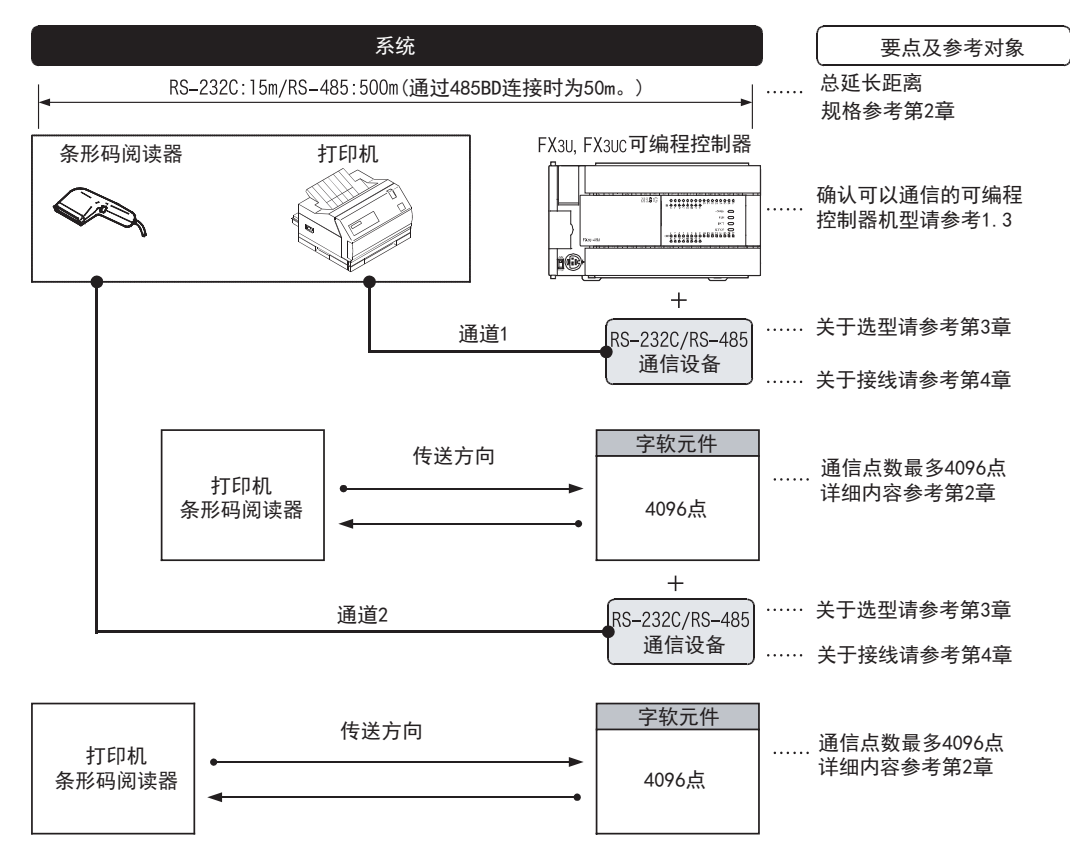

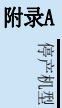

### 1.2 运行前的主要步骤

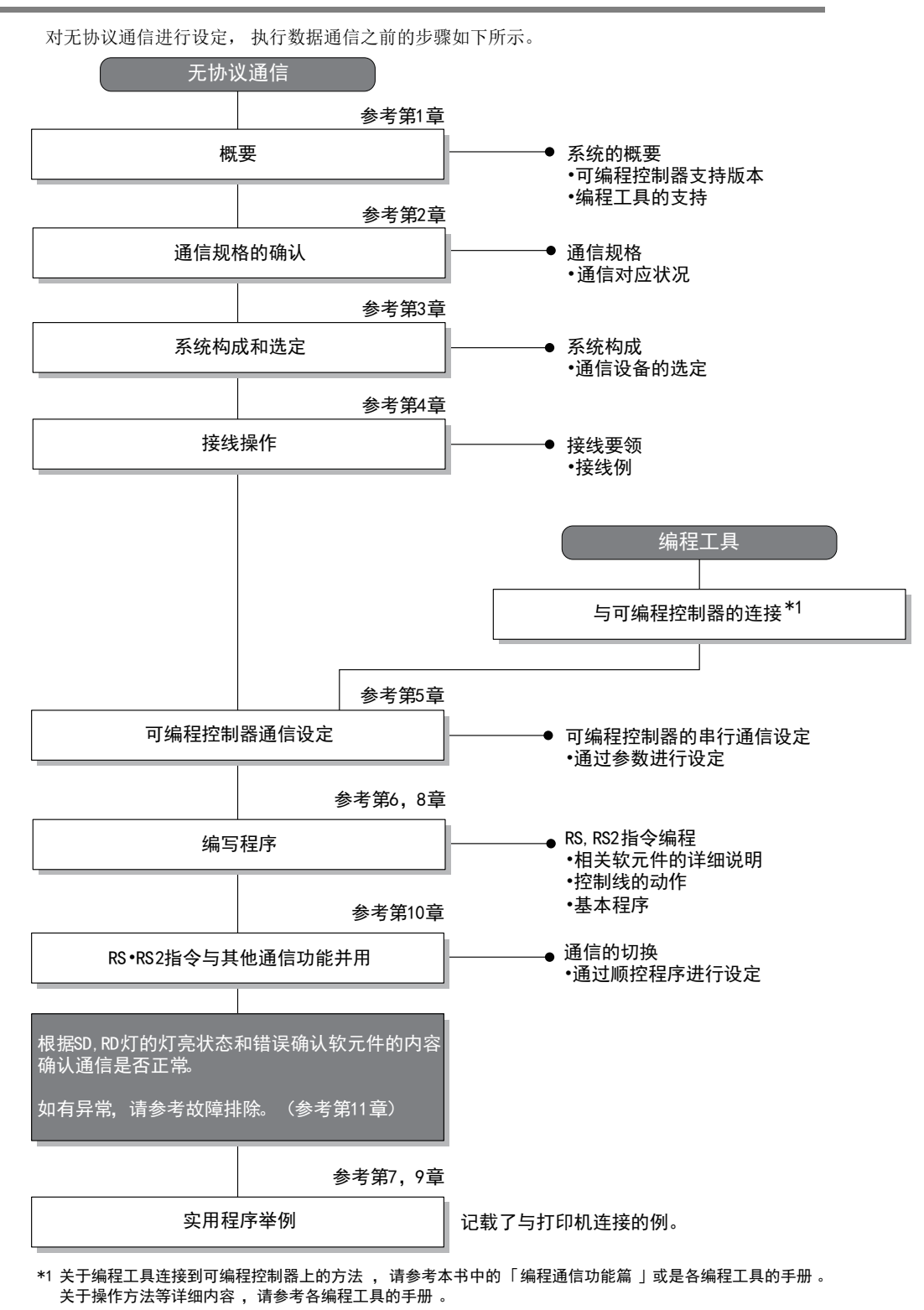

# 1.3 可编程控制器的通信功能支持情况

#### 1.3.1 支持版本

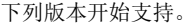

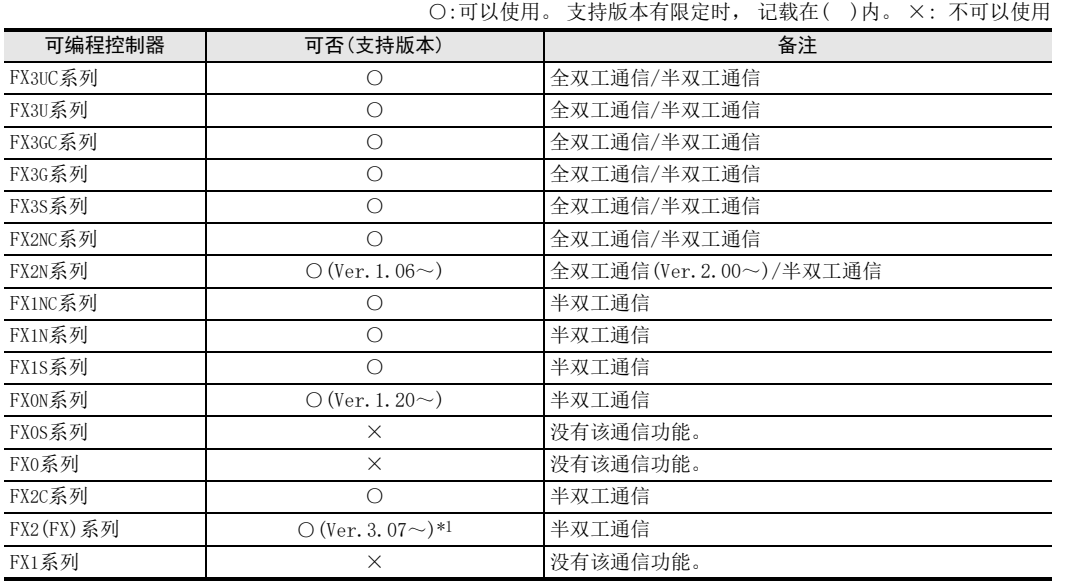

\*1. 自1994年1月以后生产的产品(制造编号 41\*\*\*\*)开始支持

#### 1.3.2 版本的确认方法

监控特殊数据寄存器D8001, 便可以根据最后的3位数值确认可编程控制器的版本。 **→ 关于版本确认的详细方法, 请参考A 通用事项4.2节** 

#### 1.3.3 制造编号的阅读方法

通过铭牌或产品正面的"LOT"标示可以确认产品的制造年月。 → 关于制造编号的详细阅读方法, 请参考A 通用事项4.1节

#### 1.3.4 关于中止生产的产品

在本手册记载的 MELSEC-F系列可编程控制器以及编程工具中, 部分机型已经停产。 关于停产机型, 请参考附 录A。 关于最新的系统构成等, 请参考综合目录。

A通用事项

(FX 无协议通信 2N-232IF)

H编程通信

> I远程维护

附录A

停产机型

G

# 1.4 编程工具的支持情况

#### 1.4.1 支持版本的情况

FX可编程控制器的各系列分别从下列版本开始支持。

#### 1. 英文版

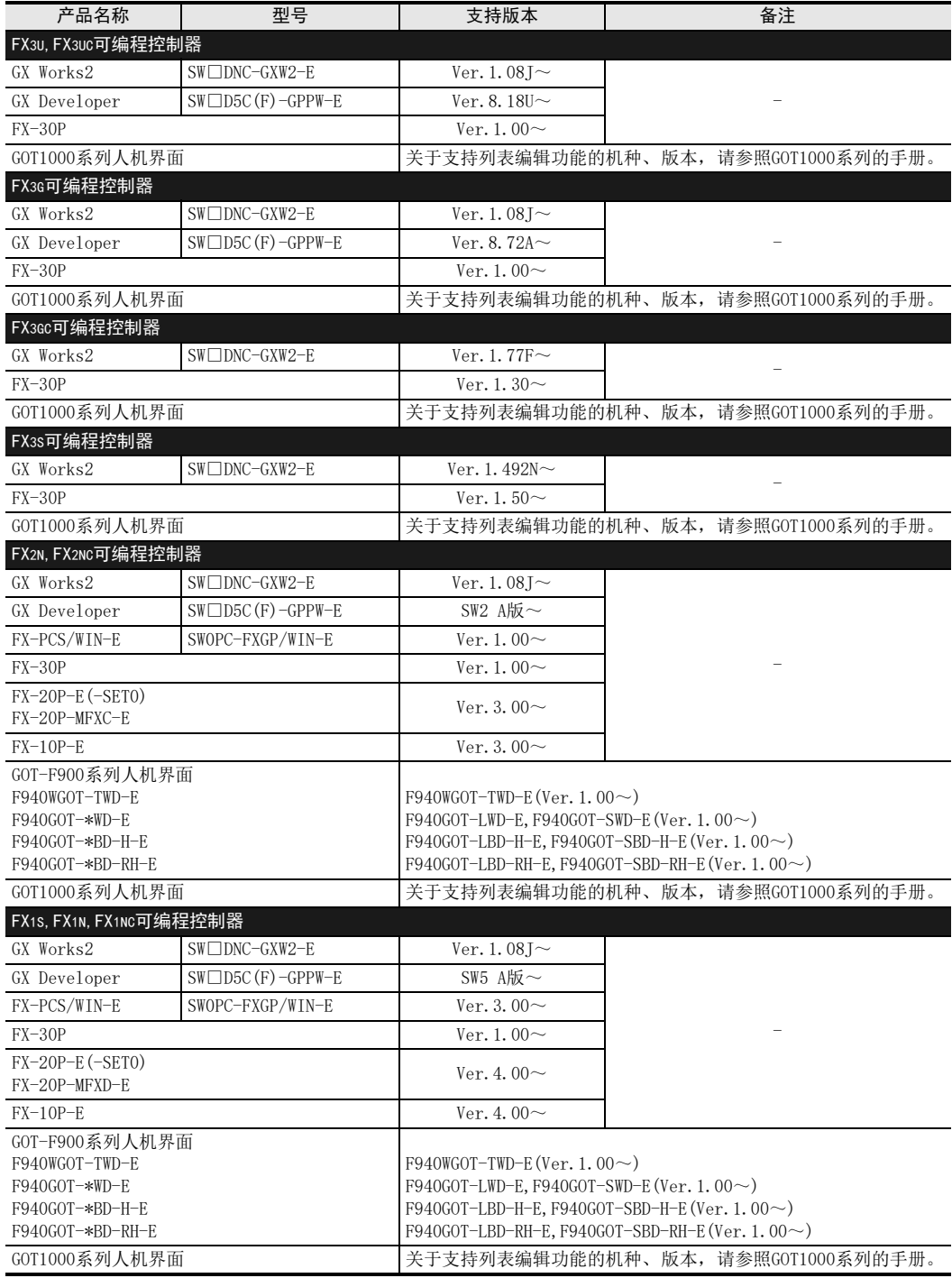

A

通用事项

BN:N网络

C

并联链接

D

计算机链接

E

变频器通信

F

(RS·RS2指令)

(FX G

无协议通信 2N-232IF)

H编程通信

I

远程维护

停产机型

【无协议通信<br>【RS • RS2指令)

#### 2. 日文版

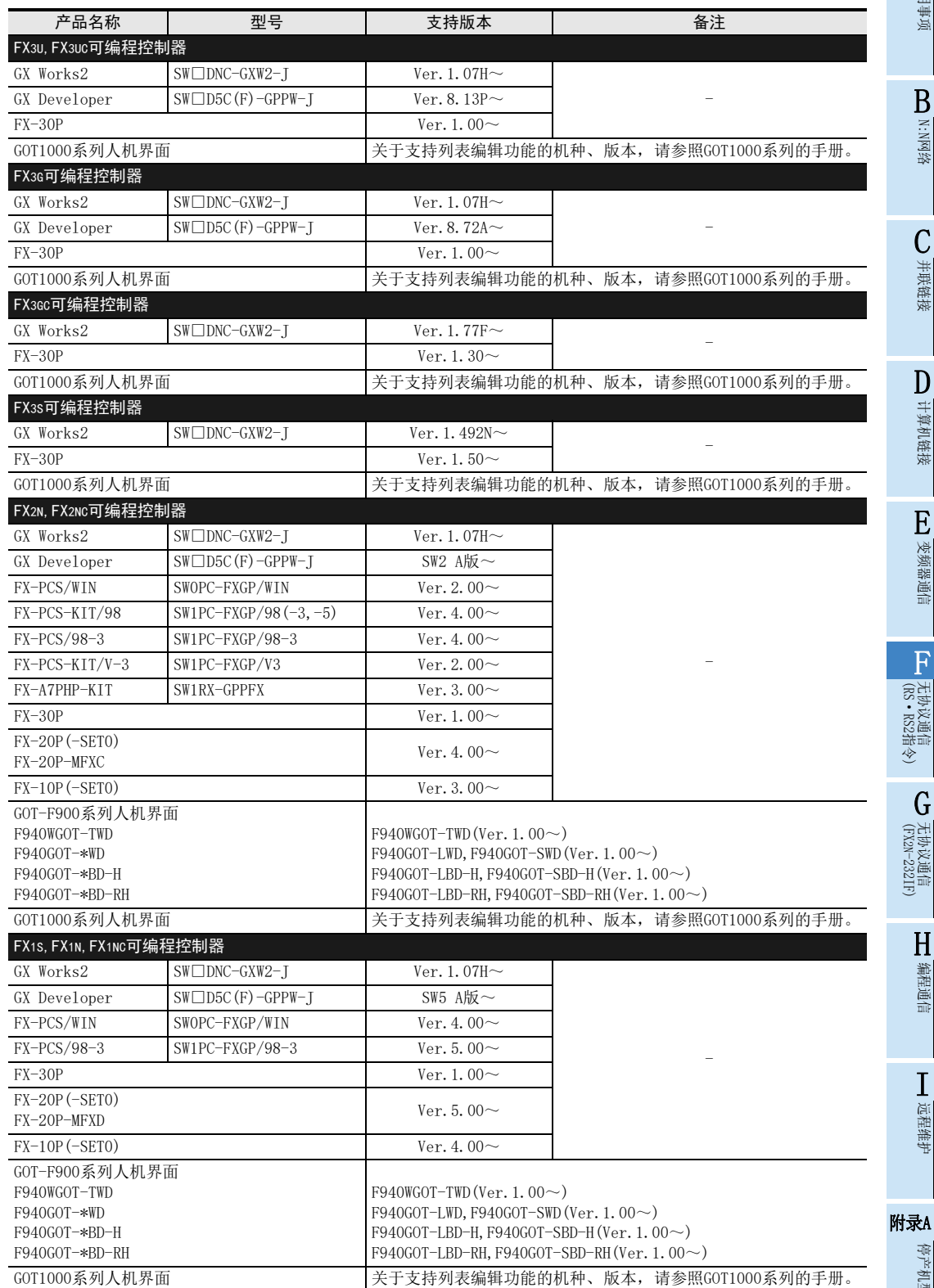

#### 1.4.2 未支持版本的情况(设定替代机型)

即使是尚未支持的编程工具版本, 也可以通过设定替代的机型来编程。 但是, 程序也受到被选中机型的可编程控制器具备的指令和程序容量等功能范围的限制。

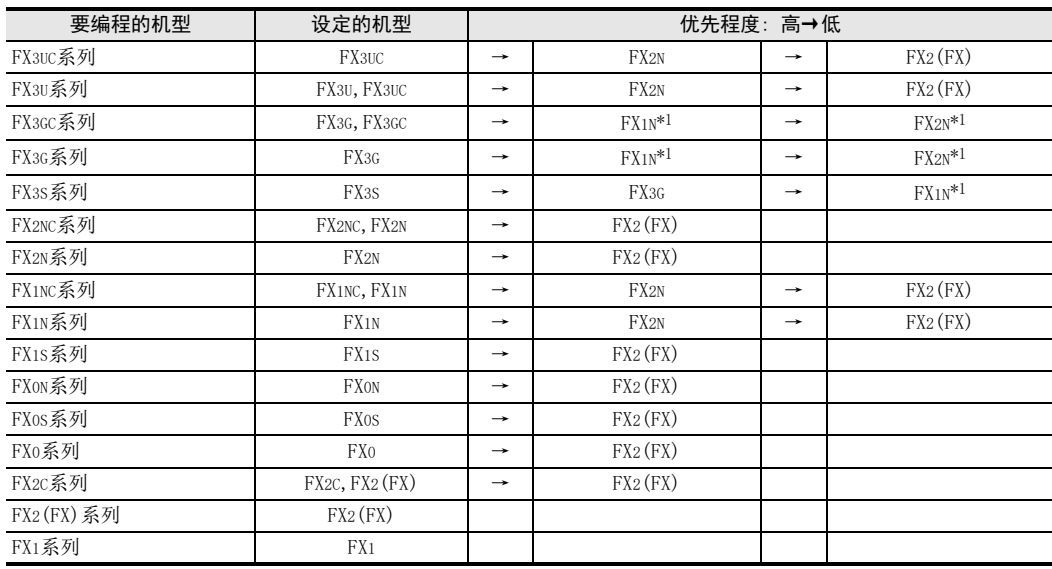

\*1. 使用FX-10P(-E)时, 将选择FX2N。

#### 要点

使用FX3S可编程控制器时, PLC参数的内存容量请设定在4000步以下。

# A通用事项 BN:N网络 C并联链接

D计算机链接

(FX G无协议通信 2N-232IF)

> H编程通信

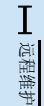

#### 附录A

停产机型

# 2. 规格

本章说明了有关无协议通信功能的通信规格及性能。

# 2.1 通信规格(参考)

无协议通信功能的通信规格如下所示。

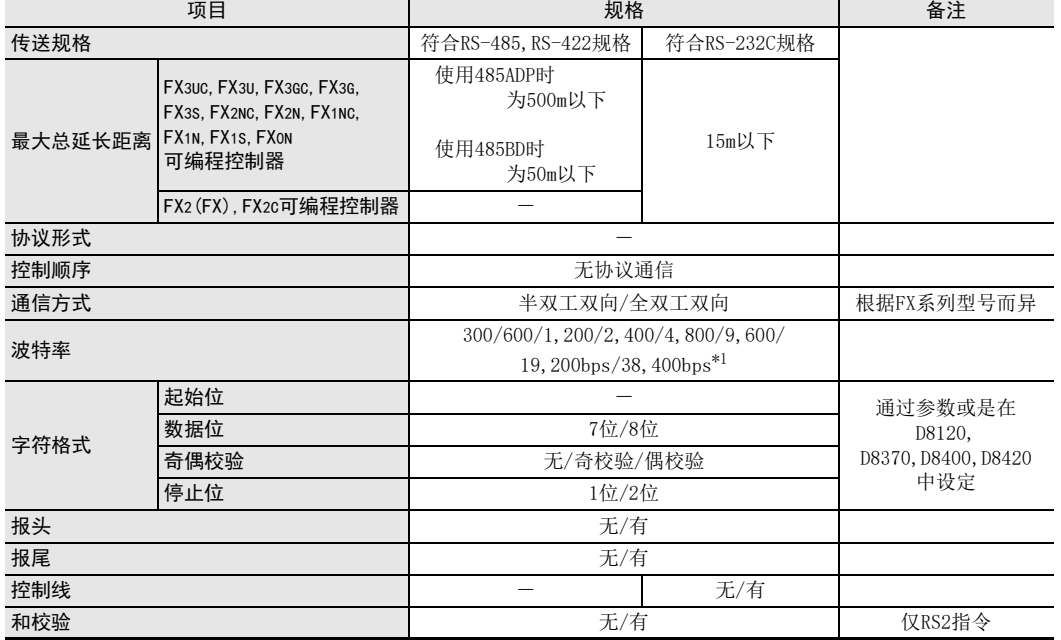

\*1. FX3U、 FX3UC可编程控制器Ver.2.41以上的版本或FX3S、 FX3G、 FX3GC可编程控制器可支持。

# 2.2 数据通信规格

# 2.2.1 可编程控制器通信功能支持的情况

#### 1. 全双工通信

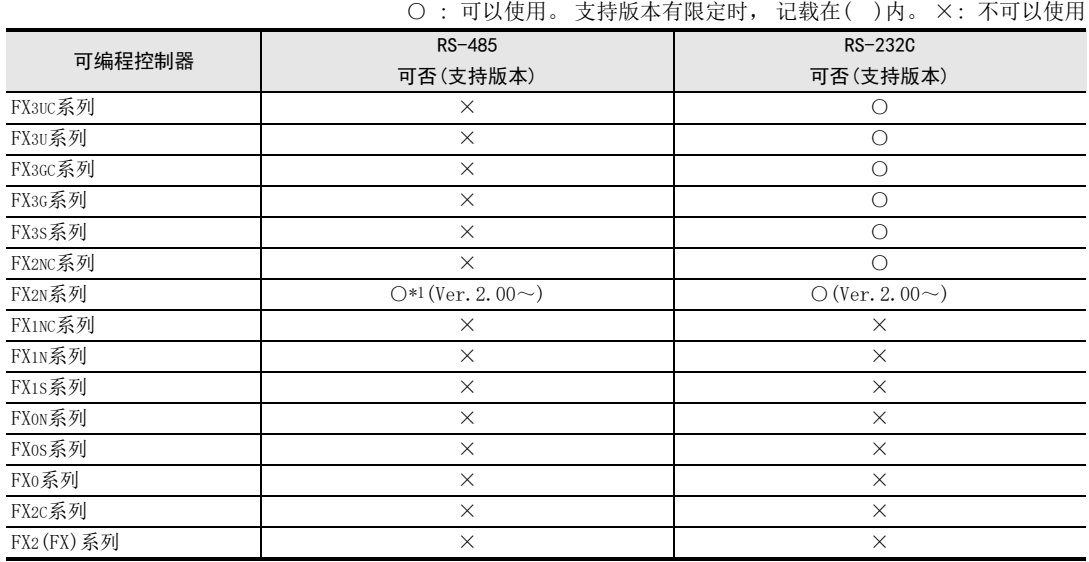

\*1. 仅FX2N-485-BD可以。

#### 2. 半双工通信

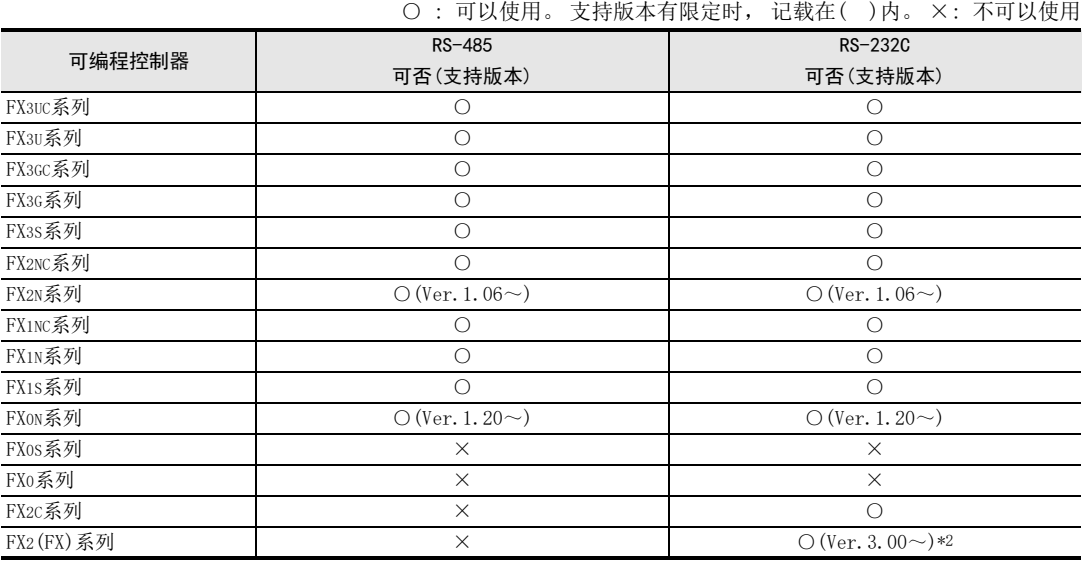

\*2. 自1994年11月生产的产品(制造编号 4Y\*\*\*\*)开始支持

# 2.3 数据通信点数

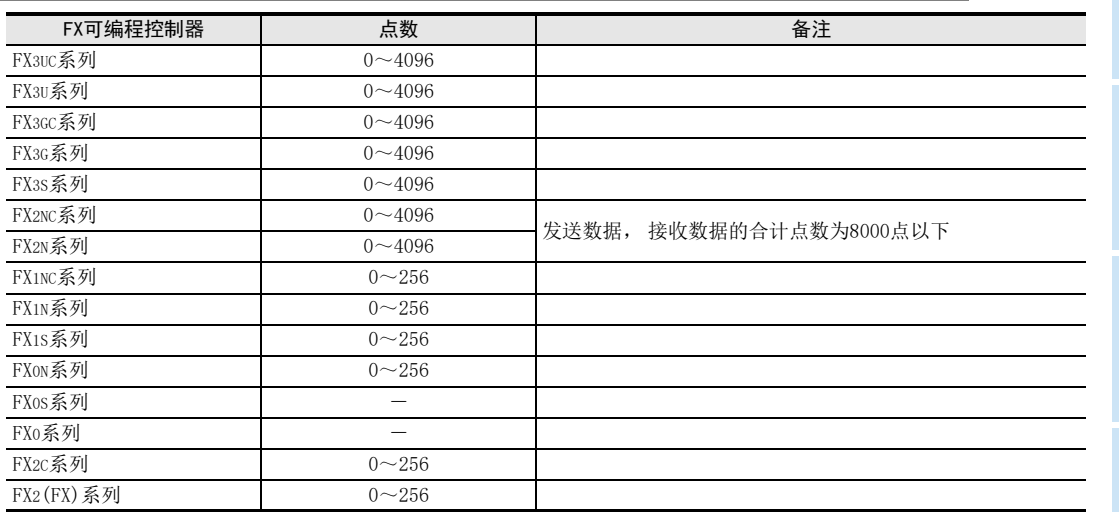

A

通用事项

I

远程维护

停产机型

# 3. 系统构成和选定

本章中说明了有关FX可编程控制器中必需的RS-485通信设备, 或是RS-232C通信设备的构成以及系统选型等有 关内容。

#### 3.1 系统构成

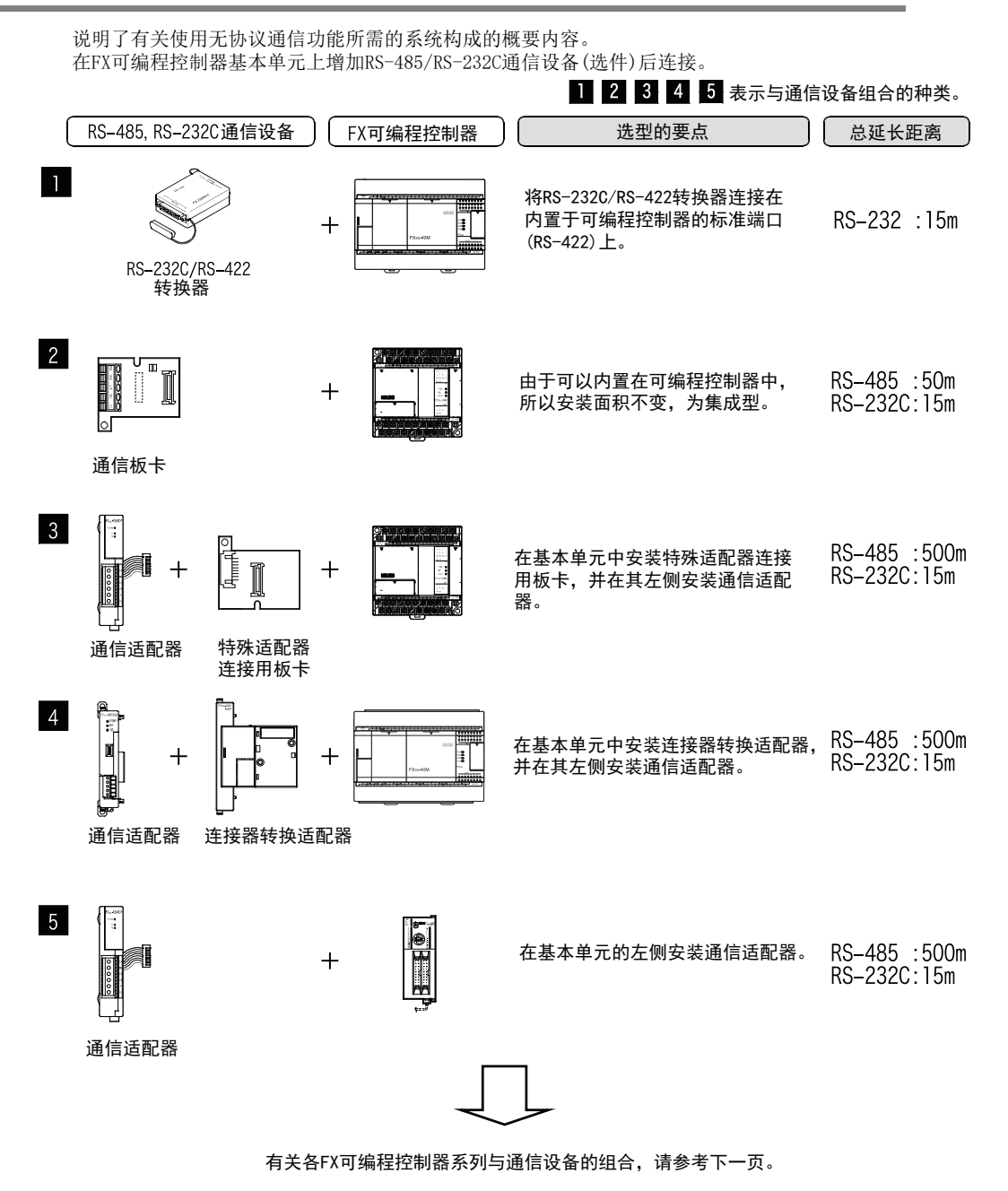

A通用事项

BN:N网络

# 3.2 适用的FX可编程控制器及通信设备

选择要连接的通信设备(选件)的组合后, 请在检查一栏中打上标记。 选型时请注意以下几点。

- 表中的"FX2NC-485ADP/FXoN-485ADP"在产品的外形尺寸上不同, 请两者选其一。
- 表中的 "FX2NC-232ADP/FX0N-232ADP" 在产品的外形尺寸以及D-SUB接口形状上不同, 请两者选其一。
- 表中的 "FX3G-485-BD/FX3G-485-BD-RJ"的连接电缆有所不同, 请两者选其一。
- FX1, FX0, FX0S可编程控制器不具备本通信功能。

#### 3.2.1 RS-232C通信的场合

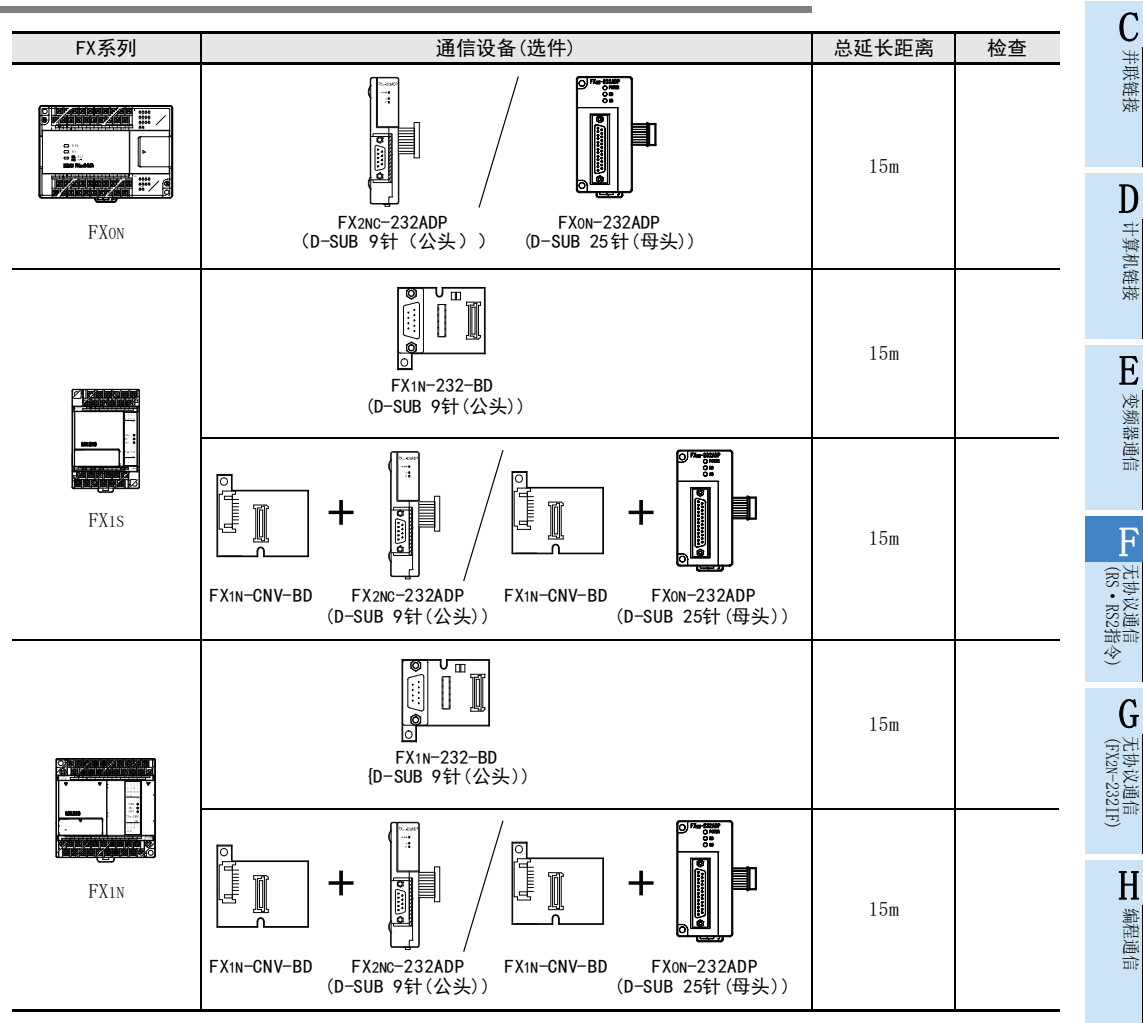

I远程维护

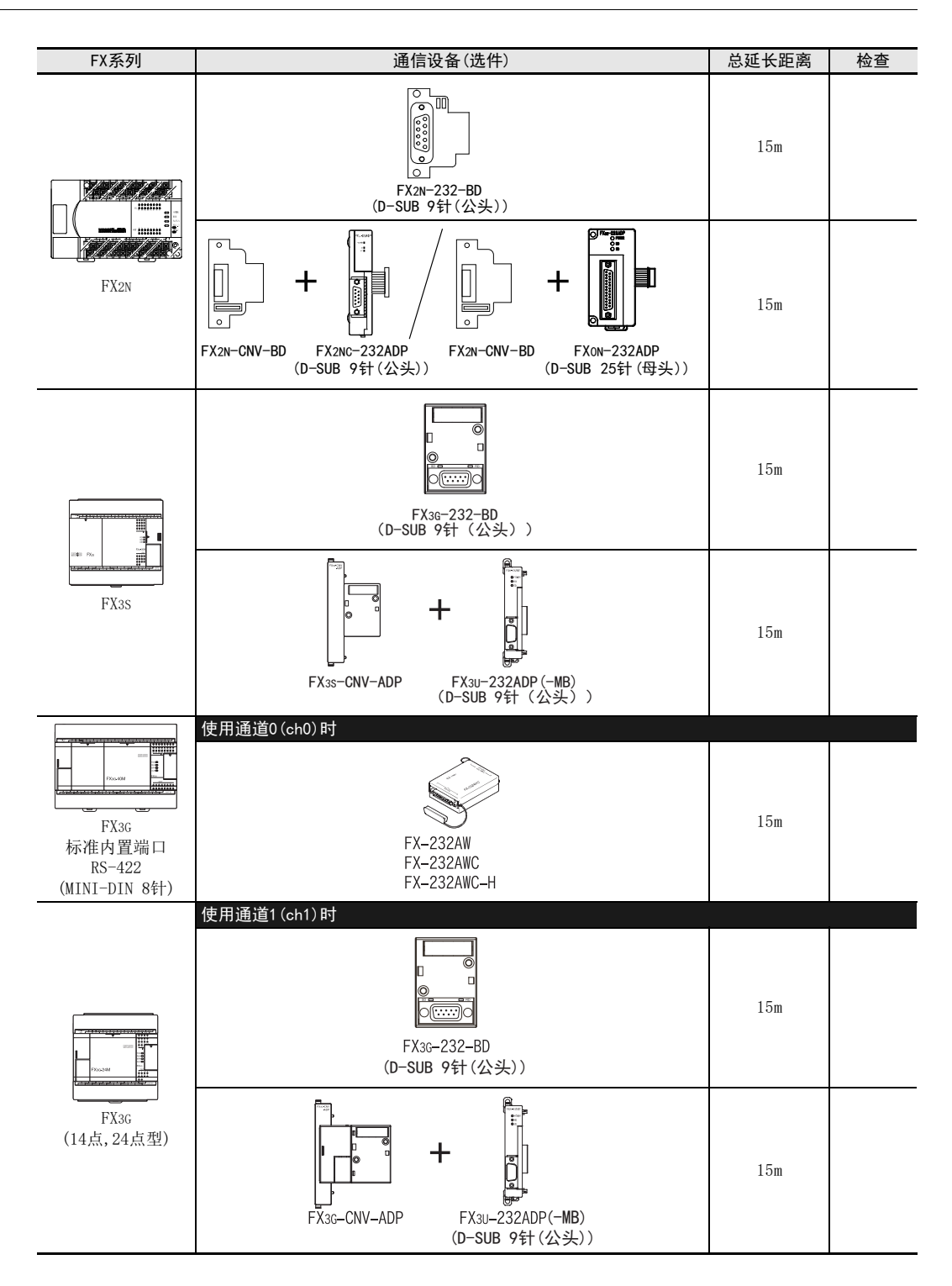

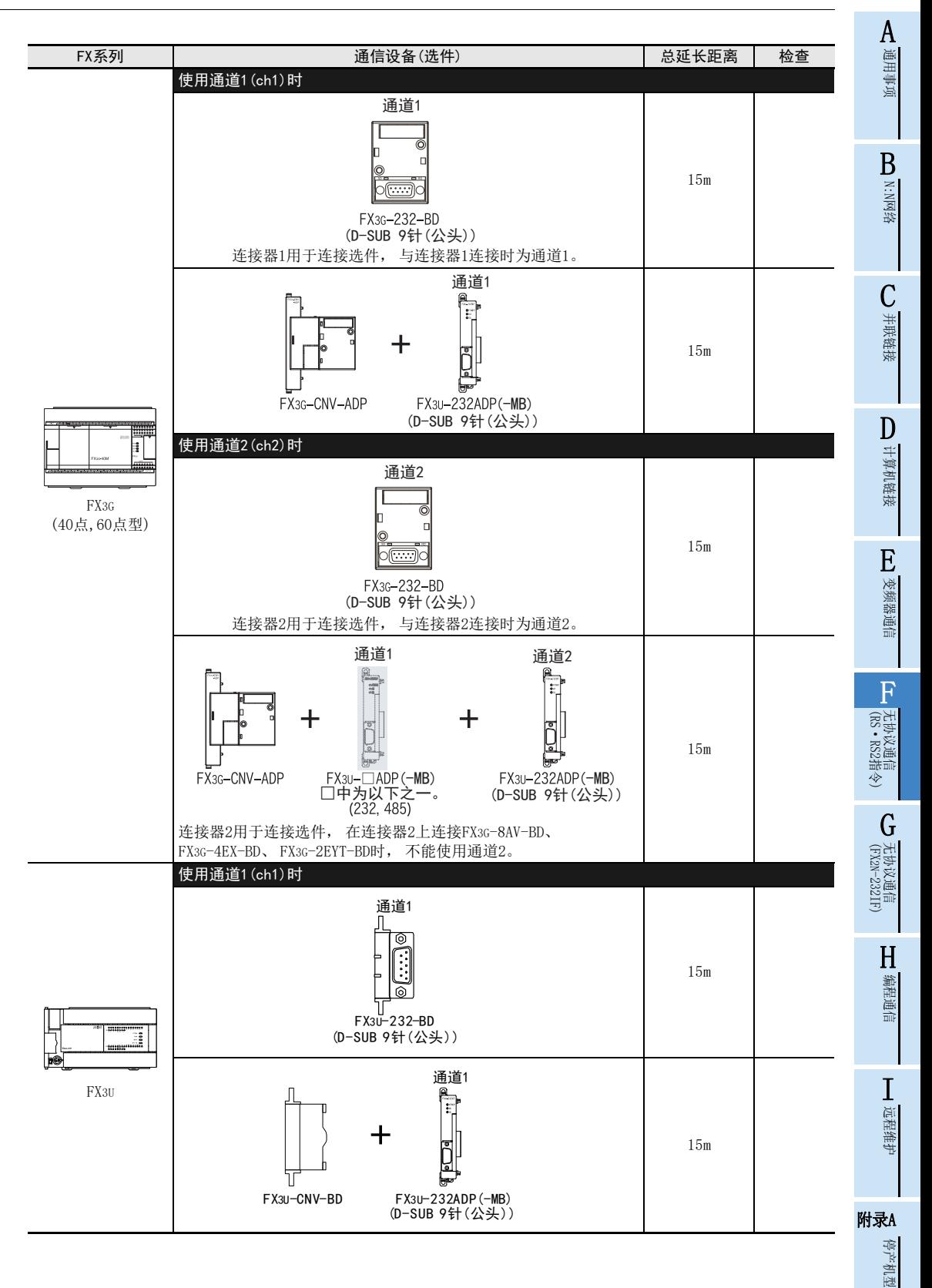

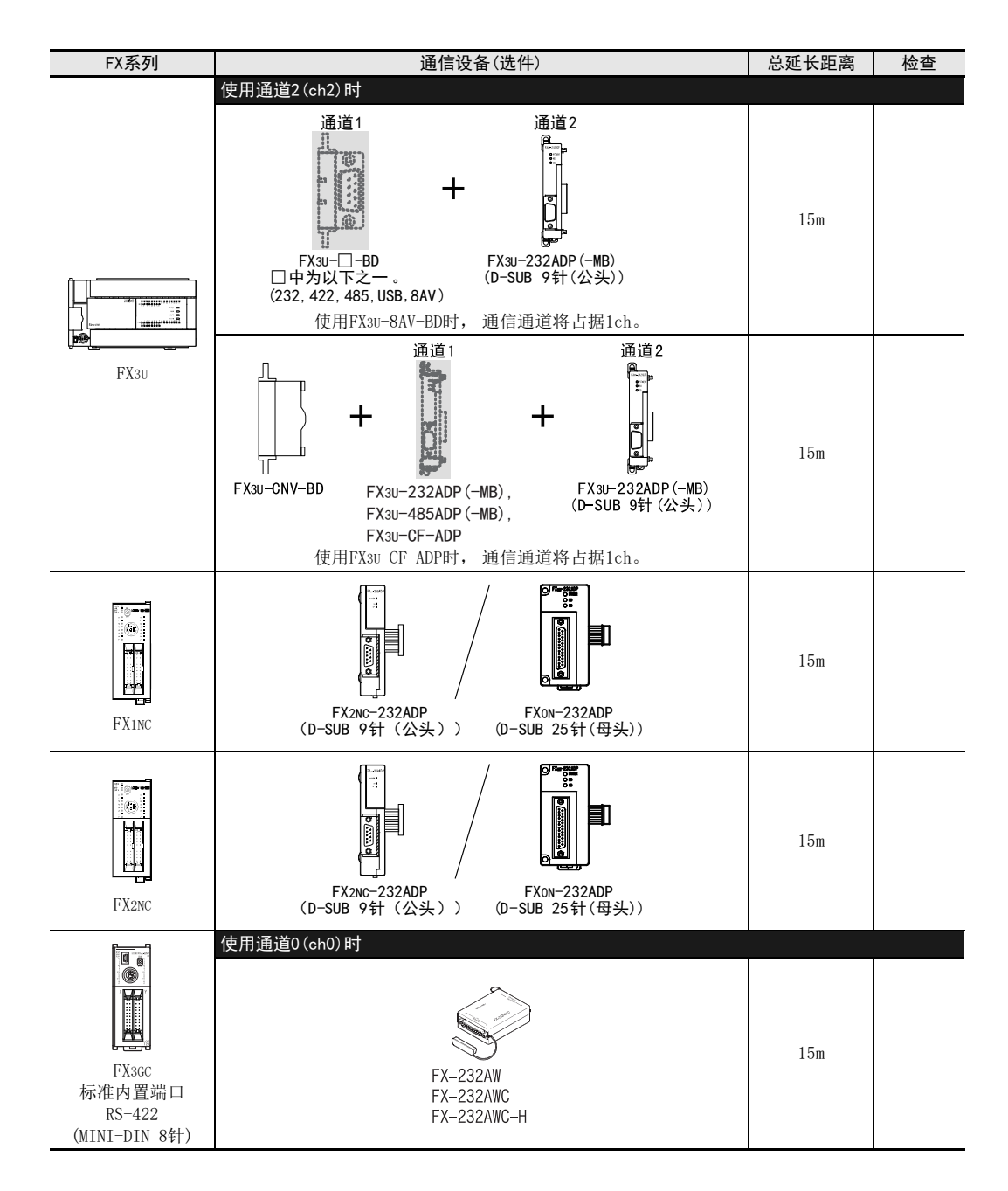

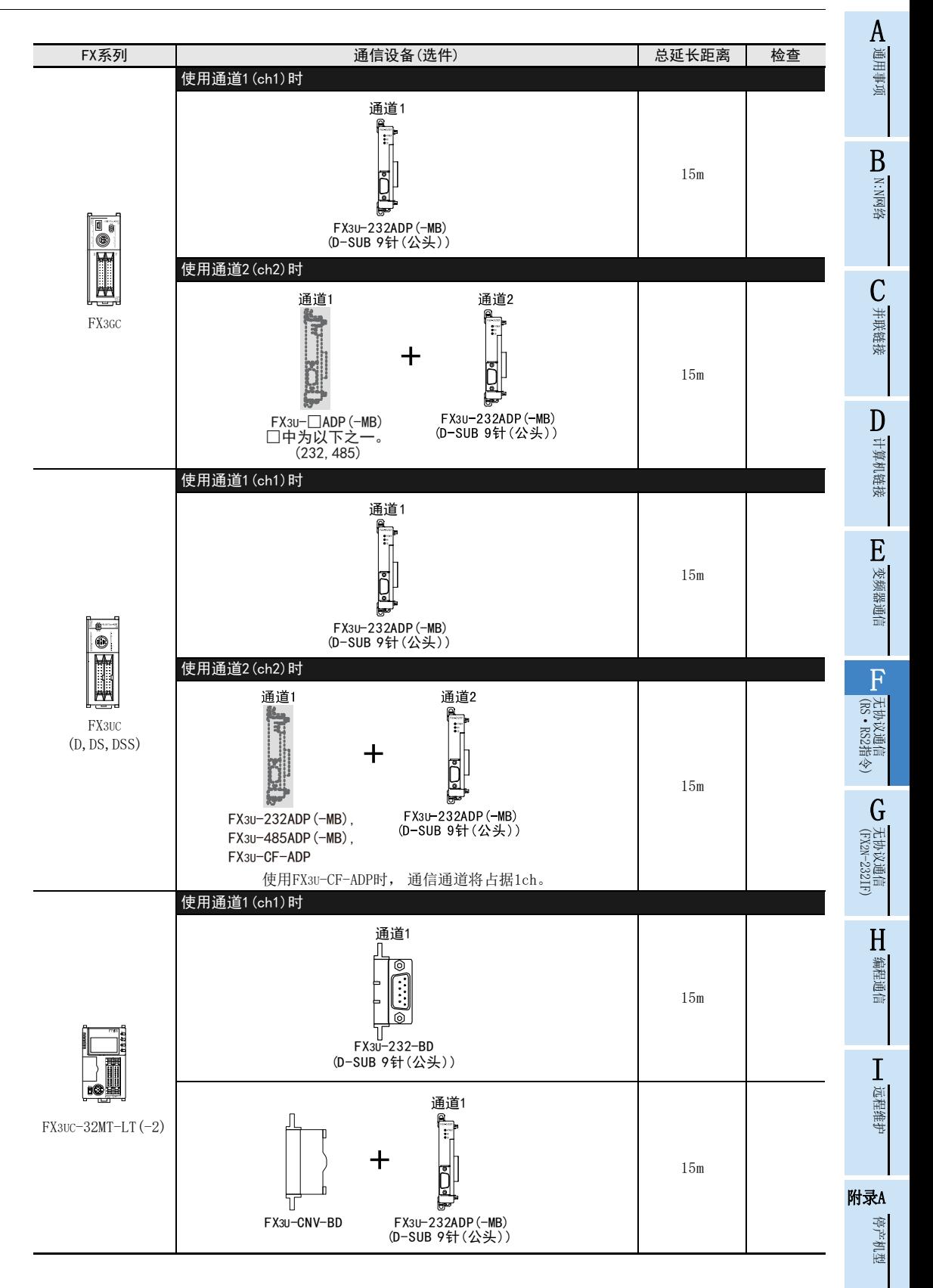

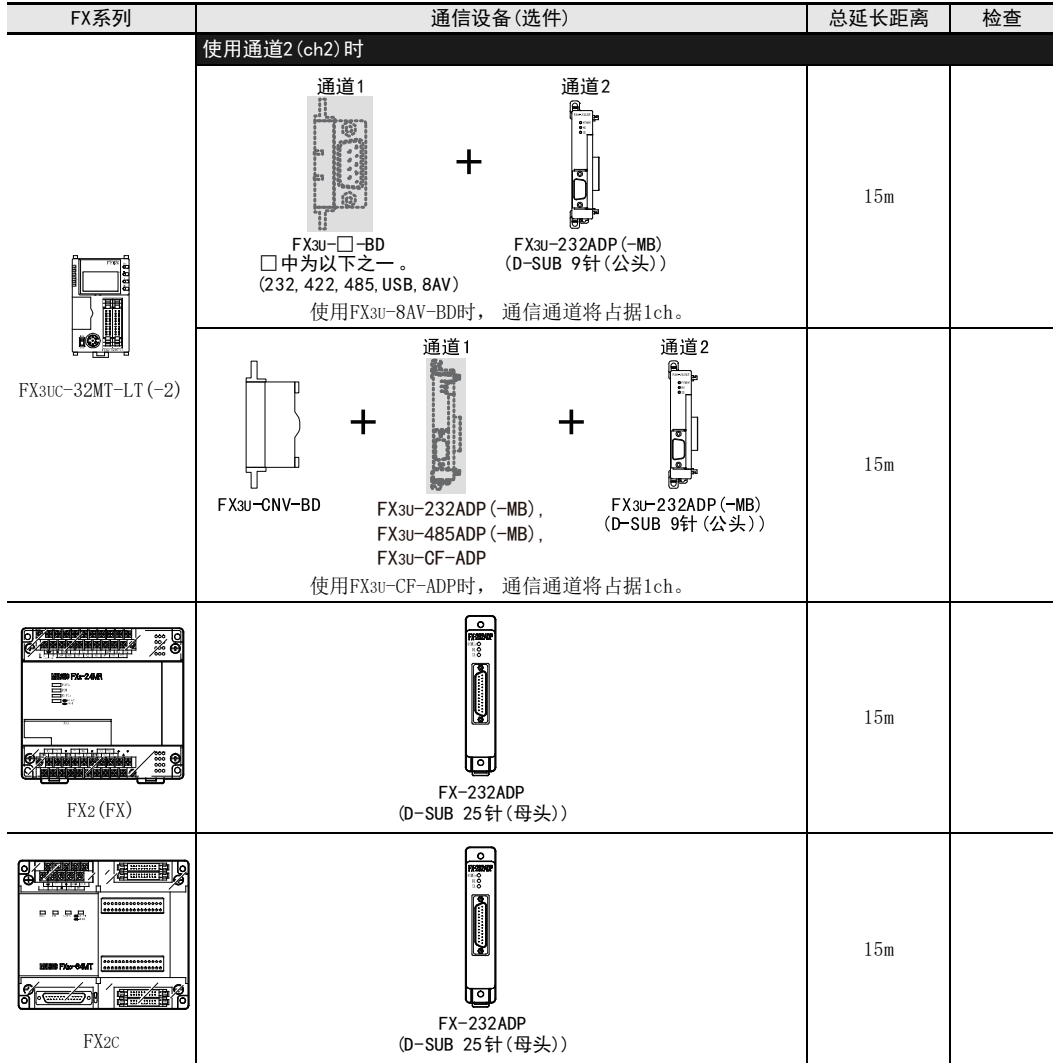

#### A3.2.2 RS-485通信的场合 通用事项 FX系列 | およびの | 過信设备 (选件) | おもちゃん | 总延长距离 | 检查 | BE, ំខ្ល ╗ ះ្ N:N网络 500m 電 FX2NC-485ADP FX0N-485ADP FX0N (欧式端子排 ) (端子排) Cm 并联链接 50m اها FX1N-485-BD (欧式端子排 ) D计算机链接 ě F) + + FX1S 500m FX1N-CNV-BD FX2NC-485ADP (欧式端子排 ) FX1N-CNV-BD FX0N-485ADP<br>(端子排) E变频器通信  $\overline{ }$ 50m ⊍ FX1N-485-BD (欧式端子排 ) F无协议通信<br>(RS · RS2指令) (RS·RS2指令) + + FX1N 500m FX2NC-485ADP FX0N-485ADP<br>(端子排) FX1N-CNV-BD FX1N-CNV-BD G(欧式端子排 ) (FX 无协议通信 2N-232IF)  $\overline{\circ}$ Ш B 50m تفا FX2N-485-BD H编程通信 Ŧ + +FX2N 500m  $\circ$ Ť, FX2N-CNV-BD FX2NC-485ADP FX2N-CNV-BD FX0N-485ADP I(欧式端子排) (端子排) 远程维护

# 附录A

停产机型

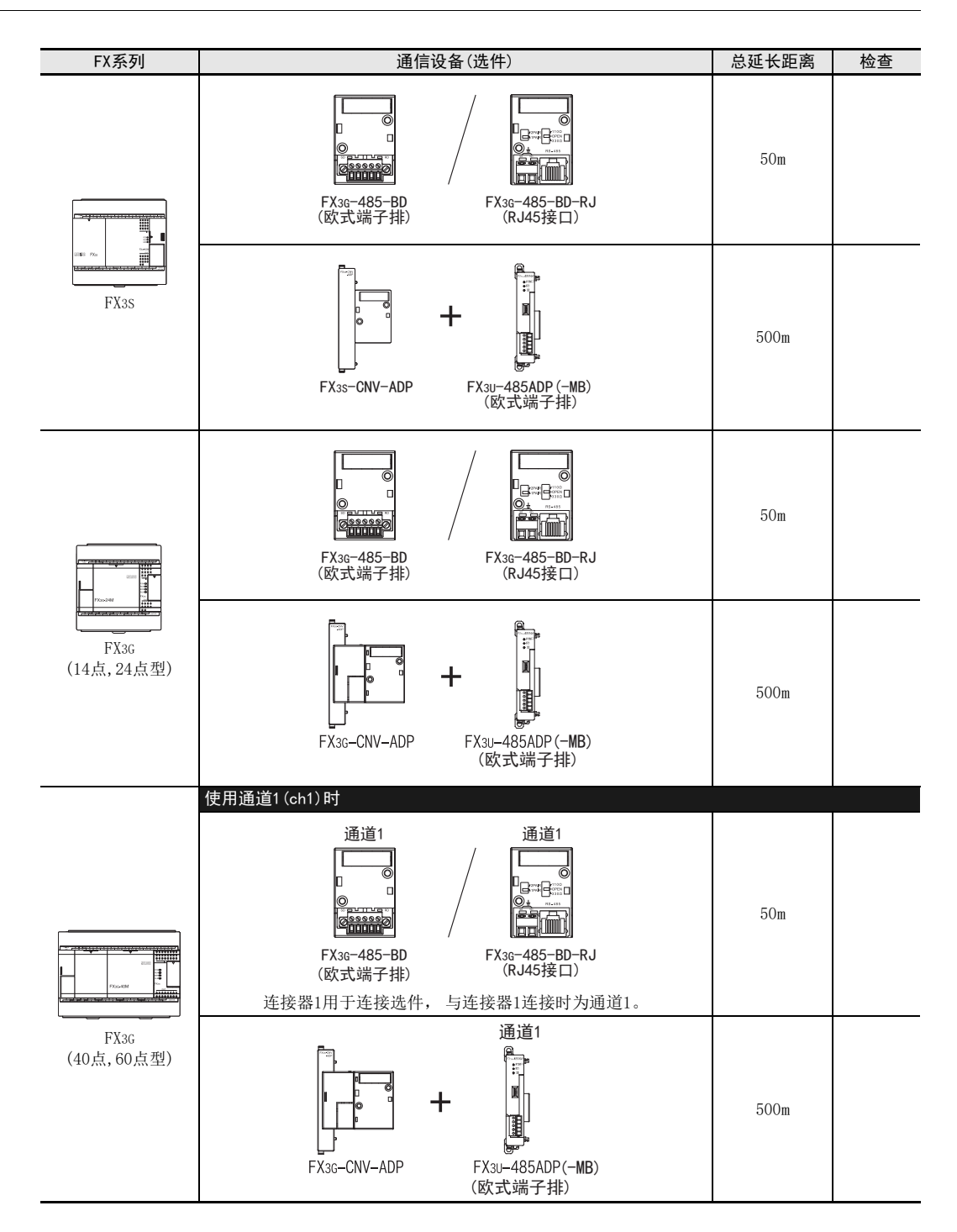

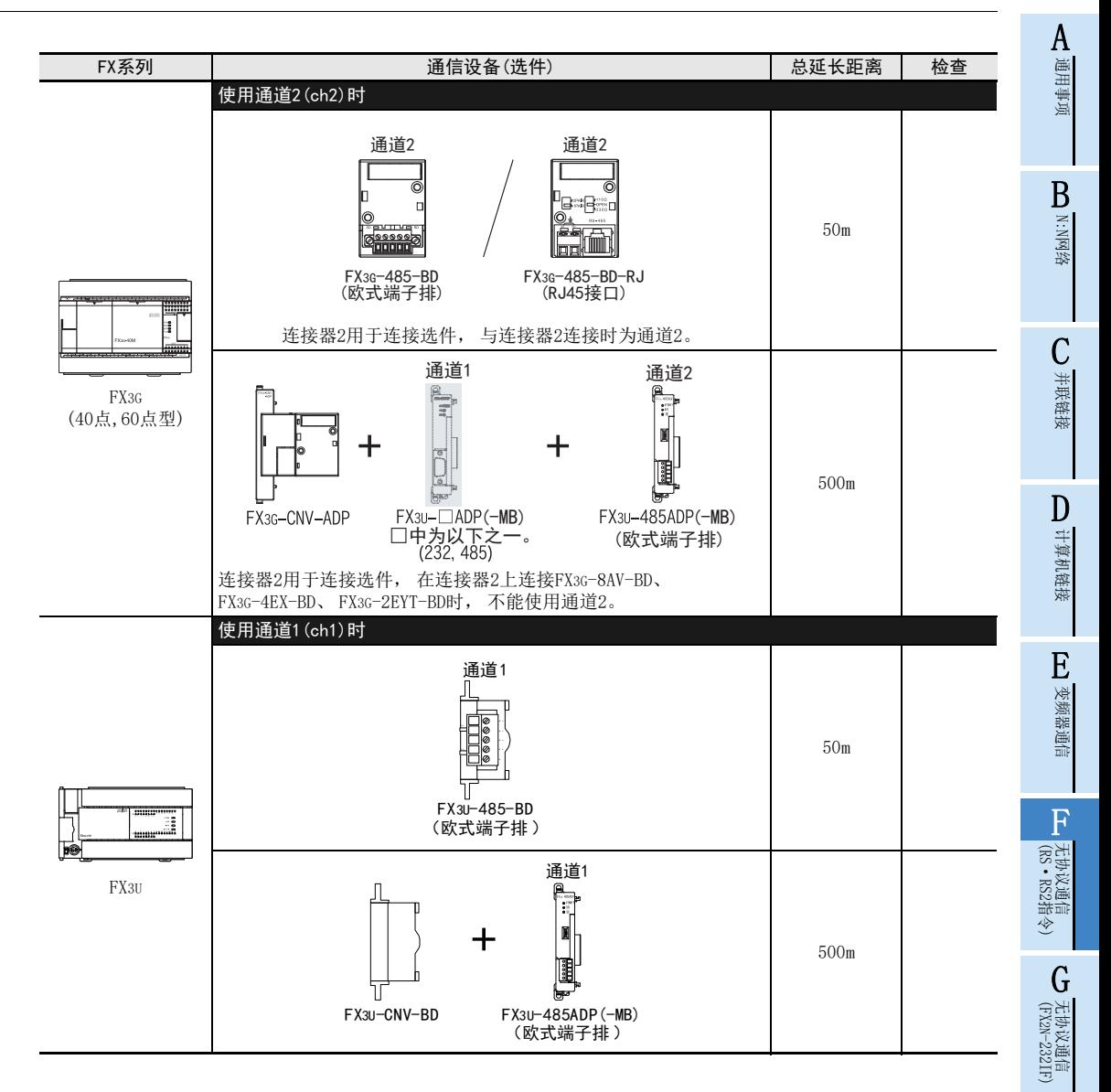

H

编程通信

I远程维护

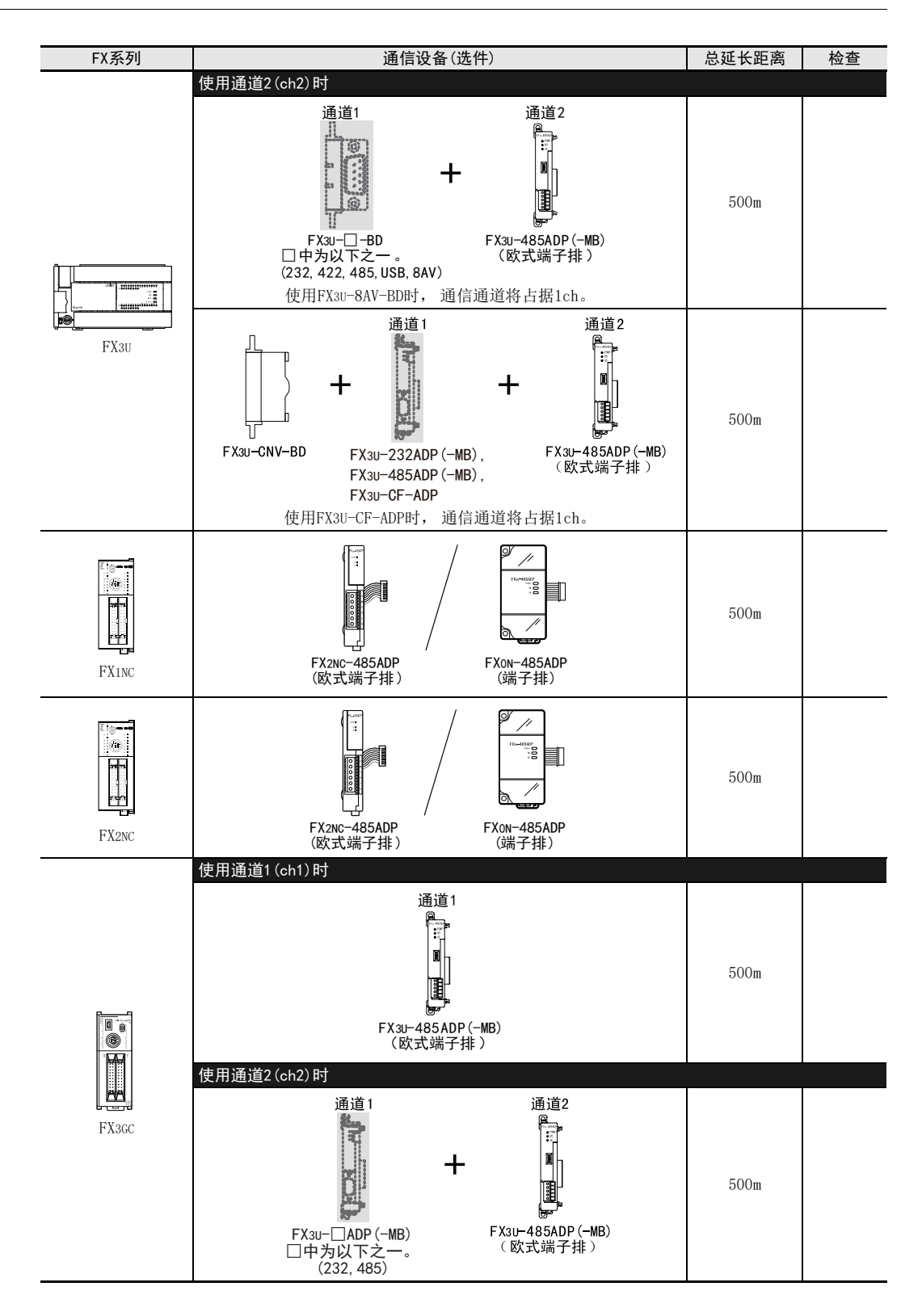

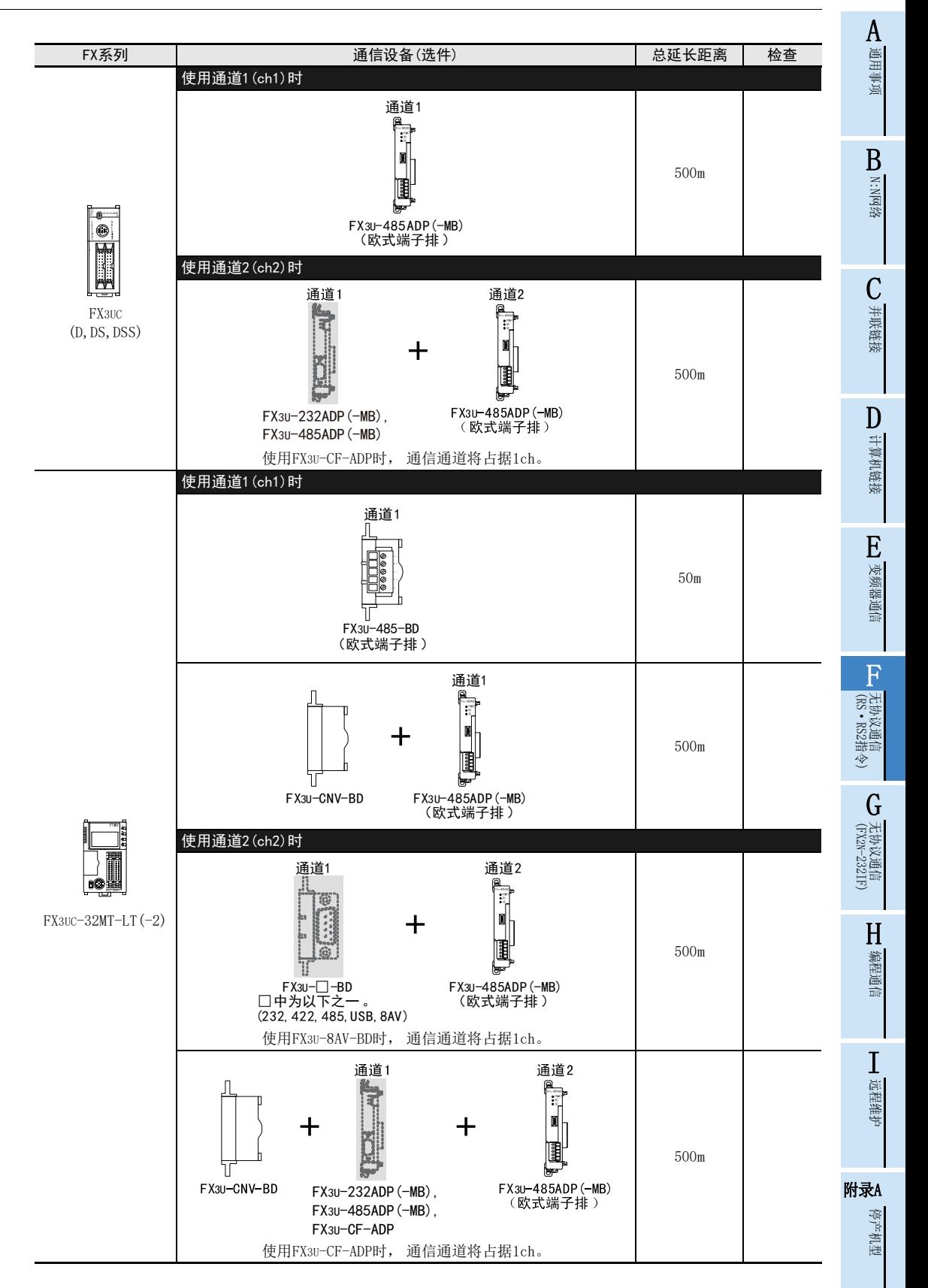

接线注意事项

# 4. 接线

本章中说明了有关接线的内容。

$$
\bigwedge\stackrel{\wedge}{\cong}\stackrel{\wedge}{\oplus}
$$

- 进行安装、 接线等作业时, 请务必在外部将所有电源均断开后方可进行操作。 否则有触电、 产品损坏的危险。
- 在安装、 接线等作业后执行上电运行时, 请务必在产品上安装附带的接线端子盖板。 否则有触电的危险性。

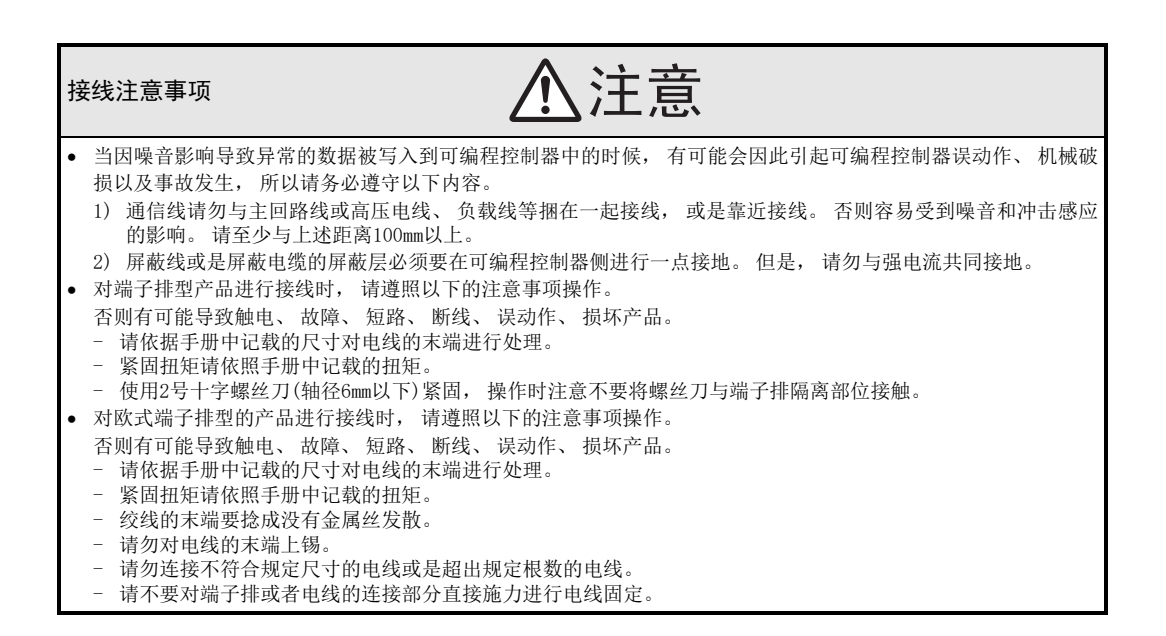

# 4.1 接线步骤

# 1 准备接线。

请准备好接线所需的电缆及终端电阻。

 $\rightarrow$  详细内容请参考4.2节

# 2 断开可编程控制器的电源。

开始接线前请务必确认可编程控制器的电源已经断开。

# 3 连接(仅FX0N-485ADP)电源。

连接DC24V供电用端子和电源。

# 4 通信设备之间的接线。

连接RS-485, RS-232C通信设备之间的接线。

 $\rightarrow$  详细内容请参考4.3节

A通用事项

BN:N网络

> C并联链接

D

计算机链接

E

变频器通信

F

(RS·RS2指令)

无协议通信<br>(RS·RS2指令)

(FX 无协议通信 2N-232IF)

H

编程通信

G

# 4.2 电缆·终端电阻的选择

请按照下列要领选用电缆。

#### 4.2.1 通过FX3G, FX3GC可编程控制器使用通道0的场合

通过FX3G, FX3GC可编程控制器使用通道0(标准内置端口(RS-422))的场合, 使用以下电缆。 RS-232C外部设备 电缆的组合 可编程控制器<br>RS-232C外部设备 电缆的组合 电缆 连接器形状 长度 RS-232C RS-422 标准内置端口 (RS-422)  $\equiv$ 5 用户制作(最大15m)  $\overline{4}$  $\mathsf{R}$ D-SUB 9针 FX-422CAB0 (၁၁)<br>(၁၁) 最大 **FX-232AW** D-SUB 25针  $(1.5m)$ 16.5m 连接器固定螺丝 **FX-232AWC** 6 [M2.6(公制螺丝)] FX-232AWC-H MINI-DIN 8针 (母头) 关于用户制作电缆的接线图, 请参考4.3节。

#### 4.2.2 双绞电缆

与RS-485通信设备连接时, 使用带屏蔽的双绞线电缆。 下面记载了在接线中推荐使用的电缆型号名称及生产厂家。

#### 1. 推荐电缆

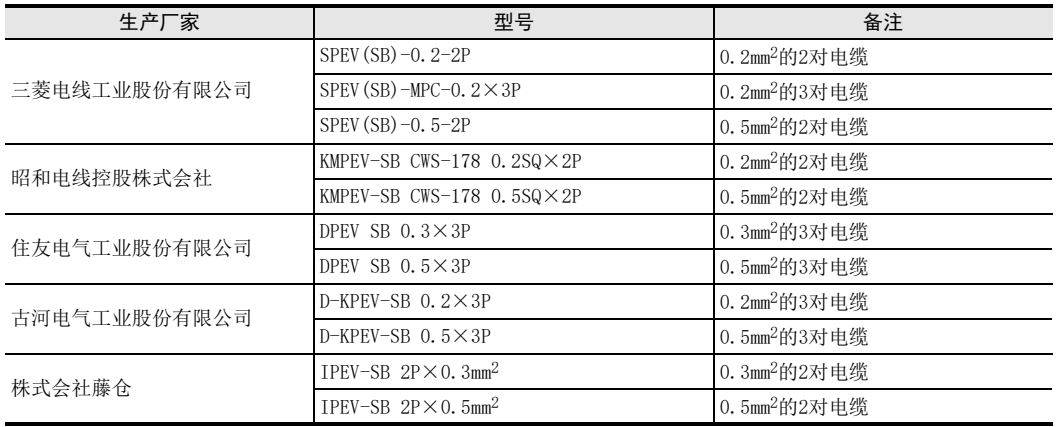

2. 电缆的结构图(参考)

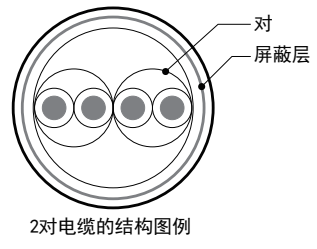

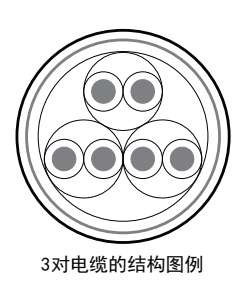

远程维护

I

附录A

停产机型

#### 4.2.3 10BASE-T电缆

FX3G-485-BD-RJ的电缆可以选用计算机的LAN接线中使用的10BASE-T电缆。

#### 1. 购入时的选型要领

- 1) 电缆的种类:10BASE-T电缆(3类线以上)
- 2) 接线规格 :直型
- 3) 连接器 :RJ45接口(附带金属框)
- 2. 选用市场上有售的电缆时的注意事项

购买市场上有售的成品电缆时, 必须注意以下事项。

请使用带屏蔽的电缆。 请使用连接接口金属框的屏蔽层, 并且务必采取D类接地。

#### 4.2.4 电线的连接

#### 1. 欧式端子排

FX3G-485-BD-RJ作为接地用端子排。 与其他机型的RS-485通信设备连接时使用带屏蔽的双绞电缆。 适用的电线及紧固扭矩如下所示。

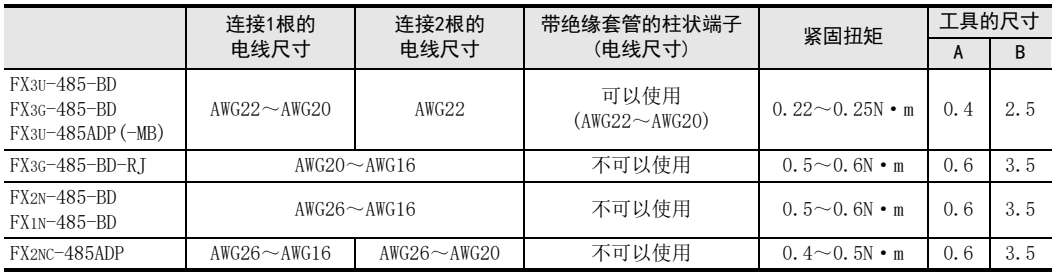

拧紧端子螺丝时, 请注意扭矩不要在规定值范围以外。 否则可能导致故障、 误动作。 处理电线末端时, 或是绞线和单线保持原样使用, 或是使用带绝缘套管的柱状端子。 FX3G-485-BD-RJ, FX2N-485-BD, FX1N-485-BD, FX2NC-485ADP不能使用带绝缘套管的柱状端子。

#### 绞线和单线保持原样的场合

- 绞线的末端请捻成没有线须出现。
- 请勿对电线的末端上锡。

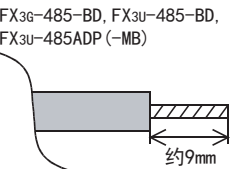

FX3G-485-BD-RJ, FX2N-485-BD,FX1N-485-BD FX2NC-485ADP  $111111$ 

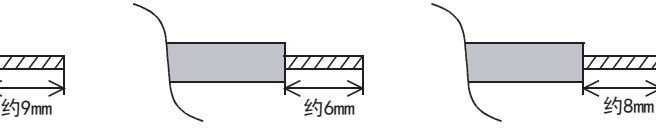

 使用带绝缘套管的柱状端子的场合 因电线的外层厚度不同, 有时会很难插入绝缘套管, 此时请参考外形 选用电线。 <参考例>

生产厂家 | 刑号 | 圧线工具

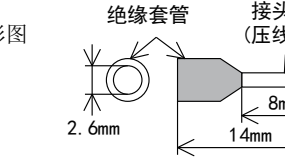

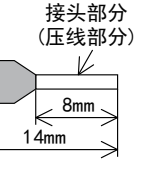

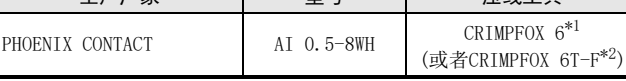

\*1. 旧型号 CRIMPFOX ZA 3

\*2. 旧形号 CRIMPFOX UD 6

 $-$ 工具

拧紧欧式端子排的端子时, 请使用市场上有售的小型螺丝刀, 并且请使 用如右图所示的, 刀头不会变宽, 形状笔直的螺丝刀。

#### 注意事项

当使用精密螺丝刀等握柄直径较小的螺丝刀时, 无法取得规定的紧固扭 矩。 为获得上表所示的紧固扭矩, 请使用以下螺丝刀或相当规格 (握 柄直径约25mm) 的螺丝刀。

#### <参考例>

FX3U-485-BD,FX3G-485-BD,FX3U-485ADP(-MB)

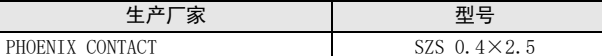

FX3G-485-BD-RJ,FX2N-485-BD,FX1N-485-BD,FX2NC-485ADP

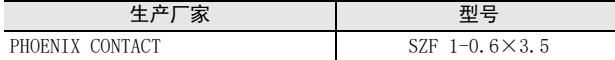

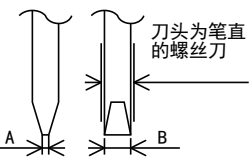

有关A,B的尺寸请参考上表

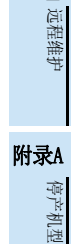

A通用事项

(RS·RS2指令)

无协议通信

(FX 无协议通信 2N-232IF)

H

编程通信

I

G

F

#### 2. 端子排

FX0N-485ADP, FX-485ADP的端子螺丝, 请使用M3尺寸的螺丝。 请使用符合下列尺寸的压接端子。 紧固扭矩请采用0.5~0.8N·m。 拧紧端子螺丝时, 请注意扭矩不要在规定值范围以外。 否则可能导致故障、 误动作。

1个端子上连接1根线的情况

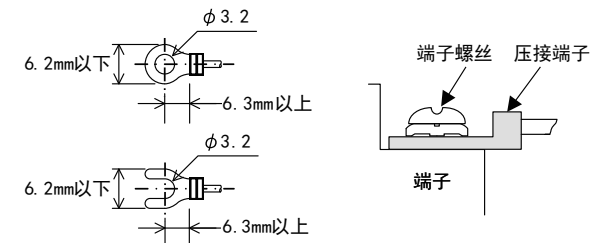

1个端子上连接2根线的情况

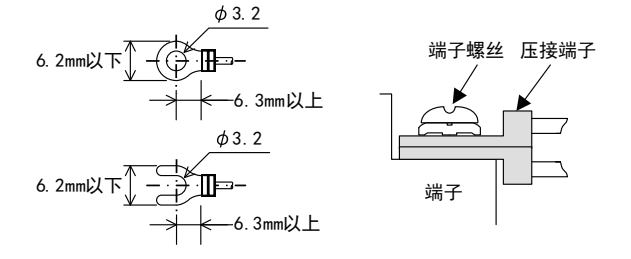

#### A4.2.5 连接终端电阻 通用事项 请务必在回路的两端设置终端电阻。 茶 茶 精 1对接线的情况下, 请连接在通信设备的RDA-RDB信号端上。 色 色 度 在 2对接线的情况下, 请连接在通信设备的RDA-RDB信号端 D和 SDA-SDB信号端子 上 。 B1 1 1 =110 $\Omega$ N:N网络 1. 终端电阻的种类 (101) 1对接线的情况下, 终端电阻使用2个110Ω1/2W。 橙 橙 茶 精 2对接线的情况下, 终端电阻使用4个330Ω1/4W。 色色色 度 请从通信设备中附带的部件中选择右图所示色码的终端电阻。 2. 使用FX3U-485-BD, FX3G-485-BD, FX3G-485-BD-RJ, C $3 \quad 3 \quad 1 \quad = 330 \Omega$ FX3U-485ADP (-MB) 的情况下 并联链接  $(10<sup>1</sup>)$ FX3U-485-BD, FX3G-485-BD, FX3G-485-BD-RJ, FX3U-485ADP(-MB)中内置终端电阻。 请用终端电阻切换开关做设定。 • FX3U-485-BD • FX3U-485ADP (-MB) <u>Lo</u>  $\overline{\mathbf{r}}$  $\frac{1}{2}$ DJО  $330\Omega -$ 330 Ω├──│ │ │ 终端电阻<br>| │ │ │ │ *⊃* 切换开关 终端电阻  $OPFN -$ 计算机链接 切换开关 OPEN  $110\Omega -$ םו 110 $\Omega$ 6 • FX3G-485-BD E进行FX3G-485-BD的开关切换作业前, 请将端子排的上侧拆下。 变频器通信 拆除: 松开用于拆装端子排的螺丝, 拆下端子排。 安装: 装上端子排, 拧紧用于拆装端子排的螺丝。 紧固扭矩 0.4~0.5N·m 拧紧端子排的拆装螺丝时, 请注意扭矩不要在规定值范围以外。 F否则可能导致故障、 误动作。 →无协议通信<br>(RS + RS2指令) (RS·RS2指令) 拆装端子排时, 请使用下列推荐工具, 或者如右图所示的 头不会变宽, 形状笔直的工具。 刀头为 <参考例> ……<br>笔直的 螺丝刀 生产厂家 マンス しんじ 型号 GPHOENIX CONTACT SZS  $0.4 \times 2.5$  $\frac{0.4 \text{mm}}{\cancel{10}}$   $\frac{1}{2.5 \text{mm}}$ (FX 无协议通信 2N-232IF)

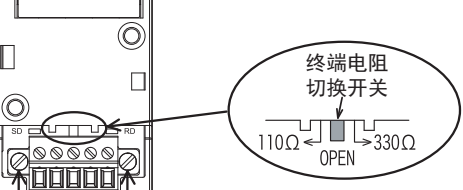

端子排拆装用螺丝

FX3G-485-BD-RJ

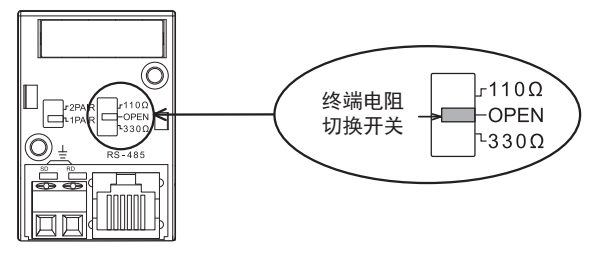

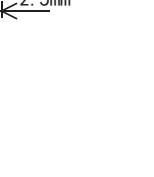

H

编程通信

I远程维护

附录A

停产机型

# 4.3 接线图

#### 4.3.1 RS-232C通信设备的接口针脚分配

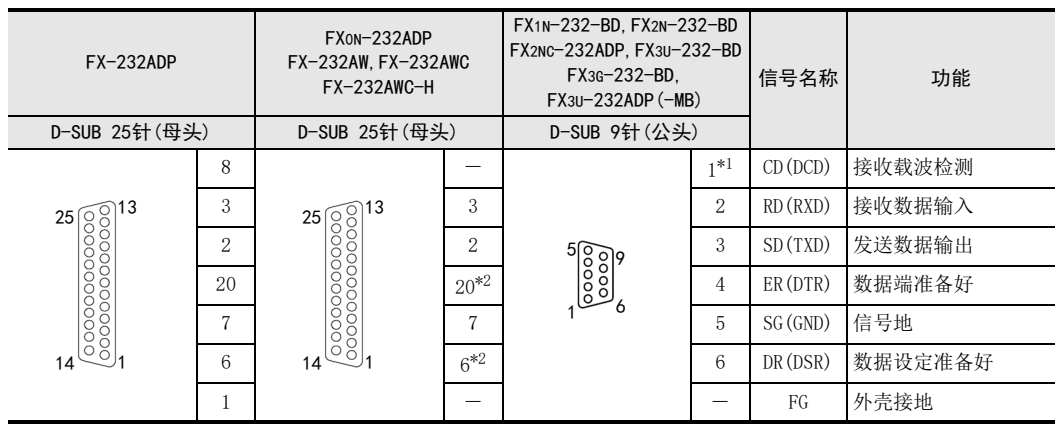

\*1. FX2NC-232ADP不使用CD(DCD)信号。

\*2. 只有FX0N-232ADP使用ER(DTR), DR(DSR)。

#### 4.3.2 RS-232C的接线

以下例举了典型的接线例。 对象设备一侧的针脚编号不同的情况下, 请如下所示按针脚名称进行接线。

1. 连接设备的终端规格

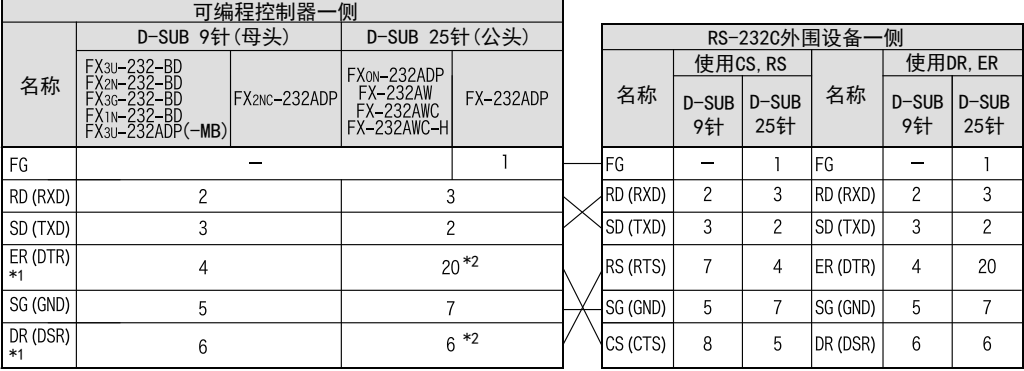

\*1. 不使用控制线时, 不需要对这个信号进行接线。 但是, 由于相互链接模式[只有FX2N, FX2NC, FX3S, FX3G(ch0除外), FX3GC(ch0除外), FX3U, FX3UC可编程控 制器支持]使用控制线, 所以需要对这个信号进行接线。

\*2. 只有FX0N-232ADP, FX-232ADP使用ER(DTR), DR(DSR)。
# 2. 连接设备的调制解调器规格

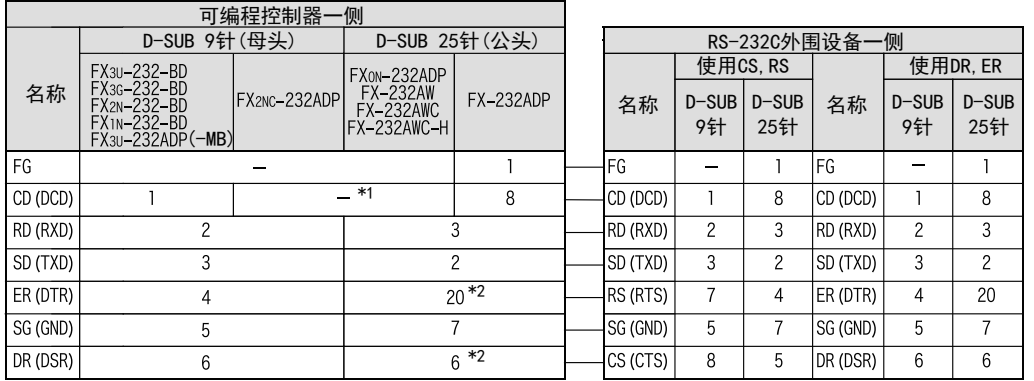

\*1. FX0N-232ADP, FX2NC-232ADP, FX-232AW, FX-232AWC, FX-232AWC-H未使用CD(DCD)信号。

\*2. 只有FX0N-232ADP, FX-232ADP使用ER(DTR), DR(DSR)。

A

通用事项

C

(FX

I远程维护

停产机型

## 4.3.3 RS-485通信的接线

在RS-485通信中有1对接线和2对接线(RS-422)。 请根据对象设备采取相应的接线。

## 1. 1对接线的情况下

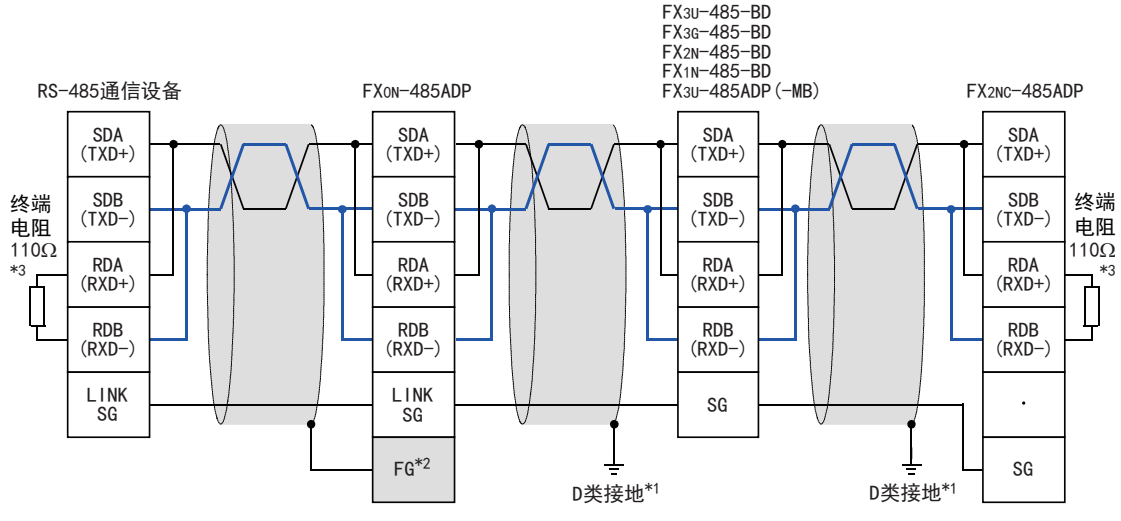

- \*1. FX2N-485-BD,FX1N-485-BD,FX3G-485-BD,FX3U-485-BD,FX2NC-485ADP,FX3U-485ADP(-MB)上连接的双绞电缆的屏蔽层, 请务必采取D类接地。
- \*2. FG | 端子请务必连接在已经采取了D类接地的可编程控制器主机的 | 士 | (接地) 端子上。 此外, 可编程控制器上没有接地端子时, 请直接采取D类接地。
- \*3. 请务必在回路的两端设置终端电阻。
	- ·FX3G-485-BD,FX3U-485-BD,FX3U-485ADP(-MB)中内置终端电阻。 请通过切换开关设定终端电阻。
	- ·FX0N-485ADP,FX2NC-485ADP,FX2N-485-BD,FX1N-485-BD中附带了终端电阻。

使用FX2N-485-BD时, 由于FX2N-485-BD为全双工的接口, 所以会产生回波通信。

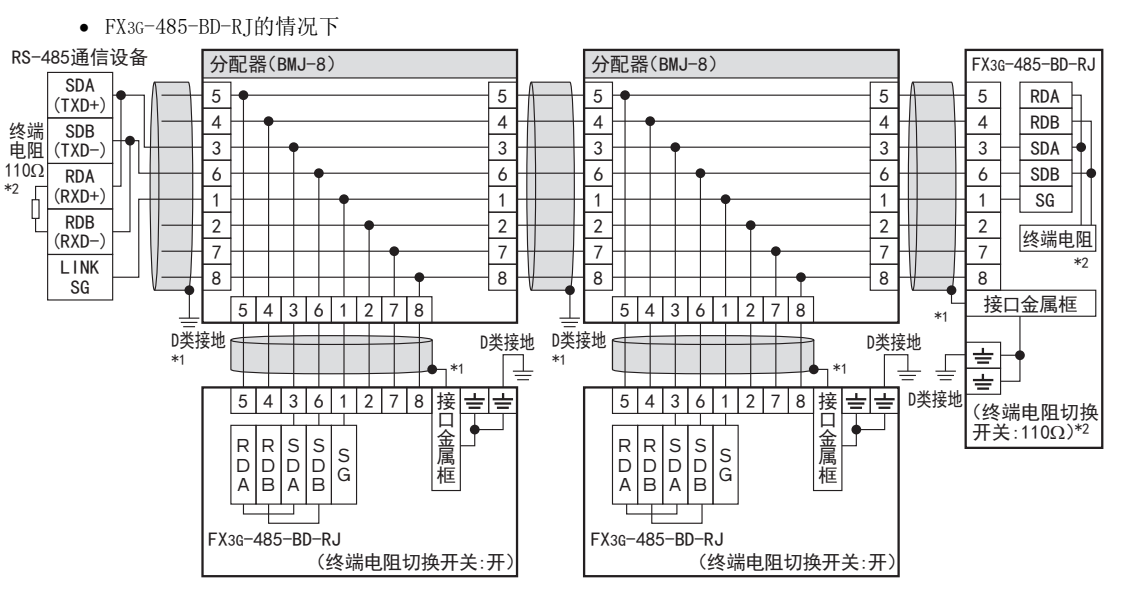

- \*1. 请使用带屏蔽的电缆, 并且屏蔽层务必采取D类接地。 使用FX3G-485-BD-RJ的接地用端子排时, 请仅对端子排2极 中的任一方连接接地线。
- \*2. 请务必在回路的两端设置终端电阻。 关于FX3G-485-BD-RJ, 请通过切换开关对终端电阻进行设定。 请根据具体情况使用下列的线材。

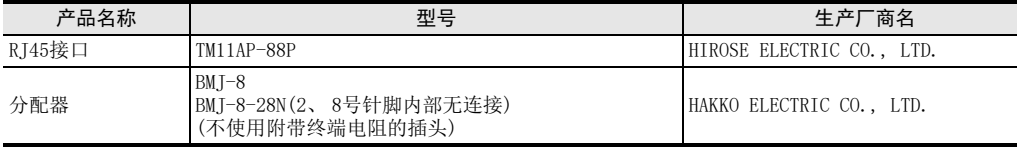

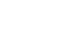

BN:N网络

C并联链接

D

计算机链接

E

变频器通信

F

(RS·RS2指令)

无协议通信

(FX 无协议通信 2N-232IF)

H

编程通信

I远程维护

附录A

停产机型

G

# 2. 2对接线的情况下

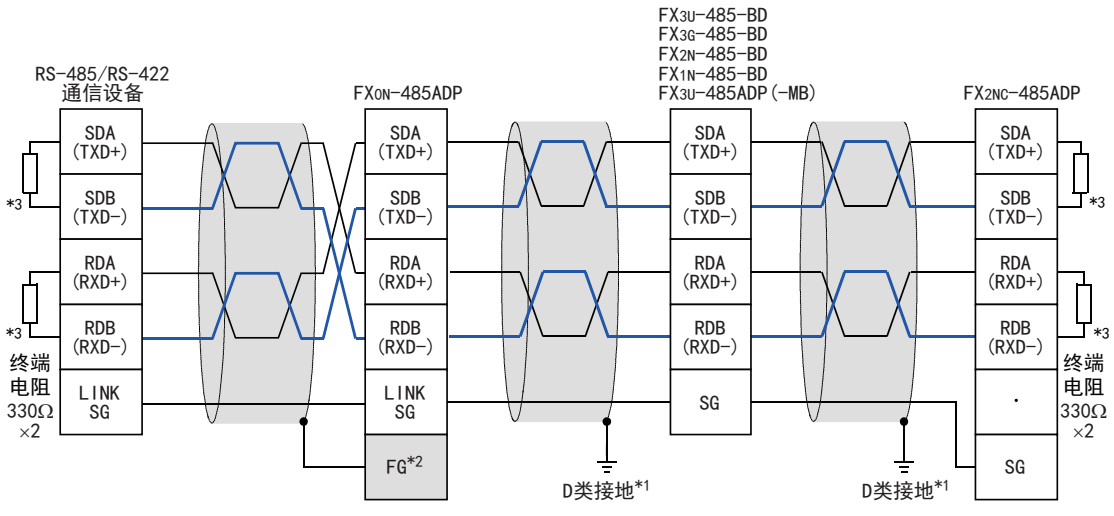

- \*1. FX2N-485-BD,FX1N-485-BD,FX3G-485-BD,FX3U-485-BD,FX2NC-485ADP,FX3U-485ADP(-MB)上连接的双绞电缆的屏蔽层, 请务必采取D类接地。
- \*2. FG | 端子请务必连接在已经采取了D类接地的可编程控制器主机的 | 士 | (接地) 端子上。 此外, 可编程控制器上没有接地端子时, 请直接采取D类接地。
- \*3. 请务必在回路的两端设置终端电阻。
	- ·FX3G-485-BD,FX3U-485-BD,FX3U-485ADP(-MB)中内置终端电阻。 请通过切换开关设定终端电阻。 ·FX0N-485ADP,FX2NC-485ADP,FX2N-485-BD,FX1N-485-BD中附带了终端电阻。

● FX3G-485-BD-RJ的情况下 RS-485/RS-422通信设备 分配器(BMJ-8) 分配器(BMJ-8) FX3G-485-BD-RJ SDA 5 5 5 5 5 RDA  $(TXD+)$ \*5 L 4 4 4 4 4 RDB SDB 3 3 3 3 3 **SDA**  $(TXD-)$ 6 6 6 6 SDB 6 RDA  $(RXD+)$ 1 1 1 1 1 SG  $*_{5}$ RDB 2 2 2 2  $\overline{2}$ 终端电阻  $(RXD-)$ 终端 7 7  $7 + 7$ 7 电阻 LINK \*5 终端电阻 8 8 8 8 8 SG 330Ω 接口金属框  $\times$  $5|4|3|6|1|2|7|8$  $5|4|3|6|1|2|7|8$ \*4 D类接地 D类接地 D类接地 D类接地 ≐ \*4 \*4  $\overline{\pm}$ ╧ \*4 \*4≐ 54361278接 |5 |4 |3 | 6 | 1 | 2 | 7 | 8 |接| <del>≟</del> | ≟ | D类接地 놀러 D类接地├──<br>(终端电阻切换)<br>开关 : 330Ω)\*5 接口䠇ኔ框 门金属框 接口䠇ኔ框 П ₹ 1 1金属框  $_{\rm D}^{\rm R}$  $\frac{S}{D}$  $\left| \begin{smallmatrix} S \\ D \end{smallmatrix} \right|$ R<br>D S<br>D  $\left| \begin{smallmatrix} S \ 0 \end{smallmatrix} \right|$  $\mathsf{R}_{\mathsf{D}}$  $\mathsf{R}_{\mathsf{D}}$ S S Ġ Ġ  $\overline{A}$ B A R  $\overline{A}$ B Δ B FX3G-485-BD-RJ FX3G-485-BD-RJ (终端电阻切换开关:开) (终端电阻切换开关:开)

\*4. 请使用带屏蔽的电缆, 并且屏蔽层务必采取D类接地。 使用FX3G-485-BD-RJ的接地用端子排时, 请仅对端子排2极 中的任一方连接接地线。

\*5. 请务必在回路的两端设置终端电阻。 关于FX3G-485-BD-RJ, 请通过切换开关对终端电阻进行设定。 请根据具体情况使用下列的线材。

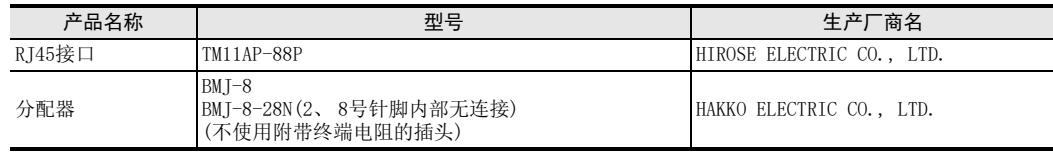

BN:N网络

> C并联链接

D

计算机链接

E

变频器通信

F

(RS·RS2指令)

(FX 无协议通信 2N-232IF)

H编程通信

I远程维护

附录A

停产机型

G

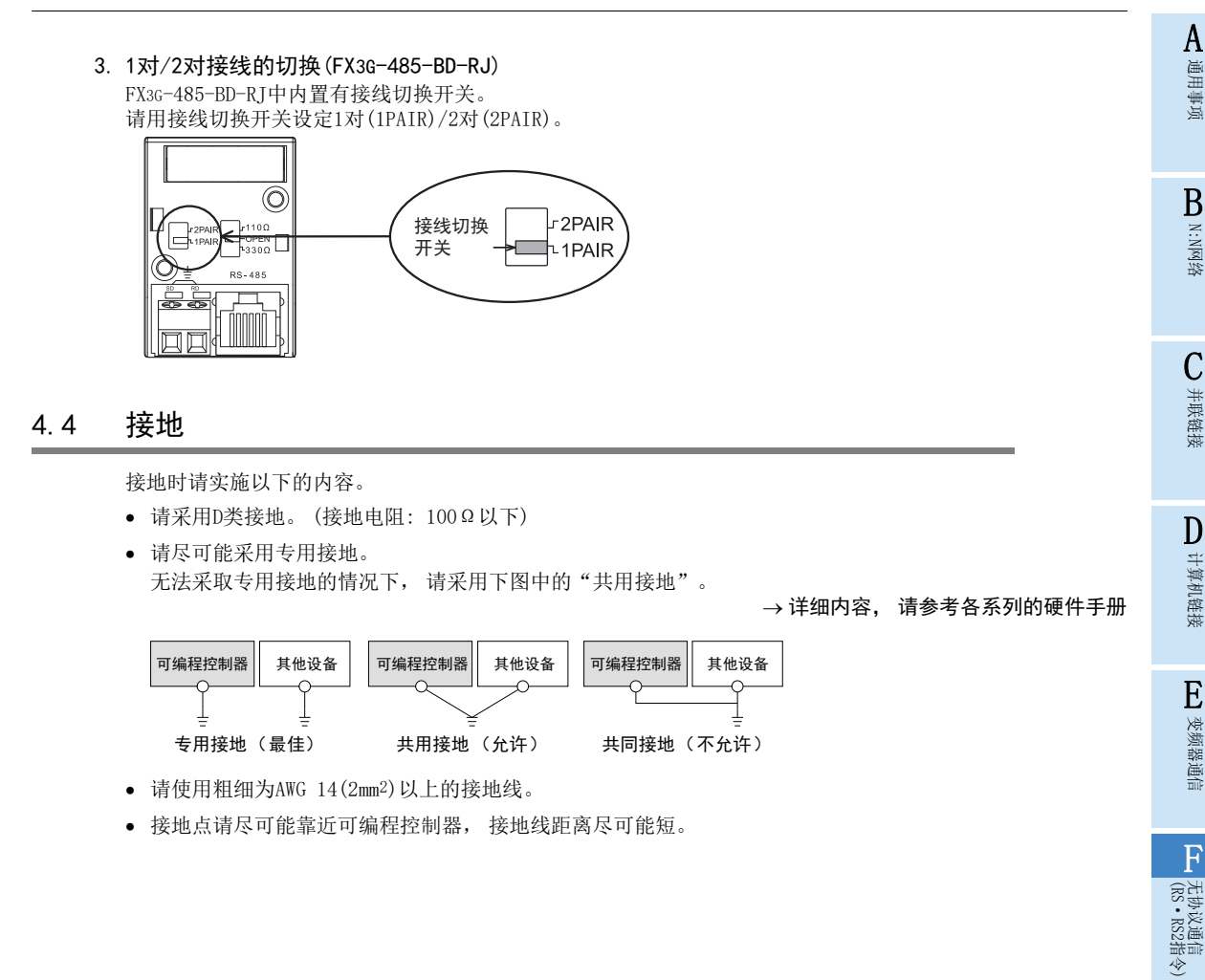

# 5. FX可编程控制器的通信设定

本章中说明了有关对使用RS/RS2指令的无协议通信功能进行设定的设定方法种类以及具体的设定方法。

# 5.1 通信设定方法的构造

以下介绍了有关FX可编程控制器通信设定方法的种类以及设定内容的反映方法。

## 1. 关于设定方法的种类

- 1) 采用参数指定的方法 使用顺控程序编程软件, 在计算机画面中进行通信的设定, 然后作为参数登录, 传送至可编程控制器。 (FX2(FX), FX2C, FX0N可编程控制器不能通过参数进行通信的设定。 ) (FX3G, FX3GC可编程控制器的通道0不能通过参数进行通信设定。 )
- 2) 在特殊数据寄存器中写入数据进行指定的方法 在顺控程序中对通信格式、 判定超时用的时间设定数值, 编写这样的程序后, 传送至可编程控制器。

注意事项

无论采用上述两种方法中的哪种方法,可编程控制器的动作都相同,但是同时设定时,参数设定的方法优先。

## 2. 不同FX可编程控制器的通信设定方法的支持

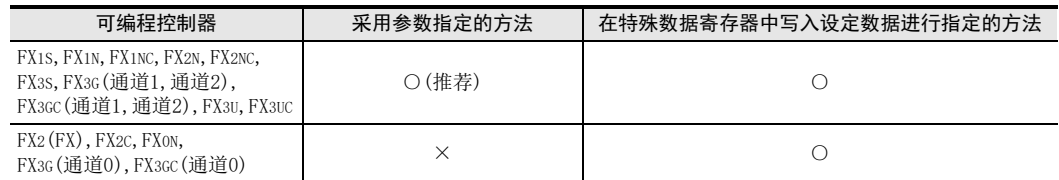

## 3. 设定数据的流程

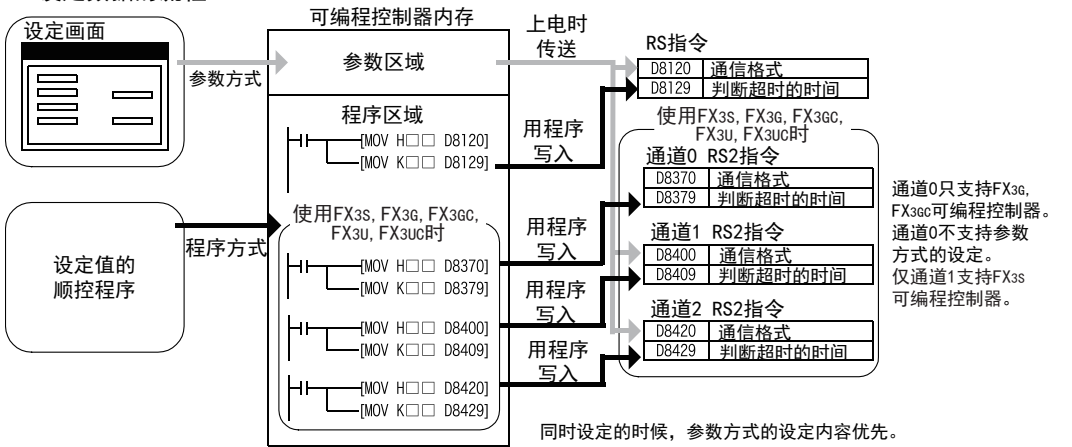

BN:N网络

C

并联链接

D

计算机链接

E

变频器通信

F

(RS·RS2指令)

无协议通信

(FX 无协议通信 2N-232IF)

H

编程通信

I远程维护

G

## 4. 设定有效的时序

- 1) 采用参数指定的方法 当可编程控制器上电时, 在顺控程序编程软件中的参数设定画面中设定的内容会自动传送到D8120, D8129, D8400, D8409, D8420, D8429中, 从这一刻开始生效。 传送程序(参数)后, 必须将电源断开一次, 然后重新上电。 使用FX3S、 FX3G、 FX3GC可编程控制器时, 传送程序(参数)后, 将电源断开一次, 然后重新上电, 从STOP 切换到RUN后变为有效。
- 2) 在特殊数据寄存器中写入数据进行指定的方法 写入顺控程序后, 将可编程控制器从STOP 切换到 RUN, 在将已设定的数据写入D8120, D8400, D8420, D8370后, 再次从STOP切换到RUN, 或是电源从OFF变为ON时才开始生效。 使用FX3S、 FX3G、 FX3GC可编程控制器时, 写入设定数据后, 将电源断开一次, 然后重新上电, 从STOP切 换到RUN后变为有效。 RS、 RS2指令驱动过程中需要变更设定时, 请先断开RS、 RS2指令, 将D8120、 D8400、 D8420、 D8370设为 0后, 再重新设定。

# 5.2 采用参数方式进行通信设定(GX Works2)

可以通过参数方式进行设定的软件有编程软件GX Works2, GX Developer, FXGP/WIN和手持式编程器的FX-30P。 此外, FX3G、 FX3GC可编程控制器的通道0不能用参数方式设定。 在此说明采用GX Works2进行设定的方法。

> → FXGP/WIN的操作要领, 参考5.3节 → GX Developer的操作要领, 参考GX Developer 操作手册 →FX-30P的操作要领, 参考FX-30P操作手册

## 5.2.1 操作步骤

串行通信设定方法的说明。 先启动GX Works2。

# 1 打开参数设定。

在导航窗口的工程视图中双击[Parameter]→[PLC Parameter]。 未显示导航窗口时, 选中菜单栏中的[View]→[Docking Window]→[Navigation]。

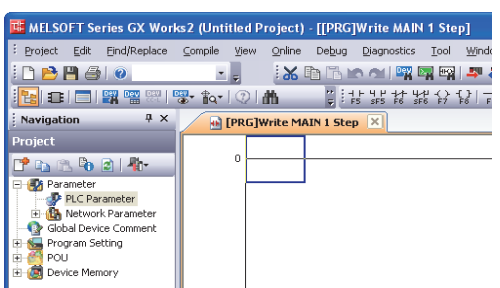

停产机型

# 2 显示串行通信(参数)的设定。

点击对话框中的[PLC System(2)]页面。

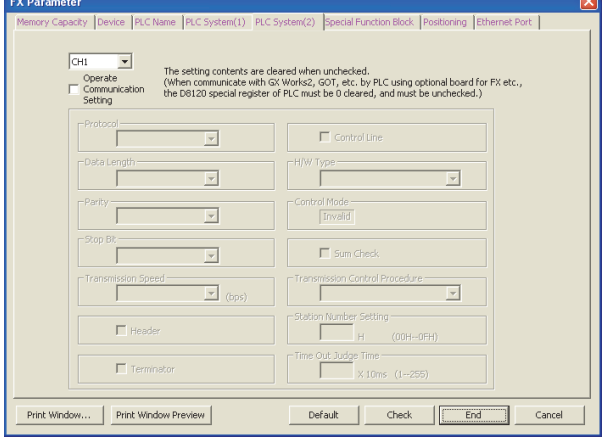

# 3 串行通信(参数)的设定。

选择要使用的通道, 并在"Operate Communication Setting"的选项框中打(选中)后, 进行设 定。

请根据所连接的通信设备进行设定。 点击[End]按钮。

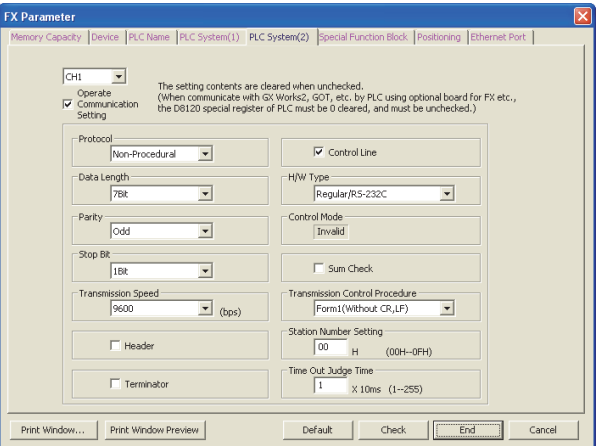

## 注意事项

在"H/W Type"中选择了 「RS-485」时, 请在"Control Line"的选项框中打√(选中)后, 进行设定。

# 4 向可编程控制器中写入参数和程序。

选中菜单栏的[Online]→[Write to PLC]。 点击[Parameter + Program], 然后点击[Execute]。

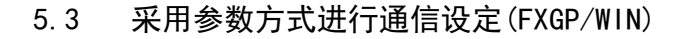

可以通过参数方式进行设定的软件有编程软件GX Works2, GX Developer, FXGP/WIN和手持式编程器的FX-30P。 此外, FX3G、 FX3GC可编程控制器的通道0不能用参数方式设定。在此说明采用FXGP/WIN进行设定的方法。 FXGP/ WIN中, 不能设定通道0和通道2。

> $\rightarrow$  GX Works2的操作要领, 参考5.2节 → GX Developer的操作要领, 参考GX Developer 操作手册 FX-30P的操作要领, 参考FX-30P操作手册

# 5.3.1 操作步骤

串行通信设定方法的说明。 先启动FXGP/WIN。

# 1 显示串行通信(参数)的设定。

选择工具菜单中的[Option]→[Serial setting (parameter)]。 根据有无设定参数显示如下的对话框。

1. 未设定参数的场合

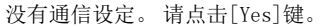

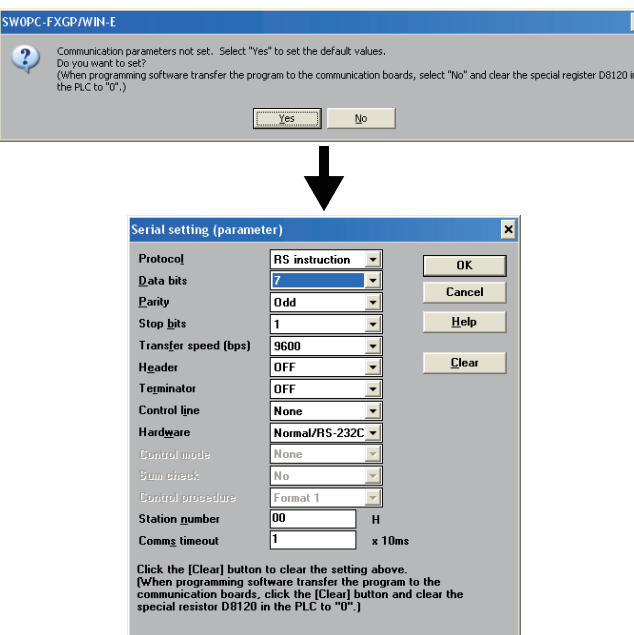

A通用事项

BN:N网络

C

H编程通信

I远程维护

停产机型

# 2. 已经设定了参数的场合

显示已经进行了通信设定的内容。

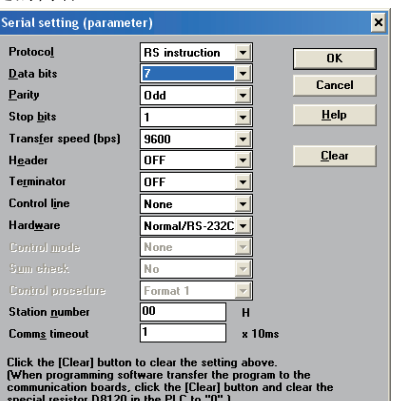

# 2 串行通信(参数)的设定。

请根据所连接的通信设备进行通信设定。

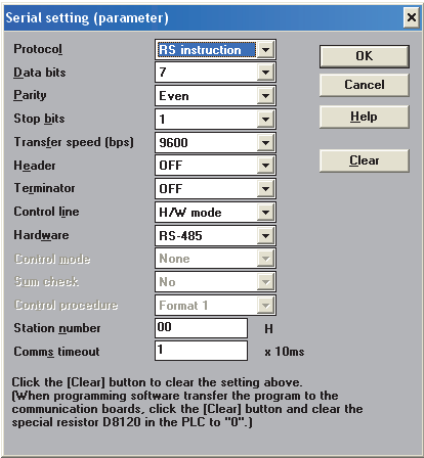

## 注意事项

在"Hardware"中选择了 「RS-485」 时, 请在"Control line"中选择 「H/W mode」, 进行设定。

# 3 在可编程控制器中写入顺控程序(参数)。

选择工具菜单栏的[PLC]→[Transfers]→[Write]后, 点击[OK]键。

# 6. 编写程序(RS指令)

本章中主要说明了编写使用RS指令执行无协议通信的程序时编程的要领以及动作。

# 6.1 确认相关软元件的内容

使用RS指令的无协议通信功能中使用的软元件如下表所示。

# 1. 位软元件

R/W : 读出/写入均可 R : 读出专用 W : 写入专用

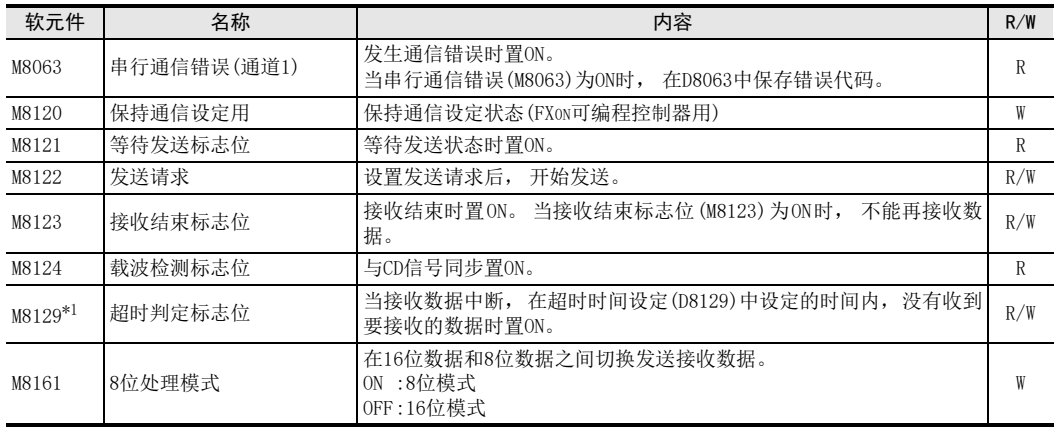

\*1. FX2N可编程控制器Ver.2.00以下版本以及FX2(FX)、 FX2C、 FX0N可编程控制器尚未支持

# 2. 字软元件

R/W : 读出/写入均可 R : 读出专用 W : 写入专用

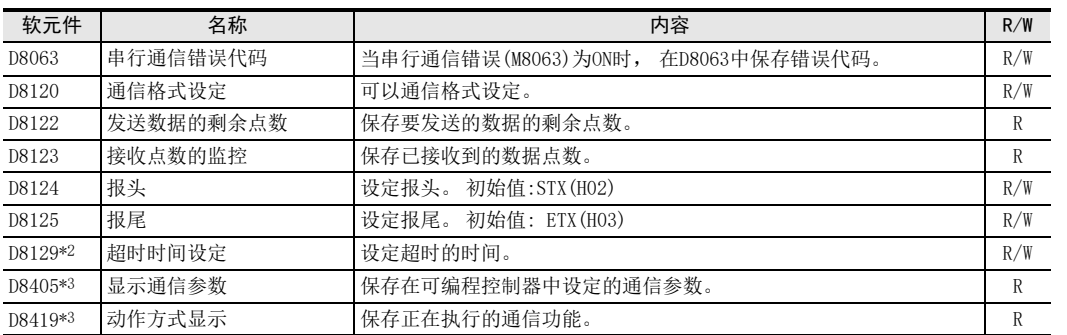

\*2. FX2N可编程控制器Ver.2.00以下版本以及FX2(FX)、 FX2C、 FX0N可编程控制器尚未支持

\*3. 仅FX3S, FX3G, FX3GC, FX3U, FX3UC可编程控制器支持

A通用事项

BN:N网络

> C并联链接

(FX 无协议通信 2N-232IF)

G

# 6.2 RS指令的使用方法

说明了有关RS指令的功能及动作, 编程方法。

1. 对象软元件

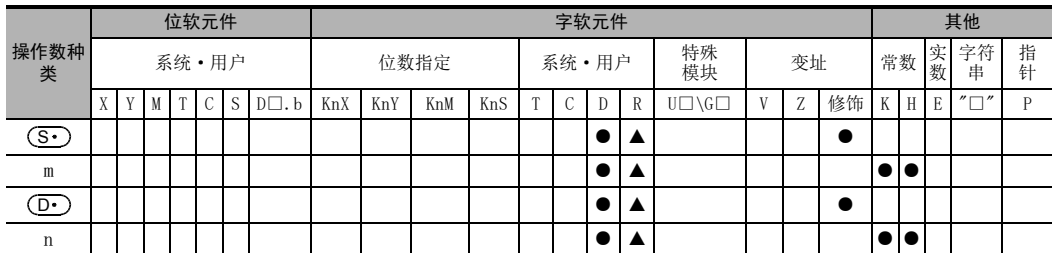

▲: 仅FX3G,FX3GC,FX3U,FX3UC支持

m, n: FX2N, FX2NC, FX3S, FX3G, FX3GC, FX3U, FX3UC中为0~4096 但是, 使用FX2N, FX2NC时, 请控制在m+n≦8000以下。 FX2(FX), FX2C, FX0N, FX1S, FX1N, FX1NC中为0~256

## 2. 程序举例

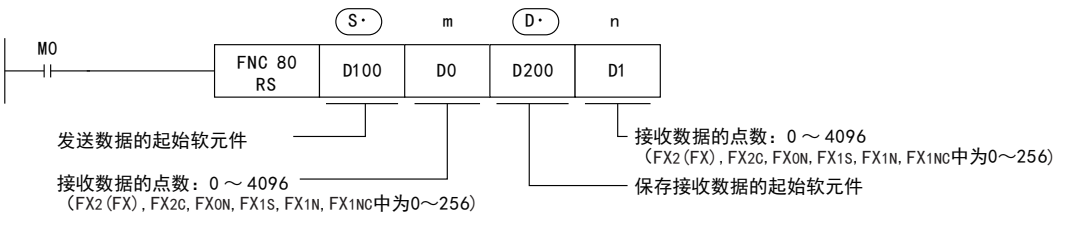

# 6.2.1 可以使用的帧

通过通信格式设定, 可以选择要在通信中使用的报文帧。 在RS指令中可以使用的报文帧如下所示。

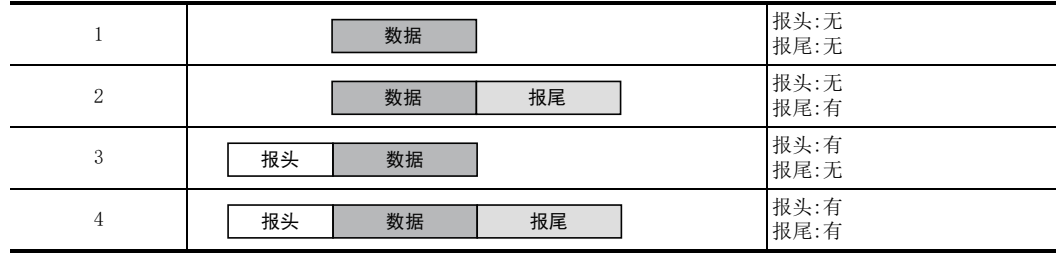

## 1. 报头

在通信格式设定中, 设定为 「使用报头」 时, 则使用D8124的低字节的数值。 发送数据时, 在指定的发送数据的开头处附加上D8124的低位1个字节的数值后发送。 接收数据时, 也是在接收到D8124的低位1个字节的数值时开始接收。

## 2. 报尾

在通信格式设定中, 设定为 「使用报尾」 时, 使用D8125的低字节的数值。 发送数据时, 在指定的发送数据的结尾处添加上D8125的低字节的数据后发送。 接收数据时, 也是在接收到D8125的低字节的数据后才表示接收结束\*1。

\*1. 在接收到RS指令中指定的接收点数时, 或是数据的接收发生中断, 且经过了设定的超时时间(D8129)后也都表示接 收完毕。

# 6.2.2 功能及动作

RS指令用于指定从FX可编程控制器发出的发送数据的起始软元件和数据点数, 以及保存接收数据的起始软元 件, 和可以接收的最大点数。 请按照下列要领编程。

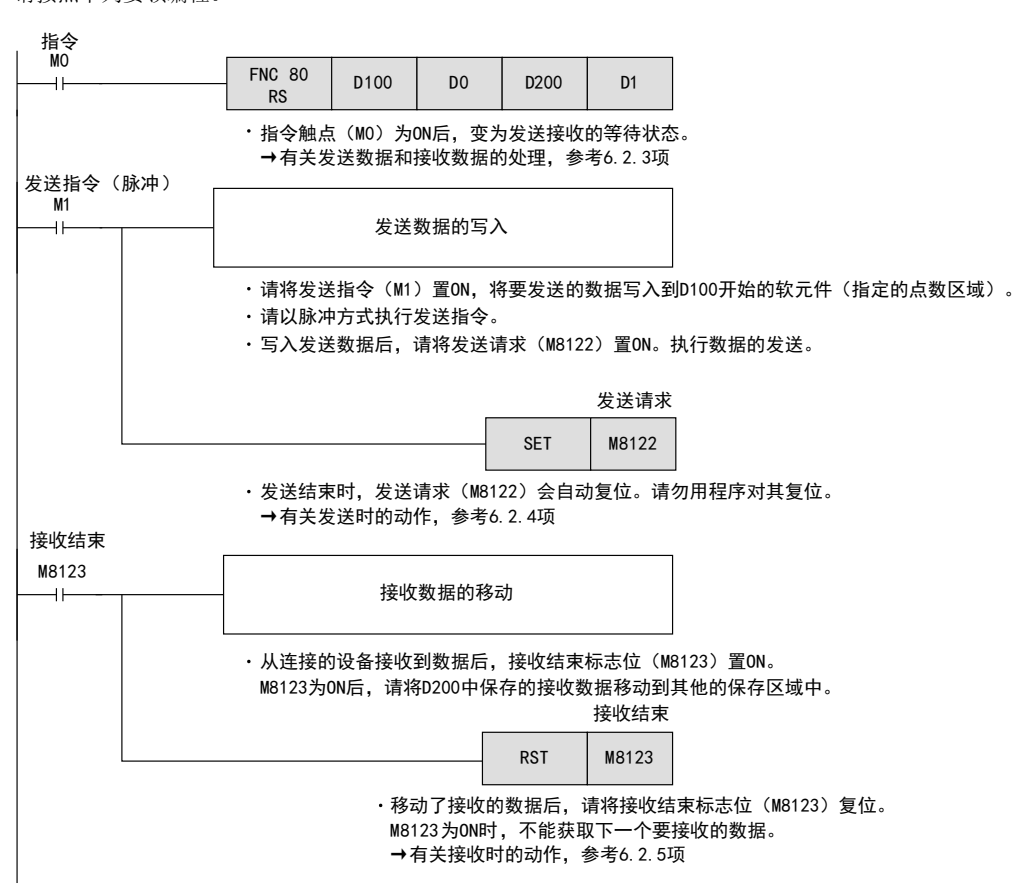

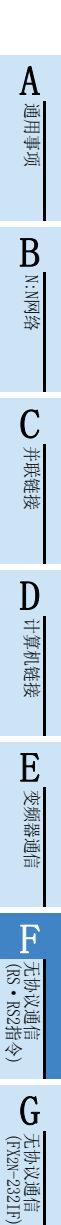

H

编程通信

I远程维护

附录A

停产机型

## 6.2.3 发送接收的数据及数据点数

RS指令可以在16位和8位2种模式下对发送接收的数据进行处理。 各数据的处理如下所示。 (以下的例子是将通信参数设定为有报头, 有报尾的情况下)

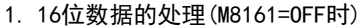

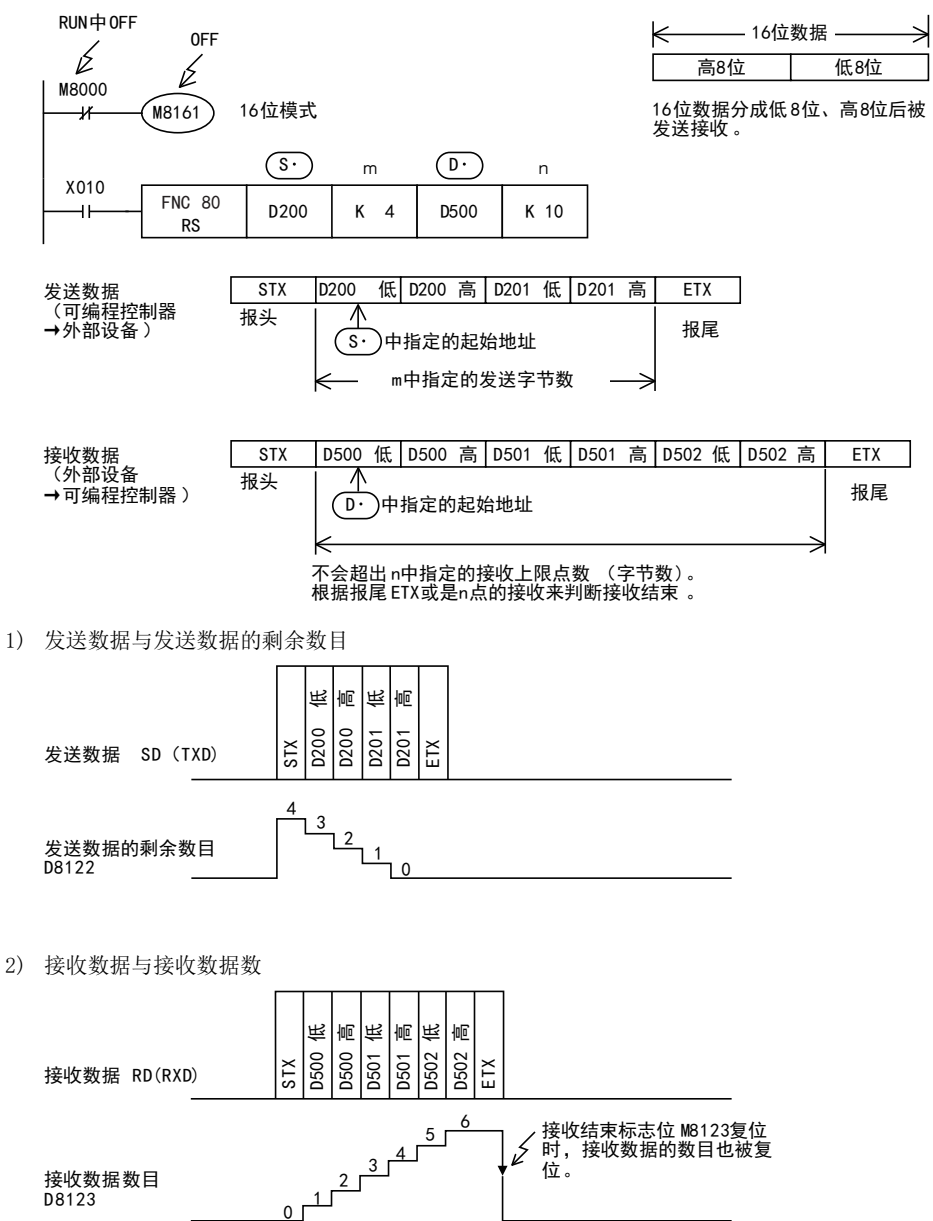

## 与使用M8161的其他指令并用时的注意事项

RS, ASCI, HEX, CCD, CRC(使用FX3U, FX3UC可编程控制器时)指令共用M8161。 如果M8161在RS指令发送接收的动作中发生变化, 可能无法正常接收。

BN:N网络

C并联链接

D

计算机链接

E

变频器通信

F

(RS·RS2指令)

无协议通信

(FX 无协议通信 2N-232IF)

H

编程通信

I远程维护

附录A

停产机型

G

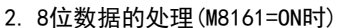

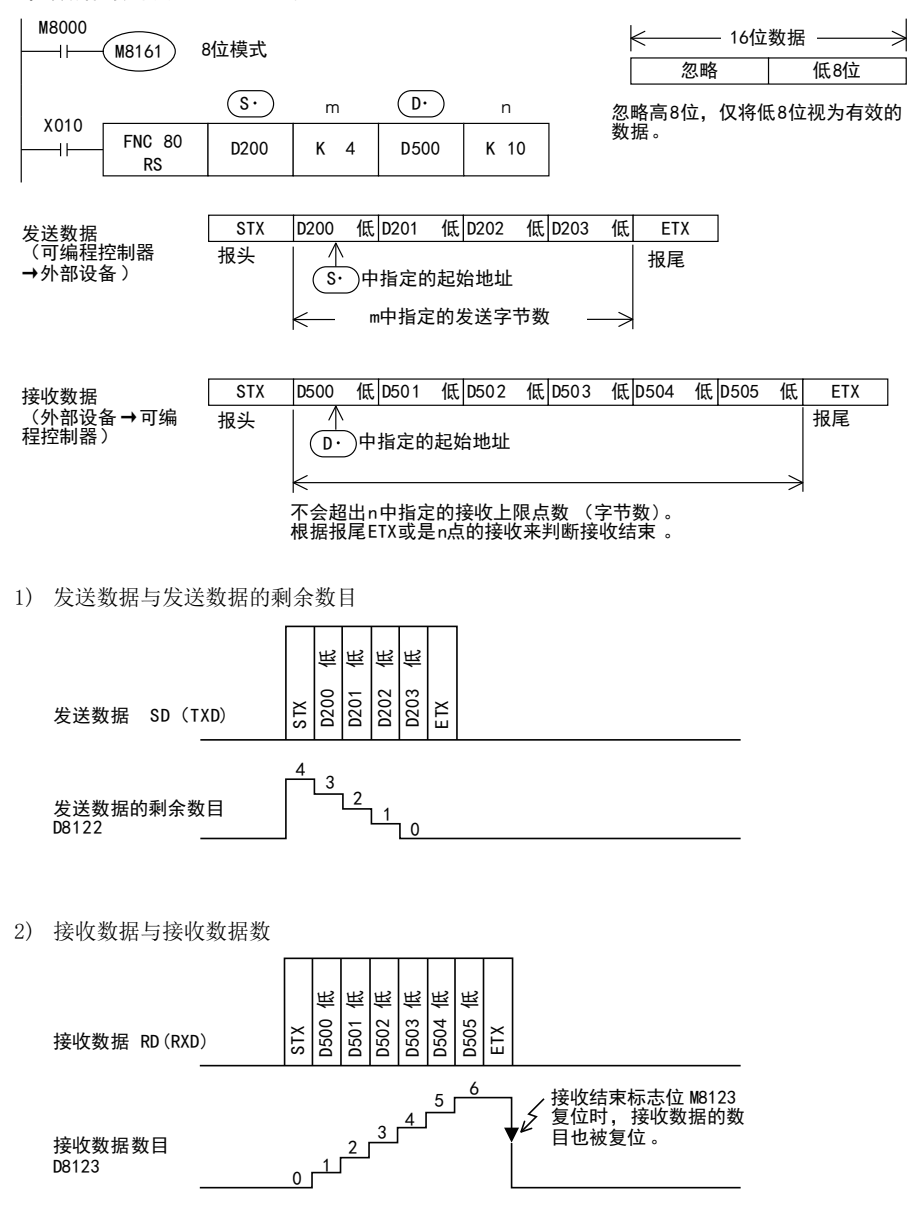

## 与使用M8161的其他指令并用时的注意事项

RS, ASCI, HEX, CCD, CRC(使用FX3U, FX3UC可编程控制器时)指令共用M8161。 如果M8161在RS指令发送接收的动作中发生变化, 可能无法正常接收。

## 6.2.4 发送数据时的动作

在RS指令被驱动的状态下,发送请求标志位(M8122)置位后,用RS指令设定的数据寄存器(S•)~((S•)+m-1) 中保存的数据被发送。

数据发送结束后, 自动复位发送请求标志位(M8122)。

#### 1. 开始发送的时序

在发送请求标志位(M8122)置位后通过RS指令开始执行发送。 发送开始后, 对用RS指令设定的数据寄存器中保存的数据执行中断发送, 与运算周期无关。

## 2. 发送结束的时序

发送数据全部被发送后, 发送结束。 (设定了报尾的情况下, 包括报尾。 )

### 3. 发送时的注意事项

发送数据时请注意以下事项。

- 1) 在发送请求标志位(M8122)为ON期间, 请勿更改发送数据点数或是发送数据的内容。
- 2) 请勿在顺控程序中对发送请求标志位(M8122)进行复位。 如果更改发送数据, 或是将发送请求标志位复位, 则不能发送正确的数据。

## 6.2.5 接收数据时的动作

执行了RS指令后, 变为等待接收中。从连接设备接收数据, 当接收数据结束时, 接收结束标志位(M8123)置ON。 接收数据后, 在RS指令设定的数据寄存器 ( D · ) ~ ( ( D · ) +n-1) 中保存接收到的数据。 在接收结束标志位为ON期间, 不能接收新的数据。

#### 1. 开始接收的时序

在等待接收状态下接收到数据后, 数据的接收就开始了。 数据接收开始后, 以中断方式保存接收数据, 而与运算周期无关。 但是,当在通信格式中指定了报头时,接收到报头(D8124)中设定的代码时,接收才开始。除报头以外的接收 数据被保存。

## 2. 接收结束的时序

接收结束的时序有以下3种。 只要下列条件中任一条件成立, 就结束接收。

- 1) 接收到了RS指令中设定的接收点数部分的数据时。
- 2) 在通信格式中, 将报尾的指定设定为有效, 接收到报尾(D8125)中设定的代码时。
- 3) 数据的接收中断, 从这一刻开始, 经过了超时时间设定(D8129)中设定的时间, 却依然没有接收到下一个 数据时。 此时, 超时判定标志位(M8129)置ON。 (FX2N可编程控制器Ver.2.00以下版本以及FX2(FX)、 FX2C、 FX0N可编程控制器尚未支持)
- 3. 判断超时时的标志位的动作(FX2N可编程控制器Ver.2.00以下版本以及FX2(FX)、 FX2C、 FX0N可编程 控制器尚未支持)

当接收数据中途中断时, 从这一刻开始, 经过了超时时间设定(D8129)中设定的时间却依然没有接收到下一个 数据, 则超时判定标志位(M8129)置ON。

此时接收结束标志位(M8123)也同时置ON。

超时时间设定(D8129)中可以设定1~255(10ms~2,550ms)的数值。

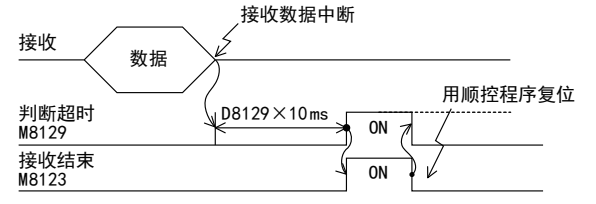

超时判定标志位(M8129)不会自动断开。 请在顺控程序中对其进行复位。 (M8123复位后, M8129断开。 ) 使用该功能时, 即使是针对发送数据数目变化的设备, 也可以无需报尾而收信。

BN:N网络

C并联链接

D

计算机链接

E

变频器通信

F

(RS·RS2指令)

无协议通信

(FX 无协议通信 2N-232IF)

H编程通信

I远程维护

附录A

停产机型

G

## 4. 控制线为相互链接模式的场合

将通信格式设置为相互链接模式时, 从开始接收到结束接收为止的顺序如下所示。

- 1) 接收的数据数目变为 「接收字节数-30」 后, 控制线ER(DTR)变为OFF。 当控制线ER(DTR)为OFF时, 请中断对象设备侧数据的发送。 当控制线ER(DTR)为OFF后, 可编程控制器一侧最多还可以接收30个字符(字节)。
- 2) 对象设备中断了数据发送后,可编程控制器一侧经过设定的超时时间(D8129)后,超时判定标志位(M8129) 和接收结束标志位(M8123)会置ON。 用顺控程序移动接收的数据后, 请将接收结束标志位(M8123)和超时判定标志位(M8129)复位。
- 3) 接收结束标志位(M8123)复位后, 控制线ER(DTR)变为ON。 当控制线ER(DTR)为ON后, 请重新开始从对象设备发送数据。
- 4) 在数据接收结束之前, 请重复1)~3)的动作。

#### 5. 接收时的注意事项

接收数据时请注意以下要点。

- 1) 接收结束标志位(M8123)为ON后, 不能接收到下一个要接收的数据。 接收结束标志位复位后, 变为等待接收状态。
- 2) 接收数据点数 n 为0, 驱动 RS 指令后, 根据可编程控制器不同, 接收结束标志位 (M8123) 的动作有如下差 异。
	- FX1S, FX1N, FX1NC可编程控制器 RS指令驱动后接收结束标志位(M8123)变为OFF。 (不是在等待接收中。 )
	- FX2N, FX2NC, FX3S, FX3G, FX3GC, FX3U, FX3UC可编程控制器 RS指令驱动后接收结束标志位(M8123)变为ON。

要进入等待接收状态, 请将接收数据点数设定为1以上, 将接收结束标志位(M8123)从ON变为OFF。

# 6.3 控制线的动作

## 6.3.1 FX2N(Ver.2.00以下), FX2(FX), FX2C, FX0N, FX1S, FX1N, FX1NC

FX2N可编程控制器Ver.2.00以下版本以及FX2(FX)、 FX2C、 FX0N、 FX1S、 FX1N、 FX1NC可编程控制器为半双工双 向通信。 若在接收过程中, 发送标志位置ON, 那么等待发送标志位M8121会置ON, 接收结束标志位从OFF变为 ON以后, 开始通信。

1. 无控制线的场合

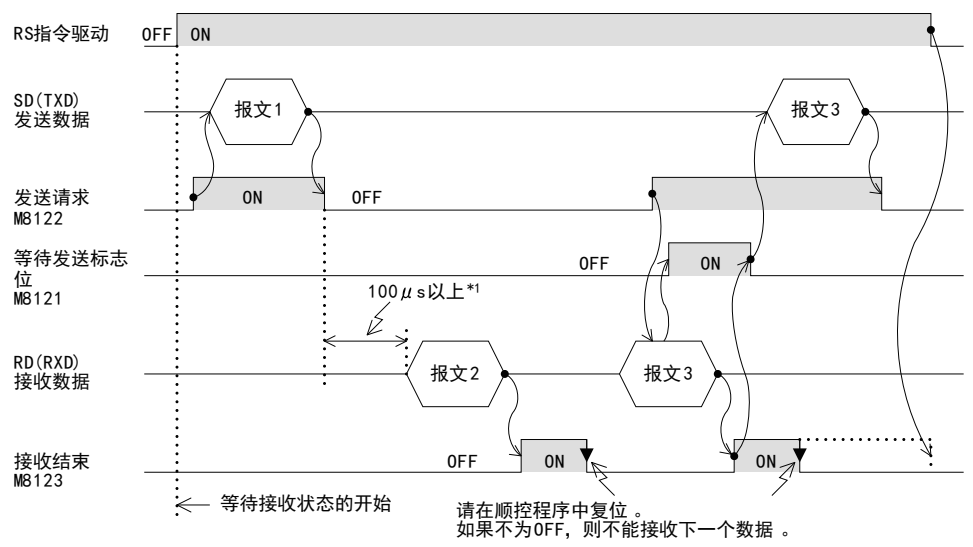

\*1. FX2(FX), FX2C, FX0N, FX1S, FX1N, FX1NC可编程控制器中, 请设置为2个以上的运算周期。

- 2. 控制线为普通模式的场合
	- 这个模式用于仅发送、 仅接收的用途。

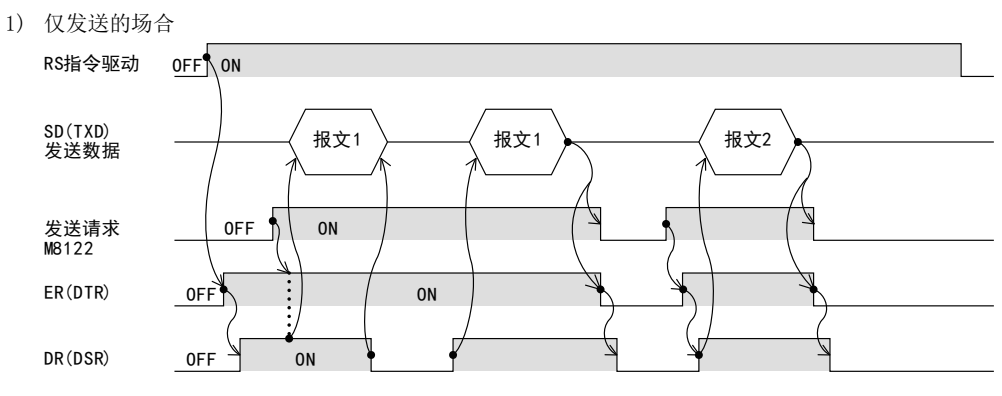

BN:N网络

> C并联链接

D

计算机链接

E

变频器通信

F

(RS·RS2指令)

,无协议通信<br>1 (RS · RS2指令)

(FX 无协议通信 2N-232IF)

H编程通信

G

2) 仅接收的场合[没有使用DR(DSR)信号]

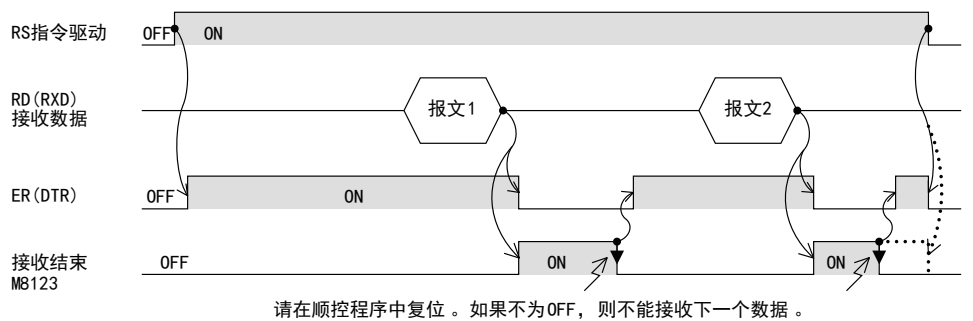

3. 控制线为调制解调器模式的场合

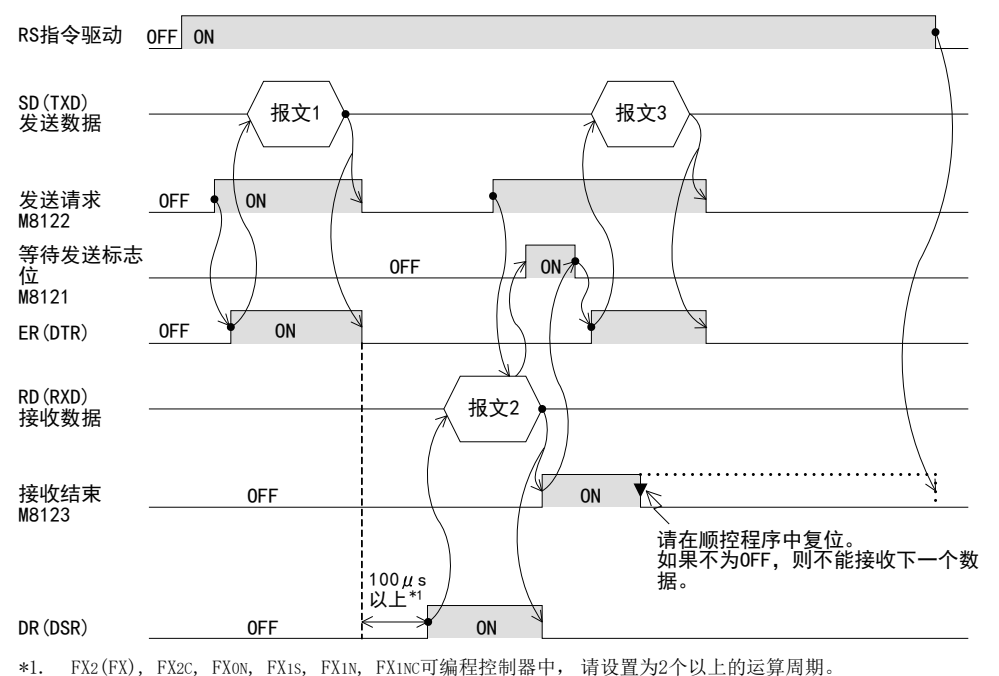

I

## 6.3.2 FX2N (Ver. 2.00以上), FX2NC, FX3S, FX3G, FX3GC, FX3U, FX3UC

FX2N可编程控制器Ver.2.00以上版本以及FX2NC、 FX3S、 FX3G、 FX3GC、 FX3U、 FX3UC可编程控制器为全双工双向 通信。如果是半双工双向通信的情况下, 请注意在接收过程中不要将发送标志位置 ON。 如果置 ON, 会开始发 送, 因此对象设备一侧变得不能接收, 有可能会破坏发送接收的数据。 此外, 由于是全双工双向通信, 所以等待发送标志位M8121不置ON。 但是, FX3S, FX3G, FX3GC, FX3U, FX3UC可编程控制器中, 当控制线为普通模式以及相互链接模式的情况下,

DR(DSR)为OFF处于等待发送状态时, 等待发送标志位M8121会置ON。

1. 无控制线的场合

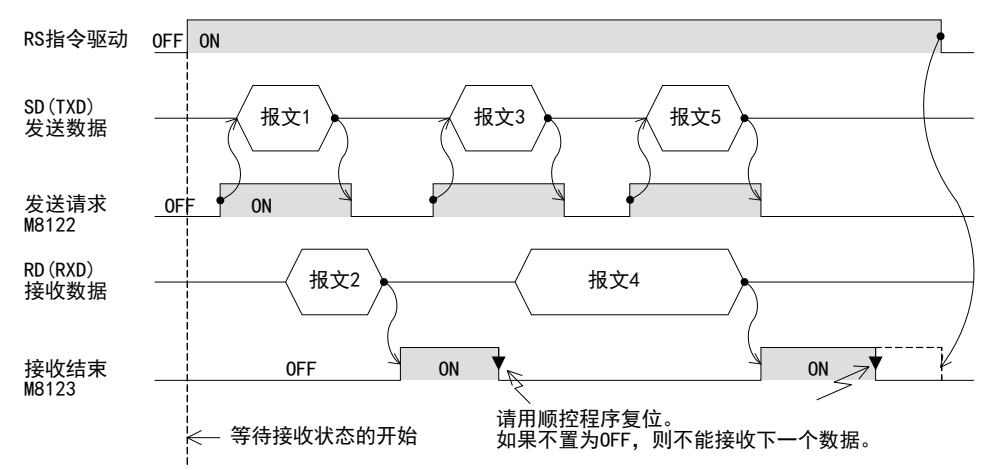

2. 控制线为普通模式的场合

这个模式用于仅发送、 仅接收的用途。 控制线和传送序列与Ver.2.00以下的FX2N可编程控制器相同, 所以请参考6.3.1项。

3. 控制线为调制解调器模式的场合

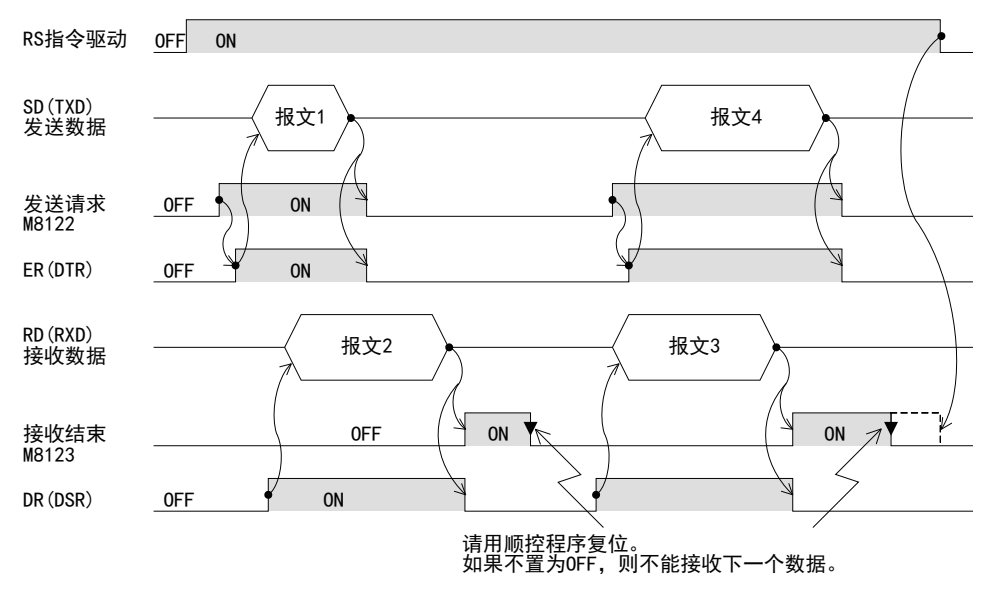

BN:N网络

C并联链接

D

计算机链接

E

变频器通信

F

(RS·RS2指令)

无协议通信

(FX 无协议通信 2N-232IF)

H

编程通信

I远程维护

G

## 4. 控制线为互相链接模式的场合

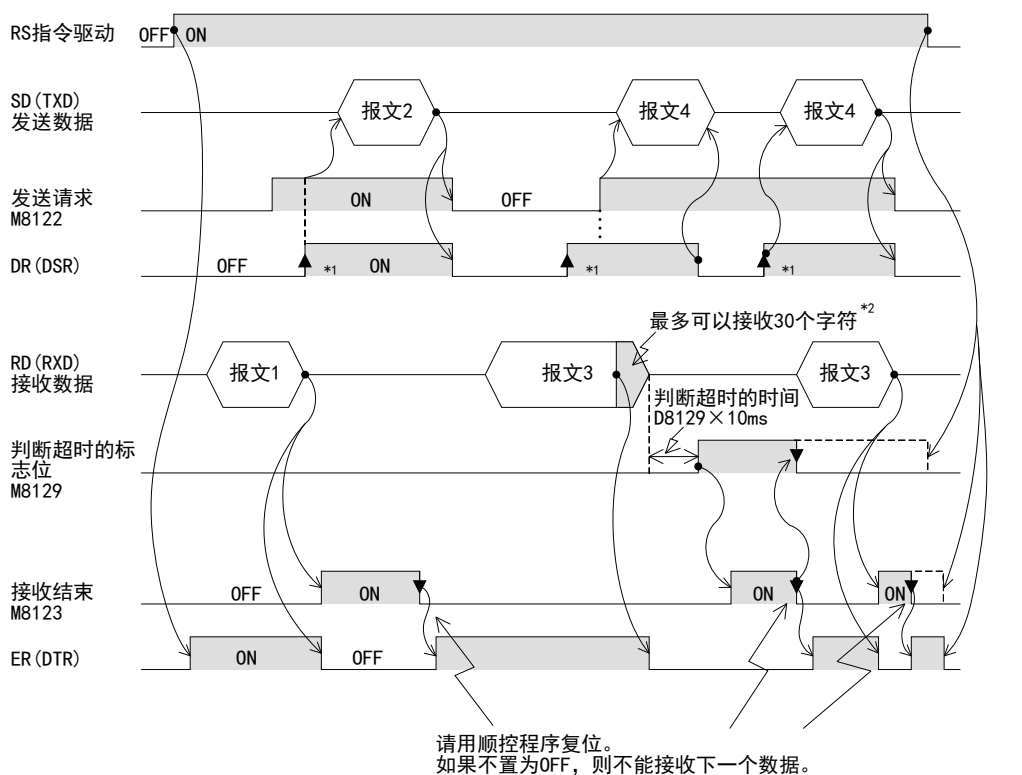

- \*1. 请对象设备侧在允许接收的状态下, 将DR(DSR)信号置ON。 当DR(DSR)信号和发送请求信号都置ON时, FX2N, FX2NC, FX3S, FX3G, FX3GC, FX3U, FX3UC一侧发送要发送的数据。
- \*2. 在相互链接模式下, 当接收的数据数为"接收字节数-30"时, 将关闭ER(DTR), 并向对象设备一侧发出停止发送 的要求。 在这个发送请求之后, 最多可以接收 30个字符, 但是不能接收 30个以上的字符, 因此请暂停发送, 在 ER(DTR)再次置ON后, 发送剩余的数据。 当发送停止时, 经过超时判断时间以后, 结束接收。 此外, 发送不停止的情况时, 在接收到发送数据的最终数据点数, 或是接收到30个字符时表示接收结束。 因此, 请将接收数据点数设置为30+α。

# 6.4 编程时的要点

- 1) RS指令在程序中可以无数次地使用, 但是正在驱动中的指令请保持一个。 切换到要使用的RS指令时, 请设置1个运算周期以上的OFF。
- 2) 在FX2(FX), FX2c, FX0N, FX1S, FX1N, FX1NC可编程控制器中, 在从发送结束→发送开始或者从发送结束→ 发送开始之间, 请空出2个以上的运算周期。 FX2N可编程控制器Ver. 2.00以下的版本中请设置100μs以上的时间。 FX2N可编程控制器Ver.2.00以上的版本以及FX2NC、 FX3S、 FX3G、 FX3GC、 FX3U、 FX3UC可编程控制器中, 不 需要设定这个时间。
- 3) 在RS指令被驱动时, 即使更改D8120也不能被接收。 先为断开一下RS指令, 一旦D8120为O后, 请重新设 定。
- 4) 在相互链接模式下使用时, 请将接收数据点数n设置为31点以上。 设定在30点以下时, 在接收到数据的瞬间, 控制线ER(DTR)会变为OFF。 此时应该接收的数据有可能会有遗漏。
- 5) 请不要使用会使用相同的通信口的其他指令。 如果使用了这样的其他指令, 则不能正常通信。 FX3S, FX3G, FX3GC, FX3U, FX3UC可编程控制器 : RS2指令, IVDR指令等 FX2N, FX2NC可编程控制器 : EXTR指令
- 6) 通过FX3U, FX3UC可编程控制器使用RS-485通信时, 从可编程控制器发送结束到接收开始, 需要300µs。 请将对方设备侧接收结束→发送开始之间的时间设定为300μs以上。

# 6.5 通信错误

发生通信错误时, 错误标志位M8063置ON。 并且在D8063中保存错误代码。

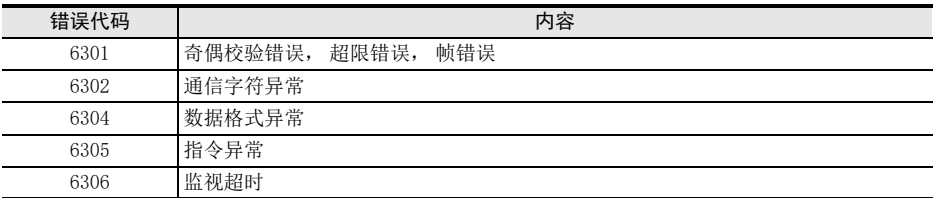

请参考第11章故障排除, 进行确认。

# 7. 实用程序举例(RS指令)

# 7.1 使用RS指令的打印机打字例(连接RS-232C)

连接可编程控制器与带RS-232C接口的打印机, 打印从可编程控制器发送的数据的情况

## 1. 系统构成

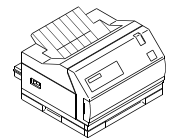

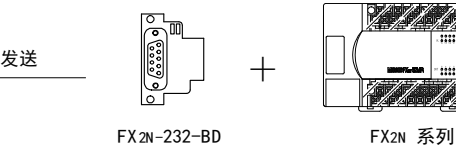

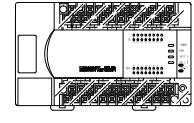

通信用电缆请选用符合打印机的接口针脚排列的电缆。 (有关典型的接线例, 请参考第4章)

# 2. 通信格式

选用的打印机请符合可编程控制器一侧的通信格式。 (主机的通信格式如下所示。 )

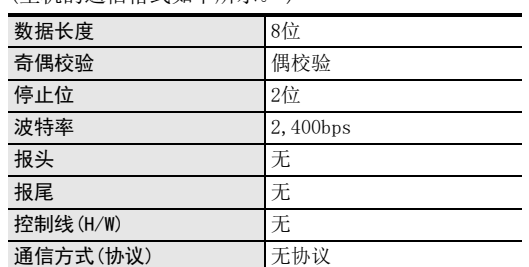

A通用事项

B

I远程维护

# 3. 顺控程序

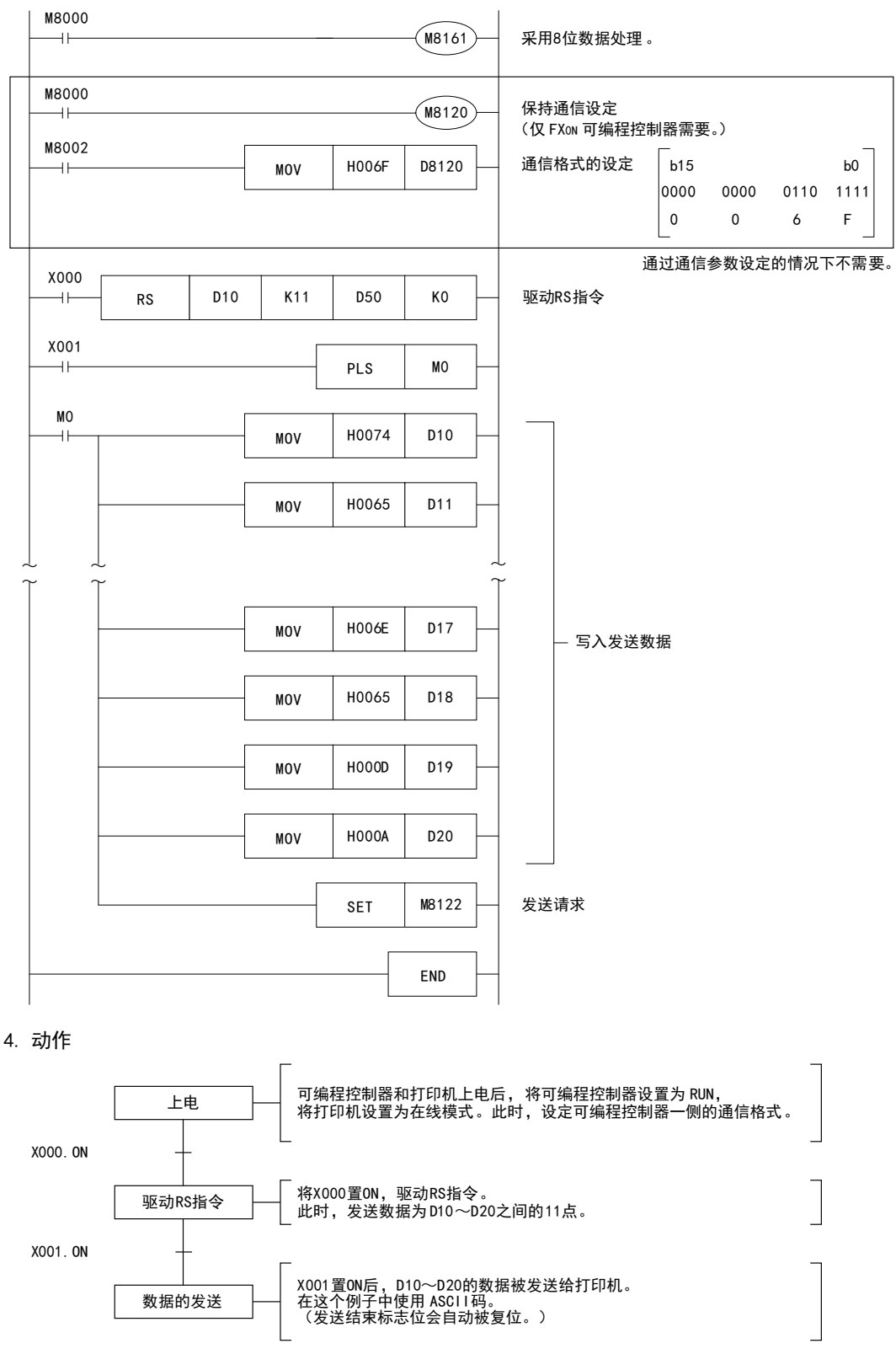

# 8. 编写程序(RS2指令)

本章中主要说明了编写使用RS2指令执行无协议通信的程序时编程的要领以及动作。 RS2指令是FX3S、 FX3G、 FX3GC、 FX3U、 FX3UC可编程控制器的专用指令。 与RS指令相比, 这个指令中增加了新的功能。 新增的功能如下所示。

- 1) 报头, 报尾中最多可以指定4个字符(字节)。
- 2) 可以自动附加和校验。
- 3) 可以指定要使用的通信端口的通道。

# 8.1 确认相关软元件的内容

RS2指令的无协议通信功能中使用的软元件如下表所示。 可使用的通道根据基本单元不同而异。 详细内容请参考3.2节。

# 1. 位软元件

R/W : 读出/写入均可 R : 读出专用 W : 写入专用

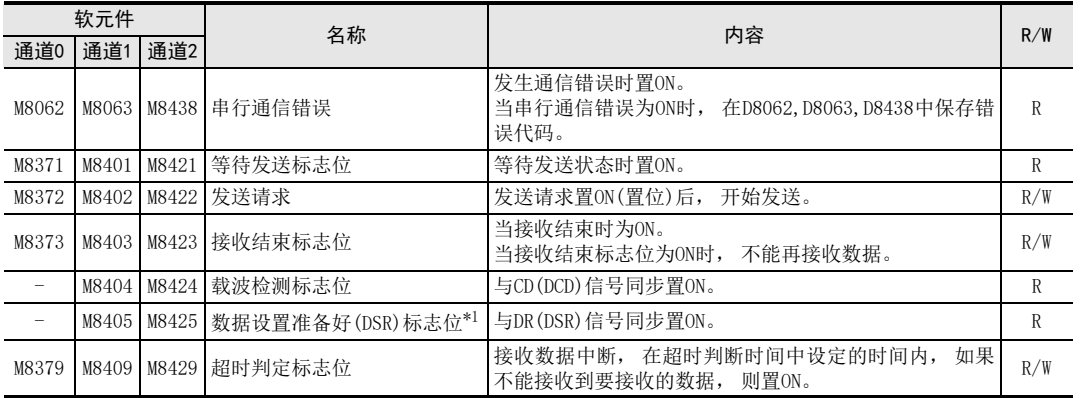

\*1. 在FX3U、 FX3UC可编程控制器Ver.2.30以上的版本或FX3S、 FX3G、 FX3GC可编程控制器中支持。

A通用事项

并联链接

F

G

I远程维护

# 2. 字软元件

# R/W : 读出/写入均可 R : 读出专用 W : 写入专用

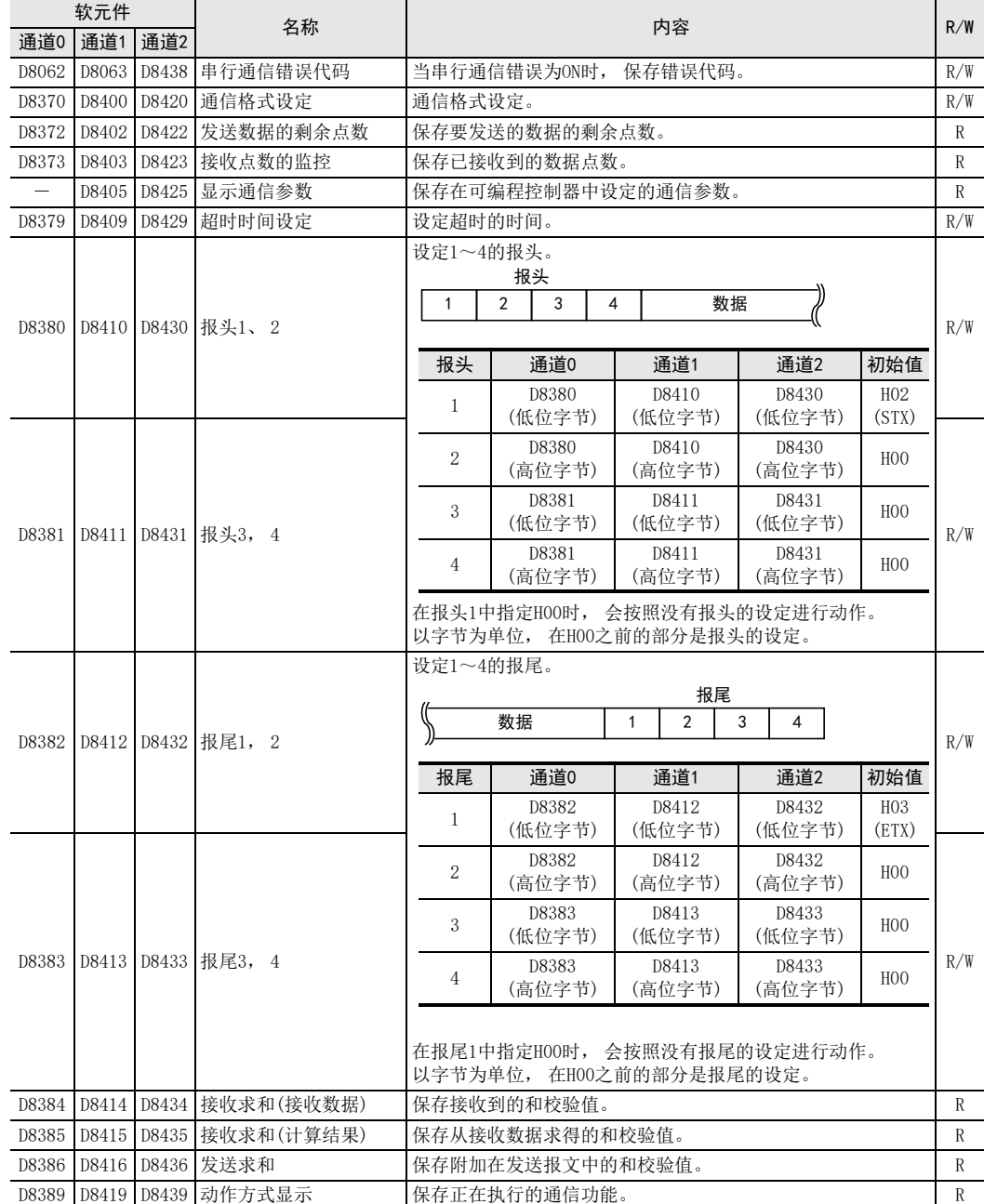

8 编写程序(RS2指令) 8.2 RS2指令的使用方法

# 8.2 RS2指令的使用方法

说明了有关RS2指令的功能及动作, 编程方法。 可使用的通道根据基本单元不同而异。 详细内容请参考3.2节。

1. 对象软元件

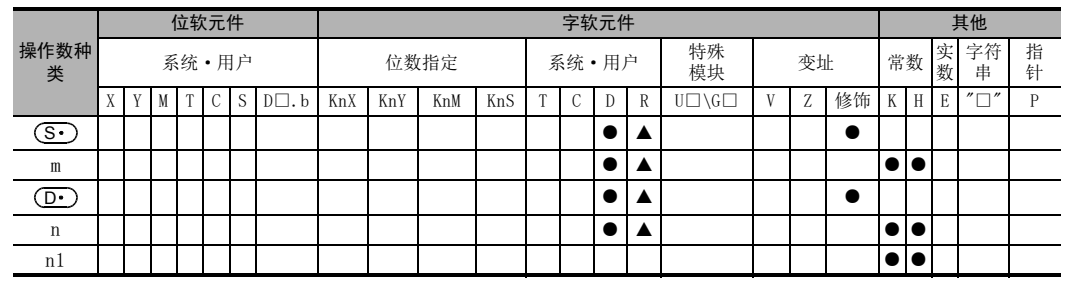

▲ :仅FX3G, FX3GC, FX3U, FX3UC可编程控制器支持

m,  $n : 0 \sim 4096$ 

n1 : 请设定K0, K1, K2。

# 2. 程序实例

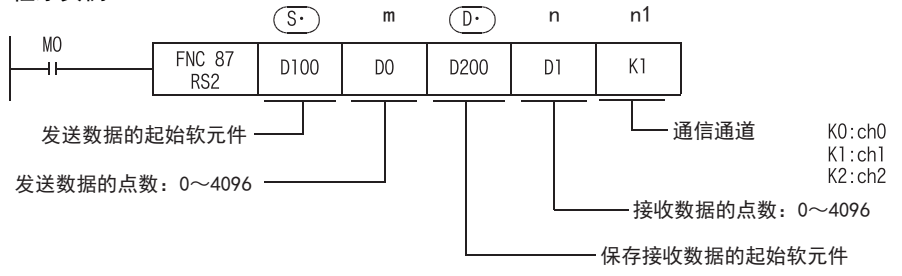

# 8.2.1 可以使用的帧

通过通信格式设定, 可以选择要在通信中使用的报文帧。 在RS2指令中可以使用的报文帧如下所示。

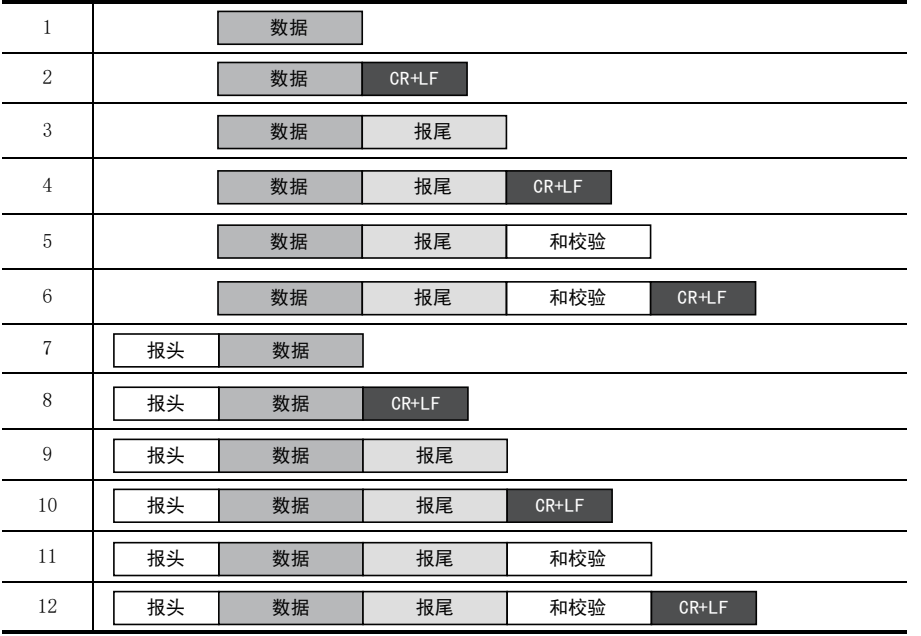

A

C

G

H

I

### 1. 报头

在通信格式设定中选择有 「报头」 时, 则通道0中使用D8380, D8381的数值, 通道1中使用D8410, D8411的数 值, 通道2中使用D8430, D8431的数值。

最多可以设定4个报头。

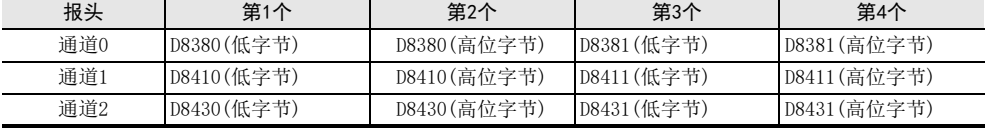

发送数据时, 在指定的发送数据的开头添加上上述软元件中设定的数据后进行发送。 接收数据时, 在连续接收到上述软元件中设定的数据时表示开始接收。

即使设定为有 「报头」, 但是如果第1个报头的数值为"00H"时, 还是作为没有 「报头」 的设定。 此外, 以字节为单位在"00H"之前的部分是报头的设定。

#### 注意事项

报头请设定在RS2指令驱动之前。 RS2指令驱动过程中请勿变更设定。

#### 2. 报尾

在通信格式设定中选择有 「报尾」 时, 则通道0中使用D8382, D8383的数值, 通道1中使用D8412, D8413的数 值, 通道2中使用D8432, D8433的数值。

最多可以设定4个报尾。

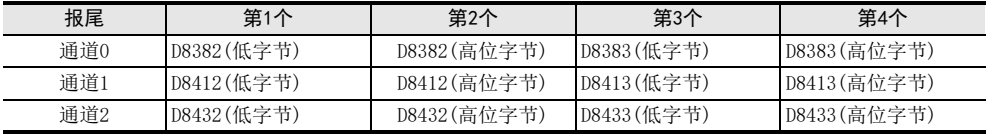

发送数据时, 在指定的发送数据的结尾处添加上述软元件中设定的数据后进行发送。

接收数据时, 在接收到上述软元件中设定的数据时表示接收结束\*1。

即使设定为有 「报尾」, 但是如果第1个报尾的数值为"00H"时, 还是作为没有 「报尾」 的设定。 此外, 以字节为单位在"00H"之前的部分是报尾的设定。

#### 注意事项

报尾请设定在RS2指令驱动之前。 RS2指令被驱动时请勿变更设定。

\*1. 在接收到RS2指令中指定的接收点数时, 或是数据的接收发生中断, 且经过了设定的超时时间(D8379, D8409, D8429)后也都表示接收完毕。

## 3. 和校验

在通信格式设定中选择了有[和校验]时, 执行发送接收数据的和校验。 选择有[和校验]时, 请务必设定为有[报尾]。

发送数据时, 计算[数据]+[报尾]的和, 附加在发送数据中。 接收数据时, 检查接收到的和, 是否与可编程控制器中计算得出的和相同。

 $\rightarrow$  有关和校验的详细内容, 参考8.2.6项

## 4. CR+LF

在通信格式设定中选择了有[CR+LF]时, 会在发送数据的最后加上CR+LF的字符代码后发送。

接收数据时, 如果连续接收到CR+LF, 则表示接收结束。 但是, 如果已接收到指定的接收点数, 或是接收数据发生中断时, 且经过超时判断时间后, 那一时刻也视为 接收结束。 此外, 在报文中请勿包含CR。

# 8.2.2 功能及动作

RS2指令用于指定从FX可编程控制器发出的发送数据的起始软元件和数据点数, 以及保存接收数据的起始软元 件和可以接收的最大点数。 请按照下列要领编程。

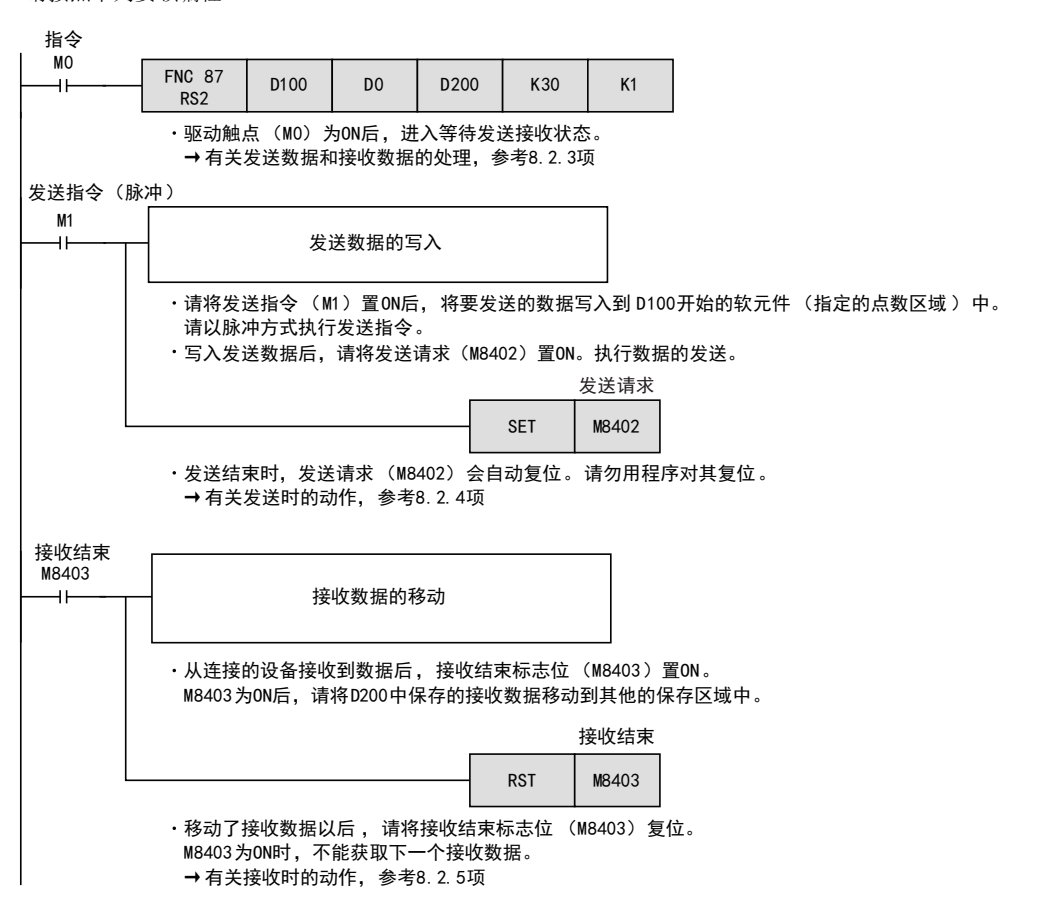

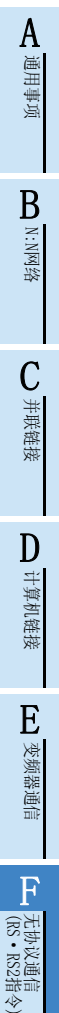

(FX 无协议通信 2N-232IF)

H

编程通信

I远程维护

附录A

停产机型

G

# 8.2.3 发送接收的数据及数据点数

RS2指令可以在1个数据寄存器中保存2个字符, 处理发送接收数据。

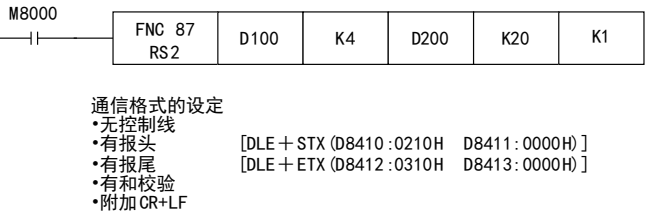

## 1. 发送数据与发送数据的剩余数目

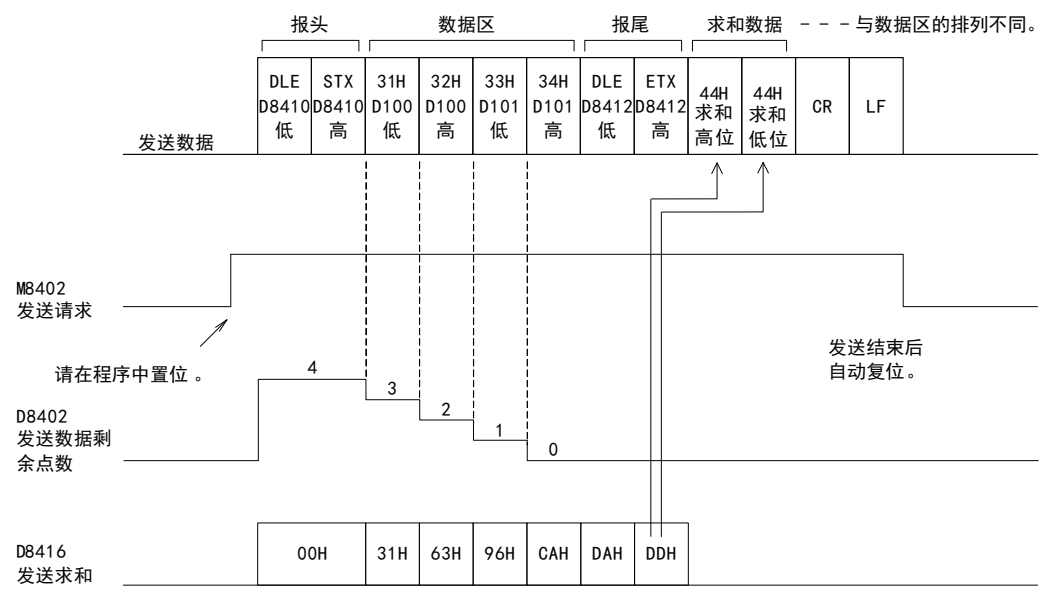

BN:N网络

> C并联链接

D

计算机链接

E

变频器通信

F

(FX 无协议通信 2N-232IF)

H编程通信

G

## 2. 接收数据与接收数据数

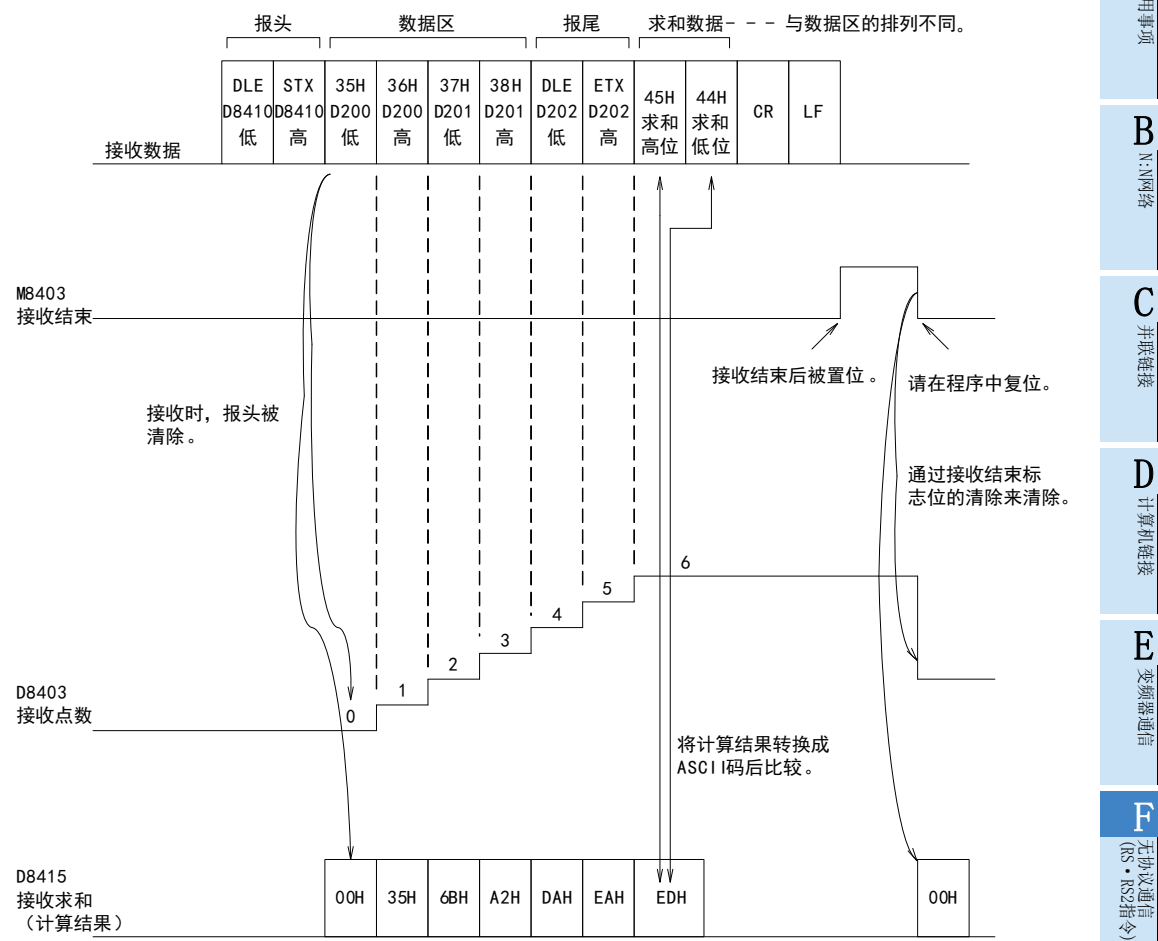

## 注意事项

RS2指令不能设定8位模式。

I

## 8.2.4 发送数据时的动作

在RS2指令被驱动的状态下,将发送请求标志位置位后,已经设定的数据寄存器(S•)~((S•)+m-1)中保存的 数据被发送。 使用通道0的通信口时, M8372置位。 使用通道1的通信口时, M8402置位。

使用通道2的通信口时, M8422置位。 数据发送结束后, 自动复位发送请求标志位。

### 1. 开始发送的时序

在发送请求标志位置位后通过RS2指令开始执行发送。 发送开始后, 用RS2指令设定的数据寄存器中保存的数据执行中断发送, 与运算周期无关。

## 2. 发送结束的时序

发送数据\*1全部被发送后, 发送结束。

\*1. 在发送数据中, 设定的通信格式中的[报尾]、 [和校验]、 [CR+LF]也包含在内。

### 3. 发送时的注意事项

发送数据时请注意以下事项。

- 1) 在发送请求标志位为ON期间, 请勿更改发送数据点数或是发送数据的内容。
- 2) 请勿在顺控程序中对发送请求标志位进行复位。 如果更改发送数据, 或是将发送请求标志位复位, 则不能发送正确的数据。

## 8.2.5 接收数据时的动作

执行了RS2指令后, 变为等待接收状态。 从连接的设备接收数据, 当接收数据结束时, 接收结束标志位置ON。 使用通道0的通信口时, M8373置ON。 使用通道1的通信口时, M8403置ON。 使用通道2的通信口时, M8423置ON。 接收数据后, 在RS2指令设定的数据寄存器 ( D• ) ~ ( ( D• ) +n-1) 中保存接收到的数据。 在接收结束标志位为ON期间, 不能接收新的数据。

### 1. 开始接收的时序

在等待接收状态下接收到数据后, 数据的接收就开始了。 数据接收开始后, 以中断方式保存接收数据, 而与运算周期无关。 但是, 当在通信格式中指定了报头时, 连续接收到报头中设定的代码时, 接收才开始。 除报头以外的接收数 据被保存。

## 2. 接收结束的时序

接收结束的时序有以下3种。 只要下列条件中任一条件成立, 就结束接收。

- 1) 接收到了RS2指令中设定的接收点数部分的数据时。
- 2) 正确地接收到通信格式中设定的[报尾], [和校验], [CR+LF]时。

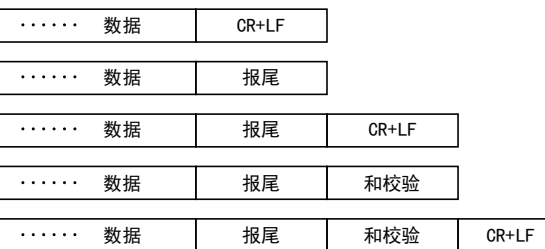

3) 数据的接收中断,从这一刻开始,经过了超时时间设定(D8379, D8409, D8429)中设定的时间,却依然没有 接收到下一个数据时。 此时, 超时判定标志位(M8379, M8409, D8429)置ON。

BN:N网络

C

并联链接

D

计算机链接

E

变频器通信

F

(RS·RS2指令)

无协议通信

(FX 无协议通信 2N-232IF)

H

编程通信

I远程维护

G

### 3. 判断超时时的标志位的动作

当接收数据中途中断时, 从这一刻开始, 如果经过了超时时间设定中设定的时间, 却依然没有接收到下一个 数据, 则超时判定标志位置ON。 此时接收结束标志位也同时置ON。

超时判定时间可以设定为以下范围内数值。

ch0, ch2的设定范围, 1~3,276(10ms~32,760ms)

ch1的设定范围, 1~255(10ms~2,550ms)

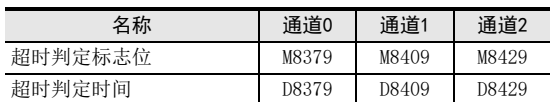

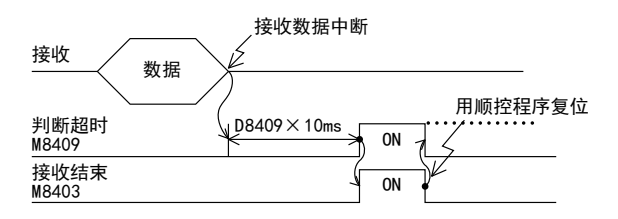

判断超时的志位不会自动为OFF。 请在顺控程序中对其进行复位。 (接受结束标志位复位后, 超时判定标志位 变为OFF。 )

使用该功能时, 即使是针对发送数据数目变化的设备, 也可以无需报尾而收信。

### 4. 控制线为相互链接模式的场合

将通信格式设置为相互链接模式时, 从开始接收到结束接收为止的顺序如下所示。

- 1) 接收的数据数目变为 「设定的接收数据数-30]后, 控制线ER(DTR)变为OFF。 当控制线ER(DTR)为OFF时, 请对象设备侧中断数据的发送。 当控制线ER(DTR)为OFF后, 可编程控制器一侧最多还可以接收30个字符(字节)。
- 2) 对象设备中断了数据发送后,可编程控制器一侧经过设定的超时时间后,超时判定标志位和接收结束标志 位会置ON。 用顺控程序移动接收的数据后, 请将接收结束标志位和超时判定标志位复位。
- 3) 接收结束标志位复位后, 控制线ER(DTR)会变为ON。 当控制线ER(DTR)为ON后, 请重新开始从对象设备发送数据。
- 4) 在数据接收结束之前, 请重复1)~3)的动作。

#### 5. 接收时的注意事项

接收数据时请注意以下要点。

- 1) 接收结束标志位为ON后, 不能接收到下一个要接收的数据。 接收结束标志位复位后, 变为等待接收状态。
- 2) 接收数据点数n为0,驱动RS2指令后,接收结束标志位(M8373, M8403, M8423)变为ON。要进入等待接收状 态, 请将接收数据点数n设定为1以上, 将接收结束标志位(M8373, M8403, M8423)从ON变为OFF。
- 3) 请将接收数据点数设定为包含了[报尾], [和校验], [CR+LF]的点数。 点数较少的情况下, 串行通信错误(M8062, M8063, M8438)会置ON。

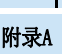

停产机型

# 8.2.6 和校验码

和校验码就是将作为和校验对象的数据按16进制数据进行加法运算, 并将得出的结果(求和)的低位1个字节(8 位)转换成2位数的ASCII码。

通过参数设定, 可是设定在报文中是否附加和校验码。

- 有和校验的情况下, 发送时在报文中附加和校验码, 在接收时将和校验码与接收数据中求得的数值进行比 较, 以执行接收报文的校验。
- 无和校验的情况下, 不附加和校验码, 不对接收数据进行校验。 和校验码的计算例如下所示。

## 例) 通信格式(参数)的设定

- 无控制线
- 有报头[DLE+STX(D8410 : 0210H, D8411 : 0000H)]
- 有报尾[DLE+ETX(D8412 : 0310H, D8413 : 0000H)]

发送数据的场合

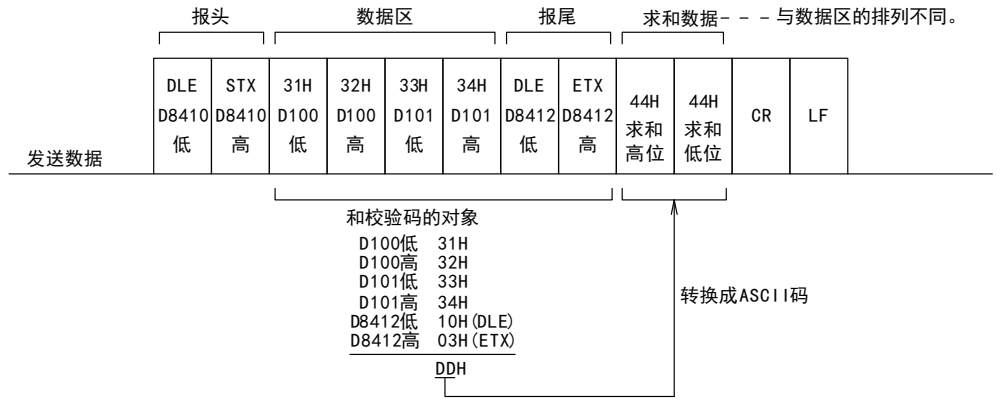

接收数据的场合

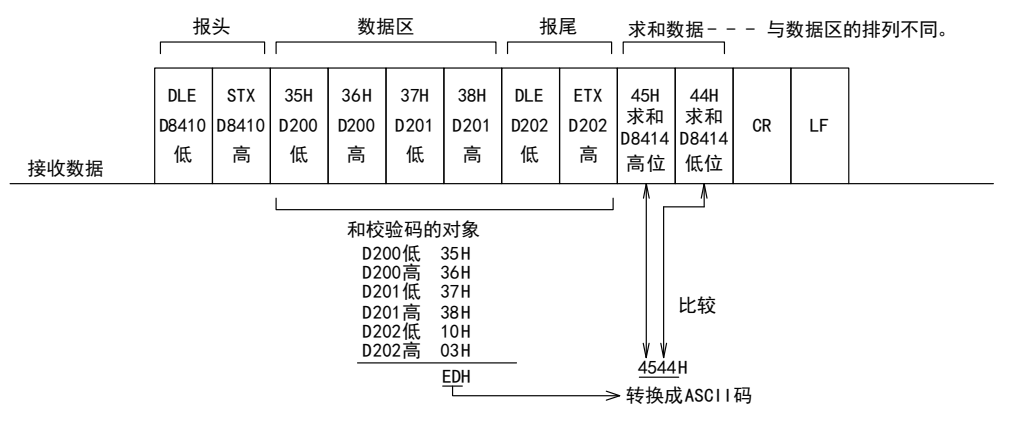

BN:N网络

C并联链接

D

计算机链接

E

变频器通信

F

(RS·RS2指令)

无协议通信

(FX 无协议通信 2N-232IF)

H

编程通信

I远程维护

附录A

停产机型

G

# 8.3 控制线的动作

FX3S, FX3G, FX3GC, FX3U, FX3UC可编程控制器中是全双工双向通信。如果是半双工双向通信的情况下,请注意 在接收过程中不要将发送标志位置ON。 如果置ON, 会开始发送, 因此对象设备一侧变得不能接收, 有可能会 破坏发送接收的数据。

此外, 由于是全双工双向通信, 所以等待发送标志位M8371、 M8401、 M8421不置ON。 但是, 当控制线为普通 模式以及相互链接模式的情况下, DR(DSR)为OFF处于等待发送状态时,等待发送标志位M8371、 M8401、 M8421 会置ON。

## 1. 无控制线的场合

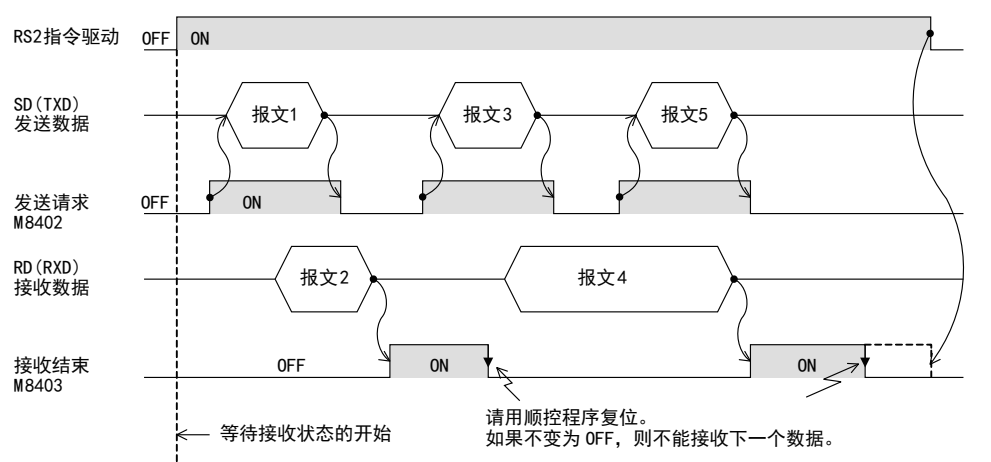

## 2. 控制线为普通模式的场合

- 这个模式用于仅发送、 仅接收的用途。
- 1) 仅发送的场合

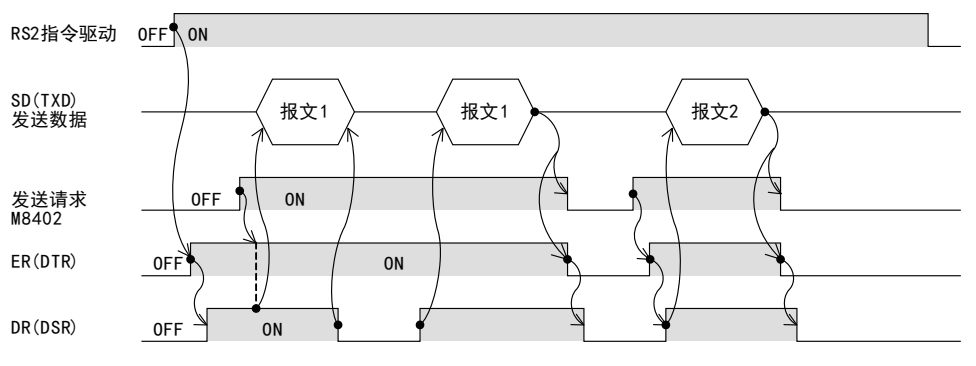

2) 仅接收的场合[没有使用DR(DSR)信号]

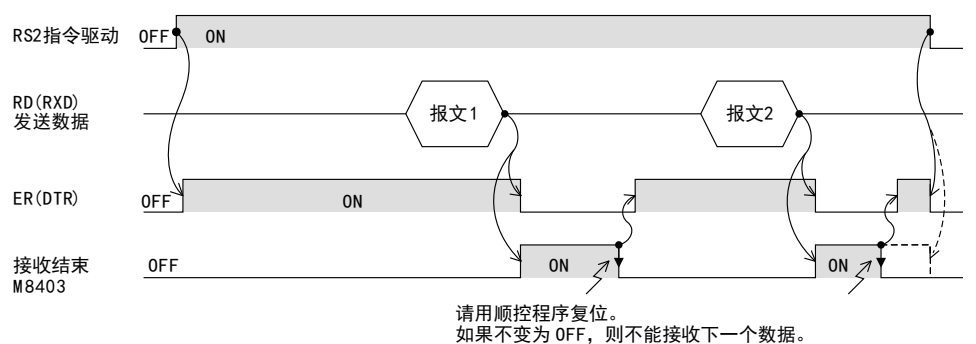

## 3. 控制线为调制解调器模式的场合

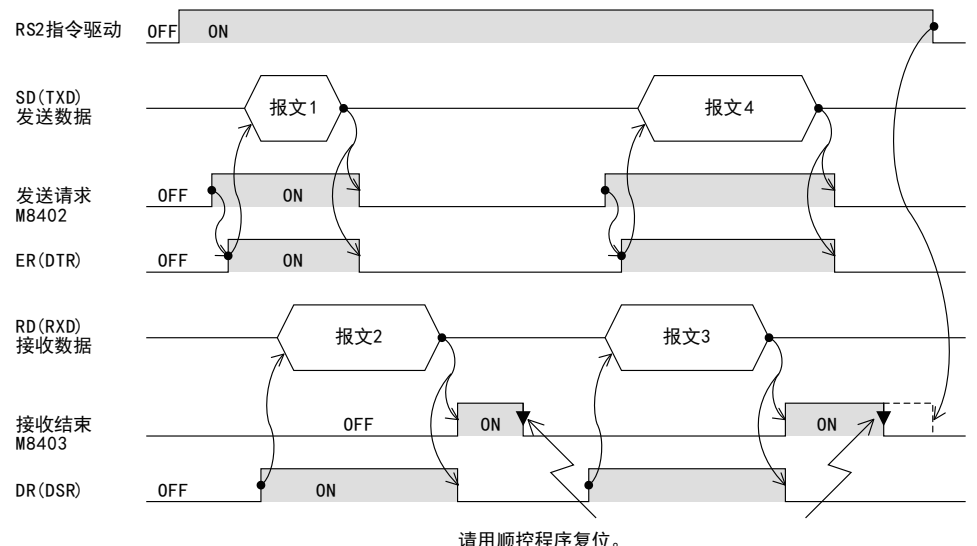

请用顺控程序复位。<br>如果不变为 0FF,则不能接收下一个数据。
### 4. 控制线为互相链接模式的场合

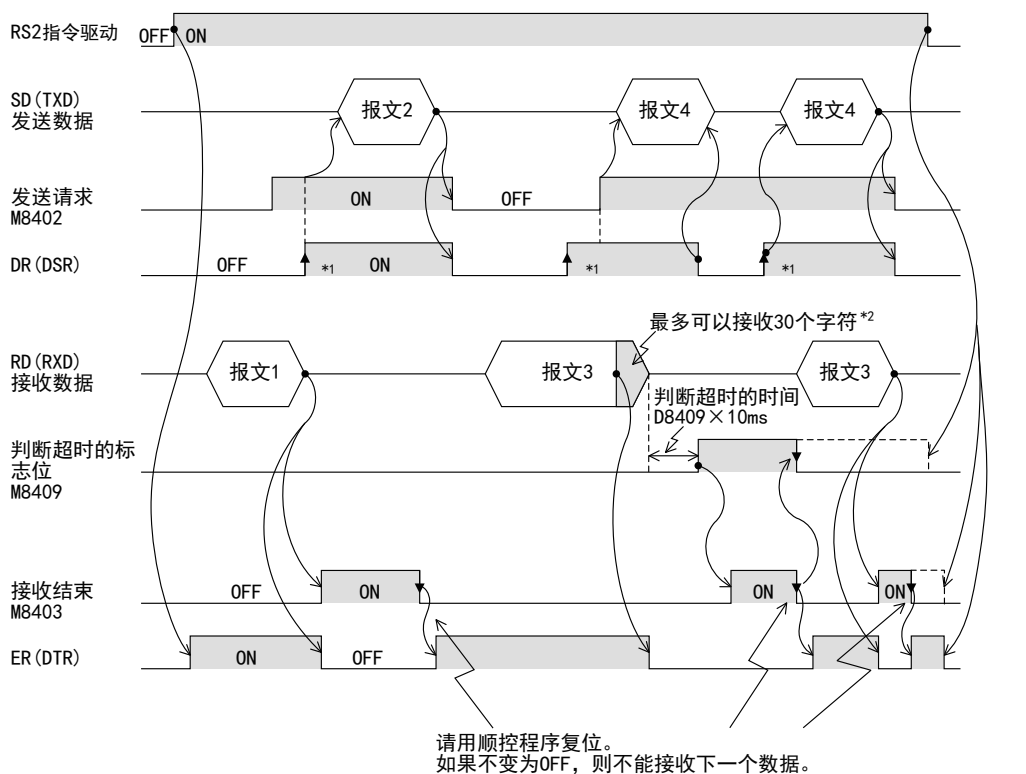

- \*1. 请对象设备侧在允许接收的状态下, 将DR(DSR)信号置ON。 当DR(DSR)信号和发送请求信号都为ON时, FX3S, FX3G, FX3GC, FX3U, FX3UC可编程控制器一侧发送要发送的数据。
- \*2. 在相互链接模式下, 当接收的数据数为"接收字节数-30"时, 将关闭ER(DTR), 并向对象设备一侧发出停止发送 的要求。 在这个发送请求之后, 最多可以接收 30个字符, 但是不能接收 30个以上的字符, 因此请暂停发送, 在 ER(DTR)再次置ON后, 发送剩余的数据。 当发送停止时, 经过超时判断时间以后, 结束接收。 此外, 发送不停止的情况时, 在接收到发送数据的最终字符, 或是接收到30个字符时表示接收结束。 因此, 请将 接收数据点数设置为30+α。

C并联链接

A通用事项

BN:N网络

H

G

I远程维护

# 附录A停产机型

## 8.4 编程时的要点

- 1) RS2指令在程序中可以无数次地使用, 但是每个通信口中只允许驱动1个指令。 切换到要使用的RS2指令时, 请设置1个运算周期以上的OFF。
- 2) 请勿使用相同通信口的其他指令。 如已使用(RS指令、 IVDR指令等), 则不能正确通信。
- 3) 在RS2指令被驱动时, 即使更改D8370, D8400, D8420也不能被接收。 先断开RS2指令, 在D8370, D8400, D8420为O后, 请重新设定。
- 4) 在相互链接模式下使用时, 请将接收数据点数n设置为31点以上。 设定在30点以下时, 在接收到数据的瞬间, 控制线ER(DTR)会变为OFF。
- 5) FX3S, FX3G, FX3GC, FX3U, FX3UC可编程控制器采用全双工双向通信。 如果在半双工双向通信方式下使用时, 请注意在接收过程中不要将发送标志位置ON。
- 6) 使用报头、 报尾时, 请在RS2指令驱动之前进行设定。 在RS2指令被驱动时, 请勿变更设定。
- 7) 通过FX3U, FX3UC可编程控制器使用RS-485通信时, 从可编程控制器发送结束到接收开始, 需要300s。 请将对方设备侧接收结束→发送开始之间的时间设定为300us以上。

## 8.5 通信错误

发生通信出错时, 通道0的情况下M8062、 通道1的情况下M8063、 通道2的情况下M8438的错误标志位置ON。 并且在D8062, D8063, D8438中保存错误代码。

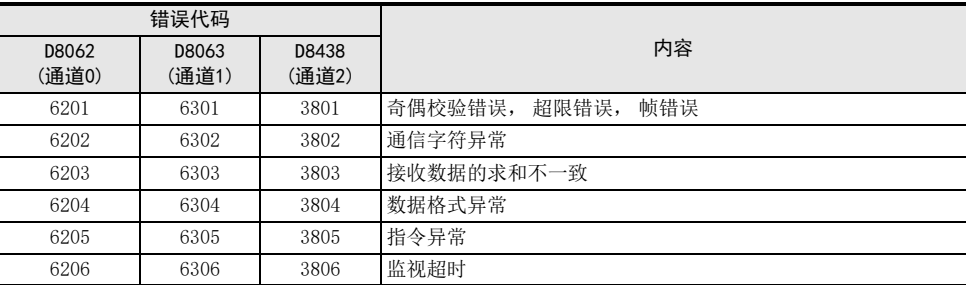

→ 请参考第11章 故障排除进行确认。

# 9. 实用程序举例(RS2指令)

# 9.1 使用RS2指令的打印机打字例(连接RS-232C)

连接可编程控制器与带RS-232C接口的打印机, 打印从可编程控制器发送的数据的程序

 $\overline{+}$ 

1. 系统构成

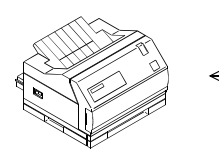

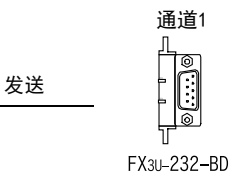

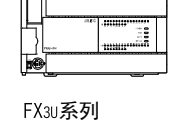

通信用电缆请选用符合打印机的接口针脚排列的电缆。

#### 通信格式

选用的打印机请符合可编程控制器一侧的通信格式。 (主机的通信格式如下所示。 )

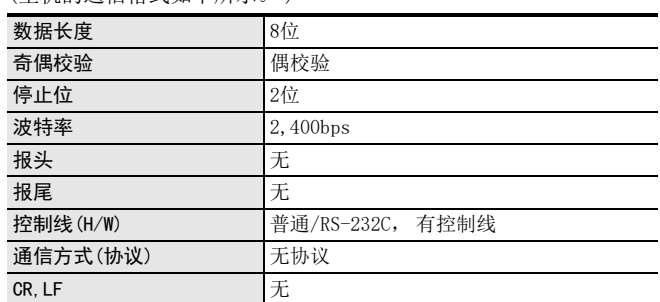

I远程维护

G

### 2. 顺控程序

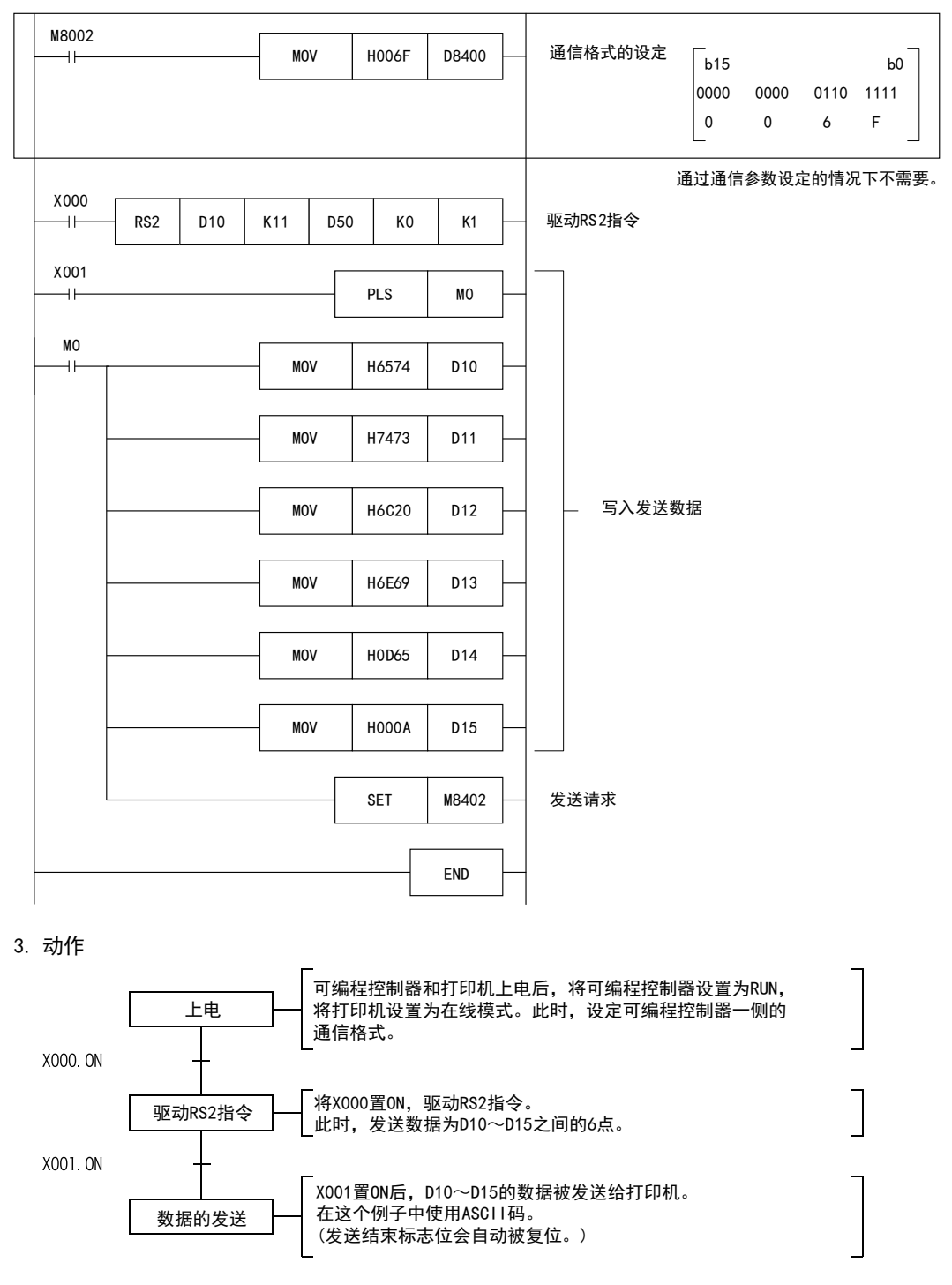

# 10. 与其他通信功能组合使用的方法

本章中说明了有关无协议通信(RS·RS2指令)与其他通信功能组合使用的方法。

# 10.1 组合使用的种类

在FX可编程控制器中, 可以切换使用下列通信。 切换通信功能后使用的情况下, 需要使用顺控程序进行通信的设定。

**编程通信功能**  $\longleftrightarrow$  无协议通信功能 (RS RS2指令) 仅FX2N可编程控制器Ver.2.01以上的版本以及FX2NC,FX3S,FX3G,FX3GC,FX3U,FX3UC可编程控制器支持 $\circledcirc$ 无协议通信功能 计算机链接 (RS RS2指令) 通信功能

FX3S,FX3G,FX3GC,FX3U,FX3UC可编程控制器支持

在顺控程序中使用的软元件如下表所示。

1) RS指令

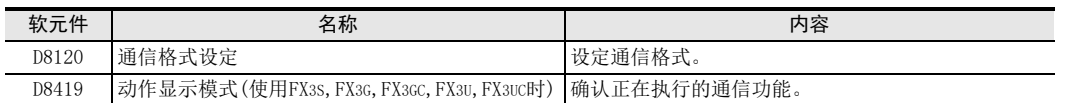

2) RS2指令

可使用的通道根据基本单元不同而异。 详细内容请参考3.2节。

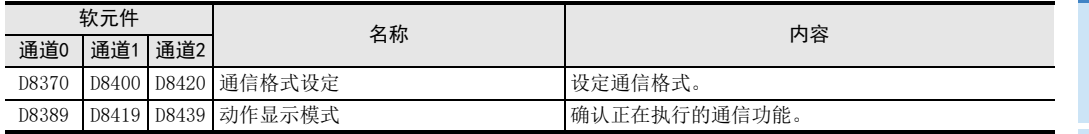

→ 有关通信的设定方法, 参考10.6节

 $\rightarrow$  有关动作方式显示的详细内容, 参考11.4.1项

A通用事项

BN:N网络

C

(RS·RS2指令)

无协议通信<br>(RS · RS2指令)

E

H编程通信

# 10.2 RS指令与编程通信的组合使用

FX2N可编程控制器Ver.2.01以上的版本以及FX2NC、 FX3S、 FX3G、 FX3GC、 FX3U、 FX3UC可编程控制器中, 可以采用 RS指令在无协议的RS-232C通信与外围设备用的编程通信之间进行切换。

### 10.2.1 FX2N, FX2NC可编程控制器的场合

FX2N可编程控制器Ver.2.01以上的版本以及FX2NC可编程控制器中,可以通过以下方法对FX2N-232-BD(FX2N可编 程控制器用)和FX0N-232ADP、FX2NC-232ADP的RS-232C端口中进行的使用RS指令的无协议通信以及与编程工具之 间的通信(编程通信)进行切换。

此外, 切换为编程通信的状态时, 对象设备一侧如果采用其他的通信协议执行通信, 则返回"NAK"。

### 1. 用RUN/STOP切换的场合

通过RUN/STOP操作,在RUN时切换为使用RS指令的无协议通信(RS-232C),在STOP时切换为编程通信的情况下, 请务必设置成以下的通信格式之一。

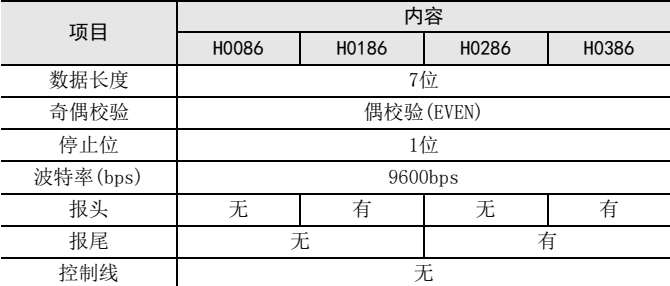

### 2. 在RUN中通过执行/不执行RS指令来切换的场合

在RUN时, 从使用RS指令的无协议通信切换到编程通信的情况下, 当RS指令为OFF后, 请将通信格式(D8120)改 写成H0000。

此外, 重新启动RS指令时, 请务必在指令执行之前改写RS指令中使用的通信格式(D8120)。

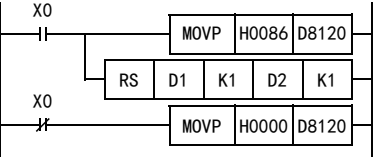

在这个设定中, 只要是在满足1.的条件下使用时, 也可以用RUN/STOP进行切换。

### 3. RS指令与编程通信组合使用时的注意事项

请勿使用参数进行通信设定。 请使用通信格式(D8120)。

BN:N网络

C

并联链接

D

计算机链接

E

变频器通信

F

(RS·RS2指令)

无协议通信

(FX 无协议通信 2N-232IF)

H

编程通信

I远程维护

附录A

停产机型

G

### 10.2.2 FX3S, FX3G, FX3GC, FX3U, FX3UC可编程控制器的场合

FX3S, FX3G, FX3GC, FX3U, FX3UC可编程控制器中,可以通过以下的方法,在使用RS指令的无协议通信以及与编 程工具的通信(编程通信)之间进行切换。

此外, 切换为编程通信的状态时, 对象设备一侧如果采用其他的通信协议执行通信, 则返回"NAK"。 FX3S, FX3G, FX3GC, FX3U, FX3UC可编程控制器中, 可以在动作显示模式(D8419)中确认通信端口正在运行的通 信功能。

### 1. 用RUN/STOP切换的场合

通过RUN/STOP操作,在RUN时切换为使用RS指令的无协议通信(RS-232C),在STOP时切换为编程通信的情况下, 请进行如下设定。

在RS指令中要使用的通信格式, 请务必在D8120中设定, 并且在RS指令执行前写入到D8120中。

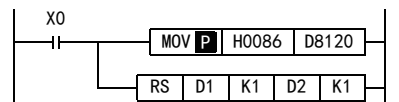

### 2. 在RUN中通过执行/不执行RS指令来切换的场合

在RUN时, 从使用RS指令的无协议通信切换到编程通信的情况下, 当RS指令为OFF后, 请将通信格式(D8120)改 写成H0000。

此外, 重新启动RS指令时, 请务必在指令执行之前改写RS指令中使用的通信格式(D8120)。

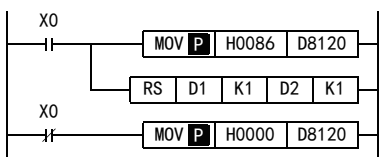

### 3. RS指令与编程通信组合使用时的注意事项

请勿使用参数进行通信设定。 请使用通信格式(D8120)。

# 10.3 RS指令与计算机链接的组合使用

FX3S, FX3G, FX3GC, FX3U, FX3UC可编程控制器中, 可以通过以下的方法, 在使用RS指令的无协议通信(RS-232C/RS-485)以及计算机链接用专用协议之间进行切换。 可以通过动作显示模式(D8149)确认端口正在运行的通信功能。

#### 1. 用RUN/STOP切换的场合

通过RUN/STOP操作, 在RUN时切换为使用RS指令的无协议通信(RS-232C/RS-485), 在STOP时切换为计算机链接 功能的情况下, 请进行如下设定。

请在参数中进行计算机链接的设定。

在RS指令中要使用的通信格式, 请务必在D8120中设定, 并且在RS指令执行前写入到D8120中。

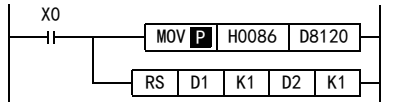

### 2. 在RUN中通过执行/不执行RS指令来切换的场合

在 RUN时, 从使用 RS 指令的无协议通信切换到计算机链接功能的情况下, 当 RS 指令为 OFF 后, 请将通信格式 (D8120)改写成H0000。

请在参数中进行计算机链接的设定。

此外, 重新启动RS指令时, 请务必在指令执行之前改写RS指令中使用的通信格式(D8120)。

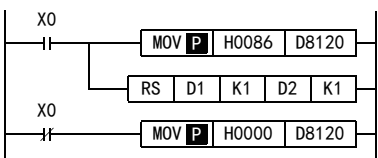

## 10.4 RS2指令与编程通信的组合使用

FX3S, FX3G, FX3GC, FX3U, FX3UC可编程控制器中, 可以通过以下的方法, 在使用RS2指令的无协议通信以及与编 程工具的通信(编程通信)之间进行切换。

此外, 切换为编程通信的状态时, 对象设备侧如果采用其他的通信协议执行通信, 则返回"NAK"。

FX3S, FX3G, FX3GC, FX3U, FX3UC可编程控制器中,可以在动作显示模式(D8389, D8419, D8439)中确认通信端口 正在运行的通信功能。

### 1. 用RUN/STOP切换的场合

通过 RUN/STOP操作, 在 RUN时切换为使用 RS2指令的无协议通信(RS-232C), 在 STOP时切换为编程通信的情况 下, 请进行如下设定。

在RS2指令中要使用的通信格式, 请务必在D8370, D8400, D8420中设定, 并且在RS2指令执行前写入到D8400, D8420中。  $\overline{1}$ 

 $Y \cap$ 

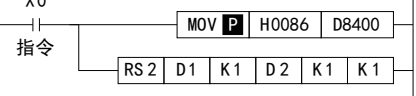

### 2. 在RUN中通过执行/不执行RS2指令来切换的场合

在RUN时, 从使用RS2指令的无协议通信切换到编程通信的情况下, 当RS2指令为OFF后, 请将通信格式(D8370, D8400, D8420)改写成H0000。

此外, 重新启动RS2指令时, 请务必在指令执行之前改写RS2指令中使用的通信格式D8370, D8400, D8420。

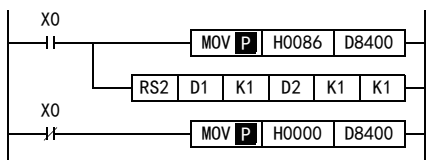

### 3. RS2指令与编程通信组合使用时的注意事项

请勿使用参数进行通信设定。 请使用通信格式(D8370, D8400, D8420)。

BN:N网络

C并联链接

D

计算机链接

E

变频器通信

F

(RS·RS2指令)

无协议通信

(FX 无协议通信 2N-232IF)

H编程通信

I远程维护

G

# 10.5 RS2指令与计算机链接的组合使用

FX3S, FX3G, FX3GC, FX3U, FX3UC可编程控制器中, 可以通过以下的方法, 在使用RS2指令的无协议通信(RS-232C/RS-485)以及计算机链接功能之间进行切换。 FX3S, FX3G, FX3GC, FX3U, FX3UC可编程控制器中,可以在动作显示模式(D8389, D8419, D8439)中确认通信端口 正在运行的通信功能。

### 1. 用RUN/STOP切换的场合

通过RUN/STOP操作, 在RUN时切换为使用RS2指令的无协议通信(RS-232C), 在STOP时切换为计算机链接用协议 的情况下, 请进行如下设定。

请在参数中进行计算机链接的设定。

在RS2指令中要使用的通信格式, 请务必在D8370, D8400, D8420中设定, 并且在RS2指令执行前写入到D8400, D8420中。

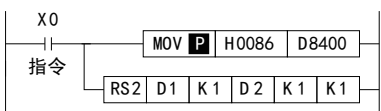

在无协议通信(RS-485)中, 不能通过RUN/STOP切换为计算机链接功能。 要从无协议通信(RS-485)切换到计算机链接功能时, 请参考 [2. 在RUN中通过执行/不执行RS2指令来切换的 场合」。

### 2. 在RUN中通过执行/不执行RS2指令来切换的场合

在RUN时, 从使用RS2指令的无协议通信切换到计算机链接功能的情况下, 当RS2指令为OFF后, 请将通信格式 (D8370, D8400, D8420)改写成H0000。

请在参数中进行计算机链接的设定。

此外, 重新启动RS2指令时, 请务必在指令执行之前改写RS2指令中使用的通信格式(D8370, D8400, D8420)。

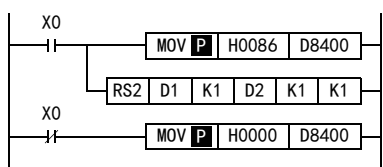

 $\sim$ 

# 10.6 采用顺控设定程序通信的方法

采用顺控程序的设定就是向通信格式(D8120, D8400, D8420)传送数值, 进行设定。 在此说明了相关软元件以及采用顺控程序的设定方法。

### 10.6.1 RS指令的通信设定

通信设定中使用的软元件如下所示。

#### 1. D8120(通信格式)

在D8120中设定数值, 进行数据长度、 奇偶校验、 波特率等的通信设定。 D8120的内容如下表所示。

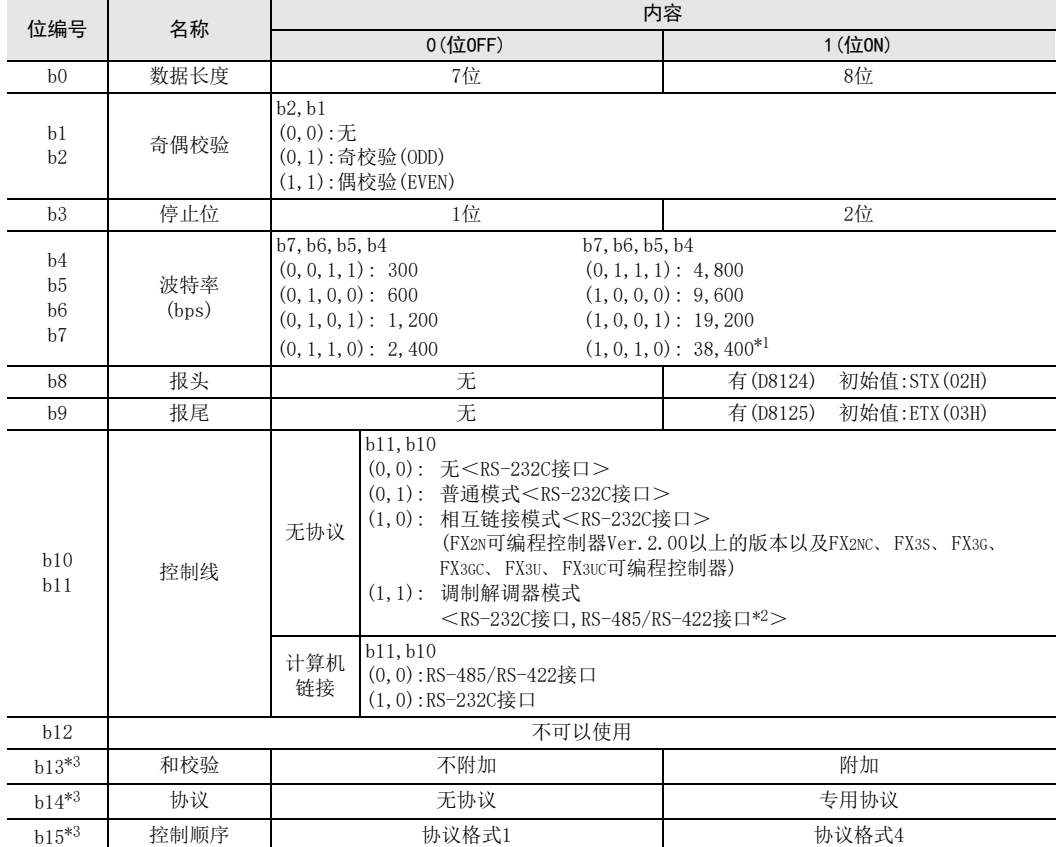

\*1. 仅FX3S, FX3G, FX3GC, FX3U, FX3UC可编程控制器可以设定。

\*2. 使用RS-485/RS-422接口的场合,只有FX0N, FX1S, FX1N, FX1NC, FX2N, FX2NC, FX3S, FX3G, FX3GC, FX3U, FX3UC可编 程控制器可以使用。

\*3. 使用无协议通信时, 请务必在"0"中使用。

设定通信功能用的程序如下所示。

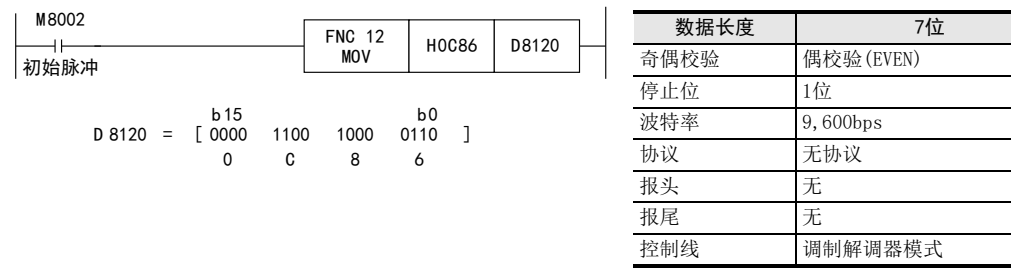

### 10.6.2 RS2指令的通信设定

通信设定中使用的软元件如下所示。 使用通道0的通信口时, 设定D8370。 使用通道1的通信口时, 设定D8400。 使用通道2的通信口时, 设定D8420。

### 1. D8370, D8400, D8420(通信格式)

在通信格式中设定数值, 进行数据长度、 奇偶校验、 波特率等的通信设定。 通信格式的内容如下表所示。

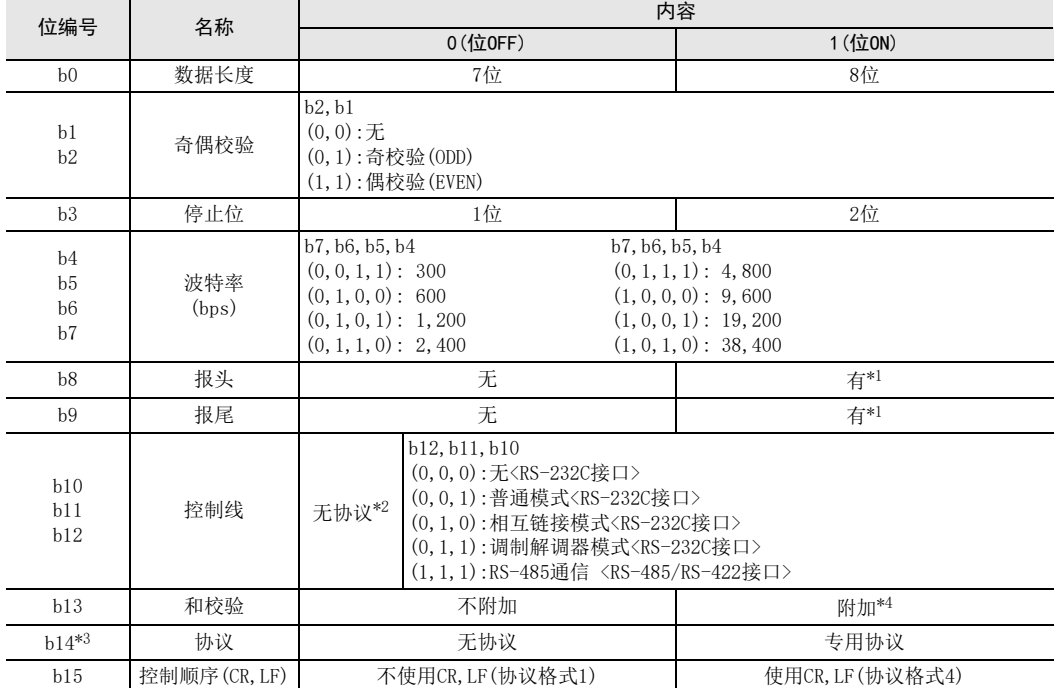

\*1. RS2指令最多可以设定4个报头, 报尾。

\*2. 通过FX3G, FX3GC可编程控制器使用通道0时, 不能使用控制线。 请设定(1, 1, 1)。

\*3. 使用无协议通信时, 请务必在"0"中使用。

\*4. 在RS2指令中执行无协议通信时, 和校验附加在报尾之后。 附加和校验时, 请务必设定报尾。

设定通信功能用的程序如下所示。

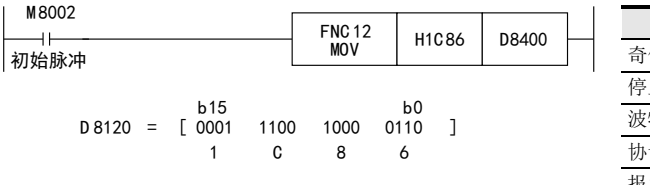

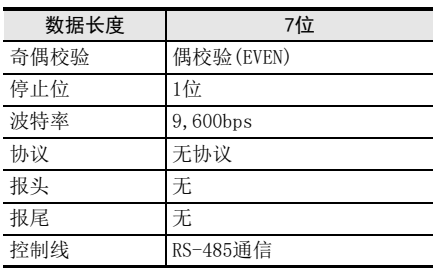

A通用事项

BN:N网络

C

并联链接

D

H编程通信

> I远程维护

# 11. 故障排除

本章中说明了有关故障排除, 错误代码的内容。

# 11.1 确认FX可编程控制器的对应情况

请确认FX可编程控制器的基本单元是否是支持该通信功能的版本。

 $\rightarrow$  适用版本, 请参考1.3

### 11.2 通过LED显示确认通信状态

请确认选件设备上"RD "、 "SD"LED显示的状态。

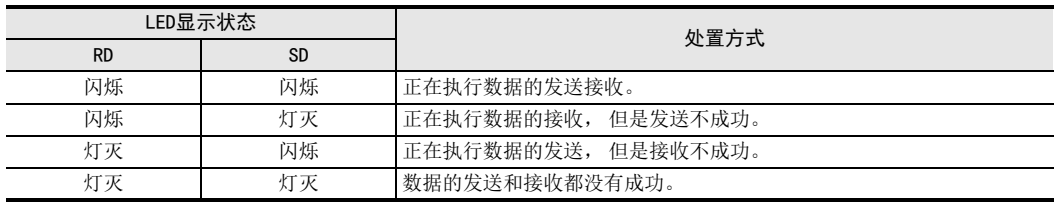

# 11.3 安装的确认

1. 确认安装状态 当通信设备和可编程控制器的连接不稳定时, 通信会失败。

→ 安装方法请参考各通信设备的手册

### 2. 电源供电 (FXon-485ADP) 的场合

FX0N-485ADP需要使用驱动用电源。 请确认是否正确供电。

### 3. 接线

请确认各通信设备之间的接线是否正确。 接线不正确时, 不能通信。

→ 确认接线的方法, 请参考第4章

BN:N网络

C

并联链接

D

计算机链接

E

变频器通信

F

(RS·RS2指令)

无协议通信<br>(RS · RS2指令)

(FX 无协议通信 2N-232IF)

H

编程通信

I远程维护

附录A

停产机型

G

## 11.4 顺控程序的确认

#### 1. 顺控程序中的通信设定

请确认是否进行了N:N网络(D8176~D8180)、 或是并联链接(M8070, M8071)的设定。 此外, 请确认通信格式 (D8120, D8370, D8400, D8420) 的设定是否正确。 对通信端口进行重复设定的情况 下, 不能通信。

- 2. 参数设定的通信设定 请确认采用参数的通信设定是否正确。 设定内容不一致时, 不能正确执行通信。 更改了各设定时, 请务必将可编程控制器的电源从OFF切换到ON。
- 3. 以太网端口设置(使用FX3S, FX3G, FX3GC, FX3U, FX3UC时) 请确认有无在相同通道进行以太网端口的设定。 无协议通信(RS·RS2指令)中使用的通道请保持未设定状态。 将有设定改为未设定时, 请将可编程控制器的电源断开后重新上电。
- 4. VRRD, VRSC指今的使用
	- 1) FX3G, FX3U, FX3UC以外使用时 请确认在程序中是否使用了VRRD, VRSC指令。 使用的情况下, 请删除指令后, 将可编程控制器的电源从OFF切换到ON。
	- 2) FX3G使用时
		- 14点、 24点型的场合 请确认在程序中是否使用了VRRD、 VRSC指令。 使用的情况下, 请删除指令后, 将可编程控制器的电源从OFF切换到ON。
		- 40点、 60点型的场合 请确认在程序中是否使用了VRRD、 VRSC指令。 在程序中使用VRRD、 VRSC指令时, 不能使用通道2。 请使用通道1, 或删除VRRD、 VRSC指令。 请在删除VRRD、 VRSC指令后, 将可编程控制器的电源从OFF切换到ON。
	- 3) 使用FX3U,FX3UC时 请确认在程序中是否使用了VRRD,VRSC指令。 在程序中使用VRRD、 VRSC指令时, 不能使用通道1。 请使用通道2, 或删除VRRD、 VRSC指令。 请在删除VRRD、 VRSC指令后, 将可编程控制器的电源从OFF切换到ON。
- 5. IVCK, IVDR, IVRD, IVWR, IVBWR\*1, IVMC指令的使用(使用FX3S, FX3G, FX3GC, FX3U, FX3UC时) 请确认是否在同一通道中使用了IVCK, IVDR, IVRD, IVWR, IVBWR, IVMC指令。 使用的情况下, 请删除指令后, 将可编程控制器的电源从OFF切换到ON。 \*1. 仅FX3U, FX3UC可编程控制器支持。
- 6. ADPRW指令的使用(使用FX3S, FX3G, FX3GC, FX3U, FX3UC时) 请确认有无在相同通道使用ADPRW指令。 在同一通道中使用的情况下, 请删除指令后, 将可编程控制器的电源从OFF切换到ON。
- 7. EXTR指令的使用(使用FX2N, FX2NC时) 请确认在程序中是否使用了EXTR指令。 使用的情况下, 请删除指令后, 将可编程控制器的电源从OFF切换到ON。
- 8. RS, RS2指令的使用 请确认在程序中, 是否在同一通道重复启动了RS, RS2指令。 如有重复启动, 请修改成只启动1个指令。
- 9. FLCRT, FLDEL, FLWR, FLRD, FLCMD, FLSTRD指令的使用(使用FX3U, FX3UC时) 请确认是否在同一通道中使用了FLCRT, FLDEL, FLWR, FLRD, FLCMD, FLSTRD指令。 在同一通道中使用的情况下, 请删除指令后, 将可编程控制器的电源从OFF切换到ON。

### 11.4.1 确认通信口的设定(使用FX3S, FX3G, FX3GC, FX3U, FX3UC时)

### 1. 动作模式的确认

在FX3S, FX3G, FX3GC, FX3U, FX3UC可编程控制器中可以确认通信口的动作状态。 在D8389中保存通道0的通信口中正在动作时的通信功能的代码。 在D8419中保存通道1的通信口中正在动作时的通信功能的代码。 在D8439中保存通道2的通信口中正在动作时的通信功能的代码。 代码的内容如下所示。

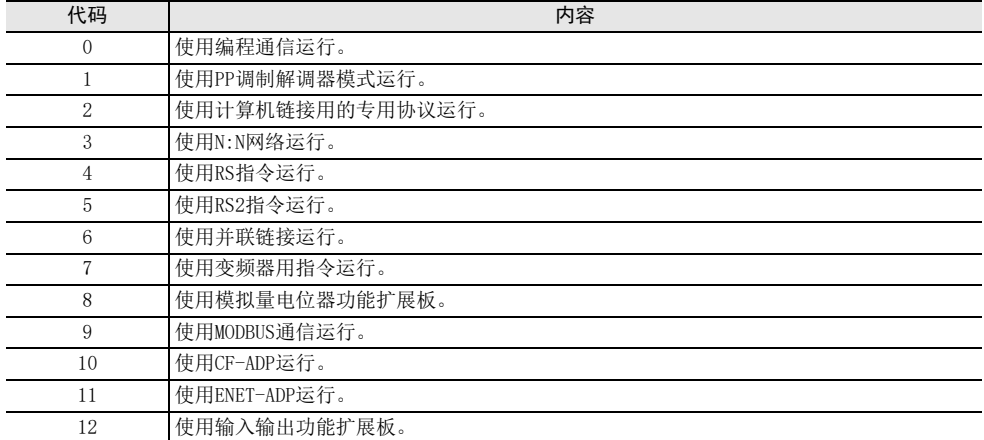

当动作模式不同时, 请确认参数、 顺控程序。

# 11.5 有无错误发生的确认

### 1. 通信错误的确认

当发生通信错误时, 串行通信错误为ON。 使用FX3G, FX3GC可编程控制器的通道0的通信端口时, M8062置ON。 使用FX3G, FX3GC, FX3U, FX3UC以外的可编程控制器, 或是使用FX3G, FX3GC, FX3U, FX3UC可编程控制器的通道1 的通信口时, M8063为ON。 使用 FX3G, FX3GC, FX3U, FX3UC可编程控制器的通道2的通信口时, M8438置ON。 当串行通信错误为ON时, 在D8062, D8063, D8438中保存错误代码。 可使用的通道根据基本单元不同而异。 详细内容请参考3.2节。

### 2. 错误代码的确认

当串行通信错误为ON时, 保存下列的错误代码。

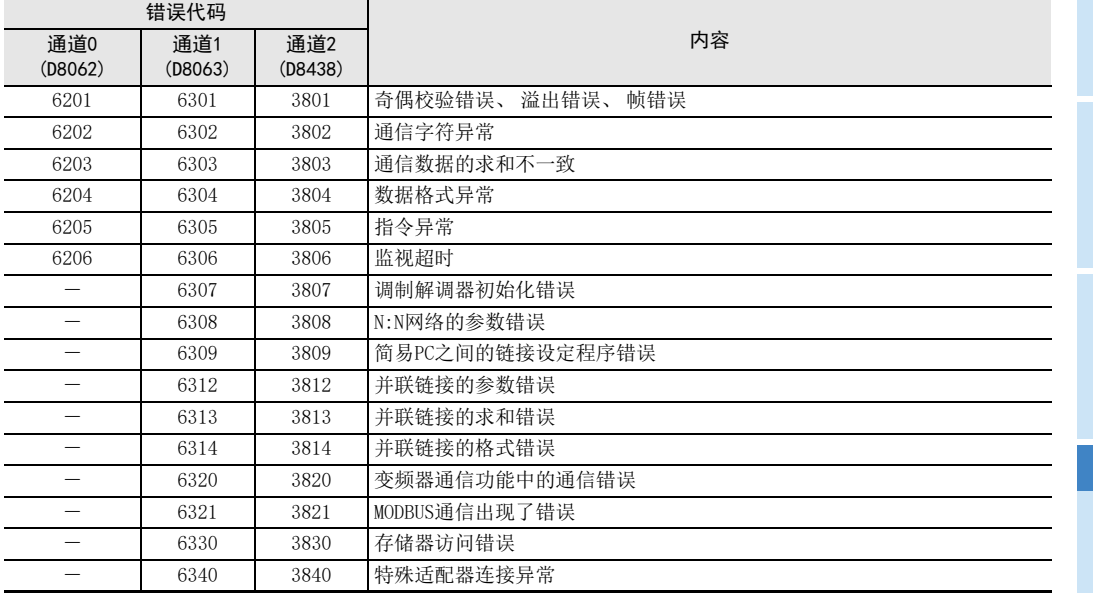

保存有上述的错误代码时, 请务必确认以下项目。

接线

参数设定

编程通信

I远程维护

G

停产机型

# 12. 相关资料

# 12.1 相关软元件一览(RS指令)

### 1. 位软元件

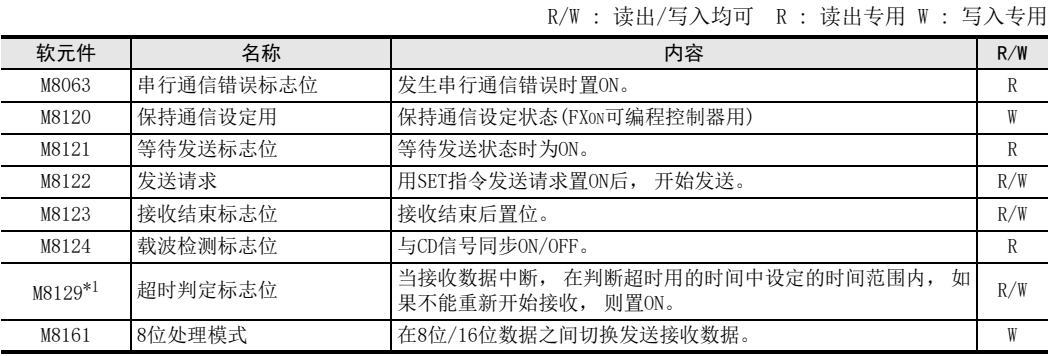

\*1. FX2N可编程控制器Ver.2.00以下版本以及FX2(FX)、 FX2C、 FX0N可编程控制器尚未支持。

### 2. 字软元件

R/W : 读出/写入均可 R : 读出专用 W : 写入专用

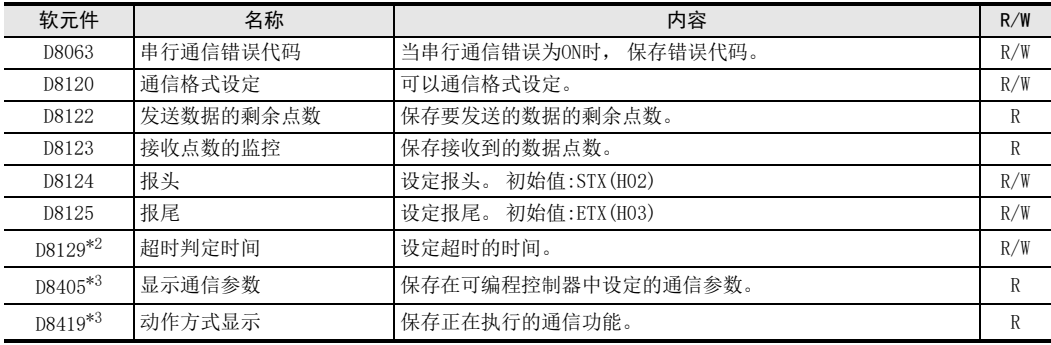

\*2. FX2N可编程控制器Ver.2.00以下版本以及FX2(FX)、 FX2C、 FX0N可编程控制器尚未支持。

\*3. 仅FX3S, FX3G, FX3GC, FX3U, FX3UC可编程控制器支持

# 12.2 相关软元件的详细内容(RS指令)

下列软元件为无协议通信功能中使用的软元件。

## 12.2.1 串行通信错误-[M8063]

发生串行通信错误时置ON。

### 1. 详细内容

确认使用的串行通信错误用的标志位。 当串行通信错误为ON时, 在D8063中保存错误代码。

### 2. 使用上的注意事项

即使通信恢复正常, 串行通信出错也不会清除。 使用FX3S, FX3G, FX3GC, FX3U, FX3UC可编程控制器时, 在电源断从OFF切换到ON后清除。 使用FX3S, FX3G, FX3GC, FX3U, FX3UC以外的可编程控制器时, 从STOP切换到RUN后清除。

BN:N网络

C

并联链接

D

计算机链接

E

变频器通信

F

(RS·RS2指令)

无协议通信<br>(RS · RS2指令)

(FX 无协议通信 2N-232IF)

H

编程通信

I远程维护

附录A

停产机型

G

### 12.2.2 保持通信设定用-[M8120]

为了保持通信设定, 在顺控程序中将其置ON。 (FX0N可编程控制器用)

1. 详细内容

FX0N可编程控制器中, 保持通信格式设定, 需要在顺控程序中将置0N M8120。

2. 使用上的注意事项 在FXon可编程控制器中, 如果M8120不为ON, 则不能保持通信设定的状态。 在FXon以外的可编程控制器中, 不 需要设定。

#### 12.2.3 等待发送标志位-[M8121]

处于等待发送的状态时为ON。

- 1. 详细内容
	- FX3S, FX3G, FX3GC, FX3U, FX3UC可编程控制器(全双工通信)的场合 在通信参数中将控制线设定为普通模式、 相互链接模式时, 在数据发送过程中, 控制线DR(DSR)为OFF后, 变为等待发送, 标志位置ON。
	- FX3S, FX3G, FX3GC, FX3U, FX3UC以外其他可编程控制器(全双工通信)的场合 等待发送标志位不为ON。
	- 半双工通信的场合 在数据接收过程中, 发送请求被置位则变为等待发送, 标志位置ON。

### 12.2.4 发送请求-[M8122]

用SET指令将发送请求置ON后, 开始发送。

1. 详细内容

用SET指令将发送请求置ON后, 开始发送。 发送结束后, 自动复位发送请求。

2. 使用上的注意事项

将发送请求置位的时候, 请在脉冲方式下执行驱动条件。 FX2N可编程控制器Ver.2.00以下版本以及FX2(FX)、 FX2C、 FX0N、 FX1S、 FX1N、 FX1NC可编程控制器的情况下, 请注意以下要点。

- 可编程控制器正在接收数据时, 需要等待该接收结束以后方可执行发送。 在此期间, 等待发送标志位动作。
- 起始数据接收后, 到接收结束标志位置ON之前, 都处于接收状态。 在起始数据接收过程中, 如果执行了 发送请求, 则会产生数据的混杂。

### 12.2.5 接收结束标志位-[M8123]

接收结束后置位。

### 1. 详细内容

当数据接收结束后, 接收结束标志位置位。 接收结束的条件如下所示。

- 已经接收到了RS指令中指定的接收点数的数据时。
- 设定报尾, 在接收数据中已经接收到设定的报尾代码时。
- 接收数据中断, 并且经过了比超时判断时间更长的时间后, 仍然没有接收到数据时。 如果接收结束标志位为ON, 请将接收数据传送至其他的保存地址后, 执行复位。 一旦这个标志位被复位, 则变为等待接收的状态。
- 2. 使用上的注意事项

。<br>驱动接收点数为"0"的RS指令时, 不会变为等待接收状态。要将这个状态转变为等待接收状态的情况下, 请 将接收点数设定为1以上, 并且将接收结束标志位从ON切换到OFF。

### 12.2.6 载波检测标志位-[M8124]

与CD(DCD)信号同步ON/OFF。

### 1. 详细内容

当调制解调器回路建立时, CD(DCD)信号(检测出通道接收载波)置ON。 载波检测标志位为OFF时, 可以发送拨号号码。 为ON时, 可以收发数据。

### 12.2.7 判断超时用标志位-[M8129]

当接收数据中断, 在判断超时用的时间中设定的时间范围内, 如果不能重新开始接收, 则置ON。

### 1. 详细内容

当接收数据中途中断时, 从那时开始到判断超时用时间中规定的时间范围内, 如果不能重新开始执行接收, 则判断超时用标志位会置ON。 并且, 接收结束标志位也会置ON。 当变为等待接收状态时, 超时判断用标志位变为OFF。

若使用这个功能, 则对于发送数据数目会改变的设备也可以无需报尾进行接收。

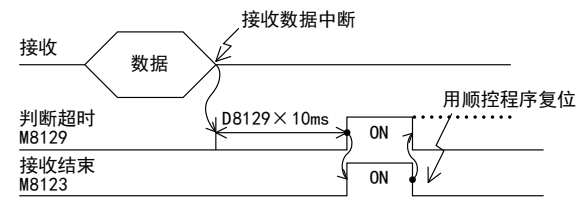

### 12.2.8 串行通信错误代码-[D8063]

发生串行通信错误时, 保存错误代码。

1. 详细内容

当串行通信错误时, 保存下列的错误代码。

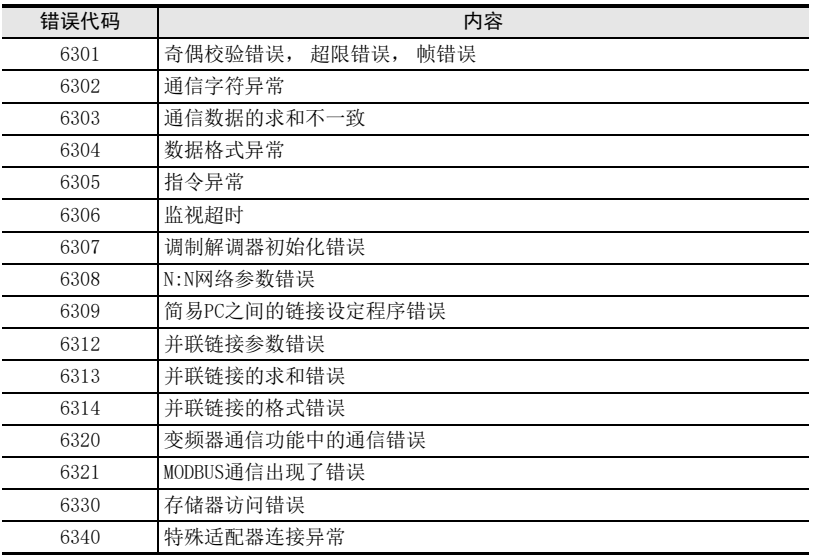

### 2. 使用上的注意事项

即使通信恢复正常, 串行通信错误代码也不会清除。 使用FX3S, FX3G, FX3GC, FX3U, FX3UC可编程控制器时, 在电源从OFF切换到ON后清除。 使用FX3S, FX3G, FX3GC, FX3U, FX3UC之外的其他可编程控制器时, 从STOP切换到RUN后清除。

BN:N网络

> C并联链接

D

计算机链接

E

变频器通信

F

(RS·RS2指令)

· 无协议通信<br>(RS · RS2指令)

(FX 无协议通信 2N-232IF)

H编程通信

I远程维护

附录A

停产机型

G

### 12.2.9 通信格式设定-[D8120]

可以通信格式设定。

#### 1. 详细内容

设定数据长度, 奇偶校验, 波特率等。 通信格式中的内容如下所示。

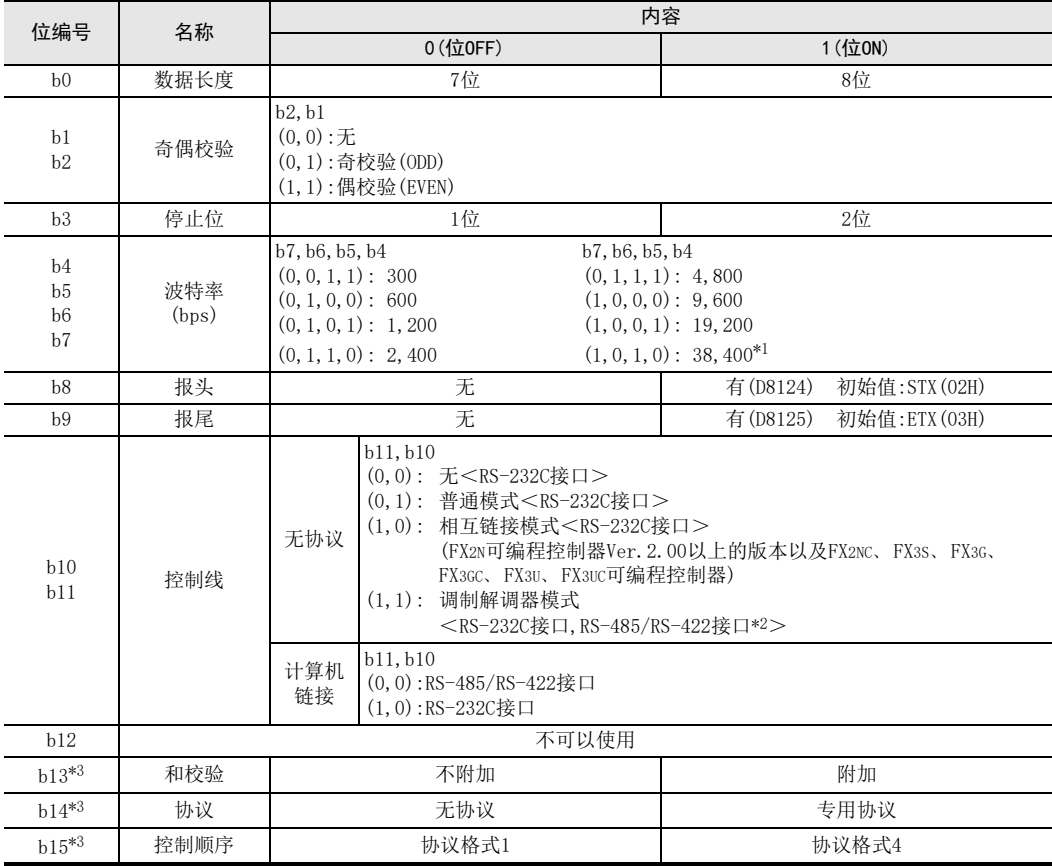

\*1. 仅FX3S, FX3G, FX3GC, FX3U, FX3UC可编程控制器可以设定。

\*2. 使用RS-485/RS-422接口的场合,只有FX0N, FX1S, FX1N, FX1NC, FX2N, FX2NC, FX3S, FX3G, FX3GC, FX3U, FX3UC可编 程控制器可以使用。

\*3. 使用无协议通信时, 请务必在"0"中使用。

### 2. 使用上的注意事项

- 在FX2(FX), FX2C, FX0N以外的可编程控制器中, 采用参数方式通信格式设定。
- 在RS指令驱动过程中, 即使变更超时判定时间, 也不会反映。
- 在FX0N可编程控制器中, 通信格式设定时, 请将保持通信设定用(M8120)置ON。

### 12.2.10 发送数据的剩余点数-[D8122]

保存要发送的数据的剩余点数。

1. 详细内容

保存要发送的数据的剩余点数。 以8位(1个字节)为单位保存计数值。 对象仅限于通信帧的数据。

### 12.2.11 接收点数的监控-[D8123]

保存接收到的数据点数。

#### 1. 详细内容

保存接受到的数据点数。 以8位(1个字节)为单位保存计数值。

### 12.2.12 报头-[D8124]

设定报头。

### 1. 详细内容

在通信格式设定中, 设定了 「有报头」 时, 使用D8124的低位1个字节的数值。 发送数据时, 在指定的发送数据的开头处附加上D8124的低位1个字节的数值后发送。 接收数据时, 在接收到D8124的低位1个字节的数值时开始接收。

### 12.2.13 报尾-[D8125]

设定报尾。

### 1. 详细内容

在通信格式设定中, 设定了 「有报尾」 时, 使用D8125的低位1个字节的数值。 发送数据时, 在指定的发送数据的最后头附加上D8125的低位1个字节的数值。 接收数据时, 在接收到D8125的低位1个字节的数值时表示接收结束。

### 12.2.14 判定为超时的时间-[D8129]

设定超时的时间。

#### 1. 详细内容

以10ms为单位, 设定从数据接收中断时开始到报错为止的判断时间。 设定范围可以设定1~255(10ms~2,550ms)的数值。 当设定值为"O"时, 为10Oms。

### 2. 使用上的注意事项

- 在FX2(FX), FX2C, FX0N以外的可编程控制器中, 采用参数设定判断超时用的时间。
- 在RS指令驱动过程中, 即使变更超时判定时间, 也不会反映。 变更设定后, 请将RS指令从OFF变为ON。
- 在FXoN可编程控制器中, 设定判断超时用的时间(D8129)时, 请将保持通信设定用(M8120)置ON。

### 12.2.15 显示通信参数-[D8405]

在FX3S、 FX3G、 FX3GC、 FX3U、 FX3UC可编程控制器中保存设定的通信参数。

#### 1. 详细内容

当可编程控制器的电源置ON时, 保存参数的内容。 设定内容是与通信格式设定(D8120)相同的数值。

BN:N网络

> C并联链接

D

计算机链接

E

变频器通信

F

(RS·RS2指令)

**无协议通信<br>
(RS・RS2指令)** 

(FX 无协议通信 2N-232IF)

H编程通信

G

### 12.2.16 动作方式显示-[D8419]

保存正在执行的通信功能。

### 1. 详细内容

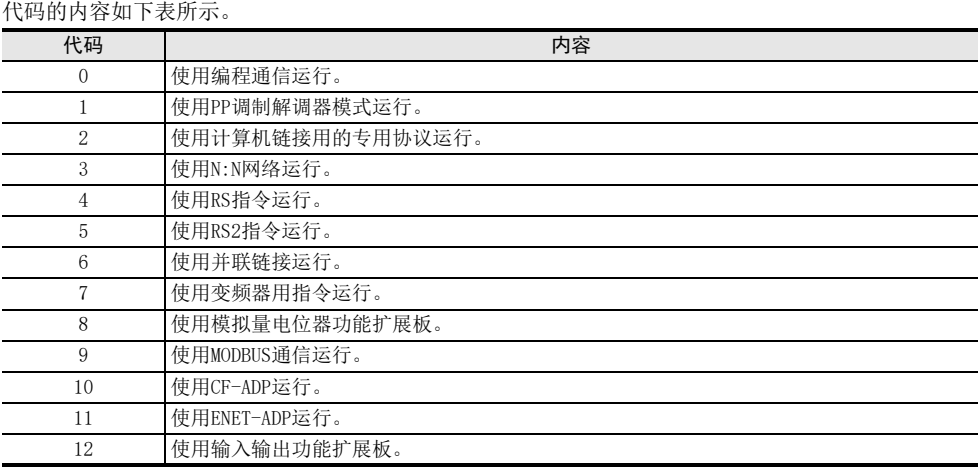

### 2. 使用上的注意事项

无论是否驱动RS指令, 未切换到其他模式时, 保存"4"。

保存在通信口中设定的, 并且正在运行的通信功能的代码。

# 12.3 相关软元件一览(RS2指令)

可使用的通道根据基本单元不同而异。 详细内容请参考3.2节。

### 1. 位软元件

R/W : 读出/写入均可 R : 读出专用 W : 写入专用

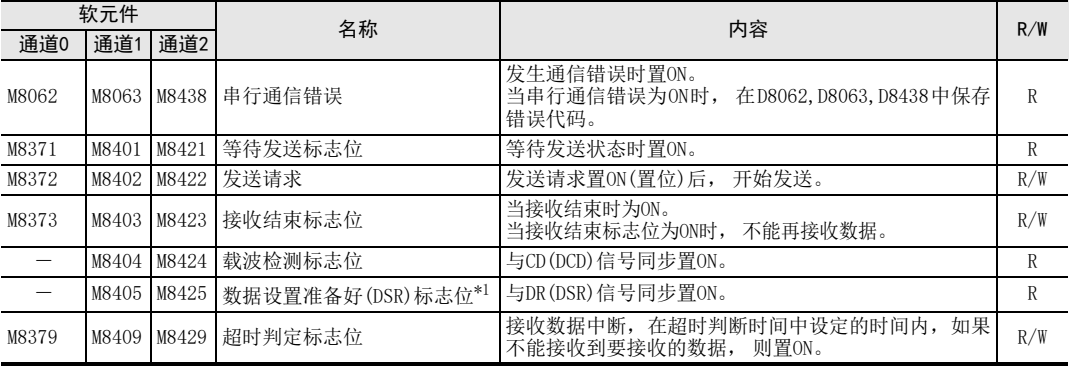

\*1. 在FX3U、 FX3UC可编程控制器Ver.2.30以上的版本或FX3S、 FX3G、 FX3GC可编程控制器中支持。

### 2. 字软元件

#### R/W : 读出/写入均可 R : 读出专用 W : 写入专用

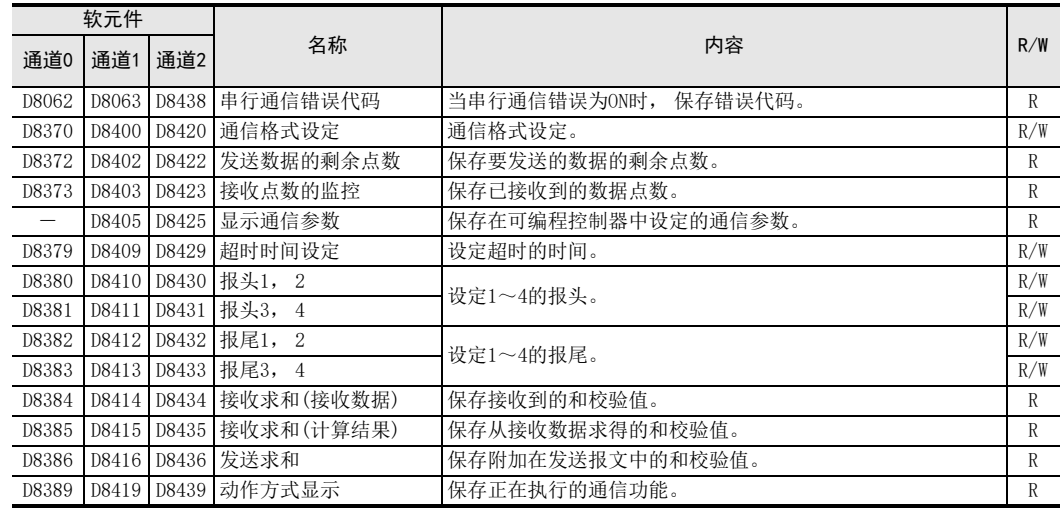

# 12.4 相关软元件的详细内容(RS2指令)

可使用的通道根据基本单元不同而异。 详细内容请参考3.2节。

### 12.4.1 串行通信错误-[M8062, M8063, M8438]

发生串行通信错误时置ON。

#### 1. 详细内容

确认使用的串行通信错误用的标志位。 使用通道0的通信口时, M8062置ON。 使用通道1的通信口时, M8063置ON。 使用通道2的通信口时, M8438置ON。 当串行通信错误为ON时, 在D8063,D8438中保存错误代码。

#### 2. 使用上的注意事项

即使通信恢复正常, 串行通信错误也不会清除。 在电源从OFF切换到ON后清除。

### 12.4.2 等待发送标志位-[M8371, M8401, M8421]

处于等待发送的状态时为ON。

#### 1. 详细内容

处于等待发送的状态时为ON。 使用通道0的通信口时, M8371置ON。 使用通道1的通信口时, M8401置ON。 使用通道2的通信口时, M8421置ON。

- 全双工通信的场合 在通信参数中, 将控制线设定为普通模式, 相互链接模式时, 在数据发送过程中控制线DR(DSR)为OFF后, 变为等待发送, 等待发送标志位置ON。
- 半双工通信的场合 在数据接收过程中, 发送请求被置位则变为等待发送, 标志位置ON。

### 12.4.3 发送请求-[M8372, M8402, M8422]

用SET指令将发送请求置ON后, 开始发送。

#### 1. 详细内容

用SET指令将发送请求置ON后, 开始发送。 发送结束后, 自动复位发送请求。 使用通道0的通信口时, M8372置位。 使用通道1的通信口时, M8402置ON。 使用通道2的通信口时, M8422置ON。

### 2. 使用上的注意事项

将发送请求置位的时候, 请在脉冲方式下执行驱动条件。

#### 12.4.4 接收结束标志位-[M8373, M8403, M8423]

接收结束后置位。

#### 1. 详细内容

当数据接收结束后, 接收结束标志位置位。 使用通道0的通信口时, M8373置位。 使用通道1的通信口时, M8403置ON。 使用通道2的通信口时, M8423置ON。 接收结束的条件如下所示。

- 已经接收到了RS2指令中指定的接收点数的数据时。
- 设定报尾, 在接收数据中已经接收到设定的报尾代码时。
- 接收数据中断, 并且经过了比超时判断时间更长的时间后, 仍然没有接收到数据时。

如果接收结束标志位为ON, 则请将接收数据传送至其他的保存地址后, 执行复位。 一旦这个标志位被复位, 则变为等待接收的状态。

### 2. 使用上的注意事项

驱动的RSZ指令接收点数为"0"时, 不会变为等待接收状态。 要将这个状态转变为等待接收状态的情况下, 请将接收点数设定为1以上, 并且将接收结束标志位从ON切换到OFF。

### 12.4.5 载波检测标志位-[M8404, M8424]

与CD(DCD)信号同步ON/OFF。

#### 1. 详细内容

当调制解调器回路建立时, CD(DCD)信号(检测出通道接收载波)置ON。 使用通道1的通信口时, M8404执行ON/OFF。 使用通道2的通信口时, M8424执行ON/OFF。 载波检测标志位为OFF时, 可以发送拨号号码。 为ON时, 可以收发数据。

### 12.4.6 数据设置准备好(DSR)标志位-[M8405, M8425]

与DR(DSR)信号同步置ON/OFF。

#### 1. 详细内容

当RS2指令动作时, 可以确认DR(DSR)信号的状态。 使用通道1的通信口时, M8405执行ON/OFF。 使用通道2的通信口时, M8425执行ON/OFF。 M8405,M8425的图像在END处理中被更新。

D

计算机链接

E

变频器通信

A

I远程维护

停产机型

### 12.4.7 判断超时用标志位-[M8379, M8409, M8429]

当接收数据中断, 在判断超时用的时间中设定的时间范围内, 如果不能重新开始接收, 则置ON。

#### 1. 详细内容

当接收数据中途中断时, 从那时开始到判断超时用时间中规定的时间范围内, 如果不能重新开始执行接收, 则判断超时用标志位会置ON。 并且, 接收结束标志位也会置ON。 使用通道0的通信口时, M8379置ON。 使用通道1的通信口时, M8409置ON。 使用通道2的通信口时, M8429置ON。 当变为等待接收状态时, 超时判断用标志位变为OFF。 若使用这个功能, 则对于发送数据数目会改变的设备也可以无需报尾进行接收。

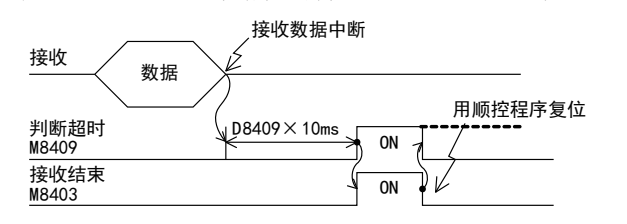

12.4.8 串行通信错误代码-[D8062, D8063, D8438]

发生串行通信错误时, 保存错误代码。

### 1. 详细内容

当串行通信错误时, 保存下列的错误代码。 使用通道0的通信口时, M8062置ON。 使用通道1的通信口时, M8063置ON。 使用通道2的通信口时, M8438置ON。

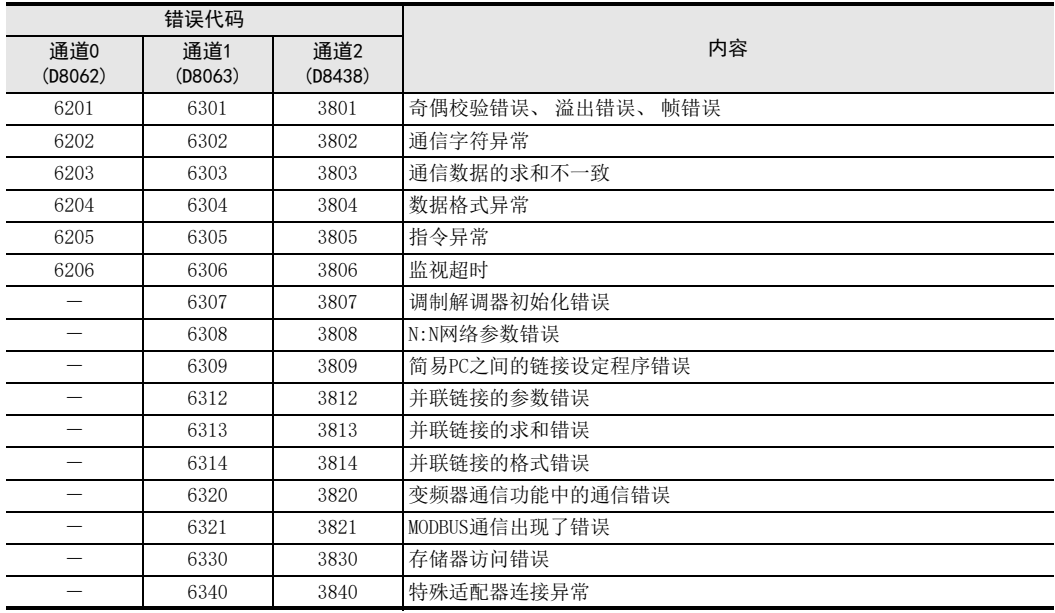

### 2. 使用上的注意事项

即使通信恢复正常, 串行通信错误也不会清除。 在电源从OFF切换到ON后清除。

BN:N网络

> C并联链接

D

计算机链接

E

变频器通信

F

(RS·RS2指令)

无协议通信

(FX 无协议通信 2N-232IF)

H编程通信

> I远程维护

附录A

停产机型

G

### 12.4.9 通信格式设定-[D8370, D8400, D8420]

可以通信格式设定。

#### 1. 详细内容

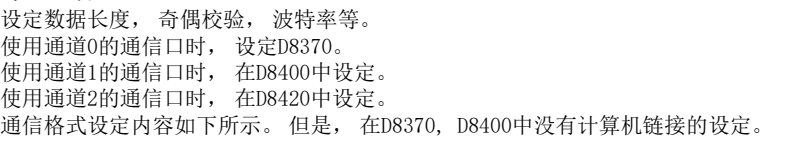

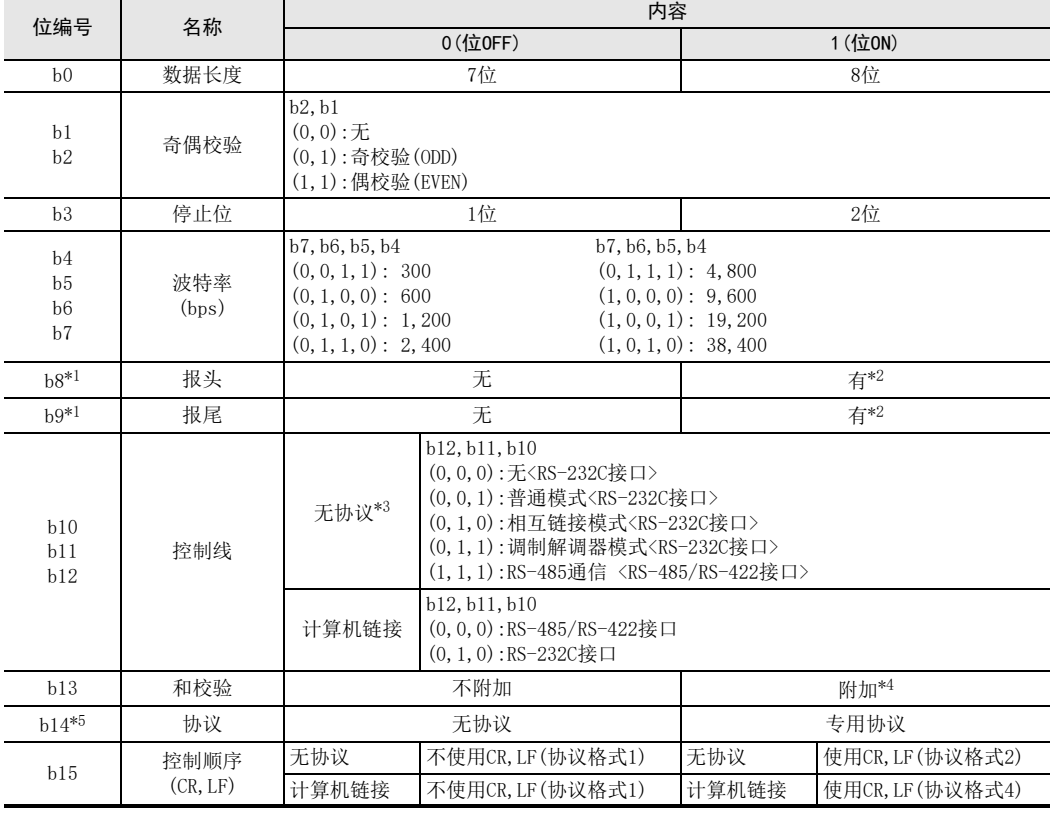

\*1. 使用计算机链接时, 请务必在"0"中使用。

\*2. RS2指令最多可以设定4个报头, 报尾。

\*3. 通过FX3G, FX3GC可编程控制器使用通道0时, 不能使用控制线。 请设定(1, 1, 1)。

\*4. 在RS2指令中执行无协议通信时, 和校验附加在报尾之后。 附加和校验时, 请务必设定报尾。

\*5. 使用无协议通信时, 请务必在"0"中使用。

### 2. 使用上的注意事项

- 在FX3S, FX3U, FX3UC可编程控制器中, 采用参数方式通信格式设定。
- 在RS2指令驱动过程中, 即使变更超时判定时间, 也不会反映。
- FX3G, FX3GC可编程控制器只有通道1或者通道2可以通过参数设定通信格式。

### 12.4.10 发送数据的剩余点数-[D8372, D8402, D8422]

保存要发送的数据的剩余点数。

#### 1. 详细内容

保存要发送的数据的剩余点数。 以8位(1个字节)为单位保存计数值。 使用通道0的通信口时, 保存在D8372中。 使用通道1的通信口时, 保存在D8402中。 使用通道2的通信口时, 保存在D8422中。 对象仅限于通信帧的数据。

### 12.4.11 接收点数的监控-[D8373, D8403, D8423]

保存接收到的数据点数。

#### 1. 详细内容

保存接受到的数据点数。 以8位(1个字节)为单位保存计数值。 使用通道0的通信口时, 保存在D8373中。 使用通道1的通信口时, 保存在D8403中。 使用通道2的通信口时, 保存在D8423中。

### 12.4.12 显示通信参数-[D8405, D8425]

保存在可编程控制器中设定的通信参数。

#### 1. 详细内容

当可编程控制器的电源置ON时, 保存参数的内容。 保存的数值与通信格式中设定的数值相同。 使用通道1的通信口时, 保存在D8405中。 使用通道2的通信口时, 保存在D8425中。

### 12.4.13 判定为超时的时间-[D8379, D8409, D8429]

设定超时的时间。

#### 1. 详细内容

以10ms为单位, 设定从数据接收中断时开始到报错为止的判断时间。 使用通道0的通信口时, 保存在D8379中。 使用通道1的通信口时, 在D8409中设定。 使用通道2的通信口时, 在D8429中设定。 ch0, ch2的设定范围可以设定1~3,276(10ms~32,760ms)的数值。 ch1的设定范围可以设定1~255(10ms~2,550ms)的数值。 当设定值为"O"时, 为10Oms。

#### 2. 使用上的注意事项

在RS2指令驱动过程中, 即使变更超时判定时间, 也不会反映。 变更设定后, 请将RS2指令从OFF变为ON。

### 12.4.14 报头-[D8380, D8381, D8410, D8411, D8430, D8431]

设定报头1,2,3,4。

#### 1. 详细内容

在通信格式设定中, 设定为 「有报头」 时, 在发送接收数据中设定报头。 每个通道最多可以设定4个报头。 使用通道0的通信口时, 在D8380, D8381中设定报头的数值。 使用通道1的通信口时, 在D8410, D8411中设定报头的数值。 使用通道2的通信口时, 在D8430, D8431中设定报头的数值。 报头的设定顺序如下所示:

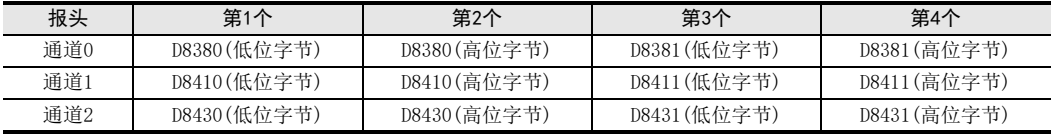

发送数据时, 在指定的发送数据的开头处附加上报头中设定 的数值后发送。

接收数据时, 在接收到报头中设定的数值时表示开始接收数 据。

### 2. 使用上的注意事项

即使设定为 「有报头」, 当第1个的报头的数值为"H00"时, 则变为 「无报头」 的状态。 此外, 以字节为单位, "H00"之前的部分, 是报头的设定。

### 12.4.15 报尾-[D8382, D8383, D8412, D8413, D8432, D8433]

设定报尾1,2,3,4。

#### 1. 详细内容

在通信格式设定中, 设定为 「有报尾」 时, 在发送接收数据中设定报尾。 各通道最多可以设定4个报尾。 使用通道0的通信口时, 在D8382, D8383中设定报尾的数值。 使用通道1的通信口时, 在D8412,D8413中设定报尾的数值。 使用通道2的通信口时, 在D8432,D8433中设定报尾的数值。 报尾的设定顺序如下所示:

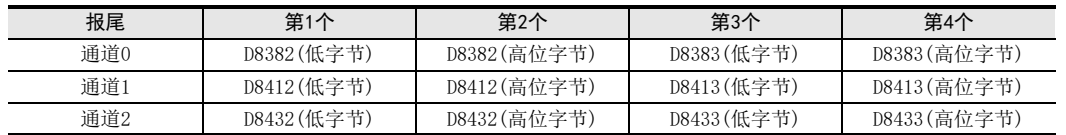

发送数据时, 在指定发送数据的最后附加上报尾中设定的数 值后发送。 接收数据时, 在接收到报尾中设定的数值时表示接收结束。

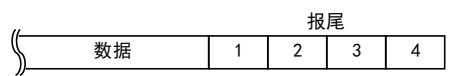

1 2 3 4 数据

报头

#### 2. 使用上的注意事项

即使设定为 「有报尾」, 当第1个报尾的数值为"H00"时, 则变为 「无报尾」 的状态。 此外, 以字节为单位, "H00"之前的部分, 是报尾的设定。

E

变频器通信

F

A通用事项

BN:N网络

(RS·RS2指令) →无协议通信<br>(RS + RS2指令)

G

H

停产机型

### 12.4.16 接收求和(接收数据)-[D8384, D8414, D8434]

保存接收到的和校验值。

#### 1. 详细内容

在通信格式设定中设定为 「有和校验」 时, 对发送接收数据执行和校验。 接收的求和(接收数据)就是将从对象通信设备接收到的数据上附加的求和值加以保存。 使用通道0的通信口时, 保存在D8384中。 使用通道1的通信口时, 保存在D8414中。 使用通道2的通信口时, 保存在D8434中。

#### 2. 使用上的注意事项

设定为 「有和校验」 时, 请务必选择 「有报尾」。

### 12.4.17 接收求和(计算结果)-[D8385, D8415, D8435]

保存从接收数据求得的和校验值。

#### 1. 详细内容

在通信格式设定中设定为 「有和校验」 时, 对发送接收数据执行和校验。 接收的求和(计算结果)就是由可编程控制器对从对象通信设备中接收到的数据进行计算并保存得出的和。 使用通道0的通信口时, 保存在D8385中。 使用通道1的通信口时, 保存在D8415中。 使用通道2的通信口时, 保存在D8435中。

#### 2. 使用上的注意事项

设定为 「有和校验」 时, 请务必选择 「有报尾」。

#### 12.4.18 发送求和-[D8386, D8416, D8436]

保存附加在发送报文中的和校验值。

#### 1. 详细内容

在通信格式设定中设定为 「有和校验」 时, 对发送接收数据执行和校验。 发送求和就是从发送的数据求和并加以保存。 使用通道0的通信口时, 保存在D8386中。 使用通道1的通信口时, 保存在D8416中。 使用通道2的通信口时, 保存在D8436中。

#### 2. 使用上的注意事项

设定为 「有和校验」 时, 请务必选择 「有报尾」。

### 12.4.19 动作方式显示-[D8389, D8419, D8439]

保存正在执行的通信功能。

### 1. 详细内容

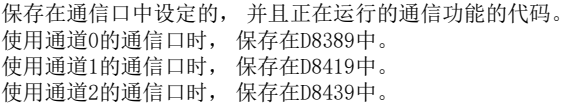

代码的内容如下表所示。

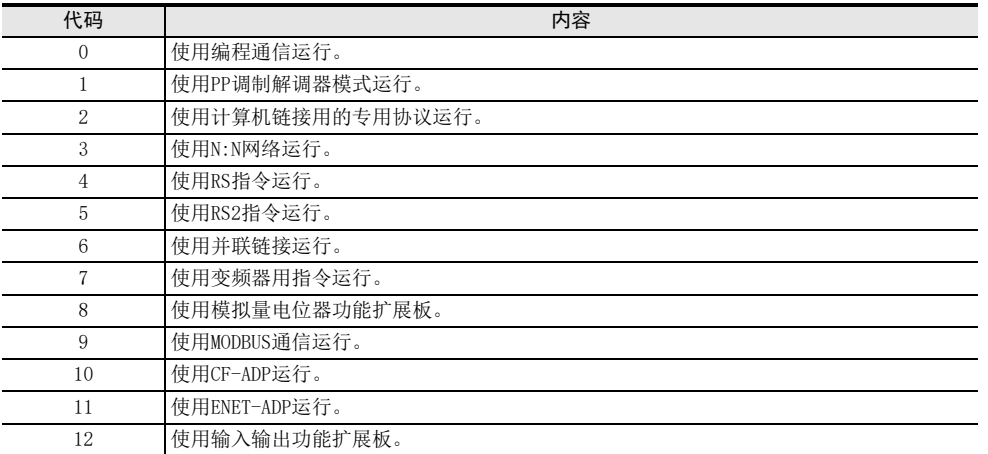

### 2. 使用上的注意事项

无论是否驱动RS2指令, 未切换到其他模式时, 保存"5"。

附录A

I远程维护

# 12.5 ASCII码表

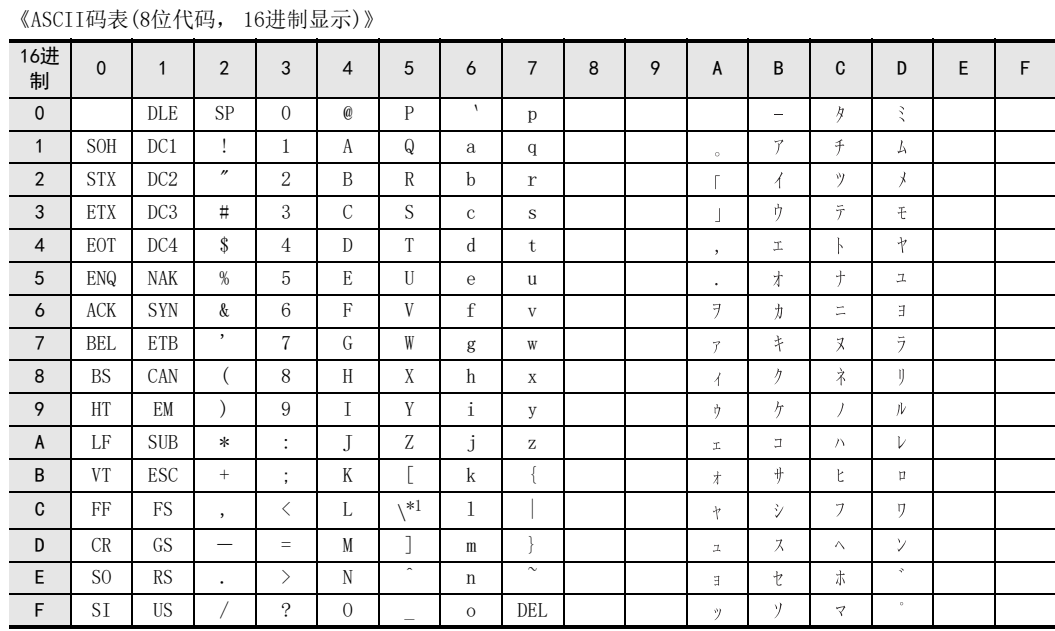

\*1. 在日本, \(ASCII码:5C)记号显示成" "。

# FX系列 微型可编程控制器 用户手册[通信篇]

G. 无协议通信功能(FX2N-232IF)

通知

此次承蒙购入FX系列可编程控制器产品, 诚表谢意。 本手册描述了使用MELSEC-F FX系列可编程控制器的FX2N-232IF的 「无协议通信」 功能的有关内容。 在使用之前, 请阅读本书以及相关产品的手册, 希望在充分理解其规格的前提下正确使用产品。 此外, 希望本手册能够送达至最终用户处。

根据本书的内容, 并非对工业所有权其他的权利的实施予以保证, 或是承诺实施权。 此外, 关于因使用本书中的 记载内容而引起的工业所有权方面的各种问题, 本公司不承担任何责任。

2008 MITSUBISHI ELECTRIC CORPORATION

C并联链接 D计算机链接 E变频器通信 (RS·RS2指令) F无协议通信<br>(RS • RS2指令) (FX 无协议通信 2N-232IF) GH编程通信

> I远程维护

附录A

停产机型

A通用事项

BN:N网络

型号为FX2N-232IF的RS-232C通信特殊功能模块(以下简称为232IF)是连接在FX2N, FX3U, FX2NC, FX3UC可编程控 制器上, 用于与计算机、 条形码阅读器、 打印机等带有RS-232C接口的设备之间进行全双工方式的串行数据通 信的产品。 有关硬件方面的内容, 请参考 「FX2N-232IF硬件手册」。

1.1 特点

### 1. 可以连接多台232IF(RS-232C设备)

可以在可编程控制器上连接多台带有RS-232C接口的外部设备。

- 1) FX2N, FX3U, FX3UC\*1可编程控制器的场合 1台可编程控制器上最多可以连接8台。
- \*1. 与FX3UC-32MT-LT(-2)连接时, 最多可以连接7台。
- 2) FX2NC可编程控制器的场合 1台可编程控制器上最多可以连接4台。
- 2. 无协议的通信

通信为全双工起停同步、 无协议的通信, 在缓冲存储区(BFM)中指定通信格式。 可以对缓冲存储区使用FROM/TO指令。 (FX3U, FX3UC可编程控制器的场合, 还可以使用FROM/TO以外的指令。 )

3. 发送接收缓冲区为512个字节/256个字

发送接收缓冲区具有512个字节/256个字。 此外, 如使用RS-232C相互链接的连接模式, 还可以接收超出512个字节/256个字的数据。

4. 内置ASCII转换功能

具备了将发送数据缓存中的HEX数值(0~F)转换为ASCII后发送的功能,以及将接收到的ASCII码转换成HEX数值 (0~F)后保存到接收缓存中的功能。

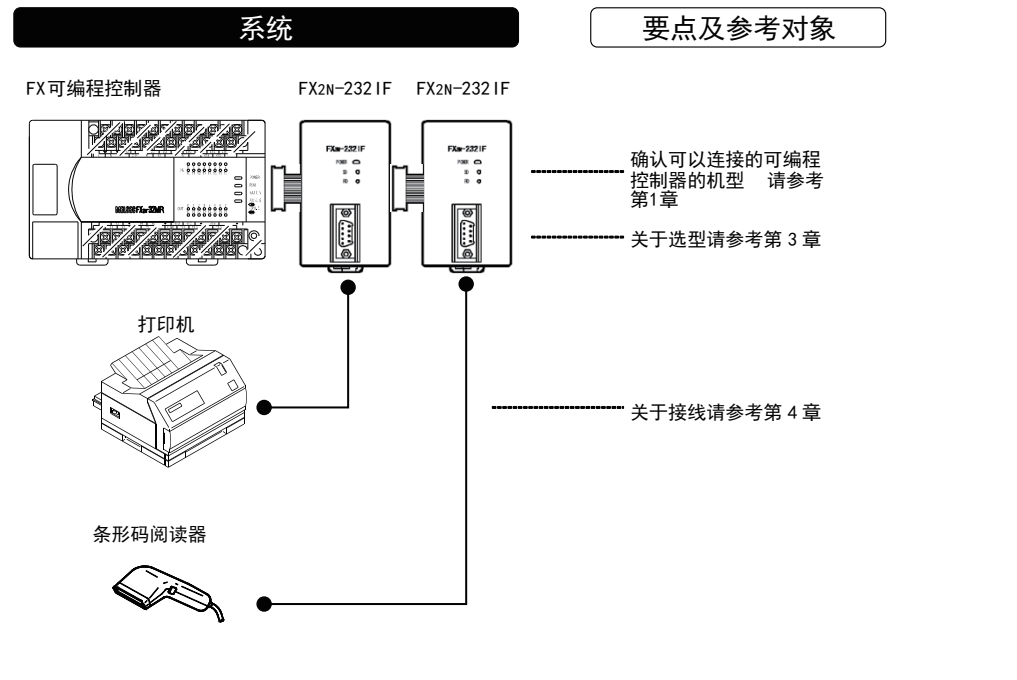

(RS·RS2指令)

无协议通信<br>(RS • RS2指令)

(FX 无协议通信 2N-232IF)

H编程通信

I远程维护

附录A

停产机型

G

A通用事项

BN:N网络

C

并联链接

D

计算机链接

E

变频器通信

F

1 概要

# 1.2 运行前的主要步骤

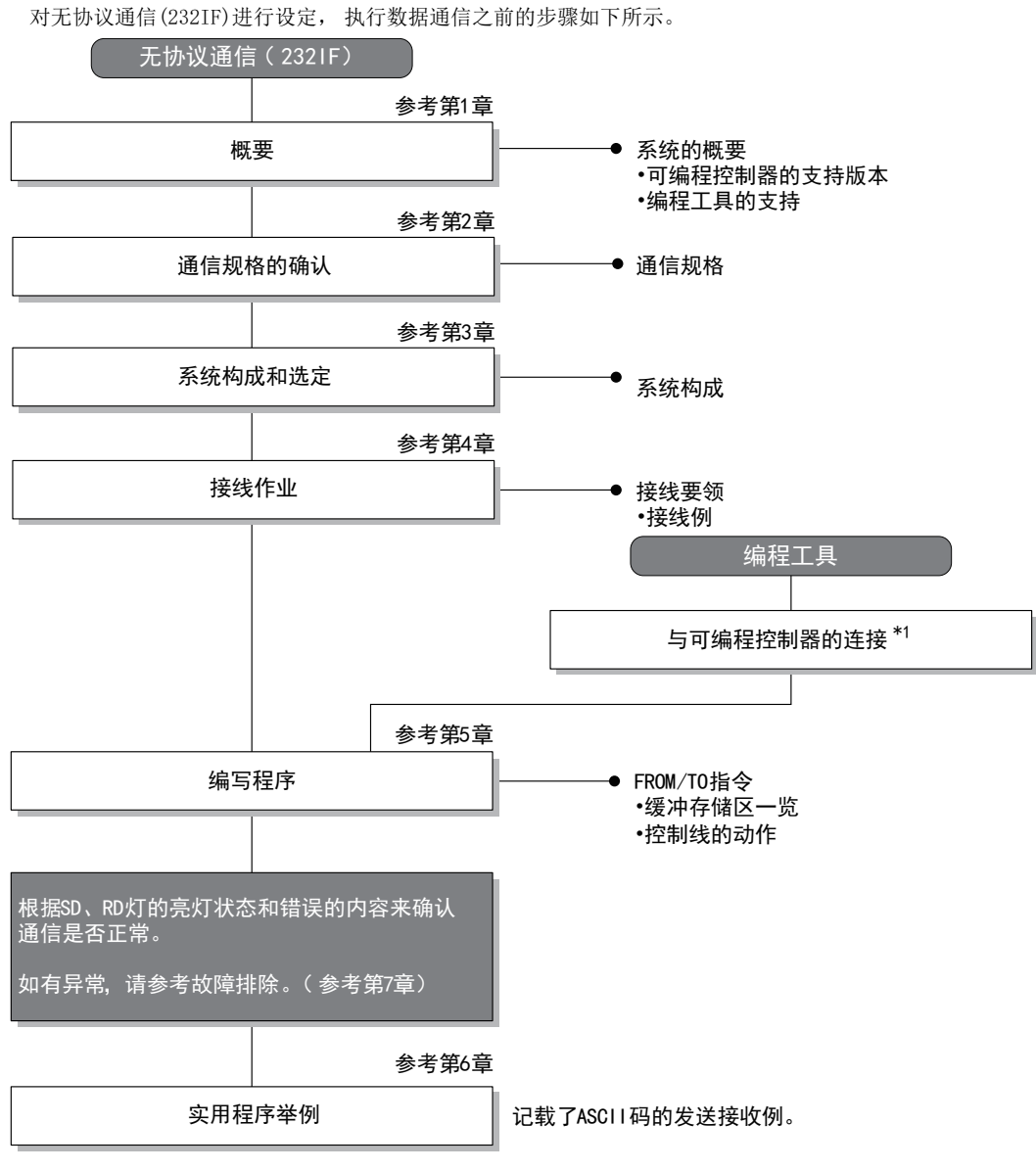

\*1. 关于编程工具连接到可编程控制器上的方法, 请参考本书中的 「编程通信功能篇」 或是各编程工具的手册。 关于操作方法等详细内容, 请参考各编程工具的手册。

# 1.3 可编程控制器的通信功能支持情况

### 1.3.1 支持版本

下列版本开始支持。

○ : 可以使用 ×: 不可以使用

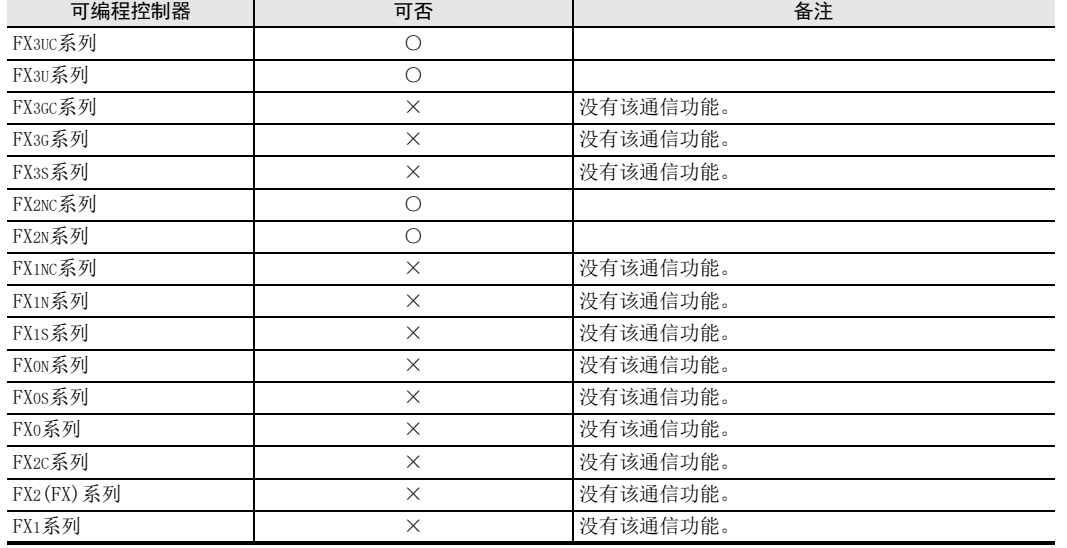

### 1.3.2 关于中止生产的产品

在本手册记载的MELSEC-F系列可编程控制器以及编程工具中, 部分机型已经停产。 关于停产机型, 请参考附 录A。 关于最新的系统构成等, 请参考综合目录。

A通用事项

BN:N网络

C

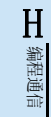

I

# 1.4 编程工具的支持情况

### 1.4.1 支持版本的情况

分别从下列版本开始支持FX可编程控制器的各系列。

### 1. 英文版

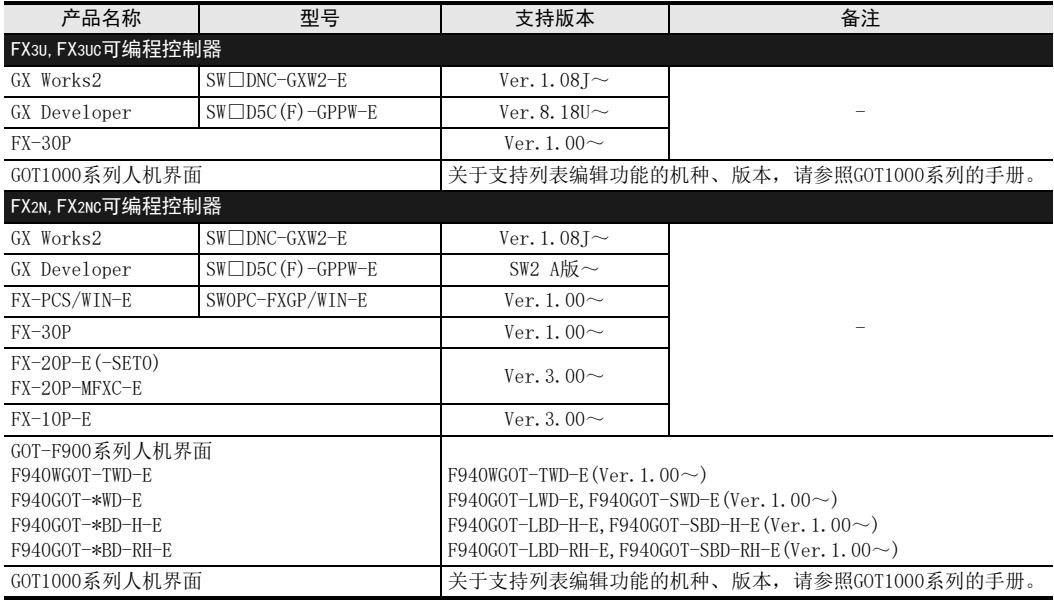

### 2. 日文版

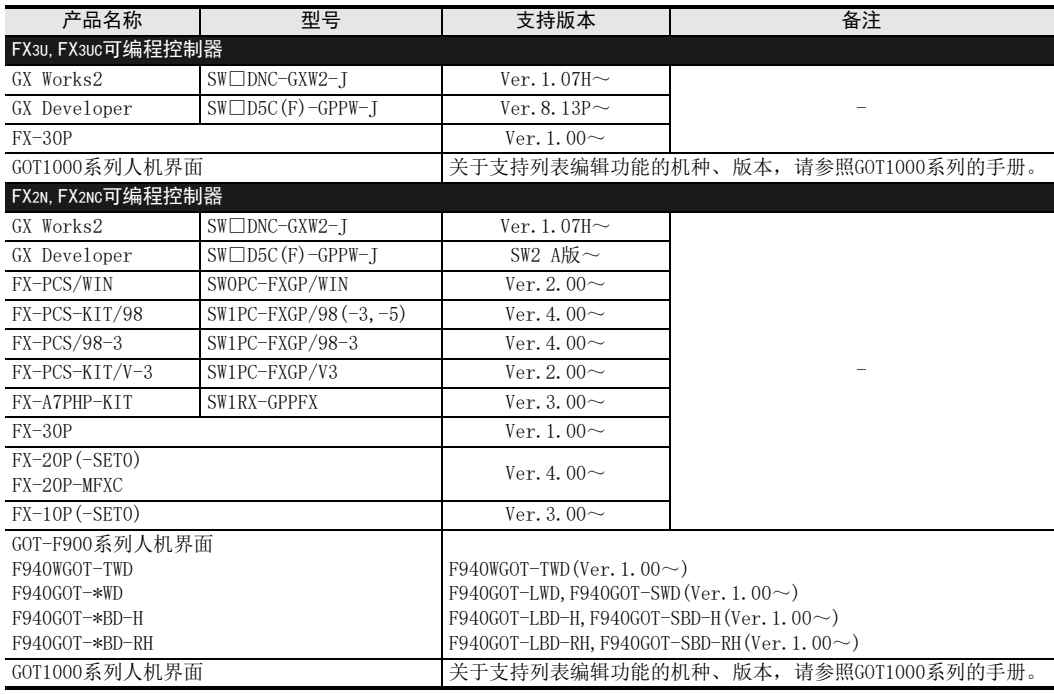
### 1.4.2 未支持版本的情况(设定替代机型)

即使是尚未支持的编程工具版本, 也可以通过设定替代的机型来编程。 但是, 程序也受到被选中机型的可编程控制器具备的指令和程序容量等功能范围的限制。

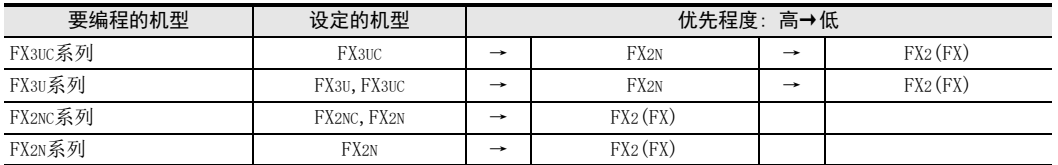

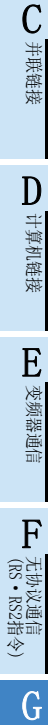

A通用事项

BN:N网络

停产机型

I远程维护 本章说明了通信规格。

## 2.1 通信规格

通信的规格如下所示。

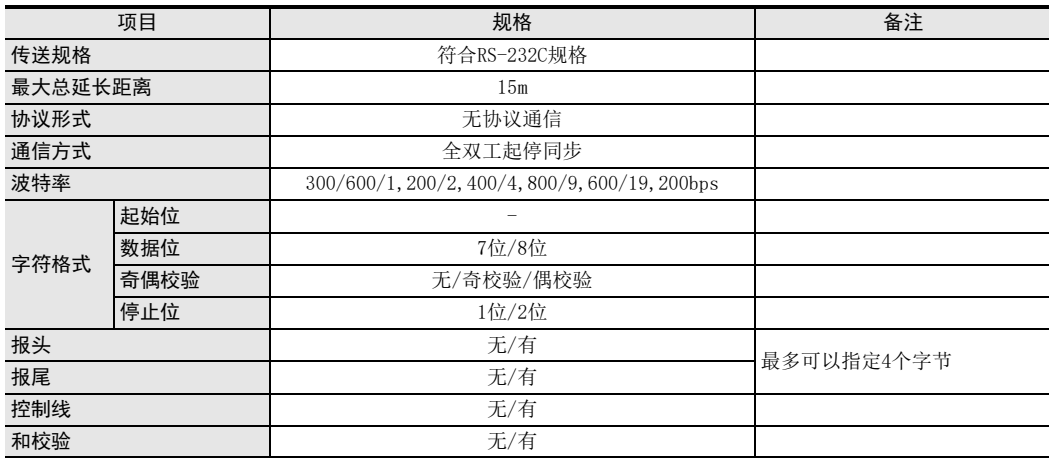

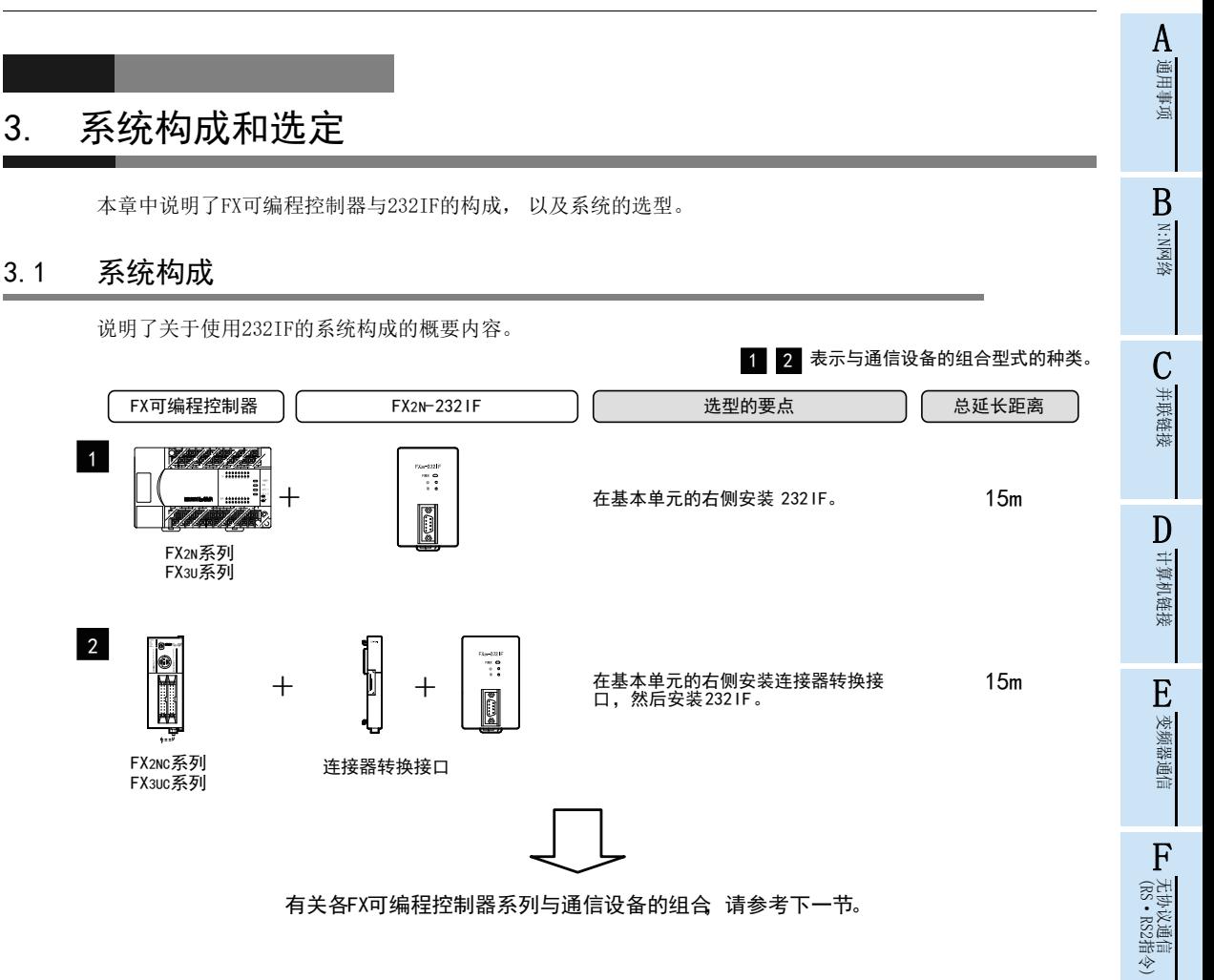

## 3.2 适用的FX可编程控制器及通信设备

选择232IF的组合后, 请在检查一栏中打上标记。 选型时请注意以下的要点。

 由可编程控制器提供的DC5V电源的容量有限制。 232IF的DC5V消耗电流为40mA, 请注意加上其他模块的 DC5V消耗电流的合计值不能超出规定值。

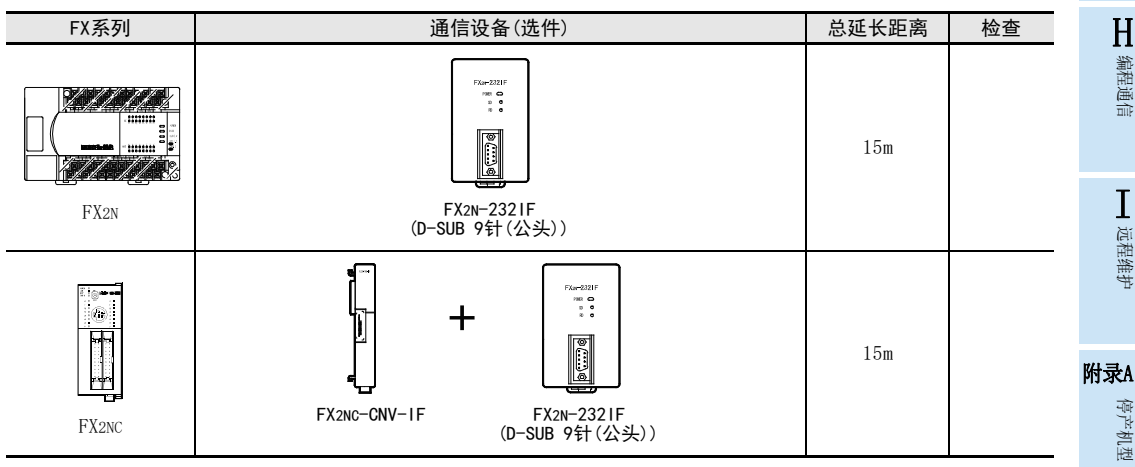

(FX 无协议通信 2N-232IF)

G

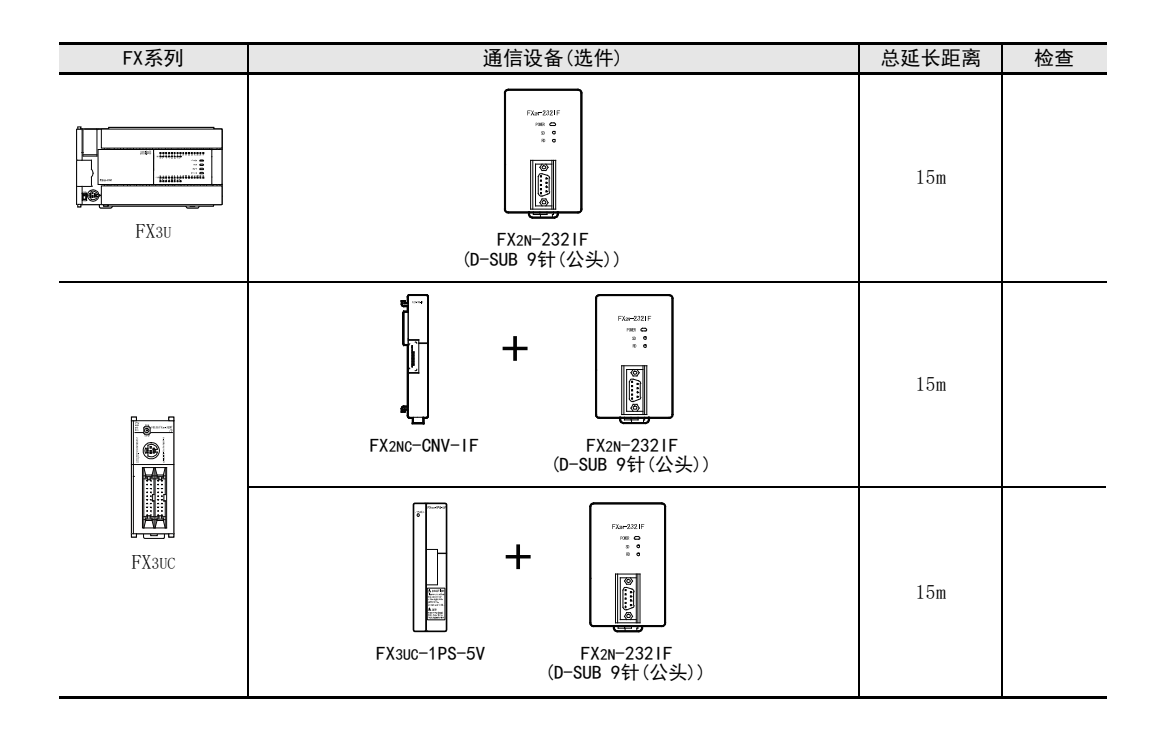

## 3.3 与可编程控制器的连接

232IF可以直接与FX可编程控制器的基本单元连接, 也可以连接在其他扩展模块或扩展单元的右侧。 各特殊单元和模块从最靠近基本单元开始,依次分配No.0, No.1, No.2…的单元号。 (FX3UC-32MT-LT(-2)可编 程控制器中按照No.1, No.2, No.3…的顺序进行分配。 )

FX2N, FX3U, FX3UC\*1可编程控制器中最多可以连接8台, FX2NC可编程控制器中最多可以连接4台。

\*1. 与FX3UC-32MT-LT(-2)连接时, 最多可以连接7台。

X000~X027<br>Y000~Y027

1. FX2N可编程控制器的场合

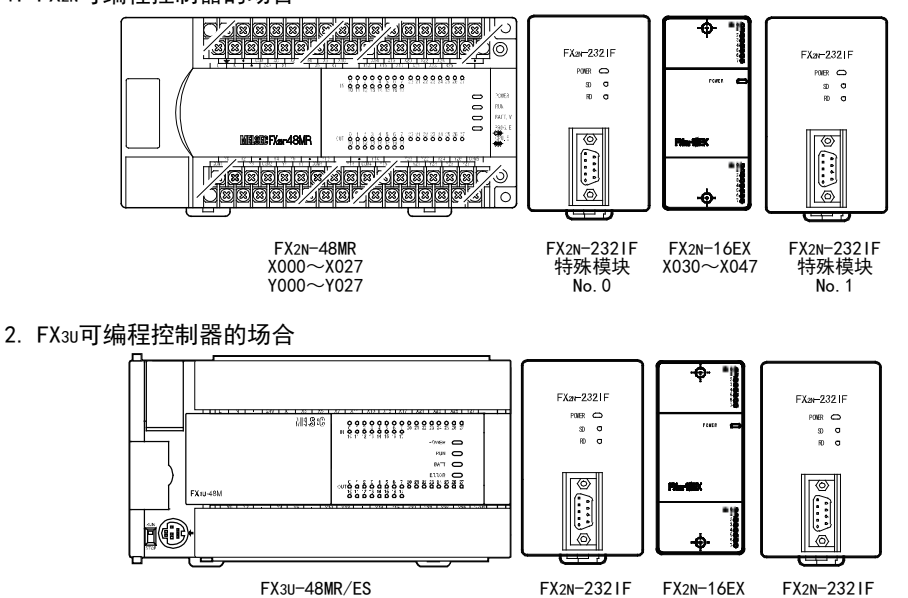

特殊模块  $No. 0$ 

 $X030 - X047$ 

特殊模块  $No. 1$ 

3. FX2NC可编程控制器的场合

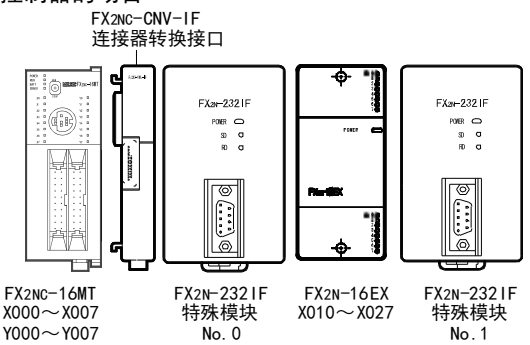

#### 4. FX3uc (D, DS, DSS) 可编程控制器的场合

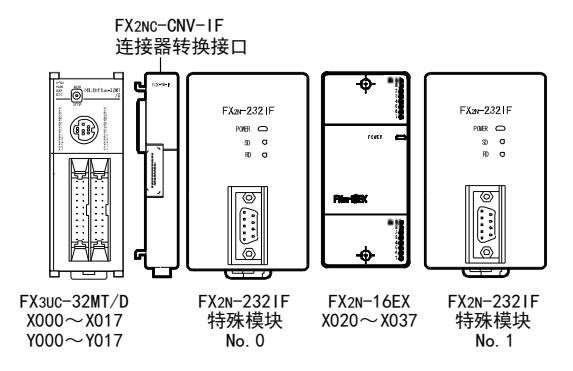

#### 5. FX3UC-32MT-LT(-2)可编程控制器的场合

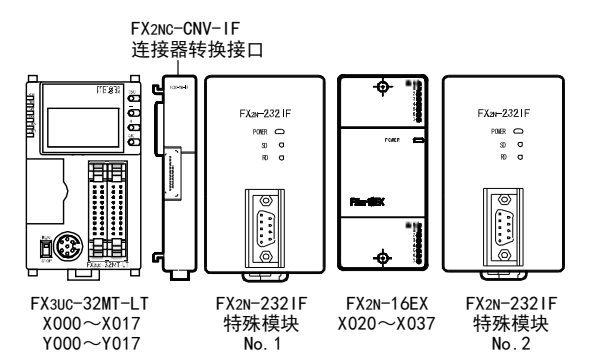

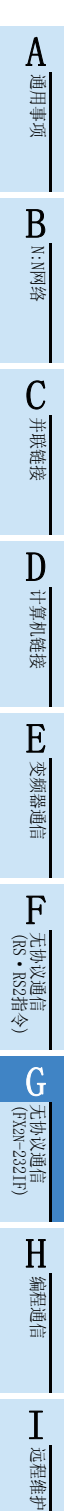

# 附录A停产机型

本章中说明了有关接线的内容。

## 4.1 针脚分配

232IF的针脚分配如下表所示。 适用连接器例:第一电子工业株式会社制17JE-13090-02(D8C2)

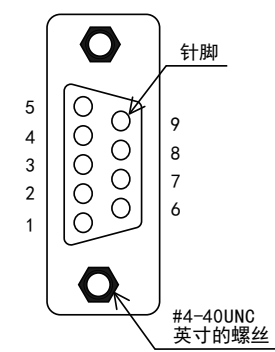

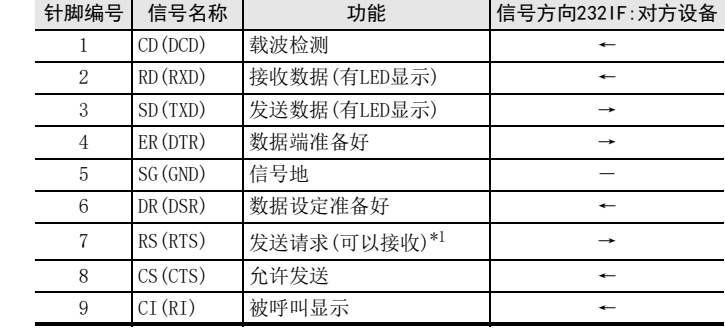

\*1.相互链接模式时即为()中的含义。

## 4.2 与终端规格的对象设备之间的连接(无控制线)

BFM#0, 通信格式b9=0, b8=0 无控制线

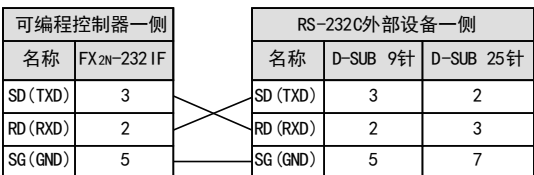

## 4.3 与终端规格的通信设备之间的连接(有控制线)

### 4.3.1 RS-232C标准模式

使用交叉电缆BFM#0, 通信格式b9=O,b8=1,RS-232C标准模式

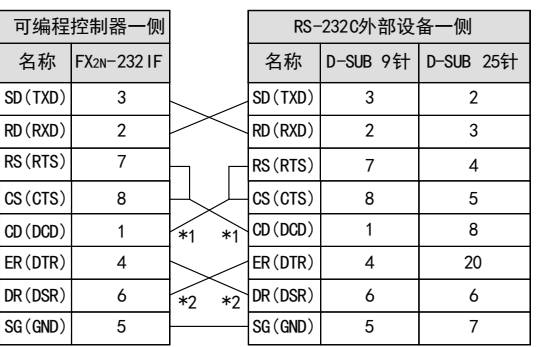

本站的允许发信(RS)接收的是自己站的发送请求 (CS)信号, 据此如同存在对象设备一样执行信号 的交换。

- \*1. 不进行CD监视时, 不要连接CD。 关于CD信号, 232IF只执行状态显示。
- \*2. 232IF只执行状态显示。

### 4.3.2 相互链接的连接模式

使用相互链接的串行交叉电缆BFM#0, 通信格式b9=1,b8=1 RS-232C相互链接的连接模式

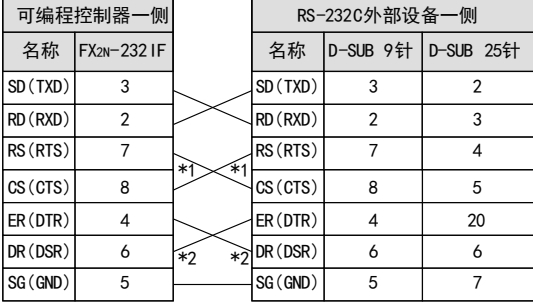

在相互链接模式下,可以接收到超过232IF的接收 缓存区上限的512个字节的数据。

- \*1. 在这个模式下,发送请求(RS)信号是作为232IF的 允许接收信号。 当接收到的数据超出接收上限字的节数时, 232IF 一侧的允许接收(RS)信号变为OFF,并向对方设备 发出中断发送的请求。 此时, 通过顺控程序将接 收缓冲区的数据避让保存, 从而可以接收剩余的 数据。
- \*2. 232IF只执行状态显示。

## 4.4 与调制解调器规格的对象设备之间的连接

使用直连型电缆BFM#0, 通信格式b9=O,b8=1,RS-232C标准模式

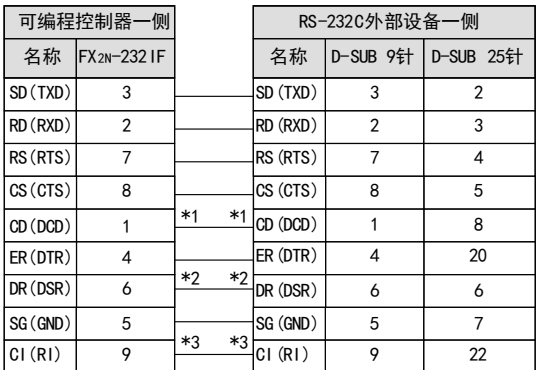

- \*1. 不进行CD监视时, 不要连接CD。 关于CD信号, 232IF只执行状态显示。
- \*2. 232IF只执行状态显示。
- \*3. 如果不需要CI信号, 则不要连接CI。 关于CI信号, 232IF只执行状态显示。
- (RS·RS2指令) 无协议通信<br>(RS · RS2指令)

A通用事项

BN:N网络

C并联链接

D

计算机链接

E

变频器通信

F

G

I远程维护

H

附录A

停产机型

# 5. 编写程序

本章中主要说明了使用232IF的无协议通信功能的编程要领。

## 5.1 FX可编程控制器与232IF的数据通信概要

FX可编程控制器与232IF之间是通过缓冲存储区(BFM)进行数据交换的。

### 5.1.1 FROM/TO指令的场合

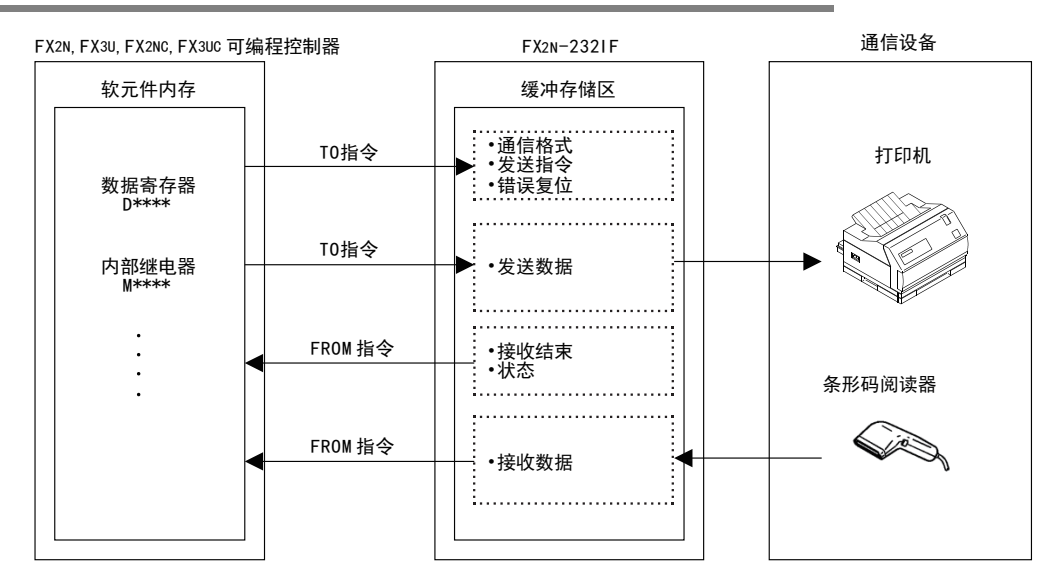

## 5.1.2 缓冲存储区直接指定(U□\G□)的场合

在FX3U, FX3UC可编程控制器中, 除了FROM, TO指令以外, 还可以通过MOV指令等直接指定缓冲存储区  $(U\Box\backslash G\Box)$ .

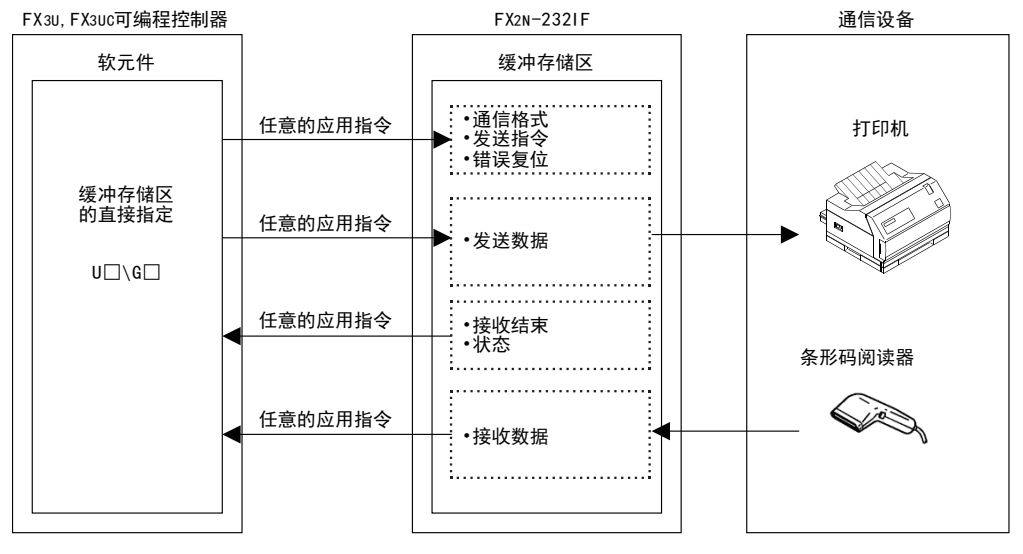

## 5.2 FROM/TO指令

说明了有关FROM/TO指令的使用方法。

#### 5.2.1 FROM指令

读出特殊功能模块的缓冲存储区的数据。

#### 1. 对象软元件

FX2N, FX2NC可编程控制器的场合

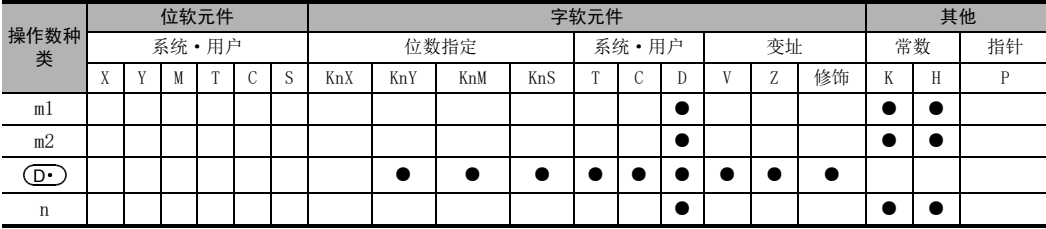

FX3U, FX3UC可编程控制器的场合

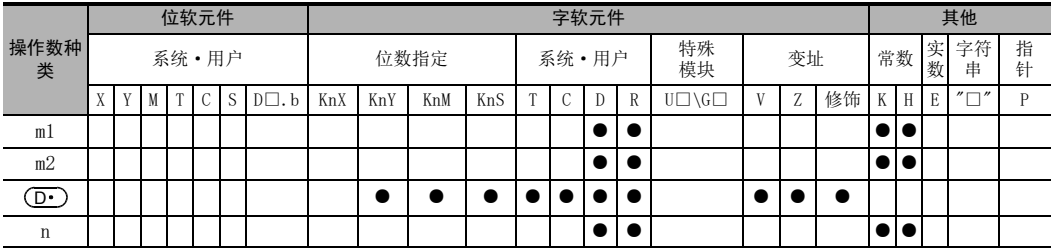

#### 2. 功能及动作

- 1) 16位运算(FROM, FROMP)
	- 特殊功能模块(BFM)→可编程控制器(字软元件)

将单元号为m1的特殊扩展单元/模块内的缓冲存储区(BFM)m2开始的n点16位数据, 传送(读出)到可编程控 制器内以(D•)开始的n点中。

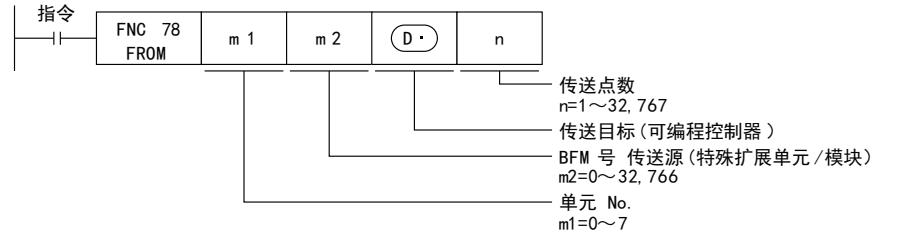

2) 32位运算(DFROM, DFROMP)

特殊功能模块(BFM)→可编程控制器(字软元件)

将单元号为m1的特殊扩展单元/模块内的缓冲存储区(BFM)[m2+1, m2]开始的n点32位数据, 传送(读出)到 可编程控制器内以 $[$   $\overline{({\bf D} \cdot })$ +1,  $[$  $\overline{{\bf D} \cdot })$ ]开始的n点中。

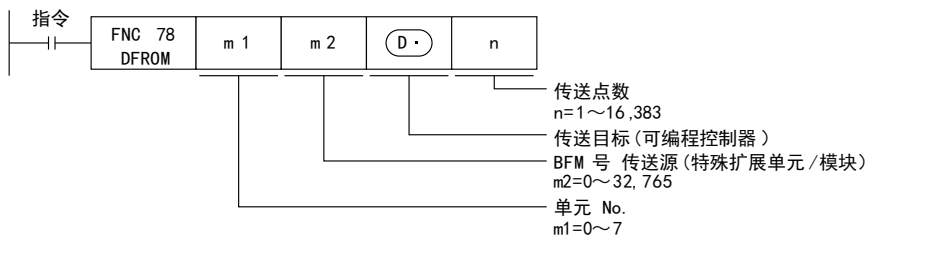

A通用事项

BN:N网络

C

并联链接

D

计算机链接

E变频器通信 (RS·RS2指令) F无协议通信<br>(RS · RS2指令)

停产机型

 $G - 13$ 

### 5.2.2 TO指令

向特殊功能模块的缓冲存储区写入数据。

#### 1. 对象软元件

FX2N, FX2NC可编程控制器的场合

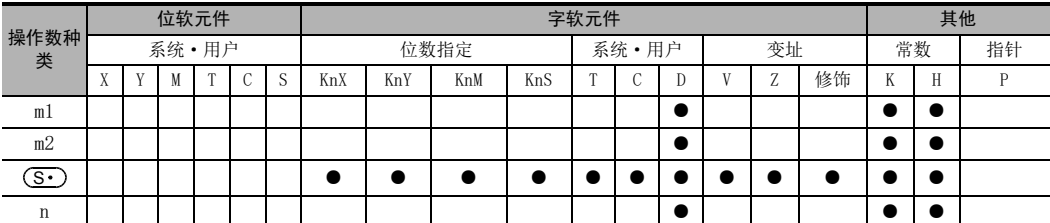

#### FX3U, FX3UC可编程控制器的场合

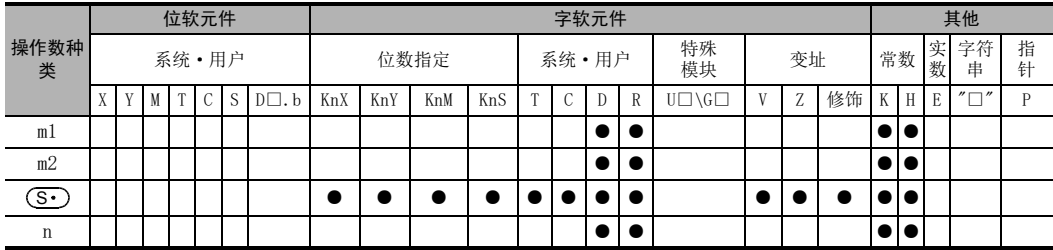

#### 2. 功能及动作

- 1) 16位运算(TO, TOP)
	- 可编程控制器(字软元件)→特殊功能模块(BFM)

将可编程控制器内以(M•) 开始的n点16位数据, 传送(读出)到单元号为ml的特殊扩展单元/模块内的缓冲 存储区(BFM)m2开始的n点中。

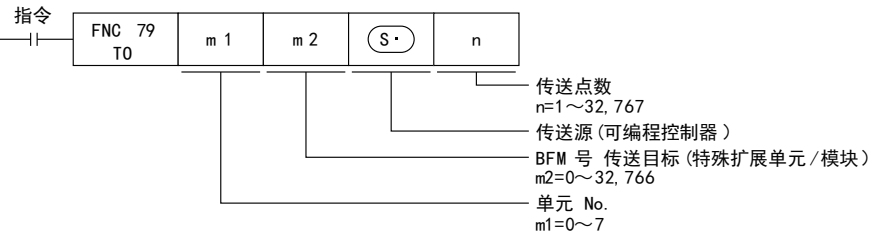

#### 2) 32位运算(DTO, DTOP)

可编程控制器(字软元件)→特殊功能模块(BFM)

将可编程控制器内以((S•)+1,(S•))开始的n点32位数据, 传送(读出)到单元号为m1的特殊扩展单元/ 模块内的缓冲存储区(BFM)[m2+1, m2]开始的n点中。

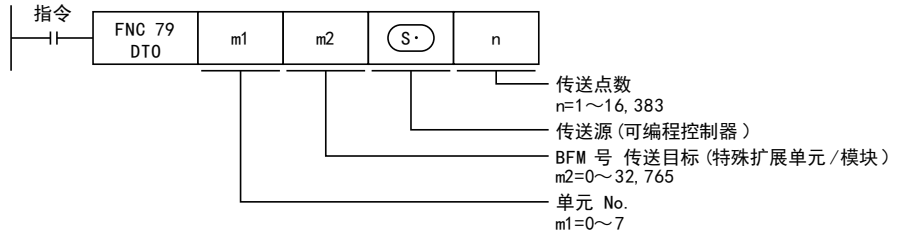

A通用事项

BN:N网络

C

并联链接

D

计算机链接

E

变频器通信

F

(RS·RS2指令)

无协议通信<br>(RS · RS2指令)

(FX 无协议通信 2N-232IF)

H

编程通信

I远程维护

附录A

停产机型

G

## 5.3 缓冲存储区的直接指定(U□\G□)

在FX3U, FX3UC可编程控制器中, 即使使用FROM/TO以外的指令也能直接指定缓冲存储区, 并进行数据的读写。

1. 直接指定缓冲存储区的方法

缓冲存储区的指定, 是在下列设定中直接指定源操作数或目标操作数。

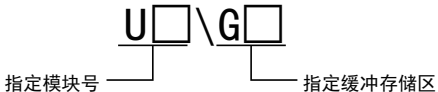

例1) 将模块号1的特殊功能模块的BFM(缓冲存储区)#4的数据读出到D0中。

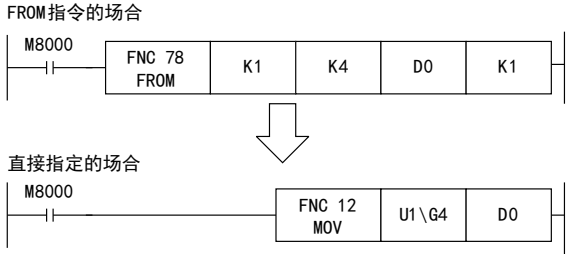

例2) 向模块号1的特殊功能模块的BFM(缓冲存储区)#1000中写入数值K1(脉冲执行) TO指令的场合

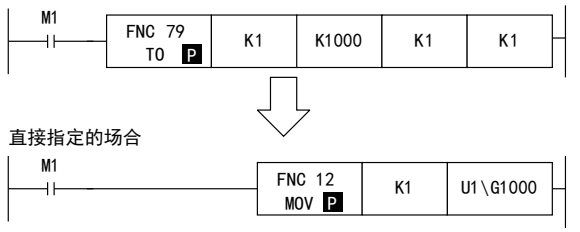

例3) 模块号1的特殊功能模块的BFM(缓冲存储区)#1000与数值K2相乘, 然后将结果写入到模块号2的特殊功能 模块BFM(缓冲存储区)#2000、 #2001中。

FROM/TO指令的场合

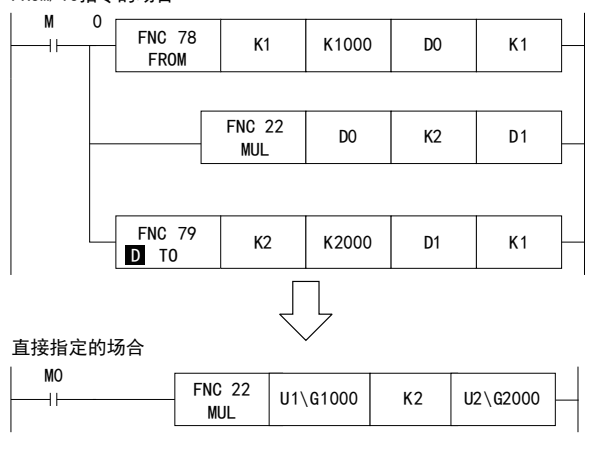

#### 注意事项

FX3UC-32MT-LT(-2)可编程控制器的主机中内置了CC-LINK/LT主站。 扩展特殊功能模块时, 请从模块号1开始 设定。

## 5.4 缓冲存储区(BFM)

说明了缓冲存储区(BFM)的有关内容。

### 5.4.1 缓冲存储区一览

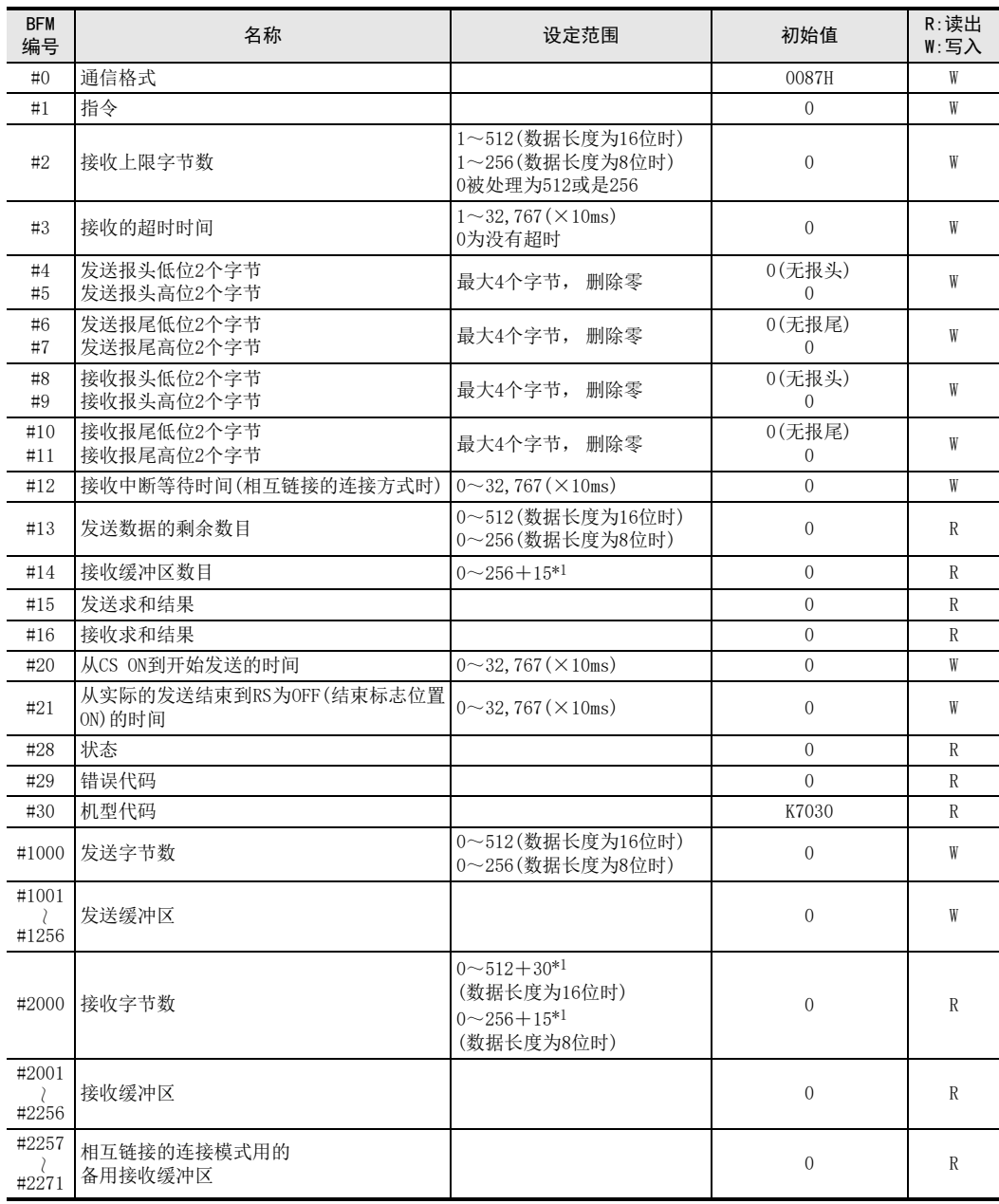

\*1. 是相互链接的连接模式时的备用缓冲区部分。

#### 注意事项

「W:写入」 也可以读出。 请勿在程序中使用未经定义的BFM编号。

### 5.4.2 通信格式<BFM#0>

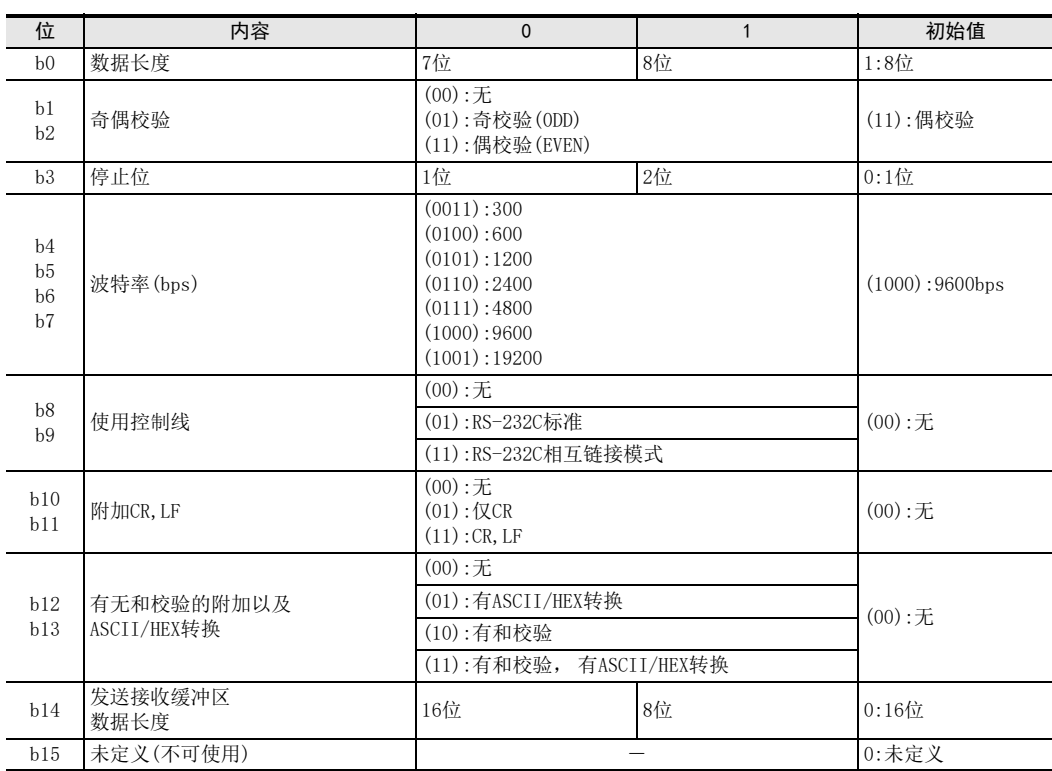

在发送/接收允许信号(BFM#1 b0)的上升沿时确定通信格式设定内容。

因此, 通信格式设定必须在收发允许信号为ON之前, 就使用TO指令预先传送。

但是,发送报头,发送报尾是在发送指令(BFM#1 b1)的上升沿时被确定的。接收报头,接收报尾是在上述的发 送/接收允许信号(BFM#1 b0)的上升沿以及接收结束复位指令(BFM#1 b2)的上升沿时被确定的。 因此, 如果只 是报头或报尾中途的变化, 不需要将发送/接收允许信号置OFF, 所做的改变将从下一个发送接收动作开始生 效。

#### 通信格式设定例(指定16进制常数)

如下表所示, 通信格式设定时如下所示。

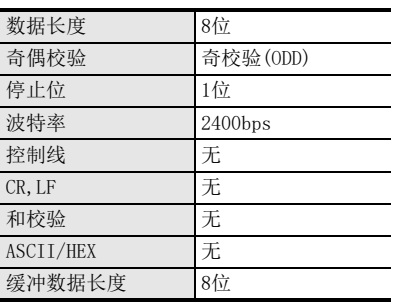

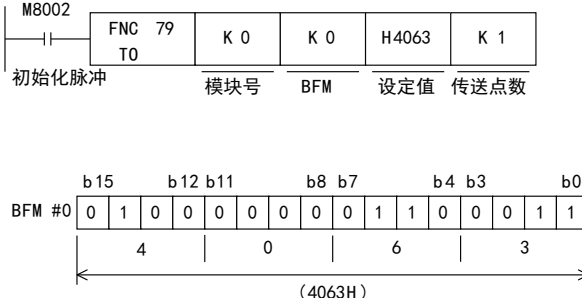

A

并联链接

1. 通信格式

请从右边选择232IF中数据发送/接收使 用的通信格式。

- 1) 可以在通信格式中的数据前面指定 报头。
- 2) 在通信格式①中, 可以发送和接收 HEX(BIN)以及ASCII码。 使用通信格式②~⑨时, 发送/接 收的数据请务必设为ASCII码。 但是, 接收数据是除报头, 报尾, CR以外的数据。 (④, ⑦, ⑨中, 不接收"CR"以 后的数据。 ) 通过指定BFM#0 b13, b12, 可以使 用ASCII/HEX 转换功能来执行通 信。
- 3) 可以用作为起始报尾的ASCII码为  $01H \sim 1FH$ 。
- 4) 在 RS-232C 相互链接模式中, ②~ ⑦的通信格式有效。
- 2. b0~b7(数据长度、 奇偶校验、 停 止位、 波特率) b0~b7请与所连接的对象设备的通信规

格相符。

数据  $\circledR$  $^{\circledR}$ ③ 数据 报尾 CR  $\circled{4}$  $(5)$  $(7)$ ľ  $(9)$ 数据 LF 报尾 数据 数据 数据 | 报尾 | 求和 数据 数据 报头 报头 报头 数据 | <sub>报尾</sub> | 求和 | CR | LF 报尾 CR<sub>IF</sub> CR 报尾 报尾 CR CR 求和 报尾 | 求和

数据

#### 3. b8,b9(使用控制线)

1) 如果指定 「无(b9=0, b8=0)」, 则不使用控制线, 只通过SD和RD的信号进行通信。

 $\overline{u}$ 

- 2) 如果指定 「RS-232C标准模式(b9=0, b8=1)」 时, 需要使用交叉电缆连接终端规格的设备, 需要使用直 连型电缆连接调制解调器规格的设备。
- 3) 如果指定 「RS-232C相互链接模式(b9=1, b8=1)」,发送请求(RS)信号可以作为232IF的允许接收信号动 作。 232IF如果接收了超出可以接收上限字节数(BFM#2)的数据时, 允许接收(RS)信号变为OFF, 请求对象 设备中断发送。 此时,用顺控程序将接收缓冲区的内容避让保存到可编程控制器的数据寄存器中,就可以继续接收剩余的 数据。 指定了这个模式时, 请务必使用RS-232C用的相互链接。

### → 有关各设定相应设备的接线, 参考第4章

 $\rightarrow$  有关控制线的动作, 参考5.5节

4. b11,b10(附加CR,LF)

请按以下方式进行指定。

- 1)  $\pm (b11=0, b10=0)$
- 2) 仅附加CR(b11=0, b10=1)
- 3) 附加CR, LF  $(b11=1, b10=1)$ 有关CR/LF的附加形式, 请参考前面的通信格式一览。

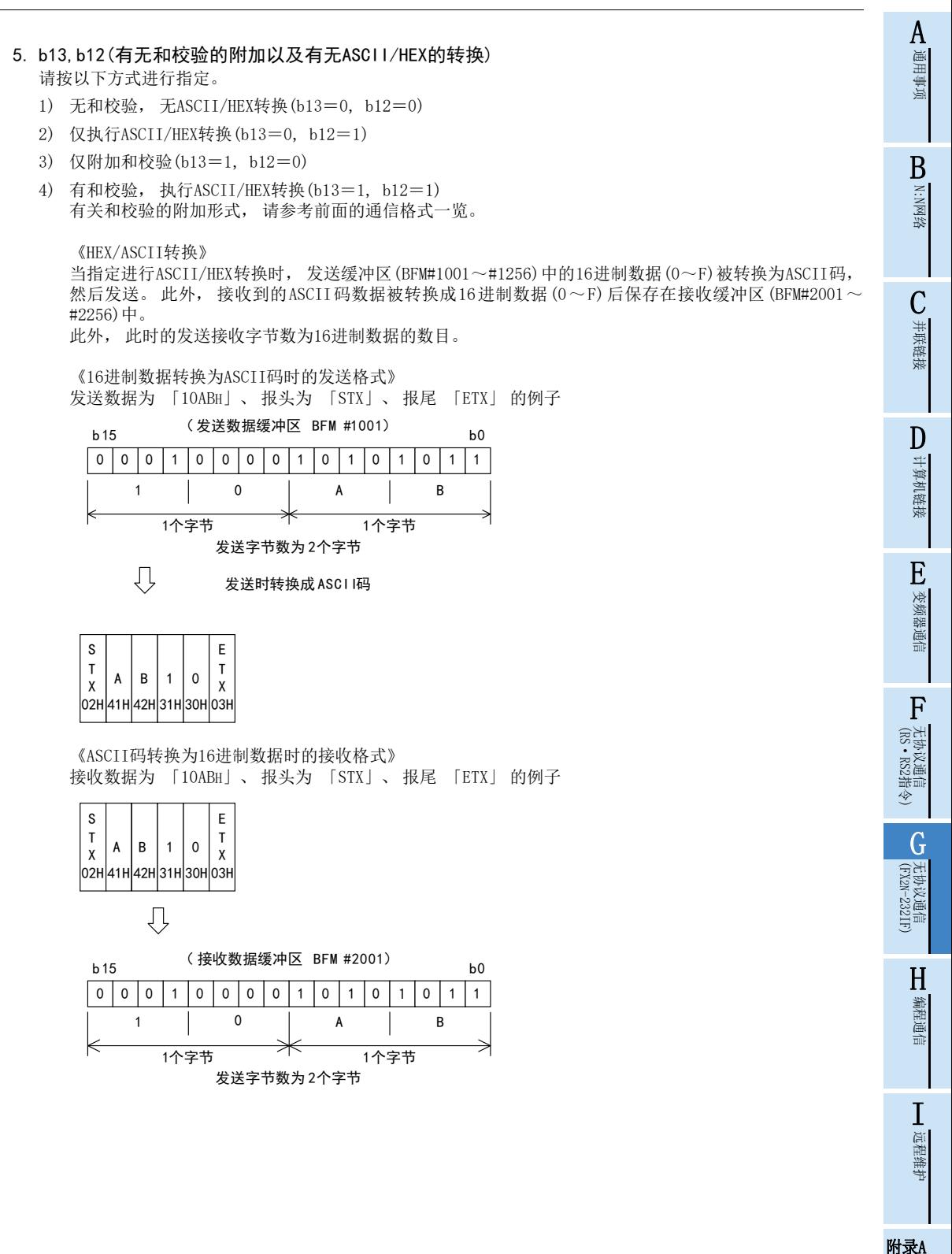

停产机型

#### 6. b14(发送/接收缓冲区数据长度)

每个缓冲区数据长度中的数据的处理如下所示。

1) 16位( b14=0)

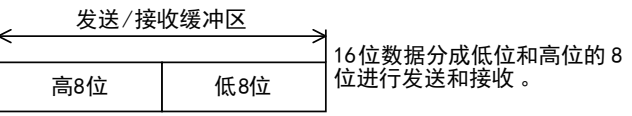

发送缓冲例

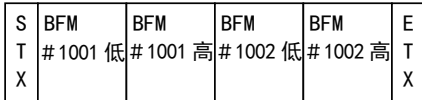

1) 8位(b14=1)

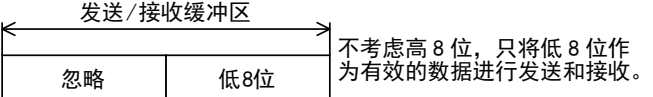

发送缓冲例

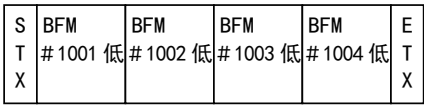

A通用事项

BN:N网络

C

并联链接

D

计算机链接

E

变频器通信

F

(RS·RS2指令)

无协议通信<br>(RS • RS2指令)

(FX 无协议通信 2N-232IF)

H

编程通信

I远程维护

附录A

停产机型

G

#### 5.4.3 指令<BFM#1>

对232IF执行发送和接收的指令, 以及执行状态信息的复位的指令。

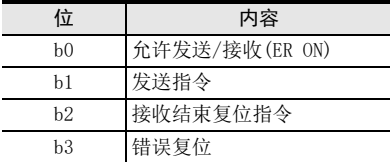

#### 1. b0(允许发送/接收)

在b0为ON期间, 232IF可以执行发送/接收。 此外, 在b0的上升沿时, 确定以下设定项目的内容, 因此请在b0置ON之前 使用TO指令先传送这些数值。

- BFM#0(通信格式)
- BFM#9, 8(接收报头)
- BFM#11, 10(接收报尾)
- 此外, 在b0的上升沿时, 错误发生(BFM#28 b3)、 错误代码(BFM#29)也被清除。

#### 2. b1(发送指令)

在b1的上升沿时, 将发送缓冲区(BFM#1001~#1256)中, 要发送字节数目(BFM#1000)部分的内容发送到对象设 备中。

当发送结束后, 发送结束(BFM#28 b0)置位, 通过下一个发送指令(b1)自动复位。

此外, 与这个指令一起, 还同时确定以下设定项目的内容。

- BFM#5,4(发送报头)
- BFM#7,6(发送报尾)

#### 3. b2(接收结束复位指令)

通过将b2置ON, 可以清除以下项目。

- BFM#28 b1(接收结束)
- BFM#2000(接收字节数)
- BFM#2001~#2256(接收缓冲区)

当接收结束后, 必须使b2置ON, 需要清除接收结束(BFM#28 b1), 如果接收结束不复位, 就不能接收下一个数 据。 此外, 与这个指令一起, 还同时确定以下设定项目的内容。

- BFM#9, 8(接收报头)
- BFM#11, 10(接收报尾)

在RS-232C相互链接模式(BFM#0 b9=1, b8=1)中, 当接收到的数据超出了可以接收上限字节数(BFM#2)时, 为 了继续接收数据而执行继续接收指令, 与该指令一起以下的项目被清除。

- BFM#28 b4(接收中断中)
- BFM#2000(接收字节数)
- BFM#2001~#2256(接收缓冲区)
- BFM#2257~#2271(备用接收缓冲区)

允许接收(RS)信号也自动变ON。

#### 4. b3(错误复位)

通过将b3置ON, 可以清除发生的错误(BFM#28 b3)以及错误代码(BFM#29)的内容。

#### 5.4.4 接收上限字节数<BFM#2>

设定范围: 1~512(缓冲区数据长度为16位时) 1~256(缓冲区数据长度为8位时) O被视为512或256。 初始值为O。 指定232IF可以接收的最大字节数。 接收了允许接收的最大字节数的数据时, 接收结束(BFM#28 b1)置位。 此外, 设定有接收报尾(BFM#11, #10)或是接收超时时间(BFM#3)的情况下, 即使在接收上限字节数以内, 但 是只要符合前面的任一条件, 就视为接收结束。

#### 5.4.5 接收超时时间<BFM#3>

设定范围: 1~32,767(×10ms) O表示没有超时时间。 初始值为O。 指定接收数据的等待时间界限。 当各数据的接收时刻开始算起, 如果在接收超时时间以内没有接收到下一个数据时, 接收超时标志位(BFM#28 b2)会置ON, 与此同时认为接收结束, 接收结束(BFM#28 b1)被置位。

#### 5.4.6 发送报头<BFM#5(高位)、 #4(低位)>

设定范围:最大4个字节, 删除零 初始值为O(无)。 在232IF的发送数据中, 最多可以指定4个报头, 不满4个的情况下, 高位的0被忽略(删除零)而不传送。

 $h15$ 0 0 0 0 0 0 0 0 0 0 0 0 0 0 0 0 0 0 0 0 0 0 0 0 0 0 0 0 0 0 0 1 0 b 0 b 15 0 0 0 1 0 BFM #5(高位2个字节)——>| K— BFM #4(低位2个字节)-第4个——<sup>|</sup>——第3个——|— 第1个  $h<sub>0</sub>$  $0 \mid 2$ 例φ 02+1 (STX)

当设定到第4个时, 传送的顺序为第4个→第3个→第2个→第1个。

#### 5.4.7 发送报尾<BFM#7(高位),#6(低位)>

设定范围: 最大4个字节, 删除零

初始值为O(无)。

在232IF的发送数据中,最多可以指定4个报尾,不满4个的情况下,高位的0被忽略(删除零)而不传送。此外, 请在最初发送的报尾中指定 01H~ 1FH的 ASCII码。 (在此后要发送的报尾中, 可以指定 01H~ 1FH 以外的 ASCII 码。 )

有关寄存器的结构以及传送顺序与上述的 「发送报头」 相同。

#### 5.4.8 接收报头<BFM#9(高位)、 #8(低位)>

设定范围:最大4个字节, 删除零 初始值为O(无)。 在232IF的接收数据中, 最多可以指定4个报头, 不满4个的情况下, 高位的O被忽略(删除零)。 有关寄存器的结构以及传送顺序与上述的 「发送报头」 相同。

5 编写程序 5.4 缓冲存储区(BFM)

> A通用事项

BN:N网络

C

并联链接

 $\overline{D}$ 

计算机链接

E

变频器通信

F

(RS·RS2指令)

无协议通信<br>(RS • RS2指令)

(FX 无协议通信 2N-232IF)

G

### 5.4.9 接收报尾<BFM#11(高位)、 #10(低位)>

设定范围: 最大4个字节, 删除零

初始值为O(无)。 在232IF的接收数据中, 最多可以指定4个报尾, 不满4个的情况下, 高位的O被忽略(删除零)。 此外, 请在最初接收的报尾中指定 01H~1FH的 ASCII码。 (在此后接收的报尾中, 可以指定 01H~1FH以外的 ASCII码。 ) 有关寄存器的结构以及传送顺序与上述的 「发送报头」 相同。

#### 5.4.10 接收等待时间<BFM#12>

设定范围: 0~32,767(×10ms) 初始值为0ms。

在RS-232C相互链接模式(BFM#0 b9=1, b8=1)中,接收到的数据超出可以接收上限字节数(BFM#2)的数据时, 允许接收(RS)信号变为OFF, 请求对象设备中断发送。

BFM#12用于设定从允许接收(RS)信号为OFF开始, 到接收中断中(BFM#28 b4)置ON为止的时间, 针对232IF从允 许接收(RS)信号为ON开始, 到对象设备的发送完全中断为止的时间, 请使本项中设定的时间大于该时间。 如果对象设备的发送尚未中断时, 由于时间到而使得接收处于中断中(BFM#28 b4)置ON时, 则不能接收其后的 剩余数据。

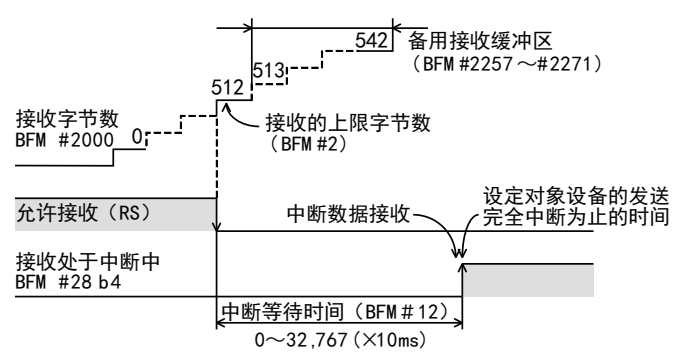

#### 5.4.11 剩余的发送数据数<BFM#13>

保存数值: 0~512(缓冲区数据长度为16位时) 0~256(缓冲区数据长度为8位时) 针对发送字节数(BFM#1000)的设定内容, 被减去实际发送的数据数目后的数值依次保存。

#### 5.4.12 接收数据数<BFM#14>

保存数值: 0~256+15(备用接收缓冲区部分) 针对接收缓冲区BFM#2001~#2256,以及相互链接模式用的备用接收缓冲区BFM#2257~#2271,依次保存实际接 收到的数据的缓冲区数目。

#### 5.4.13 发送求和结果<BFM#15>

初始值·0

保存要附加在发送数据上的和校验的数值。 和校验的对象范围以及计算方法如下所示。

#### 和校验的对象范围以及计算方法

(例如)

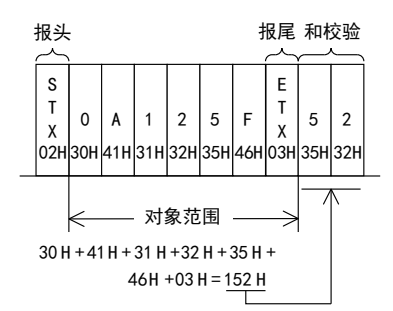

计算起始报头(仅指开头的1个字节)除外的, 到报尾为止的求和, 然后将该值的低位1个字节转换成ASCII码后 执行发送/接收。 转换成ASCII码的数据按照高位数, 低位数的顺序排列。

#### 5.4.14 接收的求和结果<BFM#16>

#### 初始值:0

保存接收数据的和校验值。 当附加在接收数据中的和校验值与接收求和得到的结果不一致时, 出现 「接收和校验错误」。 和校验的对象范围以及计算方法与上述的 「发送求和结果」 相同。

### 5.4.15 从CS为ON开始到发送开始为止的时间<BFM#20>

设定值:0~32,767(×10ms) 初始值为0ms。 可以用于设定从允许发送(CS)信号置ON开始, 到232IF实际开始发送为止的时间。 当指定为无控制线的情况下, 就是指从发送指令执行到实际开始发送之间的时间。 请设定调制解调器等中所需的时间。

#### 5.4.16 从实际的发送结束开始到RS为OFF为止的时间<BFM#21>

设定值:0~32,767(×10ms) 初始值为0ms。 从232IF实际执行得发送开始, 到RS为OFF、 发送结束标志位(BFM#28 b0)置ON为止的时间可以对其进行设定。 请设定调制解调器等中所需的时间。

#### 5.4.17 状态<BFM#28>

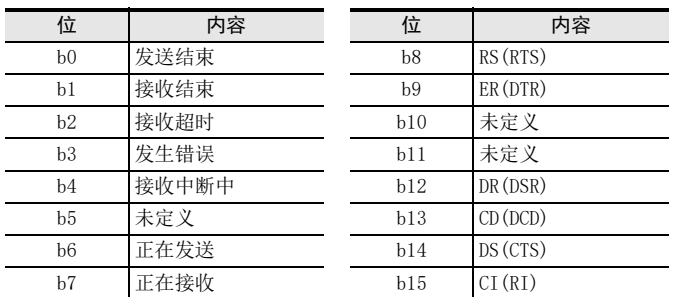

将232IF的状态和发送接收的结果作为状态信息保存。 可以在可编程控制器中使用FROM指令读出后使用。

#### 1. b0(发送结束)

当发送完要发送字节数(BFM#1000)部分的数据时,发送结束(b0)被置位。这个发送结束(b0)在下一个发送指令 (BFM#1 b1)置ON时会自动被复位。

#### 2. b1(接收结束)

当接收完毕接收上限字节数(BFM#2)所指定的数据后, 接收结束(b1)置位。 此外, 如果设定了接收报尾(BFM#11, 10)或是接收超时时间(BFM#3)时, 即使接收的字节数在上限字节数范围 以内, 只要满足上述任一条件, 就认为接收完毕, 然后同样地接收结束(b1)被置位。 此外, 这个状态需要用顺控程序来复位。 如果没有复位该状态, 则不能执行下一次接收。 可以使用接收结束 复位指令(BFM#1 b2)进行复位。

#### 3. b2(接收超时)

当正在接收数据时, 如果达到接收超时时间(BFM#3), 则接收超时状态(b2)被置位。 与此同时, 接收结束状态(b1)也被置位。 当执行接收结束复位指令(BFM#1 b2)时, 该状态被复位。

#### 4. b3(发生错误)

在发送或是接收过程中, 如果出现错误, 则b3被置ON, 并且将错误内容保存在错误代码(BFM#29)中。

#### 5. b4(接收中止)

在RS-232C相互链接模式(BFM#0 b9=1, b8=1)中, 如接收到的数据超出了可以接收上限字节数(BFM#2), 则将 允许发送(RS)信号置为 OFF, 请求对方设备中止发送, 然后在经过发送中止的等待时间 (BFM#12)后, 将b4置 位。

在相互链接模式下, 为了继续接收超出接收上限字节数(BFM#2)的数据, 需要使用顺控程序监控b4的上升沿, 并将接收缓冲区(BFM#2001~2271)中的接收字节数(BFM#2000)部分的数据, 以及接收缓冲数(BFM#14)部分的数 据避让保存到可编程控制器的数据寄存器中。

#### 6. b6(正在发送)

执行发送指令(BFM#1 b1)后, 直到发送结束(BFM#28 b0)被置位前的期间内为ON。

#### 7. b7(正在接收)

接收到起始数据后, 直到接收结束(BFM#28 b1)被置位前, 在此期间为ON。

8. b8(RS), b9(ER), b12(DR), b13(CD), b14(CS), b15(CI) ON/OFF的显示动作状态。

A通用事项

BN:N网络

C

并联链接

D

计算机链接

E

变频器通信

F

(RS·RS2指令)

无协议通信<br>(RS · RS2指令)

(FX 无协议通信 2N-232IF)

H

编程通信

I远程维护

附录A

停产机型

G

#### 5.4.18 错误代码<BFM#29>

有关错误代码请参考7.2节。

#### 5.4.19 机型代码<BFM#30>

232IF的机型代码为K7030。 机型代码是分配给各种特殊功能设备的固定代码。 通过在可编程控制器中读出这个代码, 可以确认单元的种 类。

#### 5.4.20 发送字节数<BFM#1000>

设定范围: 0~512(缓冲区数据长度为16位时) 0~256(缓冲区数据长度为8位时) 用于指定要从16位的发送缓冲区(BFM#1001~#1256)的512个字节/256个字中发送多少个字节。

#### 5.4.21 发送缓冲区<BFM#1001~#1256>

是用于保存发送数据的16位的缓冲区, 有512个字节/256个字。

#### 发送/接收缓冲区的结构

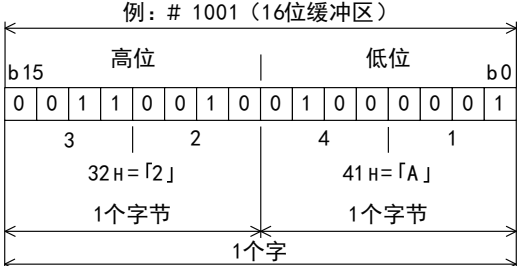

发送/接收缓存中的数值按16进制数(HEX)进行处理。

#### 5.4.22 接收字节数<BFM#2000>

保存值:0~512+30\*1(缓冲区数据长度为16位时) 0~256+15\*1(缓冲区数据长度为8位时) 保存从对方设备中接收到的字节数。 通过接收结束复位指令(BFM#1 b2)来清除该数值。 \*1相互链接模式时的备用缓冲区部分。

#### 5.4.23 接收缓冲区<BFM#2001~#2256>

是用于保存发送数据的16位的缓冲区, 有512个字节/256个字。 该缓冲区的结构与发送缓冲区相同。 通过接收结束复位指令(BFM#1 b2)来清除这个接收到的内容。

#### 5.4.24 相互链接的连接模式用的备用接收缓冲区<BFM#2257~#2271>

是在相互链接模式下接收超出512个字节的数据时的备用缓冲区。用于接收从允许接收(RS)信号OFF开始,直到 对方设备中断发送为止, 此期间内的数据。 通过接收结束复位指令(BFM#1 b2)来清除这个接收到的内容。

## 5.5 控制线的动作

#### 5.5.1 无控制线的场合[BFM#0 (b9.b8)=(0.0)]

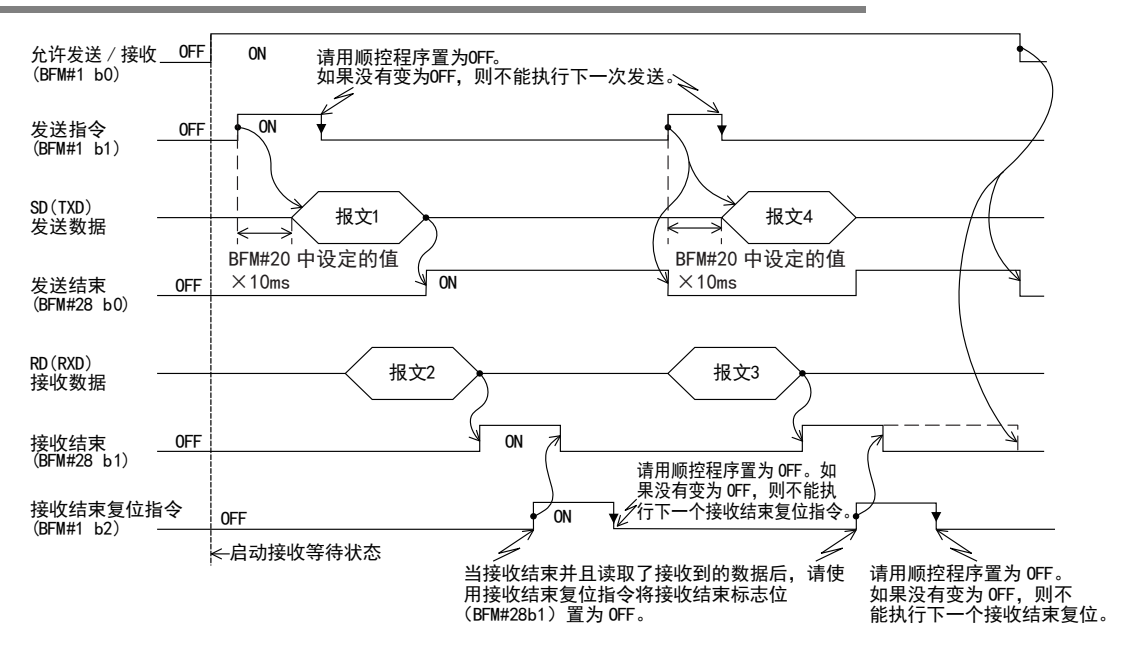

<sup>5.5.2</sup> 控制线为RS-232C标准模式的场合[BFM#0 (b9.b8)=(0.1)]

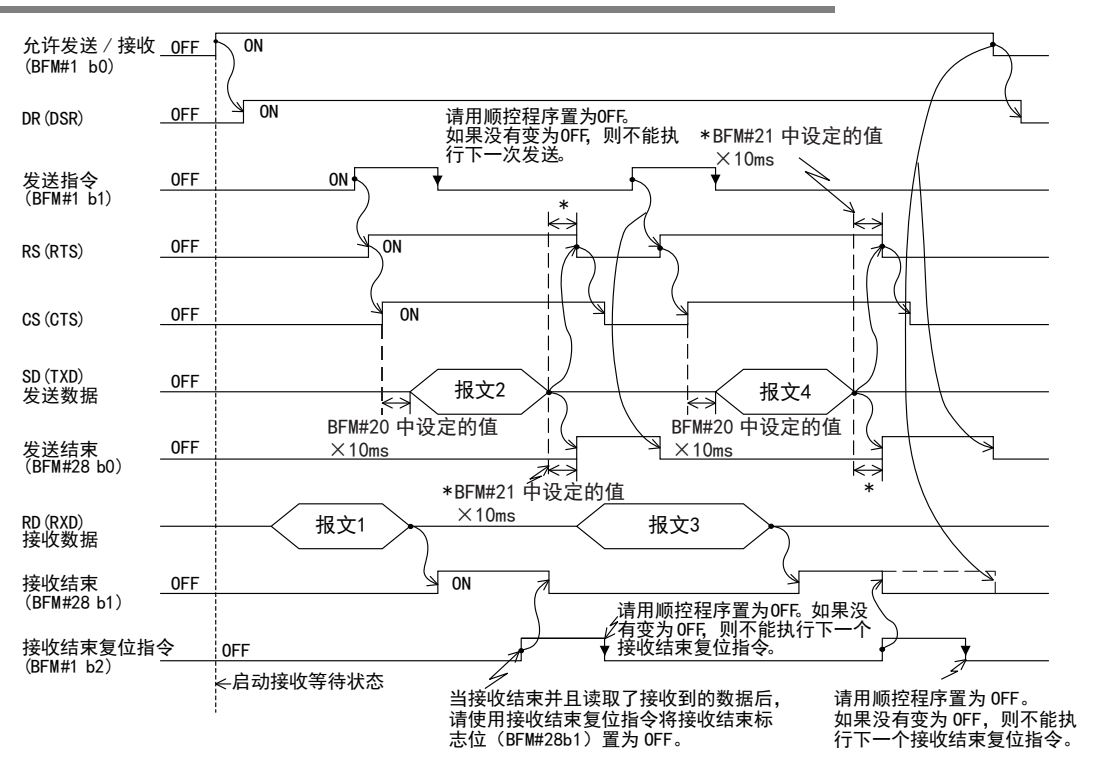

A通用事项

C

G

I远程维护

H

#### 5.5.3 控制线为RS-232C相互链接模式的场合[BFM#0(b9.b8)=(1.1)]

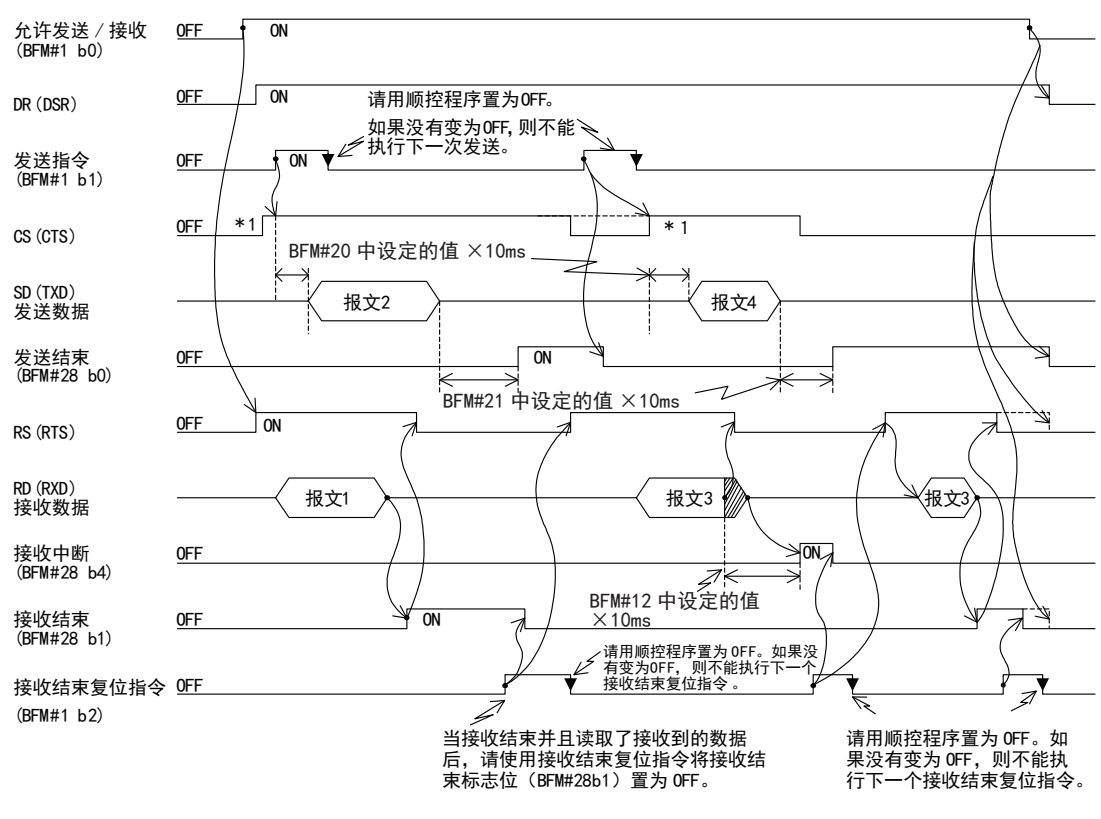

- \*1. 当对方设备处于允许接收状态时, 请将232IF的CS(CTS)置ON。
- \*2. 当接收到的数据超出了BFM#2中指定的允许接收上限字节数时, RS(RTS)变为OFF。 因此, 当发送/接收缓冲区的数 据长度为16位(BFM#0 b14=0)时, 请在30个字节以内中断对方设备的发送, 当发送/接收缓冲区的数据长度为8位 (BFM#0 b14=0)时, 请在15个字节以内中断对方设备的发送 如不中断, 则不能接收到所有的发送数据。
- \*3. 请在接收缓冲区(BFM#2001~#2271)中接收字节数(BFM#14)部分的数据读出到可编程控制器的数据寄存器中后, 再 将其置ON。

# 6. 实用编写程序

## 6.1 16位缓冲区长度数据的发送/接收例

以下例举了与终端规格的设备之间, 进行16位缓冲区长度数据的发送和接收的例子。 在这个例子中, 将可编 程控制器的数据寄存器D201~D205中的ASCII码发送至对方设备, 同时还将从对方设备接收到的数据保存在可 编程控制器的数据寄存器D301~D304中。

#### 1. 系统构成

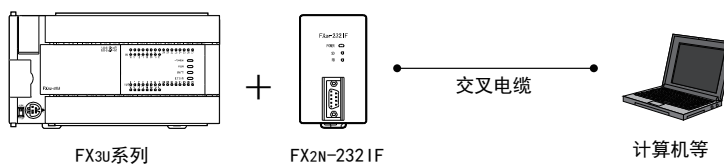

#### 2. 设定缓冲存储区BFM的例子

记载项目以外的取初始值。

1) 通信格式<BFM#0>

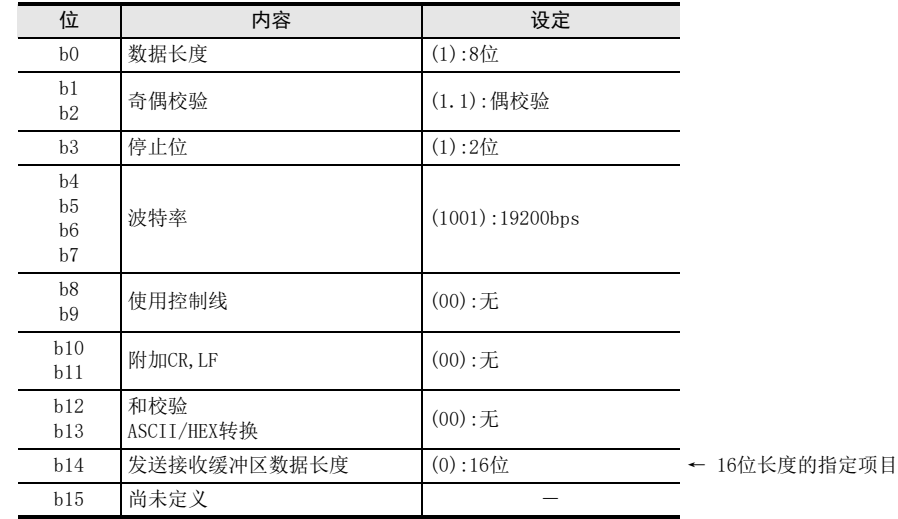

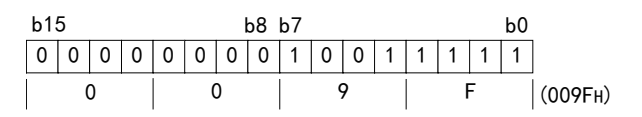

- 2) 指令<BFM#1> M0→b0:允许发送/接收(ER ON) M1→b1:发送指令 M2→b2:接收结束复位指令 M3→b3:错误复位
- 3) 接收上限字节数<BFM#2> 8个字节
- 4) 报头, 报尾<BFM#4~11> BFM#4, #8(发送、 接收报头):02H(STX) BFM#6, #10(发送、 接收报尾):03H(ETX)

C并联链接 D计算机链接 E变频器通信

A通用事项

BN:N网络

编程通信

I

5) 状态<BFM#28>

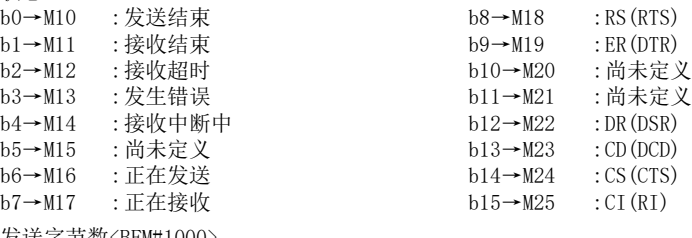

- 6) 发送字节数<BFM#1000> 9个字节
- 7) 发送缓冲区<BFM#1001~> 根据上述发送字节数中指定的内容, 以ASCII码的方式准备9个字节的发送数据 「Test data」。

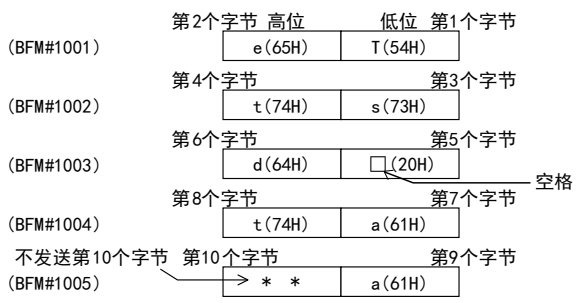

接收字节数上限

BFM#2

 $\frac{1}{2}$ 

8) 接收缓冲区<BFM#2001~> 将接收上限字节数(BFM#2)中指定的8个字节的数据读出到可编程控制器的数据寄存器D301~D304中。

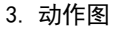

(M2)

(M11)

BFM#28 b1 接收结束

BFM#1 b2 接收结束复位指令

接收缓冲区接收

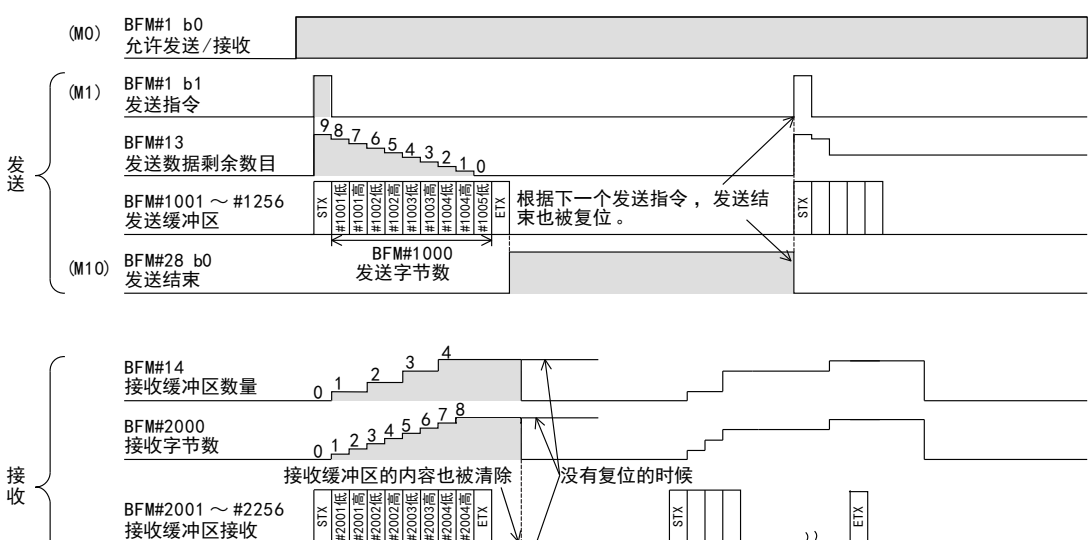

16

#### 4. 顺控程序举例

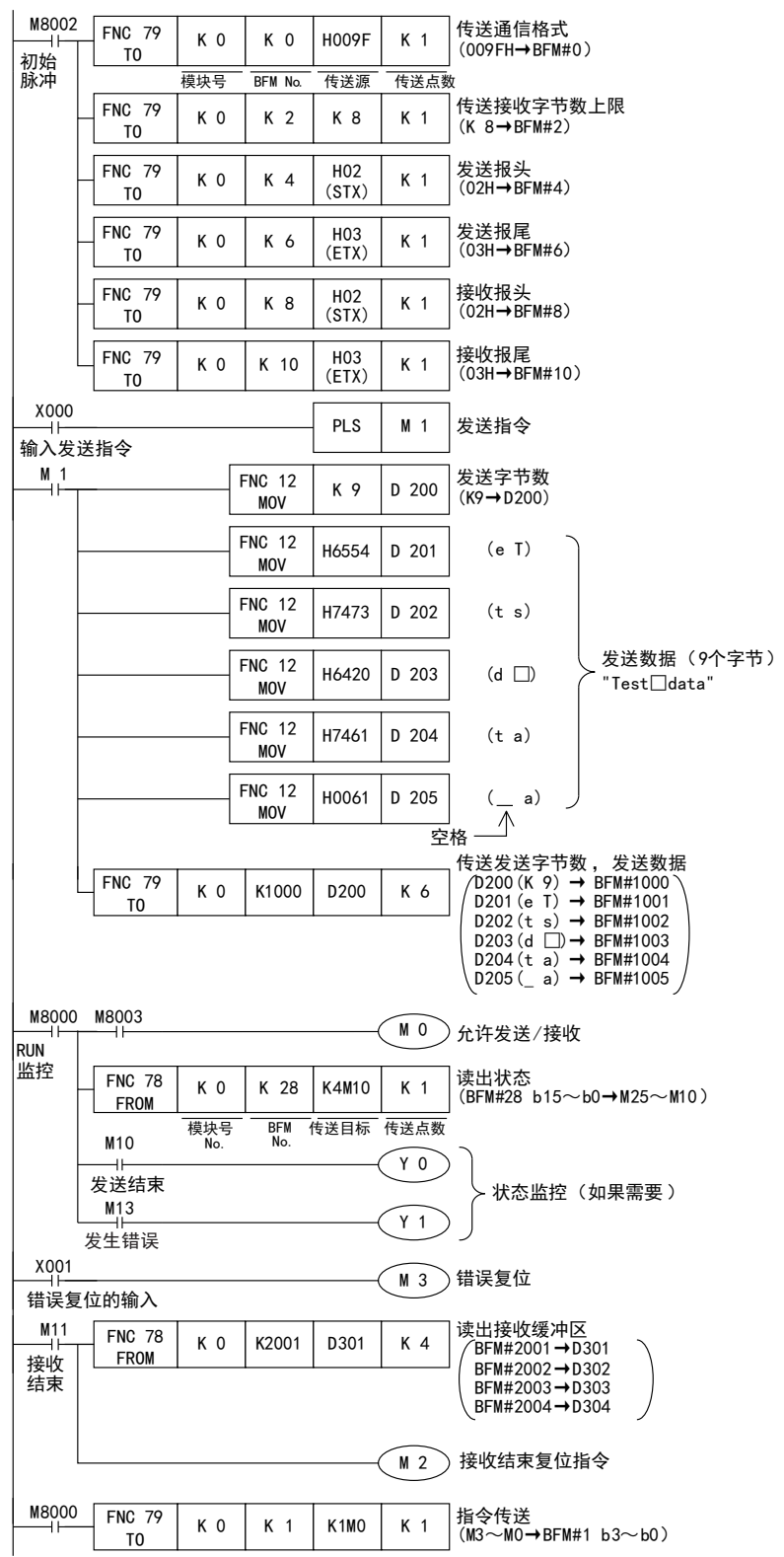

通用事项 BN:N网络 C并联链接 D计算机链接 E变频器通信 F

A

H编程通信

I

远程维护

附录A

停产机型

## 6.2 8位缓冲区长度数据的发送/接收例

以下例举了与终端规格的设备之间, 进行8位缓冲区长度数据的发送和接收的例子。 在这个例子中, 将可编程 控制器的数据寄存器D201~D209中的ASCII码发送至对方设备, 同时还将从对方设备接收到的数据保存在可编 程控制器的数据寄存器D301~D308中。

#### 1. 系统构成

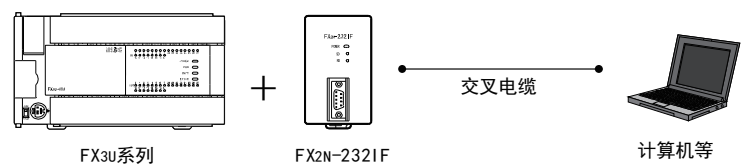

#### 2. 设定缓冲存储区BFM的例子

记载项目以外的取初始值。

1) 通信格式<BFM#0>

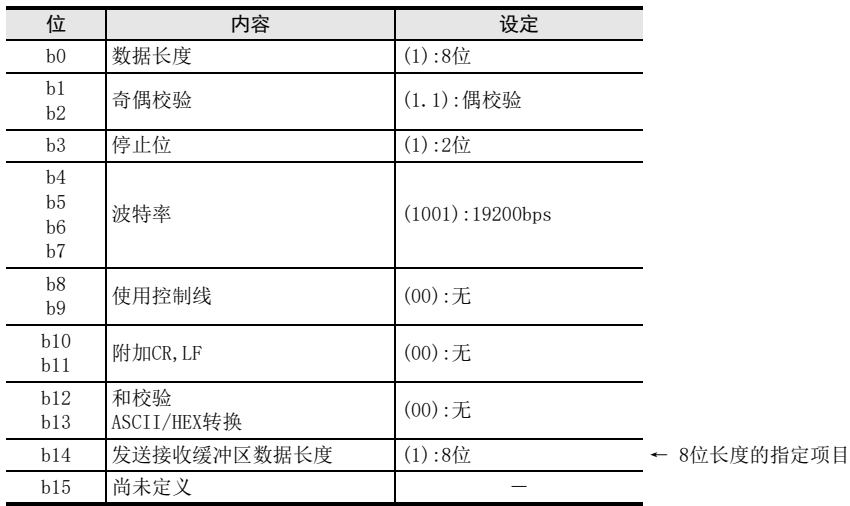

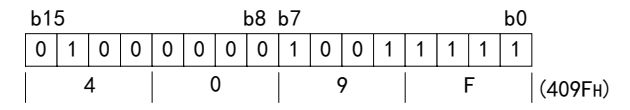

- 2) 指令<BFM#1> M0→b0:允许发送/接收(ER ON) M1→b1:发送指令 M2→b2:接收结束复位指令 M3→b3:错误复位
- 3) 接收上限字节数<BFM#2> 8个字节
- 4) 报头, 报尾<BFM#4~11> BFM#4, #8(发送、 接收报头):02H(STX) BFM#6, #10(发送、 接收报尾):03H(ETX)

5) 状态<BFM#28>

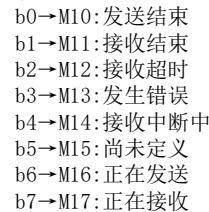

6) BFM#1000, 发送字节数 9个字节

- $b8 \rightarrow M18$  : RS(RTS)  $b9 \rightarrow M19$ : ER(DTR) b10→M20 :尚未定义 b11→M21 :尚未定义  $b12 \rightarrow M22$  :DR(DSR)  $b13 \rightarrow M23$  :CD(DCD)  $b14 \rightarrow M24$  :CS(CTS)  $b15 \rightarrow M25$  :CI(RI)
- 7) BFM#1001~, 发送缓冲区 根据上述发送字节数中指定的内容, 以ASCII码的方式准备9个字节的发送数据 「Test data」。 高位 低位 第1个字节

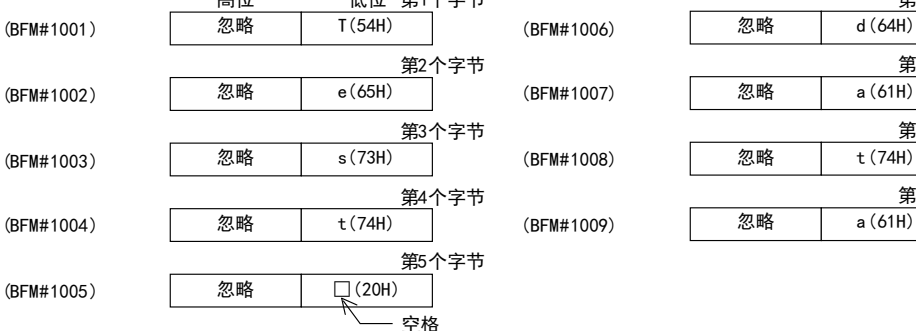

8) BFM#2001~发送缓冲区 将接收上限字节数(BFM#2)中指定的8个字节的数据读出到可编程控制器的数据寄存器D301~D308中。

3. 动作图

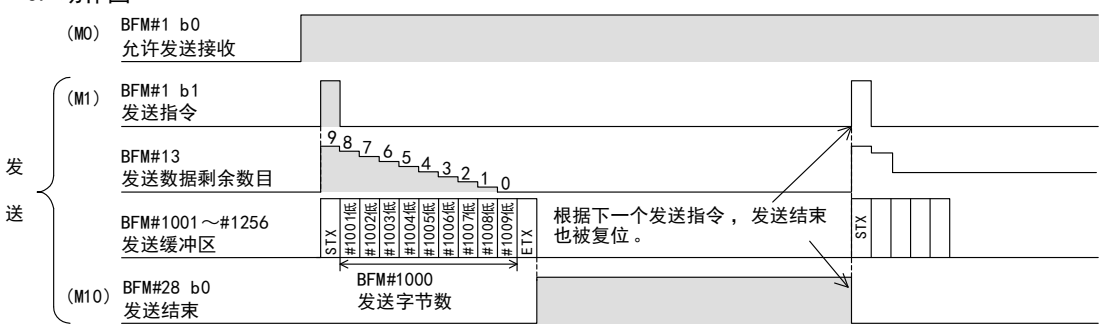

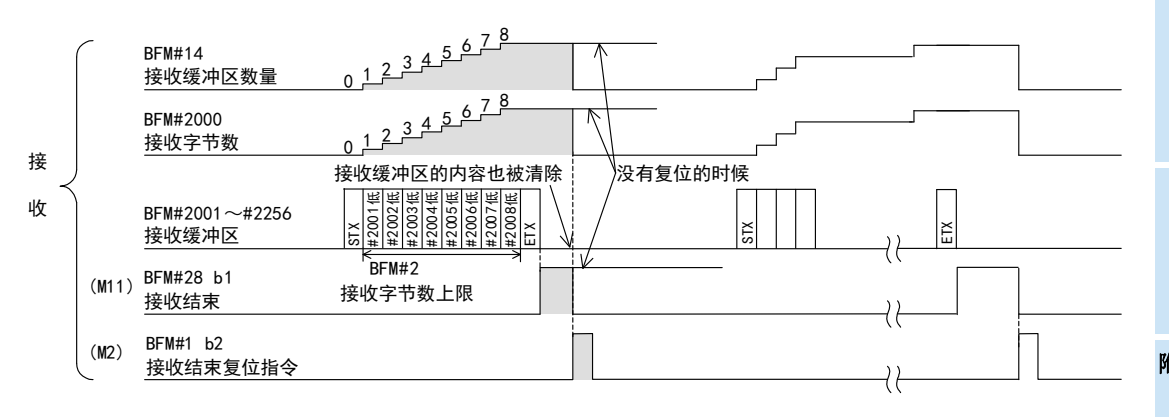

第6个字节

第7个字节

第8个字节

第9个字节

A通用事项

F

H

I

 $G - 33$ 

### 4. 程序实例

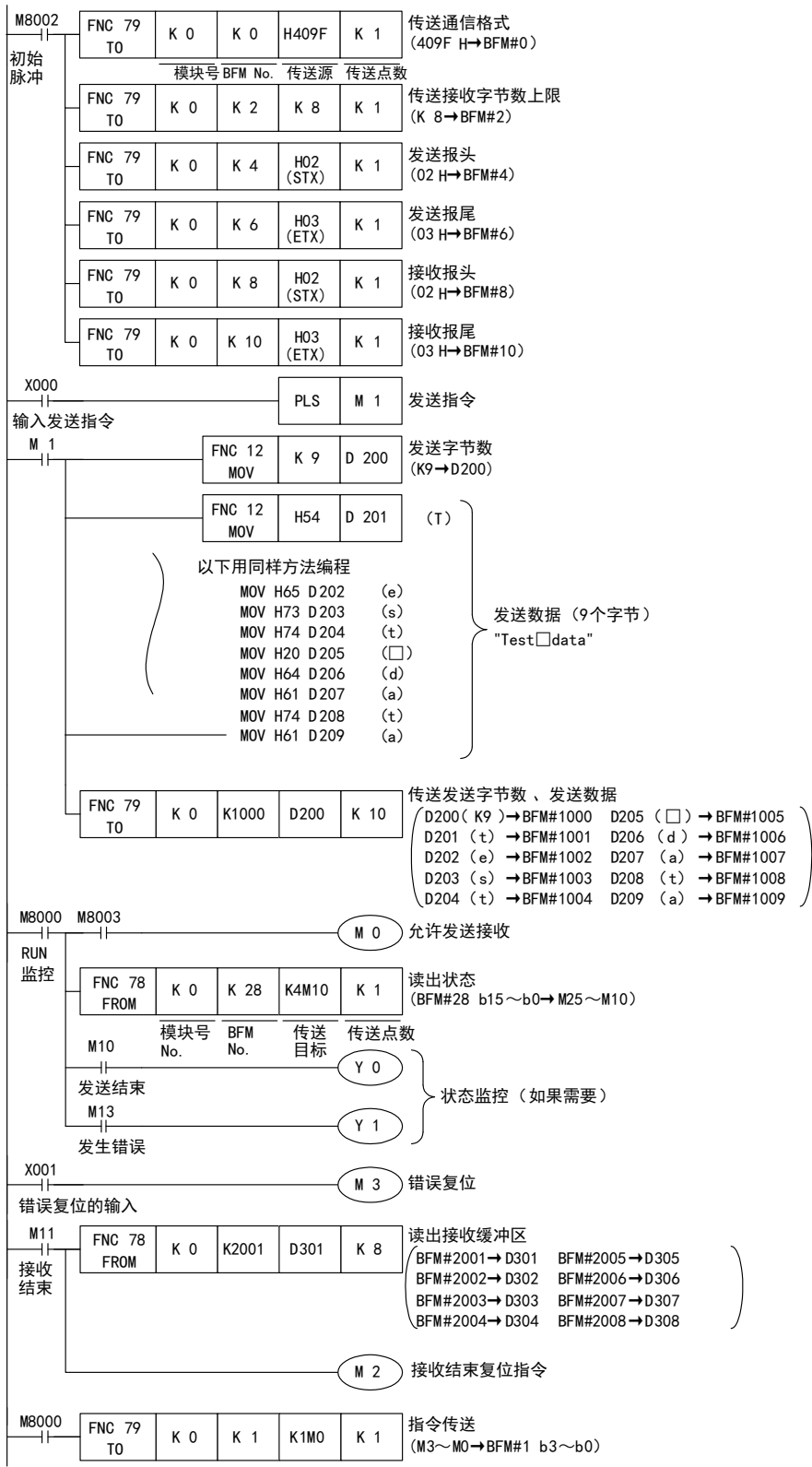

### 7.1 确认事项

- 1) 请确认232IF中的"POWER LED"。
	- 当灯亮时表示正确供给了驱动电源。
	- 当灯不亮时请正确供给驱动电源。
- 2) 请确认232IF的端子上连接的驱动用电源的接线是否正确。
- 3) 请确认232IF中的"SD LED、 RD LED"的状态。
	- 如果接收时"RD LED"不亮, 或是发送时"SD LED"不亮, 请确认连接, 以及接线情况。 - 如果接收时"RD LED"灯亮, 或是发送时"SD LED"灯亮, 表示安装、 接线都正常。
- 4) 请确认232IF的通信设定(BFM#0)是否与外部设备一致。 如果不一致, 请改成一致。
- 5) 请确认数据的发送/接收时序。 例如, 发送数据时, 请确认对方设备是否处于允许接收的状态。
- 6) 未使用报尾时,请确认发送的数据量和可以接收的数据量是否一致。当发送数据量发生改变时,请使用报 尾。
- 7) 请确认外部设备是否正常运行。
- 8) 请确认正在通信的数据格式是否一致。 如有不同, 请改为一致。

## 7.2 错误代码

当发送/接收过程中发生错误时, BFM#28的b3会置ON, 在BFM#29中保存错误代码。

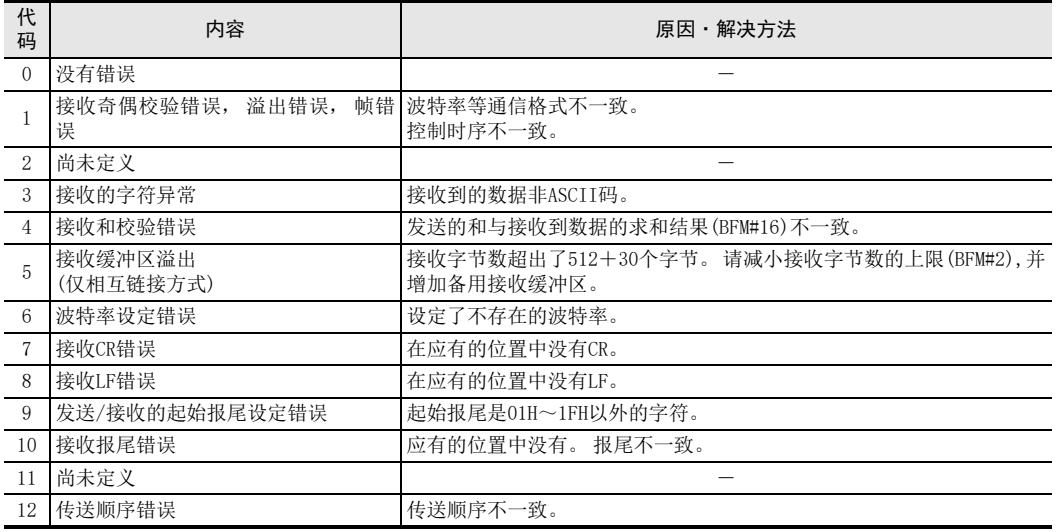

A通用事项

BN:N网络

> C并联链接

D

计算机链接

E

变频器通信

F

(RS·RS2指令)

无协议通信<br>(RS · RS2指令)

(FX 无协议通信 2N-232IF)

H编程通信

G

I

 $G - 35$ 

MEMO

# FX系列 微型可编程控制器 用户手册[通信篇]

H. 编程通信功能

通知

此次承蒙购入FX系列可编程控制器产品, 诚表谢意。 本手册描述了MELSEC-F FX系列可编程控制器的 「编程通信」 功能的有关内容。 在使用之前, 请阅读本书以及相关产品的手册, 希望在充分理解其规格的前提下正确使用产品。 此外, 希望本手册能够送达至最终用户处。

根据本书的内容, 并非对工业所有权其他的权利的实施予以保证, 或是承诺实施权。 此外, 关于因使用本书中的 记载内容而引起的工业所有权方面的各种问题, 本公司不承担任何责任。

2008 MITSUBISHI ELECTRIC CORPORATION

C并联链接 D计算机链接 E变频器通信 (RS·RS2指令) F无协议通信<br>(RS·RS2指令) (FX 无协议通信 2N-232IF) GH编程通信

> I远程维护

附录A

停产机型

A通用事项

BN:N网络

A通用事项

BN:N网络

C

并联链接

D

计算机链接

E

变频器通信

F

(RS·RS2指令)

无协议通信<br>(RS · RS2指令)

(FX 无协议通信 2N-232IF)

H

编程通信

G

## 1. 概要

本章中说明了有关编程通信功能的概要。

## 1.1 功能概要

顺控编程通信功能, 就是连接可编程控制器的编程工具后, 执行程序传送以及监控的功能。

- 1) 可以使用1根电缆直接与计算机的RS-232C连接。
- 2) 可以通过计算机的USB口, 执行顺控程序的传送、 监控。 FX2(FX), FX2C系列中尚未对应
- 3) 从计算机的以太网端口可以进行顺控程序的传送、 监控。 仅FX3S, FX3G, FX3GC, FX3U, FX3UC系列支持
- 4) 1台执行软元件监控的同时, 还可以用另一台更改程序。 FX2(FX), FX2C, FX0N系列中尚未对应
- 5) 可以同时连接2台人机界面, 或是同时连接人机界面与编程工具。 FX2(FX), FX2C, FX0N系列中尚未对应

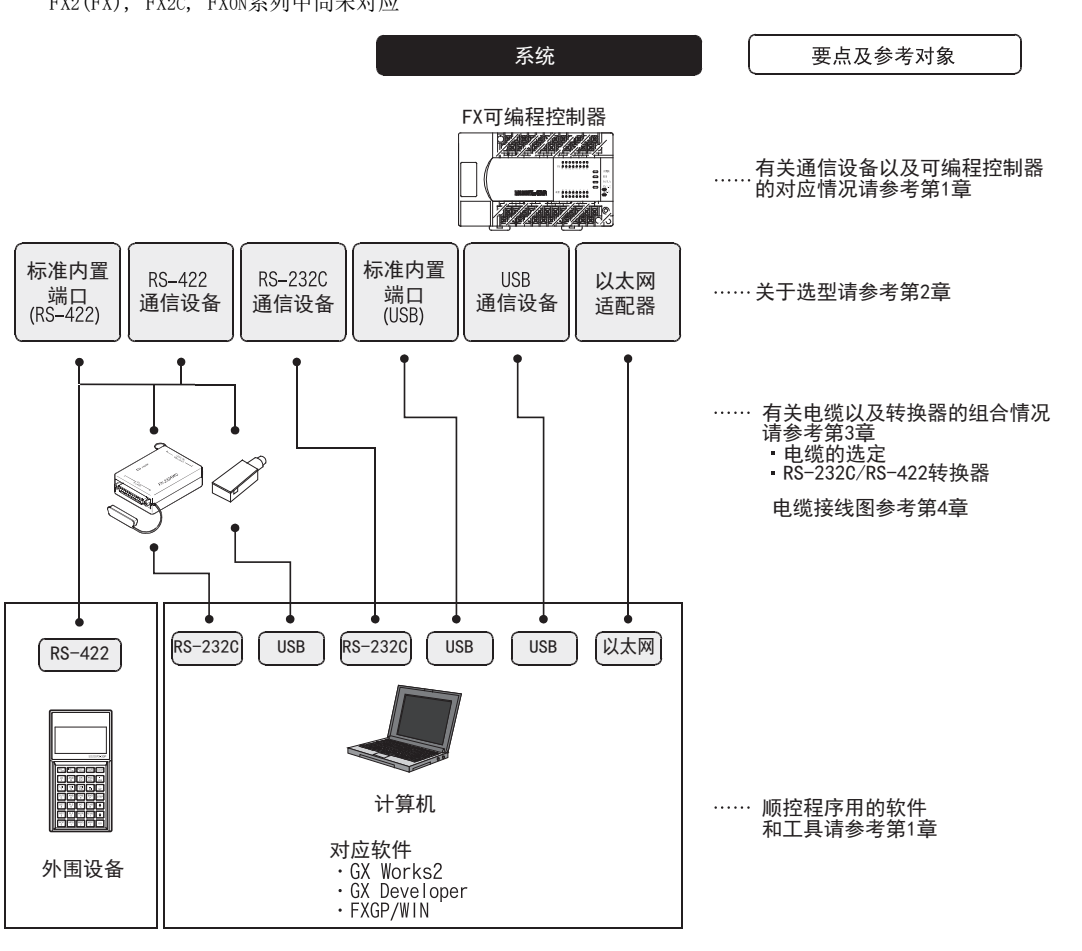

附录A

停产机型

I

## 1.2 运行前的主要步骤

对编程通信功能进行设定, 执行数据链接之前的步骤如下所示。

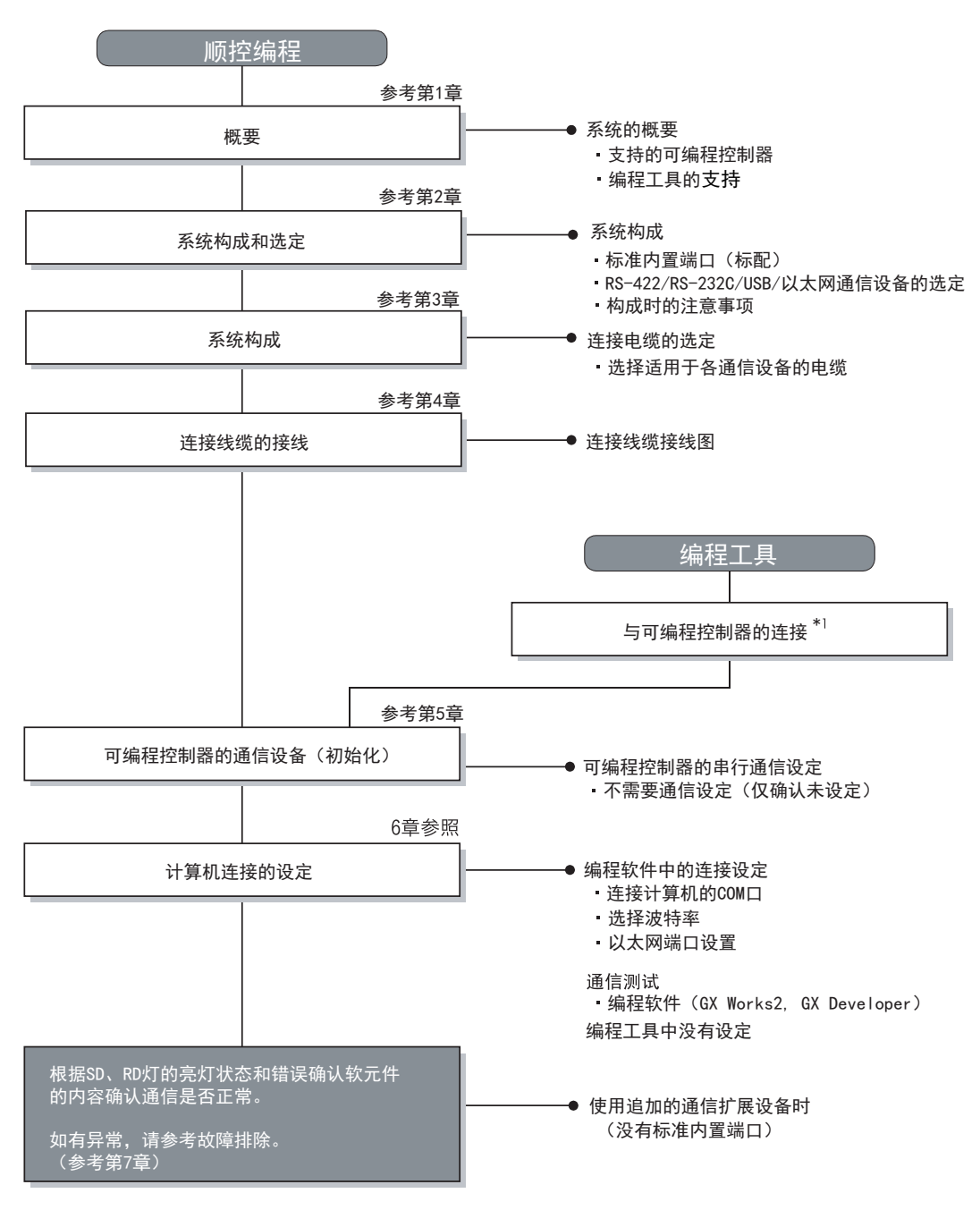

\*1. 关于编程工具连接到可编程控制器上的方法, 请参考本书"编程通信功能篇"或是各编程工具的手册。 关于操作方法等详细内容, 请参考各编程工具的手册。
A通用事项

BN:N网络

> C并联链接

D

计算机链接

E

变频器通信

F

(RS·RS2指令)

无协议通信<br>(RS · RS2指令)

(FX 无协议通信 2N-232IF)

G

# 1.3 可编程控制器的通信功能支持情况

### 1.3.1 支持的可编程控制器

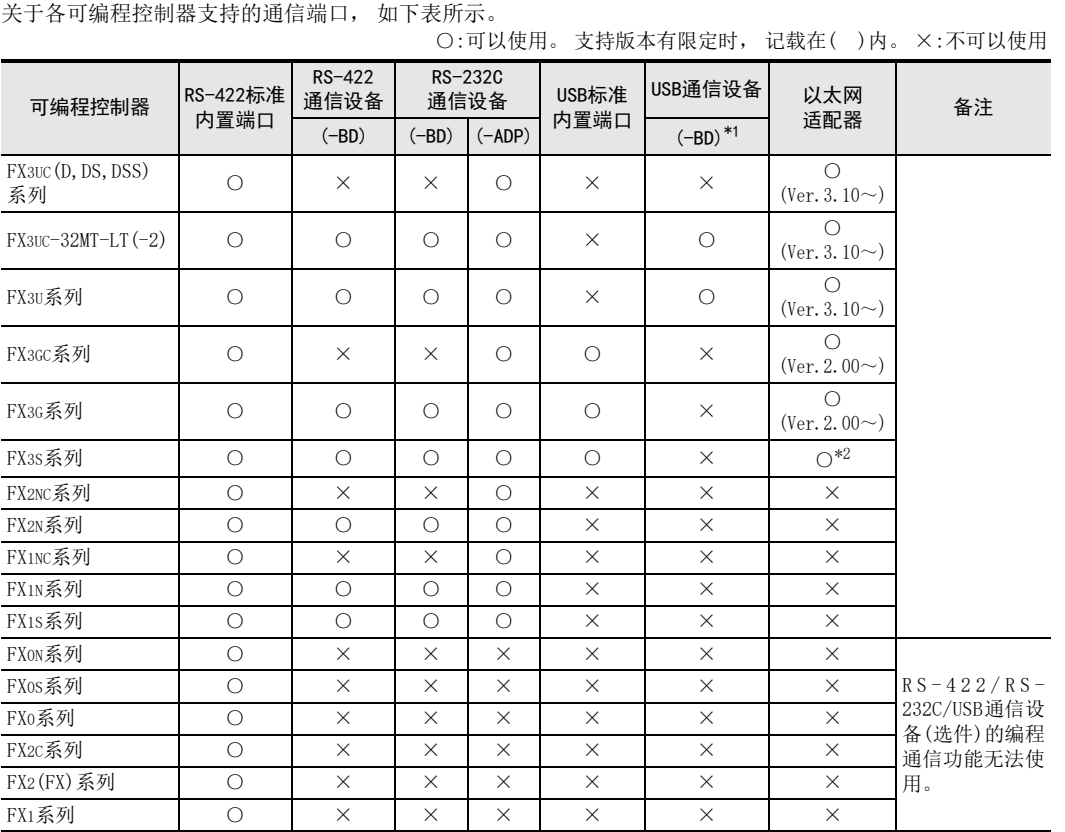

\*1. 无法连接USB通信设备(-BD)的机型需要进行USB通信时, 请使用FX-USB-AW。 但是, FX2(FX), FX2C, FX1不能使用。 FX3S, FX3G, FX3GC的情况下, 请使用内置USB端口。

\*2. FX3U-ENET-ADP Ver.1.20以后的版本支持FX3S可编程控制器。

### 1.3.2 关于中止生产的产品

在本手册记载的MELSEC-F系列可编程控制器以及编程工具中, 部分机型已经停产。 关于停产机型, 请参考附 录A。 关于最新的系统构成等, 请参考综合目录。

I

# 1.4 编程工具的支持情况

#### 1.4.1 支持版本的情况

FX可编程控制器的各系列分别从下列版本开始支持。

#### 1. 英文版

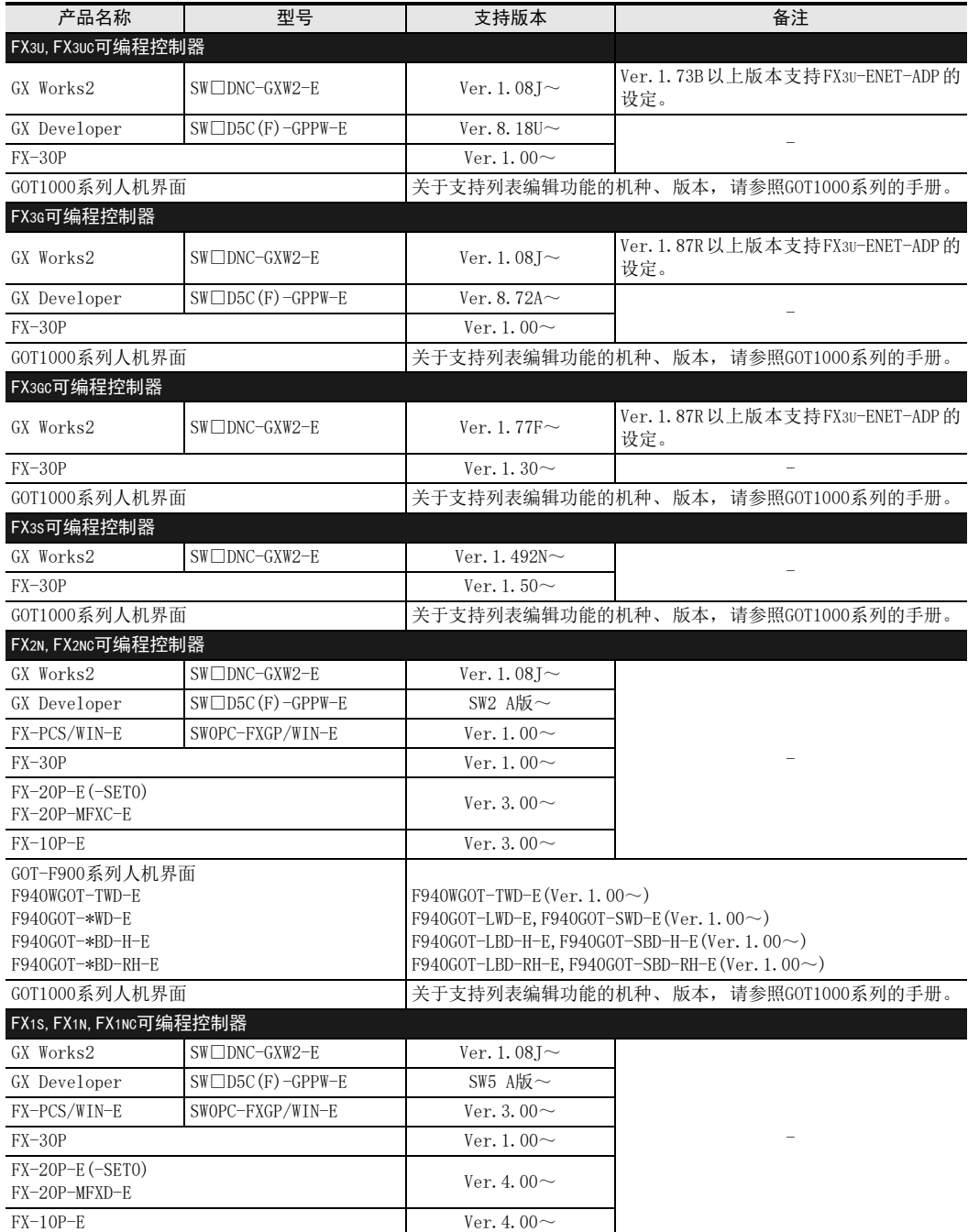

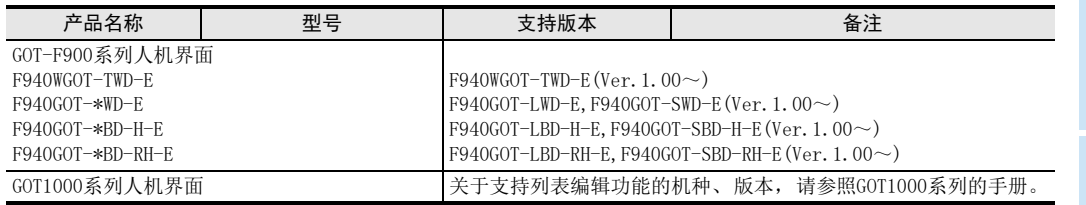

### 2. 日文版

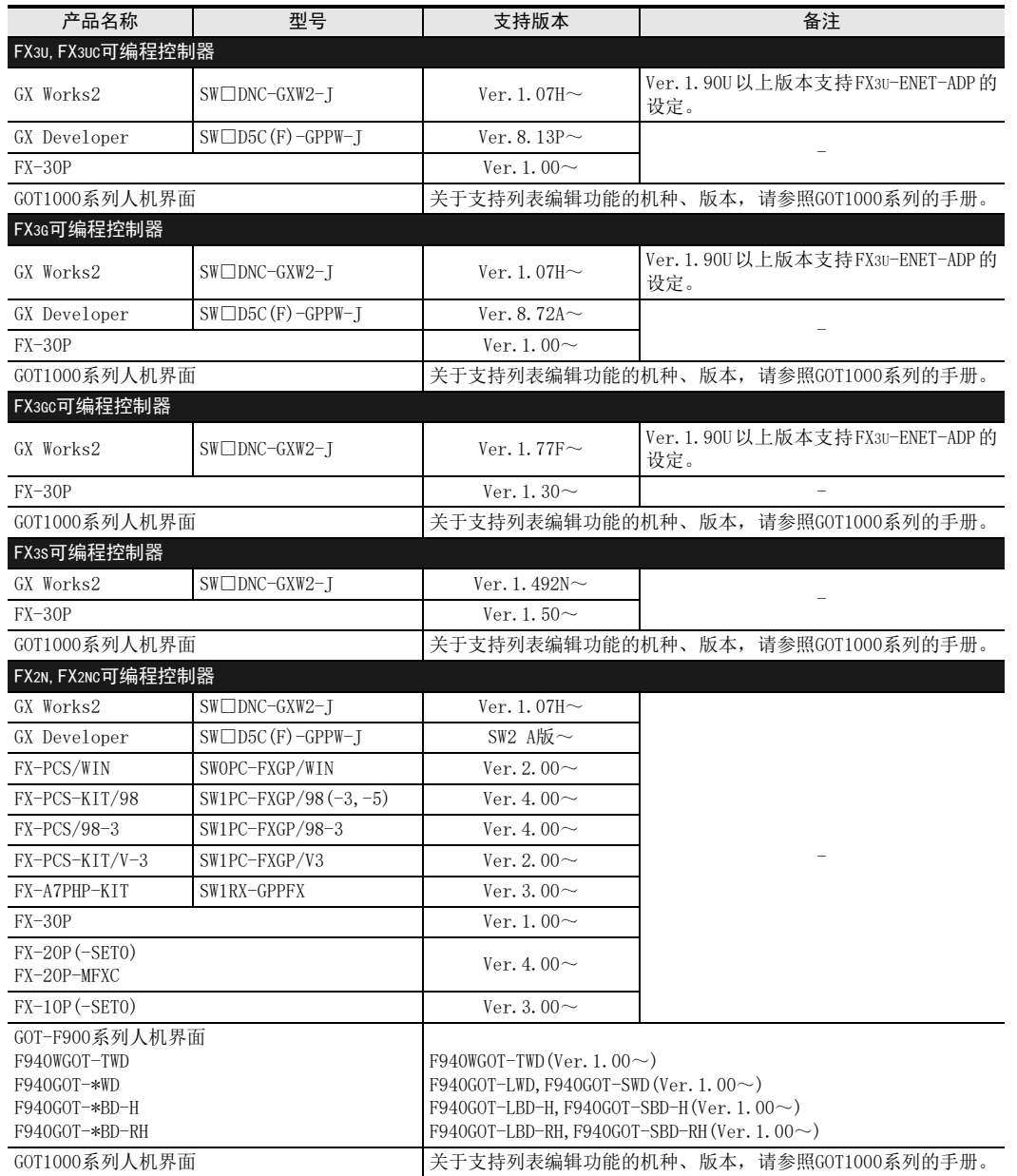

1.4 编程工具的支持情况

A

通用事项

BN:N网络

C

并联链接

D

计算机链接

E

变频器通信

F

无协议通信

(RS·RS2指令)

(FX G

无协议通信 2N-232IF)

H

编程通信

I

远程维护

附录A

停产机型

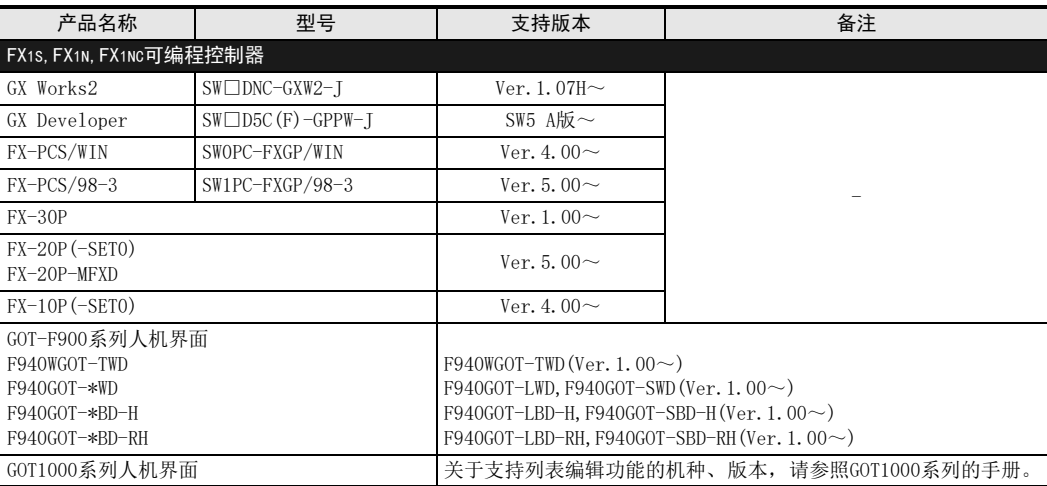

#### 1.4.2 未支持版本的情况(设定替代机型)

即使是尚未支持的编程工具版本, 也可以通过设定替代的机型来编程。 但是, 程序也受到被选中机型的可编程控制器具备的指令和程序容量等功能范围的限制。

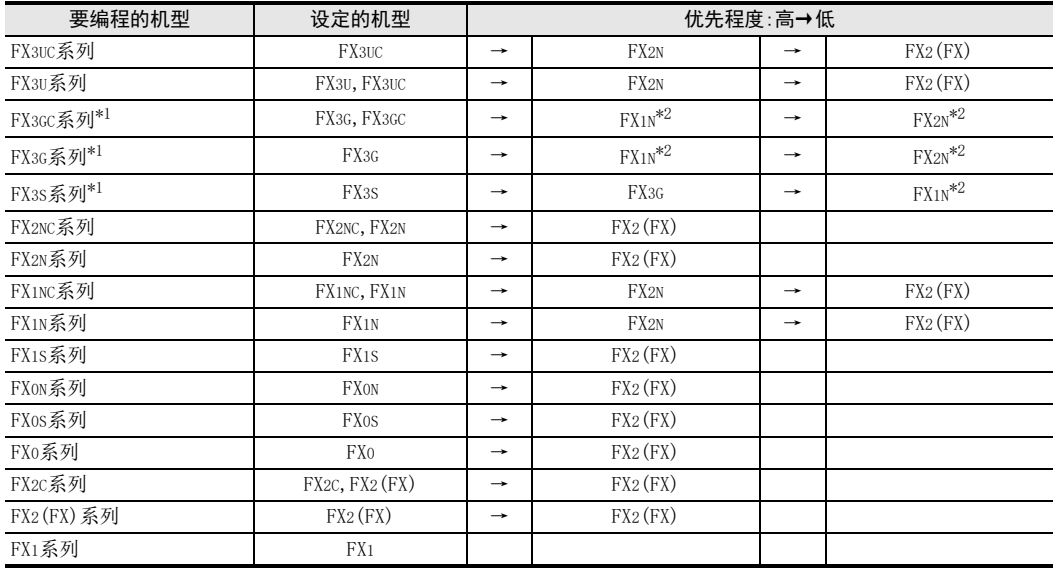

\*1. 使用USB标准内置端口进行通信时, 请使用版本与FX3G支持的编程工具。

\*2. 使用FX-10P(-E)时, 将选择FX2N。

#### 要点

使用FX3S可编程控制器时, PLC参数的内存容量请设定在4000步以下。

A通用事项

BN:N网络

C并联链接

D

计算机链接

E

变频器通信

F

(RS·RS2指令)

无协议通信<br>(RS · RS2指令)

(FX 无协议通信 2N-232IF)

H

编程通信

I远程维护

G

# 2. 系统构成和选定

本章中说明了有关FX可编程控制器中必需的RS-422/RS-232C通信设备, USB通信设备、 以太网适配器的构成以 及系统的选定。

## 2.1 系统构成

说明了有关使用编程通信功能所需的系统构成的概要内容。

连接在FX可编程控制器的内置通信口上,或是在FX可编程控制器基本单元上增加连接RS-422/RS-232C,或是USB 通信设备、 以太网适配器(选件)后连接。

### 2.1.1 RS-422通信设备的场合

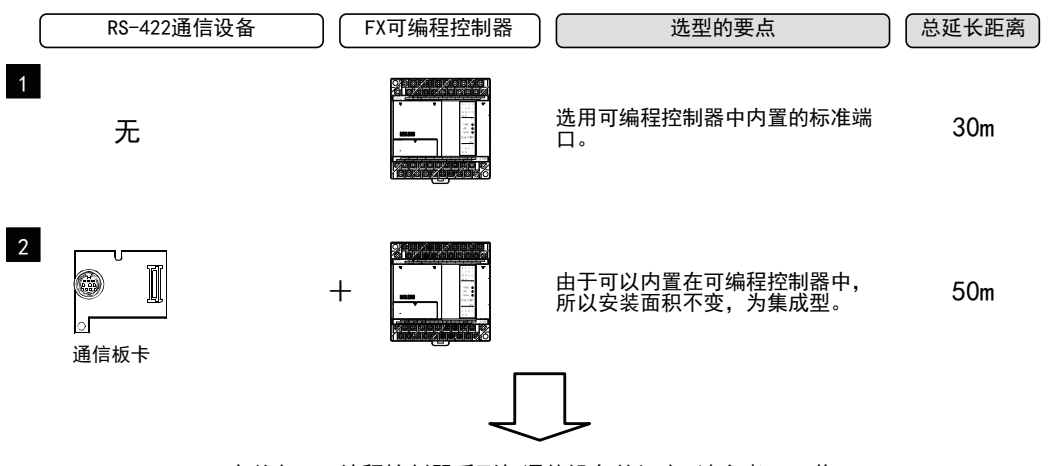

有关各FX可编程控制器系列与通信设备的组合 请参考下一节。

### 2.1.2 RS-232C通信设备的场合

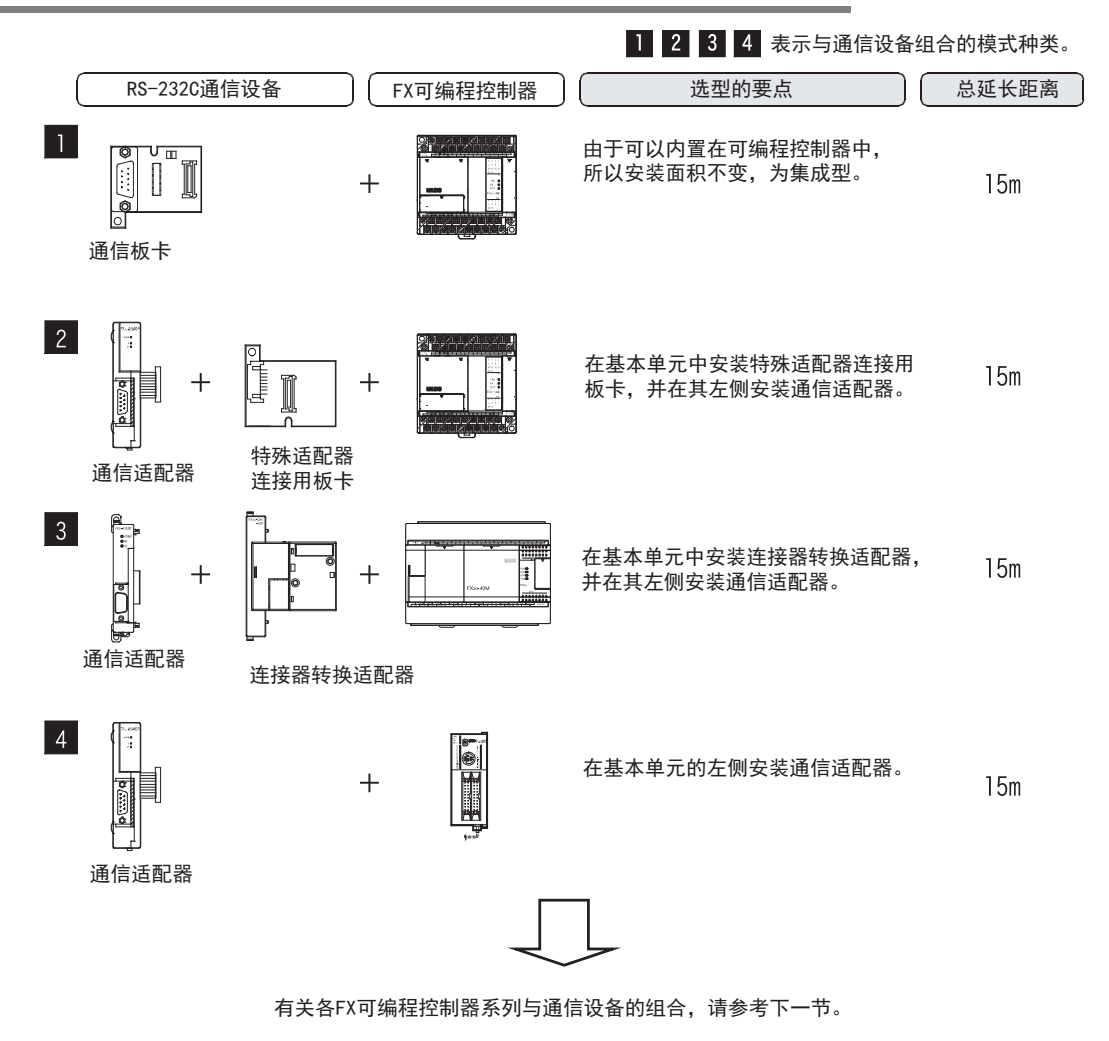

A通用事项

BN:N网络

> C并联链接

D

计算机链接

E

变频器通信

F

(RS·RS2指令)

无协议通信<br>(RS • RS2指令)

(FX 无协议通信 2N-232IF)

H

编程通信

I远程维护

附录A

停产机型

G

### 2.1.3 USB通信设备的场合

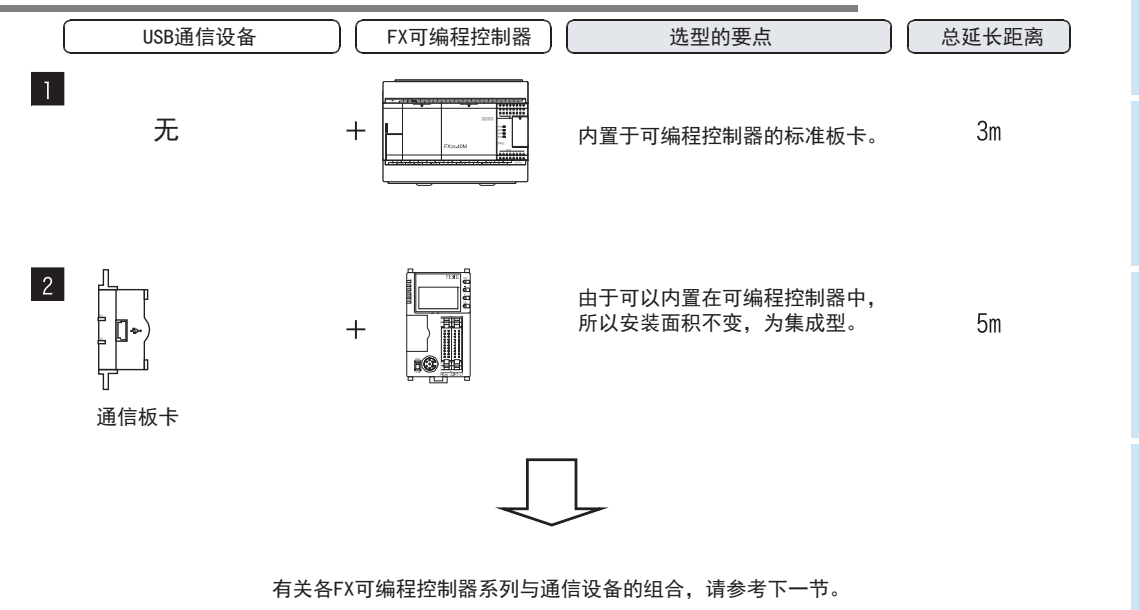

#### 2.1.4 以太网适配器的场合

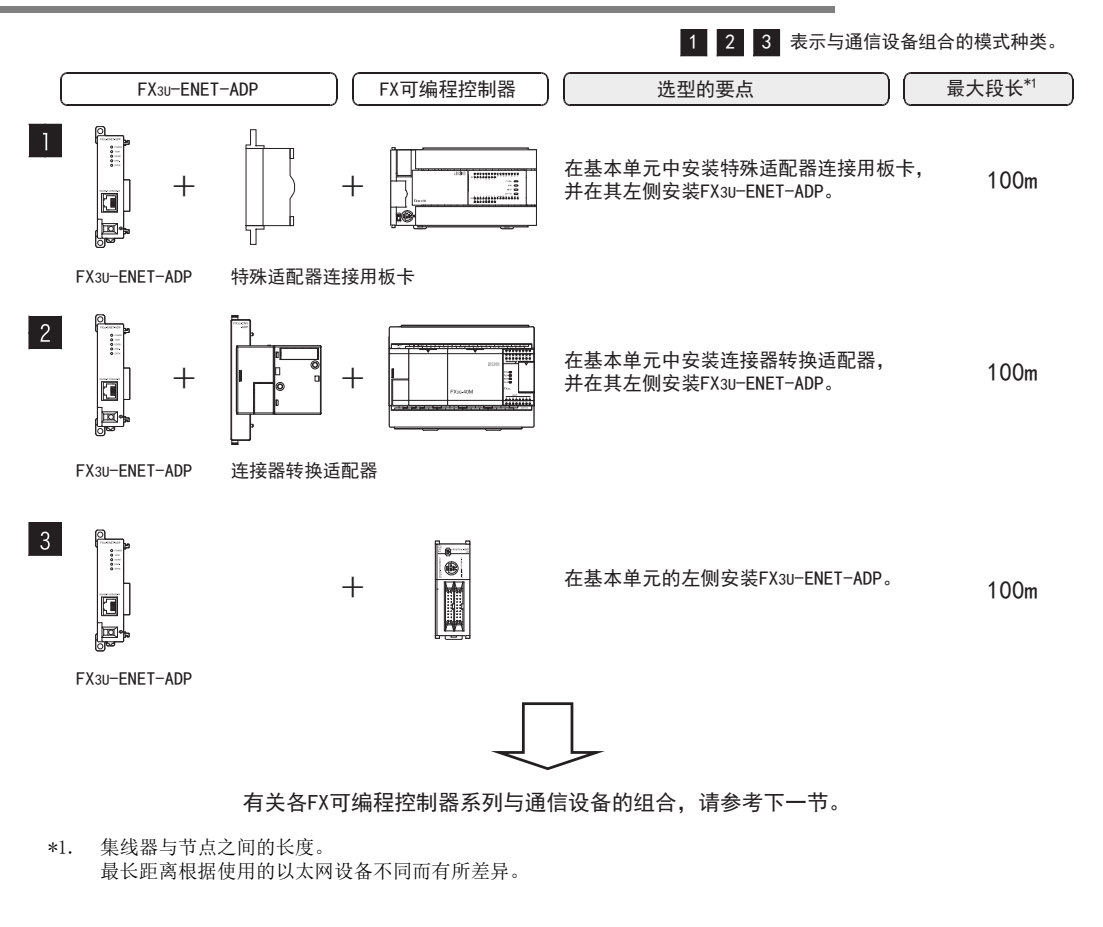

## 2.2 适用的FX可编程控制器及通信设备

请选择要连接的通信设备(选件)的组合后, 在检查一栏中打上标记。

- 选型时请注意以下的要点。
	- 表中的 "FX2NC-232ADP/FX0N-232ADP" 在产品的外形尺寸以及D-SUB接口形状上不同, 请两者选其一。
	- 通信设备只可以连接任意一台。
	- FX0, FX0S, FX0N系列中只有标准内置端口(MINI-DIN 8针)。
	- FX1, FX2(FX), FX2C系列中只有标准内置端口(D-SUB 25针)。

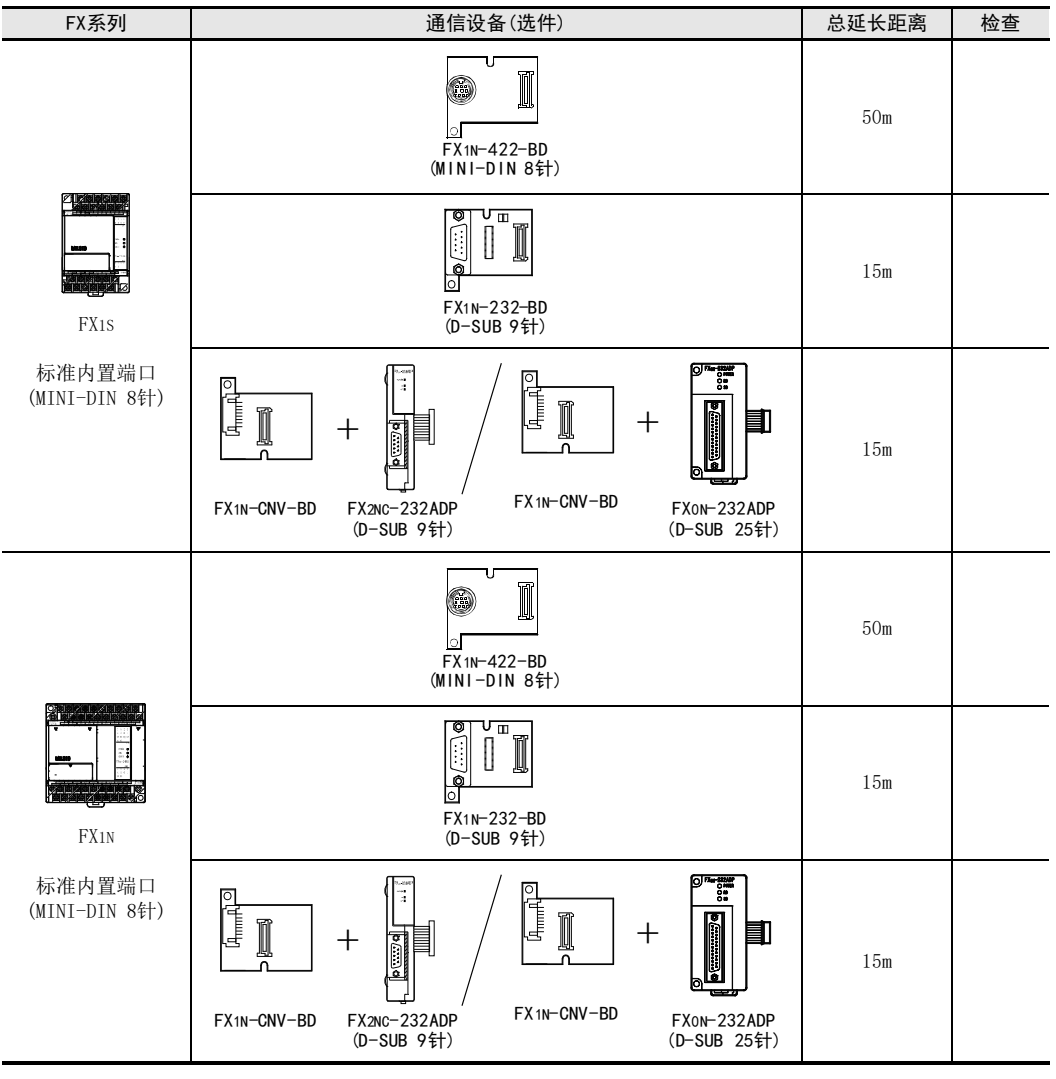

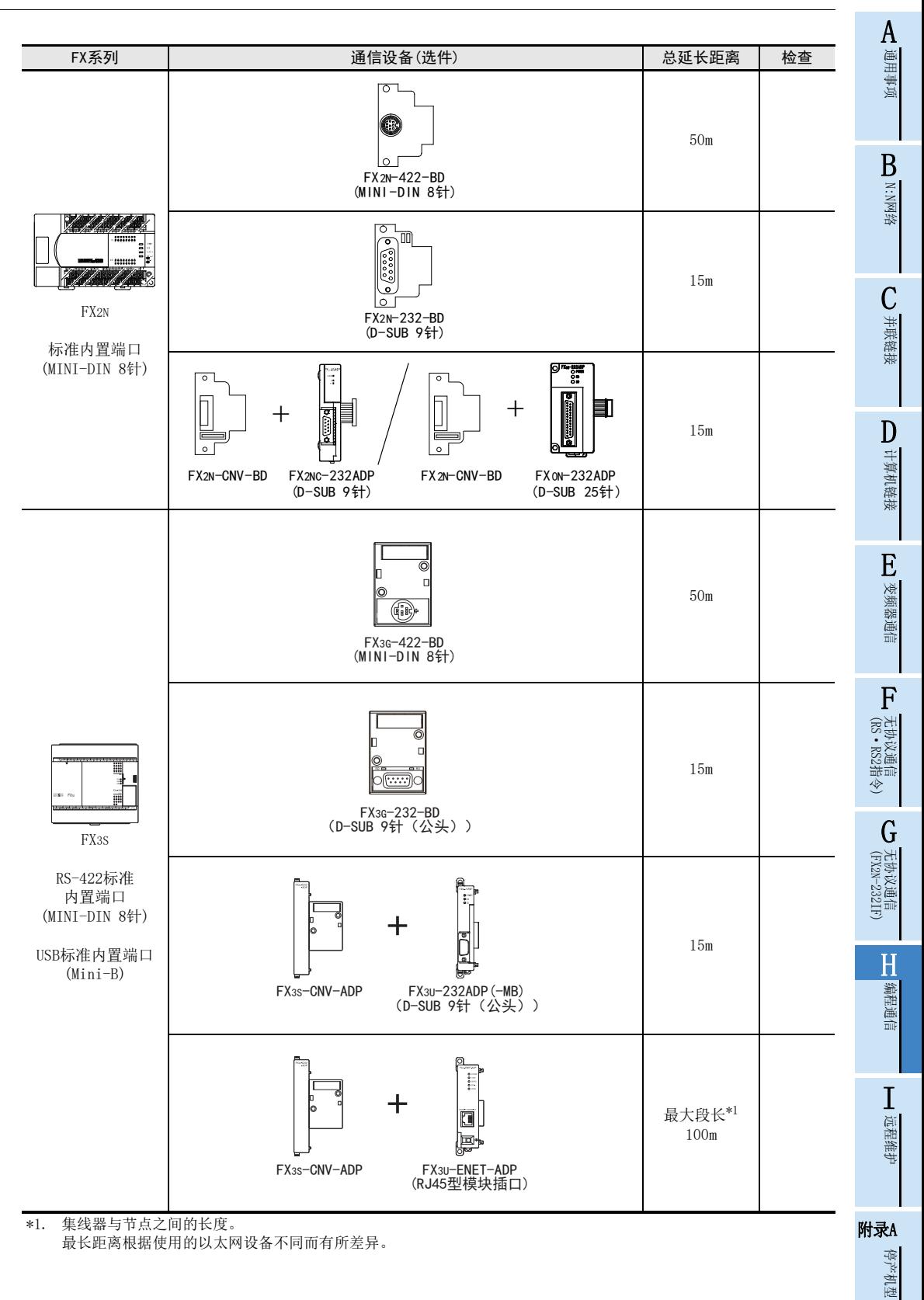

H-11

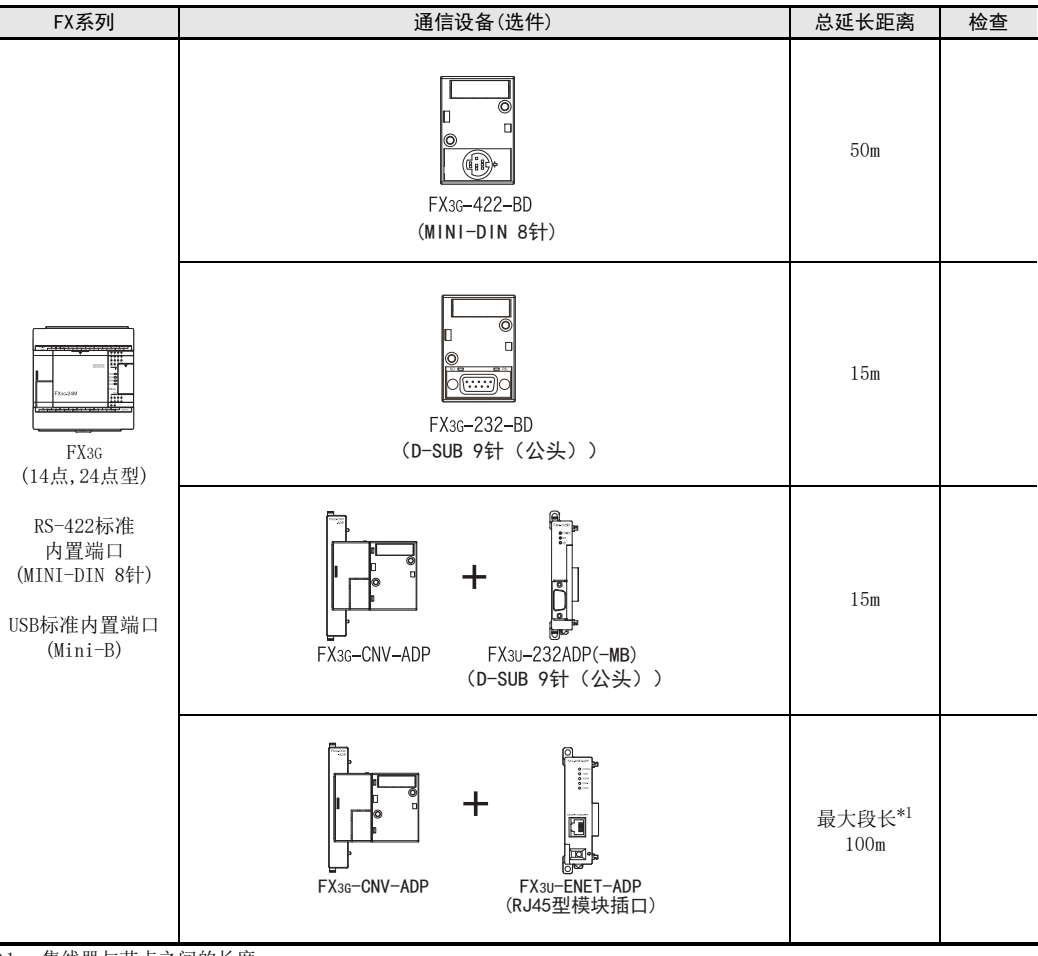

\*1. 集线器与节点之间的长度。 最长距离根据使用的以太网设备不同而有所差异。

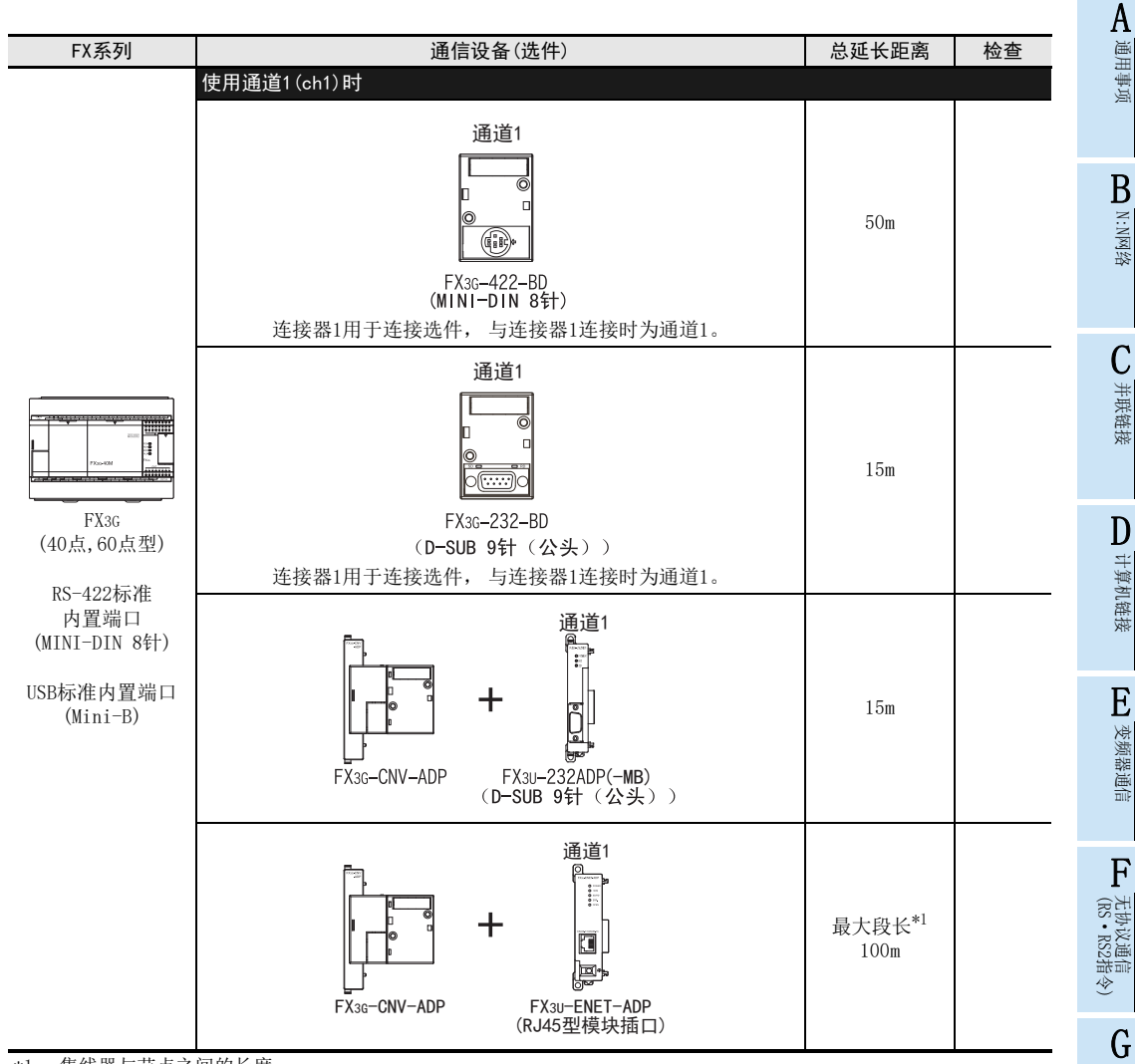

- \*1. 集线器与节点之间的长度。
	- 最长距离根据使用的以太网设备不同而有所差异。

附录A停产机型

(FX

无协议通信 2N-232IF)

H

编程通信

I远程维护

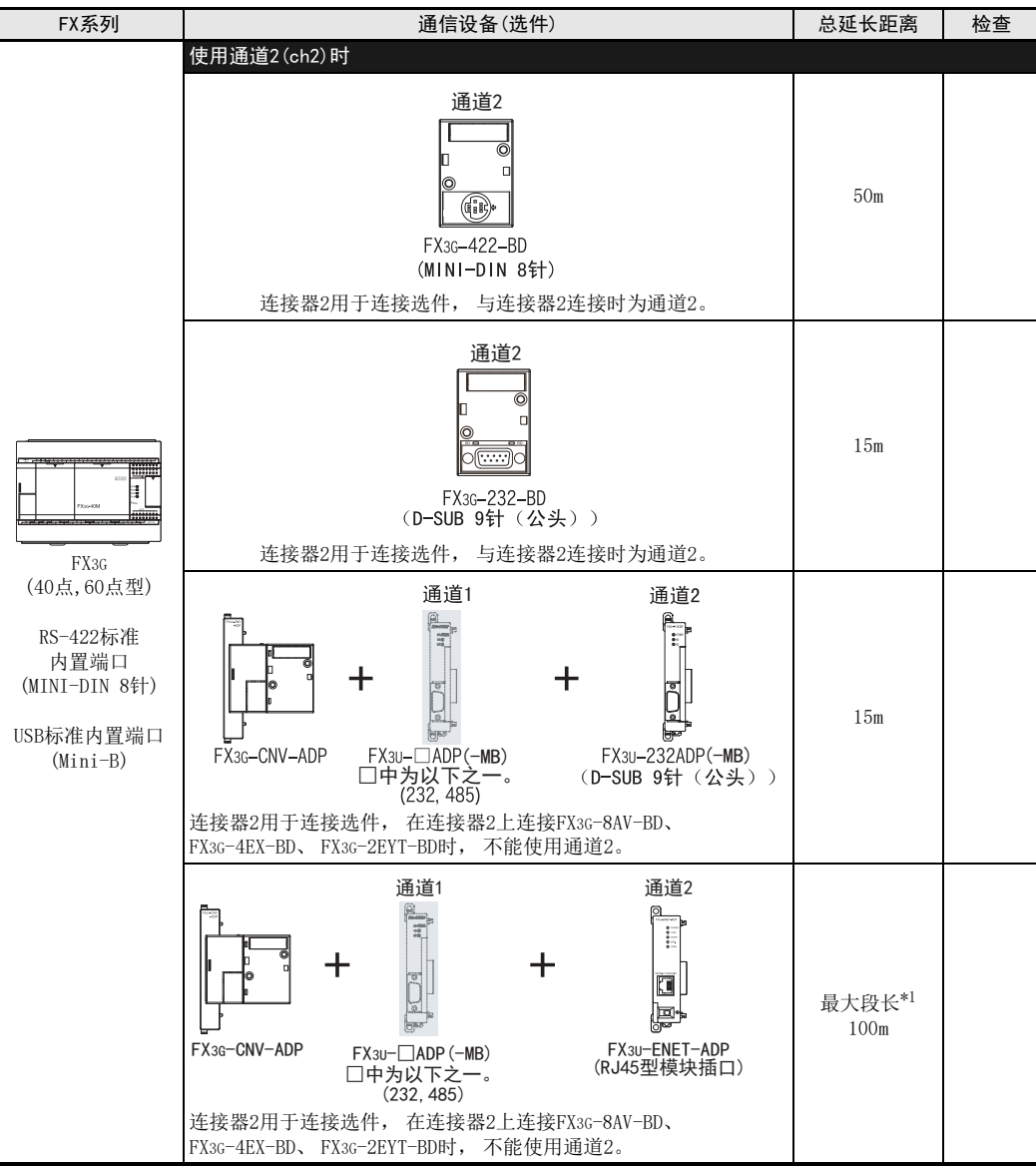

```
*1. 集线器与节点之间的长度。
```
最长距离根据使用的以太网设备不同而有所差异。

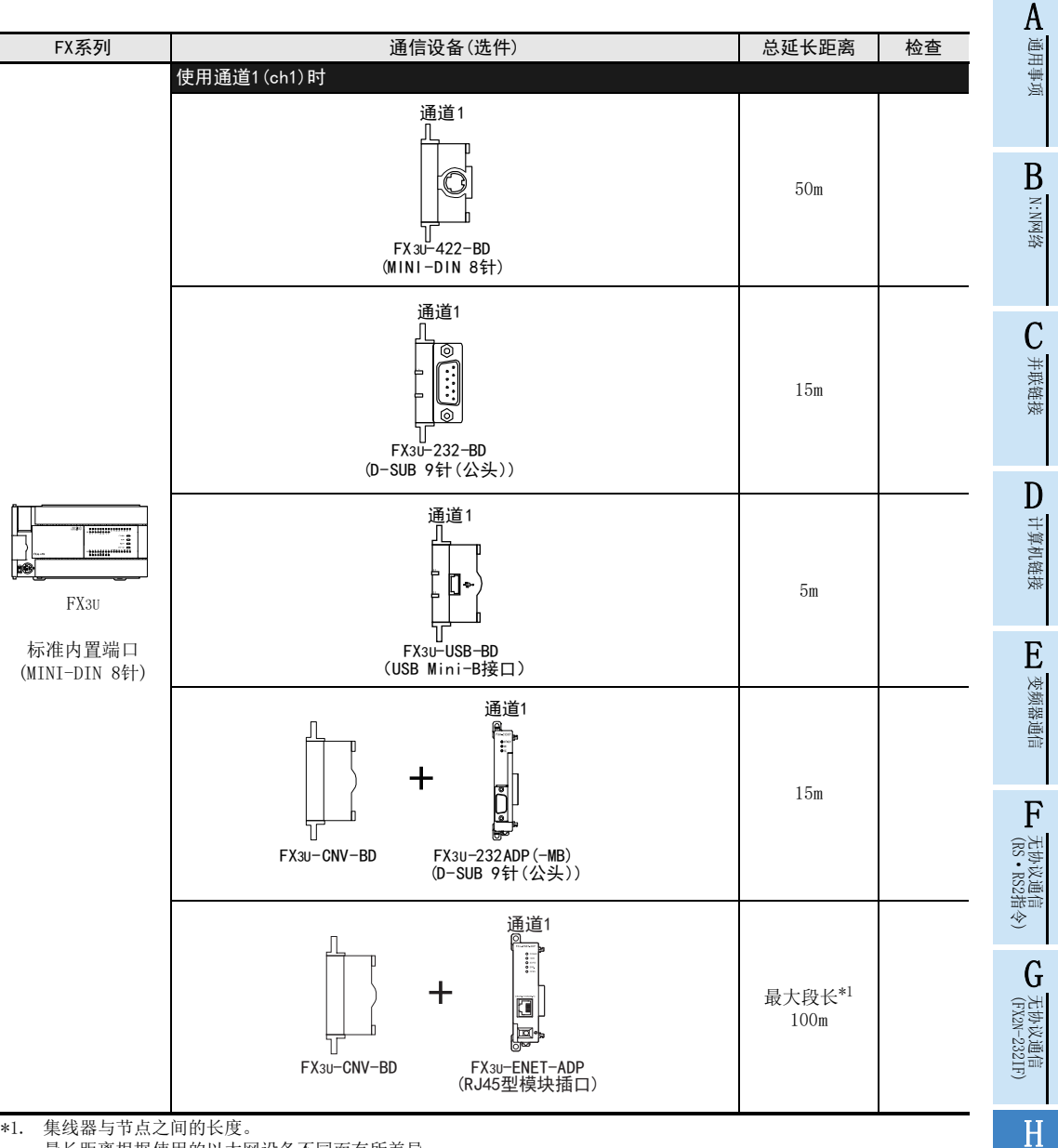

\*1. 集线器与节点之间的长度。 最长距离根据使用的以太网设备不同而有所差异。

> 附录A停产机型

编程通信

I远程维护

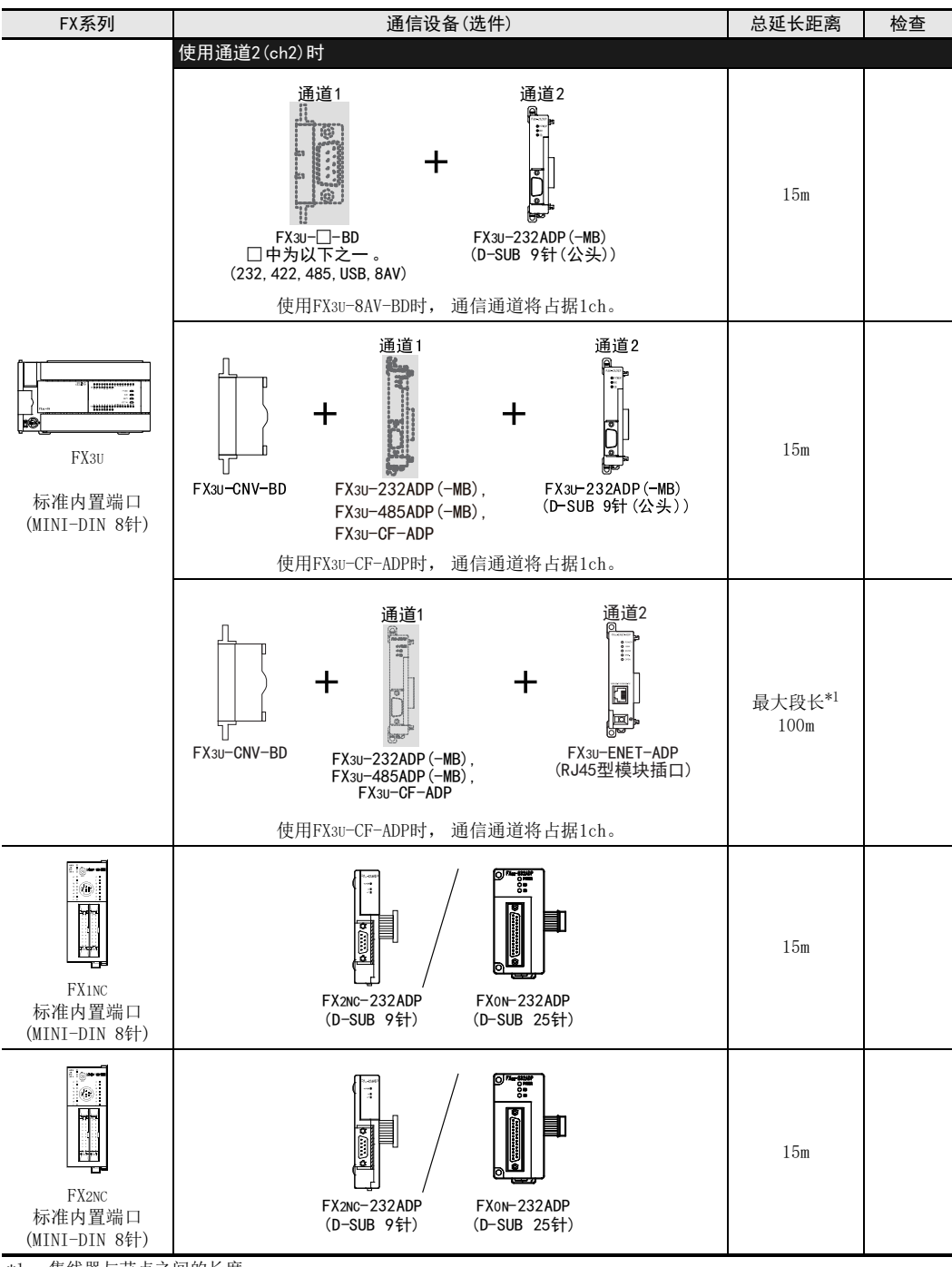

\*1. 集线器与节点之间的长度。 最长距离根据使用的以太网设备不同而有所差异。

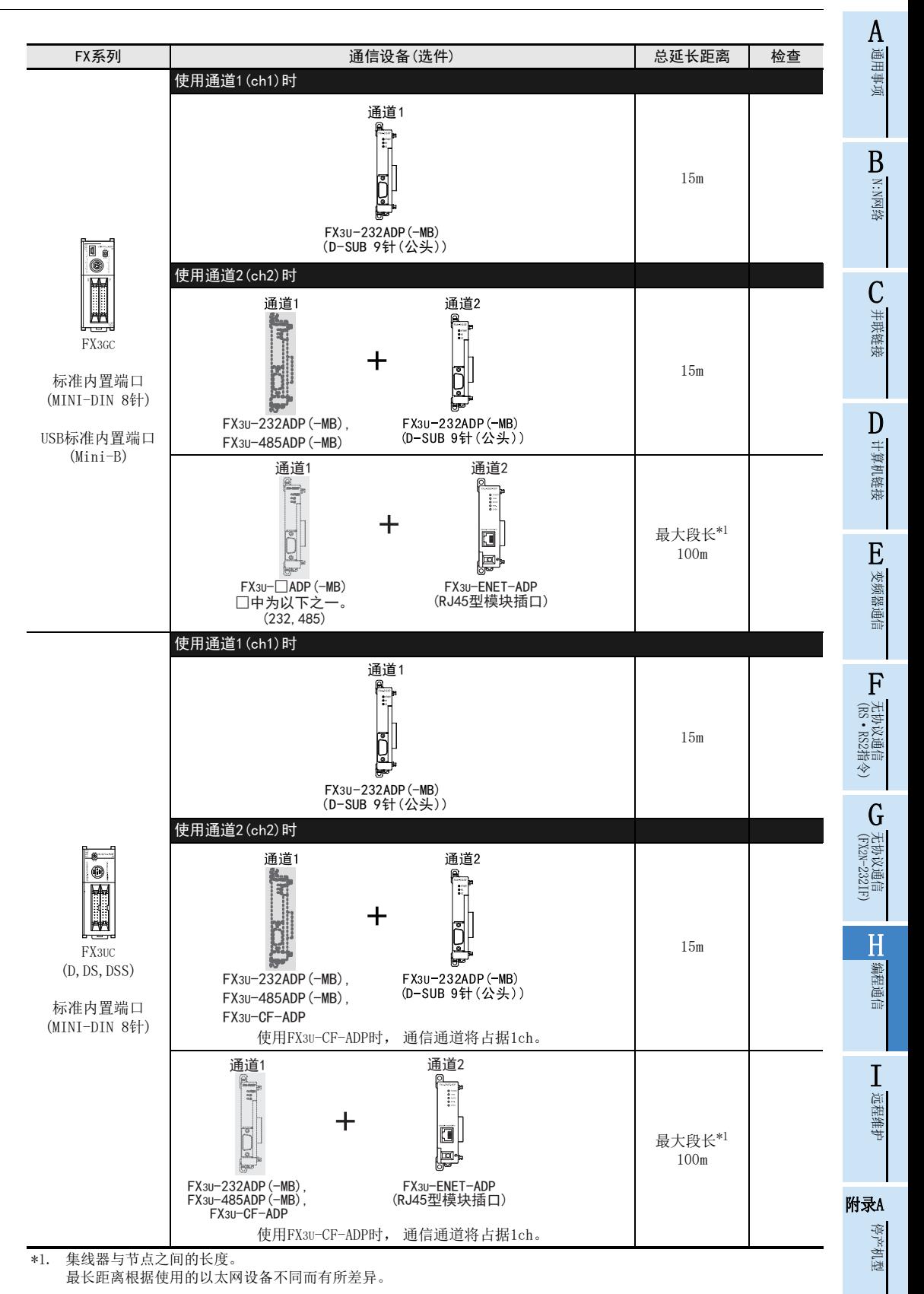

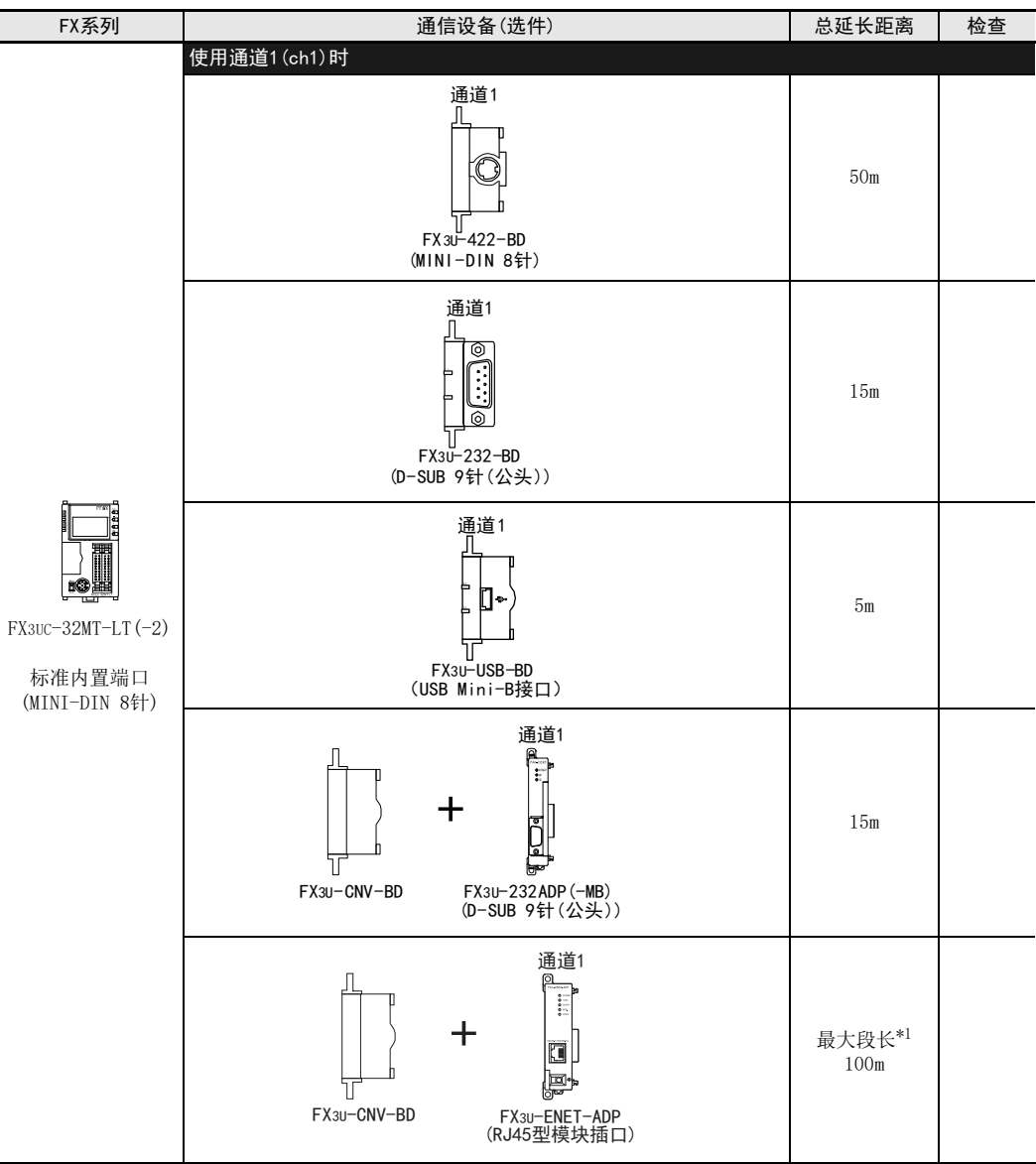

\*1. 集线器与节点之间的长度。 最长距离根据使用的以太网设备不同而有所差异。

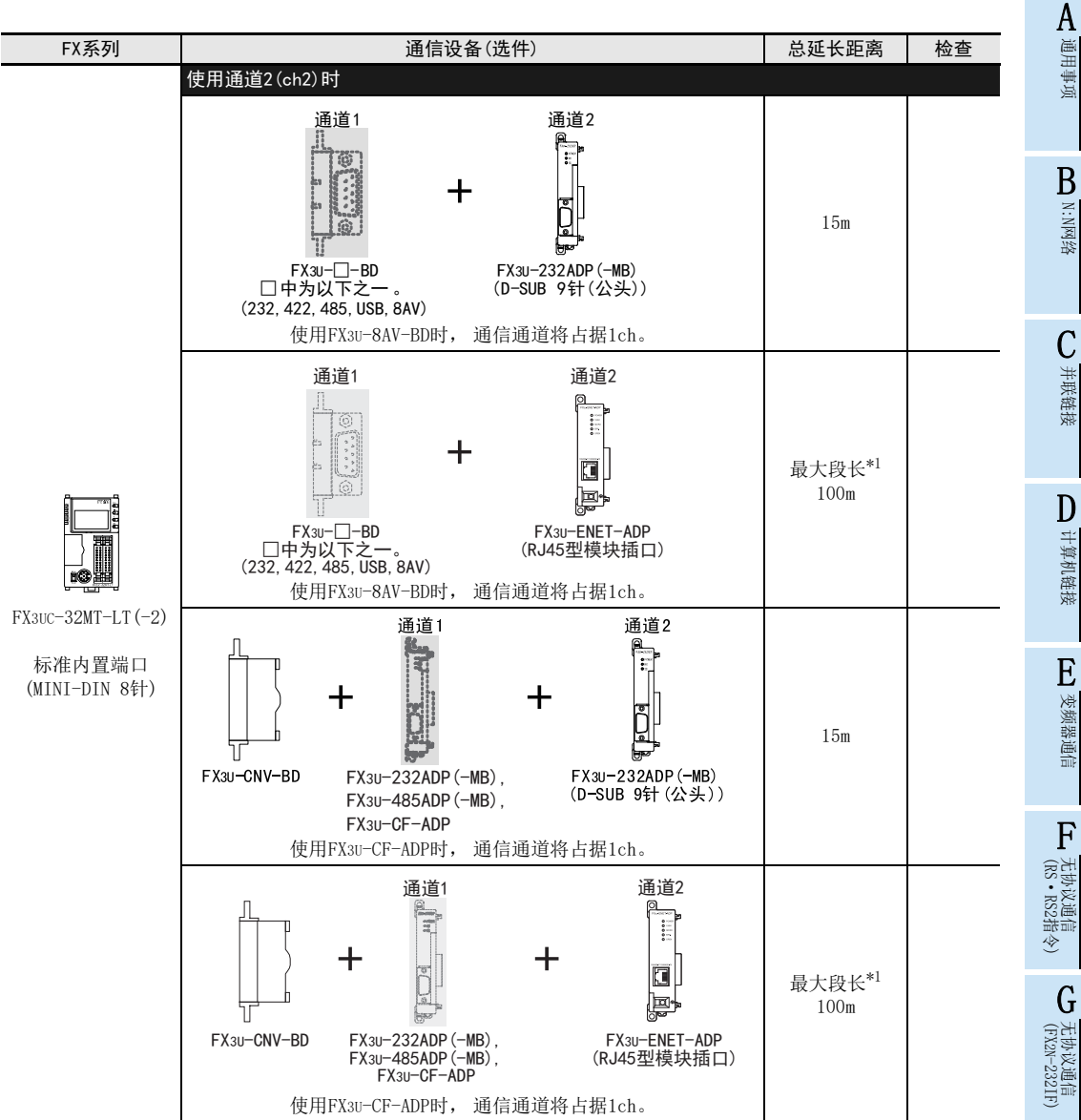

\*1. 集线器与节点之间的长度。

最长距离根据使用的以太网设备不同而有所差异。

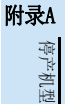

H

编程通信

I远程维护

## 2.3 选型时的注意事项

通过FX可编程控制器通信设备(选件)使用编程工具时, 需要注意以下几点。 请考虑了以下内容后选型。

#### 2.3.1 使用422BD时

#### 1. 功能扩展板的DC5V消耗电流

在可编程控制器中安装422BD时, 消耗电流如下所示。

- 1) FX3U, FX3UC-32MT-LT(-2)可编程控制器的场合 FX3U-422-BD消耗由FX3U, FX3UC-32MT-LT(-2)可编程控制器提供的DC5V 20mA。
- 2) FX2N可编程控制器的场合 FX2N-422-BD消耗由FX2N可编程控制器提供的DC5V 60mA。

#### 2. 特殊功能·外围设备的消耗电流

请注意包含上述的422-BD和特殊功能设备以及下列的外围设备在内, DC5V的消耗电流不能超出 FX2N, FX3U, FX3UC可编程控制器的DC5V的电源容量。

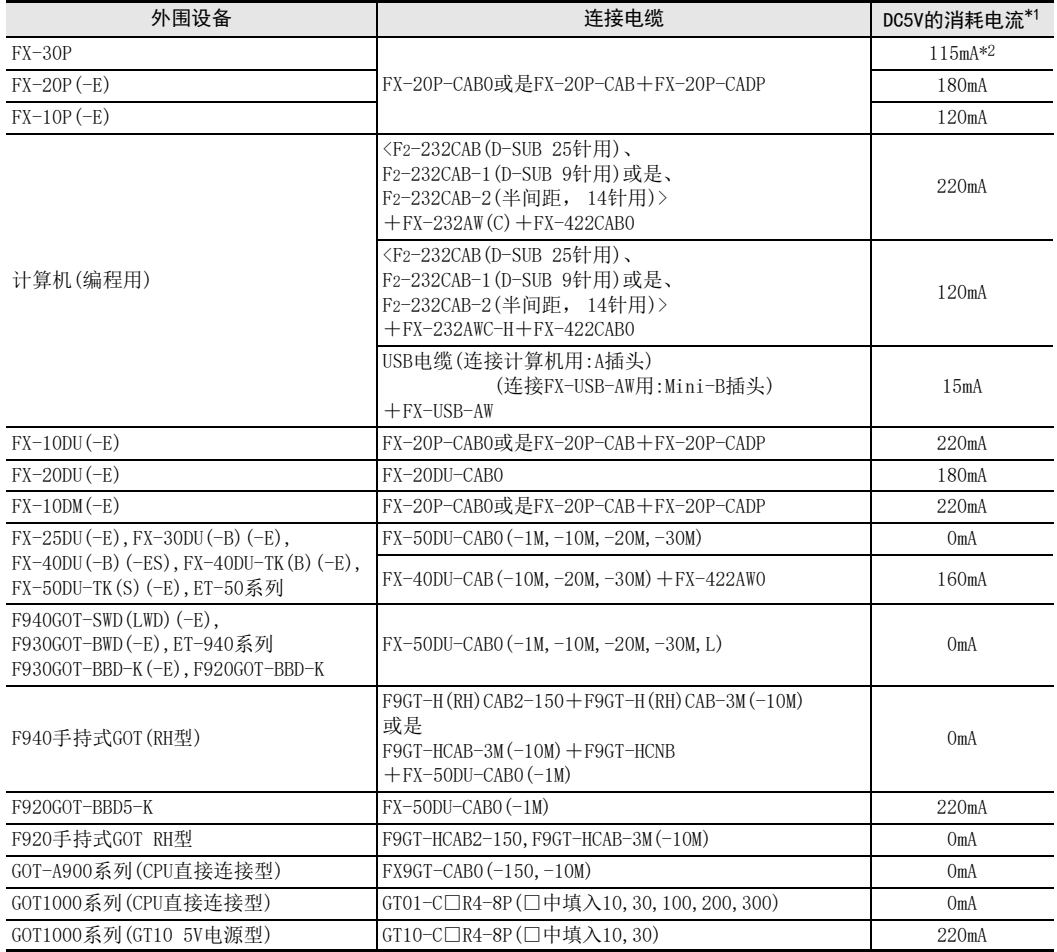

\*1. 不包含FX3U-422-BD, FX2N-422-BD的消耗电流。

\*2. 此为将背光灯亮度设定为初始值4时的值。

背光灯亮度设定为最大值8时为155mA。

#### 3. 有关FX-2PIF的连接

不能与422BD连接。 请连接在标准通信口上。

A通用事项

BN:N网络

C

并联链接

D

计算机链接

E

#### 2.3.2 使用232BD, 232ADP时

在可编程控制器中安装了 232BD, 232ADP后, 消耗的电流如下表所示。 请勿超出FX1NC, FX2N, FX2NC, FX3U, FX3UC可编程控制器的DC5V的电源容量。

○ : 可以安装 × : 不可以安装

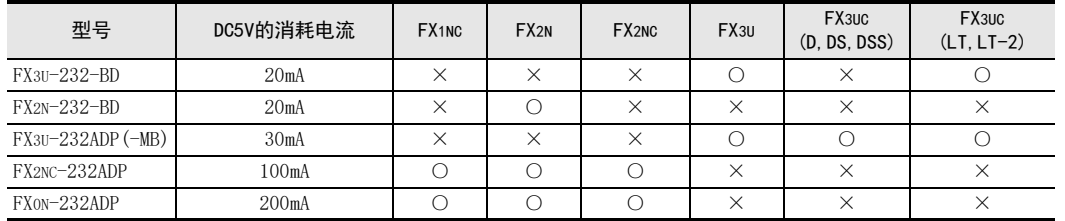

#### 2.3.3 其他注意事项

#### 1. FX1S, FX1N, FX1NC, FX2N(Ver.2.00以下)可编程控制器的场合

- 1) 请确认通信格式是否处于初始状态(D8120=K0)。 此外, 请通过外围设备确认参数中的通信是如何设定的。 如果要使用无协议(RS指令)或专用协议时, 请通过外围设备清除(0)设定内容。
- 2) 在程序中使用了RS指令时, 请删除指令后, 将可编程控制器的电源断开后重新上电。

#### 2. FX2N(Ver.2.00以上), FX2NC(Ver.3.00以下)可编程控制器的场合

- 1) 请确认通信格式是否处于初始状态(D8120=K0)。 此外, 请通过外围设备确认参数中的通信是如何设定的。 如果要使用无协议(RS指令)或专用协议时, 请通过外围设备清除(0)设定内容。
- 2) 在程序中使用了RS指令时, 请勿执行指令。 如果执行了指令, 则在RS指令下动作。

#### 3. FX2N(Ver.3.00以上), FX2NC(Ver.3.00以上)可编程控制器的场合

- 1) 请确认通信格式是否处于初始状态(D8120=K0)。 此外, 请通过外围设备确认参数中的通信是如何设定的。 如果要使用无协议(RS指令)或专用协议时, 请通过外围设备清除(0)设定内容。
- 2) 在程序中使用了RS指令时, 请勿执行指令。 如果执行了指令, 则在RS指令下动作。
- 3) 在程序中使用了EXTR指令时, 请删除指令后, 将可编程控制器的电源断开后重新上电。

#### 4. FX3S, FX3G, FX3GC, FX3U, FX3UC可编程控制器的场合

- 1) 请确认用于编程通信的通信口的通信格式设定是否正确。 (D8370, D8120, D8400, D8420=K0) 此外, 请通过外围设备确认参数中的通信设定是否正确。
- 2) 请确认用于编程通信的通信口, 是否正被用在程序中执行RS,RS2指令。 请勿执行RS, RS2指令。
- 3) 如果用于编程通信的通信口,被在程序中用于执行变频器通信指令时,则请删除指令后,将可编程控制器 的电源断开后重新上电。
- 5. 关于GOT(5V电源型)的连接

在FX3S, FX3G可编程控制器中使用GOT(5V电源型)时,请勿同时连接到标准内置端口(RS-422)和FX3G-422-BD上使 用。

(RS·RS2指令)

# 3. 连接电缆的选定

在本章中主要说明了连接电缆的选定方法。

### 3.1 连接步骤

# 1 确认连接器形状。

请确认要连接的编程工具(计算机等)的接口以及可编程控制器的连接器形状以及可否插入(公头/母 头)。

# 2 在编程工具上连接电缆的接头。

请确认编程工具上连接的电缆的连接器形状, 并正确连接。

# 3 在可编程控制器上连接电缆的接头。

请确认可编程控制器上连接的接头是否正确连接。 电缆的连接器形状可以选用下列之一。

- MINI-DIN 8针(公头)
- D-SUB 25针(公头)
- D-SUB 9针(母头)
- USB Mini-B插头
- RJ45型模块

### 1. 连接电缆的选定

请根据与编程工具连接的可编程控制器(通信设备)的组合情况选用合适的电缆。

A

 $\blacksquare$ 

# 3.2 产品的连接器形状

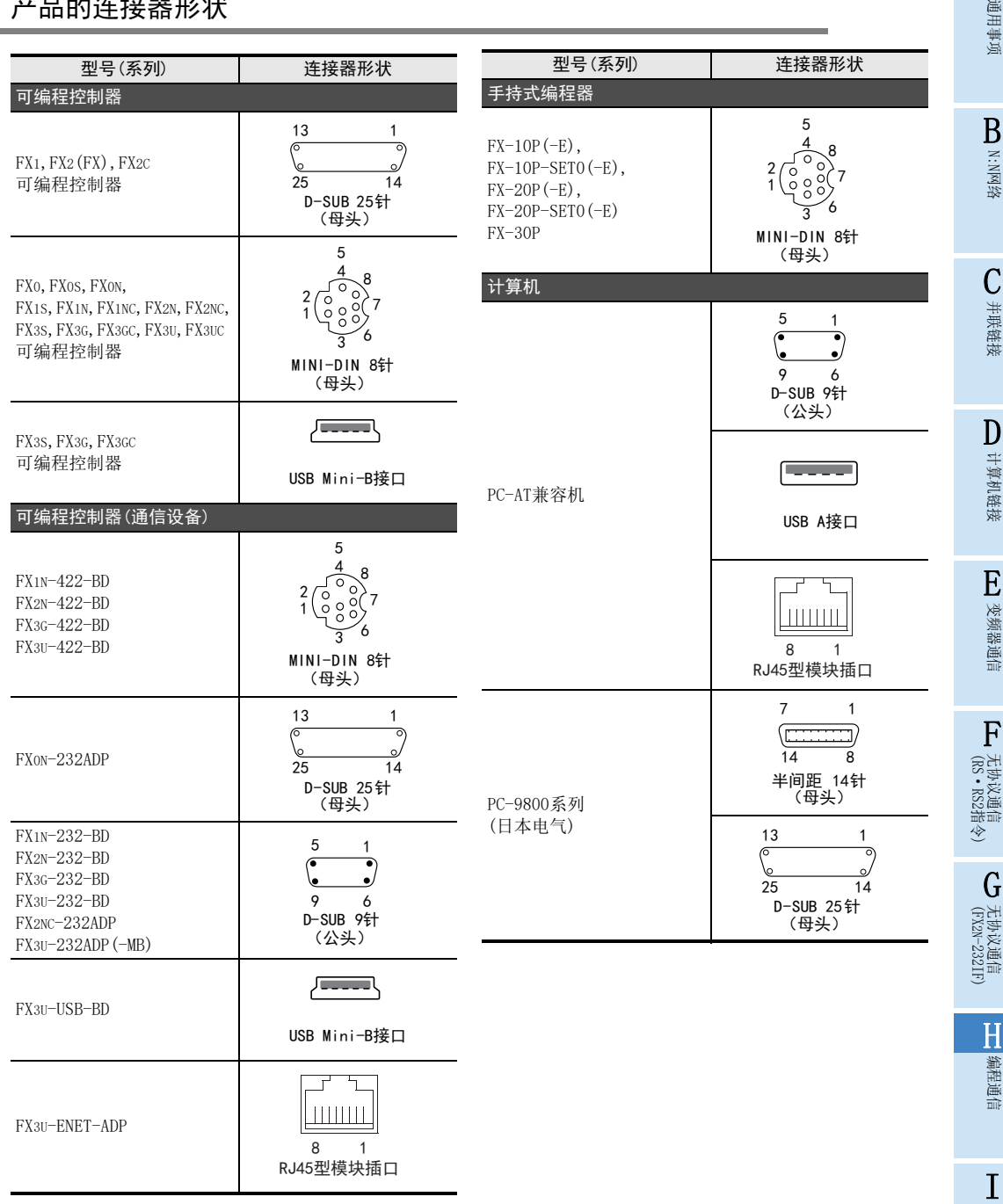

远程维护

附录A停产机型

# 3.3 连接电缆的组合

### 3.3.1 手持式编程器

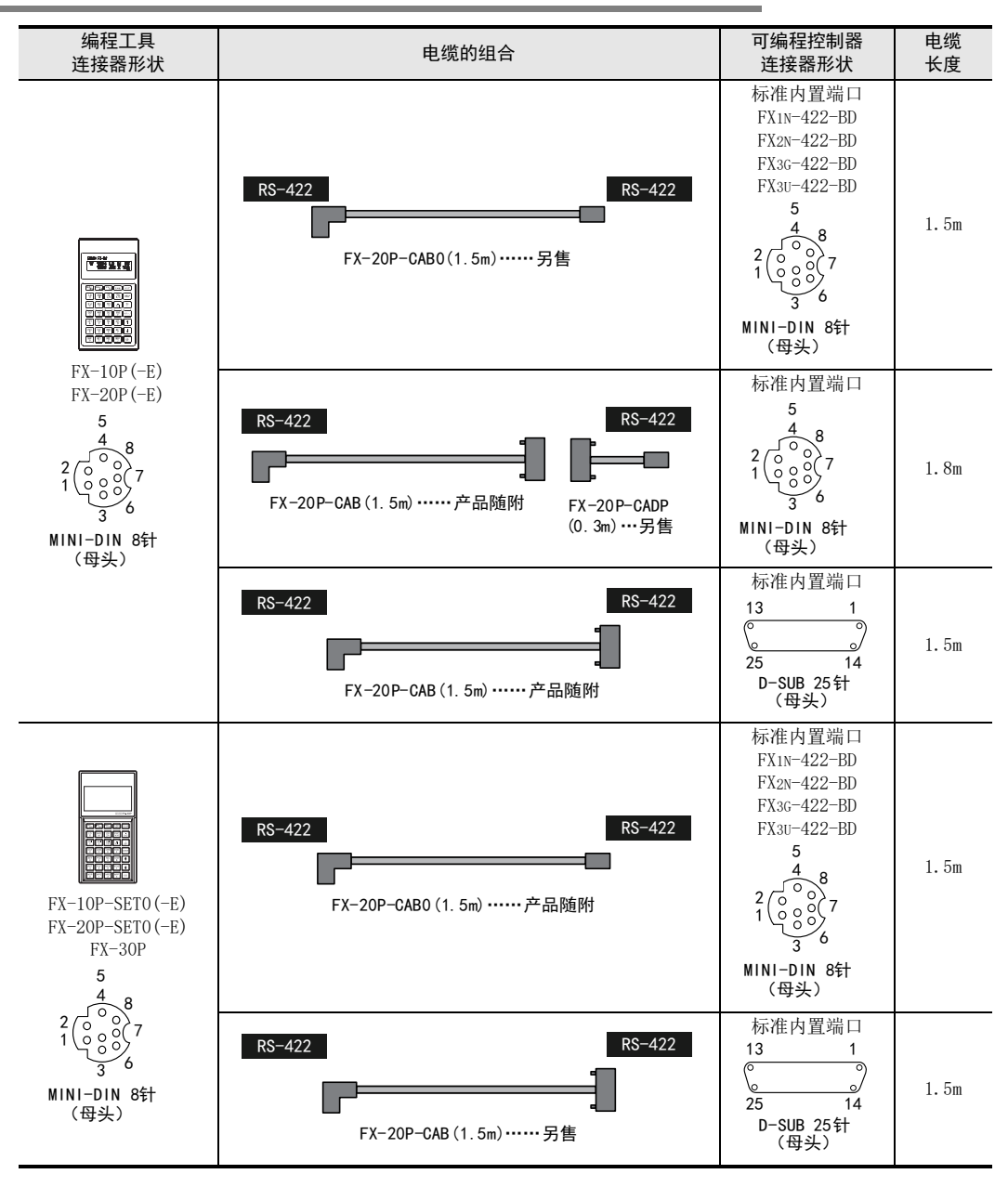

A

### 3.3 连接电缆的组合

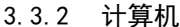

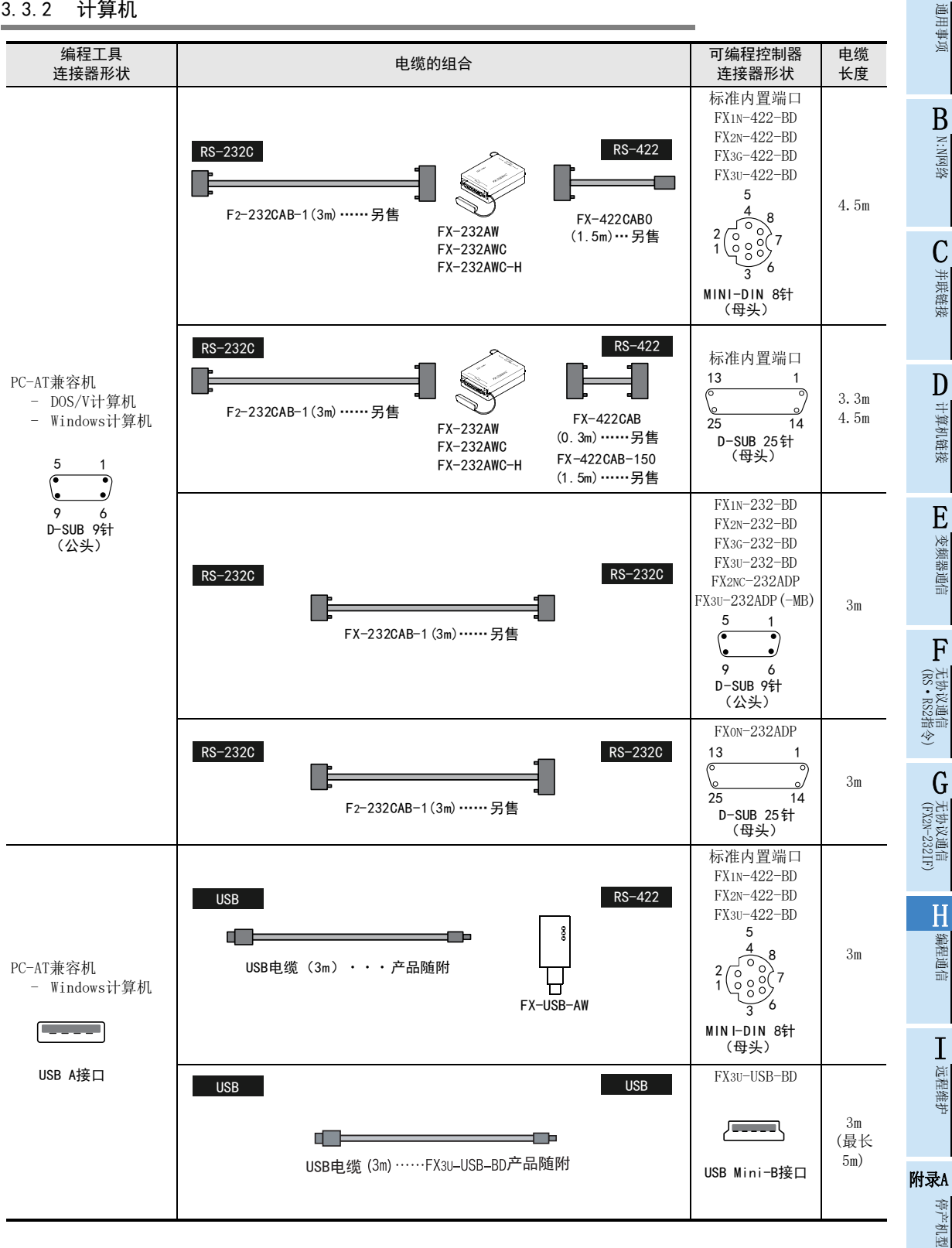

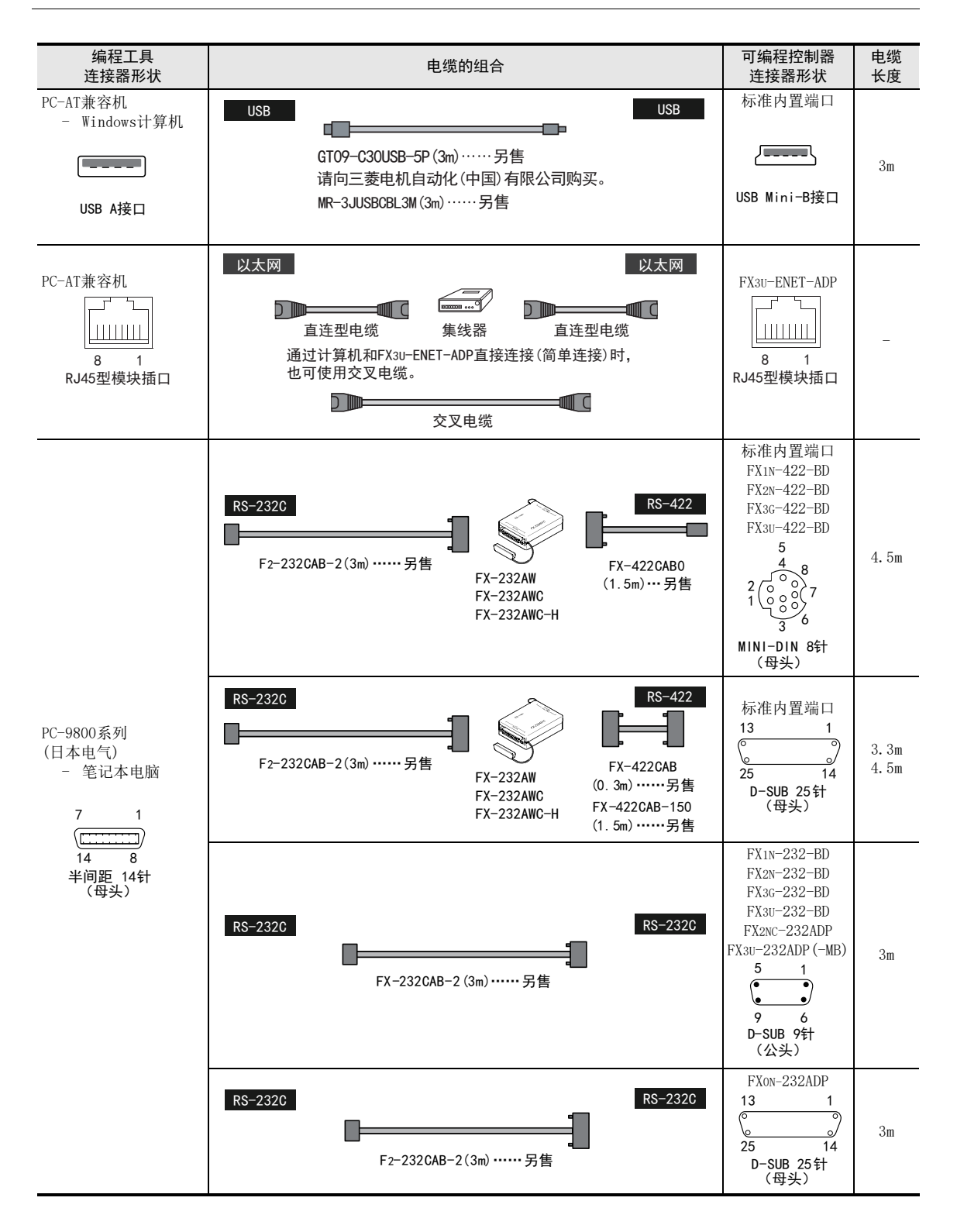

3.3 连接电缆的组合

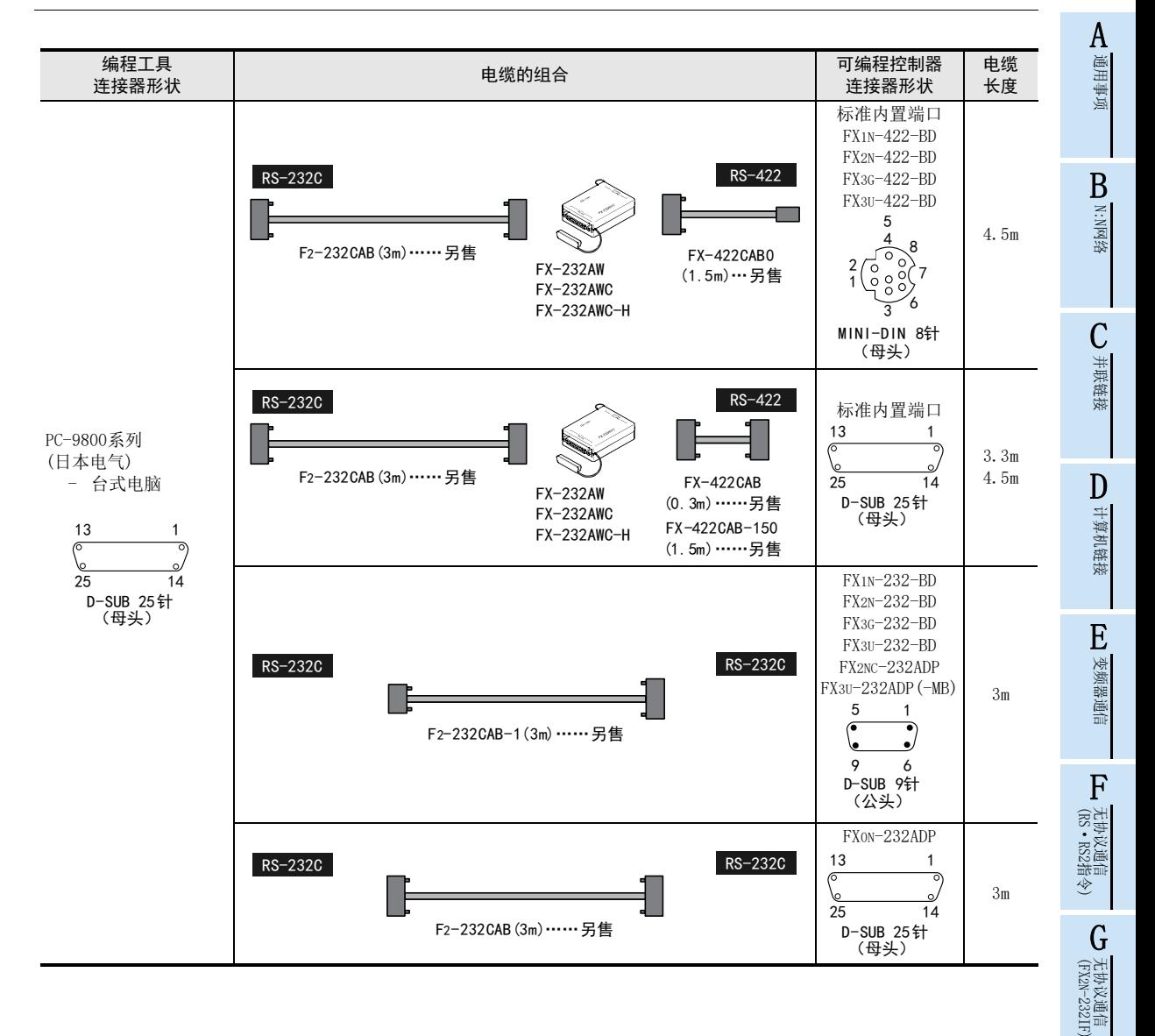

I

# 附录A停产机型

# 4. 连接电缆和接口

## 4.1 一览表

### 4.1.1 电缆的连接器形状对应表

可以根据电缆两端的连接器形状调查出电缆的型号。  $A \text{ Side}$   $B \text{ Side}$ B Side 3 1 5 1 13  $\frac{4}{2}$  6  $\begin{matrix} 13 & 1 \\ 0 & 1 \end{matrix}$ ত  $\overline{\mathcal{C}}$ 6  $\bullet$ ত 1 7 لو /o o) 2 14 25 USB Mini-B插头  $6$  9<br>D-SUB 9针  $\mathsf{Q}$ 25 14 5 D-SUB 25针 D-SUB 25针 (公头) A Side MINI-DIN 8针 (母头) (母头) (公头) 3  $\frac{4}{2}$  6 1  $FX-20P-CAB0$  -  $FX-422CAB0$ 7 FX-20P-CADP 2 8 5 MINI-DIN 8针 (公头)  $\sqrt{1-\frac{1}{2}}$ FX-USB-AW (转换器) ---- USB Mini-B插头 USB电缆 FX-USB-AW, معمدا FX3U-USB-BD中附带 - --- 有 USB A插头 GT09-C30USB-5P MR-J3USBCBL3M 1 5 তা 0) o) FX-232CAB-1 F2-232CAB-1 6 9 D-SUB 9针 (母头) 1 7  $\sqrt{$ FX-232CAB-2 F2-232CAB-2 8 14 半间距 14针 (公头)  $\begin{pmatrix} 1 & 13 \\ 0 & 0 \\ 0 & 0 \end{pmatrix}$  $\bullet$  $F_2 - 232CAB - 1$   $F_2 - 232CAB$ 14 25D-SUB 25针 (公头)

A

通用事项

BN:N网络

C

并联链接

D

计算机链接

### 4.1.2 电缆的组合的一览表

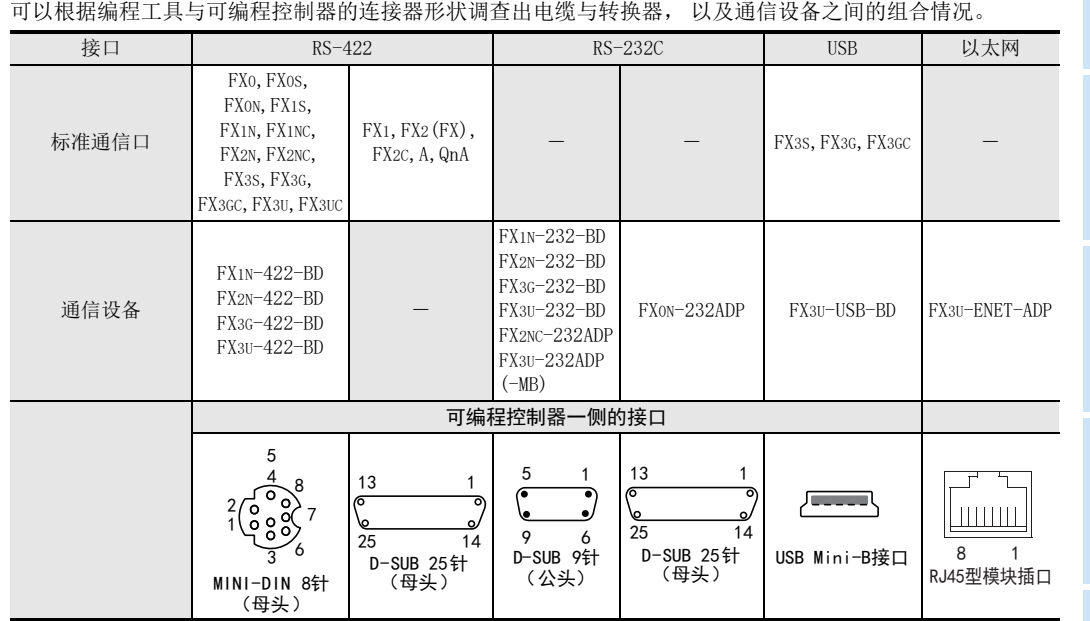

E变频器通信

I

# 附录A停产机型

H-29

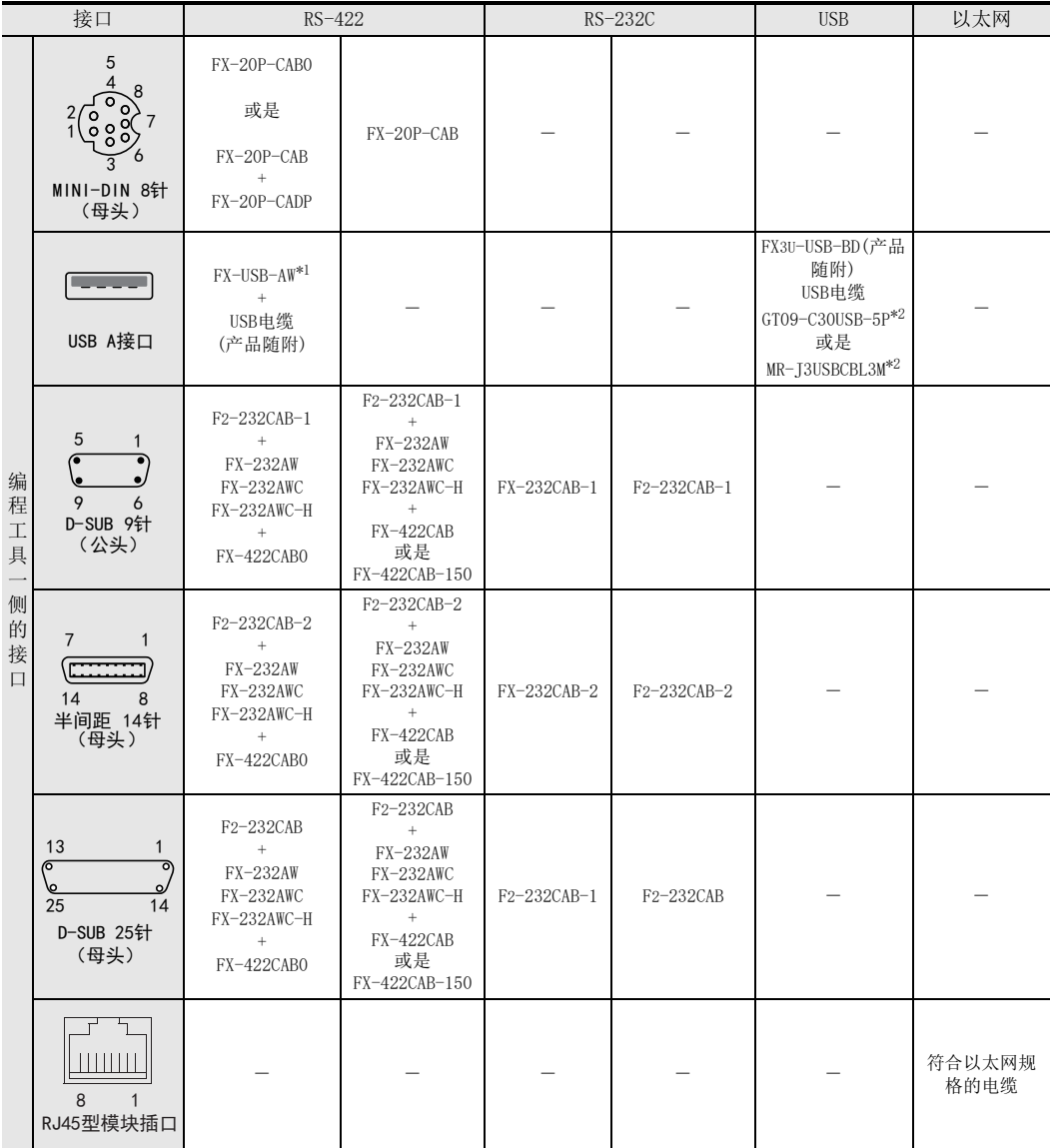

\*1. 不支持FX3S, FX3G, FX3GC可编程控制器。

\*2. FX3S, FX3G, FX3GC可编程控制器的标准端口(USB)请使用GT09-C30USB-5P或MR-J3USBCBL3M。

A通用事项

BN:N网络

C并联链接

D

计算机链接

E

变频器通信

F

(RS·RS2指令)

无协议通信<br>(RS • RS2指令)

(FX 无协议通信 2N-232IF)

H编程通信

I远程维护

附录A

停产机型

G

### 4.2 电缆的接线图

以下说明了连接的电缆接线图。

#### 4.2.1 计算机连接电缆-No. A

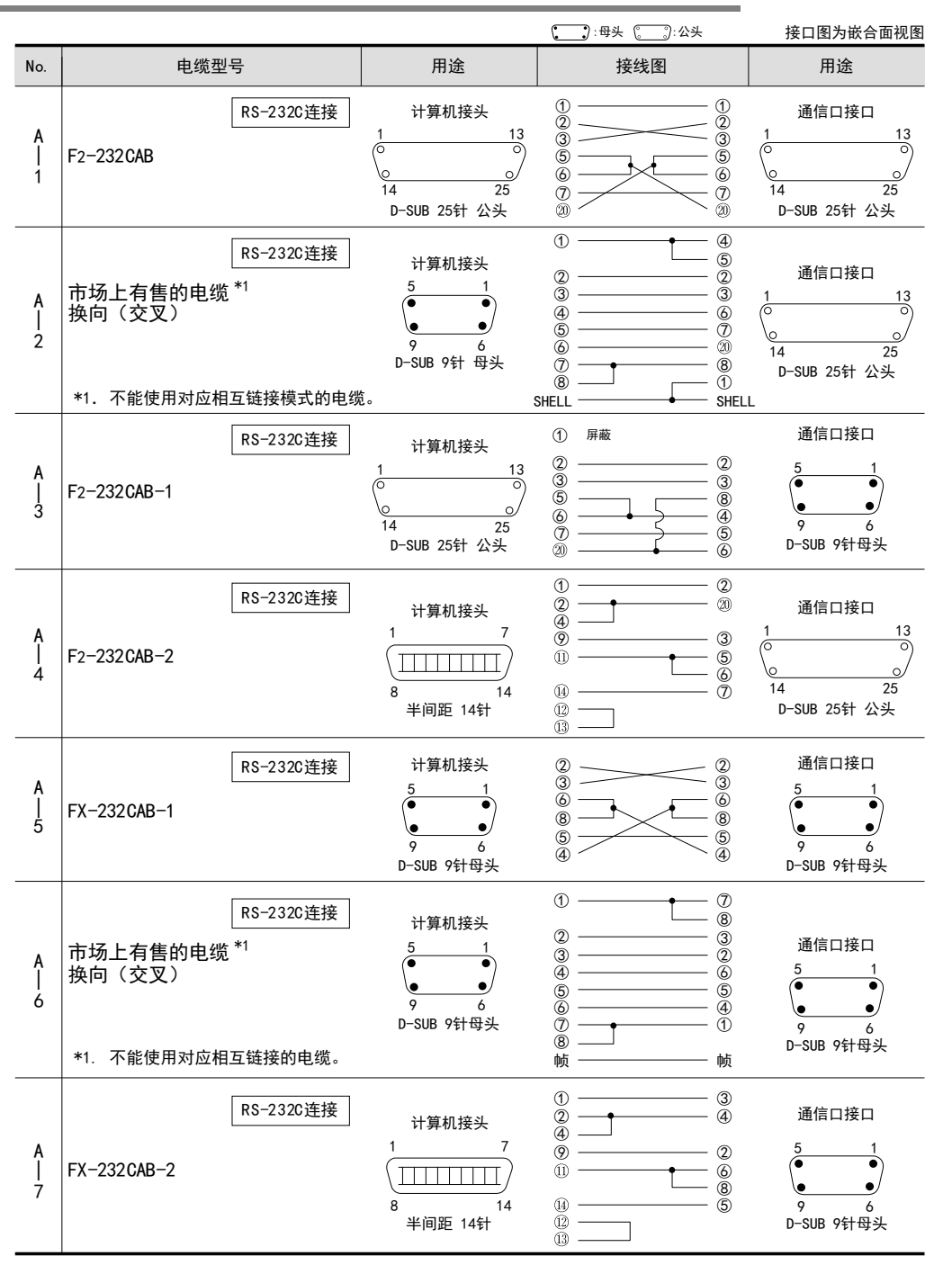

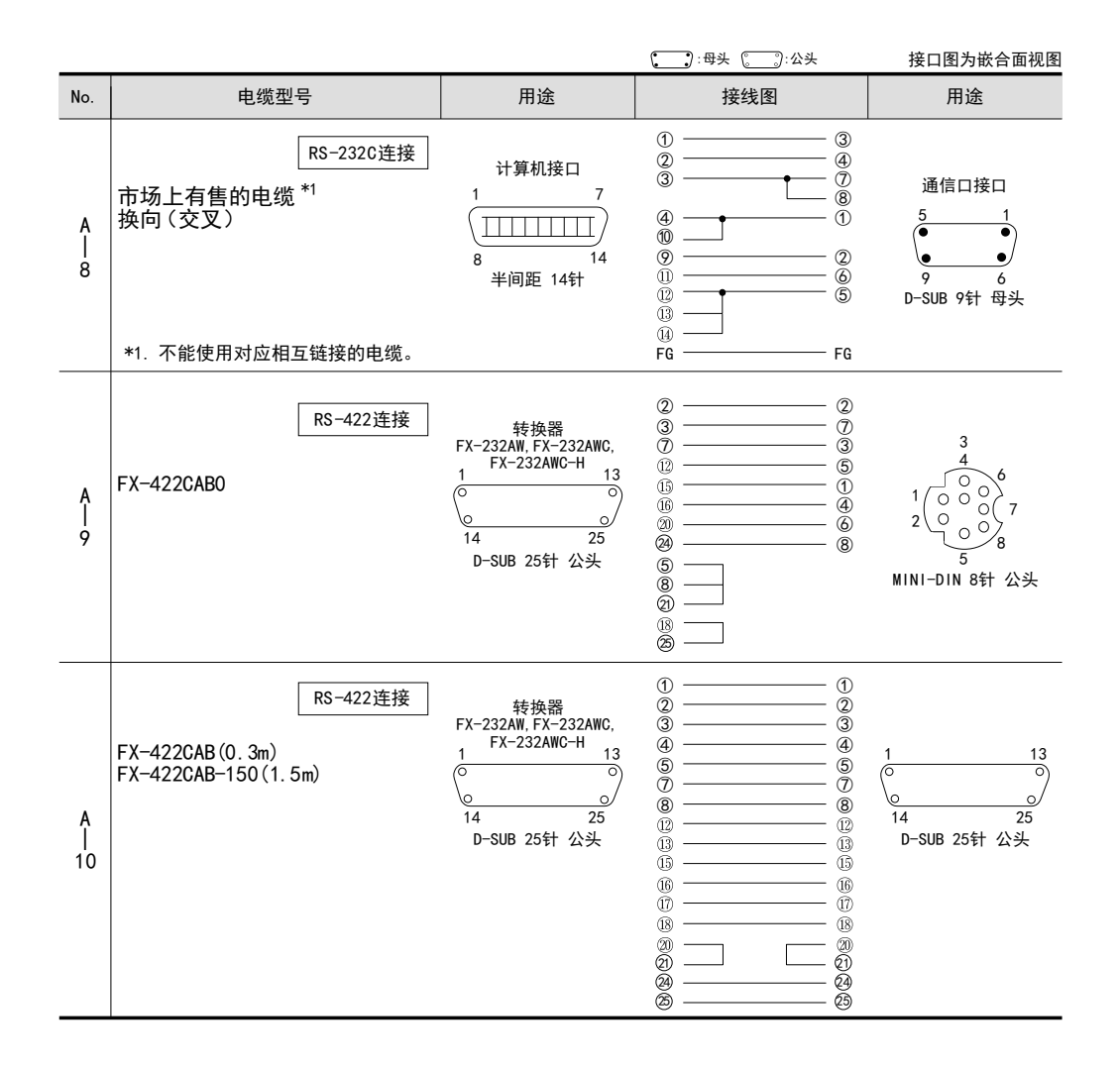

### 4.2.2 连接器转换电缆(市场有售产品)-No. B

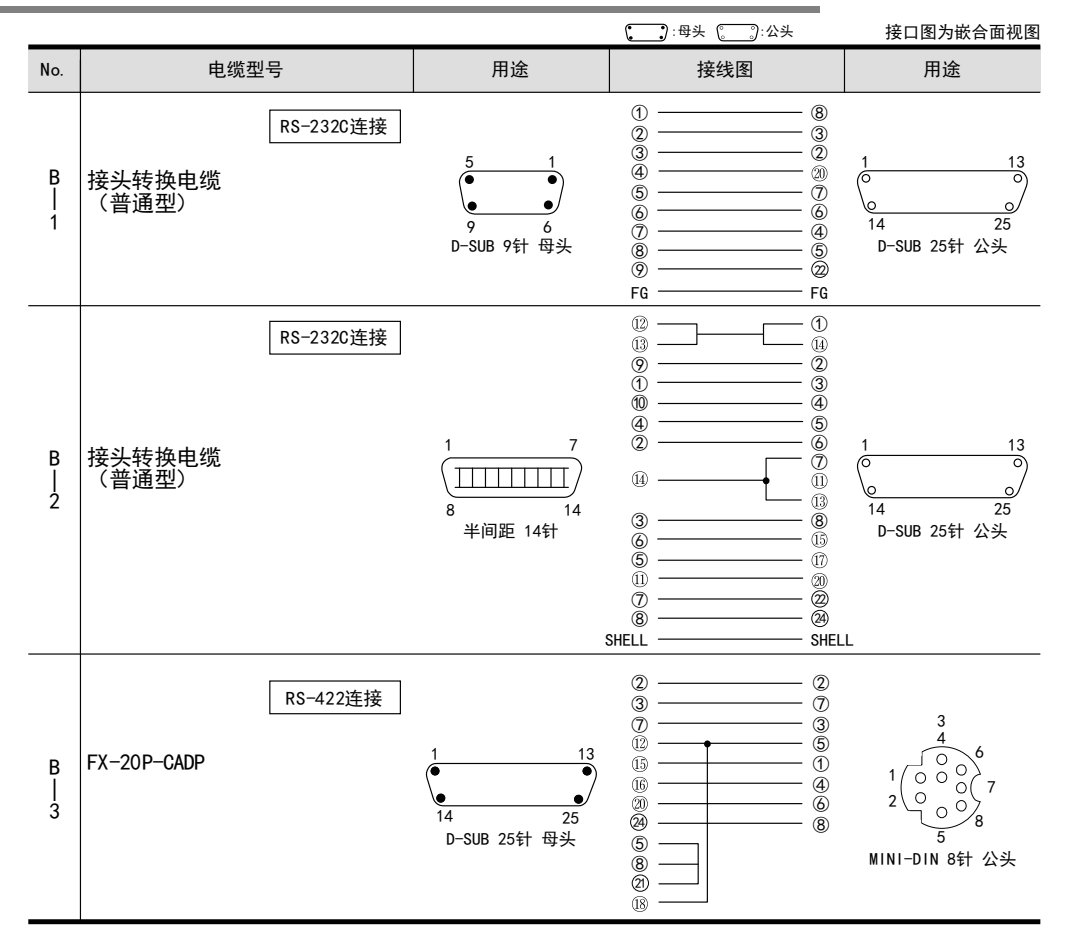

4.2.3 FX-10P, FX-20P, FX-30P连接电缆-No. C

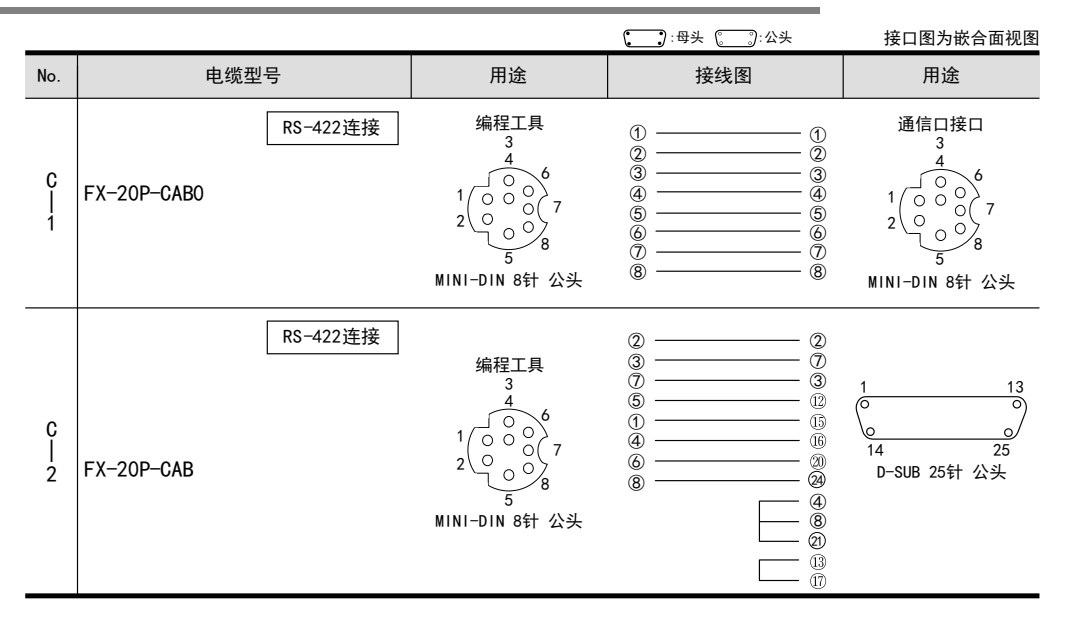

4.2 电缆的接线图

A通用事项

BN:N网络

C并联链接

D

计算机链接

E

变频器通信

F

(RS·RS2指令)

无协议通信<br>(RS · RS2指令)

(FX 无协议通信 2N-232IF)

H

编程通信

I远程维护

附录A

停产机型

G

# 5. FX可编程控制器的通信设定(初始化)

本章中说明了在RS-422/RS-232C/USB通信设备(选件)中使用编程通信时的设定方法。 关于在FX3U-ENET-ADP中使用程序通信时的设定, 请参考FX3U-ENET-ADP用户手册。 使用标准内置端口\*1时无需执行本设定。 使用FX1S、 FX1N、 FX1NC、 FX2N、 FX2NC可编程控制器, 并使用本通信功能时, 请按照以下要领确认D8120。 使用FX3S、 FX3G、 FX3GC、 FX3U、 FX3UC可编程控制器, 在通道1使用本通信功能时, 请按照下列要领确认D8120 和D8400。 使用FX3G、 FX3GC、 FX3U、 FX3UC可编程控制器, 在通道2使用本通信功能时, 请按照下列要领确认D8420。 \*1. 在FX3G、 FX3GC可编程控制器, 通过无协议通信(RS2指令)使用标准内置端口时, 请将编程软件连接至标准内置USB 端口。

### 5.1 确认步骤

# 1 监控D8120(D8400, D8420)。

请在STOP状态下对可编程控制器上电, 并监控D8120(D8400, D8420)。

- 1. 当D8120 (D8400, D8420)的值为"0"时 未进行通信设定。
- 2. 当D8120 (D8400, D8420)的值为"0"以外时 已进行通信设定。

# 2 确认有无参数设定。

请在GX Works2, GX Developer, FXGP/WIN或是FX-30P中进行确认。

- 1) GX Developer的操作要领(详细内容参考5.2)
- 2) FXGP/WIN的操作要领(详细内容参考5.3)

→ GX Works2的操作要领, 参考GX Works2 Version 1 操作手册(公共篇)

FX-30P的操作要领, 参考FX-30P操作手册

# 3 确认有无顺控程序的设定。

确认是否在程序中编写了对D8120(D8400, D8420)写入数值的指令。

#### 1. 有程序时

程序举例(D8120的场合) 请如下所示地更改程序, 并将可编程控制器从STOP切换到RUN。

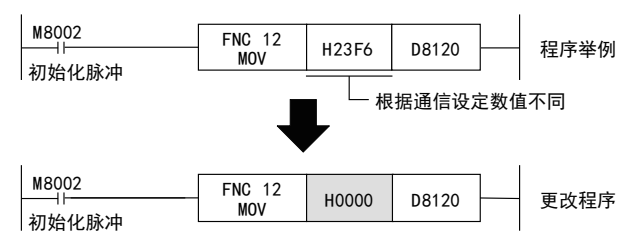

2. 无程序时

请跳至下一步。

4 再次监控D8120(D8400, D8420), 确认是否为"0"。

#### A5.2 采用参数方式进行通信设定(GX Works2) 通用事项 可以通过参数方式进行设定的软件有编程软件GX Works2, GX Developer, FXGP/WIN和手持式编程器的FX-30P。 在此说明采用GX Works2进行设定的方法。 → FXGP/WIN的操作要领, 参考5.3节 B→ GX Developer的操作要领, 参考GX Developer 操作手册 →FX-30P的操作要领, 参考FX-30P操作手册 N:N网络  $\rightarrow$  以太网适配器的操作要领, 参考FX3U-ENET-ADP用户手册 5.2.1 操作步骤 C串行通信设定方法的说明。 先启动GX Works2。 并联链接 1 打开参数设定。 在导航窗口的工程视图中双击[Parameter]→[PLC Parameter]。 未显示导航窗口时, 选中菜单栏中的[View]→[Docking Window]→[Navigation]。 D-<br><mark>Th</mark> MELSOFT Series GX Works2 (Untitled Project) - [[PRG]Write MAIN 1 Step] -计算机链接 .<br>I Project Edit Eind/Replace Compile View Online Debug Diagnostics Iool Windo **DBHAO .** XBBDORRER Navigation  $x \times$ **B** [PRG]Write MAIN 1 Step X Project Part 0 2 1 Parameter<br>
PLC Parameter<br>
Fig. Network Parameter<br>
Clobal Douise Comment E变频器通信 **The Network Parameter**<br>Global Device Comment<br>Program Setting<br>POU ō 들 a nesice Memory 2 串行通信(参数)的设定。 F无协议通信<br>(RS · RS2指令) 点击对话框的[PLC System(2)]页面。 (RS·RS2指令) 选择要使用的通道, 请确认"Operate Communication Setting"的选项框中是否打上了(选中)。 如果有, 请去掉(选中)。 点击[End]按钮。 **FX Parameter** GCapacity Device PLC Name PLC System(1) PLC System(2) Special Function Block Positioning Ethernet Port (FX 无协议通信 2N-232IF)  $CH1$  $\overline{\phantom{a}}$ The setting contents are cleared when unchecked.<br>(When communicate with GX Works2, GOT, etc. by PLC using optional board for FX etc.,<br>the D8120 special register of PLC must be 0 cleared, and must be unchecked.) .e<br>unication  $\Box$  Control Lin  $\overline{\mathbf{r}}$  $\overline{\mathbf{r}}$ H $\overline{\mathbf{v}}$

 $\Box$  Head .<br>(00H--0FH)  $\Gamma$  Termina Print Window... | Print Window Preview | Default | Check | End 71

 $\Box$  can be

 $\overline{\mathbf{r}}$ 

 $\overline{\mathbb{R}}$  $\overline{\mathbb{F}}$  as

3 向可编程控制器中写入参数和程序。

选中菜单栏的[Online]→[Write to PLC]。 点击[Parameter + Program], 然后点击[Execute]。

Cancel

 $\overline{\mathbf{v}}$ 

编程通信

I远程维护

附录A

停产机型

# 5.3 采用参数方式进行通信设定(FXGP/WIN)

可以通过参数方式进行设定的软件有编程软件GX Works2, GX Developer, FXGP/WIN和手持式编程器的FX-30P。 在此说明采用FXGP/WIN进行设定的方法。 FXGP/WIN中, 不能设定通道2。

> $\rightarrow$  GX Works2的操作要领, 参考5.2节 → GX Developer的操作要领, 参考GX Developer 操作手册 FX-30P的操作要领, 参考FX-30P操作手册

#### 5.3.1 操作步骤

串行通信设定方法的说明。 先启动FXGP/WIN。

# 1 串行通信(参数)的设定。

选择工具菜单栏中的[Option]→[Serial setting (parameter)]。 根据有无设定参数显示如下的对话框。

#### 1. 未设定参数的场合

当显示下面的对话框时, 表示无通信设定。 请点击[No]键。 不需要下一步的操作。

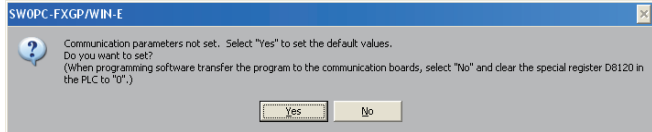

#### 2. 已经设定了参数的场合

当显示下面的对话框时, 表示有通信设定。 请点击[Clear]键。 将通信设定从参数中删除。 通过下一步将参数传送到可编程控制器中。

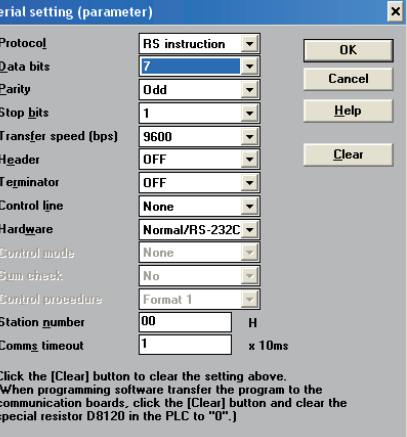

2 向可编程控制器中写入顺控程序(参数)。

选择工具菜单栏的[PLC]→[Transfers]→[Write]后, 点击[OK]键。

A通用事项

BN:N网络

C并联链接

D

计算机链接

E

变频器通信

F

(RS·RS2指令)

无协议通信<br>(RS • RS2指令)

(FX 无协议通信 2N-232IF)

H编程通信

G

# 6. 连接计算机的设定

本章中说明了有关计算机与 FX 可编程控制器之间的连接设定。 编程软件中, 有 GX Works2, GX Developer, FXGP/WIN。 各软件中的设定也有所不同。

→ GX Developer的操作要领, 参考GX Developer 操作手册

# 6.1 连接的设定(GX Works2)

在编程软件GX Works2中, 包括以下的设定项目。 请根据连接状态, 分别进行设定。

- RS-232C, USB, 以太网的选择
- COM通信口的设定
- 传送速度的设定
- 使用GOT透明传送功能的设定(参考后述内容)
- 通讯时间检查的设定
- 重试次数的设定

各项设定可以在连接对象设定对话框中进行确认和变更。 这里针对使用RS-232C、 USB通信时的设定进行说明。 关于FX3U-ENET-ADP的连接设定, 请参考FX3U-ENET-ADP用户手册。

在导航窗口的工程视图中双击[Connection Destination View]→[Connection destination data name], 显示以下对话框。

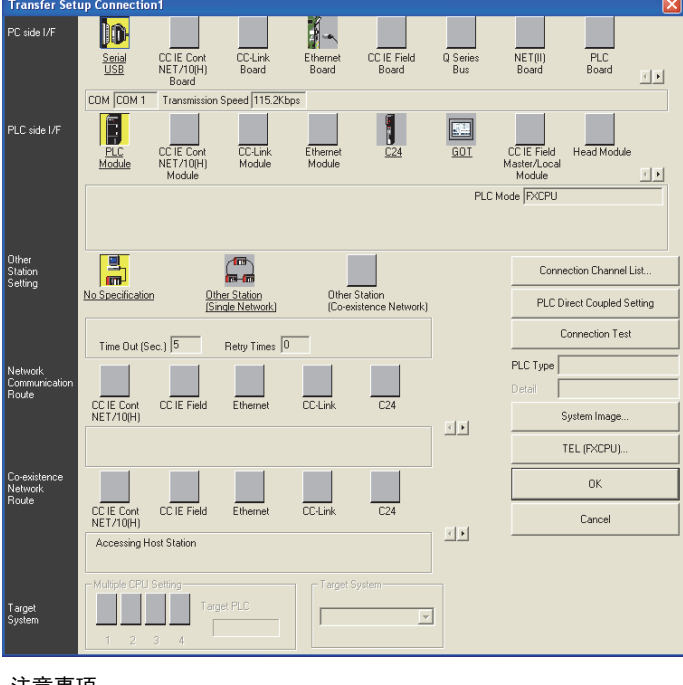

#### 注意事项

在GX Works2中, 即使在打开监控功能的窗口时, 也可以选择[Transfer Setup]。

附录A

停产机型

#### 6.1.1 RS-232C, USB, COM端口, 传送速度的设定

```
RS-232C, USB, COM通信口、 传送速度的设定步骤如下所示。
                                → GX Developer的操作要领, 参考GX Developer 操作手册
```
 $1$  显示"PC side I/F Serial setting"的窗口。

在连接对象设定对话框中双击"Serial" Do-<br>serial 图标。 PC side I/F Serial Setting **⊙** BS-232C  $\overline{OK}$ (include FX-USB-AW / FX3U-USB-BD) Cancel  $C$ . USB Setup. COM Port COM<sub>1</sub>  $\overline{\phantom{a}}$ Transmission Speed 115.2Kbps  $\overline{\phantom{a}}$ 

2 选择RS-232C, USB

- 1. 选择RS-232C(include FX-USB-AW/FX3U-USB-BD)进行连接
	- 使用计算机的RS-232C进行连接。
	- 使用FX-USB-AW, FX3U-USB-BD, 与计算机的USB连接。
- 2. 选择USB进行连接
	- 使用通过GOT1000系列USB中的透明传送功能, 与计算机的USB连接。
	- 使用USB标准内置端口, 与计算机的USB连接(仅FX3S, FX3G, FX3GC可编程控制器)。

#### 注意事项

使用USB标准内置端口进行通信时, 必须安装USB驱动。 关于USB驱动的安装方法、 步骤, 请参考下列手册。

→ GX Works2的操作要领, 参考GX Works2 Version 1 操作手册(公共篇) → GX Developer的操作要领, 参考GX Developer 操作手册(入门篇)

# 3 设定COM通信口、 传送速度。 (按步骤2选择RS-232C时)

请根据连接状态进行相应的设定。

COM通信口 :选择计算机侧使用的通信口。 (COM1~COM63) 传送速度 :设定与FX可编程控制器通信的速度。

根据所用的FX可编程控制器不同, 可以设定的传送速度也不同。 请参考下表进行设定。

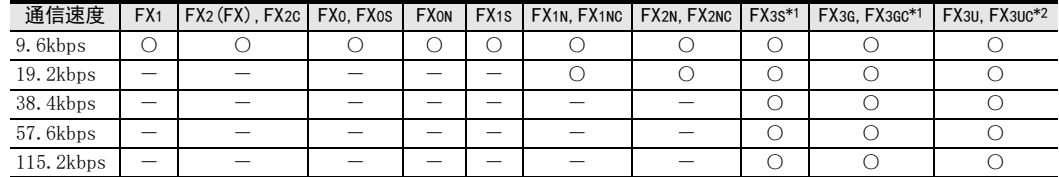

\*1. FX3S, FX3G, FX3GC连接时, 在38.4kbps, 57.6kbps, 115.2kbps条件下进行通信时, 需要有FX-232AWC-H。

\*2. 连接 FX3U, FX3UC, 在 38.4kbps, 57.6kbps, 115.2kbps速度下通信时, 需要使用 FX-232AWC-H或是 FX-USB-AW, FX3U-USB-BD。
#### 6.1.2 使用GOT透明传送功能的设定

请根据所用设备的连接状态进行设定。 这里针对将GOT可编程控制器之间直接连接(串联连接)时的设定进行说 明。

→ GX Developer的操作要领, 参考GX Developer 操作手册

#### [GOT1000系列的透明传送功能]

利用GOT1000系列的透明传送功能与FX3s、 FX3G、 FX3G、 FX3U、 FX3UC 可编程控制器连接时, 需要进行以下设 定。

未设定时, 会发生"通信出错"。

## $1$   $~$   $\overline{\texttt{m}}$  $\overline{\pi}$  "PLC side I/F Detailed Setting of GOT"

在连接对象设定对话框中双击GOT **3 2 12 13** 。 显示以下窗口。

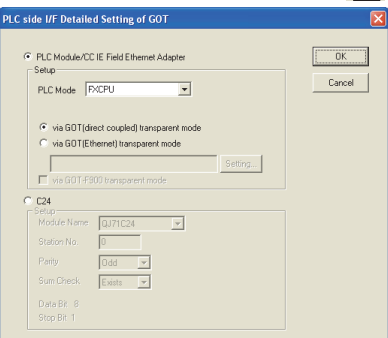

## 2 进行CPU单元的设定。

将"PLC Mode"设定为"FXCPU", 选择"via GOT(direct coupled) transparent mode"。

#### [GOT-F900系列的透明传送功能]

利用GOT-F900系列的透明传送功能(2个端口)与FX3S、 FX3G、 FX3GC、 FX3U、 FX3UC可编程控制器连接时,需要进 行以下设定。

## $1$   $~$  显示"PLC side I/F Detailed Setting of GOT"

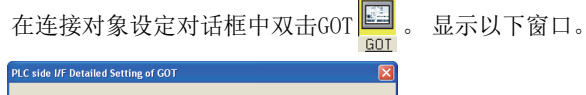

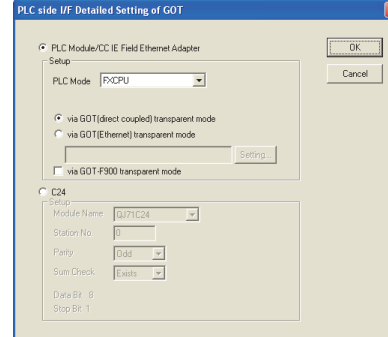

## 2 进行CPU单元的设定。

将"PLC Mode"设定为"FXCPU", 选择"via GOT(direct coupled) transparent mode"。 勾选(V)"via GOT-F900 transparent mode"。但是, 在"PC side I/F Serial setting"中选择了 "USB"时, 不能勾选。

A通用事项

D

E

I

### 6.1.3 通讯时间检查, 重试次数的设定

通讯时间检查、 重试次数的设定步骤如下所示。

→ GX Developer的操作要领, 参考GX Developer 操作手册

## 1 显示通讯时间检查、 重试次数的设定窗口。

双击连接对象设定对话框中"No Specification" 图, 图标。显示下面的窗口。

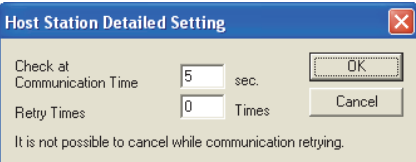

## 2 设定通讯时间检查、 重试次数

通讯时间检查 : 设定没有接收到可编程控制器发出的数据时, 多长时间判断为错误。 (1~9999秒)<初始值 : 5秒>

重试次数 设定发生通信错误时的重试次数。 (0~5次)<初始值0次> 请根据具体情况设定上述内容。

BN:N网络

> C并联链接

D

计算机链接

E

变频器通信

F

(RS·RS2指令)

无协议通信<br>(RS · RS2指令)

(FX 无协议通信 2N-232IF)

H

编程通信

G

### 6.2 连接的设定(FXGP/WIN)

在编程软件FXGP/WIN中有以下设定项目, 请根据连接状态, 分别进行设定。

- COM通信口的设定
- 通信速度的设定

### 6.2.1 COM通信口, 通信速度的设定

COM通信口、 通信速度的设定步骤如下所示。

# 1 显示C0M通信口、 通信速度的设定窗口。

选择工具菜单栏中的[PLC]→[Ports]。 显示如下的窗口。

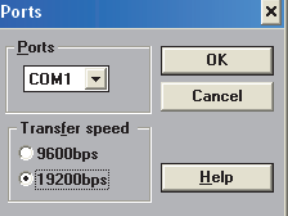

# 2 设定COM通信口、 通信速度。

请根据连接状态进行相应的设定。

通信口 :选择计算机侧使用的通信口。 (COM1~COM9)

通信速度 :设定与FX可编程控制器通信的速度。 根据所用的FX可编程控制器不同, 可以设定的传送速度也不同。 请参考下表进行设定。

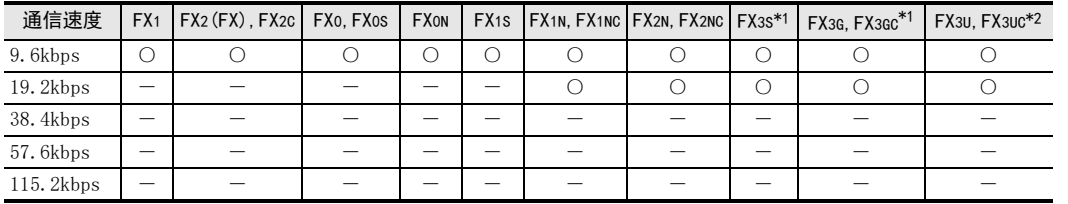

\*1. 没有FX3S, FX3G, FX3GC系列的机型选择。 请选择FX1N编程。

\*2. 没有FX3U, FX3UC系列的机型选择。 请选择FX2N编程。

### 6.3 通信测试(GX Works2)

编程软件GX Works2中, 有与可编程控制器之间进行通信测试的功能。 请按照以下步骤执行通信测试。 这里针对利用GX Works2进行测试的方法进行说明。

1 在导航窗口的工程视图中双击[Connection Destination View]→[Connection destination data name]。

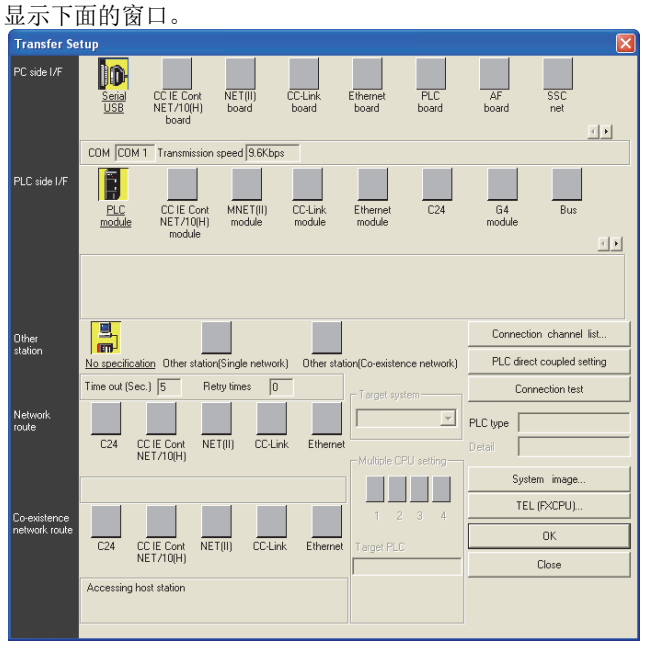

#### 注意事项

在GX Works2中, 即使在打开监控功能的窗口时, 也可以选择[Transfer Setup]。

## 2 执行通信测试。

点击 [Connection test]键, 测试是否能够通信。

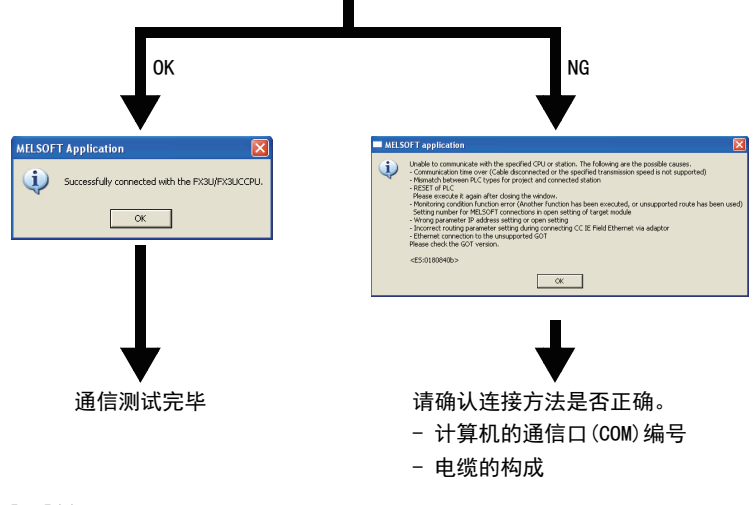

#### 点击[OK]键。

## 7. 故障排除

本章中说明了有关故障排除的内容。

## 7.1 确认FX可编程控制器的对应情况

在FX可编程控制器中,通过RS-422/RS-232C通信设备使用编程通信时,请确认FX可编程控制器是否是对应的版 本。

确认对应版本, 请参考1.3节

## 7.2 确认编程工具的对应情况

请确认使用的编程工具是否是支持本通信功能的版本。

确认对应版本, 请参考1.4节

## 7.3 通过LED显示确认通信状态

请确认选件设备中"RXD(RD)"、 "TXD(SD)"LED显示的状态。

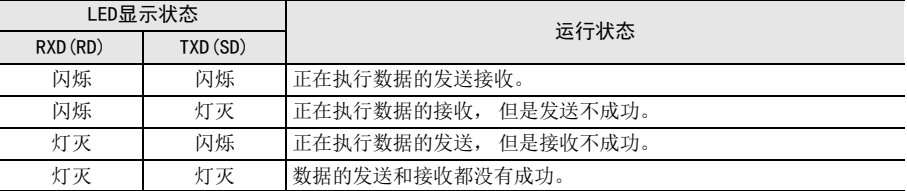

### 7.4 安装的确认

1. 确认安装状态

当通信设备和可编程控制器的连接不稳定时, 通信会失败。

→ 安装方法请参考各通信设备的手册

### 7.5 可编程控制器参数的确认

#### 1. 确认通信设定

请确认在 FX可编程控制器的参数设定中, 是否进行了无协议通信或是计算机链接通信的设定。 如果已经设定 了, 则不能通过通信设备(选件)使用编程通信功能。

→ 有关可编程控制器的参数设定请参考第5章

## 7.6 顺控程序的确认

#### 1. 顺控程序中通信设定的确认

请确认在顺控程序中是否使用了通信格式 (D8120,D8400,D8420)、 N:N 网络 (D8173 ~ D8180), 并联链接 (M8070, M8071)的各软元件。 如果使用了各软元件, 则不能正常通信。

2. 以太网端口设置(使用FX3S, FX3G, FX3GC, FX3U, FX3UC时) 请确认有无在相同通道进行以太网端口的设定。编程通信中使用的通道请保持未设定状态。将有设定改为未设 定时, 请将可编程控制器的电源断开后重新上电。

A通用事项

B

(FX 无协议通信 2N-232IF)

H编程通信

I

G

F

#### 3. VRRD, VRSC指今的使用

- 1) FX3G, FX3U, FX3UC以外使用时 请确认在程序中是否使用了VRRD,VRSC指令。 使用的情况下, 请删除指令后, 将可编程控制器的电源断从OFF切换到ON。
- 2) FX3G使用时
	- 14点、 24点型的场合 请确认在程序中是否使用了VRRD、 VRSC指令。 使用的情况下, 请删除指令后, 将可编程控制器的电源从OFF切换到ON。 - 40点、 60点型的场合
	- 请确认在程序中是否使用了VRRD、 VRSC指令。 在程序中使用VRRD、 VRSC指令时, 不能使用通道2。 请使用通道1, 或删除VRRD、 VRSC指令。 请在删除VRRD、 VRSC指令后, 将可编程控制器的电源从OFF切换到ON。
- 3) 使用FX3U,FX3UC时 请确认在程序中是否使用了VRRD,VRSC指令。 在程序中使用VRRD、 VRSC指令时, 不能使用通道1。 请使用通道2, 或删除VRRD、 VRSC指令。 请在删除VRRD、 VRSC指令后, 将可编程控制器的电源从OFF切换到ON。
- 4. RS指令的使用(FX3S, FX3G, FX3GC, FX3U, FX3UC以外) 请确认在程序中是否使用了RS指令。 使用的情况下, 请删除指令后, 将可编程控制器的电源从OFF切换到ON。
- 5. RS, RS2指令的使用(使用FX3S, FX3G, FX3GC, FX3U, FX3UC时) 请确认是否在同一通道中使用了RS,RS2指令。 使用同一通道时, 请删除指令后, 请将可编程控制器的电源从OFF切换到ON。
- 6. EXTR指令的使用(FX2N, FX2NC使用时) 请确认在程序中是否使用了EXTR指令。 使用的情况下, 请删除指令后, 将可编程控制器的电源从OFF切换到ON电。
- 7. IVCK, IVDR, IVRD, IVWR, IVBWR\*1, IVMC指令的使用(使用FX3S, FX3G, FX3GC, FX3U, FX3UC时) 请确认是否在同一通道中使用了IVCK, IVDR, IVRD, IVWR, IVBWR, IVMC指令。 使用同一通道时, 请删除指令后, 请将可编程控制器的电源从OFF切换到ON。 \*1. 仅FX3U, FX3UC可编程控制器支持。
- 8. ADPRW指令的使用(使用FX3S, FX3G, FX3GC, FX3U, FX3UC时) 请确认有无在相同通道使用ADPRW指令。 在同一通道中使用的情况下, 请删除指令后, 请将可编程控制器的电源从OFF切换到ON。
- 9. FLCRT, FLDEL, FLWR, FLRD, FLCMD, FLSTRD指令的使用(使用FX3U, FX3UC时) 请确认是否在同一通道中使用了FLCRT, FLDEL, FLWR, FLRD, FLCMD, FLSTRD指令。 在同一通道中使用的情况下, 请删除指令后, 请将可编程控制器的电源从OFF切换到ON。

#### 7.7 确认编程工具的设定情况

请确认编程工具中的设定内容是否正确。

- 1. 确认COM通信口 请确认是否正确设定了COM通信口。
- 2. 传送速度的确认 请确认是否正确设定了传送速度。

→ 有关编程工具的设定, 参考第6章

BN:N网络

C并联链接

D

计算机链接

E

变频器通信

F

(RS·RS2指令)

无协议通信

(FX 无协议通信 2N-232IF)

H

编程通信

G

### 7.8 有无错误发生的确认

1. 确认M8062(FX3S, FX3G, FX3GC, FX3U, FX3UC除外) 当标准内置端口中错误时, M8062置ON, 在D8062中保存错误代码。

#### 2. 确认错误代码(D8062)

在D8062中保存以下的错误代码。

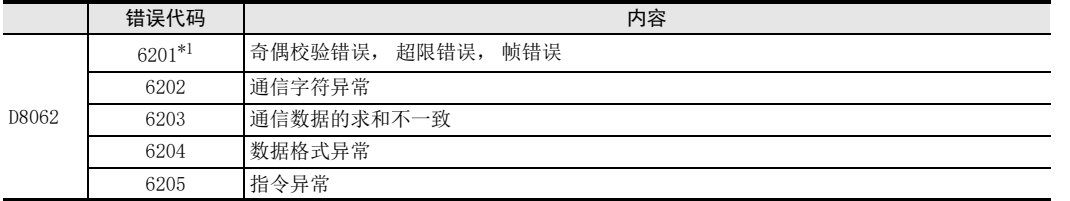

#### 3. 确认M8063, M8438

当通信设备(选件)中发生通信错误时, 通道1的情况下M8063置ON, 通道2的情况下M8438置ON。 当发生了通信 错误时, 错误代码被保存在D8063,D8438中。

#### 4. 错误代码的确认

在D8063, D8438中保存以下的错误代码。

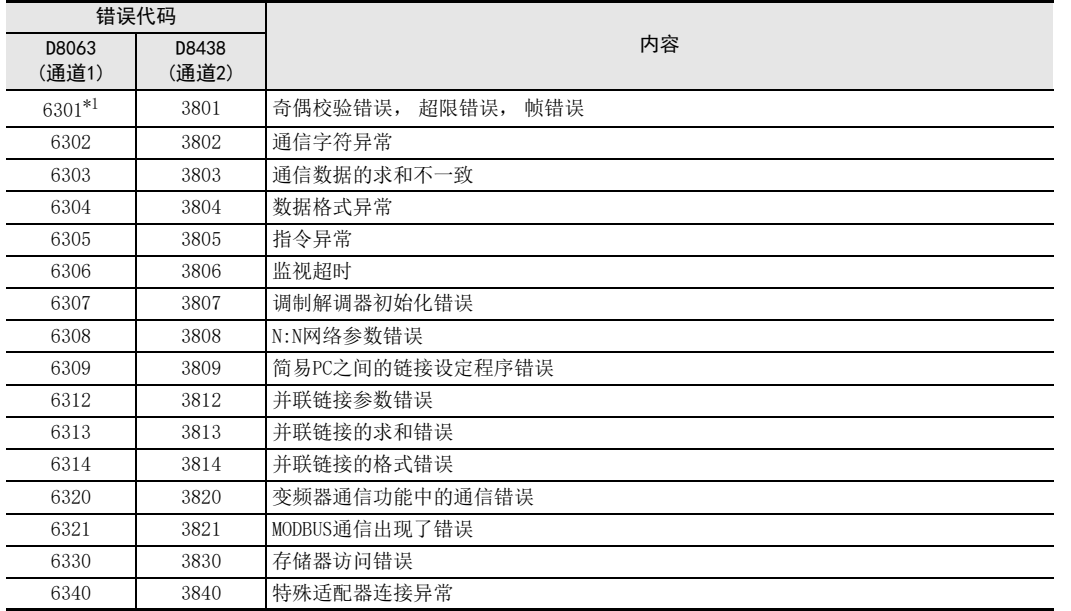

\*1. FX1N, FX1NC, FX2N, FX2NC系列中, 外围设备的传送速度设定为19.2kbps后进行编程通信时, 因基本单元电源ON时 的传送速度为9.6kbps, 在传送速度自动调整过程中, 可能出现通信出错。 因此, 在通信开始时发生通信出错, 出错标志位(特殊辅助继电器)处于被置位状态下存在问题时, 请清除该ch的 出错标志位。 出错标志位处于被置位状态下存在问题时, 从可编程控制器电源ON时开始, 将外围设备的传送速度设定为 9.6kbps, 再进行编程通信。

另外, 关于其他系列, 即使进行传送速度的自动调整, 该ch的出错标志位也不会ON。 (该ch的特殊数据寄存器中保存了出错代码。 )

H-45

### 7.9 动作方式显示-[D8419, D8439] (FX3s, FX3G, FX3GC, FX3U, FX3UC)

保存正在执行的通信功能。

#### 1. 详细内容

保存在通信口中设定的, 并且正在运行的通信功能的代码。 使用通道1的通信口时, 保存在D8419中。 使用通道2的通信口时, 保存在D8439中。

代码的内容如下表所示。

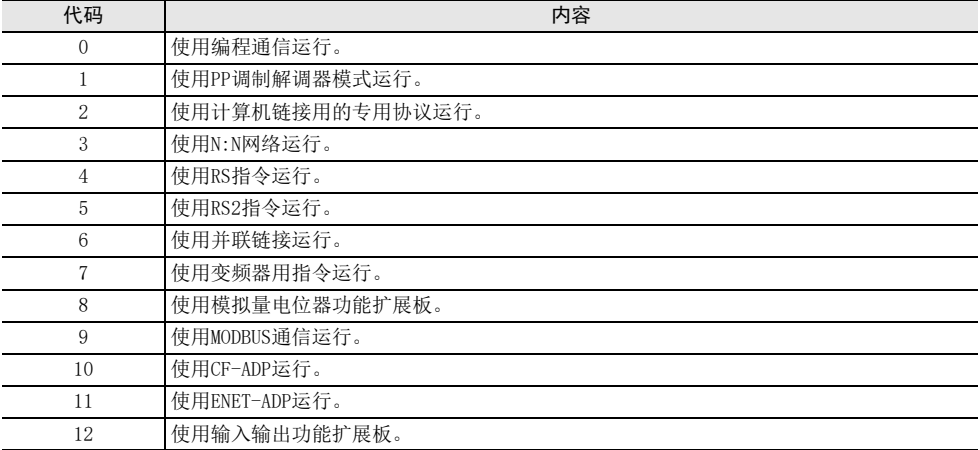

# FX系列 微型可编程控制器 用户手册[通信篇]

I. 远程维护功能

通知

此次承蒙购入FX系列可编程控制器产品, 诚表谢意。 本手册描述了MELSEC-F FX系列可编程控制器的 「远程维护」 功能的有关内容。 在使用之前, 请阅读本书以及相关产品的手册, 希望在充分理解其规格的前提下正确使用产品。 此外, 希望本手册能够送达至最终用户处。

根据本书的内容, 并非对工业所有权其他的权利的实施予以保证, 或是承诺实施权。 此外, 关于因使用本书中的 记载内容而引起的工业所有权方面的各种问题, 本公司不承担任何责任。

2008 MITSUBISHI ELECTRIC CORPORATION

C并联链接 D计算机链接 E变频器通信 (RS·RS2指令) F无协议通信<br>(RS·RS2指令) (FX 无协议通信 2N-232IF) GH编程通信

> I远程维护

附录A

停产机型

A通用事项

BN:N网络

BN:N网络

> C并联链接

D

## 1. 概要

本章中说明了远程维护功能的有关概要。

#### 1.1 功能概要

远程维护功能, 就是使用编程软件, 通过调制解调器, 与连接在电话线路上的可编程控制器之间, 执行程序 传送以及监控的功能。

#### 1.1.1 针对可编程控制器程序的维护

- 1) 可以通过程序的传送以及RUN中写入来更改顺控程序。
- 2) 可以通过软元件监控和PLC诊断、 强制ON/OFF、 更改设定值/当前值来实现维护。
- 3) 对连接在可编程控制器上的调制解调器, 可以从计算机侧进行回路连接。

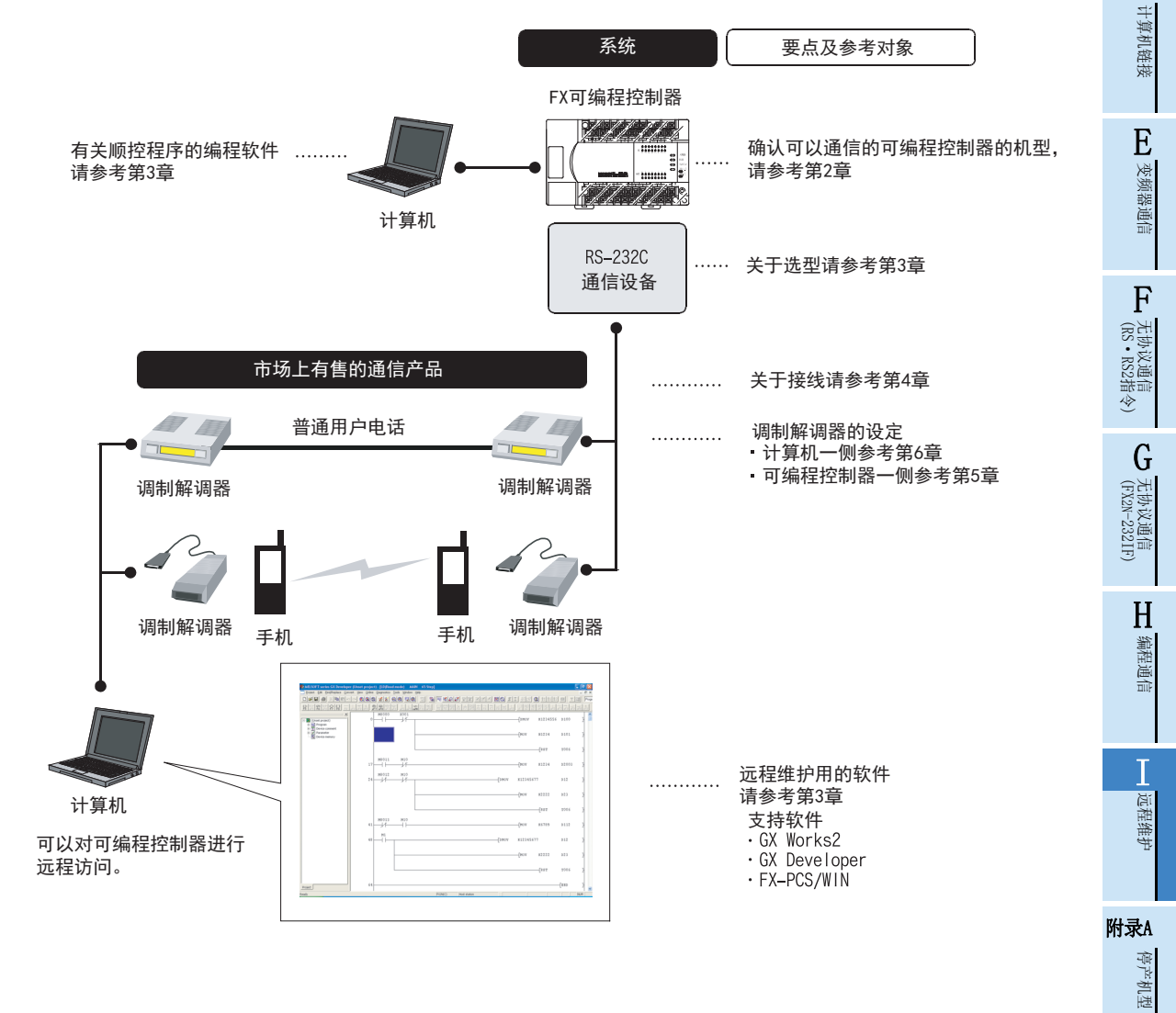

#### 1.1.2 计算机之间的文件传送(仅适用于FXGP/WIN)

在本手册中,没有记载有关该功能的操作要领,但是计算机的调制解调器设定内容以及要领等可以作为参考。 该功能的详细说明请参考 「FX-PCS/WIN操作手册」。

1) 计算机之间的顺控程序文件的传送

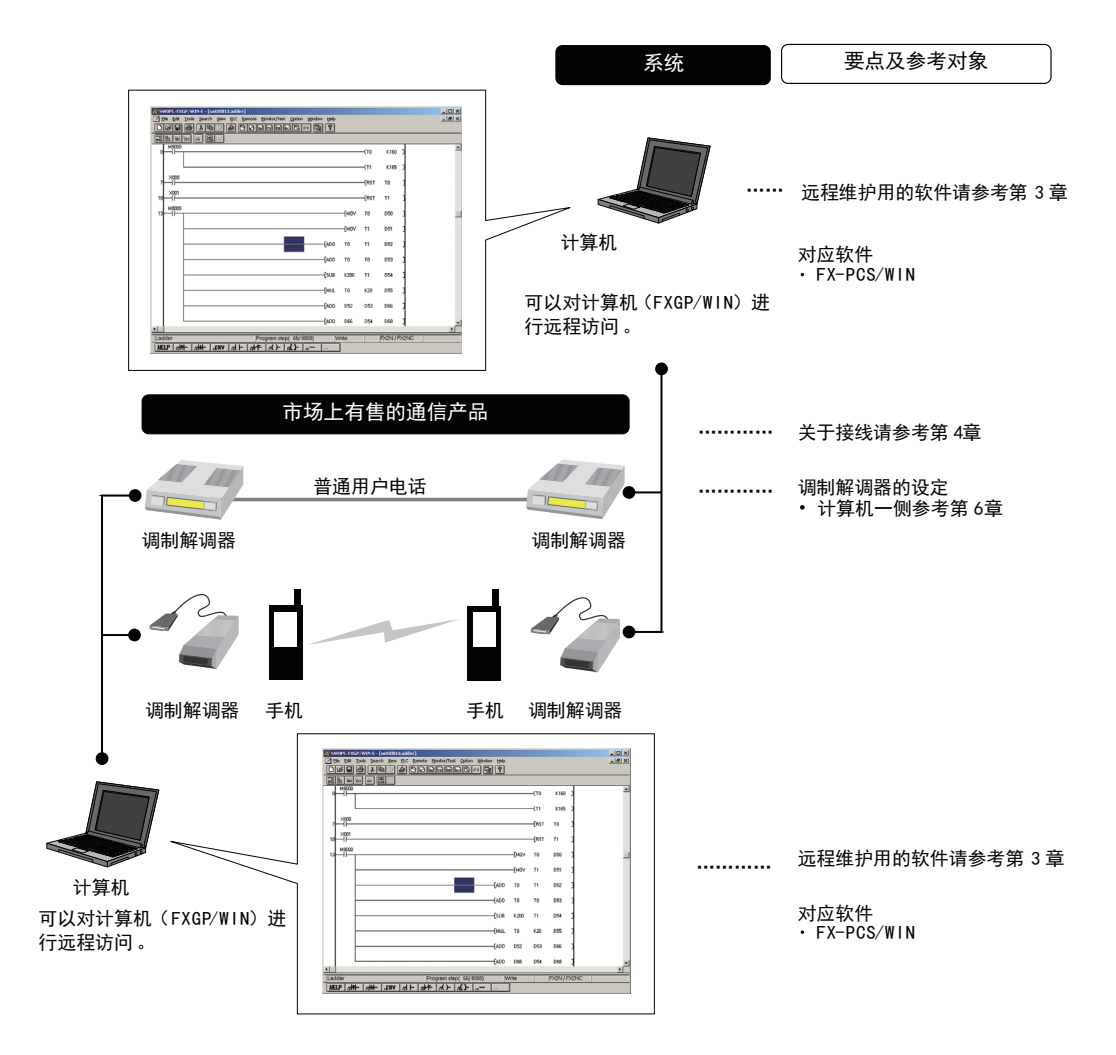

BN:N网络

C并联链接

D

计算机链接

E

变频器通信

F

G

H

编程通信

I远程维护

附录A

停产机型

### 1.2 运行前的主要步骤

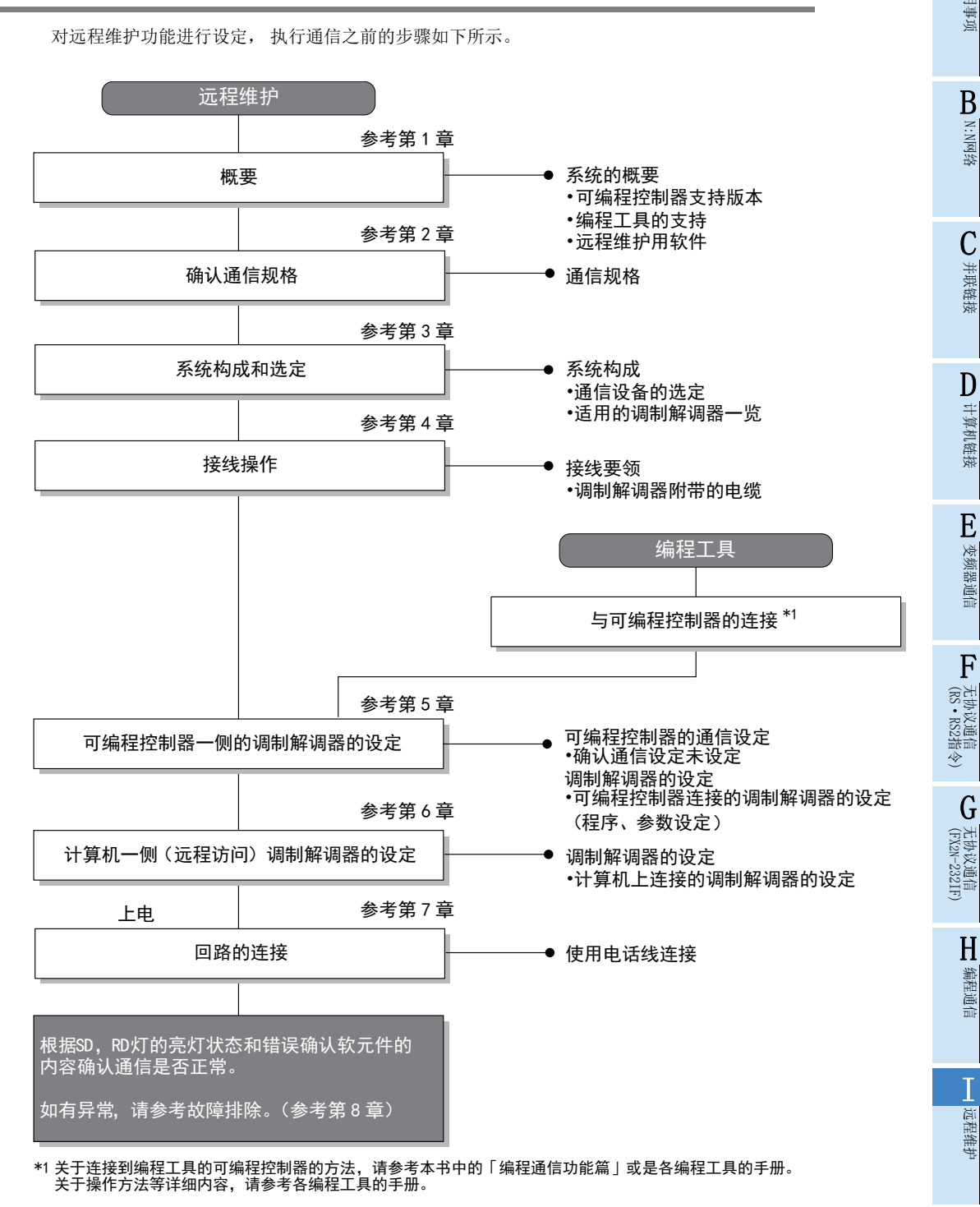

## 1.3 可编程控制器的通信功能支持情况

#### 1.3.1 支持版本

下列版本开始支持。

○:可以使用 ×:不可以使用

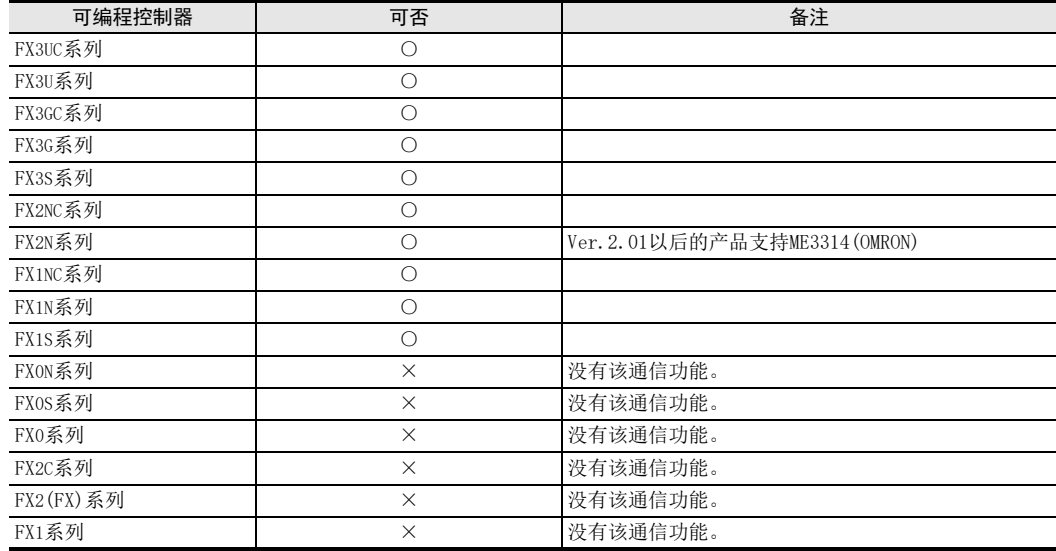

#### 1.3.2 版本的确认方法

监控特殊数据寄存器D8001, 便可以根据最后的3位数值确认可编程控制器的版本。

.<br>→ 于版本确认的详细方法, 请参考A 通用事项4.2节

#### 1.3.3 关于中止生产的产品

在本手册记载的MELSEC-F系列可编程控制器以及编程工具中, 部分机型已经停产。 关于停产机型, 请参考附 录A。 关于最新的系统构成等, 请参考综合目录。

## 1.4 编程工具的支持情况

#### 1.4.1 设定可编程控制器连接的调制解调器用的编程工具

支持通过参数以及顺控程序对调制解调器进行设定的编程工具如下所示。

→ 有关支持远程维护的编程软件, 参考1.4.2项

#### 支持版本的情况

FX可编程控制器的各系列分别从下列版本开始支持。

#### 1. 英文版

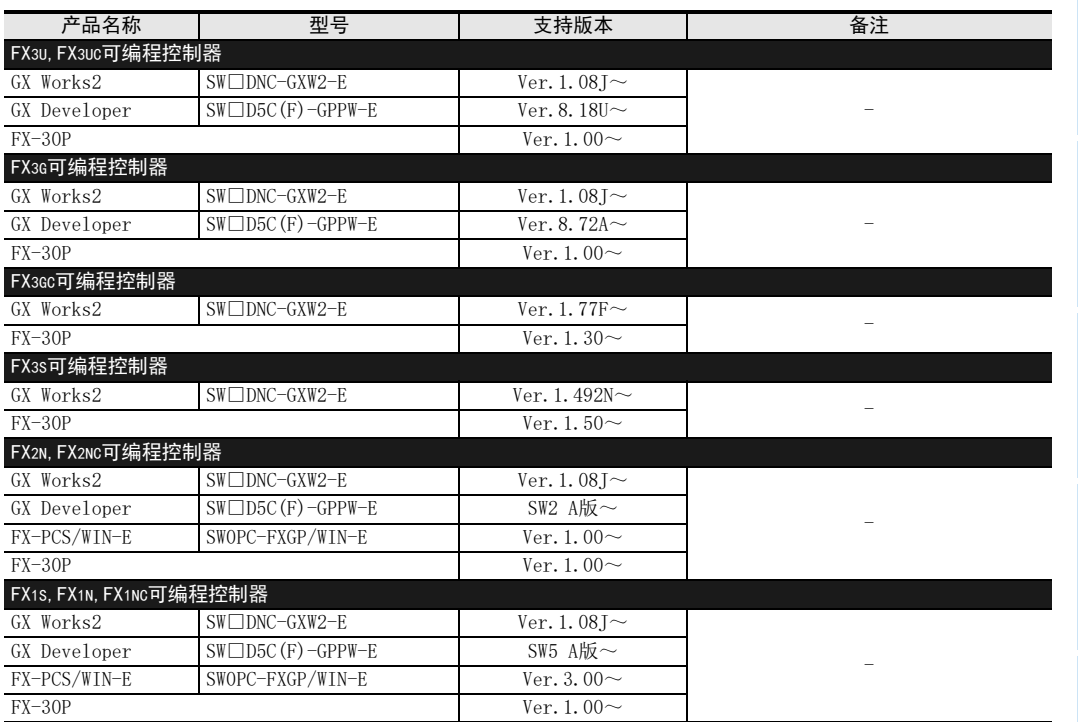

#### 2. 日文版

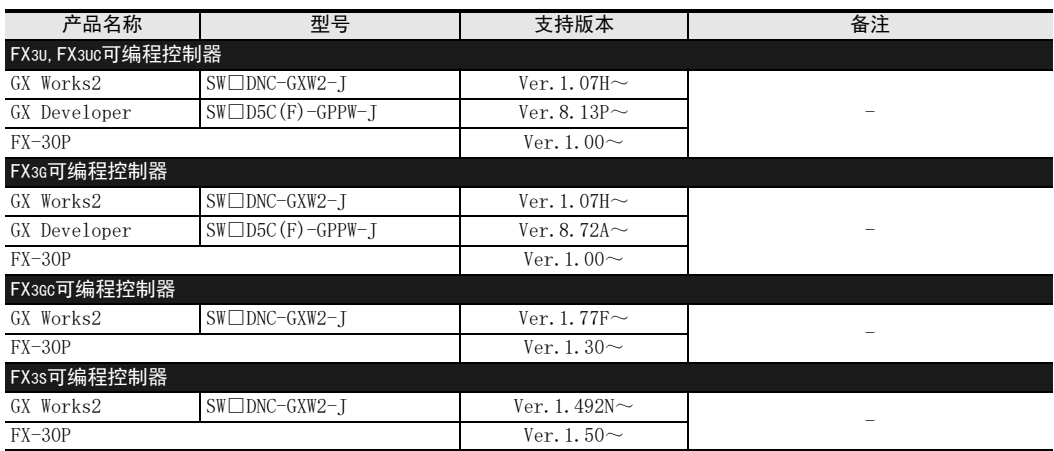

BN:N网络 C并联链接 D计算机链接

A通用事项

E变频器通信

G

I

H

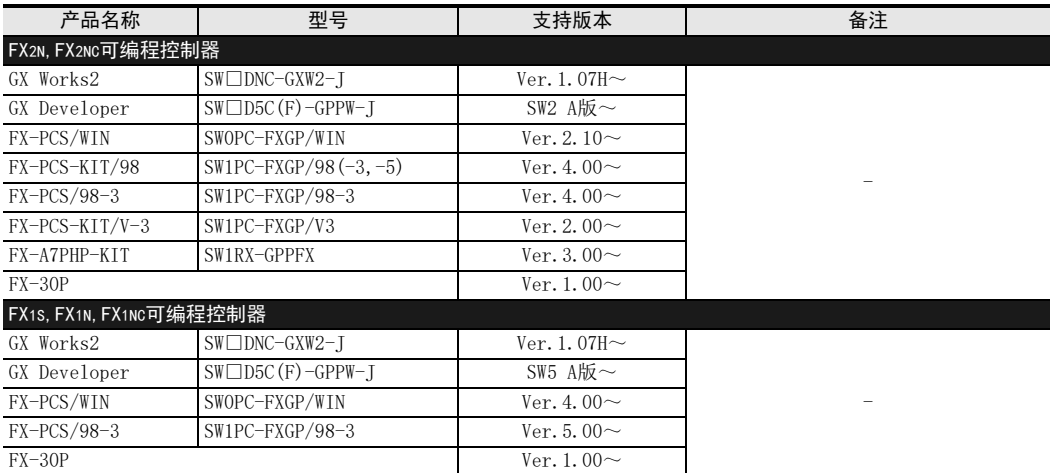

#### 未支持版本的情况(设定替代机型)

FX1S、 FX2N、 FX2NC可编程控制器, 在尚未支持版本的编程工具中不能执行程序。 FX1N、 FX1NC、 FX3S、 FX3G、 FX30C、 FX3U、 FX3UC可编程控制器从下列版本开始, 可以通过设定替代机型来执行 程序。 但是, 程序受到被选中机型的可编程控制器支持的指令和程序容量等功能范围的限制。 此外, 下述以外的编程工具尚未支持。

#### 1. 英文版

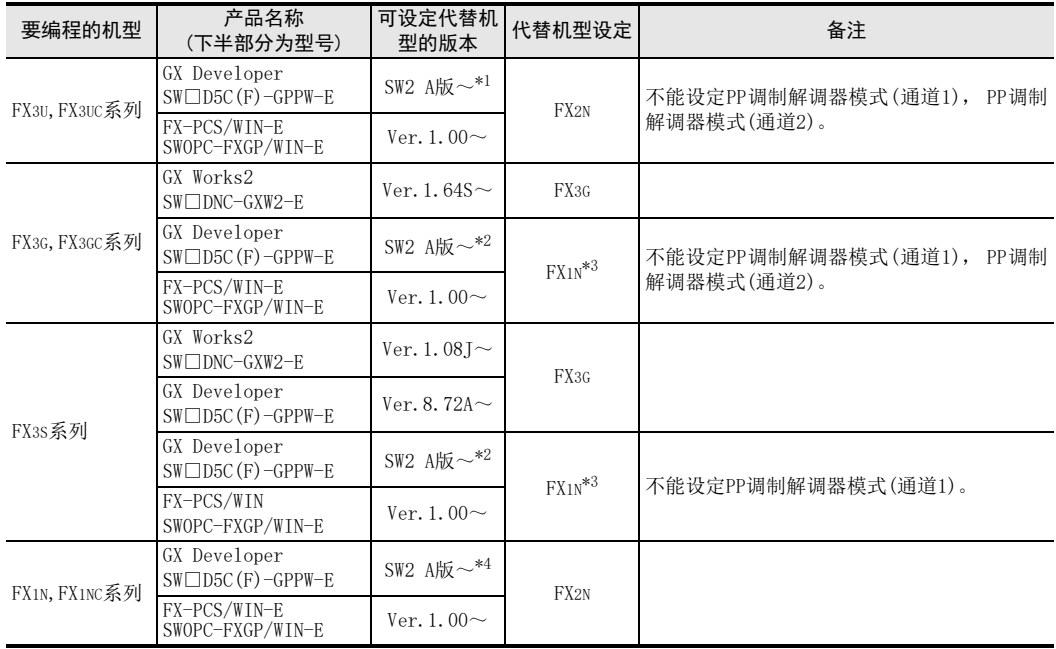

\*1. GX Developer SW2 A版~ Ver.8.18U以下版本可以设定代替机型。

\*2. GX Developer SW2 A版~ Ver.8.72A以下版本可以设定代替机型。

\*3. FX1N不支持时,请在机型选择中选择FX2N。

\*4. GX Developer SW2 A版~ SW5 A版以下版本可以设定代替机型。

A

N:N网络

并联链接

计算机链接

变频器通信

无协议通信

编程通信

远程维护

#### 2. 日文版

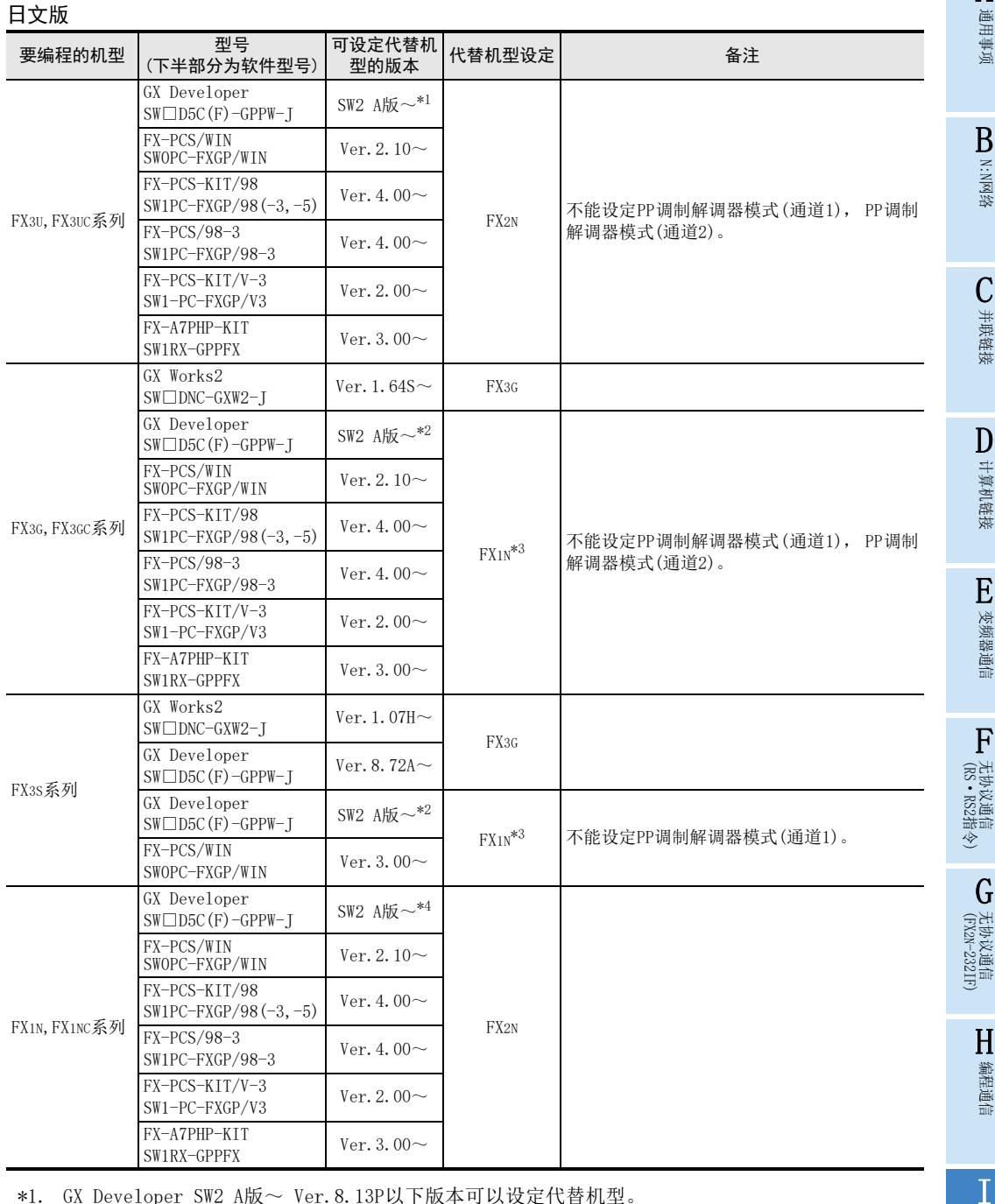

\*1. GX Developer SW2 A版~ Ver.8.13P以下版本可以设定代替机型。

\*2. GX Developer SW2 A版~ Ver.8.72A以下版本可以设定代替机型。

\*3. FX1N不支持时,请在机型选择中选择FX2N。

\*4. GX Developer SW2 A版~ SW5 A版以下版本可以设定代替机型。

要点

使用FX3S可编程控制器时, PLC参数的内存容量请设定在4000步以下。

### 1.4.2 远程维护操作用的编程软件

执行远程访问的计算机侧编程软件如下所示。

→ 有关设定调制解调器用的编程工具的支持情况, 请参考1.4.1项

#### 支持版本的情况

从下列的版本开始支持。

1. 英文版

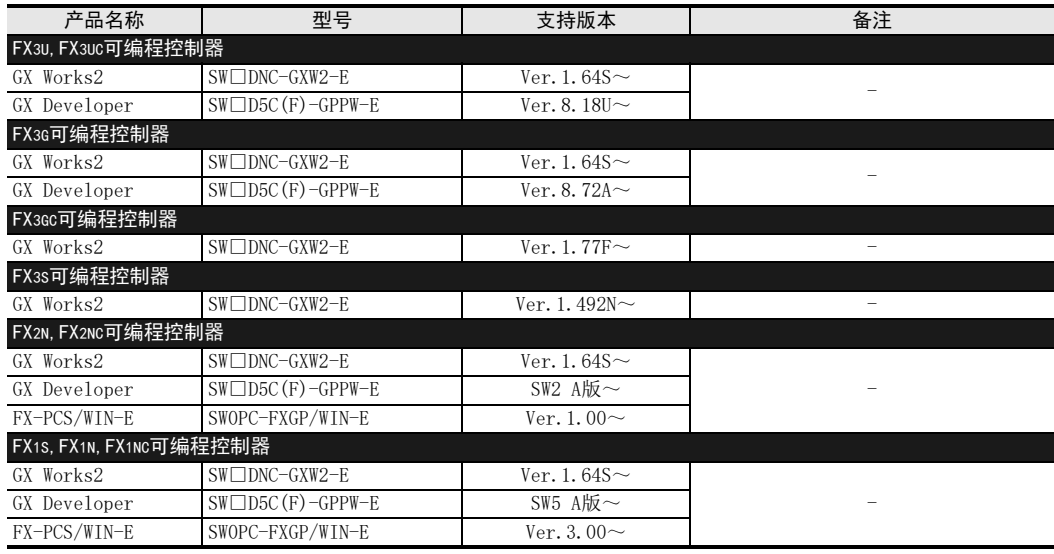

#### 2. 日文版

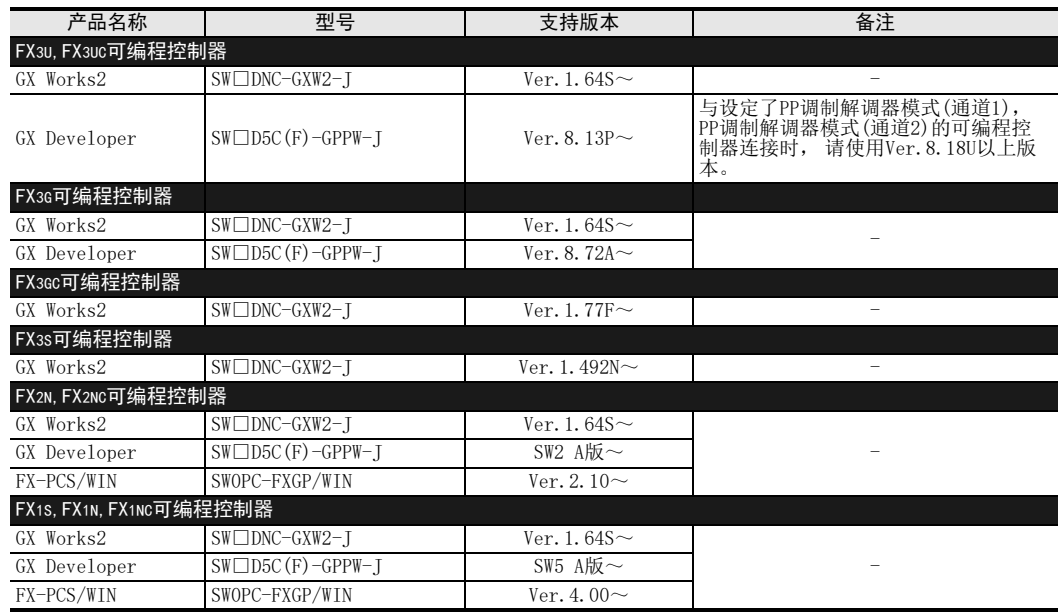

#### 未支持版本的情况

低于上述版本的情况下, 不能使用该通信功能。 如果已拥有旧版本的情况下, 请进行版本升级。 有关版本升级的方法, 请向购买的各代理商咨询。

#### 1.4.3 使用FXGP/WIN时的注意事项

- 1. 在FXGP/WIN的支持OS中使用下列Windows时, 不能使用远程维护功能。
	- $-$  Windows NT<sup>®</sup>4.0
	- $-$  Windows<sup>®</sup> 2000
	- $-$  Windows<sup>®</sup> XP
- 2. FX3U, FX3UC系列的情况

在机型选择中没有FX3U, FX3UC。 可以选择FX2N作为替代型号进行设定。 但是, 不能与设定PP调制解调器模式的可编程控制器进行连接。

#### 3. FX3S, FX3G, FX3GC系列的情况

在机型选择中没有FX3S, FX3G, FX3GC。 可以选择FX1N作为替代型号进行设定。 但是, 不能与设定PP调制解调器模式的可编程控制器进行连接。

(FX 无协议通信 2N-232IF)

H编程通信

> I远程维护

附录A

停产机型

# 2. 规格

本章说明了通信规格及性能。

## 2.1 通信规格(参考)

通信按照下列规格(固定)执行, 不能更改波特率等规格。 仅可以使用与下列通信规格相支持的调制解调器。

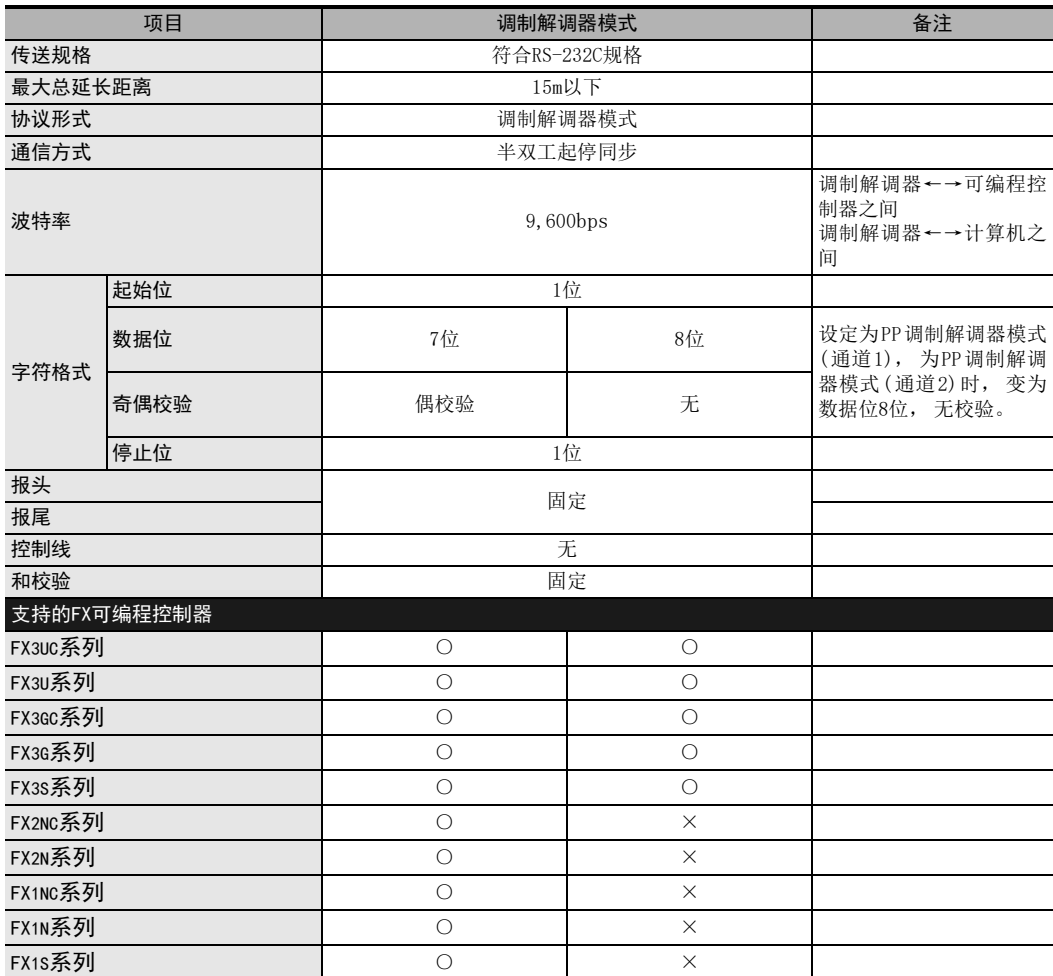

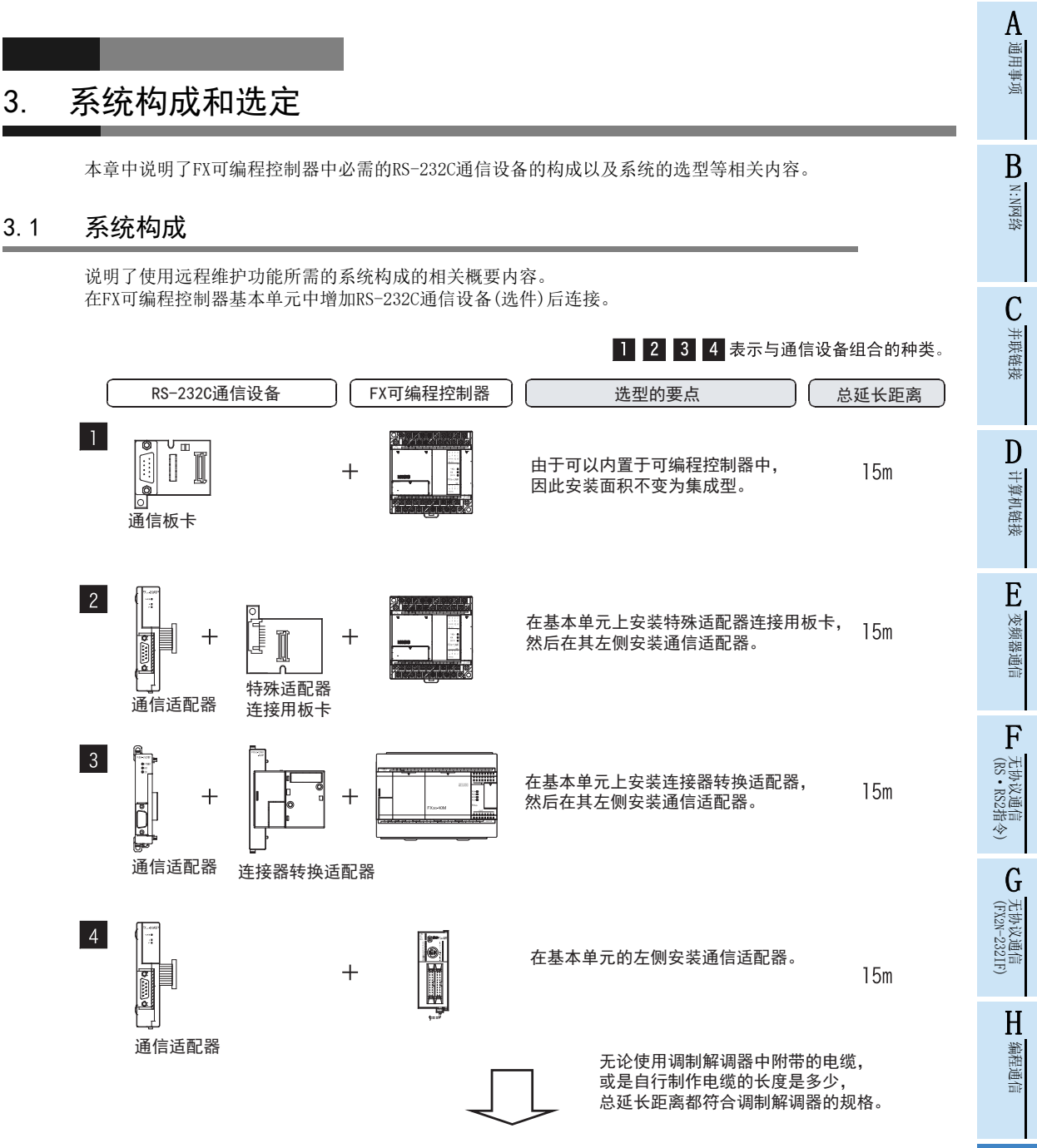

有关各FX可编程控制器系列与通信设备的组合,请参考下一页。

附录A

停产机型

I远程维护

## 3.2 适用的FX可编程控制器及通信设备的设定

选择要连接的通信设备(选件)的组合后, 在检查一栏中打上标记。 选型时请注意以下几点。

- 表中的 "FX2NC-232ADP/FX0N-232ADP" 在产品的外形尺寸以及D-SUB接口形状上不同, 请两者选其一。
- FX1, FX2(FX), FX2C, FX0, FX0S, FX0N可编程控制器中不具备远程维护功能。

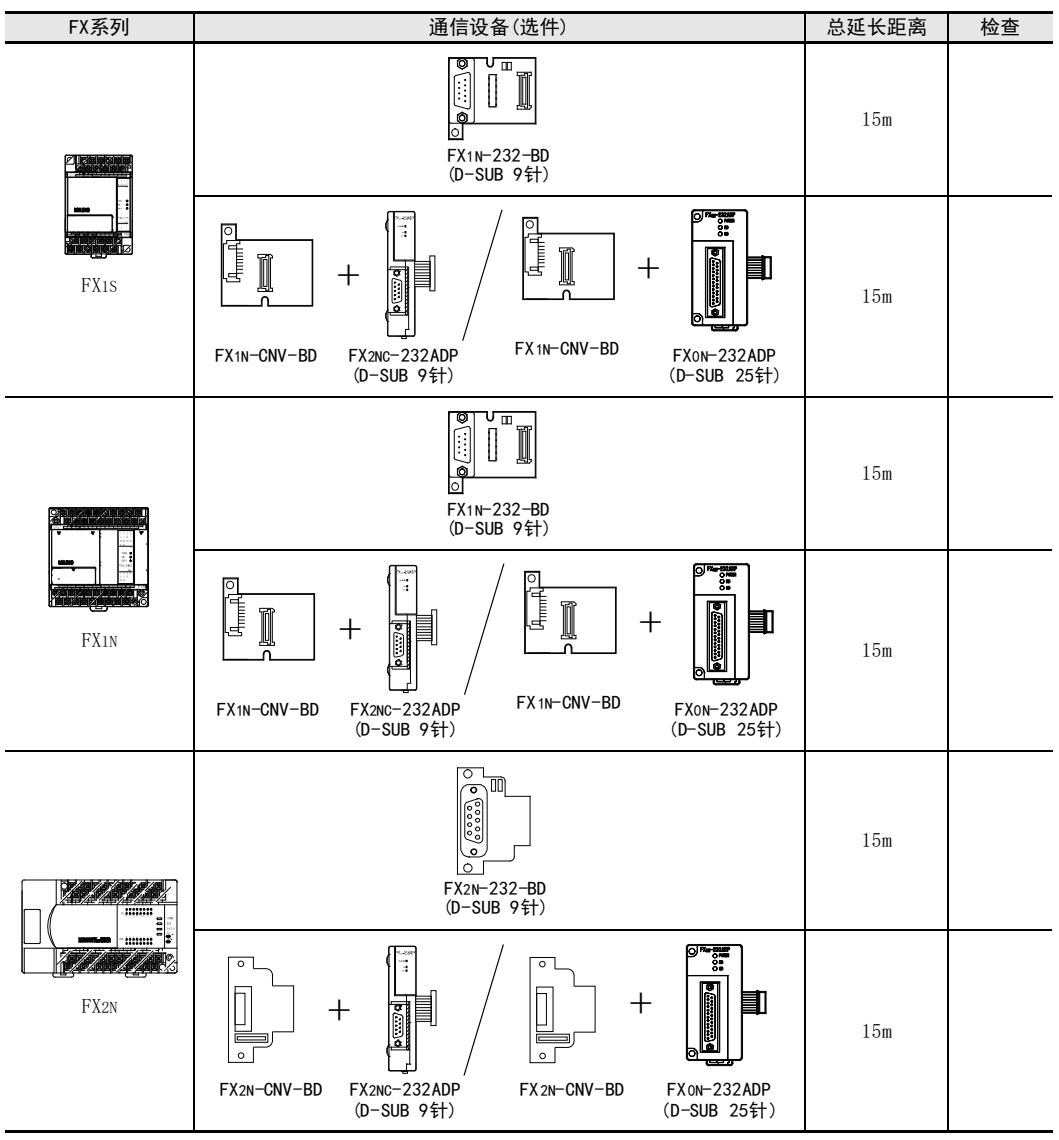

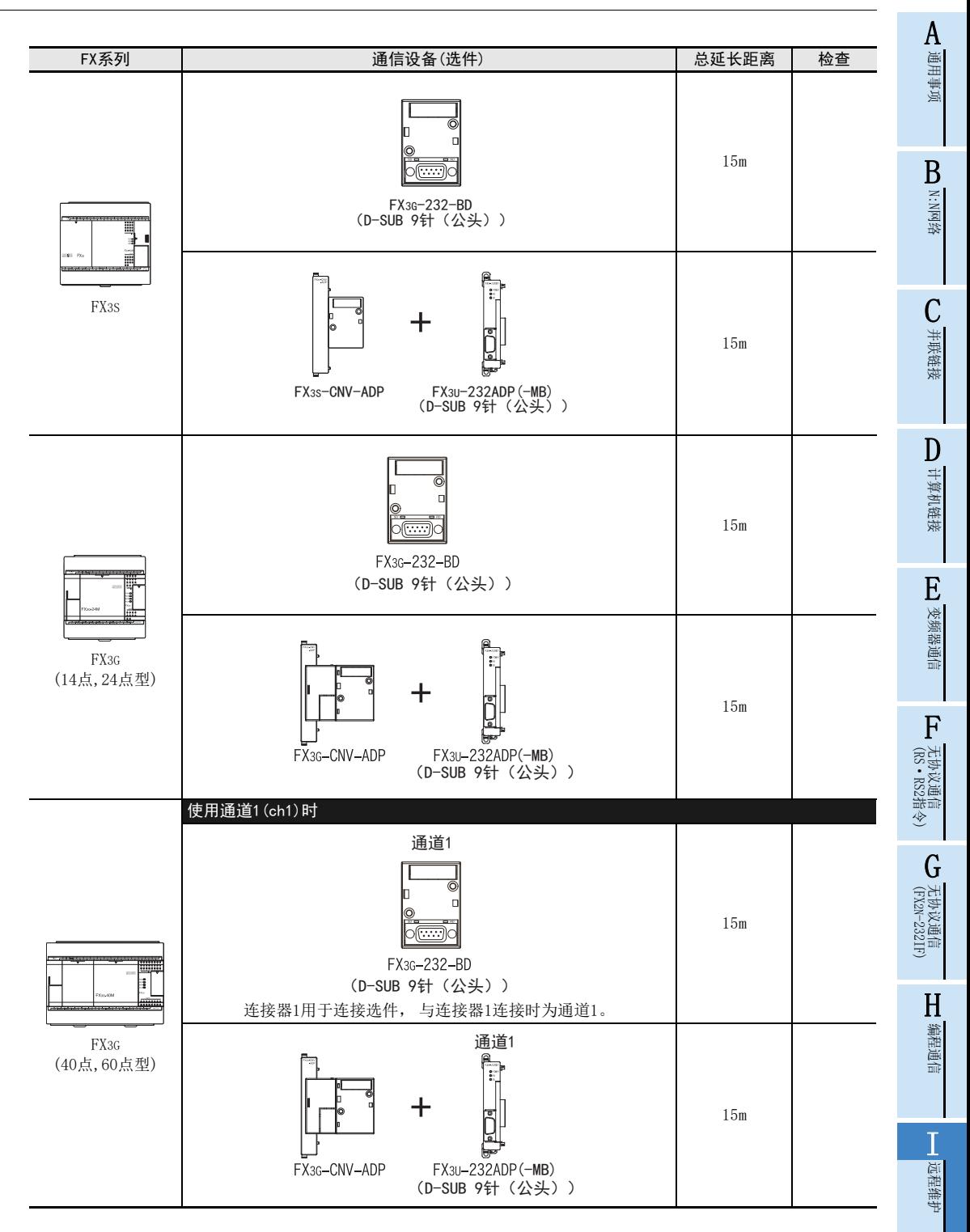

附录A

停产机型

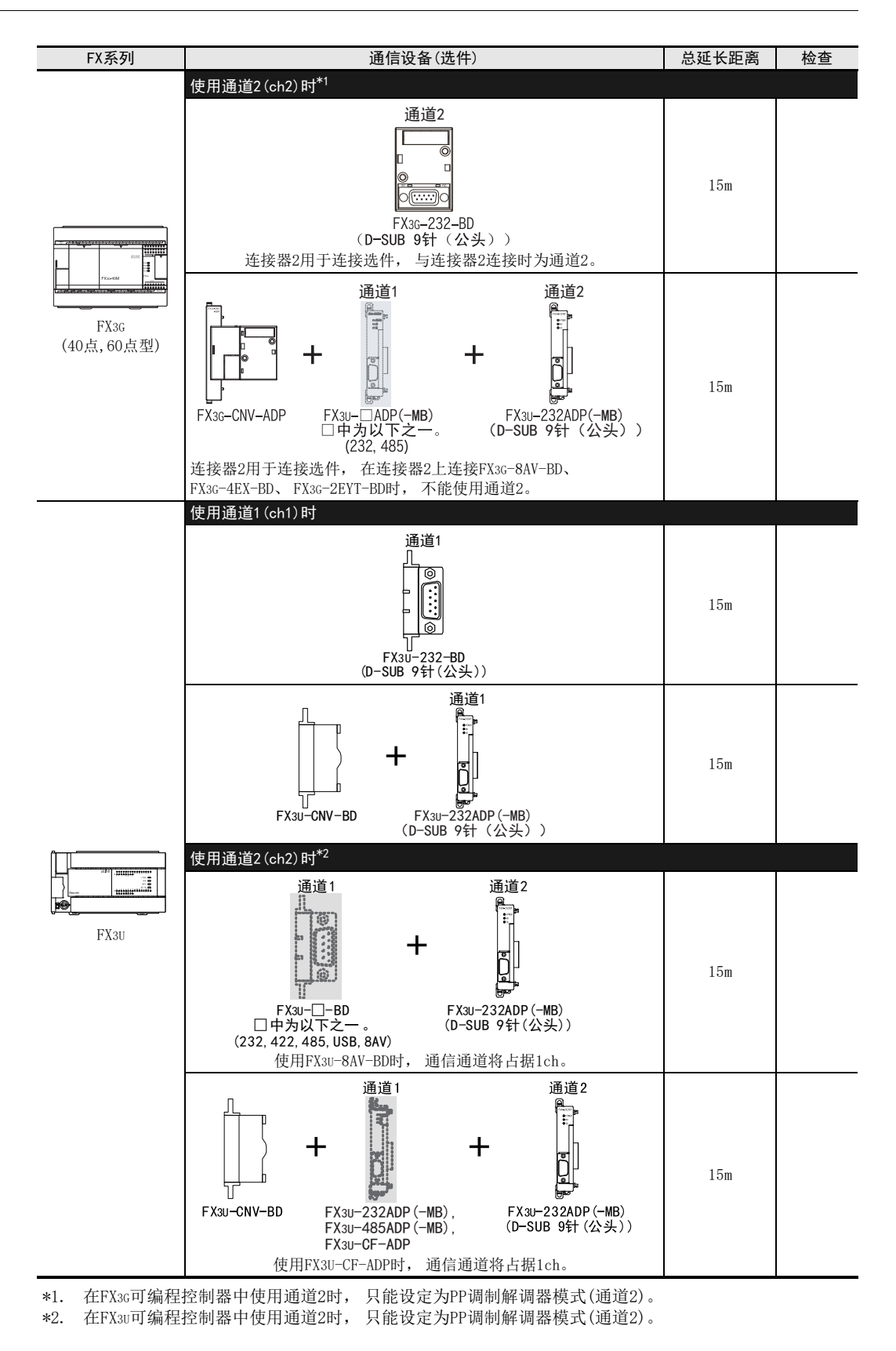

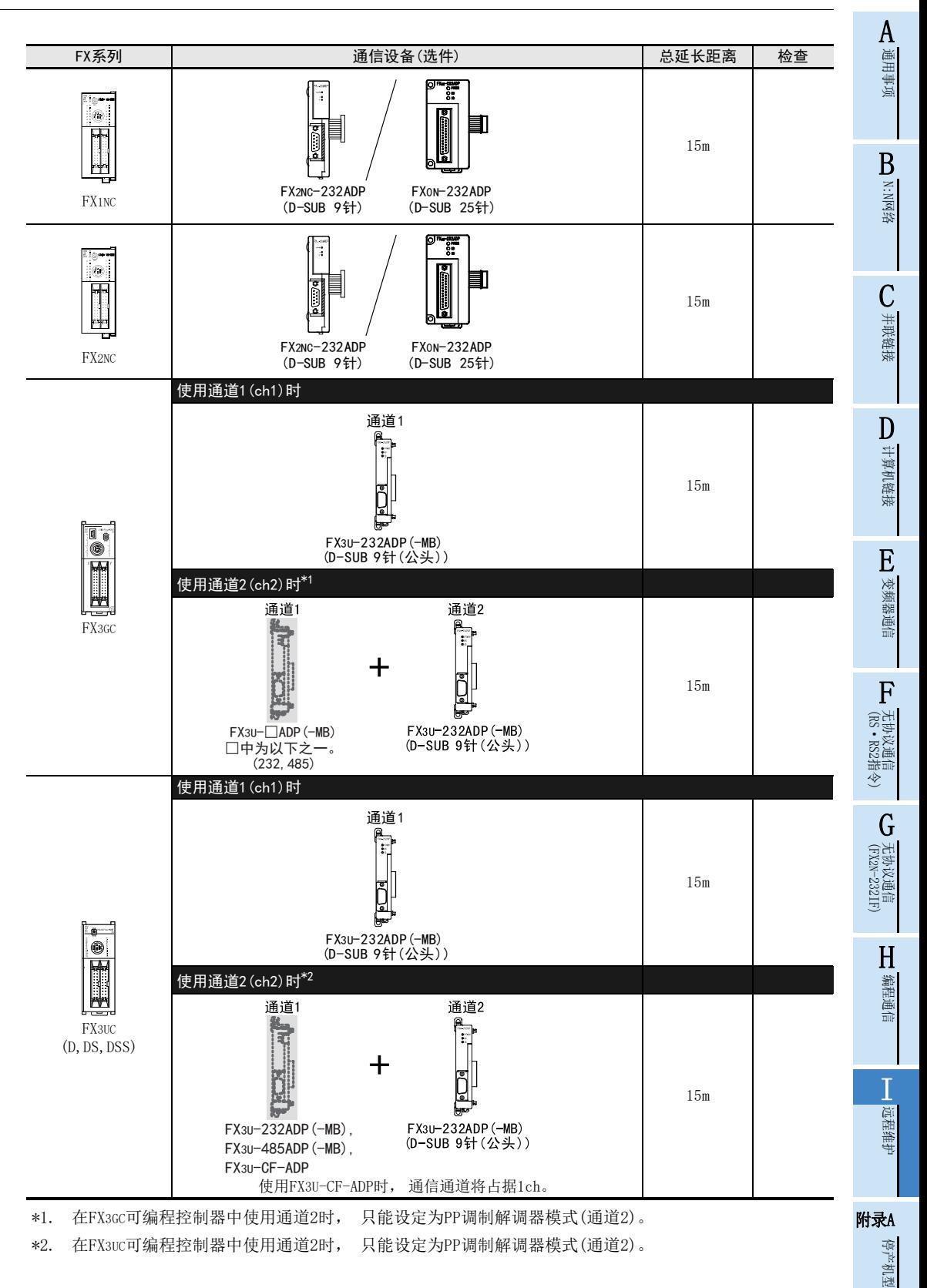

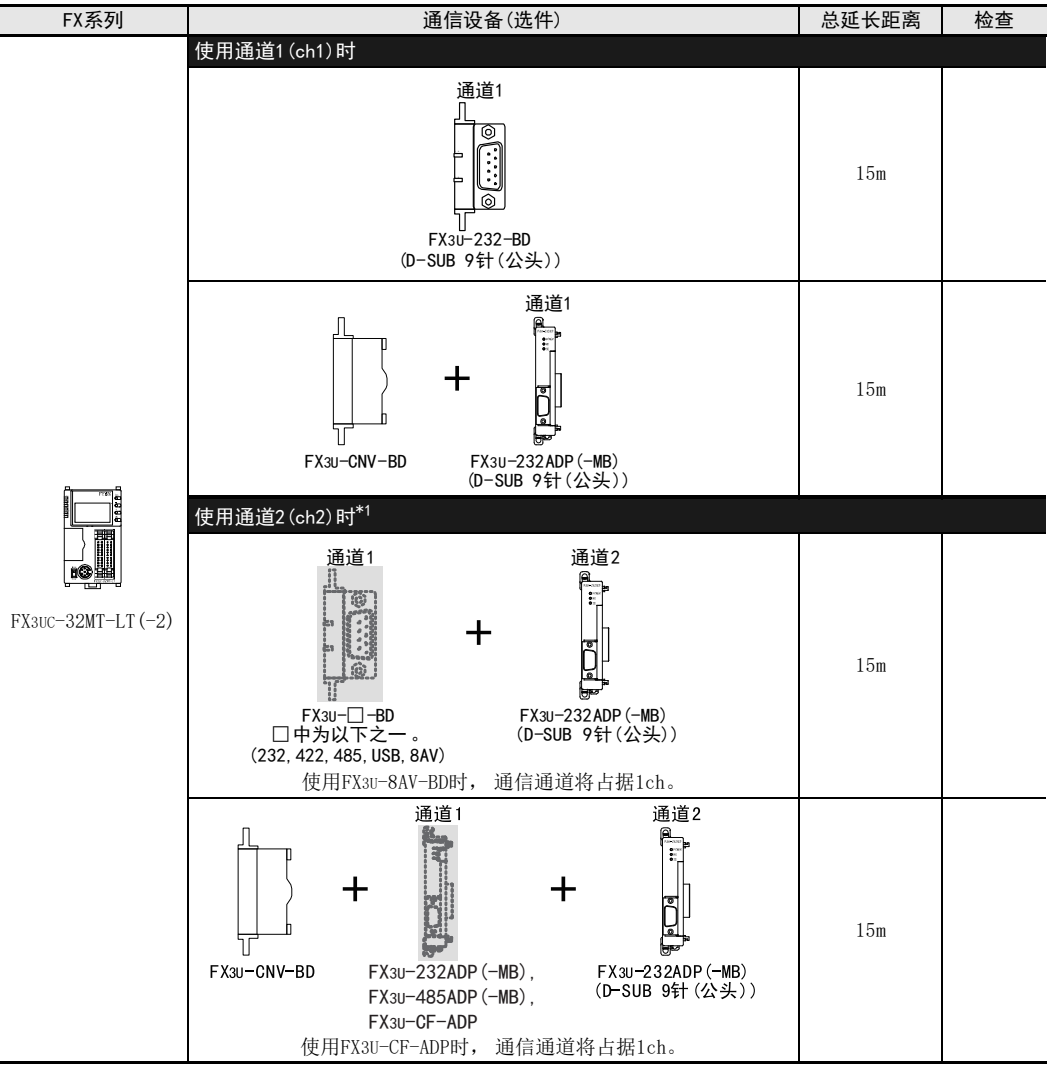

\*1. 在FX3UC可编程控制器中使用通道2时, 只能设定为PP调制解调器模式(通道2)。

### 3.3 调制解调器的选定

FX可编程控制器中, 可以使用AIWA生产的 (PV-AF288) 或是欧姆龙生产的 (ME3314B) 调制解调器。 在 FX可编程控制器的调制解调器初始设定中, 选择 「用户登录模式」 , 「PP调制解调器模式(通道 1)」 , 「PP调制解调器模式(通道2)」 时, 还可以使用其他的调制解调器。 「用户登录模式」, 「PP调制解调器模式(通道1)」, 「PP调制解调器模式(通道2)」 的通信规格如下表所 示。 请选用符合通信规格的调制解调器。

#### 1. 用户登录模式

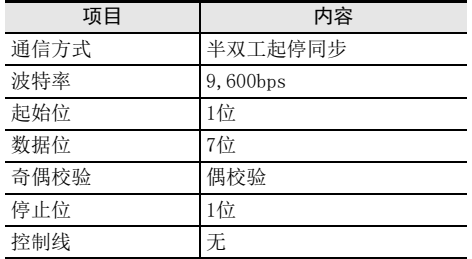

使用了不能设定成上述通信规格的调制解调器时, 不能通信。

#### 2. PP调制解调器模式(通道1), PP调制解调器模式(通道2)。

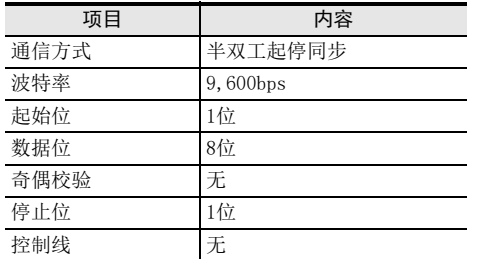

使用了不能设定成上述通信规格的调制解调器时, 不能通信。

BN:N网络 C并联链接 D计算机链接

A通用事项

E

(FX 无协议通信 2N-232IF) G

(RS·RS2指令)

I远程维护

停产机型

 $I - 17$ 

#### 3.3.1 已完成动作确认的调制解调器一览

已经完成动作确认的调制解调器及其AT指令的设定内容如下所示。

#### 1. 可编程控制器侧调制解调器

使用AIWA调制解调器(PV-AF288)与欧姆龙调制解调器(ME3314B)时, 可编程控制器中内置有初始化命令, 只要 使用GX Works2, GX Developer以及FXGP/WIN软件进行参数设定便可使用。

除此以外的调制解调器的情况下, 在数据寄存器D1000~(FX1s可编程控制器为D200~)中, 将下表中的AT指令 转换为ASCII码后输入设定。

<sup>→</sup> 设定要领请参考第5章

| 生产厂商名         | 可编程控制器侧调制解调器AT指令的设定               |                                        |            |                              |                                     |
|---------------|-----------------------------------|----------------------------------------|------------|------------------------------|-------------------------------------|
| 调制解调器<br>型묵   | GX Works2<br>$(SW \Box DNC-GXW2)$ | GX Developer<br>$(SW \Box D5C - GPPW)$ | FX-PCS/WIN | AT指令                         | 备注                                  |
| I/0 DATA制造    |                                   |                                        |            |                              |                                     |
| DFML-560ER    | 输入右侧的AT指令                         |                                        |            | ATEOQ1S0=2&DO&KO&WO&YO%C3    |                                     |
| $DFML-K56F*1$ | 输入右侧的AT指令                         |                                        |            | ATEOQ1S0=2&DO&KO&WO&YO\QO%C3 |                                     |
| AIWA制造        |                                   |                                        |            |                              |                                     |
| $PV-AF288*1$  | 选择AIWA调制解调器(PV-AF288)             |                                        |            | ATE0S0=2Q1&D0&M5\Q0\J0&W     |                                     |
| $PV-BF5606*1$ | 输入右侧的AT指令                         |                                        |            | ATEOSO=2&DOQ1&KO&W           |                                     |
| OMRON制造       |                                   |                                        |            |                              |                                     |
| $ME3314B*1$   | 选择欧姆龙调制解调器(ME3314B)               |                                        |            | ATEOSO=201&DO&HO&R1S15=8&W   | FX2N可编程控制器<br>Ver. 2.01 以上的版<br>本支持 |
| $ME5614E*1$   | 输入右侧的AT指令                         |                                        |            | ATEOSO=2&DOQ1&KO&W           | 调制解调器的版本<br>$F/W$ V2.300            |
| $ME5614E2*1$  |                                   |                                        |            |                              |                                     |
| $ME5614D*1$   | 输入右侧的AT指令                         |                                        |            | ATEOSO=2&DOQ1&KO&W           | 调制解调器的版本<br>$F/W$ V2.300            |

\*1. 2010年8月 厂家停止生产

BN:N网络

> C并联链接

D

计算机链接

E

变频器通信

F

(RS·RS2指令)

无协议通信<br>(RS • RS2指令)

(FX 无协议通信 2N-232IF)

H

编程通信

G

#### 2. 远程访问用的计算机侧的调制解调器

根据已完成动作确认的调制解调器以及用于远程访问的计算机侧的编程工具, 输入并设定下表中的AT指令。 FXGP/WIN 软件中, 包括 AIWA 调制解调器 (PV-AF288, PV-AF3360) 和欧姆龙调制解调器 (ME3314B, ME5614D, ME5614E, ME5614E2\*2)的初始化指令, 只需在参数中设定即可使用。

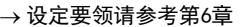

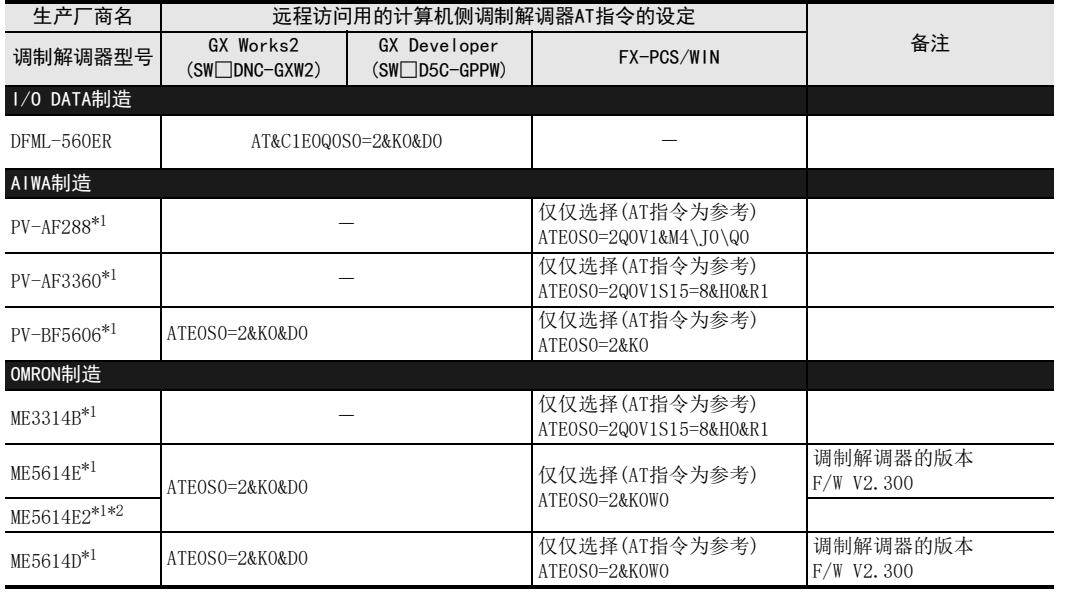

\*1. 2010年8月 厂家停止生产

\*2. 使用FXGP/WIN时, 请选择 「ME5614E」。

## 4. 接线

本章中说明了有关接线的内容。

### 4.1 接线步骤

## 1 断开可编程控制器的电源。

开始接线前请务必确认可编程控制器的电源已经断开。

## 2 确认连接器的形状。

当调制解调器中附带连接电缆时, 请确认要连接的计算机RS-232C连接器形状和可编程控制器的RS-232C通信设备连接器形状以及是否能够插入(公头/母头)。

## 3 调制解调器与可编程控制器的RS-232C通信口之间的电缆连接。

请确认可编程控制器上连接的RS-232C通信设备的连接器形状(针脚数)。 电缆的连接器形状为以下之一。

- D-SUB 9针(母头)
- D-SUB 25针(公头)

## 4 远程访问用的计算机与调制解调器之间的电缆连接。

请确认执行远程访问用的计算机的RS-232C连接器形状(针脚数)。

### 4.2 接线图

#### 1. 连接调制解调器用的电缆请选用调制解调器中随附的电缆, 或是调制解调器的手册中记载的电缆。 远程访问

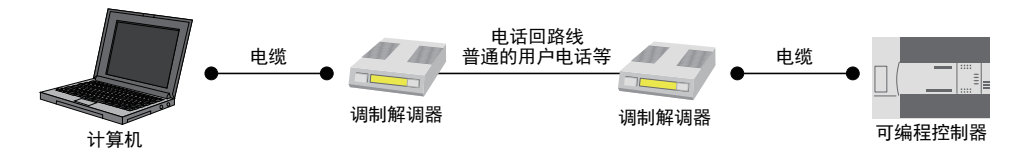

#### 2. FX可编程控制器的RS-232C通信设备中的针脚排列如下所示。

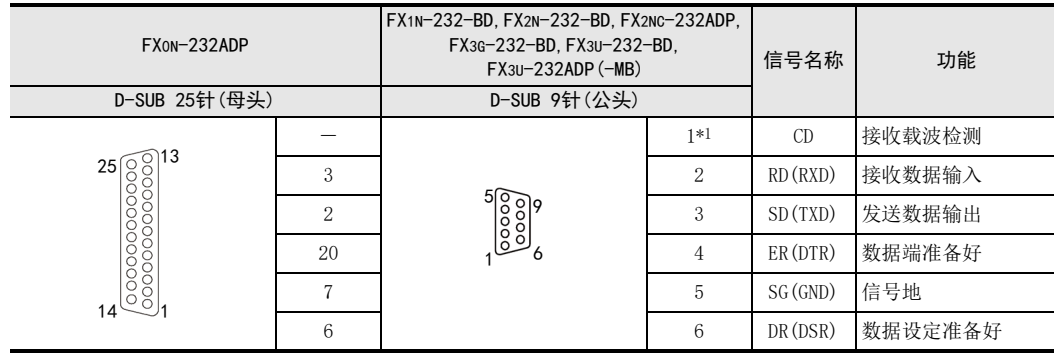

\*1. FX2NC-232ADP不使用CD信号。

BN:N网络

C

并联链接

D

计算机链接

E

变频器通信

F

(RS·RS2指令)

无协议通信<br>(RS • RS2指令)

(FX 无协议通信 2N-232IF)

H

编程通信

I远程维护

附录A

停产机型

G

# 5. 可编程控制器侧调制解调器的设定方法

本章中主要说明了针对连接在可编程控制器上的调制解调器,发送AT指令执行初始化。为此对参数以及波特率 等的通信进行设定的要领。

分别说明使用GX Works2与FXGP/WIN的设定方法。

 $\rightarrow$  有关支持的编程工具, 参考1.4.2项

→ GX Developer的操作要领, 参考GX Developer 操作手册

### 5.1 通过GX Works2进行设定

说明了调制解调器的初始在设定以及通信的设定方法。 请先启动GX Works2。 画面是使用FX3U可编程控制器的示例。

#### 5.1.1 RS-232C端口的通信设定

与调制解调器之间的串行通信不需要设定。 但是, 请按照以下要领确认是否使用了其他通信功能或者设定是否有误。 FX可编程控制器可以按照以下任一方法执行通信设定。

- 1) 用顺控程序向数据寄存器(D8120)中写入数值"O" 已经在其他用途中执行了通信设定的情况下, 删除向D8120写入数值的顺控程序。 在 FX3S, FX3G, FX3GC, FX3U, FX3UC可编程控制器的通道 1中设定远程维护功能时, 请在数据寄存器(D8120, D8400)中写入数值 "0"。 在 FX3G, FX3GC, FX3U, FX3UC 可编程控制器的通道 2 中设定远程维护功能时, 请在数据寄存器 (D8420)中写入数值"0"。
- 2) 使用顺控程序编程工具中的参数进行设定。 请按照以下步骤确认是否已经设定。

## 1 打开PLC参数设定。

在导航窗口的工程视图中双击[Parameter]→[PLC Parameter]。 未显示导航窗口时, 选中菜单栏中的[View]→[Docking Window]→[Navigation]。

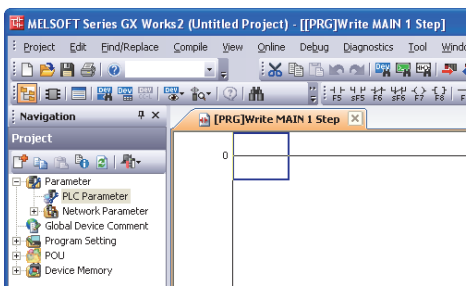

 $I - 21$ 

# 2 确认串行通信(参数)的设定。

点击对话框中的[PLC System(2)]页面。

确认在"Operate Communication Setting"的选项框中没有打(选中), 然后点击[End]键。 如果 选项框中打上(选中)时, 请去掉(选中)后, 点击[End]键。

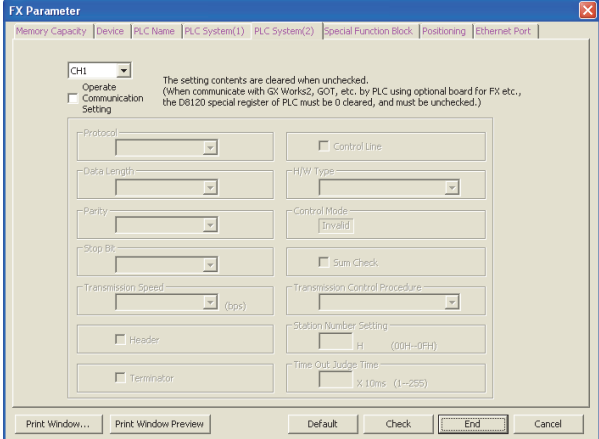

BN:N网络

C

并联链接

D

计算机链接

E

变频器通信

F

(RS·RS2指令)

无协议通信

(FX 无协议通信 2N-232IF)

H编程通信

I远程维护

附录A

停产机型

G

### 5.1.2 通过参数对调制解调器进行初始化设定

以下说明了选择可编程控制器中登录的初始化AT指令, 或是未经登录的调制解调器时的设定方法。

## 1 打开PLC参数设定。

在导航窗口的工程视图中双击[Parameter]→[PLC Parameter]。 未显示导航窗口时, 选中菜单栏中的[View]→[Docking Window]→[Navigation]。

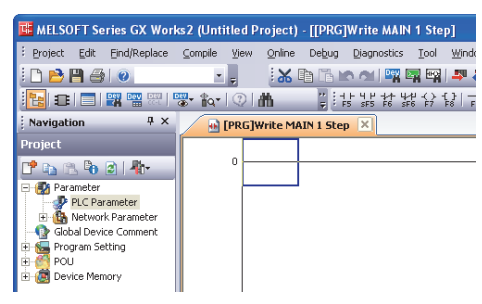

# 2 选择调制解调器初始化方法。

点击对话框的[PLC System(1)]页面。 从"MODEM Initialized"项目中选择连接的调制解调器后, 点击[END]键。

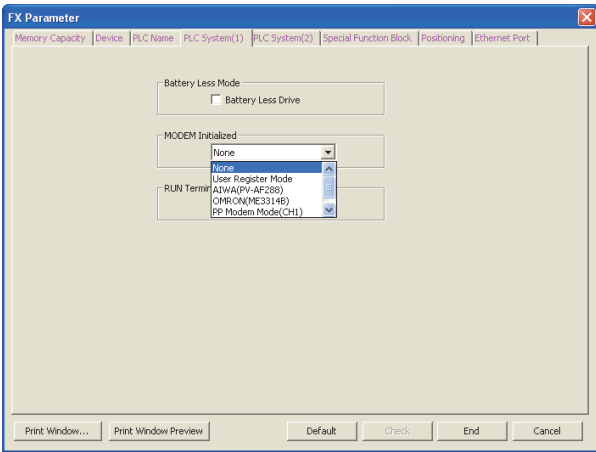

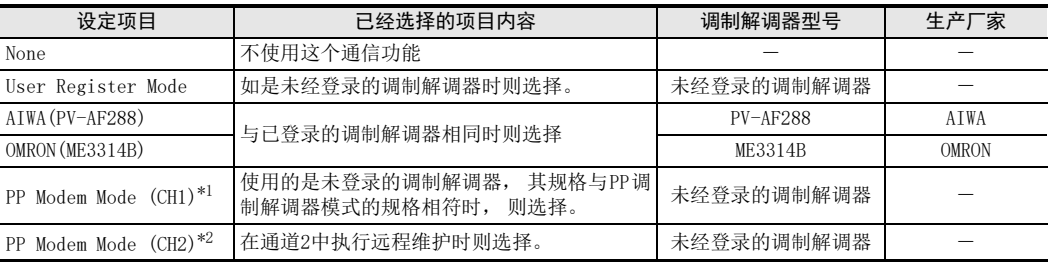

\*1. 仅FX3S, FX3G, FX3GC, FX3U, FX3UC可编程控制器可以使用。

\*2. 仅FX3G, FX3GC, FX3U, FX3UC可编程控制器可以使用。

# 3 设定未经登录的调制解调器的AT指令。

在调制解调器初始化中选择"User Register Mode", "PP Modem Mode (CH1)"或是"PP Modem Mode (CH2)"时, 需要设定AT指令。 关于未经登录的调制解调器AT指令的设定方法, 请参考5.1.3 项。

选择了[AIWA(PV-AF288)]或是[OMRON(ME3314B)]时, 不需要设定AT指令。

## 4 向可编程控制器中写入参数和程序。

选择菜单栏的[Online] → [Write to PLC]。点击[Parameter] → [PLC Parameter/Network Parameter], 进 行勾选(√)。

打(选中)以后, 请点击[Execute]键, 写入到可编程控制器中。

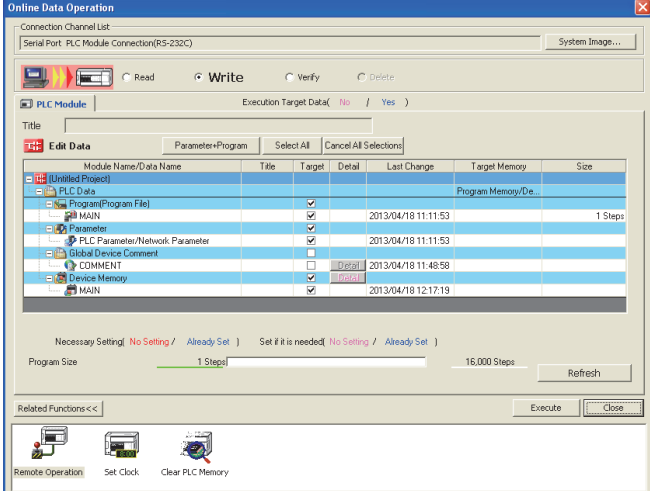

BN:N网络

C并联链接

D

计算机链接

E

变频器通信

F

#### 5.1.3 设定未登录的调制解调器的AT指令

当调制解调器初始化为"User Register Mode""PP Modem Mode (CH1)"或是"PP Modem Mode (CH2)"时请 进行如下设定。 (调制解调器的初始化要根据[Parameter]→[PLC Parameter]中 《PLC System(1)》 页面的设定内容进行。 )

## 1 显示软元件内存。

在导航窗口的工程视图中双击[Device memory]→[(软元件内存数据名)]。

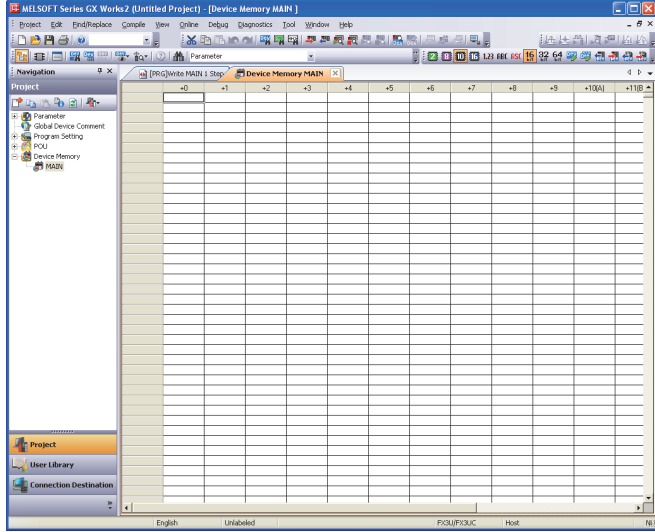

#### 注意事项

使用GX Developer时, 选择工程列表下的[Device memory], 右键点击后显示子菜单, 然后选择[New]。 点击"New"对话框中的[OK]键, 然后点击[Yes]键。

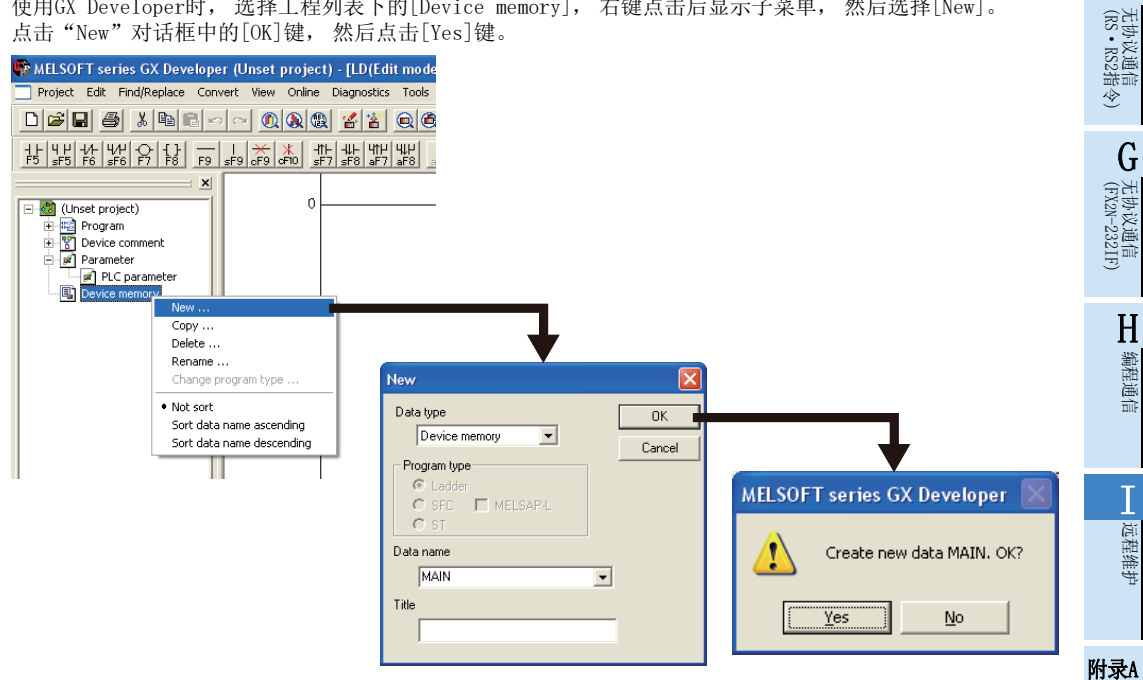

停产机型

# 2 显示软元件一览。

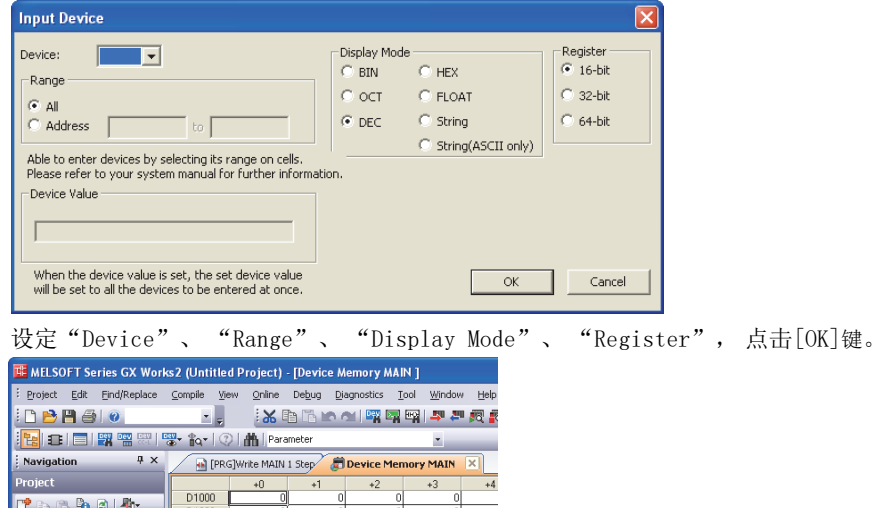

选择编辑菜单的[Input Device], 显示软元件输入对话框。

所设定的软元件(数据寄存器)编号根据可编程控制器不同而有所差异。

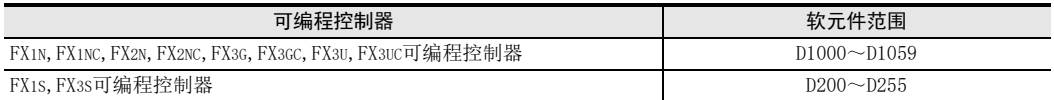

# 3 输入AT指令。

Electric Parameter<br>
Electric Parameter<br>
Electric Program Setting<br>
Electric Poul<br>
Electric Poule Memory

D1006<br>D1016<br>D1024 D1032 01032<br>01040<br>01048<br>01056<br>01064<br>01072

AT指令的输入, 是从D1000 (FX1S、 FX3S可编程控制器的场合为D200) 开始, 1个字中输入一个字 符, 逐个输入。

点击要输入的数据寄存器, 选择编辑菜单的"Paste Text", 将显示文字输入对话框。 输入一个字符 (半角) 后, 请点击[OK]键。

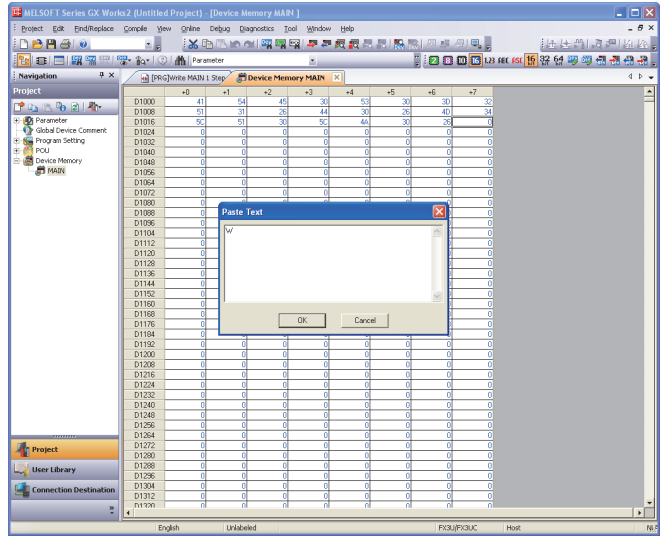
#### 1. AT指令的体系

在调制解调器初始化中, 采用由美国Hayes公司开发的AT指令。 这个指令通常显示为以下的格式。

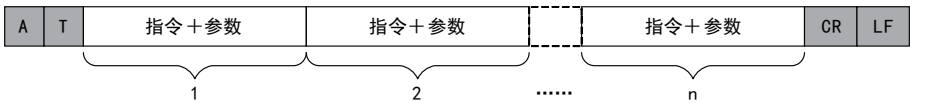

请通过所使用的调制解调器的手册, 确认AT指令的详细内容。

#### 2. 输入初始化AT指令的例子:ATE0S0=2Q1&D0&M4\Q0\J0&W

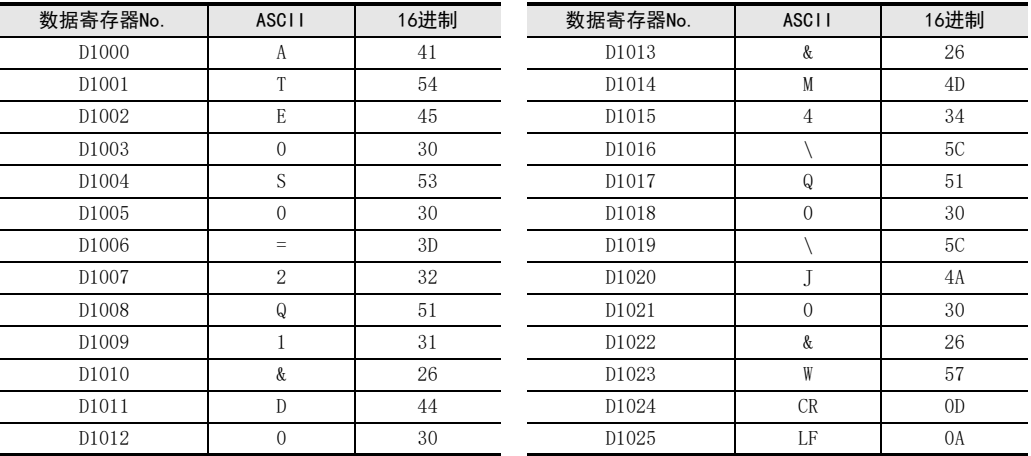

# 4 输入 「CR」 , 「LF」。

在AT指令的末尾需要输入 「CR」 , 「LF」。 16进制数"0D"和"0A"分别被输入到各数据寄存器中。

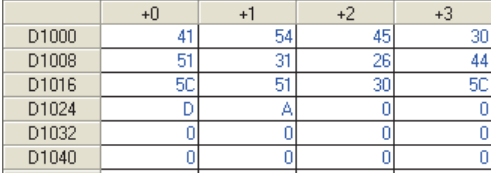

如AT指令的末尾处没有输入 「CR」 (0DH)和 「LF」 (0AH)时, 远程维护功能不工作。

 $\overline{\phantom{0}}$ 

 $\overline{\phantom{a}}$ 

 $\overline{\phantom{0}}$ 

C

A通用事项

BN:N网络

(FX 无协议通信 2N-232IF)

H编程通信

### 5.2 通过FXGP/WIN进行设定

说明了调制解调器初始化设定以及通信的设定方法。

#### 5.2.1 RS-232C端口的通信设定

与调制解调器之间的串行通信不需要设定。 但是, 请按照以下要领确认是否使用了其他通信功能, 或者设定是否有误。

FX可编程控制器可以按照以下任一方法执行通信设定。

- 1) 用顺控程序向数据寄存器(D8120)中写入数值"O" 已经在其他用途中执行了通信设定的情况下, 删除向D8120写入数值的顺控程序。
- 2) 使用顺控程序编程工具中的参数进行设定。 请按照以下步骤确认是否已经设定。

## 1 确认串行通信(参数)的设定。

选择工具菜单中的[Option]→[Serial setting (parameter)]。 根据有无设定参数显示如下的对话框。

1. 未设定参数的场合

无通信设定。 请点击[No]键。

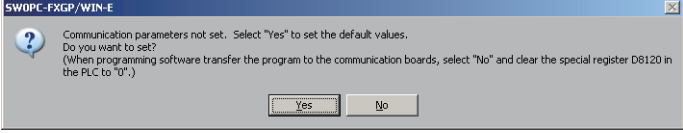

### 2. 已经设定了参数的场合

有通信设定。 请点击[Clear]键。

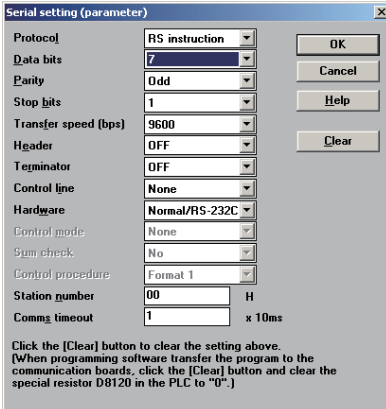

### 5.2.2 通过参数对调制解调器进行初始化设定

以下说明了选择可编程控制器中登录的初始化AT指令, 或是未经登录的调制解调器时的设定方法。

### 1 设定PLC模式。

选择工具菜单栏中的[Option]→[PLC's mode setting]。

# 2 选择调制解调器初始化方法。

根据连接的调制解调器, 从"Modem initialize"的项目中选择, 然后点击 「OK] 键。

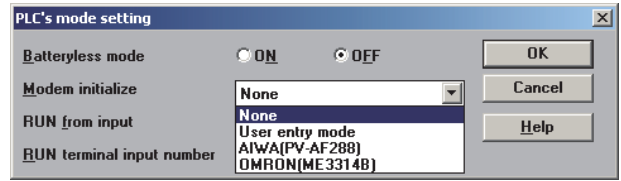

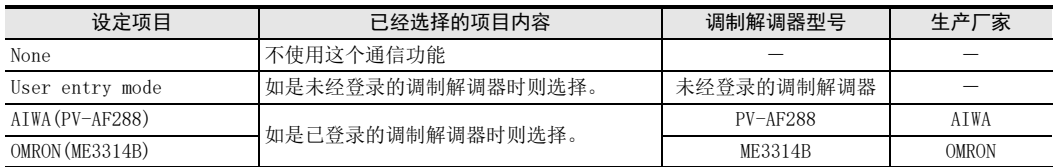

# 3 设定未经登录的调制解调器的AT指令。

在调制解调器初始化中选择 「User entry mode」 时, 需要设定AT指令。 关于未经登录的调制解调器AT指令的设定方法, 请参考5.2.3项。 选择了[AIWA(PV-AF288)]或是[OMRON(ME3314B)]时, 不需要设定AT指令。

### $4$  将程序写入可编程控制器。

点击工具菜单栏中的[PLC]→[Transfer]→[Write]后, 显示"Program write"的对话框。 全部选中后请点击[OK]键。

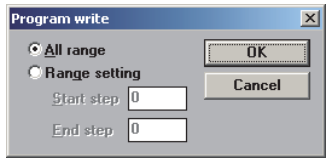

对未经登录的调制解调器设定了AT指令进行设定时, 还需要执行寄存器的传送。 点击工具菜单栏中的[PLC]→[Register data transfers]→[Write]后, 显示Write的对话框。 在数据寄存器中打(选中)后, 点击[OK]键。

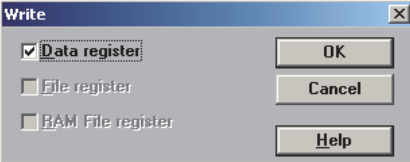

C

A通用事项

BN:N网络

D

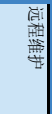

I

附录A停产机型

### 5.2.3 设定未登录的调制解调器的AT指令

只有当调制解调器初始化为"User entry mode"时需要进行如下设定。 (调制解调器初始化取决于工具菜单栏中的[Option]→[PLC's mode setting]中的设定内容。 )

## 1 显示软元件一览。

选中工具菜单栏中的[View]→[Register View]。

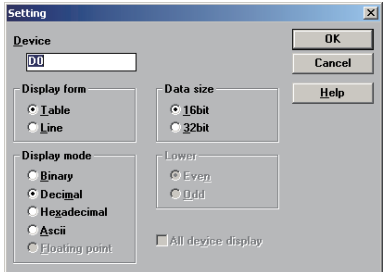

# 2 执行显示设定。

按照下表所示选择设定项目, 然后点击[OK]键。

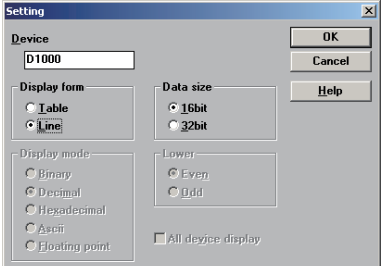

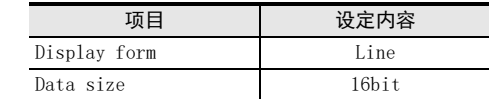

可编程控制器的系列不同, 设定的软元件(数据寄存器)编号也不同。

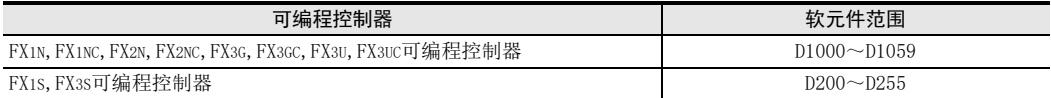

# 3 输入AT指令。

请从D1000行的"ASCII"列开始, 1个字中输入一个字符, 以半角字符形式逐个输入。

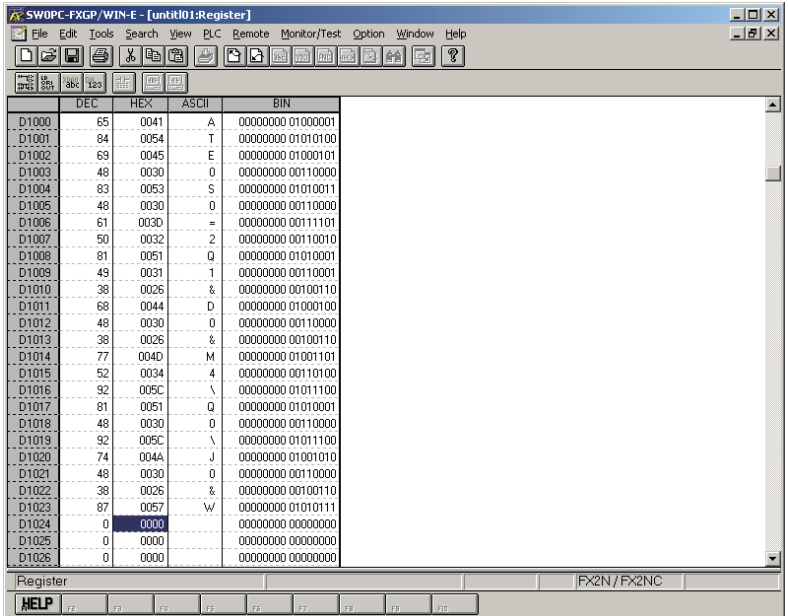

请务必在AT指令的末尾处输入 「CR」 (0DH)和 「LF」 (0AH)。 如果没有输入这个指令, 则不能执 行远程维护。

有关 「CR」 和 「LF」 的输入方法, 在下一步中说明。

#### 1. AT指令的体系

在调制解调器初始化中, 采用由美国Hayes公司开发的AT指令。 这个指令通常显示为以下的格式。

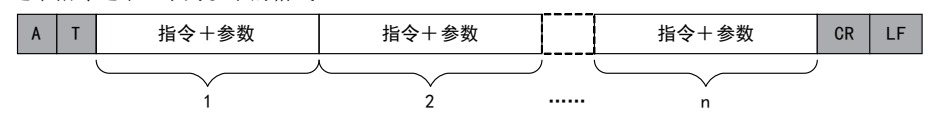

请通过所使用的调制解调器的手册, 确认AT指令的详细内容。

2. 输入初始化AT指令的例子:ATE0S0=2Q1&D0&M4\Q0\J0&W

| 数据寄存器No. | <b>ASCII</b> | 16进制 | 数据寄存器No. | ASC <sub>I1</sub> | 16进制 |
|----------|--------------|------|----------|-------------------|------|
| D1000    | А            | 41   | D1013    | &                 | 26   |
| D1001    | T            | 54   | D1014    | M                 | 4D   |
| D1002    | E            | 45   | D1015    | $\overline{4}$    | 34   |
| D1003    | $\theta$     | 30   | D1016    |                   | 5C   |
| D1004    | S            | 53   | D1017    | Q                 | 51   |
| D1005    | $\mathbf{0}$ | 30   | D1018    | $\mathbf{0}$      | 30   |
| D1006    | $=$          | 3D   | D1019    |                   | 5C   |
| D1007    | 2            | 32   | D1020    |                   | 4A   |
| D1008    | Q            | 51   | D1021    | $\mathbf{0}$      | 30   |
| D1009    |              | 31   | D1022    | &                 | 26   |
| D1010    | &            | 26   | D1023    | W                 | 57   |
| D1011    | D            | 44   | D1024    | CR                | OD   |
| D1012    | $\theta$     | 30   | D1025    | LF                | 0A   |

A通用事项 BN:N网络

计算机链接

C

G

H

I

 $I - 31$ 

# 4 输入 「CR」, 「LF」。

在AT指令的末尾需要输入 「CR」 , 「LF」。 在16进制数这一列上, 将"000D"和"000A"分别输入到各自的数据寄存器中。

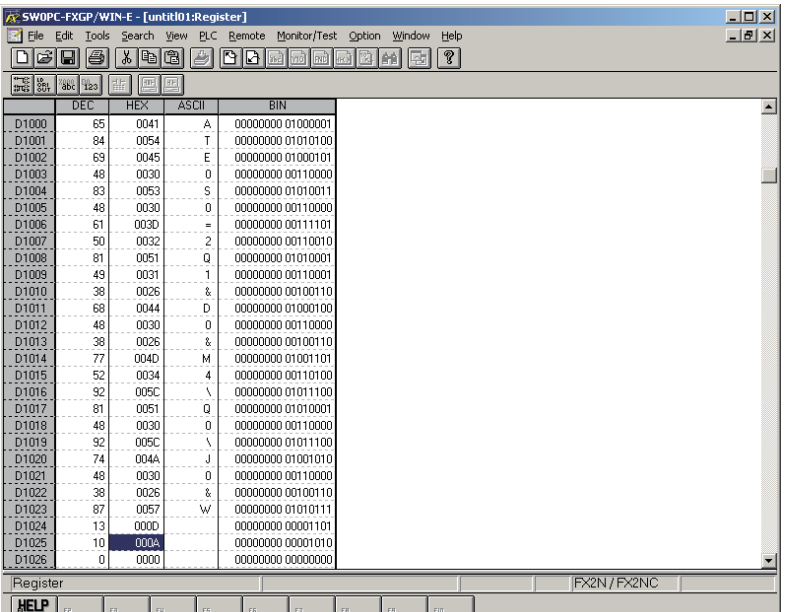

如AT指令的末尾处没有输入 「CR」 (0DH)和 「LF」 (0AH)时, 远程维护功能不工作。

### 5.3 使用上的注意事项

### 1. 输入可编程控制器初始化AT指令时的注意事项

- 1) 当中途以16进制数读出了 「0] 时, AT指令的发送结束。
- 2) 在编写顺控程序时,请注意对于这些调制解调器初始化指令用的输入区域,不能与一般的顺控程序中使用 的数据寄存器区域发生重复。
- 3) 请务必在AT指令的末尾处输入 「CR」 (0DH)和 「LF」 (0AH)。 如果没有输入这个指令, 则不能执行远程 维护。

# 6. 远程访问的计算机侧的调制解调器的设定方法

本章中主要说明了执行远程访问的计算机上连接的调制解调器的设定方法。 以下分别说明GX Works2和FXGP/WIN的各设定方法。

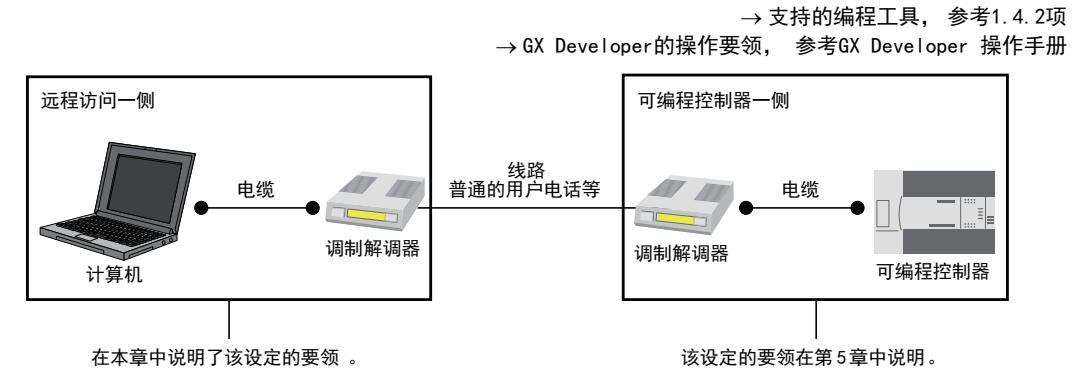

### 6.1 通过GX Works2进行设定

说明了GX Works2的回路连接设定方法。

### 6.1.1 登录连接的调制解调器的AT指令

说明了连接在计算机上的调制解调器初始化AT指令的登录方法。

# 1 AT指令的设定。

选择菜单栏中的[Tools]→[Set TEL Data/Connect via Modem]→[AT Command Registration] 显示下面的对话框。

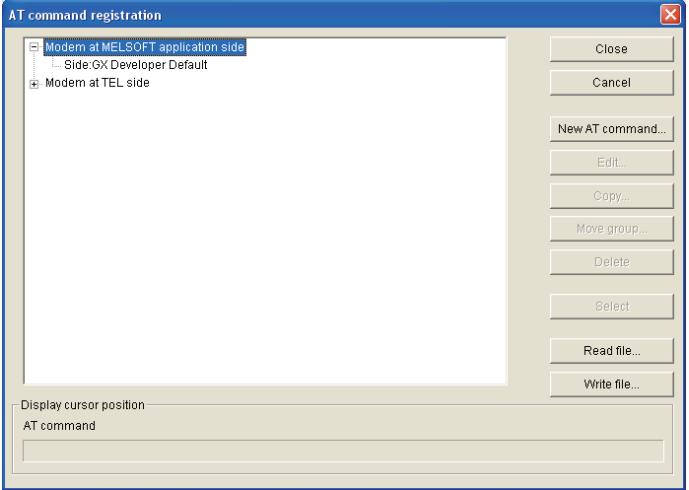

A通用事项

BN:N网络

E

(FX 无协议通信 2N-232IF)

H

编程通信

I远程维护

# 2 登录连接的调制解调器的AT指令

选择树形图中的"Modem at MELSOFT Application Side"后, 点击[New AT Command]键。 输入 "Title"和"AT Command"后, 点击[OK]键。

- "Title"中请输入调制解调器型号等易于理解的名称。
- "AT Command"中请参考下列内容后输入。

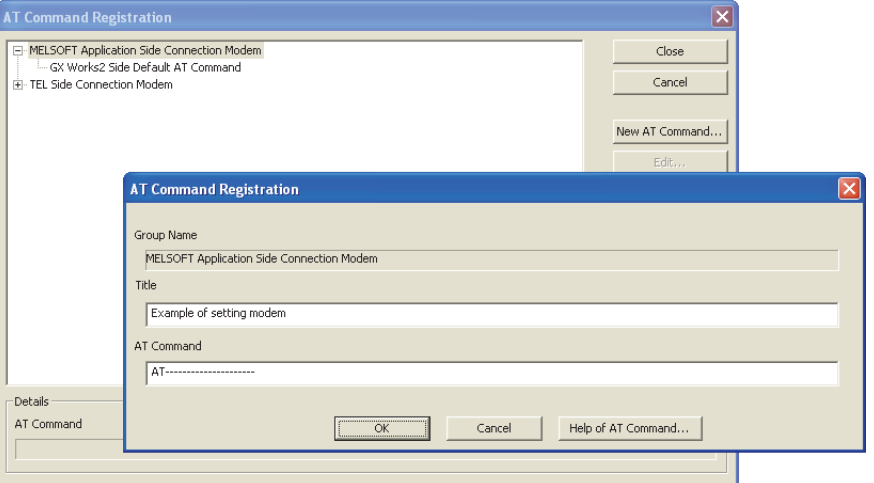

### 1. 已确认完毕的调制解调器的场合

对确认完毕的调制解调器请输入下列AT指令。

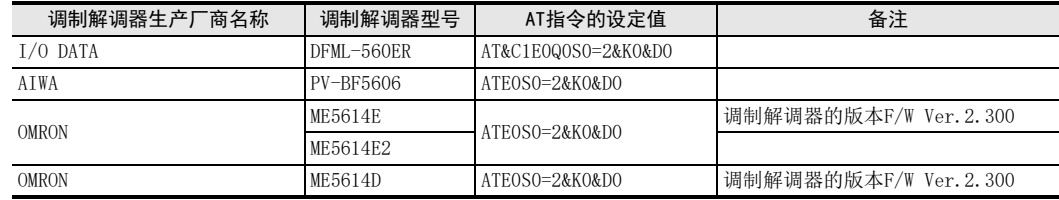

#### 2. 上述以外(尚未确认)的调制解调器的场合

请点击[Help of AT Command]键。 请参考帮助内容以及所用的调制解调器的手册后, 编写AT指令。

#### 3. AT指令的帮助内容

[Help of AT Command]中的说明内容如下所示。 设定例: AT&C1Q0V1\N3&D0&K0

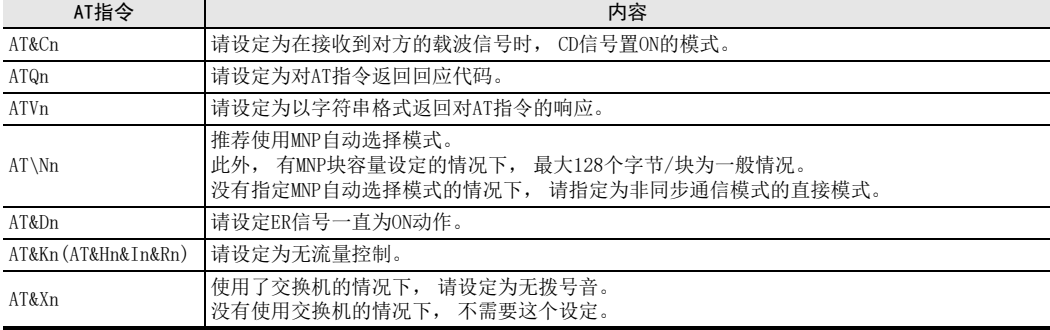

### 6.1.2 制作电话号码簿(需要时制作)

说明了登录对方(希望连接的可编程控制器的调制解调器连接上的线路)电话号码的方法。

## 1 显示电话号码簿的对话框。

选择菜单栏中的[Tools]→[Set TEL Data/Connect via Modem]→[Phone Book]。 显示以下的对话框。

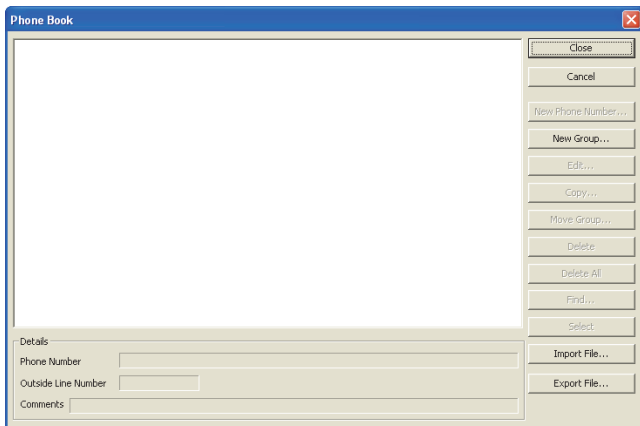

# 2 编写组名。

点击[New Group]键后, 显示Group Setting的对话框。 输入要汇总电话号码的组名(例如:A公司)后, 请点击 「OK] 键。

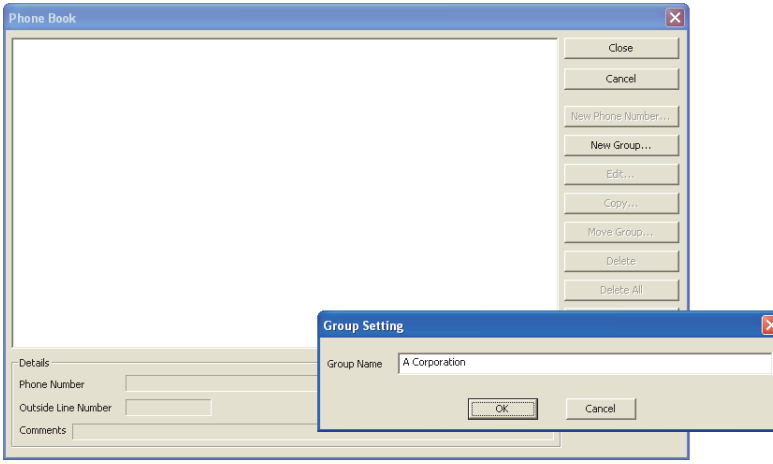

H编程通信

I远程维护

附录A

停产机型

# 3 选择要登录的对方号码的组名。

点击先前编写的组名(例如: A Corporation)后选中。 点击[New Phone Number]键。

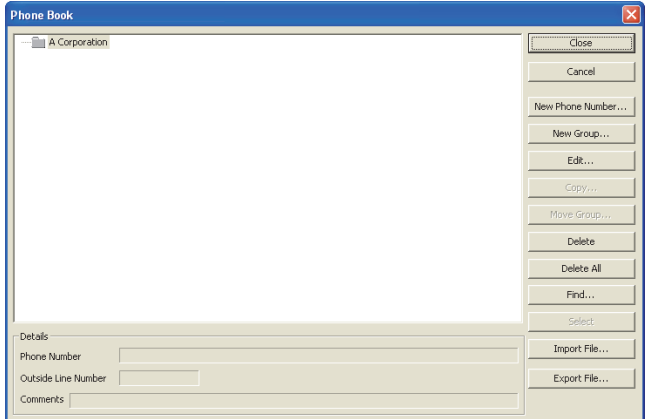

# 4 输入对方的名称及电话号码。

输入必要的项目后, 请按[OK]键。 如果还存在其他对象时, 请从之前的步骤2开始继续输入。

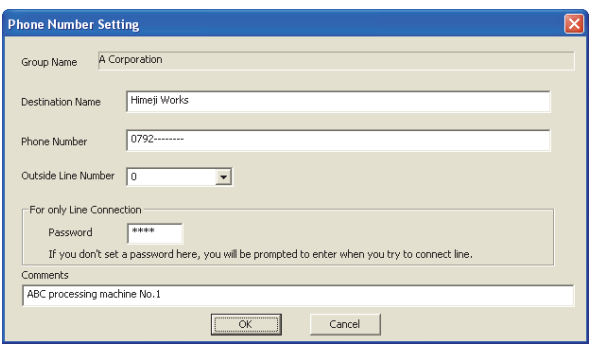

→ 详细内容, 请参考 「GX Works2 Version 1 操作手册(公共篇) |

### 6.2 通过FXGP/WIN进行设定

说明了FXGP/WIN回路的连接方法。

#### 6.2.1 登录连接的调制解调器的AT指令

对执行远程访问用的计算机上连接的调制解调器进行初始化AT指令, 说明了该指令的登录方法。

## 1 AT指令的设定。

选择工具菜单栏中的[Remote]→[Environment]→[Modem]。 显示以下的对话框。

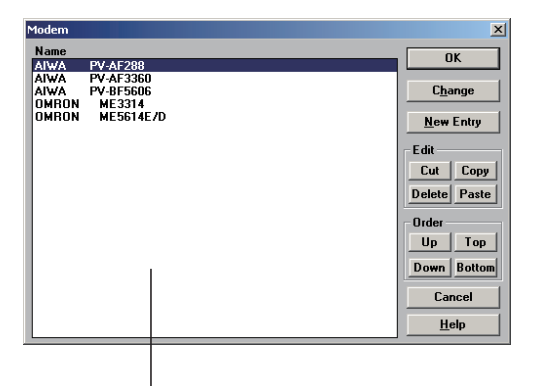

显示已登录完毕的调制解调器

- 2 登录连接的调制解调器的AT指令
	- 1. 在一览表中有连接的调制解调器时 选择调制解调器的型号后, 请按[OK]键。
	- 2. 在一览表中没有连接的调制解调器时 需要编写调制解调器的AT指令, 并做登录。

通用事项 BN:N网络 C并联链接 D计算机链接 E变频器通信 F无协议通信<br>(RS · RS2指 (RS·RS2指令) ₹ G(FX 无协议通信 2N-232IF) H编程通信 I远程维护

到第4步

到下一步

A

# 3 新建调制解调器的AT指令。

点击[New Entry]键。

输入"Name"和"Initial Setup String"后, 请按[OK]键。

- "Name"中请输入调制解调器型号等易于理解的名称。
- "Initial Setup String"请参考下列内容后输入。

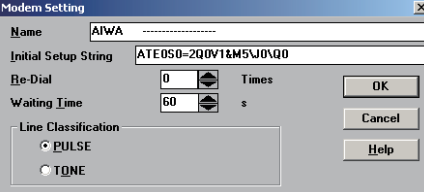

请参考以下内容输入AT指令。

1. 初始化指令的设定

一览表中没有的调制解调器请参考以下AT指令, 输入初始化指令。

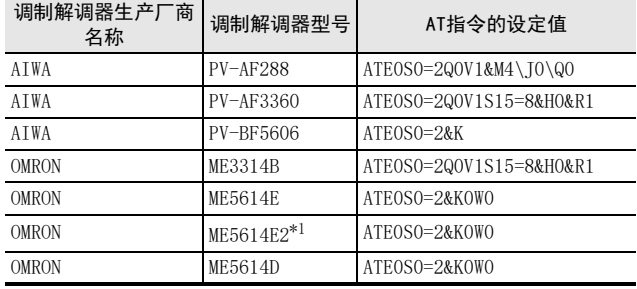

\*1. 使用FXGP/WIN时, 请选择 「ME5614E」。

### 2. AT指令的体系

在调制解调器初始化中, 采用由美国Hayes公司开发的AT指令。 这个指令通常显示为以下的格式。

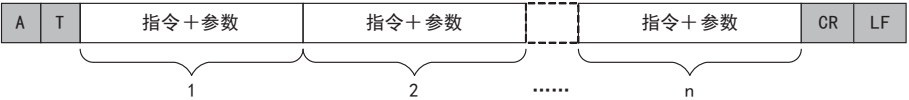

请通过所使用的调制解调器的手册, 确认AT指令的详细内容。

#### 3. AT指令的设定内容

这个设定是当电源接通时,从可编程控制器向调制解调器发送AT指令,对调制解调器执行初始化所需的设定。 下表中列出了事先登录在FXGP/WIN中的调制解调器AT指令的设定项目及其内容, 以做参考。 有关设定项目及其内容, 因调制解调器而不同, 所以有关实际的设定内容, 请根据所用的调制解调器手册的 内容进行确认。

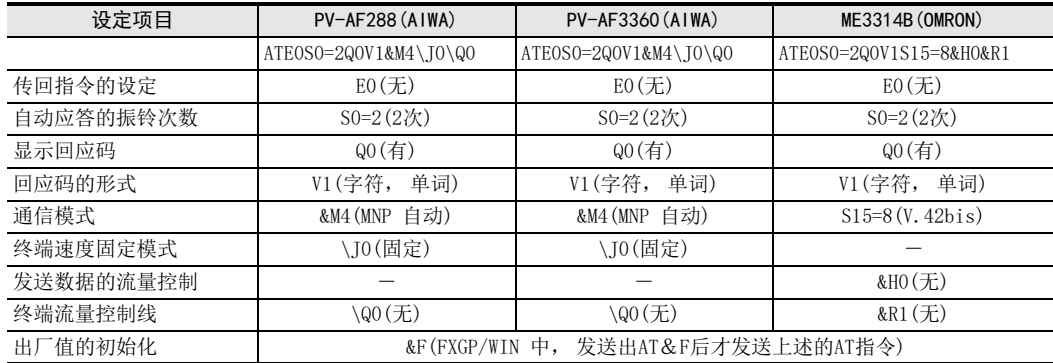

# 4 显示选中的调制解调器。

确认设定的调制解调器是否正确后, 点击[OK]。

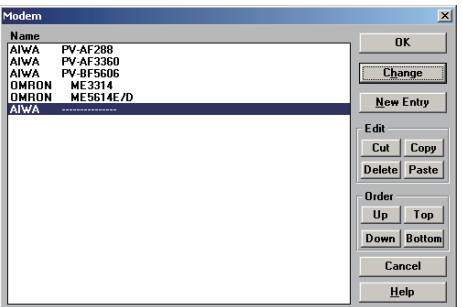

⭱面中是选择了新建的调制解调器。

A通用事项

BN:N网络

> C并联链接

D

计算机链接

E

I

### 6.2.2 回路连接对象的登录

以下说明了回路连接对象(要连接的可编程控制器调制解调器上连接的电话回路)的电话号码的登录方法。

## 1 显示连接回路的对话框。

选择工具菜单栏中的[Remote]→[Connect]→[to PLC]。 显示下面的对话框。

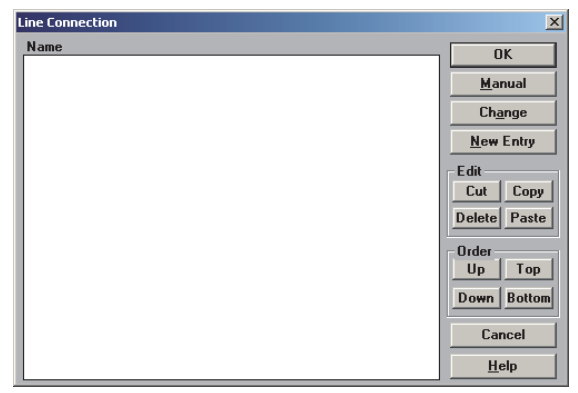

## 2 输入回路连接对象的电话号码。

请点击[New Entry]键。

由于会显示下面的对话框, 请输入对方名称和电话号码。

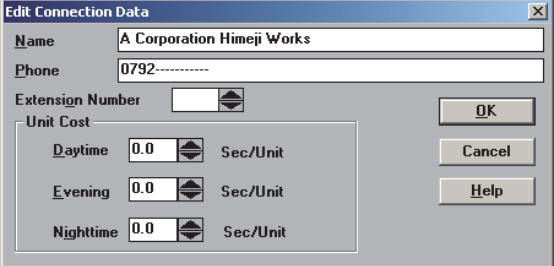

# 3 登录回路的连接对象。

输入电话号码后, 点击[OK]键就可以登录了。

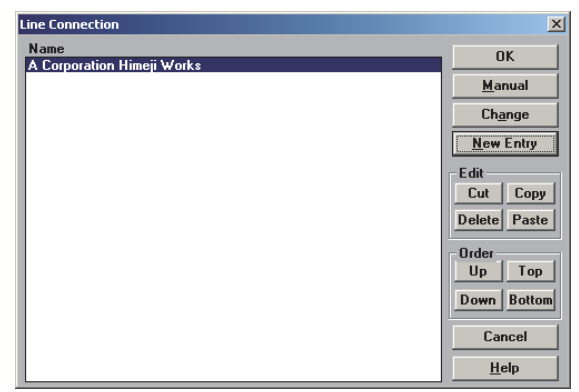

→ 有关设定项目的详细内容, 请参考FXGP/WIN的手册

### A通用事项 BN:N网络 C并联链接 D计算机链接 E变频器通信 (RS·RS2指令) F无协议通信<br>(RS • RS2指令) G7. 回路连接 在本章中说明了有关远程维护中电话回路的连接要领。 7.1 准备连接可编程控制器 为了执行远程维护, 需要在可编程控制器中事先做好连接调制解调器的准备。 请按照以下步骤, 对可编程控制器进行设定。 1 可编程控制器侧调制解调器初始化设定。 设定连接在可编程控制器上的调制解调器的AT指令。 → 详细内容, 参考第6章 2 断开可编程控制器的电源。 在可编程控制器中输入AT指令的设定后, 断开可编程控制器的电源。 3 连接调制解调器。 连接可编程控制器的通信设备与调制解调器。 → 详细内容, 参考第4章 4 调制解调器上电。 接通可编程控制器上连接的调制解调器的电源。 5 可编程控制器上电。 请在调制解调器上电后, 再给可编程控制器上电。 可编程控制器上电时, RS-232C通信设备(选件)的TXD(SD)、 RXD(RD)的LED灯会瞬间点亮, 并向调 制解调器发送AT指令。

→ LED灯不亮时, 请参考 「8章故障排除」

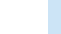

(FX 无协议通信 2N-232IF)

H编程通信

> I远程维护

附录A

停产机型

### 7.2 回路连接的步骤

以下说明了使用电话回路,从计算机连接到可编程控制器的步骤。根据使用的软件不同,连接的步骤也不同。 请按照使用的软件的步骤进行连接。

→ GX Developer的操作要领, 参考GX Developer 操作手册

### 7.2.1 GX Works2的场合

说明了使用GX Works2进行电话回路连接的步骤。请准备好可编程控制器的连接,并在计算机的COM通信口上连 接调制解调器后, 启动GX Works2。

## 1 电话回路连接的设定。

选择菜单栏中的[Tools]→[Set TEL Data/Connect via Modem]→[Line Connection]。 显示下面的对话框。

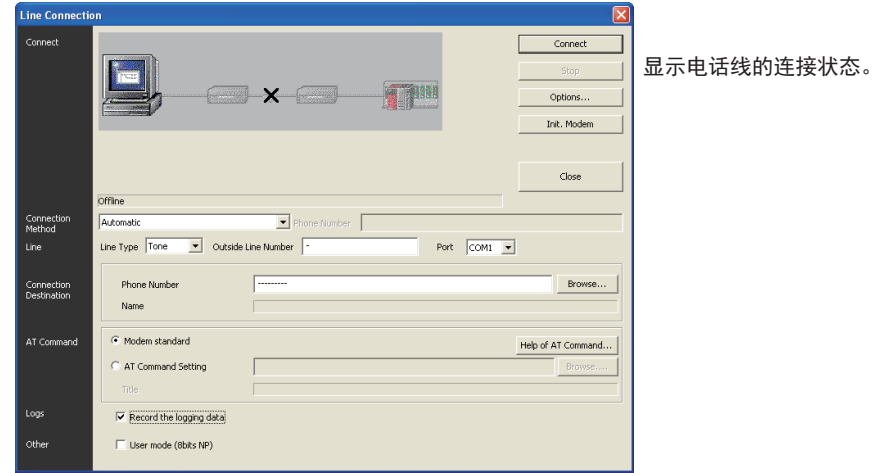

## 2 设定连接的方式。

选择"Auto"。

## 3 设定电话回路。

请参考下列内容后进行设定。

1. 电话回路种类

根据调制解调器上连接的电话回路的种类进行设定。

- 当为普通的用户电话的情况下, 请选择电话线路类型(音频, 脉冲, ISDN)。
- 当为手机的情况下, 请选择"音频"。
- 2. 外线发送编号

拨打外线电话时, 根据需要进行设定。

3. 通信口

选择与调制解调器相连的计算机COM通信口No.。

## 4 设定连接对象。

设定对方(在希望连接的可编程控制器上连接的调制解调器的电话回路编号)的电话号码。 此外, 如果在电话号码簿中预先设定有电话号码, 则可以通过Browse按键设定对方的号码。  $\rightarrow$  有关电话号码簿的详细内容, 参考6.1.2项

## $5\,$  设定AT指令。

设定与计算机连接的调制解调器的AT指令。 已经登录了AT指令时, 可以通过Browse键设定AT指令。  $\rightarrow$  有关登录AT指令的详细内容, 参考6.1.1项

### $\overline{6}$  在 "Record the logging"中打 $\check{ }$  (选中)。

在文件中保存电话回路连接的记录时, 请(选中)。 在以下的记录文件中记录下电话回路连接的记录。

#### 1. GX Works2的场合

- 保存地址:
	- $-$  Windows<sup>®</sup> 2000, Windows<sup>®</sup> XP User folder\Application Data\MITSUBISHI\MELSOFT\TEL\Log
	- Windows Vista®, Windows®7, Windows®8, Windows®8.1, Windows®10 User folder\AppData\Roaming\MITSUBISHI\MELSOFT\TEL\Log
- 记录文件名:年月日.dat(例如130206.dat)

### 2. GX Developer的场合

- 保存地址:GX Developer的安装目录下\log(默认:Melsec\Gppw\log)
- 记录文件名:年月日.log(例如130206.log)

### 7 其他的设定。

在调制解调器的初始设定中设定为 「PP Modem Mode (CH1)」 , 「PP Modem Mode (CH2)」 时, 请 在"User mode (8 bits NP)"中打(选中)。

## 8 连接电话回路。

点击了[Connect]键后, 显示下面的对话框。 点击[Yes]键后, 进行电话回路的连接, 从连接在计算机上的调制解调器中拨出电话。

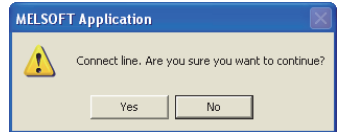

C

A通用事项

BN:N网络

E

I远程维护

停产机型

# 9 确认电话回路的连接状态。

### 1. 回路连接上的场合

电话回路连接后, 在电话回路连接对话框中显示以下的连接状态。

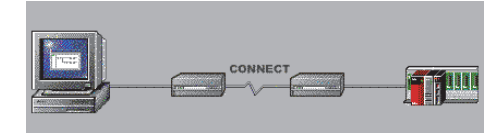

并且, 当连接完毕时, 显示以下的对话框, 可以确认连接对象的电话号码以及通信速度。

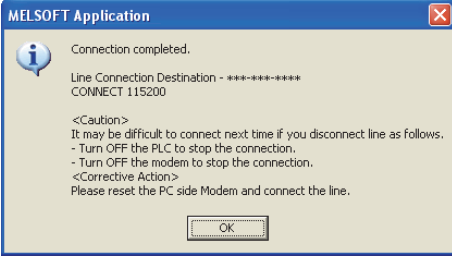

确认完毕后, 请按[OK]键, 关闭对话框。

#### 2. 电话回路无法连接的场合

不能连接时, 在电话回路连接对话框中显示下图所示内容。 (例如: 计算机上连接的调制解调器没有给出响应时)

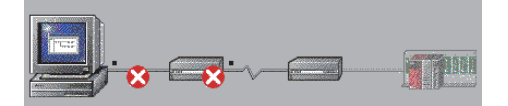

并且, 显示如下所示的对话框。

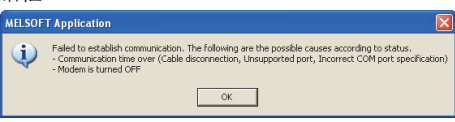

点击了[OK]键后, 显示选项设定用的对话框。

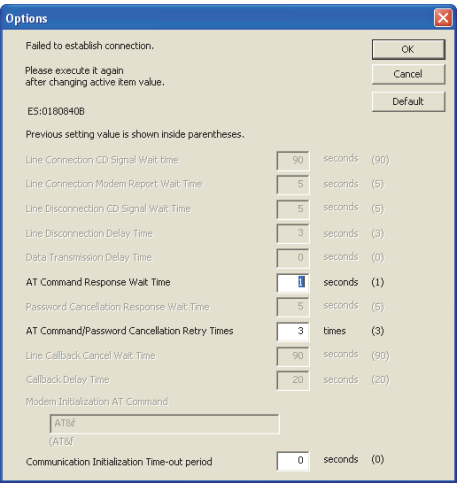

请修改等待时间·重试次数后, 点击[OK]键, 并请关闭对话框。 请确认了电话号码·AT指令后, 再次连接。

电话回路无法连接的情况下, 请参考 『8章故障排除』。

到第10步

A通用事项

BN:N网络

> C并联链接

D

计算机链接

E

变频器通信

F

(RS·RS2指令)

无协议通信<br>(RS • RS2指令)

(FX 无协议通信 2N-232IF)

H编程通信

> I远程维护

附录A

停产机型

G

# 10 执行远程维护。

请执行顺控程序的读出·写入, 或是监控等。

# 11 断开电话回路。

要断开电话回路时, 选择工具菜单栏中的[Tools]→[Set TEL Data/Connect via Modem]→ [Line Disconnection]。 显示如下所示的对话框后, 点击[Yes], 断开电话回路。

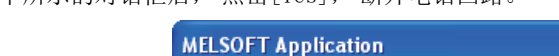

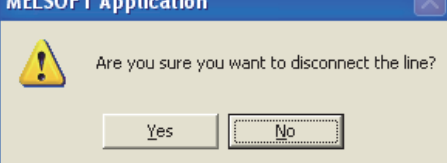

电话回路的断开结束时, 显示如下所示的对话框, 可以确认连接对象的电话号码以及电话线路的使 用时间。

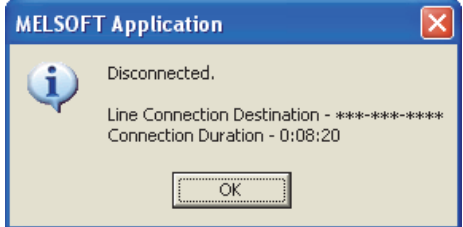

请点击[OK]键后关闭对话框。

### 7.2.2 FXGP/WIN 的场合

说明了通过FXGP/WIN连接电话回路的步骤。 请准备好可编程控制器的连接, 在计算机的COM通信口上连接好调 制解调器后, 启动FXGP/WIN。

## 1 设定要使用的调制解调器。

选择工具菜单栏中的[Remote]→[Environment]→[Modem]。 显示下面的对话框。

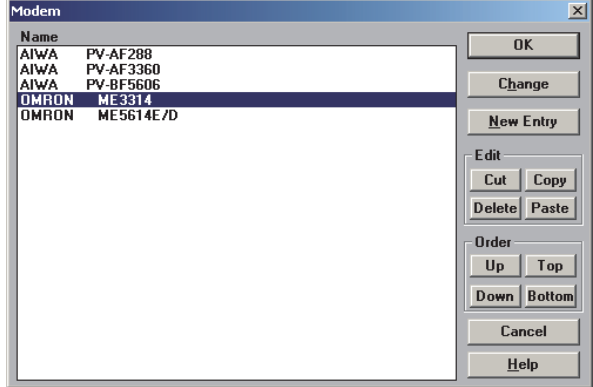

请选择要使用的调制解调器后, 点击[OK]键。

当调制解调器的名称中没有要使用的调制解调器时, 请点击[New Entry]后, 登录AT指令。

 $\rightarrow$  有关登录AT指令的详细内容, 参考6.2.1项

## 2 连接要连接的对象。

选择工具菜单栏中的[Remote]→[Connect]→[to PLC]。 显示下面的对话框。

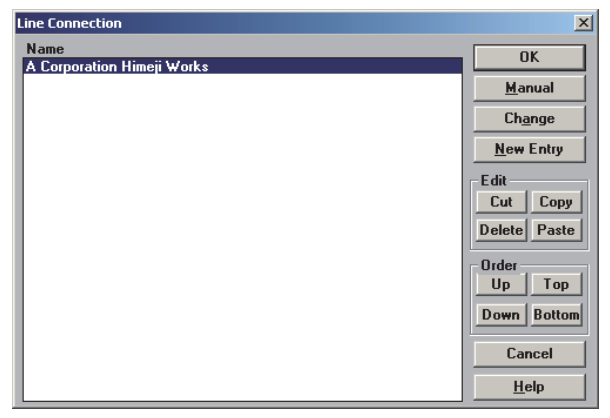

选中连接对象后, 请点击[OK]键。

如果在连接对象中没有可选择项时, 请点击[New Entry]后, 登录连接对象。  $\rightarrow$  有关连接对象登录的详细内容, 参考6.2.2项

到第4步

此外, 设定直线电话号码时, 请点击[Manual]键。

 $\rightarrow$  到下一步

# 3 执行手动连接。

点击[Manual]键后, 显示下面的对话框。

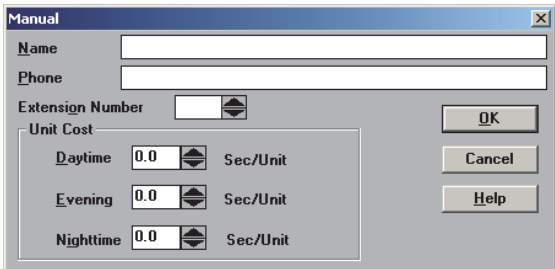

请设定Name·Phone后, 点击[OK]键。

## 4 确认电话回路的连接状态。

点击[OK]键后, 显示下面的对话框。

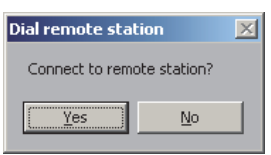

点击[Yes]键后, 打开"Executing!"的消息框, 由计算机上连接的调制解调器拨出电话。

## 5 确认电话回路的连接状态。

### 1. 回路连接上的场合

电话回路连接上后, "Executing!"的消息框关闭, 在标题栏上显示回路连接时间。

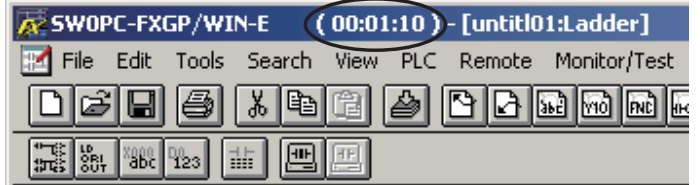

到第6步

(FX 无协议通信 2N-232IF)

H

编程通信

I远程维护

附录A

停产机型

G

### 2. 电话回路无法连接的场合

电话回路无法连接时, "Executing!"的消息框关闭, 然后显示如下的对话框。

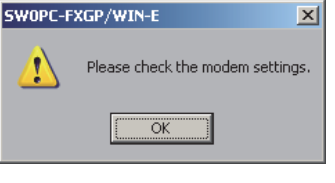

请点击[OK]键后, 关闭对话框。 请确认了电话号码·AT指令后, 再次连接。

→ 电话回路无法连接的情况下, 请参考 『8章故障排除』

# 6 执行远程维护。

请执行顺控程序的读出·写入, 或是监控等。

# 7 断开电话回路。

断开电话回路时, 选择工具菜单栏中的[Remote]→[Disconnect]。 显示如下所示的对话框后, 点击[Yes], 断开电话回路。

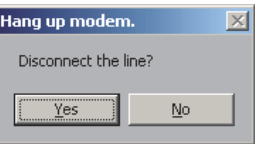

当电话回路断开时, 标题栏中的电话线路连接时间也会消失。

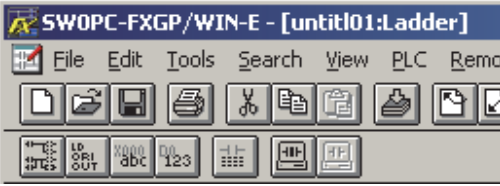

A通用事项

BN:N网络

C

并联链接

D

计算机链接

E

变频器通信

F

(RS·RS2指令)

| 无协议通信<br>| (RS・RS2指令)

(FX 无协议通信 2N-232IF)

G

# 8. 故障排除 本章中说明了故障排除的有关内容。 8.1 确认FX可编程控制器的对应情况 请确认FX可编程控制器的基本单元是否支持本通信功能的版本。 确认对应版本, 请参考1.3节 8.2 确认编程工具的对应情况 请确认编程工具是否是对应了本通信功能的版本。 确认对应版本, 请参考1.4节 在FXGP/WIN的支持OS中使用下列Windows时, 不能使用远程维护功能。  $-$  Windows NT<sup>®</sup>4.0  $-$  Windows<sup>®</sup> 2000 - Windows<sup>®</sup> XP 8.3 通过LED显示确认通信状态

请确认选件设备中"RXD(RD)"、 "TXD(SD)"LED显示的状态。

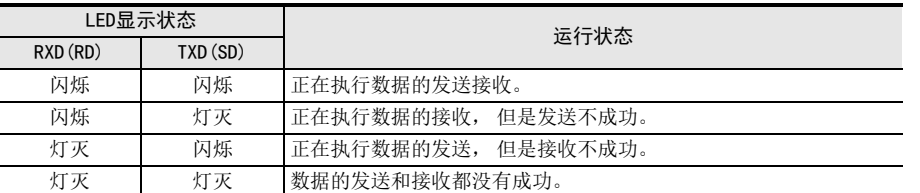

当 FX 可编程控制器上电时, 对所连接的调制解调器发送 AT 指令。 此时, 通信设备中的LED"RXD(RD)", "TXD(SD)"灯会瞬间点亮。

在FX可编程控制器的参数中没有设定调制解调器初始化时, LED灯不亮。

此外, 接线·调制解调器的规格有误时, LED会闪烁几次, 不传送AT指令。

### 8.4 安装的确认

### 1. 确认安装状态

当通信设备和可编程控制器的连接不稳定时, 通信会失败。

→ 安装方法请参考各通信设备的手册

H

附录A

停产机型

### 8.5 确认调制解调器的规格

不符合以下通信规格的调制解调器, 不能使用远程维护功能。 请确认调制解调器的规格。

1. 用户登录模式的场合

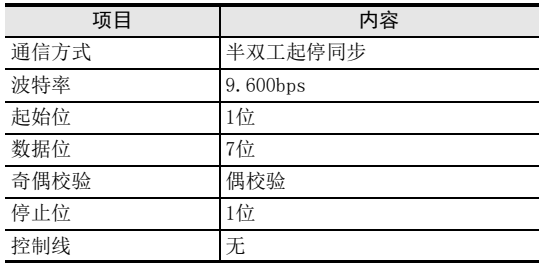

#### 2. PP调制解调器模式(通道1), PP调制解调器模式(通道2)。

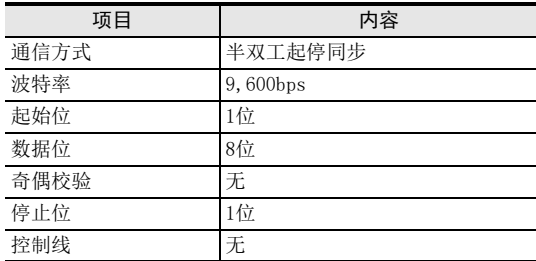

### 8.6 确认可编程控制器的设定

请确认可编程控制器的参数·AT指令·顺控程序的设定。 更改了各设定时, 请务必将可编程控制器的电源断开后重新上电。

#### 8.6.1 确认可编程控制器的参数

#### 1. 确认通信设定

请确认在FX可编程控制器的参数设定中是否进行了无协议通信,或是计算机链接通信的设定。如已经做了这些 设定, 则不能使用远程维护功能。

#### 2. 确认调制解调器初始化设定

请确认在可编程控制器参数中是否正确地选择了调制解调器初始化。 如未正确选择, 则不能正常通信。

 $\rightarrow$  有关可编程控制器的参数设定, 参考5章

#### 8.6.2 确认AT指令的设定

当调制解调器初始化设定中设定为"user registration mode","PP Modem Mode (CH1)","PP Modem Mode (CH2)"时需要设定AT指令。 已经设定了以上各个模式时, 请确认以下的内容。

#### 1. 数据寄存器的确认

根据FX可编程控制器不同, 设定AT指令用的数据寄存器的起始编号·软元件范围也不同。 请确认用于设定AT指令的数据寄存器编号。

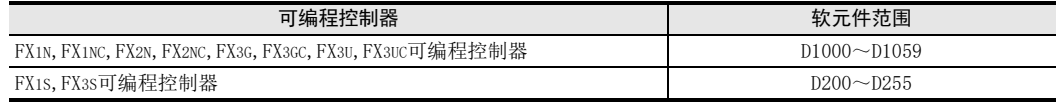

并且请从起始编号开始连续使用数据寄存器。当存在没有设定数值的数据寄存器时,这个数据寄存器之后不被 传送。

#### 2. 确认AT指令的设定内容

已经设定的AT指令内容不正确时, 不能使用远程维护功能。 请确认设定内容是否正确。 事先登录在可编程控制器中的调制解调器AT指令的设定项目及其内容记载如下, 以作参考。

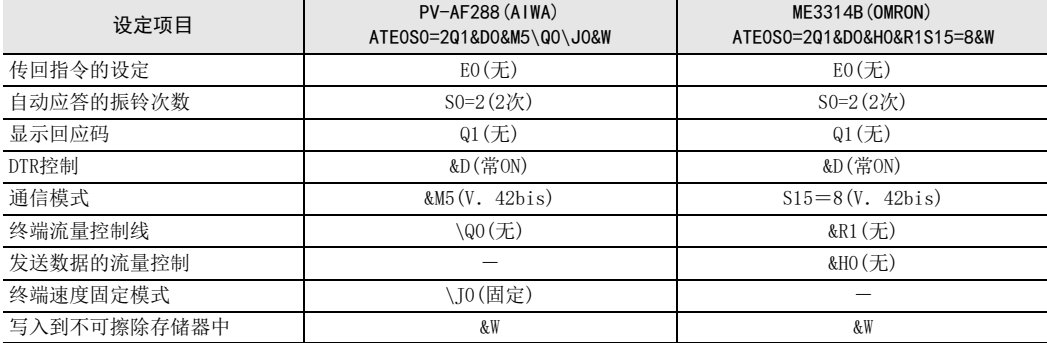

#### 3. CR (HOD), LF (HOA) 的确认

在设定的AT指令末尾, 请务必设定CR(HOD), LF(H0A)。 如未设定, 则不能传送AT指令。

#### $\rightarrow$  有关可编程控制器的AT指令的设定, 参考5章

### 8.6.3 顺控程序的确认

- 1. 确认通信设定内容 请确认在顺控程序中是否使用了通信格式 (D8120,D8400,D8420)、 N:N 网络 (D8176 ~ D8180)、 并联链接 (M8070, M8071)的各软元件。 如果使用了各软元件, 则不能正常通信。
- 2. 以太网端口设置(使用FX3S, FX3G, FX3GC, FX3U, FX3UC时) 请确认有无在相同通道进行以太网端口的设定。远程维护中使用的通道请保持未设定状态。将有设定改为未设 定时, 请将可编程控制器的电源断开后重新上电。

#### 3. VRRD, VRSC指今的使用

- 1) FX3G, FX3U, FX3UC以外使用时 请确认在程序中是否使用了VRRD,VRSC指令。 使用的情况下, 请删除指令后, 将可编程控制器的电源从OFF切换到ON。
- 2) FX3G使用时
	- 14点、 24点型的场合 请确认在程序中是否使用了VRRD、 VRSC指令。 使用的情况下, 请删除指令后, 将可编程控制器的电源从OFF切换到ON。
	- 40点、 60点型的场合 请确认在程序中是否使用了VRRD、 VRSC指令。 在程序中使用VRRD、 VRSC指令时, 不能使用通道2。 请使用通道1, 或删除VRRD、 VRSC指令。 请在删除VRRD、 VRSC指令后, 将可编程控制器的电源从OFF切换到ON。
- 3) 使用FX3U,FX3UC时 请确认在程序中是否使用了VRRD,VRSC指令。 在程序中使用VRRD、 VRSC指令时, 不能使用通道1。 请使用通道2, 或删除VRRD、 VRSC指令。 请在删除VRRD、 VRSC指令后, 将可编程控制器的电源从OFF切换到ON。
- 4. RS指令的使用(FX3S, FX3G, FX3GC, FX3U, FX3UC以外) 请确认在程序中是否使用了RS指令。 使用的情况下, 请删除指令后, 将可编程控制器的电源从OFF切换到ON。
- 5. RS, RS2指令的使用(使用FX3s, FX3G, FX3GC, FX3U, FX3UC时) 请确认是否在同一通道中使用了RS,RS2指令。 使用同一通道时, 请删除指令后, 请将可编程控制器的电源从OFF切换到ON。

A通用事项

BN:N网络

E

F

编程通信

- 6. EXTR指令的使用(FX2N, FX2NC使用时) 请确认在程序中是否使用了EXTR指令。 使用的情况下, 请删除指令后, 将可编程控制器的电源从OFF切换到ON。
- 7. IVCK, IVDR, IVRD, IVWR, IVBWR\*1, IVMC指令的使用(使用FX3S, FX3G, FX3GC, FX3U, FX3UC时) 请确认是否在同一通道中使用了IVCK,IVDR,IVRD,IVWR, IVBWR, IVMC指令。 在同一通道中使用的情况下, 请删除指令后, 将可编程控制器的电源从OFF切换到ON。 \*1. 仅FX3U, FX3UC可编程控制器支持。
- 8. ADPRW指令的使用(使用FX3S, FX3G, FX3GC, FX3U, FX3UC时) 请确认有无在相同通道使用ADPRW指令。 在同一通道中使用的情况下, 请删除指令后, 请将可编程控制器的电源从OFF切换到ON。
- 9. FLCRT, FLDEL, FLWR, FLRD, FLCMD, FLSTRD指令的使用(使用FX3U, FX3UC时) 请确认是否在同一通道中使用了FLCRT, FLDEL, FLWR, FLRD, FLCMD, FLSTRD指令。 在同一通道中使用的情况下, 请删除指令后, 请将可编程控制器的电源从OFF切换到ON。

### 8.7 确认编程工具的设定情况

请确认编程工具的设定内容是否正确。

- 1. 确认电话号码 请确认是否正确设定了连接对象的电话号码。
- 2. 确认AT指令的设定 请确认是否正确设定了登录的调制解调器的AT指令。
- 3. 确认COM通信口 确认是否对连接有调制解调器的COM通信口做了设定。

→ 有关编程工具的设定, 参考第6章

A通用事项

BN:N网络

并联链接

变频器通信

(RS·RS2指令)

无协议通信<br>(RS • RS2指令)

(FX 无协议通信 2N-232IF)

H编程通信

> I远程维护

附录A

停产机型

G

### 8.8 有无错误发生的确认

FX3S, FX3G, FX3GC, FX3U, FX3UC可编程控制器的场合, 当不能执行调制解调器初始化时会报错。 请确认是否错误。

#### 1. 确认M8063

当发生通信错误时, M8063会置ON, 在D8063中保存错误代码。

### 2. 错误代码的确认

在D8063中保存以下的错误代码。

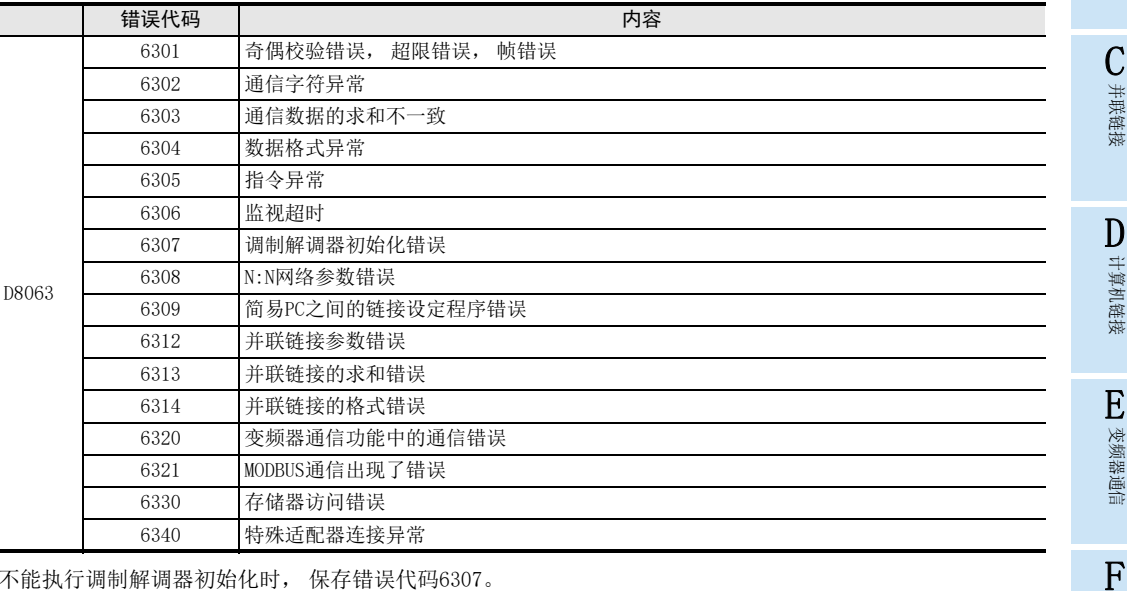

不能执行调制解调器初始化时, 保存错误代码6307。 当上述的错误代码被保存时, 请确认以下项目。

- 接线
- 调制解调器的规格

### 8.9 动作方式显示-[D8419, D8439] (FX3s, FX3G, FX3GC, FX3U, FX3UC)

保存正在执行的通信功能。

#### 1. 详细内容

保存在通信口中设定的, 并且正在运行的通信功能的代码。 使用通道1的通信口时, 保存在D8419中。 使用通道2的通信口时, 保存在D8439中。

代码的内容如下表所示。

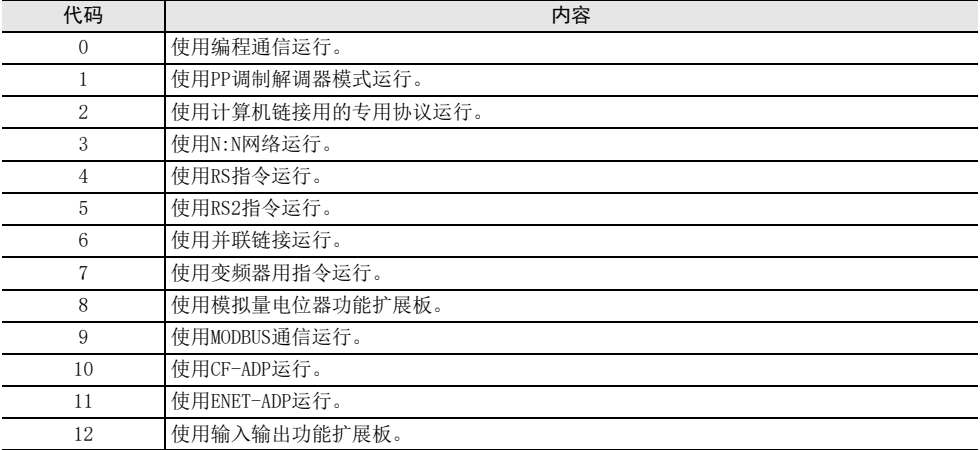

# 9. 相关信息

### 9.1 ASCII码表

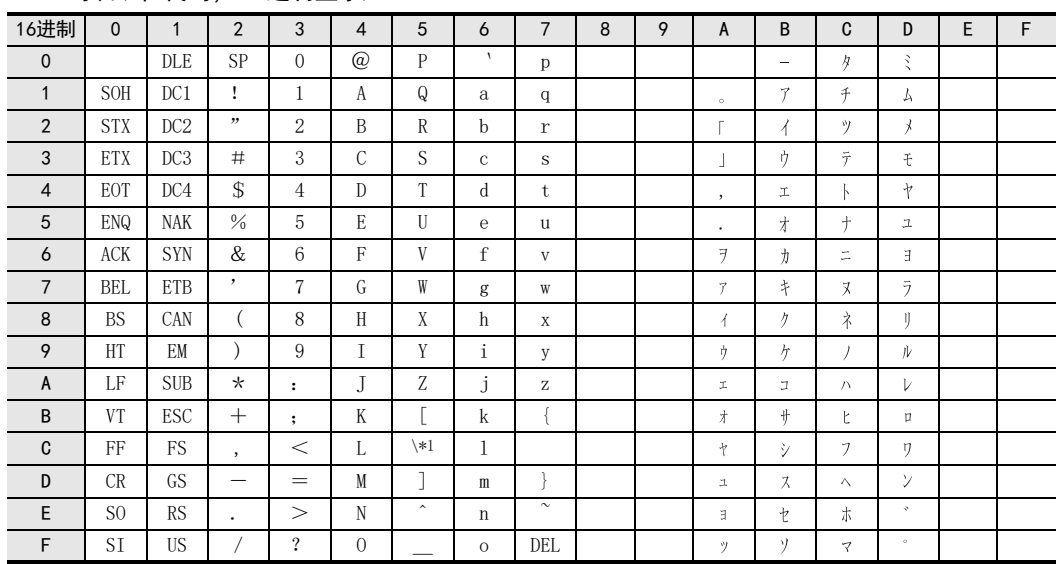

1. ASCII码表(8位代码, 16进制显示)

\*1. 在日本, \(ASCII码:5C)记号显示成" "。

ASCII码表的例子

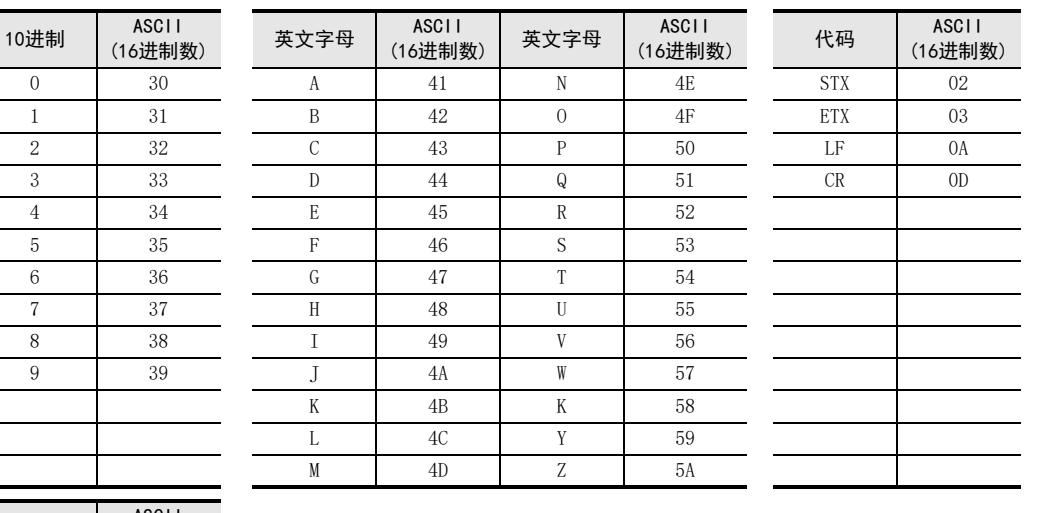

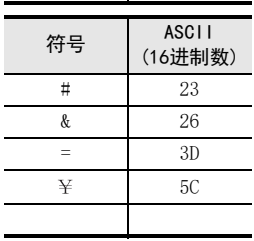

9 相关信息 9.1 ASCII码表

A

通用事项

BN:N网络

C

并联链接

G

MEMO

# 附录A. 停产机型

本手册中记载的MELSEC-F系列可编程控制器以及编程工具的机型中, 已停产机型如下。

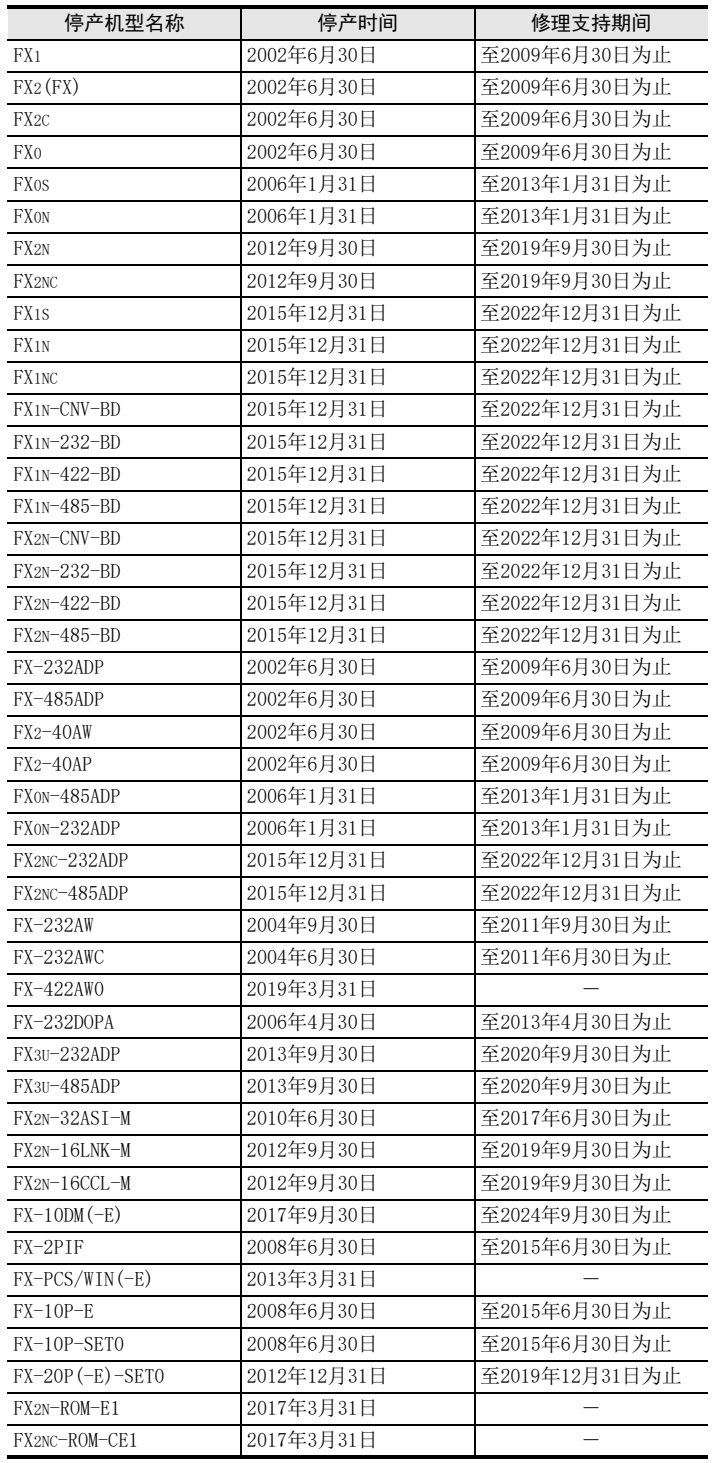

A

C

F

(FX 无协议通信 2N-232IF)

附录A

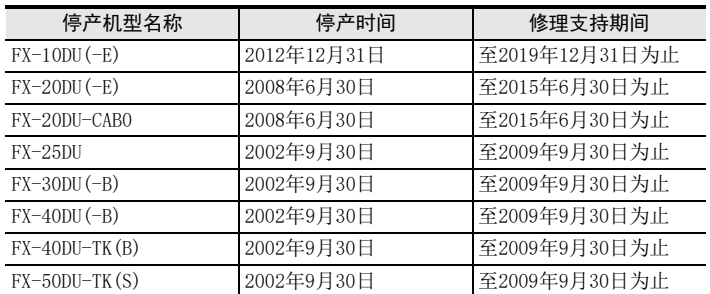

### MEMO

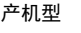

A

通用事项

附录A

停产机型

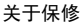

# 关于保修

在使用时, 请务必确认一下以下的有关产品保证方面的内容。

1. 免费保修期和免费保修范围

在产品的免费保修期内,如是由于本公司的原因导致 产品发生故障和不良(以下统称为故障)时,用户可以 通过当初购买的代理店或是本公司的服务网络, 提出 要求免费维修。 但是、如果要求去海外出差进行维修时, 会收取派遣

技术人员所需的实际费用。 此外,由于更换故障模块而产生的现场的重新调试、 试运行等情况皆不属于本公司责任范围。

【免费保修期】

的场所后的12个月以内。但是,由于本公ਮ的产品 产品的免费保修期为用户买入后或是投入到指定 出厂后一㡢的流通时间最长为6个月,所以从制造 日期开始算起的18个月为免费保修期的上限。 此外,维修品的免费保修期不得超过维修前的 保证时间而变得更长。

【免费保修范围】

- (1) 只限于使用状态、使用方法以及使用环境等都 遵照使用说明书、用户手册、产品上的注意事 项等中记载的条件、注意事项等,在正常的状 态下使用的情况。
- (2) 即使是在免费保修期内, 但是如果属于下列的 情况的话就变成收费的维修。
	- ① 由于用户的保管和使用不当、不注意、过失 等等引起的故障以及用户的硬件或是软件设 计不当ᕋ起的故障。
	- ② 由于用户擅自改动产品而引起的故障。
	- ③ 将本公司产品装入用户的设备中使用时, 如 果根据用户设备所受的法规规定设置了安全 装置或是行业公认应该配备的功能构造等情 况下, 视为应该可以避免的故障。
	- 4 通过正常维护·更换使用说明书等中记载的易 耗品(电池、背光灯、保险丝等)可以预防的故 障。
	- ⑤ 即使按照正常的使用方法,但是继电器触点 或是触点到寿命的情况。
	- ⑥ 由于火灾、电压不正常等不可抗力导致的外 部原因,以及地震、雷电、洪水灾害等天灾 ᕋ起的故障。
	- ⑦ 在本公司产品出厂时的科学技术水平下不能 预见的原因引起的故障。
	- 8 其他、认为非公司责任而引起的故障。
- 2. 停产后的收䍯保修期
	- (1) 本公司接受的收费维修品为产品停产后的7年内。 有关停产的信息,都公布在本公司的技术新闻 等中。
	- (2) 不提供停产后的产品(包括附属品)。
- 3. 在海外的服务 对于海外的用户,本公司的各个地域的海外FA中心 䜳接收维修。但是,各地的FA中ᗹ所具备的维修条 件有所不同, 望用户谅解。
- 4. 机会损失和间接损失不在质保责任范围内 无论是否在免费质保期内,凡以下事由三菱电机将 不承担责任。
	- (1) 任何非三菱电机责任原因而导致的损失。
	- (2) 因三菱电机产品故障而引起的用户机会损失、 利润损失。
	- (3) 无论三菱电机能否预测, 由特殊原因而导致的 损失和间接损失、事故赔偿、以及三菱电机产 品以外的损伤。
	- (4) 对于用户更换设备、现场机械设备的再调试、 运行测试及其它作业等的补偿。
- 5. 产品规格的变更 产品样本、手册或技术资料中所记载的规格有时会 未经通知就变更, 还望用户能够预先询问了解。

#### 6. 关于产品的适用范围

- (1) 使用本公司MELSEC微型可编程控制器时, 要考 虑到н一可编程控制器出现故障·不㢥等情况 时也不会导致重大事故的使用用途,以及以在 出现故障·不良时起到作用。将以上这些作为 条件加以考虑。在设备外部系统地做好后备或 是安全功能。
- (2) 本公司的可编程控制器是针对普通的工业用途 而设计和制造的产品。因此,在各电力公司的 原子能发电站以及用于其他发电站等对公众有 很大影响的用途中,以及用于各铁路公司以及 政府部门等要求特别的质量保证体系的用途中 时,不适合使用可编程控制器。 此外,对于航空、医疗、燃烧、燃料装置、人 工搬运装置、娱乐设备、安全机械等预计会对 人身性命和财产产生重大影响的用途,也不适 用可编程控制器。 但是,即使是上述的用途,用户只要事先与本 公司的营业窗口联系,并认可在其特定的用途 下可以不要求特别的质量时, 还是可以通过交 换必须的资料后,选用可编程控制器的。
- (3) 因拒绝服务攻击(DoS攻击)、非法访问、电脑 病毒以及其他网络攻击引发的可编程控制器与 系统方面的各种问题,三菱电机不承担责任。

# 修订记录

a sa Ba

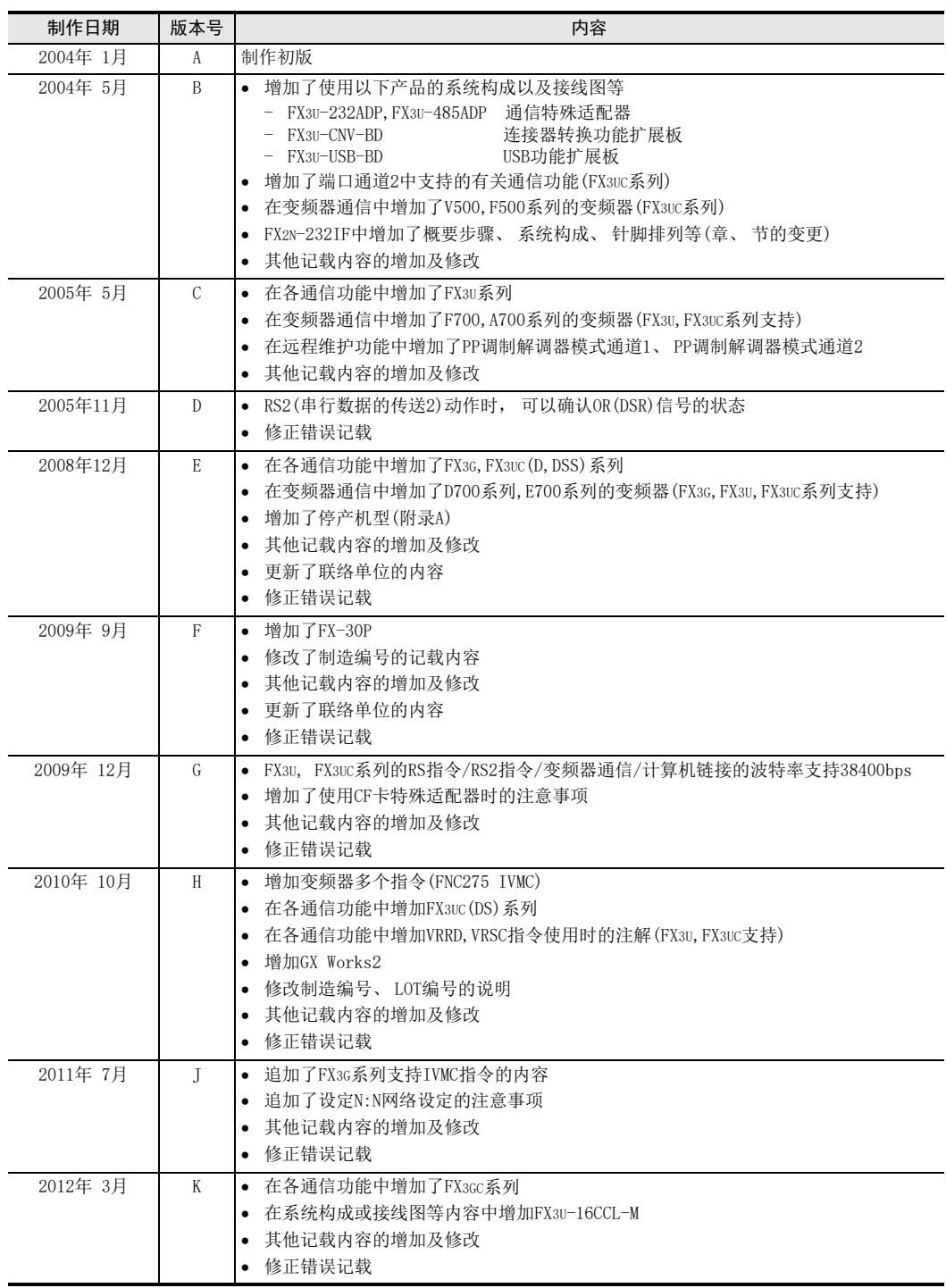

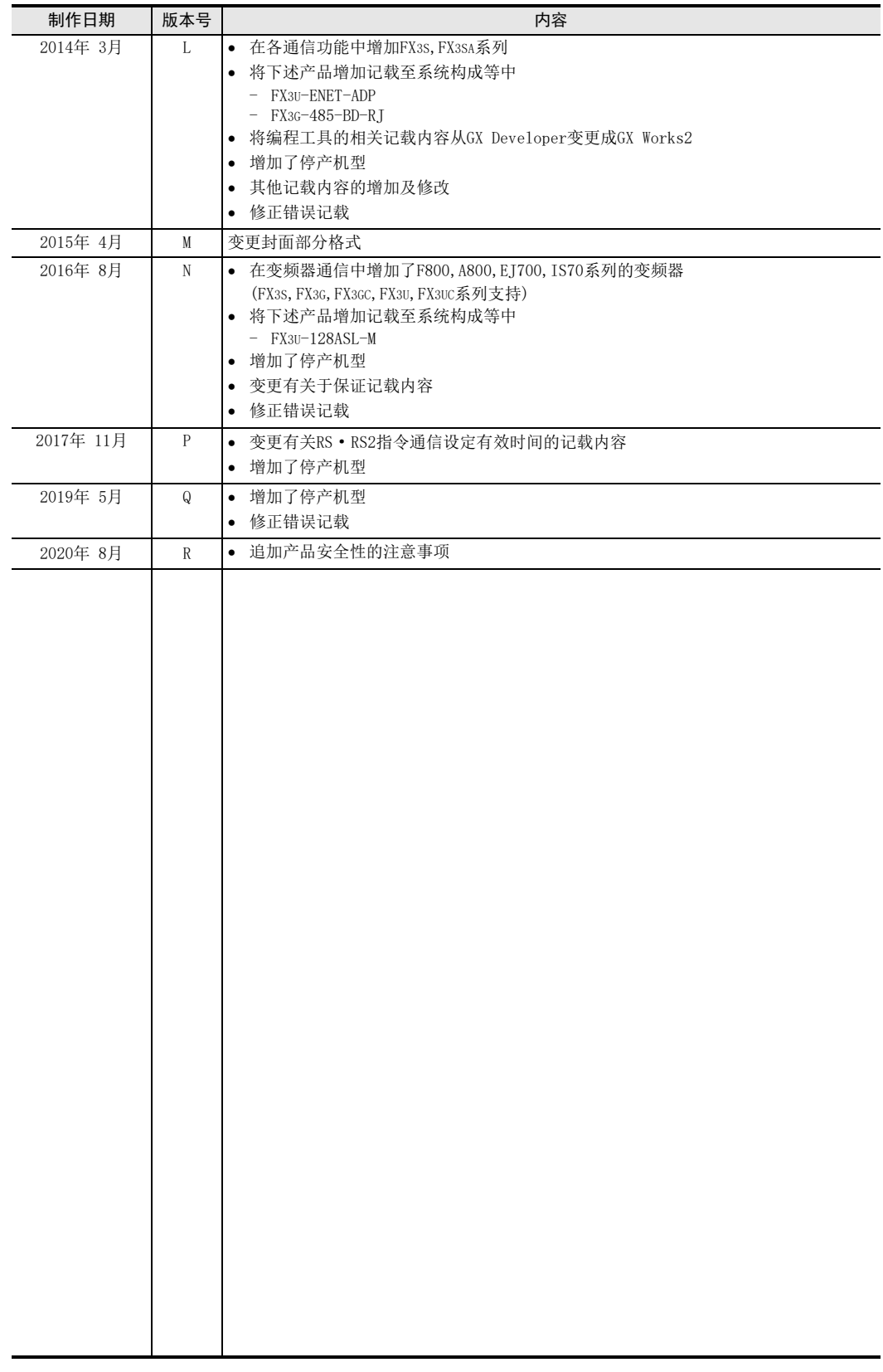
## 三菱电机微型可编程控制器

FX系列微型可编程控制器

用户手册

通信篇

## **MITSUBISHI ELECTRIC CORPORATION**

HEAD OFFICE: TOKYO BUILDING, 2-7-3 MARUNOUCHI, CHIYODA-KU, TOKYO 100-8310, JAPAN